# Canon

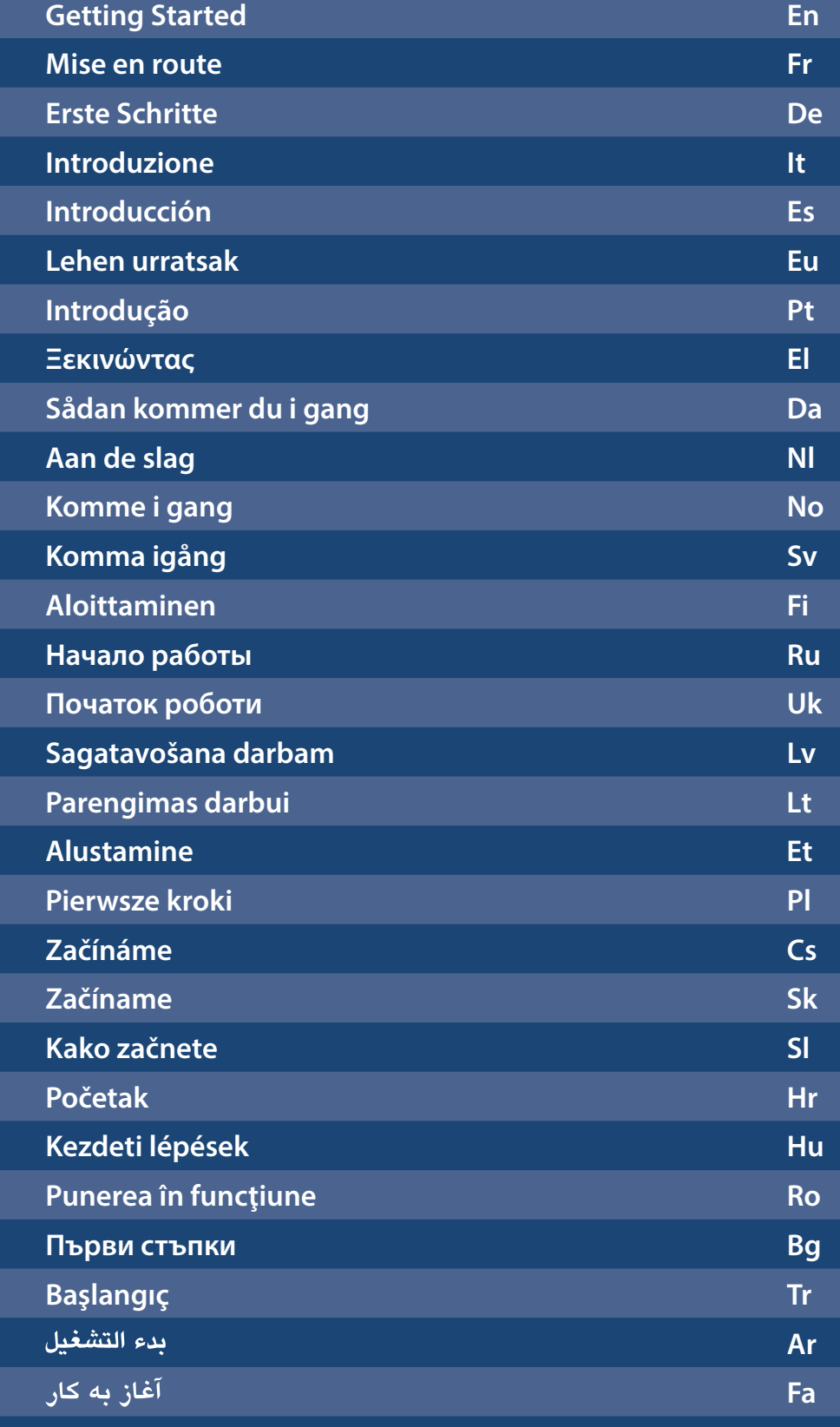

**MF249dw** MF247dw  $MF237w$ 

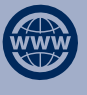

You can access **http://canon.com/oip-manual** to read the User's Guide that describes all functions of this machine.

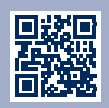

# **Installing the Machine**

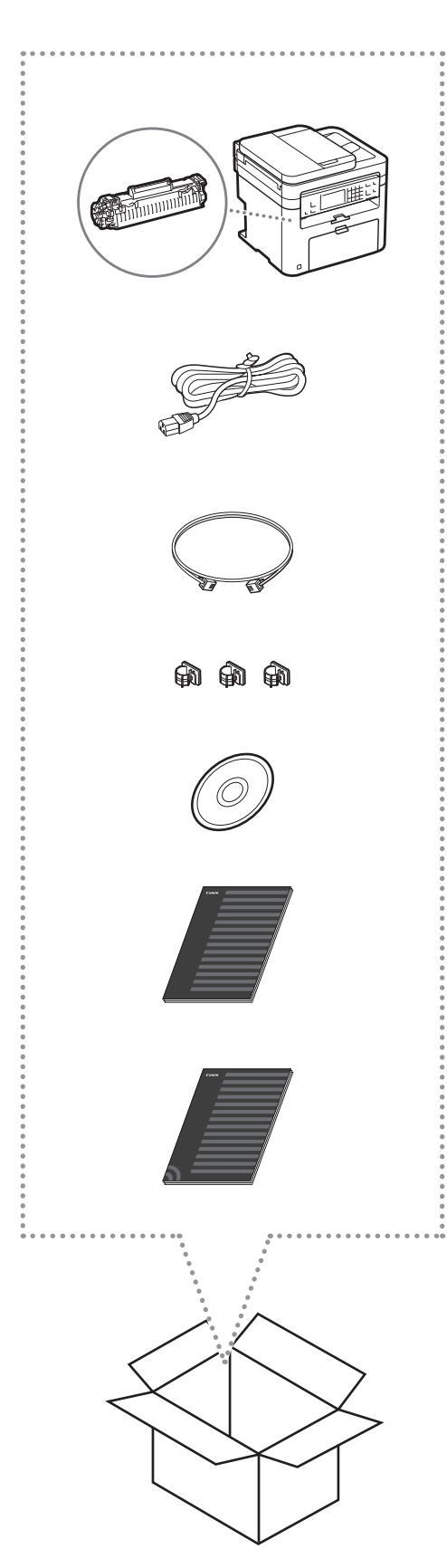

# Installation Requirements

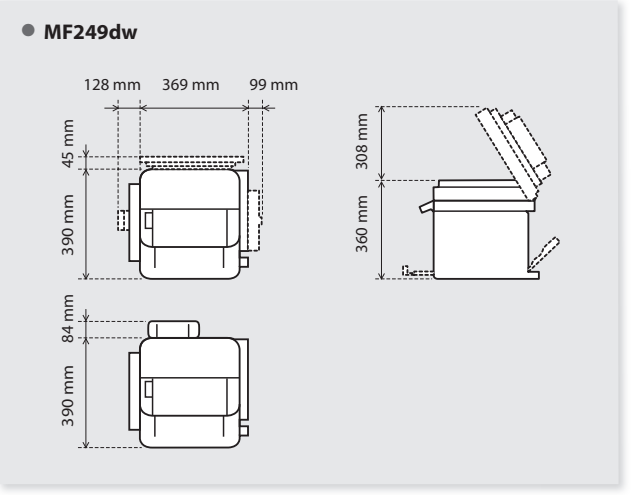

# ● **MF247dw**

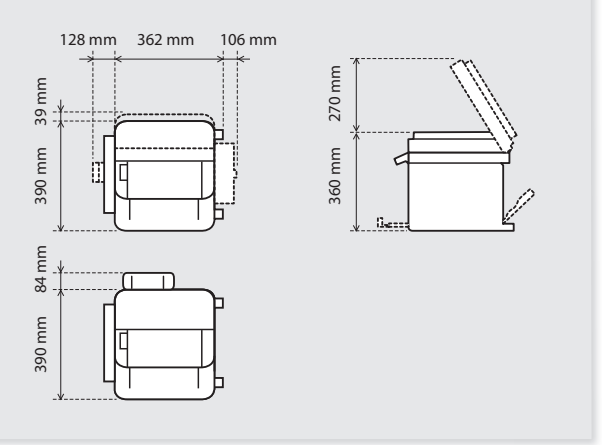

● **MF237w**

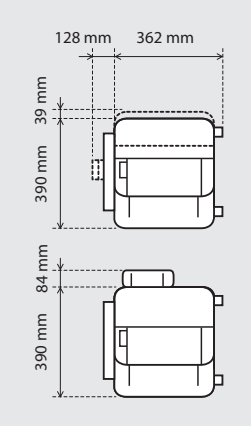

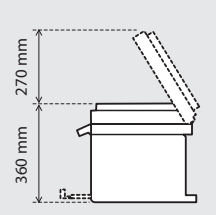

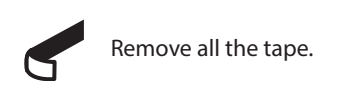

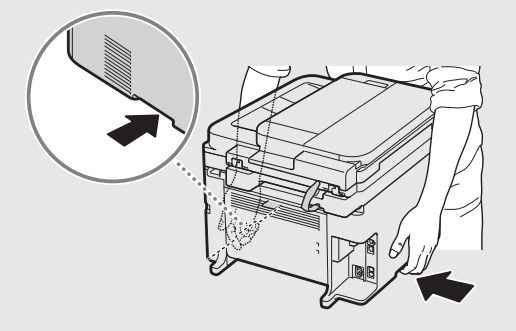

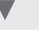

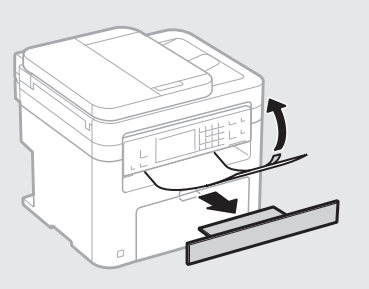

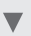

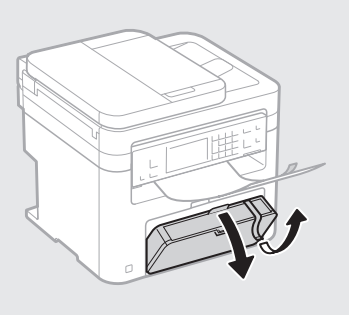

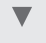

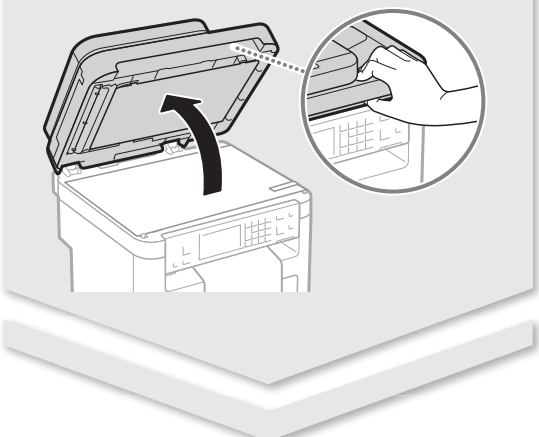

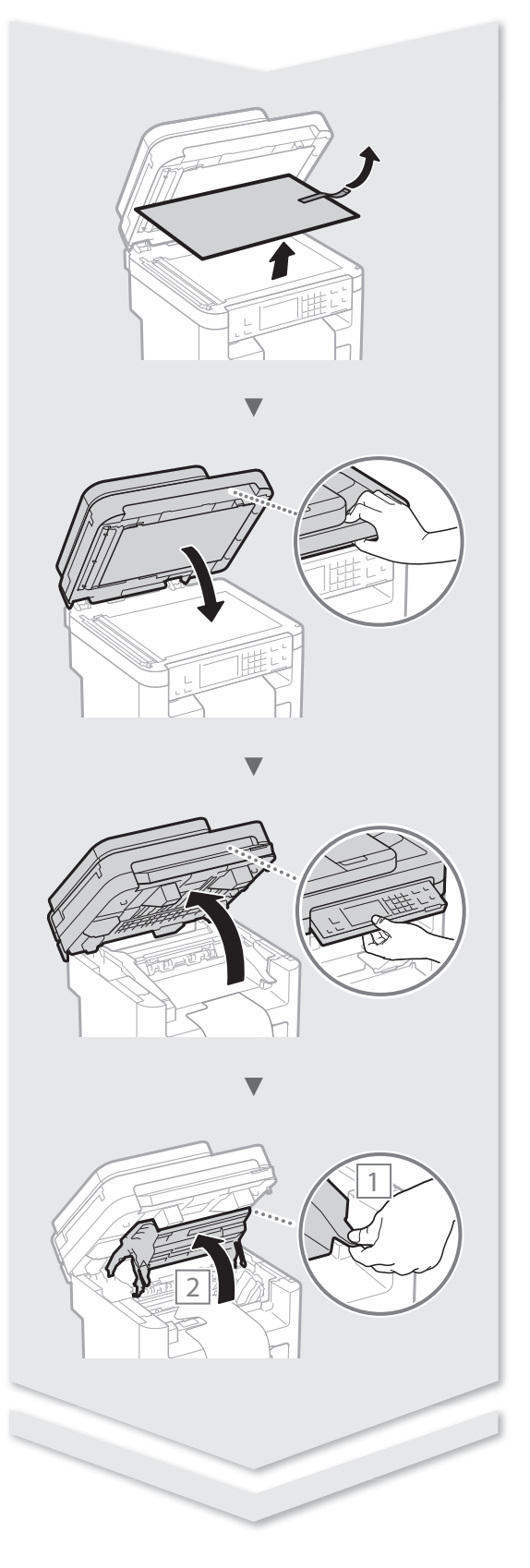

# **Installing the Machine**

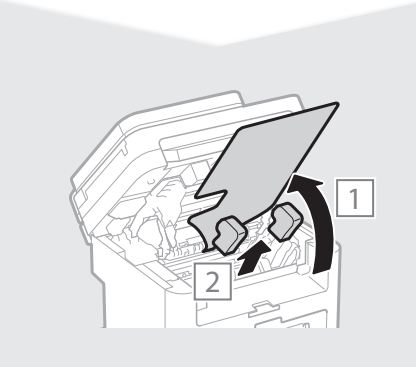

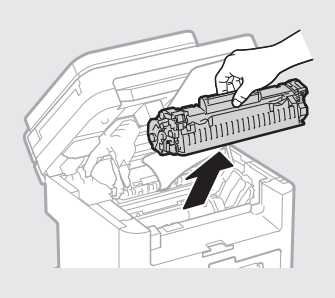

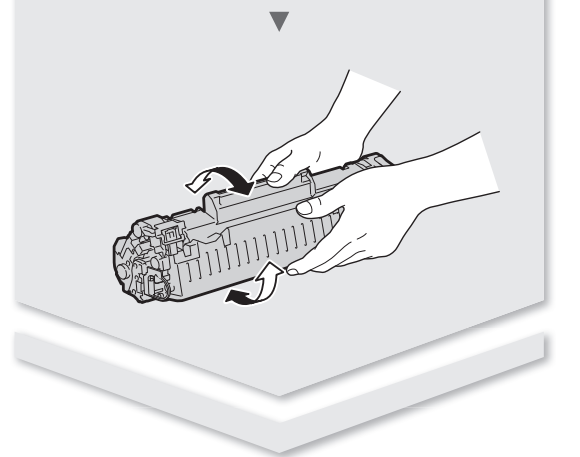

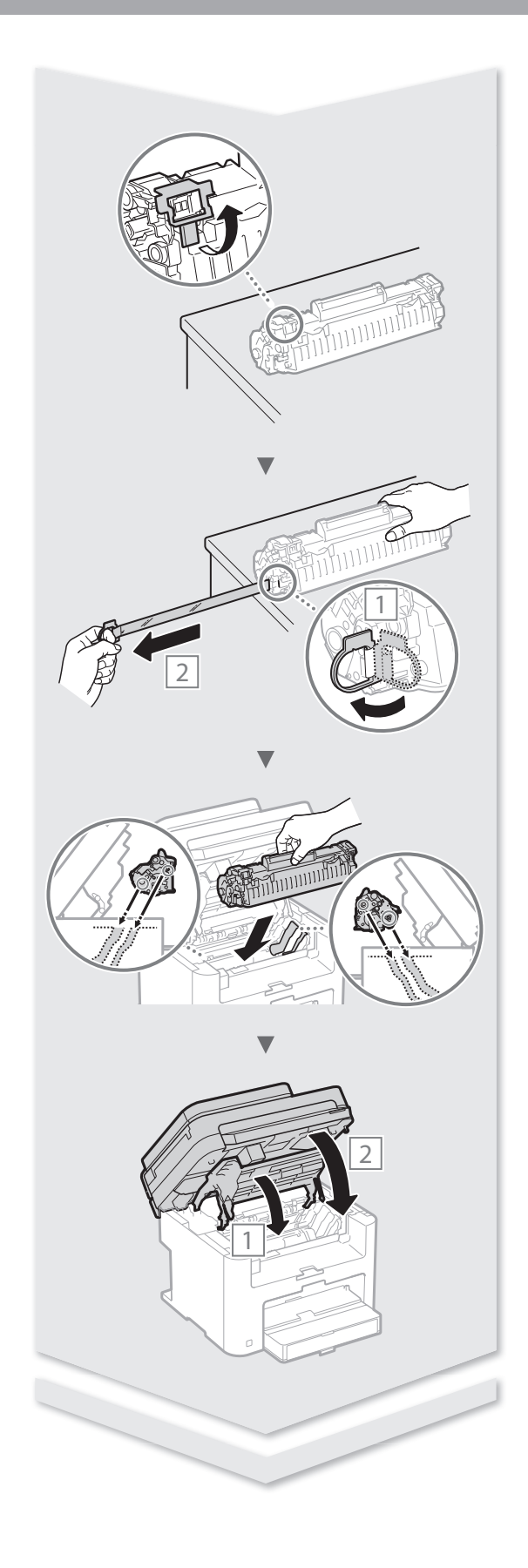

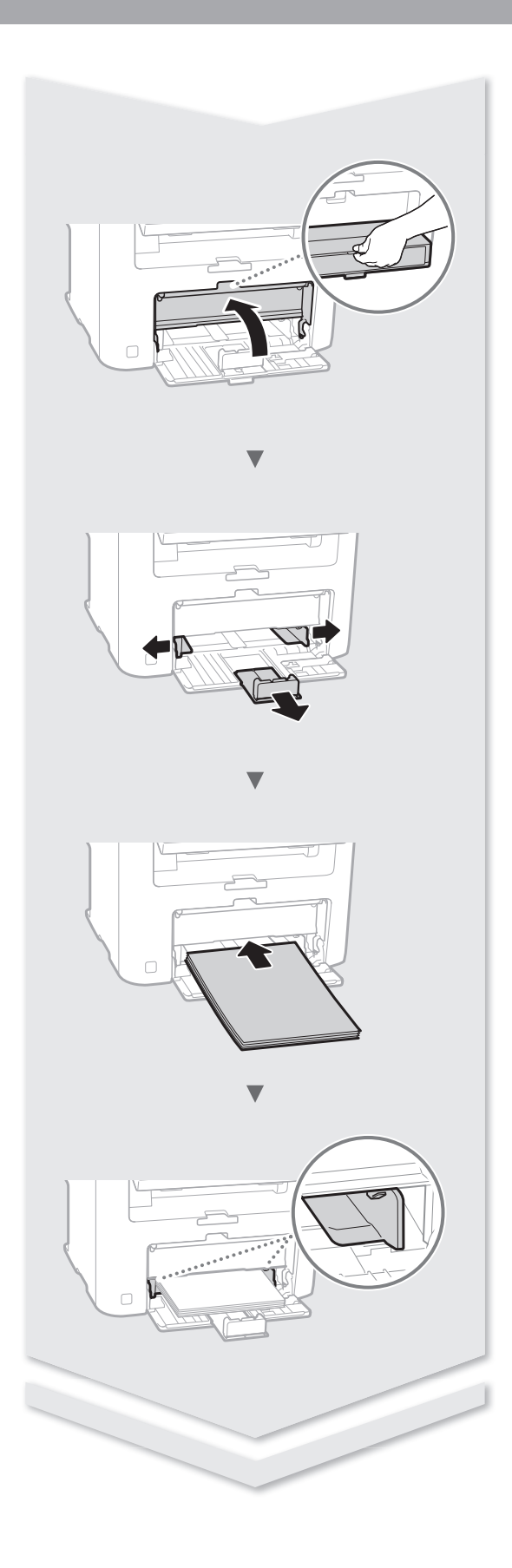

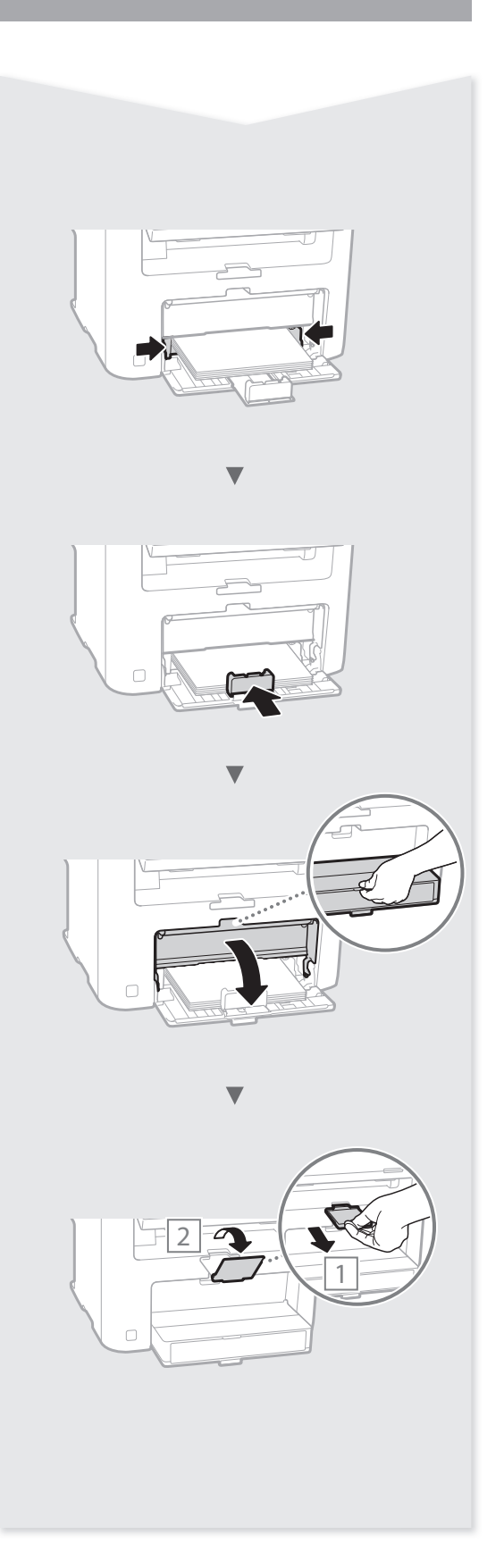

# Installing the Handset (Option)

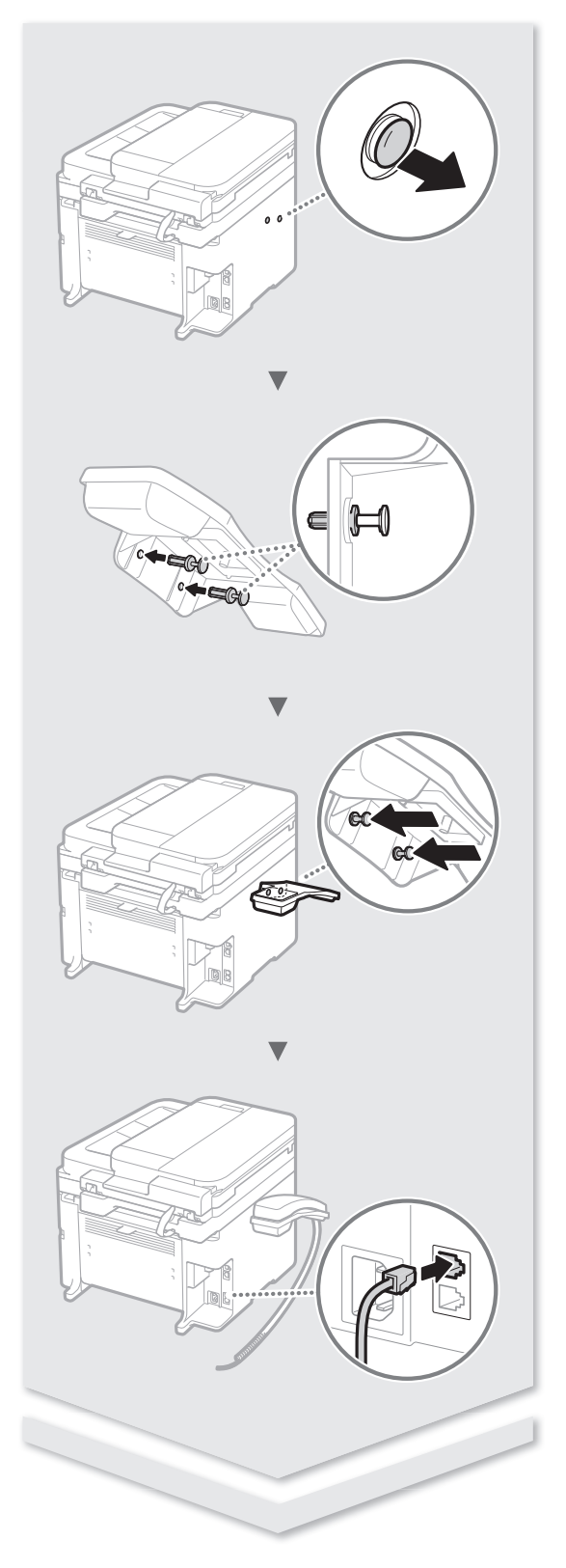

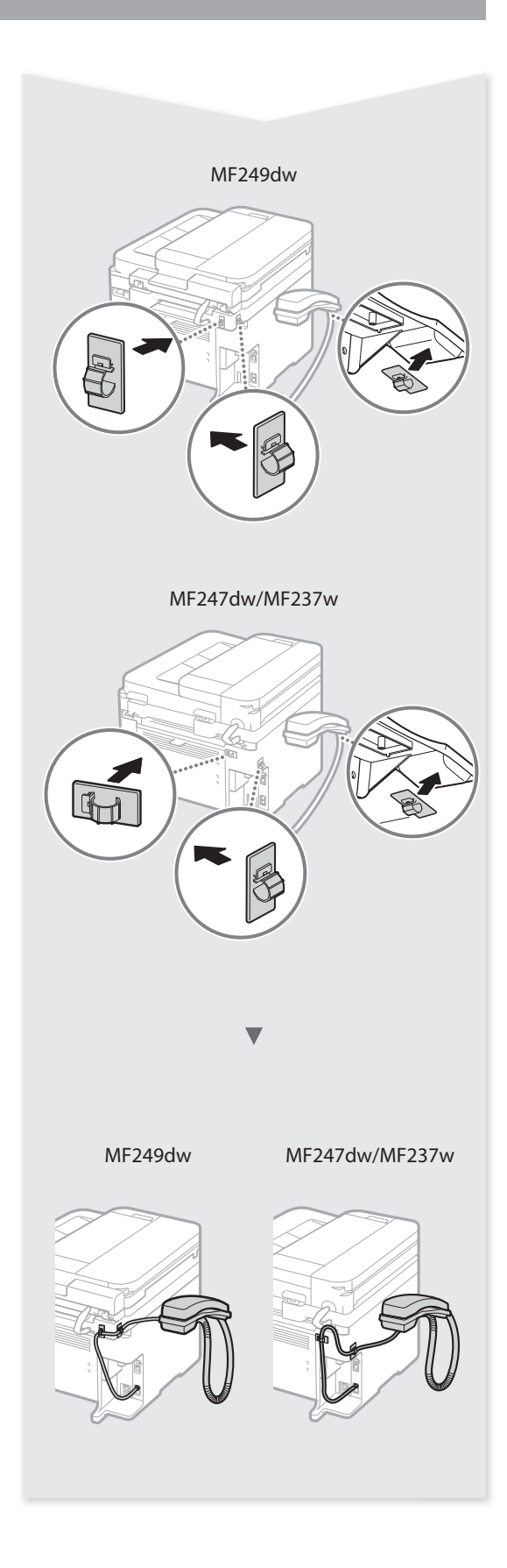

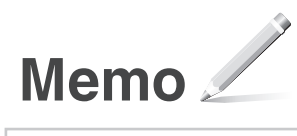

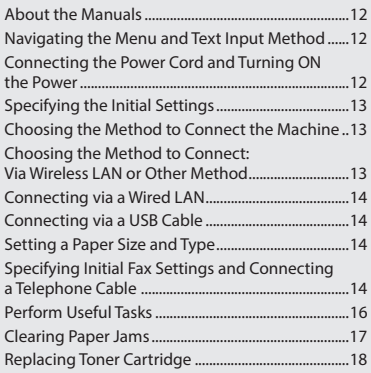

\* For Mac OS users, please refer to P.15

# **Contents Table des matières Inhalt**

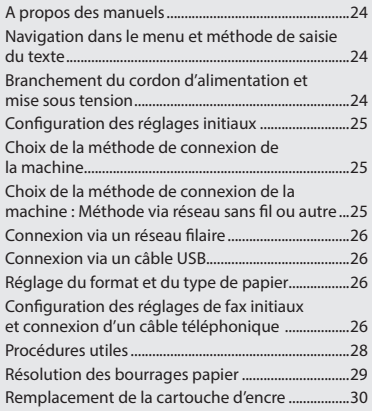

\* Si vous utilisez Mac OS, reportez-vous à la P.27

# **Índice**

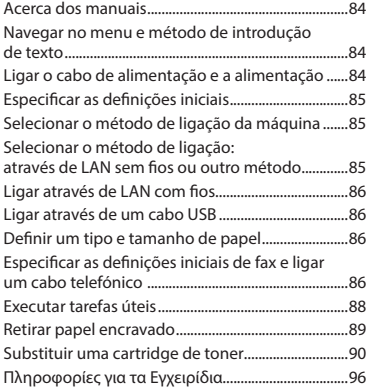

\* Para utilizadores de Mac OS, consultar a Pág[.87](#page-86-0)

# **Περιεχόμενα Indhold**

Περιήγηση στο μενού και μέθοδος εισαγωγής κειμένου ..............................................................................96 Σύνδεση καλωδίου τροφοδοσίας και ενεργοποίηση ...................................................................96 Καθορισμός αρχικών ρυθμίσεων...............................97 Επιλογή μεθόδου σύνδεσης στη συσκευή .............97 Επιλογή μεθόδου σύνδεσης: Μέσω ασύρματου LAN ή άλλης μεθόδου...............97 Σύνδεση μέσω ενσύρματου LAN ...............................98 Σύνδεση μέσω καλωδίου USB ....................................98 Καθορισμός μεγέθους και τύπου χαρτιού ..............98 Καθορισμός των αρχικών ρυθμίσεων φαξ και σύνδεση καλωδίου τηλεφώνου ................................98 Εκτέλεση χρήσιμων εργασιών ................................. 100 [Αφαίρεση μπλοκαρισμένων χαρτιών .................... 101](#page-100-0) [Αντικατάσταση κασέτας γραφίτη ........................... 102](#page-101-0)

\* Για χρήστες Mac OS, ανατρέξτε στη Σελ. [99](#page-98-0)

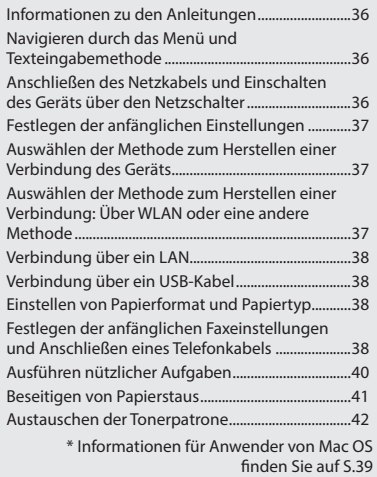

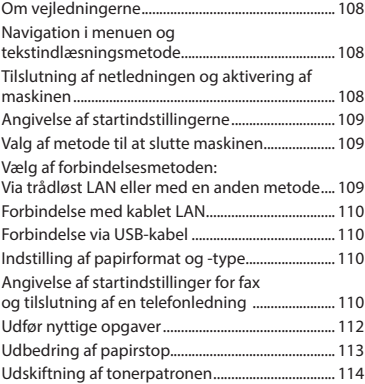

\* Hvis du er Mac OS-brugere, skal du se side s. [111](#page-110-0)

# **Sisällys**

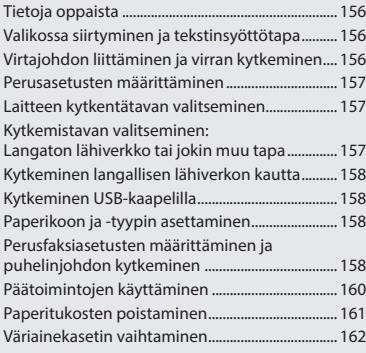

# **Содержание Зміст**

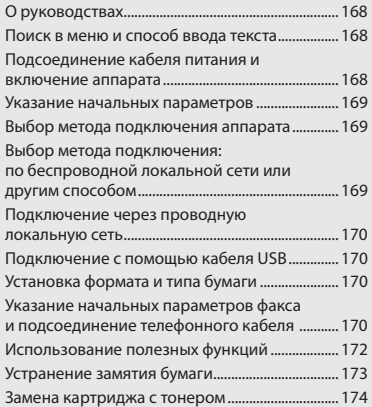

\* Если вы являетесь пользователем Mac OS, см стр. [171](#page-170-0)

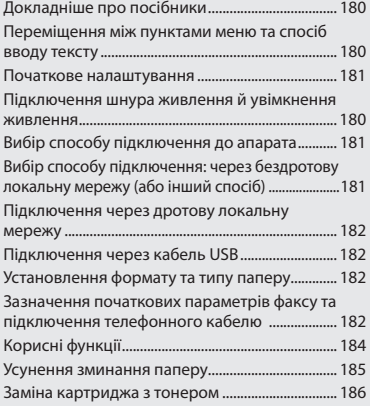

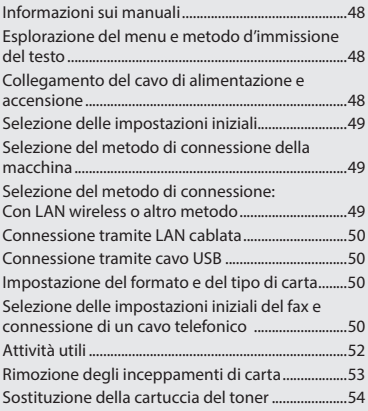

\* Per gli utenti di Mac OS, vedere alla pag[.51](#page-50-0)

# **Sommario Contenido Edukiak**

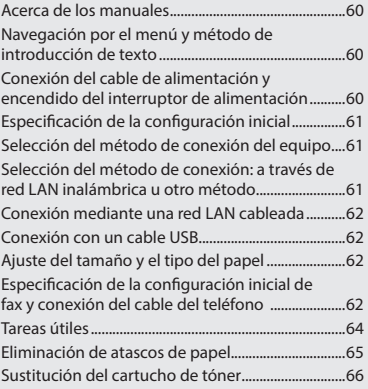

\* Para usuarios de Mac OS, consulte la pág[.63](#page-62-0)

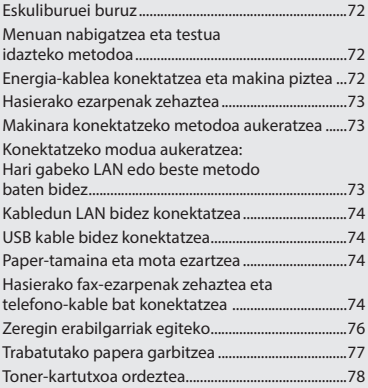

\* Mac SE erabiltzaileentzat, begiratu [75.](#page-74-0) orria

[Om handböckerna ....................................................... 144](#page-143-0)

[textinmatningsmetod ................................................ 144](#page-143-0) [Ansluta nätkabeln och slå på strömmen ............. 144](#page-143-0) [Ange de inledande inställningarna ....................... 145](#page-144-0) [Välj metod för att ansluta till enheten .................. 145](#page-144-0)

[Via trådlöst nätverk eller annan metod ................ 145](#page-144-0) [Ansluta via ett trådbundet nätverk........................ 146](#page-145-0) [Ansluta via en USB-kabel ........................................... 146](#page-145-0) [Ange pappersformat och papperstyp .................. 146](#page-145-0) [Ange inledande faxinställningar och ansluta](#page-145-0)  [en telefonsladd ............................................................ 146](#page-145-0) [Använda praktiska funktioner ................................. 148](#page-147-0) [Ta bort papper som fastnat ...................................... 149](#page-148-0) [Byta tonerpatron .......................................................... 150](#page-149-0)

[Navigering i menyn och](#page-143-0) 

[Välja anslutningsmetod:](#page-144-0) 

# **Inhoudsopgave Innhold Innehåll**

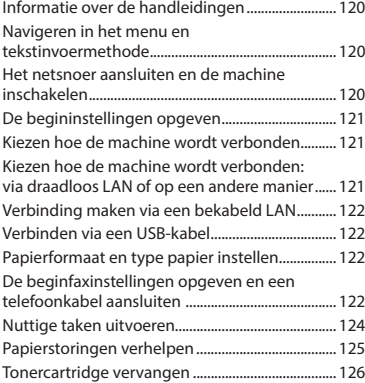

\* Raadpleeg pag. [123](#page-122-0) als u Mac OS gebruikt

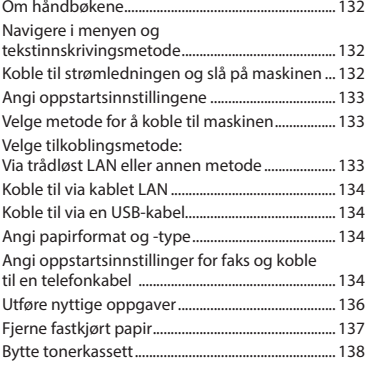

\* For Mac OS-brukere, se s. [135](#page-134-0)

\* Mac OS-användare, se P[.147](#page-146-0)

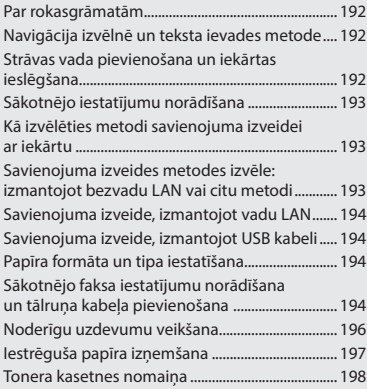

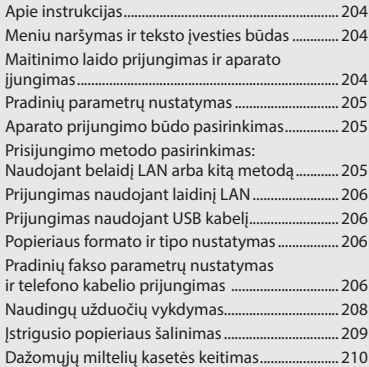

# **Saturs Turinys Sisukord**

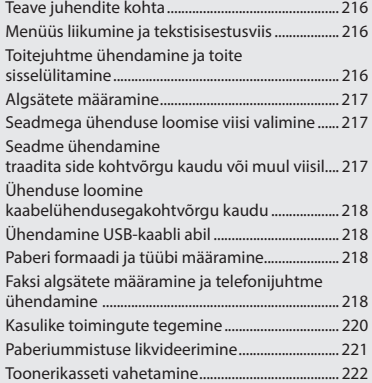

# **Spis treści**

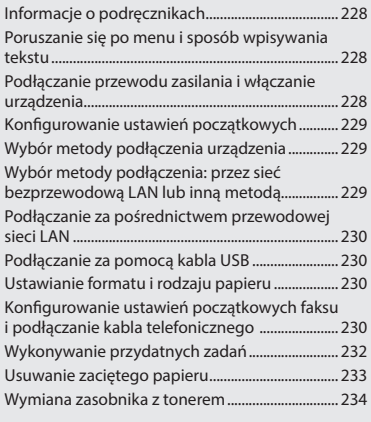

\* Użytkownicy systemów Mac OS powinni zapoznać się z informacjami na s. [231](#page-230-0)

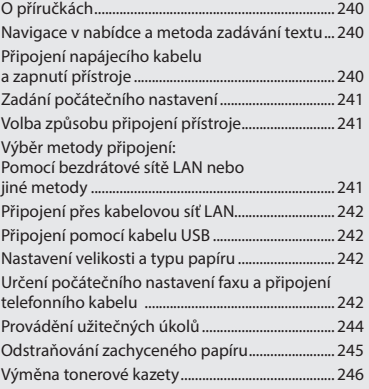

\* Pro uživatele OS Mac viz str. [243](#page-242-0)

# **Obsah Obsah**

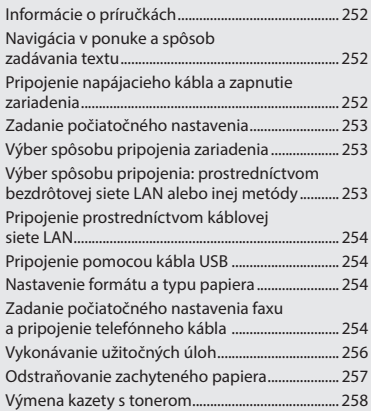

\* Používatelia systému Mac OS pozrite si stranu [255](#page-254-0)

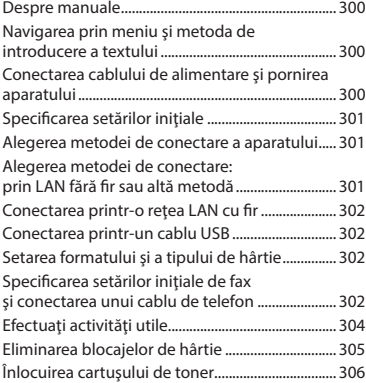

\* Pentru utilizatorii Mac OS, consultaţi pag.[303](#page-302-0)

# **Cuprins Съдържание İçindekiler**

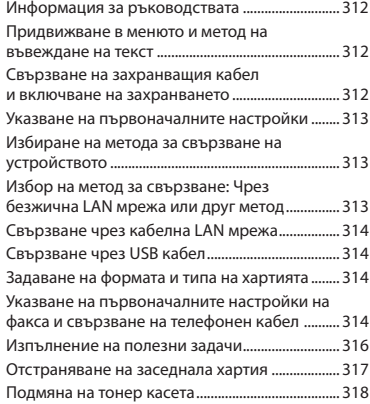

\* За потребители на Mac OS се обръщайте се към стр. [315](#page-314-0)

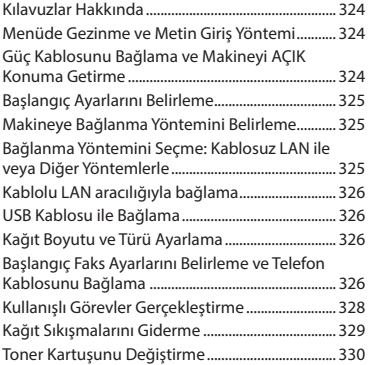

\* Mac OS kullanıcıları, lütfen [327](#page-326-0) sayfasına bakın

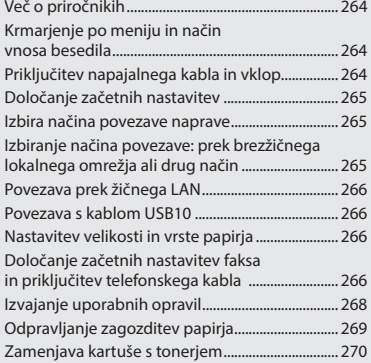

\* Uporabniki operacijskega sistema Mac OS glejte str. [267](#page-266-0)

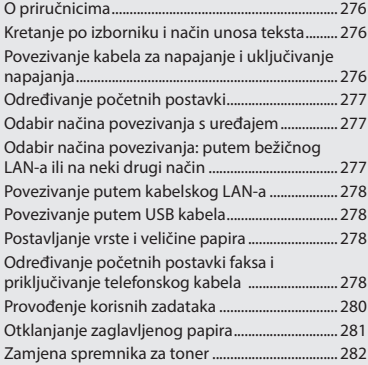

\* Korisnici operacijskog sustava Mac,

فارسى

وصل کردن کابل برق و روشن کردن [دستگاه](#page-347-0)[................. 348](#page-347-0) درباره [دفترچه](#page-347-0) راهنما[............................................ 348](#page-347-0) تعيين [تنظيمات](#page-348-0) اوليه[.............................................. 349](#page-348-0) [انتخاب](#page-348-0) روش اتصال به دستگاه [................................. 349](#page-348-0) [انتخاب](#page-348-0) روش اتصال:<br>از طریق LAN بی سیم یا روش دیگر ............................349 [اتصال](#page-349-0) از طريق يک LAN سيم دار [........................... 350](#page-349-0) [اتصال](#page-349-0) از طريق کابل [USB.................................... 350](#page-349-0) تنظيم [اندازه](#page-349-0) و نوع کاغذ[......................................... 350](#page-349-0) تعيين [تنظيمات](#page-349-0) اوليه فاکس و اتصال کابل تلفن [............... 350](#page-349-0) انجام [کارهای](#page-351-0) مفيد[................................................ 352](#page-351-0) [برطرف](#page-352-0) کردن گير کاغذ[......................................... 353](#page-352-0) تعويض [کارتريج](#page-353-0) های تون[....................................... 354](#page-353-0)

# العربية

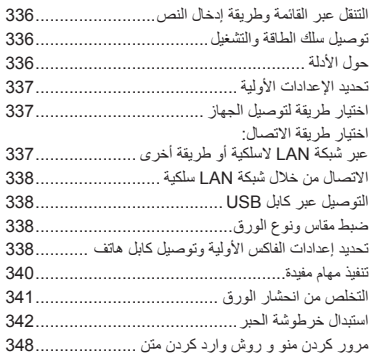

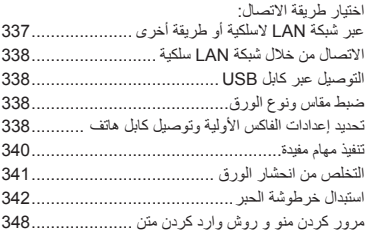

\* لمستخدمي نظام التشغيلOS Mac، ُيرجى الرجوع ً به صفحه [۳۵۱](#page-350-0) مراجعه کنند إلى الصفحة [۳۳۹](#page-338-0) \* کاربران Mac لطفا

# **Vsebina Sadržaj Tartalom**

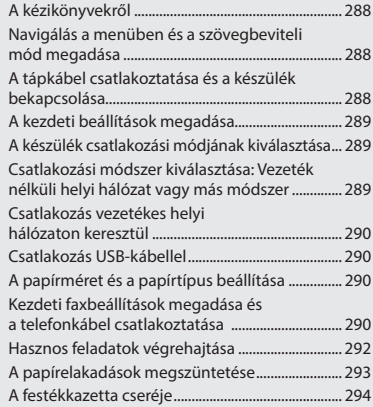

prijeđite na str. [279](#page-278-0) \* Mac OS felhasználók lásd: [291.](#page-290-0) o.

# <span id="page-11-0"></span>**About the Manuals**

# **Getting Started (This manual):**

Read this manual first. This manual describes the installation of the machine, the settings, and a caution. Be sure to read this manual before using the machine.

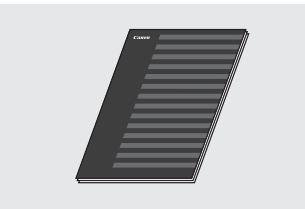

# **Wireless LAN Setting Guide:**

Read this manual with Getting Started. This manual describes Wireless LAN setup procedures and causes and countermeasures for troubles you might face during the setup. Be sure to read this manual before using the machine.

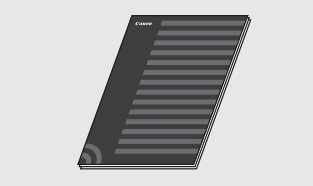

# **MF Driver Installation Guide (Visit the website):**

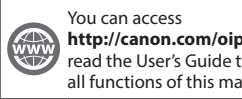

**http://canon.com/oip-manual** to read the User's Guide that describes all functions of this machine.

## **User's Guide (Visit the website):**

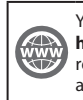

You can access **http://canon.com/oip-manual** to read the User's Guide that describes all functions of this machine.

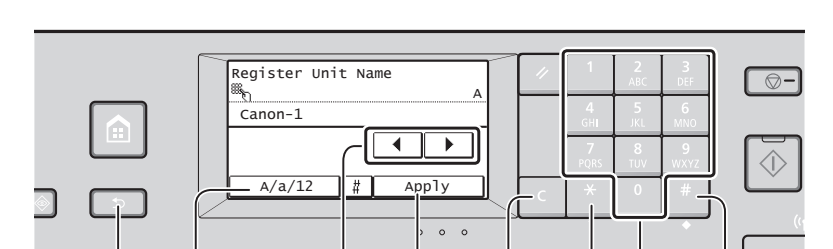

Back  $A/a/12 \rightarrow AB \rightarrow AB$  Clear  $\rightarrow$  Numeric keys #

# **Navigating the Menu**

### **Item selection**

Tap an item to select it. Press **to return to the previous** screen.

# **Text Input Method**

## **Changing entry mode**

Tap <A/a/12> to change the entry mode. You can also press **E** to change the entry mode.

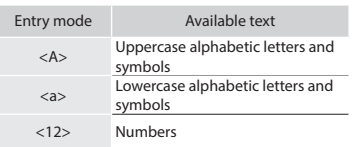

# **Entering text, symbols, and numbers**

Enter with the numeric keys or  $\blacksquare$ .

### **Moving the cursor (Entering a space)**

Tap  $\lt\blacktriangleleft$  > or  $\lt\blacktriangleright$  > to move the cursor. To enter a space, move the cursor to the end of the text, and tap <▶>.

# **Deleting characters**

Delete with  $\subset$  . Pressing and holding deletes all characters.

 **Connecting the Power Cord and Turning ON the Power**

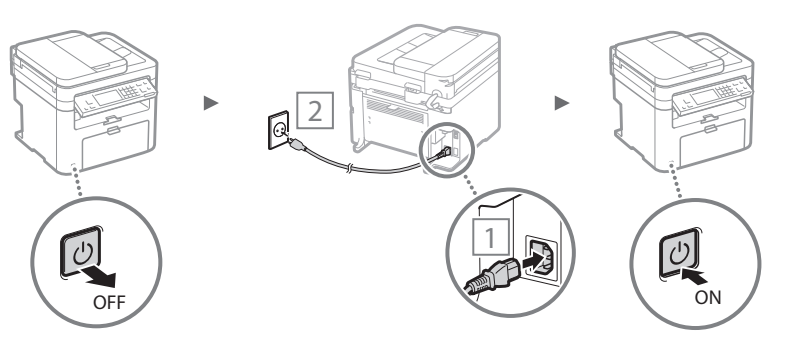

**D** Do not connect the USB cable at this time. Connect it when installing software.

# **Setting confirmation**

Tap the item. However, when <Apply> appears, tap <Apply>.

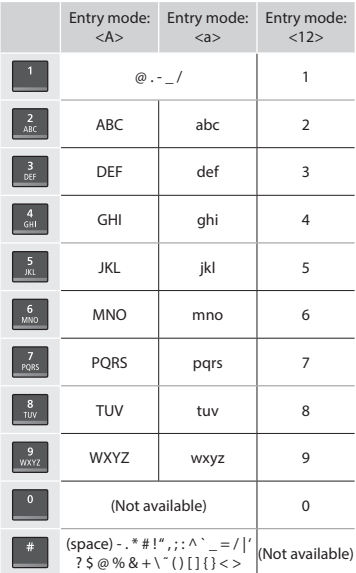

<span id="page-11-1"></span> **Navigating the Menu and Text Input Method**

# <span id="page-12-0"></span>**Specifying the Initial Settings**

The first time you turn on the power, follow the instructions on the screen. For details on navigating the menu and how to input the numbers, see ["Navigating the Menu and Text Input](#page-11-1)  [Method"](#page-11-1) ( $\bigcirc$  P[.12\)](#page-11-1).

# ● **Complete settings starting with language and through to date and time**

Follow the instructions on the screen, set the language, region, time zone, and date and time.

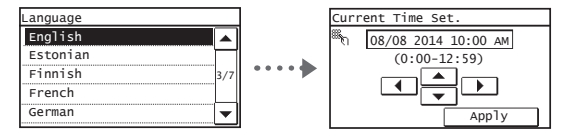

## ● **Setting a Remote UI PIN**

You can set a PIN for access to the Remote UI. Protect the machine from unauthorized access by only allowing users with access privileges to use the machine.

To specify settings later, please refer to "Setting a Remote UI PIN" in the User's Guide.

User's Guide "Setting a Remote UI PIN"

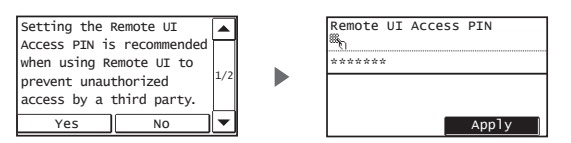

# **Choosing the Method to Connect the Machine**

### ● **Connecting via a Wired LAN**

You can connect the machine to a wired router. Use the LAN cables to connect the machine to the wired router (access point).

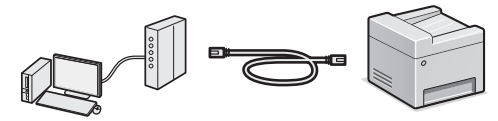

- Connect the computer to the router by cable or wirelessly.
- Make sure that there is an available port in the router to connect the machine and the computer.
- Have a LAN Cable of Category 5 twisted-pair cable or higher ready.

# ● **Connecting via a USB cable**

You can connect the machine to the computer using a USB cable.

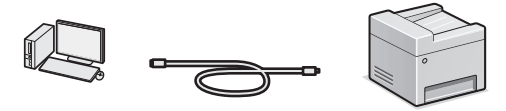

 Make sure that the USB cable you use has the following mark.

# ● **Connecting via a Wireless LAN**

You can connect the machine to the computer through a wireless router\*. Since it is wirelessly connected, no LAN cables are needed.

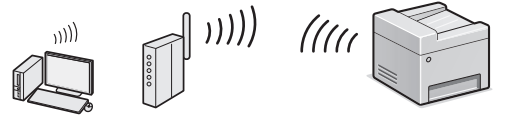

- \* A wireless router (access point) that supports IEEE802.11b/g/n is required.
- Connect the computer to the router by cable or wirelessly.

### **If you do not sure whether your router is wireless or wired:**

See the instruction manual provided with your network device, or contact the manufacturer.

# ● **Direct Connection**

Connect a mobile device to the machine wirelessly and directly without routing through a wireless LAN router (or access point).

 User's Guide "Can Be Used Conveniently with a Mobile Device" ▶ "Make Direct Connection (Access Point Mode)"

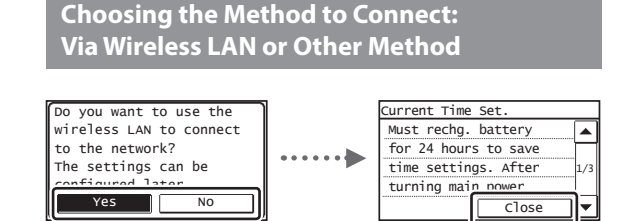

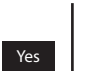

#### **Connect to the computer via a wireless LAN immediately**

 Start from step 4 of "Setting Wireless LAN" in the Wireless LAN Setting Guide.

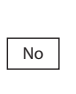

**USE** 

**Connect to the computer via a wired LAN** Proceed to "Connecting via a Wired LAN" (P.14). **Connect to the computer via a USB cable**

Proceed to ["Connecting via a USB Cable" \(P.14\)](#page-13-1).

# <span id="page-13-0"></span> **Connecting via a Wired LAN**

# 1 Connect the LAN cable.

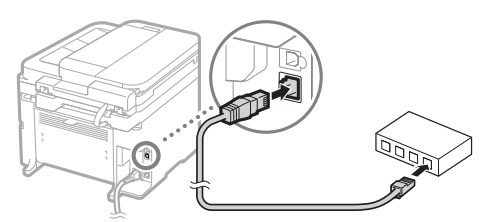

The IP address will be automatically configured in 2 minutes. If you want to set the IP address manually, see the following items.

- User's Guide "Network" ▶ "Connecting to a Network" ▶ "Setting IP Addresses"
- 2 Install the driver and software using the provided DVD-ROM.

 $\bigodot$  See "For details on the installation procedures:" (P.15).

Proceed to "Setting a Paper Size and Type" on this page.

# <span id="page-13-1"></span> **Connecting via a USB Cable**

# **Install the Driver and Software**

Install the driver and software on the provided DVD-ROM.

See "For details on the installation procedures:" (P.15).

Proceed to "Setting a Paper Size and Type" on this page.

# **NOTE**

• If you connected the USB cable before installing, first remove the USB cable and then re-install.

# **Connecting via a USB Cable**

Follow the MF Driver Installation Guide to connect the USB cable.

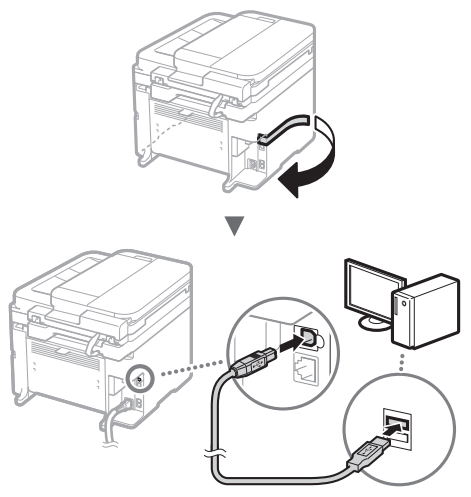

Proceed to "Setting a Paper Size and Type" on this page.

# **Setting a Paper Size and Type**

Following the instructions on the screen, set the paper size and type.

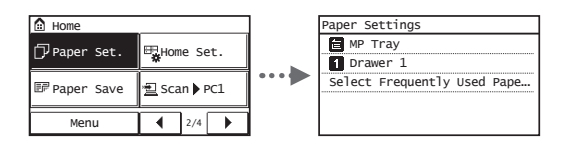

# **Specifying Initial Fax Settings and Connecting a Telephone Cable**

# Specify the initial fax settings.

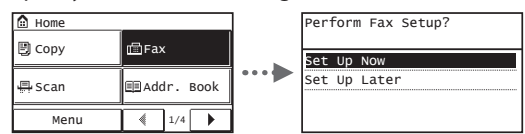

Follow the "Fax Setup Guide" to specify a fax number, a unit name, and a receive mode. For more details on the receive mode, see the User's Guide.

 $\odot$  User's Guide "Faxing"  $\blacktriangleright$  "Configuring Initial Settings for Fax Functions" ▶ "Deciding Which Fax Receive Mode to Use"

### **How to use a user name**

When you send a document, the sender information that you registered is printed on the recipient's paper.

# 2 Connect a telephone cable.

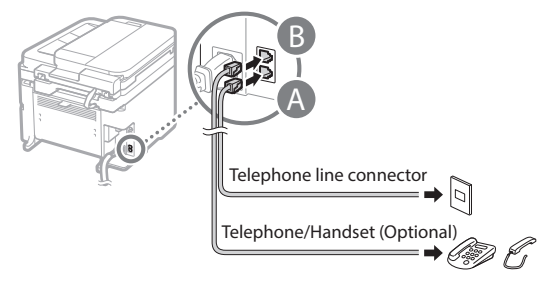

When <Connect Telephone Line> appears on the display, connect the telephone cable by referring to the illustration.

# **When installing the optional handset:**

For more details, see the supplied manual with the handset.

3 Exit the Fax Setup Guide, and then restart the machine.

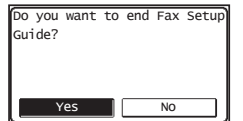

Turn OFF the machine and wait for at least 10 seconds before turning it ON again. The telephone line types are not detected automatically. See the User's Guide and set a telephone line manually.

 User's Guide "Setting Menu List" ▶ "Fax Settings" ▶ "Basic Settings" ▶ "Select Line Type"

# **For details on the installation procedures:**

Install the driver and software using the provided DVD-ROM.

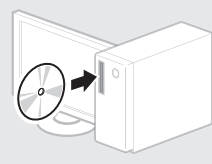

You can also download the driver from the Canon website.

For details on the installation procedures, see the MF Driver Installation Guide.

# **For Mac OS users:**

The DVD-ROM supplied with this machine may not include the printer driver for Mac OS. This is different depending on when you purchase the machine. Please find and download the appropriate driver on our Canon homepage. For further information on installation or using the driver, see the manual for the driver.

# <span id="page-15-0"></span>**Perform Useful Tasks**

You can use various functions in this machine. Following functions are the overview of the main functions that you can use routinely.

# **Copy**

## **Enlarged/Reduced Copies**

You can enlarge or reduce standard size documents to copy on standard size paper or specify the copy ratio in percentage.

# **2-Sided Copying\***

You can copy 1-sided documents on both sides of paper.

### **Collating**

You can sort copies into sets arranged in page order.

## **Reduced Layout**

You can reduce the amount of paper by printing multiple documents onto one sheet.

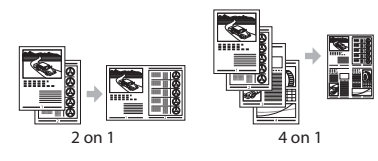

# **Copying ID Card**

You can make a copy of a 2-sided card onto one side of paper.

# **Fax**

### **Sending a Document Directly from a Computer (PC Fax)**

In addition to the normal sending and receiving faxes, you can use the PC fax.

### **Sending**

You can register fax destinations in the address book. You can specify the destinations using various methods, enabling you to send documents quickly and easily.

- Destination search
- One-touch buttons
- Coded dialing
- Destination Group
- Specifying from the sending history
- Sequential broadcast

#### **Receiving**

● Receiving in the memory You can store the received documents in the memory. You can print the stored documents at any time, and if you do not need them, you can delete them.

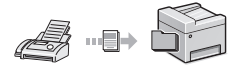

#### ● Remote Receiving

If an external telephone is connected, you can switch to the fax receiving mode immediately by dialing the ID number for fax receiving using the dial buttons of the telephone during a phone call.

# **Print**

# **Enlarged/Reduced Printing**

**2-Sided Printing\***

# **Reduced Layout**

You can reduce the amount of paper by printing multiple documents onto one sheet.

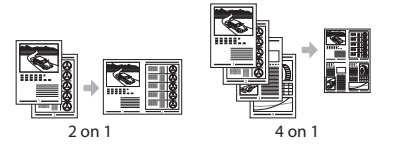

### **Booklet Printing\***

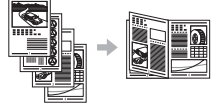

**Poster Printing Watermark Printing Displaying a Preview before Printing**

**Selecting a "Profile"** 

# **Network Settings**

This machine comes equipped with a network interface that you can construct a network environment easily. You can print a document, use the PC fax, and use the network scan from all computers which are connected with the machine. The machine supports to increase work efficiency as a shared machine in the office

# **Scan**

### **Saving the Documents Using the Operation Panel of the Machine**

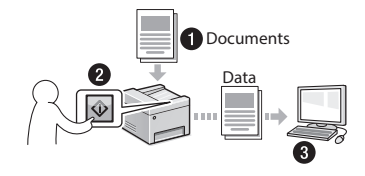

# **Saving the Documents Using Operations from a Computer**

● Scanning with the MF Scan Utility

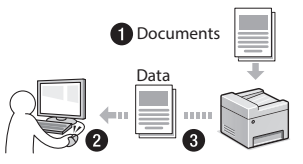

- Scanning from an Application
- Scanning with the WIA Driver

### **E-mailing Scanned Documents\***

You can send scanned documents to your e-mail application.

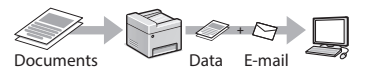

### **Sending Scanned Documents to a File Server\***

You can send scanned documents to a file server.

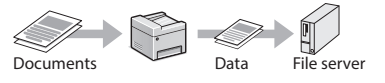

# **Remote UI**

You can understand the condition of the machine from the computers on the network. You can access the machine and manage jobs or specify various settings via network.

\* MF249dw/MF247dw Only

# <span id="page-16-0"></span>**Clearing Paper Jams**

If the following screen appears, a paper jam has occurred in the feeder or inside the machine. Follow the procedure displayed on the screen to remove the jammed document or paper. This manual indicates only areas where paper jams occur. For details on each function, see the User's Guide.

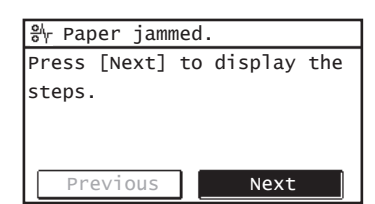

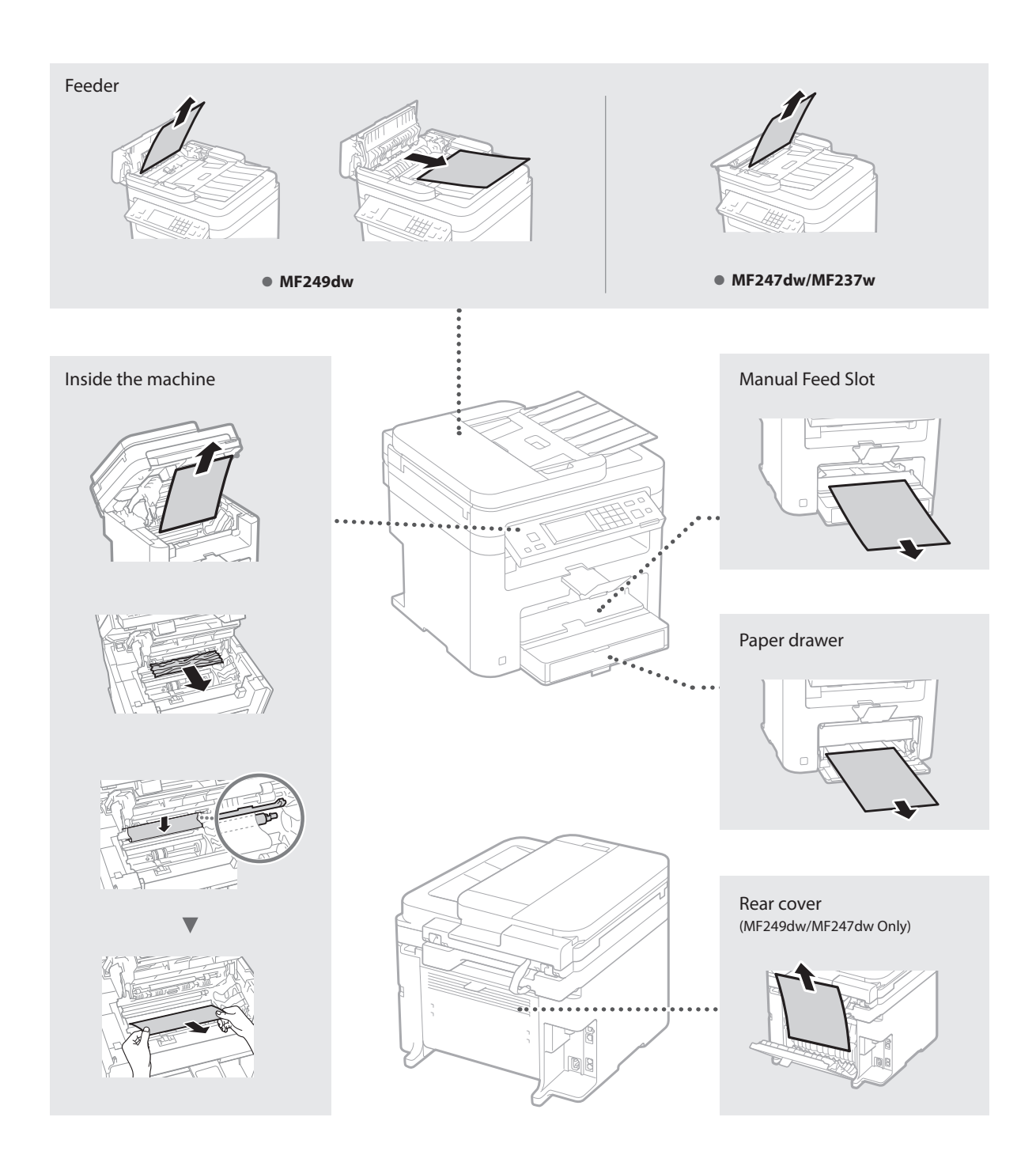

# <span id="page-17-0"></span>**Replacing Toner Cartridge**

Toner cartridges are consumables. When the toner becomes nearly empty or has run out completely in the middle of a job run, a message appears on the screen, or the following problems may occur. Take the appropriate action accordingly.

# **When a Message Appears**

When the toner becomes nearly empty in the middle of a job run, a message appears on the screen.

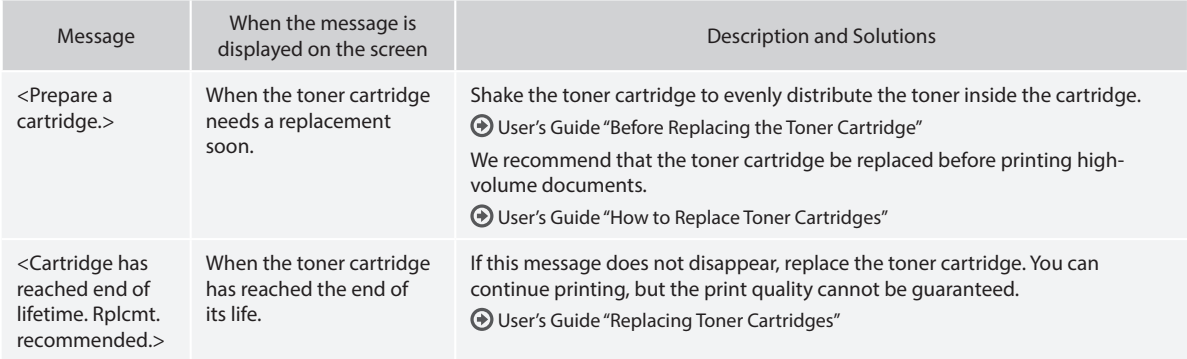

## **When white streaks appear on the output, or the output is partially faded:**

When white streaks appear on the output or the output is partially faded, the toner cartridge has almost reached the end of its life. even if no message appears on the screen. When the print quality becomes unacceptable, see the following to fix the problem.

# **When White Streaks Appear on the Output or the Output Is Partially Faded**

When the toner nearly runs out, white streaks appear on the output, or the output is partially faded.

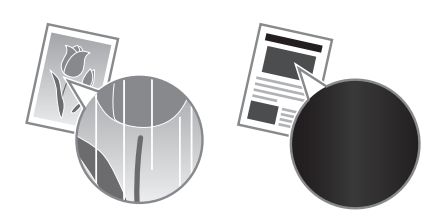

No message appears on the screen, if the toner nearly runs out. Replace the toner cartridge when white streaks appear on the output, or the output is partially faded.

### **When this problem occurs:**

Follow the steps in the procedure below before replacing the toner cartridge. The machine continues printing until the toner runs out completely.

User's Guide "Before Replacing the Toner Cartridge"

### **When the print quality is still unacceptable:**

If the problem persists after you have followed the steps in the procedure below, replace the toner cartridge.

User's Guide "How to Replace Toner Cartridges"

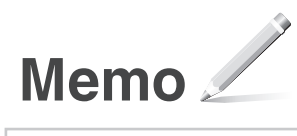

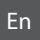

# **Appendix**

# **Important Safety Instructions**

This chapter describes important safety instructions for the prevention of injury to users of this machine and others, and damage to property. Read this chapter before using the machine, and follow the instructions to use the machine properly. Do not perform any operations not described in this manual. Canon will not be responsible for any damages resulting from operations not described in this manual, improper use, or repair or changes not performed by Canon or a third party authorized by Canon. Improper operation or use of this machine could result in personal injury and/or damage requiring extensive repair that may not be covered under your Limited Warranty.

### **WARNING**

Indicates a warning concerning operations that may lead to death or injury to persons if not performed correctly. To use the machine safely, always pay attention to these warnings.

#### **ACAUTION**

Indicates a caution concerning operations that may lead to injury to persons if not performed correctly. To use the machine safely, always pay attention to these cautions.

### **O**IMPORTANT

Indicates operational requirements and restrictions. Be sure to read these items carefully to operate the machine correctly and avoid damage to the machine or property.

#### **Installation**

To use this machine safely and in a trouble-free way, carefully read the following precautions and install the machine in an appropriate location.

### **WARNING**

#### Do not install in a location that may result in a fire or electrical shock

- A location where the ventilation slots are blocked (too close to walls, beds, sofas, rugs, or similar objects)
- A damp or dusty location
- A location exposed to direct sunlight or outdoors
- A location subject to high temperatures
- A location exposed to open flames
- Near alcohol, paint thinners or other flammable substances

#### Other warnings

- Do not connect unapproved cables to this machine. Doing so may result in a fire or electrical shock.
- Do not place necklaces and other metal objects or containers filled with liquid on the machine. If foreign substances come in contact with electrical parts inside the machine, it may result in a fire or electrical shock.
- If any foreign substance falls into this machine, unplug the power plug from the AC power outlet and contact your local authorized Canon dealer.

# Do not install in the following locations

The machine may drop or fall, resulting in injury. • An unstable location

• A location exposed to vibrations

#### **ACAUTION**

#### Do not install in the following locations

Doing so may result in damage to the machine.

- A location subject to temperature and humidity extremes, whether low or high
- A location subject to dramatic changes in temperature or humidity
- A location near equipment that generates magnetic or electromagnetic waves
- A laboratory or location where chemical reactions occur
- A location exposed to corrosive or toxic gases
- A location that may warp from the weight of the machine or where the machine is liable to sink (a carpet, etc.)

#### Avoid poorly ventilated locations

This machine generates a slight amount of ozone and other emissions during normal use. These emissions are not harmful to health. However, they may be noticeable during extended use or long production runs in poorly ventilated rooms. To maintain a comfortable working environment, it is recommended that the room where the machine operates be appropriately ventilated. Also avoid locations where people would be exposed to emissions from the machine.

#### Do not install in a location where condensation occurs

Water droplets (condensation) may form inside the machine when the room where the machine is installed is heated rapidly, and when the machine is moved from a cool or dry location to a hot or humid location. Using the machine under these conditions may result in paper jams, poor print quality, or damage to the machine. Let the machine adjust to the ambient temperature and humidity for at least 2 hours before use.

#### In altitudes of above sea level 3,000 m or higher

Machines with a hard disk may not operate properly when used at high altitudes of about 3,000 meters above sea level, or higher.

#### Leveling feet (only for products with leveling feet)

Do not remove the machine's leveling feet after the machine has been installed, as this may cause the machine to fall or tip over, resulting in personal injury.

#### Connecting the Telephone Line (Only for Products with a Fax Function)

This machine conforms to a analog telephone line standard. The machine can be connected to the public switched telephone network (PSTN) only. If you connect the machine to a digital telephone line or a dedicated telephone line, it might impede proper operation of the machine and could be the cause of damage. Make sure to confirm a type of telephone line before connecting the machine. Contact your optical fiber line or IP telephone line service providers if you want to connect the machine to those telephone lines.

#### When using wireless LAN (only for products with a wireless LAN function)

- Install the machine at a distance of 50 meters or less from the wireless LAN router.
- As far as possible, install in a location where communication is not blocked by intervening objects. The signal may be degraded when passing through walls or floors.
- Keep the machine as far as possible from digital cordless phones, microwave ovens, or other equipment that emits radio waves.
- Do not use near medical equipment. Radio waves emitted from this machine may interfere with medical equipment, which may result in malfunctions and accidents.

# **Power Supply**

# **AWARNING**

- Use only a power supply that meets the specified voltage requirements. Failure to do so may result in a fire or electrical shock.
- Do not use power cords other than the one provided, as this may result in a fire or electrical shock.
- The provided power cord is intended for use with this machine. Do not connect the power cord to other devices.
- Do not modify, pull, forcibly bend, or perform any other act that may damage the power cord. Do not place heavy objects on the power cord. Damaging the power cord may result in a fire or electrical shock.
- Do not plug in or unplug the power plug with wet hands, as this may result in an electrical shock.
- Do not use extension cords or multi-plug power strips with the machine. Doing so may result in a fire or electrical shock.
- Do not wrap the power cord or tie it in a knot, as this may result in a fire or electrical shock.
- Insert the power plug completely into the AC power outlet. Failure to do so may result in a fire or electrical shock.
- Remove the power plug completely from the AC power outlet during a thunder storm. Failure to do so may result in a fire, electrical shock, or damage to the machine.
- Make sure that the power supply for the machine is safe, and has a steady voltage.
- Keep the power cord away from a heat source; failure to do this may cause the power cord coating to melt, resulting in a fire or electrical shock.
- If excessive stress is applied to the connection part of the power cord, it may damage the power cord or the wires inside the machine may disconnect. This could result in a fire. Avoid the following situations:
	- Connecting and disconnecting the power cord frequently.
	- Tripping over the power cord.
	- The power cord is bent near the connection part, and continuous stress is being applied to the power outlet or the connection part.
	- Applying excessive force on the power plug.

### **ACAUTION**

Install this machine near the power outlet and leave sufficient space around the power plug so that it can be unplugged easily in an emergency.

#### **O** IMPORTANT

#### When connecting power

- Do not connect the power cord to an uninterruptible power source. Doing so may result in malfunction of or damage to the machine at power failure.
- If you plug this machine into an AC power outlet with multiple sockets, do not use the remaining sockets to connect other devices.
- Do not connect the power cord to the auxiliary AC power outlet on a computer.

### Other precautions

Electrical noise may cause this machine to malfunction or lose data.

# **Handling**

#### **AWARNING**

• Immediately unplug the power plug from the AC power outlet and contact an authorized Canon dealer if the machine makes an unusual noise, emits an unusual smell, or emits smoke or excessive heat. Continued use may result in a fire or electrical shock.

- Do not disassemble or modify this machine. There are high-voltage and high-temperature components inside the machine. Disassembly or modification may result in a fire or electrical shock.
- Place the machine where children will not come in contact with the power cord and other cables or gears and electrical parts inside the machine. Failure to do so may result in unexpected accidents.
- Do not use flammable sprays near this machine. If flammable substances come into contact with electrical parts inside this machine, it may result in a fire or electrical shock.
- When moving this machine, be sure to turn OFF the power of this machine, and then unplug the power plug and interface cables. Failure to do so may damage the power cord or interface cables, resulting in a fire or electrical shock.
- When plugging or unplugging a USB cable when the power plug is plugged into an AC power outlet, do not touch the metal part of the connector, as this may result in an electrical shock.
- Use a modular cable that is shorter than 3 meters.
- Use a USB cable that is shorter than 3 meters.

#### If the operating noise concerns you

Depending on the use environment and operating mode, if the operating noise is of concern, it is recommended that the machine be Installed in a place other than the office.

#### If you are using a cardiac pacemaker

This machine generates a low level magnetic flux. If you use a cardiac pacemaker and feel abnormalities, please move away from this machine and consult your physician immediately.

#### **ACAUTION**

- Do not place heavy objects on this machine as they may fall, resulting in injury.
- For safety, unplug the power plug if the machine will not be used for a long period of time.
- Use caution when opening and closing covers to avoid injury to your hands.
- Keep hands and clothing away from the rollers in the output area. If the rollers catch your hands or clothing, this may result in personal injury.
- The inside of the machine and the output slot are very hot during and immediately after use. Avoid contact with these areas to prevent burns. Also, printed paper may be hot immediately after being output, so use caution when handling it. Failure to do so may result in burns.

#### Feeder (only for products with a feeder)

- Do not press down hard on the feeder when using the platen glass to make copies of thick books. Doing so may damage the platen glass and result in personal injury.
- Close the feeder gently to avoid catching your hands, as this may result in personal injury.
- Close the feeder gently to avoid catching your hands in the back of the feeder, as this may result in personal injury.

#### Finisher (only for products with a finisher)

• Do not place your hands in the part of the tray where stapling is performed (near the rollers), especially pay careful attention to the sharp staples, as this may result in personal injury.

#### Paper drawer (only for products with a paper drawer)

• Do not insert your hand into the machine

while the paper drawer is removed, as this may result in personal injury.

#### Energy Saver key (only for products with an Energy Saver key)

• Press  $\bigcirc$  (Energy Saver) for safety when the machine will not be used for a long period of time, such as overnight. Also, turn OFF the main power switch, and disconnect the power cord for safety when the machine will not be used for an extended period of time, such as during consecutive holidays.

#### Laser Safety

This product is confirmed as a Class 1 laser product in IEC60825-1:2007 and EN60825-1:2007.

CLASS 1 LASER PRODUCT LASER KLASSE 1 APPAREIL À LASER DE CLASSE 1 APPARECCHIO LASER DI CLASSE 1 PRODUCTO LÁSER DE CLASE 1 APARELHO A LASER DE CLASSE 1 LUOKAN 1 LASER-TUOTE LASERPRODUKT KLASS 1

The laser beam can be harmful to human bodies. Since radiation emitted inside the product is completely confined within protective housings and external covers, the laser beam cannot escape from the machine during any phase of user operation. Read the following remarks and instructions for safety.

- Never open covers other than those instructed in the manuals for this machine.
- If the laser beam should escape and enter your eyes, exposure may cause damage to your eyes.

#### **ACAUTION**

Use of controls, adjustments, or performance of procedures other than those specified in this manual may result in hazardous radiation exposure

#### Other precautions

- Follow the instructions on the caution label attached to this machine.
- Do not subject the machine to strong shocks or vibration.
- Do not forcibly open and close doors, covers, and other parts. Doing so may result in damage to the machine.
- Do not turn the main power switch OFF or open the covers while the machine is in operation. This may result in paper jams.

#### **Maintenance and Inspections**

Clean this machine periodically. If dust accumulates, the machine may not operate properly. When cleaning, be sure to observe the following. If a problem occurs during operation, see Troubleshooting. If the problem cannot be resolved or you feel the machine requires an inspection, see When a Problem Cannot Be Solved.

# **WARNING**

- Before cleaning, turn OFF the power and unplug the power plug from the AC power outlet. Failure to do so may result in a fire or electrical shock.
- Unplug the power plug periodically and clean with a dry cloth to remove dust and grime. Accumulated dust may absorb humidity in the air and may result in a fire if it comes into contact with electricity.
- Use a damp, well wrung-out cloth to clean the machine. Dampen cleaning cloths with water only. Do not use alcohol, benzenes, paint thinners, or other flammable substances. Do not use tissue paper or paper towels. If these substances come into contact with electrical

parts inside the machine, they may generate static electricity or result in a fire or electrical shock.

• Check the power cord and plug periodically for rust, bent prongs, fraying, cracks, or excessive heat generation. Use of poorlymaintained power cord or plug may result in a fire or electrical shock.

#### **ACAUTION**

- The inside of the machine has hightemperature and high-voltage components. Touching these components may result in injury or burns. Do not touch any part of the machine that is not indicated in the manual.
- When loading paper or removing jammed paper, be careful not to cut your hands with the edges of the paper.

#### **Legal Limitations on the Usage of Your Product and the Use of Images**

Using your product to scan, print or otherwise reproduce certain documents, and the use of such images as scanned, printed or otherwise reproduced by your product, may be prohibited by law and may result in criminal and/or civil liability. A non-exhaustive list of these documents is set forth below. This list is intended to be a guide only. If you are uncertain about the legality of using your product to scan, print or otherwise reproduce any particular document, and/or of the use of the images scanned, printed or otherwise reproduced, you should consult in advance with your legal advisor for guidance.

- Paper Money
- Travelers Checks
- Money Orders
- Food Stamps
- Certificates of Deposit
- Passports
- Postage Stamps (canceled or uncanceled)
- Immigration Papers
- Identifying Badges or Insignias
- Internal Revenue Stamps (canceled or uncanceled)
- Selective Service or Draft Papers
- Bonds or Other Certificates of Indebtedness
- Checks or Drafts Issued by Governmental Agencies
- Stock Certificates
- Motor Vehicle Licenses and Certificates of Title
- Copyrighted Works/Works of Art without
- Permission of Copyright Owner

#### **Safety-Related Symbols**

- Power switch: "ON" position
- Power switch: "OFF" position
- Power switch: "STAND-BY" position
- Push-push switch "ON" "OFF"
- Protective earthing terminal
- Dangerous voltage inside. Do not open **Example 2014** covers other than instructed.
- A CAUTION: Hot surface. Do not touch.
- **同** Class II equipment
- Moving parts: Keep body parts away from  $\frac{1}{2}$  moving parts

#### [NOTE]

Some of symbols shown above may not be affixed depending on the product.

v1602\_00\_en-GB

# **Laser Safety Label**

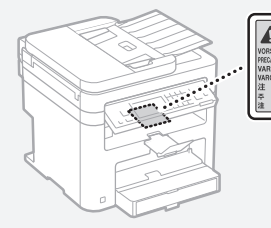

#### **Consumables**

#### **WARNING**

Do not dispose of used toner cartridges in open flames. Also, do not store toner cartridges or paper in a location exposed to open flames. This may cause the toner or paper to ignite, and result in burns or fire.

#### **Notice**

#### Product Name

Safety regulations require the product's name to be registered.

In some regions where this product is sold, the following name(s) in parentheses ( ) may be registered instead.

MF249dw (F173702) MF247dw (F173702) MF237w (F171902)

#### EMC requirements of EC Directive

This equipment conforms with the essential EMC requirements of EC Directive. We declare that this product conforms with the EMC requirements of EC Directive at nominal mains input 230 V, 50 Hz although the rated input of the product is 220 to 240 V, 50/60 Hz. Use of shielded cable is necessary to comply with the technical EMC requirements of EC Directive.

#### WEEE and Battery Directives

You can see the WEEE and Battery Directives information in the latest User's Guide (HTML manual) from the Canon website (http://canon. com/oip-manual).

#### Regulatory information for users in Jordan

MF249dw/MF247dw/MF237w includes approved Wireless LAN Module (Model name: AW-NM383). Contains Wireless LAN Module approved by TRC/SS/2014/38

#### Regulatory information for users in UAE

MF249dw/MF247dw/MF237w includes approved Wireless LAN Module (Model name: AW-NM383).

TRA REGISTERED No: ER0126617/14 DEALER No: DA0060877/11

#### Regulatory Information for Users in Russia

Подтверждение соответствия Минкомсвязи России: Декларация соответствия № Д-РД-2695 от 27.01.2014 года, действительна до 27.01.2020 года, зарегистрирована в Федеральном агентстве связи 30.01.2014 года

#### RE Directive

(For Europe Only)

#### RE Declaration of Conformity

English (EN) Hereby, Canon Inc. declares that this equipment is in compliance with Directive 2014/53/EU.

The full text of the EU declaration of conformity is available at the following internet address: http://www.canon-europe.com/ce-documentation Wireless LAN Specifications

.<br>Geografia  $\begin{tabular}{|c|c|c|c|} \hline \multicolumn{2}{|c|}{\textbf{WIC},\textbf{SPQ} \textbf{FLO} \textbf{FLO} \$ 

Frequency band(s):2412-2472MHz Maximum radio-frequency power: 15.98 dBm Czech (CS) Tímto společnost Canon Inc. prohlašuje, že toto zařízení je v souladu se .<br>směrnicí 2014/53/EU.

Úplné znění EU prohlášení o shodě je k dispozici na této internetové adrese: http://www. canon-europe.com/ce-documentation

Technické údaje bezdrátové LAN Pásmo(a) frekvence: 2412-2472 MHz

Maximální výkon rádiové frekvence: 15.98 dBm Danish (DA) Hermed erklærer Canon Inc., at

dette udstyr er i overensstemmelse med direktiv 2014/53/EU. EU-overensstemmelseserklæringens fulde tekst

kan findes på følgende internetadresse: http:// www.canon-europe.com/ce-documentation Trådløs LAN specofikationer

Frekvensbånd: 2412-2472 MHz

Maks. radio-frekvenseffekt: 15.98 dBm

German (DE) Hiermit erklärt Canon Inc, dass diese Anlage der Richtlinie 2014/53/EU entspricht. Der vollständige Text der EU-Konformitätserklärung ist unter der folgenden Internetadresse verfügbar: http://www.canon-europe.com/ce-documentation

WLAN-Spezifikationen

Frequenzbereich(e): 2412-2472 MHz Maximale Funkfrequenzleistung: 15.98 dBm Estonian (ET) Käesolevaga deklareerib Canon Inc., et käesolev seade vastab direktiivi 2014/53/

EL nõuetele. ELi vastavusdeklaratsiooni täielik tekst on

kättesaadav järgmisel internetiaadressil: http:// www.canon-europe.com/ce-documentation Juhtmevaba LAN-i spetsifikatsioonid Sagedusriba(d): 2412-2472 MHz

Maksimaalne raadiosageduslik võimsus: 15.98 dBm Spanish (ES) Por la presente, Canon Inc. declara que este equipo es conforme con la Directiva 2014/53/UE.

El texto completo de la declaración UE de conformidad está disponible en la dirección de Internet siguiente: http://www.canon-europe. com/ce-documentation

Especificaciones LAN inalámbrica Banda(s) de frecuencia: 2412-2472 MHz Potencia máxima de radiofrecuencia: 15.98 dBm Greek (EL) Με την παρούσα, η Canon Inc.

δηλώνει ότι ο παρών εξοπλισμός συμμορφώνεται με την Οδηγία 2014/53/ΕΕ. Το πλήρες κείμενο της δήλωσης συμμόρφωσης της ΕΕ διατίθεται στην ακόλουθη διεύθυνση στο διαδίκτυο: http://www.canon-europe.com/ ce-documentation

Προδιαγραφές ασύρματου LAN (WLAN) Ζώνες συχνότητας: 2412-2472 MHz

Μέγιστη ισχύς ραδιοσυχνότητας: 15.98 dBm French (FR) Le soussigné, Canon Inc., déclare que le présent équipement est conforme à la Directive 2014/53/UE.

Le texte complet de la déclaration UE de conformité est disponible à l'adresse internet suivante : http://www.canon-europe.com/ ce-documentation

Spécifications LAN sans fil

Bande(s) de fréquence : 2412-2472 MHz Puissance maximale de radiofréquence : 15.98 dBm Italian (IT) Con la presente, Canon Inc. dichiara che questa apparecchiatura è conforme alla direttiva 2014/53/UE.

Il testo completo della dichiarazione di conformità UE è disponibile al seguente indirizzo Internet: http://www.canon-europe.com/ ce-documentation

Caratteristiche LAN wireless

Banda/e di frequenza: 2412-2472 MHz Potenza massima a radiofrequenza: 15.98 dBm Lativian (LV) Canon Inc. ar šo deklarē, ka šī

iekārta atbilst Direktīvai 2014/53/ES.

Pilns ES atbilstības deklarācijas teksts ir pieejams šādā interneta vietnē: http://www.canoneurope.com/ce-documentation

Bezvadu LAN specifikācijas

Frekvences josla(s): 2412-2472 MHz

Maksimālā radiofrekvences jauda: 15.98 dBm Lithuanian (LT) Šiuo dokumentu "Canon Inc." patvirtina, kad ši įranga atitinka direktyvą 2014/53/ES.

Visas ES atitikties deklaracijos tekstas prieinamas šiuo interneto adresu: http://www.canoneurope.com/ce-documentation

Belaidžio LAN specifikacijos

Dažnio diapazonas (-ai): 2412-2472 MHz Maksimali radijo ryšio dažnio galia: 15.98 dBm

Dutch (NL) Hierbij verklaar ik, Canon Inc., dat deze apparatuur conform is met Richtlijn 2014/53/EU.

De volledige tekst van de EU-

conformiteitsverklaring kan worden geraadpleegd op het volgende internetadres: http://www. canon-europe.com/ce-documentation Draadloos LAN specificaties

Frequentieband(en): 2412-2472 MHz

Maximaal radiofrequentievermogen: 15.98 dBm Maltese (MT) B'dan, Canon, qed tiddikjara li dan it-tip ta' tagħmir huwa konformi mad-Direttiva 2014/53/UE.

It-test kollu tad-dikjarazzjoni ta' konformità tal-UE huwa disponibbli f'dan is-sit fuq l-internet: http:// www.canon-europe.com/ce-documentation Speċifikazzjonijiet tal-Wireless LAN Band(i) tal-Frekwenza: 2412-2472 MHz

Qawwa ta' frekwenza tar-radju massima: 15.98 dBm Hungarian (HU) A Canon Inc. igazolja, hogy ez a berendezés megfelel a 2014/53/EU irányelvnek. Az EU-megfelelőségi nyilatkozat teljes szövege

elérhető a következő internetes címen: http:// www.canon-europe.com/ce-documentation Vezeték nélküli LAN műszaki adatai Frekvenciasáv(ok): 2412-2472 MHz

Maximális rádiofrekvenciás teljesítmény: 15.98 dBm Polish (PL) Canon Inc. niniejszym oświadcza, że niniejsze urządzenie jest zgodne z dyrektywą 2014/53/UE.

Pełny tekst deklaracji zgodności UE jest dostępny pod następującym adresem internetowym: http://www.canon-europe.com/cedocumentation

Specyfikacja bezprzewodowej sieci LAN Pasmo(-a) częstotliwości: 2412-2472 MHz Maksymalna moc na częstotliwościach radiowych: 15.98 dBm

Portugese (PT) Por este meio, a Canon Inc. declara que o presente equipamento está em conformidade com a Diretiva 2014/53/UE. O texto integral da declaração de conformidade da UE está disponível no seguinte endereço de Internet: http://www.canon-europe.com/ ce-documentation

Especificações de LAN Sem Fios Banda(s) de frequências: 2412-2472 MHz Potência máxima de radiofrequência: 15.98 dBm Slovene (SL) Canon Inc. potrjuje, da je ta oprema v skladu z Direktivo 2014/53/EU. Celotno besedilo izjave EU o skladnosti je na

voljo na naslednjem spletnem naslovu: http:// www.canon-europe.com/ce-documentation Specifikacije za brezžični LAN Frekvenčna območja: 2412-2472 MHz

Največja radiofrekvenčna moč: 15.98 dBm Slovak (SK) Spoločnosť Canon Inc. týmto vyhlasuje, že toto zariadenie je v súlade so smernicou 2014/53/EÚ.

Úplné znenie EÚ vyhlásenia o zhode je k dispozícii na tejto internetovej adrese: http:// www.canon-europe.com/ce-documentation Technické údaje bezdrôtovej LAN

Pásmo (a) frekvencia: 2412-2472 MHz

Maximálny výkon rádiovej frekvencie: 15.98 dBm Finnish (FI) Canon Inc. vakuuttaatäten, että tämä laite on direktiivin 2014/53/EU mukainen. EU-vaatimustenmukaisuusvakuutuksen

täysimittainen teksti on saatavilla seuraavassa internetosoitteessa: http://www.canon-europe. com/ce-documentation

Langattoman LAN:in tekniset ominaisuudet Taajuuskaista(t): 2412-2472 MHz

Suurin radiotaajuusteho: 15.98 dBm

Swedish (SV) Härmed försäkrar Canon Inc. att denna utrustning överensstämmer med direktiv 2014/53/EU.

Den fullständiga texten till EU-försäkran om överensstämmelse finns tillgänglig på följande webbadress: http://www.canon-europe.com/ ce-documentation

Specifikationer för trådlöst LAN

Frekvensband: 2412-2472 MHz

Maximal radiofrekvenseffekt: 15.98 dBm Romanian (RO) Prin prezenta, Canon Inc. declară

că acest echipament este în conformitate cu Directiva 2014/53/UE.

Textul integral al declarației UE de conformitate este disponibil la următoarea adresă internet: http:// www.canon-europe.com/ce-documentation Specificații wireless LAN

Benzi de frecvență: 2412-2472 MHz

Putere maximă a frecvenței radio: 15.98 dBm Bulgarian (BG) С настоящото Canon Inc.

декларира, че това съоръжение е в съответствие с Директива 2014/53/ЕС. Цялостният текст на ЕС декларацията за

съответствие може да се намери на следния интернет адрес: http://www.canon-europe. com/ce-documentation

Спецификация на безжичната LAN Честотна лента(и): 2412-2472 MHz

Максимална радиочестотна мощност: 15.98 dBm Croatian (HR) Canon Inc. ovime izjavljuje da je oprema u skladu s Direktivom 2014/53/EU. Cjeloviti tekst EU izjave o sukladnosti dostupan je na sljedećoj internetskoj adresi: http://www. canon-europe.com/ce-documentation Specifikacije bežičnog LAN-a

Frekvencijski pojas(evi): 2412-2472 MHz Maksimalna snaga radijske frekvencije: 15.98 dBm Irish Dearbhaíonn Canon Inc., leis seo, go bhfuil an trealamh seo i gcomhlíonadh leis an Treoir 2014/53/AE.

Tá an téacs iomlán de Dhearbhú Comhréireachta AE ar fáil ag seoladh an láithreáin ghréasáin mar seo a leanas: http://www.canon-europe.com/ ce-documentation

Sonraíochtaí LAN Gan Sreang Banda(í) minicíochta: 2412-2472 MHz

Uaschumhacht radaimhinicíochta: 15.98 dBm Norwegian Herved erklærer Canon Inc. at dette utstyret er i overensstemmelse med direktiv 2014/53/EU.

Den fulle teksten til EUs samsvarserklæring er tilgjengelig på følgende Internett-adresse: http:// www.canon-europe.com/ce-documentation Trådløs LAN-spesifikasjoner

Bølgelengde: 2412-2472 MHz

Maks radiofrekvensstyrke: 15.98 dBm

Icelandic Hér með lýsir Canon Inc því yfir að þessi búnaður er í samræmi við tilskipun 2014/53/ESB.

Allur texti ESB-samræmisyfirlýsingar er í boði á eftirfarandi veffangi: http://www.canon-europe. com/ce-documentation

Tæknilýsingar fyrir þráðlausa nettengingu Tíðnisvið: 2412-2472 MHz

Hámarksstyrkur útvarpstíðnibylgja: 15.98 dBm

#### Disclaimers

• The information in this document is subject to change without notice.

• CANON INC. MAKES NO WARRANTY OF ANY KIND WITH REGARD TO THIS MATERIAL, EITHER EXPRESS OR IMPLIED, EXCEPT AS PROVIDED HEREIN, INCLUDING WITHOUT LIMITATION, THEREOF, WARRANTIES AS TO MARKETABILITY, MERCHANTABILITY, FITNESS FOR A PARTICULAR PURPOSE OF USE OR NON-INFRINGEMENT CANON INC. SHALL NOT BE LIABLE FOR ANY DIRECT, INCIDENTAL, OR CONSEQUENTIAL DAMAGES OF ANY NATURE, OR LOSSES OR EXPENSES RESULTING FROM THE USE OF THIS MATERIAL.

## **About This Manual**

### Keys and Buttons Used in This Manual

The following symbols and key names are a few examples of how keys to be pressed are expressed in this manual.

- Operation panel keys: [Key icon] Example:
- Display: <Specify destination.>
- Buttons and items on the computer display: [Preferences]

# Illustrations and Displays Used in This Manual

Illustrations and displays used in this manual are which of MF249dw unless specified.

#### **Trademarks**

Mac is a trademark of Apple Inc. Microsoft, Windows, Windows Vista, Windows Server, Internet Explorer, Excel, and PowerPoint are either registered trademarks or trademarks of Microsoft Corporation in the United States and/ or other countries.

Other product and company names herein may be the trademarks of their respective owners.

### **Third Party Software**

This Canon product (the "PRODUCT") product includes third-party software modules. Use and distribution of these software modules, including any updates of such software modules (collectively, the "SOFTWARE") are subject to license conditions (1) through (9) below.

- (1) You agree that you will comply with any applicable export control laws, restrictions or regulations of the countries involved in the event that this PRODUCT including the SOFTWARE is shipped, transferred or exported into any country.
- (2) Rights holders of the SOFTWARE retain in all respects the title, ownership and intellectual property rights in and to the SOFTWARE. Except as expressly provided herein, no license or right, expressed or implied, is hereby conveyed or granted by rights holders of the SOFTWARE to you for any intellectual property of rights holders of the SOFTWARE.
- (3) You may use the SOFTWARE solely for use with the PRODUCT.
- (4) You may not assign, sublicense, market, distribute, or transfer the SOFTWARE to any third party without prior written consent of rights holders of the SOFTWARE.
- (5) Notwithstanding the foregoing, you may transfer the SOFTWARE only when (a) you assign all of your rights to the PRODUCT and all rights and obligations under the license conditions to transferee and (b) such transferee agrees to be bound by all these conditions.
- (6) You may not decompile, reverse engineer, disassemble or otherwise reduce the code of the SOFTWARE to human readable form.
- (7) You may not modify, adapt, translate, rent, lease or loan the SOFTWARE or create derivative works based on the SOFTWARE.
- (8) You are not entitled to remove or make separate copies of the SOFTWARE from the PRODUCT.
- (9) The human-readable portion (the source code) of the SOFTWARE is not licensed to you.

Notwithstanding (1) through (9) above, the PRODUCT includes third-party software modules accompanying the other license conditions, and these software modules are subject to the other license conditions.

Please refer to the other license conditions of third-party software modules described in Appendix of Manual for the corresponding the PRODUCT. This Manual is available at http:// canon.com/oip-manual.

By using the PRODUCT, you shall be deemed to have agreed to all applicable license conditions. If you do not agree to these license conditions, please contact your service representative.

# <span id="page-23-0"></span>**A propos des manuels**

### **Mise en route (ce manuel) :**

Lisez d'abord ce manuel. Il explique comment installer et configurer la machine, et indique les précautions à suivre. Veillez à bien lire ce manuel avant d'utiliser la machine.

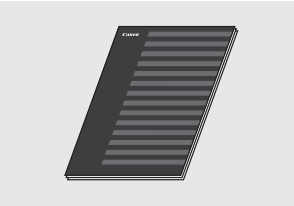

# **Guide des paramètres du réseau sans fi l :**

Lisez le manuel Mise en route. Celui-ci décrit les procédures de configuration du réseau sans fil ainsi que les causes et remèdes aux problèmes vous pourriez rencontrer lors de la configuration. Veillez à ce manuel avant d'utiliser la machine.

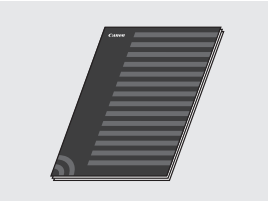

## **Guide d'installation du pilote MF (Accédez au site Web) :**

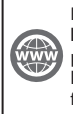

Rendez-vous sur **http://canon.com/oip-manual** pour consulter le Guide de l'utilisateur décrivant toutes les fonctions de cet appareil.

### **Guide de l'utilisateur (Accédez au site Web) :**

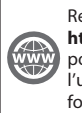

Rendez-vous sur **http://canon.com/oip-manual** pour consulter le Guide de l'utilisateur décrivant toutes les fonctions de cet appareil.

# <span id="page-23-1"></span> **Navigation dans le menu et méthode de saisie du texte**

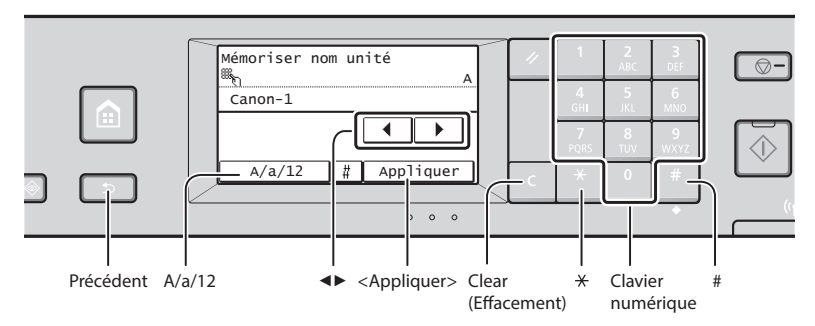

# **Navigation dans le menu**

#### **Sélection d'un élément**

de saisie.

**chiff res**

**espace)**

Tapez sur un élément pour le sélectionner. Appuyez sur **pour revenir à l'écran** précédent.

**Méthode de saisie du texte Modifi cation du mode de saisie** Tapez sur <A/a/12> pour modifier le mode de saisie. Vous pouvez également appuyer sur  $\mathbb X$  pour modifier le mode

Mode de saisie Texte disponible <A> Lettres alphabétiques en majuscule et symboles <a> Lettres alphabétiques en minuscule et symboles

**Saisie de texte, de symboles et de** 

Utilisez le clavier numérique ou  $\blacksquare$ . **Déplacement du curseur (ajout d'un** 

Appuyez sur <◀> ou <▶> pour déplacer le curseur. Pour saisir un espace, déplacez le curseur à la fin du

Supprimez à l'aide de  $\blacksquare$ . Maintenez la touche <sup>e</sup> enfoncée pour effacer tous

texte et appuyez sur <▶>. **Suppression de caractères**

<12> Chiff res

## **Validation des réglages**

Tapez sur l'élément. Cependant, lorsque <Appliquer> s'affiche, tapez sur <Appliquer>.

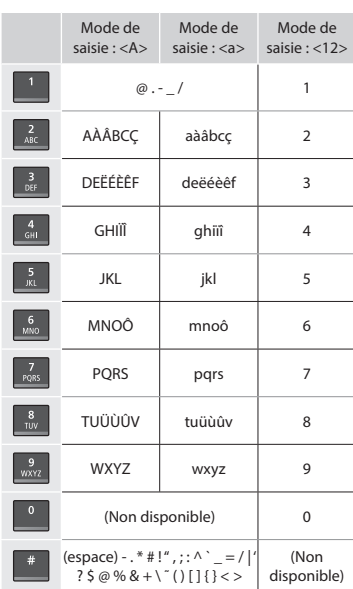

# les caractères.

 **Branchement du cordon d'alimentation et mise sous tension**

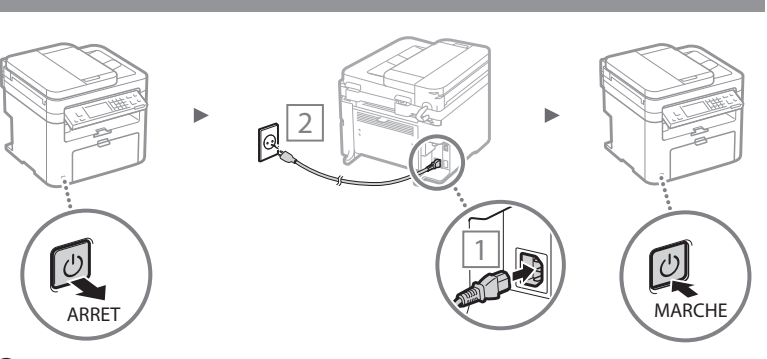

 Ne connectez pas le câble USB pour l'instant. Connectez-le au moment de l'installation du logiciel.

# <span id="page-24-0"></span>**Confi guration des réglages initiaux**

Lors de la première mise sous tension, suivez les instructions à l'écran. Pour en savoir plus sur la navigation dans le menu et la saisie des chiffres, reportez-vous à "Navigation dans le menu et [méthode de saisie du texte"](#page-23-1) ( $\bigodot$  P[.24\)](#page-23-1).

# ● **Confi gurez les réglages en commençant par la langue et jusqu'à la date et l'heure**

Suivez les instructions à l'écran, définissez la langue, la région, le fuseau horaire et la date et l'heure.

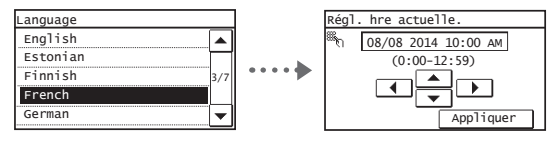

# ● **Confi guration d'un code PIN pour l'interface distante**

Vous pouvez configurer un code PIN pour accéder à l'IU distante. Protégez la machine d'un accès non autorisé en permettant uniquement à des utilisateurs dotés de privilèges d'accès d'utiliser la machine.

Pour spécifier les paramètres ultérieurement, reportez-vous à "Configuration d'un code PIN pour l'interface distante" dans le Guide de l'utilisateur.

 $\bigoplus$  Guide de l'utilisateur "Configuration d'un code PIN pour l'interface distante"

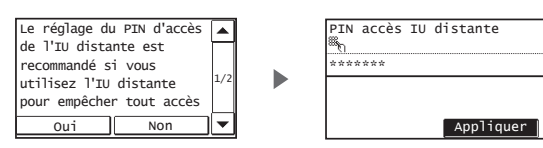

# **Choix de la méthode de connexion de la machine**

# ● **Connexion via un réseau fi laire**

Vous pouvez connecter la machine à un routeur filaire. Utilisez des câbles réseau pour connecter la machine au routeur filaire (point d'accès).

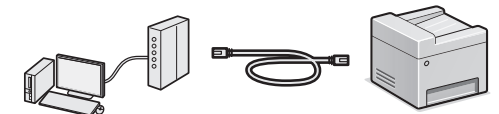

- $\dagger$  Connectez l'ordinateur au routeur à l'aide d'un câble ou sans fil.
- Assurez-vous que le routeur dispose d'un port disponible pour connecter la machine et l'ordinateur.
- Procurez-vous un câble à paire torsadée de catégorie 5 minimum.

# ● **Connexion via un câble USB**

Vous pouvez connecter la machine à l'ordinateur à l'aide d'un câble USB.

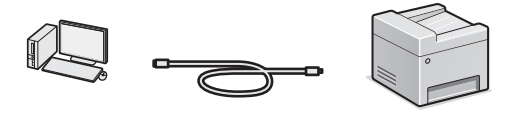

 $\dagger$  Vérifiez que le câble USB utilisé porte le marquage suivant.

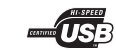

# ● **Connexion via un réseau sans fi l**

Vous pouvez connecter la machine à l'ordinateur via un routeur sans fil\*. Comme elle est connectée sans fil, aucun câble réseau n'est nécessaire.

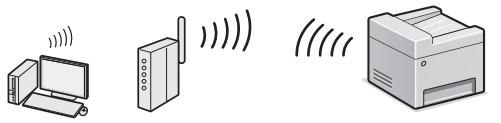

- \* Un routeur sans fi l (ou point d'accès) prenant en charge IEEE802.11b/g/n est nécessaire.
- $\dagger$  Connectez l'ordinateur au routeur à l'aide d'un câble ou sans fil.

### Si vous ne savez pas si votre routeur est sans fil ou **fi laire :**

Reportez-vous au mode d'emploi fourni avec votre périphérique réseau ou contactez le fabricant.

## ● **Connexion directe**

Oui

Non

Connectez directement un périphérique mobile sans fi l à la machine sans passer par un routeur de réseau local sans fil (ni un point d'accès).

 Guide de l'utilisateur "Utilisable commodément avec un périphérique mobile" ▶ "Connexion directe (Mode Point d'accès)"

**Choix de la méthode de connexion de la machine : Méthode via réseau sans fi l ou autre**

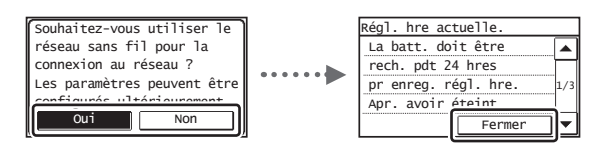

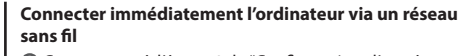

 $\bigcirc$  Commencez à l'étape 4 de "Configuration d'un réseau sans fil" dans le Guide des paramètres du réseau sans fil.

#### **Connecter l'ordinateur via un réseau câblé**

 $\bigcirc$  Passez à "Connexion via un réseau filaire" (P.26).

**Connecter l'ordinateur via un câble USB**

Passez à ["Connexion via un câble USB" \(P.26\).](#page-25-1)

# <span id="page-25-0"></span> **Connexion via un réseau fi laire**

# 1 Connectez le câble réseau (LAN).

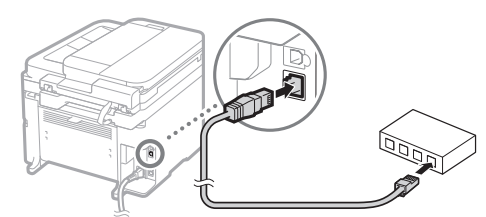

L'adresse IP est automatiquement configurée dans un délai de 2 minutes. Si vous souhaitez configurer l'adresse IP manuellement, reportez-vous aux sections suivantes.

- Guide de l'utilisateur "Réseau" ▶ "Connexion à un réseau" ▶ "Définition des adresses IP"
- 2 Installez le pilote et le logiciel à l'aide du DVD-ROM fourni.
	- Reportez-vous à "Pour en savoir plus sur les procédures d'installation :" (P.27).
	- Passez à "Réglage du format et du type de papier", sur cette page.

# <span id="page-25-1"></span> **Connexion via un câble USB**

# **Installer le pilote et le logiciel**

Installez le pilote et le logiciel sur le DVD-ROM fourni.

- Reportez-vous à "Pour en savoir plus sur les procédures d'installation :" (P.27).
- Passez à "Réglage du format et du type de papier", sur cette page.

# **REMARQUE**

• Si vous avez branché le câble USB avant l'installation, débranchez le câble USB et procédez à une nouvelle installation.

# **Connexion via un câble USB**

Suivez le Guide d'installation du pilote MF pour brancher le câble USB.

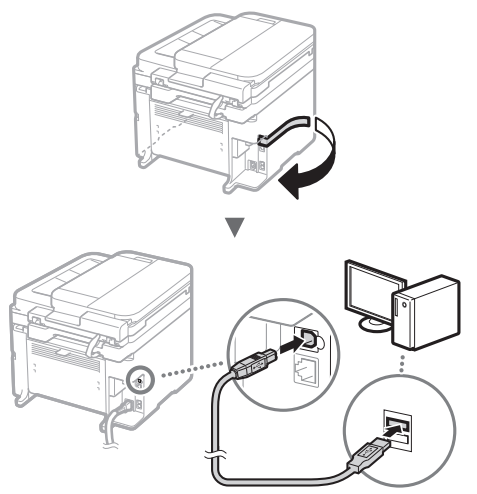

 Passez à "Réglage du format et du type de papier", sur cette page.

# **Réglage du format et du type de papier**

Suivez les instructions à l'écran pour définir le format et le type de papier.

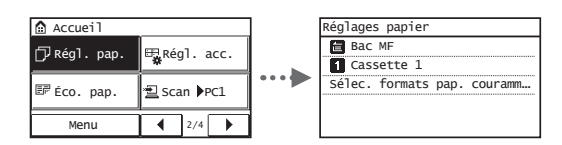

**Configuration des réglages de fax initiaux et connexion d'un câble téléphonique** 

# Définissez les réglages initiaux du fax.

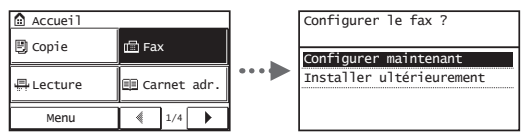

Procédez comme indiqué dans le "Guide de configuration du fax" pour définir le numéro de fax, le nom de la machine et le mode de réception. Pour en savoir plus sur le mode de réception, consultez le Guide de l'utilisateur.

⊕ Guide de l'utilisateur "Fax" ▶ "Configuration des réglages initiaux du fax" ▶ "Choix du mode de réception à utiliser"

# **Comment utiliser un nom d'utilisateur**

Lorsque vous envoyez un document, les informations concernant l'expéditeur que vous avez mémorisées sont imprimées sur la page reçue par le destinataire.

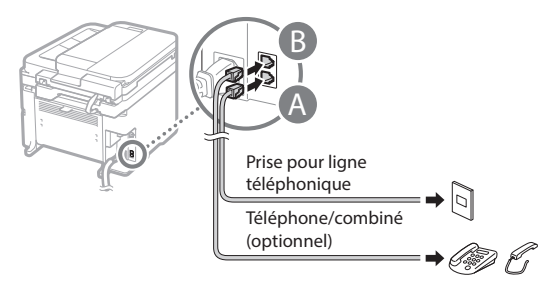

Lorsque le message <Connecter ligne téléph> s'affiche, connectez le câble téléphonique en vous référant à l'illustration.

# **Lors de l'installation du combiné en option :**

Reportez-vous au mode d'emploi fourni avec le combiné pour en savoir plus.

 $3$  Quittez le Guide de configuration du fax, puis redémarrez la machine.

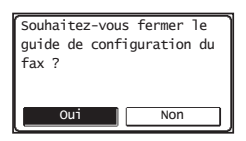

Mettez la machine hors tension et attendez au moins 10 secondes avant de la remettre sous tension. Les types de lignes téléphoniques ne sont pas détectés automatiquement. Reportez-vous au Guide de l'utilisateur pour configurer manuellement la ligne téléphonique.

 Guide de l'utilisateur "Liste des menus des réglages" ▶ "Réglages fax" ▶ "Réglages de base" ▶ "Choix du type de ligne"

# **Pour en savoir plus sur les procédures d'installation :**

Installez le pilote et le logiciel à l'aide du DVD-ROM fourni.

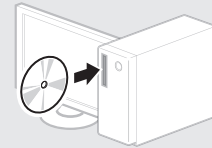

 Vous pouvez également télécharger le pilote depuis le site Web Canon.

Pour en savoir plus sur les procédures d'installation, reportez-vous au Guide d'installation du pilote MF.

# **Si vous utilisez Mac OS :**

Il est possible que le DVD-ROM fourni avec cette machine ne comprenne pas le pilote d'imprimante pour Mac OS. Ceci diffère en fonction du moment où vous avez acheté la machine. Recherchez et téléchargez le pilote approprié sur la page d'accueil de Canon. Pour de plus amples informations sur l'installation ou l'utilisation du pilote, reportez-vous au manuel du pilote.

<span id="page-27-0"></span>Cette machine vous permet d'effectuer différentes opérations. Vous trouverez ci-dessous une description des fonctions les plus courantes.

# **Copie**

# **Agrandissement/Réduction de copie**

Vous pouvez agrandir ou réduire les documents de taille standard afin de les copier sur du papier de format standard, ou définir un taux de reproduction en pourcentage.

## **Copie recto-verso\***

Vous pouvez copier des documents recto-verso sur les deux faces d'une feuille de papier.

## **Tri séquentiel**

Vous pouvez trier les copies en jeux organisés dans l'ordre des pages.

## **Disposition réduite**

Il est possible de réduire la quantité de papier en imprimant plusieurs documents sur une seule feuille de papier.

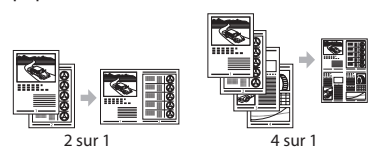

### **Copie carte d'identité**

Vous pouvez copier une carte recto verso sur une même face d'une feuille.

# **Fax**

# **Envoi d'un document directement depuis un ordinateur (Fax PC)**

En plus de l'envoi et de la réception classique de fax, vous pouvez utiliser la fonction d'envoi de fax depuis un ordinateur.

### **Envoi**

Vous pouvez mémoriser les destinataires de fax dans le carnet d'adresses. Vous pouvez spécifier les destinataires de différentes façons, afin de faciliter et d'accélérer l'envoi de documents.

- Recherche de destinataires
- Boutons de composition 1 touche
- Composition codée
- Groupe de destinataires
- Historique d'envoi
- Multidiffusion

## **Réception**

● Réception en mémoire Vous pouvez stocker les documents reçus en mémoire. Vous pourrez ensuite les imprimer à tout moment ou les supprimer s'ils ne vous sont d'aucune utilité.

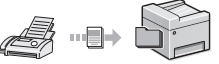

# ● Réception distante

Si un téléphone externe est connecté,

# **Impression**

# **Agrandissement/Réduction d'impression**

## **Impression recto-verso\***

# **Disposition réduite**

Il est possible de réduire la quantité de papier en imprimant plusieurs documents sur une seule feuille de papier.

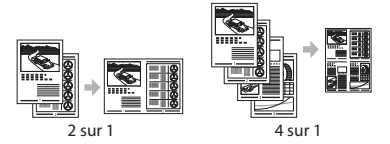

### **Impression d'une brochure\***

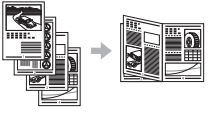

**Impression d'un poster**

**Impression d'un filigrane** 

**Affi chage d'un aperçu avant l'impression**

Sélection d'un "profil"

# **Réglages réseau**

Cette machine est équipée d'une interface réseau afin de vous permettre d'émuler facilement un environnement réseau. Vous pouvez imprimer un document ou utiliser les fonctions de fax et de numérisation réseau depuis

l'ensemble des ordinateurs connectés à la machine. La machine permet d'augmenter l'efficacité du travail en tant que machine partagée du bureau.

# **Numérisation**

**Enregistrement des documents à l'aide du panneau de commandes de la machine**

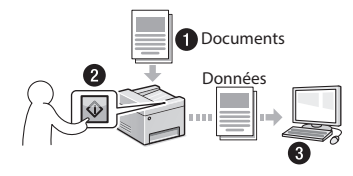

# **Enregistrement des documents à l'aide des fonctions de l'ordinateur**

● Numérisation avec MF Scan Utility

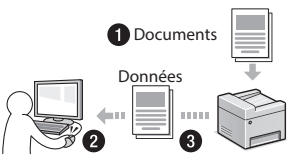

- Numérisation depuis une application
- Numérisation avec le pilote WIA

# **Envoi de documents numérisés par courrier électronique\***

Vous pouvez envoyer des documents numérisés à votre application de courrier électronique.

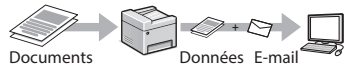

# **Envoi de documents numérisés sur un serveur de fichiers**\*

Vous pouvez envoyer des documents numérisés sur un serveur de fichiers.

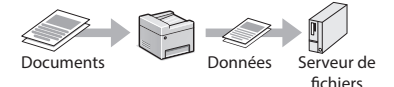

# **IU distante**

Vous pouvez surveiller le statut de la machine depuis les ordinateurs connectés au réseau. Vous pouvez accéder à la machine et gérer les tâches ou spécifier divers réglages depuis le réseau.

\* MF249dw/MF247dw uniquement

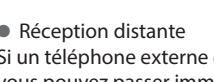

vous pouvez passer immédiatement en mode de réception de fax pendant un appel téléphonique, en entrant le numéro d'ID de réception de fax à l'aide des touches de numérotation du téléphone.

# <span id="page-28-0"></span>**Résolution des bourrages papier**

Lorsque l'écran suivant s'affiche, cela signifie qu'un bourrage de papier s'est produit dans le chargeur ou la machine. Suivez les instructions à l'écran pour retirer le document ou le papier coincé. Seules les zones où un bourrage de papier risque de se produire sont indiquées dans ce manuel. Pour en savoir plus sur chacune des fonctions, reportez-vous au Guide de l'utilisateur.

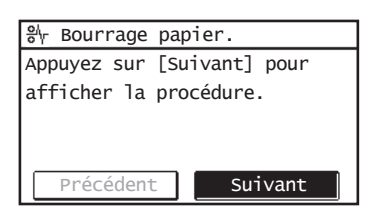

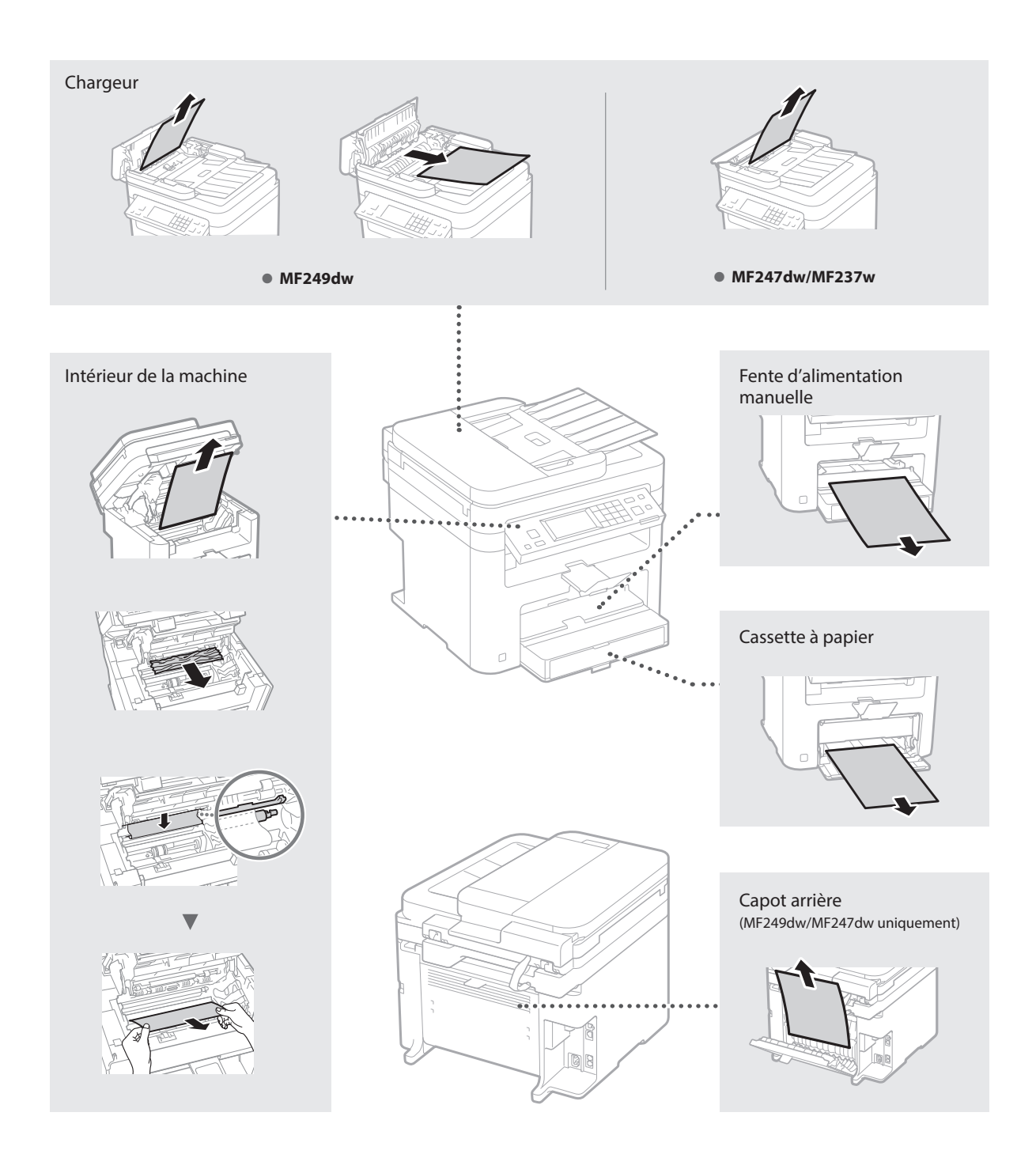

<span id="page-29-0"></span>Les cartouches d'encre sont des consommables. Lorsque l'encre est presque ou entièrement épuisée au cours d'une tâche, un message s'affiche à l'écran ou les problèmes suivants surviennent. Prenez les mesures appropriées.

# **Lorsqu'un message apparaît**

Lorsque l'encre est pratiquement épuisée au milieu de l'exécution d'une tâche, un message apparaît à l'écran.

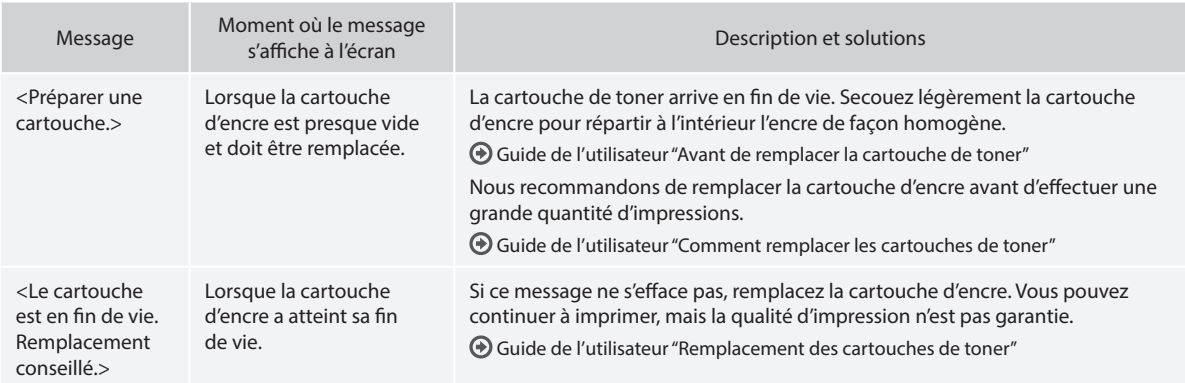

### **Si des traînées blanches ou des zones trop pâles apparaissent sur l'impression :**

Si des traînées blanches ou des zones trop pâles apparaissent sur l'impression, la cartouche d'encre est alors pratiquement épuisée même si aucun message ne s'affiche à l'écran. Lorsque la qualité d'impression devient inacceptable, reportez-vous aux points suivants pour résoudre le problème.

# **Si des traînées blanches ou des zones trop pâles apparaissent sur l'impression**

Lorsque l'encre est presque épuisée, des traînées blanches ou des zones pâles apparaissent sur l'impression.

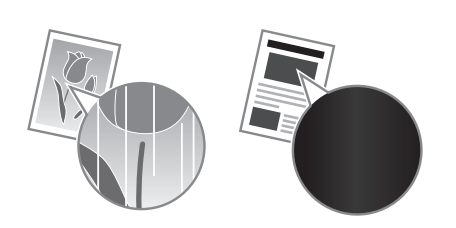

Aucun message n'apparaît sur l'afficheur, même si l'encre est presque épuisée. Remplacez la cartouche d'encre lorsque des traînées blanches ou que des zones trop pâles apparaissent sur l'impression.

### **Lorsque ce problème survient :**

Suivez la procédure ci-dessous avant de changer la cartouche d'encre. La machine continue à imprimer, jusqu'à ce que l'encre soit totalement épuisée.

Guide de l'utilisateur "Avant de remplacer la cartouche de toner"

## **Si la qualité d'impression reste inacceptable :**

Si le problème persiste après application de la procédure citée, changez la cartouche d'encre.

Guide de l'utilisateur "Comment remplacer les cartouches de toner"

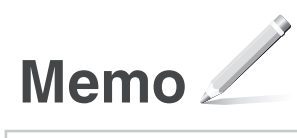

# **Annexe**

# **Consignes de sécurité importantes**

Ce chapitre comporte d'importantes consignes de sécurité destinées à prévenir les dommages aux biens et les blessures corporelles à l'encontre des utilisateurs de l'appareil ou d'autres personnes. Avant d'utiliser cet appareil, lisez-le attentivement et conformez-vous aux consignes d'utilisation de l'appareil. N'effectuez aucune opération qui ne soit pas décrite dans ce manuel. Canon ne saurait être tenu responsable de tout dommage résultant d'une utilisation non décrite dans ce manuel, d'une utilisation incorrecte ou de réparations ou de modifications non effectuées par Canon ou un tiers autorisé par Canon. Toute utilisation incorrecte de cet appareil peut entraîner des blessures corporelles et/ou des dommages matériels nécessitant des réparations importantes pouvant ne pas être couvertes par votre garantie limitée.

# **AAVERTISSEMENT**

Avertissement concernant les opérations susceptibles de représenter un danger de mort ou de provoquer des blessures si les instructions ne sont pas respectées. Ces recommandations sont à respecter rigoureusement.

#### **A**ATTENTION

Point important concernant les opérations susceptibles de provoquer des blessures si les instructions ne sont pas respectées. Ces recommandations sont à respecter rigoureusement.

#### **O**IMPORTANT

Point important concernant le fonctionnement. A lire attentivement pour bien utiliser la machine et éviter de l'endommager ou de causer des dommages matériels.

### **Installation**

Pour utiliser cet appareil sans encombre et en toute sécurité, lisez attentivement les précautions d'emploi suivantes et installez l'appareil dans un lieu approprié.

### **A**AVERTISSEMENT

#### N'installez pas l'appareil dans un lieu pouvant entraîner un incendie ou une électrocution

- Lieu dans lequel les fentes de ventilation sont obstruées (contre un mur, un lit, un sofa, un tapis ou tout objet similaire)
- Lieu humide ou poussiéreux
- Lieu exposé à la lumière directe du soleil ou en extérieur
- Lieu exposé à des températures élevées
- Lieu exposé aux flammes nues
- Lieu proche près d'une source d'alcool, de dissolvant ou d'autres substances inflammables.

#### Autres avertissements

- Ne raccordez pas de câbles non approuvés à cet appareil sous peine d'entraîner un incendie ou de subir un choc électrique.
- Ne placez pas de colliers, d'autres objets en métal ou de récipients contenant un liquide sur l'appareil. Si des substances étrangères viennent en contact avec les composants électriques internes de l'appareil, cela présente un risque d'incendie ou de choc électrique.
- Si des corps étrangers tombent dans cet appareil, débranchez la fiche d'alimentation de la prise secteur et contactez votre revendeur agréé Canon.

#### Les lieux suivants sont à proscrire pour l'installation

# L'appareil peut glisser ou tomber et entraîner des

- blessures. • Lieu instable
- Lieu exposé à des vibrations

# **AATTENTION**

Les lieux suivants sont à proscrire pour l'installation pour éviter d'endommager l'appareil.

- Un site soumis à des températures et à une humidité extrêmement élevées ou basses. • Lieu exposé à des variations importantes de
- température ou d'humidité • Lieu à proximité d'appareils qui génèrent des
- ondes magnétiques ou électromagnétiques Laboratoire ou lieu dans lequel des réactions
- chimiques se produisent • Lieu exposé à des gaz corrosifs ou toxiques
- Surface qui risque de se plier sous le poids de l'appareil ou bien sur une surface où l'appareil risque de s'enfoncer (moquette, etc.).

#### Lieu mal ventilé

En fonctionnement normal, cet appareil émet une faible quantité d'ozone ainsi que d'autres gaz. Bien que non dangereuses pour la santé, il est possible que ces émissions soient plus perceptibles pendant une utilisation prolongée ou de longs cycles de production dans une pièce mal ventilée. Pour maintenir un environnement de travail confortable, il est conseillé de prévoir une ventilation adéquate de la pièce dans de prevoir une vernimmori adequate de la piec d'installer l'appareil dans une pièce où des personnes risqueraient d'être exposées à ses émissions.

#### N'installez pas l'appareil dans un lieu soumis à une forte condensation

Des gouttelettes d'eau (condensation) se forment à l'intérieur de l'appareil lorsque la température de la pièce où se trouve l'appareil augmente rapidement et lorsque l'appareil est déplacé d'une pièce fraîche ou sèche à une pièce chaude ou humide. L'utilisation de l'appareil dans de telles conditions risque d'entraîner des bourrages papier ou une qualité d'impression médiocre, voire des dommages au niveau de l'appareil. Laissez l'appareil s'adapter à la température et au niveau d'humidité ambiants pendant au moins deux heures avant de vous en servir.

#### A des altitudes de 3 000 m au-dessus du niveau de la mer ou plus

Il est possible que les appareils dotés d'un disque dur ne fonctionnent pas correctement s'ils sont utilisés à haute altitude, à savoir à partir d'environ 3 000 mètres au-dessus du niveau de la mer.

#### Pieds réglables (uniquement pour les produits avec des pieds réglables)

Après l'installation, ne pas retirer les cales de maintien de la machine car celle-ci risquerait alors de se renverser, avec risque de blessure pour l'utilisateur.

#### Connexion de la ligne téléphonique (Uniquement pour les produits avec une fonction fax)

Cet appareil est conforme aux normes des lignes téléphoniques analogiques, et peut être raccordé à un réseau téléphonique public commuté (RTPC). Raccordez l'appareil à une ligne téléphonique numérique ou à une ligne téléphonique dédiée pourrait nuire au fonctionnement normal de l'appareil et l'endommager. Veillez à vérifier le type de ligne téléphonique avant de raccorder l'appareil. Avant de raccorder l'appareil sur une ligne en fibres optiques ou une ligne de téléphonie IP, contactez le fournisseur de services.

#### Si vous utilisez une connexion réseau (LAN) sans fil (uniquement pour les produits avec une fonction réseau sans fil)

- Placez l'appareil à une distance de 50 m au plus du routeur sans fil.
- Dans la mesure du possible, installez l'appareil dans un lieu où aucun objet ne bloque les<br>communications. Le signal peut être affaibli s'il doit traverser des murs ou des sols.
- Tenez l'appareil éloigné autant que possible des téléphones numériques sans fil, des micro-ondes ou de tout autre équipement qui émet des ondes radio.
- N'utilisez pas ce produit près d'un équipement médical. Les ondes radio qu'il émet peuvent perturber cet équipement médical, ce qui peut provoquer des dysfonctionnements et des accidents.

#### **Alimentation AAVERTISSEMENT**

- Utilisez exclusivement une alimentation électrique dont la tension correspond à celle indiquée. Sinon, vous risquez de provoquer des incendies ou de subir une électrocution.
- Utilisez uniquement le cordon d'alimentation fourni, pour éviter tout risque d'incendie ou d'électrocution.
- Le cordon d'alimentation fourni est destiné à être utilisé avec cette machine. Ne pas le raccorder à un autre périphérique.
- Ne modifiez pas, ne tirez pas, ne pliez pas excessivement, ni n'altérez en aucune manière le cordon d'alimentation. Veillez également à ne pas poser d'objets lourds sur le cordon d'alimentation. Cela risquerait d'entraîner des dommages électriques, et de provoquer un incendie ou une électrocution. • Ne branchez/débranchez pas le cordon
- d'alimentation avec les mains mouillées car vous risquez de vous électrocuter.
- N'utilisez pas de rallonge, ni de multiprises avec l'appareil. Cela pourrait entraîner un incendie ou une électrocution.
- N'enroulez pas le cordon d'alimentation ou ne le retenez pas par un nœud, cela peut provoquer des incendies ou des électrocutions.
- Insérez complètement la fiche d'alimentation dans la prise secteur. Si vous ne le faites pas, cela peut entraîner un risque d'incendie ou d'électrocution.
- Débranchez la fiche d'alimentation de la prise secteur en cas d'orage. La foudre peut entraîner un incendie, une électrocution ou un dysfonctionnement de l'appareil.
- Vérifier que la prise choisie est en bon état et avec une tension stable.
- Eloigner le cordon de toute source de chaleur, car sa gaine risquerait de fondre, ce qui pourrait provoquer un incendie ou une électrocution.
- Si la partie branchement du cordon d'alimentation est soumise à une tension trop importante, cela risque d'endommager le cordon ou les fils situés à l'intérieur de la machine peuvent se déconnecter et provoquer ainsi un incendie. Eviter les situations suivantes :
	- Brancher et débrancher fréquemment le cordon d'alimentation.
	- Se prendre les pieds dans le cordon d'alimentation.
	- Plier le cordon d'alimentation près de la partie branchement et soumettre la prise ou la partie branchement à une tension constante.
	- Surcharger la prise secteur.

#### **AATTENTION**

Installer cette machine à proximité d'une prise secteur et laisser un dégagement suffisant autour de la prise secteur afi n qu'il soit facile de débrancher la machine en cas d'urgence.

#### **DIMPORTANT**

#### Lorsque vous branchez l'alimentation

- Ne branchez pas le cordon d'alimentation à une source d'alimentation ininterruptible (onduleur), au risque d'entraîner des dysfonctionnements ou d'endommager l'appareil en cas de panne de courant.
- Si vous branchez l'appareil dans une multi-prise dotée de plusieurs prises, ne branchez aucun équipement aux autres prises.
- Ne reliez pas le cordon d'alimentation à la prise auxiliaire d'un ordinateur.

#### Autres précautions

Des parasites électriques peuvent entraîner un mauvais fonctionnement de l'appareil ou une perte de données.

# **Manipulation**

# **A**AVERTISSEMENT

• Débranchez la fiche d'alimentation de la prise secteur et contactez un revendeur agréé Canon si l'appareil émet des bruits anormaux, de la fumée, de la chaleur ou une odeur inhabituelle. Si vous continuez à utiliser l'appareil, cela peut entraîner un risque d'incendie ou d'électrocution.

- Ne pas démonter ni modifier l'appareil. Il comporte des composants à haute tension et à haute température. Son démontage ou sa modification risque de provoquer des incendies ou des électrocutions.
- Placez l'appareil à un endroit où les enfants ne peuvent pas entrer en contact avec le cordon d'alimentation, d'autres câbles ou des engrenages et des pièces électriques internes, sous peine de risquer des accidents inattendus.
- Ne vaporisez pas de produits inflammables près de l'appareil. Si de telles substances viennent en contact avec les composants électriques internes de l'appareil, cela peut provoquer des incendies ou des électrocutions.
- Lorsque vous déplacez cet appareil, veillez à le mettre hors tension et à débrancher la fiche d'alimentation ainsi que les câbles d'interface. Si vous ne le faites pas, vous risquez d'endommager la fiche d'alimentation et les câbles, ce qui peut entraîner un risque d'incendie ou d'électrocution.
- Si vous branchez ou débranchez un câble USB lorsque le cordon d'alimentation est branché sur une prise secteur, ne touchez pas la partie métallique du connecteur, vous risquez de subir une décharge électrique.
- Utiliser un câble modulaire de moins de 3 mètres. • Utiliser un câble USB de moins de 3 mètres.

#### Si le bruit généré lors du fonctionnement vous gêne Selon les conditions d'utilisation et le mode de fonctionnement, il est recommandé d'installer l'appareil dans une autre pièce si le bruit vous gêne.

Si vous portez un pacemaker

Cette machine émet un faible champ magnétique. Si vous portez un pacemaker et constatez une anomalie, éloignez-vous de la machine et consultez immédiatement votre médecin.

#### **ATTENTION**

- Ne posez pas d'objets lourds sur l'appareil, car leur chute risquerait de vous blesser.
- Par mesure de sécurité, débranchez la fiche du cordon d'alimentation si vous prévoyez de ne pas utiliser l'appareil pendant une période prolongée.
- Faites attention à l'ouverture et à la fermeture des capots de ne pas vous blesser aux mains.
- Éloignez vos mains ou vos vêtements du rouleau dans la zone de sortie. Une soudaine rotation du rouleau peut happer vos mains ou vos vêtements, provoquant des blessures corporelles.
- L'intérieur de l'appareil et la fente de sortie peuvent être très chauds pendant et immédiatement après usage. Évitez tout contact avec ces zones pour ne pas vous brûler. Le papier imprimé peut également être très chaud à sa sortie de l'imprimante. Faites bien attention lorsque vous le manipulez. Sinon, vous risquez de vous brûler.

#### Chargeur (uniquement pour les produits avec un chargeur)

- Ne pas appuyer trop fort sur le chargeur lors de la copie de livres épais sur la vitre d'exposition pour ne pas l'endommager ou se blesser.
- Il est recommandé de fermer doucement le chargeur en prenant soin de ne pas se coincer les mains.
- Il est recommandé de fermer doucement le chargeur pour éviter de se coincer les mains à l'arrière de l'appareil.

#### Module de finition (uniquement pour les produits avec un module de finition)

• Ne placez pas vos mains dans la partie du réceptacle où l'agrafage est effectué (près des rouleaux) ; faites particulièrement attention aux agrafes pointues pour ne vous blesser.

#### Cassette à papier (uniquement pour les produits avec une cassette à papier)

• Lorsque la cassette est retirée, veiller à ne pas introduire la main dans la machine pour éviter de se blesser.

#### Touche Économie d'énergie (uniquement pour les produits avec une touche Économie d'énergie)

• Appuyer sur (Economie d'énergie) par mesure de sécurité lorsque la machine doit rester inutilisée pendant une période prolongée, la nuit par exemple. De même, toujours mettre l'interrupteur principal sur Arrêt et débrancher la fiche secteur si on prévoit de ne pas l'utiliser pendant une durée plus longue (en période de fêtes par exemple).

#### Sécurité relative au laser

Cet appareil est certifié comme produit laser de classe 1 selon les normes CEI60825-1:2007 et EN60825-1:2007.

CLASS 1 LASER PRODUCT LASER KLASSE 1 APPAREIL À LASER DE CLASSE 1 APPARECCHIO LASER DI CLASSE 1 PRODUCTO LÁSER DE CLASE 1 APARELHO A LASER DE CLASSE 1 LUOKAN 1 LASER-TUOTE LASERPRODUKT KLASS 1

Le faisceau laser peut être nocif pour l'être humain. Le rayonnement laser est complètement isolé dans des boîtiers protecteurs et des capots externes. Il ne peut donc s'échapper de l'appareil à aucun moment au cours du fonctionnement normal. Lisez attentivement les remarques qui suivent et les consignes de sécurité.

- N'ouvrez jamais d'autres capots que ceux indiqués dans ce manuel.
- Si le faisceau laser vient à s'échapper de l'appareil et que vos yeux s'y trouvent exposés, le rayonnement peut provoquer des lésions oculaires.

## **AATTENTION**

Vous risquez de vous exposer à des rayonnements dangereux si vous utilisez des commandes ou des paramètres, ou si vous observez des procédures .<br>autres que ce qu'indique ce manuel.

#### Autres précautions

- Suivez les instructions de l'étiquette
- d'avertissement fixée sur l'appareil. • Gardez l'appareil à l'abri de toute vibration ou de
- tout choc violent.
- Ne forcez pas l'ouverture ou la fermeture des portes, des capots ou d'autres parties, sous peine d'endommager l'appareil.
- Ne pas éteindre la machine ni ouvrir les portes en cours de fonctionnement sous peine de provoquer un bourrage papier.

#### **Entretien et vérifications**

Nettoyez régulièrement l'appareil. Si la poussière s'accumule, l'appareil ne fonctionnera pas correctement. Respectez les consignes de nettoyage suivantes. En cas de problème, reportez-vous à la section Dépannage. Si vous ne parvenez pas à résoudre le problème ou si vous pensez qu'un contrôle de l'appareil est nécessaire, reportez-vous à la section Lorsqu'un problème ne peut pas être résolu.

# **A**AVERTISSEMENT

- Avant toute opération de nettoyage, coupez le courant et retirez la fiche d'alimentation de la prise secteur. Si vous ne le faites pas, cela peut entraîner un risque d'incendie ou d'électrocution.
- Débranchez régulièrement le cordon d'alimentation et retirez la poussière et les saletés avec un chiffon sec. Les dépôts de poussière qui s'accumulent peuvent absorber de l'humidité et provoquer à terme un incendie, s'ils entrent en contact avec de l'électricité.
- Employez un chiffon humide, bien essoré pour nettoyer l'appareil. Humectez le chiffon avec de l'eau uniquement. N'utilisez aucune substance inflammable telle que de l'alcool, du benzène ou du dissolvant. Ne recourez pas à des mouchoirs en papier ou de l'essuie-tout. Si de telles substances viennent en contact avec les composants électriques internes de l'appareil, cela peut
- provoquer des incendies ou des électrocutions. • Vérifiez l'état du cordon d'alimentation et de la fiche de temps à autre ; recherchez la présence éventuelle de rouille, d'une broche tordue, d'effilochage, de fissures ou de génération de

chaleur excessive. L'utilisation d'une prise ou d'un cordon d'alimentation en mauvais état risque de provoquer un incendie ou une électrocution.

# **AATTENTION**

- L'intérieur de l'appareil comporte des composants à haute tension et à haute température. Tout contact avec ces composants risque d'entraîner des blessures ou des brûlures. Ne touchez pas un élément de l'appareil si cela n'est pas indiqué dans le manuel.
- Lorsque vous chargez du papier ou que vous dégagez un bourrage papier, faites attention de ne pas vous couper les mains avec les bords du papier.

### **Limites juridiques à l'utilisation du produit et des images**

L'utilisation de votre produit pour numériser, imprimer ou reproduire de quelque manière que ce soit certains documents, ainsi que l'utilisation des images numérisées, imprimées ou reproduites par votre produit peuvent être interdites par la loi et peuvent engager votre responsabilité civile et/ou pénale. Une liste non exhaustive de ces documents est présentée ci-dessous, uniquement à titre indicatif. En cas de doute quant au caractère légal de l'utilisation de votre produit pour numériser, imprimer ou reproduire de quelque manière que ce soit un document particulier et/ou sur la légalité de l'utilisation des images ainsi numérisées, imprimées ou reproduites, nous vous recommandons de prendre préalablement les conseils juridiques nécessaires.

- Billets de banque • Chèques de voyage
- Mandats
- Coupons alimentaires
- Certificats de dépôt
- Passeports
- Timbres-poste (oblitérés ou non)
- Documents d'immigration
- Badges d'identification ou insignes
- Timbres fiscaux (oblitérés ou non)
- Documents de service militaire et de service sélectif
- Obligations ou autres titres de dettes • Chèques ou de traites émises par des organismes
- gouvernementaux
- Čertificats d'actions
- Carte grise et certificat de titre
- Travaux / œuvres d'Art protégés reproduits sans l'autorisation du propriétaire des droits d'auteur

# **Symboles relatifs à la sécurité**

- Commutateur d'alimentation : position "MARCHE"
- $\bigcap$  Commutateur d'alimentation : position "ARRÊT"
- Commutateur d'alimentation : position U "VEILLE"
- Commutateur à poussoir <u>III.</u> "MARCHE"<br>"ARRÊT"
- Prise de protection de mise à la terre
- Tension dangereuse à l'intérieur. Ne pas ouvrir <sup>1</sup> les capots, sauf instructions contraires.
- ATTENTION : surface chaude. Ne pas toucher.
- Equipement de classe II
- Pièces mobiles : tenez-vous à l'écart des  $\frac{\sqrt{a}}{2}$  pièces mobiles

# [REMARQUE]

Certains des symboles affichés ci-dessous peuvent ne pas être apposés en fonction du produit.

v1602\_00\_fr-FR

## **Etiquette de sûreté du laser**

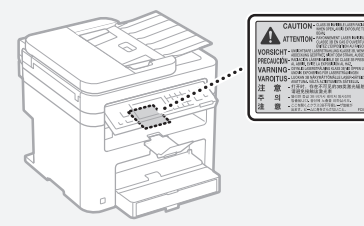

**CARE BORE** 

## **Consommables**

#### **A**AVERTISSEMENT

Ne jetez pas les cartouches de toner usagées au feu. Ne stockez pas les cartouches de toner ou le papier dans un endroit exposé directement à une flamme nue. L'encre risque de s'enflammer, provoquant des brûlures ou un incendie.

#### **Avis**

#### Nom du produit

Les réglementations de sécurité imposent l'enregistrement du nom du produit. Dans certaines régions où ce produit est vendu, il est possible que le ou les noms de produits suivants entre parenthèses ( ) soient déposés plutôt qu'enregistrés. MF249dw (F173702) MF247dw (F173702) MF237w (F171902)

#### Exigences CEM de la directive européenne

Cet équipement est conforme aux principales exigences CEM de la directive européenne. Ce produit est conforme aux spécifications CEM de la directive européenne pour une alimentation secteur nominale de 230 V, 50 Hz, avec une tension nominale de 220 V – 240 V, 50/60 Hz. L'utilisation de câble blindé est nécessaire pour satisfaire aux exigences techniques CEM de la directive européenne.

#### Directives relatives aux DEEE et batteries

Vous pouvez consulter les informations sur les directives relatives aux DEEE et batteries dans le dernier Guide de l'utilisateur (manuel HTML) sur le site Web de Canon (http://canon.com/oip-manual).

#### Regulatory information for users in Jordan

MF249dw/MF247dw/MF237w includes approved Wireless LAN Module (Model name: AW-NM383). Contains Wireless LAN Module approved by TRC/SS/2014/38

#### Regulatory information for users in UAE

MF249dw/MF247dw/MF237w includes approved Wireless LAN Module (Model name: AW-NM383).

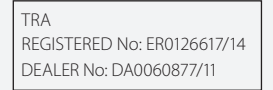

#### Regulatory Information for Users in Russia

Подтверждение соответствия Минкомсвязи России: Декларация соответствия № Д-РД-2695 от 27.01.2014 года, действительна до 27.01.2020 года, зарегистрирована в Федеральном агентстве связи 30.01.2014 года

#### RE Directive

(For Europe Only)

#### RE Declaration of Conformity

English (EN) Hereby, Canon Inc. declares that this equipment is in compliance with Directive 2014/53/EU.

The full text of the EU declaration of conformity

is available at the following internet address: http://www.canon-europe.com/ce-documentation Wireless LAN Specifications

Frequency band(s):2412-2472MHz Maximum radio-frequency power: 15.98 dBm Czech (CS) Tímto společnost Canon Inc. prohlašuje, že toto zařízení je v souladu se směrnicí 2014/53/EU.

Úplné znění EU prohlášení o shodě je k dispozici na této internetové adrese: http://www. canon-europe.com/ce-documentation Technické údaje bezdrátové LAN Pásmo(a) frekvence: 2412-2472 MHz

Maximální výkon rádiové frekvence: 15.98 dBm

Danish (DA) Hermed erklærer Canon Inc., at dette udstyr er i overensstemmelse med direktiv 2014/53/EU.

EU-overensstemmelseserklæringens fulde tekst kan findes på følgende internetadresse: http:// www.canon-europe.com/ce-documentation Trådløs LAN specofikationer Frekvensbånd: 2412-2472 MHz

Maks. radio-frekvenseffekt: 15.98 dBm

German (DE) Hiermit erklärt Canon Inc, dass diese Anlage der Richtlinie 2014/53/EU entspricht. Der vollständige Text der EU-Konformitätserklärung ist unter der folgenden Internetadresse verfügbar: http://www.canon-europe.com/ce-documentation WLAN-Spezifikationen

Frequenzbereich(e): 2412-2472 MHz

Maximale Funkfrequenzleistung: 15.98 dBm Estonian (ET) Käesolevaga deklareerib Canon Inc., et käesolev seade vastab direktiivi 2014/53/ EL nõuetele.

ELi vastavusdeklaratsiooni täielik tekst on kättesaadav järgmisel internetiaadressil: http:// www.canon-europe.com/ce-documentation Juhtmevaba LAN-i spetsifikatsioonid Sagedusriba(d): 2412-2472 MHz

Maksimaalne raadiosageduslik võimsus: 15.98 dBm Spanish (ES) Por la presente, Canon Inc. declara que este equipo es conforme con la Directiva 2014/53/UE.

El texto completo de la declaración UE de conformidad está disponible en la dirección de Internet siguiente: http://www.canon-europe. com/ce-documentation

Especificaciones LAN inalámbrica

Banda(s) de frecuencia: 2412-2472 MHz Potencia máxima de radiofrecuencia: 15.98 dBm Greek (EL) Με την παρούσα, η Canon Inc.

δηλώνει ότι ο παρών εξοπλισμός συμμορφώνεται με την Οδηγία 2014/53/ΕΕ.

 Το πλήρες κείμενο της δήλωσης συμμόρφωσης της ΕΕ διατίθεται στην ακόλουθη διεύθυνση στο διαδίκτυο: http://www.canon-europe.com/ ce-documentation

Προδιαγραφές ασύρματου LAN (WLAN) Ζώνες συχνότητας: 2412-2472 MHz Μέγιστη ισχύς ραδιοσυχνότητας: 15.98 dBm

French (FR) Le soussigné, Canon Inc., déclare que le présent équipement est conforme à la Directive 2014/53/UE.

Le texte complet de la déclaration UE de conformité est disponible à l'adresse internet suivante : http://www.canon-europe.com/ ce-documentation

Spécifications LAN sans fil

Bande(s) de fréquence : 2412-2472 MHz Puissance maximale de radiofréquence : 15.98 dBm Italian (IT) Con la presente, Canon Inc. dichiara che questa apparecchiatura è conforme alla direttiva 2014/53/UE.

Il testo completo della dichiarazione di conformità UE è disponibile al seguente indirizzo Internet: http://www.canon-europe.com/ ce-documentation

Caratteristiche LAN wireless Banda/e di frequenza: 2412-2472 MHz

Potenza massima a radiofrequenza: 15.98 dBm Lativian (LV) Canon Inc. ar šo deklarē, ka šī iekārta atbilst Direktīvai 2014/53/ES. Pilns ES atbilstības deklarācijas teksts ir pieejams šādā interneta vietnē: http://www.canoneurope.com/ce-documentation Bezvadu LAN specifikācijas

Frekvences josla(s): 2412-2472 MHz

Maksimālā radiofrekvences jauda: 15.98 dBm Lithuanian (LT) Šiuo dokumentu "Canon Inc." patvirtina, kad ši įranga atitinka direktyvą 2014/53/ES.

Visas ES atitikties deklaracijos tekstas prieinamas šiuo interneto adresu: http://www.canoneurope.com/ce-documentation

Belaidžio LAN specifikacijos

Dažnio diapazonas (-ai): 2412-2472 MHz Maksimali radijo ryšio dažnio galia: 15.98 dBm

Dutch (NL) Hierbij verklaar ik, Canon Inc., dat deze apparatuur conform is met Richtlijn 2014/53/EU.

De volledige tekst van de EU-

conformiteitsverklaring kan worden geraadpleegd op het volgende internetadres: http://www. canon-europe.com/ce-documentation Draadloos LAN specificaties Frequentieband(en): 2412-2472 MHz

Maximaal radiofrequentievermogen: 15.98 dBm Maltese (MT) B'dan, Canon, qed tiddikjara li dan it-tip ta' tagħmir huwa konformi mad-Direttiva 2014/53/UE.

It-test kollu tad-dikjarazzjoni ta' konformità tal-UE huwa disponibbli f'dan is-sit fuq l-internet: http:// www.canon-europe.com/ce-documentation Speċifikazzjonijiet tal-Wireless LAN Band(i) tal-Frekwenza: 2412-2472 MHz

Qawwa ta' frekwenza tar-radju massima: 15.98 dBm Hungarian (HU) A Canon Inc. igazolja, hogy ez a berendezés megfelel a 2014/53/EU irányelvnek. Az EU-megfelelőségi nyilatkozat teljes szövege elérhető a következő internetes címen: http:// www.canon-europe.com/ce-documentation Vezeték nélküli LAN műszaki adatai Frekvenciasáv(ok): 2412-2472 MHz

Maximális rádiofrekvenciás teljesítmény: 15.98 dBm Polish (PL) Canon Inc. niniejszym oświadcza, że niniejsze urządzenie jest zgodne z dyrektywą 2014/53/UE.

Pełny tekst deklaracji zgodności UE jest dostępny pod następującym adresem internetowym: http://www.canon-europe.com/cedocumentation

Specyfikacja bezprzewodowej sieci LAN Pasmo(-a) częstotliwości: 2412-2472 MHz Maksymalna moc na częstotliwościach radiowych: 15.98 dBm

Portugese (PT) Por este meio, a Canon Inc. declara que o presente equipamento está em conformidade com a Diretiva 2014/53/UE. O texto integral da declaração de conformidade da UE está disponível no seguinte endereço de Internet: http://www.canon-europe.com/ ce-documentation

Especificações de LAN Sem Fios Banda(s) de frequências: 2412-2472 MHz Potência máxima de radiofrequência: 15.98 dBm Slovene (SL) Canon Inc. potrjuje, da je ta oprema v skladu z Direktivo 2014/53/EU.

Celotno besedilo izjave EU o skladnosti je na voljo na naslednjem spletnem naslovu: http:// www.canon-europe.com/ce-documentation Specifikacije za brezžični LAN

Frekvenčna območja: 2412-2472 MHz Največja radiofrekvenčna moč: 15.98 dBm Slovak (SK) Spoločnosť Canon Inc. týmto vyhlasuje, že toto zariadenie je v súlade so

smernicou 2014/53/EÚ. Úplné znenie EÚ vyhlásenia o zhode je k dispozícii na tejto internetovej adrese: http://

34

www.canon-europe.com/ce-documentation Technické údaje bezdrôtovej LAN Pásmo (a) frekvencia: 2412-2472 MHz

Maximálny výkon rádiovej frekvencie: 15.98 dBm Finnish (FI) Canon Inc. vakuuttaatäten, että tämä laite on direktiivin 2014/53/EU mukainen. EU-vaatimustenmukaisuusvakuutuksen

täysimittainen teksti on saatavilla seuraavassa internetosoitteessa: http://www.canon-europe. com/ce-documentation

Langattoman LAN:in tekniset ominaisuudet Taajuuskaista(t): 2412-2472 MHz

Suurin radiotaajuusteho: 15.98 dBm

Swedish (SV) Härmed försäkrar Canon Inc. att denna utrustning överensstämmer med direktiv 2014/53/EU.

Den fullständiga texten till EU-försäkran om överensstämmelse finns tillgänglig på följande webbadress: http://www.canon-europe.com/ ce-documentation

Specifikationer för trådlöst LAN

Frekvensband: 2412-2472 MHz Maximal radiofrekvenseffekt: 15.98 dBm

Romanian (RO) Prin prezenta, Canon Inc. declară că acest echipament este în conformitate cu

Directiva 2014/53/UE.

Textul integral al declarației UE de conformitate este disponibil la următoarea adresă internet: http:// www.canon-europe.com/ce-documentation Specificații wireless LAN

Benzi de frecvență: 2412-2472 MHz

Putere maximă a frecvenței radio: 15.98 dBm Bulgarian (BG) С настоящото Canon Inc. декларира, че това съоръжение е в съответствие с Директива 2014/53/ЕС. Цялостният текст на ЕС декларацията за

съответствие може да се намери на следния интернет адрес: http://www.canon-europe. com/ce-documentation Спецификация на безжичната LAN

Честотна лента(и): 2412-2472 MHz Максимална радиочестотна мощност: 15.98 dBm Croatian (HR) Canon Inc. ovime izjavljuje da je

oprema u skladu s Direktivom 2014/53/EU. Cjeloviti tekst EU izjave o sukladnosti dostupan je na sljedećoj internetskoj adresi: http://www. canon-europe.com/ce-documentation

Specifikacije bežičnog LAN-a Frekvencijski pojas(evi): 2412-2472 MHz

Maksimalna snaga radijske frekvencije: 15.98 dBm Irish Dearbhaíonn Canon Inc., leis seo, go bhfuil an trealamh seo i gcomhlíonadh leis an Treoir 2014/53/AE.

Tá an téacs iomlán de Dhearbhú Comhréireachta AE ar fáil ag seoladh an láithreáin ghréasáin mar seo a leanas: http://www.canon-europe.com/ ce-documentation

Sonraíochtaí LAN Gan Sreang

Banda(í) minicíochta: 2412-2472 MHz

Uaschumhacht radaimhinicíochta: 15.98 dBm

Norwegian Herved erklærer Canon Inc. at dette utstyret er i overensstemmelse med direktiv 2014/53/EU.

Den fulle teksten til EUs samsvarserklæring er tilgjengelig på følgende Internett-adresse: http:// www.canon-europe.com/ce-documentation Trådløs LAN-spesifikasjoner

Bølgelengde: 2412-2472 MHz

Maks radiofrekvensstyrke: 15.98 dBm Icelandic Hér með lýsir Canon Inc því yfir að þessi búnaður er í samræmi við tilskipun 2014/53/ESB.

Allur texti ESB-samræmisyfirlýsingar er í boði á eftirfarandi veffangi: http://www.canon-europe. com/ce-documentation

Tæknilýsingar fyrir þráðlausa nettengingu Tíðnisvið: 2412-2472 MHz

Hámarksstyrkur útvarpstíðnibylgja: 15.98 dBm

#### Renonciation

- Les informations contenues dans ce document peuvent être modifiées sans avis préalable.
- À L'EXCEPTION DE LA GARANTIE CI-INCLUSE, CANON INC. NE FOURNIT AUCUNE AUTRE GARANTIE QUELCONQUE AVEC CETTE MACHINE, EXPLICITE OU IMPLICITE, Y COMPRIS MAIS NON LIMITÉE À TOUTE GARANTIE DE COMMERCIALISATION, DE VALEUR COMMERCIALE, D'ADÉQUATION À UN USAGE PARTICULIER OU DE CONTREFAÇON. CANON INC. NE POURRA PAS ÊTRE TENU POUR RESPONSABLE DES DOMMAGES DIRECTS, SECONDAIRES OU INDIRECTS DE QUELQUE NATURE QUE CE SOIT, NI MÊME DES PERTES OU DES FRAIS RÉSULTANT DE L'EMPLOI DE CE MATÉRIEL.

#### **Remarques au sujet de ce manuel**

#### Touches et boutons utilisés dans ce manuel

Vous trouverez ci-dessous les conventions de notation des symboles et des noms de touches.

• Touches du panneau de commandes : [icône de touche]

- Exemple : **c**
- Afficheur : <Spécifier destination.>
- Boutons et options à l'écran de l'ordinateur : [Préférences]

#### Illustrations et copies d'écran utilisées dans ce manuel

Les illustrations et copies d'écran de ce manuel correspondent au modèle MF249dw, sauf mention contraire.

#### Marques

Mac est une marque commerciale d'Apple Inc. Microsoft, Windows, Windows Vista, Windows Server, Internet Explorer, Excel et PowerPoint sont des marques commerciales ou déposées de Microsoft Corporation aux Etats-Unis et/ou dans d'autres pays.

Les autres noms de produits ou de sociétés cités dans le présent guide peuvent être des marques de leurs propriétaires respectifs.

#### **Logiciel de tierce partie**

Ce produit Canon (le "PRODUIT") comprend des logiciels et/ou des modules logiciels cédés par un tiers. L'utilisation et la distribution de ces logiciels et/ou modules, y compris toutes les mises à jour de ces modules logiciels (collectivement le "LOGICIEL") sont soumises aux conditions de licence (1) à (9) indiquées ci-dessous.

- (1) Vous acceptez de vous conformer à toutes les lois de contrôle d'export applicables, restrictions ou réglementations des pays impliqués dans le cas où ce PRODUIT, y compris le LOGICIEL, est envoyé, transféré ou exporté dans tout pays.
- (2) Les titulaires des droits du LOGICIEL conservent dans tous les cas le titre, la propriété et les droits de propriété intellectuelle dans et pour le LOGICIEL. Sauf comme expressément indiqué dans le présent document, aucune licence ni aucun droit, exprimé ou impliqué, ne vous est transmis par le présent ni octroyé par les titulaires des droits du LOGICIEL pour toute propriété des titulaires des droits du LOGICIEL.
- (3) Vous pouvez utiliser le LOGICIEL uniquement pour une utilisation avec le PRODUIT.
- (4) Vous ne pouvez pas affecter, donner en sous-licence, commercialiser, distribuer, ni transférer le LOGICIEL à un tiers sans le consentement écrit préalable des titulaires des droits du LOGICIEL.
- (5) Par dérogation à ce qui figure ci-dessus, vous pouvez transférer le LOGICIEL uniquement quand (a) vous affectez tous vos droits au PRODUIT et tous les droits et obligations dans les conditions de la licence au cessionnaire et (b) ce cessionnaire accepte d'être lié par toutes ces conditions.
- (6) Vous ne pouvez pas décompiler, procéder à une opération de rétrotechnique, démonter ou autrement réduire le code du LOGICIEL à une forme pouvant être lue par l'homme.
- (7) Vous ne pouvez pas modifier, adapter, traduire, louer, mettre en leasing ou prêter le LOGICIEL ou créer des travaux dérivatifs basés sur le LOGICIEL.
- (8) Vous n'êtes pas autorisé à retirer ou à faire des copies séparées du LOGICIEL à partir du PRODUIT.
- (9) La portion pouvant être lue par les hommes (le code source) du LOGICIEL ne vous est pas accordée en licence.

Par dérogation aux points (1) à (9) ci-dessus, le PRODUIT comprend des modules logiciels tiers visés par les autres conditions de licence et ce sont ces autres conditions qui s'y appliquent. Veuillez consulter les autres conditions de licence des modules logiciels tiers décrites dans l'annexe du manuel du PRODUIT correspondant. Ce manuel est disponible sur http://canon.com/ oip-manual.

En utilisant le PRODUIT, il sera supposé que vous avez accepté toutes les conditions de licence applicables. Si vous n'acceptez pas ces conditions de licence, veuillez contacter votre représentant de service.

# <span id="page-35-0"></span>**Informationen zu den Anleitungen**

De

### **Erste Schritte (Diese Anleitung):**

Lesen Sie zuerst diese Anleitung. In dieser Anleitung werden die Installation des Geräts, die Einstellungen sowie Vorsichtshinweise beschrieben. Lesen Sie diese Anleitung, bevor Sie das Gerät in Betrieb nehmen.

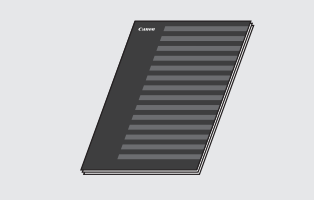

# **Handbuch der WLAN-Einstellungen:**

Lesen Sie diese Anleitung mit der Anleitung Erste Schritte. In dieser Anleitung werden die Einrichtung eines WLANs und die Gründe und Gegenmaßnahmen für ggf. während der Einrichtung auftretende Probleme beschrieben. Lesen Sie diese Anleitung, bevor Sie das Gerät in Betrieb nehmen.

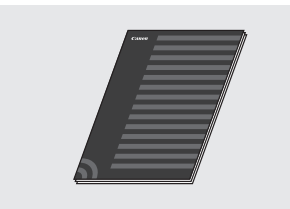

### **Installationshandbuch für den MF-Treiber (Besuchen Sie die Website):**

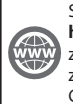

Sie können auf die Website **http://canon.com/oip-manual** zugreifen, um das Anwenderhandbuch zu lesen, die alle Funktionen dieses Geräts beschreibt.

## **Anwenderhandbuch (Besuchen Sie die Website):**

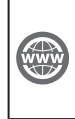

Sie können auf die Website **http://canon.com/oip-manual** zugreifen, um das Anwenderhandbuch zu lesen, die alle Funktionen dieses Geräts beschreibt.

# **Navigieren durch das Menü und Texteingabemethode**

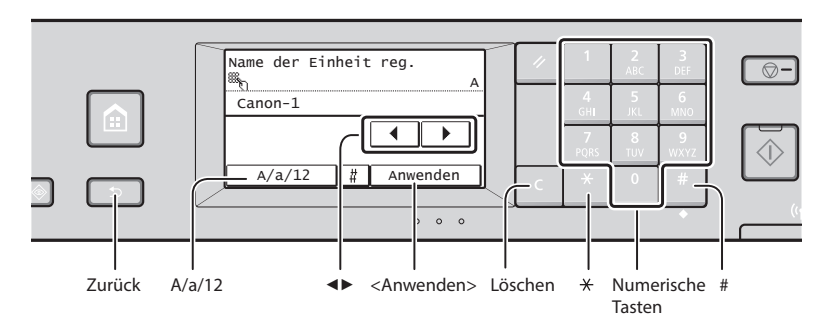

# **Navigieren durch das Menü**

# **Elementauswahl**

Tippen Sie auf ein Element, um es auszuwählen. Drücken Sie **5, um zum vorherigen** Bildschirm zurückzukehren.

# **Texteingabemethode**

#### **Ändern des Eingabemodus**

Tippen Sie auf <A/a/12>, um den Eingabemodus zu ändern. Sie können auch durch Drücken von **2** den Eingabemodus ändern.

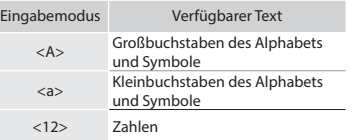

### **Eingeben von Text, Symbolen und Zahlen**

Nehmen Sie die Eingabe mit den numerischen Tasten oder mit **F** vor.

# **Versetzen des Cursors (Eingeben eines Leerzeichens)**

Tippen Sie auf <◀> oder <▶>, um den Cursor zu versetzen. Zum Eingeben eines Leerzeichens stellen Sie den Cursor an das Ende des Textes, und tippen Sie auf <▶>.

### **Löschen von Zeichen**

Löschen Sie mit C. Wenn Sie C gedrückt halten, werden alle Zeichen gelöscht.

## **Bestätigen einer Einstellung**

Tippen Sie auf das Element. Wenn jedoch <Anwenden> angezeigt wird, tippen Sie auf <Anwenden>.

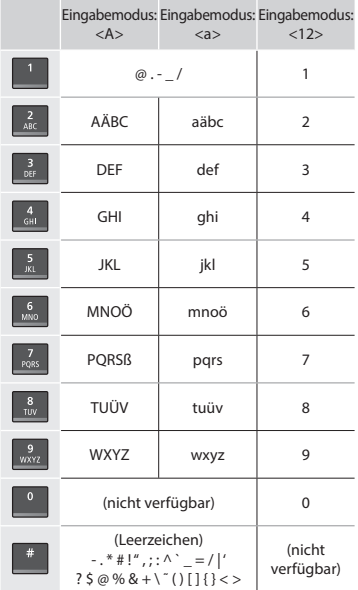

# **Anschließen des Netzkabels und Einschalten des Geräts über den Netzschalter**

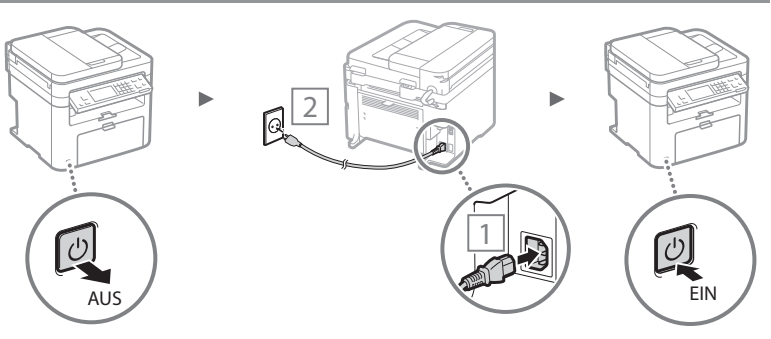

 Schließen Sie zu diesem Zeitpunkt nicht das USB-Kabel an. Schließen Sie es bei der Installation der Software an.
# **Festlegen der anfänglichen Einstellungen**

Wenn Sie zum ersten Mal das Gerät einschalten, folgen Sie den Anweisungen auf dem Bildschirm. Nähere Informationen zur Navigation durch das Menü und zur Eingabe der Zahlen finden Sie unter "Navigieren durch das Menü und [Texteingabemethode"](#page-35-0) ( $\bigcirc$  S. [36\)](#page-35-0).

# ● **Nehmen Sie die Einstellungen vor, starten Sie dabei mit der Sprache und fahren Sie bis zu Datum und Uhrzeit fort**

Folgen Sie den Anweisungen auf dem Bildschirm, und stellen Sie die Sprache, die Region, die Zeitzone sowie das Datum und die Uhrzeit ein.

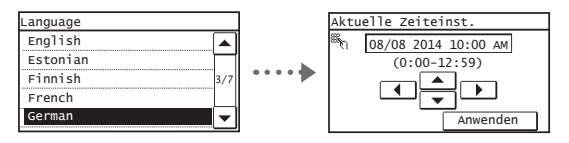

### ● **Festlegung einer Remote UI-PIN**

Sie können eine PIN für den Zugriff auf Remote UI festlegen. Schützen Sie das Gerät vor einem unbefugten Zugriff, indem Sie nur Benutzern mit Zugriffsrechten die Verwendung des Geräts erlauben.

Wenn Sie die Einstellungen zu einem späteren Zeitpunkt angeben möchten, lesen Sie im Anwenderhandbuch unter "Festlegung einer Remote UI-PIN" nach.

Anwenderhandbuch "Festlegung einer Remote UI-PIN"

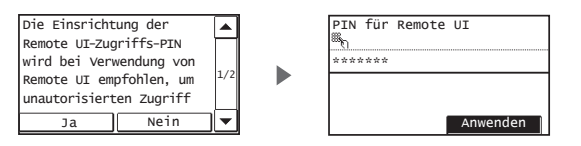

# **Auswählen der Methode zum Herstellen einer Verbindung des Geräts**

# ● **Verbindung über ein LAN**

Sie können das Gerät mit einem drahtgebundenen Router verbinden. Verwenden Sie zum Herstellen einer Verbindung zwischen dem Gerät und dem drahtgebundenen Router (Zugangspunkt) die LAN-Kabel.

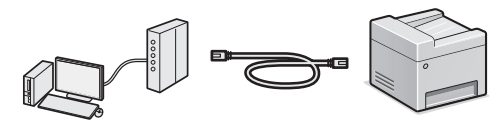

- Verbinden Sie den Computer mit dem Router über ein Kabel oder drahtlos.
- Stellen Sie sicher, dass am Router ein Anschluss für die Verbindung zwischen Gerät und Computer zur Verfügung steht.
- Verwenden Sie ein verdrilltes Doppelkabel der Kategorie 5 oder höher als LAN-Kabel.

### ● **Verbindung über ein USB-Kabel**

Sie können das Gerät über ein USB-Kabel mit einem Computer verbinden.

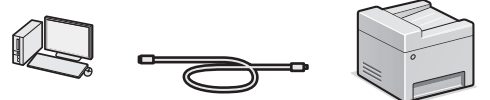

 Vergewissern Sie sich, dass das von Ihnen verwendete USB-Kabel die folgende Markierung aufweist.

### ● **Verbindung über ein WLAN**

Sie können das Gerät über einen WLAN-Router\* mit dem Computer verbinden. Da die Verbindung drahtlos erfolgt, werden keine LAN-Kabel benötigt.

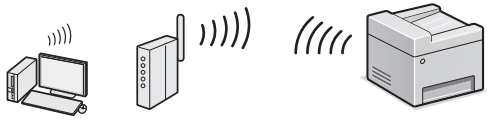

- \* Es wird ein WLAN-Router (Zugangspunkt) benötigt, der IEEE802.11b/g/n unterstützt.
- Verbinden Sie den Computer mit dem Router über ein Kabel oder drahtlos.

#### **Falls Sie unsicher sind, ob Ihr Router drahtlos oder drahtgebunden ist:**

Sehen Sie im Handbuch des Netzwerkgeräts nach, oder wenden Sie sich an den Hersteller des Geräts.

### ● **Direkte Verbindung**

Verbinden Sie ein Mobilgerät drahtlos und direkt ohne Routing über einen Wireless LAN-Router (oder Zugangspunkt) mit dem Gerät.

 Anwenderhandbuch "Kann bequem mit einem Mobilgerät verwendet werden" ▶ "Herstellen einer direkten Verbindung (Zugriffspunktmodus)"

**Auswählen der Methode zum Herstellen einer Verbindung: Über WLAN oder eine andere Methode**

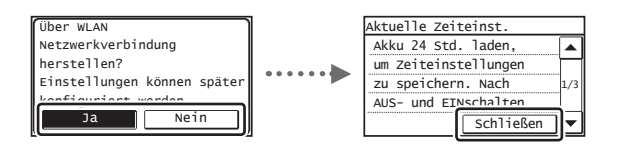

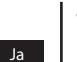

Nein

#### **Verbindung über ein WLAN zum Computer unmittelbar herstellen**

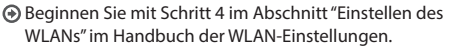

**Verbindung über ein LAN zum Computer herstellen** Fahren Sie mit ["Verbindung über ein LAN" \(S. 38\)](#page-37-0)

fort. **Verbindung über ein USB-Kabel zum Computer** 

### **herstellen**

 Fahren Sie mit ["Verbindung über ein USB-Kabel" \(S.](#page-37-1)  [38\)](#page-37-1) fort.

TSE

# <span id="page-37-0"></span> **Verbindung über ein LAN**

### Schließen Sie das LAN-Kabel an.

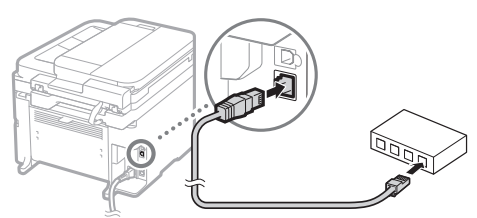

Die IP-Adresse wird automatisch in 2 Minuten konfiguriert. Informationen zum manuellen Festlegen der IP-Adresse finden Sie unter den folgenden Punkten.

- Anwenderhandbuch "Netzwerk" ▶ "Anschließen an ein Netzwerk" ▶ "Einstellen von IP-Adressen"
- 2 Installieren Sie den Treiber und die Software mithilfe der mitgelieferten DVD-ROM.
	- Siehe "Nähere Informationen zu den Installationsprozessen:" (S. 39).
	- Fahren Sie mit "Einstellen von Papierformat und Papiertyp" auf dieser Seite fort.

# <span id="page-37-1"></span> **Verbindung über ein USB-Kabel**

### **Installieren Sie den Treiber und die Software**

Installieren Sie den Treiber und die Software auf der mitgelieferten DVD-ROM.

- Siehe "Nähere Informationen zu den Installationsprozessen:" (S. 39).
- Fahren Sie mit "Einstellen von Papierformat und Papiertyp" auf dieser Seite fort.

### **HINWEIS**

• Wenn Sie das USB-Kabel vor der Installation angeschlossen haben, trennen Sie das USB-Kabel ab, und wiederholen Sie dann die Installation.

### **Verbindung über ein USB-Kabel**

Für den Anschluss des USB-Kabels folgen Sie den Anweisungen im Installationshandbuch für den MF-Treiber.

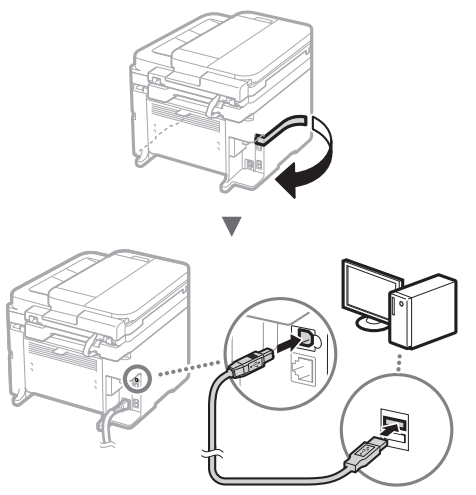

 Fahren Sie mit "Einstellen von Papierformat und Papiertyp" auf dieser Seite fort.

# **Einstellen von Papierformat und Papiertyp**

Stellen Sie das Papierformat und den Papiertyp gemäß den Anweisungen auf dem Bildschirm ein.

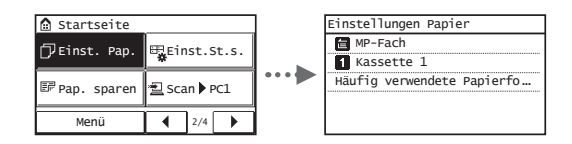

 **Festlegen der anfänglichen Faxeinstellungen und Anschließen eines Telefonkabels** 

1 Geben Sie die anfänglichen Faxeinstellungen an.

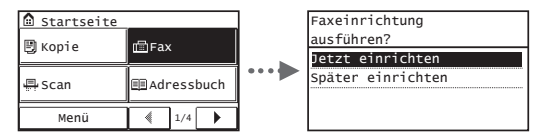

Folgen Sie den Anweisungen im "Fax Setup Handbuch", um eine Faxnummer, einen Gerätenamen und einen Empfangsmodus anzugeben. Nähere Informationen zum Empfangsmodus finden Sie im Anwenderhandbuch.

**Anwenderhandbuch "Faxen" ▶ "Konfigurieren der** Anfangseinstellungen für Faxfunktionen" ▶ "Ermitteln des geeigneten Faxempfangsmodus"

#### **Verwendung eines Anwendernamens**

Wenn Sie ein Dokument senden, werden die von Ihnen gespeicherten Absenderinformationen auf dem Papier des Empfängers ausgedruckt.

2 Schließen Sie ein Telefonkabel an.

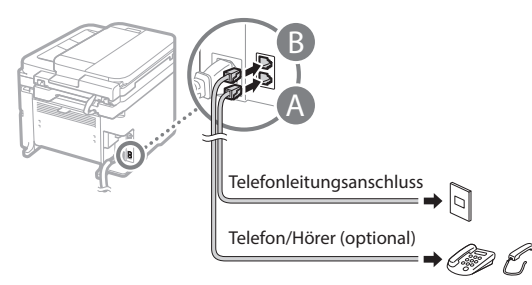

Wenn auf dem Display <Telefonleitung anschl.> angezeigt wird, schließen Sie das Telefonkabel entsprechend der Abbildung an.

# **Wenn der optionale Hörer installiert wird:**

Nähere Informationen finden Sie in der mit dem Hörer mitgelieferten Anleitung.

3 Beenden Sie das Fax Setup Handbuch, und starten Sie dann das Gerät neu.

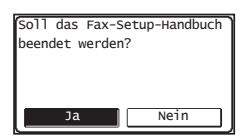

Schalten Sie das Gerät aus, warten Sie mindestens 10 Sekunden, und schalten Sie es dann wieder ein. Die Telefonleitungstypen werden nicht automatisch erkannt. Lesen Sie im Anwenderhandbuch nach, und stellen Sie eine Telefonleitung manuell ein.

 Anwenderhandbuch "Liste der Menüeinstellungen" ▶ "Faxeinstellungen" ▶ "Grundeinstellungen" ▶ "Leitungstyp wählen"

# **Nähere Informationen zu den Installationsprozessen:**

Installieren Sie den Treiber und die Software mithilfe der mitgelieferten DVD-ROM.

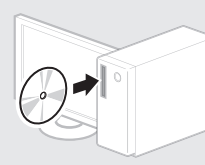

 Sie können den Treiber auch von der Canon-Website herunterladen.

Nähere Informationen zu den Installationsprozessen finden Sie im Installationshandbuch für den MF-Treiber.

# **Für Anwender von Mac OS:**

Die mit diesem Gerät gelieferte DVD-ROM enthält möglicherweise nicht den Druckertreiber für Mac OS. Dies hängt davon ab, wann Sie das Gerät gekauft haben. Bitte laden Sie den entsprechenden Treiber von der Canon-Website herunter. Weitere Informationen zur Installation oder Verwendung des Treibers finden Sie in der Anleitung für den Treiber.

Sie können mit diesem Gerät verschiedene Funktionen verwenden. Die folgenden Funktionen stellen eine Übersicht der Hauptfunktionen dar, die Sie routinemäßig verwenden können.

### **Kopieren**

### **Vergrößern und Verkleinern von Kopien**

Sie können Dokumente mit Standardformat für die Kopie auf Papier mit Standardformat vergrößern oder verkleinern oder den Zoomfaktor in Prozent angeben.

### **Doppelseitiges Kopieren\***

Sie können ein einseitiges Dokument auf beide Seiten eines Papiers kopieren.

#### **Sortieren**

Sie können Kopien automatisch in Sätzen in Seitenreihenfolge sortieren.

#### **Verkleinertes Layout**

Sie können die Papiermenge reduzieren, indem Sie mehrere Dokumente auf ein Blatt drucken.

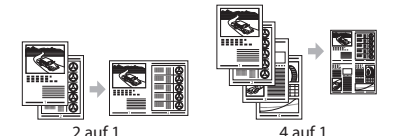

#### **Kopieren einer ID-Karte**

Sie können eine doppelseitige Karte auf ein einseitiges Papier kopieren.

#### **Fax**

#### **Senden eines Dokuments direkt von einem Computer (PC-Fax)**

Zusätzlich zum normalen Senden und Empfangen von Faxdokumenten können Sie das PC-Fax verwenden.

#### **Senden**

Sie können Faxempfänger im Adressbuch speichern. Sie können die Empfänger über verschiedene Methoden angeben, sodass Sie schnell und einfach Dokumente senden können.

- Empfängersuche
- Zielwahlschaltfl ächen
- Kodierte Wahl
- Empfängergruppe
- Angeben aus dem Sendelog
- Rundsendung

#### **Empfangen**

● Empfangen im Speicher Sie können die empfangenen Dokumente im Speicher speichern. Sie können die gespeicherten Dokumente jederzeit drucken oder löschen, wenn Sie sie nicht benötigen.

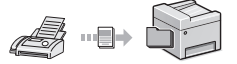

● Remote-Empfang Wenn ein externes Telefon angeschlossen ist, können Sie während des Telefonanrufs sofort in den Faxempfangsmodus wechseln, indem Sie die ID-Nummer für den Faxempfang über die Wähltasten des Telefons wählen.

### **Drucken**

### **Vergrößern und Verkleinern des Drucks**

### **Doppelseitiger Druck\***

### **Verkleinertes Layout**

Sie können die Papiermenge reduzieren, indem Sie mehrere Dokumente auf ein Blatt drucken.

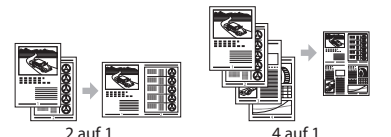

#### **Broschürendruck\***

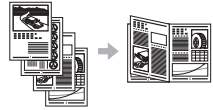

#### **Posterdruck**

**Wasserzeichendruck**

**Anzeigen einer Druckvorschau vor dem Drucken**

**Auswählen eines "Profi ls"**

### **Netzwerkeinstellungen**

Dieses Gerät verfügt über eine Netzwerkschnittstelle, über die Sie ganz einfach eine Netzwerkumgebung einrichten können. Sie können von allen Computern aus, die mit dem Gerät verbunden sind, ein Dokument drucken, das PC-Fax sowie den Netzwerkscan

verwenden. Das Gerät hilft beim effizienteren Arbeiten, da es in einem Büro als gemeinsam genutztes Gerät dienen kann.

### **Scannen**

**Speichern der Dokumente über das Bedienfeld des Geräts**

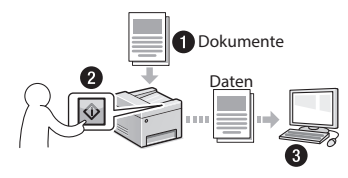

### **Speichern der Dokumente über Befehle am Computer**

● Scannen mithilfe von MF Scan Utility

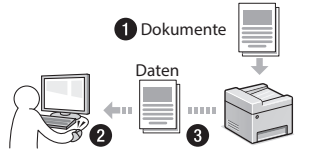

- Scannen über eine Anwendung
- Scannen über den WIA-Treiber

#### **Senden gescannter Dokumente per E-Mail\***

Sie können gescannte Dokumente an Ihre E-Mail-Anwendung senden.

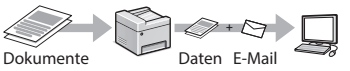

### **Senden gescannter Dokumente an einen Dateiserver\***

Sie können gescannte Dokumente an einen Dateiserver senden.

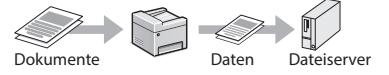

### **Remote UI**

Sie können den Status des Geräts über die Computer im Netzwerk abrufen. Sie können auf das Gerät zugreifen und Aufträge verwalten oder verschiedene Einstellungen über das Netzwerk vornehmen.

\* Nur MF249dw/MF247dw

# **Beseitigen von Papierstaus**

Wenn der folgende Bildschirm angezeigt wird, ist in der Zufuhr oder im Geräteinneren ein Papierstau aufgetreten. Folgen Sie der auf dem Bildschirm angezeigten Vorgehensweise, um das gestaute Dokument oder Papier zu entfernen. In dieser Anleitung werden nur Bereiche angegeben, in denen Papierstaus auftreten. Nähere Informationen zu den einzelnen Funktionen fi nden Sie im Anwenderhandbuch.

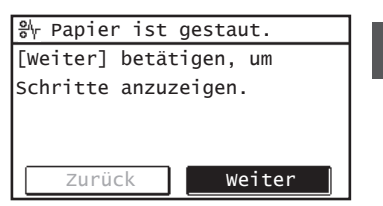

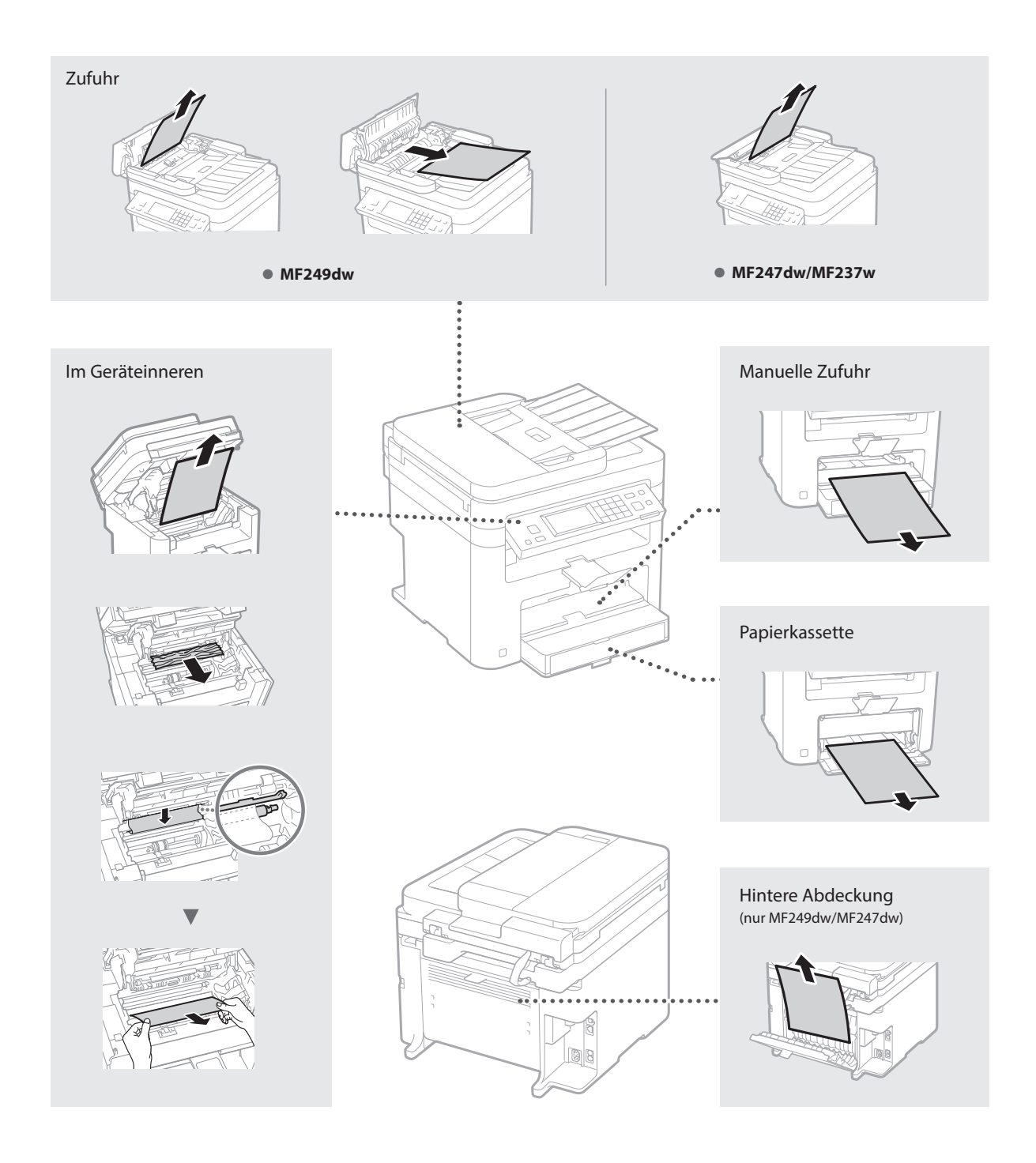

# **Austauschen der Tonerpatrone**

Tonerpatronen sind Verbrauchsmaterialien. Wenn der Toner während der Ausführung eines Auftrags fast oder völlig verbraucht ist, wird auf dem Bildschirm eine Meldung angezeigt oder es treten möglicherweise die folgenden Probleme auf. Führen Sie die entsprechende Maßnahme durch.

### **Wenn eine Meldung angezeigt wird**

Wenn der Toner während der Ausführung eines Auftrags fast verbraucht ist, wird auf dem Bildschirm eine Meldung angezeigt.

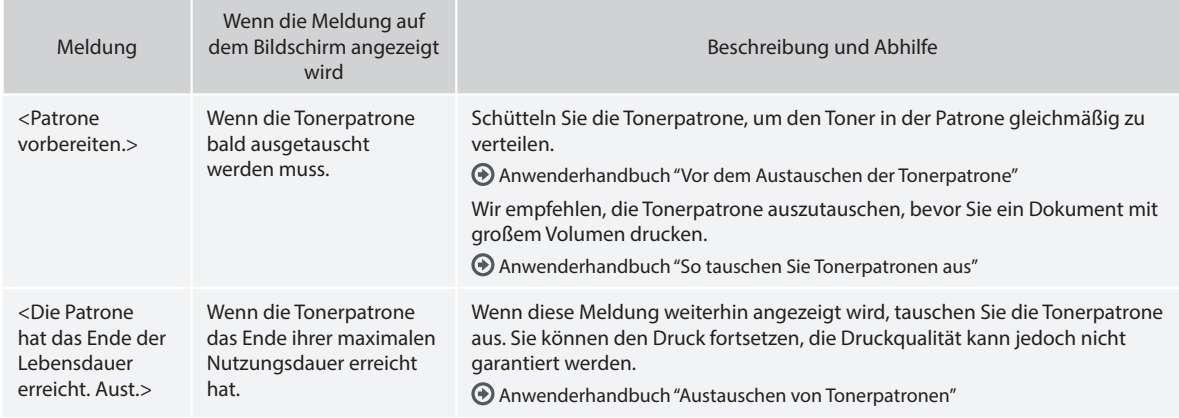

#### **Wenn auf der Ausgabe weiße Streifen zu sehen sind oder die Ausgabe teilweise blass ist:**

Wenn auf der Ausgabe weiße Streifen zu sehen sind oder einige Teile blass sind, hat die Tonerpatrone das Ende ihrer maximalen Nutzungsdauer beinahe erreicht, auch wenn keine Meldungen auf dem Bildschirm angezeigt werden. Bei unakzeptabler Druckqualität lesen Sie Folgendes, um das Problem zu beheben.

### **Wenn auf der Ausgabe weiße Streifen zu sehen sind oder die Ausgabe teilweise blass ist**

Wenn der Toner fast verbraucht ist, sind auf der Ausgabe weiße Streifen zu sehen, oder die Ausgabe ist teilweise blass.

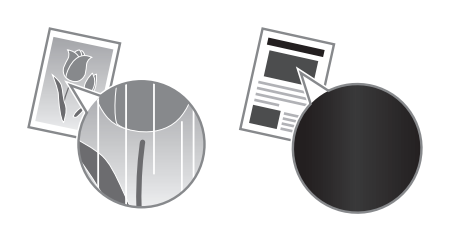

Es wird keine Meldung auf dem Bildschirm angezeigt, wenn der Toner fast verbraucht ist. Tauschen Sie die Tonerpatrone aus, wenn auf der Ausgabe weiße Streifen zu sehen sind oder die Ausgabe teilweise blass ist.

#### **Wenn dieses Problem auftritt:**

Führen Sie die Schritte in der unten aufgeführten Vorgehensweise aus, bevor Sie die Tonerpatrone austauschen. Das Gerät fährt mit dem Druckvorgang fort, bis der Toner vollständig verbraucht ist.

Anwenderhandbuch "Vor dem Austauschen der Tonerpatrone"

### **Wenn die Druckqualität immer noch unakzeptabel ist:**

Wenn das Problem auch nach Ausführen der Schritte in der unten aufgeführten Vorgehensweise weiterhin besteht, tauschen Sie die Tonerpatrone aus.

Anwenderhandbuch "So tauschen Sie Tonerpatronen aus"

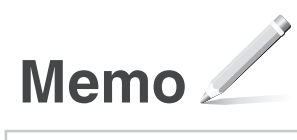

# **Anhang**

# **Wichtige Sicherheitsvorschriften**

In diesem Kapitel werden wichtige Sicherheitshinweise zur Vermeidung von Verletzungen bei den Benutzern des Geräts und anderen Personen sowie von Sachschäden beschrieben. Lesen Sie dieses Kapitel vor der Inbetriebnahme des Geräts durch, und befolgen Sie die Anweisungen für die ordnungsgemäße Verwendung. Bedienen und verwenden Sie das Gerät ausschließlich wie in dieser Anleitung beschrieben. Canon übernimmt keine Haftung für Schäden, die durch eine nicht in dieser Anleitung beschriebene Bedienung, durch unsachgemäßen Gebrauch oder durch nicht von Canon oder von Canon autorisierten Dritten durchgeführte Reparaturen oder Veränderungen entstehen. Unsachgemäße Verwendung dieses Geräts kann zu Personenschaden und/oder Sachschäden führen, deren Reparatur möglicherweise nicht unter Ihre eingeschränkte Gewährleistung fällt.

### **WARNUNG**

Wenn Sie eine so gekennzeichnete Warnung nicht beachten, können ernsthafte Verletzungen oder Tod die Folge sein. Bitte beachten Sie diese Warnungen unbedingt, um den sicheren Betrieb zu gewährleisten.

#### **AVORSICHT**

So wird eine Vorsichtsmaßnahme bezüglich Vorgängen gekennzeichnet, die zu Personenschäden führen können, wenn sie nicht korrekt ausgeführt werden. Bitte beachten Sie diese Maßnahmen unbedingt, um den sicheren Betrieb zu gewährleisten.

### **O** WICHTIG

So werden Warnungen zur Bedienung und Einschränkungen angezeigt. Bitte lesen Sie diese Hinweise unbedingt, damit Sie das System richtig bedienen und Beschädigungen an der Maschine oder der Umgebung vermeiden.

#### **Aufstellung**

Lesen Sie die folgenden Sicherheitshinweise sorgfältig durch, und stellen Sie das Gerät an einem geeigneten Ort auf, damit Sie es sicher und problemlos verwenden können.

#### **AWARNUNG**

Zur Vermeidung von Feuer oder eines elektrischen Schlags nicht an folgenden Orten aufstellen

- Orte, an denen die Lüftungsschlitze blockiert sind (zu nahe an Wänden, Betten, Sofas, Teppichen oder ähnlichen Gegenständen)
- Orte, die Feuchtigkeit oder Staub ausgesetzt sind
- Orte, die direktem Sonnenlicht ausgesetzt sind, oder im Freien
- Orte, die hohen Temperaturen ausgesetzt sind
- Orte in der Nähe offener Flammen
- In der Nähe von Alkohol, Farbverdünner oder anderen entzündlichen Substanzen

#### Sonstige Warnungen

- Schließen Sie keine nicht zugelassenen Kabel an das Gerät an. Andernfalls besteht Feuergefahr oder die Gefahr eines elektrischen Schlags.
- Legen Sie keine Halsketten und andere Metallgegenstände und stellen Sie keine mit Flüssigkeiten gefüllten Gefäße auf das Gerät. Wenn Fremdkörper in Kontakt mit elektrischen Teilen im Gerät kommen, besteht Feuergefahr oder die Gefahr eines elektrischen Schlags.
- Trennen Sie den Netzstecker von der Netzsteckdose, und wenden Sie sich an Ihren autorisierten Canon Händler vor Ort, wenn Fremdkörper in das Gerät gelangt sind.

#### Nicht an folgenden Orten aufstellen

- Das Gerät könnte herunterfallen und Verletzungen verursachen. • Instabile Flächen
- 
- Orte, die Vibrationen ausgesetzt sind

# **AVORSICHT**

#### Nicht an folgenden Orten aufstellen Andernfalls kann das Gerät beschädigt werden.

- Fin Standort, der sehr hohen oder sehr niedrigen Temperaturen und Luftfeuchtigkeit oder starken Schwankungen ausgesetzt ist.
- Orte mit stark schwankender Temperatur oder Luftfeuchtigkeit
- Orte in der Nähe von Geräten, die magnetische oder elektromagnetische Wellen erzeugen
- Labore oder andere Orte, an denen chemische Reaktionen stattfinden
- Orte, die korrosiven oder toxischen Gasen ausgesetzt sind • Orte, die sich unter dem Gewicht des Geräts verformen könnten oder an denen das Gerät einsinken könnte (z. B. auf einem Teppich o. Ä.)

#### Schlecht belüftete Aufstellorte vermeiden

Das Gerät erzeugt im normalen Betrieb eine geringe Menge Ozon und andere Emissionen. Diese Emissionen sind nicht gesundheitsschädlich. Bei längerem Gebrauch oder langen Produktionszyklen in schlecht belüfteten Räumen können sie sich allerdings bemerkbar machen. Der Raum, in dem das Gerät betrieben wird, sollte ausreichend gelüftet werden, um für ein angenehmes Arbeitsumfeld zu sorgen. Darüber hinaus sollten Aufstellorte gemieden werden, an denen Personen den Emissionen des Geräts ausgesetzt sein würden.

#### Nicht an Orten mit Feuchtigkeitskondensation aufstellen

Es können sich Wassertröpfchen im Gerät ansammeln (Feuchtigkeitskondensation), wenn der Raum, in dem das Gerät aufgestellt ist, schnell aufgeheizt wird und wenn das Gerät von einem kühlen oder trockenen Ort an einen heißen oder feuchten Ort umgestellt wird. Die Verwendung des Geräts unter diesen Bedingungen kann zu Papierstaus, schlechter Druckqualität oder Schäden am Gerät führen. Warten Sie vor dem Gebrauch mindestens 2 Stunden, bis sich das Gerät an die Umgebungstemperatur und Luftfeuchtigkeit angeglichen hat.

#### In Höhen von 3.000 m oder höher über dem Meeresspiegel Geräte mit einer Festplatte funktionieren möglicherweise nicht ordnungsgemäß, wenn sie an Orten, die ca. 3.000 Meter oder höher über dem Meeresspiegel liegen, verwendet werden.

Nivellierfüße (nur bei Produkten mit Nivellierfüßen) Bitte entfernen Sie nach der Installation des Systems die Fixierstopper (Füße zum Ausgleichen der Standhöhe des Systems) nicht, da das System umkippen und Personen verletzen könnte.

#### Anschließen an die Telefonleitung (Nur bei Produkten mit Faxfunktion)

Dieses Gerät entspricht den Standards analoger Telefonleitungen und kann nur an ein öffentliches Festnetz (PSTN) angeschlossen werden. Der Anschluss des Geräts an eine digitale oder dedizierte Telefonleitung kann den korrekten Betrieb des Geräts behindern und zu Beschädigungen führen. Überprüfen Sie vor dem Anschluss des Geräts unbedingt den Telefonleitungstyp. Bevor Sie das Gerät an eine Glasfaserleitung oder IPTelefonleitung anschließen, wenden Sie sich zunächst an den Dienstanbieter.

#### Bei Verwendung einer Wireless LAN-Verbindung (nur bei Produkten mit einer Wireless LAN-Funktion)

- Stellen Sie das Gerät in einem Abstand von maximal 50 m vom Wireless LAN-Router auf.
- Stellen Sie das Gerät, sofern möglich, an einem Ort auf, an dem keine Hindernisse die Kommunikation blockieren. Wände oder Böden können das Signal abschwächen.
- Halten Sie das Gerät möglichst weit von digitalen schnurlosen Telefonen, Mikrowellenherden oder anderen Geräten fern, die Radiowellen abstrahlen.
- Verwenden Sie das Gerät nicht in der Nähe von medizinischen Geräten. Die von diesem Gerät abgestrahlten Funkwellen können Störungen bei medizinischen Geräten verursachen, was zu Fehlfunktionen und Unfällen führen kann.

# **Stromversorgung**

### **AWARNUNG**

- Schließen Sie das Gerät ausschließlich an einen Netzanschluss mit der angegebenen Netzspannung an. Andernfalls besteht Feuergefahr oder die Gefahr eines elektrischen Schlags.
- Verwenden Sie ausschließlich das mitgelieferte Netzkabel. Andernfalls besteht Feuergefahr oder die Gefahr eines elektrischen Schlags.
- Das mitgelieferte Netzkabel ist zur Verwendung mit diesem System vorgesehen. Schließen Sie das Netzkabel nicht an andere Geräte an.
- Modifizieren Sie das Netzkabel nicht, ziehen Sie nicht daran, biegen Sie es nicht übermäßig, und achten Sie darauf, es nicht anderweitig zu beschädigen. Stellen Sie keine schweren Gegenstände auf das Netzkabel. Bei einem beschädigten Netzkabel besteht Feuergefahr oder die Gefahr eines elektrischen Schlags.
- Berühren Sie den Netzstecker beim Anschließen und Trennen nicht mit feuchten Händen. Andernfalls besteht die Gefahr eines elektrischen Schlags.
- Verwenden Sie für das Gerät keine Verlängerungskabel oder Mehrfachsteckdosen. Andernfalls besteht
- Feuergefahr oder die Gefahr eines elektrischen Schlags. • Wickeln Sie das Netzkabel nicht auf, und verknoten Sie es nicht. Andernfalls besteht Feuergefahr oder
- die Gefahr eines elektrischen Schlags. • Stecken Sie den Netzstecker vollständig in die Netzsteckdose. Andernfalls besteht Feuergefahr oder die Gefahr eines elektrischen Schlags.
- Trennen Sie den Netzstecker während eines Gewitters vollständig von der Netzsteckdose. Andernfalls besteht Feuergefahr, die Gefahr eines elektrischen Schlags oder von Schäden am Gerät.
- Vergewissern Sie sich, dass die Steckdose sicher ist und eine konstante Voltzahl hat.
- Halten Sie das Stromkabel von Hitzequellen fern: andernfalls kann die Ummantelung schmelzen und ein Brand oder ein elektrischer Schlag können verursacht werden.
- Wird der Kabelanschluss übermäßiger Spannung ausgesetzt, kann dies zu Schäden am Kabel führen und die Drahtverbindung innerhalb des Systems kann getrennt werden. Dadurch besteht Brandgefahr. Folgendes unbedingt vermeiden:
	- Häufi ges Anschließen und Abnehmen des Netzkabels – Stolpern über das Kabel
	- Biegen des Netzkabels am Anschlussbereich sowie dauerhafte Spannung an Kabelanschluss und/ oder Steckdose
	- Ausübung übermäßiger Kraft auf den Netzstecker

### **AVORSICHT**

Stellen Sie dieses System in der Nähe einer Steckdose auf und lassen Sie ausrdieichend freien Platz um den Netzstecker, damit er im Notfall leicht abgezogen werden kann.

### **CONICHTIG**

### Bei Anschluss an den Netzstrom

- Schließen Sie das Netzkabel nicht an eine unterbrechungsfreie Stromversorgung an. Andernfalls kann es zu Störungen oder Schäden am Gerät kommen.
- Wenn Sie das Gerät an eine Netzsteckdose mit mehreren Steckdosen anschließen, schließen Sie an die übrigen Steckdosen keine weiteren Geräte an.
- Verbinden Sie das Netzkabel nicht mit dem Hilfsstromausgang eines Computers.

#### Sonstige Sicherheitshinweise

Elektrische Störstrahlung kann bei diesem Gerät zu Fehlfunktionen oder Datenverlust führen.

### **Handhabung AWARNUNG**

• Trennen Sie umgehend den Netzstecker von der Netzsteckdose, und wenden Sie sich an einen autorisierten Canon Händler, wenn von dem Gerät ungewöhnliche Geräusche oder Gerüche ausgehen oder es zu Rauch- oder übermäßiger Wärmeentwicklung kommt. Bei fortgesetztem Betrieb kann es zu Feuer oder einem elektrischen Schlag kommen.

- Zerlegen oder modifizieren Sie das Gerät nicht. Im Gerät befinden sich Teile, die Hochspannung führen und sehr heiß sind. Bei Zerlegung oder Modifizierung besteht Feuergefahr oder die Gefahr eines elektrischen Schlags.
- Stellen Sie das Gerät so auf, dass Kinder das Netzkabel, andere Kabel, Zahnräder oder elektrische Bauteile im Gerät nicht berühren können. Andernfalls besteht Unfallgefahr.
- Verwenden Sie keine entzündlichen Sprays in der Nähe des Geräts. Wenn entzündliche Substanzen in Kontakt mit elektrischen Teilen im Gerät kommen, besteht Feuergefahr oder die Gefahr eines elektrischen Schlags.
- Schalten Sie zum Umstellen des Geräts unbedingt das Gerät AUS, und lösen Sie den Netzstecker und die Schnittstellenkabel. Andernfalls können das Netzkabel oder die Schnittstellenkabel beschädigt werden. In diesem Fall besteht Feuergefahr oder die Gefahr eines elektrischen Schlags.
- Berühren Sie beim Anschließen oder Trennen eines USB-Kabels nicht den Metallteil des Steckers, wenn der Netzstecker in eine Netzsteckdose eingesteckt ist. Andernfalls besteht die Gefahr eines elektrischen Schlags.
- Verwenden Sie ein modulares Kabel mit einer Länge von maximal 3 Metern.
- Verwenden Sie ein USB-Kabel mit einer Länge von maximal 3 Metern.

#### Wenn das Betriebsgeräusch Probleme bereitet

Wenn das Betriebsgeräusch je nach Nutzungsumgebung und Betriebsmodus ein Problem darstellt, empfiehlt es sich, das Gerät nicht am Arbeitsplatz, sondern an einem anderen Ort aufzustellen.

#### Für Personen mit Herzschrittmacher

Dieses Gerät erzeugt ein geringes magnetisches Feld. Wenn Sie einen Herzschrittmacher haben und Anormalitäten feststellen, entfernen Sie sich von dem Gerät, und konsultieren Sie unverzüglich Ihren Arzt.

#### **AVORSICHT**

- Stellen Sie keine schweren Gegenstände auf das Gerät. Diese könnten herunterfallen und Verletzungen verursachen.
- Trennen Sie aus Sicherheitsgründen das Netzkabel von der Netzsteckdose, wenn Sie das Gerät längere Zeit nicht verwenden.
- Gehen Sie beim Öffnen und Schließen von Abdeckungen vorsichtig vor, damit Sie sich nicht an den Händen verletzen.
- Halten Sie Hände und Kleidungsstücke von den Rollen im Ausgabebereich fern. Wenn Sie mit den Händen oder Kleidungsstücken in die Rollen geraten, besteht Verletzungsgefahr.
- Das Innere des Geräts und die Ausgabeöffnung sind während und unmittelbar nach dem Gebrauch sehr heiß. Berühren Sie diese Bereiche nicht, um Verbrennungen zu vermeiden. Auch das vom Gerät ausgegebene Papier kann direkt nach dem Bedrucken heiß sein. Gehen Sie vorsichtig damit um. Andernfalls besteht Verbrennungsgefahr.

#### Zufuhr (nur bei Produkten mit einer Zufuhr)

- Belasten Sie den Einzug nicht zu stark, wenn Sie das Vorlagenglas zum Kopieren dicker Bücher verwenden. Andernfalls besteht die Gefahr von Beschädigung des Vorlagenglases und Verletzungen.
- Schließen Sie den Originaleinzug vorsichtig, damit Sie sich nicht die Finger einklemmen. Es besteht Verletzungsgefahr.
- Schließen Sie den Originaleinzug vorsichtig, damit Sie sich nicht hinten am Einzug die Finger einklemmen. Es besteht Verletzungsgefahr.

#### Finisher (nur bei Produkten mit einem Finisher)

• Greifen Sie mit Ihren Händen nicht in den Bereich des Fachs, in dem der Heftvorgang stattfindet (in der Nähe der Rollen), und achten Sie vor allem genau auf die scharfen Heftklammern, da dies sonst zu Verletzungen führen kann.

#### Papierkassette (nur bei Produkten mit einer

### Papierkassette)

• Greifen Sie nicht mit den Händen in das System, wenn die Papierkassette entfernt ist, Sie könnten sich sonst verletzen.

#### Energiespartaste (nur bei Produkten mit einer Energiespartaste)

• Wenn Sie längere Zeit nicht am System arbeiten (z. B. über Nacht), drücken Sie aus Sicherheitsgründen die Taste (O (Energie sparen). Für längere<br>Betriebspausen, wie z. B. Ferien, ziehen Sie bitte zusätzlich den Netzstecker.

#### Lasersicherheit

Dieses Produkt ist als Laserprodukt der Klasse 1 nach IEC60825-1:2007 und EN60825-1:2007 klassifiziert.

CLASS 1 LASER PRODUCT LASER KLASSE 1 APPAREIL À LASER DE CLASSE 1 APPARECCHIO LASER DI CLASSE 1 PRODUCTO LÁSER DE CLASE 1 APARELHO A LASER DE CLASSE 1 LUOKAN 1 LASER-TUOTE LASERPRODUKT KLASS 1

Der Laserstrahl kann für den Menschen gefährlich sein. Da die im Inneren des Produkts emittierte Laserstrahlung durch Schutzgehäuse und äußere Abdeckungen vollständig abgeschirmt wird, kann der Laserstrahl zu keinem Zeitpunkt während der Bedienung des Geräts durch den Benutzer aus dem Gerät entweichen. Lesen Sie die folgenden Bemerkungen und Sicherheitshinweise.

- Öffnen Sie nur die Abdeckungen, die Sie laut den Handbüchern für dieses Gerät öffnen dürfen.
- Wenn der Laserstrahl aus dem Gerät austritt, kann eine Bestrahlung der Augen schwere Sehschäden zur Folge haben.

#### **AVORSICHT**

Bei nicht in diesem Handbuch beschriebener Verwendung von Steuerelementen oder bei nicht in diesem Handbuch beschriebenen Justierungen sowie bei Nichteinhaltung der in diesem Handbuch beschriebenen Verfahren kann gefährliche Strahlung freigesetzt werden.

#### Sonstige Sicherheitshinweise

- Befolgen Sie die Anweisungen auf den Warnaufklebern am Gerät.
- Setzen Sie das Gerät nicht starken Erschütterungen oder Vibrationen aus.
- Öffnen und schließen Sie Türen, Abdeckungen und andere Teile nicht gewaltsam. Andernfalls kann es zu Schäden am Gerät kommen.
- Bitte schalten Sie das System nie AUS und öffnen Sie nicht die Abdeckungen, während es arbeitet. Das kann Papierstaus verursachen.

#### **Wartung und Überprüfung**

Reinigen Sie das Gerät regelmäßig. Wenn sich Staub ansammelt, funktioniert das Gerät möglicherweise nicht ordnungsgemäß. Beachten Sie beim Reinigen die folgenden Anweisungen. Wenn während des Betriebs ein Problem auftritt, schlagen Sie in Fehlerbehebung nach. Wenn Sie das Problem nicht beheben können oder der Meinung sind, dass eine Überprüfung erforderlich ist, schlagen Sie in Wenn sich ein Problem nicht beheben lässt nach.

#### **AWARNUNG**

- Schalten Sie das Gerät vor dem Reinigen AUS, und trennen Sie den Netzstecker von der Netzsteckdose. Andernfalls besteht Feuergefahr oder die Gefahr eines elektrischen Schlags.
- Ziehen Sie den Netzstecker regelmäßig ab, und reinigen Sie ihn mit einem trockenen Tuch von Staub und Schmutz. Staubablagerungen können die Feuchtigkeit aus der Luft aufnehmen, und wenn Strom fließt, kann es zu einem Feuer kommen.
- Reinigen Sie das Gerät mit einem feuchten, gut ausgewrungenen Tuch. Verwenden Sie zum Reinigen ausschließlich Wasser. Verwenden Sie keinen Alkohol, kein Waschbenzin, keinen Farbverdünner und keine anderen entzündlichen Substanzen. Verwenden Sie keine Papiertaschentücher oder Papiertücher. Wenn solche Substanzen mit den elektrischen Teilen im Gerät in Kontakt kommen, kann sich statische Elektrizität bilden, und es besteht Feuergefahr oder die Gefahr eines elektrischen Schlags.
- Überprüfen Sie das Netzkabel und den Netzstecker regelmäßig auf Rost, verbogene Stifte, Ausfransung,

Sprünge und übermäßige Wärmeentwicklung. Bei Verwendung schlecht gepflegter oder beschädigter Netzkabel oder Stecker besteht Feuergefahr oder die Gefahr eines elektrischen Schlags.

#### **AVORSICHT**

- Das Geräteinnere enthält Teile, die eine hohe Temperatur oder hohe Spannungen aufweisen. Das Berühren dieser Komponenten kann zu Verletzungen oder Verbrennungen führen. Berühren Sie nur die Teile des Geräts, auf die in dieser Anleitung verwiesen wird.
- Achten Sie beim Einlegen von Papier oder beim Beseitigen von Papierstaus darauf, sich nicht an den Papierkanten zu schneiden.

#### **Rechtliche Einschränkungen beim Verwenden des Produkts und von Bildern**

Das Scannen, Drucken oder anderweitige Reproduzieren bestimmter Dokumente mit diesem Gerät und die Verwendung derartiger Bilder, die Sie mit diesem Gerät gescannt, gedruckt oder anderweitig reproduziert haben, ist unter Umständen gesetzlich verboten und kann zivil- und strafrechtlich verfolgt werden. Beispiele für diese Dokumente finden Sie weiter unten. Diese Liste soll allerdings nur als Richtlinie dienen. Wenn Sie nicht sicher sind, ob Sie ein bestimmtes Dokument mit dem Gerät scannen, drucken oder anderweitig reproduzieren und Bilder, die Sie mit diesem Gerät gescannt, gedruckt oder anderweitig reproduziert haben, verwenden dürfen, holen Sie vorab rechtlichen Rat ein.

- Geldscheine
- Reiseschecks
- Zahlungsanweisungen
- Lebensmittelmarken
- Einlagenzertifikate • Reisepässe
- Briefmarken (sowohl gültig als auch ungültig)
- Einwanderungspapiere
- Identifizierende Ausweise oder Abzeichen
- Steuermarken (sowohl gültig als auch ungültig)
- Bestimmte Dienst- oder Einziehungspapiere
- Pfandbriefe oder andere Schuldscheine
- Von Regierungsbehörden ausgestellte Schecks oder Wechsel
- Aktienzertifikate
- Fahrzeugscheine und -briefe und Eigentumsurkunden
- Urheberrechtliche geschützte Werke/Kunstwerke ohne Genehmigung des Urheberrechtsinhabers

#### **Sicherheitsbedingte Symbole**

- Netzschalter: Position "EIN"
- Netzschalter: Position "AUS"
- (1) Netzschalter: Position "STANDBY"
- Druckschalter "EIN" "AUS"
- Schutzerdungsschiene
- Gefährliche Spannung. Abdeckungen nur nach A Anleitung entfernen.
- **A** VORSICHT: Heiße Oberfläche. Nicht berühren.

### Gerät der Klasse II

Bewegliche Teile: Halten Sie Körperteile von den beweglichen Teilen fern

#### [HINWFIS]

Einige der zuvor angeführten Symbole werden eventuell anhängig vom Produkt nicht angebracht sein. v1602\_00\_de-DE

### **Lasersicherheitsetikett**

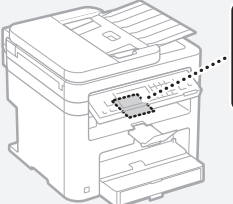

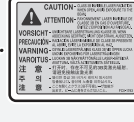

• Informationen zur Laserdiode

- Wellenlänge: 785-800 nm
- Maximale Leistung: 6 mW

### **Verbrauchsmaterial**

#### **AWARNUNG**

Entsorgen Sie gebrauchte Tonerpatronen nicht durch Verbrennen. Lagern Sie Tonerpatronen oder Papier nicht in der Nähe offener Flammen. Ansonsten können sich Toner oder Papier entzünden, und es besteht Verbrennungs- oder Feuergefahr.

#### **Hinweise**

#### Produktname

Gemäß den Sicherheitsbestimmungen muss der Produktname registriert werden. In einigen Regionen, in denen dieses Produkt verkauft wird, können stattdessen die folgenden Namen in Klammern ( ) registriert werden. MF249dw (F173702) MF247dw (F173702) MF237w (F171902)

#### EMV-Anforderungen der EU-Richtlinie

Dieses Gerät inklusive Ausstattung erfüllt die wesentlichen EMV-Anforderungen der EU-Richtlinie. Wir erklären hiermit, dass dieses Produkt mit den EMV-Anforderungen der EU-Richtlinie zu Stromversorgungsnetzen von 230V, 50 Hz genügt, obwohl die Nennspannung des Produktes bei 220 bis 240V, 50/60 Hz liegt. Die Verwendung von abgeschirmten Kabeln ist notwendig, um die technischen EMV-Anforderungen der EU-Richtlinie zu erfüllen.

#### WEEE- und Batterien-Richtlinien

Informationen zu den WEEE- und Batterien-Richtlinien finden Sie im neuesten Anwenderhandbuch (HTML-Anleitung) auf der Canon Website (http://canon.com/oip-manual).

#### Regulatory information for users in Jordan

MF249dw/MF247dw/MF237w includes approved Wireless LAN Module (Model name: AW-NM383). Contains Wireless LAN Module approved by TRC/SS/2014/38

#### Regulatory information for users in UAE

MF249dw/MF247dw/MF237w includes approved Wireless LAN Module (Model name: AW-NM383).

TRA REGISTERED No: ER0126617/14 DEALER No: DA0060877/11

#### Regulatory Information for Users in Russia

Подтверждение соответствия Минкомсвязи России: Декларация соответствия № Д-РД-2695 от 27.01.2014 года, действительна до 27.01.2020 года, зарегистрирована в Федеральном агентстве связи 30.01.2014 года

#### RE Directive

(For Europe Only)

RE Declaration of Conformity

English (EN) Hereby, Canon Inc. declares that this equipment is in compliance with Directive 2014/53/EU.

The full text of the EU declaration of conformity is available at the following internet address: http://www.canon-europe.com/ce-documentation

Wireless LAN Specifications Frequency band(s):2412-2472MHz

Maximum radio-frequency power: 15.98 dBm Czech (CS) Tímto společnost Canon Inc. prohlašuje, že toto zařízení je v souladu se směrnicí 2014/53/EU.

Úplné znění EU prohlášení o shodě je k dispozici na této internetové adrese: http://www.

canon-europe.com/ce-documentation Technické údaje bezdrátové LAN Pásmo(a) frekvence: 2412-2472 MHz

Maximální výkon rádiové frekvence: 15.98 dBm Danish (DA) Hermed erklærer Canon Inc., at dette udstyr er i overensstemmelse med direktiv 2014/53/EU.

EU-overensstemmelseserklæringens fulde tekst kan findes på følgende internetadresse: http:// www.canon-europe.com/ce-documentation Trådløs LAN specofikationer Frekvensbånd: 2412-2472 MHz

Maks. radio-frekvenseffekt: 15.98 dBm

German (DE) Hiermit erklärt Canon Inc, dass diese Anlage der Richtlinie 2014/53/EU entspricht. Der vollständige Text der EU-Konformitätserklärung ist unter der folgenden Internetadresse verfügbar: http://www.canon-europe.com/ce-documentation WLAN-Spezifikationen

Frequenzbereich(e): 2412-2472 MHz Maximale Funkfrequenzleistung: 15.98 dBm Estonian (ET) Käesolevaga deklareerib Canon

Inc., et käesolev seade vastab direktiivi 2014/53/ EL nõuetele. ELi vastavusdeklaratsiooni täielik tekst on

kättesaadav järgmisel internetiaadressil: http:// www.canon-europe.com/ce-documentation Juhtmevaba LAN-i spetsifikatsioonid Sagedusriba(d): 2412-2472 MHz

Maksimaalne raadiosageduslik võimsus: 15.98 dBm Spanish (ES) Por la presente, Canon Inc. declara que este equipo es conforme con la Directiva 2014/53/UE.

El texto completo de la declaración UE de conformidad está disponible en la dirección de Internet siguiente: http://www.canon-europe. com/ce-documentation

Especificaciones LAN inalámbrica Banda(s) de frecuencia: 2412-2472 MHz

Potencia máxima de radiofrecuencia: 15.98 dBm Greek (EL) Με την παρούσα, η Canon Inc. δηλώνει ότι ο παρών εξοπλισμός

συμμορφώνεται με την Οδηγία 2014/53/ΕΕ. Το πλήρες κείμενο της δήλωσης συμμόρφωσης της ΕΕ διατίθεται στην ακόλουθη διεύθυνση στο διαδίκτυο: http://www.canon-europe.com/ ce-documentation

Προδιαγραφές ασύρματου LAN (WLAN) Ζώνες συχνότητας: 2412-2472 MHz Μέγιστη ισχύς ραδιοσυχνότητας: 15.98 dBm

French (FR) Le soussigné, Canon Inc., déclare que le présent équipement est conforme à la Directive 2014/53/UE.

Le texte complet de la déclaration UE de conformité est disponible à l'adresse internet suivante : http://www.canon-europe.com/ ce-documentation

Spécifications LAN sans fil Bande(s) de fréquence : 2412-2472 MHz

Puissance maximale de radiofréquence : 15.98 dBm Italian (IT) Con la presente, Canon Inc. dichiara che questa apparecchiatura è conforme alla direttiva 2014/53/UE.

Il testo completo della dichiarazione di conformità UE è disponibile al seguente indirizzo Internet: http://www.canon-europe.com/ ce-documentation

Caratteristiche LAN wireless

Banda/e di frequenza: 2412-2472 MHz Potenza massima a radiofrequenza: 15.98 dBm Lativian (LV) Canon Inc. ar šo deklarē, ka šī iekārta atbilst Direktīvai 2014/53/ES. Pilns ES atbilstības deklarācijas teksts ir pieejams šādā interneta vietnē: http://www.canon-

europe.com/ce-documentation

Bezvadu LAN specifikācijas

Frekvences josla(s): 2412-2472 MHz

Maksimālā radiofrekvences jauda: 15.98 dBm Lithuanian (LT) Šiuo dokumentu "Canon Inc." patvirtina, kad ši įranga atitinka direktyvą 2014/53/ES.

Visas ES atitikties deklaracijos tekstas prieinamas šiuo interneto adresu: http://www.canon-

europe.com/ce-documentation

Belaidžio LAN specifikacijos Dažnio diapazonas (-ai): 2412-2472 MHz

Maksimali radijo ryšio dažnio galia: 15.98 dBm Dutch (NL) Hierbij verklaar ik, Canon Inc., dat deze apparatuur conform is met Richtlijn 2014/53/EU.

De volledige tekst van de EU-

conformiteitsverklaring kan worden geraadpleegd op het volgende internetadres: http://www. canon-europe.com/ce-documentation Draadloos LAN specificaties

Frequentieband(en): 2412-2472 MHz

Maximaal radiofrequentievermogen: 15.98 dBm Maltese (MT) B'dan, Canon, qed tiddikjara li dan it-tip ta' tagħmir huwa konformi mad-Direttiva 2014/53/UE.

It-test kollu tad-dikjarazzjoni ta' konformità tal-UE huwa disponibbli f'dan is-sit fuq l-internet: http:// www.canon-europe.com/ce-documentation Speċifikazzjonijiet tal-Wireless LAN

Band(i) tal-Frekwenza: 2412-2472 MHz Qawwa ta' frekwenza tar-radju massima: 15.98 dBm Hungarian (HU) A Canon Inc. igazolja, hogy ez a berendezés megfelel a 2014/53/EU irányelvnek. Az EU-megfelelőségi nyilatkozat teljes szövege elérhető a következő internetes címen: http:// www.canon-europe.com/ce-documentation Vezeték nélküli LAN műszaki adatai Frekvenciasáv(ok): 2412-2472 MHz

Maximális rádiofrekvenciás teljesítmény: 15.98 dBm Polish (PL) Canon Inc. niniejszym oświadcza, że niniejsze urządzenie jest zgodne z dyrektywą 2014/53/UE.

Pełny tekst deklaracji zgodności UE jest dostępny pod następującym adresem internetowym: http://www.canon-europe.com/cedocumentation

Specyfikacja bezprzewodowej sieci LAN Pasmo(-a) częstotliwości: 2412-2472 MHz Maksymalna moc na częstotliwościach radiowych: 15.98 dBm

Portugese (PT) Por este meio, a Canon Inc. declara que o presente equipamento está em conformidade com a Diretiva 2014/53/UE. O texto integral da declaração de conformidade da UE está disponível no seguinte endereço de Internet: http://www.canon-europe.com/ ce-documentation

Especificações de LAN Sem Fios Banda(s) de frequências: 2412-2472 MHz Potência máxima de radiofrequência: 15.98 dBm Slovene (SL) Canon Inc. potrjuje, da je ta oprema v skladu z Direktivo 2014/53/EU.

Celotno besedilo izjave EU o skladnosti je na voljo na naslednjem spletnem naslovu: http:// www.canon-europe.com/ce-documentation Specifikacije za brezžični LAN

Frekvenčna območja: 2412-2472 MHz Največja radiofrekvenčna moč: 15.98 dBm Slovak (SK) Spoločnosť Canon Inc. týmto

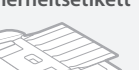

vyhlasuje, že toto zariadenie je v súlade so smernicou 2014/53/EÚ.

Úplné znenie EÚ vyhlásenia o zhode je k dispozícii na tejto internetovej adrese: http:// www.canon-europe.com/ce-documentation Technické údaje bezdrôtovej LAN Pásmo (a) frekvencia: 2412-2472 MHz Maximálny výkon rádiovej frekvencie: 15.98 dBm

Finnish (FI) Canon Inc. vakuuttaatäten, että tämä laite on direktiivin 2014/53/EU mukainen. EU-vaatimustenmukaisuusvakuutuksen

täysimittainen teksti on saatavilla seuraavassa internetosoitteessa: http://www.canon-europe.

com/ce-documentation

Langattoman LAN:in tekniset ominaisuudet Taajuuskaista(t): 2412-2472 MHz

Suurin radiotaajuusteho: 15.98 dBm

Swedish (SV) Härmed försäkrar Canon Inc. att denna utrustning överensstämmer med direktiv 2014/53/EU.

Den fullständiga texten till EU-försäkran om överensstämmelse finns tillgänglig på följande webbadress: http://www.canon-europe.com/ ce-documentation

Specifikationer för trådlöst LAN Frekvensband: 2412-2472 MHz

Maximal radiofrekvenseffekt: 15.98 dBm

Romanian (RO) Prin prezenta, Canon Inc. declară că acest echipament este în conformitate cu Directiva 2014/53/UE.

Textul integral al declarației UE de conformitate este disponibil la următoarea adresă internet: http:// www.canon-europe.com/ce-documentation Specificații wireless LAN

Benzi de frecvență: 2412-2472 MHz

Putere maximă a frecvenței radio: 15.98 dBm Bulgarian (BG) С настоящото Canon Inc. декларира, че това съоръжение е в

съответствие с Директива 2014/53/ЕС. Цялостният текст на ЕС декларацията за съответствие може да се намери на следния

интернет адрес: http://www.canon-europe. com/ce-documentation Спецификация на безжичната LAN

Честотна лента(и): 2412-2472 MHz

Максимална радиочестотна мощност: 15.98 dBm Croatian (HR) Canon Inc. ovime izjavljuje da je oprema u skladu s Direktivom 2014/53/EU. Cjeloviti tekst EU izjave o sukladnosti dostupan je na sljedećoj internetskoj adresi: http://www. canon-europe.com/ce-documentation

Specifikacije bežičnog LAN-a Frekvencijski pojas(evi): 2412-2472 MHz

Maksimalna snaga radijske frekvencije: 15.98 dBm Irish Dearbhaíonn Canon Inc., leis seo, go bhfuil an trealamh seo i gcomhlíonadh leis an Treoir 2014/53/AE.

Tá an téacs iomlán de Dhearbhú Comhréireachta AE ar fáil ag seoladh an láithreáin ghréasáin mar seo a leanas: http://www.canon-europe.com/ ce-documentation

Sonraíochtaí LAN Gan Sreang

Banda(í) minicíochta: 2412-2472 MHz

Uaschumhacht radaimhinicíochta: 15.98 dBm Norwegian Herved erklærer Canon Inc. at dette utstyret er i overensstemmelse med direktiv 2014/53/EU.

Den fulle teksten til EUs samsvarserklæring er tilgjengelig på følgende Internett-adresse: http:// www.canon-europe.com/ce-documentation Trådløs LAN-spesifikasjoner

Bølgelengde: 2412-2472 MHz

Maks radiofrekvensstyrke: 15.98 dBm Icelandic Hér með lýsir Canon Inc því yfir að

þessi búnaður er í samræmi við tilskipun 2014/53/ESB.

Allur texti ESB-samræmisyfirlýsingar er í boði á eftirfarandi veffangi: http://www.canon-europe. com/ce-documentation

Tæknilýsingar fyrir þráðlausa nettengingu Tíðnisvið: 2412-2472 MHz

Hámarksstyrkur útvarpstíðnibylgja: 15.98 dBm

### Andere Warnhinweise

Das Gerät ist nicht für die Benutzung im unmittelbaren Gesichtsfeld am Bildschirmarbeitsplatz vorgesehen. Um störende Reflexionen am Bildschirmarbeitsplatz zu vermeiden, darf dieses Produkt nicht im unmittelbaren Gesichtsfeld platziert werden.

#### Haftungsausschluss

- Die Angaben in diesem Dokument können ohne vorherige Ankündigung geändert werden.
- CANON INC. GIBT BEZÜGLICH DIESES MATERIALS KEINE GEWÄHRLEISTUNGEN JEGLICHER ART, WEDER VERTRAGLICH NOCH GESETZLICH, AUSSER DEN HIER ANGEGEBENEN, EINSCHLIESSLICH, JEDOCH NICHT BESCHRÄNKT AUF, GEWÄHRLEISTUNGEN FÜR MARKTFÄHIGKEIT, HANDELSÜBLICHE QUALITÄT, EIGNUNG FÜR EINEN BESTIMMTEN ZWECK UND PATENTVERLETZUNG. CANON INC. HAFTET NICHT FÜR DIREKTE UND BEILÄUFIG ENTSTANDENE SCHÄDEN ODER FOLGESCHÄDEN JEDWEDER ART SOWIE FÜR EINKOMMENSVERLUSTE, DIE AUS DER NUTZUNG DIESE MATERIALS ENTSTEHEN.

### **Hinweise zu diesem Handbuch**

#### In dieser Anleitung verwendete Tasten und Schaltflächen

Folgende Symbole und Tastenbezeichnungen verdeutlichen, wie das Drücken von Tasten in dieser Anleitung beschrieben wird.

- Tasten des Bedienfelds: [Tastensymbol] Beispiel: 0
- Display: <Empfänger definieren.>
- Schaltflächen und Elemente in der Computeranzeige: [Voreinstellungen]

#### In dieser Anleitung verwendete Abbildungen und Anzeigen

Die in dieser Anleitung verwendeten Abbildungen und Anzeigen entsprechen dem Modell MF249dw (sofern nicht anders angegeben).

#### Warenzeichen

Mac ist ein Warenzeichen von Apple Inc. Microsoft, Windows, Windows Vista, Windows Server, Internet Explorer, Excel und PowerPoint sind Warenzeichen oder eingetragene Warenzeichen der Microsoft Corporation in den USA und/oder anderen Ländern. Andere Firmen- oder Produktnamen, die in dieser Anleitung verwendet werden und nicht in dieser Liste erwähnt sind, können Warenzeichen der entsprechenden Firmen sein.

#### **Software von Drittanbietern**

Dieses Canon Produkt (das "PRODUKT") enthält Softwaremodule von Drittanbietern. Die Nutzung und Verteilung dieser Softwaremodule, einschließlich etwaiger Aktualisierungen dieser Softwaremodule (zusammen die "SOFTWARE") unterliegen den nachfolgenden Lizenzbedingungen (1) bis (9).

- (1) Sie erklären sich damit einverstanden, dass Sie alle geltenden Exportkontrollgesetze, Einschränkungen oder Vorschriften der beteiligten Länder in dem Fall einhalten, dass dieses PRODUKT einschließlich der SOFTWARE in ein anderes Land versandt, überführt oder exportiert wird.
- (2) Rechteinhaber der SOFTWARE behalten in

jeder Hinsicht Titel, Eigentum und Rechte am geistigen Eigentum in und an der SOFTWARE. Sofern nicht ausdrücklich vorgesehen, wird keine Lizenz oder das Recht, ausdrücklich oder implizit, seitens der Rechteinhaber der SOFTWARE für etwaige Eigentumsrechte der Rechteinhaber der SOFTWARE an Sie übertragen oder gewährt.

- (3) Sie dürfen die SOFTWARE ausschließlich mit dem PRODUKT verwenden.
- (4) Sie dürfen die SOFTWARE nicht an Dritte ohne vorherige schriftliche Einverständniserklärung der Rechteinhaber der SOFTWARE zuweisen, unterlizenzieren, vermarkten, verteilen oder übertragen.
- (5) Ungeachtet des Vorstehenden, dürfen Sie die SOFTWARE nur übertragen, wenn Sie (a) alle Ihre Rechte an das PRODUKT und alle Rechte und Verpflichtungen unter den Lizenzbedingungen an den Übertragungsempfänger übertragen und (b) dieser Übertragungsempfänger zustimmt, an alle diese Bedingungen gebunden zu sein.
- (6) Sie dürfen den Code der SOFTWARE nicht dekompilieren, auflösen, disassemblieren oder anderweitig in eine für den Menschen lesbare Form zurückentwickeln.
- (7) Es ist Ihnen nicht gestattet, die SOFTWARE zu ändern, anzupassen, zu übersetzen, zu vermieten oder zu verleihen oder andere Werke auf der Grundlage der SOFTWARE abzuleiten.
- (8) Sie sind nicht berechtigt die SOFTWARE von dem PRODUKT zu entfernen oder separate Kopien zu erstellen.
- (9) Der für den Menschen lesbare Teil (der Quellcode) der SOFTWARE wird nicht an Sie lizenziert.

Ungeachtet der obigen Punkte (1) bis (9) gilt Folgendes: das PRODUKT beinhaltet Softwaremodule von Drittanbietern, denen andere Lizenzbedingungen beiliegen, und diese Softwaremodule unterliegen den anderen Lizenzbedingungen.

Lesen Sie die weiteren Lizenzbedingungen für Softwaremodule von Drittanbietern, die im Anhang der Anleitung für das entsprechende PRODUKT beschrieben sind. Das Handbuch kann von der Canon Webseite http://canon.com/ oip-manual heruntergeladen werden. Durch die Nutzung des PRODUKTS gelten für Sie alle geltenden Lizenzbedingungen als vereinbart. Wenden Sie sich an unseren Kundendienstvertreter, wenn Sie diesen Lizenzbedingungen nicht zustimmen.

### **Informazioni sui manuali**

#### **Introduzione (questo manuale):**

Per prima cosa leggere il presente manuale. Esso illustra l'installazione della macchina, le impostazioni e una nota di attenzione. Leggere questo manuale prima di utilizzare la macchina.

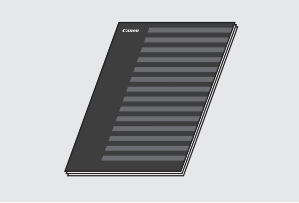

### **(2) Guida alla configurazione LAN wireless:**

Leggere il presente manuale insieme all'Introduzione. Il manuale descrive le procedure di configurazione della LAN wireless e le cause, nonché le soluzioni a eventuali problemi durante la configurazione. Leggere questo manuale prima di utilizzare la macchina.

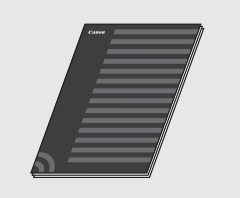

### **Guida di installazione MF Driver (visitare il sito Web):**

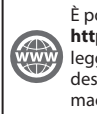

È possibile accedere all'indirizzo **http://canon.com/oip-manual** per leggere la Guida per l'utente che descrive tutte le funzioni di questa macchina.

### **Guida per l'utente (visitare il sito Web):**

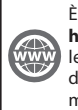

È possibile accedere all'indirizzo **http://canon.com/oip-manual** per leggere la Guida per l'utente che descrive tutte le funzioni di questa macchina.

### <span id="page-47-0"></span> **Esplorazione del menu e metodo d'immissione del testo**

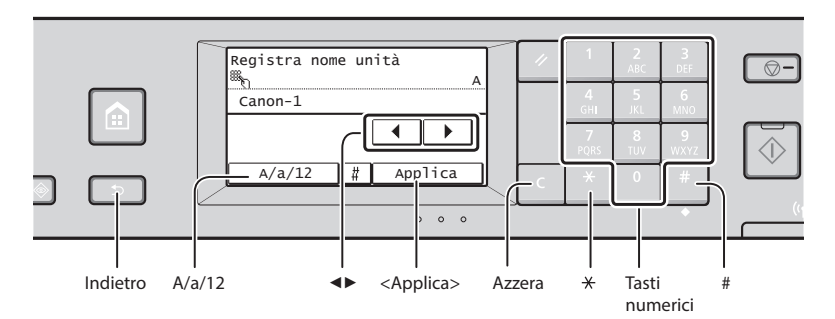

### **Esplorazione del menu**

#### **Selezione elemento**

Toccare un elemento per selezionarlo. Premere **per tornare alla schermata** precedente.

### **Metodo d'immissione del testo**

#### **Cambio del modo d'immissione**

Toccare <A/a/12> per modificare il metodo di immissione. Per modificare il metodo di immissione è possibile premere anche **...** 

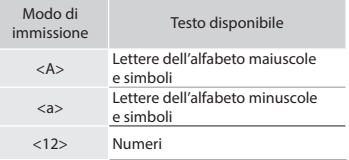

### **Immissione di testo, simboli e numeri**

Eseguire l'immissione con i tasti numerici o con **...**.

### **Spostamento del cursore (immissione di uno spazio)**

Toccare <◀> o <▶> per spostare il cursore. Per inserire uno spazio, spostare il cursore alla fine del testo e toccare <▶>.

#### **Eliminazione dei caratteri**

Cancellare con **Q**. Tenendo premuto **Q**, tutti i caratteri vengono eliminati.

### **Conferma impostazione**

Toccare l'elemento. Quando viene visualizzato <Applica>, toccare <Applica>.

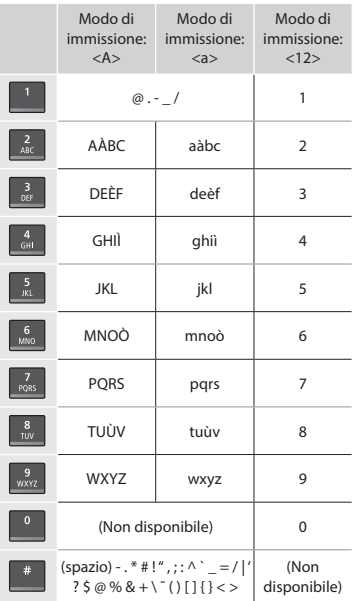

### **Collegamento del cavo di alimentazione e accensione**

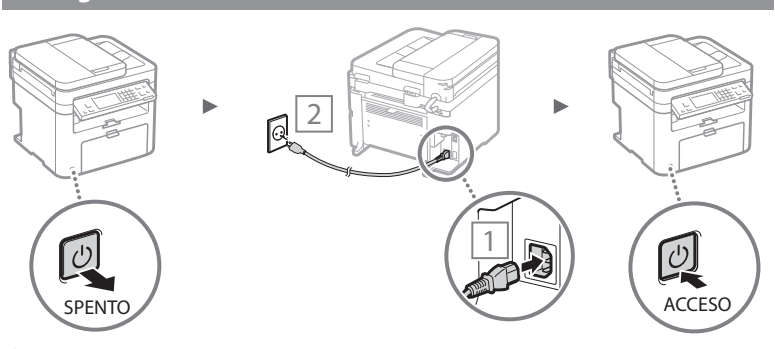

Non collegare il cavo USB in questa fase. Collegarlo quando si installa il software.

It

# **Selezione delle impostazioni iniziali**

Alla prima accensione, seguire le istruzioni visualizzate sullo schermo. Per informazioni sull'esplorazione del menu e l'inserimento delle cifre, vedere ["Esplorazione del menu e](#page-47-0)  [metodo d'immissione del testo"](#page-47-0) ( $\odot$  pag[.48](#page-47-0)).

### ● **Completare le impostazioni iniziando dalla lingua fi no a data e ora**

Attenersi alle istruzioni visualizzate, impostare la lingua, il paese, il fuso orario, la data e l'ora.

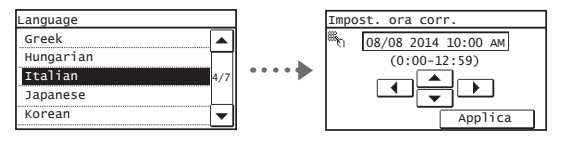

### ● **Impostazioni di un PIN per l'IU remota**

È possibile impostare un PIN per accedere all'IU Remota. Consentendo l'uso della macchina solo agli utenti dotati dei relativi privilegi di accesso permette di proteggere la macchina dall'accesso non autorizzato.

Per specificare le impostazioni in un secondo momento, consultare la sezione "Impostazioni di un PIN per l'IU remota" della Guida per l'utente.

Guida per l'utente "Impostazioni di un PIN per l'IU remota"

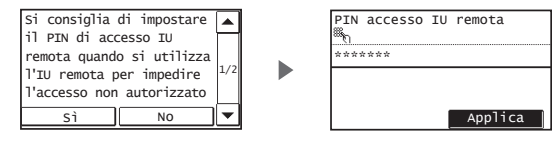

# **Selezione del metodo di connessione della macchina**

# ● **Connessione tramite LAN cablata**

È possibile collegare la macchina al computer tramite un router via cavo. Utilizzare i cavi LAN per collegare la macchina al router cablato (o Access Point).

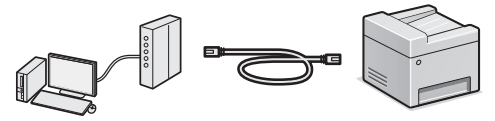

- Collegare il computer al router utilizzando un cavo o via wireless.
- Assicurarsi che sia disponibile una porta sul router per collegare la macchina e il computer.
- Tenere a portata di mano un cavo LAN incrociato categoria 5 o superiore.

### ● **Connessione tramite cavo USB**

È possibile collegare la macchina al computer tramite cavo USB.

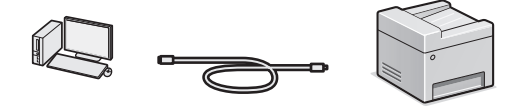

<sup>†</sup> Verificare che il cavo USB presenti il seguente simbolo.

# **USE**

### ● **Connessione tramite LAN wireless**

È possibile collegare la macchina al computer tramite un router wireless\*. Data la connessione al wireless, non sono necessari cavi LAN.

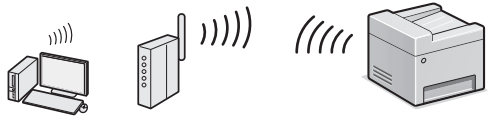

- \* È necessario un router wireless (Access Point), che rispetti gli standard IEEE802.11b/g/n.
- Collegare il computer al router utilizzando un cavo o via wireless.

### **Se non si è sicuri se il router sia wireless o cablato:**

Consultare il manuale di istruzioni fornito con il dispositivo di rete oppure contattare il produttore.

### ● **Collegamento diretto**

Collegare un dispositivo mobile alla macchina in modalità wireless e diretta senza routing tramite un router LAN wireless (o access point).

 Guida per l'utente "Può essere utilizzata comodamente con un dispositivo mobile" ▶ "Connessione diretta (modo punto di accesso)"

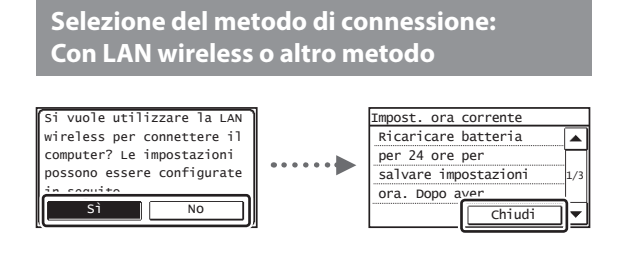

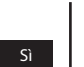

No

#### **Collegamento immediato al computer tramite LAN cablata**

 Iniziare dal punto 4 "Impostazione della LAN wireless" della Guida alla configurazione LAN wireless.

#### **Collegarsi al computer tramite LAN cablata**

 Passare a ["Connessione tramite LAN cablata"](#page-49-0)  [\(pag.50\).](#page-49-0)

#### **Connessione al computer tramite cavo USB**

Passare a ["Connessione tramite cavo USB" \(pag.50\)](#page-49-1).

# <span id="page-49-0"></span> **Connessione tramite LAN cablata**

### Collegare il cavo LAN.

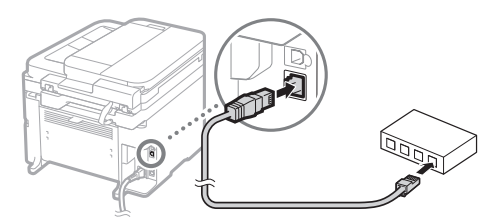

L'indirizzo IP verrà configurato automaticamente in 2 minuti. Per impostare l'indirizzo IP manualmente, vedere le sezioni seguenti.

- Guida per l'utente "Rete" ▶ "Connessione a una rete" ▶ "Impostazione indirizzi IP"
- 2 Installare il driver e il software utilizzando il DVD-ROM fornito.
	- Vedere ["Per i dettagli relativi alle procedure di](#page-50-0)  [installazione:" \(pag.51\)](#page-50-0).
	- Passare a "Impostazione del formato e del tipo di carta" nella presente pagina.

# <span id="page-49-1"></span> **Connessione tramite cavo USB**

### **Installazione del driver o del software**

Installare il driver e il software utilizzando il DVD-ROM fornito.

- Vedere ["Per i dettagli relativi alle procedure di](#page-50-0)  [installazione:" \(pag.51\)](#page-50-0).
- Passare a "Impostazione del formato e del tipo di carta" nella presente pagina.

### **NOTA**

• Se il cavo USB è stato collegato prima dell'installazione, rimuovere prima il cavo USB e quindi eseguire nuovamente l'installazione.

### **Connessione tramite cavo USB**

Attenersi alla Guida di installazione MF Driver per collegare il cavo USB.

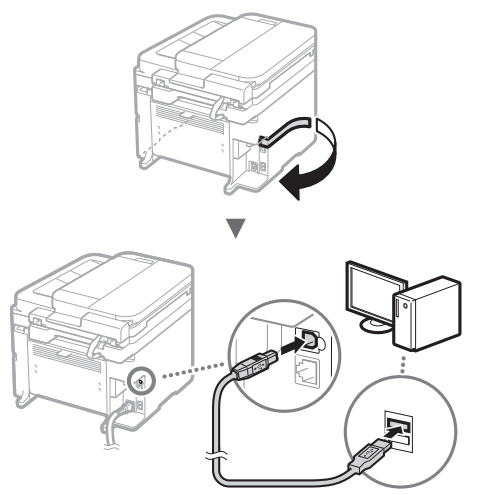

 Passare a "Impostazione del formato e del tipo di carta" nella presente pagina.

# **Impostazione del formato e del tipo di carta**

Seguire le istruzioni visualizzate, impostare il formato e il tipo di carta.

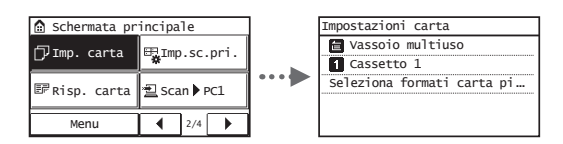

# **Selezione delle impostazioni iniziali del fax e connessione di un cavo telefonico**

### Specificare le impostazioni iniziali del fax.

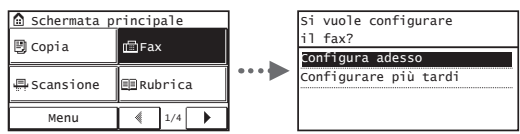

Attenersi alla "Guida configurazione fax" per specificare un numero di fax, un nome unità e una modalità di ricezione. Per maggiori dettagli relativi alla modalità di ricezione, vedere la Guida per l'utente.

⊕ Guida per l'utente "Fax" ▶ "Configurazione delle impostazioni iniziali per le funzioni fax" ▶ "Scelta della modalità di ricezione del fax"

#### **Come utilizzare un nome utente**

Quando si invia un documento, le informazioni sul mittente registrate vengono stampate sul foglio del destinatario.

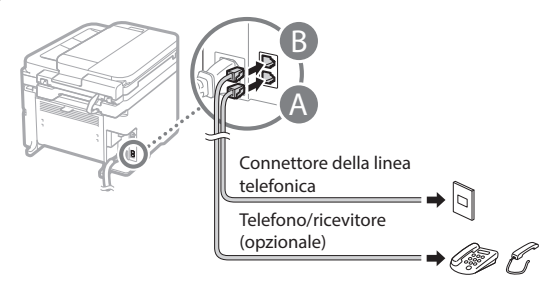

Quando sul display viene visualizzato <Conness. linea telef.>, collegare il cavo del telefono come illustrato in figura.

### **Quando si installa il ricevitore opzionale:**

Per maggiori dettagli, vedere il manuale fornito con il ricevitore.

 $3$  Uscire dalla Guida configurazione fax, quindi riavviare la macchina.

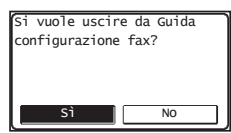

Spegnere la macchina e attendere almeno 10 secondi prima di riaccenderla. I tipi di linea telefonica non vengono rilevati automaticamente. Vedere la Guida per l'utente e impostare una linea telefonica manualmente.

 Guida per l'utente "Impostazione dell'elenco menu" ▶ "Impostazioni fax" ▶ "Impostazioni di base" ▶ "Selezione tipo linea"

# <span id="page-50-0"></span> **Per i dettagli relativi alle procedure di installazione:**

Installare il driver e il software utilizzando il DVD-ROM fornito.

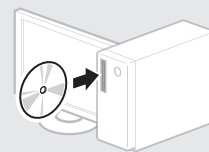

È inoltre possibile scaricare il driver dal sito Web di Canon.

Per maggiori informazioni sulle procedure di installazione, consultare la Guida di installazione MF Driver.

# **Per gli utenti di Mac OS:**

Il DVD-ROM in dotazione con la macchina potrebbe non contenere il driver della stampante per Mac OS. Ciò dipende dalla data di acquisto della macchina. I driver corretti si trovano nella home page Canon. Per ulteriori informazioni sull'installazione o l'utilizzo del driver, consultare il manuale del driver.

# **Attività utili**

È possibile utilizzare diverse funzioni di questa macchina. Quella che segue è una panoramica delle funzioni principali che è possibile utilizzare abitualmente.

### **Copia**

It

### **Copie ingrandite/ridotte**

È possibile aumentare o diminuire la dimensione di documenti di formato standard per copiarli su fogli di formati standard oppure specificare il rapporto di copia espresso in percentuale.

#### **Copia fronte/retro\***

È possibile copiare documenti di un lato su entrambi i lati del foglio.

#### **Fascicolazione**

È possibile ordinare le copie in fascicoli disposti per ordine di pagina.

#### **Layout ridotto**

È possibile ridurre la quantità di carta consumata stampando più pagine del documento sullo stesso foglio.

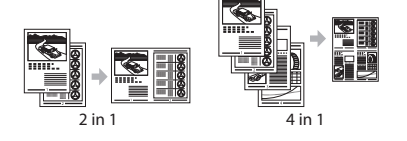

### **Copia di un documento di identità**

È possibile eseguire una copia di un documento fronte/retro su un unico lato di un foglio.

#### **Fax**

### **Invio di un documento direttamente da un computer (invio fax da PC)**

Oltre alle normali funzioni di invio e ricezione di fax, è possibile utilizzare la funzione invio fax da PC.

#### **Invio**

È possibile registrare le destinazioni fax nella rubrica, utilizzando vari metodi, in modo da poter inviare i documenti rapidamente e facilmente.

- Ricerca destinazione
- Tasti di selezione veloce
- Selezione codificata
- Gruppo di destinazioni
- Selezione dalla cronologia di invio
- Trasmissione sequenziale

#### **Ricezione**

● Ricezione nella memoria È possibile salvare i documenti ricevuti nella memoria per poterli stampare in qualsiasi momento oppure eliminare se non sono più necessari.

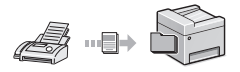

#### ● Ricezione remota

Se è collegato un telefono esterno è possibile passare immediatamente alla modalità di ricezione fax nel mezzo della telefonata premendo i pulsanti di composizione di un telefono e componendo l'ID di selezione per la ricezione dei fax.

#### **Stampa**

### **Stampaingrandita/ridotta**

#### **Stampa fronte/retro\***

### **Layout ridotto**

È possibile ridurre la quantità di carta consumata stampando più pagine del documento sullo stesso foglio.

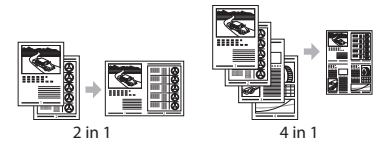

#### **Stampa opuscolo\***

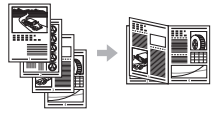

#### **Stampa poster**

**Stampa fi ligrana**

**Visualizzazione di un'anteprima prima della stampa**

#### **Selezione di un "Profilo"**

### **Impostazioni rete**

La macchina è dotata di un'interfaccia di rete che consente di creare un ambiente di rete in modo semplice. È possibile stampare un documento, utilizzare il fax da PC e utilizzare la scansione di rete da tutti i computer connessi alla macchina. La macchina è un supporto per aumentare l'efficienza del lavoro d'ufficio come macchina condivisa.

#### **Scansione**

#### **Salvataggio dei documenti utilizzando il pannello operativo della macchina**

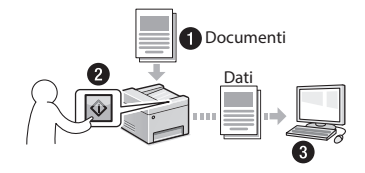

### **Salvataggio dei documenti utilizzando le operazioni da computer**

● Scansione con MF Scan Utility

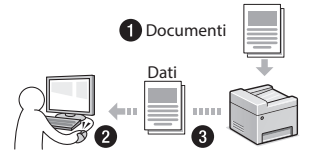

- Scansione da un'applicazione
- Scansione tramite il driver WIA

#### **Invio dei documenti scansionati via e-mail\***

È possibile inviare i documenti scansionati all'applicazione di e-mail.

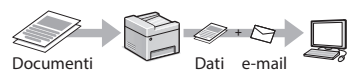

### **Invio dei documenti scansionati a un fi le server\***

È possibile inviare i documenti scansionati a un file server.

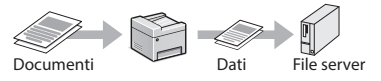

### **IU Remota**

È possibile conoscere la condizione della macchina dai computer della rete, da cui si può accedere alla macchina e gestire i lavori, nonché specificare varie impostazioni tramite rete.

\* Solo MF249dw/MF247dw

# **Rimozione degli inceppamenti di carta**

Se viene visualizzata la schermata seguente, la carta si è inceppata nell'alimentatore o all'interno della macchina. Attenersi alla procedura visualizzata sullo schermo per rimuovere i documenti o la carta inceppata. Il presente manuale indica solo le aree dove si verificano gli inceppamenti. Per maggiori dettagli relativi alle singole funzioni, vedere la Guida per l'utente.

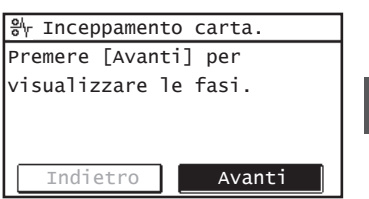

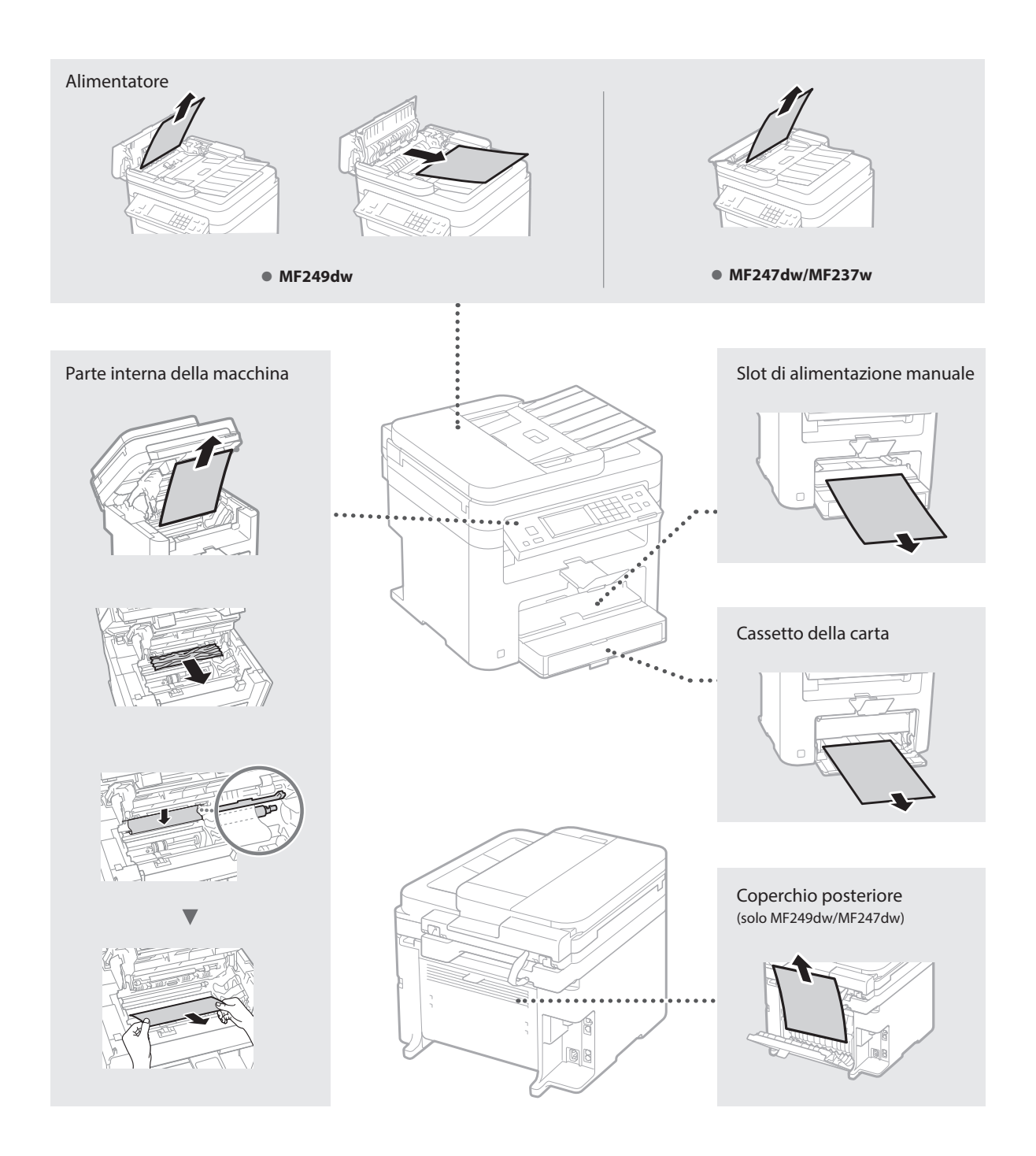

Le cartucce di toner sono prodotti di consumo. Quando il toner si esaurisce parzialmente o del tutto mentre la macchina sta elaborando un lavoro, compare un messaggio sullo schermo o si verifica il sintomo descritto di seguito. Attuare la soluzione appropriata.

### **Quando compare un messaggio**

Quando il toner sta per finire durante un lavoro, viene visualizzato un messaggio.

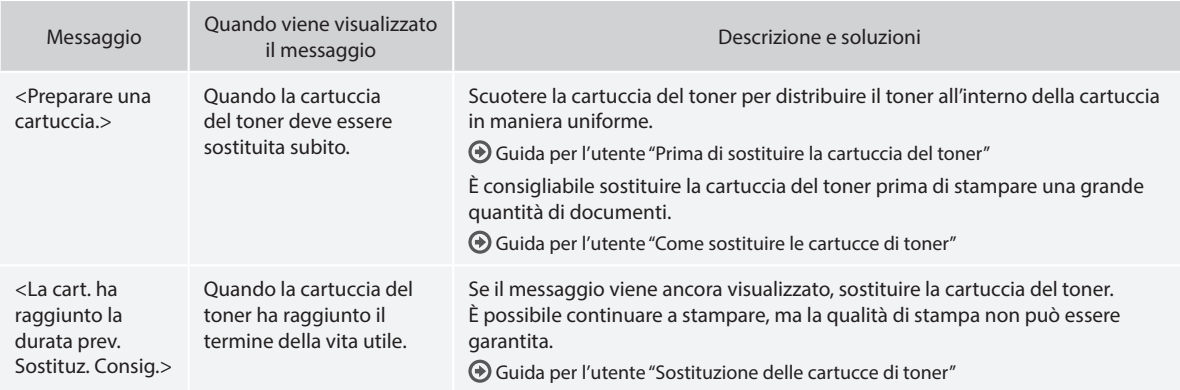

### **Quando sulla stampa compaiono delle strisce bianche o la stampa è parzialmente sbiadita:**

Quando sulla stampa compaiono delle strisce bianche o la stampa è parzialmente sbiadita, la cartuccia del toner ha quasi raggiunto il termine della sua vita utile, anche se non vengono visualizzati messaggi. Se la qualità di stampa non è più accettabile, attenersi a quanto segue per risolvere il problema.

### **Quando sulla stampa compaiono delle strisce bianche o la stampa è parzialmente sbiadita**

Se il toner è quasi esaurito, sulla stampa compaiono delle strisce bianche o la stessa è parzialmente sbiadita.

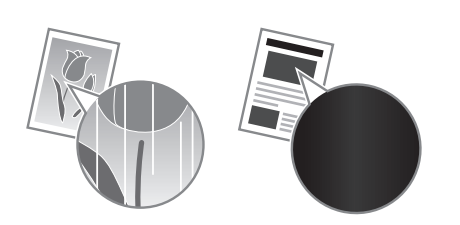

Sullo schermo non compare alcun messaggio, anche se il toner è quasi esaurito. Sostituire la cartuccia del toner quando sulla stampa compaiono strisce bianche o la stessa risulta in parte sbiadita.

#### Se si verifica questo problema:

Attenersi alle istruzioni della procedura seguente prima di sostituire la cartuccia del toner. La macchina continua a stampare finché il toner non finisce completamente.

Guida per l'utente "Prima di sostituire la cartuccia del toner"

#### **Se la qualità di una stampa è ancora non accettabile:**

Se il problema persiste anche dopo aver seguito le istruzioni della procedura seguente, sostituire la cartuccia del toner.

Guida per l'utente "Come sostituire le cartucce di toner"

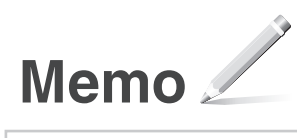

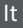

# **Appendice**

# **Importanti istruzioni per la sicurezza**

Questo capitolo contiene importanti istruzioni per la sicurezza al fine di prevenire lesioni agli utenti della macchina e ad altri, nonché danni alla proprietà. Leggere questo capitolo prima di usare la macchina e seguire le istruzioni per un utilizzo corretto. Non eseguire operazioni che non siano descritte nel presente manuale. Canon declina ogni responsabilità per eventuali danni derivanti da operazioni non descritte in questo manuale, uso improprio oppure riparazioni o modifiche non eseguite da Canon o da terze parti autorizzate da Canon. Un uso improprio della macchina può provocare lesioni e/o danni personali con conseguente necessità di interventi di riparazione che potrebbero non essere coperti dalla garanzia limitata.

### **AAVVERTENZA**

Indica operazioni che potrebbero provocare gravi incidenti, anche mortali, se non eseguite correttamente. Per utilizzare la macchina in condizioni di sicurezza, prestare pertanto attenzione a queste avvertenze.

### **AATTENZIONE**

Indica operazioni che potrebbero provocare lesioni a persone se non eseguite correttamente. Per utilizzare la macchina in condizioni di sicurezza, prestare pertanto attenzione a queste avvertenze.

### **O** IMPORTANTE

Indica avvertimenti e limitazioni relativi al funzionamento dell'apparecchiatura. Leggere attentamente tali avvisi per utilizzare l'apparecchiatura correttamente ed evitare di danneggiare il sistema o altri beni.

#### **Installazione**

Per utilizzare questa macchina in sicurezza e praticità, leggere attentamente le precauzioni seguenti e installare la macchina in una ubicazione appropriata.

# **AVVERTENZA**

#### Non installare in luoghi in cui si potrebbero provocare incendi o scosse elettriche

- In una posizione dove le prese d'aria risultano bloccate (eccessiva prossimità a pareti, letti, tappeti o oggetti simili)
- In una posizione umida o polverosa
- In una posizione esposta alla luce solare diretta o all'esterno
- In una posizione soggetta ad elevate temperature
- In una posizione esposta a fiamme libere
- In prossimità di sostanze alcooliche, solventi e altri materiali infiammabili

### Altri avvertimenti

- Non collegare cavi non approvati alla macchina. In caso contrario si potrebbero provocare incendi o scosse elettriche.
- Non collocare catene e altri oggetti metallici o contenitori riempiti con liquidi sulla macchina. Se sostanze esterne entrano in contatto con le parti elettriche all'interno dell'apparecchiatura, si potrebbero provocare incendi o scosse elettriche.
- Se oggetti estranei dovessero cadere nella macchina, scollegare la spina di alimentazione dalla presa CA e contattare il rivenditore autorizzato Canon locale.

#### Non installare nelle seguenti posizioni

La macchina potrebbe cadere, provocando lesioni. • Posizione instabile

• Posizione soggetta a vibrazioni

### **AATTENZIONE**

Non installare nelle seguenti posizioni In caso contrario è possibile provocare danni alla macchina.

- Un luogo soggetto a livelli di temperatura e di umidità estremi (troppo alti o troppo bassi).
- In una posizione soggetta a sensibili cambiamenti di temperatura o umidità
- In una posizione vicina ad apparecchiature generatrici di onde magnetiche o elettromagnetiche
- In un laboratorio o altra ubicazione in cui si verificano reazioni chimiche
- In una posizione esposta a gas corrosivi o tossici
- In una posizione che potrebbe deformarsi con il peso della macchina o in cui la macchina possa sprofondare (un tappeto, ecc.)

# Non installare in luoghi con scarsa ventilazione

Durante il normale funzionamento questa macchina genera una piccola quantità di ozono e di altre emissioni che non sono nocive per la salute. Tuttavia potrebbero essere maggiormente percepibili durante l'uso prolungato o lunghe sessioni di produzione in ambienti poco ventilati. Per mantenere un ambiente di lavoro confortevole, si consiglia di utilizzare la macchina in una stanza ben ventilata. Inoltre, evitare posizioni in cui le persone sarebbero esposte alle emissioni della macchina.

#### Non installare in luoghi soggetti a condensa

All'interno della macchina potrebbero formarsi goccioline d'acqua (condensa) quando la stanza in cui essa è installata si scalda rapidamente e quando la si sposta da un luogo fresco o secco a uno caldo o umido. L'utilizzo della macchina in queste condizioni può provocare inceppamenti della carta e stampe di bassa qualità o danni alla macchina stessa. Prima dell'utilizzo, lasciare che la macchina si adegui alla temperatura e all'umidità ambientale per almeno 2 ore.

Ad altitudini di 3.000 m o più sul livello del mare Le macchine con un hard disk potranno non funzionare correttamente quando vengono usate ad altitudini elevate, quali 3.000 metri sul livello del mare o superiori.

#### Piedini regolabili (solo per prodotti con piedini regolabili)

Non rimuovere i piedini della macchina dopo che la macchina è stata installata, altrimenti la macchina potrebbe cadere e ferire l'operatore.

#### Connessione della linea telefonica (solo per prodotti con funzione fax)

La macchina è conforme agli standard di linea telefonica analogica e può essere collegata solo a una rete telefonica pubblica di tipo PSTN. Collegando la macchina a una linea telefonica digitale o a una linea dedicata può impedirne il corretto funzionamento e persino danneggiarla. Verificare il tipo di linea telefonica prima di collegare la macchina. Prima di collegare la macchina a una linea in fibra ottica o a una linea telefonica IP, contattare il service provider.

#### Quando si utilizza la LAN wireless (solo per prodotti con funzione LAN wireless)

- Installare la macchina ad almeno 50 m dal router LAN wireless.
- Laddove possibile, installare la macchina in luoghi in cui eventuali oggetti non possano interferire con la comunicazione. Pareti o pavimenti possono determinare il deterioramento del segnale.
- Tenere la macchina il più lontano possibile da telefoni cordless, forni a microonde o altre apparecchiature che emettono onde radio.
- Non utilizzare in prossimità di apparecchiature medicali. Le onde radio emesse da questa macchina potrebbero interferire con le apparecchiature medicali e provocarne il malfunzionamento e provocare potenziali conseguenze.

# **Alimentazione**

# **A**AVVERTENZA

- Utilizzare solo un alimentatore conforme con i requisiti di alimentazione specificati. In caso contrario, potrebbero verificarsi incendi o scosse elettriche.
- Utilizzare solo i cavi di alimentazione in dotazione, in caso contrario potrebbero verificarsi incendi o scosse elettriche.
- Il cavo di alimentazione in dotazione è destinato all'utilizzo con questa macchina. Non collegare il cavo di alimentazione ad altre periferiche.
- Non modificare, tirare, piegare forzatamente o eseguire altre azioni che potrebbero danneggiare il cavo di alimentazione. Non posizionare oggetti pesanti sul cavo di alimentazione. In caso contrario, potrebbero verificarsi incendi o scosse elettriche.
- Non inserire o staccare la spina con le mani bagnate, in quanto potrebbero verificarsi scosse elettriche.
- Non utilizzare prolunghe o prese multiple con la macchina: potrebbero verificarsi incendi o scosse elettriche.
- Non avvolgere il cavo di alimentazione né annodarlo, in quanto potrebbero verificarsi incendi o scosse elettriche.
- Inserire la spina di alimentazione a fondo nella presa CA. In caso contrario potrebbero verificarsi incendi o scosse elettriche.
- Estrarre la spina di alimentazione completamente dalla presa CA durante i temporali. In caso contrario potrebbero verificarsi incendi, scosse elettriche o danni alla macchina.
- Assicurarsi che l'alimentazione sia sicura e la tensione stabile.
- Non avvicinare il cavo a fonti di calore; se non si segue questa precauzione, il rivestimento del cavo potrebbe fondersi e causare incendi o scosse elettriche.
- Se viene applicata una tensione eccessiva alla parte collegata del cavo di alimentazione, il cavo potrebbe subire dei danni oppure i cavi all'interno della macchina potrebbero scollegarsi provocando incendi. Evitare le seguenti situazioni:
	- Collegare e scollegare il cavo di alimentazione frequentemente.
	- Tirare il cavo di alimentazione.
	- Tenere in tensione il cavo di alimentazione vicino alla parte collegata e applicare una tensione continua alla presa o alla parte collegata.
	- Applicare una pressione eccessiva alla presa di corrente.

### **AATTENZIONE**

Installare la macchina presso la presa di corrente e lasciare spazio sufficiente intorno alla presa, in modo da poter scollegare facilmente il cavo all'occorrenza in caso di emergenza.

### **O** IMPORTANTE

#### Quando si collega l'alimentazione

- Non collegare il cavo di alimentazione a un gruppo di continuità, poiché ciò potrebbe causare un malfunzionamento della macchina o danneggiare la macchina in caso di interruzione di corrente.
- Se si collega questa macchina a una presa CA multipla, non collegare altri dispositivi.
- Non collegare il cavo di alimentazione alla presa ausiliaria CA di un computer.

#### Altre precauzioni

Disturbi elettrici possono provocare il malfunzionamento di questa macchina o la perdita di dati.

### **Gestione**

#### **A**AVVERTENZA

• Se la macchina emette rumore, odore insolito, oppure fumo o calore eccessivo, scollegare immediatamente la spina di alimentazione dalla presa CA e rivolgersi a un rivenditore Canon autorizzato. L'utilizzo continuativo potrebbe provocare incendi o scosse elettriche.

- Non disassemblare o modificare questa macchina. All'interno sono presenti componenti ad alta tensione e alta temperatura che, se smontati o modificati, possono provocare incendi o scosse elettriche.
- Posizionare la macchina in luoghi in cui cavo di alimentazione e altri cavi, ingranaggi o parti elettriche all'interno della macchina siano fuori dalla portata dei bambini. In caso contrario potrebbero verificarsi gravi incidenti.
- Non utilizzare spray infiammabili in prossimità della macchina. Se sostanze infiammabili venissero a contatto con le parti elettriche all'interno della macchina, si potrebbero provocare incendi o scosse elettriche.
- Quando si sposta la macchina, verificare di DISATTIVARE l'alimentazione, quindi scollegare i cavi di alimentazione e interfaccia. In caso contrario si potrebbero danneggiare i cavi di alimentazione e interfaccia, provocando incendi o scosse elettriche.
- Quando si collega o disconnette un cavo USB e la spina di alimentazione è collegata alla presa di alimentazione CA, non toccare la parte metallica del connettore, in quanto si potrebbero provocare scosse elettriche.
- Utilizzare un cavo modulare di lunghezza inferiore a 3 metri.
- Utilizzare un cavo USB di lunghezza inferiore a 3 metri.

#### Se il rumore di funzionamento è fastidioso

In base all'ambiente di utilizzo e alla modalità operativa, se il rumore di funzionamento risulta fastidioso, si consiglia di installare la macchina in un luogo diverso dall'ufficio.

#### Se si utilizza un pacemaker cardiaco

Questa macchina genera un flusso magnetico di basso livello. Se si utilizza un pacemaker cardiaco e si avvertono delle anomalie, spostarsi lontano dalla macchina e consultare immediatamente il medico.

### **AATTENZIONE**

- Non collocare oggetti pesanti sulla macchina, poiché in caso di caduta possono provocare lesioni.
- Per sicurezza, scollegare il cavo di alimentazione se la macchina non viene utilizzata per un lungo periodo di tempo.
- Prestare attenzione quando si aprono e chiudono i coperchi per evitare lesioni alle mani.
- Tenere mani e abiti lontano dai rulli nell'area di uscita. Se le mani o gli abiti restano impigliati nei rulli, si possono provocare lesioni personali.
- La parte interna della macchina e gli slot di uscita sono molto caldi durante e subito dopo l'uso. Evitare il contatto con tali aree per evitare ustioni. Anche la carta stampata può essere calda subito dopo la stampa, prestare quindi attenzione quando la si maneggia. In caso contrario potrebbero provocarsi ustioni.

#### Alimentatore (solo per prodotti con un alimentatore)

- Non esercitare un'eccessiva pressione sull'alimentatore dopo avere posizionato un originale di grande spessore sul vetro di lettura. In caso contrario, il vetro potrebbe rompersi e ferire l'operatore.
- Chiudere con attenzione l'alimentatore per evitare di ferirsi le mani.
- Chiudere con attenzione l'alimentatore per evitare di ferirsi le mani nel retro dell'alimentatore.

#### Finisher (solo per prodotti con finisher)

• Non mettere le mani nella parte del vassoio dove viene eseguita la pinzatura (vicino ai rulli) e prestare particolare attenzione ai punti metallici taglienti che potrebbero provocare lesioni personali.

#### Cassetto della carta (solo per prodotti con cassetto di carta)

• Non infilare la mano nella macchina quando il cassetto carta viene rimosso, poiché questo potrebbe provocare lesioni personali.

#### Chiave risparmio energetico (solo per prodotti con chiave risparmio energetico)

• Per sicurezza, premere © (Risparmio energetico) quando la macchina non deve essere utilizzata per un lungo periodo di tempo, ad esempio di notte. Inoltre, spegnere la macchina con l'interruttore principale e scollegare il cavo di alimentazione se la macchina non deve essere utilizzata per periodi di tempo ancora più lunghi, ad esempio durante le vacanze.

#### Sicurezza laser

Questo prodotto è classificato come prodotto laser di classe 1 in IEC60825-1:2007 e EN60825-1:2007.

CLASS 1 LASER PRODUCT LASER KLASSE 1 APPAREIL À LASER DE CLASSE 1 APPARECCHIO LASER DI CLASSE 1 PRODUCTO LÁSER DE CLASE 1 APARELHO A LASER DE CLASSE 1 LUOKAN 1 LASER-TUOTE LASERPRODUKT KLASS 1

Il fascio laser può essere dannoso per il corpo. Poiché la radiazione emessa all'interno del prodotto è completmante confinata iin un all'ggiamento protettivo e coperture esterne, il fascio laser non può uscire dalla macchina in qualsiasi fase di uso da parte dell'utente. Leggere le seguenti note e istruzioni per la sicurezza.

- Mai aprire i coperchi oltre a quelli indicati nei manuali per la macchina.
- Se il fascio laser dovesse uscire e andare negli occhi, l'esposizione potrebbe causare danni agli occhi.

### **AATTENZIONE**

L'utilizzo di controlli, regolazioni o l'esecuzione di procedure diverse da quelle specificate in questo manuale può provocare l'esposizione a radiazioni pericolose.

#### Altre precauzioni

- Seguire le istruzioni presenti nell'etichetta di attenzione incollata sulla macchina.
- Non esporre la macchina a forti urti o vibrazioni. • Non aprire o chiudere forzatamente sportelli,
- coperchi e altre parti. In caso contrario si possono provocare danni alla macchina.
- Non spegnere la macchina con l'interruttore principale e non aprire gli sportelli mentre la macchina è in funzione. Se si eseguono queste operazioni, possono verificarsi inceppamenti.

#### **Manutenzione e ispezioni**

Pulire la macchina regolarmente. Se si accumula polvere, la macchina potrebbe non funzionare correttamente. Quando si esegue la pulizia, osservare le indicazioni seguenti. Se si verifica un problema durante il funzionamento, consultare Risoluzione dei problemi. Se non è possibile risolvere il problema o si pensa che sia necessario un controllo interno, consultare Se non è possibile risolvere un problema.

#### **A**AVVERTENZA

- Prima di eseguire le operazioni di pulizia, disattivare l'alimentazione e disinserire la spina di alimentazione dalla presa CA. In caso contrario potrebbero verificarsi incendi o scosse elettriche.
- Scollegare periodicamente la spina di alimentazione e pulire con un panno asciutto per rimuovere polvere e sporcizia. La polvere potrebbe assorbire l'umidità dell'aria e provocare incendi se dovesse entrare in contatto con l'elettricità.
- Pulire la macchina con un panno umido e ben strizzato. Inumidire i panni per la pulizia solo con acqua. Non utilizzare alcool, benzene, solventi o altre sostanze infiammabili. Non utilizzare panni

in carta. Tali prodotti, se entrano a contatto con le parti elettriche all'interno della macchina, potrebbero generare elettricità statica o provocare incendi o scosse elettriche.

• Verificare periodicamente che il cavo di alimentazione e la spina non presentino ruggine, poli piegati, sfilacciature, crepe o non sviluppino calore eccessivo. L'uso di apparecchiature sottoposte a scarsa manutenzione può provocare incendi o scosse elettriche.

#### **ATTENZIONE**

- All'interno della macchina sono presenti componenti ad alta temperatura e alta tensione. Toccando tali componenti si rischiano lesioni o scottature. Non toccare le parti della macchina non indicate nel manuale.
- Quando si carica la carta o si rimuovono documenti inceppati, prestare attenzione a non tagliarsi le mani con i bordi dei fogli.

#### **Limitazioni legali all'uso del prodotto e delle immagini**

L'uso del prodotto per digitalizzare, stampare o riprodurre in altro modo determinati documenti e l'uso di tali immagini digitalizzate, stampate o riprodotte in altro modo dal prodotto, può essere vietato dalla legge e determinare azioni penali o civili. Di seguito viene fornito un elenco non esaustivo di tali documenti. Tale elenco ha scopo puramente indicativo. Se non si è certi della legalità dell'uso del prodotto per digitalizzare, stampare o riprodurre in altro modo particolari documenti, e/o dell'uso delle immagini digitalizzate, stampate o in altro modo riprodotte, consultare preventivamente un legale.

- Banconote
- Travelers Check
- Vaglia bancari • Buoni alimentari
- Certificati di deposito
- Passaporti
- 
- Francobolli (annullati o no)
- Documenti di immigrazione • Badge identificativi o distintivi
- Marche da bollo (annullate o no)
- 
- Documenti di selezione di leva o cambiali
- Titoli o altre obbligazioni
- Assegni o cambiali emessi da agenzie governative
- Certificati azionari
- Patenti per motoveicoli e certificati di titoli
- Opere coperte da copyright/Opere d'arte senza autorizzazione da parte del possessore del copyright

### **Simboli correlati alla sicurezza**

Interruttore di alimentazione: posizione "ACCESO"

- $\bigcirc$  Interruttore di alimentazione: posizione "SPENTO"
- Interruttore di alimentazione: posizione "STAND-BY"
- 11 Interruttore "ACCESO" "SPENTO"
- Terminale di messa a terra di protezione
- Tensione pericolosa all'interno. Non aprire i coperchi **A** in modo difforme a quanto indicato nelle istruzioni.
- A ATTENZIONE: superficie calda. Non toccare.
- Apparecchiatura di classe II
- Parti in movimento: tenere il corpo lontano dalle  $\sqrt{\frac{1}{2}}$  parti in movimento

#### [NOTA]

Alcuni dei simboli mostrati sopra possono non essere presenti in base al prodotto.

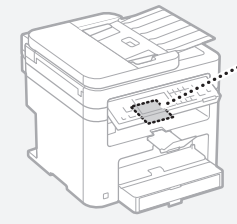

# **Materiali di consumo**

#### **AVVERTENZA**

Non smaltire le cartucce di toner usato su fiamme libere. Inoltre, non conservare le cartucce di toner o la carta in luoghi esposti a fiamme libere. In caso contrario, il toner potrebbe prendere fuoco provocando bruciature o incendi.

#### **Avviso**

#### Nome del prodotto

Le normative di sicurezza impongono la registrazione del nome del prodotto. In alcune regioni, potrebbero essere registrati i seguenti nomi alternativi, indicati fra parentesi ( ). MF249dw (F173702) MF247dw (F173702) MF237w (F171902)

#### Requisiti di compatibilità elettromagnetica (EMC) della Direttiva CE

Questa apparecchiatura è conforme con i requisiti essenziali di compatibilità elettromagnetica (EMC) della direttiva CE. Dichiariamo che questo prodotto è conforme con i requisiti EMC della direttiva CE per una tensione nominale di ingresso di 230V, 50 Hz, sebbene la tensione nominale di questo prodotto sia 220 - 240V, 50/60 Hz. L'uso di un cavo schermato è necessario per conformità con i requisiti tecnici di compatibilità elettromagnetica (EMC) della Direttiva CE.

#### Direttive su WEEE e batterie

Le informazioni sulle direttive su WEEE e batterie sono consultabili nella Guida per l'utente (manuale in formato HTML) più recente sul sito Web di Canon (http://canon.com/oip-manual).

#### Regulatory information for users in Jordan

MF249dw/MF247dw/MF237w includes approved Wireless LAN Module (Model name: AW-NM383). Contains Wireless LAN Module approved by TRC/SS/2014/38

#### Regulatory information for users in UAE

MF249dw/MF247dw/MF237w includes approved Wireless LAN Module (Model name: AW-NM383).

TRA REGISTERED No: ER0126617/14 DEALER No: DA0060877/11

#### Regulatory Information for Users in Russia

Подтверждение соответствия Минкомсвязи России: Декларация соответствия № Д-РД-2695 от 27.01.2014 года, действительна до 27.01.2020 года, зарегистрирована в Федеральном агентстве связи 30.01.2014 года

#### RE Directive

(For Europe Only)

#### RE Declaration of Conformity

English (EN) Hereby, Canon Inc. declares that this equipment is in compliance with Directive

#### 2014/53/EU.

**CARE BORE** NEMETRO ANTICHINA CON A MARI<br>ANCHE CHINA CON CONTRA CON CANTANA<br>ANCHE CHINA CON CONTRA CON CANTANA<br>ANCHE CHINA CONTRA CONTRA CONTRA<br>ANGHE CHINA CONTRA CONTRA CONTRA<br>ANGHE CHINA CONTRA CONTRA CONTRA<br>ANGHE CHINA CONTRA CONTR

The full text of the EU declaration of conformity is available at the following internet address: http://www.canon-europe.com/ce-documentation Wireless LAN Specifications

Frequency band(s):2412-2472MHz

Maximum radio-frequency power: 15.98 dBm Czech (CS) Tímto společnost Canon Inc. prohlašuje, že toto zařízení je v souladu se směrnicí 2014/53/EU.

Úplné znění EU prohlášení o shodě je k dispozici na této internetové adrese: http://www. canon-europe.com/ce-documentation

Technické údaje bezdrátové LAN

Pásmo(a) frekvence: 2412-2472 MHz

Maximální výkon rádiové frekvence: 15.98 dBm Danish (DA) Hermed erklærer Canon Inc., at dette udstyr er i overensstemmelse med direktiv 2014/53/EU.

EU-overensstemmelseserklæringens fulde tekst kan findes på følgende internetadresse: http:// www.canon-europe.com/ce-documentation Trådløs LAN specofikationer

Frekvensbånd: 2412-2472 MHz

Maks. radio-frekvenseffekt: 15.98 dBm German (DE) Hiermit erklärt Canon Inc, dass diese Anlage der Richtlinie 2014/53/EU entspricht. Der vollständige Text der EU-Konformitätserklärung ist unter der folgenden Internetadresse verfügbar: http://www.canon-europe.com/ce-documentation

WLAN-Spezifikationen Frequenzbereich(e): 2412-2472 MHz

Maximale Funkfrequenzleistung: 15.98 dBm Estonian (ET) Käesolevaga deklareerib Canon

Inc., et käesolev seade vastab direktiivi 2014/53/ EL nõuetele. ELi vastavusdeklaratsiooni täielik tekst on

kättesaadav järgmisel internetiaadressil: http:// www.canon-europe.com/ce-documentation Juhtmevaba LAN-i spetsifikatsioonid Sagedusriba(d): 2412-2472 MHz

Maksimaalne raadiosageduslik võimsus: 15.98 dBm Spanish (ES) Por la presente, Canon Inc. declara que este equipo es conforme con la Directiva 2014/53/UE.

El texto completo de la declaración UE de conformidad está disponible en la dirección de Internet siguiente: http://www.canon-europe. com/ce-documentation

Especificaciones LAN inalámbrica Banda(s) de frecuencia: 2412-2472 MHz Potencia máxima de radiofrecuencia: 15.98 dBm

Greek (EL) Με την παρούσα, η Canon Inc. δηλώνει ότι ο παρών εξοπλισμός

συμμορφώνεται με την Οδηγία 2014/53/ΕΕ. Το πλήρες κείμενο της δήλωσης συμμόρφωσης της ΕΕ διατίθεται στην ακόλουθη διεύθυνση στο διαδίκτυο: http://www.canon-europe.com/ ce-documentation

Προδιαγραφές ασύρματου LAN (WLAN) Ζώνες συχνότητας: 2412-2472 MHz

Μέγιστη ισχύς ραδιοσυχνότητας: 15.98 dBm French (FR) Le soussigné, Canon Inc., déclare que le présent équipement est conforme à la Directive 2014/53/UE.

Le texte complet de la déclaration UE de conformité est disponible à l'adresse internet suivante : http://www.canon-europe.com/ ce-documentation

Spécifications LAN sans fil

Bande(s) de fréquence : 2412-2472 MHz Puissance maximale de radiofréquence : 15.98 dBm Italian (IT) Con la presente, Canon Inc. dichiara che questa apparecchiatura è conforme alla direttiva 2014/53/UE.

Il testo completo della dichiarazione di conformità UE è disponibile al seguente indirizzo Internet: http://www.canon-europe.com/ ce-documentation

Caratteristiche LAN wireless Banda/e di frequenza: 2412-2472 MHz Potenza massima a radiofrequenza: 15.98 dBm Lativian (LV) Canon Inc. ar šo deklarē, ka šī iekārta atbilst Direktīvai 2014/53/ES. Pilns ES atbilstības deklarācijas teksts ir pieejams šādā interneta vietnē: http://www.canon-

europe.com/ce-documentation

Bezvadu LAN specifikācijas

Frekvences josla(s): 2412-2472 MHz

Maksimālā radiofrekvences jauda: 15.98 dBm Lithuanian (LT) Šiuo dokumentu "Canon Inc." patvirtina, kad ši įranga atitinka direktyvą 2014/53/ES.

Visas ES atitikties deklaracijos tekstas prieinamas šiuo interneto adresu: http://www.canoneurope.com/ce-documentation Belaidžio LAN specifikacijos

Dažnio diapazonas (-ai): 2412-2472 MHz Maksimali radijo ryšio dažnio galia: 15.98 dBm Dutch (NL) Hierbij verklaar ik, Canon Inc., dat deze apparatuur conform is met Richtlijn

2014/53/EU.

De volledige tekst van de EU-

conformiteitsverklaring kan worden geraadpleegd op het volgende internetadres: http://www. canon-europe.com/ce-documentation Draadloos LAN specificaties

Frequentieband(en): 2412-2472 MHz

Maximaal radiofrequentievermogen: 15.98 dBm Maltese (MT) B'dan, Canon, qed tiddikjara li dan it-tip ta' tagħmir huwa konformi mad-Direttiva 2014/53/UE.

It-test kollu tad-dikjarazzjoni ta' konformità tal-UE huwa disponibbli f'dan is-sit fuq l-internet: http:// www.canon-europe.com/ce-documentation Speċifikazzjonijiet tal-Wireless LAN Band(i) tal-Frekwenza: 2412-2472 MHz Qawwa ta' frekwenza tar-radju massima: 15.98 dBm

Hungarian (HU) A Canon Inc. igazolja, hogy ez a berendezés megfelel a 2014/53/EU irányelvnek. Az EU-megfelelőségi nyilatkozat teljes szövege elérhető a következő internetes címen: http:// www.canon-europe.com/ce-documentation Vezeték nélküli LAN műszaki adatai Frekvenciasáv(ok): 2412-2472 MHz

Maximális rádiofrekvenciás teljesítmény: 15.98 dBm Polish (PL) Canon Inc. niniejszym oświadcza, że niniejsze urządzenie jest zgodne z dyrektywą 2014/53/UE.

Pełny tekst deklaracji zgodności UE jest dostępny pod następującym adresem internetowym: http://www.canon-europe.com/cedocumentation

Specyfikacja bezprzewodowej sieci LAN Pasmo(-a) częstotliwości: 2412-2472 MHz Maksymalna moc na częstotliwościach radiowych: 15.98 dBm

Portugese (PT) Por este meio, a Canon Inc. declara que o presente equipamento está em conformidade com a Diretiva 2014/53/UE. O texto integral da declaração de conformidade da UE está disponível no seguinte endereço de Internet: http://www.canon-europe.com/ ce-documentation

Especificações de LAN Sem Fios Banda(s) de frequências: 2412-2472 MHz Potência máxima de radiofrequência: 15.98 dBm Slovene (SL) Canon Inc. potrjuje, da je ta oprema v skladu z Direktivo 2014/53/EU.

Celotno besedilo izjave EU o skladnosti je na voljo na naslednjem spletnem naslovu: http:// www.canon-europe.com/ce-documentation Specifikacije za brezžični LAN

Frekvenčna območja: 2412-2472 MHz Največja radiofrekvenčna moč: 15.98 dBm Slovak (SK) Spoločnosť Canon Inc. týmto vyhlasuje, že toto zariadenie je v súlade so smernicou 2014/53/EÚ.

It

Úplné znenie EÚ vyhlásenia o zhode je k dispozícii na tejto internetovej adrese: http:// www.canon-europe.com/ce-documentation Technické údaje bezdrôtovej LAN Pásmo (a) frekvencia: 2412-2472 MHz

Maximálny výkon rádiovej frekvencie: 15.98 dBm Finnish (FI) Canon Inc. vakuuttaatäten, että tämä laite on direktiivin 2014/53/EU mukainen.

EU-vaatimustenmukaisuusvakuutuksen

täysimittainen teksti on saatavilla seuraavassa internetosoitteessa: http://www.canon-europe. com/ce-documentation

Langattoman LAN:in tekniset ominaisuudet Taajuuskaista(t): 2412-2472 MHz

Suurin radiotaajuusteho: 15.98 dBm

Swedish (SV) Härmed försäkrar Canon Inc. att denna utrustning överensstämmer med direktiv 2014/53/EU.

Den fullständiga texten till EU-försäkran om överensstämmelse finns tillgänglig på följande webbadress: http://www.canon-europe.com/ ce-documentation

Specifikationer för trådlöst LAN Frekvensband: 2412-2472 MHz

Maximal radiofrekvenseffekt: 15.98 dBm Romanian (RO) Prin prezenta, Canon Inc. declară că acest echipament este în conformitate cu

Directiva 2014/53/UE. Textul integral al declarației UE de conformitate este disponibil la următoarea adresă internet: http://

www.canon-europe.com/ce-documentation Specificații wireless LAN

Benzi de frecvență: 2412-2472 MHz Putere maximă a frecvenței radio: 15.98 dBm

Bulgarian (BG) С настоящото Canon Inc. декларира, че това съоръжение е в

съответствие с Директива 2014/53/ЕС. Цялостният текст на ЕС декларацията за съответствие може да се намери на следния

интернет адрес: http://www.canon-europe. com/ce-documentation Спецификация на безжичната LAN

Честотна лента(и): 2412-2472 MHz

Максимална радиочестотна мощност: 15.98 dBm Croatian (HR) Canon Inc. ovime izjavljuje da je oprema u skladu s Direktivom 2014/53/EU. Cjeloviti tekst EU izjave o sukladnosti dostupan je

na sljedećoj internetskoj adresi: http://www. canon-europe.com/ce-documentation Specifikacije bežičnog LAN-a

Frekvencijski pojas(evi): 2412-2472 MHz

Maksimalna snaga radijske frekvencije: 15.98 dBm Irish Dearbhaíonn Canon Inc., leis seo, go bhfuil an trealamh seo i gcomhlíonadh leis an Treoir 2014/53/AE.

Tá an téacs iomlán de Dhearbhú Comhréireachta AE ar fáil ag seoladh an láithreáin ghréasáin mar seo a leanas: http://www.canon-europe.com/ ce-documentation

Sonraíochtaí LAN Gan Sreang

Banda(í) minicíochta: 2412-2472 MHz

Uaschumhacht radaimhinicíochta: 15.98 dBm Norwegian Herved erklærer Canon Inc. at dette utstyret er i overensstemmelse med direktiv 2014/53/EU.

Den fulle teksten til EUs samsvarserklæring er tilgjengelig på følgende Internett-adresse: http:// www.canon-europe.com/ce-documentation Trådløs LAN-spesifikasjoner

Bølgelengde: 2412-2472 MHz

Maks radiofrekvensstyrke: 15.98 dBm

Icelandic Hér með lýsir Canon Inc því yfir að þessi búnaður er í samræmi við tilskipun 2014/53/ESB.

Allur texti ESB-samræmisyfirlýsingar er í boði á eftirfarandi veffangi: http://www.canon-europe. com/ce-documentation

Tæknilýsingar fyrir þráðlausa nettengingu Tíðnisvið: 2412-2472 MHz

Hámarksstyrkur útvarpstíðnibylgja: 15.98 dBm

### Esonero di responsabilità

- Le informazioni contenute in questo documento sono soggette a modifiche senza preavviso.
- CANON, INC. NON FORNISCE GARANZIE DI ALCUN TIPO, ESPLICITE O IMPLICITE, IN MERITO AL PRESENTE DOCUMENTO, AD ECCEZIONE DI QUANTO ESPRESSAMENTE INDICATO NEL DOCUMENTO STESSO, INCLUSE, SENZA LIMITAZIONI, GARANZIE DI COMMERCIABILITÀ, IDONEITÀ PER UNO SCOPO PARTICOLARE O MANCATA VIOLAZIONE. CANON INC. NON È RESPONSABILE DI EVENTUALI DANNI DIRETTI, ACCIDENTALI, CONSEQUENZIALI O DI ALTRO GENERE, NÉ DI DANNI CAUSATI DALLA PERDITA DI DATI DERIVANTI DALL'USO DI QUESTO MATERIALE.

#### **Informazioni su questo manuale**

# Tasti e pulsanti utilizzati in questo manuale

I seguenti simboli e nomi di tasti sono alcuni esempi di come vengono indicati in questo manuale i tasti da premere.

- Tasti del pannello operativo: [Icona tasto] Esempio: 0
- Display: <Specif. destinazione.>
- Pulsanti e voci del display del computer: [Preferenze]

### Illustrazioni e schermate utilizzate nel manuale

Se non specificato altrimenti, le illustrazioni e le schermate indicate nel presente manuale si riferiscono al modello MF249dw.

#### Marchi

Mac è un marchio commerciale di Apple Inc. Microsoft, Windows, Windows Vista, Windows Server, Internet Explorer, Excel e PowerPoint sono marchi di fabbrica o marchi registrati di Microsoft Corporation negli Stati Uniti e/o in altri paesi.

Gli altri nomi di prodotto e di azienda indicati nel manuale possono essere marchi di fabbrica dei rispettivi proprietari.

#### **Software di terzi**

Questo prodotto Canon (il "PRODOTTO") contiene moduli software terze parti. L'uso e la distribuzione di questi moduli software, compresi eventuali aggiornamenti (complessivamente, il "SOFTWARE") sono soggetti alle condizioni di licenza da (1) a (9) fornite di seguito.

- (1) Si accetta di conformarsi a qualunque legge vigente sul controllo dell'esportazione, restrizioni o normative dei paesi interessati nel caso in cui questo PRODOTTO, incluso il SOFTWARE, sia spedito, trasferito o esportato in un altro paese.
- (2) I titolari dei diritti del SOFTWARE mantengono a tutti gli effetti il titolo, il possesso e i diritti di proprietà intellettuale correlati al SOFTWARE. Se non diversamente indicato in questo documento, nessuna licenza o diritto, espresso o implicito, viene quindi fornito o assegnato dai titolari dei diritti del SOFTWARE all'utente in merito alla proprietà intellettuale dei titolari di diritti del **SOFTWARE**
- (3) Il SOFTWARE può essere utilizzato esclusivamente con il PRODOTTO.
- (4) Non è consentito assegnare, concedere in sublicenza, commercializzare, distribuire o trasferire il SOFTWARE a terze parti senza previo consenso scritto dei titolari dei diritti del SOFTWARE.
- (5) Ciò nonostante, il SOFTWARE può essere

trasferito solo nel caso in cui (a) si assegnano tutti i propri diritti sul PRODOTTO e tutti i diritti e gli obblighi previsti dalle condizioni della licenza al cessionario e (b) il cessionario accetta di essere vincolato a tutte queste condizioni.

- (6) Non è consentito decompilare, decodificare, disassemblare o in altro modo semplificare il codice del SOFTWARE in un formato umanamente leggibile.
- (7) Non è possibile modificare, adattare, tradurre, affittare, noleggiare o prestare il SOFTWARE o creare lavori derivati sulla base del SOFTWARE.
- (8) Non è consentito rimuovere o creare copie separate del SOFTWARE dal PRODOTTO.
- (9) La parte umanamente leggibile (codice sorgente) del SOFTWARE non è concessa in licenza all'utente.

Nonostante quanto indicato a punti da (1) a (9), il PRODOTTO include moduli software di terze parti che seguono le altre condizioni di licenza, pertanto tali moduli software sono soggetti alle altre condizioni di licenza.

Fare riferimento alle altre condizioni di licenza di moduli software di terze parti descritte nell'Appendice del Manuale relativo al PRODOTTO corrispondente. Questo manuale è disponibile sul sito http://canon.com/oip-manual. L'utilizzo del PRODOTTO comporta l'accettazione di tutte le condizioni di licenza applicabili. In caso di disaccordo con tali condizioni di licenza, contattare il tecnico di assistenza.

# **Acerca de los manuales**

### **Introducción (este manual):**

Lea este manual en primer lugar. Este manual describe la instalación del equipo, los ajustes y las precauciones. Asegúrese de leer este manual antes de utilizar el equipo.

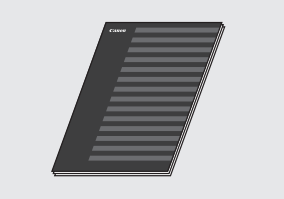

### $(2)$  Guía de configuración de LAN **inalámbrica:**

Lea este manual con la Introducción. Este manual describe los procedimientos de instalación de redes LAN inalámbricas, así como las causas y las medidas de prevención de problemas que puedan presentarse durante la instalación. Asegúrese de leer este manual antes de utilizar el equipo.

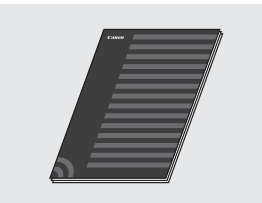

### **Guía de instalación del controlador MF (visite el sitio web):**

Acceda a

**http://canon.com/oip-manual** para leer la Guía de usuario que describe todas las funciones de esta máquina.

### **Guía de usuario (visite el sitio web):**

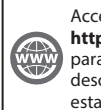

Acceda a **http://canon.com/oip-manual** para leer la Guía de usuario que describe todas las funciones de esta máquina.

### <span id="page-59-0"></span> **Navegación por el menú y método de introducción de texto**

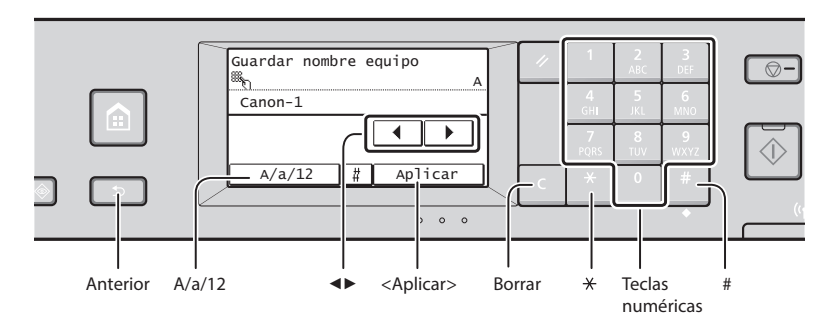

### **Navegación por el menú**

#### **Selección de elementos**

Pulse sobre un elemento para seleccionarlo. Pulse **para volver a la pantalla** anterior.

### **Método de introducción de texto**

#### **Cambio del modo de entrada**

Pulse <A/a/12> para cambiar el modo de entrada. También podrá pulsar para cambiar el modo de entrada.

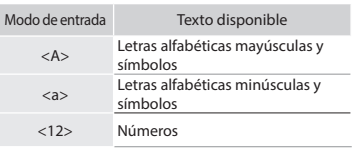

#### **Introducción de texto, símbolos y números**

Introduzca con las teclas numéricas o ...

#### **Desplazamiento del cursor (introducción de un espacio)**

Pulse <◀> o <▶> para mover el cursor. Para introducir un espacio, mueva el cursor hasta el final del texto y pulse  $\langle \blacktriangleright \rangle$ .

#### **Eliminación de caracteres**

Elimine con **C** . Si se pulsa y mantiene presionado **de**, se eliminarán todos los caracteres.

### **Confirmación de la configuración**

Pulse sobre el elemento. Sin embargo, cuando aparezca <Aplicar>, pulse <Aplicar>.

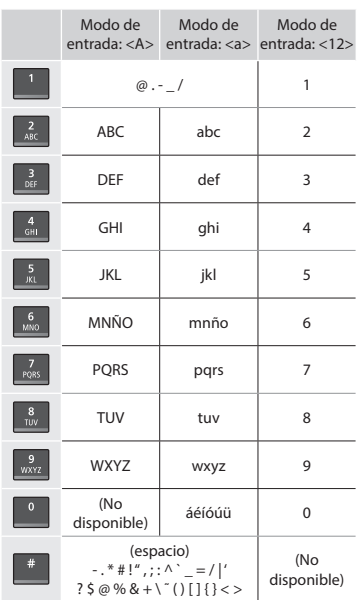

# **Conexión del cable de alimentación y encendido del interruptor de alimentación**

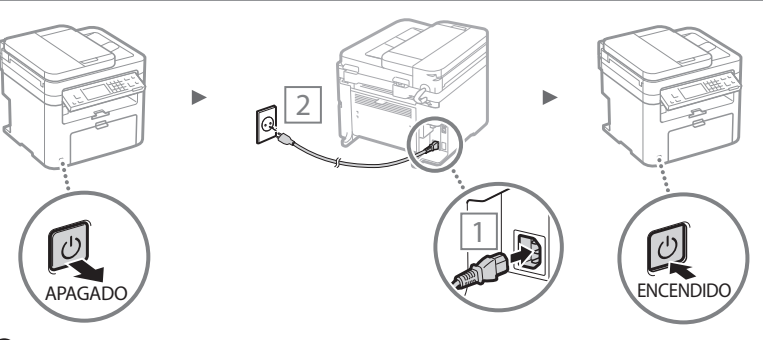

 No conecte el cable USB en este momento, conéctelo cuando esté instalando el software.

# **Especificación de la configuración inicial**

La primera vez que encienda el ordenador, siga las instrucciones que aparecen en la pantalla. Para obtener una información detallada acerca de cómo navegar por el menú y cómo introducir números, consulte ["Navegación por el menú y](#page-59-0)  [método de introducción de texto"](#page-59-0) ( $\bigcirc$  pág.[60\)](#page-59-0).

# $\bullet$  **Complete la configuración, empezando por el idioma y la fecha y la hora**

Siga las instrucciones de la pantalla para establecer el idioma, la región, la zona horaria y la fecha y la hora.

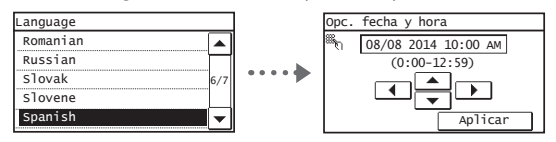

### ● **Confi guración de un PIN para la IU remota**

Podrá establecer un PIN para acceder a la IU remota. Proteja el equipo frente a acceso no autorizador permitiendo acceder al equipo únicamente a los usuarios con privilegios de acceso.

Para especificar las opciones más tarde, consulte

"Configuración de un PIN para la IU remota" en la Guía de usuario.

 $\odot$  En la Guía de usuario, consulte "Configuración de un PIN para la IU remota"

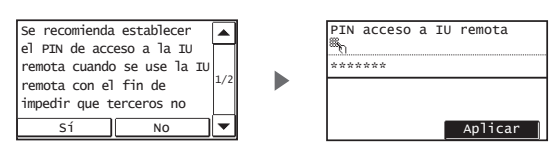

# **Selección del método de conexión del equipo**

# ● **Conexión mediante una red LAN cableada**

Podrá conectar el equipo a un router cableado. Use los cables de LAN para conectar el equipo al router cableado (o punto de acceso).

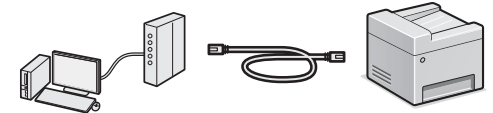

- Conecte el ordenador al router mediante cable o de forma inalámbrica.
- Asegúrese de contar con un puerto disponible en el router para conectar el equipo y el ordenador.
- Deberá tener listo un cable de red de par trenzado de Categoría 5 o superior.

### ● **Conexión con un cable USB**

Podrá conectar el equipo al ordenador con un cable USB.

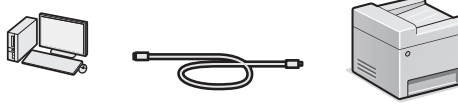

 Asegúrese de que el cable USB utilizado tenga la siguiente marca.

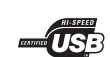

# ● **Conexión mediante una red LAN inalámbrica**

Ahora podrá conectar la máquina a un ordenador mediante un router inalámbrico\*. Como la conexión es inalámbrica, no se requieren cables de LAN.

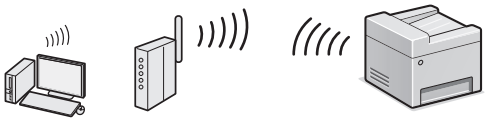

- \* Se requiere un router (o punto de acceso) inalámbrico compatible con IEEE802.11b/g/n.
- Conecte el ordenador al router mediante cable o de forma inalámbrica.

#### **Para determinar si su router es inalámbrico o no:**

Consulte el manual de instrucciones suministrado con el dispositivo de red que está utilizando, o bien, póngase en contacto con el fabricante.

### ● **Conexión directa**

Conecte un dispositivo móvil al equipo de forma inalámbrica y directamente sin encaminar a través de un router de red (o punto de acceso) inalámbrico.

 En la Guía de usuario, consulte "Puede utilizarse cómodamente con un dispositivo móvil" ▶ "Conexión directa (modo Punto de acceso)"

# **Selección del método de conexión: a través de red LAN inalámbrica u otro método**

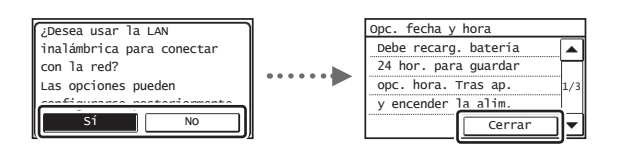

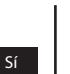

No

#### **Conexión inmediata con el ordenador mediante una red LAN inalámbrica**

 $\bigoplus$  Empiece por el paso 4 de "Configuración de LAN inalámbrica" en la Guía de configuración de LAN inalámbrica.

#### **Conéctese con el ordenador mediante una red LAN cableada**

 Proceda con ["Conexión mediante una red LAN](#page-61-0)  [cableada" \(pág.62\)](#page-61-0).

**Conéctese con el ordenador mediante un cable USB**

Proceda con ["Conexión con un cable USB" \(pág.62\).](#page-61-1)

# <span id="page-61-0"></span> **Conexión mediante una red LAN cableada**

# Conecte el cable de LAN.

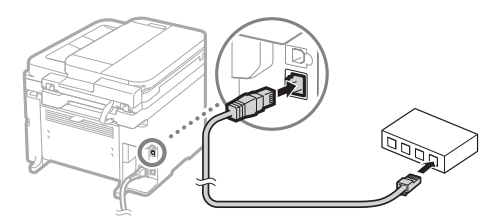

La dirección IP se configura automáticamente en 2 minutos. Si desea configurar la dirección IP manualmente, consulte lo siguiente.

- En la Guía de usuario, consulte "Red" ▶ "Conexión a una red" ► "Configuración de direcciones IP"
- 2 Instale el controlador y el software utilizando el DVD-ROM suministrado.
	- Consulte ["Para obtener información detallada sobre los](#page-62-0)  [procedimientos de instalación:" \(pág.63\).](#page-62-0)
	- Proceda con "Ajuste del tamaño y el tipo del papel" en esta página.

# <span id="page-61-1"></span> **Conexión con un cable USB**

### **Instalación de los controladores y el software**

Instale el controlador y el software del DVD-ROM suministrado.

- Consulte ["Para obtener información detallada sobre los](#page-62-0)  [procedimientos de instalación:" \(pág.63\).](#page-62-0)
- Proceda con "Ajuste del tamaño y el tipo del papel" en esta página.

#### **NOTA**

• Si conectó el cable USB antes de la instalación, retire en primer lugar el cable USB y repita la instalación.

# **Conexión con un cable USB**

Siga la Guía de instalación del controlador MF para conectar el cable USB.

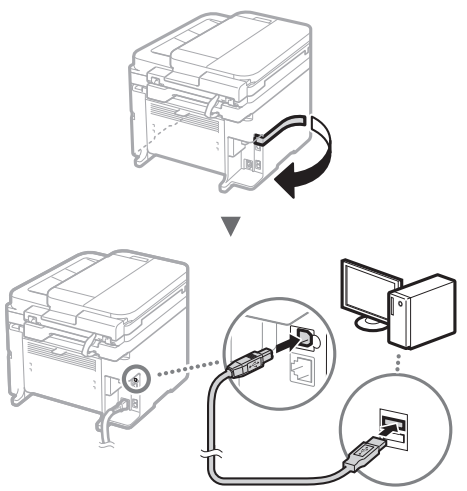

 Proceda con "Ajuste del tamaño y el tipo del papel" en esta página.

# **Ajuste del tamaño y el tipo del papel**

Siga las instrucciones en pantalla para establecer el tamaño y el tipo de papel.

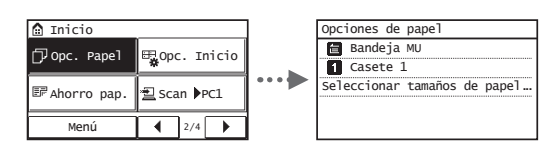

# **Especifi cación de la confi guración inicial de fax y conexión del cable del teléfono**

# Especifique la configuración inicial de fax.

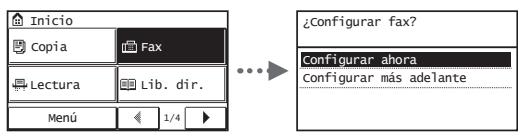

Siga la "Guía de configuración de fax" para especificar el número de fax, el nombre de la unidad y el modo de recepción. Para obtener información detallada sobre el modo de recepción, consulte la Guía de usuario.

En la Guía de usuario, consulte "Fax" ▶ "Configuración inicial para las funciones de fax" ▶ "Decisión sobre qué modo de recepción de fax debe utilizarse"

### **Cómo utilizar un nombre de usuario**

Al enviar un documento, la información del remitente registrada se imprimirá en el papel del destinatario.

2 Conecte un cable de teléfono.

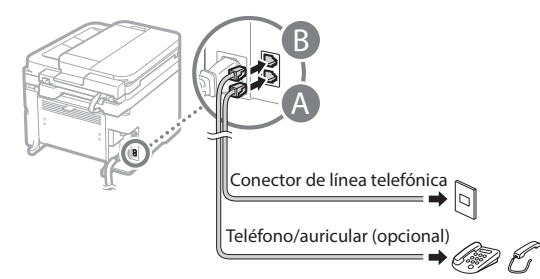

Cuando aparezca en pantalla <Conecte la línea tel.>, conecte el cable de teléfono como se indica en la ilustración.

### **Cuando instale el auricular opcional:**

Para obtener más información, consulte el manual suministrado con el auricular.

 $3$  Cierre la Guía de configuración de fax y reinicie el equipo.

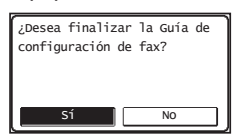

Apague el equipo y espere 10 segundos como mínimo antes de volver a encenderlo. Los tipos de líneas telefónicas no se detectan automáticamente. Consulte la Guía de usuario y configure manualmente la línea telefónica.

 En la Guía de usuario, consulte "Lista del menú de configuración" ▶ "Opciones de fax" ▶ "Opciones básicas"

▶ "Seleccionar tipo línea"

# <span id="page-62-0"></span> **Para obtener información detallada sobre los procedimientos de instalación:**

Instale el controlador y el software utilizando el DVD-ROM suministrado.

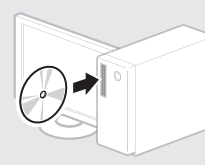

También podrá descargar el controlador del sitio web de Canon.

Para obtener información sobre los procedimientos de instalación, consulte la Guía de instalación del controlador MF.

# **Para usuarios de Mac OS:**

El DVD-ROM suministrado con este equipo podría no incluir el controlador de impresora para Mac OS. Esto dependerá de dónde haya adquirido el equipo. Busque y descargue el controlador apropiado del sitio web de Canon. Para obtener información adicional sobre la instalación o la utilización del controlador, consulte el manual del controlador.

Podrá usar diferentes funciones del equipo. A continuación se describen las principales funciones que podrá usar rutinariamente.

### **Copia**

Es

# **Ampliación/reducción de copias**

Podrá ampliar o reducir los documentos de tamaño estándar para copiar en papel de tamaño estándar, o especificar una escala de copia en porcentajes.

### **Copia a doble cara\***

Podrá copiar documentos de una cara en ambas caras del papel.

### **Intercalado**

Podrá clasificar las copias en juegos ordenados por páginas.

### **Diseño de página reducido**

Podrá reducir la cantidad de papel imprimiendo varios documentos en una hoja.

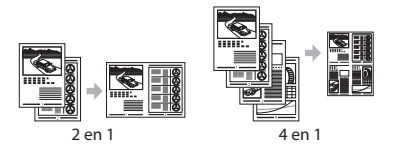

### **Copia de tarjetas de identidad**

Es posible realizar la copia de una tarjeta de dos caras en una sola cara del papel.

### **Fax**

### **Envío de documentos directamente desde el ordenador (PC Fax)**

Además del envío y la recepción habituales de faxes, podrá usar PC fax.

### **Envío**

Podrá registrar destinos de fax en la libreta de direcciones. Y podrá especificar destinos con diferentes métodos, lo que le permitirá enviar documentos rápida y fácilmente.

- Búsqueda de destinos
- Teclas abreviadas
- Marcación codificada
- Grupo de destinos
- Especifi cación desde el historial de envío
- Difusión secuencial

### **Recepción**

● Recepción en la memoria Podrá almacenar en la memoria los documentos recibidos. Podrá imprimir los documentos almacenados en cualquier momento y, si no los necesita, podrá eliminarlos.

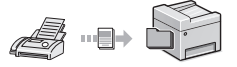

# ● Recepción remota

Si se conecta un teléfono externo, podrá cambiar al modo de recepción de fax inmediatamente marcando el número de ID para la recepción de fax; para ello, use los botones de marcación del teléfono durante una llamada telefónica.

# **Impresión**

#### **Impresión ampliada/reducida**

### **Impresión a doble cara\***

### **Diseño de página reducido**

Podrá reducir la cantidad de papel imprimiendo varios documentos en una hoja.

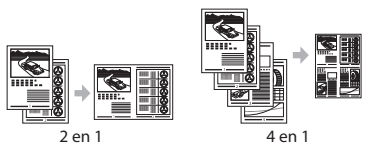

### **Impresión de cuadernillo\***

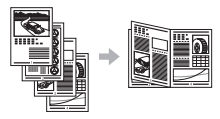

**Impresión de pósteres Impresión de marcas sobreimpresas Vista previa antes de la impresión** Selección de un "Perfil"

# **Opciones de red**

Este equipo viene equipado con una interfaz de red que le permitirá construir con facilidad un entorno de red. Podrá usar las funciones de impresión, PC fax y escaneado en todos los ordenadores que estén conectados con el equipo. El equipo admite el incremento de trabajo eficazmente como equipo compartido de una oficina.

# **Lectura**

### **Almacenamiento de documentos desde el panel de control del equipo**

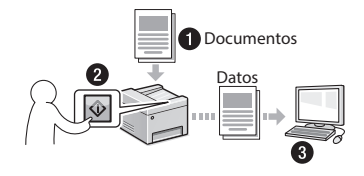

### **Almacenamiento de documentos con las operaciones del ordenador**

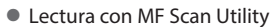

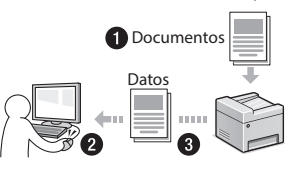

- Lectura desde una aplicación
- Lectura con el controlador WIA

### **Envío por correo electrónico de documentos escaneados\***

Podrá enviar los documentos escaneados a su aplicación de correo electrónico.

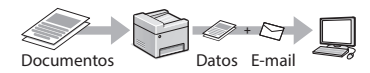

### **Envío de documentos escaneados a un servidor de archivos\***

Podrá enviar los documentos escaneados a un servidor de archivos.

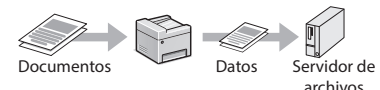

# **IU remota**

Podrá comprender el estado del equipo desde los ordenadores de la red. Podrá acceder al equipo y administrar trabajos o especificar diversos ajustes desde la red.

\* MF249dw/MF247dw únicamente

# **Eliminación de atascos de papel**

Si aparece la siguiente pantalla, es posible que se haya producido un atasco de papel en el alimentador o en alguna parte del equipo. Siga las instrucciones en pantalla para retirar el documento o el papel atascado. Este manual indica solamente las áreas en las que se producen los atascos de papel. Para obtener información detallada sobre cada función, consulte la Guía de usuario.

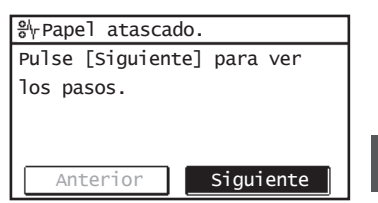

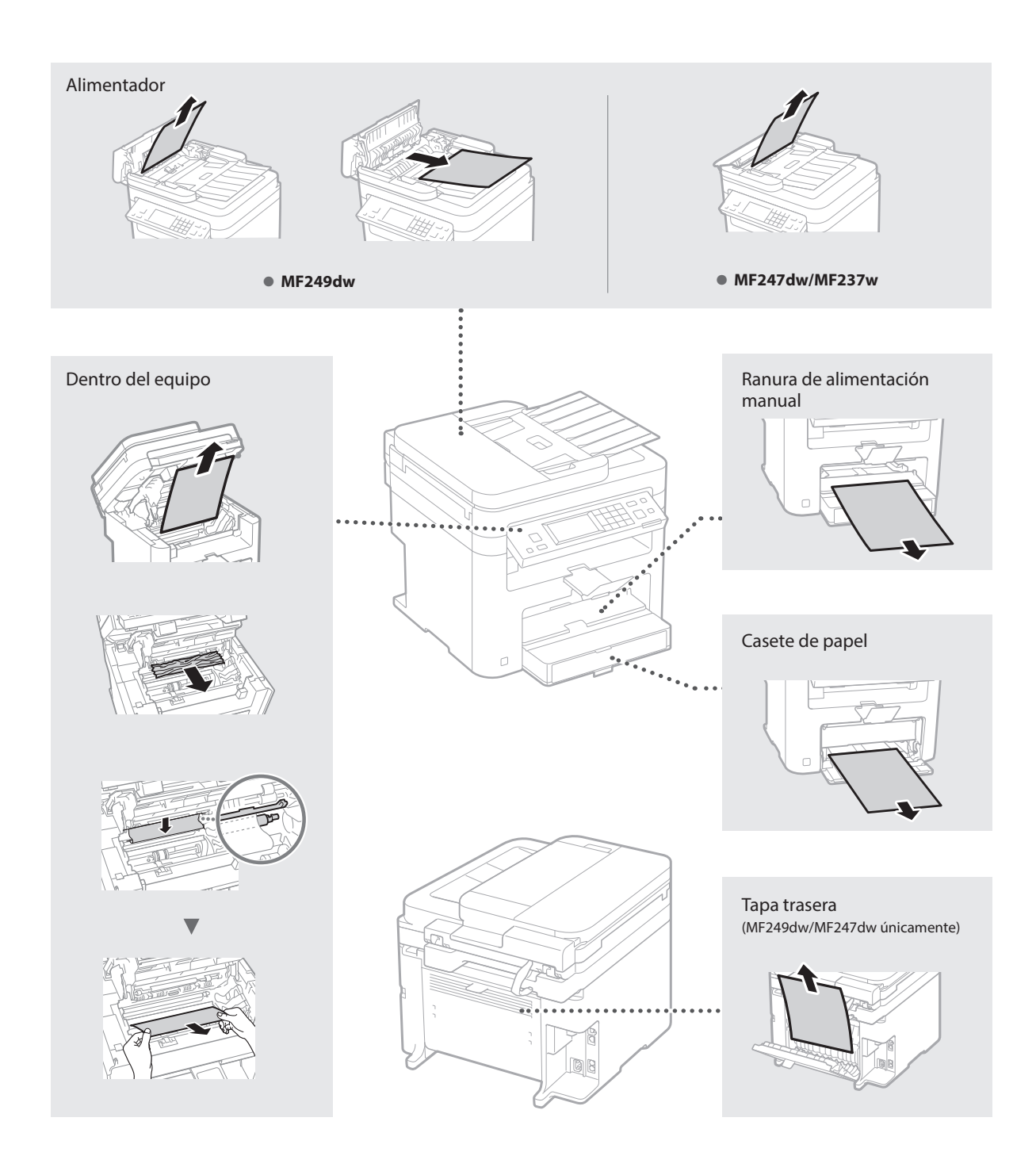

Los cartuchos de tóner son productos consumibles. Cuando el tóner esté a punto de agotarse o se haya agotado completamente en medio de la ejecución de un trabajo, aparecerá un mensaje en la pantalla o podrían producirse los siguientes problemas. Lleve a cabo la acción adecuada pertinente.

### **Cuando aparezca un mensaje**

Es

Cuando el tóner esté a punto de agotarse durante la ejecución de un trabajo, aparecerá un mensaje en la pantalla.

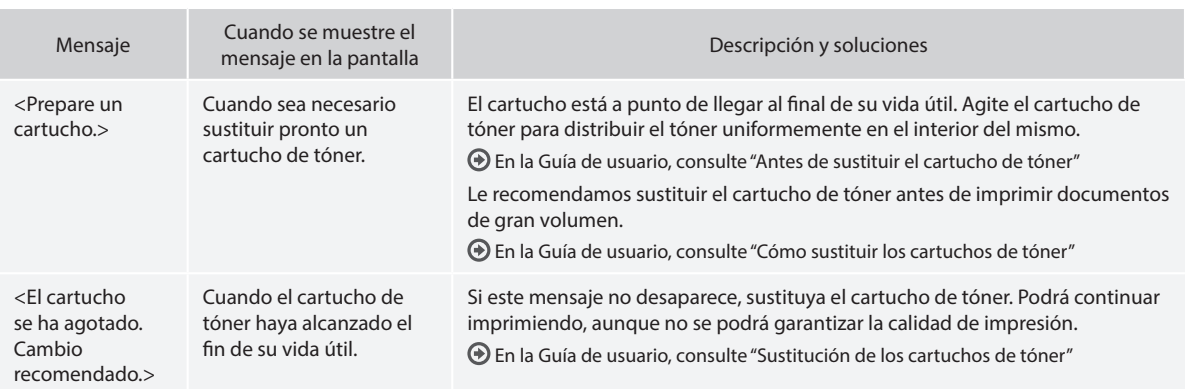

### **Cuando aparezcan rayas blancas en la impresión o la impresión esté parcialmente descolorida:**

Cuando aparezcan rayas blancas en la impresión o la impresión esté parcialmente descolorida, el cartucho de tóner estará a punto de agotarse, aunque no aparezcan mensajes en la pantalla. Cuando la calidad de impresión sea inaceptable, consulte lo siguiente para resolver el problema.

### **Cuando aparezcan rayas blancas en la impresión o la impresión esté parcialmente descolorida**

Cuando el tóner esté casi agotado, aparezcan rayas blancas en la impresión o la impresión esté parcialmente descolorida.

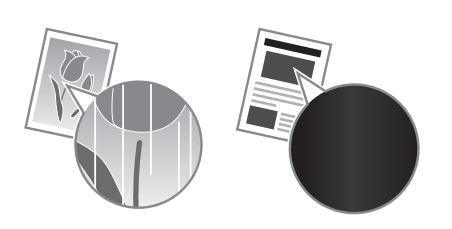

Si queda poco tóner, no aparecerá ningún mensaje en la pantalla. Sustituya el cartucho de tóner cuando aparezcan rayas blancas en la impresión o algunas partes de la impresión estén parcialmente descoloridas.

### **Cuando se produzca este problema:**

Lleve a cabo los pasos del siguiente procedimiento antes de sustituir el cartucho de tóner. El equipo seguirá imprimiendo hasta que el tóner se agote totalmente.

En la Guía de usuario, consulte "Antes de sustituir el cartucho de tóner"

### **Si la calidad de impresión sigue siendo inaceptable:**

Si el problema persiste tras haber llevado a cabo los pasos del siguiente procedimiento, sustituya el cartucho de tóner. En la Guía de usuario, consulte "Cómo sustituir los cartuchos de tóner"

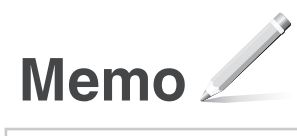

Es

# **Apéndice**

# **Instrucciones de seguridad importantes**

En este capítulo se describen instrucciones de seguridad importantes para evitar que se produzcan lesiones, entre otros, a los usuarios de este equipo, o daños en la propiedad. Antes de comenzar a utilizarlo, lea este capítulo y siga sus instrucciones para poder utilizar el equipo correctamente. No realice operaciones que no se describan en este manual. Canon no se responsabilizará de aquellos daños provocados por usos no descritos en este manual, usos inadecuados o reparaciones/cambios no realizados por Canon o por una tercera persona autorizada por Canon. El uso o funcionamiento inadecuado del equipo podría provocar lesiones personales y/o daños que requieran reparaciones importantes que podrían no estar cubiertas por la Garantía limitada.

### **A**ADVERTENCIA

Indica una advertencia relativa a operaciones que pueden ocasionar la muerte o lesiones personales si no se ejecutan correctamente. Para utilizar el equipo de forma segura, preste atención siempre a estas advertencias.

#### **AATENCIÓN**

Indica una precaución relativa a operaciones que pueden ocasionar lesiones personales si no se ejecutan correctamente. Para utilizar el equipo de forma segura, preste atención siempre a estas precauciones.

#### **O** IMPORTANTE

Indica requisitos y limitaciones de uso. Lea estos puntos atentamente para utilizar correctamente el equipo y evitar así su deterioro o el de otros elementos.

#### **Instalación**

Para utilizar este equipo de un modo seguro y sin problemas, lea atentamente las siguientes precauciones e instálelo en un lugar adecuado.

#### **A**ADVERTENCIA

#### No lo instale en lugares que puedan producir descargas eléctricas o incendios

- Lugares donde las ranuras de ventilación queden tapadas (cerca de paredes, camas, sofás, alfombras u objetos similares)
- Lugares húmedos o polvorientos
- Lugares expuestos a la luz solar directa o a la intemperie
- Lugares sujetos a altas temperaturas
- Lugares expuestos a llamas
- Cerca de alcohol, disolventes de pintura u otras sustancias inflamables

#### Otras advertencias

- No conecte cables no aprobados en este equipo. De lo contrario, podrían producirse descargas eléctricas o incendios.
- No coloque collares, otros objetos metálicos ni recipientes llenos de líquido sobre el equipo. Si alguna sustancia extraña entra en contacto con las piezas eléctricas del equipo, podrían producirse descargas eléctricas o incendios.
- Si alguna sustancia extraña cae sobre este equipo, desenchufe la clavija de toma de corriente del receptáculo de alimentación de CA y póngase en contacto con su distribuidor de Canon local autorizado.

#### No instale el equipo en los siguientes lugares

Lugares en los que el equipo pueda caerse y provocar lesiones.

- Un lugar inestable
- Un lugar expuesto a vibraciones

#### **AATENCIÓN**

No instale el equipo en los siguientes lugares Podría causar daños en el equipo si lo hiciera.

- Lugar sometido a niveles extremos (muy altos o muy bajos) de temperatura y humedad.
- Lugares sujetos a cambios drásticos de temperatura o de humedad
- Lugares situados cerca de equipos que generen ondas magnéticas o electromagnéticas
- Laboratorios o lugares en los que se produzcan reacciones químicas
- Lugares expuestos a gases corrosivos o tóxicos
- Lugares que puedan deformarse debido al peso del equipo o lugares en los que el equipo pueda hundirse (alfombras, etc.)

#### Evite los lugares con poca ventilación

Este equipo genera una pequeña cantidad de ozono y otras emisiones durante el uso normal que no son perjudiciales para la salud. No obstante, podrían ser percibidas durante el uso prolongado o durante los ciclos de producción largos en salas mal ventiladas. Para que el entorno de trabajo sea cómodo se recomienda que la sala en la que vaya a utilizarse el equipo esté bien ventilada. Evite también lugares donde pueda haber personas expuestas a las emisiones del equipo.

#### No instale el equipo en lugares en los que se produzca condensación

Pueden formarse gotas de agua (condensación) en el interior del equipo si la sala en la que se ha instalado se calienta rápidamente o si el equipo se traslada de un lugar fresco o seco a un lugar cálido o húmedo. El uso del equipo en estas condiciones puede producir atascos de papel, una mala calidad de impresión o incluso daños en el equipo. Deje que el equipo se adapte a la humedad y a la temperatura ambiente durante un mínimo de dos horas antes de utilizarlo.

#### En altitudes de 3.000 m o más sobre el nivel del mar

Las máquinas que llevan incorporado un disco duro podrían no funcionar correctamente si se utilizan en altitudes elevadas, de unos 3.000 metros o más por encima del nivel del mar.

#### Patas niveladoras (solo en productos con patas niveladoras)

No quite las patas de nivelación del equipo una vez instalado, dado que el equipo podría volcar y provocar lesiones personales.

#### Conexión de la línea telefónica (solo en productos con una función de fax)

Este equipo está en conformidad con la normativa sobre líneas telefónicas analógicas y únicamente podrá conectarse a una red telefónica pública conmutada (Public Switched Telephone Network, PSTN). La conexión del equipo a una línea telefónica digital o a una línea telefónica dedicada podría impedir el funcionamiento adecuado del equipo y causar daños. Asegúrese de comprobar el tipo de línea telefónica antes de conectar el equipo. Antes de conectar el equipo a una línea de fibra óptica o de telefonía a través de IP, póngase en contacto con el proveedor de servicio.

#### Conexión de red inalámbrica (solo en productos con una función de red inalámbrica)

- Instale el equipo a una distancia de 50 m o menos con respecto al router de red inalámbrica.
- En la medida de lo posible, instale el equipo en lugares donde la comunicación no esté bloqueada por objetos intermedios. La señal podría debilitarse al traspasar paredes o suelos.
- Mantenga el equipo lo más alejado posible de teléfonos inalámbricos digitales, hornos microondas u otros aparatos que emitan ondas de radio.
- No utilice el equipo cerca de equipos médicos. Las ondas de radio que emite podrían afectar al equipo médico, lo que a su vez podría provocar errores de funcionamiento y accidentes.

#### **Fuente de alimentación**

### **A**ADVERTENCIA

• Utilice solo fuentes de alimentación que cumplan los requisitos de voltaje especificados. De lo contrario, podrían producirse descargas eléctricas o incendios.

- No utilice cables de alimentación que no sean los incluidos, ya que podrían producirse descargas eléctricas o incendios.
- El cable de alimentación suministrado es para uso con este equipo. No conecte el cable de alimentación a otros dispositivos.
- No modifique, estire, doble con fuerza ni trate el cable de alimentación de forma que pueda dañarlo. No coloque objetos pesados sobre el cable de alimentación. Si se producen daños en el cable de alimentación, podrían producirse descargas eléctricas o incendios.
- No enchufe ni desenchufe la clavija de toma de corriente con las manos mojadas, ya que podrían producirse descargas eléctricas.
- No utilice alargaderas ni bases múltiples con el equipo. De lo contrario, podrían producirse descargas eléctricas o incendios.
- No enrolle el cable de alimentación ni lo anude, ya que podrían producirse descargas eléctricas o incendios.
- Inserte la clavija de toma de corriente por completo en el receptáculo de alimentación de CA. De lo contrario, podrían producirse descargas eléctricas o incendios.
- Quite la clavija de toma de corriente por completo del receptáculo de alimentación de CA durante las tormentas eléctricas. De lo contrario, podrían producirse descargas eléctricas, incendios o daños en el equipo.
- Asegúrese de que la alimentación eléctrica del equipo es segura, y tiene una tensión sin fluctuaciones.
- Mantenga el cable de alimentación alejado de fuentes de calor; si no lo hace, el aislante del cable se puede fundir y producir un incendio o descarga eléctrica.
- Si se aplica una tensión excesiva a la parte de conexión del cable de alimentación, se puede dañar éste o se pueden desconectar los cables del interior del equipo. Esto puede producir un incendio. Evite las siguientes situaciones:
	- Conectar y desconectar el cable de alimentación con frecuencia.
	- Tropezar con el cable de alimentación.
	- El cable de alimentación está doblado cerca de la parte de conexión y se está aplicando una tensión continua al enchufe o la parte de conexión.
	- Aplicar una fuerza excesiva a la clavija de alimentación.

### **AATENCIÓN**

Instale este equipo cerca de la clavija de alimentación y deje espacio suficiente alrededor de la clavija de alimentación de modo que pueda desconectarse fácilmente en caso de emergencia.

#### **C**IMPORTANTE

#### Conexión de la alimentación

- No conecte el cable de alimentación a una fuente de alimentación ininterrumpida. De lo contrario, el equipo podría no funcionar correctamente o
- podría averiarse al cortarse el suministro eléctrico. • Si conecta este equipo a un receptáculo de alimentación de CA con varios enchufes, no utilice los enchufes restantes para conectar otros dispositivos.
- No conecte el cable de alimentación al receptáculo de alimentación de CA auxiliar de un ordenador.

#### Otras precauciones

La perturbación eléctrica puede provocar errores de funcionamiento o pérdidas de datos.

#### **Manipulación**

### **A**ADVERTENCIA

• Desenchufe inmediatamente el cable de alimentación del receptáculo de alimentación de CA y póngase en contacto con un distribuidor de Canon autorizado si el equipo hace algún ruido inusual, despide olores extraños o emite humo o demasiado calor. El uso continuado podría provocar descargas eléctricas o incendios.

- No desmonte ni modifique este equipo, ya que su interior contiene componentes de alta tensión y alta temperatura. Su desmontaje o modificación pueden producir descargas eléctricas o incendios.
- Coloque el equipo en lugares en los que los niños no puedan acceder al cable de alimentación, a otros cables, a motores o a componentes eléctricos internos. De lo contrario, podrían producirse accidentes inesperados.
- No utilice pulverizadores inflamables cerca de este equipo. Si alguna sustancia inflamable entra en contacto con las piezas eléctricas del equipo, podrían producirse descargas eléctricas o incendios.
- A la hora de trasladar este equipo, asegúrese de desconectar la alimentación del equipo y, a continuación, desenchufe la clavija de toma de corriente y los cables de interfaz. De lo contrario, el cable de alimentación o los cables de interfaz podrían resultar dañados, lo que a su vez podría producir descargas eléctricas o incendios.
- A la hora de enchufar o desenchufar un cable USB cuando la clavija de toma de corriente está conectada a un receptáculo de alimentación de CA, no toque la parte metálica del conector, ya que podrían producirse descargas eléctricas.
- Utilice un cable modular de longitud inferior a 3 metros.
- Utilice un cable USB de longitud inferior a 3 metros.

#### Si el ruido de funcionamiento le preocupa

Según el entorno de uso y el modo de funcionamiento, si el ruido de funcionamiento le preocupa, le recomendamos que instale el equipo en un lugar que no sea la oficina.

#### Si utiliza un marcapasos cardíaco

Esta máquina genera un flujo magnético de bajo nivel. Si utiliza un marcapasos cardíaco y detecta anomalías, aléjese de la máquina y acuda inmediatamente a un médico.

#### **AATENCIÓN**

- No coloque objetos pesados sobre este equipo, ya que podrían caerse y provocar lesiones.
- Por su seguridad, desenchufe la clavija de toma de corriente si no va a utilizar el equipo durante un periodo de tiempo prolongado.
- Tenga cuidado cuando abra y cierre las tapas para no lastimarse las manos.
- Mantenga las manos y la ropa alejadas de los rodillos del área de salida. Si sus manos o su ropa quedan atrapadas entre los rodillos, podrían producirse lesiones personales.
- La parte interna del equipo y la ranura de impresión se calientan mucho durante e inmediatamente después de su uso. Evite tocar estas zonas para evitar quemaduras. Asimismo, el papel impreso puede estar caliente justo después de salir, por lo que debe tener cuidado a la hora de tocarlo. De lo contrario, podría sufrir quemaduras.

### Alimentador (solo en productos con un alimentador)

- No presione con fuerza la tapa del alimentador cuando utilice el cristal de copia para realizar copias de libros gruesos. Si lo hace, podría dañar el cristal de copia y podrían producirse lesiones personales.
- Cierre con cuidado el alimentador para evitar lesionarse la mano.
- Cierre con cuidado el alimentador para evitar pillarse la mano con la parte posterior del .<br>alimentador

#### Unidad de acabado (solo en productos con una unidad de acabado)

• No coloque las manos en la parte de la bandeja donde se realiza el grapado (cerca de los rodillos) y preste especial atención a las afiladas grapas, ya que podría sufrir lesiones personales.

#### Casete de papel (solo en productos con un casete de papel)

• Para evitar lesiones personales, no ponga la mano dentro de la máquina mientras retira el casete de papel.

#### Tecla de Ahorro de energía (solo en productos con una tecla de Ahorro de energía)

• Pulse (Ahorro de energía) como medida de seguridad cuando no vaya a utilizar el equipo

durante un período de tiempo prolongado, por ejemplo, por la noche. Asimismo, apague el interruptor de alimentación principal y desenchufe el cable de alimentación cuando no vaya a utilizar el equipo durante varios días.

#### Seguridad de láser

Este equipo se considera un producto láser de clase 1 según las normas IEC60825-1:2007 y EN60825-1:2007. CLASS 1 LASER PRODUCT LASER KLASSE 1 APPAREIL À LASER DE CLASSE 1 APPARECCHIO LASER DI CLASSE 1 PRODUCTO LÁSER DE CLASE 1 APARELHO A LASER DE CLASSE 1 LUOKAN 1 LASER-TUOTE

#### LASERPRODUKT KLASS 1

El haz de láser puede ser perjudicial para el cuerpo humano. Como la radiación que emite el aparato está completamente confinada bajo tapas protectoras y cubiertas externas, no existe peligro de que el haz de láser escape durante ninguna de las fases de utilización del equipo por parte de usuario. Lea las siguientes observaciones e instrucciones para garantizar la seguridad.

- No abra nunca tapas que no se indiquen en los manuales de este equipo.
- Si el haz de láser escapara y entrara en contacto con sus ojos, la exposición al mismo podría causarle daños oculares.

#### **ATENCIÓN**

El uso de controles, ajustes o procedimientos que no se especifiquen en este manual podría tener como resultado una exposición a radiación peligrosa.

#### Otras precauciones

- Siga las instrucciones de la etiqueta de precaución que encontrará en el equipo.
- No exponga el equipo a impactos fuertes o vibraciones.
- No abra ni cierre puertas, tapas u otras piezas a la fuerza. De lo contrario, podrían producirse daños en el equipo.
- No apague el interruptor de alimentación principal ni abra las tapas durante el funcionamiento del equipo. Si lo hace, pueden producirse atascos de papel.

#### **Mantenimiento e inspecciones**

Limpie este equipo periódicamente. Si se acumula el polvo, es posible que el equipo no funcione correctamente. Durante la limpieza, asegúrese de tener en cuenta lo siguiente. Si se produce algún problema durante el funcionamiento, consulte Solución de problemas. Si el problema no se resuelve o cree que el equipo necesita una revisión, consulte Cuando no puede solucionarse un problema.

#### **AADVERTENCIA**

- Antes de la limpieza, desconecte la alimentación y desenchufe la clavija de toma de corriente del receptáculo de alimentación de CA. De lo contrario, podrían producirse descargas eléctricas o incendios.
- Desenchufe la clavija de toma de corriente periódicamente y límpiela con un paño seco para eliminar el polvo y la suciedad. El polvo acumulado puede absorber la humedad del aire y provocar un
- incendio si entra en contacto con electricidad. • Utilice un paño húmedo y bien escurrido para limpiar el equipo. Humedezca los paños de limpieza únicamente con agua. No utilice alcohol, bencenos, disolventes de pintura ni ninguna otra sustancia inflamable. No utilice papel de seda ni toallitas de papel. Si estas sustancias entran en contacto con las piezas eléctricas del interior del equipo, podrían generar electricidad estática o provocar descargas eléctricas o incendios.
- Revise el cable de alimentación y la clavija periódicamente para controlar óxido, puntas dobladas, desgaste, grietas o una excesiva generación de calor en el equipo. Las clavijas de toma de corriente o los cables de alimentación que no están sometidos a un buen proceso de mantenimiento pueden producir descargas eléctricas o incendios.

### **AATENCIÓN**

• El equipo incluye en su interior componentes de alta tensión y alta temperatura. Si los toca podrían producirse lesiones o quemaduras. No toque ninguna parte del equipo que no se indique en el manual.

Es

• A la hora de cargar papel o de quitar papel atascado, tenga cuidado de no cortarse las manos con los bordes del papel.

#### **Limitaciones legales sobre el uso de su producto y sobre el empleo de imágenes**

El uso de su producto para escanear, imprimir o reproducir determinados documentos, así como el uso de dichas imágenes escaneadas, impresas o reproducidas con la ayuda de su producto, podría estar prohibido por ley e incurrir en responsabilidad penal y/o civil. A continuación se ha preparado una lista no exhaustiva de dichos documentos. Esta lista solo pretende orientarle a este respecto. Si tiene dudas sobre la legalidad del uso de su producto para escanear, imprimir o reproducir cualquier documento específico, y/o del uso de las imágenes escaneadas, impresas o reproducidas, debe ponerse en contacto previamente con su asesor legal para obtener consejo.

- Billetes de curso legal
- Cheques de viaje
- Giros postales
- Cupones de alimentos
- Certificados de depósitos
- Pasaportes
- Sellos postales (matasellados o no)
- Documentos de inmigración
- Chapas o insignias de identificación
- Sellos de ingresos fiscales (matasellados o no)
- Documentos del Servicio Selectivo o de conscripción
- Bonos u otros certificados de endeudamiento
- Cheques o letras de cambio emitidos por agencias gubernamentales
- Certificados de acciones
- Licencias de vehículos motorizados y certificados de titularidad
- Obras protegidas por los derechos de la propiedad intelectual/Obras de arte sin permiso del propietario de los derechos de autor

#### **Símbolos relacionados con la seguridad**

- Interruptor de alimentación: posición "ON" (encendido)
- Interruptor de alimentación: posición "OFF" (apagado)
- Interruptor de alimentación: posición "STAND- $\bigcirc$  Interrupture and BY" (en espera)
- $\mathbb{O}$  Interruptor pulsador  $\mathbb{I}$  "ON"  $\mathbb{I}$  "OFF" (encendido/apagado)
- $\bigoplus$  Terminal de conexión a tierra de protección
- Tensión peligrosa en el interior. No abra las tapas a menos que así se le indique.
- ATENCIÓN: superficie caliente. No toque.

#### Equipo de Clase II

Piezas móviles: mantenga las partes del cuerpo alejadas de las piezas en movimiento

#### [NOTA]

Algunos de los símbolos mostrados anteriormente podrían no estar fijados en función del producto.

v1602\_00\_es-ES

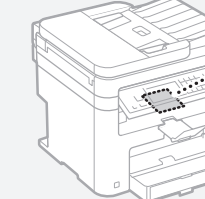

### **Consumibles**

#### **A**ADVERTENCIA

No se deshaga de los cartuchos de tóner utilizados en llamas al descubierto. Asimismo, no guarde los cartuchos de tóner ni el papel en lugares que estén expuestos a llamas, ya que el tóner podría prenderse y provocar quemaduras o incendios.

#### **Aviso**

#### Nombre del producto

Las normativas sobre seguridad requieren que el nombre del producto esté registrado. En algunas regiones donde se vende este producto, podría(n) estar registrado(s) en su lugar el (los) siguiente(s) nombre(s) entre paréntesis ( ). MF249dw (F173702) MF247dw (F173702)

MF237w (F171902)

#### Directiva de la CE sobre compatibilidad electromagnética

Este equipo cumple con los requisitos esenciales de la Directiva de la CE sobre compatibilidad electromagnética. Declaramos que este producto cumple con los requisitos de compatibilidad electromagnética de la Directiva de la CE cuando la tensión de entrada nominal es de 230 V y 50 Hz aunque la tensión de entrada prevista para el producto va de 220 V a 240 V y de 50 a 60 Hz. El empleo de cables apantallados es necesario para cumplir con los requisitos técnicos de la Directiva de compatibilidad electromagnética.

#### Directivas RAEE y sobre baterías (pilas)

Podrá ver la información sobre las Directivas RAEE y sobre baterías (pilas) en la Guía de usuario más reciente (manual en formato HTML) en el sitio web de Canon (http://canon.com/oip-manual).

#### Regulatory information for users in Jordan

MF249dw/MF247dw/MF237w includes approved Wireless LAN Module (Model name: AW-NM383). Contains Wireless LAN Module approved by TRC/SS/2014/38

#### Regulatory information for users in UAE

MF249dw/MF247dw/MF237w includes approved Wireless LAN Module (Model name: AW-NM383).

TRA REGISTERED No: ER0126617/14 DEALER No: DA0060877/11

#### Regulatory Information for Users in Russia

Подтверждение соответствия Минкомсвязи России: Декларация соответствия № Д-РД-2695 от 27.01.2014 года, действительна до 27.01.2020 года, зарегистрирована в Федеральном агентстве связи 30.01.2014 года

RE Directive

(For Europe Only)

#### RE Declaration of Conformity

.<br>Seconder NEMETARY LAST THE ROOM AND MANUFACTURERS IN A MANUFACTURER OF THE SAME REPORT OF THE REAL PROPERTY OF THE REAL PROPERTY OF THE REAL PROPERTY OF THE REAL PROPERTY OF THE REAL PROPERTY OF THE REAL PROPERTY OF THE REAL PROPER English (EN) Hereby, Canon Inc. declares that this equipment is in compliance with Directive 2014/53/EU.

The full text of the EU declaration of conformity is available at the following internet address: http://www.canon-europe.com/ce-documentation Wireless LAN Specifications

Frequency band(s):2412-2472MHz

Maximum radio-frequency power: 15.98 dBm Czech (CS) Tímto společnost Canon Inc. prohlašuje, že toto zařízení je v souladu se směrnicí 2014/53/EU.

Úplné znění EU prohlášení o shodě je k dispozici na této internetové adrese: http://www. canon-europe.com/ce-documentation Technické údaje bezdrátové LAN Pásmo(a) frekvence: 2412-2472 MHz

Maximální výkon rádiové frekvence: 15.98 dBm Danish (DA) Hermed erklærer Canon Inc., at dette udstyr er i overensstemmelse med direktiv 2014/53/EU.

EU-overensstemmelseserklæringens fulde tekst kan findes på følgende internetadresse: http:// www.canon-europe.com/ce-documentation Trådløs LAN specofikationer

Frekvensbånd: 2412-2472 MHz Maks. radio-frekvenseffekt: 15.98 dBm

German (DE) Hiermit erklärt Canon Inc, dass diese Anlage der Richtlinie 2014/53/EU entspricht. Der vollständige Text der EU-Konformitätserklärung ist unter der folgenden Internetadresse verfügbar: http://www.canon-europe.com/ce-documentation WLAN-Spezifikationen

Frequenzbereich(e): 2412-2472 MHz Maximale Funkfrequenzleistung: 15.98 dBm Estonian (ET) Käesolevaga deklareerib Canon Inc., et käesolev seade vastab direktiivi 2014/53/ EL nõuetele.

ELi vastavusdeklaratsiooni täielik tekst on kättesaadav järgmisel internetiaadressil: http:// www.canon-europe.com/ce-documentation Juhtmevaba LAN-i spetsifikatsioonid Sagedusriba(d): 2412-2472 MHz

Maksimaalne raadiosageduslik võimsus: 15.98 dBm Spanish (ES) Por la presente, Canon Inc. declara que este equipo es conforme con la Directiva 2014/53/UE.

El texto completo de la declaración UE de conformidad está disponible en la dirección de Internet siguiente: http://www.canon-europe. com/ce-documentation

Especificaciones LAN inalámbrica Banda(s) de frecuencia: 2412-2472 MHz Potencia máxima de radiofrecuencia: 15.98 dBm Greek (EL) Με την παρούσα, η Canon Inc.

δηλώνει ότι ο παρών εξοπλισμός συμμορφώνεται με την Οδηγία 2014/53/ΕΕ. Το πλήρες κείμενο της δήλωσης συμμόρφωσης της ΕΕ διατίθεται στην ακόλουθη διεύθυνση στο διαδίκτυο: http://www.canon-europe.com/ ce-documentation

Προδιαγραφές ασύρματου LAN (WLAN) Ζώνες συχνότητας: 2412-2472 MHz Μέγιστη ισχύς ραδιοσυχνότητας: 15.98 dBm French (FR) Le soussigné, Canon Inc., déclare que le présent équipement est conforme à la Directive 2014/53/UE.

Le texte complet de la déclaration UE de conformité est disponible à l'adresse internet suivante : http://www.canon-europe.com/ ce-documentation

Spécifications LAN sans fil Bande(s) de fréquence : 2412-2472 MHz Puissance maximale de radiofréquence : 15.98 dBm Italian (IT) Con la presente, Canon Inc. dichiara che questa apparecchiatura è conforme alla direttiva 2014/53/UE.

Il testo completo della dichiarazione di

conformità UE è disponibile al seguente indirizzo Internet: http://www.canon-europe.com/ ce-documentation

Caratteristiche LAN wireless Banda/e di frequenza: 2412-2472 MHz

Potenza massima a radiofrequenza: 15.98 dBm Lativian (LV) Canon Inc. ar šo deklarē, ka šī

iekārta atbilst Direktīvai 2014/53/ES. Pilns ES atbilstības deklarācijas teksts ir pieejams šādā interneta vietnē: http://www.canon-

europe.com/ce-documentation

Bezvadu LAN specifikācijas

Frekvences josla(s): 2412-2472 MHz

Maksimālā radiofrekvences jauda: 15.98 dBm Lithuanian (LT) Šiuo dokumentu "Canon Inc." patvirtina, kad ši įranga atitinka direktyvą 2014/53/ES.

Visas ES atitikties deklaracijos tekstas prieinamas šiuo interneto adresu: http://www.canon-

europe.com/ce-documentation

Belaidžio LAN specifikacijos

Dažnio diapazonas (-ai): 2412-2472 MHz

Maksimali radijo ryšio dažnio galia: 15.98 dBm Dutch (NL) Hierbij verklaar ik, Canon Inc., dat deze apparatuur conform is met Richtlijn 2014/53/EU.

De volledige tekst van de EU-

conformiteitsverklaring kan worden geraadpleegd op het volgende internetadres: http://www. canon-europe.com/ce-documentation Draadloos LAN specificaties

Frequentieband(en): 2412-2472 MHz

Maximaal radiofrequentievermogen: 15.98 dBm Maltese (MT) B'dan, Canon, qed tiddikjara li dan it-tip ta' tagħmir huwa konformi mad-Direttiva 2014/53/UE.

It-test kollu tad-dikjarazzjoni ta' konformità tal-UE huwa disponibbli f'dan is-sit fuq l-internet: http:// www.canon-europe.com/ce-documentation Speċifikazzjonijiet tal-Wireless LAN Band(i) tal-Frekwenza: 2412-2472 MHz Qawwa ta' frekwenza tar-radju massima: 15.98 dBm

Hungarian (HU) A Canon Inc. igazolja, hogy ez a berendezés megfelel a 2014/53/EU irányelvnek. Az EU-megfelelőségi nyilatkozat teljes szövege elérhető a következő internetes címen: http:// www.canon-europe.com/ce-documentation Vezeték nélküli LAN műszaki adatai Frekvenciasáv(ok): 2412-2472 MHz

Maximális rádiofrekvenciás teljesítmény: 15.98 dBm Polish (PL) Canon Inc. niniejszym oświadcza, że niniejsze urządzenie jest zgodne z dyrektywą 2014/53/UE.

Pełny tekst deklaracji zgodności UE jest dostępny pod następującym adresem internetowym: http://www.canon-europe.com/cedocumentation

Specyfikacja bezprzewodowej sieci LAN Pasmo(-a) częstotliwości: 2412-2472 MHz Maksymalna moc na częstotliwościach radiowych: 15.98 dBm

Portugese (PT) Por este meio, a Canon Inc. declara que o presente equipamento está em conformidade com a Diretiva 2014/53/UE. O texto integral da declaração de conformidade da UE está disponível no seguinte endereço de Internet: http://www.canon-europe.com/ ce-documentation

Especificações de LAN Sem Fios Banda(s) de frequências: 2412-2472 MHz Potência máxima de radiofrequência: 15.98 dBm Slovene (SL) Canon Inc. potrjuje, da je ta oprema v skladu z Direktivo 2014/53/EU. Celotno besedilo izjave EU o skladnosti je na

voljo na naslednjem spletnem naslovu: http:// www.canon-europe.com/ce-documentation Specifikacije za brezžični LAN

Frekvenčna območja: 2412-2472 MHz Največja radiofrekvenčna moč: 15.98 dBm

Es

Slovak (SK) Spoločnosť Canon Inc. týmto vyhlasuje, že toto zariadenie je v súlade so smernicou 2014/53/EÚ.

Úplné znenie EÚ vyhlásenia o zhode je k dispozícii na tejto internetovej adrese: http:// www.canon-europe.com/ce-documentation Technické údaje bezdrôtovej LAN Pásmo (a) frekvencia: 2412-2472 MHz

Maximálny výkon rádiovej frekvencie: 15.98 dBm Finnish (FI) Canon Inc. vakuuttaatäten, että tämä laite on direktiivin 2014/53/EU mukainen.

EU-vaatimustenmukaisuusvakuutuksen täysimittainen teksti on saatavilla seuraavassa

internetosoitteessa: http://www.canon-europe. com/ce-documentation

Langattoman LAN:in tekniset ominaisuudet Taajuuskaista(t): 2412-2472 MHz Suurin radiotaajuusteho: 15.98 dBm

Swedish (SV) Härmed försäkrar Canon Inc. att

denna utrustning överensstämmer med direktiv 2014/53/EU.

Den fullständiga texten till EU-försäkran om överensstämmelse finns tillgänglig på följande webbadress: http://www.canon-europe.com/ ce-documentation

Specifikationer för trådlöst LAN

Frekvensband: 2412-2472 MHz

Maximal radiofrekvenseffekt: 15.98 dBm Romanian (RO) Prin prezenta, Canon Inc. declară că acest echipament este în conformitate cu Directiva 2014/53/UE.

Textul integral al declarației UE de conformitate este disponibil la următoarea adresă internet: http:// www.canon-europe.com/ce-documentation Specificații wireless LAN

Benzi de frecvență: 2412-2472 MHz

Putere maximă a frecvenței radio: 15.98 dBm Bulgarian (BG) С настоящото Canon Inc.

декларира, че това съоръжение е в съответствие с Директива 2014/53/ЕС. Цялостният текст на ЕС декларацията за съответствие може да се намери на следния

интернет адрес: http://www.canon-europe. com/ce-documentation Спецификация на безжичната LAN

Честотна лента(и): 2412-2472 MHz

Максимална радиочестотна мощност: 15.98 dBm Croatian (HR) Canon Inc. ovime izjavljuje da je oprema u skladu s Direktivom 2014/53/EU. Cjeloviti tekst EU izjave o sukladnosti dostupan je na sljedećoj internetskoj adresi: http://www. canon-europe.com/ce-documentation

Specifikacije bežičnog LAN-a

Frekvencijski pojas(evi): 2412-2472 MHz Maksimalna snaga radijske frekvencije: 15.98 dBm Irish Dearbhaíonn Canon Inc., leis seo, go bhfuil an trealamh seo i gcomhlíonadh leis an Treoir 2014/53/AE.

Tá an téacs iomlán de Dhearbhú Comhréireachta AE ar fáil ag seoladh an láithreáin ghréasáin mar seo a leanas: http://www.canon-europe.com/ ce-documentation

Sonraíochtaí LAN Gan Sreang

Banda(í) minicíochta: 2412-2472 MHz

Uaschumhacht radaimhinicíochta: 15.98 dBm Norwegian Herved erklærer Canon Inc. at dette

utstyret er i overensstemmelse med direktiv 2014/53/EU.

Den fulle teksten til EUs samsvarserklæring er tilgjengelig på følgende Internett-adresse: http:// www.canon-europe.com/ce-documentation Trådløs LAN-spesifikasjoner

Bølgelengde: 2412-2472 MHz

Maks radiofrekvensstyrke: 15.98 dBm Icelandic Hér með lýsir Canon Inc því yfir að þessi búnaður er í samræmi við tilskipun .<br>2014/53/ESB.

Allur texti ESB-samræmisyfirlýsingar er í boði á eftirfarandi veffangi: http://www.canon-europe. com/ce-documentation

Tæknilýsingar fyrir þráðlausa nettengingu Tíðnisvið: 2412-2472 MHz

Hámarksstyrkur útvarpstíðnibylgja: 15.98 dBm

#### Aviso legal

• La información de este documento puede ser modificada sin previo aviso.

• CANON INC. NO OFRECE GARANTÍAS DE NINGÚN TIPO EN RELACIÓN CON ESTE MATERIAL, YA SEAN EXPRESAS O IMPLÍCITAS, EXCEPTO EN LA MEDIDA EN QUE SE DESCRIBE EN ESTE DOCUMENTO, INCLUIDAS, SIN LIMITACIÓN, LAS RESPECTIVAS GARANTÍAS DE PUBLICIDAD, COMERCIABILIDAD, ADECUACIÓN A UN FIN CONCRETO O AUSENCIA DE INFRACCIÓN. CANON INC. NO ASUME NINGUNA RESPONSABILIDAD EN CUANTO A LOS DAÑOS DIRECTOS, FORTUITOS O RESULTANTES, INDEPENDIENTEMENTE DE LA NATURALEZA DE ÉSTOS, O EN CUANTO A LAS PÉRDIDAS O GASTOS QUE SE DERIVEN DEL USO DE ESTE MATERIAL.

#### **Acerca de este manual**

#### Teclas y botones utilizados en este manual

Los siguientes nombres de teclas y símbolos son algunos ejemplos de cómo se expresa en este manual cómo deben pulsarse las teclas.

- Teclas del panel de control: [Icono de tecla] Ejemplo: 0-1
- Pantalla: <Especifique destino.> • Botones y elementos en la pantalla del
- ordenador: [Preferencias]

#### Ilustraciones y pantallas utilizadas en este manual

Las ilustraciones y las pantallas que se utilizan en este manual pertenecen a MF249dw a menos que se especifique lo contrario.

#### Marcas comerciales

Mac es una marca comercial de Apple Inc. Microsoft, Windows, Windows Vista, Windows Server, Internet Explorer, Excel y PowerPoint son marcas comerciales o registradas de Microsoft Corporation en Estados Unidos y otros países. El resto de nombres de productos y compañías citados son marcas comerciales propiedad de sus respectivos compañías.

#### **Software de otros fabricantes**

Este producto Canon (el "PRODUCTO") incluye módulos de software de terceros. El uso y la distribución de dichos módulos de software, incluidas las actualizaciones de los mismos (en conjunto, el "SOFTWARE") están sujetos a las condiciones de licencia (1) a (9) que se presentan a continuación.

- (1) Usted acepta cumplir todas las leyes, restricciones o normativas aplicables relativas al control de las exportaciones de los países implicados en caso de que este PRODUCTO que contiene el SOFTWARE sea enviado, transferido o exportado a cualquier país.
- (2) Los titulares de los derechos del SOFTWARE conservan en todos los aspectos la titularidad, la propiedad y los derechos de la propiedad intelectual inherentes y relativos al SOFTWARE. Salvo que aquí se indique expresamente, mediante el presente documento los titulares de los derechos del SOFTWARE no le transfieren ni otorgan ninguna licencia o derecho, ni expresos ni implícitos, relativos a la propiedad intelectual del SOFTWARE.
- (3) Puede utilizar el SOFTWARE únicamente para utilizarlo con el PRODUCTO.
- (4) No podrá ceder, otorgar sublicencias, comercializar, distribuir o transferir el SOFTWARE a ningún tercero sin el consentimiento previo por escrito de los titulares de los derechos del SOFTWARE.
- (5) Sin perjuicio de lo anterior, podrá transferir el SOFTWARE únicamente cuando (a) ceda todos sus derechos respecto al PRODUCTO y todos los derechos y obligaciones establecidos en las condiciones de licencia al receptor y (b) el receptor acepte acatar la totalidad de dichas condiciones.
- (6) No podrá descompilar, invertir la ingeniería, desensamblar o reducir de cualquier otro modo el código del SOFTWARE a una forma legible por el ser humano.
- (7) No podrá modificar, adaptar, traducir, alquilar, arrendar o prestar el SOFTWARE ni crear obras derivadas basadas en el SOFTWARE.
- (8) No tendrá derecho a eliminar o a efectuar copias independientes del SOFTWARE del PRODUCTO.
- (9) No se le otorga ninguna licencia sobre la parte del SOFTWARE que resulta legible para el ser humano (el código fuente).

Sin perjuicio de lo establecido en los puntos (1) a (9) precedentes, el PRODUCTO incluye módulos de software de terceros que van acompañados de otras condiciones de licencia, y dichos módulos de software estarán sujetos a esas otras

condiciones de licencia. Consulte las demás condiciones de licencia de los módulos de software de terceros descritas en el Apéndice del Manual del PRODUCTO correspondiente. Este Manual está disponible en http://canon.com/oip-manual.

Al utilizar el PRODUCTO, se considera que usted ha aceptado todas las condiciones de licencia vigentes. En caso de que no las acepte, póngase en contacto con su representante del servicio técnico.

### **Lehen urratsak (eskuliburu honetan):**

Lehenik, irakurri eskuliburua. Eskuliburu honetan makina nola instalatu, ezarpenak eta kontuan hartu beharreko neurriak azaltzen dira. Arren irakurri eskuliburua, makina erabili aurretik.

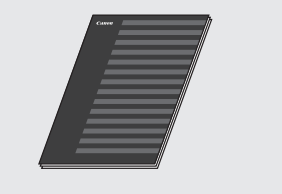

### **Hari gabeko LAN ezarpenen gida:**

Irakurri eskuliburua Lehen urratsak atalarekin batera. Eskuliburu honetan hari gabeko LAN konfiguratzeko prozedurak azaltzen ditu, baita konfigurazioan izan ditzakezun arazoak konpontzeko neurriak ere. Arren irakurri eskuliburua, makina erabili aurretik.

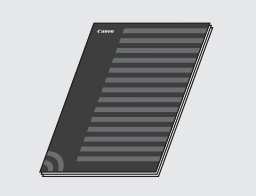

### **MF kontrolatzailea instalatzeko gida (zoaz webgunera):**

**http://canon.com/oip-manual** helbidera joan zaitezke, makinaren funtzio guztiak azaltzen dituen erabiltzailearen gidaliburua irakurtzeko.

### **Erabiltzailearen gidaliburua (zoaz webgunera):**

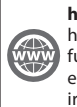

**http://canon.com/oip-manual** helbidera joan zaitezke, makinaren funtzio guztiak azaltzen dituen erabiltzailearen gidaliburua irakurtzeko.

# **Menuan nabigatzea eta testua idazteko metodoa**

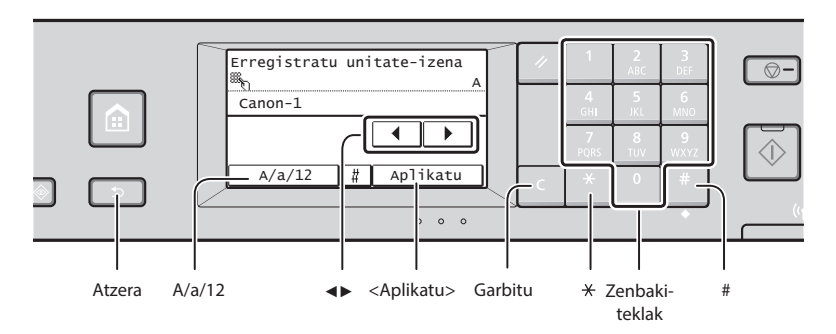

**Berrestea**

### **Menuan nabigatzea**

#### **Elementu-hautapena**

Ukitu elementua hautatzeko. Sakatu  $\Box$  aurreko pantailara itzultzeko.

### **Testua idazteko metodoa**

#### **Idazketa modua aldatzea**

Sakatu <A/a/12> idazketa modua aldatzeko. Gainera, \* saka dezakezu, idazteko modua aldatzeko.

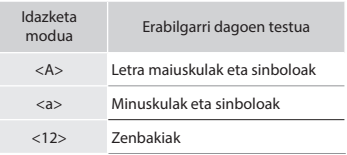

### **Testua, sinboloak eta zenbakiak idaztea**

Idatzi zenbaki-teklekin edo **teklarekin.** 

### **Kurtsorea mugitzea (zuriunea sartzea)**

Sakatu <◀> edo <▶> kurtsorea mugitzeko. Zuriunea gehitzeko, mugitu kurtsorea testuaren amaierara eta sakatu <▶> zuriunea idazteko.

### **Karaktereak ezabatzea**

Ezabatu **teklarekin. d** tekla sakatuta edukita, karaktere guztiak ezabatzen dira.

 **Energia-kablea konektatzea eta makina piztea**

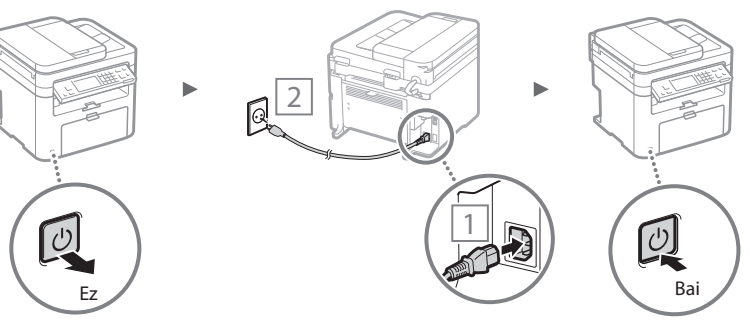

Ez konektatu USB kablea orain. Konektatu softwarea instalatzean.

Sakatu elementua. Alabaina, <Aplikatu> agertzen denean, sakatu <Aplikatu>.

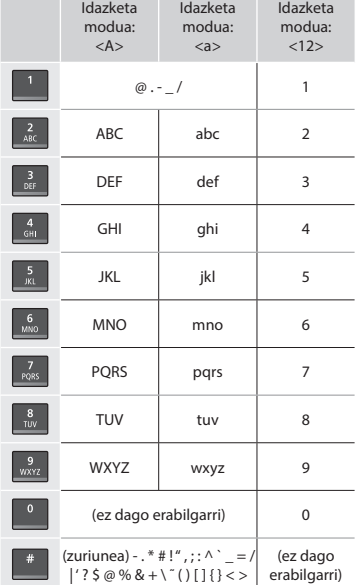
# **Hasierako ezarpenak zehaztea**

Makina pizten duzun lehen aldian, jarraitu pantailako argibideei. Menuan nabigatzeari eta zenbakiak idazteko moduari buruzko informazio gehiago lortzeko, ikusi ["Menuan](#page-71-0)  [nabigatzea eta testua idazteko metodoa"](#page-71-0) ( $\bigcirc$  [72.](#page-71-0) or.).

# ● **Bete ezarpenak hizkuntzarekin hasita eta datan eta denboran barrena**

Jarraitu pantailako argibideei, ezarri hizkuntza, eskualdea, ordu-zona\* eta data eta ordua.

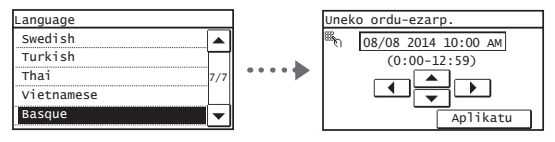

# ● **Urruneko EIren PINa ezartzea**

PINa ezar dezakezu Urruneko EIn sartzeko. Babestu makina baimenik gabe erabil ez dadin, makina erabiltzeko sarbideeskubideak dituzten erabiltzaileei soilik utziz erabiltzen. Ezarpenak geroago zehazteko, joan "Setting a Remote UI" (Urruneko EIren PINa) ezartzea atalera

Erabiltzailearen gidan.

 Erabiltzailearen gidaliburua "Setting a Remote UI" (Urruneko EIren PINa)

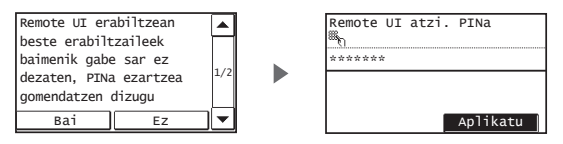

# **Makinara konektatzeko metodoa aukeratzea**

# ● **Kabledun LAN bidez konektatzea**

Makina haridun router batera konekta dezakezu. Erabili LAN kableak makina haridun router batera konektatzeko (sarbide-puntua).

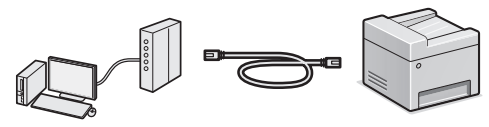

- Konektatu ordenagailua routerrera kable bidez edo hari gabe.
- Ziurtatu ataka bat erabilgarri dagoela routerrean, makina eta ordenagailua konektatzeko.
- Izan prest 5. kategoriako edo kategoria altuagoko txirikordatutako LAN kable bat.

# ● **USB kable bidez konektatzea**

Makina ordenagailura konekta dezakezu USB kablea erabiliz.

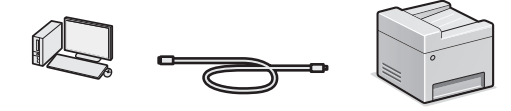

 Ziurtatu erabiltzen ari zaren USB kableak marka hau duela.

LAN kablerik behar.

 $\langle \langle \rangle \rangle$ 

- \* IEEE802.11b/g/n onartzen duen hari gabeko routerra (sarbidepuntua) behar da.
- Konektatu ordenagailua routerrera kable bidez edo hari gabe.

#### **Ez bazaude ziur routerra hari gabekoa edo kableduna den:**

● **Hari gabeko LAN bidez konektatzea** Makina ordenagailura konekta dezakezu hari gabeko routerraren bidez\*. Hari gabe konektatuta dagoenez, ez da

Ikusi sare-gailuarekin emandako argibide-eskuliburua edo jarri harremanetan fabrikatzailearekin.

#### ● **Konexio zuzena**

Bai

Ez

Konektatu gailu mugikorra hari gabe eta zuzenean makinara, hari gabeko LAN router bidez (edo sarbidepuntua) bideratu gabe.

 Erabiltzailearen gidaliburua "Can Be Used Conveniently with a Mobile Device" (Modu egokian erabil daiteke gailu mugikorrarekin) ▶ "Make Direct Connection (Access Point Mode)" (Egin konexio zuzena (sarbide-puntu modua))

# **Konektatzeko modua aukeratzea: Hari gabeko LAN edo beste metodo baten bidez**

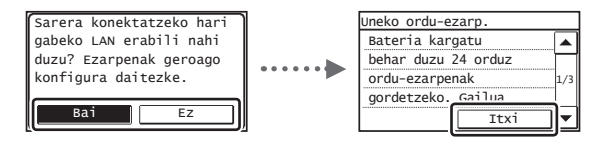

#### **Konektatu ordenagailua berehala hari gabeko LAN bidez**

 Hasi Hari gabeko LANa ezartzeko gidako "Setting Wireless LAN" (Hari gabeko LANa ezartzea) ataleko 4. urratsetik.

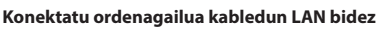

 Joan ["Kabledun LAN bidez konektatzea"](#page-73-0)  [\(74. or.\)](#page-73-0) atalera.

**Konektatu ordenagailua USB kable baten bidez** Joan ["USB kable bidez konektatzea" \(74. or.\)](#page-73-1) atalera.

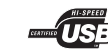

# <span id="page-73-0"></span> **Kabledun LAN bidez konektatzea**

# 1 Konektatu LAN kablea.

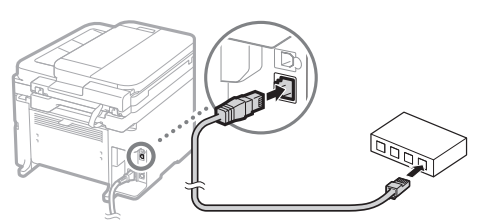

IP helbidea automatikoki konfiguratuko da 2 minututan. IP helbide eskuz ezarri nahi baduzu, ikusi elementu hauek.

- Erabiltzailearen gidaliburua "Network" (Sarea) ▶ "Connecting to a Network" (Sare batera konektatzea) ▶ "Setting IP Addresses" (IP helbideak ezartzea)
- 2 Instalatu kontrolatzailea eta softwarea emandako DVD-ROM erabiliz.
	- Ikus ["Instalazio-prozedurei buruzko xehetasunak lortzeko:"](#page-74-0)  [\(75. or.\).](#page-74-0)
	- Joan orri honetako "Paper-tamaina eta mota ezartzea" atalera.

# <span id="page-73-1"></span> **USB kable bidez konektatzea**

# **Instalatu kontrolatzailea eta softwarea**

Instalatu emandako DVD-ROMena dauden kontrolatzailea eta softwarea.

- Ikus ["Instalazio-prozedurei buruzko xehetasunak lortzeko:"](#page-74-0)  [\(75. or.\).](#page-74-0)
- Joan orri honetako "Paper-tamaina eta mota ezartzea" atalera.

#### **OHARRA**

• Instalatu baino lehen konektatu baduzu USB kablea, kendu USB kablea eta instalatu berriro.

# **USB kable bidez konektatzea**

Jarraitu MF kontrolatzailea instalatzeko gidari, USB kablea konektatzeko.

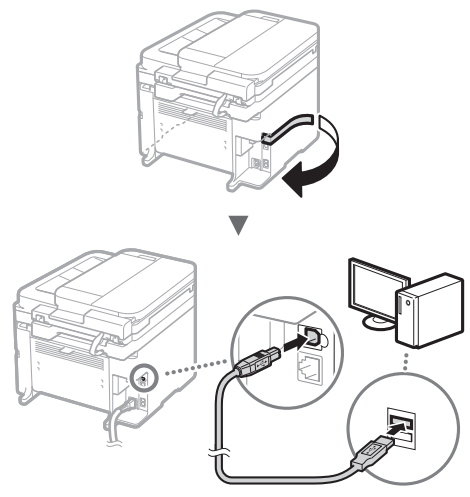

 Joan orri honetako "Paper-tamaina eta mota ezartzea" atalera.

# **Paper-tamaina eta mota ezartzea**

Pantailako argibideei jarraituz, ezarri paper-tamaina eta mota.

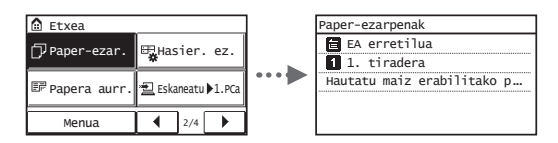

# **Hasierako fax-ezarpenak zehaztea eta telefono-kable bat konektatzea**

#### Zehaztu hasierako ezarpenak.

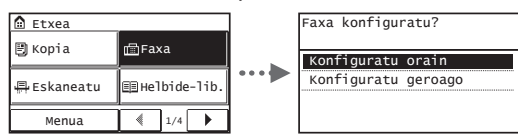

Jarraitu "Faxa konfiguratzeko gidari", fax-zenbakia, unitateizena eta jasotzeko modua zehazteko. Jasotzeko modu bakoitzaren xehetasunak lortzeko, ikusi Erabiltzailearen gidaliburua.

 Erabiltzailearen gidaliburua "Faxing" (Faxa bilaltzea) ▶ "Configuring Initial Settings for Fax Functions" (Faxfuntzioetarako hasierako ezarpenak konfiguratzea) ▶ "Deciding Which Fax Receive Mode to Use" (Faxa jasotzeko modua erabakitzea)

#### **Nola erabili erabiltzailearen izena**

Dokumentu bat bidaltzen duzunean, erregistratutako bidaltzailearen informazioa erregistratuko da hartzailearen paperean.

# Konektatu telefono-kablea.

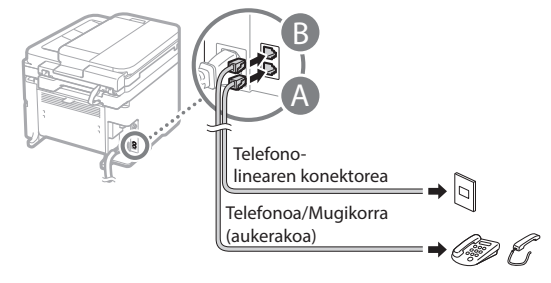

<Konektatu tel. linea> agertzen denean pantailan, konektatu telefono-kablea ilustrazioan adierazi moduan.

#### **Aukerako mugikorra instalatzean:**

Xehetasun gehiago lortzeko, begiratu mugikorrarekin batera emandako eskuliburua.

# 3 Irten faxa gidatzeko gidatik eta berrabiarazi makina.

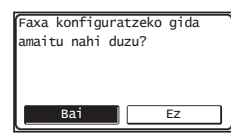

Itzali makina eta itxaron gutxienez 10 segundo berriro piztu aurretik. Telefono-linea motak ez dira automatikoki detektatzen. Begiratu erabiltzailearen gidaliburua eta ezarri telefono-linea eskuz.

 Erabiltzailearen gidaliburua "Menu-zerrenda ezartzea" ▶ "Fax Settings" (Fax-ezarpenak) ▶ "Basic Settings" (Oinarrizko ezarpenak) ▶ "Select Line Type" (Hautatu linea mota)

# <span id="page-74-0"></span> **Instalazio-prozedurei buruzko xehetasunak lortzeko:**

Instalatu kontrolatzailea eta softwarea emandako DVD-ROM erabiliz.

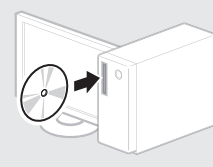

Canon-en webgunetik ere deskarga dezakezu kontrolatzailea.

Instalazio-prozedurei buruzko xehetasunak lortzeko, ikusi MF kontrolatzailea instalatzeko gida.

# **Mac OS erabiltzaileentzako:**

Baliteke makinarekin batera emandako DVD-ROMak Mac OS inprimagailu-kontrolatzailea ez izatea. Desberdina baita erosi duzun makinaren arabera. Bilatu eta deskargatu beharre den kontroltzailea Canon-en hasierako orrian. Kontrolatzailea instalatzeari eta erabiltzeari buruzko informazio gehiago lortzeko, ikusi kontrolatzailearen eskuliburua.

Makinako funtzio ugari erabil ditzakezu. Funtzio hauek oro har erabiltzen diren funtzio nagusien ikuspegi orokorra da.

#### **Kopiatu**

#### **Handitutako/Txikitutako kopiak**

Dokumentu-tamaina estandarrak handitu edo txikitu ditzakezu paper-tamaina estandarrean kopiatzeko edo kopia-erlazioaren ehunetakoa zehazteko.

#### **Bi aldetatik kopiatzea\***

Paperaren bi aldetan kopia ditzakezu alde bateko dokumentuak.

#### **Tartekatzea**

Kopiak multzoka ordena ditzakezu, paper-ordenan ordenatuta.

#### **Diseinu murriztua**

Paper gutxiago erabil dezakezu hainbat dokumentu orri batean inprimatuta.

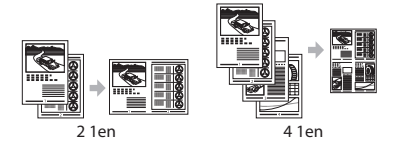

#### **ID txartela kopiatzea**

Bi aldetako txartela orriaren alde batean kopia dezakezu.

#### **Faxa**

#### **Dokumentuak zuzenean ordenagailutik bidaltzea (PCko faxa)**

Faxak beti bezala bidali eta jasotzeaz gain, PCko faxa erabil dezakezu.

#### **Bidaltzea**

Fax-helburuak erregistra ditzakezu helbide liburuan. Hainbat metodo erabiliz zehatz ditzakezu helburuak, dokumentuak azkar eta erraz bidali ahal izateko.

- Helburua bilatzea
- Ukipen-bakarreko botoiak
- Kodetutako markatzea
- Helburu-taldea
- Bilaketa-historiatik zehaztea
- Difusio sekuentziala

#### **Jasotzea**

● Memorian jasotzea Jasotako dokumentuak memorian gorde ditzakezu. Noiznahi inprima ditzakezu gordetako dokumentuak, eta ez badituzu behar, ezabatu egin ditzakezu.

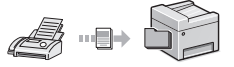

● Urrunetik jasotzea Kanpoko telefono bat konektatuta badago, berehala alda dezakezu faxa jasotzeko modua faxa jasotzeko gailuaren ID zenbakia markatuta, dei batean zaudela telefonoko markagailuko botoiak erabiliz.

# **Inprimatu**

#### **Handitutako/Txikitutako inprimatzea**

#### **Bi aldetatik inprimatzea\***

#### **Diseinu murriztua**

Paper gutxiago erabil dezakezu hainbat dokumentu orri batean inprimatuta.

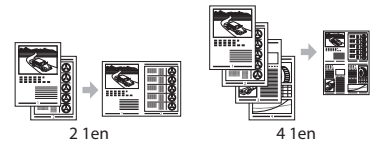

#### **Liburuxka-inprimatzea\***

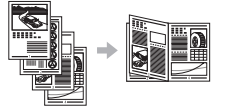

**Poster-inprimatzea**

**Ur-markak inprimatzea**

**Inprimatu baino lehen, aurrebista bistaratzea**

#### **"Profi la" hautatzea**

#### **Sare-ezarpenak**

Makinak sare-interfazea du, sareinguruena erraz eraiki ahal izateko. Dokumentu bat inprima dezakezu, PCko faxa erabil dezakezu eta sareeskaneatzea erabil dezakezu makinarekin konektatuta dauden ordenagailu guztietan. Lana eraginkorrago egiteko, makina bulegoan parteka daiteke.

# **Eskaneatu**

#### **Makinako eragiketa-panela erabiliz dokumentuak gordetzea**

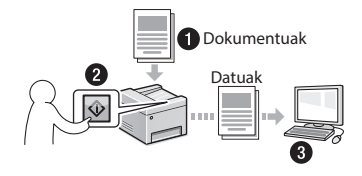

#### **Ordenagailuko eragiketak erabiliz dokumentuak gordetzea**

● MF Scan Utility-rekin eskaneatzea

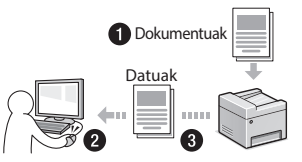

- Aplikaziotik eskaneatzea
- WIA kontrolatzailearekin eskaneatzea

#### **Eskaneatutako dokumentuak mezu elektronikoz bidaltzea\***

Eskaneatutako dokumentuak posta elektronikoko aplikaziora bidal ditzakezu.

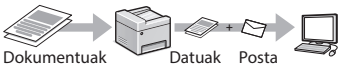

#### elektronikoa

# **Eskaneatutako dokumentuak fi txategi-zerbitzarira bidaltzea\***

Eskaneatutako dokumentuak fitxategizerbitzarira bidal ditzakezu.

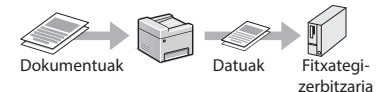

# **Urruneko EI**

Sareko ordenagailuetatik uler dezakezu makinaren egoera. Makina atzitu eta lanak kudea ditzakezu edo hainbat ezarpen ezarri sare bidez.

\* MF249dw/MF247dw soilik

# **Trabatutako papera garbitzea**

Pantaila hori agertzen bada, papera trabatu da elikagailuan edo makina barruan. Jarraitu pantailan bistaratutako prozedurari, trabatutako dokumentua edo papera kentzeko. Eskuliburuak papera trabatu ohi den eremuak soilik adierazten ditu. Funtzio bakoitzaren xehetasunak lortzeko, ikusi Erabiltzailearen gidaliburua.

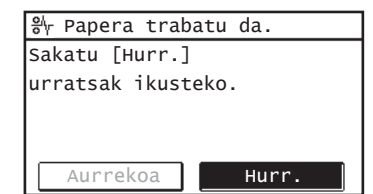

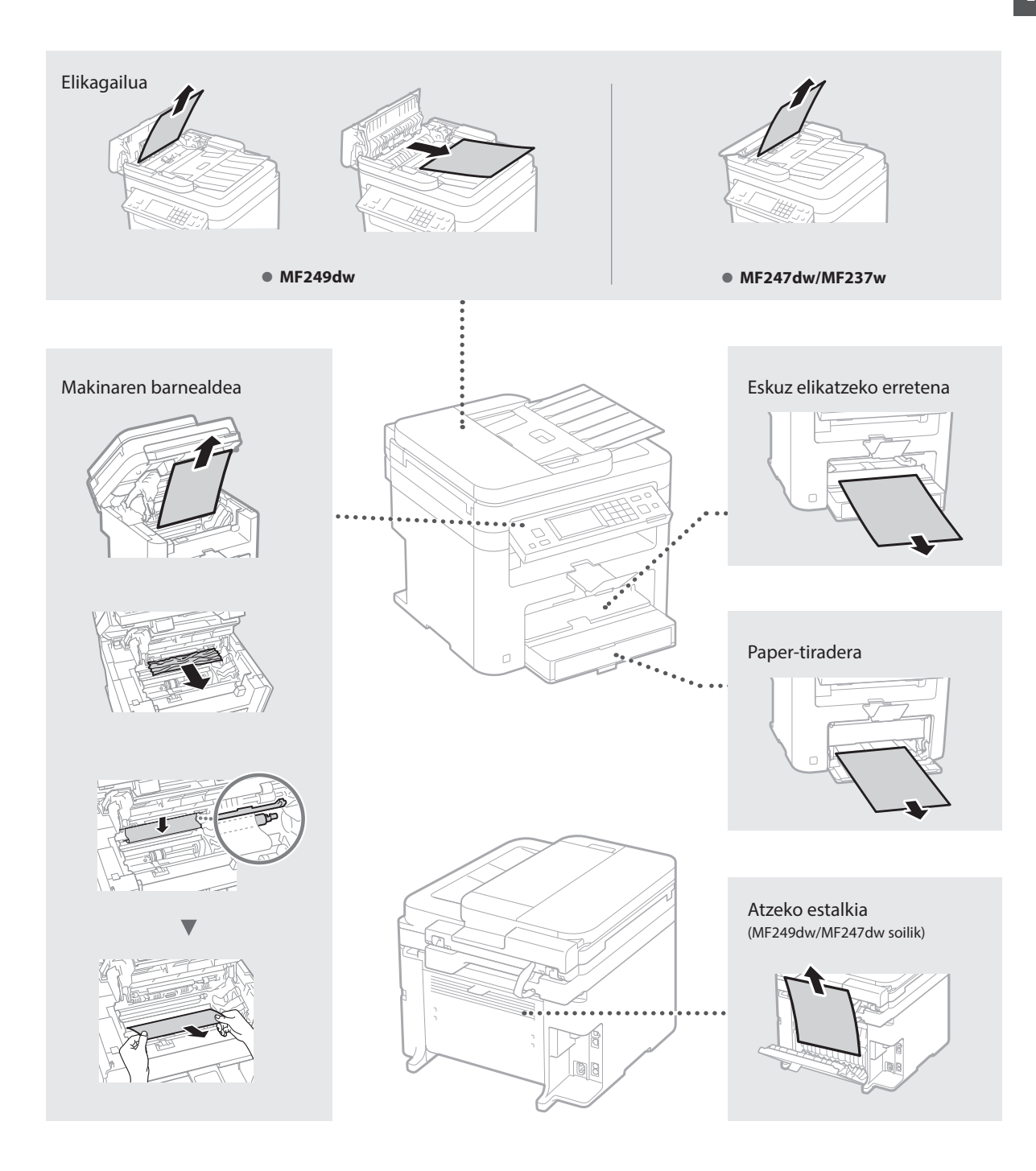

Toner-kartutxoak kontsumigarriak dira. Tonerra ia hutsik dagoenean edo lan baten erdian erabat hustu denean, mezu bat agertuko da pantailan, edo arazo hauek izan daitezke. Eman dagokion urratsa.

# **Mezua agertzen denean.**

Lan baten erdian tonerra ia husten denean, mezu bat agertuko da pantailan.

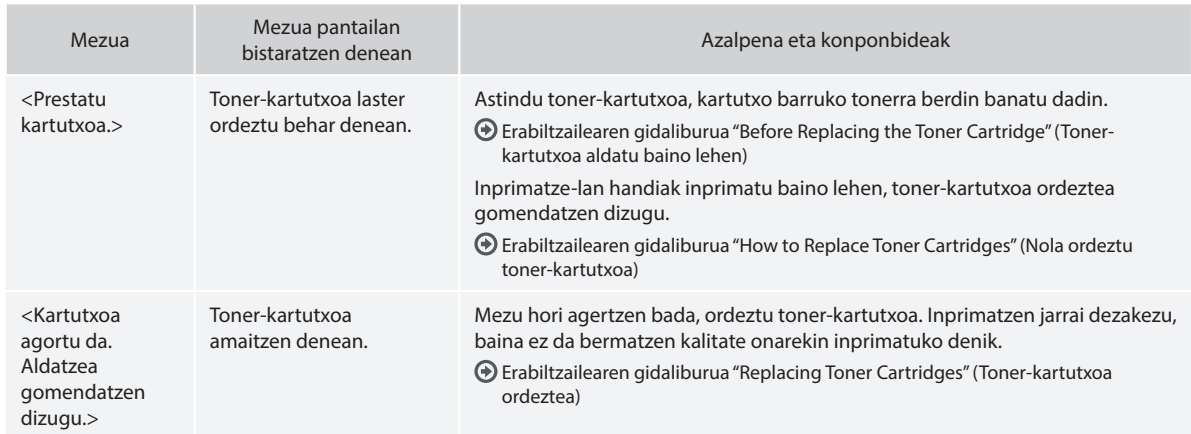

#### **Irteeran arrasto zuriak agertzen direnean edo zati bat motelduta irteten denean:**

Irteeran arrasto zuriak agertzen direnean edo zati bat motelduta irteten denean, toner-kartutxoa ia amaitu da, baita pantailan mezurik agertzen ez bada ere. Kalitate txarrarekin inprimatzen denean, ikusi hau arazoa konpontzeko.

# **Irteeran arrasto zuriak agertzen direnean edo zati bat motelduta irteten denean**

Tonerra ia amaituta dagoenean, arrasto zuriak agertuko dira irteeran edo zati bat motelduta irtengo da.

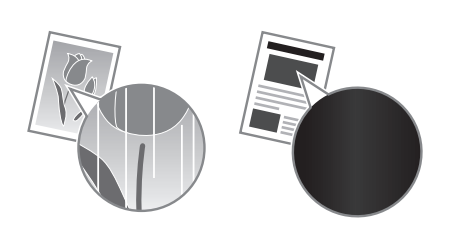

Ez da mezurik agertuko pantailan, tonerra ia amaituta badago. Irteeran arrasto zuriak agertzen badira edo zati bat motelduta irteten denean, ordeztu toner-kartutxoa.

#### **Arazo hori izaten denean:**

Jarraitu beheko prozedurako urratsei, toner-kartutxoa ordeztu baino lehen. Makinak inprimatzen jarraituko du tonerra guztiz amaitu arte.

Erabiltzailearen gidaliburua "Before Replacing the Toner Cartridge" (Toner-kartutxoa aldatu baino lehen)

#### **Inprimatze-kalitatea txarra denean:**

Beheko prozedurako urrats horiei jarraitu ostean arazoak jarraitzen badu, ordeztu toner-kartutxoa.

Erabiltzailearen gidaliburua "How to Replace Toner Cartridges" (Nola ordeztu toner-kartutxoa)

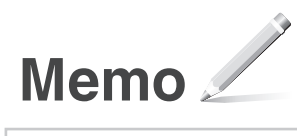

Eu

# **Eranskina**

# **Segurtasun-argibide garrantzitsuak**

Atal honetan, makina hau eta beste batzuk erabiltzen dituzten erabiltzaileak ez zauritzeko eta jabetza ez kaltetzeko segurtasun-argibide garrantzitsuak azaltzen ditu. Irakurri kapitulu hau makina erabiliz, eta jarraitu makina behar bezala erabiltzeko argibideak. Ez egin eskuliburuan azaldutako eragiketarik. Canon ez da eskuliburu honetan azaldu gabeko eragiketen, erabilera okerraren edo Canon-ek edo Canon-ek baimendutako hirugarrenen bidez egin gabeko konponketen edo aldaketen ondoriozko kalteen erantzule izango. Makina gaizki erabiltzearen ondorioz izandako zauri pertsonalak edo konponketa handi bat behar duten kalteak ez dira estaliko Berme mugatu honekin.

# **ABISUA**

Behar bezala erabiltzen ez bada, heriotza eta pertsonak zauritu ditzaketen erabilerei buruzko abisuak adierazten ditu. Makina seguru erabiltzeko, hartu kontuan abisu hauek.

#### **A**KONTUZ

Behar bezala erabiltzen ez bada, pertsonak zauritu ditzaketen erabilerei buruzko abisua adierazten du. Makina seguru erabiltzeko, hartu kontuak neurri hauei.

#### **GARRANTZITSUA**

Erabiltzeko eskakizunak eta murrizketak adierazten ditu. Ziurtatu elementuak kontuz irakurtzen dituzula makina ongi erabiltzeko eta makina edo jabetza hondatzea saihesteko.

#### **Instalazioa**

Makina seguru eta arazorik gabe erabiltzeko, irakurri arretaz neurri hauek eta instalatu makina toki egoki batean.

#### **ABISUA**

#### Ez instalatu su hartu edo deskarga elektrikoak eman ditzakeen toki batean.

- Aireztatzeko erretenak blokeatuta dauden toki batean (hormetatik, ohetatik, sofetatik, alfonbretatik edo antzeko objektuetatik gertuegi)
- Toki heze edo hauts askoko batean
- Eguzki-argiak zuzenean ematen dion toki batean edo kanpoaldean
- Tenperatura altuak izan ohi diren toki batean
- Garrak izan ohi diren toki batean
- Alkoholetik, pintura-disolbatzaileetatik edo bestelako substantzia sukoietatik gertu

#### Beste abisu batzuk

- Ez konektatu onartu gabeko kableak makina honi. Hori eginda, su har dezake edo deskarga elektrikoak eman ditzake.
- Ez jarri makinan lepokorik edo bestelako metalezko objekturik edo likidoz betetako edukiontzirik. Substantzia arrotzak makinaren barruko zati elektrikoekin harremanetan jartzen badira, baliteke su hartzea edo deskarga elektrikoak ematea.
- Substantzia arrotzen bat isurtzen bada makinan, desentxufatu korronte elektrikotik eta jarri harremanetan tokiko Canon banatzaile baimenduarekin.

#### Ez instalatu toki hauetan

Baliteke makina jaustea edo erortzea eta zauriak sortzea.

- Toki ezegonkor batean
- Bibrazioak izan ohi diren toki bat

#### **A**KONTUZ

Ez instalatu toki hauetan

#### Hori eginez gero, makina kalte daiteke.

- Muturreko tenperatura eta hezetasuna dituen toki batean, hala altuegia edo asko nola baxuegia edo gutxi.
- Tenperatura eta hezetasuna asko aldatzen den toki batean
- Uhin magnetikoak edo elektromagnetikoak sor ditzaketen ekipoak gertu dauden toki batean
- Laborategi baten edo erreakzio kimikoak gertatzen diren toki batean
- Gas korrosiboak edo toxikoak dauden toki batean
- Makinak okertu dezakeen toki batean edo makina hondoratu daitekeen toki batean (alfonbra<sup>)</sup>

#### Ekidin aireztatze kaskarreko tokiak

Makinak ozono- eta bestelako isuri kopuru txikiak sortzen ditu normal erabiltzean. Isurik horiek ez diote osasunari kalterik egiten. Alabaina, nabari daitezke makina denbora luzez erabiltzen denean edo ekoizpen handietarako erabiltzen denean aireztatze kaskarreko geletan. Lan-ingurune erosoa mantentzeko, makinak funtzionatzen duen gela ongi aireztatuta egotea gomendatzen da. Era berean, ekidin jendea makinaren emisioen eraginpean egon litezkeen tokiak.

#### Ez instalatu kondentsazioa izaten den toki batean

Makina instalatutako dagoen gela bizkor berotzen denean, edo makina toki fresko edo lehor batetik toki bero eta heze batera aldatzen denean, ur-tantak (kondentsazioa) sor daitezke makinaren barruan. Makina baldintza horietan erabiliz gero, papera traba daiteke, kalitate txarrarekin inprima daiteke edo makina honda dezake. Utzi makina giro-tenperaturara eta -hezetasunera egokitzen, erabili baino gutxienez 2 ordu lehenago.

#### Itsas mailatik 3.000 m-ko edo gehiagoko altitudeetan

Baliteke disko gogorra duten makinek ongi ez funtzionatzea, itsas mailatik 3.000 m-ko edo gehiagoko altueretan erabiltzean.

#### Mailakatze-oinak (mailakatze-oinak dituzten produktuetarako soilik)

Makina instalatu ostean ez kendu makinaren mailakatze-oinak, makina erori edo aurrerantz eror baitateke eta, ondorioz, zauri pertsonalak eragin.

#### Telefono-linea konektatzea (fax-funtzioa duten produktuetarako soilik)

Makina telefono-linea analogiko estandar batera egokitzen da. Makina kommutatutako telefonosare batera (PSTN) soilik konekta daiteke. Makina telefono-linea digital batera edo telefono-linearen terminal batera konektatzen baduzu, baliteke makinak behar bezala ez funtzionatzea eta, ondorioz, kaltetzea. Makina konektatu baino lehen, ziurtatu telefono-linea mota berresten duzula. Makina zuntz optikoko lineara edo IP telefono-lineara konektatu nahi baduzu, jarri harremanetan horien zerbitzu-hornitzaileekin.

#### Hari gabeko LAN erabiltzean (hari gabeko LAN funtzioa duten gailuetarako soilik)

- Instalatu makina hari gabeko LAN routerretik 50 metrora edo gutxiagora.
- Ahal dela, instalatu objektuek komunikazioa blokeatzen ez duen toki batean. Seinalea kaskartu egin daiteke, hormak edo solairuak igaro behar baditu.
- Izan makina kable gabeko telefono digitaletatik, mikrouhin-labeetatik edo irrati-uhinak igortzen dituen bestelako ekipoetatik ahalik eta urrunen.
- Ez erabili mediku-ekipoetatik gertu. Makina honek igorritako irrati-uhinek interferentziak sor ditzake mediku-ekipoan eta, ondorioz, gailu horrek gaizki funtzionatzea edo istripuak eragin ditzake.

# **Energia hornikuntza**

# **ABISUA**

- Erabili soilik zehaztutako tentsio-eskakizunak betetzen dituen energia-iturria soilik Ez bada halakorik erabiltzen, makina su har dezake edo deskarga elektrikoak eman ditzake.
- Emandako energia-kableak soilik erabili; bestela, makinak su har dezake edo deskarga elektrikoak eman ditzake.
- Emandako energia-kablea makina honekin erabiltzen da. Ez konektatu energia-kablea beste gailu batzuetara.
- Ez aldatu, tiratu, behartuta okertu edo energia-kablea kalte dezakeen antzeko ekintzarik egin. Ez jarri objektu pisutsurik energia-kablean. Energia-kablea kaltetuz gero, su har dezake edo deskarga elektrikoak eman ditzake.
- Ez entxufatu edo desentxufatu entxufea esku bustiekin, deskarga elektrikoa eman baitezake.
- Ez erabili luzapen-kablerik edo hargune anitzeko entxuferik makina honekin. Hori eginda, su har dezake edo deskarga elektrikoak eman ditzake.
- Ez bildu energia-kablea edo lotu korapilo batekin, su har baitezake edo deskarga elektrikoak eman baititzake.
- Sartu guztiz energia-kablea korrontehargunean. Ez bada halakorik erabiltzen, makina su har dezake edo deskarga elektrikoak eman ditzake.
- Atera energia-kablea korronte-entxufetik trumoi-ekaitzetan. Ateratzen ez baduzu, baliteke su hartzea, deskarga elektrikoak ematea edo makina hondatzea.
- Ziurtatu makinaren energia-iturria segurua dela eta tentsio egonkorra duela.
- Mantendu energia-kablea bero-iturrietatik urrun; bestela, kablearen babesa urtu daiteke eta, ondorioz, su har dezake edo deskarga elektrikoak eman.
- Energia-kablearen konexio-aldeari estres gehiegi aplikatzen bazaio, energia-kablea honda daiteke edo makina barruko kableak deskonekta daitezke. Ondorioz, sua piztu daiteke. Ekidin egoera hauek:
	- Energia-kablea sarri entxufatzea eta desentxufatzea.
	- Energia-kablearen gainean ibiltzea.
	- Energi-kablea konexio-zatitik hurbil okertzea, eta estres jarraitua aplikatzea korronteharguneari edo konexio-zatiari.
	- Entxufean indar gehiegi egitea.

#### **A**KONTUZ

Instalatu makina entxufe batetik gertu eta utzi nahikoa tarte entxufearen inguruan, larrialdiegoeretan erraz desentxufatu ahal izateko.

#### **GARRANTZITSUA**

#### Konektatzean

- Ez konektatu energia-kablea eten ezin daitekeen energia-iturri batera. Horrela, makinak gaizki funtziona dezake edo hondatu egin daiteke argia joaten denean.
- Makina hargune ugariko korronte-entxufe batera entxufatzen baduzu, ez erabili gainerakoak beste gailu batzuk konektatzeko. • Ez konektatu energia-kablea ordenagailuko

#### korronte-entxufera. Beste neurri batzuk

Zarata elektrikoak makinak gaizki funtzionatze edo datuak galtzea eragin dezake.

#### **Manipulatzea**

#### **ABISUA**

• Makinak ezohiko zarata egiten badu, ezohiko usaina badario, kea ateratzen bazaio edo gehiegi berotu bada, desentxufatu korrontetik berehala eta jarri harremanetan Canon banatzaile baimenduarekin. Erabiltzen jarraituz gero, su har dezake edo deskarga elektrikoak eman ditzake.

- Ez desmuntatu edo aldatu makina. Tentsio eta tenperatura altuko osagaiak daude makina barruan. Makina desmuntatu edo aldatuz gero, su har dezake edo deskarga elektrikoak sor ditzake.
- Jarri makina haurrak energia-kablea eta beste kable batzuk eta makina barruko tresnak eta zati elektrikoak ukituko ez dituzten toki batean. Bestela, ustekabeko istripuak izan daitezke.
- Ez erabili esprai sukoirik makinatik gertu. Substantzia sukoiak makina barruko zati elektrikoak ukitzen badituzte, baliteke su hartze edo deskarga elektrikoak ematea.
- Makina mugitzean, ziurtatu makina itzalita dagoela eta, ondoren, desentxufatu entxufea eta kableak. Horrela egiten ez baduzu, baliteke energia-kablea edo bestelako kableak hondatzea, eta sua piztea edo deskarga elektrikoak ematea.
- Entxufea hargune elektrikoan sartuta dagoela USB kablea sartzean edo ateratzean, ez ukitu konektorearen metalezko zatia, deskarga elektrikoa eman baitiezazuke.
- Erabili 3 metro baino gutxiago dituen kable modularra.
- Erabili 3 metro baino gutxiago dituen USB kablea.

#### Makinak ateratzen duen zaratak arduratzen bazaitu

Ingurunearen eta eragiketa moduaren arabera, makinak ateratzen duen zaratak ardura bazaitu, makina gelako beste txoko batean instalatzea gomendatzen da.

#### Taupada-markagailu bat erabiltzen ari bazara

Makinak fluxu magnetiko baxua sortzen du. Bihotz-markagailua erabiltzen baduzu eta ohikoak ez diren gauzak sentitzen badituzu, urrundu makinatik eta joan berehala medikuarengana.

#### **A**KONTUZ

- Ez jarri objektu pisutsurik makinan, erori egin baitaitezke eta zauriak eragin.
- Segurtasunagatik, desentxufatu makina, ez bada denbora luzez erabiliko.
- Kontuz ireki estalkiak, eskuetan min hartzea ekiditeko.
- Izan eskuak eta jantziak zilindroetatik urrun, irteerako eremuan. Zilindroek eskuak edo arropa harrapatzen badizkizute, baliteke min egitea.
- Makinaren barnealdea eta irteerako erretenak oso bero daude, erabili eta berehala. Saihestu eremu horiek ukitzea, ez erretzeko. Gainera, baliteke inprimatutako papera bero egotea ere irteten denean; beraz, kontuz manipulatu. Ez bazara kontuz ibiltzen, baliteke erretzea.

#### Elikagailua (elikagailua duten produktuetarako soilik)

- Ez sakatu elikagailua indar handiz, beira liburu lodien kopiak egiteko erabiltzean. Bestela, beira apurtu eta zauritu egin zaitezke.
- Itxi kontuz elikagailua eskuak ez harrapatzeko; bestela, min har dezakezu.
- Itxi kontuz elikagailua elikagailuaren atzealdearekin eskuak ez harrapatzeko; bestela, min har dezakezu.

#### Akabera-unitatea (akabera-unitatea duten produktuetarako soilik)

• Ez jarri eskuak grapatzen den erretiluaren zatian (zilindroetatik gertu). Bereziki, kontuz ibili grapa zorrotzekin, min har baitezakezu.

#### Paper-erretilua (paper-erretilua duten produktuetarako soilik)

• Ez sartu eskuak makinan paper-erretilua aterata dagoenean, min har baitezakezu.

#### Energia aurrezteko tekla (Energia aurrezteko tekla duten produktuetarako soilik)

• Sakatu (Energia-aurrezlea) segurtasunagatik, makina denbora luzez erabiliko ez denean, gauez esaterako. Gainera, itzali pizteko eta itzaltzeko tekla eta desentxufatu makina

segurtasunagatik, denbora luzez erabili behar ez denean, oporretan esaterako.

#### Laser-segurtasuna

Produktua 1 klaseko laser-produktu gisa berretsi da IEC60825-1:2007 eta EN60825-1:2007 arauetan.

CLASS 1 LASER PRODUCT LASER KLASSE 1 APPAREIL À LASER DE CLASSE 1 APPARECCHIO LASER DI CLASSE 1 PRODUCTO LÁSER DE CLASE 1 APARELHO A LASER DE CLASSE 1 LUOKAN 1 LASER-TUOTE LASERPRODUKT KLASS 1

Laser-argia kaltegarria izan daiteke giza gorputzarentzat. Produktuari darion erradiazioa guzti mugatuta dagoenez babesteko hodiekin eta kanpoko estalkiekin, laser-argia ezin da makinatik irten erabiltzen denean. Irakurri segurtasun-ohar eta -argibide hauek.

- Ez ireki inoiz makinako eskuliburuetan esaten ez den estalkirik.
- Laser-argia irten eta begietan sartzen bazaizu, begiak kalte ditzake.

#### **A**KONTUZ

Eskuliburuan zehazten ez diren kontrolak, doikuntzak edo prozedura-errendimenduak erabiliz gero, erradiazio-arriskua izan dezake.

#### Beste neurri batzuk

- Jarraitu makinan erantsitako kontuz ibiltzeko etiketako argibideei.
- Ez eman makinari kolpe edo bibrazio indartsurik.
- Ez behar ateak, estalkia eta beste zati batzuk irekitzera edo ixtera. Hori eginez gero, makina kalte daiteke.
- Ez itzali etengailu nagusia edo ireki estalkia, makina erabiltzen ari den bitartean. Papera traba daiteke.

#### **Mantentzea eta ikuskapenak**

Garbitu makina tarteka. Hautsa pilatzen bada, makinak ez du ongi funtzionatuko. Garbia dagoenean, ziurtatu hau. Makina erabiltzen ari zarela arazoren bat gertatuz gero, ikusi Arazoak konpontzea. Arazoa ezin bada konpondu edo makina ikuskatu behar dela uste baduzu, ikusi Arazoa konpondu ezin denean.

#### **ABISUA**

- Garbitu baino lehen, itzali makina eta desentxufatu. Ez bada halakorik erabiltzen, makina su har dezake edo deskarga elektrikoak eman ditzake.
- Desentxufatu tarteka eta garbitu trapu garbi batekin, hautsa eta kraka kentzeko. Pilatutako hautsak aireko hezetasuna beregana dezake eta su har dezake elektrizitatearekin kontaktua eginez gero.
- Erabili ongi xukatutako trapu hezea, makina garbitzeko. Urarekin soilik busti garbitzeko trapuak. Ez erabili alkoholik, gasoliorik, pintura-disolbatzailerik edo bestelako substantzia sukoirik. Ez erabili mukizapi-paperik edo paperezko eskuoihalik. Substantzia horiek makina barruko zati elektronikoak ukitzen badituzten, baliteke elektrizitate estatikoa sortzea edo su hartzea edo deskarga elektrikoak ematea.
- Begiratu energia-kablea eta entxufea, herdoilik ez duela, okertutako orratzik, ez dagoela saretuta, zartatuta edo ez duela bero gehiegi sortzen egiaztatzeko. Gaizki zaindutako energia-kablea edo entxufea erabiliz gero, baliteke su hartzea edo deskarga elektronikoa ematea.

# **A**KONTUZ

• Makina barruan tenperatura altuko eta tentsio handiko osagaiak daude. Osagai horiek ukituz gero, min hartu edo erre egin zaitezke. Ez ukitu eskuliburuan adierazten ez den makinako zatirik.

• Papera kargatzean edo trabatutako papera kentzean, ibili kontuz eskuan ebakirik ez egiteko paper-ertzekin.

#### **Produktu-erabilerari eta irudien erabilerari buruzko legezko mugak**

Produktua dokumentuak eskaneatzeko, inprimatzeko edo beste era batean erreproduzitzeko erabiltzeko, eta irudi horiek produktuaren bidez eskaneatzea, inprimatzea edo beste era batean erreproduzitzea debeka dezake legeak eta erantzukizun kriminalak eta zibilak sor ditzake. Dokumentu horien zerrenda orokor bat ezarri da behean. Gida gisa erabiltzeko soilik da. Ez bazaude ziur legezkoa den produktua erabiltzea dokumentu bat eskaneatzeko, inprimatzeko edo beste era batera erreproduzitzeko, edo eskaneatutako, inprimatutako edo beste erreproduzitutako irudiak erabiltzea, lege-aditu bati galdetu beharko diozu aldez aurretik.

- Paper-dirua
- Bidaiari-txekeak
- Diru-aginduak
- Janari-zigiluak • Gordailu-ziurtagiriak
- Pasaporteak
- Posta-zigiluak (baliogabetuak edo baliogabetu gabekoak)
- Immigrazio-paperak
- Identifikazio-plakak edo bereizgarriak
- Barne-irabazien zigiluak (baliogabetuak edo baliogabetu gabekoak)
- Zerbitzu-hautapenak edo zirriborro-paperak
- Bonuak edo bestelako zor-agiriak • Gobernu-agentzien jaulkitako txekeak edo
- zirriborroak • Akzio-ziurtagiriak
- Motor-ibilgailuen lizentziak eta tituluziurtagiriak
- Copyrighta duten lanak / Artelanak, copyright jabearen baimenik gabe

#### **Segurtasunarekin lotutako sinboloak**

- Makina pizteko eta itzaltzeko etengailua: "Piztuta" posizioa
- Makina pizteko eta itzaltzeko etengailua: "Itzalita" posizioa
- Makina pizteko eta itzaltzeko etengailua: "Engoean" posizioa
- ⋒ Sakatu | "Piztuta" | "Itzalita" etengailua
- Lur-hartunea ⊕
- Tentsio arriskutsua barnean. Ez ireki A adierazi ez den estalkirik.
- KONTUZ: Gainazal beroa. Ez ukitu. ∧
- 冋 II. klaseko ekipoa
- Zatiak mugitzea: Aldendu gorputzeko ◬ atalak mugitzen diren zatietatik

#### [OHARRA]

Produktuaren arabera, goian adierazitako zenbait sinbolo itsatsita egon daitezke.

v1602\_00\_eu-ES

#### **Laserraren segurtasun-etiketa**

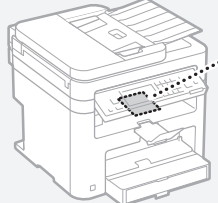

# CLARE BARRY

#### **Kontsumigarriak**

#### **ABISUA**

Ez bota erabilitako toner-kartutxoak sutara. Ez gorde toner-kartutxoak edo papera sua gertu duten tokietan. Tonerrak edo paperak su har dezake eta, ondorioz, erredurak eta suteak eragin ditzake

#### **Oharra**

#### Produktu-izena

Segurtasun-araudiek produktuaren izena erregistratuta izatea eskatzen dute. Produktu hau saltzen den zenbait eskualdetan, parentesi arteko izenak ( ) erregistratuta egon daitezke.

MF249dw (F173702) MF247dw (F173702) MF237w (F171902)

#### EB Zuzentarauen EMC eskakizunak

Ekipo honek EB Zuzentarauaren oinarrizko EMC eskakizunak betetzen ditu: Adierazten dugu produktu honek EC Zuzentarauaren EMC eskakizunak betetzen dituela, 230 V, 50 Hz-ko sarrerako sare elektrikoan, nahiz eta produktuaren baloratutako sarrera 220-240 V, 50/60 Hz da. Babestutako kablea erabili behar da EB Zuzentarauaren EMC eskakizun teknikoekin betetzeko.

#### WEEE eta Bateriari buruzko Zuzentarauak

Canon-en webgunean dagoen (http://canon. com/oip-manual) Erabiltzailearen gida berrienean (HTML eskuliburua) ikus dezakezu WEEE eta Bateriari buruzko Zuzentarauen informazioa.

#### Regulatory information for users in Jordan

MF249dw/MF247dw/MF237w includes approved Wireless LAN Module (Model name: AW-NM383). Contains Wireless LAN Module approved by TRC/ SS/2014/38

#### Regulatory information for users in UAE

MF249dw/MF247dw/MF237w includes approved Wireless LAN Module (Model name: AW-NM383).

TRA REGISTERED No: ER0126617/14 DEALER No: DA0060877/11

#### Regulatory Information for Users in Russia

Подтверждение соответствия Минкомсвязи России: Декларация соответствия № Д-РД-2695 от 27.01.2014 года, действительна до 27.01.2020 года, зарегистрирована в Федеральном агентстве связи 30.01.2014 года

#### RE Directive

(For Europe Only)

#### RE Declaration of Conformity

English (EN) Hereby, Canon Inc. declares that this equipment is in compliance with Directive 2014/53/EU.

The full text of the EU declaration of conformity is available at the following internet address: http://

www.canon-europe.com/ce-documentation Wireless LAN Specifications

Frequency band(s):2412-2472MHz Maximum radio-frequency power: 15.98 dBm Czech (CS) Tímto společnost Canon Inc. prohlašuje, že toto zařízení je v souladu se směrnicí 2014/53/EU.

Úplné znění EU prohlášení o shodě je k dispozici na této internetové adrese: http://www. canon-europe.com/ce-documentation Technické údaje bezdrátové LAN

Pásmo(a) frekvence: 2412-2472 MHz Maximální výkon rádiové frekvence: 15.98 dBm Danish (DA) Hermed erklærer Canon Inc., at dette udstyr er i overensstemmelse med direktiv 2014/53/EU.

EU-overensstemmelseserklæringens fulde tekst kan findes på følgende internetadresse: http:// www.canon-europe.com/ce-documentation Trådløs LAN specofikationer

Frekvensbånd: 2412-2472 MHz

Maks. radio-frekvenseffekt: 15.98 dBm German (DE) Hiermit erklärt Canon Inc, dass diese Anlage der Richtlinie 2014/53/EU entspricht. Der vollständige Text der EU-Konformitätserklärung ist unter der folgenden Internetadresse verfügbar: http://www.canon-europe.com/ce-documentation WLAN-Spezifikationen

Frequenzbereich(e): 2412-2472 MHz Maximale Funkfrequenzleistung: 15.98 dBm

Estonian (ET) Käesolevaga deklareerib Canon Inc., et käesolev seade vastab direktiivi 2014/53/EL nõuetele.

ELi vastavusdeklaratsiooni täielik tekst on kättesaadav järgmisel internetiaadressil: http:// www.canon-europe.com/ce-documentation Juhtmevaba LAN-i spetsifikatsioonid Sagedusriba(d): 2412-2472 MHz

Maksimaalne raadiosageduslik võimsus: 15.98 dBm Spanish (ES) Por la presente, Canon Inc. declara que este equipo es conforme con la Directiva 2014/53/UE.

El texto completo de la declaración UE de conformidad está disponible en la dirección de Internet siguiente: http://www.canon-europe. com/ce-documentation

Especificaciones LAN inalámbrica Banda(s) de frecuencia: 2412-2472 MHz

Potencia máxima de radiofrecuencia: 15.98 dBm Greek (EL) Με την παρούσα, η Canon Inc. δηλώνει ότι ο παρών εξοπλισμός συμμορφώνεται με την Οδηγία 2014/53/ΕΕ.

 Το πλήρες κείμενο της δήλωσης συμμόρφωσης της ΕΕ διατίθεται στην ακόλουθη διεύθυνση στο διαδίκτυο: http://www.canon-europe.com/ ce-documentation

Προδιαγραφές ασύρματου LAN (WLAN) Ζώνες συχνότητας: 2412-2472 MHz

Μέγιστη ισχύς ραδιοσυχνότητας: 15.98 dBm French (FR) Le soussigné, Canon Inc., déclare que le présent équipement est conforme à la Directive 2014/53/UE.

Le texte complet de la déclaration UE de conformité est disponible à l'adresse internet suivante : http://www.canon-europe.com/

ce-documentation

Spécifications LAN sans fil Bande(s) de fréquence : 2412-2472 MHz Puissance maximale de radiofréquence : 15.98 dBm Italian (IT) Con la presente, Canon Inc. dichiara

che questa apparecchiatura è conforme alla direttiva 2014/53/UE. Il testo completo della dichiarazione di conformità

UE è disponibile al seguente indirizzo Internet: http://www.canon-europe.com/ce-

documentation

Caratteristiche LAN wireless

Banda/e di frequenza: 2412-2472 MHz Potenza massima a radiofrequenza: 15.98 dBm Lativian (LV) Canon Inc. ar šo deklarē, ka šī iekārta atbilst Direktīvai 2014/53/ES.

Pilns ES atbilstības deklarācijas teksts ir pieejams šādā interneta vietnē: http://www.canon-europe. com/ce-documentation

Bezvadu LAN specifikācijas

Frekvences josla(s): 2412-2472 MHz Maksimālā radiofrekvences jauda: 15.98 dBm Lithuanian (LT) Šiuo dokumentu "Canon Inc.

patvirtina, kad ši įranga atitinka direktyvą 2014/53/ ES.

Visas ES atitikties deklaracijos tekstas prieinamas šiuo interneto adresu: http://www.canon-europe. com/ce-documentation

Belaidžio LAN specifikacijos

Dažnio diapazonas (-ai): 2412-2472 MHz Maksimali radijo ryšio dažnio galia: 15.98 dBm Dutch (NL) Hierbij verklaar ik, Canon Inc., dat deze apparatuur conform is met Richtlijn 2014/53/EU. De volledige tekst van de EU-conformiteitsverklaring kan worden geraadpleegd op het volgende internetadres: http://www.canon-europe.com/ ce-documentation

Draadloos LAN specificaties

Frequentieband(en): 2412-2472 MHz

Maximaal radiofrequentievermogen: 15.98 dBm Maltese (MT) B'dan, Canon, qed tiddikjara li dan it-tip ta' tagħmir huwa konformi mad-Direttiva 2014/53/UE.

It-test kollu tad-dikjarazzjoni ta' konformità tal-UE huwa disponibbli f'dan is-sit fuq l-internet: http:// www.canon-europe.com/ce-documentation Speċifikazzjonijiet tal-Wireless LAN Band(i) tal-Frekwenza: 2412-2472 MHz

Qawwa ta' frekwenza tar-radju massima: 15.98 dBm Hungarian (HU) A Canon Inc. igazolja, hogy ez a berendezés megfelel a 2014/53/EU irányelvnek. Az EU-megfelelőségi nyilatkozat teljes szövege elérhető a következő internetes címen: http:// www.canon-europe.com/ce-documentation Vezeték nélküli LAN műszaki adatai Frekvenciasáv(ok): 2412-2472 MHz

Maximális rádiofrekvenciás teljesítmény: 15.98 dBm Polish (PL) Canon Inc. niniejszym oświadcza, że niniejsze urządzenie jest zgodne z dyrektywą 2014/53/UE.

Pełny tekst deklaracji zgodności UE jest dostępny pod następującym adresem internetowym: http://www.canon-europe.com/cedocumentation

Specyfikacja bezprzewodowej sieci LAN Pasmo(-a) częstotliwości: 2412-2472 MHz Maksymalna moc na częstotliwościach radiowych: 15.98 dBm

Portugese (PT) Por este meio, a Canon Inc. declara que o presente equipamento está em conformidade com a Diretiva 2014/53/UE. O texto integral da declaração de conformidade da UE está disponível no seguinte endereço de Internet: http://www.canon-europe.com/ ce-documentation

Especificações de LAN Sem Fios Banda(s) de frequências: 2412-2472 MHz Potência máxima de radiofrequência: 15.98 dBm Slovene (SL) Canon Inc. potrjuje, da je ta oprema v skladu z Direktivo 2014/53/EU. Celotno besedilo izjave EU o skladnosti je na voljo na naslednjem spletnem naslovu: http://www.

canon-europe.com/ce-documentation Specifikacije za brezžični LAN

Frekvenčna območja: 2412-2472 MHz

Največja radiofrekvenčna moč: 15.98 dBm Slovak (SK) Spoločnosť Canon Inc. týmto vyhlasuje, že toto zariadenie je v súlade so smernicou 2014/53/EÚ.

Úplné znenie EÚ vyhlásenia o zhode je k dispozícii na tejto internetovej adrese: http://www. canon-europe.com/ce-documentation Technické údaje bezdrôtovej LAN

Eu

Pásmo (a) frekvencia: 2412-2472 MHz

Maximálny výkon rádiovej frekvencie: 15.98 dBm Finnish (FI) Canon Inc. vakuuttaatäten, että tämä laite on direktiivin 2014/53/EU mukainen. EU-vaatimustenmukaisuusvakuutuksen

täysimittainen teksti on saatavilla seuraavassa internetosoitteessa: http://www.canon-europe. com/ce-documentation

Langattoman LAN:in tekniset ominaisuudet Taajuuskaista(t): 2412-2472 MHz

Suurin radiotaajuusteho: 15.98 dBm

Swedish (SV) Härmed försäkrar Canon Inc. att denna utrustning överensstämmer med direktiv 2014/53/EU.

Den fullständiga texten till EU-försäkran om överensstämmelse finns tillgänglig på följande webbadress: http://www.canon-europe.com/ ce-documentation

Specifikationer för trådlöst LAN

Frekvensband: 2412-2472 MHz

Maximal radiofrekvenseffekt: 15.98 dBm Romanian (RO) Prin prezenta, Canon Inc. declară

că acest echipament este în conformitate cu Directiva 2014/53/UE.

Textul integral al declarației UE de conformitate este disponibil la următoarea adresă internet: http://www. canon-europe.com/ce-documentation

Specificații wireless LAN

Benzi de frecvență: 2412-2472 MHz Putere maximă a frecvenței radio: 15.98 dBm Bulgarian (BG) С настоящото Canon Inc.

декларира, че това съоръжение е в съответствие с Директива 2014/53/ЕС. Цялостният текст на ЕС декларацията за съответствие може да се намери на следния

интернет адрес: http://www.canon-europe.com/ ce-documentation

Спецификация на безжичната LAN Честотна лента(и): 2412-2472 MHz

Максимална радиочестотна мощност: 15.98 dBm Croatian (HR) Canon Inc. ovime izjavljuje da je oprema u skladu s Direktivom 2014/53/EU. Cjeloviti tekst EU izjave o sukladnosti dostupan je na sljedećoj internetskoj adresi: http://www. canon-europe.com/ce-documentation

Specifikacije bežičnog LAN-a

Frekvencijski pojas(evi): 2412-2472 MHz Maksimalna snaga radijske frekvencije: 15.98 dBm Irish Dearbhaíonn Canon Inc., leis seo, go bhfuil an trealamh seo i gcomhlíonadh leis an Treoir 2014/53/AE.

Tá an téacs iomlán de Dhearbhú Comhréireachta AE ar fáil ag seoladh an láithreáin ghréasáin mar seo a leanas: http://www.canon-europe.com/ ce-documentation

Sonraíochtaí LAN Gan Sreang Banda(í) minicíochta: 2412-2472 MHz

Uaschumhacht radaimhinicíochta: 15.98 dBm

Norwegian Herved erklærer Canon Inc. at dette utstyret er i overensstemmelse med direktiv 2014/53/EU.

Den fulle teksten til EUs samsvarserklæring er tilgjengelig på følgende Internett-adresse: http:// www.canon-europe.com/ce-documentation Trådløs LAN-spesifikasjoner

Bølgelengde: 2412-2472 MHz

Maks radiofrekvensstyrke: 15.98 dBm

Icelandic Hér með lýsir Canon Inc því yfir að þessi búnaður er í samræmi við tilskipun 2014/53/ESB. Allur texti ESB-samræmisyfirlýsingar er í boði á eftirfarandi veffangi: http://www.canon-europe. com/ce-documentation

Tæknilýsingar fyrir þráðlausa nettengingu Tíðnisvið: 2412-2472 MHz

Hámarksstyrkur útvarpstíðnibylgja: 15.98 dBm

#### Ezespenak

- Dokumentu honetako informazioa abisatu gabe alda daiteke.
- CANON INC. ENPRESAK EZ DU MATERIAL HONI

BURUZKO INOLAKO BERMERIK EMATEN, EZ INPLIZITURIK EZTA ESPLIZITURIK ERE, BESTEAK BESTE BAINA HAUETARA SOILIK MUGATU GABE, NEGOZIAGARRITASUNARI, MERKATARITZAGARRITASUNI, XEDE JAKIN BATERAKO EGOKITASUNARI EDO EZ-URRAKETARI BURUZKO BERMEAK. CANON INC. EZ DA INOLAKO ZUZENEKO, ISTRIPUZKO EDO ONDORIOZKO KALTEREN ERANTZULE IZANGO, EZTA MATERIALA ERABILTZEAGATIK IZANDAKO GALERENA EDO GASTUENA ERE.

#### **Eskuliburu honi buruz**

#### Eskuliburu honetan erabilitako teklak eta botoiak

Sinboloen eta teklen izen hauek eskuliburuan teklak nola sakatu behar diren adierazteko moduaren adibide batzuk dira.

- Eragiketa-paneleko teklak: [Key icon] (Teklaren ikonoa)
- Adibidea: <sup>0-</sup>
- Pantaila: <Zehaztu helburua.> • Ordenagailuaren pantailako botoiak eta elementuak: [Hobespenak]

#### Eskuliburu honetan erabilitako ilustrazioak eta pantailak

Eskuliburu honetan erabilitako ilustrazioak eta pantailak MF249dw gailukoak dira, besterik adierazi ezean.

#### Markak

Mac Apple Inc. enpresaren marka da. Microsoft, Windows, Windows Vista, Windows Server, Internet Explorer, Excel eta PowerPoint Microsoft Corporation enpresaren marka erregistratuak edo markak dira Ameriketako Estatu Batuetan edo beste herrialde batzuetan. Hemen agertzen diren beste produktu- edo enpresa-izenek bakoitzak bere jabearen markak ditu.

#### **Hirugarrenen softwarea**

Canon produktu honek ("PRODUKTUA") hirugarrenen software-moduluak ditu. Softwaremodulu horiek erabiltzea eta banatzea, softwaremodulu horiek eguneratzeak barne (guztia batera, "SOFTWAREA"), (1) - (9) lizentzia-baldintzen mende daude.

- (1) Tartean diren herrialdeen esportazioak kontrolatzeko edozein arau, murrizketa edo araudi beteko duzula onartzen duzu, baldin eta PRODUKTU hau, SOFTWAREA barne, edozein herrialdeetara bidaltzen, transferitzen edo esportatzen bada.
- (2) SOFTWAREAREN eskubide-jabeek dute SOFTWAREAREN inguruko edozein titulu, jabetza edo jabetza intelektualaren eskubide. Hemen berariaz adierazi ezean, SOFTWAREAREN eskubideak dituztenek ez dizute inolako lizentziarik edo eskubiderik, espliziturik edo inpliziturik, jakinarazten edo ematen, SOFTWAREAREN eskubideak dituzten jabetza intelektualari dagokionean.
- (3) PRODUKTUAREKIN erabiltzeko soilik erabili behar duzu SOFTWAREA.
- (4) Ez diozu SOFTWAREA hirugarrenei esleituko, salduko, banatuko edo transferituko, aldez aurretik SOFTWAREAREN eskubideak dituztenen idatzizko onespena izan gabe.
- (5) Aurrekoari kalterik egin gabe, SOFTWAREA egoera hauetan soilik transferi dezakezu: (a) PRODUKTUAREN eskubideak guztiak eta eskubide eta betebehar guztiak transferitzen zaion horri esleitzen dizkiozunean eta (b) transferitzen diozun horrek baldintza horiek guztiak betetzea onartzen duenean.
- (6) Ez duzu SOFTWAREAREN kodea deskonpilatu, alderantzizko ingeniaritzarik egin,

desmihiztatu edo beste era batera kodea murriztu behar, gizakiak irakurtzeko modukoa eginez.

- (7) Ez duzu SOFTWAREA aldatuko, itzuliko, alokatuko, errentan emango edo mailegatuko, ezta SOFTWAREAN oinarritutako lan deribaturik sortuko ere.
- (8) Ez duzu baimenik SOFTWAREA PRODUKTUTIK kentzeko edo haren kopiak egiteko.
- (9) Ez zaizu ematen SOFTWAREAREN gizakiak irakurtzeko modukoa den zatia (iturriko kodea) lizentziarik.

Aurreko (1)-(9) puntuei kalterik egin gabe, PRODUKTUAK hirugarrenen software-moduluak ditu, haien lizentzia-baldintzak barne, eta software-modulu horiek beste lizentzia-baldintza horien mende daude.

Begiratu dagokion PRODUKTUAREN eskuliburuko Eranskinean azaldutako hirugarrenen softwaremoduluen beste lizentzia-baldintzak. Eskuliburua http://canon.com/oip-manual helbidean dago erabilgarri.

Produktua erabiliz, lizentzia-baldintza aplikagarri guztiak onartu dituzula usteko da. Lizentziabaldintza horiekin ados ez bazaude, jarri harremanetan zerbitzu-ordezkariekin.

# **Acerca dos manuais**

Pt

#### **Introdução (este manual):**

Leia primeiro este manual. Este manual descreve a instalação da máquina, as definições e inclui uma chamada de atenção. Leia este manual antes de utilizar a máquina.

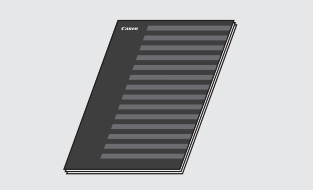

#### $@$  Guia de configuração da LAN sem fios:

Leia este manual juntamente com o manual Introdução. Este manual descreve os procedimentos de configuração da LAN sem fios e as causas e soluções de problemas que poderá encontrar durante a configuração. Leia este manual antes de utilizar a máquina.

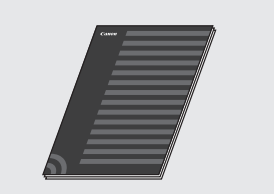

#### **MF Driver Installation Guide (Guia de Instalação do Controlador MF) (visite o Web site):**

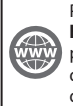

Para obter ajuda, pode aceder a **http://canon.com/oip-manual** para ler o Manual do utilizador que descreve todas as funções deste equipamento.

### **Manual do utilizador (visite o Web site):**

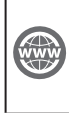

Para obter ajuda, pode aceder a **http://canon.com/oip-manual** para ler o Manual do utilizador que descreve todas as funções deste equipamento.

# <span id="page-83-0"></span> **Navegar no menu e método de introdução de texto**

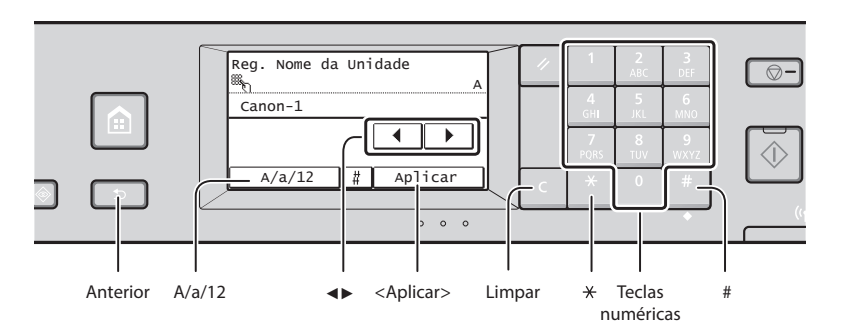

#### **Navegar no menu**

#### **Seleção de itens**

Toque num item para o selecionar. Prima **para regressar** ao ecrã anterior.

#### **Método de introdução de texto**

#### **Mudar o modo de introdução**

Toque em <A/a/12> para mudar o modo de introdução. Também pode premir **E** para mudar o modo de introdução.

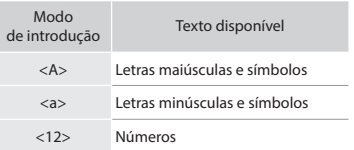

#### **Introduzir texto, símbolos e números**

Introduza com as teclas numéricas ou  $com \mathbb{H}$ .

#### **Mover o cursor (Introduzir um espaço)**

Toque em <◀> ou <▶> para mover o cursor. Para introduzir um espaço, mova o cursor para o fim do texto e toque em <▶>.

#### **Apagar carateres**

Apague com **C**. Premir e manter premido **a** apaga todos os carateres.

 **Ligar o cabo de alimentação e a alimentação**

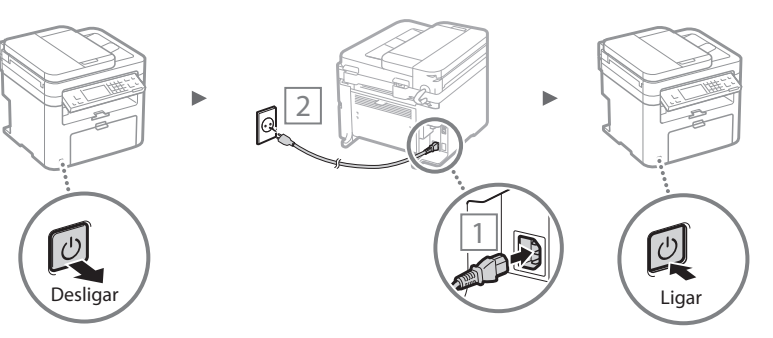

Não ligue o cabo USB neste momento. Ligue-o apenas quando instalar o software.

#### **Confi rmação da defi nição** Toque no item.

No entanto, quando aparecer <Aplicar>, toque em <Aplicar>.

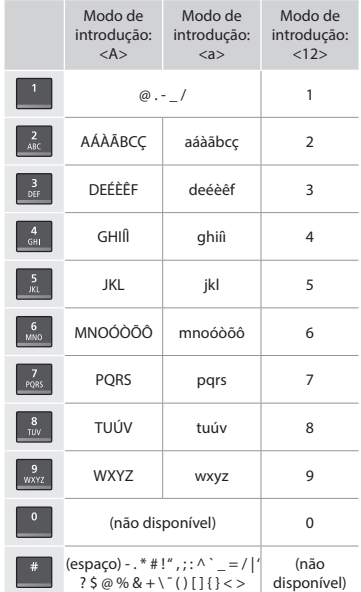

# **Especifi car as defi nições iniciais**

Quando ligar a alimentação pela primeira vez, siga as instruções apresentadas no ecrã. Para obter mais detalhes sobre a navegação no menu e introdução dos números, consulte ["Navegar no menu e método de introdução de texto"](#page-83-0)  (**⊙** Pág. [84\)](#page-83-0).

# ● **Efetuar as defi nições desde o idioma até à data e hora**

Siga as instruções apresentadas no ecrã e defina o idioma, a região, o fuso horário e a data e hora.

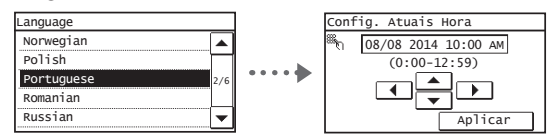

# ● **Defi nir um PIN para a UI Remota**

Pode definir um PIN para aceder à UI Remota. Proteja a máquina contra acesso não autorizado permitindo que apenas utilizadores com privilégios de acesso consigam utilizar a máquina.

Para especificar definições mais tarde, consulte "Definir um PIN para a UI Remota" no Manual do utilizador.

 $\bigodot$  Manual do utilizador "Definir um PIN para a UI Remota"

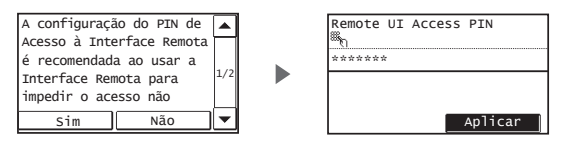

# **Selecionar o método de ligação da máquina**

#### **• Ligar através de LAN com fios**

Pode ligar a máquina a um router com fios. Utilize os cabos LAN para ligar a máquina ao router (ponto de acesso) com fios.

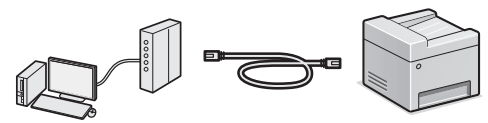

- Ligue o computador ao router através de um cabo ou de uma ligação sem fios.
- $\dagger$  Certifique-se de que o router tem uma porta disponível para ligar a máquina e o computador.
- Prepare um cabo LAN entrançado de categoria 5 ou superior.

#### ● **Ligar através de um cabo USB**

Pode ligar a máquina ao computador utilizando um cabo USB.

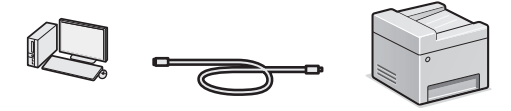

 $\dagger$  Certifique-se de que o cabo USB utilizado tem o símbolo que se segue.

### **• Ligar através de LAN sem fios**

Pode ligar a máquina ao computador através de um router sem fios\*. Uma vez que se trata de uma ligação sem fios, não são necessários cabos LAN.

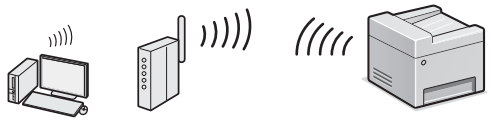

- \* É necessário um router (ponto de acesso) sem fios compatível com IEEE802.11b/g/n.
- Ligue o computador ao router através de um cabo ou de uma ligação sem fios.

#### Se não souber ao certo se tem um router sem fios ou **com fi os:**

Consulte o manual de instruções fornecido com o dispositivo de rede ou contacte o fabricante.

#### ● **Ligação direta**

Estabeleça uma ligação sem fios direta entre um dispositivo móvel e a máquina, sem encaminhamento através de um router (ou ponto de acesso) de LAN sem fios.

 Manual do utilizador "Utilização prática com um dispositivo móvel" ▶ "Estabelecer uma ligação direta (modo de ponto de acesso)"

# **Selecionar o método de ligação:**  através de LAN sem fios ou outro método

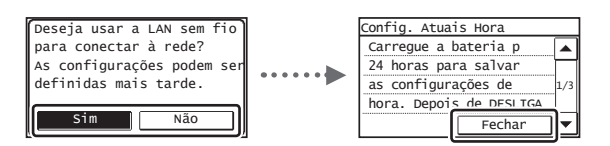

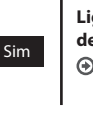

#### **Ligar ao computador através de LAN sem fios de imediato**

 $\bigcirc$  Comece no passo 4 de "Configurar a LAN sem fios" no Guia de configuração da LAN sem fios.

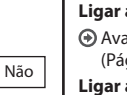

นิรร

**Ligar ao computador através de LAN com fios** Avance para "Ligar através de LAN com fios" [\(Pág. 86\).](#page-85-0)

#### **Ligar ao computador através de um cabo USB**

 Avance para ["Ligar através de um cabo USB"](#page-85-1)  [\(Pág. 86\).](#page-85-1)

# <span id="page-85-0"></span>**Ligar através de LAN com fios**

# Lique o cabo LAN.

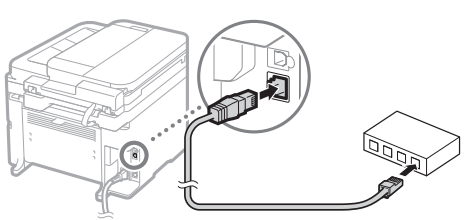

- O endereço IP será configurado automaticamente no espaço de 2 minutos. Se pretender definir o endereço IP manualmente, consulte os seguintes itens.
	- Manual do utilizador "Rede" ▶ "Ligar a uma rede" ▶ "Definir endereços IP"
- 2 Instale o controlador e o software utilizando o DVD-ROM fornecido.
	- Consulte ["Para obter mais detalhes sobre os](#page-86-0)  [procedimentos de instalação:" \(Pág. 87\).](#page-86-0)
	- $\bigodot$  Avance para "Definir um tipo e tamanho de papel" nesta página.

# <span id="page-85-1"></span> **Ligar através de um cabo USB**

# **Instalar o controlador e o software**

Instale o controlador e o software incluídos no DVD-ROM fornecido.

- Consulte ["Para obter mais detalhes sobre os](#page-86-0)  [procedimentos de instalação:" \(Pág. 87\).](#page-86-0)
- $\bigodot$  Avance para "Definir um tipo e tamanho de papel" nesta página.

#### **NOTA**

86

• Se tiver ligado o cabo USB antes da instalação, retire primeiro o cabo USB e proceda novamente à instalação.

#### **Ligar através de um cabo USB**

Siga as instruções do MF Driver Installation Guide (Guia de Instalação do Controlador MF) para ligar o cabo USB.

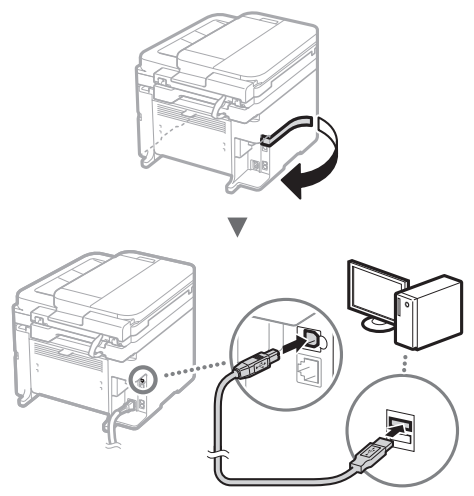

# **Defi nir um tipo e tamanho de papel**

Siga as instruções apresentadas no ecrã para definir o tamanho e o tipo de papel.

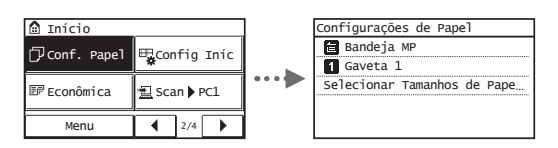

# **Especifi car as defi nições iniciais de fax e ligar um cabo telefónico**

#### Especifique as definições iniciais de fax.

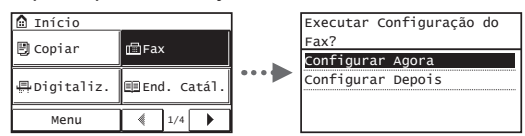

Siga as instruções do "Guia de Configuração do Fax" para especificar um número de fax, o nome de uma unidade e um modo de receção. Para mais detalhes sobre o modo de receção, consulte o Manual do utilizador.

**⊕** Manual do utilizador "Fax" ▶ "Configurar as definições iniciais das funções de fax" ▶ "Escolher o modo de receção de fax a utilizar"

#### **Como usar um nome de utilizador**

Quando envia um documento, as informações do remetente registadas são impressas no papel do destinatário.

#### 2 Ligue um cabo telefónico.

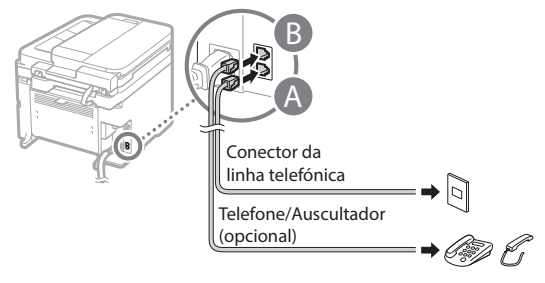

Quando aparecer no visor a mensagem <Conectar Linha Telefôn>, ligue o cabo telefónico conforme é exemplificado na imagem.

#### **Quando instalar o auscultador opcional:**

Para mais detalhes, consulte o manual fornecido com o auscultador.

 $\bigodot$  Avance para "Definir um tipo e tamanho de papel" nesta página.

3 Saia do Guia de Configuração do Fax e reinicie a máquina.

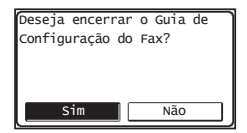

Desligue a máquina e aguarde pelo menos 10 segundos até voltar a ligá-la. Os tipos de linha telefónica não são detetados automaticamente. Consulte o Manual do utilizador e defina uma linha telefónica manualmente.

 $\bigoplus$  Manual do utilizador "Lista dos menus de definição"  $\blacktriangleright$ "Definições de Fax" ▶ "Definições Básicas" ▶ "Selecionar Tipo de Linha"

# <span id="page-86-0"></span> **Para obter mais detalhes sobre os procedimentos de instalação:**

Instale o controlador e o software utilizando o DVD-ROM fornecido.

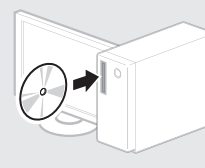

 Também pode transferir o controlador a partir do Web site da Canon.

Para obter mais detalhes sobre os procedimentos de instalação, consulte o MF Driver Installation Guide (Guia de Instalação do Controlador MF).

# **Para utilizadores de Mac OS:**

O DVD-ROM fornecido com a máquina pode não incluir o controlador de impressora para Mac OS. Pode variar consoante a altura de aquisição da máquina. Pode localizar e transferir o controlador apropriado no site da Canon. Para obter mais informações sobre a instalação ou utilização do controlador, consulte o manual do controlador.

Pode utilizar várias funções nesta máquina. As funções que se seguem correspondem a uma descrição geral das funções principais que podem ser utilizadas como rotina.

#### **Cópia**

#### **Cópias ampliadas/reduzidas**

Pode ampliar ou reduzir documentos de tamanho padrão para copiar em papel de tamanho padrão ou especificar o rácio de cópia sob a forma de percentagem.

#### **Cópia de frente e verso\***

Pode copiar documentos de 1 face em ambos os lados do papel.

#### **Ordenar**

Pode ordenar cópias em conjuntos organizados por número de página.

#### **Esquema reduzido**

Pode reduzir a quantidade de papel imprimindo vários documentos numa folha.

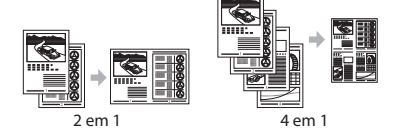

#### **Copiar um documento de identifi cação**

Pode copiar a frente e o verso de um cartão para um lado de uma folha de papel.

#### **Fax**

#### **Enviar um documento diretamente a partir de um computador (Fax a partir do PC)**

Além de enviar e receber normalmente faxes, pode utilizar o fax a partir do computador.

#### **Enviar**

Pode registar destinos de fax no livro de endereços. Pode especificar os destinos utilizando vários métodos, o que lhe permitirá enviar documentos rápida e facilmente.

- Procura de destinos
- Botões de um toque
- Marcação codificada
- Grupo de destino
- **Especificar a partir do histórico** de envio
- Envio sequencial

#### **Receber**

● Receber na memória Pode guardar os documentos recebidos na memória. Pode imprimir os documentos guardados a qualquer altura e pode apagar os documentos quando já não precisar deles.

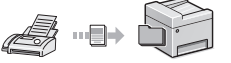

● Receção Remota Se tiver sido ligado um telefone externo, pode mudar para o modo de receção de fax imediatamente marcando o número da ID de receção de faxes utilizando os botões de marcação do telefone durante uma chamada telefónica.

# **Imprimir**

#### **Impressão ampliada/reduzida**

#### **Impressão de frente e verso\***

#### **Esquema reduzido**

Pode reduzir a quantidade de papel imprimindo vários documentos numa folha.

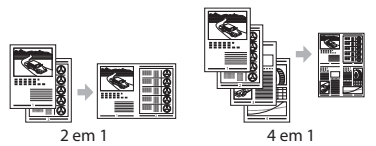

#### **Impressão de folheto\***

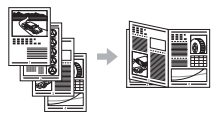

#### **Impressão de poster**

**Impressão de marca de água**

**Apresentar uma pré-visualização antes de imprimir**

Selecionar um "Perfil"

# **Defi nições de Rede**

Esta máquina vem equipada com uma interface de rede que lhe permite construir facilmente um ambiente de rede. Pode imprimir um documento, utilizar o fax a partir do computador e utilizar a digitalização de rede a partir de todos os computadores que estão

ligados à máquina. A máquina suporta a possibilidade de aumentar a eficiência de trabalho como máquina partilhada no escritório.

# **Digitalizar**

**Guardar os documentos utilizando o painel de controlo da máquina**

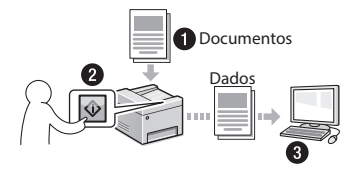

#### **Guardar os documentos utilizando operações de um computador**

● Digitalizar com o MF Scan Utility

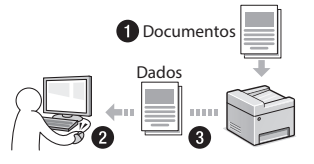

- Digitalizar a partir de uma aplicação
- Digitalizar com o controlador WIA

#### **Enviar documentos digitalizados por correio eletrónico\***

Pode enviar documentos digitalizados para uma aplicação de correio eletrónico.

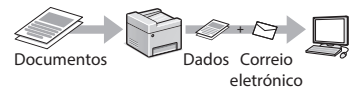

#### **Enviar documentos digitalizados para um servidor de ficheiros\***

Pode enviar documentos digitalizados para um servidor de ficheiros.

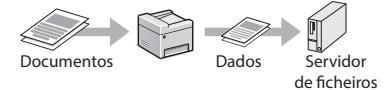

# **UI Remota**

Pode ficar a saber em que condição se encontra a máquina a partir dos computadores ligados à rede. Pode aceder à máquina e gerir trabalhos ou especificar várias definições através da rede.

\* Apenas MF249dw/MF247dw

# **Retirar papel encravado**

Se aparecer o ecrã que se segue, isso significa que existe papel encravado no alimentador ou no interior da máquina. Siga o procedimento apresentado no ecrã para retirar o documento ou papel encravado. Este manual indica apenas as áreas onde ocorrem encravamentos de papel. Para mais detalhes sobre cada função, consulte o Manual do utilizador.

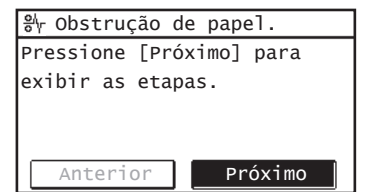

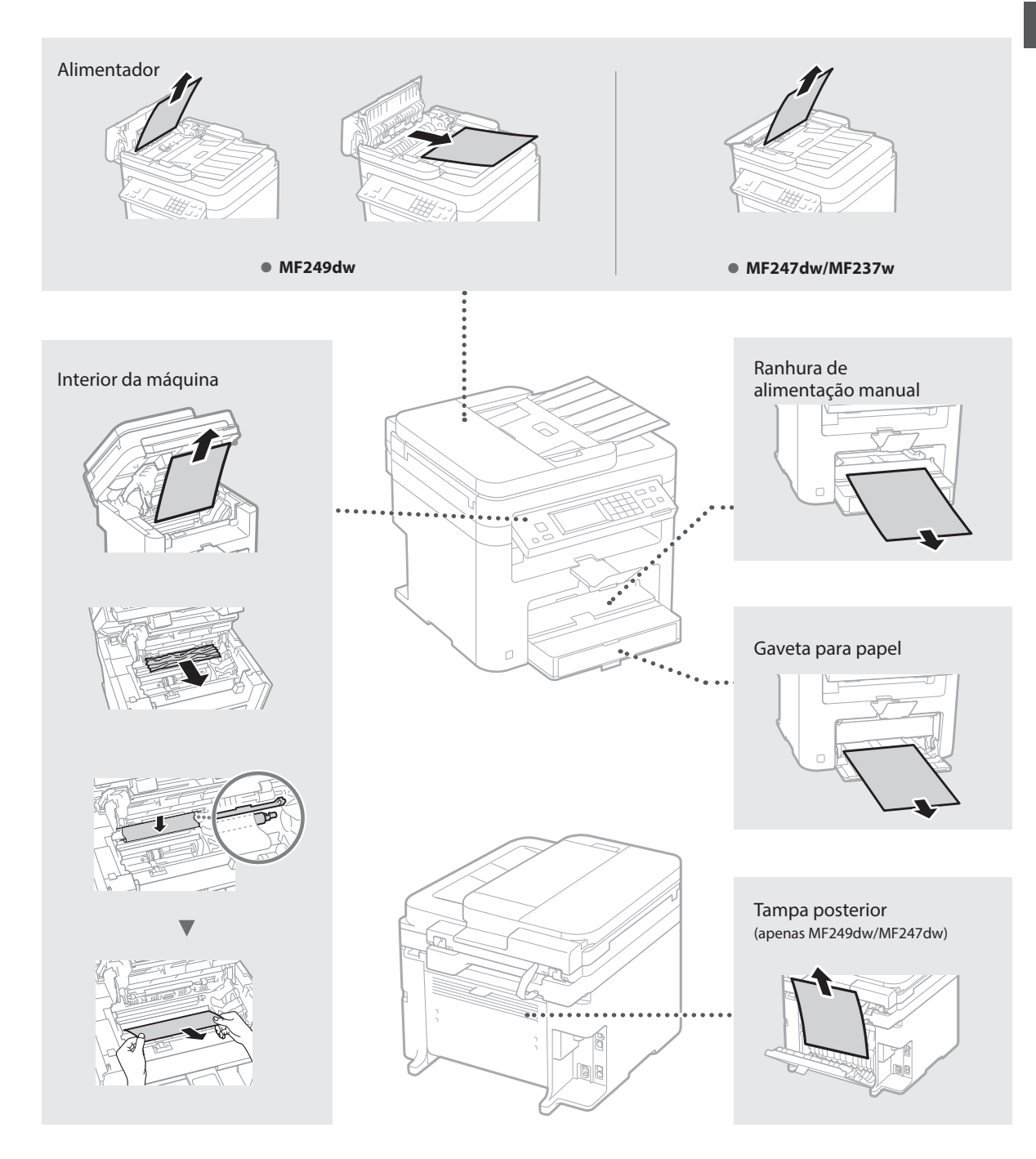

Pt

As cartridges de toner são consumíveis. Se o toner ficar quase gasto ou acabar totalmente a meio de um trabalho, aparece uma mensagem no ecrã ou poderão ocorrer os problemas que se seguem. Tome a medida adequada, consoante o problema.

# **Se aparecer uma mensagem**

Se o toner ficar quase gasto a meio de um trabalho, aparece uma mensagem no ecrã.

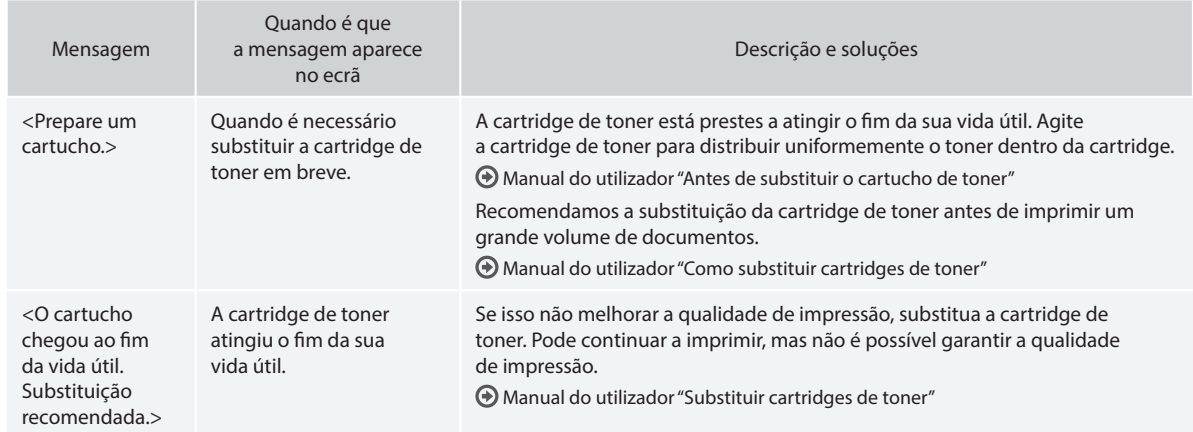

#### **Quando aparecem riscas brancas na impressão ou a impressão fi ca parcialmente esbatida:**

Quando aparecem riscas brancas na impressão ou a impressão fica parcialmente esbatida, isso significa que a cartridge de toner chegou quase ao fim, mesmo que não apareca qualquer mensagem no ecrã. Se a qualidade de impressão se tornar inaceitável, consulte a secção que se segue para corrigir o problema.

# Quando aparecem riscas brancas na impressão ou a impressão fica parcialmente esbatida

Quando o toner estiver quase a acabar, aparecem riscas brancas na impressão ou a impressão fica parcialmente esbatida.

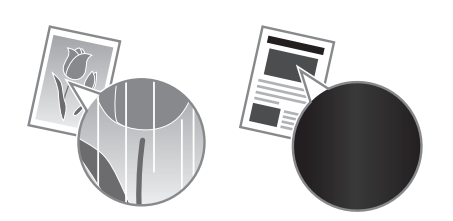

Não é apresentada qualquer mensagem no ecrã quando o toner estiver quase a acabar. Substitua a cartridge de toner quando aparecerem riscas brancas na impressão ou quando a impressão ficar parcialmente esbatida.

#### **Quando acontece este problema:**

Siga os passos indicados no procedimento abaixo antes de substituir a cartridge de toner. A máquina continua a imprimir até o toner acabar totalmente.

Manual do utilizador "Antes de substituir o cartucho de toner"

#### **Se a qualidade de impressão permanecer inaceitável:**

Se o problema persistir depois de executar os passos indicados no procedimento abaixo, substitua a cartridge de toner. Manual do utilizador "Como substituir cartridges de toner"

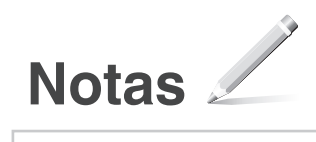

# **Anexo**

# **Instruções de segurança importantes**

Este capítulo descreve instruções de segurança importantes para evitar ferimentos nos utilizadores desta máquina e em terceiros, bem como danos materiais. Antes de utilizar a máquina, leia este capítulo e siga as instruções para utilizar a máquina corretamente. Não efetue operações que não estejam descritas neste manual. A Canon não será responsável por quaisquer danos resultantes de operações que não estejam descritas neste manual, utilização indevida ou reparação/modificações não efetuadas pela Canon ou por um terceiro autorizado pela Canon. A operação ou utilização inadequada desta máquina pode resultar em lesões e/ou danos que requeiram uma reparação extensa não abrangida pela sua Garantia Limitada.

#### **A**AVISO

Indica um aviso respeitante a operações que podem provocar a morte ou ferimentos, se não forem executadas corretamente. Para utilizar a máquina em segurança, preste sempre atenção a estes avisos.

#### **ACUIDADO**

Indica uma chamada de atenção respeitante a operações que podem provocar ferimentos, se não forem executadas corretamente. Para utilizar a máquina em segurança, tenha sempre em conta estas chamadas de atenção.

#### **O** IMPORTANTE

Indica restrições e requisitos de funcionamento. Cumpra estes requisitos e restrições de forma a operar a máquina corretamente e evitar danos na máquina ou de propriedade.

#### **Instalação**

Para utilizar a máquina de uma forma segura e confortável, leia atentamente as precauções que se seguem e instale a máquina num local adequado.

#### A AVISO

#### Não instalar a máquina num local que possa originar um incêndio ou choque elétrico

- Num local em que as ranhuras de ventilação fiquem tapadas (demasiado perto de paredes, sofás, camas, tapetes ou objetos semelhantes)
- Locais húmidos ou com muito pó
- Num local exposto a luz solar direta ou no exterior
- Locais sujeitos a temperaturas elevadas
- Num local exposto a chamas
- Perto de álcool, diluentes de tinta ou outras substâncias inflamáveis

#### Outros avisos

- Não ligue cabos não aprovados à máquina. Tal poderá originar um incêndio ou choque elétrico.
- Não coloque colares e outros objetos metálicos ou recipientes com líquido sobre a máquina. Se substâncias estranhas entrarem em contacto com os componentes elétricos no interior da máquina, tal pode resultar num incêndio ou choque elétrico.
- Se qualquer substância estranha cair para dentro da máquina, desligue a ficha da tomada de CA e contacte o distribuidor local autorizado da Canon.

#### Não instalar a máquina nos seguintes locais

- A máquina pode cair e causar ferimentos.
- Num local instável
- Num local exposto a vibrações

# **ACUIDADO**

Não instalar a máquina nos seguintes locais

#### Se o fizer, pode danificar a máquina.

- Num local sujeito a temperaturas e humidade extremas, baixas ou altas
- Num local sujeito a grandes alterações de temperatura ou humidade
- Num local próximo de produtos que podem gerar ondas magnéticas ou eletromagnéticas
- Num laboratório ou local onde ocorram reações químicas
- Num local exposto a gases tóxicos ou corrosivos
- Num local que possa ficar deformado sob o peso da máquina ou onde a máquina se possa afundar (uma carpete, etc.)

#### Evite locais mal ventilados

A máquina gera uma pequena quantidade de ozono e outras emissões durante a utilização normal. Estas emissões não são prejudiciais para a saúde. No entanto, poderão tornar-se mais percetíveis durante uma utilização prolongada ou longos períodos de funcionamento, particularmente em compartimentos com má ventilação. É aconselhável utilizar a máquina num compartimento com ventilação adequada para manter um ambiente de trabalho confortável. Evite também locais onde as pessoas possam ficar expostas às emissões da máquina.

#### Não instalar a máquina num local onde ocorra condensação

Podem formar-se gotículas (condensação) dentro da máquina quando a sala onde a máquina está instalada é aquecida rapidamente e quando a máquina é deslocada de um local fresco ou seco para um local quente ou húmido. A utilização da máquina nestas condições pode resultar em encravamentos do papel, fraca qualidade de impressão ou danos na máquina. Permita que a máquina se adapte à temperatura e humidade do ambiente por um período mínimo de 2 horas antes de a utilizar.

#### Em altitudes de 3.000 metros acima do nível do mar ou em altitudes superiores

Os equipamentos com um disco rígido poderão não funcionar corretamente se utilizados em altitudes elevadas de aprox. 3.000 metros acima do nível do mar ou em altitudes superiores.

#### Pés (apenas para produtos com pés)

Depois de instalar a máquina, não lhe retire os pés porque a máquina pode cair e provocar ferimentos.

#### Ligar a linha telefónica (apenas para produtos com função de fax)

A máquina encontra-se em conformidade com uma norma de linha telefónica analógica. A máquina só pode ser ligada à rede telefónica pública comutada (PSTN). Se ligar a máquina a uma linha telefónica digital ou a uma linha telefónica dedicada, pode impedir o seu funcionamento correto e danificá-la. Antes de ligar a máquina, não se esqueça de confirmar o tipo de linha telefónica. Contacte o seu fornecedor de serviços de linha de fibra ótica ou de linha telefónica IP, se quiser ligar a máquina a essas linhas telefónicas.

#### Quando utilizar LAN sem fios (apenas para produtos com função de LAN sem fios)

- Instale a máquina a uma distância de 50 metros ou menos do router de LAN sem fios.
- Tanto quanto possível, instale num local onde a comunicação não seja bloqueada por objetos interferentes. O sinal poderá perder intensidade ao passar através de paredes ou do chão.
- Mantenha a máquina o mais afastada possível de telefones digitais sem fios, fornos micro-ondas ou outro equipamento que emita ondas de rádio.
- Não utilize a máquina perto de qualquer equipamento médico. As ondas de rádio emitidas pela máquina podem interferir com o equipamento médico, o que pode originar avarias e acidentes.

### **Alimentação AAVISO**

- Utilize apenas uma fonte de alimentação que cumpra os requisitos de tensão especificados. A inobservância destes passos pode causar um incêndio ou choque elétrico.
- Não utilize cabos de alimentação para além do fornecido, pois isto pode resultar num incêndio ou choque elétrico.
- O cabo de alimentação fornecido destina-se a utilização com esta máquina. Não ligue o cabo de alimentação a outros dispositivos.
- Não modifique, não puxe e não dobre à força o cabo de alimentação, nem faça nada que possa danificar o cabo de alimentação. Não coloque objetos pesados sobre o cabo de alimentação. Um cabo de alimentação danificado poderá originar um incêndio ou choque elétrico.
- Não insira nem retire a ficha com as mãos molhadas, pois pode sofrer um choque elétrico.
- Não utilize cabos de extensão nem extensões de várias tomadas com a máquina. Tal poderá originar um incêndio ou choque elétrico.
- Não embrulhe o cabo de alimentação nem o ate num nó, pois tal poderá resultar num incêndio ou choque elétrico.
- Insira completamente a ficha na tomada de CA. A inobservância destes passos pode causar um incêndio ou choque elétrico.
- Retire totalmente a ficha da tomada de CA durante períodos de trovoada. A inobservância destes passos pode causar um incêndio, choque elétrico ou danos na máquina.
- Certifique-se de que a fonte de alimentação para a máquina é segura e tem uma tensão estável.
- Mantenha o cabo de alimentação afastado de fontes de calor; caso contrário, o revestimento do cabo poderá derreter, resultando num incêndio ou choque elétrico.
- Se for exercida uma pressão excessiva no componente de ligação do cabo de alimentação, este pode ficar danificado ou os fios no interior da máquina podem desligar-se. Isso pode originar um incêndio. Evite as seguintes situações:
	- Ligar e desligar frequentemente o cabo de alimentação.
	- Tropeçar no cabo de alimentação.
	- Ter o cabo de alimentação dobrado junto ao componente de ligação e sujeitar a tomada ou o componente de ligação a uma pressão contínua.
	- Aplicar força excessiva sobre a ficha.

#### **ACUIDADO**

Instale a máquina perto da tomada elétrica e deixe espaço suficiente à volta da ficha elétrica de modo a ser possível desligá-la facilmente em caso de emergência.

### **O** IMPORTANTE

#### Quando ligar a alimentação

- Não ligue o cano elétrico a uma fonte de alimentação ininterrupta. Tal pode causar uma avaria ou danos na máquina em caso de falha de energia elétrica.
- Se ligar esta máquina a uma tomada de CA com várias entradas, não utilize as outras entradas para ligar outros dispositivos.
- Não ligue o cabo de alimentação à tomada de CA auxiliar de um computador.

#### Outras precauções

A existência de ruído elétrico pode causar o funcionamento incorreto da máquina ou a perda de dados.

# **Manuseamento**

#### **A**AVISO

• Desligue de imediato a ficha da tomada de CA e contacte um agente autorizado da Canon se a máquina emitir um ruído invulgar, um odor

estranho ou fumo ou calor excessivo. A utilização continuada da máquina poderá originar um incêndio ou choque elétrico.

- Não desmonte nem modifique a máquina. Existem componentes extremamente quentes e de alta tensão no interior da máquina. A desmontagem ou modificação pode resultar num incêndio ou choque elétrico.
- Coloque a máquina num local onde as crianças não entrem em contacto com o cabo de alimentação ou outros cabos, nem com mecanismos e componentes elétricos no interior da máquina. Caso contrário, poderão ocorrer acidentes imprevistos.
- Não utilize vaporizadores inflamáveis perto da máquina. Se substâncias inflamáveis entrarem em contacto com os componentes elétricos no interior da máquina, pode ocorrer um incêndio ou choque elétrico.
- Quando pretender deslocar a máquina, certifique-se de que desliga a alimentação da máquina, desligando depois a ficha da tomada e os cabos de interface. Se não o fizer, poderá danificar o cabo de alimentação ou os cabos de interface e provocar um incêndio ou choque elétrico.
- Quando ligar ou desligar um cabo USB com a ficha ligada a uma tomada de CA, não toque na parte metálica do conector, pois este procedimento pode causar um choque elétrico.
- Utilize um cabo modular com menos de 3 metros.
- Utilize um cabo USB com menos de 3 metros.

#### Se estiver preocupado com o ruído de funcionamento

Dependendo do ambiente de utilização e do modo de funcionamento, se o ruído de funcionamento for motivo de preocupação, é aconselhável instalar a máquina num local que não seja o escritório.

#### Se utilizar um pacemaker cardíaco

Esta máquina gera um fluxo magnético de baixo nível. Se utilizar um pacemaker cardíaco e detetar anomalias, afaste-se da máquina e consulte o seu médico de imediato.

#### **ACUIDADO**

- Não coloque objetos pesados sobre a máquina, uma vez que os objetos podem cair e causar ferimentos.
- Por motivos de segurança, desligue a ficha se não pretender utilizar a máquina durante um período de tempo prolongado.
- Tenha cuidado ao abrir e fechar as tampas, para evitar ferimentos nas mãos.
- Mantenha as mãos e o vestuário afastados dos rolos na área de saída. Se os rolos prenderem as mãos ou o vestuário, tal pode causar ferimentos pessoais.
- O interior da máquina e a ranhura de saída ficam muito quentes durante e imediatamente após a utilização. Evite o contacto com essas áreas para não sofrer queimaduras. Além disso, o papel impresso poderá ficar quente imediatamente após a saída, por isso o utilizador deve ter cuidado ao manusear o papel. Caso contrário, o utilizador pode sofrer queimaduras.

#### Alimentador (apenas para produtos com alimentador)

- Não faça pressão sobre o alimentador quando utilizar o vidro de exposição para fazer cópias de livros grossos. Caso contrário, o vidro de exposição pode ficar danificado e provocar ferimentos.
- Feche o alimentador com cuidado para não entalar as mãos.
- Feche o alimentador com cuidado para não entalar as mãos na parte posterior do alimentador.

# Finalizador (apenas para produtos com finalizador)

• Não ponha as mãos na parte do tabuleiro onde as folhas são agrafadas (perto dos rolos) e preste especial atenção aos agrafos afiados, que podem provocar ferimentos.

#### Gaveta para papel (apenas para produtos com gaveta para papel)

• Não introduza a mão na máquina se a gaveta para papel tiver sido removida, pois pode provocar lesões.

#### Tecla Poupança de energia (apenas para produtos com a tecla Poupança de energia)

• Por razões de segurança, carregue em (Poupança de energia), se a máquina ficar parada durante um longo período de tempo, por exemplo, durante a noite. Além disso, se a máquina vai estar parada durante muito tempo, como no período de férias, desligue-a e retire o cabo de alimentação da tomada por motivos de segurança.

#### Segurança relativa ao laser

Este produto está confirmado como um produto laser de Classe 1 segundo as normas IEC60825-1:2007 e EN60825-1:2007.

CLASS 1 LASER PRODUCT LASER KLASSE 1 APPAREIL À LASER DE CLASSE 1 APPARECCHIO LASER DI CLASSE 1 PRODUCTO LÁSER DE CLASE 1 APARELHO A LASER DE CLASSE 1 LUOKAN 1 LASER-TUOTE LASERPRODUKT KLASS 1

O feixe de raios laser pode ser prejudicial para o ser humano. As caixas de proteção e as tampas exteriores funcionam como dispositivos de blindagem total contra as radiações emitidas no interior do produto, impedindo que o raio laser seja emitido para fora da máquina durante a sua utilização. Por motivos de segurança, leia os seguintes comentários e instruções.

- Nunca abra tampas que não sejam mencionadas nos manuais desta máquina.
- Se o raio laser sair e atingir os olhos do utilizador, a exposição ao raio pode causar ferimentos nos olhos.

#### **ACUIDADO**

A utilização de controlos e ajustes ou a execução de procedimentos diferentes dos especificados neste manual pode resultar na exposição a radiações perigosas.

#### Outras precauções

- Siga as instruções contidas na etiqueta de cuidado afixada na máquina.
- Não sujeite a máquina a vibrações ou choques fortes.
- Não abra nem feche à força portas, tampas ou outros componentes. Se o fizer, pode danificar a máquina.
- Não desligue o interruptor de alimentação nem abra as tampas enquanto a máquina estiver em
- funcionamento. Isso pode causar encravamentos de papel.

#### **Manutenção e inspeções**

Limpe a máquina periodicamente. Se o pó se acumular, a máquina pode não funcionar corretamente. Quando limpar a máquina, tenha em atenção as indicações que se seguem. Se ocorrer algum problema durante a utilização, consulte a secção Resolução de problemas. Se não conseguir resolver o problema ou se achar que a máquina precisa de uma inspeção, consulte a secção Se não conseguir resolver um problema.

#### **A**AVISO

- Antes de limpar a máquina, desligue a alimentação e desligue a ficha da tomada de CA. A inobservância destes passos pode causar um incêndio ou choque elétrico.
- Desligue periodicamente a ficha da tomada e limpe-a com um pano seco para remover o pó e a sujidade. O pó acumulado pode absorver a humidade existente no ar e pode originar um incêndio se entrar em contacto com eletricidade.
- Utilize um pano húmido e bem torcido para limpar a máquina. Humedeça os panos de limpeza apenas com água. Não utilize álcool, benzinas, diluentes de

tinta ou outras substâncias inflamáveis. Não utilize rolos ou toalhas de papel. Se essas substâncias entrarem em contacto com os componentes elétricos no interior da máquina, podem gerar eletricidade estática e originar um incêndio ou choque elétrico.

• Verifique o cabo de alimentação e a ficha periodicamente em termos de ferrugem, pinos dobrados, desgaste, fissuras, ou emissão de calor excessivo. A utilização do cabo de alimentação ou da ficha em más condições de manutenção poderá originar um incêndio ou choque elétrico.

#### **ACUIDADO**

- Existem componentes extremamente quentes e de alta tensão no interior da máquina. Tocar nesses componentes pode originar ferimentos ou queimaduras. Não toque em qualquer componente
- da máquina que não esteja indicado no manual. • Quando colocar papel ou retirar papel encravado, tenha cuidado para não se cortar nos bordos do papel.

#### **Limitações legais relativas à utilização do produto e utilização de imagens**

A utilização da máquina para digitalizar, imprimir ou reproduzir de outro modo determinados documentos, e a utilização das imagens digitalizadas, impressas ou reproduzidas de outro modo pela máquina podem ser proibidas por lei e resultar em responsabilidades criminais e/ou civis. Uma lista não exaustiva destes documentos está definida a seguir. Esta lista serve apenas como guia. Se não estiver certo quanto à legalidade da utilização da máquina para digitalizar, imprimir ou reproduzir de outro modo um determinado documento, e/ou quanto à legalidade da utilização das imagens digitalizadas, impressas ou reproduzidas de outro modo, consulte previamente o seu advogado.

- Papel moeda
- Cheques de viagem
- Vales postais
- Senhas de refeição
- Certificados de depósito
- Passaportes
- Selos postais (válidos ou não)
- Documentos de imigração
- Emblemas e insígnias de identificação
- Selos fiscais (válidos ou não)
- Documentos para o serviço militar
- Obrigações ou outros certificados de endividamento
- Cheques ou letras emitidas por entidades
- governamentais • Certificados de ações
- Cartas de condução e títulos de registo de propriedade
- Trabalhos/Obras de arte sujeitos a direitos de autor sem a autorização do titular dos direitos de autor

#### **Símbolos relativos à segurança**

- Interruptor de alimentação: posição "Ligado"
- Interruptor de alimentação: posição O "Desligado"
- Interruptor de alimentação: posição "Espera"
- Interruptor de pressão <sub>−</sub>∎ "Ligado"<br>"Desligado"
- Terminal de terra de proteção
- Tensão perigosa no interior. Abrir apenas as A tampas mencionadas nas instruções.
- A ATENÇÃO: Superfície quente. Não tocar.
- Equipamento de Classe II
- Peças móveis: Não se aproxime das peças A móveis da máquina

#### [NOTA]

Certos produtos podem não incluir alguns dos símbolos acima indicados.

v1602\_00\_pt-PT

#### **Etiqueta de segurança relativa ao laser**

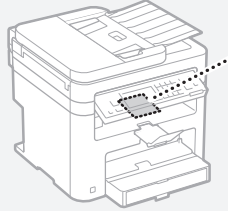

# ne Luce Breek  $\begin{tabular}{|c|c|c|c|c|c|} \hline \textbf{1.5} & \textbf{0.5} & \textbf{0.5}$

#### **Consumíveis**

#### **A**AVISO

Para eliminar as cartridges de toner usadas, não as queime em chamas vivas. Além disso, não guarde os cartuchos de toner ou o papel num local exposto a chamas vivas. Isso pode levar à ignição do toner ou do papel e causar queimaduras ou um incêndio.

#### **Aviso**

#### Nome do produto

Os regulamentos de segurança exigem que o nome do produto seja registado. Em algumas regiões onde o produto é vendido, poderão ser registados, em alternativa, o(s) seguinte(s) nome(s) entre parênteses ( ). MF249dw (F173702) MF247dw (F173702) MF237w (F171902)

#### Requisitos de CEM da Diretiva da CE

Este equipamento cumpre os requisitos essenciais de CEM da Diretiva da CE. Declaramos que este produto está em conformidade com os requisitos de CEM da Diretiva da CE de entrada de alimentação nominal de 230 V, 50 Hz, embora a entrada nominal do produto seja de 220 a 240 V, 50/60Hz. É obrigatória a utilização de cabos blindados em conformidade com os requisitos técnicos de CEM da Diretiva da CE.

#### Diretivas relativas a REEE e Baterias

Pode obter informações sobre as Diretivas relativas a REEE e Baterias no Manual do utilizador (manual em HTML) mais recente, disponível no Web site da Canon (http://canon.com/oipmanual).

#### Regulatory information for users in Jordan

MF249dw/MF247dw/MF237w includes approved Wireless LAN Module (Model name: AW-NM383). Contains Wireless LAN Module approved by TRC/ SS/2014/38

#### Regulatory information for users in UAE

MF249dw/MF247dw/MF237w includes approved Wireless LAN Module (Model name: AW-NM383).

TRA REGISTERED No: ER0126617/14 DEALER No: DA0060877/11

#### Regulatory Information for Users in Russia

Подтверждение соответствия Минкомсвязи России: Декларация соответствия № Д-РД-2695 от 27.01.2014 года, действительна до 27.01.2020 года, зарегистрирована в Федеральном агентстве связи 30.01.2014 года

#### RE Directive

(For Europe Only)

#### RE Declaration of Conformity

English (EN) Hereby, Canon Inc. declares that this equipment is in compliance with Directive 2014/53/EU.

The full text of the EU declaration of conformity is available at the following internet address: http:// www.canon-europe.com/ce-documentation Wireless LAN Specifications Frequency band(s):2412-2472MHz

Maximum radio-frequency power: 15.98 dBm Czech (CS) Tímto společnost Canon Inc. prohlašuje, že toto zařízení je v souladu se směrnicí 2014/53/EU.

Úplné znění EU prohlášení o shodě je k dispozici na této internetové adrese: http://www. canon-europe.com/ce-documentation Technické údaje bezdrátové LAN Pásmo(a) frekvence: 2412-2472 MHz

Maximální výkon rádiové frekvence: 15.98 dBm Danish (DA) Hermed erklærer Canon Inc., at dette udstyr er i overensstemmelse med direktiv 2014/53/EU.

EU-overensstemmelseserklæringens fulde tekst kan findes på følgende internetadresse: http:// www.canon-europe.com/ce-documentation Trådløs LAN specofikationer

Frekvensbånd: 2412-2472 MHz Maks. radio-frekvenseffekt: 15.98 dBm

German (DE) Hiermit erklärt Canon Inc, dass diese Anlage der Richtlinie 2014/53/EU entspricht. Der vollständige Text der EU-Konformitätserklärung ist unter der folgenden Internetadresse verfügbar: http://www.canon-europe.com/ce-documentation WLAN-Spezifikationen

Frequenzbereich(e): 2412-2472 MHz

Maximale Funkfrequenzleistung: 15.98 dBm Estonian (ET) Käesolevaga deklareerib Canon Inc., et käesolev seade vastab direktiivi 2014/53/EL nõuetele.

ELi vastavusdeklaratsiooni täielik tekst on kättesaadav järgmisel internetiaadressil: http:// www.canon-europe.com/ce-documentation Juhtmevaba LAN-i spetsifikatsioonid Sagedusriba(d): 2412-2472 MHz

Maksimaalne raadiosageduslik võimsus: 15.98 dBm Spanish (ES) Por la presente, Canon Inc. declara que este equipo es conforme con la Directiva 2014/53/UE.

El texto completo de la declaración UE de conformidad está disponible en la dirección de Internet siguiente: http://www.canon-europe. com/ce-documentation

Especificaciones LAN inalámbrica Banda(s) de frecuencia: 2412-2472 MHz Potencia máxima de radiofrecuencia: 15.98 dBm

Greek (EL) Με την παρούσα, η Canon Inc. δηλώνει ότι ο παρών εξοπλισμός συμμορφώνεται με την Οδηγία 2014/53/ΕΕ.

 Το πλήρες κείμενο της δήλωσης συμμόρφωσης της ΕΕ διατίθεται στην ακόλουθη διεύθυνση στο διαδίκτυο: http://www.canon-europe.com/ ce-documentation

Προδιαγραφές ασύρματου LAN (WLAN) Ζώνες συχνότητας: 2412-2472 MHz

Μέγιστη ισχύς ραδιοσυχνότητας: 15.98 dBm French (FR) Le soussigné, Canon Inc., déclare que le présent équipement est conforme à la Directive 2014/53/UE.

Le texte complet de la déclaration UE de conformité est disponible à l'adresse internet suivante : http://www.canon-europe.com/ ce-documentation

Spécifications LAN sans fil Bande(s) de fréquence : 2412-2472 MHz Puissance maximale de radiofréquence : 15.98 dBm Italian (IT) Con la presente, Canon Inc. dichiara

che questa apparecchiatura è conforme alla direttiva 2014/53/UE. Il testo completo della dichiarazione di conformità UE è disponibile al seguente indirizzo Internet:

http://www.canon-europe.com/cedocumentation

Caratteristiche LAN wireless

Banda/e di frequenza: 2412-2472 MHz

Potenza massima a radiofrequenza: 15.98 dBm Lativian (LV) Canon Inc. ar šo deklarē, ka šī iekārta atbilst Direktīvai 2014/53/ES.

Pilns ES atbilstības deklarācijas teksts ir pieejams šādā interneta vietnē: http://www.canon-europe. com/ce-documentation

Bezvadu LAN specifikācijas

Frekvences josla(s): 2412-2472 MHz

Maksimālā radiofrekvences jauda: 15.98 dBm

Lithuanian (LT) Šiuo dokumentu "Canon Inc." patvirtina, kad ši įranga atitinka direktyvą 2014/53/ ES.

Visas ES atitikties deklaracijos tekstas prieinamas šiuo interneto adresu: http://www.canon-europe. com/ce-documentation

Belaidžio LAN specifikacijos

Dažnio diapazonas (-ai): 2412-2472 MHz

Maksimali radijo ryšio dažnio galia: 15.98 dBm Dutch (NL) Hierbij verklaar ik, Canon Inc., dat deze apparatuur conform is met Richtlijn 2014/53/EU. De volledige tekst van de EU-conformiteitsverklaring kan worden geraadpleegd op het volgende internetadres: http://www.canon-europe.com/ ce-documentation

Draadloos LAN specificaties

Frequentieband(en): 2412-2472 MHz

Maximaal radiofrequentievermogen: 15.98 dBm Maltese (MT) B'dan, Canon, qed tiddikjara li dan it-tip ta' tagħmir huwa konformi mad-Direttiva 2014/53/UE.

It-test kollu tad-dikjarazzjoni ta' konformità tal-UE huwa disponibbli f'dan is-sit fuq l-internet: http:// www.canon-europe.com/ce-documentation Speċifikazzjonijiet tal-Wireless LAN Band(i) tal-Frekwenza: 2412-2472 MHz

Qawwa ta' frekwenza tar-radju massima: 15.98 dBm Hungarian (HU) A Canon Inc. igazolja, hogy ez a berendezés megfelel a 2014/53/EU irányelvnek. Az EU-megfelelőségi nyilatkozat teljes szövege elérhető a következő internetes címen: http:// www.canon-europe.com/ce-documentation Vezeték nélküli LAN műszaki adatai Frekvenciasáv(ok): 2412-2472 MHz

Maximális rádiofrekvenciás teljesítmény: 15.98 dBm Polish (PL) Canon Inc. niniejszym oświadcza, że niniejsze urządzenie jest zgodne z dyrektywą 2014/53/UE.

Pełny tekst deklaracji zgodności UE jest dostępny pod następującym adresem internetowym: http://www.canon-europe.com/cedocumentation

Specyfikacja bezprzewodowej sieci LAN Pasmo(-a) częstotliwości: 2412-2472 MHz Maksymalna moc na częstotliwościach radiowych: 15.98 dBm

Portugese (PT) Por este meio, a Canon Inc. declara que o presente equipamento está em conformidade com a Diretiva 2014/53/UE. O texto integral da declaração de conformidade da UE está disponível no seguinte endereço de Internet: http://www.canon-europe.com/ ce-documentation

Especificações de LAN Sem Fios

Banda(s) de frequências: 2412-2472 MHz

Potência máxima de radiofrequência: 15.98 dBm Slovene (SL) Canon Inc. potrjuje, da je ta oprema v skladu z Direktivo 2014/53/EU.

Celotno besedilo izjave EU o skladnosti je na voljo na naslednjem spletnem naslovu: http://www. canon-europe.com/ce-documentation

Specifikacije za brezžični LAN

Frekvenčna območja: 2412-2472 MHz Največja radiofrekvenčna moč: 15.98 dBm

Slovak (SK) Spoločnosť Canon Inc. týmto vyhlasuje, že toto zariadenie je v súlade so smernicou 2014/53/EÚ.

Úplné znenie EÚ vyhlásenia o zhode je k dispozícii na tejto internetovej adrese: http://www.

Pt

canon-europe.com/ce-documentation Technické údaje bezdrôtovej LAN Pásmo (a) frekvencia: 2412-2472 MHz Maximálny výkon rádiovej frekvencie: 15.98 dBm Finnish (FI) Canon Inc. vakuuttaatäten, että tämä

laite on direktiivin 2014/53/EU mukainen. EU-vaatimustenmukaisuusvakuutuksen täysimittainen teksti on saatavilla seuraavassa internetosoitteessa: http://www.canon-europe.

com/ce-documentation Langattoman LAN:in tekniset ominaisuudet Taajuuskaista(t): 2412-2472 MHz

Suurin radiotaajuusteho: 15.98 dBm

Swedish (SV) Härmed försäkrar Canon Inc. att denna utrustning överensstämmer med direktiv 2014/53/EU.

Den fullständiga texten till EU-försäkran om överensstämmelse finns tillgänglig på följande webbadress: http://www.canon-europe.com/ ce-documentation

Specifikationer för trådlöst LAN

Frekvensband: 2412-2472 MHz Maximal radiofrekvenseffekt: 15.98 dBm

Romanian (RO) Prin prezenta, Canon Inc. declară că acest echipament este în conformitate cu

Directiva 2014/53/UE.

Textul integral al declarației UE de conformitate este disponibil la următoarea adresă internet: http://www. canon-europe.com/ce-documentation Specificații wireless LAN

Benzi de frecvență: 2412-2472 MHz Putere maximă a frecvenței radio: 15.98 dBm

Bulgarian (BG) С настоящото Canon Inc. декларира, че това съоръжение

е в съответствие с Директива 2014/53/ЕС. Цялостният текст на ЕС декларацията за съответствие може да се намери на следния интернет адрес: http://www.canon-europe.com/ ce-documentation

Спецификация на безжичната LAN Честотна лента(и): 2412-2472 MHz Максимална радиочестотна мощност: 15.98 dBm Croatian (HR) Canon Inc. ovime izjavljuje da je

oprema u skladu s Direktivom 2014/53/EU. Cjeloviti tekst EU izjave o sukladnosti dostupan je na sljedećoj internetskoj adresi: http://www. canon-europe.com/ce-documentation Specifikacije bežičnog LAN-a

Frekvencijski pojas(evi): 2412-2472 MHz Maksimalna snaga radijske frekvencije: 15.98 dBm Irish Dearbhaíonn Canon Inc., leis seo, go bhfuil an trealamh seo i gcomhlíonadh leis an Treoir

2014/53/AE. Tá an téacs iomlán de Dhearbhú Comhréireachta AE ar fáil ag seoladh an láithreáin ghréasáin mar seo a leanas: http://www.canon-europe.com/ ce-documentation

Sonraíochtaí LAN Gan Sreang

Banda(í) minicíochta: 2412-2472 MHz

Uaschumhacht radaimhinicíochta: 15.98 dBm Norwegian Herved erklærer Canon Inc. at dette

utstyret er i overensstemmelse med direktiv 2014/53/EU.

Den fulle teksten til EUs samsvarserklæring er tilgjengelig på følgende Internett-adresse: http:// www.canon-europe.com/ce-documentation Trådløs LAN-spesifikasjoner

Bølgelengde: 2412-2472 MHz

Maks radiofrekvensstyrke: 15.98 dBm Icelandic Hér með lýsir Canon Inc því yfir að þessi búnaður er í samræmi við tilskipun 2014/53/ESB. Allur texti ESB-samræmisyfirlýsingar er í boði á eftirfarandi veffangi: http://www.canon-europe.

com/ce-documentation Tæknilýsingar fyrir þráðlausa nettengingu

Tíðnisvið: 2412-2472 MHz Hámarksstyrkur útvarpstíðnibylgja: 15.98 dBm

#### Renúncias

- As informações contidas neste documento estão sujeitas a alterações sem aviso prévio.
- A CANON INC. NÃO DÁ QUAISQUER GARANTIAS, EXPRESSAS OU IMPLÍCITAS, RELATIVAMENTE A ESTE MATERIAL, EXCETO COMO AQUI ESPECIFICADO, INCLUINDO MAS NÃO SE LIMITANDO ÀS GARANTIAS DE COMERCIALIZAÇÃO, EXPLORAÇÃO, ADEQUAÇÃO A UM OBJETIVO ESPECÍFICO DE UTILIZAÇÃO OU NÃO CONTRAFAÇÃO. A CANON INC. NÃO SE RESPONSABILIZA POR QUAISQUER DANOS DIRETOS, ACIDENTAIS OU CONSEQUENCIAIS DE QUALQUER NATUREZA, NEM POR PERDAS OU DESPESAS RESULTANTES DA UTILIZAÇÃO DESTE **MATERIAL**

#### **Sobre este manual**

#### Teclas e botões utilizados neste manual

Os símbolos e nomes de teclas que se seguem são alguns exemplos de como são representadas neste manual as teclas a pressionar.

- Teclas do painel de controlo: [Key icon] (Ícone da tecla)
- Exemplo: 0-
- Visor: <Especifique destino.>
- Botões e itens no ecrã do computador: [Preferences] (Preferências)

#### Ilustrações e ecrãs apresentados neste manual

As ilustrações e os ecrãs apresentados neste manual são os do modelo MF249dw, exceto especificação em contrário.

#### Marcas comerciais

Mac é uma marca comercial da Apple Inc. Microsoft, Windows, Windows Vista, Windows Server, Internet Explorer, Excel e PowerPoint são marcas registadas ou marcas comerciais da Microsoft Corporation nos Estados Unidos e/ou noutros países.

Outros nomes de produtos e empresas aqui mencionados podem ser marcas comerciais dos respetivos proprietários.

#### **Software de terceiros**

Este produto Canon (o "PRODUTO") inclui módulos de software de terceiros. A utilização e distribuição desses módulos de software, incluindo quaisquer atualizações dos módulos de software (coletivamente, o "SOFTWARE") estão sujeitas às condições de licenciamento (1) a (9) abaixo.

- (1) Aceita respeitar quaisquer leis, restrições ou regulamentos de controlo de exportação aplicáveis nos países envolvidos, caso este PRODUTO, incluindo o SOFTWARE, seja enviado, transferido ou exportado para qualquer país.
- (2) Os detentores dos direitos do SOFTWARE retêm, em todos os aspetos, o título, a propriedade e os direitos de propriedade intelectual sobre e para o SOFTWARE. Salvo indicação expressa em contrário neste documento, nenhuma licença ou direito, expresso ou implícito, lhe será concedido pelos detentores dos direitos do SOFTWARE, relativamente a qualquer propriedade intelectual dos detentores dos direitos do SOFTWARE.
- (3) Pode utilizar o SOFTWARE apenas com o PRODUTO.
- (4) Não pode atribuir, sublicenciar, comercializar, distribuir nem transferir o SOFTWARE a terceiros, sem o consentimento prévio, por escrito, dos detentores dos direitos do SOFTWARE.
- (5) Não obstante o que foi referido anteriormente, pode transferir o SOFTWARE apenas quando (a) atribuir todos os seus direitos ao PRODUTO e todos os direitos e obrigações estipulados nas condições de licenciamento ao beneficiário e (b) esse beneficiário concorde em ficar vinculado a todas estas condições.
- (6) Não é permitida a engenharia inversa, descompilação, desmontagem nem redução do código do SOFTWARE a uma forma legível para o ser humano.
- (7) Não pode modificar, adaptar, traduzir, alugar, alocar nem emprestar o SOFTWARE ou criar trabalhos derivativos baseados no **SOFTWARE**
- (8) Não tem o direito de remover nem fazer cópias separadas do SOFTWARE a partir do PRODUTO.
- (9) A parte legível para o ser humano (o código fonte) do SOFTWARE não está sob sua licença.

Não obstante o estabelecido entre os pontos (1) e (9) supra, o PRODUTO inclui módulos de software de terceiros que acompanham as outras condições de licenciamento e esses módulos de software estão sujeitos às outras condições de licenciamento.

Consulte as outras condições de licenciamento dos módulos de software de terceiros descritos no Anexo do Manual, relativos ao PRODUTO correspondente. Este Manual está disponível em http://canon.com/oip-manual. Ao utilizar o PRODUTO, considera-se que concordou com todas as condições de licenciamento aplicáveis. Se não concordar com as condições de licenciamento, contacte

o representante de assistência.

# **Πληροφορίες για τα Εγχειρίδια**

### **Ξεκινώντας (το παρόν εγχειρίδιο):**

Διαβάστε πρώτα το παρόν εγχειρίδιο. Αυτό το εγχειρίδιο περιγράφει την εγκατάσταση της συσκευής, τις ρυθμίσεις και μια προφύλαξη. Διαβάστε αυτό το εγχειρίδιο πριν χρησιμοποιήσετε τη συσκευή.

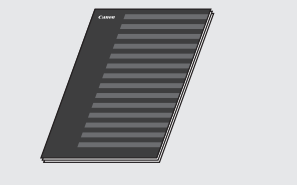

# **Οδηγός ρύθμισης ασύρματου LAN:**

Διαβάστε αυτό το εγχειρίδιο μαζί με τον οδηγό Ξεκινώντας. Το παρόν εγχειρίδιο περιγράφει τις διαδικασίες ρύθμισης Aσύρματου LAN, καθώς και τις αιτίες και τα αντίμετρα για προβλήματα που ενδέχεται να αντιμετωπίσετε κατά τη ρύθμιση. Διαβάστε αυτό το εγχειρίδιο πριν χρησιμοποιήσετε τη συσκευή.

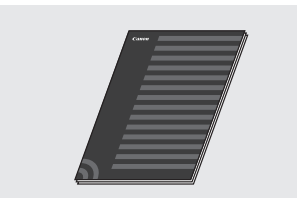

#### **MF Driver Installation Guide (Οδηγός εγκατάστασης προγράμματος οδήγησης MF) (Επισκεφθείτε την ιστοσελίδα):**

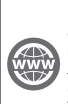

Μπορείτε να μεταβείτε στη διεύθυνση **http://canon.com/oip-manual** για να διαβάσετε τον Οδηγό λειτουργίας που περιγράφει όλες τις λειτουργίες αυτής της συσκευής.

#### **Οδηγός λειτουργίας (Επισκεφθείτε την ιστοσελίδα):**

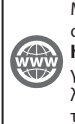

Μπορείτε να μεταβείτε στη διεύθυνση **http://canon.com/oip-manual** για να διαβάσετε τον Οδηγό λειτουργίας που περιγράφει όλες τις λειτουργίες αυτής της συσκευής.

# <span id="page-95-0"></span> **Περιήγηση στο μενού και μέθοδος εισαγωγής κειμένου**

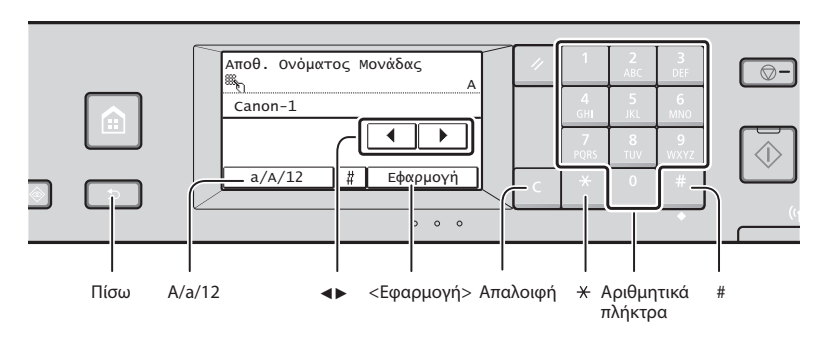

# **Περιήγηση στο μενού**

#### **Επιλογή στοιχείου**

Πατήστε ένα στοιχείο για να το επιλέξετε. Πατήστε **-** για να επιστρέψετε στην προηγούμενη οθόνη.

#### **Μέθοδος εισαγωγής κειμένου**

#### **Αλλαγή κατάστασης εισαγωγής**

Πατήστε <A/a/12> για να αλλάξετε τη λειτουργία εισαγωγής. Μπορείτε, επίσης, να πατήσετε και για να αλλάξετε τη λειτουργία εισαγωγής.

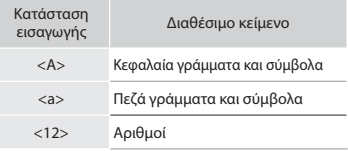

#### **Εισαγωγή κειμένου, συμβόλων και αριθμών**

Εισαγωγή με τα αριθμητικά πλήκτρα ή ...

#### **Μετακίνηση του δρομέα (εισαγωγή διαστήματος)**

Πατήστε <◀> ή <▶> για να μετακινήσετε το δρομέα. Για να εισάγετε ένα διάστημα, μετακινήστε το δρομέα στο τέλος του κειμένου και πατήστε το βέλος <▶>.

#### **Διαγραφή χαρακτήρων**

Μπορείτε να πραγματοποιήσετε διαγραφή χρησιμοποιώντας το . Εάν πιέσετε παρατεταμένα το , θα διαγραφούν όλοι οι χαρακτήρες.

**Επιβεβαίωση ρύθμισης**

Πατήστε το στοιχείο. Ωστόσο, όταν εμφανιστεί η επιλογή <Εφαρμογή>, πατήστε <Εφαρμογή>.

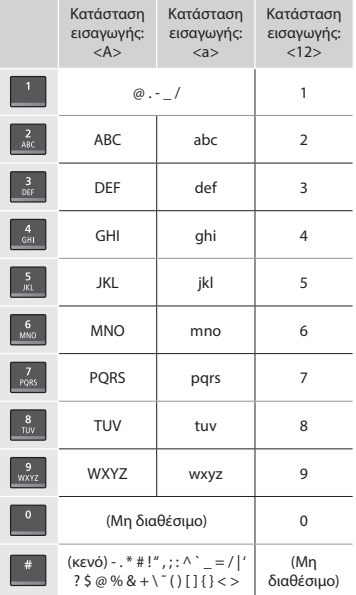

# **Σύνδεση καλωδίου τροφοδοσίας και ενεργοποίηση**

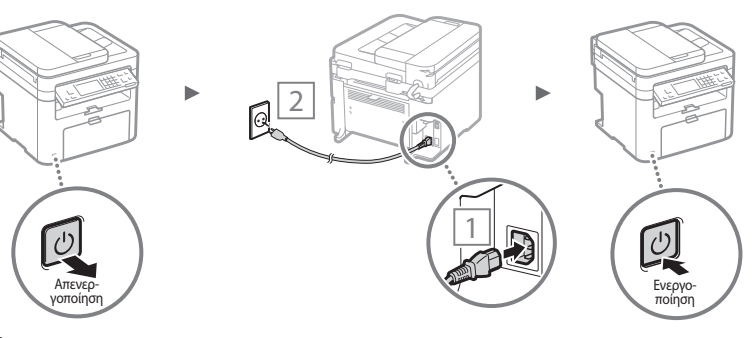

 Μην συνδέσετε το καλώδιο USB σε αυτήν τη φάση. Συνδέστε το μετά την εγκατάσταση του λογισμικού.

# **Καθορισμός αρχικών ρυθμίσεων**

Κατά την πρώτη ενεργοποίηση, ακολουθήστε τις οδηγίες που εμφανίζονται στην οθόνη. Για λεπτομέρειες σχετικά με την περιήγηση στο μενού και τις μεθόδους εισαγωγής αριθμών, ανατρέξτε στην ενότητα [«Περιήγηση στο μενού και μέθοδος](#page-95-0)  [εισαγωγής κειμένου»](#page-95-0) (Θ σελ.[96](#page-95-0)).

# ● **Ολοκληρώστε τις ρυθμίσεις ξεκινώντας με τη γλώσσα και μέχρι την ημερομηνία και την ώρα**

Ακολουθήστε τις οδηγίες που εμφανίζονται στην οθόνη και ρυθμίστε τη γλώσσα, την περιοχή, τη ζώνη ώρας, την ημερομηνία και την ώρα.

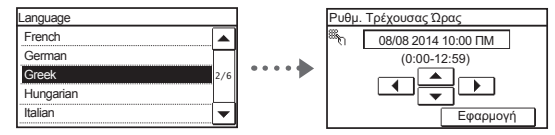

# ● **Ρύθμιση PIN για το Remote UI (Απομακρυσμένο περιβάλλον εργασίας)**

Μπορείτε να ρυθμίσετε ένα PIN για πρόσβαση στο Remote UI (Απομακρυσμένο περιβάλλον εργασίας). Προστατέψτε τη συσκευή από μη εξουσιοδοτημένη πρόσβαση, επιτρέποντας τη χρήση της συσκευής μόνο σε χρήστες με δικαιώματα πρόσβασης.

Για να ορίσετε τις ρυθμίσεις αργότερα, ανατρέξτε στην ενότητα «Ρύθμιση PIN για το Remote UI (Απομακρυσμένο περιβάλλον εργασίας)» στον Οδηγό λειτουργίας.

 Οδηγός λειτουργίας «Ρύθμιση PIN για το Remote UI (Απομακρυσμένο περιβάλλον εργασίας)»

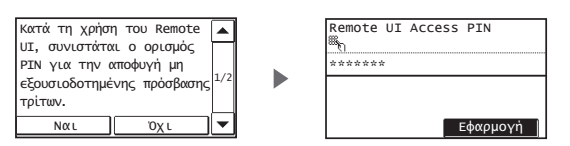

# **Επιλογή μεθόδου σύνδεσης στη συσκευή**

# ● **Σύνδεση μέσω ενσύρματου LAN**

Μπορείτε να συνδέσετε τη συσκευή στον υπολογιστή μέσω ενσύρματου δρομολογητή. Χρησιμοποιήστε τα καλώδια LAN για να συνδέσετε τη συσκευή στον ενσύρματο δρομολογητή (σημείο πρόσβασης).

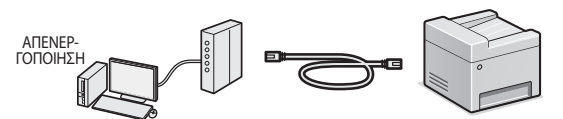

- Συνδέστε τον υπολογιστή στο δρομολογητή ενσύρματα ή ασύρματα.
- Βεβαιωθείτε ότι υπάρχει διαθέσιμη θύρα στο δρομολογητή για να συνδέσετε τη συσκευή με τον υπολογιστή.
- Φροντίστε να έχετε στη διάθεσή σας ένα καλώδιο LAN συστραμμένου ζεύγους κατηγορίας 5 ή ανώτερης κατηγορίας.

# ● **Σύνδεση μέσω καλωδίου USB**

Μπορείτε να συνδέσετε τη συσκευή στον υπολογιστή χρησιμοποιώντας ένα καλώδιο USB.

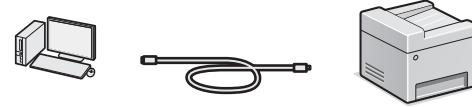

- Βεβαιωθείτε ότι το καλώδιο USB που χρησιμοποιείτε φέρει την ακόλουθη επισήμανση.
- íicé

# ● **Σύνδεση μέσω ασύρματου τοπικού δικτύου**

Μπορείτε να συνδέσετε τη συσκευή στον υπολογιστή μέσω ασύρματου δρομολογητή\*. Καθώς συνδέεται ασύρματα, δεν χρειάζονται καλώδια LAN.

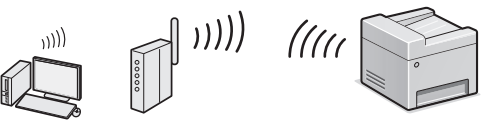

- \* Απαιτείται ασύρματος δρομολογητής (σημείο πρόσβασης), που υποστηρίζει το πρότυπο IEEE802.11b/g/n.
- Συνδέστε τον υπολογιστή στο δρομολογητή ενσύρματα ή ασύρματα.

#### **Σε περίπτωση που δεν είστε σίγουροι εάν ο δρομολογητής είναι ασύρματος ή ενσύρματος:** Διαβάστε το εγχειρίδιο οδηγιών που παρέχεται με τη συσκευή δικτύου ή επικοινωνήστε με τον κατασκευαστή.

# ● **Άμεση σύνδεση**

Ναι

Όχι

Συνδέστε μια φορητή συσκευή σε αυτή τη συσκευή ασύρματα και άμεσα χωρίς δρομολόγηση μέσω δρομολογητή (ή σημείου πρόσβασης) ασύρματου LAN.

 Οδηγός λειτουργίας «Δυνατότητα βολικής χρήσης με φορητή συσκευή» ▶ «Δημιουργία Άμεσης σύνδεσης (Λειτουργία σημείου πρόσβασης)»

# **Επιλογή μεθόδου σύνδεσης: Μέσω ασύρματου LAN ή άλλης μεθόδου**

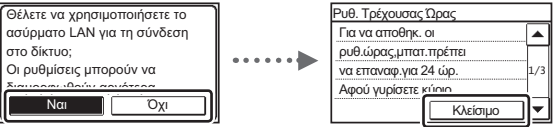

#### **Άμεση σύνδεση στον υπολογιστή μέσω ασύρματου LAN**

 Ξεκινήστε από το βήμα 4 της ενότητας «Ρύθμιση ασύρματου LAN» του εγχειριδίου «Οδηγός ρύθμισης ασύρματου LAN».

**Σύνδεση στον υπολογιστή μέσω ενσύρματου LAN**

 Προχωρήστε στην ενότητα [«Σύνδεση μέσω](#page-97-0)  [ενσύρματου LAN» \(σελ. 98\)](#page-97-0).

#### **Σύνδεση στον υπολογιστή μέσω καλωδίου USB**

 Προχωρήστε στην ενότητα [«Σύνδεση μέσω καλωδίου](#page-97-1)  [USB» \(σελ. 98\)](#page-97-1).

El

# <span id="page-97-0"></span> **Σύνδεση μέσω ενσύρματου LAN**

# 1 Συνδέστε το καλώδιο LAN.

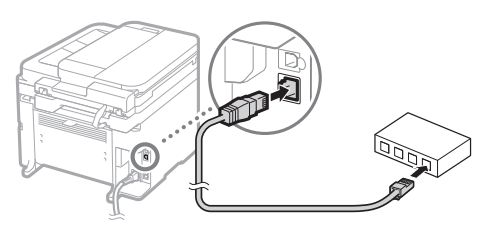

Η διεύθυνση IP θα ρυθμιστεί αυτόματα σε 2 λεπτά. Εάν θέλετε να ορίσετε τη διεύθυνση IP χειροκίνητα, δείτε τα ακόλουθα στοιχεία.

- Οδηγός λειτουργίας «Δίκτυο» ▶ «Σύνδεση σε δίκτυο» ▶ «Ρύθμιση διευθύνσεων IP»
- 2 Εγκαταστήστε το πρόγραμμα οδήγησης και το λογισμικό με το παρεχόμενο DVD-ROM.
	- Ανατρέξτε στην ενότητα [«Για λεπτομέρειες σχετικά με τις](#page-98-0)  [διαδικασίες εγκατάστασης:» \(σελ. 99\)](#page-98-0).
	- Προχωρήστε στην ενότητα «Καθορισμός μεγέθους και τύπου χαρτιού» σε αυτήν τη σελίδα.

# <span id="page-97-1"></span> **Σύνδεση μέσω καλωδίου USB**

# **Εγκατάσταση προγράμματος οδήγησης και λογισμικού**

Εγκαταστήστε το πρόγραμμα οδήγησης και το λογισμικό με το παρεχόμενο DVD-ROM.

 Ανατρέξτε στην ενότητα [«Για λεπτομέρειες σχετικά με τις](#page-98-0)  [διαδικασίες εγκατάστασης:» \(σελ. 99\)](#page-98-0).

 Προχωρήστε στην ενότητα «Καθορισμός μεγέθους και τύπου χαρτιού» σε αυτήν τη σελίδα.

#### **ΣΗΜΕΙΩΣΗ**

• Εάν συνδέσατε το καλώδιο USB πριν από την εγκατάσταση, αφαιρέστε πρώτα το καλώδιο USB και στη συνέχεια επαναλάβετε την εγκατάσταση.

#### **Σύνδεση μέσω καλωδίου USB**

Για να συνδέσετε το καλώδιο USB, ακολουθήστε το MF Driver Installation Guide (Οδηγός εγκατάστασης προγράμματος οδήγησης MF).

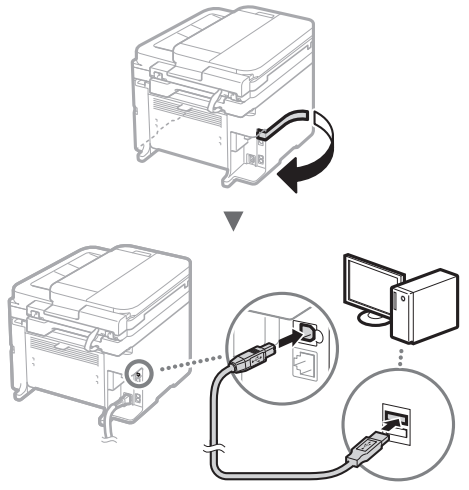

# **Καθορισμός μεγέθους και τύπου χαρτιού**

Ακολουθήστε τις οδηγίες στην οθόνη και ορίστε το μέγεθος και τον τύπο του χαρτιού.

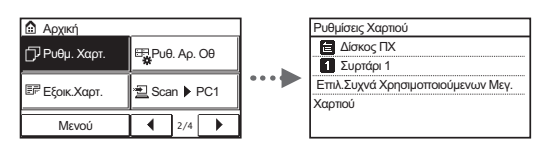

# **Καθορισμός των αρχικών ρυθμίσεων φαξ και σύνδεση καλωδίου τηλεφώνου**

# 1 Καθορίστε τις αρχικές ρυθμίσεις φαξ.

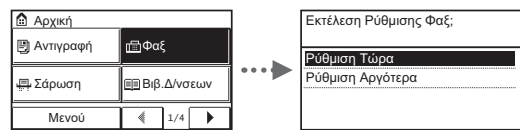

Ακολουθήστε το «Οδηγός Ρύθμισης Φαξ» για να καθορίσετε έναν αριθμό φαξ, ένα όνομα μονάδας και μια κατάσταση λήψης. Για λεπτομέρειες σχετικά με τη λειτουργία λήψης, ανατρέξτε στον Οδηγό λειτουργίας.

 Οδηγός λειτουργίας «Λειτουργίες Φαξ» ▶ «Διαμόρφωση Αρχικών Ρυθμίσεων για τις Λειτουργίες Φαξ» ▶ «Επιλογή της κατάστασης λήψης φαξ που θα χρησιμοποιηθεί»

#### **Χρήση του ονόματος χρήστη**

Όταν αποστέλλετε ένα έγγραφο, τα στοιχεία του αποστολέα που έχετε καταχωρήσει εκτυπώνονται στο χαρτί του παραλήπτη.

# 2 Συνδέστε το καλώδιο τηλεφώνου.

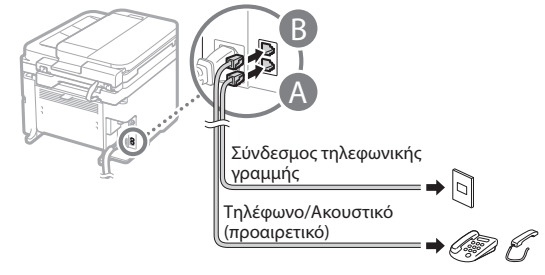

Όταν εμφανίζεται στην οθόνη το μήνυμα <Σύνδεση Τ/Φ Γραμμής>, συνδέστε το καλώδιο τηλεφώνου ανατρέχοντας στην εικόνα.

#### **Κατά την τοποθέτηση του προαιρετικού ακουστικού:**

Για περισσότερες λεπτομέρειες, ανατρέξτε στο παρεχόμενο εγχειρίδιο με το ακουστικό.

 Προχωρήστε στην ενότητα «Καθορισμός μεγέθους και τύπου χαρτιού» σε αυτήν τη σελίδα.

3 Πραγματοποιήστε έξοδο από το «Οδηγός Ρύθμισης Φαξ» και, έπειτα, επανεκκινήστε τη συσκευή.

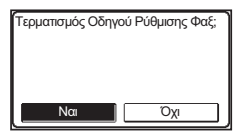

Απενεργοποιήστε τη συσκευή και περιμένετε τουλάχιστον 10 δευτερόλεπτα πριν την ενεργοποιήσετε ξανά. Οι τύποι τηλεφωνικών γραμμών δεν εντοπίζονται αυτόματα. Ανατρέξτε στον Οδηγό λειτουργίας και ορίστε μία τηλεφωνική γραμμή χειροκίνητα.

 Οδηγός λειτουργίας «Λίστα μενού ρυθμίσεων» ▶ «Ρυθμίσεις Φαξ» ▶ «Βασικές Ρυθμίσεις» ▶ «Επιλογή Τύπου Γραμμής»

# <span id="page-98-0"></span> **Για λεπτομέρειες σχετικά με τις διαδικασίες εγκατάστασης:**

Εγκαταστήστε το πρόγραμμα οδήγησης και το λογισμικό με το παρεχόμενο DVD-ROM.

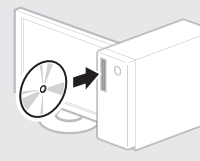

 Μπορείτε, επίσης, να πραγματοποιήσετε λήψη του προγράμματος οδήγησης από την ιστοσελίδα της Canon.

Για λεπτομέρειες σχετικά με τις διαδικασίες εγκατάστασης, ανατρέξτε στο MF Driver Installation Guide (Οδηγός εγκατάστασης προγράμματος οδήγησης MF).

# **Για χρήστες Mac OS:**

Το DVD-ROM που παρέχεται με τη συσκευή μπορεί να μην περιλαμβάνει το πρόγραμμα οδήγησης εκτυπωτή για Mac OS. Εξαρτάται από το πότε αγοράσατε τη συσκευή. Μπορείτε να βρείτε και να κατεβάσετε το κατάλληλο πρόγραμμα οδήγησης από την αρχική σελίδα της Canon. Για περισσότερες πληροφορίες σχετικά με την εγκατάσταση ή τη χρήση του προγράμματος οδήγησης, ανατρέξτε στο εγχειρίδιο του προγράμματος οδήγησης.

Μπορείτε να χρησιμοποιήσετε διάφορες λειτουργίες σε αυτή τη συσκευή. Οι παρακάτω λειτουργίες είναι η προεπισκόπηση των κύριων λειτουργιών που μπορείτε να χρησιμοποιείτε καθημερινά.

# **Αντιγραφή**

#### **Αντίγραφα με μεγέθυνση/σμίκρυνση**

Μπορείτε να μεγεθύνετε ή να σμικρύνετε τα έγγραφα τυπικού μεγέθους για αντιγραφή σε χαρτί τυπικού μεγέθους ή να καθορίσετε την κλίμακα αντιγραφής σε ποσοστό.

#### **Αντιγραφή 2-Όψεων\***

Μπορείτε να αντιγράψετε έγγραφα 1 όψης και στις δύο πλευρές του χαρτιού.

#### **Σελιδοποίηση**

Μπορείτε να ταξινομήσετε τα αντίγραφα σε σετ με αρίθμηση σελίδων.

#### **Διάταξη σμίκρυνσης**

Μπορείτε να μειώσετε την ποσότητα του χαρτιού εκτυπώνοντας πολλά έγγραφα σε ένα φύλλο.

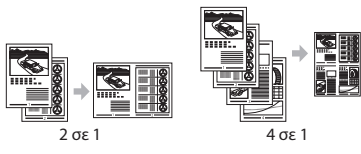

#### **Αντιγραφή ταυτότητας**

Μπορείτε να πραγματοποιήσετε αντιγραφή ταυτότητας 2 όψεων στη μία πλευρά ενός χαρτιού.

# **Φαξ**

#### **Αποστολή εγγράφου απευθείας από υπολογιστή (Φαξ από υπολογιστή)**

Εκτός από την κανονική αποστολή και λήψη φαξ, μπορείτε να χρησιμοποιήστε το φαξ από υπολογιστή.

#### **Αποστολή**

Μπορείτε να καταχωρήσετε προορισμούς φαξ στο βιβλίο διευθύνσεων. Μπορείτε να καθορίσετε τους προορισμούς με διάφορες μεθόδους, αποστέλλοντας έγγραφα γρήγορα και εύκολα.

- Αναζήτηση προορισμού
- Κουμπιά μνήμης
- Κωδικοί μνήμης
- Ομάδα προορισμού
- Καθορισμός από το ιστορικό αποστολών
- Διαδοχική αποστολή

#### **Λήψη**

**● Λήψη στη μνήμη** Μπορείτε να αποθηκεύσετε τα έγγραφα που έχουν ληφθεί στη μνήμη. Μπορείτε να εκτυπώσετε τα αποθηκευμένα έγγραφα οποιαδήποτε στιγμή και, εάν δεν τα χρειάζεστε, μπορείτε να τα διαγράψετε.

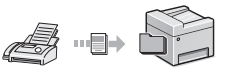

#### **● Απομακρυσμένη λήψη**

Στη διάρκεια μιας τηλεφωνικής κλήσης και αν έχει συνδεθεί εξωτερικό τηλέφωνο, μπορεί να μεταβείτε στην κατάσταση λήψης φαξ αμέσως, πληκτρολογώντας τον αριθμό αναγνωριστικού για τη λήψη φαξ με τα πλήκτρα κλήσης του τηλεφώνου.

# **Εκτύπωση**

#### **Εκτύπωση με μεγέθυνση/σμίκρυνση**

**Εκτύπωση 2-Όψεων\***

#### **Διάταξη σμίκρυνσης**

Μπορείτε να μειώσετε την ποσότητα του χαρτιού εκτυπώνοντας πολλά έγγραφα σε ένα φύλλο.

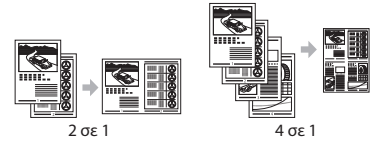

#### **Εκτύπωση εγχειριδίου\***

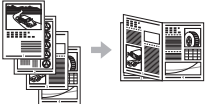

**Εκτύπωση αφίσας**

**Εκτύπωση υδατογραφήματος**

**Εμφάνιση προεπισκόπησης πριν από την εκτύπωση**

**Επιλογή «Προφίλ»**

# **Ρυθμίσεις Δικτύου**

Αυτή η συσκευή διαθέτει περιβάλλον εργασίας δικτύου με το οποίο μπορείτε να δημιουργήσετε εύκολα ένα περιβάλλον δικτύου. Μπορείτε να εκτυπώσετε ένα έγγραφο, να χρησιμοποιήσετε το φαξ με υπολογιστή και να χρησιμοποιήσετε τη σάρωση δικτύου από όλους τους υπολογιστές που είναι συνδεδεμένοι στη συσκευή. Η συσκευή υποστηρίζει την αύξηση της απόδοσης εργασίας ως κοινόχρηστη συσκευή στο γραφείο.

# **Σάρωση**

#### **Αποθήκευση των εγγράφων χρησιμοποιώντας τον πίνακα λειτουργίας της συσκευής**

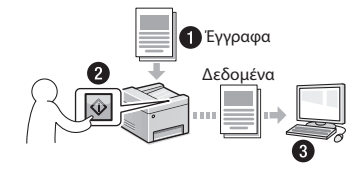

#### **Αποθήκευση των εγγράφων χρησιμοποιώντας λειτουργίες από υπολογιστή**

 $\bullet$  Σάρωση με χρήση του MF Scan Utility (Βοηθητικό πρόγραμμα σάρωσης MF)

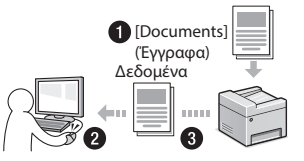

- **Σάρωση από εφαρμογή**
- Σάρωση με χρήση του προγράμματος οδήγησης WIA

#### **Αποστολή σαρωμένων εγγράφων μέσω e-mail\***

Μπορείτε να στείλετε σαρωμένα έγγραφα στην εφαρμογή e-mail σας.

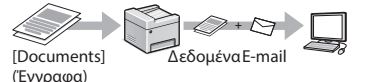

**Αποστολή σαρωμένων εγγράφων σε διακομιστή αρχείων\***

Μπορείτε να στείλετε σαρωμένα έγγραφα σε ένα διακομιστή αρχείων.

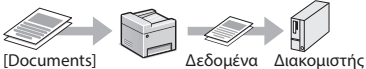

(Έγγραφα)

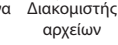

# **Remote UI (Απομακρυσμένο περιβάλλον εργασίας)**

Μπορείτε να κατανοήσετε την κατάσταση της συσκευής από τους υπολογιστές στο δίκτυο. Μπορείτε να αποκτήσετε πρόσβαση στη συσκευή και να διαχειρίζεστε εργασίες ή να καθορίζετε διάφορες ρυθμίσεις μέσω δικτύου.

\* MF249dw/MF247dw μόνο

El

# **Αφαίρεση μπλοκαρισμένων χαρτιών**

Εάν εμφανιστεί η ακόλουθη οθόνη, έχει μπλοκάρει χαρτί στον τροφοδότη ή στο εσωτερικό της συσκευής. Ακολουθήστε τη διαδικασία που εμφανίζεται στην οθόνη για να αφαιρέσετε το έγγραφο ή το χαρτί που έχει μπλοκάρει. Το παρόν εγχειρίδιο υποδεικνύει μόνο περιοχές όπου έχει μπλοκάρει χαρτί. Για λεπτομέρειες σχετικά με την κάθε λειτουργία, ανατρέξτε στον Οδηγό λειτουργίας.

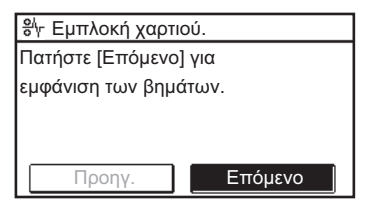

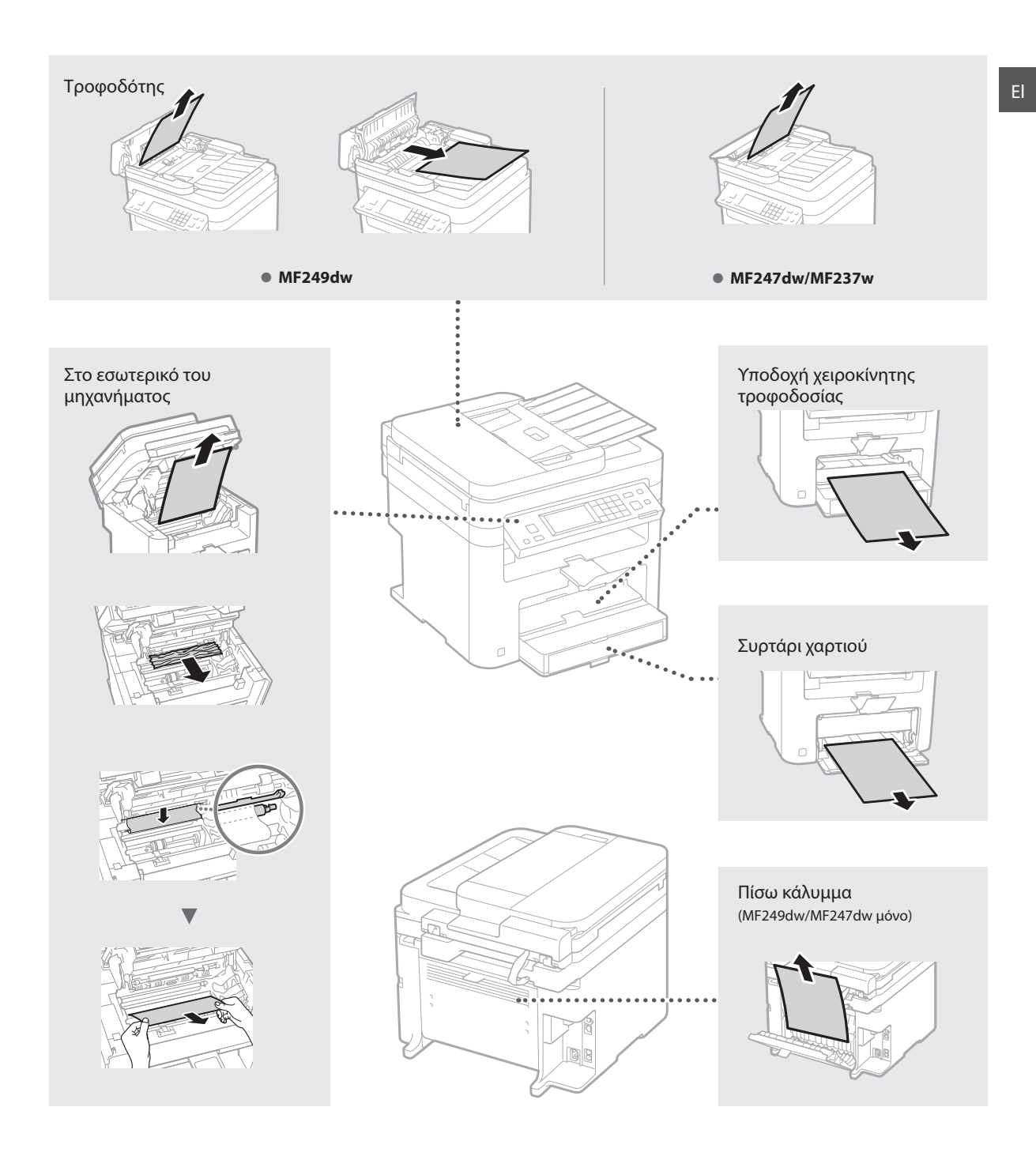

Οι κασέτες γραφίτη είναι αναλώσιμα προϊόντα. Όταν ο γραφίτης έχει σχεδόν εξαντληθεί ή έχει εξαντληθεί πλήρως κατά την εκτέλεση μίας εργασίας, εμφανίζεται ένα μήνυμα στην οθόνη ή ενδέχεται να προκύψουν τα ακόλουθα προβλήματα. Προβείτε αντίστοιχα στην κατάλληλη ενέργεια.

# **Όταν εμφανίζεται ένα μήνυμα**

Όταν ο γραφίτης έχει σχεδόν εξαντληθεί κατά την εκτέλεση μίας εργασίας, εμφανίζεται ένα μήνυμα στην οθόνη.

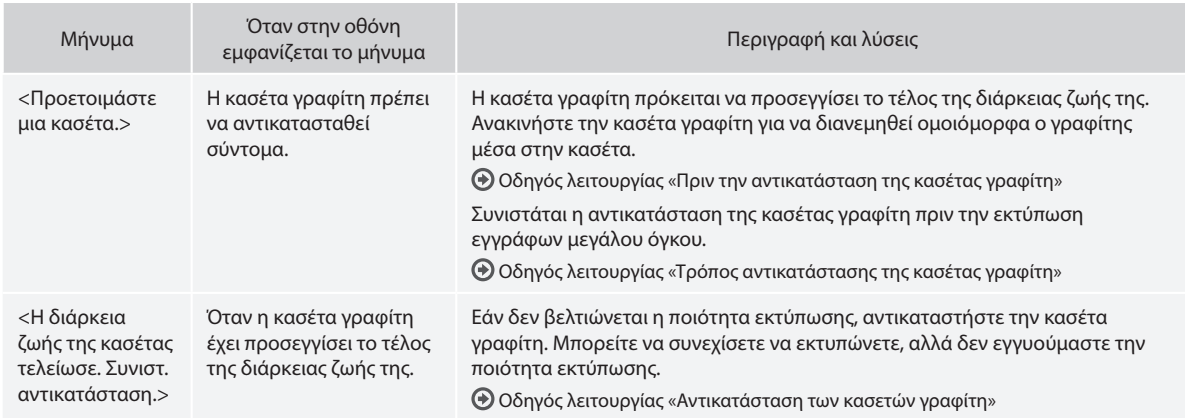

#### **Όταν λευκές ραβδώσεις εμφανίζονται στις εκτυπώσεις ή οι εκτυπώσεις είναι μερικώς ξεθωριασμένες:**

Όταν εμφανίζονται λευκές λωρίδες στις εκτυπώσεις ή οι εκτυπώσεις είναι ξεθωριασμένες, η κασέτα γραφίτη έχει φτάσει σχεδόν στο τέλος της ζωής της, ακόμα και αν δεν εμφανίζονται μηνύματα στην οθόνη. Όταν η ποιότητα εκτύπωσης δεν είναι η κατάλληλη, δείτε την παρακάτω ενότητα για να διορθώσετε το πρόβλημα.

# **Όταν εμφανίζονται λευκές λωρίδες στις εκτυπώσεις ή οι εκτυπώσεις είναι ξεθωριασμένες**

Όταν ο γραφίτης έχει σχεδόν εξαντληθεί, λευκές ραβδώσεις εμφανίζονται στις εκτυπώσεις ή οι εκτυπώσεις είναι μερικώς ξεθωριασμένες.

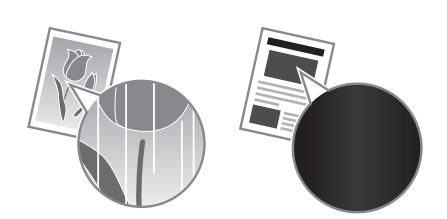

Δεν εμφανίζεται μήνυμα στην οθόνη ακόμα και ο γραφίτης έχει σχεδόν εξαντληθεί. Αντικαταστήστε το γραφίτη όταν λευκές ραβδώσεις εμφανίζονται στις εκτυπώσεις ή οι εκτυπώσεις είναι μερικώς ξεθωριασμένες.

#### **Όταν εμφανιστεί αυτό το πρόβλημα:**

Ακολουθήστε τα βήματα της παρακάτω διαδικασίας πριν αντικαταστήσετε την κασέτα γραφίτη. Η συσκευή συνεχίζει να εκτυπώνει έως ότου εξαντληθεί τελείως ο γραφίτης.

Οδηγός λειτουργίας «Πριν την αντικατάσταση της κασέτας γραφίτη»

#### **Όταν η ποιότητα εκτύπωσης παραμένει ακατάλληλη:**

Αν το πρόβλημα παραμένει και μετά την παρακάτω διαδικασία, αντικαταστήστε την κασέτα γραφίτη.

Οδηγός λειτουργίας «Τρόπος αντικατάστασης της κασέτας γραφίτη»

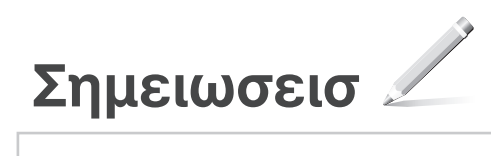

# **Παράρτημα**

# **Σημαντικές οδηγίες ασφάλειας**

Σε αυτό το κεφάλαιο περιγράφονται σημαντικές οδηγίες ασφάλειας για την πρόληψη τραυματισμού των χρηστών αυτής της συσκευής, αλλά και άλλων και την πρόληψη υλικών ζημιών. Διαβάστε αυτό το κεφάλαιο, προτού χρησιμοποιήσετε τη συσκευή και ακολουθήστε τις οδηγίες για τη σωστή χρήση της συσκευής. Μην εκτελέσετε τυχόν χειρισμούς που δεν περιγράφονται στο παρόν εγχειρίδιο. Η Canon δεν φέρει την ευθύνη για οποιαδήποτε ζημιά προκύψει από χειρισμούς που δεν περιγράφονται στο παρόν εγχειρίδιο, ακατάλληλη χρήση ή επισκευή ή τροποποίηση που δεν πραγματοποιήθηκε από την Canon ή από τρίτο που έχει εξουσιοδοτηθεί από την Canon. Η ακατάλληλη λειτουργία ή χρήση αυτού του μηχανήματος μπορεί να οδηγήσει σε τραυματισμό ή/και βλάβη που θα απαιτεί εκτεταμένη επιδιόρθωση και δεν θα καλύπτεται από την περιορισμένη εγγύηση.

#### **Προειδοποίηση**

Υποδεικνύει προειδοποίηση για λειτουργίες που μπορεί να προκαλέσουν το θάνατο ή τον τραυματισμό ατόμων, εάν δεν πραγματοποιηθούν σωστά. Για να χρησιμοποιείτε τη συσκευή με ασφάλεια, θα πρέπει να ακολουθείτε πάντα τις προειδοποιήσεις αυτών των παραγράφων.

#### **Προσοχή**

Επισημαίνει ενέργειες οι οποίες μπορεί να οδηγήσουν σε τραυματισμό ατόμων εάν δεν εκτελεστούν σωστά. Για να χρησιμοποιείτε τη συσκευή με ασφάλεια, θα πρέπει να ακολουθείτε πάντα τις οδηγίες αυτών των παραγράφων.

#### Σημαντικό

Υποδεικνύει λειτουργικές απαιτήσεις και απαγορεύσεις. Φροντίστε να διαβάσετε αυτές τις πληροφορίες προσεκτικά, για να διασφαλιστεί η σωστή λειτουργία του μηχανήματος και να αποφευχθεί τυχόν πρόκληση βλάβης στο μηχάνημα ή την ιδιοκτησία.

#### **Εγκατάσταση**

Για να χρησιμοποιήσετε αυτό το μηχάνημα με ασφάλεια και χωρίς προβλήματα, διαβάστε προσεκτικά τις ακόλουθες προφυλάξεις και εγκαταστήστε τη συσκευή σε ένα κατάλληλο μέρος.

#### **Προειδοποίηση**

#### Μην εγκαταστήσετε τη συσκευή σε μέρος όπου υπάρχει κίνδυνος φωτιάς ή ηλεκτροπληξίας

- Σε μέρος όπου οι οπές εξαερισμού είναι μπλοκαρισμένες (υπερβολικά κοντά σε τοίχους, κρεβάτια, καναπέδες, χαλιά ή παρόμοια αντικείμενα)
- Σε μέρος με υγρασία ή σκόνη • Σε μέρος που είναι εκτεθειμένο στο άμεσο φως του
- ήλιου ή σε εξωτερικό χώρο
- 
- Σε μέρος που εκτίθεται σε υψηλές θερμοκρασίες Σε μέρος που είναι εκτεθειμένο σε γυμνές φλόγες Κοντά σε οινόπνευμα, διαλυτικά μπογιάς ή άλλες εύφλεκτες ουσίες

#### Άλλες προειδοποιήσεις

- Μην συνδέετε μη εγκεκριμένα καλώδια σε αυτήν τη συσκευή. Εάν κάνετε κάτι τέτοιο, μπορεί να
- προκληθεί πυρκαγιά ή ηλεκτροπληξία. Μην τοποθετείτε περιδέραια και άλλα μεταλλικά αντικείμενα ή δοχεία με υγρά πάνω στη συσκευή. Εάν τα ηλεκτρικά μέρη στο εσωτερικό της
- συσκευής έρθουν σε επαφή με ξένες ουσίες, μπορεί να προκληθεί πυρκαγιά ή ηλεκτροπληξία. Εάν πέσει κάποια ξένη ουσία μέσα στη συσκευή, αποσυνδέστε το φις του καλωδίου ρεύματος από την πρίζα εναλλασσόμενου ρεύματος και επικοινωνήστε με τον τοπικό εξουσιοδοτημένο αντιπρόσωπο της Canon.

#### Μην εγκαταστήσετε τη συσκευή στα ακόλουθα μέρη

Η συσκευή ενδέχεται να πέσει, προκαλώντας τραυματισμό.

- Ασταθές σημείο
- Μέρος που είναι εκτεθειμένο σε κραδασμούς

# **Προσοχή**

Μην εγκαταστήσετε τη συσκευή στα ακόλουθα μέρη

# Μπορεί να προκληθεί βλάβη στη συσκευή.

- Σε μέρος που εκτίθεται σε ακραία επίπεδα θερμοκρασίας και υγρασίας, είτε χαμηλά είτε υψηλά
- Μέρος που εκτίθεται σε απότομες μεταβολές θερμοκρασίας ή υγρασίας
- Σε μέρος κοντά σε εξοπλισμό που παράγει μαγνητικά ή ηλεκτρομαγνητικά κύματα
- Σε εργαστήριο ή μέρος όπου λαμβάνουν χώρα χημικές αντιδράσεις Σε μέρος που είναι εκτεθειμένο σε διαβρωτικά
- ή τοξικά αέρια
- Σε μέρος που μπορεί να παραμορφωθεί από το βάρος της συσκευής ή σε μέρος όπου η συσκευή μπορεί να «βουλιάξει» (χαλί, κ.λπ.)

#### Αποφύγετε χώρους με κακό αερισμό

Αυτή η συσκευή παράγει όζον και άλλα προϊόντα εκπομπής, σε μικρή ποσότητα, στη διάρκεια της κανονικής λειτουργίας της. Αυτές οι εκπομπές δεν είναι επιβλαβείς για την υγεία. Ωστόσο, η παρουσία τους ίσως γίνει πιο αισθητή έπειτα από παρατεταμένη χρήση ή εργασίες μεγάλης παραγωγής, σε δωμάτια με κακό εξαερισμό. Συνιστάται να πραγματοποιείται σωστός εξαερισμός του δωματίου όπου λειτουργεί η συσκευή, για τη διατήρηση ενός άνετου εργασιακού περιβάλλοντος. Επίσης αποφύγετε μέρη όπου τα άτομα θα εκτίθενται στις εκπομπές της συσκευής.

#### Μην εγκαταστήσετε τη συσκευή σε μέρος όπου γίνεται υγροποίηση

Μπορεί να δημιουργηθούν σταγόνες νερού (υγροποίηση) στο εσωτερικό της συσκευής, όταν το δωμάτιο στο οποίο είναι τοποθετημένη η συσκευή θερμανθεί απότομα και όταν η συσκευή μετακινηθεί από μια ψυχρή ή ξηρή θέση σε μια θερμή θέση ή μια θέση με υγρασία. Η χρήση της συσκευής υπό αυτές τις συνθήκες μπορεί να προκαλέσει εμπλοκές χαρτιού, κακή ποιότητα εκτύπωσης ή ζημιά στη συσκευή. Αφήστε τη συσκευή να προσαρμοστεί στη θερμοκρασία και την υγρασία του περιβάλλοντος για τουλάχιστον 2 ώρες πριν από τη χρήση.

#### Αποφύγετε την εγκατάσταση της συσκευής σε μεγάλο υψόμετρο, άνω των 3.000 μέτρων περίπου από την επιφάνεια της θάλασσας

Οι συσκευές με σκληρό δίσκο ενδέχεται να μην λειτουργούν σωστά όταν χρησιμοποιούνται σε μεγάλο υψόμετρο, άνω των 3.000 μέτρων περίπου από την επιφάνεια της θάλασσας.

#### Πόδια ευθυγράμμισης (μόνο για προϊόντα με πόδια ευθυγράμμισης)

Μην αφαιρείτε τα πόδια ευθυγράμμισης της συσκευής μετά την εγκατάστασή της, καθώς μπορεί να πέσει ή να ανατραπεί η συσκευή προκαλώντας προσωπικό τραυματισμό.

# Σύνδεση της τηλεφωνικής γραμμής (Μόνο για προϊόντα με λειτουργία φαξ)

Αυτή η συσκευή συμμορφώνεται με τα πρότυπα αναλογικών τηλεφωνικών γραμμών. Η συσκευή μπορεί να συνδεθεί μόνο σε δημόσιο τηλεφωνικό<br>δίκτυο μεταγωγής κλήσεων (PSTN). Η σύνδεση της<br>συσκευής σε ψηφιακή τηλεφωνική γραμμή ή ειδική<br>τηλεφωνική γραμμή μπορεί να υποβαθμίσει την ορθή λειτουργία της συσκευής και να προκαλέσει βλάβη. Φροντίστε να επιβεβαιώσετε τον τύπο της τηλεφωνικής γραμμής πριν τη σύνδεση της συσκευής. Εάν θέλετε να συνδέσετε τη συσκευή σε τηλεφωνική γραμμή οπτικής ίνας ή ΙΡ, επικοινωνήστε με τον αντίστοιχο πάροχο.

#### Κατά τη χρήση ασύρματου LAN (μόνο για προϊόντα με λειτουργία ασύρματου LAN)

- Τοποθετήστε τη συσκευή σε απόσταση 50 μέτρων ή λιγότερο από το δρομολογητή ασύρματου LAN.
- Όσο το δυνατόν πιο μακριά, τοποθετήστε σε μια θέση στην οποία δεν μπλοκάρεται η επικοινωνία
- από παρεμβαλλόμενα αντικείμενα. Το σήμα ενδέχεται να αποδυναμώνεται όταν περνάει μέσα από τοίχους ή ορόφους. • Τοποθετήστε τη συσκευή όσο το δυνατόν πιο
- μακριά από ψηφιακά ασύρματα τηλέφωνα, φούρνους μικροκυμάτων ή άλλο εξοπλισμό που εκπέμπει ραδιοκύματα. • Να μην χρησιμοποιείται κοντά σε ιατρικό
- εξοπλισμό. Τα ραδιοκύματα που εκπέμπει η συσκευή ενδέχεται να επηρεάσουν τον ιατρικό εξοπλισμό προκαλώντας σοβαρές δυσλειτουργίες και ατυχήματα.

# **Τροφοδοσία Ρεύματος**

#### **Προειδοποίηση**

- Να χρησιμοποιείτε πάντα τροφοδοτικό που να πληροί τις καθορισμένες απαιτήσεις τάσης. Σε αντίθετη περίπτωση, μπορεί να προκληθεί πυρκαγιά ή ηλεκτροπληξία.
- Μην χρησιμοποιείτε καλώδια ρεύματος πέραν του<br>καλωδίου ρεύματος που παρέχεται, καθώς μπορεί<br>να προκληθεί πυρκαγιά ή ηλεκτροπληξία.<br>• Το παρεχόμενο καλώδιο ρεύματος προορίζεται<br>• για χρήση με αυτήν τη συσκευή. Μην συνδέε
- 
- καλώδιο ρεύματος σε άλλες συσκευές. Μην τροποποιήσετε, τραβήξετε, λυγίσετε με δύναμη ή εκτελέσετε οποιαδήποτε άλλη ενέργεια που μπορεί να προκαλέσει βλάβη στο καλώδιο ρεύματος. Μην τοποθετείτε βαριά αντικείμενα πάνω στο καλώδιο ρεύματος. Εάν το καλώδιο ρεύματος υποστεί ζημιά, ενδέχεται να προκληθεί
- πυρκαγιά ή ηλεκτροπληξία. Μην συνδέετε ή αποσυνδέετε το φις του καλωδίου ρεύματος με υγρά χέρια, καθώς μπορεί να προκληθεί ηλεκτροπληξία.
- Μην χρησιμοποιείτε καλώδια επέκτασης ή πολύπριζα με τη συσκευή. Εάν κάνετε κάτι τέτοιο,
- μπορεί να προκληθεί πυρκαγιά ή ηλεκτροπληξία. Μην τυλίγετε ή δένετε το καλώδιο ρεύματος σε κόμπο, καθώς μπορεί να προκληθεί πυρκαγιά
- ή ηλεκτροπληξία. • Εισαγάγετε πλήρως το φις του καλωδίου ρεύματος μέσα στην πρίζα εναλλασσόμενου ρεύματος. Σε αντίθετη περίπτωση, μπορεί να προκληθεί
- πυρκαγιά ή ηλεκτροπληξία. Αφαιρέστε πλήρως το φις του καλωδίου ρεύματος από την πρίζα εναλλασσόμενου ρεύματος κατά τη διάρκεια καταιγίδας. Σε αντίθετη περίπτωση, μπορεί να προκληθεί πυρκαγιά, ηλεκτροπληξία ή βλάβη στη συσκευή.
- Βεβαιωθείτε ότι η τροφοδοσία της συσκευής γίνεται με ασφάλεια και ότι η τάση της είναι σταθερή.
- Διατηρήστε το καλώδιο ρεύματος μακριά από πηγή θερμότητας. Εάν δεν το κάνετε, η επίστρωση του καλωδίου ρεύματος μπορεί να λιώσει,
- προκαλώντας πυρκαγιά ή ηλεκτρικό σοκ. Εάν ασκήσετε υπερβολική δύναμη στο τμήμα σύνδεσης του καλωδίου ρεύματος, μπορεί να προκαλέσετε βλάβη στο καλώδιο ρεύματος ή μπορεί να αποσυνδεθούν τα καλώδια στο εσωτερικό της συσκευής. Αυτό θα μπορούσε να προκαλέσει πυρκαγιά. Αποφύγετε τις παρακάτω καταστάσεις:
- Συχνές συνδέσεις και αποσυνδέσεις του καλωδίου ρεύματος.
- Παραπάτημα στο καλώδιο ρεύματος.
- Κάμψη του καλωδίου ρεύματος κοντά στο τμήμα σύνδεσης και άσκηση συνεχούς πίεσης στην πρίζα ή στο τμήμα σύνδεσης.
- Εφαρμογή υπερβολικής δύναμης στο φις του καλωδίου ρεύματος.

#### **Προσοχή**

Εγκαταστήστε αυτό το μηχάνημα κοντά στην πρίζα και αφήστε επαρκή χώρο γύρω από το φις, έτσι ώστε να μπορείτε να το αποσυνδέσετε εύκολα σε περίπτωση έκτακτης ανάγκης.

#### Σημαντικό

#### Κατά τη σύνδεση στην παροχή ρεύματος

- Μην συνδέσετε το καλώδιο ρεύματος σε τροφοδοτικό αδιάλειπτης παροχής. Σε αντίθετη περίπτωση, μπορεί να προκληθεί δυσλειτουργία ή βλάβη στη συσκευή σε περίπτωση διακοπής
- ρεύματος. Εάν συνδέσετε τη συσκευή σε πρίζα εναλλασσόμενου ρεύματος με πολλές υποδοχές, μην συνδέσετε άλλες συσκευές στις υπόλοιπες υποδοχές.
- Μην συνδέσετε το καλώδιο ρεύματος στη βοηθητική έξοδο εναλλασσόμενου ρεύματος ενός υπολογιστή.

#### Άλλες προφυλάξεις

Ο ηλεκτρικός θόρυβος μπορεί να προκαλέσει δυσλειτουργία της συσκευής ή απώλεια δεδομένων.

#### **Χειρισμός**

#### **Προειδοποίηση**

• Αποσυνδέστε αμέσως το φις του καλωδίου ρεύματος από την πρίζα εναλλασσόμενου ρεύματος και επικοινωνήστε με έναν εξουσιοδοτημένο αντιπρόσωπο της Canon, εάν

η συσκευή κάνει περίεργο θόρυβο ή παράγει ασυνήθιστες οσμές, καπνό ή υπερβολική θερμότητα. Τυχόν συνέχιση της χρήσης μπορεί να προκαλέσει πυρκαγιά ή ηλεκτροπληξία. • Μην αποσυναρμολογήσετε ή τροποποιήσετε

- αυτήν τη συσκευή. Υπάρχουν εξαρτήματα υψηλής τάσης και υψηλής θερμοκρασίας στο εσωτερικό της συσκευής. Η αποσυναρμολόγηση ή η τροποποίηση μπορεί να προκαλέσει πυρκαγιά ή ηλεκτροπληξία.
- Τοποθετήστε τη συσκευή σε σημείο όπου τα παιδιά δεν θα έχουν πρόσβαση στο καλώδιο ρεύματος, σε άλλα καλώδια και σε εσωτερικά ή ηλεκτρικά εξαρτήματα στο εσωτερικό της συσκευής. Σε αντίθετη περίπτωση, μπορεί να προκληθούν απροσδόκητα ατυχήματα.
- Μην χρησιμοποιείτε εύφλεκτα σπρέι κοντά σε αυτήν τη συσκευή. Εάν τα ηλεκτρικά μέρη στο εσωτερικό της συσκευής έρθουν σε επαφή με εύφλεκτες ουσίες, μπορεί να προκληθεί πυρκαγιά ή ηλεκτροπληξία.
- Κατά τη μεταφορά της συσκευής, βεβαιωθείτε ότι έχετε απενεργοποιήσει τη συσκευή και κατόπιν αποσυνδέστε το καλώδιο ρεύματος και τα καλώδια διεπαφής. Σε αντίθετη περίπτωση, το καλώδιο ρεύματος ή τα καλώδια διεπαφής ενδέχεται να υποστούν ζημιά και να προκληθεί πυρκαγιά ή ηλεκτροπληξία. • Όταν συνδέετε ή αποσυνδέετε ένα καλώδιο USB
- ενώ το καλώδιο ρεύματος είναι συνδεδεμένο σε πρίζα εναλλασσόμενου ρεύματος, μην ακουμπάτε το μεταλλικό μέρος του βύσματος, καθώς μπορεί να προκληθεί ηλεκτροπληξία.
- Χρησιμοποιήστε ένα αποσπώμενο καλώδιο με
- μήκος μικρότερο από 3 μέτρα. • Χρησιμοποιήστε καλώδιο USB με μήκος
- μικρότερο από 3 μέτρα.

# Εάν σας ανησυχεί ο θόρυβος λειτουργίας

Ανάλογα με το περιβάλλον χρήσης και τη λειτουργία, εάν ο θόρυβος λειτουργίας είναι ανησυχητικός, συνιστάται η συσκευή να εγκατασταθεί σε χώρο εκτός του γραφείου.

#### Εάν χρησιμοποιείτε καρδιακό βηματοδότη

Η συσκευή δημιουργεί μαγνητική ροή χαμηλής έντασης. Εάν χρησιμοποιείτε καρδιακό βηματοδότη και νιώσετε κάποια ανωμαλία στη λειτουργία του, απομακρυνθείτε από τη συσκευή και επικοινωνήστε αμέσως με τον ιατρό σας.

#### **Προσοχή**

- Μην τοποθετείτε βαριά αντικείμενα πάνω σε αυτήν τη συσκευή, καθώς μπορεί να πέσουν και να προκαλέσουν τραυματισμό.
- Για τη δική σας ασφάλεια, βγάλτε από την πρίζα το φις του καλωδίου ρεύματος, εάν δεν πρόκειται να χρησιμοποιήσετε τη συσκευή για μεγάλο χρονικό διάστημα.
- Να ανοίγετε και να κλείνετε με προσοχή τα καλύμματα προς αποφυγή τραυματισμών των χεριών σας.
- Κρατάτε τα χέρια και τα ρούχα σας μακριά από τους κυλίνδρους στην περιοχή εξόδου. Εάν οι κύλινδροι πιάσουν τα χέρια σας ή τα ρούχα σας,
- μπορεί να τραυματιστείτε. Το εσωτερικό τμήμα της συσκευής και η υποδοχή εξόδου εκπέμπουν υψηλή θερμότητα κατά τη διάρκεια της χρήσης και αμέσως μετά. Μην έρχεστε σε επαφή με αυτές τις περιοχές προς αποφυγή εγκαυμάτων. Επίσης, το εκτυπωμένο χαρτί μπορεί να είναι ζεστό αμέσως μετά την εκτύπωσή του. Χειριστείτε το με προσοχή. Εάν δεν το κάνετε αυτό, μπορεί να προκληθούν εγκαύματα.

#### Τροφοδότης (μόνο για προϊόντα με τροφοδότη)

- Μην πιέζετε με δύναμη τον τροφοδότη όταν χρησιμοποιείτε την επιφάνεια σάρωσης για να<br>κάνετε αντίγραφα χοντρών βιβλίων. Εάν το κάνετε<br>αυτό, μπορεί να προκληθεί ζημιά στην επιφάνεια<br>σάρωσης και προσωπικός τραυματισμός.
- Κλείστε τον τροφοδότη απαλά προσέχοντας να μην πιάσετε τα χέρια σας, καθώς μπορεί να τραυματιστείτε.
- Κλείστε τον τροφοδότη απαλά προσέχοντας να μην πιάσετε τα χέρια σας στο πίσω μέρος του τροφοδότη, καθώς μπορεί να τραυματιστείτε.

#### Μονάδα τελικής επεξεργασίας (μόνο για προϊόντα με μονάδα τελικής επεξεργασίας)

• Μην τοποθετείτε τα χέρια σας στο τμήμα του δίσκου όπου εκτελείται συρραφή (κοντά στους κυλίνδρους) και προσέξτε ιδιαίτερα τα αιχμηρά σύρματα συρραπτικού, καθώς μπορεί να τραυματιστείτε.

#### Συρτάρι χαρτιού (μόνο για προϊόντα με συρτάρι χαρτιού)

• Μην εισάγετε το χέρι σας στη συσκευή, όταν αφαιρείται το συρτάρι χαρτιού, καθώς μπορεί να τραυματιστείτε.

# Πλήκτρο Εξοικονόμησης ενέργειας (μόνο για προϊόντα με πλήκτρο Εξοικονόμησης ενέργειας)

• Εάν δεν πρόκειται να χρησιμοποιήσετε τη συσκευή για μεγάλο χρονικό διάστημα, όπως για παράδειγμα στη διάρκεια της νύχτας, πατήστε το πλήκτρο (Εξοικονόμηση ενέργειας). Επίσης, όταν η συσκευή πρόκειται να παραμείνει εκτός χρήσης για εκτεταμένη χρονική περίοδο, όπως για παράδειγμα για συνεχόμενες ημέρες αργίας, κλείστε το διακόπτη λειτουργίας και αποσυνδέστε το καλώδιο ρεύματος για λόγους ασφαλείας.

#### Ασφάλεια ακτινοβολίας λέιζερ

Αυτό το προϊόν έχει πιστοποιηθεί στην Κατηγορία προϊόντων λέιζερ 1 σύμφωνα με τα πρότυπα IEC60825-1:2007 και EN60825-1:2007.

CLASS 1 LASER PRODUCT LASER KLASSE 1 APPAREIL À LASER DE CLASSE 1 APPARECCHIO LASER DI CLASSE 1 PRODUCTO LÁSER DE CLASE 1 APARELHO A LASER DE CLASSE 1 LUOKAN 1 LASER-TUOTE LASERPRODUKT KLASS 1

Η ακτίνα λέιζερ μπορεί να είναι επιβλαβής για το ανθρώπινο σώμα. Εφόσον η ακτινοβολία που εκλύεται στο εσωτερικό του προϊόντος περιορίζεται εντός των προστατευτικών περιβλημάτων και των εξωτερικών καλυμμάτων, η ακτινοβολία λέιζερ δεν μπορεί να εξέλθει από τη συσκευή κατά τη διάρκεια της λειτουργίας. Για την ασφάλειά σας, διαβάστε τις ακόλουθες παραγράφους και ακολουθήστε τις οδηγίες. • Ποτέ μην ανοίγετε καλύμματα άλλα από αυτά που

- 
- προβλέπονται στα εγχειρίδια για αυτή τη συσκευή. Εάν η ακτίνα λέιζερ διαφύγει και έρθει σε επαφή με τα μάτια σας, η έκθεση αυτή ενδέχεται να προκαλέσει βλάβη στα μάτια σας.

#### **Προσοχή**

Η χρήση χειριστηρίων και ρυθμίσεων ή η εκτέλεση ενεργειών διαφορετικών από αυτές που περιγράφονται στο παρόν εγχειρίδιο, ενδέχεται να οδηγήσει σε έκθεση σε επικίνδυνη ακτινοβολία

#### Άλλες προφυλάξεις

- 
- Ακολουθήστε τις οδηγίες στην ετικέτα προφύλαξης που είναι κολλημένη στη συσκευή. • Μην εκθέτετε τη συσκευή σε ισχυρά χτυπήματα ή κραδασμούς.
- Μην ανοιγοκλείνετε πορτάκια, καλύμματα και άλλα εξαρτήματα ασκώντας υπερβολική δύναμη. Μπορεί να προκληθεί βλάβη στη συσκευή.
- Μην κλείνετε τον διακόπτη λειτουργίας και μην ανοίγετε τα καλύμματα όταν η συσκευή είναι σε λειτουργία. Μπορεί να προκληθούν εμπλοκές χαρτιού.

#### **Συντήρηση και επιθεωρήσεις**

Καθαρίζετε αυτήν τη συσκευή τακτικά. Εάν συσσωρευτεί σκόνη, η συσκευή ενδέχεται να μην λειτουργεί σωστά. Κατά τον καθαρισμό, τηρείτε τις ακόλουθες οδηγίες. Αν παρουσιαστεί κάποιο πρόβλημα κατά τη λειτουργία, ανατρέξτε στην «Αντιμετώπιση προβλημάτων». Εάν δεν είναι δυνατή η επίλυση του προβλήματος ή πιστεύετε ότι απαιτείται επιθεώρηση της συσκευής, ανατρέξτε στην ενότητα «Εάν δεν είναι δυνατή η επίλυση ενός προβλήματος».

#### **Προειδοποίηση**

- Πριν από τον καθαρισμό, απενεργοποιήστε τη συσκευή και βγάλτε το καλώδιο ρεύματος από την πρίζα εναλλασσόμενου ρεύματος. Σε αντίθετη περίπτωση, μπορεί να προκληθεί πυρκαγιά ή ηλεκτροπληξία.
- Αποσυνδέετε τακτικά το φις του καλωδίου ρεύματος και καθαρίζετέ το με ένα στεγνό πανί, για να αφαιρέσετε τη σκόνη και τη βρωμιά. Η συσσωρευμένη σκόνη μπορεί να απορροφήσει υγρασία από τον αέρα και να προκαλέσει πυρκαγιά εάν έρθει σε επαφή με το ρεύμα.
- Χρησιμοποιήστε ένα νωπό, καλά στυμμένο πανί για να καθαρίσετε τη συσκευή. Να μουσκεύετε το πανί μόνο σε νερό. Μην χρησιμοποιείτε οινόπνευμα, βενζίνη, διαλυτικό μπογιάς ή άλλες εύφλεκτες ουσίες. Μην χρησιμοποιείτε χαρτομάντιλα ή χαρτοπετσέτες. Εάν τα ηλεκτρικά

μέρη στο εσωτερικό της συσκευής έρθουν σε επαφή με αυτά τα υλικά, μπορεί να δημιουργηθεί στατικός ηλεκτρισμός ή να προκληθεί πυρκαγιά

ή ηλεκτροπληξία.<br>• Ελέγχετε περιοδικά το καλώδιο ρεύματος και το<br>φις για σκουριά, λυγισμένες απολήξεις, φθορές,<br>ρωγμές ή υπερβολική εκπομπή θερμότητας. Τυχόν<br>συνέχιση της χρήσης καλωδίσει πυρκαγιά<br>φθορές μπορεί να προκαλέ ή ηλεκτροπληξία.

#### **Προσοχή**

- Στο εσωτερικό της συσκευής υπάρχουν εξαρτήματα υψηλής τάσης και θερμοκρασίας. Εάν ακουμπήσετε αυτά τα εξαρτήματα, μπορεί να υποστείτε τραυματισμό ή εγκαύματα. Μην αγγίζετε κανένα εξάρτημα της συσκευής που δεν υποδεικνύεται στο εγχειρίδιο.
- Όταν τοποθετείτε χαρτί ή αφαιρείτε μπλοκαρισμένο χαρτί, προσέξτε να μην κόψετε τα χέρια σας στις άκρες του χαρτιού.

#### **Νομικοί περιορισμοί για τη χρήση του προϊόντος και των εικόνων**

Η χρήση της συσκευής σας για τη σάρωση, την εκτύπωση ή την με οποιονδήποτε άλλο τρόπο αναπαραγωγή συγκεκριμένων εγγράφων, καθώς και η χρήση των παραγόμενων εικόνων/εκτυπώσεων, μπορεί να απαγορεύεται από τον νόμο και να έχει ως αποτέλεσμα ποινικές και/ή αστικές ευθύνες. Ακολουθεί ενδεικτική λίστα με τα συγκεκριμένα έγγραφα. Αυτή η λίστα είναι μόνο ένας οδηγός. Εάν δεν είστε σίγουροι για την νομιμότητα της χρήσης της συσκευής σας για τη σάρωση, την εκτύπωση ή την αναπαραγωγή ενός εγγράφου, ζητήστε εκ των προτέρων τη συμβουλή ενός νομικού.

- Χαρτονομίσματα Ταξιδιωτικές επιταγές
- 
- Εντολές πληρωμής • Κουπόνια τροφίμων
- Πιστοποιητικά καταθέσεως
- Διαβατήρια
- Γραμματόσημα (ακυρωμένα ή μη ακυρωμένα) Έγγραφα σχετικά με την είσοδο και παραμονή
- αλλοδαπών
- Διακριτικά στοιχεία ή σήματα
- Χαρτόσημα (ακυρωμένα ή μη ακυρωμένα)
- Έγγραφα κατάταξης
- Ομόλογα ή ομολογίες χρέους
- Επιταγές ή εντολές πληρωμής που εκδίδονται από κρατικές υπηρεσίες
- 
- 
- Αποδεικτικά κυριότητας μετοχών Άδειες για οχήματα και πιστοποιητικά τίτλων Έργα με κατοχυρωμένα δικαιώματα/Έργα τέχνης χωρίς την άδεια του κατόχου των πνευματικών δικαιωμάτων

#### **Σύμβολα σχετικά με την ασφάλεια**

- Διακόπτης λειτουργίας: Θέση «Ενεργοποίηση»
- Διακόπτης λειτουργίας: Θέση «Απενεργοποίηση»
- Διακόπτης λειτουργίας: Θέση «Αναμονή»

Διακόπτης εναλλαγής «Ενεργοποίηση» «Απενεργοποίηση»

- Ακροδέκτης προστατευτικής γείωσης
- Επικίνδυνη τάση στο εσωτερικό. Μην ανοίγετε καλύμματα άλλα από αυτά που προβλέπονται.
- Προσοχή: Καυτή επιφάνεια. Μην αγγίζετε.
- Εξοπλισμός Κατηγορίας ΙΙ
- Κινούμενα μέρη: Διατηρείτε τα μέρη του σώματος μακριά από τα κινούμενα μέρη

#### [ΣΗΜΕΙΩΣΗ]

Ορισμένα από τα σύμβολα που παρουσιάζονται παραπάνω ενδέχεται να μην είναι επικολλημένα ανάλογα με το προϊόν.

v1602\_00\_el-GR

El

#### **Πινακίδα ασφάλειας ακτινοβολίας λέιζερ**

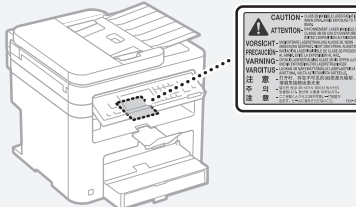

# **Αναλώσιμα**

**Προειδοποίηση**

Μην απορρίπτετε τις χρησιμοποιημένες κασέτες γραφίτη σε γυμνές φλόγες. Επίσης, μην αποθηκεύετε κασέτες γραφίτη ή χαρτί σε μέρος που είναι εκτεθειμένο σε γυμνές φλόγες. Αυτό μπορεί να προκαλέσει ανάφλεξη του γραφίτη ή του χαρτιού και να οδηγήσει σε πυρκαγιά ή εγκαύματα.

#### **Σημείωση**

#### Όνομα προϊόντος

Οι κανονισμοί ασφάλειας απαιτούν την καταχώρηση του ονόματος του προϊόντος. Σε ορισμένες περιοχές πώλησης αυτού του προϊόντος, ενδέχεται να έχουν καταχωρηθεί τα παρακάτω ονόματα που εμφανίζονται μέσα σε παρένθεση.

MF249dw (F173702) MF247dw (F173702) MF237w (F171902)

#### Απαιτήσεις ηλεκτρομαγνητικής συμβατότητας (EMC) της Οδηγίας Ε.Κ.

Αυτός ο εξοπλισμός συμμορφώνεται με τις βασικές απαιτήσεις περί ηλεκτρομαγνητικής συμβατότητας της Οδηγίας Ε.Κ. Δηλώνουμε ότι αυτό το προϊόν καλύπτει τις απαιτήσεις ηλεκτρομαγνητικής συμβατότητας (EMC) της Οδηγίας E.Κ., όταν η ονομαστική τάση του ηλεκτρικού ρεύματος είναι 230V, 50 Hz, αν και η ονομαστική τάση λειτουργίας του προϊόντος είναι 220 έως 240 V, 50/60 Hz. Απαιτείται η χρήση θωρακισμένου καλωδίου προκειμένου αυτή η συσκευή να καλύπτει τις τεχνικές απαιτήσεις περί ηλεκτρομαγνητικής συμβατότητας (EMC) της Οδηγίας Ε.Κ.

#### Οδηγίες για τα Απόβλητα Ηλεκτρικού και Ηλεκτρονικού Εξοπλισμού (ΑΗΗΕ) και για τις Ηλεκτρικές Στήλες

Μπορείτε να βρείτε πληροφορίες σχετικά με τις Οδηγίες για τα Απόβλητα Ηλεκτρικού και Ηλεκτρονικού Εξοπλισμού (ΑΗΗΕ) και για τις Ηλεκτρικές Στήλες στον τελευταίο Οδηγό λειτουργίας (εγχειρίδιο HTML) από την ιστοσελίδα της Canon (http://canon.com/oip-manual).

#### Regulatory information for users in Jordan

MF249dw/MF247dw/MF237w includes approved Wireless LAN Module (Model name: AW-NM383). Contains Wireless LAN Module approved by TRC/ SS/2014/38

#### Regulatory information for users in UAE

MF249dw/MF247dw/MF237w includes approved Wireless LAN Module (Model name: AW-NM383).

TRA REGISTERED No: ER0126617/14 DEALER No: DA0060877/11

#### Regulatory Information for Users in Russia

Подтверждение соответствия Минкомсвязи России: Декларация соответствия № Д-РД-2695 от 27.01.2014 года, действительна до 27.01.2020 года,

зарегистрирована в Федеральном агентстве связи 30.01.2014 года

#### RE Directive

(For Europe Only)

#### RE Declaration of Conformity

English (EN) Hereby, Canon Inc. declares that this equipment is in compliance with

Directive 2014/53/EU. The full text of the EU declaration of conformity is available at the following internet address: http://www.canon-europe.com/ce-documentation

Wireless LAN Specifications

Frequency band(s):2412-2472MHz

Maximum radio-frequency power: 15.98 dBm Czech (CS) Tímto společnost Canon Inc. prohlašuje, že toto zařízení je v souladu se směrnicí 2014/53/EU. Úplné znění EU prohlášení o shodě je k dispozici na této internetové adrese:

http://www.canon-europe.com/ce-documentation Technické údaje bezdrátové LAN

Pásmo(a) frekvence: 2412-2472 MHz Maximální výkon rádiové frekvence: 15.98 dBm

Danish (DA) Hermed erklærer Canon Inc., at dette udstyr er i overensstemmelse med direktiv 2014/53/EU.

EU-overensstemmelseserklæringens fulde tekst kan findes på følgende internetadresse:

http://www.canon-europe.com/ce-documentation Trådløs LAN specofikationer

Frekvensbånd: 2412-2472 MHz

Maks. radio-frekvenseffekt: 15.98 dBm German (DE) Hiermit erklärt Canon Inc, dass diese Anlage der Richtlinie 2014/53/EU entspricht. Der vollständige Text der EU-Konformitätserklärung ist unter der folgenden Internetadresse verfügbar: http://www.canon-europe.com/ce-documentation WLAN-Spezifikationen

Frequenzbereich(e): 2412-2472 MHz Maximale Funkfrequenzleistung: 15.98 dBm

Estonian (ET) Käesolevaga deklareerib Canon Inc., et käesolev seade vastab direktiivi 2014/53/EL nõuetele.

ELi vastavusdeklaratsiooni täielik tekst on kättesaadav järgmisel internetiaadressil: http://www.canon-europe.com/ce-documentation

Juhtmevaba LAN-i spetsifikatsioonid Sagedusriba(d): 2412-2472 MHz

Maksimaalne raadiosageduslik võimsus: 15.98 dBm Spanish (ES) Por la presente, Canon Inc. declara que este equipo es conforme con

la Directiva 2014/53/UE.

El texto completo de la declaración UE de conformidad está disponible en la dirección de Internet siguiente:

http://www.canon-europe.com/ce-documentation Especificaciones LAN inalámbrica

Banda(s) de frecuencia: 2412-2472 MHz Potencia máxima de radiofrecuencia: 15.98 dBm

Greek (EL) Με την παρούσα, η Canon Inc. δηλώνει ότι ο παρών εξοπλισμός συμμορφώνεται με την Οδηγία 2014/53/ΕΕ.

 Το πλήρες κείμενο της δήλωσης συμμόρφωσης της ΕΕ διατίθεται στην ακόλουθη διεύθυνση στο διαδίκτυο:

http://www.canon-europe.com/ce-documentation Προδιαγραφές ασύρματου LAN (WLAN) Ζώνες συχνότητας: 2412-2472 MHz

Μέγιστη ισχύς ραδιοσυχνότητας: 15.98 dBm French (FR) Le soussigné, Canon Inc., déclare que le présent équipement est conforme à la Directive

2014/53/UE Le texte complet de la déclaration UE de conformité

est disponible à l'adresse internet suivante : http://www.canon-europe.com/ce-documentation Spécifications LAN sans fil

Bande(s) de fréquence : 2412-2472 MHz Puissance maximale de radiofréquence : 15.98 dBm Italian (IT) Con la presente, Canon Inc. dichiara che questa apparecchiatura è conforme alla direttiva 2014/53/UE.

Il testo completo della dichiarazione di conformità UE è disponibile al seguente indirizzo Internet: http://www.canon-europe.com/ce-documentation Caratteristiche LAN wireless

Banda/e di frequenza: 2412-2472 MHz Potenza massima a radiofrequenza: 15.98 dBm Lativian (LV) Canon Inc. ar šo deklarē, ka šī iekārta

atbilst Direktīvai 2014/53/ES. Pilns ES atbilstības deklarācijas teksts ir pieejams

šādā interneta vietnē:

http://www.canon-europe.com/ce-documentation Bezvadu LAN specifikācijas

Frekvences josla(s): 2412-2472 MHz

Maksimālā radiofrekvences jauda: 15.98 dBm Lithuanian (LT) Šiuo dokumentu "Canon Inc."

patvirtina, kad ši įranga atitinka

direktyvą 2014/53/ES.

Visas ES atitikties deklaracijos tekstas prieinamas šiuo interneto adresu:

http://www.canon-europe.com/ce-documentation Belaidžio LAN specifikacijos

Dažnio diapazonas (-ai): 2412-2472 MHz Maksimali radijo ryšio dažnio galia: 15.98 dBm

Dutch (NL) Hierbij verklaar ik, Canon Inc., dat deze apparatuur conform is met Richtlijn 2014/53/EU. De volledige tekst van de EU-conformiteitsverklaring kan worden geraadpleegd op het volgende internetadres:

http://www.canon-europe.com/ce-documentation Draadloos LAN specificaties

Frequentieband(en): 2412-2472 MHz

Maximaal radiofrequentievermogen: 15.98 dBm Maltese (MT) B'dan, Canon, qed tiddikjara li dan it-tip ta' tagħmir huwa konformi mad-Direttiva 2014/53/UE.

It-test kollu tad-dikjarazzjoni ta' konformità tal-UE huwa disponibbli f'dan is-sit fuq l-internet: http://www.canon-europe.com/ce-documentation Speċifikazzjonijiet tal-Wireless LAN

Band(i) tal-Frekwenza: 2412-2472 MHz

Qawwa ta' frekwenza tar-radju massima: 15.98 dBm Hungarian (HU) A Canon Inc. igazolja, hogy ez a berendezés megfelel a 2014/53/EU irányelvnek. Az EU-megfelelőségi nyilatkozat teljes szövege

elérhető a következő internetes címen: http://www.canon-europe.com/ce-documentation Vezeték nélküli LAN műszaki adatai

Frekvenciasáv(ok): 2412-2472 MHz

Maximális rádiofrekvenciás teljesítmény: 15.98 dBm Polish (PL) Canon Inc. niniejszym oświadcza, że niniejsze urządzenie jest zgodne z dyrektywą 2014/53/UE.

Pełny tekst deklaracji zgodności UE jest dostępny pod następującym adresem internetowym: http://www.canon-europe.com/ce-documentation Specyfikacja bezprzewodowej sieci LAN

Pasmo(-a) częstotliwości: 2412-2472 MHz Maksymalna moc na częstotliwościach radiowych: 15.98 dBm

Portugese (PT) Por este meio, a Canon Inc. declara que o presente equipamento está em conformidade com a Diretiva 2014/53/UE.

O texto integral da declaração de conformidade da UE está disponível no seguinte endereço de Internet:

http://www.canon-europe.com/ce-documentation Especificações de LAN Sem Fios

Banda(s) de frequências: 2412-2472 MHz

Potência máxima de radiofrequência: 15.98 dBm Slovene (SL) Canon Inc. potrjuje, da je ta oprema v

skladu z Direktivo 2014/53/EU. Celotno besedilo izjave EU o skladnosti je na voljo

na naslednjem spletnem naslovu: http://www.canon-europe.com/ce-documentation

Specifikacije za brezžični LAN

Frekvenčna območja: 2412-2472 MHz

Največja radiofrekvenčna moč: 15.98 dBm Slovak (SK) Spoločnosť Canon Inc. týmto vyhlasuje,

že toto zariadenie je v súlade so smernicou 2014/53/EÚ.

Úplné znenie EÚ vyhlásenia o zhode je k dispozícii na tejto internetovej adrese:

http://www.canon-europe.com/ce-documentation Technické údaje bezdrôtovej LAN

Pásmo (a) frekvencia: 2412-2472 MHz

Maximálny výkon rádiovej frekvencie: 15.98 dBm Finnish (FI) Canon Inc. vakuuttaatäten, että tämä laite on direktiivin 2014/53/EU mukainen.

EU-vaatimustenmukaisuusvakuutuksen täysimittainen teksti on saatavilla seuraavassa

internetosoitteessa:

http://www.canon-europe.com/ce-documentation Langattoman LAN:in tekniset ominaisuudet

Taajuuskaista(t): 2412-2472 MHz

Suurin radiotaajuusteho: 15.98 dBm Swedish (SV) Härmed försäkrar Canon Inc. att denna utrustning överensstämmer med direktiv 2014/53/EU.

Den fullständiga texten till EU-försäkran om överensstämmelse finns tillgänglig på följande webbadress:

http://www.canon-europe.com/ce-documentation Specifikationer för trådlöst LAN

Frekvensband: 2412-2472 MHz

Maximal radiofrekvenseffekt: 15.98 dBm

Romanian (RO) Prin prezenta, Canon Inc. declară că acest echipament este în conformitate cu Directiva 2014/53/UE.

Textul integral al declarației UE de conformitate este disponibil la următoarea adresă internet:

http://www.canon-europe.com/ce-documentation Specificații wireless LAN

Benzi de frecvență: 2412-2472 MHz

Putere maximă a frecvenței radio: 15.98 dBm Bulgarian (BG) С настоящото Canon Inc.

декларира, че това съоръжение е в съответствие с Директива 2014/53/ЕС.

 Цялостният текст на ЕС декларацията за съответствие може да се намери на следния интернет адрес:

http://www.canon-europe.com/ce-documentation Спецификация на безжичната LAN

Честотна лента(и): 2412-2472 MHz

Максимална радиочестотна мощност: 15.98 dBm Croatian (HR) Canon Inc. ovime izjavljuje da je oprema u skladu s Direktivom 2014/53/EU.

Cjeloviti tekst EU izjave o sukladnosti dostupan je na sljedećoj internetskoj adresi:

http://www.canon-europe.com/ce-documentation Specifikacije bežičnog LAN-a

Frekvencijski pojas(evi): 2412-2472 MHz

Maksimalna snaga radijske frekvencije: 15.98 dBm Irish Dearbhaíonn Canon Inc., leis seo, go bhfuil an trealamh seo i gcomhlíonadh leis an Treoir 2014/53/AE.

Tá an téacs iomlán de Dhearbhú Comhréireachta AE

ar fáil ag seoladh an láithreáin ghréasáin mar seo a leanas:

http://www.canon-europe.com/ce-documentation Sonraíochtaí LAN Gan Sreang

Banda(í) minicíochta: 2412-2472 MHz

Uaschumhacht radaimhinicíochta: 15.98 dBm Norwegian Herved erklærer Canon Inc. at dette utstyret er i overensstemmelse med direktiv 2014/53/EU.

Den fulle teksten til EUs samsvarserklæring er tilgjengelig på følgende Internett-adresse: http://www.canon-europe.com/ce-documentation

Trådløs LAN-spesifikasjoner

Bølgelengde: 2412-2472 MHz Maks radiofrekvensstyrke: 15.98 dBm

Icelandic Hér með lýsir Canon Inc því yfir að þessi búnaður er í samræmi við tilskipun 2014/53/ESB. Allur texti ESB-samræmisyfirlýsingar er í boði á eftirfarandi veffangi:

http://www.canon-europe.com/ce-documentation Tæknilýsingar fyrir þráðlausa nettengingu

Tíðnisvið: 2412-2472 MHz

Hámarksstyrkur útvarpstíðnibylgja: 15.98 dBm

#### Δήλωση αποποίησης

- Οι πληροφορίες σε αυτό το έγγραφο υπόκεινται σε αλλαγές χωρίς προειδοποίηση.
- CANON INC. ΔΕΝ ΠΑΡΕΧΕΙ ΚΑΝΕΝΟΣ ΕΙΔΟΥΣ ΕΓΓΥΗΣΗ ΣΧΕΤΙΚΑ ΜΕ ΑΥΤΟ ΤΟ ΥΛΙΚΟ, ΡΗΤΗ Ή ΜΗ ΕΚΤΟΣ ΑΠΟ ΑΥΤΕΣ ΠΟΥ ΠΑΡΕΧΟΝΤΑΙ ΣΤΟ ΠΑΡΟΝ ΕΓΓΡΑΦΟ, ΠΕΡΙΛΑΜΒΑΝΟΜΕΝΩΝ, ΕΝΔΕΙΚΤΙΚΑ, ΕΓΓΥΗΣΕΩΝ ΓΙΑ ΤΗΝ ΕΜΠΟΡΕΥΣΙΜΟΤΗΤΑ, ΤΗΝ ΚΑΤΑΛΛΗΛΟΤΗΤΑ ΓΙΑ ΣΥΓΚΕΚΡΙΜΕΝΟ ΣΚΟΠΟ Ή ΧΡΗΣΗ, ΚΑΘΩΣ ΚΑΙ ΓΙΑ ΤΗΝ ΠΑΡΑΒΙΑΣΗ ΔΙΚΑΙΩΜΑΤΩΝ. CANON INC. ΔΕΝ ΦΕΡΕΙ ΕΥΘΥΝΗ ΓΙΑ ΑΜΕΣΕΣ, ΣΥΜΠΤΩΜΑΤΙΚΕΣ Ή ΠΑΡΕΠΟΜΕΝΕΣ ΖΗΜΙΕΣ ΟΠΟΙΑΣΔΗΠΟΤΕ ΦΥΣΗΣ, ΟΥΤΕ ΓΙΑ ΑΠΩΛΕΙΕΣ Ή ΥΦΙΣΤΑΜΕΝΑ ΕΞΟΔΑ ΠΟΥ ΟΦΕΙΛΟΝΤΑΙ ΣΤΗ ΧΡΗΣΗ ΤΟΥ ΠΑΡΟΝΤΟΣ ΠΡΟΪΟΝΤΟΣ.

#### **Σχετικά με το παρόν εγχειρίδιο**

#### Πλήκτρα και κουμπιά που χρησιμοποιούνται στο παρόν εγχειρίδιο

Τα παρακάτω ονόματα συμβόλων και πλήκτρων αποτελούν ένα μικρό παράδειγμα του πώς αναφέρονται σε αυτό το εγχειρίδιο τα πλήκτρα που πρέπει να πατήσετε.

- Πλήκτρα πίνακα λειτουργίας: [Key icon] (Εικονίδιο πλήκτρου) Παράδειγμα:
- Οθόνη: <Ορίστε προορισμό.>
- Κουμπιά και στοιχεία στην οθόνη υπολογιστή: [Preferences] (Προτιμήσεις)

#### Εικόνες και οθόνες που χρησιμοποιούνται στο παρόν εγχειρίδιο

Οι εικόνες και οι οθόνες που χρησιμοποιούνται στο παρόν εγχειρίδιο προέρχονται από το MF249dw, εκτός αν ορίζεται διαφορετικά.

#### Εμπορικά σήματα

Η ονομασία Mac είναι εμπορικό σήμα της Apple Inc. Οι ονομασίες Microsoft, Windows, Windows Vista, Windows Server, Internet Explorer, Excel και PowerPoint είναι εμπορικά σήματα ή σήματα κατατεθέντα της Microsoft Corporation στις Ηνωμένες Πολιτείες ή/και άλλες χώρες. Άλλες ονομασίες προϊόντων ή εταιρειών στο παρόν μπορεί να είναι εμπορικά σήματα των αντίστοιχων κατόχων τους.

#### **Λογισμικό τρίτων κατασκευαστών**

Αυτό το προϊόν Canon (το «ΠΡΟΪΟΝ») περιλαμβάνει λειτουργικές μονάδες λογισμικού τρίτων κατασκευαστών. Η χρήση και η διανομή αυτών των μονάδων λογισμικού, συμπεριλαμβανομένων τυχόν ενημερώσεών τους (εφεξής θα αναφέρονται συλλογικά ως το «ΛΟΓΙΣΜΙΚΟ») υπόκεινται στις προϋποθέσεις άδειας χρήσης (1) έως (9) πιο κάτω.

- (1) Συμφωνείτε ότι θα συμμορφώνεστε με κάθε ισχύοντα νόμο ελέγχου των εξαγωγών, περιορισμούς ή κανονισμούς των εμπλεκόμενων χωρών σε περίπτωση που αυτό το ΠΡΟΪΟΝ αποσταλεί, μεταφερθεί ή εξαχθεί σε κάποια χώρα, περιλαμβανομένου του ΛΟΓΙΣΜΙΚΟΥ.
- (2) Οι κάτοχοι των δικαιωμάτων του ΛΟΓΙΣΜΙΚΟΥ διατηρούν από κάθε άποψη τον τίτλο, την ιδιοκτησία και τα δικαιώματα πνευματικής ιδιοκτησίας για το ΛΟΓΙΣΜΙΚΟ. Εκτός αν προβλέπεται ρητά στο παρόν, καμία άδεια ή δικαίωμα, ρητό ή σιωπηρό, δεν μεταφέρεται ή εκχωρείται δια του παρόντος από τους δικαιούχους του ΛΟΓΙΣΜΙΚΟΥ σε εσάς για καμία πνευματική ιδιοκτησία των δικαιούχων του ΛΟΓΙΣΜΙΚΟΥ.
- (3) Η χρήση του ΛΟΓΙΣΜΙΚΟΥ επιτρέπεται αποκλειστικά με το «ΠΡΟΪΟΝ».
- (4) Δεν μπορείτε να εκχωρήσετε, παραχωρήσετε

την άδεια, διαθέσετε στην αγορά, διανείμετε ή μεταβιβάσετε το ΛΟΓΙΣΜΙΚΟ σε κανέναν τρίτο χωρίς την προηγούμενη έγγραφη συναίνεση των δικαιούχων του ΛΟΓΙΣΜΙΚΟΥ.

- (5) Παρά τα όσα αναφέρονται ανωτέρω, επιτρέπεται η μεταφορά του ΛΟΓΙΣΜΙΚΟΥ μόνον εφόσον (α) εκχωρήσετε όλα τα δικαιώματά σας όσον αφορά το ΠΡΟΪΟΝ και όλα τα δικαιώματα και τις υποχρεώσεις βάσει των όρων στον εκδοχέα και (β) ο εν λόγω εκδοχέας δηλώσει ότι συμφωνεί και δεσμεύεται από όλους αυτούς τους όρους.
- (6) Απαγορεύεται η αποσυμπίληση, η ανακατασκευή του πηγαίου ή του αντικειμενικού κώδικα ή η με οποιονδήποτε άλλον τρόπο μετατροπή του κώδικα του ΛΟΓΙΣΜΙΚΟΥ σε μορφή αναγνώσιμη από τους ανθρώπους.
- (7) Απαγορεύεται η τροποποίηση, η προσαρμογή, η μετάφραση, η ενοικίαση, η εκμίσθωση ή ο δανεισμός του ΛΟΓΙΣΜΙΚΟΥ ή η δημιουργία παράγωγων έργων βάσει του ΛΟΓΙΣΜΙΚΟΥ.
- (8) Δεν έχετε δικαίωμα να καταργήσετε ή να δημιουργήσετε ξεχωριστά αντίγραφα του ΛΟΓΙΣΜΙΚΟΥ από το ΠΡΟΪΟΝ.
- (9) Δεν σας παραχωρείται άδεια χρήσης του τμήματος του ΛΟΓΙΣΜΙΚΟΥ που είναι αναγνώσιμο από τους ανθρώπους (ο πηγαίος κώδικας).

Παρά τις προϋποθέσεις (1) έως (9) πιο πάνω, το ΠΡΟΪΟΝ περιλαμβάνει λειτουργικές μονάδες λογισμικού τρίτων κατασκευαστών που συνοδεύουν τις άλλες προϋποθέσεις άδειας χρήσης και αυτές οι λειτουργικές μονάδες λογισμικού υπόκεινται στις άλλες προϋποθέσεις άδειας χρήσης. Ανατρέξτε στις άλλες προϋποθέσεις άδειας χρήσης των λειτουργικών μονάδων λογισμικού τρίτων κατασκευαστών που περιγράφονται στο Παράρτημα του Εγχειριδίου για το αντίστοιχο ΠΡΟΪΟΝ. Αυτό το Εγχειρίδιο είναι διαθέσιμο στη διεύθυνση http://canon.com/oip-manual. Με τη χρήση του ΠΡΟΪΟΝΤΟΣ, θεωρείται ότι συμφωνείτε με όλες τις ισχύουσες προϋποθέσεις

άδειας χρήσης. Εάν δεν συμφωνείτε με αυτές τις προϋποθέσεις άδειας χρήσης, επικοινωνήστε με τον αντιπρόσωπο σέρβις σας.

# **Om vejledningerne**

#### **Sådan kommer du i gang (denne vejledning):**

Læs denne vejledning først. Denne manual beskriver installation af maskinen, indstillingerne og en forsigtighedsregel. Sørg for at læse denne vejledning, inden maskinen tages i brug.

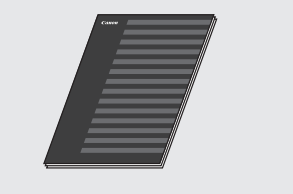

### **Guide til indstilling af trådløst LAN:**

Da

Læs denne vejledning sammen med Sådan kommer du i gang. I denne manual beskrives procedurerne for opsætning af trådløst LAN og årsagerne og løsninger til de problemer, der måske viser sig under opsætningen. Sørg for at læse denne vejledning, inden maskinen tages i brug.

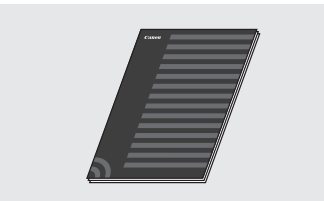

## **MF Driver Installation Guide (besøg webstedet):**

Du kan få hjælp ved at gå til **http://canon.com/oip-manual**  for at læse brugervejledningen, der beskriver alle denne maskines funktioner.

#### **Brugervejledning (besøg webstedet):**

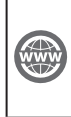

Du kan få hjælp ved at gå til **http://canon.com/oip-manual** for at læse brugervejledningen, der beskriver alle denne maskines funktioner.

# **Navigation i menuen og tekstindlæsningsmetode**

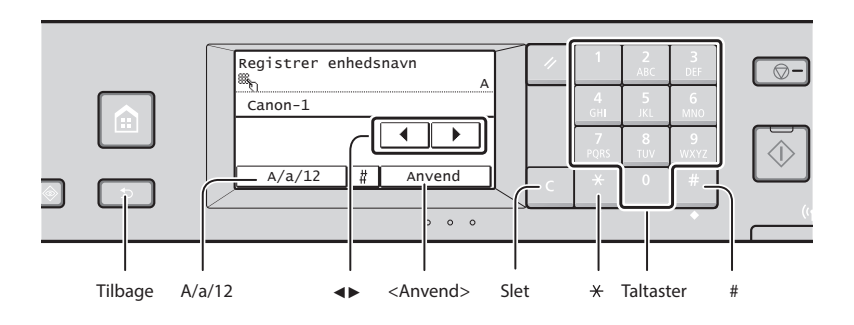

# **Navigation i menuen**

#### **Valg af element**

Tryk på et element for at vælge det. Tryk på for at gå tilbage til det forrige skærmbillede.

#### **Indtastning af tekst**

#### **Ændring af indtastningstilstand**

Tryk på <A/a/12> for at ændre indtastningstilstanden. Du kan også trykke på **\*** for at ændre indtastningstilstanden.

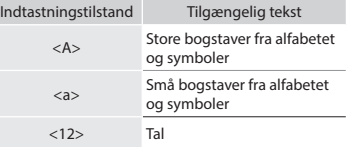

#### **Indtastning af tekst, symboler og tal**

Indtast med taltaster eller ...

#### **Flytning af markøren (Indtastning af et mellemrum)**

Tryk på < $\blacktriangleleft$  > eller < $\blacktriangleright$  > for at flytte markøren. Et mellemrum indtastes ved at flytte markøren til enden af teksten og trykke på <▶>.

#### **Sletning af tegn**

Slet med **Q**. Hvis du trykker på og holder **C** nede, slettes alle tegn.

#### **Bekræftelse af indstillinger**

Tryk på elementet-Når <Anvend> vises, skal du trykke på <Anvend>.

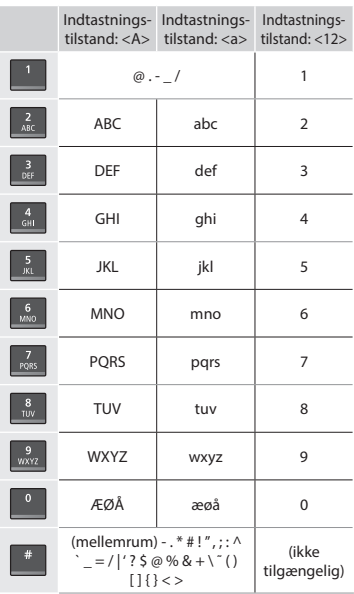

# **Tilslutning af netledningen og aktivering af maskinen**

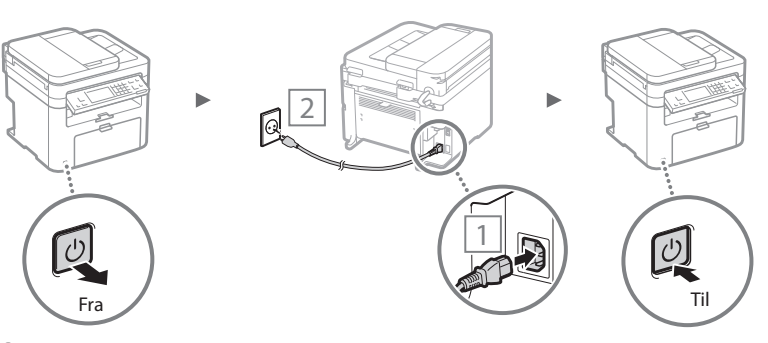

Tilslut ikke USB-kablet endnu. Tilslut det, når du installerer softwaren.
## **Angivelse af startindstillingerne**

Første gang du tænder for strømmen, skal du følge vejledningen på skærmen. Få oplysninger om, hvordan du navigerer i menuen, og hvordan du angiver numrene, under ["Navigation i menuen og tekstindlæsningsmetode"](#page-107-0) ( $\bigcirc$  S[.108](#page-107-0)).

## ● **Fuldfør indstillingerne, hvor du begynder med sproget, og til og med dato og klokkeslæt**

Følg instruktionerne på skærmen, angiv sproget, området, tidszonen og datoen og klokkeslættet.

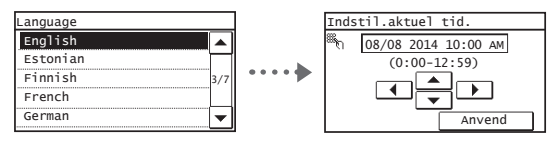

## ● **Indstilling af en pinkode til Brugerinterface til fj ernbetjening**

Du kan indstille en pinkode for at få adgang til Brugerinterface til fjernbetjening. Beskyt maskinen mod uautoriseret adgang ved kun at tillade brugere med adgangsrettigheder at bruge maskinen. Hvis du vil angive indstillinger senere, skal du se under "Indstilling af en pinkode til Brugerinterface til fjernbetjening" i brugervejledningen.

 $\bigoplus$  Brugervejledning – "Indstilling af en pinkode til Brugerinterface til fjernbetjening"

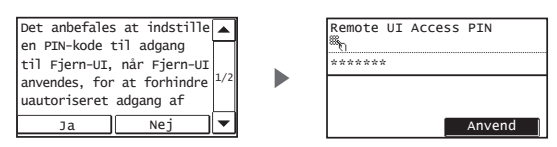

## **Valg af metode til at slutte maskinen**

## ● **Forbindelse med kablet LAN**

Du kan slutte maskinen via en kablet router. Brug LANkablerne til at slutte maskinen til den kablede router (adgangspunkt).

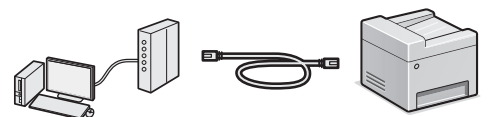

- Forbind computeren til routeren ved hjælp af kablet eller trådløst.
- Sørg for, at der er en ledig port til i routeren til tilslutning af maskinen og computeren.
- Sørg for at have et snoet kabel i klasse 5 eller højere som LAN-kabel klar.

## ● **Forbindelse via USB-kabel**

Du kan slutte maskinen til computeren med et USB-kabel.

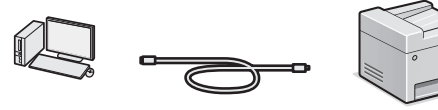

 Sørg for, at det USB-kabel, du bruger, har følgende mærke.

#### uden routing via en trådløs LAN-router (eller trådløst adgangspunkt).

kontakt producenten.

 Brugervejledning – "Kan bekvemt bruges sammen med en mobilenhed" ▶ "Opret direkte forbindelse (adgangspunktstilstand)"

Forbind trådløst og direkte en mobilenhed til maskinen

## **Vælg af forbindelsesmetoden: Via trådløst LAN eller med en anden metode**

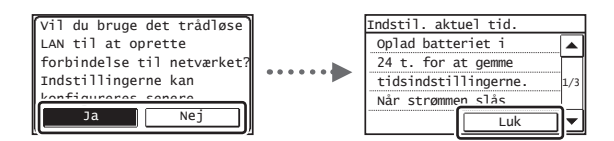

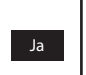

**Slut til computeren med det samme via et trådløst LAN** Start i trin 4 i "Indstilling af trådløst LAN" i Guide til indstilling af trådløst LAN.

#### **Slut til computeren via et kablet LAN**

 Fortsæt til ["Forbindelse med kablet LAN" \(S. 110\)](#page-109-0). **Slut til computeren via et USB-kabel**

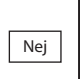

Fortsæt til ["Forbindelse via USB-kabel" \(S. 110\)](#page-109-1).

## ● **Oprettelse af forbindelse via trådløst LAN**

Du kan slutte maskinen til computeren via en trådløs router\*. Da forbindelsen er trådløs, skal der ikke bruges LAN-kabler.

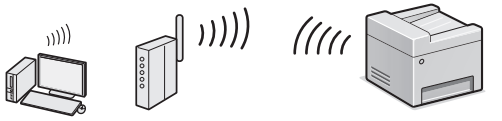

- \* En trådløs router (adgangspunkt), der understøtter IEEE802.11b/ g/n, er påkrævet.
- Forbind computeren til routeren ved hjælp af kablet eller trådløst.

**Hvis du ikke ved, om din router er kablet eller trådløs:** Se den vejledning, der fulgte med netværksenheden, eller

● **Direkte forbindelse**

Da

ÍKH

## <span id="page-109-0"></span> **Forbindelse med kablet LAN**

## 1 Tilslut LAN-kablet.

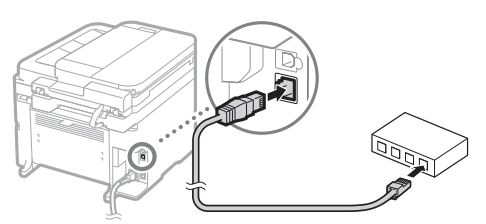

IP-adressen vil automatisk blive konfigureret om 2 minutter. Hvis du vil indstille IP-adressen manuelt, skal du se følgende punkter.

- Brugervejledning "Netværk" ▶ Tilslutning til et netværk" ▶ "Angivelse af IP-adresser"
- 2 Installer driveren og softwaren med den medfølgende dvd.
	- Se ["Flere oplysninger om installationsprocedurerne:" \(S. 111\).](#page-110-0)
	- Fortsæt til "Indstilling af papirformat og -type" på denne side.

## <span id="page-109-1"></span> **Forbindelse via USB-kabel**

## **Installation af driveren og softwaren**

Installer driveren og softwaren på den medfølgende dvd.

- Se ["Flere oplysninger om installationsprocedurerne:" \(S. 111\).](#page-110-0)
- Fortsæt til "Indstilling af papirformat og -type" på denne side.

#### **BEMÆRK!**

• Hvis du kan tilsluttet USB-kablet, før du installerer, skal du først fjerne USB-kablet og derefter geninstallere det.

## **Forbindelse via USB-kabel**

Følg MF Driver Installation Guide for at tilslutte USB-kablet.

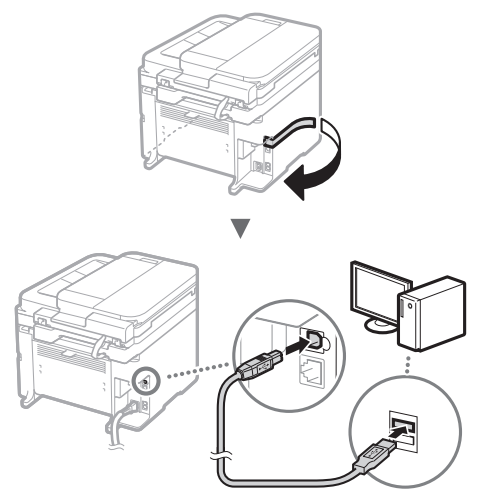

Fortsæt til "Indstilling af papirformat og -type" på denne side.

## **Indstilling af papirformat og -type**

Følg instruktionerne på skærmen, og indstil papirformat og papirtype.

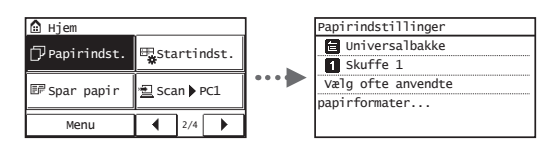

## **Angivelse af startindstillinger for fax og tilslutning af en telefonledning**

## 1 Angiv startfaxindstillingerne.

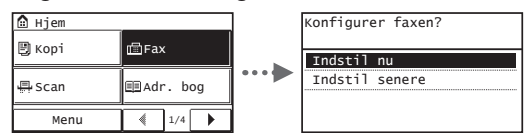

Følg "Opstartsguide for fax" for at angive et faxnummer, et enhedsnavn og en modtagestatus. Du kan finde flere oplysninger om modtagestatus i brugervejledningen

 $\bigoplus$  Brugervejledning – "Brug af fax"  $\blacktriangleright$  "Konfiguration af startindstillingerne for faxfunktioner" ▶ "Fastlæggelse af hvilken faxmodtagetilstand der skal bruges"

#### **Sådan anvendes et brugernavn**

Når du sender et dokument, udskrives de afsenderoplysninger, du registrerede, på modtagerens papir.

## 2 Tilslut en telefonledning.

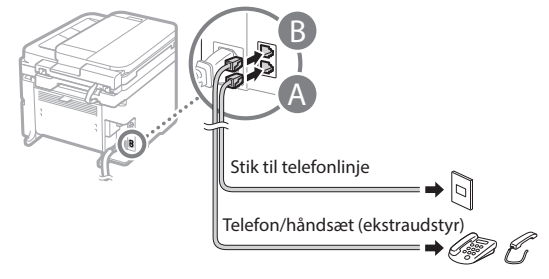

Når <Tilslut telefonlinje> vises på displayet, skal du tilslutte telefonledningen som på illustrationen.

## **Når du installerer håndsættet (ekstraudstyr):**

Du kan finde flere oplysninger i den vejledning, der følger med håndsættet.

## 3 Afslut Opstartsguide for fax, og genstart maskinen.

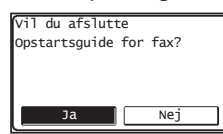

Sluk maskinen, og vent mindst 10 sekunder, før du tænder den igen. Telefonlinjetyperne registreres ikke automatisk. Se i brugervejledningen, og indstil en telefonlinje manuelt.

 Brugervejledning – "Liste over menuen Indstilling" ▶ "Indstillinger for fax" ▶ "Grundlæggende indstillinger" ▶ "Vælg linjetype"

## <span id="page-110-0"></span> **Flere oplysninger om installationsprocedurerne:**

Installer driveren og softwaren med den medfølgende dvd.

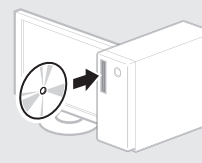

Du kan også downloade driveren fra Canons websted.

Du kan finde flere oplysninger om installationsprocedurerne i MF Driver Installation Guide.

## **For Mac OS-brugere:**

Den dvd, der fulgte med denne maskine, omfatter muligvis ikke printerdriveren til Mac OS. Dette er forskelligt, afhængigt af hvornår du købte maskinen. Find og download den relevante driver på vores Canon-startside. Få oplysninger om installation eller brug af driveren i manualen til driveren.

Du kan bruge forskellige funktioner i denne maskine. Følgende funktioner er oversigten over de vigtigste funktioner, som du rutinemæssigt kan bruge.

## **Kopi**

## **Opkopiering/nedkopiering**

Du kan opkopiere og nedkopiere dokumenter i standardformat, så de kopieres på papir i standardformat, eller angive kopiforholdet i procent.

## **2-sidet kopiering\***

Du kan kopiere 1-sidede dokumenter på begge sider af papiret.

## **Sætsortering**

Du kan sortere kopier i sæt i siderækkefølge.

## **Nedkopieret layout**

Du kan reducere mængden af papir ved at udskrive flere dokumenter på ét ark.

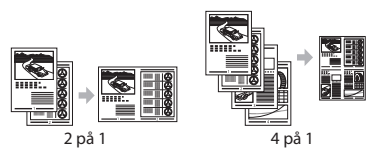

## **Kopiering af ID-kort**

Du kan lave en kopi af et 2-sidet kort på den ene side af et ark papir.

## **Fax**

## **Afsendelse af et dokument direkte fra en computer (pc-fax)**

Ud over normal afsendelse og modtagelse af faxer kan du bruge pc-faxen.

## **Afsendelse**

Du kan registrere faxdestinationer i adressebogen. Du kan angive destinationerne med forskellige metoder, så du kan sende dokumenter hurtigt og nemt.

- Destinationssøgning
- Taster til tastopkald
- Kodet opkald
- Destinationsgruppe
- Angivelse fra afsendelseshistorikken
- Rundsending

## **Modtagelse**

● Modtagelse i hukommelsen Du kan gemme de modtagne dokumenter i hukommelsen. Du kan udskrive de gemte dokumenter når som helst, eller du kan slette dem, hvis du ikke skal bruge dem.

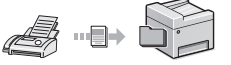

## ● Fjernmodtager

Hvis der er tilsluttet en ekstern telefon, kan du midt i telefonsamtalen skifte til faxmodtagelsestilstand med det samme ved at kalde op til id-nummeret for faxmodtagelse vha. opkaldstasterne på telefonen.

## **Udskriv**

## **Opkopiering/nedkopiering under udskrivning**

## **2-sidet udskrift\***

## **Nedkopieret layout**

Du kan reducere mængden af papir ved at udskrive flere dokumenter på ét ark.

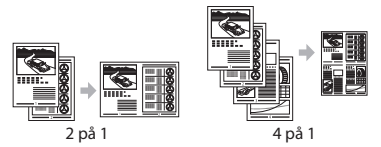

## **Folderudskrivning\***

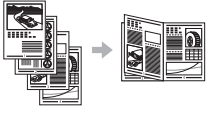

**Udskrivning af plakat Vandmærkeudskrivning Visning af udskrift før udskrivning Valg af "Profil"** 

## **Netværksindstillinger**

Denne maskine leveres med en netværksgrænseflade, så du nemt kan konstruere et netværksmiljø. Du kan udskrive et dokument, bruge pc-faxen og bruge netværksscanning fra alle computere, der er tilsluttet maskinen. Maskinen øger arbejdets effektivitet som delt maskine på kontoret.

## **Scan**

## **Lagring af dokumenterne med maskinens kontrolpanel**

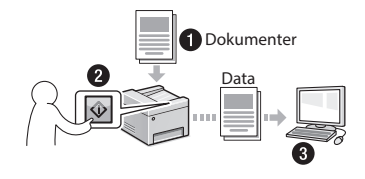

## **Lagring af dokumenterne med betjening fra en computer**

● Scanning med MF Scan Utility

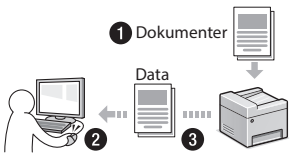

- Scanning fra et program
- Scanning med WIA-driveren

## **Afsendelse af scannede dokumenter via e-mails\***

Du kan sende scannede dokumenter til dit e-mail-program.

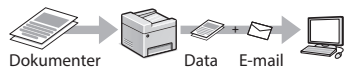

## **Afsendelse af scannede dokumenter til en fi lserver\***

Du kan sende scannede dokumenter til en filserver

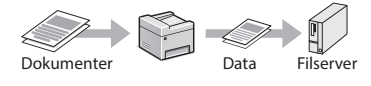

## **Brugerinterface til fj ernbetjening**

Du kan se maskinens tilstand fra computerne på netværket. Du kan få adgang til maskinen og styre job og angive forskellige indstillinger via netværket.

\* Kun MF249dw/MF247dw

## **Udbedring af papirstop**

Når følgende skærmbillede vises, er der papirstop i fremføreren eller inden i maskinen. Følg fremgangsmåden på skærmbilledet, fjern det fastklemte dokument eller papir. Denne vejledning angiver kun de områder, hvor papirstop forekommer. Du kan finde flere oplysninger om hver enkelt funktion i brugervejledningen.

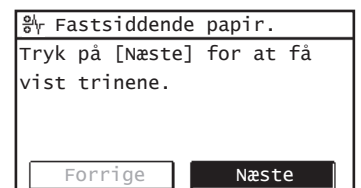

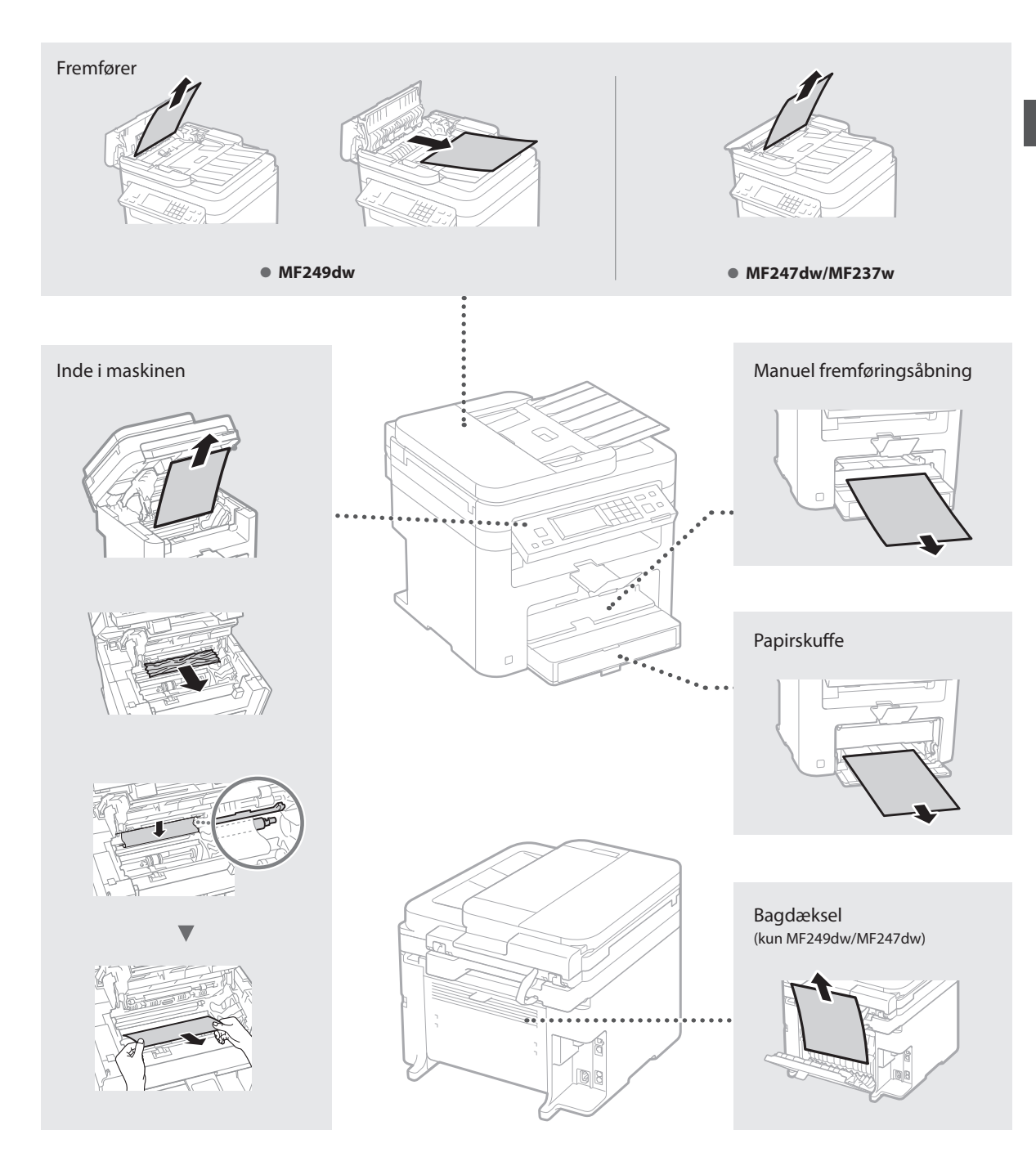

## **Udskiftning af tonerpatronen**

Tonerpatroner er forbrugsmaterialer. Når tonerbeholdningen er meget lav, eller den helt er sluppet op under en jobkørsel, vises en meddelelse på skærmen, eller også kan følgende problemer forekomme. Foretag den relevante handling i forhold til dette.

## **Når der vises en meddelelse**

Når tonerbeholdningen bliver meget lav midt under en jobkørsel, vises en meddelelse på skærmen.

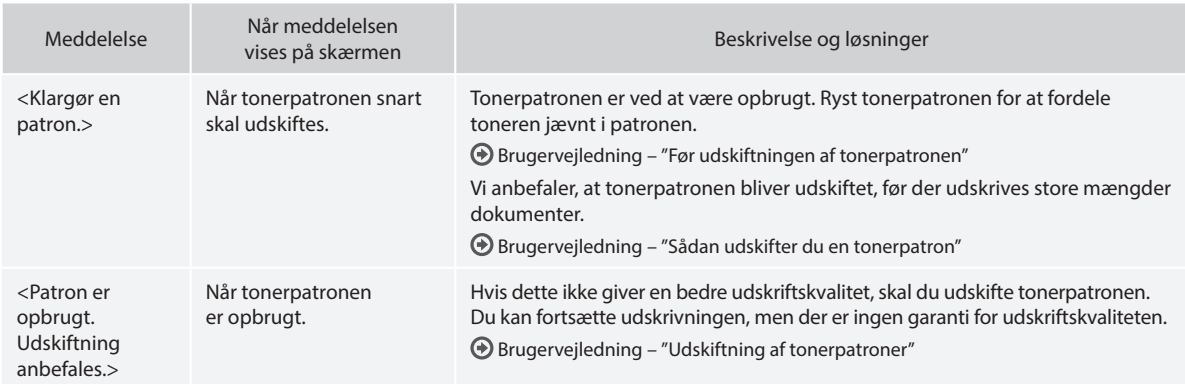

#### **Når der forekommer hvide striber på de udskrevne sider, eller siderne er delvist falmede:**

Når der forekommer hvide striber på de udskrevne sider, eller de er delvist falmede, har tonerpatronen næsten nået slutningen af sin levetid, og det gælder også, selvom der ikke vises en meddelelse på skærmen. Når udskriftskvaliteten ikke længere er acceptabel, kan du se følgende for at få rettet problemet.

## **Når der forekommer hvide striber på de udskrevne sider, eller de er delvist falmede**

Når tonerbeholdningen er meget lav, forekommer der hvide striber på de udskrevne sider, eller de er delvist falmede.

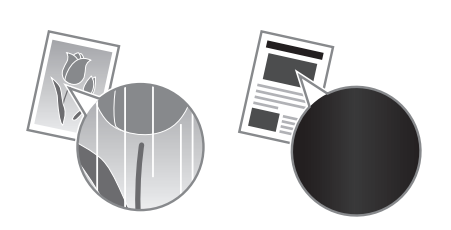

Der vises ingen meddelelse på skærmen, hvis tonerbeholdningen er meget lav. Udskift tonerpatronen, når der forekommer hvide striber på de udskrevne sider, eller de er delvist falmede.

#### **Når dette problem forekommer:**

Følg trinnene i proceduren herunder, før tonerpatronen udskiftes. Maskinen bliver ved med at udskrive, indtil der overhovedet ikke er mere toner.

Brugervejledning – "Før udskiftningen af tonerpatronen"

#### **Når udskriftskvaliteten stadig er uacceptabel:**

Hvis problemet fortsætter, efter at du har fulgt trinnene i proceduren herunder, skal du udskifte tonerpatronen.

Brugervejledning – "Sådan udskifter du en tonerpatron"

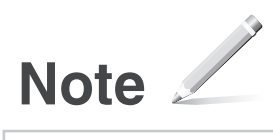

# **Tillæg**

# **Vigtige sikkerhedsanvisninger**

Dette kapitel beskriver vigtige

sikkerhedsinstruktioner, der skal forhindre personskade på brugere af denne maskine og andre samt beskadigelse af af ejendom. Læs dette kapitel, før du bruger maskinen, og følg vejledningen i korrekt brug af maskinen. Udfør ikke handlinger, der ikke er beskrevet i denne vejledning. Canon er ikke ansvarlig for skader, der skyldes handlinger, som ikke er beskrevet i denne vejledning, forkert brug eller reparationer eller ændringer, der ikke udføres af Canon eller en tredjepart, der er autoriseret af Canon. Forkert betjening eller brug af denne maskine kunne medføre personskade og/eller skader, der kræver omfattende reparation, der muligvis ikke er dækket i henhold til din begrænsede garanti.

## **A** ADVARSEL

Angiver en advarsel vedrørende betjening, der kan resultere i personers død eller kvæstelse, hvis de ikke udføres korrekt. For at bevare sikkerheden i forbindelse med brugen af maskinen bør du altid være opmærksom på disse advarsler.

## **A**FORSIGTIG

Anvendes til en advarsel af forhold, som kan føre til personskade, hvis de givne anvisninger ikke følges til punkt og prikke. Det er vigtigt at være opmærksom på disse advarsler for at kunne bruge denne maskine på en sikker måde.

## **ONGTIGT**

Beskriver driftsbetingelser og -begrænsninger. For at betjene maskinen korrekt og undgå beskadigelse af maskinen eller andet skal du sørge for at læse disse punkter grundigt.

## **Installation**

For at bruge denne maskine på en sikker og problemfri måde skal du læse følgende forholdsregler og installere maskinen på det rigtige sted.

## **A** ADVARSEL

#### Installer ikke på et sted, der kan medføre ildebrand eller elektrisk stød

- Et sted, hvor ventilationshullerne er blokerede (for tæt på vægge, senge, sofaer, tæpper eller
- lignende genstande) • Et fugtigt eller støvet sted
- Et sted, der er udsat for direkte sollys, eller udendørs
- Et sted, der udsættes for høje temperaturer
- Et sted, der er udsat for åben ild
- I nærheden af alkohol, fortynder eller andre brandbare stoffer

#### Andre advarsler

- Brug ikke ikke-godkendte kabler til maskinen. Dette kan medføre brand eller elektrisk stød.
- Placer ikke halskæder eller andre metalgenstande eller beholdere fyldt med væsker på maskinen. Hvis fremmedlegemer kommer i kontakt med elektriske dele inden i maskinen, kan det medføre brand eller elektrisk stød.
- Hvis der kommer fremmedlegemer ind i maskinen, skal du trække strømstikket ud af stikkontakten og kontakte din lokale autoriserede Canon-forhandler.

#### Installer ikke på følgende steder

Maskinen kan falde ned eller vælte, hvilket kan give personskade.

- En ustabil overflade
- Sted, hvor der er vibrationer

#### **A** FORSIGTIG Installer ikke på følgende steder

#### Gør du det, kan du beskadige maskinen.

- Et sted, hvor der ekstreme temperatur- eller luftfugtighedsforhold, det værer sig højt eller lavt
- Et sted, hvor der er markante ændringer i temperatur eller luftfugtighed
- Et sted i nærheden af udstyr, der genererer magnetiske eller elektromagnetiske bølger
- Et laboratorium eller et sted, hvor der forekommer kemiske reaktioner
- Et sted, der er udsat for korroderende eller giftige gasser
- Et sted, der kan blive bøjet på grund af maskinens vægt, eller hvor maskinen kan synke ned (f.eks. et tæppe)

#### Undgå dårligt ventilerede lokaler

Denne maskine genererer en lille smule ozon og andre udledninger under normal brug. Disse udledninger er ikke skadelige for helbredet. De kan imidlertid være mærkbare ved længerevarende brug eller lange produktionskørsler i rum med dårlig udluftning. For at opretholde et bekvemt arbejdsmiljø anbefales det, at det rum, hvor maskinen betienes, udluftes ordentligt. Undgå også steder, hvor personer ville blive udsat for emissioner fra maskinen.

#### Installer ikke på et sted, hvor der opstår kondens

Vanddråber (kondensvand) kan dannes inde i maskinen, når det rum, hvor maskinen er installeret, hurtigt opvarmes, og når maskinen flyttes fra et køligt eller tørt sted til et varmt eller fugtigt sted. Hvis maskinen bruges under disse betingelser, kan det medføre papirstop, dårlig papirkvalitet eller beskadigelse af maskinen. Lad maskinen tilpasse sig den omgivende temperatur og luftfugtighed i mindst 2 timer før brug.

#### I en højde over havets overflade på 3.000 m eller højere

Maskiner med harddisk virker muligvis ikke korrekt, hvis de anvendes i store højder ca. 3.000 meter over havets overflade eller højere.

#### Nivelleringsfødder (kun til produkter med nivelleringsfødder)

Fjern ikke maskinens nivelleringsfødder, når maskinen er blevet installeret. Det kan få maskinen til at falde eller vippe ned, hvilket kan medføre personskade.

#### Tilslutning af telefonlinjen (gælder kun produkter med en faxfunktion)

Denne maskine overholder standarden for analoge telefonlinjer. Maskinen kan kun tilsluttes PSTN (public switched telephone network). Hvis du kobler maskinen til en digital telefonlinje eller en dedikeret telefonlinje, kan det forhindre, at maskinen fungerer korrekt, og kan medføre skade. Sørg for at bekræfte typen af telefonlinje, før du tilslutter maskinen. Kontakt dine serviceudbydere af optisk fiber eller IP-telefonlinjenr, hvis du vil koble maskinen til disse telefonlinjer.

#### Ved brug af trådløst LAN (gælder kun produkter med en trådløs LAN-funktion)

- Installer maskinen i en afstand på 50 meter eller mindre fra den trådløse LAN-router.
- Installer så vidt muligt på et sted, hvor kommunikation ikke blokeres af genstande, der er i vejen. Signalet kan blive forringet, når det skal igennem vægge og etager.
- Sørg for, at maskinen er længst mulig væk fra digitale trådløse telefoner, mikrobølgeovne eller andet udstyr, der udsender radiobølger.
- Må ikke bruges i nærheden af medicinsk udstyr. De radiobølger, som maskinen udsender, kan påvirke det medicinske udstyr, hvilket kan føre til fejlfunktion og ulykker.

## **Strømforsyning A** ADVARSEL

#### • Brug kun en strømforsyning, som lever op til de angivne krav. Ellers risikerer du brand eller elektrisk stød.

- Anvend ikke andre netledninger end den medleverede, da det kan medføre brand eller elektrisk stød.
- Den medfølgende netledning er beregnet til at blive brugt til denne maskine. Kobl ikke netledningen til andre enheder.
- Undlad at ændre, trække i, bøje hårdt eller udføre andre handlinger, der kan beskadige netledningen. Placer ikke tunge genstande på elledningen. Hvis netledningen ødelægges, kan det medføre brand eller elektrisk stød.
- Du må ikke isætte eller trække strømstikket ud med våde hænder, da det kan medføre elektrisk stød.
- Brug ikke forlængerledninger eller multistik med denne maskine. Dette kan medføre brand eller elektrisk stød.
- Undlad at pakke netledningen sammen eller binde den i en knude, da det kan medføre ildebrand eller elektrisk stød.
- Sæt elledningen helt ind i stikkontakten. Ellers risikerer du brand eller elektrisk stød.
- Fjern strømstikket fra stikkontakten under tordenvejr. Ellers risikerer du, at der opstår brand, elektrisk stød eller skader på maskinen.
- Sørg for, maskinens strømforsyning er sikker og har en stabil spænding.
- Hold elledningen borte fra alle varmekilder. Ellers risikerer du, at elledningens belægning smelter, hvilket medfører brand eller elektrisk stød.
- Hvis der påføres for meget belastning på elledningens forbindelsesdel, kan det beskadige elledningen eller ledningerne inden i maskinen kan blive afbrudt. Dette kan forårsage brand. Undgå følgende situationer:
	- Hyppig tilslutning og frakobling af elledningen.
	- At snuble over elledningen.
	- Elledningen er bukket i nærheden af forbindelsesdelen, og stikkontakten eller forbindelsesdelen udsættes for kontinuerlig belastning.
	- Anvendelse af for stor kraft på strømstikket.

## **A** FORSIGTIG

Installér maskinen tæt på stikkontakten, og sørg for, at der er tilstrækkelig plads omkring strømstikket, så det hurtigt kan tages ud i nødstilfælde.

## **ONGTIGT**

#### Under tilslutning af strøm

- Tilslut ikke strømledningen til en nødstrømskilde. Gør du det, kan maskinen få funktionsfejl eller blive beskadiget ved strømsvigt.
- Hvis du sætter denne maskine i en stikkontakt med flere stik, må du ikke bruge de øvrige stik til at tilslutte andre enheder.
- Sæt ikke netledningen i computerens hjælpeudgang.

#### Andre forholdsregler

Elektrisk støj kan medføre, at maskinen får funktionsfejl eller mister data.

## **Håndtering**

## **ADVARSEL**

- Træk øjeblikkeligt strømstikket ud af stikkontakten, og ret henvendelse til en autoriseret Canonforhandler, hvis maskinen kommer med en usædvanlig lyd, udsender en usædvanlig lugt eller udsender røg eller varme. Fortsat brug kan medføre brand eller elektrisk stød.
- Prøv ikke at skille maskinen ad eller foretage ændringer på den. Disse er komponenter med høj spænding og høje temperatur inden i maskinen. Adskillelse eller modificering kan medføre brand eller elektrisk stød.
- Placer maskinen et sted, hvor børn ikke kan komme i kontakt med netledningen og andre kabler eller gear og eller elektriske dele inden i maskinen. Ellers kan det medføre uventede uheld.
- Anvend ikke brændbare sprays i nærheden af maskinen. Hvis brændbare væsker kommer i kontakt med elektriske dele inden i maskinen, kan det medføre brand eller elektrisk stød.
- Når du flytter denne maskine, skal du sørge for at slukke strømmen for maskinen og derefter derefter tage strømstikket og interfacekabler ud. Hvis dette ikke sker, kan det beskadige netledningen eller interfacekablerne og forårsage brand eller elektrisk stød.
- Når strømstikket er sat i en stikkontakt, må du ved isætning eller udtrækning af et USB-kabel ikke røre ved forbindelsens metaldele, da dette kan medføre elektrisk stød.
- Brug et kabel der er kortere end 3 m.
- Brug et USB-kabel der er kortere end 3 m.

#### Hvis betjeningsstøjen bekymrer dig

Afhængigt af brugsmiljøet og brugstilstanden anbefales det at installere maskinen et andet sted end kontoret, hvis dens støjniveau er til gene.

#### Hvis du har pacemaker

Denne maskine genererer et svagt magnetflux. Hvis du har pacemaker og føler dig utilpas, skal du gå væk fra maskinen og straks søge læge.

#### **A FORSIGTIG**

- Anbring ikke tunge genstande oven på denne maskine, da de kan vælte ned og medføre personskade.
- For en sikkerheds skyld skal du trække strømstikket ud, hvis maskinen ikke skal bruges i længere tid.
- Vær forsigtig, når du åbner og lukker dæksler, så du ikke kommer til skade med hænderne.
- Hold hænder og tøj væk fra valserne i udskrivningsområdet. Du kan komme til skade, hvis en valse får fat i hænder eller tøj.
- Maskinens inderside og udgangsbakken er varm under og lige efter brug. Undgå kontakt med disse områder for at undgå forbrændinger. Udskrevet papir kan også være varmt lige efter udskrivning, så vær forsigtig, når du fjerner det. Ellers kan det medføre forbrændinger.

#### Indføringsenhed (gælder kun produkter med en indføringsenhed)

- Tryk ikke hånden hårdt ned på indføringsenheden, når glaspladen bruges til at lave kopier af tykke bøger. Hvis du gør det, kan det beskadige glaspladen og medføre personskade.
- Luk fremføreren forsigtigt, så dine hænder ikke kommer i klemme. Dette kan medføre personskade.
- Luk fremføreren forsigtigt, så dine hænder ikke kommer i klemme på bagsiden af indføringsenheden. Dette kan medføre personskade.

#### Efterbehandlingsenhed (gælder kun produkter med en efterbehandlingsenhed)

• Placer ikke hænderne i den del af bakken, hvor hæftningen sker (tæt på rullerne), vær især opmærksom på de skarpe hæfteklammer, da dette kan medføre personskade.

#### Papirskuffe (gælder kun produkter med en papirskuffe)

• Sæt ikke din hånd ind i maskinen, mens papirbakken er taget ud, da dette kan medføre personskade.

#### Energisparetast (gælder kun produkter med en energisparetast)

- Tryk på (energibesparelse) af
- sikkerhedsmæssige årsager, når maskinen ikke

bruges i længere tid, f.eks. natten over. Sluk også for hovedafbryderen, og tag strømkablet ud af sikkerhedsmæssige årsager, når maskinen ikke bruges i længere tid ad gangen, f.eks. under flere på hinanden følgende feriedage.

#### Lasersikkerhed

Dette produkt er bekræftet som et klasse 1-laserprodukt i IEC60825-1:2007 og EN60825-1:2007.

CLASS 1 LASER PRODUCT LASER KLASSE 1 APPAREIL À LASER DE CLASSE 1 APPARECCHIO LASER DI CLASSE 1 PRODUCTO LÁSER DE CLASE 1 APARELHO A LASER DE CLASSE 1 LUOKAN 1 LASER-TUOTE LASERPRODUKT KLASS 1

Laserstrålen kan være skadelig for mennesker. Da den stråling, der udsendes inde i produktet, er fuldstændigt indesluttet af et beskyttelseskabinet og eksterne dæksler, kan laserstrålen ikke undslippe maskinen i nogen fase af brugerbetjeningen. Det er vigtigt, at du læser følgende bemærkninger og anvisninger om sikkerhed.

- Åbn aldrig dæksler ud over dem, der er anvist i vejledningerne til denne maskine.
- Hvis laserstrålen skulle slippe ud og ramme øjnene, kan dette beskadige dine øjne.

#### **A** FORSIGTIG

Anvendelse af indstillinger, justeringer eller udførelse af andre fremgangsmåder end dem, der er angivet i denne vejledning, kan medføre eksponering for farlig stråling

#### Andre forholdsregler

- Følg instruktionerne på advarselsmærkatet på maskinen.
- Udsæt aldrig maskinen for hårde fysiske stød eller vibrationer.
- Undlad at åbne og lukke døre, dæksler og andre dele med magt. Gør du det, kan du beskadige maskinen.
- Slå ikke hovedafbryderen fra, og åbn ikke dækslerne, mens maskinen er i brug. Dette kan medføre papirstop.

#### **Vedligeholdelse og eftersyn**

Rengør denne maskine med jævne mellemrum. Hvis der ophobes støv, fungerer maskinen muligvis ikke korrekt. Vær opmærksom på følgende under rengøring. Hvis der opstår problemer under betjeningen, skal du se Fejlfinding. Hvis problemet ikke kan løses, eller du synes, at maskinen skal efterses, kan du se under Når et problem ikke kan løses

#### **ADVARSEL**

- Før du går i gang med rengøringen, skal du slukke for strømmen og trække strømstikket ud af stikkontakten. Ellers risikerer du brand eller elektrisk stød.
- Træk strømstikket ud med jævne mellemrum, og rengør det med en tør klud for at fjerne støv og snavs. Ophobet støv kan absorbere luftens fugtighed, og det kan medføre en ildebrand, hvis det kommer i kontakt med elektricitet.
- Brug en fugtig, hårdt opvredet klud til at rengøre maskinen. Brug kun vand. Brug ikke alkohol, benzen, fortynder eller andre brændbare væsker. Brug ikke køkkenrulle eller papirhåndklæder. Hvis disse stoffer kommer i kontakt med elektriske dele inden i maskinen, kan de skabe statisk elektricitet eller medføre ildebrand eller elektrisk stød.
- Kontrollér strømkablet og stikket med jævne mellemrum for at se, om der er rust, bøjede spidser, optrævling, revner eller for stor

varmegenerering. Brug af strømkabel, der er dårligt vedligeholdt, kan medføre brand eller elektrisk stød.

#### **A**FORSIGTIG

- Der er dele i maskinens indre med høj spænding og høje temperaturer. Berøring af disse dele kan give personskade eller forbrændinger. Rør ikke ved dele i maskinen, som ikke er beskrevet i manualen.
- Pas på, at du ikke skærer hænderne på papirets kanter, når du ilægger papir eller fjerner fastklemt papir.

#### **Juridiske begrænsninger i anvendelsen af produktet og billeder**

Det kan være forbudt ved lov at anvende produktet til at scanne, udskrive eller på anden måde reproducere visse dokumenter samt anvende billeder, der er scannet, udskrevet eller på anden måde gengivet ved hjælp af produktet. Dette kan medføre strafferetligt eller civilretligt erstatningsansvar. En liste over disse dokumenter vises nedenfor. Listen er ikke udtømmende. Listen er udelukkende vejledende. Hvis du er usikker med hensyn til det lovformelige i brugen af maskinen til scanning, print eller på anden måde reproduktion af særlige dokumenter og/eller brug af de scannede, printede eller på anden måde reproducerede billeder, bør du konsultere en juridisk ekspert for vejledning.

- Pengesedler
- Rejsechecks
- Postanvisninger
- Fødevaremærker • Kvitteringer for deponering
- Pas
- Frimærker (gyldige eller ugyldige)
- Immigrationspapirer
- Identifikationsskilte eller distinktioner
- Udenlandske skattebeviser og -papirer (gyldige eller ugyldige)
- Visse militærtjeneste- eller sessionspapirer
- Obligationer eller andre gældsbeviser
- Checks eller anvisninger udstedt af offentlige kontorer
- Aktiebreve
- Registreringsattester til køretøjer og adkomstdokumenter
- Ophavsretligt beskyttet materiale uden tilladelse fra ejeren af ophavsretten

#### **Sikkerhedsrelaterede symboler**

- Afbryder: Positionen "Til"
- Afbryder: Positionen "Fra"
- Afbryder: Positionen "Standby"
- 1 Skub-skub-kontakt "Til" "Fra"
- Beskyttende jordklemme
- Farlige spænding indvendigt. Åbn ikke andre A Farlige spænuing indvendigen.<br>dæksler end dem, der er angivet.
- A FORSIGTIG: Varm overflade. Berør ikke.
- Klasse II-udstyr
- Bevægelige dele: Hold kroppen væk  $\frac{f_{\text{e}}}{f_{\text{f}}\text{f}}$  fra bevægelige dele

#### **[REMÆRKI]**

Nogle af de symboler, der er vist herover, er afhængigt af produktet og muligvis ikke påsat.

v1602\_00\_da-DK

#### **Lasersikkerhedsmærkat**

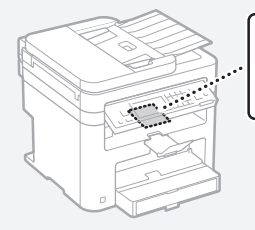

## **Forbrugsstoffer**

#### **ADVARSEL**

Brugte tonerpatroner må ikke bortskaffes i åben ild. Opbevar desuden ikke patroner eller papir i nærheden af åben ild. Dette kan antænde toneren eller papiret og medføre forbrændinger eller brand.

#### **Bemærkning**

#### Produktets navn

Sikkerhedsbestemmelserne kræver, at produktets navn bliver registreret. I visse områder, hvor produktet sælges, kan følgende

navn(e) i parentes ( ) registreres i stedet for. MF249dw (F173702)

MF247dw (F173702) MF237w (F171902)

#### EMC-kravene i EU-direktivet

Dette udstyr overholder de vigtigste EMC-krav i EU-direktivet. Vi erklærer, at dette produkt overholder EMC-kravene i EU-direktivet ved 230 V nominel netindgang, 50 Hz, selvom produktets normerede indgangseffekt er 220 til 240 V, 50/60 Hz. Anvendelse af et skærmet kabel er påkrævet for at overholde de tekniske EMC-krav i EU-direktivet.

#### WEEE- og batteridirektiver

Du kan se oplysninger om WEEE- og batteridirektiverne i den seneste brugervejledning (HTML-manual) på Canons websted (http:// canon.com/oip-manual).

#### Regulatory information for users in Jordan

MF249dw/MF247dw/MF237w includes approved Wireless LAN Module (Model name: AW-NM383). Contains Wireless LAN Module approved by TRC/SS/2014/38

#### Regulatory information for users in UAE

MF249dw/MF247dw/MF237w includes approved Wireless LAN Module (Model name: AW-NM383).

TRA REGISTERED No: ER0126617/14 DEALER No: DA0060877/11

#### Regulatory Information for Users in Russia

Подтверждение соответствия Минкомсвязи России: Декларация соответствия № Д-РД-2695 от 27.01.2014 года, действительна до 27.01.2020 года, зарегистрирована в Федеральном агентстве связи 30.01.2014 года

#### RE Directive

(For Europe Only)

#### RE Declaration of Conformity

English (EN) Hereby, Canon Inc. declares that this equipment is in compliance with Directive 2014/53/EU.

The full text of the EU declaration of conformity is available at the following internet address: http:// www.canon-europe.com/ce-documentation

Wireless LAN Specifications

**CARE BORE**  $\begin{tabular}{|c|c|c|c|} \hline \multicolumn{1}{|c|}{\textbf{WIC},\textbf{SPQ} \textbf{FLO} \textbf{FLO} \$ 

Frequency band(s): 2412-2472MHz Maximum radio-frequency power: 15.98 dBm Czech (CS) Tímto společnost Canon Inc. prohlašuje, že toto zařízení je v souladu se směrnicí 2014/53/EU. Úplné znění EU prohlášení o shodě je k dispozici na této internetové adrese: http:// www.canon-europe.com/ce-documentation Technické údaje bezdrátové LAN Pásmo(a) frekvence: 2412-2472 MHz Maximální výkon rádiové frekvence: 15.98 dBm

Danish (DA) Hermed erklærer Canon Inc., at dette udstyr er i overensstemmelse med direktiv 2014/53/EU.

EU-overensstemmelseserklæringens fulde tekst kan findes på følgende internetadresse: http:// www.canon-europe.com/ce-documentation Trådløs LAN specifikationer

Frekvensbånd: 2412-2472 MHz

Maks. radio-frekvenseffekt: 15,98 dBm German (DE) Hiermit erklärt Canon Inc, dass diese Anlage der Richtlinie 2014/53/EU entspricht. Der vollständige Text der EU-Konformitätserklärung ist unter der folgenden Internetadresse verfügbar: http://www.canon-europe.com/ce-documentation WLAN-Spezifikationen

Frequenzbereich(e): 2412-2472 MHz Maximale Funkfrequenzleistung: 15.98 dBm Estonian (ET) Käesolevaga deklareerib Canon Inc., et käesolev seade vastab direktiivi 2014/53/EL nõuetele.

ELi vastavusdeklaratsiooni täielik tekst on kättesaadav järgmisel internetiaadressil: http:// www.canon-europe.com/ce-documentation Juhtmevaba LAN-i spetsifikatsioonid Sagedusriba(d): 2412-2472 MHz

Maksimaalne raadiosageduslik võimsus: 15.98 dBm Spanish (ES) Por la presente, Canon Inc. declara que este equipo es conforme con la Directiva 2014/53/UE.

El texto completo de la declaración UE de conformidad está disponible en la dirección de Internet siguiente: http://www.canon-europe. com/ce-documentation

Especificaciones LAN inalámbrica

Banda(s) de frecuencia: 2412-2472 MHz Potencia máxima de radiofrecuencia: 15.98 dBm Greek (EL) Με την παρούσα, η Canon Inc. δηλώνει

ότι ο παρών εξοπλισμός συμμορφώνεται με την Οδηγία 2014/53/ΕΕ. Το πλήρες κείμενο της δήλωσης συμμόρφωσης

της ΕΕ διατίθεται στην ακόλουθη διεύθυνση στο διαδίκτυο: http://www.canon-europe.com/ ce-documentation

Προδιαγραφές ασύρματου LAN (WLAN) Ζώνες συχνότητας: 2412-2472 MHz

Μέγιστη ισχύς ραδιοσυχνότητας: 15.98 dBm French (FR) Le soussigné, Canon Inc., déclare que le présent équipement est conforme à la Directive 2014/53/UE.

Le texte complet de la déclaration UE de conformité est disponible à l'adresse internet suivante : http://www.canon-europe.com/ ce-documentation

Spécifications LAN sans fil

Bande(s) de fréquence : 2412-2472 MHz Puissance maximale de radiofréquence : 15.98 dBm Italian (IT) Con la presente, Canon Inc. dichiara

che questa apparecchiatura è conforme alla direttiva 2014/53/UE.

Il testo completo della dichiarazione di conformità UE è disponibile al seguente indirizzo Internet: http://www.canon-europe.com/ce-documentation Caratteristiche LAN wireless

Banda/e di frequenza: 2412-2472 MHz Potenza massima a radiofrequenza: 15.98 dBm

Lativian (LV) Canon Inc. ar šo deklarē, ka šī iekārta atbilst Direktīvai 2014/53/ES.

Pilns ES atbilstības deklarācijas teksts ir pieejams šādā interneta vietnē: http://www.canon-europe. com/ce-documentation

Bezvadu LAN specifikācijas

Frekvences josla(s): 2412-2472 MHz Maksimālā radiofrekvences jauda: 15.98 dBm

Lithuanian (LT) Šiuo dokumentu "Canon Inc." patvirtina, kad ši įranga atitinka direktyvą 2014/53/ES.

Visas ES atitikties deklaracijos tekstas prieinamas šiuo interneto adresu: http://www.canon-europe. com/ce-documentation

Belaidžio LAN specifikacijos

Dažnio diapazonas (-ai): 2412-2472 MHz Maksimali radijo ryšio dažnio galia: 15.98 dBm Dutch (NL) Hierbij verklaar ik, Canon Inc., dat deze apparatuur conform is met Richtlijn 2014/53/EU.

De volledige tekst van de EU-conformiteitsverklaring kan worden geraadpleegd op het volgende internetadres: http://www.canon-europe.com/ ce-documentation

Draadloos LAN specificaties

Frequentieband(en): 2412-2472 MHz Maximaal radiofrequentievermogen: 15.98 dBm Maltese (MT) B'dan, Canon, qed tiddikjara li dan it-tip ta' tagħmir huwa konformi mad-Direttiva 2014/53/UE.

It-test kollu tad-dikjarazzjoni ta' konformità tal-UE huwa disponibbli f'dan is-sit fuq l-internet: http:// www.canon-europe.com/ce-documentation Speċifikazzjonijiet tal-Wireless LAN

Band(i) tal-Frekwenza: 2412-2472 MHz

Qawwa ta' frekwenza tar-radju massima: 15.98 dBm Hungarian (HU) A Canon Inc. igazolja, hogy ez a berendezés megfelel a 2014/53/EU irányelvnek.

Az EU-megfelelőségi nyilatkozat teljes szövege elérhető a következő internetes címen: http:// www.canon-europe.com/ce-documentation Vezeték nélküli LAN műszaki adatai Frekvenciasáv(ok): 2412-2472 MHz

Maximális rádiofrekvenciás teljesítmény: 15.98 dBm Polish (PL) Canon Inc. niniejszym oświadcza, że niniejsze urządzenie jest zgodne z dyrektywą 2014/53/UE.

Pełny tekst deklaracji zgodności UE jest dostępny pod następującym adresem internetowym: http://www.canon-europe.com/ce-documentation Specyfikacja bezprzewodowej sieci LAN Pasmo(-a) częstotliwości: 2412-2472 MHz Maksymalna moc na częstotliwościach radiowych: 15.98 dBm

Portugese (PT) Por este meio, a Canon Inc. declara que o presente equipamento está em conformidade com a Diretiva 2014/53/UE. O texto integral da declaração de conformidade da UE está disponível no seguinte endereço de Internet: http://www.canon-europe.com/ ce-documentation

Especificações de LAN Sem Fios Banda(s) de frequências: 2412-2472 MHz Potência máxima de radiofrequência: 15.98 dBm Slovene (SL) Canon Inc. potrjuje, da je ta oprema v skladu z Direktivo 2014/53/EU.

Celotno besedilo izjave EU o skladnosti je na voljo na naslednjem spletnem naslovu: http:// www.canon-europe.com/ce-documentation Specifikacije za brezžični LAN

Frekvenčna območja: 2412-2472 MHz Največja radiofrekvenčna moč: 15.98 dBm Slovak (SK) Spoločnosť Canon Inc. týmto vyhlasuje, že toto zariadenie je v súlade so smernicou 2014/53/EÚ.

Úplné znenie EÚ vyhlásenia o zhode je k dispozícii na tejto internetovej adrese: http:// www.canon-europe.com/ce-documentation Technické údaje bezdrôtovej LAN Pásmo (a) frekvencia: 2412-2472 MHz

Maximálny výkon rádiovej frekvencie: 15.98 dBm

Finnish (FI) Canon Inc. vakuuttaatäten, että tämä laite on direktiivin 2014/53/EU mukainen. EU-vaatimustenmukaisuusvakuutuksen täysimittainen teksti on saatavilla seuraavassa internetosoitteessa: http://www.canon-europe. com/ce-documentation

Langattoman LAN:in tekniset ominaisuudet Taajuuskaista(t): 2412-2472 MHz

Suurin radiotaajuusteho: 15.98 dBm

Swedish (SV) Härmed försäkrar Canon Inc. att denna utrustning överensstämmer med direktiv 2014/53/EU.

Den fullständiga texten till EU-försäkran om överensstämmelse finns tillgänglig på följande webbadress: http://www.canon-europe.com/ ce-documentation

Specifikationer för trådlöst LAN

Frekvensband: 2412-2472 MHz

Maximal radiofrekvenseffekt: 15.98 dBm Romanian (RO) Prin prezenta, Canon Inc. declară că acest echipament este în conformitate cu

Directiva 2014/53/UE. Textul integral al declarației UE de conformitate este disponibil la următoarea adresă internet: http:// www.canon-europe.com/ce-documentation Specificații wireless LAN

Benzi de frecvență: 2412-2472 MHz

Putere maximă a frecvenței radio: 15.98 dBm Bulgarian (BG) С настоящото Canon Inc. декларира, че това съоръжение е в

съответствие с Директива 2014/53/ЕС. Цялостният текст на ЕС декларацията за съответствие може да се намери на следния интернет адрес: http://www.canon-europe.com/ ce-documentation

Спецификация на безжичната LAN Честотна лента(и): 2412-2472 MHz

Максимална радиочестотна мощност: 15.98 dBm Croatian (HR) Canon Inc. ovime izjavljuje da je oprema u skladu s Direktivom 2014/53/EU. Cjeloviti tekst EU izjave o sukladnosti dostupan je na sljedećoj internetskoj adresi: http:// www.canon-europe.com/ce-documentation

Specifikacije bežičnog LAN-a

Frekvencijski pojas(evi): 2412-2472 MHz Maksimalna snaga radijske frekvencije: 15.98 dBm Irish Dearbhaíonn Canon Inc., leis seo, go bhfuil

an trealamh seo i gcomhlíonadh leis an Treoir 2014/53/AE. Tá an téacs iomlán de Dhearbhú Comhréireachta

AE ar fáil ag seoladh an láithreáin ghréasáin mar seo a leanas: http://www.canon-europe.com/ ce-documentation

Sonraíochtaí LAN Gan Sreang

Banda(í) minicíochta: 2412-2472 MHz

Uaschumhacht radaimhinicíochta: 15.98 dBm Norwegian Herved erklærer Canon Inc. at dette utstyret er i overensstemmelse med direktiv 2014/53/EU.

Den fulle teksten til EUs samsvarserklæring er tilgjengelig på følgende Internett-adresse: http:// www.canon-europe.com/ce-documentation Trådløs LAN-spesifikasjoner

Bølgelengde: 2412-2472 MHz

Maks radiofrekvensstyrke: 15.98 dBm

Icelandic Hér með lýsir Canon Inc því yfir að þessi búnaður er í samræmi við tilskipun 2014/53/ESB. Allur texti ESB-samræmisyfirlýsingar er í boði á eftirfarandi veffangi: http://www.canon-europe.

com/ce-documentation Tæknilýsingar fyrir þráðlausa nettengingu Tíðnisvið: 2412-2472 MHz

Hámarksstyrkur útvarpstíðnibylgja: 15.98 dBm

#### Ansvarsfraskrivelser

- Informationerne i dette dokument kan ændres uden varsel.
- CANON INC. GIVER INGEN GARANTI AF NOGEN ART MED HENSYN TIL DETTE MATERIALE HVERKEN DIREKTE ELLER INDIREKTE, MED

UNDTAGELSE AF, HVAD DER FASTSÆTTES HER, HERUNDER UDEN BEGRÆNSNINGER, GARANTIER FOR MULIGHEDEN FOR MARKEDSFØRING, SALGBARHED, EGNETHED TIL ET BESTEMT ANVENDELSESOMRÅDE ELLER OVERTRÆDELSE AF IMMATERIELLE RETTIGHEDER. CANON INC. HÆFTER IKKE FOR NOGEN DIREKTE SKADER, OPSTÅEDE SKADER ELLER FØLGESKADER AF NOGEN ART, TAB ELLER UDGIFTER SOM FØLGE AF BRUGEN AF DETTE MATERIALE.

#### **Om denne vejledning**

#### Taster og knapper i denne vejledning

Følgende symboler og navne på taster er eksempler på, hvordan denne vejledning beskriver kontrolpanelets taster.

- Taster på kontrolpanel: [Key icon] (Tastikon) Eksempel: **@**
- Skærm: <Angiv modtager.>
- Knapper og punkter på computerskærmen: [Preferences] (Indstillinger)

#### Illustrationer og skærme i denne vejledning

Illustrationer og skærme i denne vejledning er fra MF249dw, medmindre andet er angivet.

#### Varemærker

Mac er et varemærke, der tilhører Apple Inc. Microsoft, Windows, Windows Vista, Windows Server, Internet Explorer, Excel og PowerPoint er enten registrerede varemærker eller varemærker tilhørende Microsoft Corporation i USA og/eller andre lande.

Andre produkt- og firmanavne heri kan være varemærker tilhørende deres respektive ejere.

#### **Tredjepartssoftware**

Dette Canon-produkt ("PRODUKTET") indeholder softwaremoduler fra tredjepart. Enhver brug og distribution af disse softwaremoduler, inklusiv alle former for opdateringer af sådanne softwaremoduler (samlet kaldet "SOFTWAREN") er underlagt licensbestemmelserne (1) til (9) nedenfor.

- (1) Du er indforstået med og accepterer at overholde gældende eksportlovgivning, restriktioner eller bestemmelser fra de involverede lande, i tilfælde af at dette PRODUKT inklusiv SOFTWAREN sendes, overføres eller eksporteres til andre lande.
- (2) SOFTWARENS rettighedshavere bevarer i enhver henseende benævnelsen, ejendomsretten samt de immaterielle rettigheder til SOFTWAREN. Medmindre, som udtrykkeligt angivet heri, ingen licens eller rettighed hermed udtrykkeligt eller underforstået meddeles eller tildeles af SOFTWARENS rettighedshavere til dig for immaterielle rettigheder af SOFTWARENS
	- rettighedshavere.
- (3) Du må udelukkende bruge SOFTWAREN til brug med med PRODUKTET.
- (4) Du må ikke at overdrage, tildele underlicens, markedsføre, distribuere eller overføre SOFTWAREN til tredjepart uden forudgående skriftlig tilladelse fra SOFTWARENS rettighedshavere.
- (5) Uanset ovenstående må du udelukkende overdrage SOFTWAREN, hvis du (a) overdrager alle dine rettigheder til PRODUKTET og alle rettigheder og pligter iht. disse bestemmelser til erhververen og (b) erhververen accepterer alle disse bestemmelser.
- (6) Du må ikke foretage dekompilering, reverse engineering eller disassemblering af SOFTWAREN eller på anden vis reducere softwarekoden til læselig form.
- (7) Du må ikke at ændre, tilpasse, oversætte, udleje, lease eller udlåne SOFTWAREN eller skabe afledte produkter baseret på SOFTWAREN.
- (8) Du må ikke at fjerne eller tage kopier af PRODUKTETS SOFTWARE.
- (9) Du har ikke licens til den læselige del (kildekoden) af SOFTWAREN.

Uanset (1) til og med (9) herover omfatter PRODUKTET softwaremoduler fra tredjepart, der medfølger de andre licensbetingelser, og disse softwaremoduler er underlagt de øvrige licensbetingelser.

Se i de øvrige licensbetingelser for softwaremoduler fra tredjepart, der er beskrevet i appendikset til den vejledning, der hører til PRODUKTET. Denne vejledning er tilgængelig på http://canon.com/oip-manual. Ved at bruge PRODUKTET anses du for at have accepteret alle gældende licensbetingelser. Hvis du ikke accepterer disse licensbetingelser, skal du kontakte din servicerepræsentant.

## **Informatie over de handleidingen**

## **Aan de slag (deze handleiding):**

Lees eerst deze handleiding. In deze handleiding worden de installatie van de machine, de instellingen en waarschuwingen beschreven. Lees deze handleiding voordat u de machine gaat gebruiken.

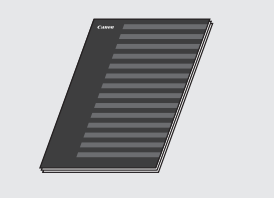

## **Handleiding voor draadloze LAN-instelling:**

Lees deze handleiding samen met de handleiding Aan de slag. In deze handleiding worden de procedures voor het instellen van het draadloze LAN beschreven en wordt besproken wat de oorzaak is van problemen die zich bij het uitvoeren van deze procedures kunnen voordoen. Tevens wordt aangegeven hoe u deze problemen kunt aanpakken. Lees deze handleiding voordat u de machine gaat gebruiken.

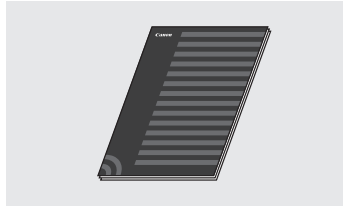

## **Installatiehandleiding MFstuurprogramma (ga naar de website):**

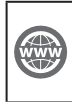

Ga naar **http://canon.com/oip-manual** om de Gebruikershandleiding te lezen waarin alle functies van deze machine worden beschreven.

## **Gebruikershandleiding (ga naar de website):**

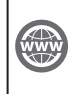

Ga naar **http://canon.com/oip-manual** om de Gebruikershandleiding te lezen waarin alle functies van deze machine worden beschreven.

## <span id="page-119-0"></span> **Navigeren in het menu en tekstinvoermethode**

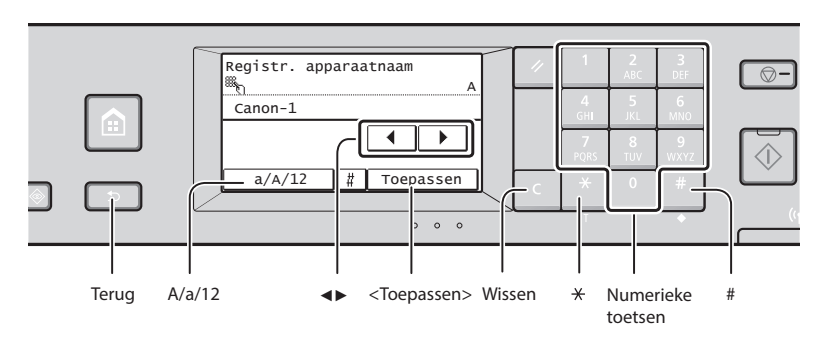

## **Navigeren in het menu**

#### **Items selecteren**

Tik op een item om het te selecteren. Druk op  $\Box$  om terug te gaan naar het vorige scherm.

## **Tekstinvoermethode**

#### **Invoermodus wijzigen**

Tik op <A/a/12> om de invoermodus te wijzigen. U kunt ook op **E**drukken om de invoermodus te wijzigen.

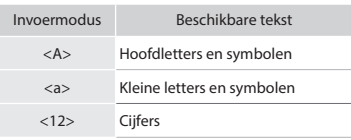

## **Tekst, symbolen en nummers invoeren**

Voer gegevens in met de numerieke toetsen of  $\blacksquare$ .

#### **De cursor verplaatsen (een spatie invoeren)**

Tik op  $\lt\blacktriangle$  of  $\lt\blacktriangleright$  > om de cursor te verplaatsen. Als u een spatie wilt invoeren, verplaatst u de cursor naar het einde van de tekst en tikt u op <▶>.

## **Tekens verwijderen**

Verwijder tekens met **a**. Als u ingedrukt houdt, worden alle tekens verwijderd.

## **Instellingen bevestigen**

Tik op het item. Als <Toepassen> wordt weergegeven, moet u echter hierop klikken.

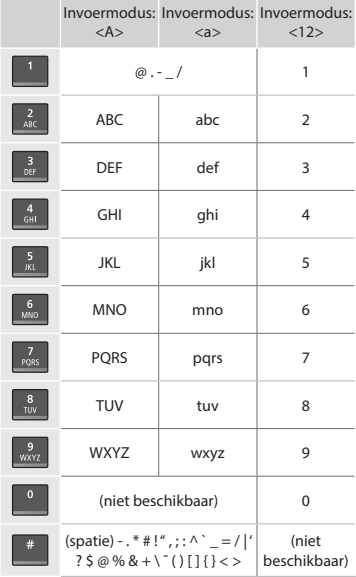

## **Het netsnoer aansluiten en de machine inschakelen**

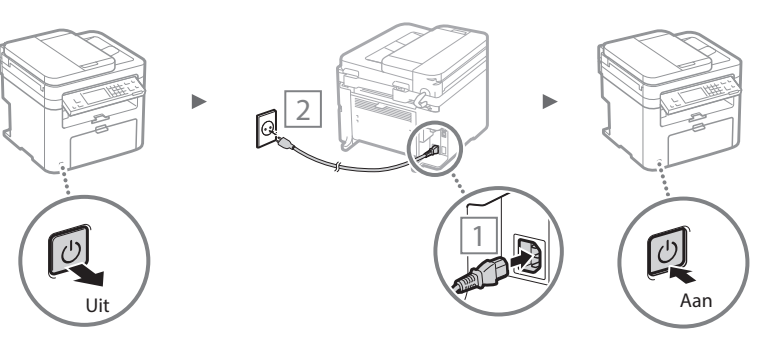

Sluit de USB-kabel nog niet aan. Sluit deze aan wanneer u de software installeert.

## **De begininstellingen opgeven**

Volg de instructies op het scherm wanneer u het apparaat voor het eerst inschakelt. Zie ["Navigeren in het menu en](#page-119-0)  [tekstinvoermethode"](#page-119-0) ( $\bigcirc$ ) pag. [120](#page-119-0)) voor meer informatie over het navigeren in het menu en het invoeren van cijfers.

## ● **Instellingen voor taal tot en met datum en tijd opgeven**

Volg de aanwijzingen op het scherm om de taal, de regio, de tijdzone en de datum en tijd in te stellen.

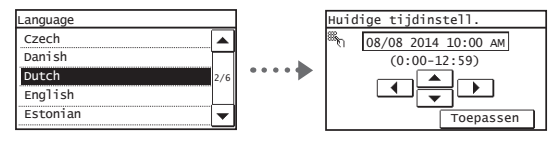

## ● **Een pincode voor de UI op afstand instellen**

U kunt een pincode voor toegang tot de UI op afstand instellen. Bescherm de machine tegen ongeoorloofde toegang door alleen gebruikers met toegangsmachtigingen toegang te bieden tot de machine.

Zie "Een pincode voor de UI op afstand instellen" in de Gebruikershandleiding als u op een later tijdstip instellingen wilt opgeven.

 Gebruikershandleiding "Een pincode voor de UI op afstand instellen"

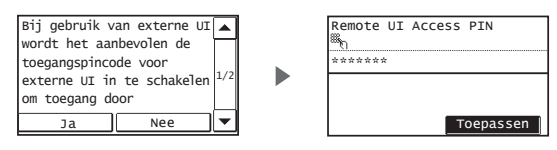

## **Kiezen hoe de machine wordt verbonden**

## ● **Verbinding maken via een bekabeld LAN**

U kunt de machine aansluiten op een bekabelde router. Sluit de machine met de LAN-kabels op de bekabelde router (toegangspunt) aan.

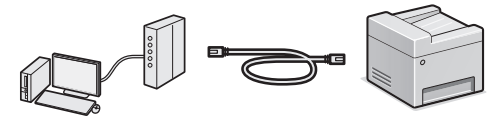

- Verbind de computer via een kabel of draadloos met de router.
- Controleer of er een poort in de router beschikbaar is om de machine en de computer aan te sluiten.
- Houd een UTP-kabel (Cat.5 of hoger) bij de hand.

## ● **Verbinden via een USB-kabel**

U kunt de machine met de computer verbinden via een USB-kabel.

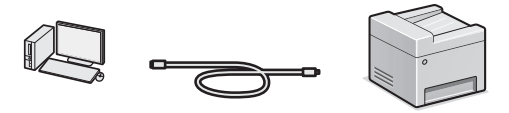

 Gebruik alleen een USB-kabel met het volgende symbool.

## ● **Verbinding maken via een draadloos LAN**

U kunt de machine met de computer verbinden via een draadloze router\*. Aangezien het om een draadloze verbinding gaat, hebt u geen LAN-kabels nodig.

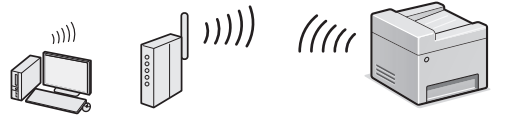

- \* Hiervoor is een draadloze router (toegangspunt) met ondersteuning voor IEEE802.11b/g/n vereist.
- Verbind de computer via een kabel of draadloos met de router.

## **Doe het volgende als u niet zeker weet of u een draadloze of bekabelde router gebruikt:**

Raadpleeg de instructiehandleiding bij het gebruikte netwerkapparaat of neem contact op met de fabrikant.

#### ● **Directe verbinding**

Verbind een mobiel apparaat draadloos en direct met de machine zonder routering via een draadloze LAN-router (of toegangspunt).

 Gebruikershandleiding "Kan gemakkelijk worden gebruikt met een mobiel apparaat" ▶ "Direct verbinding maken (toegangspuntmodus)"

## **Kiezen hoe de machine wordt verbonden: via draadloos LAN of op een andere manier**

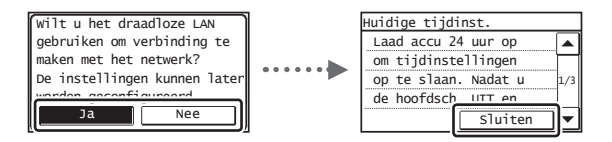

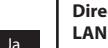

Nee

# **Direct met de computer verbinden via een draadloos**

 Begin bij stap 4 van "Draadloos LAN instellen" in de Handleiding voor draadloze LAN-instelling.

**Aansluiten op de computer via een bekabeld LAN** Ga naar ["Verbinding maken via een bekabeld LAN"](#page-121-0) 

## [\(pag. 122\).](#page-121-0)

**Verbinden met de computer via een USB-kabel** Ga naar ["Verbinden via een USB-kabel" \(pag. 122\).](#page-121-1)

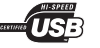

## <span id="page-121-0"></span> **Verbinding maken via een bekabeld LAN**

Sluit de LAN-kabel aan.

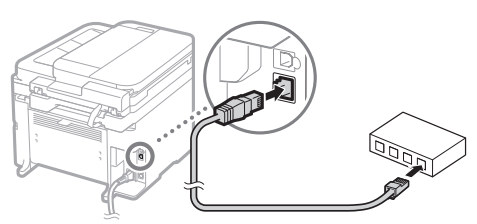

Het IP-adres wordt na 2 minuten automatisch geconfigureerd. Raadpleeg de volgende onderwerpen als u het IP-adres handmatig wilt instellen.

- Gebruikershandleiding "Netwerk" ▶ "Verbinding maken met een netwerk" ▶ "IP-adressen instellen"
- 2 Installeer het stuurprogramma en de software met de meegeleverde dvd-rom.
	- Zie ["Voor meer informatie over de installatieprocedures:"](#page-122-0)  [\(pag. 123\).](#page-122-0)
	- Ga naar "Papierformaat en type papier instellen" op deze pagina.

## <span id="page-121-1"></span> **Verbinden via een USB-kabel**

## **Het stuurprogramma en de software installeren**

Installeer het stuurprogramma en de software vanaf de meegeleverde dvd-rom.

- Zie ["Voor meer informatie over de installatieprocedures:"](#page-122-0)  [\(pag. 123\)](#page-122-0).
- Ga naar "Papierformaat en type papier instellen" op deze pagina.

## **OPMERKINGEN**

• Als u de USB-kabel vóór het installatieproces hebt aangesloten, verwijdert u eerst de USB-kabel, waarna u het installatieproces opnieuw uitvoert.

## **Verbinden via een USB-kabel**

Volg de instructies in de Installatiehandleiding MFstuurprogramma om de USB-kabel aan te sluiten.

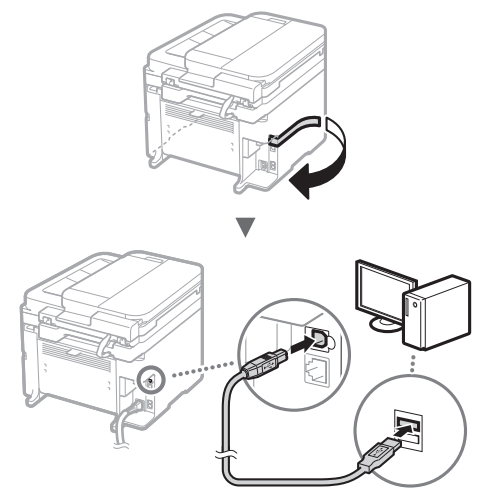

 Ga naar "Papierformaat en type papier instellen" op deze pagina.

## **Papierformaat en type papier instellen**

Stel het papierformaat en de papiersoort in volgens de instructies op het scherm.

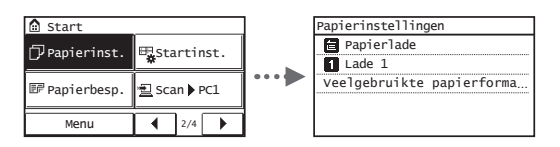

## **De beginfaxinstellingen opgeven en een telefoonkabel aansluiten**

1 Geef de begininstellingen voor faxgebruik op.

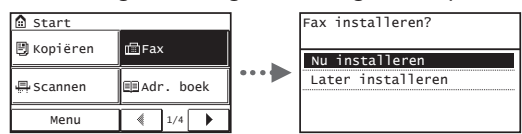

Volg de "Faxinstallatiegids" om een faxnummer, apparaatnaam en ontvangstmodus op te geven. Zie de Gebruikershandleiding voor meer informatie over de ontvangstmodus.

 Gebruikershandleiding "Faxen" ▶ "Begininstellingen configureren voor faxfuncties" ▶ "Bepalen welke faxontvangstmodus u wilt gebruiken"

#### **Procedure voor het gebruiken van een gebruikersnaam**

Wanneer u een document verzendt, wordt de afzenderinformatie die u hebt opgeslagen, afgedrukt op het papier van de ontvanger.

## 2 Sluit het telefoonsnoer aan.

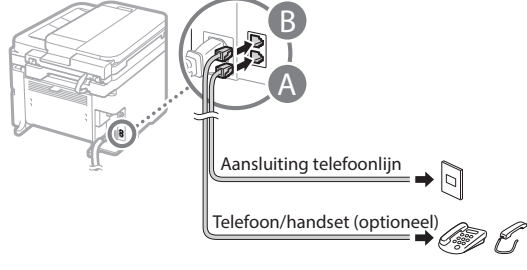

Als <Sluit tel.lijn aan.> wordt weergegeven op het display, sluit u de telefoonkabel aan op de manier die in de afbeelding wordt aangegeven.

## **De optionele handset installeren:**

Raadpleeg de handleiding die bij de handset is geleverd voor meer informatie.

3 Sluit de Faxinstallatiegids en start de machine opnieuw.

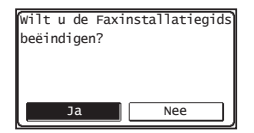

Schakel het apparaat uit en wacht minimaal 10 seconden voordat u het weer inschakelt. Het type van de telefoonlijn wordt niet automatisch vastgesteld. Raadpleeg de Gebruikershandleiding en stel handmatig een telefoonlijn in.

 Gebruikershandleiding "Overzicht van menuopties" ▶ "Faxinstellingen" ▶ "Basisinstellingen" ▶ "Selecteer type lijn"

## <span id="page-122-0"></span> **Voor meer informatie over de installatieprocedures:**

Installeer het stuurprogramma en de software met de meegeleverde dvd-rom.

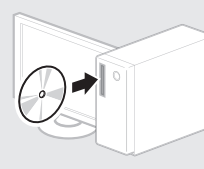

U kunt het stuurprogramma ook downloaden van de Canon-website.

Raadpleeg de Installatiehandleiding MF-stuurprogramma voor meer informatie over de installatieprocedures.

## **Voor Mac OS-gebruikers:**

Het kan zijn dat de dvd-rom die bij deze machine is geleverd, geen printerstuurprogramma voor Mac OS bevat. Dit hangt af van de datum waarop u de machine hebt aangeschaft. Zoek het juiste stuurprogramma op de website van Canon en download het. Raadpleeg de handleiding bij het stuurprogramma voor meer informatie over de installatie of het gebruik van het stuurprogramma. U kunt diverse functies gebruiken op deze machine. In het volgende overzicht worden de hoofdfuncties weergeven die u kunt gebruiken.

## **Kopiëren**

#### **Vergrote/verkleinde kopieën**

U kunt documenten van standaardformaat vergroten of verkleinen om te kopiëren op papier van standaardformaat of u kunt de kopieerverhouding opgeven als percentage.

## **Dubbelzijdig kopiëren\***

U kunt enkelzijdige documenten afdrukken op beide zijden van het papier.

#### **Sorteren**

Nl

U kunt kopieën sorteren in sets en op paginavolgorde.

#### **Verkleinde indeling**

U kunt de hoeveelheid papier verminderen door meerdere documenten op één vel af te drukken.

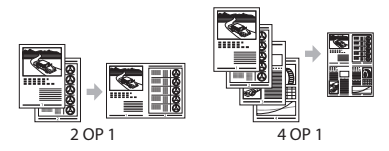

## **Identiteitskaart kopiëren**

U kunt een dubbelzijdige kaart op één zijde van een vel papier kopiëren.

## **Fax**

#### **Een document rechtstreeks vanaf een computer verzenden (faxen vanaf de pc)**

Naast het normaal verzenden en ontvangen van faxen, kunt u de functie voor faxen vanaf de pc gebruiken.

## **Verzenden**

U kunt faxbestemmingen in het adresboek opslaan. U kunt de bestemmingen op verschillende manieren opgeven, zodat u snel en eenvoudig documenten kunt verzenden.

- Bestemming zoeken
- Snelkeuzetoetsen
- Verkort kiezen
- Bestemmingsgroep
- Opgeven vanuit de verzendhistorie
- Groepsverzending

## **Ontvangen**

● In het geheugen ontvangen U kunt de ontvangen documenten in het geheugen opslaan. U kunt de opgeslagen documenten op elk gewenst moment afdrukken en (als u ze niet nodig hebt) verwijderen.

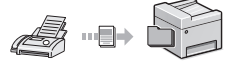

## ● Ontvangen op afstand

Als een externe telefoon wordt aangesloten, kunt u tijdens een telefoonoproep direct overschakelen naar de faxontvangstmodus door het id-nummer in te voeren voor het ontvangen van faxen met de kiesknoppen van de telefoon.

## **Afdrukken**

#### **Vergroot/verkleind afdrukken**

#### **Dubbelzijdig afdrukken\***

#### **Verkleinde indeling**

U kunt de hoeveelheid papier verminderen door meerdere documenten op één vel af te drukken.

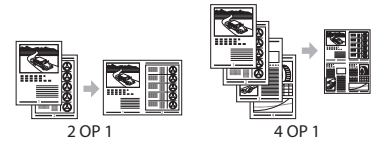

#### **Brochure afdrukken\***

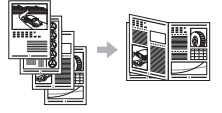

**Poster afdrukken**

**Afdrukken met watermerk**

**Een voorbeeld weergeven vóór het afdrukken**

**Een "profiel" selecteren** 

## **Netwerkinstellingen**

De machine is voorzien van een netwerkinterface waarmee u eenvoudig een netwerkomgeving kunt maken. U kunt documenten afdrukken, de functie voor faxen vanaf pc gebruiken en de netwerkscan gebruiken vanaf alle computers die zijn aangesloten op de machine. De machine ondersteunt netwerkfuncties zodat u de efficiëntie kunt vergroten door de machine te delen in het kantoor.

## **Scannen**

#### **Documenten opslaan via het bedieningspaneel van de machine**

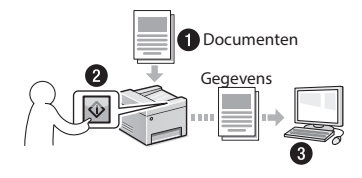

## **Documenten opslaan met bewerkingen op een computer**

● Scannen met de MF Scan Utility

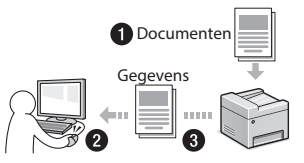

- Scannen vanuit een toepassing
- Scannen met het WIAstuurprogramma

#### **Gescande documenten verzenden via e-mail\***

U kunt gescande documenten verzenden naar uw e-mailtoepassing.

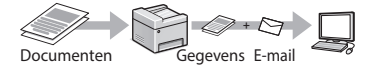

#### **Gescande documenten verzenden naar een fi leserver\***

U kunt gescande documenten verzenden naar een fileserver.

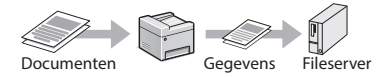

## **UI op afstand**

U kunt de status van de machine controleren vanaf de computers op het netwerk. U hebt toegang tot de machine en kunt taken beheren of verschillende instellingen opgeven via het netwerk.

\* Alleen MF249dw/MF247dw

## **Papierstoringen verhelpen**

Als het volgende scherm wordt weergegeven, is er papier vastgelopen in de documentinvoer of in de machine. Volg de procedure op het scherm om het vastgelopen document of papier te verwijderen. In deze handleiding wordt alleen aangegeven op welke plaatsen papier kan vastlopen. Raadpleeg de Gebruikershandleiding voor meer informatie over elke functie.

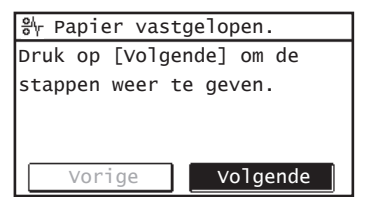

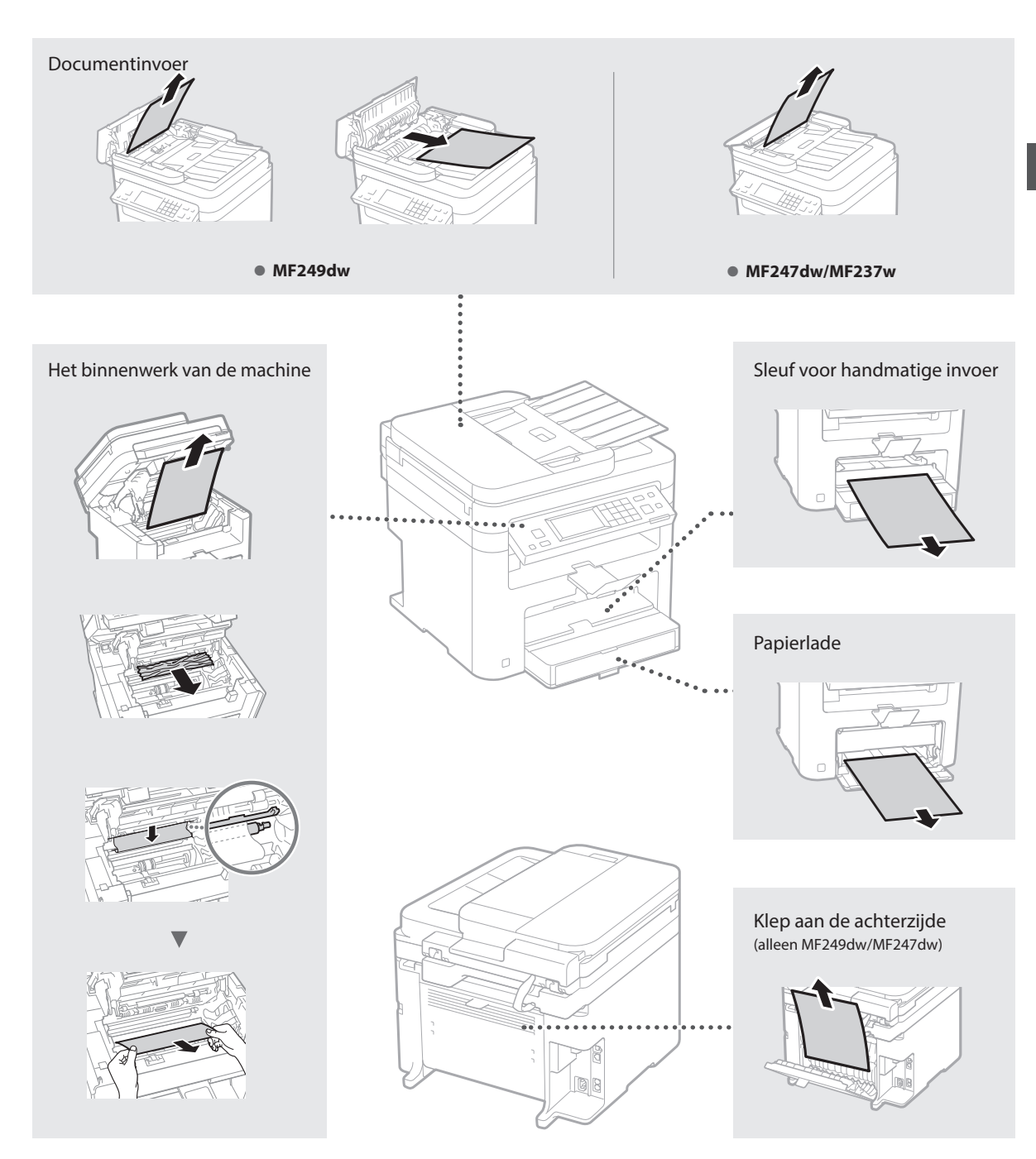

Tonercartridges zijn verbruiksproducten. Wanneer de toner bijna of volledig op raakt tijdens een taakbewerking van deze machine, verschijnt er een bericht op het scherm, of kunnen zich de volgende problemen voordoen. Onderneem de juiste actie hierop.

## **Wanneer een bericht wordt weergegeven**

Wanneer de toner bijna of volledig op raakt tijdens een taakbewerking van deze machine, verschijnt er een bericht op het scherm.

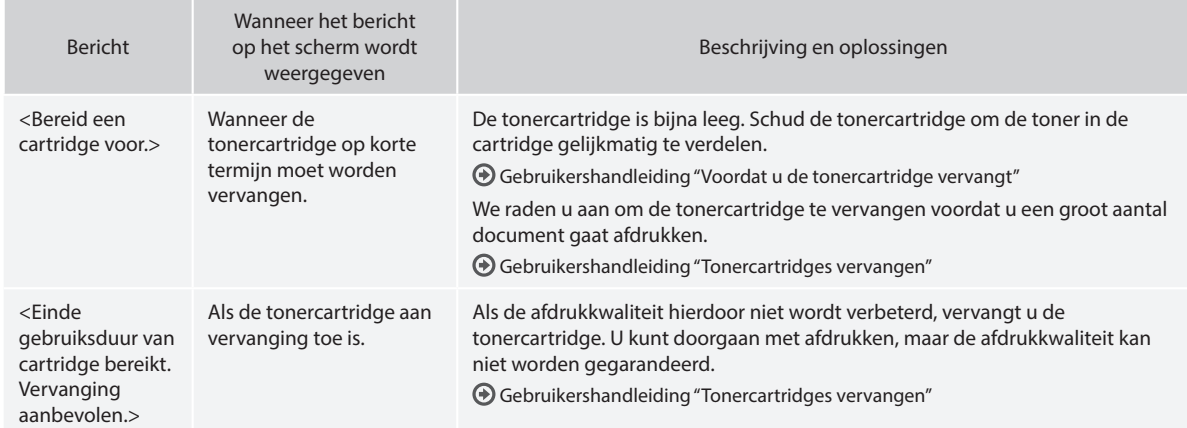

#### **Wanneer er witte strepen op de afdrukken verschijnen of de afdrukken gedeeltelijk vaag zijn:**

Wanneer er witte strepen op de afdrukken voorkomen of als de afdrukken gedeeltelijk vaag zijn, is de tonercartridge bijna op, zelfs als er geen bericht op het scherm verschijnt. Raadpleeg de volgende documentatie wanneer de afdrukkwaliteit onacceptabel wordt om het probleem op te lossen.

## **Wanneer er witte strepen verschijnen op de afdrukken of als de afdrukken gedeeltelijk vaag zijn**

Wanneer de toner bijna op is, verschijnen er witte strepen op de afdrukken of zijn de afdrukken gedeeltelijk vaag.

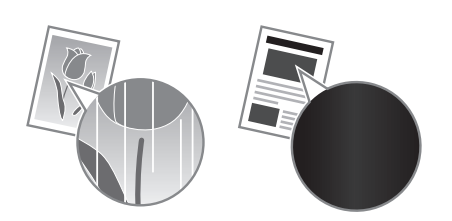

Er verschijnt geen bericht op het scherm als de toner bijna op is. Vervang de toner wanneer er witte strepen op de afdrukken verschijnen of de afdrukken gedeeltelijk vaag zijn.

#### **Wanneer dit probleem zich voordoet:**

Volg de stappen in onderstaande procedure voordat u de tonercartridge vervangt. De machine gaat door met afdrukken totdat de toner volledig op is.

Gebruikershandleiding "Voordat u de tonercartridge vervangt"

#### **Wanneer de afdrukkwaliteit nog steeds onaanvaardbaar is:**

Als het probleem zich blijft voordoen nadat u de stappen in onderstaande procedure hebt gevolgd, moet u de tonercartridge vervangen.

Gebruikershandleiding "Tonercartridges vervangen"

# **Aantekeningen**

# **Belangrijke veiligheidsinstructies**

Dit hoofdstuk bevat belangrijke veiligheidsinstructies ter voorkoming van lichamelijk letsel aan gebruikers van het apparaat en anderen, en materiële schade. Lees dit hoofdstuk voordat u het apparaat gebruikt, en volg de instructies nauwkeurig. U mag alleen handelingen uitvoeren die in deze handleiding worden beschreven. Canon kan niet aansprakelijk worden gesteld voor eventuele schade die het gevolg is van bewerkingen die niet worden beschreven in deze handleiding, onjuist gebruik of reparaties of aanpassingen die niet zijn uitgevoerd door Canon of een hiervoor door Canon aangewezen partij. Onjuist gebruik van dit apparaat kan resulteren in persoonlijk letsel en/of aanzienlijke schade die niet wordt gedekt door uw beperkte garantie.

#### **WAARSCHUWING**

Geeft een waarschuwing aan voor handelingen die lichamelijk letsel tot gevolg kunnen hebben als de handelingen niet juist worden uitgevoerd. Om de machine veilig te kunnen gebruiken, dient u deze waarschuwingen altijd in acht te nemen.

#### **AVOORZICHTIG**

Verwijst naar een waarschuwing bij handelingen die kunnen resulteren in persoonlijk letsel als deze niet goed worden uitgevoerd. Om deze machine veilig te kunnen gebruiken, dient u deze waarschuwingen altijd in acht te nemen.

#### **BELANGRIJK**

Hiermee worden vereisten en beperkingen voor de bediening aangeduid. Lees deze tekst zorgvuldig door zodat u de machine op de juiste wijze gebruikt en schade aan de machine of eigendommen voorkomt.

#### **Installatie**

U kunt dit apparaat alleen veilig en probleemloos gebruiken als u de volgende voorschriften volgt en het apparaat op een geschikte locatie installeert. (In deze handleiding worden de aanduidingen "apparaat" en "machine" door elkaar gebruikt om naar het product te verwijzen.)

#### **AWAARSCHUWING**

Plaats het apparaat niet op een locatie die brand of een elektrische schok tot gevolg kan hebben

- Een plek waar de ventilatieopeningen worden geblokkeerd (te dicht bij muren of op een bed, bank, hoogpolig tapijt of soortgelijke plaatsen)
- Een vochtige of stoffige locatie • Een locatie die wordt blootgesteld aan direct
- zonlicht of buiten • Een locatie die wordt blootgesteld aan hoge
- temperaturen • Een locatie die wordt blootgesteld aan open vuur
- In de buurt van alcohol, spiritus of andere brandbare stoffen

#### Overige waarschuwingen

- Sluit alleen goedgekeurde kabels op dit apparaat aan. Als u zich niet aan dit voorschrift houdt, loopt u het risico van brand of een elektrische schok.
- Plaats geen kettingen of andere metalen voorwerpen of met vloeistof gevulde houders op het apparaat. Als vreemde voorwerpen in aanraking komen met elektrische onderdelen in het apparaat, kan dit leiden tot brand of een elektrische schok.
- Als vreemde voorwerpen in het apparaat vallen, haalt u de stekker uit het stopcontact en neemt u contact op met uw Canon-dealer.

#### Plaats het apparaat niet op de volgende locaties

Het apparaat kan dan vallen, met beschadiging en/of lichamelijk letsel als gevolg.

Dit kan beschadiging van het apparaat

- Een wankel oppervlak
- Een plek die wordt blootgesteld aan trillingen

#### **AVOORZICHTIG**

Plaats het apparaat niet op de volgende locaties

#### veroorzaken.

- Een locatie waar de temperatuur en luchtvochtigheid extreem dalen en stijgen
- Een locatie met grote schommelingen in temperatuur en luchtvochtigheid
- Een locatie in de buurt van apparatuur die magnetische of elektromagnetische golven genereert • Een laboratorium of locatie waar zich
- chemische reacties voordoen
- Een locatie die wordt blootgesteld aan bijtende gassen of giftige gassen
- Een ondergrond, zoals een tapijt, die kan verbuigen door het gewicht van het apparaat of waar het apparaat in kan wegzakken

#### Geen ruimte met een slechte ventilatie gebruiken

Dit apparaat genereert bij normaal gebruik een zeer kleine hoeveelheid ozon en andere emissies. Deze emissies zijn niet schadelijk voor de gezondheid. Bij langdurig gebruik of tijdens lange productieruns in slecht geventileerde ruimtes kunnen ze echter beter merkbaar zijn. Om voor een comfortabele werkomgeving te zorgen, is het raadzaam de ruimte waarin het apparaat wordt gebruikt, afdoende te ventileren. Vermijd ook plaatsen waar mensen bloot zouden staan aan de uitstoot van het apparaat.

#### Plaats het apparaat niet op een locatie waar sprake is van condensvorming

Als de ruimte waarin het apparaat is opgesteld, zeer snel wordt verwarmd of als het apparaat wordt overgebracht van een koele of droge locatie naar een warme of vochtige locatie, kunnen zich waterdruppels in de machine vormen (condensvorming). Wanneer u het apparaat in deze omstandigheden gebruikt, kan dit leiden tot papierstoringen, een slechte afdrukkwaliteit of beschadiging van het apparaat. Laat het apparaat minimaal 2 uur ongebruikt in de ruimte staan om geleidelijk te wennen aan de omgevingstemperatuur en de luchtvochtigheid.

#### Op een hoogte van 3.000 meter of meer boven zeeniveau

Machines met een vaste schijf kunnen op een hoogte van 3.000 meter boven zeeniveau of hoger onjuist functioneren.

#### Stelvoeten (alleen voor producten met stelvoeten)

Nadat het apparaat is geïnstalleerd, dient u de stelvoeten van het apparaat niet te verwijderen. Als u dit doet, kan het apparaat vallen of kantelen, met lichamelijk letsel als gevolg.

#### De telefoonlijn aansluiten (alleen voor producten met een faxfunctie)

Deze machine voldoet aan de normen voor analoge telefoonlijnen. De machine kan alleen worden aangesloten op een openbaar telefoonnetwerk (PSTN). Als u de machine aansluit op een digitale telefoonlijn of een speciale telefoonlijn, kan de goede werking van de machine worden gestoord en kunnen er beschadigingen van het apparaat optreden. Controleer het type telefoonlijn voordat u de machine aansluit. Neem contact op met de provider van uw glasverzelverbinding of IPtelefoonlijn als u de machine wilt aansluiten op een dergelijke telefoonlijn.

#### Bij gebruik van draadloos LAN (alleen voor producten met een draadloos LAN-functie)

- Plaats het apparaat maximaal 50 meter van de draadloze LAN-router.
- Plaats het apparaat voor zover mogelijk op een locatie waar de communicatie niet wordt belemmerd door tussenliggende obstakels. Het signaal kan worden verzwakt door muren of vloeren.
- Plaats het apparaat zo ver mogelijk uit de buurt van draadloze digitale telefoons, magnetrons of andere apparatuur die radiogolven uitzendt.
- Gebruik het apparaat niet in de buurt van medische apparatuur. Door dit product gegenereerde radiogolven kunnen medische apparatuur verstoren, wat de werking kan aantasten en tot ongelukken kan leiden.

#### **Elektrische aansluiting AWAARSCHUWING**

- Gebruik alleen een voeding die voldoet aan de aangegeven spanningsvereisten. Als u dat niet doet, kan dit brand of een elektrische schok tot gevolg hebben.
- Gebruik uitsluitend het netsnoer dat bij het apparaat is geleverd, om brand of een elektrische schok te voorkomen.
- Het bijgeleverde netsnoer is bestemd voor dit apparaat. Sluit het netsnoer niet aan op andere apparaten.
- Het is niet toegestaan het netsnoer aan te passen, aan het snoer zelf te trekken, het snoer met kracht te verbuigen of andere handelingen uit te voeren waardoor het netsnoer beschadigd kan raken. Plaats geen zware voorwerpen op het netsnoer. Als het netsnoer beschadigd raakt, loopt u het risico van brand of een elektrische schok.
- Zorg dat u droge handen hebt wanneer u het netsnoer aansluit of loskoppelt. Als uw handen vochtig zijn, loopt u het risico van een elektrische schok.
- Gebruik geen verlengsnoeren of stekkerdozen met dit apparaat. Als u zich niet aan dit voorschrift houdt, loopt u het risico van brand of een elektrische schok.
- Rol het netsnoer tijdens het gebruik niet op en zorg ervoor dat er geen knopen in komen. Dit kan namelijk brand of een elektrische schok veroorzaken.
- Steek de stekker van het netsnoer volledig in het stopcontact. Als u dat niet doet, kan dit brand of een elektrische schok tot gevolg hebben.
- Haal bij onweer de stekker uit het stopcontact. Als u dat niet doet, kan dit brand, een elektrische schok of beschadiging van het
- apparaat tot gevolg hebben. Zorg dat de elektrische aansluiting van het apparaat veilig is en een constante spanning heeft. • Houd het netsnoer uit de buurt van
- warmtebronnen. Als u dat niet doet, kan de isolerende laag van het snoer gaan smelten, met mogelijk brand of een elektrische schok tot gevolg.
- Als er veel druk wordt uitgeoefend op het aansluitgedeelte van het netsnoer, kan dit beschadiging van het snoer tot gevolg hebben of kan de bedrading binnen in het apparaat losraken. Dit kan weer brand veroorzaken. Voorkom de volgende situaties:
	- Het herhaaldelijk aansluiten en loshalen van het netsnoer.
	-
	- Het blijven haken achter het netsnoer. Het netsnoer verbuigt bij het aansluitgedeelte, en er wordt voortdurende druk uitgeoefend op het stopcontact of het aansluitingsgedeelte.
	- Het uitoefenen van overmatige druk op de stekker.

#### **AVOORZICHTIG**

Installeer dit apparaat in de buurt van het stopcontact en laat voldoende ruimte rond de stekker vrij, zodat u deze in geval van nood gemakkelijk uit het stopcontact kunt verwijderen.

#### **BELANGRIJK**

#### Stroomvoorziening

- Sluit het netsnoer niet aan op een noodstroomvoorziening. Hierdoor kan het apparaat bij stroomuitval beschadigd raken of kunnen er storingen optreden.
- Als u het apparaat aansluit op een stekkerdoos met meerdere stopcontacten, laat de andere stopcontacten dan leeg.
- Verbind het netsnoer niet met de netsnoeraansluiting van een computer.

#### Overige voorzorgsmaatregelen

Elektrische ruis kan tot gevolg hebben dat dit apparaat niet goed werkt of dat er gegevens verloren gaan.

## **Gebruik**

#### **AWAARSCHUWING**

• Haal direct de stekker uit het stopcontact en neem contact op met een erkend Canon-dealer als het apparaat vreemde geluiden maakt, rook of een vreemde geur verspreidt of extreem heet wordt. Als u het apparaat onder die omstandigheden blijft gebruiken, kan dit brand of een elektrische schok tot gevolg hebben.

- Het is niet toegestaan het apparaat te demonteren of aan te passen. Het apparaat bevat hoogspanningsdelen en delen die zeer heet worden. Als u het apparaat demonteert of aanpast, loopt u het risico van brand of een elektrische schok.
- Kies een locatie waarbij kinderen niet in contact kunnen komen met het netsnoer en andere kabels of tandwielen en elektrische onderdelen in het apparaat. Als u dat niet
- doet, bestaat de kans op lichamelijk letsel. Gebruik geen spuitbussen met ontvlambare stoffen in de buurt van het apparaat. Als deze stoffen in aanraking komen met elektrische onderdelen in het apparaat, kan dit brand of een elektrische schok tot gevolg hebben.
- Als u het apparaat gaat verplaatsen, moet u eerst de stroomtoevoer van het apparaat uitschakelen en vervolgens het netsnoer en de aansluitkabels losmaken. Als u dit niet doet, kunnen de kabels of het snoer beschadigd raken, wat kan leiden tot brand of een elektrische schok.
- Als u een USB-kabel aansluit of loskoppelt terwijl de stekker van het apparaat in een stopcontact zit, mag u het metalen deel van de USB-poort niet aanraken, aangezien dit een elektrische schok tot gevolg kan hebben.
- Gebruik een modulaire kabel die korter is dan 3 meter.
- Gebruik een USB-kabel die korter is dan 3 meter.

#### Als u last hebt van het geluid van het apparaat Afhankelijk van de gebruiksomgeving en

bedrijfsmodus, wordt aangeraden de machine op een andere plaats te installeren dan op kantoor als het geluid van het apparaat een probleem vormt.

#### Als u een pacemaker gebruikt

Dit apparaat veroorzaakt een geringe magnetische flux. Als u een pacemaker gebruikt en u zich niet goed voelt, houd dan afstand van dit apparaat en neem direct contact op met uw arts.

#### **AVOORZICHTIG**

- Leg geen zware voorwerpen op het apparaat. Het voorwerp of het apparaat kan dan vallen, met mogelijk lichamelijk letsel tot gevolg.
- Haal uit veiligheidsoverwegingen de stekker uit het stopcontact als het apparaat langere tijd niet wordt gebruikt.
- Wees voorzichtig bij het openen en sluiten van kleppen en deksels, zodat u uw handen niet bezeert.
- Houd uw handen en kleding uit de buurt van de rollen in het uitvoergebied. Als uw handen of kleding tussen de rollen bekneld raken, kunt u verwond raken.
- Tijdens en onmiddellijk na gebruik zijn het binnenwerk van het apparaat en de uitvoersleuf extreem heet. Raak deze gebieden niet aan, om brandwonden te voorkomen. Bedrukt papier kan direct na uitvoer ook heet zijn; ga hiermee dus voorzichtig om. Als u dat niet doet, bestaat de kans op brandwonden.

#### Documentinvoer (alleen voor producten met een documentinvoer)

- Druk niet te hard op de documentinvoer wanneer u de glasplaat gebruikt om kopieën te maken van dikke boeken. Hierdoor kan de glasplaat beschadigd raken, met lichamelijk
- letsel als gevolg. Ga altijd voorzichtig te werk bij het sluiten van de documentinvoer, zodat uw handen niet bekneld raken. U voorkomt zo lichamelijk letsel.
- Ga altijd voorzichtig te werk bij het sluiten van de documentinvoer, zodat uw handen niet achter in de documentinvoer bekneld raken. U voorkomt zo lichamelijk letsel.

#### Afwerkeenheid (alleen voor producten met een afwerkeenheid)

• Houd uw handen uit de buurt van het gedeelte van de lade waar wordt geniet (bij de rollen), en let met name op de scherpe nietjes. U voorkomt zo lichamelijk letsel.

#### Papierlade (alleen voor producten met een papierlade)

• Plaats uw hand niet in het apparaat terwijl de papierlade verwijderd is. Hierdoor kunt u zich bezeren.

#### Energiebesparingstoets (alleen voor producten met een energiebesparingstoets)

- Druk voor de veiligheid op O
- (Energiebesparing) wanneer u de machine langere tijd niet gebruikt, bijvoorbeeld 's nachts. Zet de machine tevens uit met de hoofdschakelaar en ontkoppel het netsnoer als u de machine een langere periode niet gaat gebruiken, bijvoorbeeld als u op vakantie gaat.

#### Laserveiligheid

Dit product is geclassificeerd als Klasse 1 Laser volgens de normen IEC60825-1:2007 en EN60825- 1:2007.

CLASS 1 LASER PRODUCT LASER KLASSE 1 APPAREIL À LASER DE CLASSE 1 APPARECCHIO LASER DI CLASSE 1 PRODUCTO LÁSER DE CLASE 1 APARELHO A LASER DE CLASSE 1 LUOKAN 1 LASER-TUOTE LASERPRODUKT KLASS 1

De laserstraal kan schadelijk zijn voor het menselijk lichaam. De straling die vrijkomt binnen het product, wordt volledig afgeschermd door de beschermende behuizing en externe kappen. De laserstraal kan het apparaat tijdens geen enkele bewerking verlaten. Lees de volgende opmerkingen en instructies met betrekking tot de veiligheid.

- Open alleen de kleppen die expliciet in de handleidingen voor dit apparaat worden genoemd.
- Als de laserstraal onverhoopt toch vrijkomt en u in de straal kijkt, kan dit oogbeschadiging tot gevolg hebben.

#### **AVOORZICHTIG**

Het gebruik van bedieningen, aanpassingen, of het uitvoeren van procedures anders dan omschreven in deze handleiding, kunnen leiden tot gevaarlijke blootstelling aan straling.

#### Overige voorzorgsmaatregelen

- Volg de instructies die staan vermeld op het waarschuwingsetiket dat op het apparaat is bevestigd.
- Stel het apparaat niet bloot aan zware schokken of trilling. • Gebruik geen kracht om deuren, kleppen en
- andere onderdelen te openen en te sluiten. Dit kan beschadiging van het apparaat veroorzaken.
- Zet het apparaat niet uit met de hoofdschakelaar en open de kleppen niet terwijl het apparaat wordt gebruikt. Hierdoor kunnen er namelijk papierstoringen optreden.

#### **Onderhoud en inspecties**

Reinig het apparaat regelmatig. Als er sprake is van stofvorming, werkt de machine mogelijk niet goed. Let op de volgende punten als u de machine gaat reinigen. Zie "Problemen oplossen" als er tijdens gebruik een probleem optreedt. Zie "Als een probleem niet kan worden opgelost" als u het probleem niet kunt oplossen of wanneer u van mening bent dat de machine moet worden geïnspecteerd.

#### **AWAARSCHUWING**

- Schakel het apparaat uit en haal de stekker uit het stopcontact voordat u gaat reinigen. Als u dat niet doet, kan dit brand of een elektrische schok tot gevolg hebben.
- Koppel het netsnoer regelmatig los en wrijf het snoer schoon met een droge doek. Als er sprake is van stofophoping, kan er vocht worden opgenomen uit de lucht, met brand als gevolg wanneer dit vocht in aanraking komt met elektriciteit.
- Reinig het apparaat met een vochtige, goed uitgewrongen doek. Bevochtig reinigingsdoeken alleen met water. Gebruik geen alcohol, benzeen, verfverdunners of andere brandbare stoffen. Gebruik geen tissues of keukenpapier. Als deze materialen in aanraking komen met elektrische onderdelen in het apparaat, kan dit statische elektriciteit veroorzaken of brand of een elektrische schok tot gevolg hebben.
- Controleer het netsnoer en de stekker regelmatig op roest, gebogen pinnen, rafelige delen, barsten en oververhitting. Bij gebruik

van een slecht onderhouden netsnoer of stekker loopt u het risico van brand of een elektrische schok.

#### **AVOORZICHTIG**

- Het binnenwerk van het apparaat bevat onderdelen die zeer warm zijn of onder hoge spanning staan. Als u deze onderdelen aanraakt, kunt u zich bezeren of brandwonden oplopen. Raak geen onderdelen van het apparaat aan die niet in de handleiding worden beschreven.
- Let erop dat u bij het plaatsen van papier of het verwijderen van vastgelopen papier uw handen niet snijdt aan de randen van het papier.

#### **Wettelijke beperkingen met betrekking tot het gebruik van dit product en het gebruik van afbeeldingen**

Het gebruik van dit product voor het scannen, afdrukken of op andere wijze reproduceren kan voor bepaalde documenten en afbeeldingen bij wet verboden zijn en kan leiden tot aansprakelijkheidstelling of strafrechtelijke vervolging. Hieronder wordt een beknopte lijst met dit soort documenten weergegeven. Deze lijst is alleen als voorbeeld bedoeld. Als u niet zeker weet of u de machine mag gebruiken voor het scannen, afdrukken of op andere wijze reproduceren van een bepaald document en/of het gebruik van gescande, afgedrukte of op andere wijze gereproduceerde documenten, dan dient u vooraf contact op te nemen met een jurist of advocaat.

- 
- Papiergeld Reischeques
- Postwissels
- Voedselbonnen • Depositocertificaten
- Paspoorten
- Postzegels (gestempeld of ongestempeld)
- Immigratiepapieren Identificatiebadges of -insignes
- 
- Accijnszegels (gestempeld of ongestempeld) Bepaalde militaire dienst- of oproeppapieren
- Schuldbekentenissen of andere bewijzen van
- schuldplichtigheid
- Door overheidsinstellingen uitgegeven cheques of wissels
- Aandeelbewijzen
- Autopapieren en eigendomsbewijzen Auteursrechtelijk beschermde werken/
- kunstwerken zonder toestemming van de eigenaar van het auteursrecht

#### **Veiligheidssymbolen**

- Hoofdschakelaar: stand "Aan"
- $\bigcap$  Hoofdschakelaar: stand "Uit"
- Hoofdschakelaar: stand "Stand-by"
- Drukschakelaar "Aan" "Uit"
- Beschermende aardeaansluiting
- Gevaarlijke spanning binnen product. Open **A** Section, the private unit of the killedge instrucerd.
- **A** VOORZICHTIG: Heet oppervlak. Niet aanraken.
- Klasse II-apparatuur

Bewegende onderdelen: Houd lichaamsdelen <u>A</u> uit de buurt van bewegende onderdelen.

#### [OPMERKING]

Bepaalde symbolen die hierboven worden weergegeven, ontbreken mogelijk, afhankelijk van het product.

v1602\_00\_nl-NL

#### **Laserveiligheidslabel**

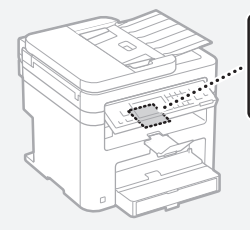

## **Verbruiksmaterialen**

#### **AWAARSCHUWING**

Gooi lege tonercartridges niet in open vuur. Bewaar tonercartridges of papier niet op een plek die wordt blootgesteld aan open vuur. Hierdoor kan de toner of het papier ontbranden, met brandwonden of brand als gevolg.

.<br>Seconder  $\begin{tabular}{|c|c|c|c|} \hline \multicolumn{2}{|c|}{\textbf{WIC:UPO}}{\textbf{WIC:UPO}} & \multicolumn{2}{|c|}{\textbf{WIC:UPO}}{\textbf{WIC:UPO}} & \multicolumn{2}{|c|}{\textbf{WIC:UPO}}{\textbf{WIC:UPO}} & \multicolumn{2}{|c|}{\textbf{WIC:UPO}}{\textbf{WIC:UPO}} & \multicolumn{2}{|c|}{\textbf{WIC:UPO}}{\textbf{WIC:UPO}} & \multicolumn{2}{|c|}{\textbf{WIC:UPO}}{\textbf{WIC:UPO}} & \multicolumn{2}{|c$ 

#### **Kennisgeving**

#### Productnaam

Veiligheidsvoorschriften vereisen dat de naam van het product wordt geregistreerd. In bepaalde regio's waar het product wordt verkocht, worden in plaats daarvan mogelijk de volgende namen tussen haakjes ( ) geregistreerd. MF249dw (F173702) MF247dw (F173702) MF237w (F171902)

#### EMC-voorwaarden van EU-richtlijn

Dit apparaat voldoet aan de essentiële EMCvoorwaarden van de EU-richtlijn. Wij verklaren dat dit product voldoet aan de EMC-voorwaarden van de EU-richtlijn bij een nominale netspanning van 230 V, 50 Hz hoewel de nominale spanning van dit product 220-240 V, 50/60 Hz is. Het gebruik van geïsoleerde kabels is vereist om te voldoen aan de EMC-voorwaarden van de EU-richtlijn.

#### WEEE- en batterijrichtlijnen

Informatie over de WEEE- en batterijrichtlijnen is te vinden in de meest recente Gebruikershandleiding (HTML-handleiding) op de Canon-website (http://canon.com/oip-manual).

#### Regulatory information for users in Jordan

MF249dw/MF247dw/MF237w includes approved Wireless LAN Module (Model name: AW-NM383). Contains Wireless LAN Module approved by TRC/ SS/2014/38

#### Regulatory information for users in UAE

MF249dw/MF247dw/MF237w includes approved Wireless LAN Module (Model name: AW-NM383).

TRA REGISTERED No: ER0126617/14 DEALER No: DA0060877/11

#### Regulatory Information for Users in Russia

Подтверждение соответствия Минкомсвязи России: Декларация соответствия № Д-РД-2695 от 27.01.2014 года, действительна до 27.01.2020 года, зарегистрирована в Федеральном агентстве связи 30.01.2014 года

#### RE Directive

(For Europe Only)

#### RE Declaration of Conformity

English (EN) Hereby, Canon Inc. declares that this equipment is in compliance with Directive 2014/53/EU.

The full text of the EU declaration of conformity is available at the following internet address: http://

www.canon-europe.com/ce-documentation Wireless LAN Specifications

Frequency band(s):2412-2472MHz Maximum radio-frequency power: 15.98 dBm Czech (CS) Tímto společnost Canon Inc. prohlašuje, že toto zařízení je v souladu se směrnicí 2014/53/EU.

Úplné znění EU prohlášení o shodě je k dispozici na této internetové adrese: http://www. canon-europe.com/ce-documentation Technické údaje bezdrátové LAN

Pásmo(a) frekvence: 2412-2472 MHz Maximální výkon rádiové frekvence: 15.98 dBm Danish (DA) Hermed erklærer Canon Inc., at dette udstyr er i overensstemmelse med direktiv 2014/53/EU.

EU-overensstemmelseserklæringens fulde tekst kan findes på følgende internetadresse: http:// www.canon-europe.com/ce-documentation Trådløs LAN specofikationer

Frekvensbånd: 2412-2472 MHz

Maks. radio-frekvenseffekt: 15.98 dBm German (DE) Hiermit erklärt Canon Inc, dass diese Anlage der Richtlinie 2014/53/EU entspricht. Der vollständige Text der EU-Konformitätserklärung ist unter der folgenden Internetadresse verfügbar: http://www.canon-europe.com/ce-documentation WLAN-Spezifikationen

Frequenzbereich(e): 2412-2472 MHz Maximale Funkfrequenzleistung: 15.98 dBm

Estonian (ET) Käesolevaga deklareerib Canon Inc., et käesolev seade vastab direktiivi 2014/53/EL nõuetele.

ELi vastavusdeklaratsiooni täielik tekst on kättesaadav järgmisel internetiaadressil: http:// www.canon-europe.com/ce-documentation Juhtmevaba LAN-i spetsifikatsioonid Sagedusriba(d): 2412-2472 MHz

Maksimaalne raadiosageduslik võimsus: 15.98 dBm Spanish (ES) Por la presente, Canon Inc. declara que este equipo es conforme con la Directiva 2014/53/UE.

El texto completo de la declaración UE de conformidad está disponible en la dirección de Internet siguiente: http://www.canon-europe. com/ce-documentation

Especificaciones LAN inalámbrica Banda(s) de frecuencia: 2412-2472 MHz

Potencia máxima de radiofrecuencia: 15.98 dBm Greek (EL) Με την παρούσα, η Canon Inc. δηλώνει ότι ο παρών εξοπλισμός συμμορφώνεται με την Οδηγία 2014/53/ΕΕ.

 Το πλήρες κείμενο της δήλωσης συμμόρφωσης της ΕΕ διατίθεται στην ακόλουθη διεύθυνση στο διαδίκτυο: http://www.canon-europe.com/ ce-documentation

Προδιαγραφές ασύρματου LAN (WLAN) Ζώνες συχνότητας: 2412-2472 MHz

Μέγιστη ισχύς ραδιοσυχνότητας: 15.98 dBm French (FR) Le soussigné, Canon Inc., déclare que le présent équipement est conforme à la Directive 2014/53/UE.

Le texte complet de la déclaration UE de conformité est disponible à l'adresse internet suivante : http://www.canon-europe.com/

ce-documentation

Spécifications LAN sans fil Bande(s) de fréquence : 2412-2472 MHz Puissance maximale de radiofréquence : 15.98 dBm

Italian (IT) Con la presente, Canon Inc. dichiara che questa apparecchiatura è conforme alla direttiva 2014/53/UE.

Il testo completo della dichiarazione di conformità UE è disponibile al seguente indirizzo Internet: http://www.canon-europe.com/ce-

documentation

Caratteristiche LAN wireless

Banda/e di frequenza: 2412-2472 MHz Potenza massima a radiofrequenza: 15.98 dBm Lativian (LV) Canon Inc. ar šo deklarē, ka šī iekārta atbilst Direktīvai 2014/53/ES.

Pilns ES atbilstības deklarācijas teksts ir pieejams šādā interneta vietnē: http://www.canon-europe. com/ce-documentation

Bezvadu LAN specifikācijas

Frekvences josla(s): 2412-2472 MHz Maksimālā radiofrekvences jauda: 15.98 dBm Lithuanian (LT) Šiuo dokumentu "Canon Inc. patvirtina, kad ši įranga atitinka direktyvą 2014/53/

ES. Visas ES atitikties deklaracijos tekstas prieinamas

šiuo interneto adresu: http://www.canon-europe. com/ce-documentation

Belaidžio LAN specifikacijos

Dažnio diapazonas (-ai): 2412-2472 MHz Maksimali radijo ryšio dažnio galia: 15.98 dBm Dutch (NL) Hierbij verklaar ik, Canon Inc., dat deze apparatuur conform is met Richtlijn 2014/53/EU. De volledige tekst van de EU-conformiteitsverklaring kan worden geraadpleegd op het volgende internetadres: http://www.canon-europe.com/ ce-documentation

Draadloos LAN specificaties

Frequentieband(en): 2412-2472 MHz

Maximaal radiofrequentievermogen: 15.98 dBm Maltese (MT) B'dan, Canon, qed tiddikjara li dan it-tip ta' tagħmir huwa konformi mad-Direttiva 2014/53/UE.

It-test kollu tad-dikjarazzjoni ta' konformità tal-UE huwa disponibbli f'dan is-sit fuq l-internet: http:// www.canon-europe.com/ce-documentation Speċifikazzjonijiet tal-Wireless LAN Band(i) tal-Frekwenza: 2412-2472 MHz

Qawwa ta' frekwenza tar-radju massima: 15.98 dBm Hungarian (HU) A Canon Inc. igazolja, hogy ez a berendezés megfelel a 2014/53/EU irányelvnek. Az EU-megfelelőségi nyilatkozat teljes szövege elérhető a következő internetes címen: http:// www.canon-europe.com/ce-documentation Vezeték nélküli LAN műszaki adatai Frekvenciasáv(ok): 2412-2472 MHz

Maximális rádiofrekvenciás teljesítmény: 15.98 dBm Polish (PL) Canon Inc. niniejszym oświadcza, że niniejsze urządzenie jest zgodne z dyrektywą 2014/53/UE.

Pełny tekst deklaracji zgodności UE jest dostępny pod następującym adresem internetowym: http://www.canon-europe.com/cedocumentation

Specyfikacja bezprzewodowej sieci LAN Pasmo(-a) częstotliwości: 2412-2472 MHz Maksymalna moc na częstotliwościach radiowych: 15.98 dBm

Portugese (PT) Por este meio, a Canon Inc. declara que o presente equipamento está em conformidade com a Diretiva 2014/53/UE. O texto integral da declaração de conformidade da UE está disponível no seguinte endereço de Internet: http://www.canon-europe.com/ ce-documentation

Especificações de LAN Sem Fios Banda(s) de frequências: 2412-2472 MHz Potência máxima de radiofrequência: 15.98 dBm Slovene (SL) Canon Inc. potrjuje, da je ta oprema v skladu z Direktivo 2014/53/EU. Celotno besedilo izjave EU o skladnosti je na voljo

na naslednjem spletnem naslovu: http://www. canon-europe.com/ce-documentation Specifikacije za brezžični LAN

Frekvenčna območja: 2412-2472 MHz Največja radiofrekvenčna moč: 15.98 dBm

Slovak (SK) Spoločnosť Canon Inc. týmto vyhlasuje, že toto zariadenie je v súlade so smernicou 2014/53/EÚ.

Úplné znenie EÚ vyhlásenia o zhode je k dispozícii na tejto internetovej adrese: http://www. canon-europe.com/ce-documentation Technické údaje bezdrôtovej LAN

Pásmo (a) frekvencia: 2412-2472 MHz Maximálny výkon rádiovej frekvencie: 15.98 dBm Finnish (FI) Canon Inc. vakuuttaatäten, että tämä laite on direktiivin 2014/53/EU mukainen. EU-vaatimustenmukaisuusvakuutuksen täysimittainen teksti on saatavilla seuraavassa

internetosoitteessa: http://www.canon-europe. com/ce-documentation

Langattoman LAN:in tekniset ominaisuudet Taajuuskaista(t): 2412-2472 MHz

Suurin radiotaajuusteho: 15.98 dBm

Swedish (SV) Härmed försäkrar Canon Inc. att denna utrustning överensstämmer med direktiv 2014/53/EU.

Den fullständiga texten till EU-försäkran om överensstämmelse finns tillgänglig på följande webbadress: http://www.canon-europe.com/ ce-documentation

Specifikationer för trådlöst LAN

Frekvensband: 2412-2472 MHz

Maximal radiofrekvenseffekt: 15.98 dBm Romanian (RO) Prin prezenta, Canon Inc. declară

că acest echipament este în conformitate cu Directiva 2014/53/UE

Textul integral al declarației UE de conformitate este disponibil la următoarea adresă internet: http://www. canon-europe.com/ce-documentation

Specificații wireless LAN

Benzi de frecvență: 2412-2472 MHz Putere maximă a frecvenței radio: 15.98 dBm

Bulgarian (BG) С настоящото Canon Inc. декларира, че това съоръжение е в

съответствие с Директива 2014/53/ЕС. Цялостният текст на ЕС декларацията за съответствие може да се намери на следния интернет адрес: http://www.canon-europe.com/

ce-documentation Спецификация на безжичната LAN Честотна лента(и): 2412-2472 MHz

Максимална радиочестотна мощност: 15.98 dBm Croatian (HR) Canon Inc. ovime izjavljuje da je oprema u skladu s Direktivom 2014/53/EU. Cjeloviti tekst EU izjave o sukladnosti dostupan je na sljedećoj internetskoj adresi: http://www. canon-europe.com/ce-documentation

Specifikacije bežičnog LAN-a Frekvencijski pojas(evi): 2412-2472 MHz

Maksimalna snaga radijske frekvencije: 15.98 dBm Irish Dearbhaíonn Canon Inc., leis seo, go bhfuil an trealamh seo i gcomhlíonadh leis an Treoir 2014/53/AE.

Tá an téacs iomlán de Dhearbhú Comhréireachta AE ar fáil ag seoladh an láithreáin ghréasáin mar seo a leanas: http://www.canon-europe.com/ ce-documentation

Sonraíochtaí LAN Gan Sreang Banda(í) minicíochta: 2412-2472 MHz

Uaschumhacht radaimhinicíochta: 15.98 dBm Norwegian Herved erklærer Canon Inc. at dette utstyret er i overensstemmelse med direktiv 2014/53/EU.

Den fulle teksten til EUs samsvarserklæring er tilgjengelig på følgende Internett-adresse: http:// www.canon-europe.com/ce-documentation Trådløs LAN-spesifikasjoner

Bølgelengde: 2412-2472 MHz

Maks radiofrekvensstyrke: 15.98 dBm

Icelandic Hér með lýsir Canon Inc því yfir að þessi búnaður er í samræmi við tilskipun 2014/53/ESB. Allur texti ESB-samræmisyfirlýsingar er í boði á eftirfarandi veffangi: http://www.canon-europe. com/ce-documentation

Tæknilýsingar fyrir þráðlausa nettengingu Tíðnisvið: 2412-2472 MHz

Hámarksstyrkur útvarpstíðnibylgja: 15.98 dBm

## Disclaimers

- De informatie in dit document kan zonder voorafgaande kennisgeving worden gewijzigd.
- CANON INC. BIEDT GEEN ENKELE GARANTIE

MET BETREKKING TOT DIT MATERIAAL, UITDRUKKELIJK NOCH STILZWIJGEND, BEHALVE ZOALS HIERIN GEBODEN, INCLUSIEF, EN ZONDER BEPERKINGEN DAARVAN, GARANTIES OP HET GEBIED VAN VERKOOPBAARHEID, GESCHIKTHEID VOOR EEN BEPAALD DOEL OF HET INBREUK MAKEN OP ENIG RECHT. CANON INC. IS NIET AANSPRAKELIJK VOOR ENIGE DIRECTE, INCIDENTELE OF SECUNDAIRE SCHADE VAN WELKE AARD DAN OOK, NOCH VOOR VERLIEZEN OF UITGAVEN ALS RESULTAAT VAN HET GEBRUIK VAN DIT MATERIAAL.

#### **Informatie over deze handleiding**

Toetsen en knoppen in deze handleiding Het indrukken van toetsen en knoppen wordt als volgt aangegeven in deze handleiding.

• Toetsen op het bedieningspaneel: [Key icon]

- (Toetspictogram) Voorbeeld: 0
- Display: <Geef bestemming op.>
- Knoppen en items op het computerscherm: [Preferences] (Voorkeuren)

#### Illustraties en schermen in deze handleiding

De illustraties en schermen die in deze handleiding worden gebruikt, zijn afkomstig van MF249dw, tenzij anders aangegeven.

#### Handelsmerken

Mac is een handelsmerk van Apple Inc. Microsoft, Windows, Windows Vista, Windows Server, Internet Explorer, Excel en PowerPoint zijn handelsmerken of gedeponeerde handelsmerken van Microsoft Corporation in de Verenigde Staten en/of andere landen.

Andere hier genoemde product- en bedrijfsnamen kunnen handelsmerken van de respectieve eigenaars zijn.

## **Software van derden**

Dit Canon-product (het 'PRODUCT') bevat softwaremodules van derden. Het gebruik en de distributie van deze softwaremodules, waaronder alle updates van dergelijke softwaremodules (samen de 'SOFTWARE') zijn onderhevig aan onderstaande licentievoorwaarden (1) tot en met  $(9)$ 

- (1) U gaat ermee akkoord dat u alle van toepassing zijnde exportcontrolewetten, beperkingen of reguleringen van betrokken landen naleeft in het geval dat dit PRODUCT inclusief de SOFTWARE naar een land wordt verzonden of geėxporteerd.
- (2) Rechthebbenden van de SOFTWARE behouden in alle opzichten het recht op de titel, het eigenaarschap en het intellectueel eigendom met betrekking tot de SOFTWARE. Behalve wanneer uitdrukkelijk hierin opgenomen, worden hierbij geen licenties of rechten, expliciet of impliciet, aan u overgedragen of toegekend door rechthebbenden van de SOFTWARE voor geen enkel intellectueel eigendom van rechthebbenden van de SOFTWARE.
- (3) U mag de SOFTWARE uitsluitend gebruiken met het PRODUCT.
- (4) U mag de SOFTWARE niet toekennen, sublicentiėren, verkopen, distribueren of overdragen aan een derde partij zonder de voorafgaande schriftelijke toestemming van de rechthebbenden van de SOFTWARE.
- (5) Niettegenstaande het bovenstaande mag u de SOFTWARE alleen overdragen wanneer (a) u al uw rechten op het PRODUCT en alle rechten en verplichtingen onder de licentievoorwaarden aan de begunstigde overdraagt en (b) wanneer dergelijke

begunstigde akkoord gaat door al deze voorwaarden te zijn gebonden.

- (6) U mag niet decompileren, reverse engineeren, demonteren of anderszins de code van de SOFTWARE tot een leesbare vorm reduceren.
- (7) U mag de SOFTWARE of afgeleide werken ervan die zijn gebaseerd op de SOFTWARE niet wijzigen, aanpassen, vertalen, verhuren of uitlenen.
- (8) U bent niet gerechtigd om de SOFTWARE van het PRODUCT te verwijderen of losse kopieën ervan maken.
- (9) Het leesbare gedeelte (de broncode) van de SOFTWARE is niet aan u gelicentieerd.

Niettegenstaande punt (1) tot en met (9) hierboven omvat het PRODUCT softwaremodules van derden met de andere licentievoorwaarden, en zijn deze softwaremodules onderhevig aan de andere licentievoorwaarden.

Raadpleeg de andere licentievoorwaarden van de softwaremodules van derden zoals beschreven in de bijlage van de handleiding voor het corresponderende PRODUCT. Deze handleiding is

beschikbaar op http://canon.com/oip-manual. Door het PRODUCT te gebruiken, verklaart u zich akkoord met alle toepasselijke

licentievoorwaarden. Neem contact op met uw servicevertegenwoordiger als u niet instemt met deze licentievoorwaarden.

## **Om håndbøkene**

#### **Komme i gang (denne håndboken):**

Les denne håndboken først. Denne håndboken beskriver installering av maskinen, innstillingene og en advarsel. Les denne håndboken før du bruker maskinen.

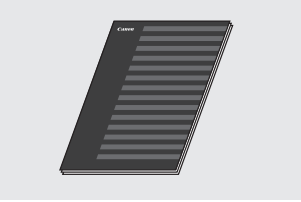

## **Innstillingsveiledning for trådløst LAN:**

Les denne håndboken sammen med Komme i gang. Denne håndboken beskriver oppsettsprosedyrene for trådløst LAN og årsaker til og løsninger for problemer som kan oppstå under oppsettet. Les denne håndboken før du bruker maskinen.

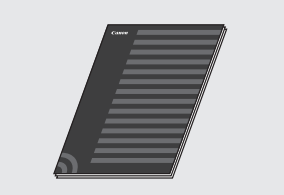

## **MF Driver Installation Guide (Installeringsveiledning for MF-driver) (besøk websiden):**

No

Hvis du trenger hjelp, kan du gå til **http://canon.com/oip-manual** for å lese bruksanvisningen som beskriver alle funksjonene til denne maskinen.

## **Brukerhåndbok (besøk websiden):**

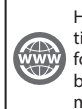

Hvis du trenger hjelp, kan du gå til **http://canon.com/oip-manual** for å lese bruksanvisningen som beskriver alle funksjonene til denne maskinen.

## <span id="page-131-0"></span> **Navigere i menyen og tekstinnskrivingsmetode**

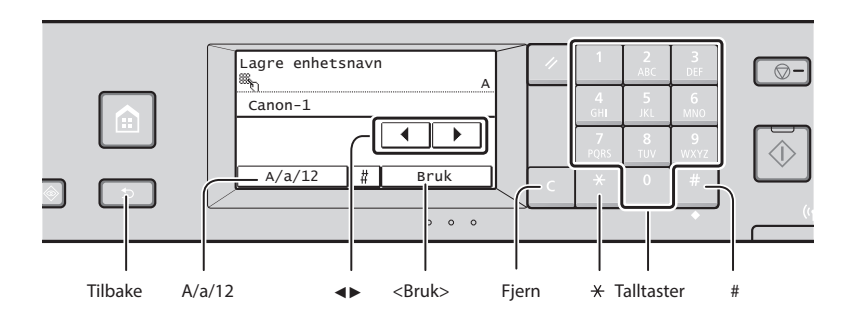

## **Navigere i menyen**

#### **Velge element**

Trykk på et element for å velge det. Trykk på for å gå tilbake til det forrige skjermbildet.

## **Tekstinnskrivingsmetode**

#### **Endre inntastingsmodus**

Trykk på <A/a/12> for å endre inntastingsmodusen. Du kan også trykke på \* for å endre inntastingsmodusen.

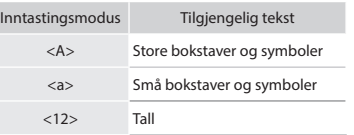

## **Skrive inn tekst, symboler og tall**

Skriv inn med talltastene eller .

## **Flytte markøren (legge inn et mellomrom)**

Trykk på <<> eller < $\blacktriangleright$  > for å flytte markøren. Hvis du vil legge til et mellomrom, flytter du markøren bakerst og trykker på <▶>.

## **Slette tegn**

Slett med **C**. Hvis du trykker på og holder nede  $\blacksquare$ , slettes alle tegn.

## **Bekrefte innstilling**

Trykk på elementet. Hvis <Bruk> vises, trykker du på <Bruk> i stedet.

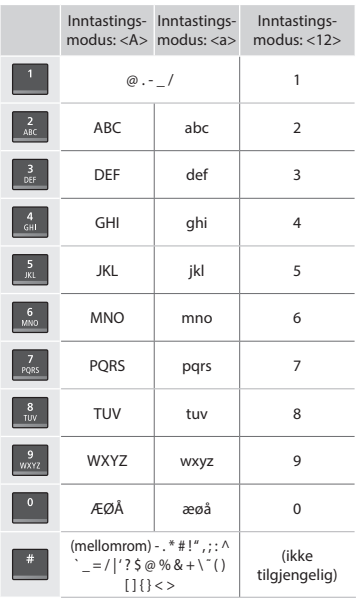

## <span id="page-131-1"></span> **Koble til strømledningen og slå på maskinen**

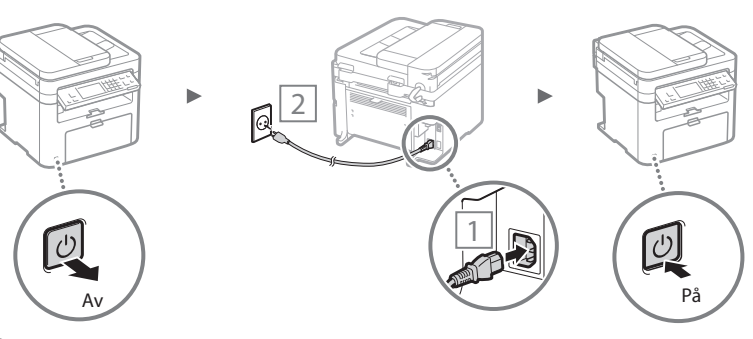

 Du må ikke koble til USB-kabelen nå. Koble til denne når du installerer programvaren.

## **Angi oppstartsinnstillingene**

Følg anvisningene på skjermen første gang du slår på strømmen. For informasjon om hvordan du navigerer i menyen og taster inn tall, se ["Navigere i menyen og](#page-131-0)  [tekstinnskrivingsmetode"](#page-131-0) ( $\bigoplus$  S.[132](#page-131-0)).

## ● **Fullfør innstillinger fra språk til dato og klokkeslett**

Følg anvisningene på skjermen, angi språk, region, tidssone og dato og klokkeslett.

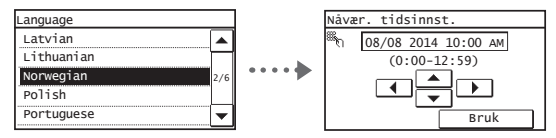

## ● **Stille inn en PIN-kode for Remote UI (Fjernkontroll)**

Du kan angi en PIN-kode for tilgang til Remote UI (Fjernkontroll). Du kan beskytte maskinen fra uautorisert tilgang ved å tillate at bare brukere med tilgangsrettigheter kan bruke maskinen.

For å spesifisere innstillinger senere, se "Stille inn en PINkode for fjernkontroll" i bruksanvisningen.

 $\bigoplus$  Bruksanvisning "Stille inn en PIN-kode for fjernkontroll"

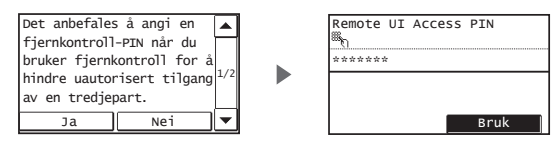

## **Velge metode for å koble til maskinen**

## ● **Koble til via kablet LAN**

Du kan koble til maskinen via en kablet ruter. Bruk LANkablene til å koble maskinen til den kablede ruteren (tilgangspunktet).

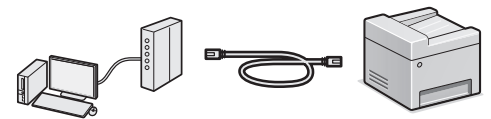

- Koble datamaskinen til ruteren med kabel eller trådløst.
- Sørg for at det er en ledig port i ruteren for å koble til maskinen og datamaskinen.
- Ha en LAN-kabel i kategori 5 eller høyere, tvunnet parkabel, klar.

## ● **Koble til via en USB-kabel**

Du kan koble maskinen til datamaskinen via en USB-kabel.

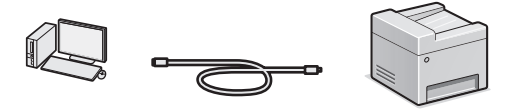

 Kontroller at USB-kabelen du bruker, har følgende merke.

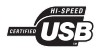

## ● **Koble til via et trådløst LAN**

Du kan koble maskinen til datamaskinen via en trådløs ruter\*. Siden den er tilkoblet trådløst, trenger du ingen LAN-kabler.

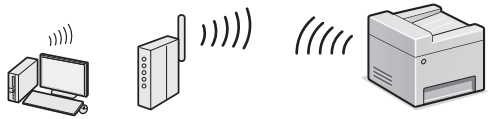

- \* En trådløs ruter (et tilgangspunkt) som støtter IEEE802.11b/g/n, kreves.
- Koble datamaskinen til ruteren med kabel eller trådløst.

#### **Hvis du ikke er sikker på om ruteren er trådløs eller kablet:**

Se instruksjonshåndboken for nettverksenheten, eller kontakt produsenten.

## ● **Direkte tilkobling**

Koble en mobil enhet til maskinen trådløst og direkte uten kabler mellom en trådløs LAN-ruter (eller tilgangspunkt). Bruksanvisning "Kan brukes med en mobil enhet" ▶ "Opprett direkte tilkobling (tilgangspunktmodus)"

## **Velge tilkoblingsmetode: Via trådløst LAN eller annen metode**

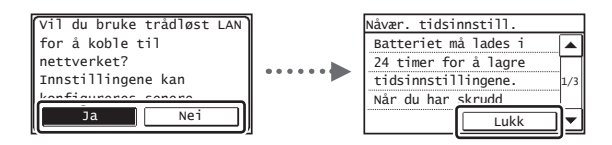

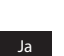

**Koble til datamaskinen via kablet LAN umiddelbart**

 Start fra trinn 4 under "Angi trådløst LAN" i Innstillingsveiledning for trådløst LAN.

#### **Koble til datamaskinen via kablet LAN**

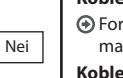

 Fortsett til ["Koble til strømledningen og slå på](#page-131-1)  [maskinen" \(S.132\).](#page-131-1)

**Koble til datamaskinen via en USB-kabel**

Fortsett til ["Koble til via en USB-kabel" \(S.134\).](#page-133-0)

## **Koble til via kablet LAN**

## Koble til LAN-kabelen.

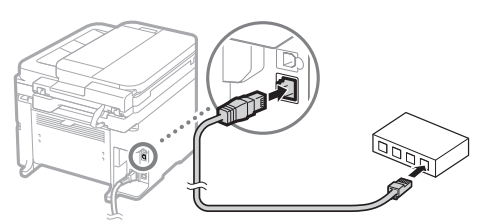

IP-adressen konfigureres automatisk om 2 minutter. Hvis du vil angi IP-adressen manuelt, kan du se følgende punkter.

- Bruksanvisning "Network (Nettverk)" ▶ "Connecting to a Network (Koble til et nettverk)" ▶ "Setting IP Addresses (Angi IP-adresse)"
- 2 Installer driveren og programvaren fra levert DVD-ROM.
	- Se ["For detaljer om installasjonsprosedyrene:" \(S.135\)](#page-134-0).
	- Fortsett til "Angi papirformat og -type" på denne siden.

## <span id="page-133-0"></span> **Koble til via en USB-kabel**

## **Installere driveren og programvaren**

Installer driveren og programvaren fra levert DVD-ROM.

- Se ["For detaljer om installasjonsprosedyrene:" \(S.135\)](#page-134-0).
- Fortsett til "Angi papirformat og -type" på denne siden.

## **Obs!**

• Hvis du koblet til USB-kabelen før installasjon, fjern først USB-kabelen og installer på nytt.

## **Koble til via en USB-kabel**

Følg MF Driver Installation Guide (Installasjonsguide for MFdriver) for tilkobling av USB-kabelen.

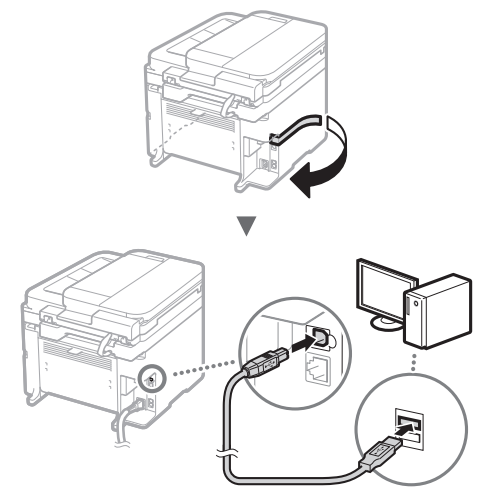

Fortsett til "Angi papirformat og -type" på denne siden.

## **Angi papirformat og -type**

Følg instruksjonene på skjermen, og angi papirformat og -type.

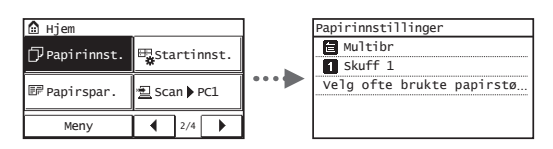

## **Angi oppstartsinnstillinger for faks og koble til en telefonkabel**

## Angi oppstartsinnstillingene for faks.

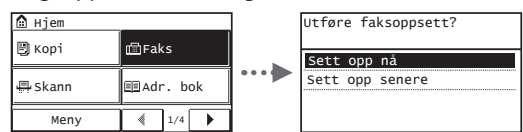

Følg "Faks oppsettguide" for å angi et faksnummer, et enhetsnavn og en mottaksmodus. Hvis du vil ha mer informasjon om mottaksmodusen, kan du se Bruksanvisning.

Bruksanvisning "Faxing (Faksing)" ► "Configuring Initial Settings for Fax Functions (Konfigurere innledende innstillinger for faksfunksjoner)" ▶ "Deciding Which Fax Receive Mode to Use (Bestemme hvilken faksmottaksmodus du vil bruke)"

## **Slik bruker du et brukernavn**

Når du sender et dokument, skrives avsenderinformasjonen du har registrert, ut på papiret hos mottakeren.

2 Koble til en telefonledning.

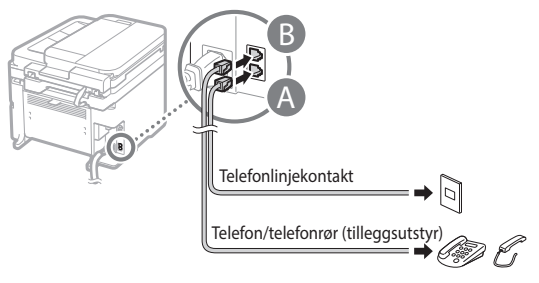

Når <Koble til telefonlinje> vises på displayet, kobler du til telefonledningen som vist på illustrasjonen.

## **Når telefonrøret (tilleggsutstyr) monteres:**

Se håndboken som fulgte med telefonrøret, for å få mer informasjon.

## 3 Avslutt Faks oppsettguide, og start deretter maskinen på nytt.

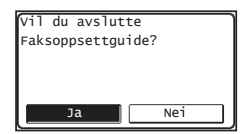

Slå av maskinen, og vent i minst 10 sekunder før du slår den på igjen. Telefonlinjetypene påvises ikke automatisk. Se brukerhåndboken og sett opp en telefonlinje manuelt.

Bruksanvisning "Innstillingsmenyliste" ▶ "Fax Settings

(Faksinnstillinger)" ▶ "Basic Settings (Basisinnstillinger)" ▶ "Select Line Type (Velg linjetype)"

## <span id="page-134-0"></span> **For detaljer om installasjonsprosedyrene:**

Installer driveren og programvaren fra levert DVD-ROM.

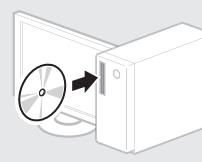

Du kan også laste ned driveren fra Canon-websiden.

Hvis du vil se detaljerte installeringsprosedyrer, kan du se MF Driver Installation Guide (Installeringsveiledning for MF-driver).

## **For Mac OS-brukere:**

DVD-ROM-en som følger med denne maskinen, har kanskje ikke skriverdriveren for Mac OS inkludert. Dette kan variere, alt etter når du kjøper maskinen. Du kan finne og laste ned riktig driver på Canon hjemmeside. For mer informasjon om installasjon eller bruk av driveren, se driverens håndbok.

Du kan bruke forskjellige funksjoner på denne maskinen. Følgende oversikt viser hovedfunksjoner som ofte brukes.

## **Kopiering**

#### **Forstørrede/forminskede kopier**

Du kan forstørre eller forminske dokumenter i standardformat for å kopiere på papir i standardformat, eller du kan angi en kopiprosent.

## **2-sidig kopiering\***

Du kan kopiere 1-sidige dokumenter på begge sider av arket.

#### **Sortering**

Du kan sortere kopier i sett som er ordnet i siderekkefølge.

## No

**Redusert layout** Du kan redusere mengde papir ved

å skrive ut flere dokumenter på ett ark.

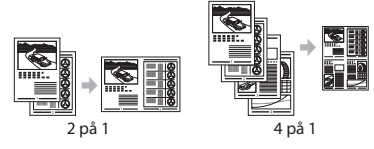

## **Kopiere ID-kort**

Du kan lage en kopi av et 2-sidig kort på samme side av et ark.

## **Faksing**

## **Sende et dokument direkte fra en datamaskin (PC-faks)**

I tillegg til sending og mottak av faks på vanlig måte kan du bruke PC-faks.

#### **Sender**

Du kan registrere faksmottakere i adresseboken. Du kan angi mottakerne ved hjelp av ulike metoder slik at du raskt og enkelt kan sende dokumenter.

- Mottakersøk
- 1-trykkstaster
- Kortnummer
- Mottakergruppe
- Angi fra sendeloggen
- Seriesending

## **Motta**

● Motta i minnet Du kan lagre mottatte dokumenter i minnet. Du kan skrive ut lagrede dokumenter når som helst, og du kan

slette dem hvis du ikke trenger dem.

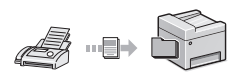

#### ● Eksternt mottak

Hvis en ekstern telefon er koblet til, kan du bytte til faksmottaksmodus umiddelbart under en telefonsamtale ved å ringe ID-nummeret for faksmottak ved hjelp av ringetastene på telefonen.

## **Utskrift**

## **Forstørret/forminsket utskrift**

#### **2-sidig utskrift\***

## **Redusert layout**

Du kan redusere mengde papir ved å skrive ut flere dokumenter på ett ark.

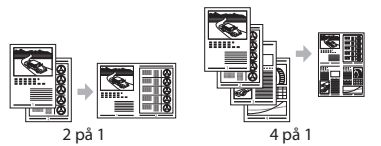

## **Hefteutskrift\***

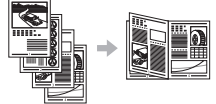

#### **Plakatutskrift**

**Vannmerkeutskrift**

**Vise en forhåndsvisning før utskrift Velge en profil** 

## **Nettverksinnstillinger**

Denne maskinen er utstyrt med et nettverksgrensesnitt som du enkelt kan konstruere et nettverksmiljø med. Du kan skrive ut et dokument, bruke PC-faks og bruke nettverksskanning fra alle datamaskiner som er koblet til maskinen. Maskinen fremmer økt arbeidseffektivitet som delt maskin på et kontor.

## **Skanning**

## **Lagre dokumentene ved hjelp av betjeningspanelet på maskinen**

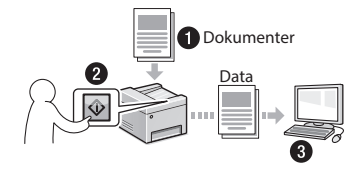

## **Lagre dokumentene ved hjelp av operasjoner fra en datamaskin**

● Skanne med MF Scan Utility

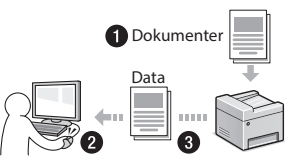

- Skanne fra et program
- Skanne med WIA-driveren

#### **Sende skannede dokumenter over e-post\***

Du kan sende skannede dokumenter til e-postprogrammet ditt.

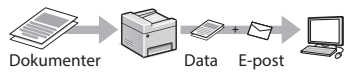

## **Sende skannede dokumenter til en fi lserver\***

Du kan sende skannede dokumenter til en filserver

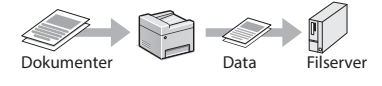

## **Remote UI (Fjernkontroll)**

Du kan få informasjon om maskinens tilstand fra datamaskinene i nettverket. Du kan få tilgang til maskinen og behandle jobber eller angi ulike innstillinger via nettverket.

\* Kun MF249dw/MF247dw

## **Fjerne fastkjørt papir**

Hvis følgende skjermbilde vises, har papir kjørt seg fast i materen eller inne i maskinen. Følg fremgangsmåten som vises på skjermbildet for å fjerne dokumentet eller papiret som har satt seg fast. Denne håndboken indikerer bare områder der papirstopp oppstår. Hvis du vil ha mer informasjon om hver enkelt funksjon, kan du se bruksanvisningen.

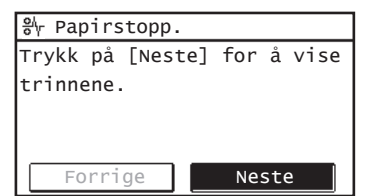

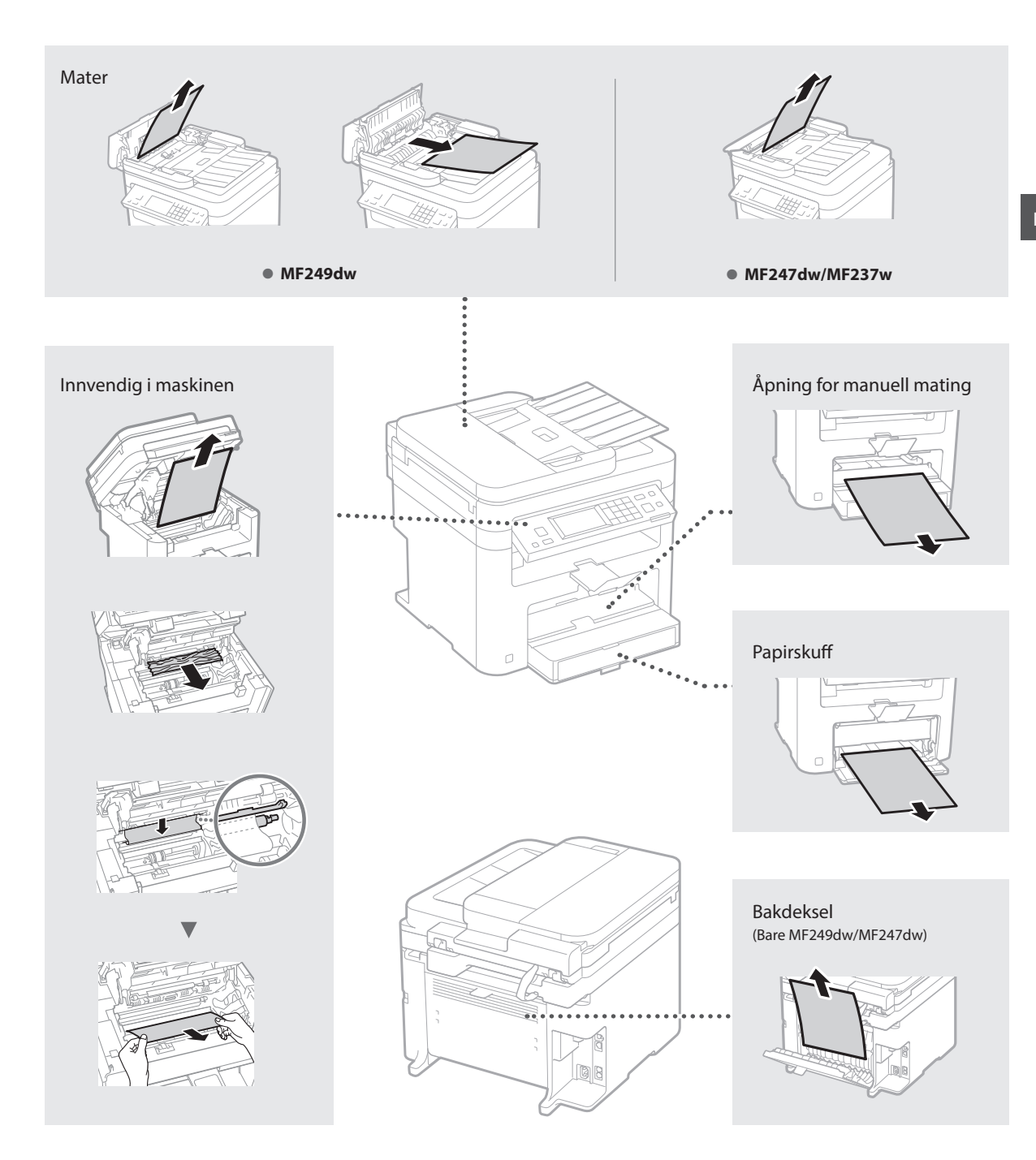

Tonerkassetter er forbruksvarer. Når toneren er nesten tom eller helt tom mens en jobb utføres, vises en melding på skjermen eller følgende problemer kan oppstå. Du må utføre riktig handling.

## **Når en melding vises**

Når det blir nesten tomt for toner midt i en jobb, vises en melding på skjermen.

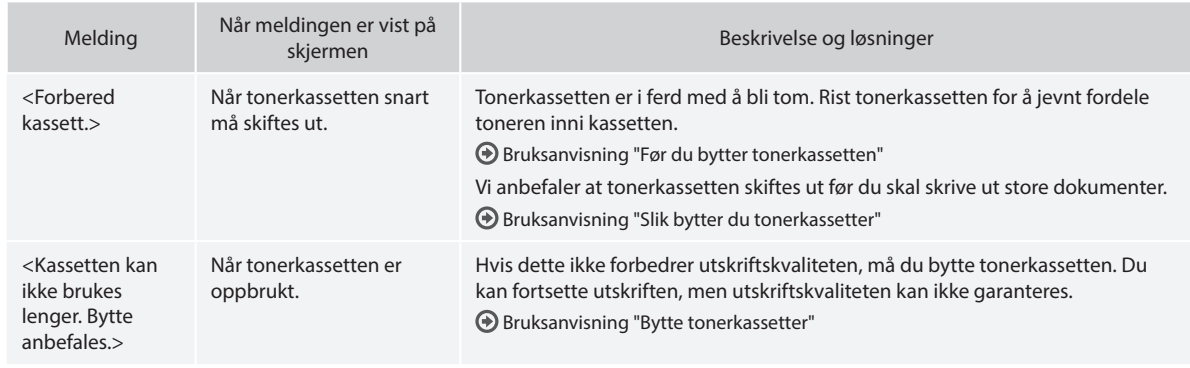

## **Når hvite linjer vises på utskriften, eller utskriften er noe falmet:**

Når hvite linjer vises på utskriften eller utskriften blir noe falmet, er tonerkassetten nesten tom selv om det ikke vises noen meldinger på skjermen. Når utskriftskvaliteten blir uakseptabel, se følgende for å fikse problemet.

## **Når hvite linjer vises på utskriften eller utskriften blir noe falmet**

Når toneren er nesten tom, vises hvite linjer på utskriften, eller utskriften er noe falmet.

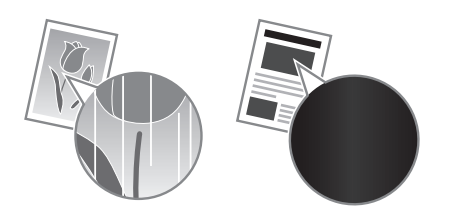

Det vises ingen melding på skjermen, selv om det blir nesten tomt for toner. Skift ut tonerkassetten når hvite linjer vises på utskriften, eller når utskriften er noe falmet.

#### **Når dette problemet oppstår:**

Følg trinnene i fremgangsmåten nedenfor før du bytter tonerkassetten. Maskinen fortsetter å skrive ut selv om det blir helt tomt for toner.

Brukerhåndbok "Før du bytter tonerkassetten"

#### **Når utskriftskvaliteten fremdeles ikke er akseptabel:**

Hvis problemet vedstår selv etter at du har fulgt trinnene i prosedyren under, må du skifte ut tonerkassetten.

Brukerhåndbok "Slik bytter du tonerkassetter"

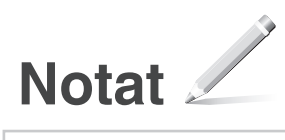

No

# **Tillegg**

# **Viktige sikkerhetsinstruksjoner**

Dette kapitlet beskriver viktige sikkerhetsanvisninger for å forebygge personskade på brukere av denne maskinen og andre, samt skade på eiendom. Les dette kapitlet før du bruker maskinen, og følg anvisningene for å bruke maskinen på riktig måte. Ikke utfør noen operasjoner som ikke er beskrevet i denne håndboken. Canon vil ikke være ansvarlige for eventuelle skader som oppstår fra operasjoner som ikke er beskrevet i denne håndboken, feilaktig bruk eller reparasjon eller endringer som ikke utføres av Canon eller en tredjepart som har blitt autorisert av Canon. Feil operasjon eller bruk av denne maskinen kan føre til personskade og/eller skade som krever omfattende reparasjon som kanskje ikke dekkes av din begrensede garanti.

#### **AADVARSEL**

Viser en advarsel i forbindelse med operasjoner som kan føre til dødsfall eller personskade hvis de ikke utføres riktig. .<br>Ta alltid hensyn til disse advarslene for å bruke maskinen på en trygg måte.

#### **AFORSIKTIG**

Viser en advarsel om operasjoner som kan føre til personskade hvis de ikke utføres riktig. Ta alltid hensyn til disse sikkerhetsangivelsene for å bruke maskinen på en trygg måte.

#### **O VIKTIG**

Viser krav til og begrensninger for bruk. Les disse delene nøye for å bruke maskinen riktig og unngå å skade maskinen eller annet.

#### **Installasjon**

For trygg og problemfri bruk av denne maskinen, må du nøye lese gjennom følgende forholdsregler og installere maskinen på et passende sted.

#### **AADVARSEL**

#### Ikke installer på et sted som kan starte en brann eller føre til et elektrisk støt

- Et sted hvor ventilasjonsåpningene er blokkert (for nært vegger, senger, sofaer, tepper eller lignende gjenstander)
- Et fuktig eller støvete sted
- Et sted utsatt for direkte sollys eller utendørs
- Et sted som er utsatt for høye temperaturer
- Et sted som er utsatt for åpen ild
- Nær alkohol, malingstynner eller andre brennbare stoffer

#### Andre advarsler

- Du må ikke koble kabler som ikke er godkjent, til maskinen. Dette kan føre til brann eller elektrisk støt.
- Du må ikke plassere halssmykker og andre metallobjekter eller beholdere fylt med væske på maskinen. Hvis fremmedlegemer kommer i kontakt med elektriske deler inne i maskinen, kan det føre til brann eller elektrisk støt.
- Dersom noen fremmedlegemer faller inn i denne maskinen, kobler du strømpluggen fra stikkontakten og kontakter den lokale Canon-forhandleren.

#### Ikke installer på følgende steder

Maskinen kan falle ned, som kan føre til personskade.

- Et ustabilt sted
- Et sted som er utsatt for vibrasjoner

## **AFORSIKTIG**

## Ikke installer på følgende steder

#### Dette kan skade maskinen.

- Et sted som er utsatt for ekstreme temperaturer og fuktighet, hvorvidt dette er lav eller høy.
- Et sted som er utsatt for store endringer i temperatur eller fuktighet
- Et sted nær utstyr som genererer magnetiske eller elektromagnetiske bølger
- Et laboratorium eller sted der det skjer kjemiske reaksjoner
- Et sted som er utsatt for etsende eller giftige gasser
- Et sted som kan som kan forskyve seg på grunn av maskinens vekt, eller der maskinen kan synke ned (på en matte, e.l.)

#### Unngå steder med dårlig ventilasjon

Denne maskinen danner en liten mengde ozon og andre utslipp under normal bruk. Disse utslippene er ikke skadelige for helsen. De kan derimot merkes ved bruk over lengre tid eller ved store produksjoner i rom med dårlig ventilasjon. For å opprettholde et komfortabelt arbeidsmiljø anbefales det at rommet som maskinen skal brukes i er riktig ventilert. Unngå også plasseringer der personer kan bli utsatt for utslipp fra maskinen.

#### Ikke installer på et sted hvor kondensering skjer

Vanndråper (kondens) kan dannes innvendig i maskinen når rommet der maskinen er installert, varmes opp raskt, og når maskinen flyttes fra et kjølig eller tørt sted til et varmt eller fuktig sted. Bruk av maskinen under slike forhold kan føre til papirstopp, dårlig utskriftskvalitet eller skade på maskinen. La maskinen tilpasse seg temperaturen og fuktigheten i omgivelsene i minst 2 timer før bruk.

#### I høydenivåer på 3 000 m eller mer over havet

Det kan være at maskiner med en harddisk ikke fungerer skikkelig når de brukes i høyder på 3 000 meter over havet eller høyere.

#### Justerbare føtter (kun for produkter med justerbare føtter)

Ikke fjern maskinens justerbare føtter etter at maskinen er installert, da dette kan føre til at maskinen faller eller velter, som kan føre til personskade.

#### Koble til telefonlinjen (kun for produkter med en faksfunksjon)

Denne maskinen støtter en analog telefonlinjestandard. Maskinen kan bare kobles til det offentlige nettet (PSTN). Hvis du kobler maskinen til en digital telefonlinje eller en dedikert telefonlinje, kan dette forhindre riktig drift på maskinen, og det kan forårsake skade. Sjekk type telefonline før du kobler til maskinen. Ta kontakt med tjenesteleverandøren for optisk fiberlinje eller IP-telefonlinjen hvis du vil koble maskinen til disse telefonlinjene.

#### Når du bruker trådløst LAN (kun for produkter med en trådløs LAN-funksjon)

- Installer maskinen ved en avstand på 50 meter eller mindre fra den trådløse LAN-ruteren.
- Installer på et sted hvor kommunikasjon ikke blokkeres av forstyrrende gjenstander, så frem dette er mulig. Signalet kan bli forringet når det går gjennom vegger og gulv.
- Hold maskinen så langt som mulig unna digitale trådløse telefoner, mikrobølgeovner eller annet utstyr som sender ut radiobølger.
- Maskinen må ikke brukes i nærheten av medisinsk utstyr. Radiobølger sendt ut fra maskinen kan forstyrre medisinsk utstyr, noe som kan føre til feil og ulykker.

## **Strømforsyning**

## **A**ADVARSEL

- Bruk bare en strømforsyning som oppfyller de spesifiserte spenningskravene. Hvis du ikke gjør dette, kan det oppstå brann eller elektrisk støt.
- Ikke bruk andre strømledninger enn den som følger med maskinen, da det kan føre til brann eller elektrisk støt.
- Den medfølgende strømledningen er tiltenkt for bruk med denne maskinen. Du må ikke koble strømledningen til andre enheter.
- Ikke endre, dra i, kraftig bøye eller utføre noen annen handling som kan skade strømledningen. Du må ikke sette tunge objekter på strømledningen. Skade på strømledningen kan føre til brann eller elektrisk støt.
- Ikke sett inn eller trekk ut strømstøpslet med våte hender, da det kan føre til et elektrisk støt.
- Ikke bruk skjøteledninger eller strømfordelere med flere kontakter sammen med maskinen. Dette kan føre til brann eller elektrisk støt.
- Ikke brett eller bind strømledningen i en knute, da det kan føre til brann eller elektrisk støt.
- Sett strømstøpslet helt inn i strømuttaket. Hvis du ikke gjør dette, kan det oppstå brann eller elektrisk støt.
- Koble strømstøpslet helt fra stikkontakten under tordenvær. Hvis du ikke gjør dette, kan det oppstå brann, elektrisk støt eller skade på maskinen.
- Sørg for at strømforsyningen til maskinen er trygg og har en stabil spenning.
- Hold strømledningen unna en varmekilde. Unnlatelse av dette kan få innkapslingen på strømledningen til å smelte, og det kan resultere i brann eller elektrisk støt.
- Hvis tilkoblingsdelen på strømledningen utsettes for stor belastning, kan ledningen eller ledninger inne i maskinen kobles fra. Det kan føre til brann. Unngå følgende situasjoner:
	- Koble til og trekke ut strømledningen ofte.
	- Snuble over strømledningen.
	- Strømledningen bøyes nær tilkoblingsdelen og strømuttaket på tilkoblingsdelen utsettes for vedvarende belastning.
- Bruke overdreven makt på støpslet.

#### **AFORSIKTIG**

Installer denne maskinen i nærheten av stikkontakten, og la det være nok plass rundt stikkontakten til at den enkelt kan kobles fra i et nødsfall.

#### **COVIKTIG**

#### Ved tilkobling av strøm

- Du må ikke koble strømledningen til en avbruddsfri strømkilde (UPS). Dette kan føre til feil på skade på maskinen ved et strømbrudd.
- Dersom du kobler denne maskinen til en strømuttak med flere kontakter, må du ikke bruke de andre kontaktene til å koble til andre enheter.
- Ikke koble strømledningen til det ekstra strømuttaket på en datamaskin.

#### Andre forholdsregler

Elektrisk støy kan føre til at denne maskinen ikke fungerer riktig eller mister data.

#### **Håndtering**

#### **AADVARSEL**

• Du må straks koble strømstøpslet fra strømuttaket og kontakte en autorisert Canon-forhandler hvis maskinen lager rare lyder, avgir en underlig lukt, eller røyk eller sterk varme. Fortsatt bruk kan føre til brann eller elektrisk støt.

- Du må ikke demontere eller endre denne maskinen. Dette er deler inni maskinen som har høy spenning og høy temperatur. Demontering eller endring kan føre til brann eller elektrisk støt.
- Plasser maskinen hvor barn ikke vil komme i kontakt med strømledningen og andre kabler eller gir og elektriske deler inni maskinen. Dersom du ikke gjør dette, kan det føre til uforutsette ulykker.
- Du må ikke bruke brennbare sprayer i nærheten av denne maskinen. Hvis brennbare stoffer kommer i kontakt med elektriske deler inne i denne maskinen, kan det føre til brann eller elektrisk støt.
- Når du flytter denne maskinen, må du slå av strømmen til maskinen, og deretter koble fra strømledningen og grensesnittkablene. Hvis du ikke gjør dette, kan strømledningen eller grensesnittskablene bli skadet, noe som kan føre til brann eller elektrisk støt.
- Når du kobler til eller fra en USB-kabel når støpslet står i et strømuttak, må du ikke berøre metalldelen av kontakten da det kan føre til et elektrisk støt.
- Bruk en modulær kabel kortere enn 3 meter.
- Bruk en USB-kabel kortere enn 3 meter.

#### Hvis driftsstøyen bryr deg

Hvis driftsstøyen er et problem, anbefales det at maskinen installeres på et annet sted enn kontoret, alt etter bruksmiljøet og driftsmodusen.

#### Hvis du bruker pacemaker

Denne maskinen genererer et felt med lav magnetisme. Hvis du bruker pacemaker og kjenner noe unormalt, må du gå bort fra maskinen og kontakte lege umiddelbart.

#### **AFORSIKTIG**

- Ikke plasser tunge gjenstander på denne maskinen da de kan falle ned og forårsake personskade.
- For sikkerheten, koble fra støpslet hvis maskinen ikke skal brukes over et lengre tidsrom.
- Vær forsiktig når du åpner og lukker deksler for å unngå å skade hendene.
- Hold hender og klær unna valsene i utmatingsområdet. Hvis valsene får tak i hender eller klær, kan det oppstå personskade.
- Det innvendige i maskinen og utskriftsluken er svært varm under og rett etter bruk. Unngå kontakt med disse områdene for å hindre brannskader. Utskrevet papir kan også være varmt umiddelbart etter utskrift, så vær forsiktig når du tar i det. Hvis du ikke er forsiktig, kan du få brannskader.

#### Mater (kun for produkter med en mater)

- Ikke trykk hardt ned på materen når du bruker glassplaten til å ta kopier av tykke bøker. Dette kan skade glassplaten og føre til personskade.
- Lukk materen forsiktig slik at hendene ikke kommer i klem. Det kan føre til personskade.
- Lukk materen forsiktig så hendene ikke kommer i klem bak på materen. Dette kan føre til personskade.

#### Etterbehandler (kun for produkter med en etterbehandler)

• Ikke plasser hendene på den delen av skuffen hvor stifting utføres (nær valsene). Vær spesielt oppmerksom på skarpe stifter da disse kan gi personskade.

#### Papirskuff (kun for produkter med en papirskuff)

• Ikke før hendene inn i maskinen mens papirskuffen fjernes. Dette kan føre til personskade.

#### Energisparing-tast (kun for produkter med en Energisparing-tast)

• Trykk på (Energisparing) når maskinen ikke skal brukes over et visst tidsrom, for eksempel over natten. Slå også AV hovedstrømbryteren og koble fra strømledningen av hensyn til sikkerheten hvis maskinen ikke skal brukes over et lengre tidsrom, for eksempel flere feriedager.

#### Lasersikkerhet

Dette produktet er bekreftet som et klasse 1-laserprodukt i IEC60825-1:2007 og EN60825-1:2007. CLASS 1 LASER PRODUCT LASER KLASSE 1 APPAREIL À LASER DE CLASSE 1 APPARECCHIO LASER DI CLASSE 1

PRODUCTO LÁSER DE CLASE 1 APARELHO A LASER DE CLASSE 1 LUOKAN 1 LASER-TUOTE LASERPRODUKT KLASS 1

Laserstrålen kan være skadelig for mennesker. Da stråling som stråles inni produktet skjer innenfor et beskyttet kabinett og eksterne deskler, kan ikke laserstrålen komme ut fra maskinen mens brukeren benytter den. Les følgende merknader og instruksjoner for sikkerhet.

- Du må aldri åpne andre deksler enn de som er angitt i håndbøkene for denne maskinen.
- Hvis laserstrålen skulle slippe ut og treffe

## øynene dine, kan øynene skades.

#### **AFORSIKTIG**

Bruk av kontroller, justeringer eller gjennomføring av andre prosedyrer enn de som er angitt i denne håndboken, kan føre til at du utsettes for skadelig stråling.

#### Andre forholdsregler

- Følg instruksjonene på advarselsetiketten som er festet til maskinen.
- Ikke utsett maskinen for kraftige støt eller vibrasion.
- Ikke åpne og lukke dører, deksler og andre deler med makt. Dette kan skade maskinen.
- Ikke slå AV hovedstrømbryteren eller åpne dekslene mens maskinen er i bruk. Det kan føre til papirstopp.

### **Vedlikehold og inspeksjoner**

Rengjør maskinen regelmessig. Maskinen kan kanskje ikke fungere riktig hvis støv samles på den. Legg merke til følgende ved rengjøring. Hvis det oppstår et problem ved bruk av den, kan du se Feilsøking. Hvis problemet ikke kan løses eller du føler at maskinen må inspiseres, kan du se Når et problem ikke kan løses.

#### **AADVARSEL**

- Før rengjøring, slår du av strømmen og kobler støpslet fra strømuttaket. Hvis du ikke gjør dette, kan det oppstå brann eller elektrisk støt.
- Koble støpslet fra regelmessig og rengjør med en tørr klut for å fjerne støv og smuss. Støv som samles på støpslet kan absorbere fuktighet i luften og kan føre til brann dersom det kommer i kontakt med elektrisitet.
- Bruk en fuktig og godt vridd klut til å rengjøre maskinen. Bruk utelukkende vann til å fukte rengjøringskluter. Du må ikke bruke alkohol, benzen, malingstynner eller andre brennbare stoffer. Ikke bruk papirlommetørkle eller papirhåndkle. Hvis disse stoffene kommer i kontakt med elektriske deler inne i denne maskinen, kan det generere statisk elektrisitet eller føre til brann eller elektrisk støt.
- Sjekk strømledningen og støpslet periodevist for rust, bøyde pinner, splittelser, sprekker eller ekstrem varmedannelse. Bruk av et dårlig vedlikeholdt strømledning eller støpsel kan føre til brann eller elektrisk støt.

## **AFORSIKTIG**

- Maskinen har høyspente komponenter med høy temperatur innvendig. Berøring av disse komponentene kan forårsake personskader eller brannskader. Du må ikke røre deler av maskinen som ikke er indikert i håndboken.
- Vær forsiktig så du ikke kutter hendene på papirkantene når du legger i papir eller fjerner fastkilt papir.

#### **Juridiske begrensninger for bruk av produktet og bruk av bilder**

Bruk av produktet til å skanne, skrive ut eller på annen måte reprodusere visse dokumenter og bruken av slike bilder som er skannet, skrevet ut eller på annen måte reprodusert med produktet, kan være forbudt ved lov og kan resultere i straffansvar og/eller sivilrettslig ansvar. En ikke-utfyllende liste over disse dokumentene er angitt nedenfor. Denne listen er bare veiledende. Hvis du er usikker på om det er lov å bruke produktet til å skanne, skrive ut eller på annen måte reprodusere et bestemt dokument og/eller bruke bilder som er skannet, skrevet ut eller på annen måte reprodusert, bør du på forhånd undersøke dette med en juridisk rådgiver.

- pengesedler
- Reisesjekker
- postanvisninger
- matkuponger
- innskuddsbevis
- pass
- frimerker (brukte eller ubrukte)
- Immigrasjonspapirer
- identifikasjonsskilt eller insigniermerker • interne skattesedler (stemplede eller
- ustemplede)
- papirer som gjelder verneplikt eller innkalling til militærtjeneste
- brev eller andre gjeldsbevis
- sjekker eller anvisninger som statlige kontorer har utstedt
- aksjebrev
- førerkort til motorkjøretøy og bevis på eiendomsrett
- produkter/kunst som er beskyttet med opphavsrett, uten tillatelse fra den som eier opphavsretten

#### **Sikkerhetsrelaterte symboler**

- Strømbryter: "På"-posisjon
- ∩ Strømbryter: "Av"-posisjon
- $\mathcal{L}$ Strømbryter: "Stand-by"-posisjon
- $\bigcap$ Trykkbryter "På" "Av"
- ⊕ Terminal med vernejording
- Farlig spenning innvendig. Ikke åpne ⚠ deksler uten instruksjon.
- FORSIKTIG: Varm overflate. Ikke berør. ⚠
- $\Box$ Klasse II-utstyr
- Bevegelige deler: Hold kroppsdeler unna ⚠ bevegelige deler

#### [MERK]

Noen symboler vist over er kanskje ikke festet, avhengig av produktet.

v1602\_00\_nb-NO

#### **Etikett for lasersikkerhet**

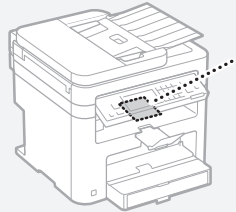

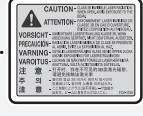

#### **Forbruksmateriell**

## **ADVARSEL**

Du må ikke kaste brukte tonerkassetter i åpen ild. Du må heller ikke oppbevare tonerkassetter eller papir i nærheten av åpen ild. Dette kan føre til antenning av toneren eller papiret, og kan føre til brannskader eller brann.

#### **Merknad**

#### Produktnavn

Sikkerhetsforskriftene krever at produktnavnet registreres.

I enkelte regioner der dette produktet selges, kan følgende navn i parentes ( ) være registrert i stedet.

MF249dw (F173702) MF247dw (F173702) MF237w (F171902)

#### Krav til elektromagnetisk kompatibilitet (EMC) i EU-direktivet

Dette utstyret er i overensstemmelse med vesentlige krav til elektromagnetisk kompatibilitet (EMC) i EU-direktivet. Vi erklærer at dette produktet er i samsvar med EMC-kravene i EU-direktivet ved nominell spenning på 230 V, 50 Hz selv om angitt spenning på produktet er 220 til 240 V, 50/60 Hz. Bruk av skjermet kabel kreves for å etterkomme de tekniske EMC-kravene i EU-direktivet.

#### WEEE- og batteridirektiver

Du kan se informasjon om WEEE- og batteridirektiver i siste utgave av bruksanvisningen (HTML-format) på Canon-websiden [\(http://canon.com/oip-manual](http://canon.com/oip-manual)).

#### Regulatory information for users in Jordan

MF249dw/MF247dw/MF237w includes approved Wireless LAN Module (Model name: AW-NM383). Contains Wireless LAN Module approved by TRC/SS/2014/38

#### Regulatory information for users in UAE

MF249dw/MF247dw/MF237w includes approved Wireless LAN Module (Model name: AW-NM383).

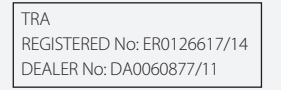

#### Regulatory Information for Users in Russia

Подтверждение соответствия Минкомсвязи России: Декларация соответствия № Д-РД-2695 от 27.01.2014 года, действительна до 27.01.2020 года, зарегистрирована в Федеральном агентстве связи 30.01.2014 года

#### RE Directive

(For Europe Only)

#### RE Declaration of Conformity

English (EN) Hereby, Canon Inc. declares that this equipment is in compliance with Directive 2014/53/EU.

The full text of the EU declaration of conformity is available at the following internet address: [http://](http://www.canon-europe.com/ce-documentation) [www.canon-europe.com/ce-documentation](http://www.canon-europe.com/ce-documentation) Wireless LAN Specifications Frequency band(s):2412-2472MHz Maximum radio-frequency power: 15.98 dBm Czech (CS) Tímto společnost Canon Inc. prohlašuje, že toto zařízení je v souladu se směrnicí 2014/53/EU.

Úplné znění EU prohlášení o shodě je k dispozici na této internetové adrese: [http://www.](http://www.canon-europe.com/ce-documentation) [canon-europe.com/ce-documentation](http://www.canon-europe.com/ce-documentation) Technické údaje bezdrátové LAN Pásmo(a) frekvence: 2412-2472 MHz

Maximální výkon rádiové frekvence: 15.98 dBm Danish (DA) Hermed erklærer Canon Inc., at dette udstyr er i overensstemmelse med direktiv 2014/53/EU.

EU-overensstemmelseserklæringens fulde tekst kan findes på følgende internetadresse: [http://](http://www.canon-europe.com/ce-documentation) [www.canon-europe.com/ce-documentation](http://www.canon-europe.com/ce-documentation) Trådløs LAN specofikationer

Frekvensbånd: 2412-2472 MHz Maks. radio-frekvenseffekt: 15.98 dBm

German (DE) Hiermit erklärt Canon Inc, dass diese Anlage der Richtlinie 2014/53/EU entspricht.

Der vollständige Text der EU-Konformitätserklärung ist unter der folgenden Internetadresse verfügbar: [http://www.canon-europe.com/ce-documentatio](http://www.canon-europe.com/ce-documentation)n WLAN-Spezifikationen

Frequenzbereich(e): 2412-2472 MHz Maximale Funkfrequenzleistung: 15.98 dBm

Estonian (ET) Käesolevaga deklareerib Canon Inc., et käesolev seade vastab direktiivi 2014/53/EL nõuetele.

ELi vastavusdeklaratsiooni täielik tekst on kättesaadav järgmisel internetiaadressil: [http://](http://www.canon-europe.com/ce-documentation) [www.canon-europe.com/ce-documentation](http://www.canon-europe.com/ce-documentation) Juhtmevaba LAN-i spetsifikatsioonid Sagedusriba(d): 2412-2472 MHz

Maksimaalne raadiosageduslik võimsus: 15.98 dBm Spanish (ES) Por la presente, Canon Inc.

declara que este equipo es conforme con la Directiva 2014/53/UE.

El texto completo de la declaración UE de conformidad está disponible en la dirección de Internet siguiente: [http://www.canon-europe.](http://www.canon-europe.com/ce-documentation) [com/ce-documentation](http://www.canon-europe.com/ce-documentation)

Especificaciones LAN inalámbrica

Banda(s) de frecuencia: 2412-2472 MHz Potencia máxima de radiofrecuencia: 15.98 dBm Greek (EL) Με την παρούσα, η Canon Inc. δηλώνει ότι ο παρών εξοπλισμός συμμορφώνεται με την Οδηγία 2014/53/ΕΕ.

 Το πλήρες κείμενο της δήλωσης συμμόρφωσης της ΕΕ διατίθεται στην ακόλουθη διεύθυνση στο διαδίκτυο: [http://www.canon-europe.com/](http://www.canon-europe.com/ce-documentation) [ce-documentation](http://www.canon-europe.com/ce-documentation)

Προδιαγραφές ασύρματου LAN (WLAN) Ζώνες συχνότητας: 2412-2472 MHz

Μέγιστη ισχύς ραδιοσυχνότητας: 15.98 dBm French (FR) Le soussigné, Canon Inc., déclare que le présent équipement est conforme à la Directive 2014/53/UE.

Le texte complet de la déclaration UE de conformité est disponible à l'adresse internet suivante : [http://www.canon-europe.com/](http://www.canon-europe.com/ce-documentation) [ce-documentation](http://www.canon-europe.com/ce-documentation)

Spécifications LAN sans fil

Bande(s) de fréquence : 2412-2472 MHz Puissance maximale de radiofréquence : 15.98 dBm Italian (IT) Con la presente, Canon Inc.

dichiara che questa apparecchiatura è conforme alla direttiva 2014/53/UE.

Il testo completo della dichiarazione di conformità UE è disponibile al seguente indirizzo Internet: [http://www.canon-europe.com/ce](http://www.canon-europe.com/ce-documentation)[documentation](http://www.canon-europe.com/ce-documentation)

Caratteristiche LAN wireless

Banda/e di frequenza: 2412-2472 MHz

Potenza massima a radiofrequenza: 15.98 dBm Lativian (LV) Canon Inc. ar šo deklarē, ka šī iekārta atbilst Direktīvai 2014/53/ES.

Pilns ES atbilstības deklarācijas teksts ir pieejams

šādā interneta vietnē: [http://www.canon-europe.](http://www.canon-europe.com/ce-documentation) [com/ce-documentation](http://www.canon-europe.com/ce-documentation)

Bezvadu LAN specifikācijas

Frekvences josla(s): 2412-2472 MHz

Maksimālā radiofrekvences jauda: 15.98 dBm Lithuanian (LT) Šiuo dokumentu "Canon Inc."

patvirtina, kad ši įranga atitinka

direktyvą 2014/53/ES.

Visas ES atitikties deklaracijos tekstas prieinamas šiuo interneto adresu: [http://www.canon-europe.](http://www.canon-europe.com/ce-documentation) [com/ce-documentation](http://www.canon-europe.com/ce-documentation)

Belaidžio LAN specifikacijos

Dažnio diapazonas (-ai): 2412-2472 MHz

Maksimali radijo ryšio dažnio galia: 15.98 dBm Dutch (NL) Hierbij verklaar ik, Canon Inc., dat deze apparatuur conform is met Richtlijn 2014/53/EU. De volledige tekst van de EU-conformiteitsverklaring kan worden geraadpleegd op het volgende internetadres: [http://www.canon-europe.com/](http://www.canon-europe.com/ce-documentation) [ce-documentation](http://www.canon-europe.com/ce-documentation)

Draadloos LAN specificaties

Frequentieband(en): 2412-2472 MHz Maximaal radiofrequentievermogen: 15.98 dBm Maltese (MT) B'dan, Canon, qed tiddikjara li dan it-tip ta' tagħmir huwa konformi mad-

Direttiva 2014/53/UE.

It-test kollu tad-dikjarazzjoni ta' konformità tal-UE huwa disponibbli f'dan is-sit fuq l-internet: [http://](http://www.canon-europe.com/ce-documentation) [www.canon-europe.com/ce-documentation](http://www.canon-europe.com/ce-documentation) Speċifikazzjonijiet tal-Wireless LAN Band(i) tal-Frekwenza: 2412-2472 MHz

Qawwa ta' frekwenza tar-radju massima: 15.98 dBm Hungarian (HU) A Canon Inc. igazolja, hogy ez a berendezés megfelel a 2014/53/EU irányelvnek. Az EU-megfelelőségi nyilatkozat teljes szövege elérhető a következő internetes címen: [http://](http://www.canon-europe.com/ce-documentation) [www.canon-europe.com/ce-documentation](http://www.canon-europe.com/ce-documentation) Vezeték nélküli LAN műszaki adatai Frekvenciasáv(ok): 2412-2472 MHz

Maximális rádiofrekvenciás teljesítmény: 15.98 dBm Polish (PL) Canon Inc. niniejszym oświadcza,

że niniejsze urządzenie jest zgodne z dyrektywą 2014/53/UE.

Pełny tekst deklaracji zgodności UE jest dostępny pod następującym adresem internetowym: [http://www.canon-europe.com/ce](http://www.canon-europe.com/ce-documentation)[documentation](http://www.canon-europe.com/ce-documentation)

Specyfikacja bezprzewodowej sieci LAN Pasmo(-a) częstotliwości: 2412-2472 MHz Maksymalna moc na częstotliwościach radiowych: 15.98 dBm

Portugese (PT) Por este meio, a Canon Inc. declara que o presente equipamento está em conformidade com a Diretiva 2014/53/UE. O texto integral da declaração de conformidade da UE está disponível no seguinte endereço de Internet: [http://www.canon-europe.com/](http://www.canon-europe.com/ce-documentation) [ce-documentation](http://www.canon-europe.com/ce-documentation)

Especificações de LAN Sem Fios Banda(s) de frequências: 2412-2472 MHz Potência máxima de radiofrequência: 15.98 dBm Slovene (SL) Canon Inc. potrjuje, da je ta oprema v skladu z Direktivo 2014/53/EU.

Celotno besedilo izjave EU o skladnosti je na voljo na naslednjem spletnem naslovu: [http://www.](http://www.canon-europe.com/ce-documentation) [canon-europe.com/ce-documentation](http://www.canon-europe.com/ce-documentation)

Specifikacije za brezžični LAN

Frekvenčna območja: 2412-2472 MHz Največja radiofrekvenčna moč: 15.98 dBm Slovak (SK) Spoločnosť Canon Inc. týmto

vyhlasuje, že toto zariadenie je v súlade so smernicou 2014/53/EÚ.

Úplné znenie EÚ vyhlásenia o zhode je k dispozícii

No

na tejto internetovej adrese: [http://www.](http://www.canon-europe.com/ce-documentation) [canon-europe.com/ce-documentation](http://www.canon-europe.com/ce-documentation) Technické údaje bezdrôtovej LAN Pásmo (a) frekvencia: 2412-2472 MHz Maximálny výkon rádiovej frekvencie: 15.98 dBm Finnish (FI) Canon Inc. vakuuttaatäten, että tämä laite on direktiivin 2014/53/EU mukainen. EU-vaatimustenmukaisuusvakuutuksen täysimittainen teksti on saatavilla seuraavassa

internetosoitteessa: [http://www.canon-europe.](http://www.canon-europe.com/ce-documentation) [com/ce-documentation](http://www.canon-europe.com/ce-documentation)

Langattoman LAN:in tekniset ominaisuudet Taajuuskaista(t): 2412-2472 MHz Suurin radiotaajuusteho: 15.98 dBm

Swedish (SV) Härmed försäkrar Canon Inc. att denna utrustning överensstämmer med direktiv 2014/53/EU.

Den fullständiga texten till EU-försäkran om överensstämmelse finns tillgänglig på följande webbadress: [http://www.canon-europe.com/](http://www.canon-europe.com/ce-documentation) [ce-documentation](http://www.canon-europe.com/ce-documentation)

Specifikationer för trådlöst LAN Frekvensband: 2412-2472 MHz

Maximal radiofrekvenseffekt: 15.98 dBm

Romanian (RO) Prin prezenta, Canon Inc. declară că acest echipament este în conformitate cu Directiva 2014/53/UE.

Textul integral al declarației UE de conformitate este disponibil la următoarea adresă internet: [http://www.](http://www.canon-europe.com/ce-documentation) [canon-europe.com/ce-documentation](http://www.canon-europe.com/ce-documentation)

Specificații wireless LAN

Benzi de frecvență: 2412-2472 MHz Putere maximă a frecvenței radio: 15.98 dBm Bulgarian (BG) С настоящото Canon Inc.

декларира, че това съоръжение е в съответствие с Директива 2014/53/ЕС. Цялостният текст на ЕС декларацията за съответствие може да се намери на следния интернет адрес: [http://www.canon-europe.com/](http://www.canon-europe.com/ce-documentation) [ce-documentation](http://www.canon-europe.com/ce-documentation)

Спецификация на безжичната LAN Честотна лента(и): 2412-2472 MHz

Максимална радиочестотна мощност: 15.98 dBm Croatian (HR) Canon Inc. ovime izjavljuje da je oprema u skladu s Direktivom 2014/53/EU. Cjeloviti tekst EU izjave o sukladnosti dostupan je na sljedećoj internetskoj adresi: [http://www.](http://www.canon-europe.com/ce-documentation) [canon-europe.com/ce-documentation](http://www.canon-europe.com/ce-documentation) Specifikacije bežičnog LAN-a

Frekvencijski pojas(evi): 2412-2472 MHz

Maksimalna snaga radijske frekvencije: 15.98 dBm Irish Dearbhaíonn Canon Inc., leis seo,

go bhfuil an trealamh seo i gcomhlíonadh leis an Treoir 2014/53/AE.

Tá an téacs iomlán de Dhearbhú Comhréireachta AE ar fáil ag seoladh an láithreáin ghréasáin mar seo a leanas: [http://www.canon-europe.com/](http://www.canon-europe.com/ce-documentation) [ce-documentation](http://www.canon-europe.com/ce-documentation)

Sonraíochtaí LAN Gan Sreang

Banda(í) minicíochta: 2412-2472 MHz Uaschumhacht radaimhinicíochta: 15.98 dBm

Norwegian Herved erklærer Canon Inc. at dette utstyret er i overensstemmelse med direktiv 2014/53/EU.

Den fulle teksten til EUs samsvarserklæring er tilgjengelig på følgende Internett-adresse: [http://](http://www.canon-europe.com/ce-documentation) [www.canon-europe.com/ce-documentation](http://www.canon-europe.com/ce-documentation) Trådløs LAN-spesifikasjoner

Bølgelengde: 2412-2472 MHz

Maks radiofrekvensstyrke: 15.98 dBm

Icelandic Hér með lýsir Canon Inc því yfir að þessi búnaður er í samræmi við tilskipun 2014/53/ESB. Allur texti ESB-samræmisyfirlýsingar er í boði á eftirfarandi veffangi: [http://www.canon-europe.](http://www.canon-europe.com/ce-documentation)

[com/ce-documentation](http://www.canon-europe.com/ce-documentation) Tæknilýsingar fyrir þráðlausa nettengingu

Tíðnisvið: 2412-2472 MHz

Hámarksstyrkur útvarpstíðnibylgja: 15.98 dBm

#### Ansvarsfraskrivelser

- Det tas forbehold om at informasjonen i dette dokumentet kan endres uten forvarsel.
- CANON INC. GIR INGEN GARANTIER AV NOE SLAG I DENNE HÅNDBOKEN, VERKEN EKSPLISITT ELLER IMPLISITT, UNNTATT DET SOM ER UTTRYKKELIG ANGITT I DENNE HÅNDBOKEN, INKLUDERT, MEN IKKE BEGRENSET TIL, GARANTIER OM SALGBARHET ELLER EGNETHET FOR ET BESTEMT FORMÅL ELLER GARANTIER MOT KRENKELSE. CANON INC. ER IKKE ANSVARLIG FOR NOEN DIREKTE ELLER TILFELDIGE SKADER ELLER FØLGESKADER ELLER TAP ELLER UTGIFTER SOM ER ET RESULTAT AV BRUKEN AV DENNE HÅNDBOKEN.

#### **Om denne håndboken.**

#### Taster og knapper som brukes i håndboken

Symbol- og tastenavnene nedenfor er noen få eksempler på hvordan taster du skal trykke på, angis i håndboken.

- Taster på betjeningspanelet: [Key icon] (Tasteikon)
- Eksempel: 0
- Display: <Angi mottaker.>
- Knapper og elementer på datamaskinens display: [Preferences] (Innstillinger)

## Illustrasjoner og displayer som brukes

## i håndboken

Illustrasjoner og displayer som brukes i denne håndboken, er fra MF249dw med mindre noe annet er angitt.

#### Varemerker

Mac er et varemerke for Apple Inc. Microsoft, Windows, Windows Vista, Windows Server, Internet Explorer, Excel og PowerPoint er enten registrerte varemerker eller varemerker for Microsoft Corporation i USA og/eller andre land. Andre produkt- og firmanavn heri kan være varemerker for deres respektive eiere.

#### **Tredjeparts programvare**

Dette Canon-produktet ("PRODUKTET") inkluderer tredjeparts programvaremoduler. Bruk og distribusjon av disse programvaremodulene, inkludert oppdateringer av slike programvaremoduler (samlet kalt for "PROGRAMVAREN"), er underlagt lisensvilkår (1) til (9) nedenfor.

- (1) Du godtar at du vil overholde alle aktuelle lover om eksportkontroll, restriksjoner eller forskrifter for landene som er involvert i forsendelse, overføring og eksport til et annet land av PRODUKTET, inkludert PROGRAMVAREN.
- (2) Rettighetsholdere av PROGRAMVAREN beholder i alle henseende rettighetene til tittel, eierskap og åndsverk i og for PROGRAMVAREN. Unntatt det som er uttrykkelig angitt her, blir ingen lisens eller rettighet, eksplisitt eller implisitt, overdratt eller gitt fra rettighetsholdere av PROGRAMVAREN til deg for noe som helst åndsverk for rettighetsholdere av PROGRAMVAREN.
- (3) Du kan utelukkende bruke PROGRAMVAREN sammen med PRODUKTET.
- (4) Du kan ikke overdra, underlisensiere, markedsføre, distribuere eller overføre PROGRAMVAREN til noen som helst tredjepart uten skriftlig samtykke fra rettighetsholdere av PROGRAMVAREN.
- (5) Til tross for det foregående kan du bare overdra PROGRAMVAREN når (a) du overdrar alle rettighetene dine til PRODUKTET og alle rettighetene og forpliktelsene under

lisensvilkårene til overdrageren, og (b) vedkommende overdrager godtar å forplikte seg til å overholde alle disse vilkårene.

- (6) Du kan ikke dekompilere, rekonstruere, demontere eller på andre måter bryte opp koden for PROGRAMVAREN til et format som er lesbart av mennesker.
- (7) Du kan ikke endre, tilpasse, oversette, leie, lease eller låne ut PROGRAMVAREN eller drive med avledet arbeid basert på PROGRAMVAREN.
- (8) Du har ikke rett til å fjerne eller lage separate kopier av PROGRAMVAREN fra PRODUKTET.
- (9) Delen av PROGRAMVAREN som kan leses av mennesker (kildekoden) er ikke lisensiert til deg.

Uansett (1) til (9) ovenfor, inkluderer PRODUKTET tredjeparts programvaremoduler med andre lisensbetingelser, og disse programvaremodulene er underlagt de andre lisensbetingelsene. Se andre lisensbetingelser for tredjeparts programvaremoduler som er beskrevet i tillegget til håndboken som følger med PRODUKTET. Denne håndboken er tilgjengelig på [http://canon.](http://canon.com/oip-manual) [com/oip-manual](http://canon.com/oip-manual).

Ved å bruke PRODUKTET regnes det som at du godtar alle gjeldende lisensbetingelser. Hvis du ikke godtar disse lisensbetingelsene, ta kontakt med servicerepresentanten.

## **Om handböckerna**

## **Komma igång (den här handboken):**

Läs den här handboken först. I den här handboken beskrivs installationen av enheten, inställningarna och en uppmaning till försiktighet. Var noga med att läsa den här handboken innan du använder enheten.

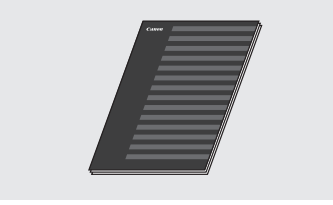

## **Handbok för inställning av trådlöst nätverk**

Läs handboken tillsammans med Komma igång. Den här handboken beskriver procedurerna för inställning av ett trådlöst nätverk och orsaker och lösningar på problem som du kan stöta på under inställningen. Var noga med att läsa den här handboken innan du använder enheten.

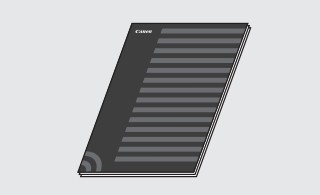

#### **MF Driver Installation Guide (MF-drivrutin installationsguide) (besök webbplatsen):**

Mer information finns på **http://canon.com/oip-manual**, där du kan läsa användarhandboken som beskriver funktionerna i den här enheten.

#### **Handbok (besök webbplatsen):**

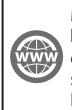

Mer information finns på **http://canon.com/oip-manual**, där du kan läsa användarhandboken som beskriver funktionerna i den här enheten.

## **Navigering i menyn och textinmatningsmetod**

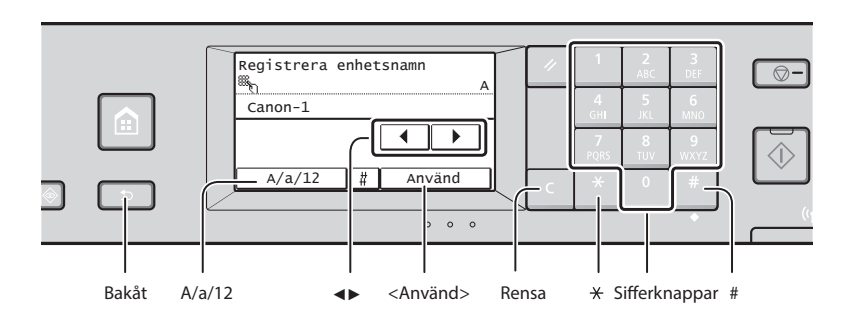

## **Navigera i menyn**

#### **Välja alternativ**

Om du vill välja ett alternativ trycker du på det. Tryck på för att gå tillbaka till föregående skärmbild.

## **Skriva text**

#### **Byta inmatningsläge**

Tryck på <A/a/12> för att ändra inmatningsläge. Du kan också byta inmatningsläge genom att trycka på  $\mathbb{R}$ .

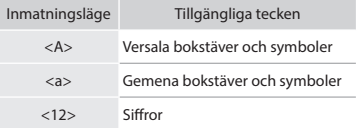

## **Mata in text, symboler och siffror**

Mata in med sifferknapparna eller  $\blacksquare$ .

## **Flytta markören (infoga mellanslag)**

Flytta markören genom att trycka på <◀> eller <▶>. Om du vill infoga ett mellanslag flyttar du markören till slutet av texten och trycker på <▶>.

## **Ta bort tecken**

Ta bort med **I**. Om du trycker in och håller ned **tas alla tecken bort**.

## **Bekräfta inställning**

Tryck på alternativet. Om <Använd> visas trycker du på <Använd>.

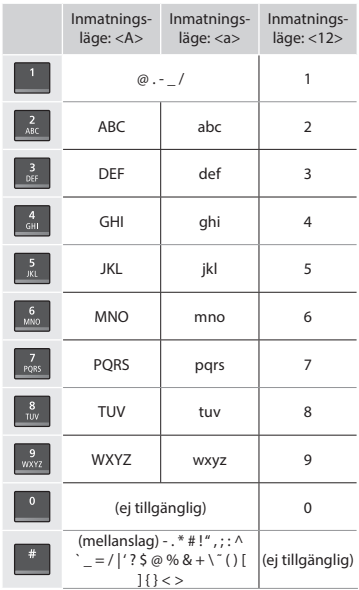

# **Ansluta nätkabeln och slå på strömmen**

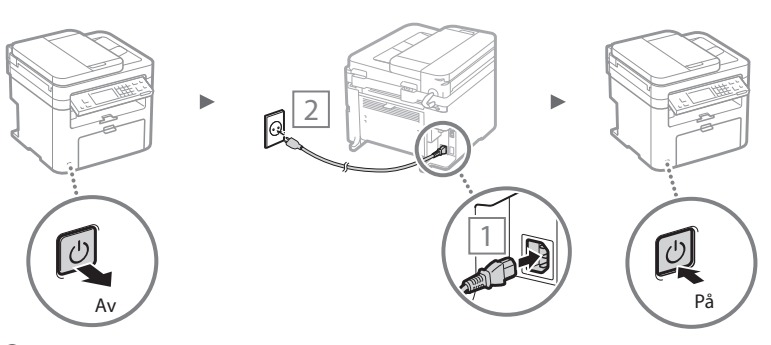

Anslut inte USB-kabeln nu. Anslut den när du installerar programvaran.
# **Ange de inledande inställningarna**

Följ anvisningarna på skärmen första gången du sätter på enheten. Mer information om hur du navigerar i menyn och matar in siffror finns i "Navigering i menyn och [textinmatningsmetod"](#page-143-0) ( $\bigcirc$  s.[144](#page-143-0)).

# ● **Slutför inställningarna som börjar med att du ställer in språket och datum och tid**

Följ anvisningarna på skärmen för att ange språk, region, tidszon\* samt datum och tid.

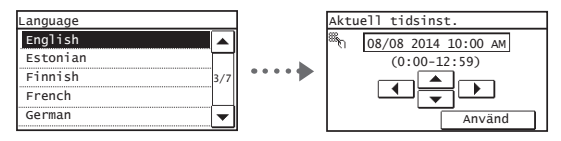

# ● **Ställa in en PIN-kod för fj ärranvändargränssnittet**

Du kan ställa in en PIN-kod för åtkomst till fjärranvändargränssnittet. Skydda enheten mot obehörig åtkomst genom att bara tillåta användare med åtkomstbehörighet.

Om du vill göra inställningarna senare ska du läsa "Ställa in en PIN-kod för fjärranvändargränssnittet" i användarhandboken.

 Användarhandbok "Ställa in en PIN-kod för fjärranvändargränssnittet"

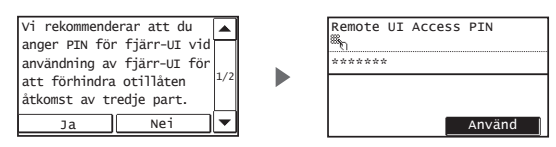

# **Välj metod för att ansluta till enheten**

# ● **Ansluta via ett trådbundet nätverk**

Du kan ansluta enheten till en trådbunden router. Använd nätverkskablarna för att ansluta enheten till den trådbundna routern (åtkomstpunkten).

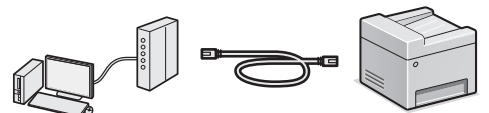

- Anslut datorn till routern via kabel eller trådlöst.
- $\dagger$  Kontrollera att det finns en tillgänglig port i routern för anslutning av enheten och datorn.
- Ha en nätverkskabel av kategori 5 (partvinnad) eller högre beredd.

# ● **Ansluta via en USB-kabel**

Du kan ansluta enheten till datorn med en USB-kabel.

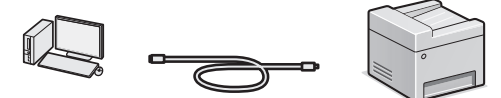

 Kontrollera att den USB-kabel du använder har följande märkning.

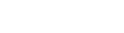

**TRE** 

# ● **Ansluta via ett trådlöst nätverk**

Du kan ansluta enheten till datorn via en trådlös router\*. Eftersom den är ansluten trådlöst behövs inga nätverkskablar.

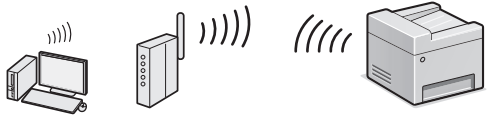

- \* Det krävs en trådlös router (eller åtkomstpunkt) som har stöd för IEEE802.11b/g/n.
- Anslut datorn till routern via kabel eller trådlöst.

**Om du inte vet om routern är trådlös eller trådbunden:** Läs användarhandboken som levererats med nätverksenheten eller kontakta tillverkaren.

# ● **Direktanslutning**

Anslut en mobil enhet till enheten trådlöst och direkt utan dirigering via en trådlös nätverksrouter (eller åtkomstpunkt).

 Användarhandbok "Kan enkelt användas med en mobil enhet" ▶ "Skapa direktanslutning (Åtkomstpunktsläge)"

# **Välja anslutningsmetod: Via trådlöst nätverk eller annan metod**

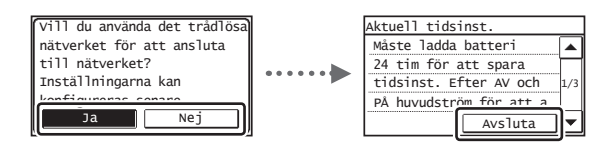

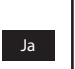

**Anslut till datorn omedelbart via ett trådlöst nätverk**

 Börja från steg 4 i "Ställa in trådlöst nätverk" i Handbok för inställning av trådlöst nätverk.

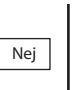

# **Anslut datorn via ett trådbundet nätverk**

 Fortsätt till ["Ansluta via ett trådbundet nätverk" \(s.146\).](#page-145-0) **Anslut datorn via en USB-kabel**

Fortsätt till ["Ansluta via en USB-kabel" \(s.146\).](#page-145-1)

Sv

# <span id="page-145-0"></span> **Ansluta via ett trådbundet nätverk**

# 1 Anslut nätverkskabeln.

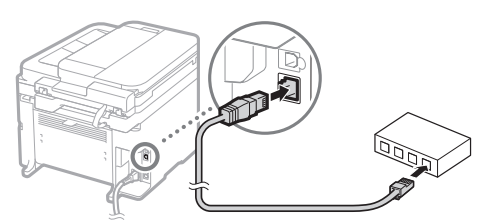

IP-adressen konfigureras automatiskt efter två minuter. Information om hur du anger IP-adressen manuellt finns nedan.

- Användarhandbok "Nätverk" ▶ "Ansluta till ett nätverk" ▶ "Ange IP-adress"
- 2 Installera drivrutinen och programvaran som finns på dvd-skivan.

Se ["Information om installationsprocedurerna:" \(s.147\).](#page-146-0)

Gå till "Ange pappersformat och papperstyp" på den här sidan.

# <span id="page-145-1"></span> **Ansluta via en USB-kabel**

# **Installera drivrutinen och programvaran**

Installera drivrutinen och programvaran som finns på dvd-skivan.

Se ["Information om installationsprocedurerna:" \(s.147\).](#page-146-0)

Gå till "Ange pappersformat och papperstyp" på den här sidan.

# **OBS!**

• Om du anslöt USB-kabeln innan du installerade ska du först ta bort USB-kabeln och sedan göra om installationen.

# **Ansluta via en USB-kabel**

Följ anvisningarna i MF Driver Installation Guide (MF-drivrutin installationsguide) för hur du ansluter USB-kabeln.

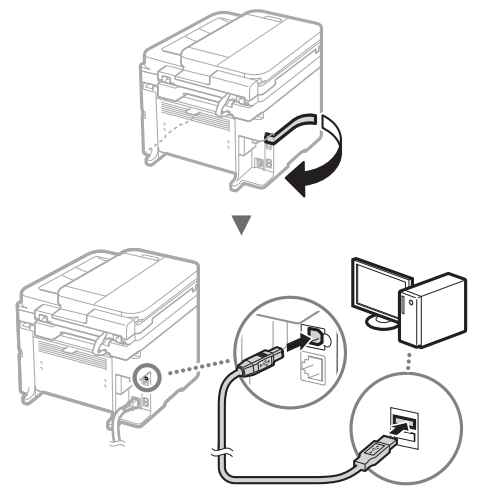

 Gå till "Ange pappersformat och papperstyp" på den här sidan.

# **Ange pappersformat och papperstyp**

Följ anvisningarna på skärmen och ställ in pappersformat och papperstyp.

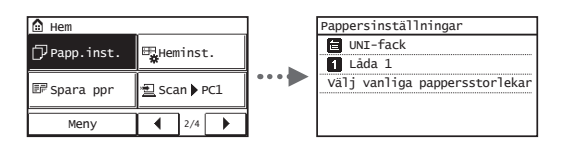

# **Ange inledande faxinställningar och ansluta en telefonsladd**

1 Ange de inledande faxinställningarna.

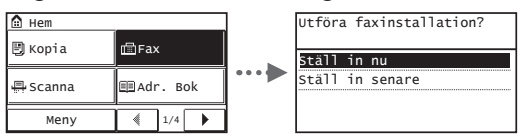

Följ anvisningarna i "Vägledning för faxinstallation" när du ska ange ett faxnummer, ett enhetsnamn och ett mottagningsläge. Mer information om mottagningsläget finns i Användarhandboken.

 Användarhandbok "Faxa" ▶ "Ange inledande inställningar för faxfunktioner" ▶ "Bestämma vilket faxmottagningsläge som ska användas"

# **Så här används användarnamnet**

När du sänder ett dokument visas avsändarinformationen du registrerat på mottagarens papper.

# 2 Anslut en telefonkabel.

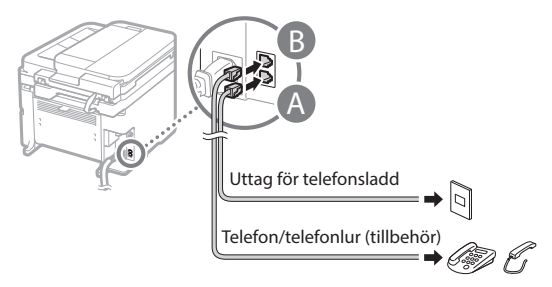

När <Anslut telefonlinje> visas på skärmen ansluter du telefonlinjen som på bilden.

# **När tillvalsluren installeras:**

Mer information finns i handboken som medföljer telefonluren.

3 Avsluta Vägledning för faxinstallation och starta om enheten.

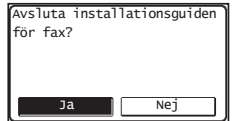

Slå av enheten och vänta i minst 10 sekunder innan du slår på den igen. Telefonlinjetyperna identifieras inte automatiskt. Läs handboken och ställ in en telefonlinje manuellt.

 Användarhandbok "Inställningsmenylista" ▶ "Faxinställningar" ▶ "Grundinställningar" ▶ "Välj linjetyp"

# <span id="page-146-0"></span> **Information om installationsprocedurerna:**

Installera drivrutinen och programvaran som finns på dvd-skivan.

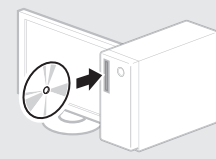

Du kan också hämta drivrutinen från Canons webbplats.

Mer information om installationsprocedurerna finns i MF Driver Installation Guide (MF-drivrutin installationsguide).

# **För Mac OS-användare:**

Den dvd-skiva som följde med den här enheten kanske inte innehåller skrivardrivrutinen för Mac OS. Detta varierar beroende på när du köpte enheten. Hitta och hämta drivrutinen som du behöver på Canons webbplats. Ytterligare information om hur du installerar och använder drivrutinen finns i användarhandboken för drivrutinen.

Du kan använda olika funktioner i den här enheten. Med följande funktioner ges en översikt över de huvudfunktioner som används regelbundet.

# **Kopiera**

# **Förstorade/förminskade kopior**

Du kan förstora eller förminska dokument med standardformat för kopiering på papper med standardformat eller ändra kopieringsproportionerna i procent.

# **Dubbelsidig kopiering\***

Du kan kopiera enkelsidiga dokument på båda sidorna av ett papper.

# **Sortering**

Sv

Du kan sortera kopior i sidordning.

# **Förminskad layout**

Du kan minska pappersmängden genom att skriva ut flera dokument på ett ark.

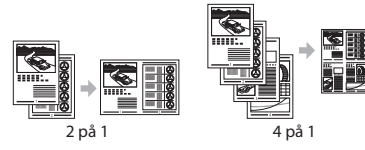

# **Kopiera ID-kort**

Du kan kopiera ett dubbelsidigt kort på ena sidan av ett papper.

# **Fax**

# **Sända ett dokument direkt från en dator (PC-fax)**

Utöver det vanliga sättet att sända och ta emot fax, kan du använda PC-fax.

# **Sändning**

Du kan registrera faxmottagare i adressboken. Du kan ange mottagarna på flera olika sätt, så att du kan sända dokument snabbt och enkelt.

- Söka efter mottagare
- Snabbvalsknappar
- Använd kortnummer
- Mottagargrupp
- Ange från sändningshistoriken
- Manuell gruppsändning

# **Mottagning**

● Ta emot i minnet Du kan lagra de mottagna dokumenten i minnet. Du kan skriva ut de lagrade

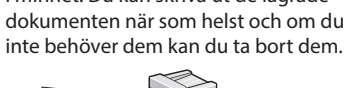

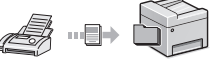

### ● Fjärrmottagning

Om en extern telefon har anslutits kan du växla till faxmottagningsläge direkt genom att slå ID-numret för faxmottagning med knapparna på telefonen under ett telefonsamtal.

# **Utskrift**

# **Förstorad/förminskad utskrift**

**Dubbelsidig utskrift\***

# **Förminskad layout**

Du kan minska pappersmängden genom att skriva ut flera dokument på ett ark.

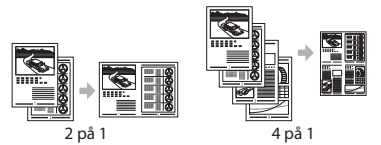

# **Häftesutskrift\***

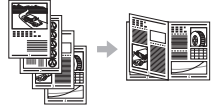

# **Affi sch**

**Utskrift av vattenstämpel**

**Visa en förhandsgranskning före utskrift**

Välja en "profil"

# **Nätverksinställningar**

Enheten är utrustad med ett nätverksgränssnitt som du kan använda för att enkelt skapa en nätverksmiljö. Du kan skriva ut dokument, använda PC-fax och använda nätverksscanning från alla datorer som är anslutna till enheten. Enheten ökar arbetseffektiviteten som en delad enhet på kontoret.

# **Skanning**

## **Spara dokument med enhetens kontrollpanel**

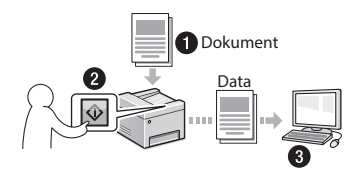

# **Spara dokument via en dator**

● Skanna med MF Scan Utility

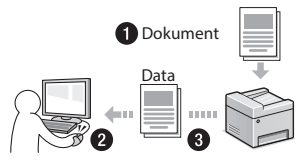

- Skanna från ett program
- Skanna med WIA-drivrutinen

# **E-posta skannade dokument**

Du kan skicka skannade dokument till ditt e-postprogram.

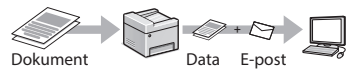

## **Skicka skannade dokument till en fi lserver\***

Du kan sända skannade dokument till en filserver

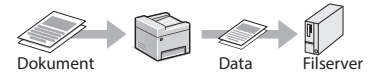

# **Fjärranvändargränssnittet**

Du kan ta reda på enhetens status via datorerna i nätverket. Du kan komma åt enheten och hantera jobb eller ange olika inställningar via nätverket.

\* Endast MF249dw/MF247dw

# **Ta bort papper som fastnat**

När följande skärm visas har ett pappersstopp uppstått i mataren eller inuti enheten. Följ anvisningarna som visas på skärmen för att ta bort papperet eller dokumentet som har fastnat. Den här handboken anger endast områden där papper kan fastna. Mer information om varje funktion finns i användarhandboken.

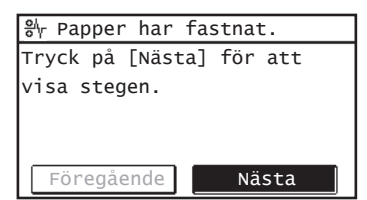

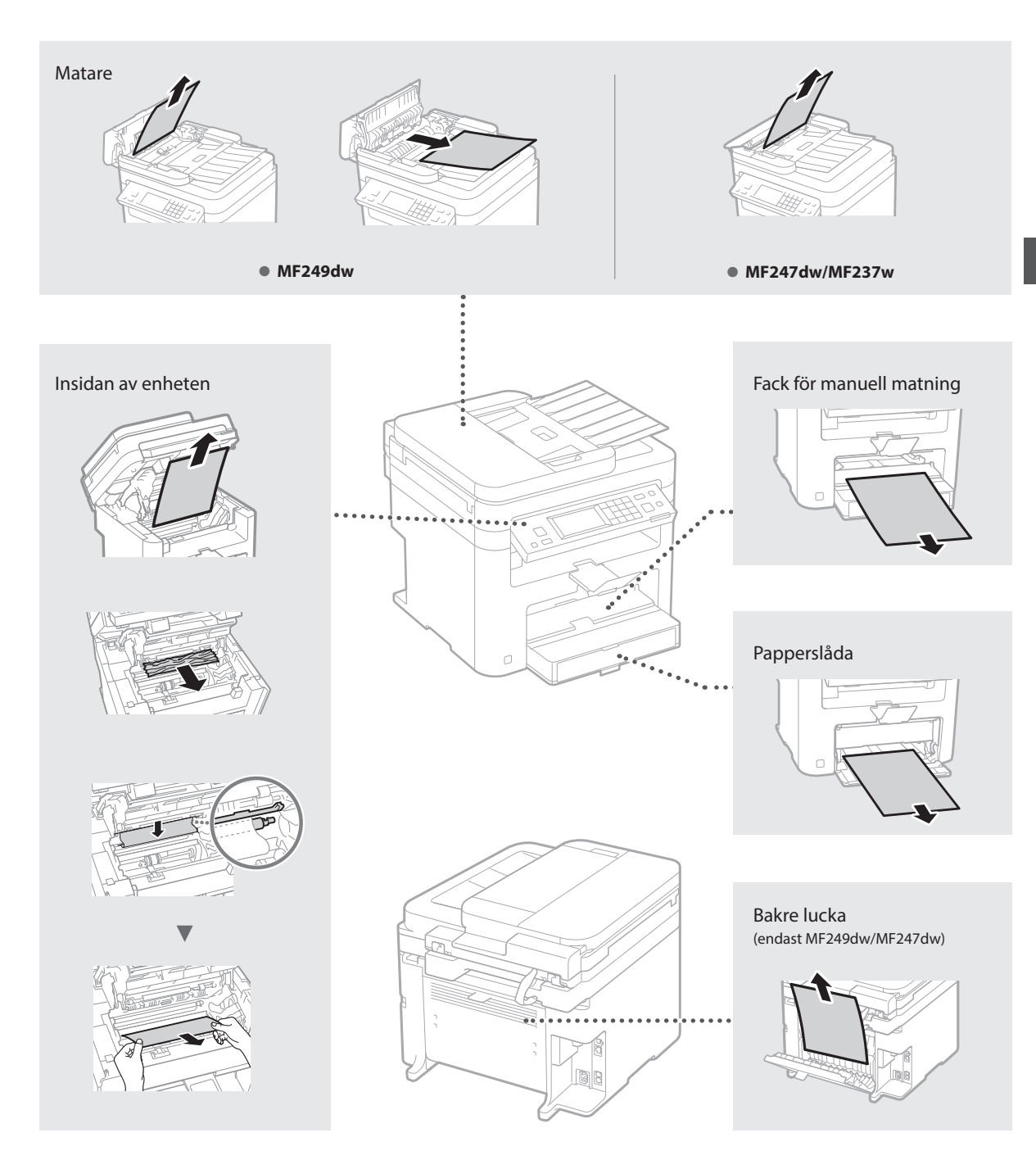

Tonerpatroner är förbrukningsartiklar. Följande meddelande visas på skärmen eller följande problem kan uppstå om tonern börjar ta slut eller tar slut i mitten av ett jobb. Vidta lämplig åtgärd.

# **När ett meddelande visas**

Ett meddelande visas på skärmen när tonern börjar ta slut under ett jobb.

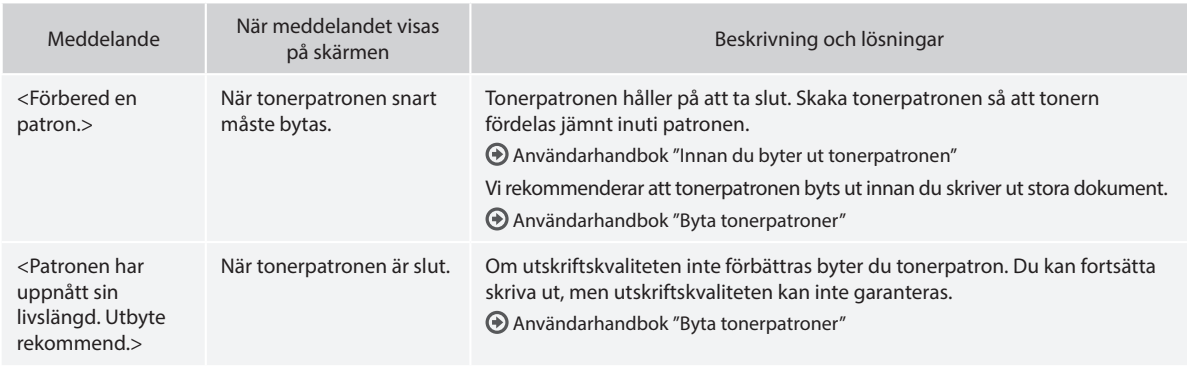

# **När vita ränder syns på utskrifterna eller om vissa partier skrivs ut svagare:**

Om det förekommer vita ränder på utskrifterna eller om vissa partier skrivs ut svagare har tonerpatronen nästan nått slutet av sin livslängd, även om det inte visas något meddelande på skärmen. Åtgärda problemet genom att läsa följande när utskriftskvaliteten blir oacceptabel.

# **När vita ränder syns på utskrifterna eller vissa partier är svagare**

När tonern börjar ta slut syns vita ränder på utskrifterna eller vissa partier skrivs ut svagare.

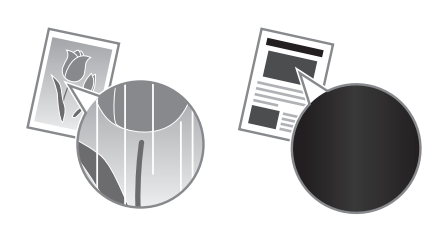

Ett meddelande visas inte på skärmen när tonern håller på att ta slut. Byt ut tonerpatronen när vita ränder syns på utskrifterna eller vissa partier skrivs ut svagare.

# **När problemet inträffar:**

Följ stegen i proceduren nedan innan du byter ut tonerpatronen. Enheten fortsätter att skriva ut tills tonern tar slut helt. Användarhandbok "Innan du byter ut tonerpatronen"

# **När utskriftskvaliteten fortfarande är oacceptabel:**

Byt ut tonerpatronen om problemet kvarstår efter det att du följt stegen i proceduren ovan.

Användarhandbok "Byta tonerpatroner"

# Anteckningar

# **Bilaga**

# **Viktiga säkerhetsanvisningar**

I detta kapitel beskrivs viktiga säkerhetsinstruktioner för att förhindra skador på egendom samt att användare och andra skadas av enheten. Läs igenom detta kapitel innan du använder enheten och följ anvisningarna så att du använder enheten korrekt. Utför bara åtgärder som beskrivs i den här handboken. Canon ansvarar inte för skador som härrör från användning som inte beskrivs i den här handboken, felaktig användning eller reparation/ ändringar som inte utförs av Canon eller tredje part som auktoriserats av Canon. Om enheten inte sköts eller används korrekt finns det risk för att personskador kan uppstå och/eller skador som kräver omfattande reparationer som inte täcks av garantin.

# **AVARNING**

Varnar för hantering som kan vara livsfarlig eller orsaka allvarliga personskador om den inte utförs korrekt. Ta alltid hänsyn till dessa varningar så att du hanterar maskinen på ett säkert sätt.

### **AFÖRSIKTIGT**

Varnar för åtgärder som kan orsaka allvarliga personskador om de inte utförs korrekt. Ta alltid hänsyn till dessa varningar så att du hanterar maskinen på ett säkert sätt.

# **OVIKTIGT!**

Anger krav och begränsningar för användandet. Läs igenom dessa noga, så att du kan hantera utrustningen på ett säkert och korrekt sätt.

### **Installation**

För att du ska kunna använda enheten på ett säkert sätt utan problem, bör du läsa igenom följande föreskrifter och installera enheten på lämplig plats.

# **AVARNING**

### Installera inte på platser som kan leda till eldsvåda eller elstötar

- En plats där ventilationsöppningarna täppts till (för nära väggar, sängar, soffor, mattor eller liknande föremål)
- Fuktiga eller dammiga platser
- Platser som utsätts för direkt solljus eller utomhus
- Platser som utsätts för höga temperaturer
- Platser som utsätts för öppen eld
- I närheten av alkohol, lösningsmedel eller lättantändliga ämnen

# Andra varningar

- Anslut inte ej godkända kablar till enheten. Detta kan leda till eldsvåda eller elstötar.
- Placera inte halsband eller andra metallobjekt eller innehållare fyllda med vätska på enheten. Främmande ämnen som kommer i kontakt med strömförande delar i enheten kan ge upphov till eldsvåda eller elstötar.
- Om främmande föremål faller in i enheten drar du ut kontakten ur eluttaget och kontaktar närmaste auktoriserade Canon-återförsäljare.

# Placera inte enheten på följande platser

- Enheten kan falla vilket kan leda till skador.
- Ostadigt underlag
- En plats som utsätts för vibrationer

# **AFÖRSIKTIGT**

# Placera inte enheten på följande platser

# Det kan leda till skador på enheten.

• En plats med stora variationer i temperatur och luftfuktighet

- En plats som utsätts för plötsliga temperatureller luftfuktighetsförändringar
- En plats i närheten av utrustningar som genererar magnetiska eller elektromagnetiska vågor
- Ett laboratorium eller en plats där kemiska reaktioner inträffar
- En plats som utsätts för frätande eller giftiga gaser
- En plats som kan deformeras av enhetens vikt eller som enheten kan sjunka ned i (t.ex. en matta)

### Undvik platser med dålig ventilation

Enheten genererar en liten mängd ozon och andra utsläpp vid normal användning. Dessa utsläpp är inte skadliga för hälsan. De kan emellertid kännas tydligare vid längre användning eller produktkörningar, särskilt i dåligt ventilerade lokaler. Om du vill behålla en bekväm arbetsmiljö rekommenderar vi att rummet där enheten är placerad har en bra ventilation. Undvik också platser där du kan exponeras för strålning från enheten.

### Installera inte på platser där kondens uppstår

Vattendroppar (kondens) kan bildas inuti enheten när rummet där enheten är installerad snabbt värms upp eller om enheten flyttas från en kylig eller torr plats till en varm eller fuktig plats. Om du använder enheten under dessa villkor kan det leda till pappersstopp, dålig utskriftskvalitet eller skador på enheten. Låt enheten anpassas till omgivande temperatur och luftfuktighet under minst två timmar före användning.

### På 3000 m eller mer över havsytan

Det är inte säkert att maskiner med hårddiskar fungerar på avsett sätt när höjden över havet är 3 000 m eller mer.

### Justerbara fötter (endast produkter med justerbara fötter)

Ta inte bort de justerbara fötterna sedan enheten har installerats, eftersom det finns risk att enheten faller omkull, vilket i sin tur kan orsaka personskada.

### Ansluta till telefonlinjen (endast produkter med faxfunktion)

Enheten uppfyller standarden för analoga telefonlinjer. Enheten ska endast anslutas till det allmänna telefonnätet (PSTN). Om du ansluter enheten till en digital telefonlinje eller en reserverad telefonlinje kan driften försämras och medföra skador på enheten. Kontrollera telefonlinjetypen innan du ansluter enheten. Kontakta tjänsteleverantören för den optiska fiberlinjen eller IP-telefonlinjen om du vill ansluta enheten till någon av dessa telefonlinjer.

### När du använder trådlöst nätverk (endast för produkter med funktion för trådlösa nätverk)

- Installera enheten på ett avstånd av 50 meter eller mindre från den trådlösa nätverksenheten.
- Så långt det är möjligt bör enheten installeras där kommunikationen inte blockeras av störande föremål. Signalen kan försämras när den passerar genom väggar eller golv.
- Placera enheten så långt som möjligt från trådlösa digitala telefoner, mikrovågsugnar och annan utrustning som avger radiovågor.
- Använd inte enheten i närheten av medicinsk utrustning. Radiovågor som enheten avger kan störa medicinsk utrustning, vilket kan leda till driftsstörningar och allvarliga olyckor.

# **Strömkälla**

# **AVARNING**

• Använd bara en nätanslutning som uppfyller de angivna spänningskraven. Om du inte gör det kan det leda till eldsvåda eller elstötar.

- Anslut inte andra nätkablar än den som medföljer, eftersom det kan leda till brand eller elstötar.
- Den medföljande nätkabeln ska användas för den här enheten. Anslut inte nätkabeln till andra enheter.
- Du får inte ändra, dra, böja eller göra något annat med nätkabeln som kan skada den. Placera inte tunga föremål på strömsladden. Skador på nätkabeln kan leda till eldsvåda eller elstötar.
- Sätt inte i eller dra ut nätkabeln med våta händer, det kan leda till elstötar.
- Använd inte förlängningssladdar eller grenuttag med den här enheten. Detta kan leda till eldsvåda eller elstötar.
- Linda inte ihop och slå inte knut på nätkabeln, eftersom det kan leda till brand eller elstötar.
- Sätt in kontakten ordentligt i eluttaget. Om du inte gör det kan det leda till eldsvåda eller elstötar.
- Dra ut kontakter ur vägguttaget när det åskar. Om du inte gör det kan det leda till eldsvåda, elstötar eller skador på enheten.
- Kontrollera att du har en trygg och stabil strömförsörjning av enheten.
- Håll nätkabeln borta från värmekällor. Om du inte gör det kan isoleringen smälta vilket kan leda till brand eller elstötar.
- Om den anslutande delen av nätkabeln utsätts för påfrestningar kan kabeln blir skadad eller ledningarna i enheten kopplas från. Detta skulle kunna orsaka en eldsvåda. Undvik följande situationer:
	- Ansluta och koppla bort nätkabeln ofta.
	- Snubbla över nätkabeln.
	- Nätkabeln böjs i närheten av anslutningen och eluttaget eller anslutningen utsätts för kontinuerlig påfrestning.
	- Utsätt inte kontakten för starkt tryck.

# **AFÖRSIKTIGT**

Installera den här enheten i närheten av ett eluttag och lämna tillräckligt med utrymme vid eluttaget så att du i nödfall lätt kan dra ur kontakten.

# **OVIKTIGT!**

### När nätkabeln ansluts

- Anslut inte nätkabeln till en UPS-enhet. Detta kan leda till driftstörningar eller skador på enheten vid strömavbrott.
- Om du ansluter enheten till ett eluttag med fler uttag bör du inte använda de återstående uttagen för att ansluta andra enheter.
- Anslut inte nätkabeln till ett tilläggsuttag på en dator.

### Andra föreskrifter

Elektriska störningar kan göra att enheten fungerar dåligt eller att data går förlorade.

# **Hantering**

### **AVARNING**

- Dra genast ut strömsladden från nätuttaget och kontakta en behörig Canon-återförsäljare om enheten låter onormalt, ger upphov till onormal lukt eller rök eller blir onormalt het. Fortsatt användning kan leda till eldsvåda eller elstötar.
- Montera inte isär och ändra inte på enheten. Enheten innehåller komponenter som uppnår hög temperatur eller är strömförande. Demontering eller förändringar kan leda till eldsvåda eller elstötar.
- Placera enheten så att barn inte kan komma i kontakt med nätkabeln eller andra kablar, eller interna och strömförande delar. Det kan annars ge upphov till onödiga olyckor.
- Använd inte lättantändliga sprejer nära enheten. Lättantändliga ämnen som kommer i kontakt med strömförande delar i enheten kan ge upphov till eldsvåda eller elstötar.
- När du flyttar enheten måste du försäkra dig om att du har stängt av strömmen till enheten. Koppla sedan ur nätkontakten och gränssnittssladdarna. Om du inte gör det kan nätkabeln och gränssnittssladdarna skadas vilket kan leda till eldsvåda eller elstötar.
- Ta inte på kontaktens metalldelar när du ansluter eller kopplar bort en USB-kabel och nätkabeln är ansluten till eluttaget eftersom det kan leda till elstötar.
- Använd en modulär kabel på högst 3 meter.
- Använd en USB-kabel på högst 3 m.

### Om ljud från enheten kan vara till besvär

Beroende på i vilken miljö eller hur enheten används, och om ljud från enheten är till besvär, rekommenderar vi att enheten installeras på annan plats än i kontoret.

### Om du använder en pacemaker

Enheten genererar ett lågt magnetiskt flöde. Om du använder hjärtstimulerande pacemaker och upplever obehag flyttar du dig bort från enheten och kontaktar läkare omedelbart.

### **AFÖRSIKTIGT**

- Placera inte tunga föremål på enheten eftersom de kan falla och medföra skada.
- För din egen säkerhet bör du dra ut nätkabeln om enheten inte ska användas under en längre period.
- Var försiktig när du öppnar och stänger luckor så att du undviker skador på händerna.
- Se till att dina händer eller kläder inte fastnar i valsen i utmatningsområdet. Om valsarna klämmer dina händer eller kläder kan det leda till personskador.
- Insidan av enheten och utmatningsöppningen är het under och omedelbart efter användning. Undvik kontakt med dessa områden för att förhindra brännskador. Dessutom kan utskrivna sidor vara heta omedelbart efter utskrift och du bör vara försiktig när du hanterar dem. Det kan annars ge upphov till brännskador.

### Matare (endast för produkter med matare)

- Tryck inte på mataren för hårt när du använder originalglaset för att göra kopior av tjocka böcker. Detta kan skada originalglaset och medföra personskada.
- Stäng mataren försiktigt så att du inte klämmer handen, eftersom det finns risk för personskador.
- Stäng mataren försiktigt så att du inte klämmer handen på baksidan av mataren, eftersom det finns risk för personskador.

### Efterbehandlare (endast för produkter med en efterbehandlare)

• Placera inte handen på en del av facket där häftning utförs (nära valsarna). Var extra uppmärksam på skarpa häftklamrar eftersom det finns risk för personskada.

### Papperslåda (endast för produkter med en papperslåda)

• För inte in handen i enheten när papperslådan är borttagen eftersom det finns risk för personskada.

### Knapp för energisparläge (endast för produkter med knapp för energisparläge)

Tryck på © för din säkerhet när enheten inte kommer att användas på ett tag, till exempel nattetid. Slå av strömmen till enheten och dra ut nätkabeln när enheten inte kommer att användas under en längre tid, till exempel under en längre ledighet.

### Lasersäkerhet

Produkten klassificeras som en laserprodukt av klass 1 enligt standarderna IEC60825-1:2007 och EN60825-1:2007.

CLASS 1 LASER PRODUCT LASER KLASSE 1 APPAREIL À LASER DE CLASSE 1 APPARECCHIO LASER DI CLASSE 1

PRODUCTO LASER DE CLASE 1 APARELHO A LASER DE CLASSE 1 LUOKAN 1 LASER-TUOTE LASERPRODUKT KLASS 1

Laserstrålarna kan vara skadliga för människor. Eftersom strålningen som alstras inuti produkten är fullständigt isolerad innanför skyddande höljen och kåpor, kan inte laserstrålen leta sig ut från enheten under någon del av användningen. Läs igenom följande kommentarer och säkerhetsanvisningar.

- Öppna aldrig andra luckor än de som anges i den här handboken för enheten.
- Om laserstrålen exponeras och träffar dina ögon kan dina ögon skadas.

### **AFÖRSIKTIGT**

Användning av reglage, inställningar eller utförande av procedurer på annat sätt än vad som anges i denna handbok kan medföra exponering för farlig strålning.

### Andra föreskrifter

- Följ instruktionerna på varningsdekalen som är fastsatt på enheten.
- Utsätt inte enheten för kraftiga stötar eller vibrationer.
- Försök inte öppna och stänga dörrar, luckor och andra delar med kraft. Det kan leda till skador på enheten.
- Stäng inte av enheten med huvudströmbrytaren eller öppna enheten medan den används. Det kan resultera i pappersstopp.

### **Underhåll och inspektion**

Rengör enheten regelbundet. Om damm samlas i enheten kanske den inte fungerar på rätt sätt. Tänk på följande när du rengör enheten. Läs Felsökning om problem uppstår under användningen. Om problemet inte kan lösas eller om du tycker att den måste undersökas ska du läsa När det inte går att lösa ett problem.

# **AVARNING**

- Före rengöringen stänger du av strömmen och drar ur nätkabeln från eluttaget. Om du inte gör det kan det leda till eldsvåda eller elstötar.
- Dra ur nätkontakten regelbundet och rengör den med en torr trasa för att ta bort damm och smuts. Samlat damm kan absorbera fukt i luften och kan resultera i eldsvåda om den kommer i kontakt med elektricitet. • Använd en fuktad, urvriden trasa för att
- rengöra enheten. Fukta trasan med enbart vatten. Använd inte alkohol, bensen, lösningsmedel eller andra lättantändliga ämnen. Använd inte pappersnäsdukar eller pappershanddukar. Om dessa ämnen som kommer i kontakt med strömförande delar i enheten kan de ge upphov till statisk elektricitet eller leda till eldsvåda eller elstötar.
- Kontrollera regelbundet att nätkabeln och kontakten inte är rostiga, att stiften är böjda, nötta, spruckna eller blir onormalt heta. Fortsatt användning dåligt underhållen nätkabel eller kontakt kan leda till eldsvåda eller elstötar.

# **AFÖRSIKTIGT**

- Enheten innehåller komponenter som uppnår hög temperatur eller är strömförande. Om du rör vid dessa komponenter riskerar du att få brännskador. I handboken beskrivs vilka delar av enheten du kan vidröra.
- Var försiktig när du fyller på papper eller tar bort papper som fastnat så att du inte skär dig på papperskanterna.

### **Juridiska begränsningar angående användning av produkten och bilder**

Att använda produkten för att läsa av, skriva ut eller på annat sätt reproducera vissa dokument, och sedan använda dessa inlästa, utskrivna eller på annat sätt reproducerade material, kan vara förbjudet enligt lag och leda till civilrättsligt ansvar. Exempel på avsedda dokument framgår av listan nedan. Listan tjänar endast som vägledning. Om du är osäker på huruvida du har rätt att använda produkten för att scanna, skriva ut eller på annat sätt återge ett visst dokument, och/eller använda bilder som scannats, skrivits ut eller på annat sätt återgetts, bör du i förväg kontakta en juridisk rådgivare för information.

- Papperspengar
- Resecheckar
- Postanvisningar
- Matkuponger
- Deponeringskvitton
- Pass
- Frimärken (stämplade eller ostämplade)
- Immigrationshandlingar
- ID-märken eller -tecken
- Skattsedlar (makulerade eller ej)
- Inkallelsehandlingar • Skuldsedlar och liknande
- Checkar eller handlingar som utfärdats
- av myndigheter
- Aktiebrev
- Fordonsbevis och andra ägandebevis
- Upphovsrättsskyddade verk/konstverk utan
- tillstånd från upphovsrättsinnehavaren

### **Säkerhetsrelaterade symboler**

Strömbrytare: Position "På"

- $\bigcap$  Strömbrytare: Position "Av"
- Strömbrytare: Position "Vänteläge"
- **1** Tryckknapp "På" "Av"
- Jordad kontakt
- Farlig spänning på insidan. Öppna endast A Fariig spanning pampionen er privateller.<br>Iuckorna när du ombeds göra det.
- **A** VAR FÖRSIKTIG! Het yta. Rör inte.
- Klass II-utrustning
- **A** Rörliga delar: Vidrör inte rörliga delar

### **[OBSI]**

Vissa symboler här ovan kanske inte är fastsatta på produkten.

v1602\_00\_sv-SE

### **Etikett om lasersäkerhet**

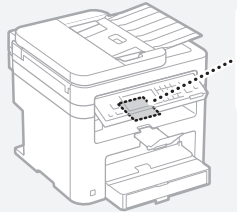

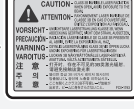

### **Förbrukningsartiklar**

### **AVARNING**

Lägg inte använda tonerpatroner i öppen eld. Förvara heller inte tonerpatroner eller papper i miljöer med öppna lågor. Det kan leda till att tonern eller papperet fattar eld, vilket kan ge upphov till brännskador eller eldsvåda.

### **Meddelande**

### Produktnamn

Säkerhetsföreskrifterna kräver att produktens namn registreras.

I vissa regioner där produkten säljs kan följande namn inom parentes ( ) registreras istället. MF249dw (F173702) MF247dw (F173702) MF237w (F171902)

### EMC-krav i EG-direktiven

Denna utrustning uppfyller i allt väsentligt EMC-kraven i EG-direktiven. Vi intygar att den här produkten uppfyller EMC-kraven i EG-direktiven vid en nominell ineffekt på 230 V och 50 Hz, trots att produktens märkeffekt är 220 till 240 V, 50/60 Hz. Skärmad kabel måste användas för att de tekniska EMC-kraven i EG-direktiven ska uppfyllas.

### WEEE- och batteridirektivet

Du hittar information om WEEE- och batteridirektivet i den senaste användarhandboken (HTML-handbok) på Canons webbplats (http://canon.com/oip-manual).

### Regulatory information for users in Jordan

MF249dw/MF247dw/MF237w includes approved Wireless LAN Module (Model name: AW-NM383). Contains Wireless LAN Module approved by TRC/SS/2014/38

### Regulatory information for users in UAE

MF249dw/MF247dw/MF237w includes approved Wireless LAN Module (Model name: AW-NM383).

TRA REGISTERED No: ER0126617/14 DEALER No: DA0060877/11

### Regulatory Information for Users in Russia

Подтверждение соответствия Минкомсвязи России: Декларация соответствия № Д-РД-2695 от 27.01.2014 года, действительна до 27.01.2020 года, зарегистрирована в Федеральном агентстве связи 30.01.2014 года

### RE Directive

(For Europe Only)

### RE Declaration of Conformity

English (EN) Hereby, Canon Inc. declares that this equipment is in compliance with Directive 2014/53/EU.

The full text of the EU declaration of conformity is available at the following internet address: http://www.canon-europe.com/ce-documentation Wireless LAN Specifications

Frequency band(s):2412-2472MHz Maximum radio-frequency power: 15.98 dBm Czech (CS) Tímto společnost Canon Inc. prohlašuje, že toto zařízení je v souladu se směrnicí 2014/53/EU. Úplné znění EU prohlášení o shodě je k dispozici na této internetové adrese: http://www. canon-europe.com/ce-documentation Technické údaje bezdrátové LAN Pásmo(a) frekvence: 2412-2472 MHz Maximální výkon rádiové frekvence: 15.98 dBm Danish (DA) Hermed erklærer Canon Inc., at dette udstyr er i overensstemmelse med direktiv 2014/53/EU. EU-overensstemmelseserklæringens fulde tekst kan findes på følgende internetadresse: http:// www.canon-europe.com/ce-documentation Trådløs LAN specofikationer Frekvensbånd: 2412-2472 MHz Maks. radio-frekvenseffekt: 15.98 dBm German (DE) Hiermit erklärt Canon Inc, dass diese Anlage der Richtlinie 2014/53/EU entspricht. Der vollständige Text der EU-Konformitätserklärung ist unter der folgenden Internetadresse verfügbar: http://www.canon-europe.com/ce-documentation

WLAN-Spezifikationen Frequenzbereich(e): 2412-2472 MHz

Maximale Funkfrequenzleistung: 15.98 dBm Estonian (ET) Käesolevaga deklareerib Canon Inc., et käesolev seade vastab direktiivi 2014/53/EL

nõuetele.

ELi vastavusdeklaratsiooni täielik tekst on kättesaadav järgmisel internetiaadressil: http:// www.canon-europe.com/ce-documentation Juhtmevaba LAN-i spetsifikatsioonid Sagedusriba(d): 2412-2472 MHz

Maksimaalne raadiosageduslik võimsus: 15.98 dBm Spanish (ES) Por la presente, Canon Inc. declara que este equipo es conforme con la Directiva 2014/53/UE.

El texto completo de la declaración UE de conformidad está disponible en la dirección de Internet siguiente: http://www.canon-europe. com/ce-documentation

Especificaciones LAN inalámbrica

Banda(s) de frecuencia: 2412-2472 MHz Potencia máxima de radiofrecuencia: 15.98 dBm Greek (EL) Με την παρούσα, η Canon Inc. δηλώνει

ότι ο παρών εξοπλισμός συμμορφώνεται με την Οδηγία 2014/53/ΕΕ.

 Το πλήρες κείμενο της δήλωσης συμμόρφωσης της ΕΕ διατίθεται στην ακόλουθη διεύθυνση στο διαδίκτυο: http://www.canon-europe.com/ ce-documentation

Προδιαγραφές ασύρματου LAN (WLAN) Ζώνες συχνότητας: 2412-2472 MHz

Μέγιστη ισχύς ραδιοσυχνότητας: 15.98 dBm French (FR) Le soussigné, Canon Inc., déclare que le présent équipement est conforme à la Directive 2014/53/UE.

Le texte complet de la déclaration UE de conformité est disponible à l'adresse internet suivante : http://www.canon-europe.com/ ce-documentation

Spécifications LAN sans fil

Bande(s) de fréquence : 2412-2472 MHz Puissance maximale de radiofréquence : 15.98 dBm Italian (IT) Con la presente, Canon Inc. dichiara che questa apparecchiatura è conforme alla direttiva 2014/53/UE.

Il testo completo della dichiarazione di conformità UE è disponibile al seguente indirizzo Internet: http://www.canon-europe.com/ce-documentation Caratteristiche LAN wireless

Banda/e di frequenza: 2412-2472 MHz Potenza massima a radiofrequenza: 15.98 dBm Lativian (LV) Canon Inc. ar šo deklarē, ka šī iekārta atbilst Direktīvai 2014/53/ES.

Pilns ES atbilstības deklarācijas teksts ir pieejams šādā interneta vietnē: http://www.canon-europe. com/ce-documentation

Bezvadu LAN specifikācijas

Frekvences josla(s): 2412-2472 MHz

Maksimālā radiofrekvences jauda: 15.98 dBm Lithuanian (LT) Šiuo dokumentu "Canon Inc." patvirtina, kad ši įranga atitinka direktyvą 2014/53/ES.

Visas ES atitikties deklaracijos tekstas prieinamas šiuo interneto adresu: http://www.canon-europe.

com/ce-documentation

Belaidžio LAN specifikacijos

Dažnio diapazonas (-ai): 2412-2472 MHz Maksimali radijo ryšio dažnio galia: 15.98 dBm

Dutch (NL) Hierbij verklaar ik, Canon Inc., dat deze apparatuur conform is met Richtlijn 2014/53/EU. De volledige tekst van de EU-conformiteitsverklaring kan worden geraadpleegd op het volgende internetadres: http://www.canon-europe.com/ ce-documentation

Draadloos LAN specificaties

Frequentieband(en): 2412-2472 MHz

Maximaal radiofrequentievermogen: 15.98 dBm Maltese (MT) B'dan, Canon, qed tiddikjara li dan it-tip ta' tagħmir huwa konformi mad-Direttiva 2014/53/UE.

It-test kollu tad-dikjarazzjoni ta' konformità tal-UE huwa disponibbli f'dan is-sit fuq l-internet: http:// www.canon-europe.com/ce-documentation Speċifikazzjonijiet tal-Wireless LAN

Band(i) tal-Frekwenza: 2412-2472 MHz

Qawwa ta' frekwenza tar-radju massima: 15.98 dBm Hungarian (HU) A Canon Inc. igazolja, hogy ez

a berendezés megfelel a 2014/53/EU irányelvnek. Az EU-megfelelőségi nyilatkozat teljes szövege elérhető a következő internetes címen: http:// www.canon-europe.com/ce-documentation Vezeték nélküli LAN műszaki adatai Frekvenciasáv(ok): 2412-2472 MHz

Maximális rádiofrekvenciás teljesítmény: 15.98 dBm Polish (PL) Canon Inc. niniejszym oświadcza, że niniejsze urządzenie jest zgodne z dyrektywą 2014/53/UE.

Pełny tekst deklaracji zgodności UE jest dostępny pod następującym adresem internetowym: http:// www.canon-europe.com/ce-documentation Specyfikacja bezprzewodowej sieci LAN Pasmo(-a) częstotliwości: 2412-2472 MHz Maksymalna moc na częstotliwościach radiowych: 15.98 dBm

Portugese (PT) Por este meio, a Canon Inc. declara que o presente equipamento está em conformidade com a Diretiva 2014/53/UE. O texto integral da declaração de conformidade da UE está disponível no seguinte endereço de Internet: http://www.canon-europe.com/ ce-documentation

Especificações de LAN Sem Fios Banda(s) de frequências: 2412-2472 MHz Potência máxima de radiofrequência: 15.98 dBm Slovene (SL) Canon Inc. potrjuje, da je ta oprema v skladu z Direktivo 2014/53/EU.

Celotno besedilo izjave EU o skladnosti je na voljo na naslednjem spletnem naslovu: http://www. canon-europe.com/ce-documentation

Specifikacije za brezžični LAN

Frekvenčna območja: 2412-2472 MHz Največja radiofrekvenčna moč: 15.98 dBm Slovak (SK) Spoločnosť Canon Inc. týmto vyhlasuje, že toto zariadenie je v súlade so

smernicou 2014/53/EÚ.

Úplné znenie EÚ vyhlásenia o zhode je k dispozícii na tejto internetovej adrese: http://www.canon-europe.com/ce-documentation

Technické údaje bezdrôtovej LAN Pásmo (a) frekvencia: 2412-2472 MHz

Maximálny výkon rádiovej frekvencie: 15.98 dBm

Sv

Finnish (FI) Canon Inc. vakuuttaatäten, että tämä laite on direktiivin 2014/53/EU mukainen. EU-vaatimustenmukaisuusvakuutuksen täysimittainen teksti on saatavilla seuraavassa internetosoitteessa: http://www.canon-europe. com/ce-documentation

Langattoman LAN:in tekniset ominaisuudet Taajuuskaista(t): 2412-2472 MHz

Suurin radiotaajuusteho: 15.98 dBm

Swedish (SV) Härmed försäkrar Canon Inc. att denna utrustning överensstämmer med direktiv 2014/53/EU.

Den fullständiga texten till EU-försäkran om överensstämmelse finns tillgänglig på följande webbadress: http://www.canon-europe.com/ ce-documentation

Specifikationer för trådlöst LAN

Frekvensband: 2412-2472 MHz

Maximal radiofrekvenseffekt: 15.98 dBm Romanian (RO) Prin prezenta, Canon Inc. declară că acest echipament este în conformitate cu Directiva 2014/53/UE.

Textul integral al declarației UE de conformitate este disponibil la următoarea adresă internet: http://www.canon-europe.com/ce-documentation

Specificații wireless LAN

Benzi de frecvență: 2412-2472 MHz Putere maximă a frecvenței radio: 15.98 dBm Bulgarian (BG) С настоящото Canon Inc.

декларира, че това съоръжение е в съответствие с Директива 2014/53/ЕС. Цялостният текст на ЕС декларацията за

съответствие може да се намери на следния интернет адрес: http://www.canon-europe.com/ ce-documentation

Спецификация на безжичната LAN Честотна лента(и): 2412-2472 MHz

Максимална радиочестотна мощност: 15.98 dBm Croatian (HR) Canon Inc. ovime izjavljuje da je oprema u skladu s Direktivom 2014/53/EU.

Cjeloviti tekst EU izjave o sukladnosti dostupan je na sljedećoj internetskoj adresi:

http://www.canon-europe.com/ce-documentation Specifikacije bežičnog LAN-a

Frekvencijski pojas(evi): 2412-2472 MHz

Maksimalna snaga radijske frekvencije: 15.98 dBm Irish Dearbhaíonn Canon Inc., leis seo, go bhfuil an trealamh seo i gcomhlíonadh leis an Treoir 2014/53/AE.

Tá an téacs iomlán de Dhearbhú Comhréireachta AE ar fáil ag seoladh an láithreáin ghréasáin mar seo a leanas: http://www.canon-europe.com/ ce-documentation

Sonraíochtaí LAN Gan Sreang

Banda(í) minicíochta: 2412-2472 MHz

Uaschumhacht radaimhinicíochta: 15.98 dBm Norwegian Herved erklærer Canon Inc. at dette utstyret er i overensstemmelse med direktiv 2014/53/EU.

Den fulle teksten til EUs samsvarserklæring er tilgjengelig på følgende Internett-adresse: http://www.canon-europe.com/ce-documentation Trådløs LAN-spesifikasjoner

Bølgelengde: 2412-2472 MHz

Maks radiofrekvensstyrke: 15.98 dBm

Icelandic Hér með lýsir Canon Inc því yfir að þessi búnaður er í samræmi við tilskipun 2014/53/ESB. Allur texti ESB-samræmisyfirlýsingar er í boði

á eftirfarandi veffangi: http://www.canon-europe. com/ce-documentation

Tæknilýsingar fyrir þráðlausa nettengingu

Tíðnisvið: 2412-2472 MHz Hámarksstyrkur útvarpstíðnibylgja: 15.98 dBm

### Friskrivning

• Informationen i detta dokument kan ändras utan föregående meddelande.

• CANON INC. LÄMNAR INGA GARANTIER AV NÅGOT SLAG FÖR DETTA MATERIAL, VARKEN UTTALADE ELLER UNDERFÖRSTÅDDA GARANTIER, FÖRUTOM DET SOM OMNÄMNS HÄR, GARANTIER RÖRANDE SÄLJBARHET OCH LÄMPLIGHET FÖR ETT ANVÄNDNINGSOMRÅDE ELLER PANTENTINTRÅNG. CANON INC. KAN INTE HÅLLAS ANSVARIGT FÖR DIREKTA ELLER INDIREKTA SKADOR ELLER FÖLJDSKADOR AV NÅGOT SLAG, ELLER FÖR FÖRLUSTER ELLER UTGIFTER SOM HÄRRÖR FRÅN ANVÄNDNINGEN AV DETTA MATERIAL.

### **Om den här handboken**

### Tangenter och knappar som används i den här handboken

Följande symboler och knappnamn är några exempel på hur knappar visas i den här handboken.

- Knappar på kontrollpanelen: [Key icon] (Knappikon)
- Exempel: 0-
- Skärm: <Ange mottagare.>
- Knappar och alternativ på datorns skärm: [Preferences] (Inställningar)

### Bilder och skärmar som används i den här handboken

Bilder och skärmar av MF249dw används i den här handboken om inget annat anges.

### Varumärken

Mac är ett varumärke som tillhör Apple Inc. Microsoft, Windows, Windows Vista, Windows Server, Internet Explorer, Excel och PowerPoint är antingen registrerade varumärken eller varumärken som tillhör Microsoft Corporation i USA och/eller andra länder.

Andra produkter och företagsnamn häri kan vara varumärken som tillhör respektive ägare.

### **Programvara från tredje part**

Denna Canon-produkt ("PRODUKTEN") innehåller programmoduler från tredje part. Användning och distribution av dessa programvarumoduler, inklusive eventuella uppdateringar av modulerna (gemensamt kallade för "PROGRAMVARAN"), måste uppfylla villkor (1) till (9) nedan.

- (1) Du samtycker till att följa tillämpliga exportkontrollagar, begränsningar eller förordningar i berörda länder om PRODUKTEN, och den inkluderade PROGRAMVARAN, levereras, överförs eller exporteras till något annat land.
- (2) PROGRAMVARANS rättighetsinnehavare behåller i alla avseenden namn-, ägandeoch immateriella rättigheter i och för PROGRAMVARAN. Utöver vad som uttryckligen anges i detta dokument överlåter eller beviljar PROGRAMVARANS rättighetsinnehavare inga licenser eller immateriella rättigheter, varken uttryckliga eller underförstådda, till dig.
- (3) Du har endast rätt att använda PROGRAMVARAN tillsammans med denna PRODUKT.
- (4) Du får inte tilldela, vidarelicensiera, marknadsföra, distribuera eller på annat sätt överföra PROGRAMVARAN till en tredje part utan uttrycklig skriftlig tillåtelse från rättighetsinnehavaren till PROGRAMVARAN.
- (5) Oaktat ovanstående punkt får du endast överföra PROGRAMVARAN om du a) överlåter alla dina rättigheter till PRODUKTEN och samtliga rättigheter och skyldigheter enligt gällande licensvillkor på mottagaren och b) om mottagaren samtycker till att följa dessa villkor.
- (6) Du får inte genom dekompilering, reverse engineering, disassemblering eller på något annat sätt omvandla PROGRAMVARANS kod till ett läsbart format.
- (7) Du får inte ändra, anpassa, översätta, hyra ut, leasa ut eller låna ut PROGRAMVARAN eller skapa härledda produkter som bygger på PROGRAMVARAN.
- (8) Du har inte rätt att ta bort eller göra separata kopior av PROGRAMVARAN från PRODUKTEN.
- (9) Den läsbara delen (källkoden) av PROGRAMVARAN ingår inte i din licens.

Oavsett vad som sägs i (1) till (9) ovan, omfattar PRODUKTEN programvarumoduler från tredje part med andra licensvillkor, och för dessa programmoduler gäller således andra licensvillkor.

Mer information om andra licensvillkor för programmoduler från tredje part finns i bilagan till handboken för den aktuella PRODUKTEN. Den här handboken är tillgänglig på http://canon. com/oip-manual.

Genom att använda PRODUKTEN anses du godkänna alla tillämpliga licensvillkor. Om du inte godkänner licensvillkoren ska du kontakta din återförsäljare.

# **Tietoja oppaista**

# **Aloittaminen (tämä opas):**

Lue tämä opas ensin. Tämä opas sisältää laitteen asennus- ja asetusohjeet sekä varoituksia. Muista lukea tämä käyttöohje ennen laitteen käyttöä.

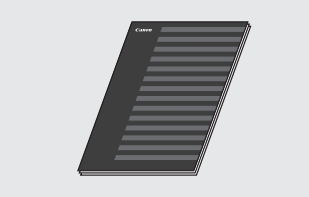

# **Langattoman lähiverkon asetusopas:**

Lue tämä opas yhdessä Aloittaminenohjeen kanssa. Tässä oppaassa kuvataan langattoman lähiverkon asetuksen toimet sekä asetuksen aikana mahdollisesti esiintyvien ongelmien syyt ja ratkaisut. Muista lukea tämä käyttöohje ennen laitteen käyttöä.

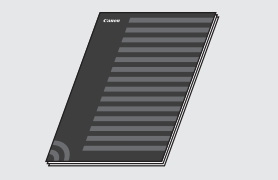

### **MF Driver Installation Guide (MFajurin asennusopas) (käy sivustolla):**

Fi

Lisätietoja voit lukea osoitteesta **http://canon.com/oip-manual** löytyvästä käyttöoppaasta, joka kuvaa tämän laitteen kaikki toiminnot.

### **Käyttöopas (käy sivustolla):**

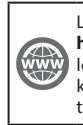

Lisätietoja voit lukea osoitteesta **http://canon.com/oip-manual** löytyvästä käyttöoppaasta, joka kuvaa tämän laitteen kaikki toiminnot.

# <span id="page-155-0"></span> **Valikossa siirtyminen ja tekstinsyöttötapa**

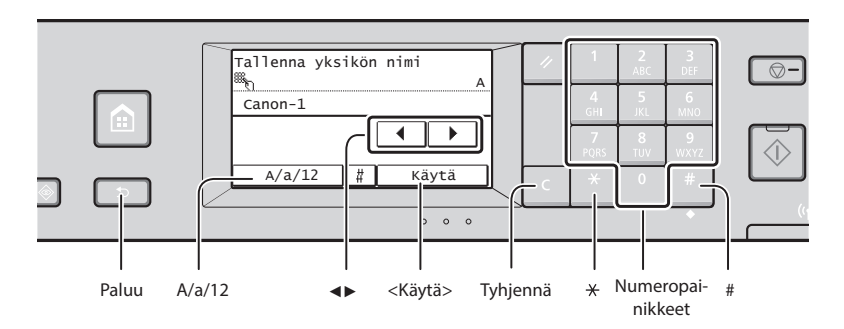

# **Valikossa siirtyminen**

### **Kohdan valitseminen**

Valitse kohta napauttamalla sitä. Voit palata edelliseen näyttöön painamalla - painiketta.

### **Tekstin syöttötapa**

### **Syöttötilan muuttaminen**

Voit vaihtaa syöttötilan napauttamalla kohtaa <A/a/12>. Voit vaihtaa syöttötilan myös painamalla - painiketta.

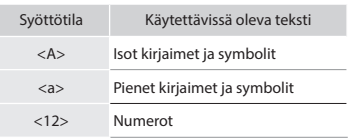

### **Tekstin, symbolien ja numeroiden kirjoittaminen**

Kirjoita numeropainikkeilla tai -painikkeella.

### **Kohdistimen siirtäminen (välilyönnin lisääminen)**

Siirrä kohdistinta napauttamalla kohtaa <◀> tai <▶>. Voit lisätä välilyönnin siirtämällä kohdistimen merkkien loppuun ja napauttamalla kohtaa <▶>.

### **Merkkien poistaminen**

Poista C-painikkeella. C-painikkeen pitäminen alhaalla poistaa kaikki merkit.

 **Virtajohdon liittäminen ja virran kytkeminen**

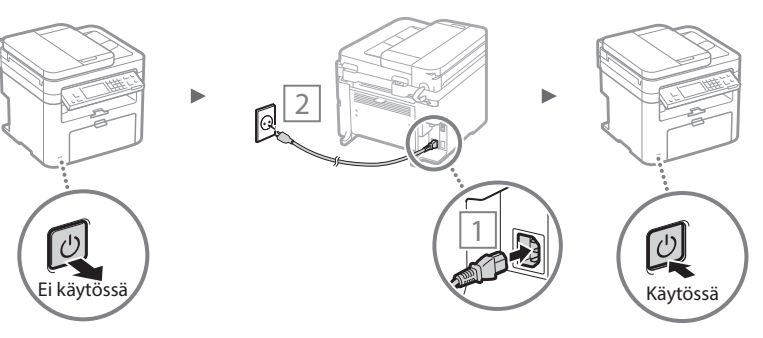

### Älä liitä USB-kaapelia tässä vaiheessa. Liitä se vasta ohjelmiston asennuksen yhteydessä.

### **Asetuksen vahvistaminen**

Napauta kohtaa. Jos kuitenkin näytössä näkyy <Käytä>, napauta kohtaa <Käytä>.

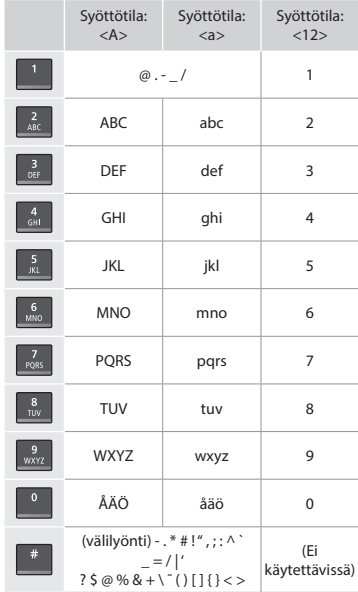

# **Perusasetusten määrittäminen**

Kun kytket virran ensimmäisen kerran, seuraa näytön ohjeita. Tietoja valikossa siirtymisestä ja numeroiden syöttämisestä on kohdassa ["Valikossa siirtyminen ja tekstinsyöttötapa"](#page-155-0)  $(\bigodot)$  s. [156\)](#page-155-0).

# ● **Tee asetukset aloittaen kielestä, viimeisenä päiväys ja aika**

Aseta kieli, alue, aikavyöhyke ja päiväys ja aika näytön ohjeiden mukaan.

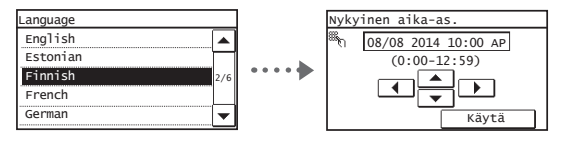

# ● **Etäkäyttöliittymän PIN-koodin asettaminen**

Voit määrittää PIN-koodin Etäkäyttöliittymän käytölle. Suojaa laite luvattomalta käytöltä sallimalla laitteen käyttö vain käyttäjille, joilla on käyttöoikeudet.

Jos haluat määrittää asetukset myöhemmin, katso Käyttöoppaan kohta "Etäkäyttöliittymän PIN-koodin asettaminen".

Käyttöopas "Etäkäyttöliittymän PIN-koodin asettaminen"

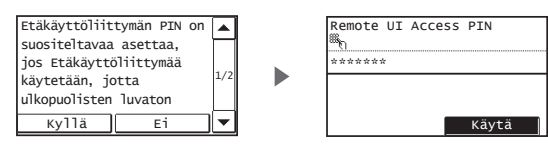

# **Laitteen kytkentätavan valitseminen**

# ● **Kytkeminen langallisen lähiverkon kautta**

Voit kytkeä laitteen langalliseen reitittimeen. Kytke laite langalliseen reitittimeen (liityntäpisteeseen) verkkokaapelien avulla.

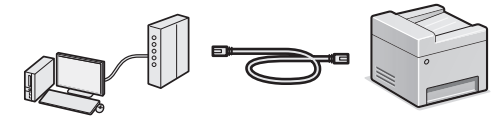

- Kytke tietokone reitittimeen kaapelilla tai langattomasti.
- Varmista, että reitittimessä on vapaa portti laitteen ja tietokoneen kytkemistä varten.
- Ota esille verkkokaapeli, joka on vähintään CAT-5-luokan kierretty parikaapeli.

# ● **Kytkeminen USB-kaapelilla**

Voit kytkeä laitteen tietokoneeseen USB-kaapelin avulla.

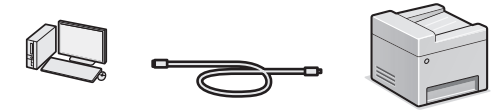

 Varmista, että käytettävässä USB-kaapelissa on seuraava merkintä.

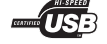

# ● **Kytkeminen langattoman lähiverkon kautta**

Voit kytkeä laitteen tietokoneeseen langattoman reitittimen kautta\*. Koska yhteys on langaton, verkkokaapeleita ei tarvita.

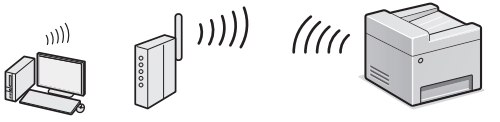

- \* Langaton reititin (liityntäpiste), joka tukee IEEE802.11b/g/nstandardia, vaaditaan.
- Kytke tietokone reitittimeen kaapelilla tai langattomasti.

**Jos et ole varma, onko reititin langaton vai langallinen:** Katso tietoja verkkolaitteen mukana toimitetusta käyttöohjeesta tai ota yhteyttä valmistajaan.

# ● **Suora yhteys**

Kytke mobiililaite laitteeseen langattomasti ja suoraan reitittämättä langattoman lähiverkon reitittimen (tai liityntäpisteen) kautta.

 Käyttöopas "Voidaan käyttää helposti mobiililaitteen kanssa" ▶ "Yhdistä suoraan (liityntäpistetila)"

# **Kytkemistavan valitseminen: Langaton lähiverkko tai jokin muu tapa**

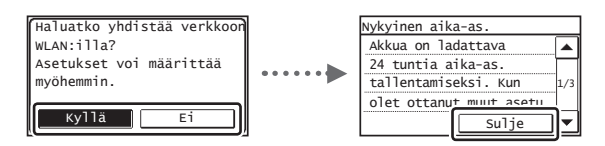

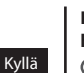

Ei

### **Kytke tietokoneeseen langattoman lähiverkon kautta heti**

 Aloita Langattoman lähiverkon asetusopas -ohjeen kohdan "Langattoman lähiverkon asettaminen" vaiheesta 4.

### **Kytke tietokoneeseen langallisen lähiverkon kautta**

 Siirry kohtaan ["Kytkeminen langallisen lähiverkon](#page-157-0)  [kautta" \(s. 158\).](#page-157-0)

### **Kytke tietokoneeseen USB-kaapelilla**

Siirry kohtaan ["Kytkeminen USB-kaapelilla" \(s. 158\)](#page-157-1).

Fi

# <span id="page-157-0"></span> **Kytkeminen langallisen lähiverkon kautta**

# 1 Tähän kytketään verkkojohto.

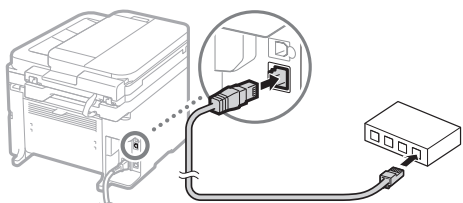

IP-osoite määritetään automaattisesti 2 minuutissa. Jos haluat määrittää IP-osoitteen manuaalisesti, katso lisätietoja seuraavista kohdista.

- Käyttöopas "Verkko" ▶ "Yhdistäminen verkkoon" ▶ "IPosoitteiden asettaminen"
- 2 Asenna ajuri ja ohjelmisto mukana toimitetulta DVD-ROM-levyltä.
	- Katso kohta ["Lisätietoja asennustoimista:" \(s. 159\)](#page-158-0).
	- Siirry tämän sivun kohtaan "Paperikoon ja -tyypin asettaminen".

# <span id="page-157-1"></span> **Kytkeminen USB-kaapelilla**

# **Ajurin ja ohjelmiston asentaminen**

Asenna ajuri ja ohjelmisto mukana toimitetulta DVD-ROM-levyltä.

- Katso kohta ["Lisätietoja asennustoimista:" \(s. 159\)](#page-158-0).
- Siirry tämän sivun kohtaan "Paperikoon ja -tyypin asettaminen".

### **HUOMAUTUS**

• Jos kytkit USB-kaapelin ennen asennusta, irrota ensin USB-kaapeli ja asenna sitten uudelleen.

# **Kytkeminen USB-kaapelilla**

Kytke USB-kaapeli noudattamalla MF Driver Installation Guide (MF-ajurin asennusoppaan) ohjeita.

# $\overline{\mathbf{A}^{\nu_{\alpha+1}}}$

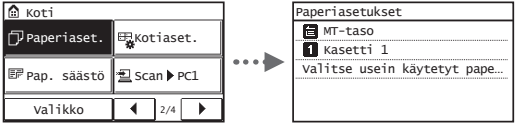

# **Perusfaksiasetusten määrittäminen ja puhelinjohdon kytkeminen**

 **Paperikoon ja -tyypin asettaminen**

Aseta paperikoko ja -tyyppi noudattamalla näytön ohjeita.

# 1 Määritä faksin perusasetukset.

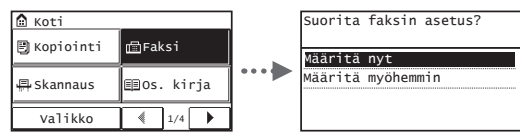

Määritä faksinumero, laitteen nimi ja vastaanottotapa "Faksin määritysopas" -ohjeen mukaisesti. Lisätietoja vastaanottotavasta on käyttöoppaassa.

 Käyttöopas "Faksaaminen" ▶ "Faksitoimintojen perusasetusten määrittäminen" ▶ "Käytettävän faksien vastaanottotilan päättäminen"

### **Käyttäjänimen käyttäminen**

Tallentamasi lähettäjän tiedot tulostuvat lähettämääsi asiakirjaan vastaanottajan päässä.

# 2 Liitä puhelinlinjan johto.

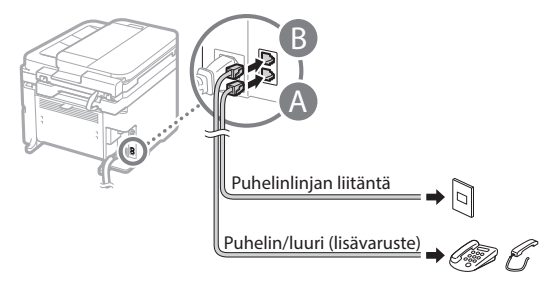

Kun <Kytke puhelinlinja.> näkyy näytössä, liitä puhelinkaapeli kuvan mukaisesti.

# **Jos asennat lisävarusteena saatavan luurin:**

Katso lisätietoja luurin mukana toimitetusta käyttöoppaasta.

158 Siirry tämän sivun kohtaan "Paperikoon ja -tyypin asettaminen".

3 Poistu Faksin määritysopas -ohjeesta ja käynnistä sitten laite uudelleen.

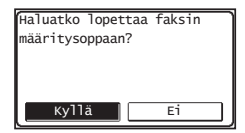

Katkaise laitteen virta ja odota vähintään 10 sekuntia, ennen kuin kytket virran uudelleen. Puhelinlinjan tyyppiä ei tunnisteta automaattisesti. Katso käyttöopas ja aseta puhelinlinja manuaalisesti.

 Käyttöopas "Asetus-valikko" ▶ "Faksiasetukset" ▶ "Perusasetukset" ▶ "Valitse linjan tyyppi"

# <span id="page-158-0"></span> **Lisätietoja asennustoimista:**

Asenna ajuri ja ohjelmisto mukana toimitetulta DVD-ROMlevyltä.

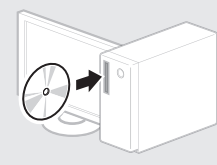

Voit myös ladata ajurin Canonin sivustolta.

Katso asennusohjeet MF Driver Installation Guide (MF-ajurin asennusoppaasta).

# **Mac OS -käyttäjät:**

Tämän laitteen mukana toimitetulla levyllä ei ehkä ole tulostinajuria Mac OS -käyttöjärjestelmää varten. Tämä vaihtelee sen mukaan, koska laite on ostettu. Voit etsiä ja ladata sopivan ajurin Canonin sivustolta. Lisätietoja ajurin asennuksesta ja käytöstä on ajurioppaassa.

# **Päätoimintojen käyttäminen**

Voit käyttää tämän laitteen eri toimintoja. Seuraavassa on yleiskuvaus päätoiminnoista, joita voit käyttää rutiininomaisesti.

## **Kopio**

### **Suurennetut/pienennetyt kopiot**

Voit suurentaa tai pienentää vakiokokoisen asiakirjan toiseen vakiopaperikokoon tai määrittää kopiosuhteen prosenttiarvona.

## **Kaksipuolinen kopiointi\***

Voit kopioida yksipuoliset asiakirjat paperin kummallekin puolelle.

### **Lajittelu**

Voit lajitella asiakirjat sarjoihin, jotka on järjestetty sivunumerojärjestykseen.

### **Pienennetty asettelu**

Voit vähentää paperimäärää tulostamalla useita asiakirjoja samalle arkille.

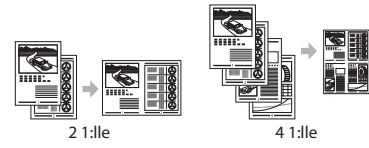

### **Henkilökortin kopioiminen**

Voit tehdä kaksipuolisesta kortista kopion paperin yhdelle puolelle.

# **Faksi**

### **Asiakirjan lähettäminen suoraan tietokoneesta (faksin lähettäminen tietokoneesta)**

Faksien normaalin lähettämisen ja vastaanottamisen lisäksi voit käyttää faksausta myös tietokoneessa.

### **Lähettäminen**

Voit tallentaa faksien vastaanottajat osoitekirjaan. Voit määrittää vastaanottajat eri tavoilla ja lähettää asiakirjoja nopeasti ja helposti.

- Vastaanottajan etsintä
- Pikavalintapainikkeet
- Lyhytvalinta
- Vastaanottajaryhmä
- Määrittäminen lähetyshistoriasta
- Sarjalähetys

### **Vastaanottaminen**

● Vastaanottaminen muistiin Voit tallentaa vastaanotetut asiakirjat laitteen muistiin. Voit tulostaa tallennetut asiakirjat koska tahansa ja jos et tarvitse niitä, voit poistaa ne.

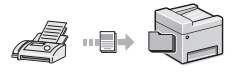

### ● Etävastaanotto

Jos laitteeseen on kytketty ulkoinen puhelin, voit vaihtaa faksin vastaanottotilaan heti valitsemalla faksin vastaanoton tunnusnumeron painamalla puhelimen valintanäppäimiä puhelun aikana.

# **Tulostaminen**

# **Tulosteen suurentaminen/ pienentäminen**

### **2-puolinen tulostus\***

# **Pienennetty asettelu**

Voit vähentää paperimäärää tulostamalla useita asiakirjoja samalle arkille.

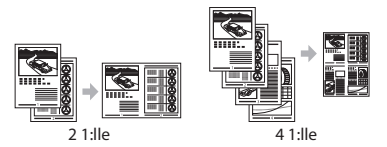

### **Vihkosen tulostus\***

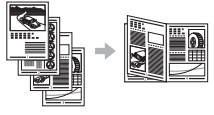

**Julistetulostus**

**Vesileimatulostus**

**Esikatselun näyttäminen ennen tulostamista**

### **"Profi ilin" valitseminen**

### **Verkkoasetukset**

Tässä laitteessa on verkkoliitäntä, minkä ansiosta voit rakentaa verkkoympäristön helposti. Voit tulostaa asiakirjan, käyttää faksausta tietokoneesta ja käyttää verkkoskannausta kaikista tietokoneista, joista on yhteys tähän laitteeseen. Koska laite toimii jaettuna laitteena, työskentelyä voidaan tehostaa.

### **Skannaus**

### **Asiakirjojen tallentaminen laitteen käyttöpaneelin avulla**

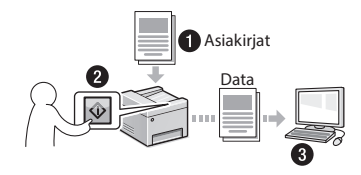

### **Asiakirjojen tallentaminen tietokoneen toimintojen avulla**

● Skannaaminen MF Scan Utility -sovelluksen avulla

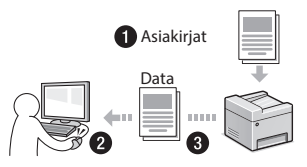

- Skannaaminen sovelluksesta
- Skannaaminen WIA-ajurin avulla

## **Skannattujen asiakirjojen lähettäminen sähköpostilla\***

Voit lähettää skannatut asiakirjat sähköpostisovellukseen.

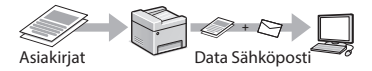

## **Skannattujen asiakirjojen lähettäminen tiedostopalvelimeen\***

Voit lähettää skannatut asiakirjat tiedostopalvelimeen.

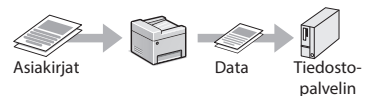

# **Etäkäyttöliittymä**

Laitteen tila voidaan nähdä verkon tietokoneista. Voit käyttää laitetta ja hallita töitä tai määrittää eri asetuksia verkon kautta.

\* Vain MF249dw/MF247dw

Fi

# **Paperitukosten poistaminen**

Jos näyttöön tulee seuraava näyttö, syöttölaitteessa tai laitteen sisällä on paperitukos. Noudata näytön ohjeita ja poista juuttuneet asiakirjat tai paperit. Tämä ohje näyttää vain kohdat, joihin voi tulla paperitukoksia. Lisätietoja näistä toiminnoista on käyttöoppaassa.

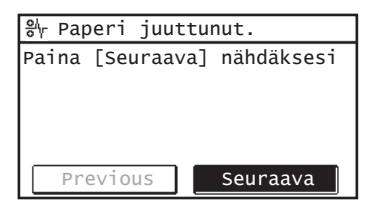

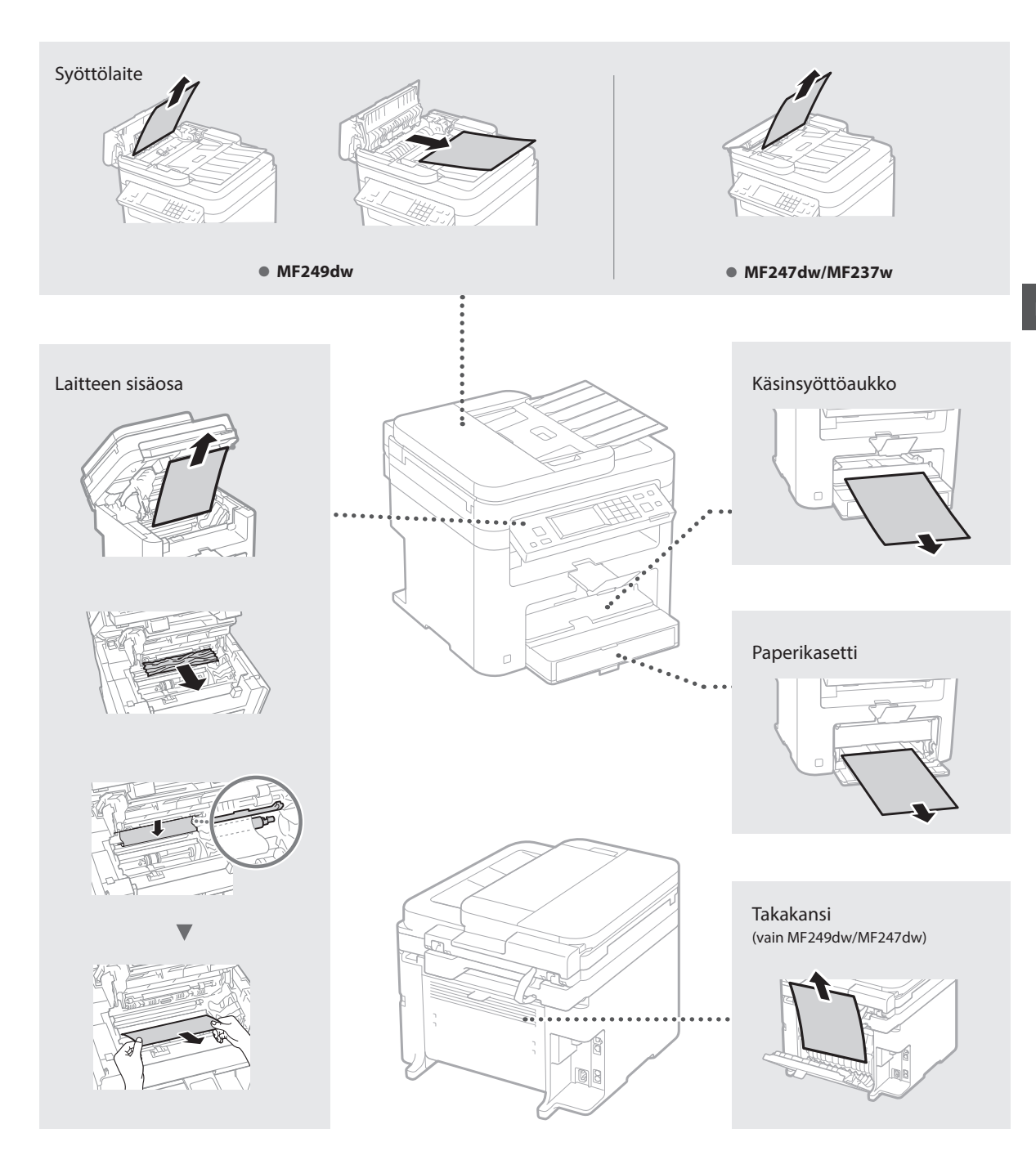

Väriainekasetit ovat kulutustavaroita. Kun väriaine on vähissä tai loppuu kokonaan kesken tulostustyön, näyttöön ilmestyy viesti tai saattaa esiintyä seuraavia ongelmia. Tee asianmukaiset toimet.

# **Kun näkyviin tulee viesti**

Kun väriaine on vähissä kesken tulostustyön, näyttöön ilmestyy viesti.

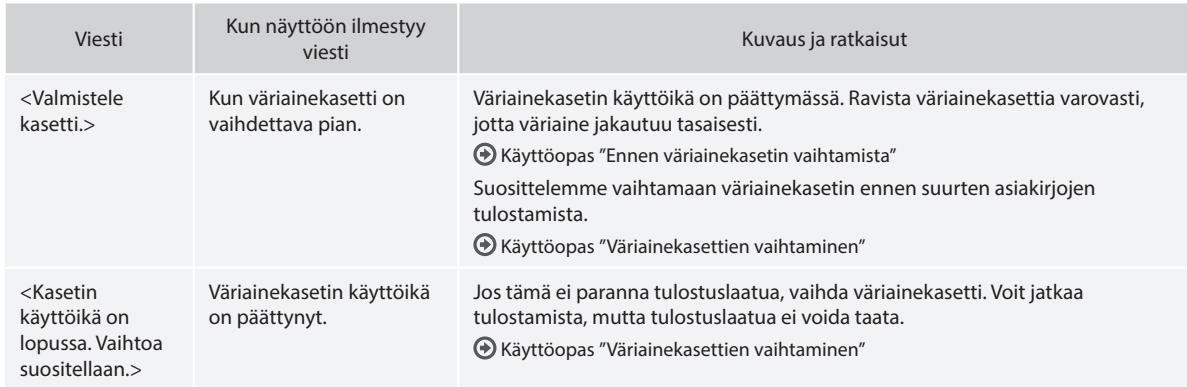

# **Kun tulosteessa on valkoisia raitoja tai tuloste on osittain haalistunut:**

Kun tulosteessa on valkoisia raitoja tai tuloste on osittain haalistunut, väriainekasetin käyttöikä on melkein lopussa, vaikka näytössä ei näkyisikään mitään viestiä. Kun tulostuslaatu on liian heikko, katso ongelman ratkaisu seuraavasta kohdasta.

# **Kun tulosteessa on valkoisia raitoja tai tuloste on osittain haalistunut**

Kun väriaine on lähes lopussa, tulosteessa on valkoisia raitoja tai tuloste on osittain haalistunut.

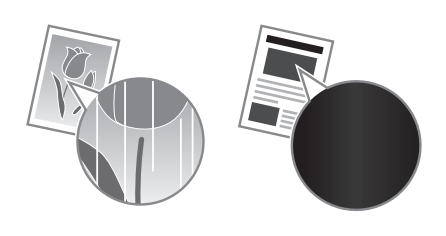

Näyttöön ei tule viestiä, jos väriaine on lähes lopussa. Vaihda väriainekasetti, kun tulosteessa on valkoisia raitoja tai tuloste on osittain haalistunut.

# **Kun tämä ongelma ilmenee:**

Tee seuraavien ohjeiden mukainen toimenpide ennen väriainekasetin vaihtamista. Laite jatkaa tulostusta, kunnes väriaine loppuu kokonaan.

Käyttöopas "Ennen väriainekasetin vaihtamista"

# **Kun tulostuslaatu ei vieläkään ole hyväksyttävä:**

Jos ongelma jatkuu, vaikka olet suorittanut seuraavien ohjeiden mukaisen toimenpiteen, vaihda väriainekasetti.

Käyttöopas "Väriainekasettien vaihtaminen"

# **Muistiinpanoja**

# **Tärkeitä turvallisuusohjeita**

Tässä luvussa kuvataan tärkeitä turvallisuusohjeita laitteen käyttäjien tai muiden loukkaantumisen estämiseksi. Lue tämä luku ennen laitteen käyttöä ja noudata ohjeita laitteen oikeasta käytöstä. Älä tee mitään toimenpiteitä, joita ei ole kuvattu tässä käyttöoppaassa. Canon ei vastaa mistään vahingoista, jotka johtuvat toimista, jota ei ole kuvattu käyttöoppaassa, virheellisestä käytöstä tai korjauksista tai muutoksista, joita ei ole tehnyt Canon tai Canonin valtuuttama kolmas osapuoli. Tämän laitteen virheellinen käyttö voi johtaa henkilövahinkoon ja/tai vahinkoon, joka vaatii huomattavaa korjaamista. Rajoitettu takuu ei välttämättä kata tällaista vahinkoa.

# **AVAROITUS**

Varoittaa toimenpiteistä, jotka voivat väärin suoritettuina johtaa käyttäjän kuolemaan tai loukkaantumiseen. Ota aina huomioon nämä varoitukset, jotta laitteen käyttäminen olisi turvallista.

### **AHUOMIO**

Osoittaa varoitusta sellaisen toimenpiteen suhteen, joka saattaa ohjeiden vastaisesti suoritettuna johtaa henkilövahinkoihin. Ota aina huomioon nämä varoitukset, jotta laitteen käyttäminen olisi turvallista.

## **OTÄRKEÄÄ**

Varoittaa käyttövaatimuksista ja -rajoituksista. Lue nämä nimikkeet huolellisesti, jotta opit käyttämään laitetta oikein ja vältät laitteelle aiheutuvat vahingot.

# **Asentaminen**

Jotta laitteen käyttö olisi turvallista ja ongelmatonta, lue seuraavat varo-ohjeet huolellisesti ja asenna laite sopivaan paikkaan.

# **AVAROITUS**

### Älä asenna paikkaan, jossa seurauksena voi olla tulipalo tai sähköisku

- Paikkaan, jossa tuuletusaukot tukkeutuvat (liian lähelle seiniä, sänkyä, sohvia, mattoja tai vastaavia esineitä)
- Kosteaan tai pölyiseen paikkaan
- Paikkaan, jossa laite altistuu suoralle auringonvalolle, tai ulkotiloihin
- Erittäin kuumaan paikkaan
- Paikkaan, jossa on avotulta
- Lähelle alkoholia, maalinohenteita tai muita tulenarkoja aineita

### Muut varoitukset

- Älä kytke tähän laitteeseen kaapeleita, joita ei ole hyväksytty. Jos teet niin, seurauksena voi olla tulipalo tai sähköisku.
- Älä aseta laitteen päälle kaulakoruja tai muita metalliesineitä tai nestettä sisältäviä astioita. Jos laitteen sisällä oleviin sähköosiin pääsee vieraita aineita, ne voivat aiheuttaa tulipalon tai sähköiskun.
- Jos laitteeseen putoaa vieraita aineita, irrota virtajohto pistorasiasta ja ota yhteys paikalliseen valtuutettuun Canon-jälleenmyyjään.

### Älä asenna seuraaviin paikkoihin

- Laite voi pudota tai kaatua ja aiheuttaa vammoja. • Epävakaa paikka
- Paikkaan, joka altistuu tärinälle

# **AHUOMIO**

# Älä asenna seuraaviin paikkoihin

### Se saattaa vahingoittaa laitetta.

- Paikkaan, jonka lämpötila on äärimmäisen korkea tai alhainen tai joka on äärimmäisen kostea tai kuiva
- Paikkaan, jonka lämpötila tai kosteus vaihtelee äkillisesti
- Magneettista tai sähkömagneettista säteilyä tuottavien laitteiden lähelle
- Laboratorioon tai paikkaan, jossa tapahtuu kemiallisia reaktioita
- Paikkaan, jossa on syövyttäviä tai myrkyllisiä kaasuja
- Paikkaan, joka saattaa vääntyä laitteen painosta tai jossa laite voi upota (matto tms.)

### Vältä paikkoja, joissa on huono ilmanvaihto.

Tämä laite tuottaa pienen määrä otsonia ja muita päästöjä normaalin käytön aikana. Nämä päästöt eivät ole terveydelle haitallisia. Ne voivat kuitenkin olla huomattavissa pitkään jatkuvan käytön tai pitkien töiden aikana huonosti tuuletetuissa tiloissa. Jotta työympäristö pysyy mukavana, on suositeltavaa järjestää kunnollinen tuuletus huoneeseen, jossa laitetta käytetään. Vältä myös paikkoja, joissa ihmiset voivat altistua laitteesta tuleville päästöille.

### Älä asenna paikkaan, jossa esiintyy kosteuden tiivistymistä

Laitteen sisään saattaa muodostua vesipisaroita (kosteuden tiivistymistä), kun huone, johon laite on asennettu, lämpenee nopeasti tai kun laite siirretään viileästä tai kuivasta paikasta kuumaan tai kosteaan paikkaan. Laitteen käyttäminen tällaisissa olosuhteissa saattaa aiheuttaa paperitukoksia, tulostuslaadun heikkenemistä tai vaurioita laitteeseen. Anna laitteen sopeutua ympäröivän tilan lämpötilaan ja kosteuteen vähintään kaksi tuntia ennen käyttöä.

# 3 000 metriä merenpinnasta tai korkeammalla

Kiintolevyllä varustetut laitteet eivät välttämättä toimi oikein, kun niitä käytetään vähintään noin 3 000 metrin korkeudella merenpinnasta.

### Vakautusjalat (vain tuotteet, joissa on vakautusjalat)

Älä irrota laitteen vakautusjalkoja laitteen asennuksen jälkeen, sillä laite voi tällöin pudota tai kaatua ja aiheuttaa henkilövahingon.

### Puhelinjohdon kytkeminen (vain tuotteet, joissa on faksitoiminto)

Tämä laite noudattaa analogisen puhelinlinjan standardia. Laite voidaan kytkeä vain yleiseen puhelinverkkoon (PSTN). Jos laite kytketään digitaaliseen puhelinlinjaan tai erilliseen puhelinlinjaan, tämä voi estää laitteen virheettömän toiminnan ja aiheuttaa vahinkoja. Varmista puhelinlinjan tyyppi ennen kuin kytket laitteet. Ota yhteyttä valokuitu- tai IP-puhelinlinjan palveluntarjoajiin, jos haluat kytkeä laitteen näihin puhelinlinjoihin.

### Kun käytetään langatonta lähiverkkoa (vain tuotteet, joissa on langaton lähiverkkotoiminto)

- Asenna laite enintään 50 metrin etäisyydelle langattoman lähiverkon reitittimestä.
- Asenna laite paikkaan, jossa esineet tai rakenteet häiritsevät viestintää mahdollisimman vähän. Signaali saattaa
- heikentyä kulkiessaan seinien tai lattioiden läpi. • Pidä laite mahdollisimman kaukana
- digitaalisista langattomista puhelimista, mikroaaltouuneista tai muista radioaaltoja lähettävistä laitteista.
- Älä käytä lääketieteelliseen tarkoitukseen käytettävien laitteiden lähellä. Tämän tuotteen lähettämät radioaallot voivat häiritä

lääketieteellisen laitteen toimintaa, mikä voi johtaa vakaviin onnettomuuksiin.

### **Virtalähde**

### **AVAROITUS**

- Käytä vain virtalähdettä, joka täyttää määritetyt jännitevaatimukset. Tämän ohjeen laiminlyönnistä voi seurata tulipalo tai sähköisku.
- Älä käytä muita kuin laitteen mukana toimitettua virtajohtoa, sillä muut johdot voivat aiheuttaa tulipalon tai sähköiskun.
- Mukana toimitettu virtajohto on tarkoitettu käytettäväksi tässä laitteessa. Älä kytke virtajohtoa muihin laitteisiin.
- Älä muokkaa, vedä, taivuta väkisin tai tee muita toimenpiteitä, jotka saattavat vahingoittaa virtajohtoa. Älä aseta painavia esineitä virtajohdon päälle. Virtajohdon vaurioitumisesta voi seurata tulipalo tai sähköisku.
- Älä kytke tai irrota virtapistoketta märin käsin. Voit saada sähköiskun.
- Älä käytä jatkojohtoja tai moniosaisia pistorasioita laitteen kanssa. Jos teet niin, seurauksena voi olla tulipalo tai sähköisku.
- Älä keri tai solmi virtajohtoa kerälle. Se voi aiheuttaa tulipalon tai sähköiskun.
- Kytke virtapistoke huolellisesti pistorasiaan. Tämän ohjeen laiminlyönnistä voi seurata tulipalo tai sähköisku.
- Irrota virtajohto kokonaan pistorasiasta ukkosen aikana. Tämän ohjeen laiminlyönnistä voi seurata tulipalo, sähköisku tai laitteen vaurioituminen.
- Varmista, että laitteen virtalähde on turvallinen ja että siinä on tasainen jännite.
- Pidä virtajohto riittävän kaukana lämmönlähteestä. Jos näin ei toimita, virtajohdon pinnoite voi sulaa, mistä voi seurata tulipalo tai sähköisku.
- Jos virtajohdon liitäntäkohtaan kohdistuu liikaa rasitusta, virtajohto voi vioittua tai laitteen sisällä olevat johdot voivat irrota. Seurauksena voi olla tulipalo. Vältä myös seuraavia tilanteita:
- Virtajohtoa kytketään ja irrotetaan toistuvasti.
- Virtajohtoon kompastellaan.
- Virtajohtoa taitetaan pistokkeen läheltä, ja pistorasiaan tai pistokkeeseen kohdistetaan jatkuvaa rasitusta.
- Virtajohtoon kohdistetaan liiallista voimaa.

# **AHUOMIO**

Asenna laite pistorasian lähelle ja jätä virtapistokkeen ympärille riittävästi tilaa, jotta pistokkeen voi irrottaa helposti hätätilanteessa.

# **OTÄRKEÄÄ**

### Kun kytket virran

- Älä liitä virtajohtoa keskeytymättömään virransyöttöön (UPS). Se saattaa johtaa laitteen toimintahäiriöön tai vahingoittumiseen virransyöttöhäiriön aikana.
- Jos kytket tämän laitteen pistorasiaan, jossa on useita paikkoja, älä käytä muita paikkoja toisten laitteiden kytkemiseen.
- Älä liitä virtapistoketta tietokoneessa olevaan verkkovirtaliitäntään.

# Muut varotoimet

Sähköinen häiriö voi aiheuttaa laitteeseen toimintahäiriön tai hävittää tietoja.

# **Käsittely**

# **AVAROITUS**

• Irrota heti virtapistoke pistorasiasta ja ota yhteys valtuutettuun Canon-jälleenmyyjään, jos laitteesta kuuluu outoa ääntä tai siitä tulee outoa hajua tai savua tai se kuumenee liikaa. Laitteen käytön jatkamisesta voi seurata

tulipalo tai sähköisku.

- Älä pura tätä laitetta tai tee siihen muutoksia. Laitteen sisällä on korkeajännitteisiä ja kuumia komponentteja. Laitteen purkaminen tai muuttaminen voi johtaa tulipaloon tai sähköiskuun.
- Aseta laite paikkaan, jossa virtajohto ja muut johdot sekä laitteen sisällä olevat hammasrattaat ja sähköiset osat eivät ole lasten ulottuvilla. Tämän ohjeen laiminlyönti saattaa aiheuttaa yllättäviä onnettomuuksia.
- Älä käytä tämän laitteen lähellä tulenarkoja sumutteita. Jos tämän laitteen sisällä oleviin sähköosiin pääsee tulenarkoja aineita, ne voivat aiheuttaa tulipalon tai sähköiskun.
- Kun siirrät laitetta, muista kytkeä laitteen virtakytkimet pois päältä ja irrottaa virtapistoke pistorasiasta ja liitäntäjohdot laitteesta. Jos et toimi näin, virtajohto ja liitäntäjohdot voivat vaurioitua, mistä voi seurata tulipalo tai sähköisku.
- Jos liität tai irrotat USB-kaapelin, kun virtapistoke on kytkettynä pistorasiaan, älä kosketa liittimen metalliosaa. Voit saada sähköiskun.
- Käytä alle 3 metrin mittaista modulaarista kaapelia.
- Käytä alle 3 metrin mittaista USB-kaapelia.
- Jos olet huolissasi käytön aikaisesta melusta

Käyttöympäristöstä ja -tilasta riippuen, jos käytön aikainen melu aiheuttaa huolta, on suositeltavaa asentaa laite johonkin muuhun paikkaan kuin toimistoon.

### Jos käytät sydämentahdistinta

Tämä laite tuottaa heikon magneettikentän. Jos käytät sydämentahdistinta ja tunnet olosi epänormaaliksi, poistu laitteen lähettyviltä ja ota viipymättä yhteys lääkäriin.

### **AHUOMIO**

- Älä aseta tämän laitteen päälle painavia esineitä, sillä ne voivat pudota ja aiheuttaa vammoja.
- Turvallisuutesi vuoksi irrota virtapistoke pistorasiasta, jos laitetta ei käytetä pitkään aikaan.
- Ole varovainen, kun avaat ja suljet kansia, ettet satuta käsiäsi.
- Pidä kädet ja vaatteet kaukana tulostusalueen rullista. Jos kätesi tai vaatteesi tarttuvat rulliin, seurauksena voi olla henkilövahinko.
- Laitteen sisäpuoli ja ulostuloaukko ovat kuumia tulostuksen aikana ja heti sen jälkeen. Vältä koskemasta näitä alueita, ettet saa palovammoja. Myös tulostetut paperit saattavat olla kuumia heti tulostuksen jälkeen, joten käsittele niitä varovasti. Tämän ohjeen laiminlyönti saattaa aiheuttaa palovammoja.

### Syöttölaite (vain tuotteet, joissa on syöttölaite)

- Älä paina syöttölaitetta voimakkaasti, kun kopiot paksuja kirjoja valotuslasilta. Valotuslasi voi vaurioitua ja aiheuttaa henkilövahinkoja.
- Sulje syöttölaite varovasti, jotteivat kätesi jää sen väliin, sillä tämä voi aiheuttaa henkilövahinkoja.
- Sulje syöttölaite varovasti, jotteivat kätesi jää syöttölaitteen takareunan väliin, sillä tämä voi aiheuttaa henkilövahinkoja.

### Viimeistelylaite (vain tuotteet, joissa on viimeistelylaite)

• Älä laita käsiäsi tason siihen osaan, jossa nidonta suoritetaan (lähellä rullia), varoen erityisesti teräviä niittejä, sillä tämä voi aiheuttaa henkilövahinkoja.

### Paperikasetti (vain tuotteet, joissa on paperikasetti)

• Älä laita kättäsi laitteeseen paperikasettia irrotettaessa, sillä tämä voi aiheuttaa henkilövahinkoja.

### Tehonsäästöpainike (vain tuotteet, joissa on tehonsäästöpainike)

• Paina (Tehonsäästö) turvallisuussyistä, jos laitetta ei käytetä vähään aikaan, esimerkiksi yön aikana. Katkaise vita pääkytkimestä ja irrota virtajohto turvallisuussyistä, jos laitetta ei käytetä pitkään aikaan, esimerkiksi usean peräkkäisen lomapäivän aikana.

### Laserin turvallisuus

Tämä tuote on luokiteltu standardeissa IEC60825- 1:2007 ja EN60825-1:2007 luokan 1 lasertuotteeksi. CLASS 1 LASER PRODUCT LASER KLASSE 1 APPAREIL À LASER DE CLASSE 1 APPARECCHIO LASER DI CLASSE 1 PRODUCTO LÁSER DE CLASE 1 APARELHO A LASER DE CLASSE 1 LUOKAN 1 LASER-TUOTE LASERPRODUKT KLASS 1

Lasersäde voi olla ihmiselle vaarallista. Koska tuotteen sisällä syntyvä säteily on täysin suljettu suojakuorten ja ulkoisten kansien sisään, lasersäde ei voi päästä laitteen ulkopuolelle missään toimintavaiheessa. Seuraavien ohjeiden ja huomautusten lukeminen on suositeltavaa turvallisuussyistä.

- Älä avaa koskaan muita kuin laitteen ohjeissa neuvottuja kansia.
- Lasersäde voi aiheuttaa näkövaurioita, jos se pääsee jostain syystä laitteen ulkopuolelle ja osuu käyttäjän silmiin.

### **AHUOMIO**

Muiden kuin tässä oppaassa mainittujen säätimien käyttäminen sekä säätöjen tai toimintojen suorittaminen voi altistaa vaaralliselle säteilylle

### Muut varotoimet

- Noudata laitteeseen kiinnitetyn varoitustarran ohjeita.
- Älä altista laitetta voimakkaille iskuille tai tärähdyksille.
- Älä avaa ja sulje ovia, kansia ja muita osia väkisin. Se saattaa vahingoittaa laitetta.
- Älä sammuta virtaa päävirtakytkimestä tai avaa kansia, kun laite on toiminnassa. Se voi aiheuttaa paperitukoksen.

### **Ylläpito ja tarkastukset**

Puhdista laite säännöllisesti. Jos laitteeseen kerääntyy pölyä, se ei ehkä toimi oikein. Kun puhdistat laitetta, muista huomata seuraavat: Jos laitteen käytössä on ongelmia, katso lisätietoja kohdasta Vianmääritys. Jos ongelma ei ratkea tai mielestäsi laite vaatii tarkastusta, katso kohta Kun ongelman ratkaiseminen ei onnistu.

### **AVAROITUS**

- Katkaise laitteesta virta ja irrota virtapistoke pistorasiasta ennen puhdistusta. Tämän ohjeen laiminlyönnistä voi seurata tulipalo tai sähköisku.
- Irrota virtapistoke pistorasiasta säännöllisesti ja poista pöly ja lika kuivalla kankaalla. Kerääntynyt pöly voi kerätä kosteutta ilmasta ja aiheuttaa tulipalon, jos se joutuu kosketuksiin sähkön kanssa.
- Puhdista laite kostealla liinalla, josta on puristettu vesi pois kunnolla. Kostuta puhdistusliina vain vedellä. Älä käytä alkoholia, bentseeniä, maalinohenteita tai muita tulenarkoja aineita. Älä käytä paperinenäliinoja tai -pyyhkeitä. Jos nämä joutuvat kosketuksiin laitteen sisällä olevien sähköosien kanssa, ne voivat luoda staattista sähköä tai aiheuttaa tulipalon tai sähköiskun.
- Tarkista säännöllisesti, ettei virtajohdossa tai

-pistokkeessa ole ruostetta, vääntyneitä tappeja, kulumia tai murtumia ja etteivät ne ylikuumene. Huonosti ylläpidetyn virtajohdon tai -pistokkeen käyttämisestä voi seurata tulipalo tai sähköisku.

### **HUOMIO**

- Laitteen sisällä on kuumia suurjänniteosia. Näiden osien koskettamisesta voi seurata loukkaantuminen tai palovammoja. Älä kosketa mitään sellaisia laitteen osia, joita ei mainita käyttöoppaassa.
- Kun asetat laitteeseen paperia tai poistat juuttuneita papereita, varo etteivät paperin reunat viillä sormiasi.

### **Tuotteen ja kuvien käytön lainmukaiset rajoitukset**

Tuotteenne käyttäminen tiettyjen asiakirjojen skannaukseen, tulostamiseen tai muunlaiseen toisintamiseen ja tällaisten kuvien käyttäminen skannattuina, tulostettuina tai muulla tavoin jäljennettyinä voi olla lainvastaista, ja se voi johtaa rikosoikeudelliseen ja/tai siviilioikeudelliseen vastuuseen. Seuraavassa on epätäydellinen luettelo tällaisista asiakirjoista. Tämä luettelo on tarkoitettu vain ohjeeksi. Mikäli olette epävarma siitä, onko tuotteenne käyttäminen tietyn asiakirjan skannaamiseen, tulostamiseen tai muunlaiseen toisintamiseen ja/tai skannattujen, tulostettujen tai muulla tavoin jäljennettyjen kuvien käyttäminen laillista, tulee teidän etukäteen tiedustella asiaa oikeudelliselta neuvonantajaltanne.

- Setelit
- Matkasekit
- Maksumääräykset
- Ruokakupongit • Talletustodistukset
- Passit
- Postimerkit (käytetyt ja käyttämättömät)
- Maahanmuuttopaperit
- Henkilöllisyystodistukset ja virkamerkit
- Veromerkit (käytetyt ja käyttämättömät)
- Asevelvollisuuteen tai kutsuntoihin liittyvät asiakirjat
- Velkakirjat
- Valtionhallinnon antamat kuitit
- Osakekirjat • Moottoriajoneuvojen ajokortit ja rekisteriotteet
- Tekijänoikeudet suojaamat teokset / taideteokset ilman tekijänoikeuden omistajan lupaa

### **Turvallisuuteen liittyvät symbolit**

- Virtakytkin: "Päällä"-asento
- Virtakytkin: "Pois päältä" -asento
- Virtakytkin: "Valmiustila"-asento
- **①** Työnnettävä kytkin "Päällä" "Pois päältä"
- Suojamaadoitus
- Vaarallinen jännite sisäpuolella. Älä avaa **A** muita kuin neuvottuja kansia.
- A HUOMIO: Kuuma pinta. Älä kosketa.
- $\boxed{\Box}$  Luokan II laite
- Liikkuvia osia: pidä kehon osat erillään **A** liikkuvista osista

### [HUOMAUTUS]

Kaikkia yllä esitettyjä symboleja ei välttämättä ole kiinnitetty joka tuotteeseen.

v1602\_00\_fi-FI

### **Laseria koskeva turvallisuustarra**

e use bete<br>1910:000FFF  $\begin{tabular}{|c|c|c|c|c|c|} \hline \textbf{1.5} & \textbf{0.5} & \textbf{0.5}$ 

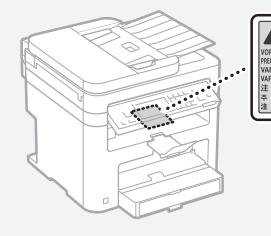

# **Tarvikkeet**

# **AVAROITUS**

Älä hävitä käytettyjä väriainekasetteja avotulessa polttamalla. Älä säilytä värikasetteja tai paperia avotulen läheisyydessä. Väriaine tai paperi saattaa syttyä, mikä voi aiheuttaa palovammoja tai tulipalon.

### **Huomautus**

### Tuotenimi

Turvallisuusmääräykset vaativat, että tuotteen nimi on rekisteröitävä.

Joillakin alueilla, joilla tätä tuotetta myydään, on saatettu rekisteröidä jo(t)kin seuraavista suluissa ( ) olevista nimistä sen sijaan: MF249dw (F173702)

MF247dw (F173702) MF237w (F171902)

# EY-direktiivin EMC-vaatimukset

Tämä laite täyttää EY:n direktiivin olennaiset EMC-vaatimukset. Tämä laite täyttää EY-direktiivin EMC-vaatimukset jännitteellä 230 V, 50 Hz, vaikka laitteen nimellisjännite onkin 220–240 V, 50/60 Hz. Käytä suojattua kaapelia, jotta laite täyttää EY-direktiivin EMC-vaatimukset.

### WEEE- ja paristodirektiivit

Katso sähkö- ja elektroniikkalaiteromua koskevan WEEE-direktiivin ja paritoista ja akuista annetun direktiivin tiedot uusimmasta käyttöoppaasta (HTML-opas) Canonin sivustolta (http://canon. com/oip-manual).

### Regulatory information for users in Jordan

MF249dw/MF247dw/MF237w includes approved Wireless LAN Module (Model name: AW-NM383). Contains Wireless LAN Module approved by TRC/ SS/2014/38

### Regulatory information for users in UAE

MF249dw/MF247dw/MF237w includes approved Wireless LAN Module (Model name: AW-NM383).

**TRA** REGISTERED No: ER0126617/14 DEALER No: DA0060877/11

### Regulatory Information for Users in Russia

Подтверждение соответствия Минкомсвязи России: Декларация соответствия № Д-РД-2695 от 27.01.2014 года, действительна до 27.01.2020 года, зарегистрирована в Федеральном агентстве связи 30.01.2014 года

### RE Directive

(For Europe Only)

### RE Declaration of Conformity

English (EN) Hereby, Canon Inc. declares that this equipment is in compliance with Directive 2014/53/EU.

The full text of the EU declaration of conformity is available at the following internet address: http:// www.canon-europe.com/ce-documentation Wireless LAN Specifications

Frequency band(s):2412-2472MHz Maximum radio-frequency power: 15.98 dBm Czech (CS) Tímto společnost Canon Inc. prohlašuje, že toto zařízení je v souladu se

směrnicí 2014/53/EU. Úplné znění EU prohlášení o shodě je k dispozici na této internetové adrese: http://www. canon-europe.com/ce-documentation Technické údaje bezdrátové LAN

Pásmo(a) frekvence: 2412-2472 MHz Maximální výkon rádiové frekvence: 15.98 dBm

Danish (DA) Hermed erklærer Canon Inc., at dette udstyr er i overensstemmelse med direktiv 2014/53/EU.

EU-overensstemmelseserklæringens fulde tekst kan findes på følgende internetadresse: http:// www.canon-europe.com/ce-documentation Trådløs LAN specofikationer

Frekvensbånd: 2412-2472 MHz

Maks. radio-frekvenseffekt: 15.98 dBm German (DE) Hiermit erklärt Canon Inc, dass diese Anlage der Richtlinie 2014/53/EU entspricht. Der vollständige Text der EU-Konformitätserklärung ist unter der folgenden Internetadresse verfügbar: http://www.canon-europe.com/ce-documentation WLAN-Spezifikationen

Frequenzbereich(e): 2412-2472 MHz

Maximale Funkfrequenzleistung: 15.98 dBm Estonian (ET) Käesolevaga deklareerib Canon Inc., et käesolev seade vastab direktiivi 2014/53/EL nõuetele.

ELi vastavusdeklaratsiooni täielik tekst on kättesaadav järgmisel internetiaadressil: http:// www.canon-europe.com/ce-documentation Juhtmevaba LAN-i spetsifikatsioonid Sagedusriba(d): 2412-2472 MHz

Maksimaalne raadiosageduslik võimsus: 15.98 dBm Spanish (ES) Por la presente, Canon Inc. declara que este equipo es conforme con la Directiva 2014/53/UE.

El texto completo de la declaración UE de conformidad está disponible en la dirección de Internet siguiente: http://www.canon-europe. com/ce-documentation

Especificaciones LAN inalámbrica

Banda(s) de frecuencia: 2412-2472 MHz Potencia máxima de radiofrecuencia: 15.98 dBm Greek (EL) Με την παρούσα, η Canon Inc. δηλώνει

ότι ο παρών εξοπλισμός συμμορφώνεται με την Οδηγία 2014/53/ΕΕ. Το πλήρες κείμενο της δήλωσης συμμόρφωσης

της ΕΕ διατίθεται στην ακόλουθη διεύθυνση στο διαδίκτυο: http://www.canon-europe.com/ ce-documentation

Προδιαγραφές ασύρματου LAN (WLAN) Ζώνες συχνότητας: 2412-2472 MHz

Μέγιστη ισχύς ραδιοσυχνότητας: 15.98 dBm French (FR) Le soussigné, Canon Inc., déclare que le présent équipement est conforme à la Directive 2014/53/UE.

Le texte complet de la déclaration UE de conformité est disponible à l'adresse internet suivante : http://www.canon-europe.com/ ce-documentation

Spécifications LAN sans fil

Bande(s) de fréquence : 2412-2472 MHz Puissance maximale de radiofréquence : 15.98 dBm Italian (IT) Con la presente, Canon Inc. dichiara che questa apparecchiatura è conforme alla direttiva 2014/53/UE.

Il testo completo della dichiarazione di conformità UE è disponibile al seguente indirizzo Internet: http://www.canon-europe.com/ce-

documentation

Caratteristiche LAN wireless

Banda/e di frequenza: 2412-2472 MHz Potenza massima a radiofrequenza: 15.98 dBm Lativian (LV) Canon Inc. ar šo deklarē, ka šī iekārta atbilst Direktīvai 2014/53/ES.

Pilns ES atbilstības deklarācijas teksts ir pieejams šādā interneta vietnē: http://www.canon-europe. com/ce-documentation

Bezvadu LAN specifikācijas

Frekvences josla(s): 2412-2472 MHz Maksimālā radiofrekvences jauda: 15.98 dBm Lithuanian (LT) Šiuo dokumentu "Canon Inc."

patvirtina, kad ši įranga atitinka direktyvą 2014/53/ .<br>Ες

Visas ES atitikties deklaracijos tekstas prieinamas šiuo interneto adresu: http://www.canon-europe. com/ce-documentation

Belaidžio LAN specifikacijos

Dažnio diapazonas (-ai): 2412-2472 MHz Maksimali radijo ryšio dažnio galia: 15.98 dBm Dutch (NL) Hierbij verklaar ik, Canon Inc., dat deze apparatuur conform is met Richtlijn 2014/53/EU. De volledige tekst van de EU-conformiteitsverklaring kan worden geraadpleegd op het volgende internetadres: http://www.canon-europe.com/ ce-documentation

Draadloos LAN specificaties

Frequentieband(en): 2412-2472 MHz Maximaal radiofrequentievermogen: 15.98 dBm Maltese (MT) B'dan, Canon, qed tiddikjara li dan it-tip ta' tagħmir huwa konformi mad-Direttiva 2014/53/UE.

It-test kollu tad-dikjarazzjoni ta' konformità tal-UE huwa disponibbli f'dan is-sit fuq l-internet: http:// www.canon-europe.com/ce-documentation Speċifikazzjonijiet tal-Wireless LAN

Band(i) tal-Frekwenza: 2412-2472 MHz

Qawwa ta' frekwenza tar-radju massima: 15.98 dBm Hungarian (HU) A Canon Inc. igazolja, hogy ez

a berendezés megfelel a 2014/53/EU irányelvnek. Az EU-megfelelőségi nyilatkozat teljes szövege elérhető a következő internetes címen: http:// www.canon-europe.com/ce-documentation Vezeték nélküli LAN műszaki adatai Frekvenciasáv(ok): 2412-2472 MHz

Maximális rádiofrekvenciás teljesítmény: 15.98 dBm Polish (PL) Canon Inc. niniejszym oświadcza, że niniejsze urządzenie jest zgodne z dyrektywą 2014/53/UE.

Pełny tekst deklaracji zgodności UE jest dostępny pod następującym adresem internetowym: http://www.canon-europe.com/cedocumentation

Specyfikacja bezprzewodowej sieci LAN Pasmo(-a) częstotliwości: 2412-2472 MHz Maksymalna moc na częstotliwościach radiowych: 15.98 dBm

Portugese (PT) Por este meio, a Canon Inc. declara que o presente equipamento está em conformidade com a Diretiva 2014/53/UE. O texto integral da declaração de conformidade da UE está disponível no seguinte endereço de Internet: http://www.canon-europe.com/ ce-documentation

Especificações de LAN Sem Fios Banda(s) de frequências: 2412-2472 MHz Potência máxima de radiofrequência: 15.98 dBm Slovene (SL) Canon Inc. potrjuje, da je ta oprema v skladu z Direktivo 2014/53/EU. Celotno besedilo izjave EU o skladnosti je na voljo

na naslednjem spletnem naslovu: http://www. canon-europe.com/ce-documentation Specifikacije za brezžični LAN

Frekvenčna območja: 2412-2472 MHz Največja radiofrekvenčna moč: 15.98 dBm Slovak (SK) Spoločnosť Canon Inc. týmto

vyhlasuje, že toto zariadenie je v súlade so smernicou 2014/53/EÚ.

Úplné znenie EÚ vyhlásenia o zhode je k dispozícii na tejto internetovej adrese: http://www. canon-europe.com/ce-documentation Technické údaje bezdrôtovej LAN Pásmo (a) frekvencia: 2412-2472 MHz

Maximálny výkon rádiovej frekvencie: 15.98 dBm

Finnish (FI) Canon Inc. vakuuttaatäten, että tämä laite on direktiivin 2014/53/EU mukainen. EU-vaatimustenmukaisuusvakuutuksen täysimittainen teksti on saatavilla seuraavassa internetosoitteessa: http://www.canon-europe. com/ce-documentation

Langattoman LAN:in tekniset ominaisuudet Taajuuskaista(t): 2412-2472 MHz

Suurin radiotaajuusteho: 15.98 dBm Swedish (SV) Härmed försäkrar Canon Inc. att denna utrustning överensstämmer med direktiv

2014/53/EU. Den fullständiga texten till EU-försäkran om överensstämmelse finns tillgänglig på följande webbadress: http://www.canon-europe.com/ ce-documentation

Specifikationer för trådlöst LAN

Frekvensband: 2412-2472 MHz

Maximal radiofrekvenseffekt: 15.98 dBm Romanian (RO) Prin prezenta, Canon Inc. declară

că acest echipament este în conformitate cu Directiva 2014/53/UE. Textul integral al declarației UE de conformitate este

disponibil la următoarea adresă internet: http://www. canon-europe.com/ce-documentation Specificații wireless LAN

Benzi de frecvență: 2412-2472 MHz

Putere maximă a frecvenței radio: 15.98 dBm Bulgarian (BG) С настоящото Canon Inc. декларира, че това съоръжение

е в съответствие с Директива 2014/53/ЕС. Цялостният текст на ЕС декларацията за съответствие може да се намери на следния интернет адрес: http://www.canon-europe.com/ ce-documentation

Спецификация на безжичната LAN Честотна лента(и): 2412-2472 MHz Максимална радиочестотна мощност: 15.98 dBm

Croatian (HR) Canon Inc. ovime izjavljuje da je oprema u skladu s Direktivom 2014/53/EU. Cjeloviti tekst EU izjave o sukladnosti dostupan je na sljedećoj internetskoj adresi: http://www. canon-europe.com/ce-documentation

Specifikacije bežičnog LAN-a Frekvencijski pojas(evi): 2412-2472 MHz

Maksimalna snaga radijske frekvencije: 15.98 dBm Irish Dearbhaíonn Canon Inc., leis seo, go bhfuil an trealamh seo i gcomhlíonadh leis an Treoir 2014/53/AE.

Tá an téacs iomlán de Dhearbhú Comhréireachta AE ar fáil ag seoladh an láithreáin ghréasáin mar seo a leanas: http://www.canon-europe.com/ ce-documentation

Sonraíochtaí LAN Gan Sreang

Banda(í) minicíochta: 2412-2472 MHz

Uaschumhacht radaimhinicíochta: 15.98 dBm Norwegian Herved erklærer Canon Inc. at dette utstyret er i overensstemmelse med direktiv 2014/53/EU.

Den fulle teksten til EUs samsvarserklæring er tilgjengelig på følgende Internett-adresse: http:// www.canon-europe.com/ce-documentation Trådløs LAN-spesifikasjoner

Bølgelengde: 2412-2472 MHz

Maks radiofrekvensstyrke: 15.98 dBm

Icelandic Hér með lýsir Canon Inc því yfir að þessi búnaður er í samræmi við tilskipun 2014/53/ESB. Allur texti ESB-samræmisyfirlýsingar er í boði

á eftirfarandi veffangi: http://www.canon-europe. com/ce-documentation

Tæknilýsingar fyrir þráðlausa nettengingu Tíðnisvið: 2412-2472 MHz

Hámarksstyrkur útvarpstíðnibylgja: 15.98 dBm

### Vastuurajoituslauseke

- Tämän asiakirjan tietoja voidaan muuttaa ilman erillistä ilmoitusta.
- CANON INC. EI MYÖNNÄ TÄLLE MATERIAALILLE TÄSSÄ MAINITUN LISÄKSI MINKÄÄNLAISIA NIMENOMAISIA TAI

OLETETTUJA TAKUITA, MUKAAN LUKIEN MUUN MUASSA TAKUUT MARKKINOITAVUUDESTA, MYYTÄVYYDESTÄ, SOVELTUVUUDESTA TIETTYYN KÄYTTÖTARKOITUKSEEN TAI PATENTTIEN LOUKKAAMATTOMUUDESTA. CANON INC. EI OLE VASTUUSSA MINKÄÄNLAISISTA SUORISTA, SATUNNAISISTA TAI SEURAUKSELLISISTA VAHINGOISTA TAI VAROJEN MENETYKSISTÄ, JOTKA JOHTUVAT TÄMÄN MATERIAALIN KÄYTTÄMISESTÄ.

### **Tietoja tästä oppaasta**

### Tässä oppaassa käytetyt painikkeet

Seuraavat symbolit ja painikkeiden nimet ovat esimerkkejä siitä, miten painettavia painikkeita kuvataan tässä oppaassa.

- Käyttöpaneelin painikkeet: [Key icon] (Painikkeen kuvake) Esimerkki: 0-
- Näyttö: <Määrittele vast.ott.>
- Painikkeet ja kohteet tietokoneen näytöllä: [Preferences] (Asetukset)

### Tämän oppaan kuvat ja näytöt

Tässä oppaassa käytetyt kuvat ja näytöt ovat MF249dw-mallista, jos toisin ei ole erikseen ilmoitettu.

### Tavaramerkit

Mac on Apple Inc.:n tavaramerkki. Microsoft, Windows, Windows Vista, Windows Server, Internet Explorer, Excel ja PowerPoint ovat Microsoft Corporationin rekisteröityjä tavaramerkkejä tai tavaramerkkejä Yhdysvalloissa ja/tai muissa maissa. Muut tässä julkaisussa mainitut tuotteiden ja yritysten nimet voivat olla omistajiensa .<br>tavaramerkkejä.

### **Kolmansien osapuolien ohjelmistot**

Tämä Canon-laite ("LAITE") sisältää kolmansien osapuolien ohjelmistomoduuleja. Näiden ohjelmistomoduulien käyttöön ja jakamiseen, mukaan lukien näiden ohjelmistomoduulien kaikki päivitykset, (jäljempänä yhteisesti "OHJELMISTO") sovelletaan alla olevia lisenssiehtoja (1)–(9).

- (1) Käyttäjä suostuu noudattamaan kaikkia sovellettavia vientiä koskevia lakeja, määräyksiä, rajoituksia ja säädöksiä siinä tapauksessa että LAITE ja OHJELMISTO lähetetään, siirretään tai viedään johonkin toiseen maahan.
- (2) OHJELMISTON oikeuksien haltijat säilyttävät ohjelmiston kaikki nimi-, omistus- ja teollisoikeudet. Paitsi kuten tässä on erikseen mainittu, OHJELMISTON oikeuksien omistajat eivät siirrä tai myönnä sinulle mitään lisenssiä tai oikeuksia, välittömiä tai välillisiä, mihinkään OHJELMISTON oikeuksien omistajien aineettomaan omaisuuteen.
- (3) Käyttäjä voi käyttää OHJELMISTOA vain LAITTEELLA.
- (4) Käyttäjä ei saa osoittaa, alilisensoida, markkinoida, jakaa tai siirtää OHJELMISTOA kenellekään kolmannelle osapuolelle ilman OHJELMISTON oikeuksien haltijan kirjallista suostumusta.
- (5) Edellä mainitusta huolimatta käyttäjä saa siirtää OHJELMISTON silloin, jos hän (a) siirtää kaikki omat LAITETTA koskevat oikeutensa ja velvoitteensa niitä koskevien ehtojen mukaisesti siirronsaajalle ja (b) tämä kyseinen siirronsaaja sitoutuu kaikkiin näihin ehtoihin.
- (6) Käyttäjä ei saa käyttää OHJELMISTOON käänteistekniikkaa, takaisinkääntämistä tai muita purkumenetelmiä eikä muulla tavoin yrittää muuntaa OHJELMISTON lähdekoodia ihmisen luettavissa olevaan muotoon.
- (7) Käyttäjä ei saa muokata, muuttaa, kääntää,

vuokrata tai lainata OHJELMISTOA tai luoda OHJELMISTOSTA johdettuja tuotteita.

- (8) Käyttäjällä ei ole oikeutta poistaa OHJELMISTON kopioita LAITTEESTA tai tehdä OHJELMISTOSTA uusia kopioita.
- (9) OHJELMISTON ihmisen luettavissa oleva

osuus (lähdekoodi) ei ole lisensoitu käyttäjälle. Edellä olevista kohdista (1)–(9) riippumatta LAITE sisältää kolmansien osapuolien ohjelmistomoduuleja, joiden mukana tulee muita lisenssiehtoja, ja näihin ohjelmistomoduuleihin sovelletaan kyseisiä muita lisenssiehtoja. Katso LAITTEEN oppaan liitteessä kuvatut

kolmansien osapuolien ohjelmistomoduulien muut lisenssiehdot. Opas on saatavilla osoitteessa

http://canon.com/oip-manual. Käyttämällä LAITETTA hyväksyt kaikki sovellettavat lisenssiehdot. Jos et hyväksy näitä lisenssiehtoja, ota yhteys huoltoedustajaan.

# О руководствах

# 1) Начало работы (данное руководство)

Сначала прочитайте это руководство. В данном руководстве описан порядок установки аппарата, его настройки и меры предосторожности. Обязательно прочтите это руководство перед началом использования аппарата.

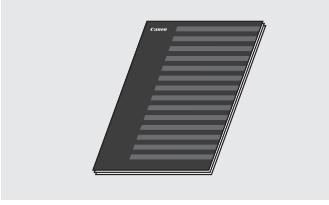

### 2 Руководство по настройке беспроводной сети

Начните знакомство с этим руководством с раздела «Начало работы». В этом руководстве описаны процедуры настройки беспроводной локальной сети, а также причины и способы устранения неполадок, которые могут возникать в процессе настройки. Обязательно прочтите это руководство перед началом использования аппарата.

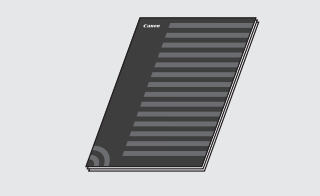

# **3 Руководство по установке** драйверов МГ (перейдите на веб-сайт)

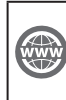

Ознакомиться с руководством пользователя, содержащим описание всех функций аппарата, можно на вебсайте http://canon.com/oip-manual.

## 4 Руководство пользователя (перейдите на веб-сайт)

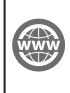

Ознакомиться с руководством пользователя, содержащим описание всех функций аппарата, можно на вебсайте http://canon.com/oip-manual.

# <span id="page-167-0"></span>Поиск в меню и способ ввода текста

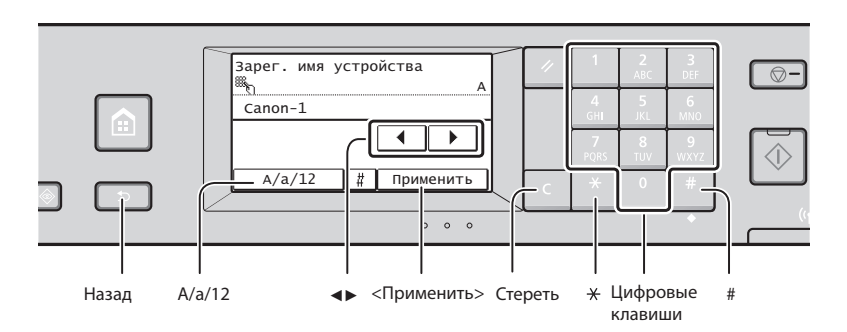

# Поиск в меню

### Выбор элемента

Чтобы выбрать элемент, нажмите на него.

**В СЛУЖИТ ДЛЯ ВОЗВРАТА НА** предыдущий экран.

# Способ ввода текста

### Изменение режима ввода

Клавиша <A/a/12> служит для изменения способа ввода. Можно также изменить режим ввода с помощью кнопки \*.

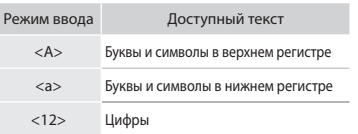

### Ввод текста, символов и чисел

Ввод осуществляется с помощью цифровых клавиш и кнопок | #.

# Перемещение курсора (ввод пробела)

Для перемещения курсора используйте кнопки < ◀> и < ▶>. Чтобы ввести пробел, переместите курсор в конец текста и нажмите < $\blacktriangleright$ .

### Удаление символов

Для удаления символов нажмите кнопку • Для удаления всех символов нажмите и удерживайте С. Подтверждение настроек

Нажмите на элемент. Когда появится кнопка <Применить>. нажмите на нее.

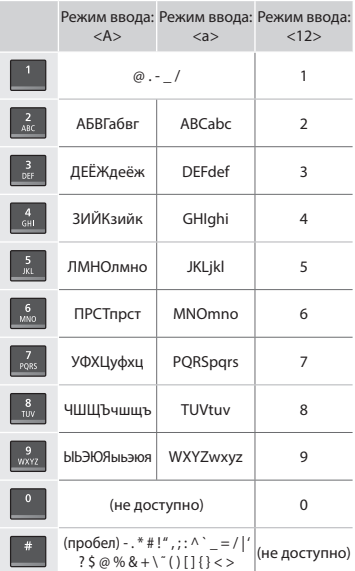

# <span id="page-167-1"></span>Подсоединение кабеля питания и включение аппарата

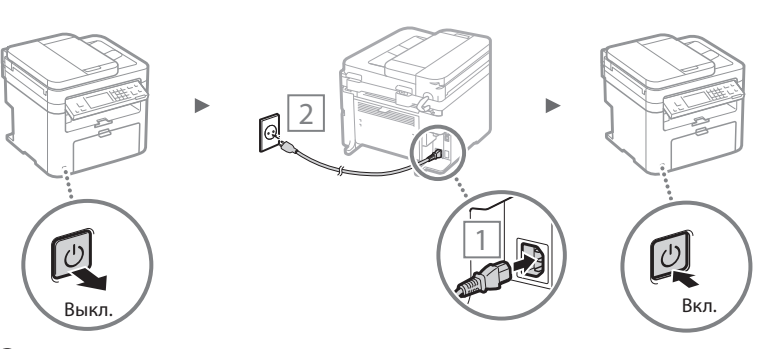

• Не подключайте кабель USB на этом этапе. Подсоедините его при установке программного обеспечения.

# Указание начальных параметров

При первом включении аппарата следуйте инструкциям на экране. Подробнее о поиске в меню и способе ввода чисел см. в разделе «Поиск в меню и способ ввода текста» (⊕ стр.168).

# • Все настройки аппарата, включая параметры языка, а также времени и даты

С помощью инструкций на экране укажите язык, регион, временной пояс, дату и время.

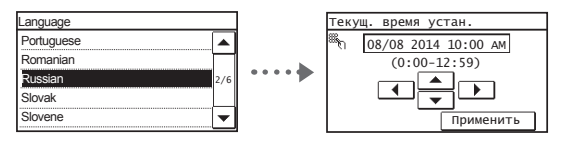

# • Настройка PIN для Удаленного ИП

Вы можете установить PIN для доступа к Удаленному ИП. Зашитите аппарат от доступа несанкционированных пользователей, разрешив использование аппарата только пользователям с правами доступа. Если вы хотите выполнить настройку позже, воспользуйтесь разделом «Настройка PIN для Удаленного ИП» данного руководства пользователя.

**→** Руководство пользователя «Настройка PIN для Удаленного ИП»

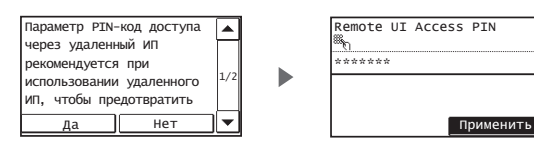

# Выбор метода подключения аппарата

# • Подключение через проводную

### локальную сеть

Аппарат можно подключить с помощью маршрутизатора проводной сети. Для подключения аппарата к маршрутизатору проводной сети (или точке доступа) необходимо использовать кабели LAN.

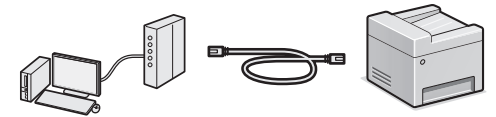

- † Подключите компьютер к маршрутизатору с помощью кабеля или беспроводной связи.
- † Убедитесь, что на маршрутизаторе есть свободный порт для подключения аппарата и компьютера.
- <sup>†</sup> Подготовьте кабель LAN типа «витая пара» категории 5 или выше.

# • Подключение с помощью кабеля USB

Аппарат можно подключить к компьютеру с помощью кабеля USB.

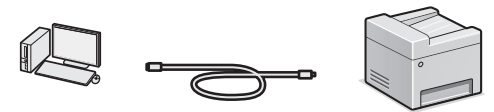

<sup>†</sup> Убедитесь, что вы используете USB-кабель с указанной маркировкой.

# • Подключение через беспроводную сеть

Аппарат можно подключить к компьютеру с помощью маршрутизатора беспроводной локальной сети\*. Поскольку подключение является беспроводным, кабели LAN не требуются.

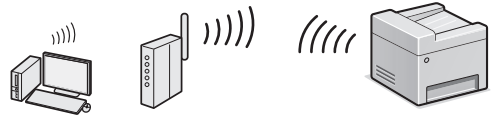

- \* Требуется маршрутизатор беспроводной сети (или точка доступа), поддерживающий стандарт IEEE802.11b/g/n.
- † Подключите компьютер к маршрутизатору с помощью кабеля или беспроводной связи.

Чтобы проверить, предназначен ли маршрутизатор для работы с беспроводной или проводной сетью:

См. руководство с указаниями, предоставляемое с сетевым устройством, или обратитесь к производителю устройства.

# • Прямое подключение

Подключите мобильное устройство к аппарату напрямую или с помощью беспроводной связи без использования маршрутизатора беспроводной локальной сети (или точки доступа).

• Руководство пользователя, раздел: «Удобство доступа с мобильного устройства» ▶ «Прямое подключение (режим точки доступа)»

Ru

# Выбор метода подключения: по беспроводной локальной сети или <mark>другим способом</mark>

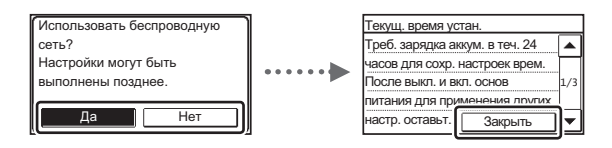

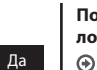

Нет

### Подключиться к компьютеру по беспроводной локальной сети прямо сейчас

• Выполните процедуру, описанную в разделе «Руководство по настройке беспроводной сети», начиная с шага 4.

### Подключиться к компьютеру по проводной локальной сети

• Перейдите к разделу «Подсоединение кабеля питания и включение аппарата» (стр. 168).

### Подключиться к компьютеру с помощью кабеля USB

• Перейдите к разделу «Подсоединение кабеля питания и включение аппарата» (стр. 168).

# Подключение через проводную локальную сеть

# Подключите кабель локальной сети.

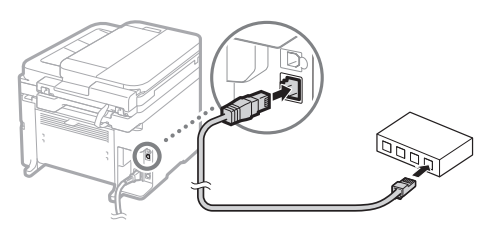

IP-адрес будет автоматически настроен в течение 2 минут. Если требуется установить IP-адрес вручную, см. приведенную ниже информацию.

- **→** Руководство пользователя, раздел: «Сеть» ► «Подключение к сети» > «Настройка IP-адреса»
- 2 Установите драйвер и программное обеспечение с DVD-диска, идущего в комплекте.
	- **⊙** См. раздел «Описание процедур установки:» (стр. 171).
	- **⊙** Перейдите к разделу «Настройка формата и типа бумаги» на этой странице.

Подключение с помощью кабеля USB

## Установить драйверы и программное обеспечение

Установите драйвер и программное обеспечение с DVD-диска, идущего в комплекте.

**⊙** См. раздел «Описание процедур установки:» (стр. 171).

**→** Перейдите к разделу «Настройка формата и типа бумаги» на этой странице.

### **ПРИМЕЧАНИЕ**

 $Ru$ 

• Если вы подключили кабель USB перед установкой, необходимо его отсоединить и выполнить установку повторно.

# Подключение с помощью кабеля USB

Следуйте инструкциям в руководстве по установке драйверов MF, чтобы подключить кабель USB.

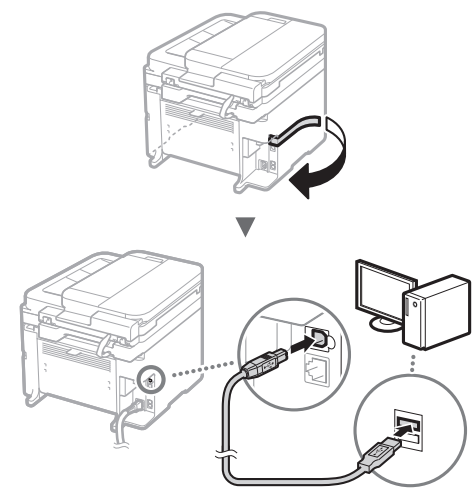

**• Перейдите к разделу «Настройка формата и типа** бумаги» на этой странице.

# Установка формата и типа бумаги

Следуя указаниям на экране, настройте формат и тип бумаги.

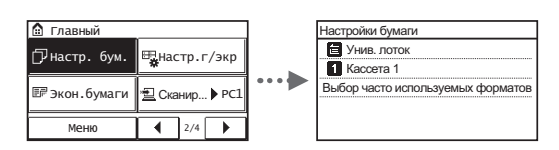

# Указание начальных параметров факса и подсоединение телефонного кабеля

### Укажите начальные параметры факса.

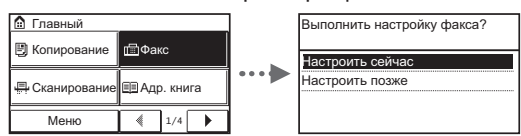

Инструкции по указанию номера факса, имени аппарата и режима приема см. в документе «Справочник по настройке факса». Дополнительные сведения о режиме приема см. в руководстве пользователя.

**• Руководство пользователя, раздел: «Факс»** 

- «Настройка исходных параметров для функций факса» • «Определение используемого режима приема факса»
- 

# Использование имени пользователя

При отправке документа зарегистрированные сведения об отправителе печатаются на документе, который получает адресат.

# Подключите телефонный кабель.

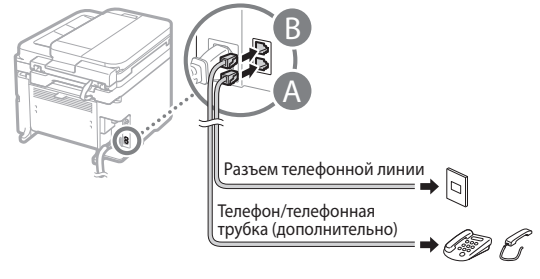

Если на дисплее отображается сообщение <Подключ. телеф. линии>, подсоедините телефонный кабель, как указано на рисунке.

# При установке дополнительной телефонной трубки:

Подробнее см. в руководстве, входящем в комплект телефонной трубки.

3 Закройте раздел «Справочник по настройке факса» и перезагрузите аппарат.

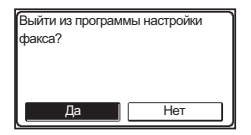

Выключите аппарат и подождите как минимум 10 секунд, прежде чем включить его снова. Типы телефонных линий не определяются автоматически. Чтобы настроить телефонную линию вручную, см. руководство пользователя.

 Руководство пользователя, раздел: «Список меню настройки» ▶ «Настройки факса» ▶ «Основные настройки» ▶ «Выбрать тип линии»

# <span id="page-170-0"></span> **Описание процедур установки:**

Установите драйвер и программное обеспечение с DVD-диска, идущего в комплекте.

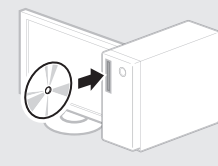

Драйвер также можно загрузить на веб-сайте Canon.

Подробнее о порядке установки см. в документе «Руководство по установке драйверов MF».

# **Для пользователей Mac OS:**

На DVD-диске, входящем в комплект поставки этого устройства, может не оказаться драйвера принтера для Mac OS. Это зависит от даты приобретения аппарата. Вы можете найти и загрузить необходимый драйвер на главной странице сайта Canon. Подробную информацию об установке и использовании драйвера см. в руководстве по установке драйверов.

Данный аппарат предоставляет различные функции. Ниже представлен обзор основных функций, которые можно использовать повседневно.

### **Копирование**

### **Копии с увеличением/ уменьшением**

Увеличение или уменьшение документов стандартного формата для копирования на бумаге стандартного формата или указание коэффициента копирования в процентах.

### **2-стороннее копирование\***

Копирование односторонних документов на обеих сторонах бумаги.

### **Сортировка**

Ru

Можно рассортировать копии по комплектам в порядке следования страниц.

### **Уменьшенный макет**

Чтобы сократить расход бумаги, печатайте несколько страниц на одном листе.

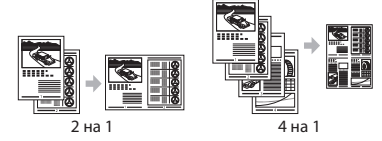

### **Копирование удостоверения**

Возможность копирования 2-сторонней карточки на одной стороне листа.

### **Факс**

### **Отправка документов непосредственно с компьютера (факсимильная связь с помощью компьютера)**

Помимо стандартных способов отправки и приема факсов можно использовать функцию факсимильной связи с помощью компьютера.

### **Отправка**

Можно зарегистрировать адресаты факсов в адресной книге. Существует несколько способов указания адресатов, позволяющих быстро и просто отправить документы.

- Поиск адресата
- Кнопки быстрого набора
- Кодированный набор
- Группа адресатов
- Указание из журнала отправки
- Последовательная передача

### **Прием**

● Прием в память

Принятые документы можно сохранять в памяти. Сохраненные документы можно в любое время распечатать или удалить, если они более не требуются.

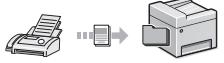

## ● Удаленный прием

При наличии подключенного внешнего телефона можно немедленно переключиться в режим приема факсов во время телефонного вызова путем ввода идентификатора приема факса с помощью цифровых кнопок телефона.

## **Печать**

**Печать с увеличением/ уменьшением**

**2-сторонняя печать\***

### **Уменьшенный макет**

Чтобы сократить расход бумаги, печатайте несколько страниц на одном листе.

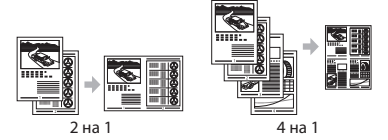

### **Печать брошюр\***

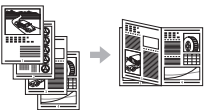

**Печать плакатов**

**Печать водяных знаков**

**Просмотр предварительного изображения перед печатью Выбор «профиля»**

# **Параметры сети**

Данный аппарат оборудован сетевым интерфейсом, с помощью которого можно быстро создать сетевое окружение. Этот интерфейс позволяет печатать документы, использовать функцию факсимильной связи с помощью компьютера и выполнять сетевое сканирование со всех компьютеров, подключенных к данному аппарату. Возможность использования данного аппарата в качестве офисного аппарата с общим доступом помогает повысить эффективность работы.

# **Сканирование**

### **Сохранение документов с помощью панели управления аппарата**

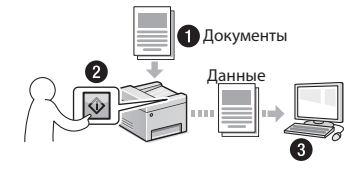

## **Сохранение документов с помощью операций на компьютере**

● Сканирование с помощью служебной программы MF Scan Utility

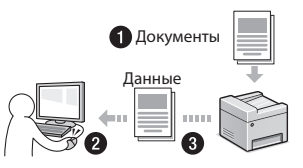

- Сканирование из приложения
- Сканирование с использованием драйвера WIA

# **Отправка сканированных документов по электронной почте\***

Можно отправить отсканированные документы в приложение электронной почты.

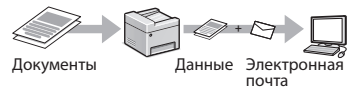

### **Отправка отсканированных документов на файловый сервер\***

Можно отправить отсканированные документы на файловый сервер.

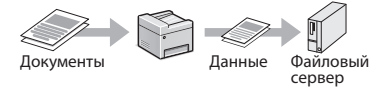

# **Удаленный ИП**

Теперь вы можете проверять состояние аппарата с компьютеров в сети. Кроме того, через сеть можно выполнять доступ к аппарату, управлять заданиями и указывать различные настройки.

\* Только для моделей MF249dw/MF247dw.

# **Устранение замятия бумаги**

Если отображается этот экран, в устройстве подачи или внутри аппарата произошло замятие бумаги. Удалите смятый документ или бумагу, следуя процедуре, отображаемой на экране. В этом руководстве описаны только области, в которых может возникнуть замятие бумаги. Подробная информация о каждой функции приведена в руководстве пользователя.

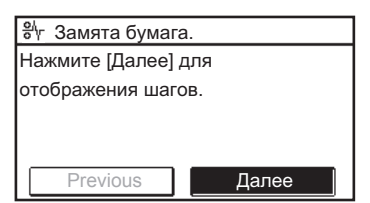

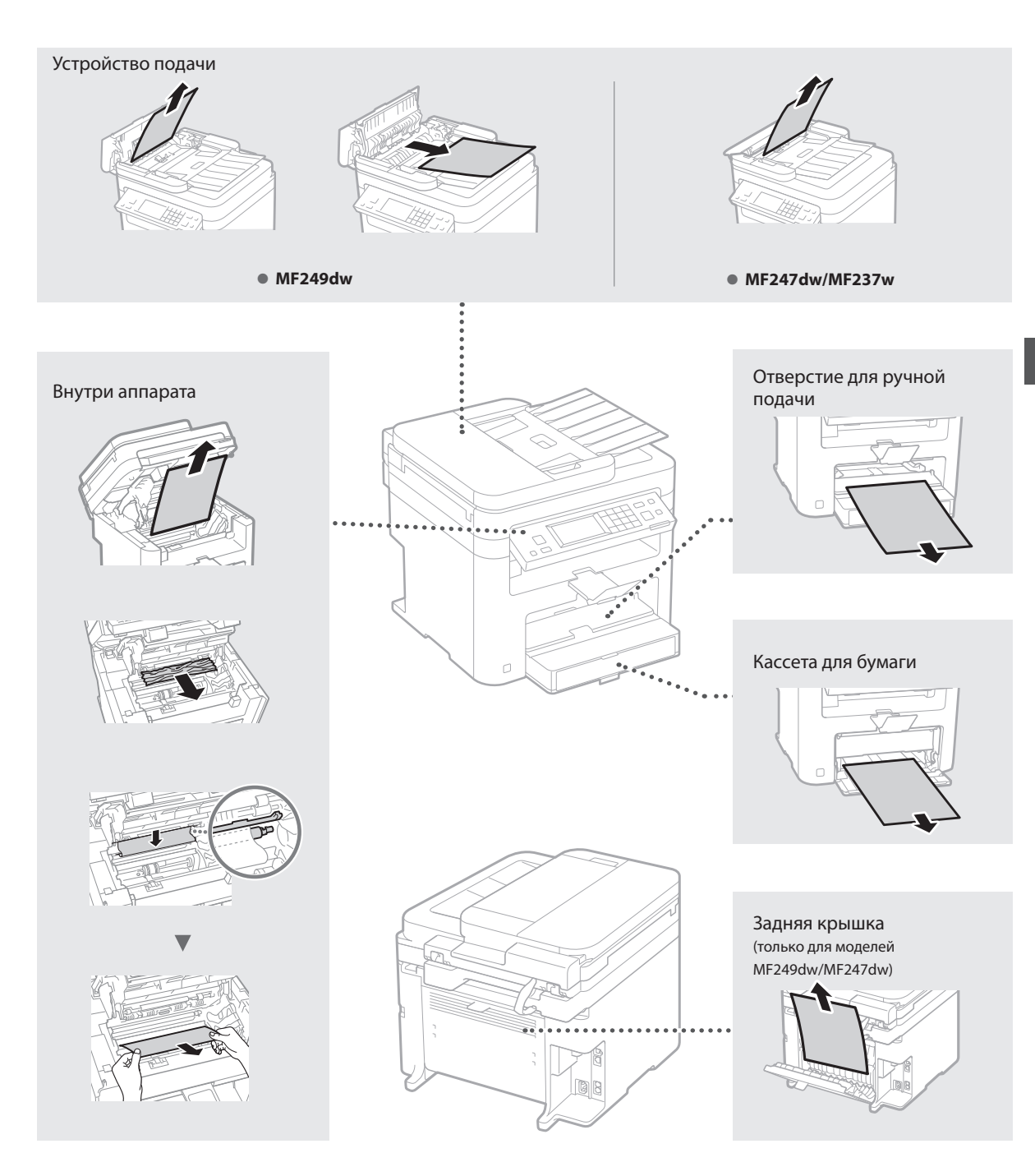

# **Замена картриджа с тонером**

Картриджи с тонером являются расходными материалами. Если тонер почти или полностью закончился в процессе выполнения задания, на экране появляется сообщение или могут возникать следующие проблемы. Примите соответствующие меры.

### **При появлении сообщения**

Если тонер почти закончился в процессе выполнения задания, на экране появляется сообщение.

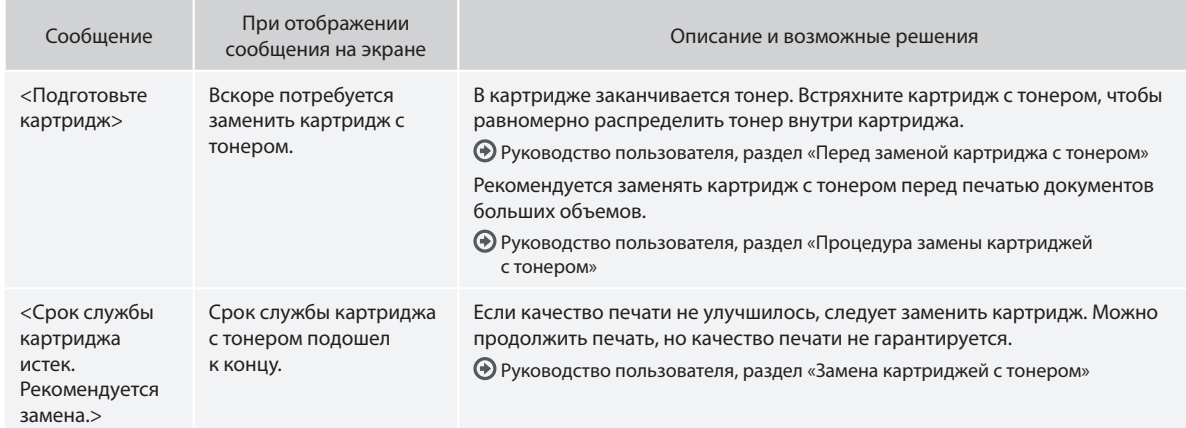

Ru

### **Если в напечатанном документе появляются белые полосы или некоторые его части выглядят тусклыми:**

Если в напечатанном документе появляются белые полосы или некоторые его части выглядят тусклыми, срок службы картриджа с тонером почти закончился, даже если на экране не отображается соответствующее сообщение. Если качество печати становится неприемлемым, см. следующий раздел для устранения проблемы.

### **Если в напечатанном документе появляются белые полосы, или некоторые его части выглядят тусклыми**

Если тонер почти закончился, в напечатанном документе появляются белые полосы или некоторые его части выглядят тусклым.

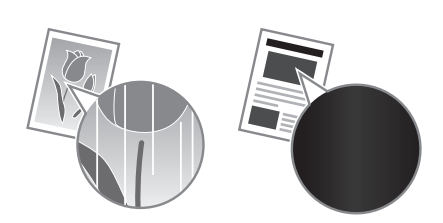

Сообщение не появляется на экране, если тонер почти закончился. Замените картридж с тонером, если в напечатанном документе появляются белые полосы или некоторые его части выглядят тусклыми.

### **При возникновении этой проблемы:**

Выполните описанные ниже действия перед заменой картриджа с тонером. Аппарат будет печатать, пока тонер полностью не закончится.

Руководство пользователя, раздел «Перед заменой картриджа с тонером»

### **Если качество печати по-прежнему неприемлемо:**

Если проблема сохраняется после выполнения описанных ниже действий, замените картридж с тонером.

Руководство пользователя, раздел «Процедура замены картриджей с тонером»

# Для заметок

# **Приложение**

# **Важные указания по технике безопасности**

В этом разделе приведены важные указания по соблюдению техники безопасности, которые помогут избежать травмирования пользователей этого аппарата и других людей, а также порчи имущества. Прочтите данный раздел перед началом использования аппарата и следуйте приведенным здесь инструкциям. Не выполняйте каких-либо действий, описание которых отсутствует в настоящем руководстве. Canon не несет ответственности за любые повреждения, возникшие вследствие осуществления действий, не указанных в настоящем руководстве, ненадлежащего использования устройства или проведения ремонтных работ и внесения изменений третьими лицами и организациями, не являющимися представителями Canon или не имеющими авторизации компании Canon. Несоблюдение инструкций по использованию данного аппарата может привести к травме и (или) повреждению, требующему дорогостоящего ремонта, на который может не распространяться ограниченная гарантия.

# **АПРЕДУПРЕЖДЕНИЕ**

Предупреждает о том, что несоблюдение правил выполнения определенных операций может привести к травме, вплоть до смертельного исхода. Во избежание нарушения правил безопасности при эксплуатации аппарата обязательно обращайте внимание на эти предупреждения.

### **ВНИМАНИЕ**

Обозначает, что несоблюдение правил выполнения определенных операций может привести к травмам. Во избежание нарушения правил безопасности при эксплуатации аппарата обязательно обращайте внимание на эти предупреждения.

### ВАЖНО

Обозначает требования и ограничения при эксплуатации. Прочитайте эти положения, чтобы правильно эксплуатировать аппарат и избежать повреждения аппарата или иного имущества.

### **Установка**

Для безопасной и легкой эксплуатации устройства следует внимательно ознакомиться с приведенными ниже мерами предосторожности и установить устройство в приемлемом для него месте.

# **АПРЕДУПРЕЖДЕНИЕ**

Не устанавливайте устройство в месте с высоким риском возгорания или поражения электрическим током.

- Место, где закрыты вентиляционные отверстия (слишком близко к стенам, кроватям, диванам, коврам и похожим объектам).
- Влажное или запыленное помещение.
- Место, подверженное воздействию прямого солнечного света, или на открытом воздухе.
- Место, подверженное воздействию высоких температур.
- Место вблизи открытого огня.
- Рядом со спиртом, растворителями и другими легковоспламеняющимися веществами.

### Прочие предупреждения

- Не подсоединяйте к данному аппарату несертифицированные кабели. Несоблюдение этого требования может привести к пожару или поражению электрическим током.
- Не помещайте на аппарат браслеты и другие металлические предметы или емкости с водой. Контакт посторонних веществ с электрическими компонентами внутри устройства может стать причиной возгорания или поражения электрическим током.
- Если в устройство попадают инородные вещества, отключите шнур питания от электрической розетки и обратитесь к местному уполномоченному дилеру Canon.

### Не устанавливайте устройство в указанных ниже местах.

- Устройство может упасть, что приведет к травме.
- Неустойчивая поверхность.
- Место, подверженное вибрации.

# **ВНИМАНИЕ**

Не устанавливайте устройство в указанных ниже местах.

### Это может привести к повреждению устройства.

- Места с высокой или низкой температурой или влажностью. • Места, подверженные резким перепадам температуры или влажности.
- Места вблизи оборудования, создающего магнитные или электромагнитные волны.
- Лаборатории и другие места, где происходят химические реакции.
- Места, подверженные воздействию разъедающих и токсичных газов.
- Места, которые могут деформироваться под массой устройства или где устройство может осесть (например, , .<br>на ковре и т. п.)

### Избегайте мест установки с плохой вентиляцией.

Во время использования это устройство генерирует озон и другие выбросы в малых объемах. Они не являются опасными для здоровья. Тем не менее выбросы могут стать ощутимыми в течение длительного использования в плохо проветриваемых помещениях. Для поддержания комфортных

условий работы рекомендуется обеспечить вентиляцию помещения, в котором установлен аппарат. Также следует избегать мест, в которых люди наиболее подвержены воздействию выбросов устройства.

### Не устанавливайте устройство в месте с повышенной конденсацией

При интенсивном обогреве помещения, в котором установлено устройство, а также в случаях перемещения .<br>устройства из среды с более прохладным или сухим воздухом в помещения с более высокой температурой или повышенным уровнем влажности, внутри устройства могут образоваться капли воды (конденсат). Использование устройства в подобных условиях может привести к замятию бумаги, плохому качеству печати или повреждениюустройства. Перед началом эксплуатации устройство должно в течение не менее двух часов адаптироваться к температуре и влажности окружающей среды.

### Для сред на высоте 3000 метров и больше над уровнем моря

Устройства с жестким диском могут работать неправильно на высоте около 3 000 метров и больше над уровнем моря.

### Выравнивающие ножки (только для продуктов, которые ими оснащены)

Выравнивающие ножки должны остаться на аппарате после его установки. В противном случае устройство может упасть или накрениться, что может привести к травме пользователя.

### Подключение к телефонной линии (только для продуктов, оснащенных функцией факсимильной связи)

Этот аппарат соответствует стандарту аналоговой телефонной линии. Этот аппарат может быть подключен только к телефонной сети общего пользования (ТСОП). Подключение аппарата к цифровой или выделенной телефонной линии может нарушить его работу и привести к повреждению. Прежде чем подключать аппарат к телефонной линии, проверьте ее тип. Если вы хотите подключить аппарат к оптоволоконной линии или IP-телефонии, обратитесь к поставщикам соответствующих услуг.

### При использовании беспроводной локальной сети (только для продуктов, оснащенных функцией подключения к беспроводной локальной сети)

- Установите устройство на расстоянии не более 50 метров от беспроводного маршрутизатора.
- Установите устройство в месте, где связь не будут нарушать другие объекты (если это возможно). Мощность сигнала может значительно падать при прохождении через стены или полы.
- Установите устройство как можно дальше от цифровых беспроводных телефонов, микроволновых печей и другого оборудования, являющегося источником радиоволн.
- Не используйте аппарат рядом с медицинским оборудованием. Радиоволны, излучаемые аппаратом, могут создавать помехи для работы медицинского оборудования, что может привести к повреждению или несчастному случаю.

# **Источник питания**

# **АПРЕДУПРЕЖДЕНИЕ**

- Используйте только тот источник питания, который отвечает требованиям к напряжению. Несоблюдение этого правила может стать причиной возгорания или поражения электрическим током.
- Не используйте другие шнуры питания, кроме шнура, входящего в комплект принтера, так как это может стать причиной возгорания или поражения электрическим током.
- Входящий в комплект шнур питания предназначен для использования только с данным аппаратом. Не подключайте этот шнур питания к другим устройствам.
- Не изменяйте, не тяните, не сгибайте и не деформируйте каким-либо иным ведущим к поломке способом шнур питания. Не ставьте тяжелые предметы на шнур питания. Повреждение шнура питания может привести к пожару или поражению электрическим током.
- Не вставляйте штепсель шнура питания в розетку и не извлекайте его мокрыми руками —это может привести к поражению электрическим током.
- Не используйте удлинительные шнуры или удлинители с несколькими розетками с данным устройством. Несоблюдение этого требования может привести к пожару или поражению электрическим током.
- Не сворачивайте шнур питания, не завязывайте его в узел, так как это может привести к возгоранию или поражению электрическим током.
- Вставляйте штепсель шнура питания в розетку сети переменного тока полностью. Несоблюдение этого правила может стать причиной возгорания или поражения электрическим током.
- Полностью отсоединяйте штепсель шнура питания от розетки сети переменного тока во время грозы. Невыполнение этого правила может стать причиной возгорания, поражения электрическим током или повреждения устройства.
- Убедитесь, что источник питания аппарата работает стабильно и не подвержен перепадам напряжения.
- Не подвергайте шнур питания нагреву. Несоблюдение этого требования может привести к тому, что покрытие шнура питания оплавится. Это может стать причиной возгорания или поражения электрическим током.
- Если применить чрезмерную силу к области соединения шнура питания, это может привести к его повреждению или к отсоединению проводов внутри аппарата. Это может стать причиной возгорания. Избегайте следующих ситуаций:
	- частое подсоединение и отсоедините шнура питания;
	- задевание шнура питания;
	- сгибание шнура питания возле его части, которая вставляется в розетку, и продолжительное применение силы к электрической розетке или части шнура питания, которая вставляется в розетку;
	- применение излишней силы к штепселюшнура питания.

# **ВНИМАНИЕ**

Разместите аппарат рядом с сетевой розеткой, оставив достаточно места вокруг штепселя шнура питания, чтобы его можно было легко выдернуть в случае аварийной ситуации.

### ВАЖНО

### При подключении электропитания

- Не подключайте шнур питания к источнику бесперебойного питания. Это может привести к повреждениюустройства и нарушению работы системы электроснабжения.
- Если устройство подключено к розетке сети переменного тока с несколькими гнездами, не используйте другие гнезда для подключения прочих устройств.
- Не подключайте шнур питания к вспомогательной розетке сети переменного тока на компьютере.

### Прочие меры предосторожности

Электрические помехи могут привести к неполадкам в работе устройства или потере данных.

### **Обращение с аппаратом**

### **АПРЕДУПРЕЖДЕНИЕ**

• Незамедлительно отсоедините шнур питания от розетки и обратитесь к уполномоченному дилеру Canon, если устройство издает необычный шум, выделяет непривычный запах или дым или чрезмерно нагревается. Продолжение

эксплуатации в таких условиях может стать причиной возгорания или поражения электрическим током

- Не разбирайте аппарат и не пытайтесь что-либо изменить в его устройстве. Внутри находятся горячие компоненты с высоким напряжением. Разбор и попытка изменить устройство аппарата могут привести к пожару или поражению электрическим током.
- Разместите устройство так, чтобы шнур питания, кабели и другие внутренние и электрические компоненты находились вне досягаемости детей. Невыполнение этого условия может привести к несчастным случаям.
- Не распыляйте вблизи устройства легковоспламеняющиеся вешества. Контакт легковоспламеняющихся вешеств с электрическими компонентами внутри устройства может стать причиной возгорания или поражения электрическим током.
- При перемещении устройства обязательно выключите переключатели питания, затем отсоелините штепсель шнура питания и интерфейсные кабели. В противном случае возможно повреждение шнура питания или интерфейсных кабелей, что может привести к возгоранию или поражению электрическим током.
- Подсоединяя или отсоединяя кабель USB, когда штепсель KADER FINTAHING BETABREH BLOCKERY CETIN REPORTED TO TOKAL не прикасайтесь к металлической части гнезда, так как это может привести к поражению электрическим током.
- Используйте модульный кабель длиной меньше 3 метров. • Используйте USB-кабель длиной меньше 3 метров.

### Если вам мешает шум при работе устройства

Если в определенной рабочей среде или режиме эксплуатации шум работающего аппарата причиняет неудобства, рекомендуется установить его за пределами офиса.

### При использовании кардиостимулятора

Устройство создает слабое магнитное поле. Если вы используете кардиостимулятор и чувствуете некоторые нарушения его работы, отойдите от устройства и немедленно обратитесь к врачу.

# **АВНИМАНИЕ**

- Не кладите на устройство тяжелые предметы, так как они могут упасть и привести к травме.
- В целях безопасности отсоединяйте шнур питания от электросети, если устройство не используется долгое время.
- Будьте осторожны при открытии и закрытии крышек, чтобы не травмировать руки.
- Избегайте контакта рук и одежды с валиками в области вывода. Попадание рук или одежды между валиками может привести к получению травмы.
- В процессе и сразу же после работы внутренние компоненты и область вокруг выводного лотка устройства очень горячие. Не прикасайтесь к этим областям, чтобы не получить ожоги. Кроме того, отпечатанная бумага сразу после вывода может быть горячей, поэтому обращайтесь с ней аккуратно. В противном случае можно получить ожоги.

### Устройство подачи (только для продуктов, которые оснащены устройством подачи)

- При копировании толстых книг со стекла экспонирования не нажимайте на устройство полачи слишком сильно. Это может привести к повреждению стекла экспонирования и травмам.
- Закрывая устройство подачи, соблюдайте осторожность, чтобы не пришемить пальцы и не получить травму.
- Закрывая устройство подачи, соблюдайте осторожность, чтобы не прищемить пальцы задней частью устройства подачи и не получить травму.

### Финишер (только для продуктов, которые оснащены финишером)

• Не помещайте руки в ту часть лотка, где выполняется сшивание (рядом с роликами). Будьте особо осторожны с острыми скрепками, так как они могут нанести травму.

### Кассета для бумаги (только для устройств, которые оснашены кассетой для бумаги)

• Не помещайте руки в аппарат, когда кассета для бумаги извлечена. Это может привести к травме.

### Клавиша «Энергосбережение» (только для продуктов, которые оснащены клавишей «Энергосбережение»)

• Нажмите клавишу © («Энергосбережение»), если аппарат не будет использоваться в течение длительного периода,

например на ночь. Если аппарат не будет использоваться в течение более продолжительного периода, например во время праздников, выключите аппарат и извлеките штепсель шнура питания из розетки.

### Безопасность при работе с лазерами

Данное изделие сертифицировано как лазерное изделие .<br>Класса I в соответствии со стандартами IEC60825-1:2007 и FN60825-1-2007

CLASS 1 LASER PRODUCT **LASER KLASSE 1** APPAREIL À LASER DE CLASSE 1 APPARECCHIO LASER DI CLASSE 1 PRODUCTO LASER DE CLASE 1 APARELHO A LASER DE CLASSE 1 LUOKAN 1 LASER-TUOTE **LASERPRODUKT KLASS 1** 

Лазерный луч может быть опасен для здоровья человека. Поскольку излучение, генерируемое внутри аппарата, полностью изолировано защитными кожухами и внешними крышками, лазерные лучи не могут распространяться из аппарата на каком-либо этапе его эксплуатации пользователем Следуйте нижеприведенным указаниям по соблюдению техники безопасности.

- Ни в коем случае не открывайте какие-либо крышки аппарата, помимо указанных в данном руководстве.
- Проникновение лазерного излучения наружу и его контакт с глазами может нанести ущерб зрению.

### **АВНИМАНИЕ**

Использование инструментов управления, настройка и эксплуатация аппарата с нарушением приведенных в настоящем руководстве инструкций могут привести к воздействию опасного излучения.

### Прочие меры предосторожности

- Следуйте указаниям на наклейке с предупреждением,
- прикрепленной к устройству. Не подвергайте аппарат сильным механическим нагрузкам и вибрании.
- Не открывайте и не закрывайте дверцы, крышки и прочие компоненты с применением силы. Это может привести к повреждению устройства.
- Не отключайте питание и не открывайте крышки во время работы устройства. Это может привести к замятию бумаги.

### Техническое обслуживание и осмотры

Выполняйте периодическую очистку устройства. При накоплении пыли устройство может работать ненадлежащим образом. Во время очистки придерживайтесь следующих правил. При возникновении проблем в работе см. раздел «Устранение неполадок». Если проблему невозможно устранить самостоятельно и устройство необходимо .<br>ОСМОТДЕТЬ, ОЗНАКОМЬТЕСЬ С ДАЗДЕЛОМ «ЕСЛИ ПДОблему не улается устранить»

### **АПРЕДУПРЕЖДЕНИЕ**

- Перед очисткой отключите питание и отсоедините шнур питания от розетки переменного тока. Несоблюдение этого правила может стать причиной возгорания или поражения электрическим током.
- Периодически отсоединяйте шнур питания и очищайте штепсель сухой тканью для удаления пыли и грязи. Накопившаяся грязь может впитывать влагу из воздуха и воспламениться при соприкосновении с электричеством.
- Для очистки аппарата используйте влажную хорошо отжатую ткань. Смачивать ткань для очистки необходимо только в воде. Не используйте спирт, бензин, растворители краски и другие легковоспламеняющиеся вещества. Не используйте бумажные салфетки и полотенца. Если эти вещества вступят в реакцию с контактами или электрическими частями внутри устройства, они могут привести к созданию статического электричества или привести к возгоранию или поражению электрическим током.
- Время от времени проверяйте шнур питания и штепсель на наличие ржавчины, искривлений штырей вилки, износа, трешин и чрезмерного вылеления тепла. Использование шнура питания и штепселя, которые не обслуживаются должным образом, может привести к пожару или поражению электрическим током.

# **АВНИМАНИЕ**

- Некоторые компоненты внутри аппарата сильно нагреваются или находятся под высоким напряжением. Контакт с этими компонентами может привести к травме или ожогам. Не прикасайтесь к частям аппарата, не перечисленным в данном руководстве.
- При загрузке бумаги или устранении замятия будьте осторожны, чтобы не порезать руки о края бумаги.

### Юридические ограничения на использование продукта и изображений

Использование приобретенного вами изделия для сканирования, печати или воспроизведения определенных документов иными способами, а также использование изображений, полученных в результате сканирования, печати или воспроизведения другим способом при помощи приобретенного вами изделия, может быть запрещено законом и может повлечь за собой уголовную и/или гражданскую ответственность. Неполный список таких документов приведен ниже. Этот список предназначен для использования только в качестве ориентира. Если Вы сомневаетесь в законности использования аппарата для сканирования, печати или иного воспроизведения определенного документа и/или в использовании отсканированных, отпечатанных или воспроизведенных иным способом изображений, Вы должны заранее проконсультироваться с юристом.

- Бумажные деньги
- Дорожные чеки
- Платежные поручения
- Продовольственные талоны
- Депозитные сертификаты
- Паспорта
- Почтовые марки (погашенные или непогашенные)
- Иммиграционные локументы • Идентификационные карточки или знаки отличия
- Внутренние марки гербового сбора (погашенные или непогашенные)
- Некоторые документы на обслуживание или переводные векселя
- Облигации или другие долговые сертификаты
- Чеки или переводные векселя, выданные государственными учреждениями
- $-AKIUMM$
- Автомобильные права и документы, удостоверяющие права собственности
- Произведения, охраняемые законами об авторском праве/ Произведения искусства, запрещенные для воспроизведения без разрешения обладателя авторских прав

### Знаки, связанные с соблюдением техники безопасности

- Переключатель питания: положение «Вкл.»
- ∩ Переключатель питания: положение «Выкл.»
- Переключатель питания: положение  $\mathcal{L}$ «Ожилание»
	- Два раза нажмите переключатель
- ⋒ **E** «Вкл.» **E** «Выкл.»
- ⊕ Защитная клемма заземления
- Внутри опасное напряжение. Не открывайте ⚠ крышки, кроме тех, что указаны в инструкции.
- ВНИМАНИЕ! Горячая поверхность. Не ◬ прикасаться
- $\Box$ Оборудование Класса II
- Подвижные части. Не приближайте части тела ∕∾ К ЛВИЖУШИМСЯ ЧАСТЯМ

### **[ПРИМЕЧАНИЕ]**

Некоторые из указанных выше символов могут отсутствовать на определенных устройствах.

v1602\_00\_ru-RU

Ru

### **Наклейка по технике безопасности при обращении с лазером**

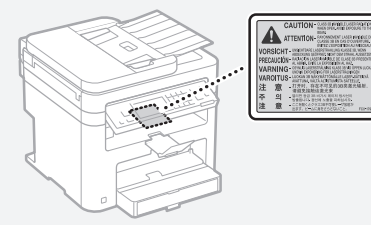

# **Расходные материалы**

### **АПРЕДУПРЕЖДЕНИЕ**

Не бросайте отработанные картриджи с тонером в открытый огонь. Кроме того, не храните картриджи с тонером и бумагу вблизи открытого огня. Это может вызвать возгорание тонера или бумаги и привести к ожогам или пожару.

### **Примечание**

### Название изделия

В целях безопасности изделие должно быть зарегистрировано.

В некоторых странах распространения изделия вместо оригинального названия могут быть зарегистрированы следующие названия, указанные в круглых скобках. MF249dw (F173702) MF247dw (F173702) MF237w (F171902)

### Требования EMC Директивы EC

Данное оборудование удовлетворяет основным требованиям EMC Директивы ЕС. Мы утверждаем, что данное изделие соответствует требованиям EMC, указанным в Директиве ЕС, при номинальном входящем напряжении 230 В и частоте 50 Гц, хотя диапазон рабочих характеристик данного изделия составляет от 220 до 240 В, 50/60 Гц. Для обеспечения соответствия техническим требованиям EMC Директивы EMC требуется использование экранированного кабеля.

### Директива WEEE, директива об аккумуляторах

Информацию о директиве WEEE и директиве об аккумуляторах можно найти в последнем руководстве пользователя (в формате HTML) на веб-сайте Canon (http://canon.com/oip-manual).

### Regulatory information for users in Jordan

MF249dw/MF247dw/MF237w includes approved Wireless LAN Module (Model name: AW-NM383). Contains Wireless LAN Module approved by TRC/SS/2014/38

### Regulatory information for users in UAE

MF249dw/MF247dw/MF237w includes approved Wireless LAN Module (Model name: AW-NM383).

TRA

REGISTERED No: ER0126617/14 DEALER No: DA0060877/11

### Regulatory Information for Users in Russia

Подтверждение соответствия Минкомсвязи России: Декларация соответствия № Д-РД-2695 от 27.01.2014 года, действительна до 27.01.2020 года, зарегистрирована в Федеральном агентстве связи 30.01.2014 года

# RE Directive

(For Europe Only)

### RE Declaration of Conformity

English (EN) Hereby, Canon Inc. declares that this equipment is in compliance with Directive 2014/53/EU.

The full text of the EU declaration of conformity is available at the following internet address: http:// www.canon-europe.com/ce-documentation Wireless LAN Specifications

Frequency band(s):2412-2472MHz Maximum radio-frequency power: 15.98 dBm Czech (CS) Tímto společnost Canon Inc. prohlašuje, že toto zařízení je v souladu se

směrnicí 2014/53/EU.

Úplné znění EU prohlášení o shodě je k dispozici na této internetové adrese: http://www. canon-europe.com/ce-documentation Technické údaje bezdrátové LAN Pásmo(a) frekvence: 2412-2472 MHz Maximální výkon rádiové frekvence: 15.98 dBm Danish (DA) Hermed erklærer Canon Inc.,

at dette udstyr er i overensstemmelse med direktiv 2014/53/EU.

EU-overensstemmelseserklæringens fulde tekst kan findes på følgende internetadresse: http:// www.canon-europe.com/ce-documentation Trådløs LAN specofikationer

Frekvensbånd: 2412-2472 MHz

Maks. radio-frekvenseffekt: 15.98 dBm German (DE) Hiermit erklärt Canon Inc, dass diese Anlage der Richtlinie 2014/53/EU entspricht. Der vollständige Text der EU-Konformitätserklärung ist unter der folgenden Internetadresse verfügbar: http://www.canon-europe.com/ce-documentation WLAN-Spezifikationen

Frequenzbereich(e): 2412-2472 MHz Maximale Funkfrequenzleistung: 15.98 dBm Estonian (ET) Käesolevaga deklareerib Canon Inc., et käesolev seade vastab direktiivi 2014/53/EL nõuetele.

ELi vastavusdeklaratsiooni täielik tekst on kättesaadav järgmisel internetiaadressil: http:// www.canon-europe.com/ce-documentation Juhtmevaba LAN-i spetsifikatsioonid Sagedusriba(d): 2412-2472 MHz

Maksimaalne raadiosageduslik võimsus: 15.98 dBm Spanish (ES) Por la presente, Canon Inc. declara que este equipo es conforme con la Directiva 2014/53/UE.

El texto completo de la declaración UE de conformidad está disponible en la dirección de Internet siguiente: http://www.canon-europe. com/ce-documentation

Especificaciones LAN inalámbrica

Banda(s) de frecuencia: 2412-2472 MHz Potencia máxima de radiofrecuencia: 15.98 dBm Greek (EL) Με την παρούσα, η Canon Inc. δηλώνει ότι ο παρών εξοπλισμός συμμορφώνεται με την Οδηγία 2014/53/ΕΕ.

 Το πλήρες κείμενο της δήλωσης συμμόρφωσης της ΕΕ διατίθεται στην ακόλουθη διεύθυνση στο διαδίκτυο: http://www.canon-europe.com/ ce-documentation

Προδιαγραφές ασύρματου LAN (WLAN) Ζώνες συχνότητας: 2412-2472 MHz Μέγιστη ισχύς ραδιοσυχνότητας: 15.98 dBm

French (FR) Le soussigné, Canon Inc., déclare que le présent équipement est conforme à la Directive 2014/53/UE.

Le texte complet de la déclaration UE de conformité est disponible à l'adresse internet suivante : http://www.canon-europe.com/ ce-documentation

Spécifications LAN sans fil

Bande(s) de fréquence : 2412-2472 MHz Puissance maximale de radiofréquence : 15.98 dBm Italian (IT) Con la presente, Canon Inc. dichiara

che questa apparecchiatura è conforme alla direttiva 2014/53/UE.

Il testo completo della dichiarazione di conformità UE è disponibile al seguente indirizzo Internet: http://www.canon-europe.com/ce-

documentation

Caratteristiche LAN wireless

Banda/e di frequenza: 2412-2472 MHz

Potenza massima a radiofrequenza: 15.98 dBm Lativian (LV) Canon Inc. ar šo deklarē, ka šī iekārta atbilst Direktīvai 2014/53/ES.

Pilns ES atbilstības deklarācijas teksts ir pieejams šādā interneta vietnē: http://www.canon-europe. com/ce-documentation

Bezvadu LAN specifikācijas

Frekvences josla(s): 2412-2472 MHz

Maksimālā radiofrekvences jauda: 15.98 dBm Lithuanian (LT) Šiuo dokumentu "Canon Inc." patvirtina, kad ši įranga atitinka direktyvą 2014/53/ES.

Visas ES atitikties deklaracijos tekstas prieinamas šiuo interneto adresu: http://www.canon-europe. com/ce-documentation

Belaidžio LAN specifikacijos

Dažnio diapazonas (-ai): 2412-2472 MHz Maksimali radijo ryšio dažnio galia: 15.98 dBm Dutch (NL) Hierbij verklaar ik, Canon Inc., dat deze apparatuur conform is met Richtlijn 2014/53/EU. De volledige tekst van de EU-conformiteitsverklaring kan worden geraadpleegd op het volgende internetadres: http://www.canon-europe.com/

ce-documentation

Draadloos LAN specificaties

Frequentieband(en): 2412-2472 MHz Maximaal radiofrequentievermogen: 15.98 dBm Maltese (MT) B'dan, Canon, qed tiddikjara li dan it-tip ta' tagħmir huwa konformi mad-Direttiva 2014/53/UE.

It-test kollu tad-dikjarazzjoni ta' konformità tal-UE huwa disponibbli f'dan is-sit fuq l-internet: http:// www.canon-europe.com/ce-documentation Speċifikazzjonijiet tal-Wireless LAN Band(i) tal-Frekwenza: 2412-2472 MHz Qawwa ta' frekwenza tar-radju massima: 15.98 dBm

Hungarian (HU) A Canon Inc. igazolja, hogy ez a berendezés megfelel a 2014/53/EU irányelvnek. Az EU-megfelelőségi nyilatkozat teljes szövege elérhető a következő internetes címen: http:// www.canon-europe.com/ce-documentation Vezeték nélküli LAN műszaki adatai

Frekvenciasáv(ok): 2412-2472 MHz

Maximális rádiofrekvenciás teljesítmény: 15.98 dBm Polish (PL) Canon Inc. niniejszym oświadcza,

że niniejsze urządzenie jest zgodne z dyrektywą 2014/53/UE.

Pełny tekst deklaracji zgodności UE jest dostępny pod następującym adresem internetowym: http://www.canon-europe.com/cedocumentation

Specyfikacja bezprzewodowej sieci LAN Pasmo(-a) częstotliwości: 2412-2472 MHz Maksymalna moc na częstotliwościach radiowych: 15.98 dBm

Portugese (PT) Por este meio, a Canon Inc. declara que o presente equipamento está em conformidade com a Diretiva 2014/53/UE. O texto integral da declaração de conformidade da UE está disponível no seguinte endereço de Internet: http://www.canon-europe.com/ ce-documentation

Especificações de LAN Sem Fios Banda(s) de frequências: 2412-2472 MHz Potência máxima de radiofrequência: 15.98 dBm Slovene (SL) Canon Inc. potrjuje, da je ta oprema v skladu z Direktivo 2014/53/EU. Celotno besedilo izjave EU o skladnosti je na voljo na naslednjem spletnem naslovu: http://www. canon-europe.com/ce-documentation Specifikacije za brezžični LAN

Frekvenčna območja: 2412-2472 MHz Največja radiofrekvenčna moč: 15.98 dBm Slovak (SK) Spoločnosť Canon Inc. týmto vyhlasuje, že toto zariadenie je v súlade so smernicou 2014/53/EÚ.

Úplné znenie EÚ vyhlásenia o zhode je k dispozícii na tejto internetovej adrese: http://www. canon-europe.com/ce-documentation Technické údaje bezdrôtovej LAN

Pásmo (a) frekvencia: 2412-2472 MHz Maximálny výkon rádiovej frekvencie: 15.98 dBm Finnish (FI) Canon Inc. vakuuttaatäten, että tämä laite on direktiivin 2014/53/EU mukainen.

EU-vaatimustenmukaisuusvakuutuksen täysimittainen teksti on saatavilla seuraavassa internetosoitteessa: http://www.canon-europe. com/ce-documentation

Langattoman LAN:in tekniset ominaisuudet Taajuuskaista(t): 2412-2472 MHz

Suurin radiotaajuusteho: 15.98 dBm

Swedish (SV) Härmed försäkrar Canon Inc. att denna utrustning överensstämmer med direktiv 2014/53/EU.

Den fullständiga texten till EU-försäkran om överensstämmelse finns tillgänglig på följande webbadress: http://www.canon-europe.com/ ce-documentation

Specifikationer för trådlöst LAN

Frekvensband: 2412-2472 MHz

Maximal radiofrekvenseffekt: 15.98 dBm Romanian (RO) Prin prezenta, Canon Inc. declară că acest echipament este în conformitate cu

Directiva 2014/53/UE. Textul integral al declarației UE de conformitate este disponibil la următoarea adresă internet: http://www. canon-europe.com/ce-documentation

Specificații wireless LAN

Benzi de frecvență: 2412-2472 MHz Putere maximă a frecvenței radio: 15.98 dBm

Bulgarian (BG) С настоящото Canon Inc. декларира, че това съоръжение е в съответствие с Директива 2014/53/ЕС.

 Цялостният текст на ЕС декларацията за съответствие може да се намери на следния интернет адрес: http://www.canon-europe.com/ ce-documentation

Спецификация на безжичната LAN Честотна лента(и): 2412-2472 MHz

Максимална радиочестотна мощност: 15.98 dBm Croatian (HR) Canon Inc. ovime izjavljuje da je oprema u skladu s Direktivom 2014/53/EU. Cjeloviti tekst EU izjave o sukladnosti dostupan je na sljedećoj internetskoj adresi: http://www. canon-europe.com/ce-documentation Specifikacije bežičnog LAN-a

Frekvencijski pojas(evi): 2412-2472 MHz Maksimalna snaga radijske frekvencije: 15.98 dBm Irish Dearbhaíonn Canon Inc., leis seo, go bhfuil an trealamh seo i gcomhlíonadh leis an Treoir 2014/53/AE.

Tá an téacs iomlán de Dhearbhú Comhréireachta AE ar fáil ag seoladh an láithreáin ghréasáin mar seo a leanas: http://www.canon-europe.com/ ce-documentation

Sonraíochtaí LAN Gan Sreang Banda(í) minicíochta: 2412-2472 MHz Uaschumhacht radaimhinicíochta: 15.98 dBm Norwegian Herved erklærer Canon Inc. at dette utstyret er i overensstemmelse med direktiv

2014/53/EU. Den fulle teksten til EUs samsvarserklæring er tilgjengelig på følgende Internett-adresse: http:// www.canon-europe.com/ce-documentation Trådløs LAN-spesifikasjoner

Bølgelengde: 2412-2472 MHz

Maks radiofrekvensstyrke: 15.98 dBm Icelandic Hér með lýsir Canon Inc því yfir að þessi búnaður er í samræmi við tilskipun 2014/53/ESB. Allur texti ESB-samræmisyfirlýsingar er í boði

áeftirfarandi veffangi: http://www.canon-europe. com/ce-documentation

Tæknilýsingar fyrir þráðlausa nettengingu Tíðnisvið: 2412-2472 MHz Hámarksstyrkur útvarpstíðnibylgja: 15.98 dBm

# Заявления об ограничении ответственности

- Информация в настоящем документе может быть изменена без уведомления.
- CANON INC. НЕ ДАЕТ НИКАКИХ ГАРАНТИЙ, ВЫРАЖЕННЫХ ИЛИ ПОДРАЗУМЕВАЕМЫХ, В ОТНОШЕНИИ ДАННОГО ПРОДУКТА, ЗА ИСКЛЮЧЕНИЕМ ИЗЛОЖЕННЫХ В НАСТОЯЩЕМ ДОКУМЕНТЕ, ВКЛЮЧАЯ, БЕЗ ИСКЛЮЧЕНИЯ, ГАРАНТИИ РЫНОЧНОЙ И КОММЕРЧЕСКОЙ ПРИГОДНОСТИ, СООТВЕТСТВИЯ ОПРЕДЕЛЕННЫМ ЦЕЛЯМ ИСПОЛЬЗОВАНИЯ ИЛИ В СЛУЧАЕ НАРУШЕНИЯ УСЛОВИЙ КАКИХ-ЛИБО ЛИЦЕНЗИЙ. CANON INC. НЕ ПРИНИМАЕТ НА СЕБЯ ОТВЕТСТВЕННОСТИ ЗА ЛЮБОЙ ПРЯМОЙ, СЛУЧАЙНЫЙ ИЛИ КОСВЕННЫЙ УЩЕРБ ЛЮБОГО ХАРАКТЕРА, А ТАКЖЕ ЗА ПОТЕРИ И ЗАТРАТЫ, ВЫЗВАННЫЕ ИСПОЛЬЗОВАНИЕМ ДАННЫХ СВЕДЕНИЙ.

### **О данном руководстве**

### Клавиши и кнопки, используемые в данном руководстве

Следующие символы и названия клавиш

- представляют собой примеры нажимаемых клавиш, используемых в этом руководстве. • Клавиши панели управления: [Key icon]
	- (Значок цифровой клавиши) Пример: <sup>•</sup>
- Сообщения на дисплее: <Укажите адресата.>
- Кнопки и пункты меню, отображаемые на дисплее компьютера: [Preferences] (Настройки)

### Иллюстрации и экраны, используемые в данном руководстве

В данном руководстве используются иллюстрации и экраны модели MF249dw, если не указано иное.

### Товарные знаки

Mac является товарным знаком компании Apple Inc.

Microsoft, Windows, Windows Vista, Windows Server, Internet Explorer, Excel и PowerPoint являются товарными знаками или зарегистрированными товарными знаками корпорации Microsoft в США и (или) других странах.

Другие наименования продукции и компаний, используемые в данном руководстве, являются товарными знаками соответствующих владельцев.

### **Программное обеспечение сторонних производителей**

Данный продукт компании Canon (далее «ПРОДУКТ») содержит модули программного обеспечения сторонних поставщиков. Использование и распространение этих модулей программного обеспечения, включая обновления к этим модулям программного обеспечения (далее «ПРОГРАММНОЕ ОБЕСПЕЧЕНИЕ»), подлежит соблюдению приведенных ниже лицензионных условий с (1) по (9).

(1) Вы соглашаетесь соблюдать все соответствующие законы контроля над экспортом, ограничения и нормы задействованных стран, когда данный ПРОДУКТ, в том числе ПРОГРАММНОЕ ОБЕСПЕЧЕНИЕ, перевозится, передается или экспортируется в любую страну.

- (2) Правообладатели ПРОГРАММНОГО ОБЕСПЕЧЕНИЯ сохраняют все права на название, право собственности и права на интеллектуальную собственность в отношении ПРОГРАММНОГО ОБЕСПЕЧЕНИЯ. Если иное явно не оговорено в данном документе, никакая лицензия или право, прямое или косвенное, на какую-либо интеллектуальную собственность правообладателей ПРОГРАММНОГО ОБЕСПЕЧЕНИЯ настоящим не передаются вам правообладателями ПРОГРАММНОГО **ОБЕСПЕЧЕНИЯ**
- (3) Вы имеете право использовать ПРОГРАММНОЕ ОБЕСПЕЧЕНИЕ исключительно с данным ПРОДУКТОМ Canon.
- (4) Вы не имеете права переуступать, сублицензировать, продавать, распространять или иначе передавать ПРОГРАММНОЕ ОБЕСПЕЧЕНИЕ каким-либо третьим сторонам без предварительного письменного согласия правообладателей ПРОГРАММНОГО ОБЕСПЕЧЕНИЯ.
- (5) Невзирая на вышесказанное, вы можете передавать ПРОГРАММНОЕ ОБЕСПЕЧЕНИЕ, только если (a) вы переуступаете все свои права на ПРОДУКТ, а также все права и обязанности согласно лицензионным условиям в пользу получателя и (б) такой получатель соглашается выполнять эти условия.
- (6) Вы не имеете права декомпилировать код ПРОГРАММНОГО ОБЕСПЕЧЕНИЯ, выполнять его обратное проектирование, осуществлять обратную сборку или иначе переводить код в форму, доступную для чтения человеком.
- (7) Вы не имеете права изменять, адаптировать, переводить, брать или сдавать в аренду, а также одалживать ПРОГРАММНОЕ ОБЕСПЕЧЕНИЕ или создавать производные работы на основе данного ПРОГРАММНОГО ОБЕСПЕЧЕНИЯ.
- (8) Вы не имеете права удалять или создавать отдельные копии ПРОГРАММНОГО ОБЕСПЕЧЕНИЯ из данного ПРОДУКТА.
- (9) Часть данного ПРОГРАММНОГО ОБЕСПЕЧЕНИЯ, доступная для чтения человеком (исходный код), не передается вам по лицензии.

Невзирая на указанные выше пункты с (1) по (9), ПРОДУКТ содержит модули программного обеспечения сторонних поставщиков, к которым применимы другие лицензионные условия.

Ознакомьтесь с другими лицензионными условиями модулей программного

обеспечения сторонних поставщиков, приведенными в приложении к руководству соответствующего ПРОДУКТА. Данное руководство доступно по адресу http://canon. com/oip-manual.

Используя данный ПРОДУКТ, вы принимаете все применимые лицензионные условия. Если вы не согласны с лицензионными условиями, свяжитесь с представителем поставщика услуг.

# **Докладніше про посібники**

# **Початок роботи (цей посібник)**

Спочатку прочитайте цей посібник. У цьому посібнику описана процедура встановлення апарата, налаштування параметрів і попередження. Обов'язково прочитайте цей посібник перед використанням апарата.

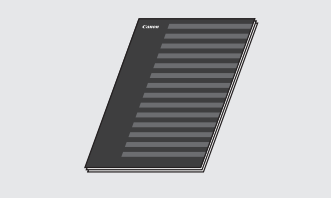

# **Посібник із настроювання бездротової локальної мережі**

Прочитайте цей посібник разом із посібником Початок роботи. У цьому посібнику описано процедури настроювання бездротової локальної мережі, а також причини появи та засоби вирішення проблем, які можуть виникнути під час настроювання Обов'язково прочитайте цей посібник перед використанням апарата.

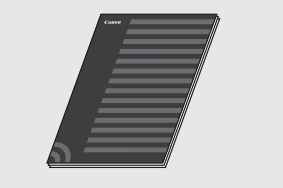

# **MF Driver Installation Guide (Посібник зі встановлення драйвера MF) (відвідайте веб-сайт)**

З посібником користувача, у якому описано всі функції апарата, можна ознайомитися на веб-сайті **[http://canon.com/](http://canon.com/oip-manual) [oip-manual](http://canon.com/oip-manual)**.

# **Посібник користувача (відвідайте веб-сайт)**

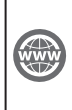

З посібником користувача, у якому описано всі функції апарата, можна ознайомитися на веб-сайті **[http://canon.com/](http://canon.com/oip-manual) [oip-manual](http://canon.com/oip-manual)**.

# **Переміщення між пунктами меню та спосіб вводу тексту**

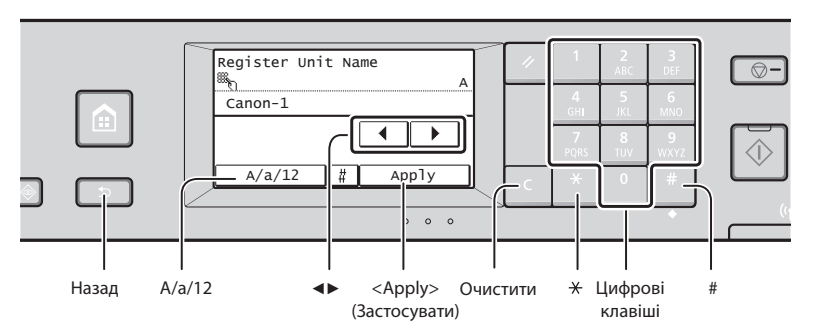

# **Переміщення пунктами меню**

### **Вибір елемента**

Торкніться елемента, щоб вибрати його. Натисніть клавішу », щоб

повернутися до попереднього екрана.

# **Спосіб введення тексту**

### **Зміна режиму вводу**

Торкніться кнопки <A/a/12>, щоб змінити режим введення. Щоб змінити режим вводу, можна також натиснути клавішу \*.

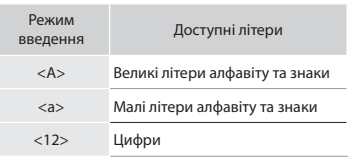

### **Введення тексту, знаків і цифр**

Введіть дані за допомогою цифрових клавіш або клавіші | ...

## **Переміщення курсора (введення пробілу)**

Щоб перемістити курсор, торкніться кнопки <◀> або <▶>. Щоб додати пробіл, перемістіть курсор на кінець тексту, а потім торкніться кнопки <▶>.

### **Видалення символів**

Символи можна видаляти за допомогою клавіші  $\blacksquare$ . Якщо натиснути й утримувати клавішу С, буде видалено всі символи.

### **Підтвердження вибору**

Торкніться елемента. Торкніться кнопки <Apply> (Застосувати) після її появи.

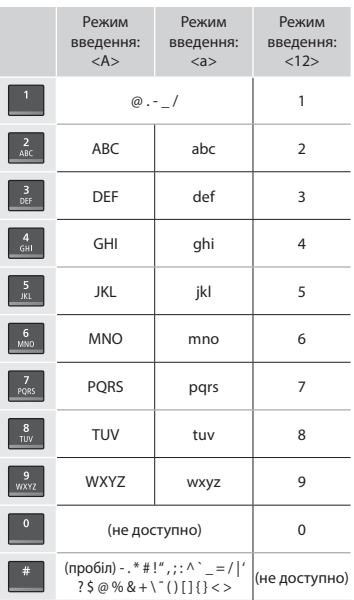

# **Підключення шнура живлення й увімкнення живлення**

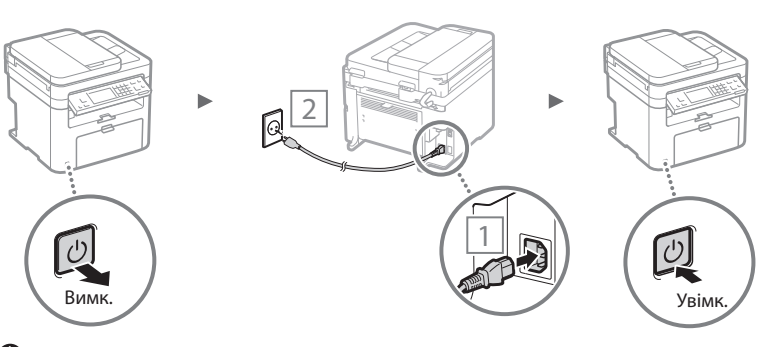

 На цьому етапі не підключайте кабель USB. Підключіть його після встановлення програмного забезпечення.
# **Початкове налаштування**

Після першого ввімкнення виконайте відповідні інструкції на екрані. Інформацію про переміщення між пунктами меню та ввід цифр див. у розділі [«Підключення шнура](#page-179-0)  [живлення й увімкнення живлення»](#page-179-0) (<sup>•</sup> Стор. [180](#page-179-1)).

# ● **Вибір основних параметрів: від мови до дати й часу**

Дотримуйтесь інструкцій на екрані, щоб настроїти мову, регіон, часовий пояс, а також дату й час.

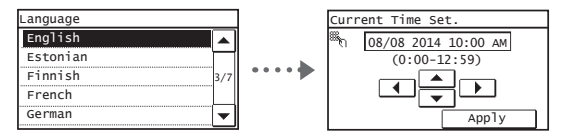

# ● **PIN-код для Remote UI (Інтерфейс віддаленого користувача)**

Ви можете встановити PIN-код для доступу до інтерфейсу віддаленого користувача (Remote UI). Захистіть апарат від неавторизованого доступу, надавши можливість користуватись апаратом лише користувачам із правами доступу.

Щоб указати налаштування пізніше, див. розділ «Установлення PIN-коду для інтерфейсу віддаленого користувача» в Посібнику користувача.

 Розділ «Установлення PIN-коду для інтерфейсу віддаленого користувача» Посібника користувача

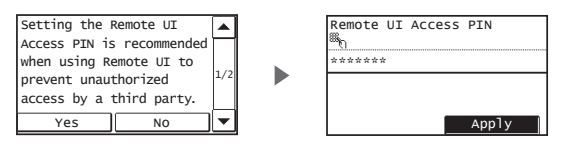

# **Вибір способу підключення до апарата**

# ● **Підключення через дротову локальну мережу**

Апарат можна підключити через дротовий маршрутизатор. Для підключення апарата до дротового маршрутизатора (точки доступу) використовуйте кабелі LAN.

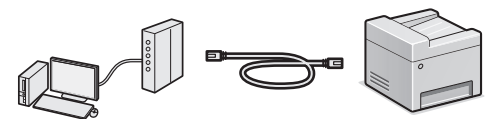

- Підключіть комп'ютер до маршрутизатора бездротово чи через кабель.
- Переконайтеся, що на маршрутизаторі є вільний порт для підключення апарата й комп'ютера.
- Підготуйте кабель LAN типу «кручена пара» категорії 5 або вищої.

# ● **Підключення через кабель USB**

Апарат можна підключити до комп'ютера через кабель USB.

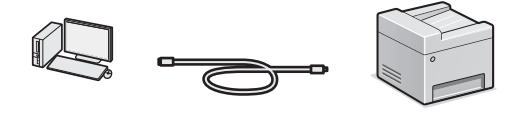

 $\dagger$  Переконайтеся, що кабель USB містить таку позначку TIGÉ

# ● **Підключення через бездротову локальну мережу**

Апарат можна підключити до комп'ютера через бездротовий маршрутизатор.\* Оскільки він підключений до бездротової мережі, кабелі LAN не потрібні.

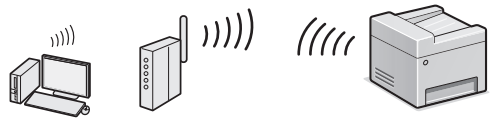

- \* Потрібен бездротовий маршрутизатор (або точка доступу), що підтримує стандарт IEEE802.11b/g/n.
- Підключіть комп'ютер до маршрутизатора бездротово чи через кабель.

## **Якщо ви не певні, який у вас маршрутизатор дротовий чи бездротовий**

Перегляньте супровідний посібник з експлуатації мережевого пристрою або зверніться до виробника.

# ● **Пряме підключення**

Так

Ні

Підключайте мобільний пристрій до апарата за допомогою бездротового або прямого підключення без використання маршрутизатора бездротової локальної мережі (або точки доступу).

 Розділи «Можливість зручного використання з мобільним пристроєм» ▶ «Установлення прямого доступу (режим точки доступу)» Посібника користувача

Uk

# **Вибір способу підключення: через бездротову локальну мережу (або інший спосіб)**

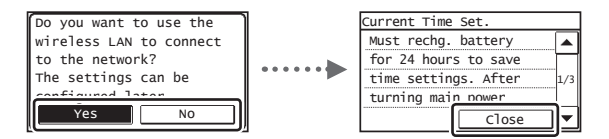

#### **Миттєве підключення до комп'ютера через бездротову LAN**

 Розпочніть процедуру, виконуючи дії на кроці 4 розділу «Настроювання бездротової LAN», наведеного в посібнику з настроювання бездротової локальної мережі.

#### **Підключення до комп'ютера через дротову LAN**

 Перейдіть до кроку [«Підключення через дротову](#page-181-0)  [локальну мережу» \(стор. 182\)](#page-181-0).

#### **Підключення до комп'ютера за допомогою кабелю USB**

 Перейдіть до кроку [«Підключення через кабель](#page-181-1)  [USB» \(стор. 182\)](#page-181-1).

# <span id="page-181-0"></span> **Підключення через дротову локальну мережу**

1 Підключіть кабель локальної мережі.

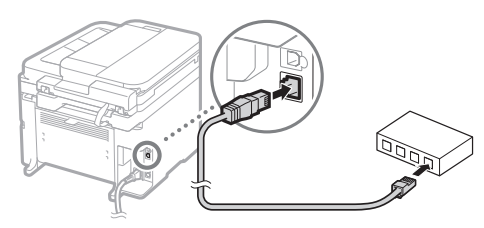

IP-адресу буде автоматично настроєно через 2 хвилини. Якщо необхідно встановити IP-адресу вручну, див. зазначені нижче розділи.

- Розділи в Посібнику користувача: «Мережа» ▶ «Підключення до мережі» ▶ «Настроювання IP-адрес»
- 2 Установіть драйвер і програмне забезпечення, використовуючи наданий DVD-диск.
	- Див. розділ [«Докладна інформація про встановлення»](#page-182-0)  [\(стор. 183\)](#page-182-0).
	- Перейдіть до розділу «Установлення формату та типу паперу» на цій сторінці.

# <span id="page-181-1"></span> **Підключення через кабель USB**

# **Установлення драйвера та програмного забезпечення**

Установіть драйвер і програмне забезпечення, використовуючи наданий DVD-диск.

Див. розділ [«Докладна інформація про встановлення»](#page-182-0)  [\(стор. 183\).](#page-182-0)

Перейдіть до розділу «Установлення формату та типу паперу» на цій сторінці.

## **ПРИМІТКА**

Uk

• Якщо ви підключили USB-кабель перед установленням програмного забезпечення, спершу вийміть його, а тоді повторно установіть потрібні компоненти.

# **Підключення через кабель USB**

Для підключення кабелю USB дотримуйтесь інструкцій у посібнику MF Driver Installation Guide (Посібник зі встановлення драйвера MF).

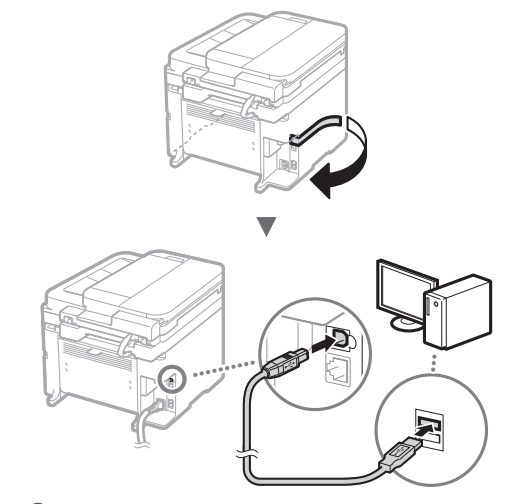

# **Установлення формату та типу паперу**

Установіть тип і формат паперу, дотримуючись інструкцій, що відображаються на екрані.

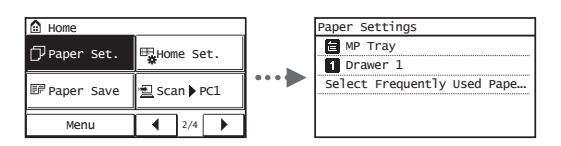

 **Зазначення початкових параметрів факсу та підключення телефонного кабелю** 

# 1 Укажіть початкові параметри факсу.

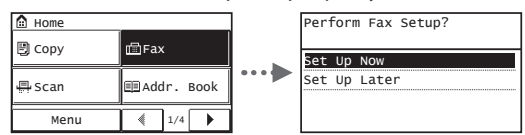

Виконуйте інструкції, зазначені в «Посібнику з настроювання факсу», щоб указати номер факсу, ім'я приладу та режим отримання. Докладнішу інформацію про режим отримання наведено в Посібнику користувача.

 Розділи «Факс» ▶ «Налаштування початкових параметрів факсу» ▶ «Вибір режиму отримання факсів» у Посібнику користувача

## **Використання імені користувача**

Під час надсилання документа зареєстровані відомості про відправника друкуються на факсимільному повідомленні одержувача.

# Підключіть телефонний кабель.

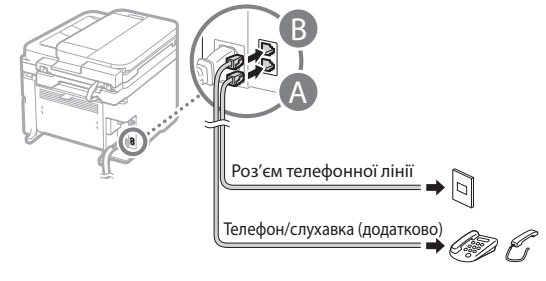

Коли на дисплеї з'являється повідомлення <Connect Telephone Line> (Підключіть телефонну лінію), підключіть телефонний кабель так, як зображено на малюнку.

## **Підключення додаткової слухавки:**

Для отримання докладної інформації див. посібник з комплекту постачання слухавки.

3 Вийдіть із режиму перегляду посібника з настроювання факсу та перезапустіть апарат.

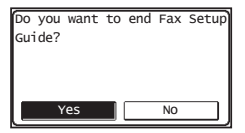

Вимкніть апарат і почекайте принаймні 10 секунд, перш ніж увімкнути його знову. Типи телефонних ліній не визначаються автоматично. Перегляньте Посібник користувача та настройте телефонну лінію вручну.

 Розділи «Настроювання списку меню» ▶ «Параметри факсу» ▶ «Основні параметри» ▶ «Вибір типу лінії» у Посібнику користувача

# <span id="page-182-0"></span> **Докладна інформація про встановлення**

Установіть драйвер і програмне забезпечення, використовуючи наданий DVD-диск.

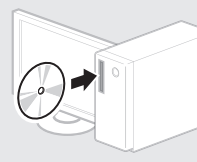

Драйвер можна також завантажити на веб-сайті Canon.

Для отримання докладної інформації про процедуру інсталяції див. MF Driver Installation Guide (Посібник зі встановлення драйвера MF).

# **Для користувачів ОС Mac:**

DVD-диск, що входить до комплекту постачання цього апарата, може не містити драйвер принтера для операційної системи Mac OS. Це залежить від дати придбання апарата. Відшукайте та завантажте потрібний драйвер на домашній сторінці веб-сайту Canon. Докладну інформацію про встановлення або використання драйвера див. в посібнику до драйвера. На цьому апараті можна виконувати різні дії. Нижче наведено огляд основних функцій, які можна використовувати щоденно.

## **Копіювання**

## **Збільшення або зменшення копій**

Можна збільшувати або зменшувати документи стандартного формату, щоб отримувати їхні копії на папері стандартного формату або зазначати коефіцієнт масштабування копії у відсотках.

## **Двостороннє копіювання\***

Можна копіювати односторонні документи та друкувати їх на обох сторонах аркуша.

#### **Сортування**

Копії можна сортувати по комплектах у порядку розташування сторінок.

#### **Зменшений макет**

Можна зменшити кількість використаного паперу, друкуючи кілька документів на одному аркуші.

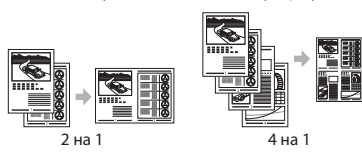

#### **Копіювання посвідчення**

Можна скопіювати двосторонню картку та надрукувати її на одній стороні аркуша паперу.

## **Факс**

Uk

## **Надсилання документа безпосередньо з комп'ютера (факсимільний зв'язок за допомогою комп'ютера)**

Окрім звичайного режиму надсилання та отримання факсів можна використовувати факсимільний зв'язок за допомогою комп'ютера.

## **Надсилання**

В адресній книзі можна реєструвати одержувачів факсів. Зареєструвати адресатів можна кількома способами, що дасть змогу надсилати документи швидко та зручно.

- Пошук адресата
- Кнопки виклику одним дотиком
- Кодований набір
- Група адресатів
- Вибір із журналу надісланих документів
- Послідовна розсилка

#### **Отримання**

● Отримання в пам'ять Отримані документи можна зберігати в пам'яті. Збережені документи можна будь-коли роздрукувати, а непотрібні – видалити.

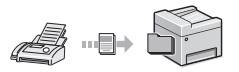

# ● Віддалене отримання

Якщо підключено зовнішній телефон, можна відразу перемкнути апарат на режим отримання факсу, набравши ідентифікаційний номер отримання факсу за допомогою кнопок набору під час отримання дзвінка.

# **Друк**

**Друк зі збільшенням або зменшенням**

**Двосторонній друк\***

#### **Зменшений макет**

Можна зменшити кількість використаного паперу, друкуючи кілька документів на одному аркуші.

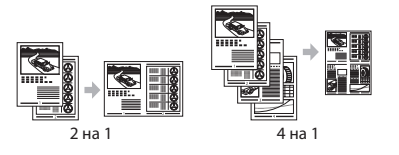

# **Друк брошури\***

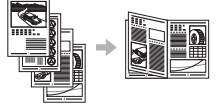

#### **Друк плакатів**

**Друк водяних знаків**

**Попередній перегляд перед виконанням друку**

**Вибір «профілю»**

## **Параметри мережі**

Цей апарат обладнаний мережним інтерфейсом, який дає змогу швидко настроїти мережне середовище. Можна друкувати документи, використовувати факсимільний зв'язок за допомогою комп'ютера та сканування через мережу з усіх комп'ютерів, що підключені до апарата. Спільне використання апарата в офісі сприяє підвищенню ефективності роботи.

## **Сканування**

## **Збереження документів за допомогою панелі керування апарата**

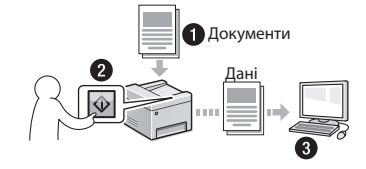

## **Збереження документів за допомогою комп'ютера**

● Сканування за допомогою службової програми MF Scan Utility

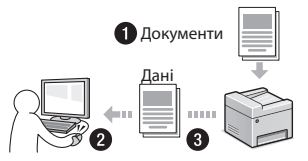

- Сканування із програми
- Сканування за допомогою драйвера WIA

#### **Надсилання відсканованих документів електронною поштою\***

Відскановані документи можна надсилати до програми електронної пошти.

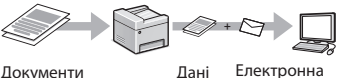

пошта

## **Надсилання відсканованих документів на файловий сервер\***

Відскановані документи можна надсилати на файловий сервер.

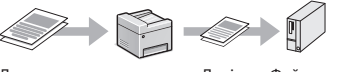

Документи Дані Файловий сервер

# **Інтерфейс віддаленого користувача**

Дізнатися про стан апарата можна за допомогою комп'ютерів, підключених до мережі. Через мережу можна отримати доступ до апарата та його завдань, а також встановлювати різні параметри.

\* Тільки для моделі MF249dw/MF247dw

# **Усунення зминання паперу**

Якщо з'явився наведений нижче екран, у пристрої подавання паперу або в апараті сталося зминання паперу. Виконуючи відображені на екрані вказівки, вийміть зім'ятий документ або папір. У цьому посібнику зазначені тільки області, де трапляється зминання паперу. Докладну інформацію про кожну функцію наведено в Посібнику користувача.

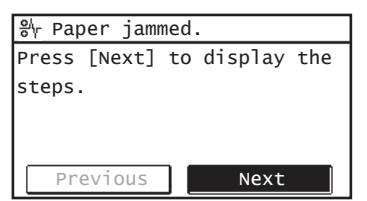

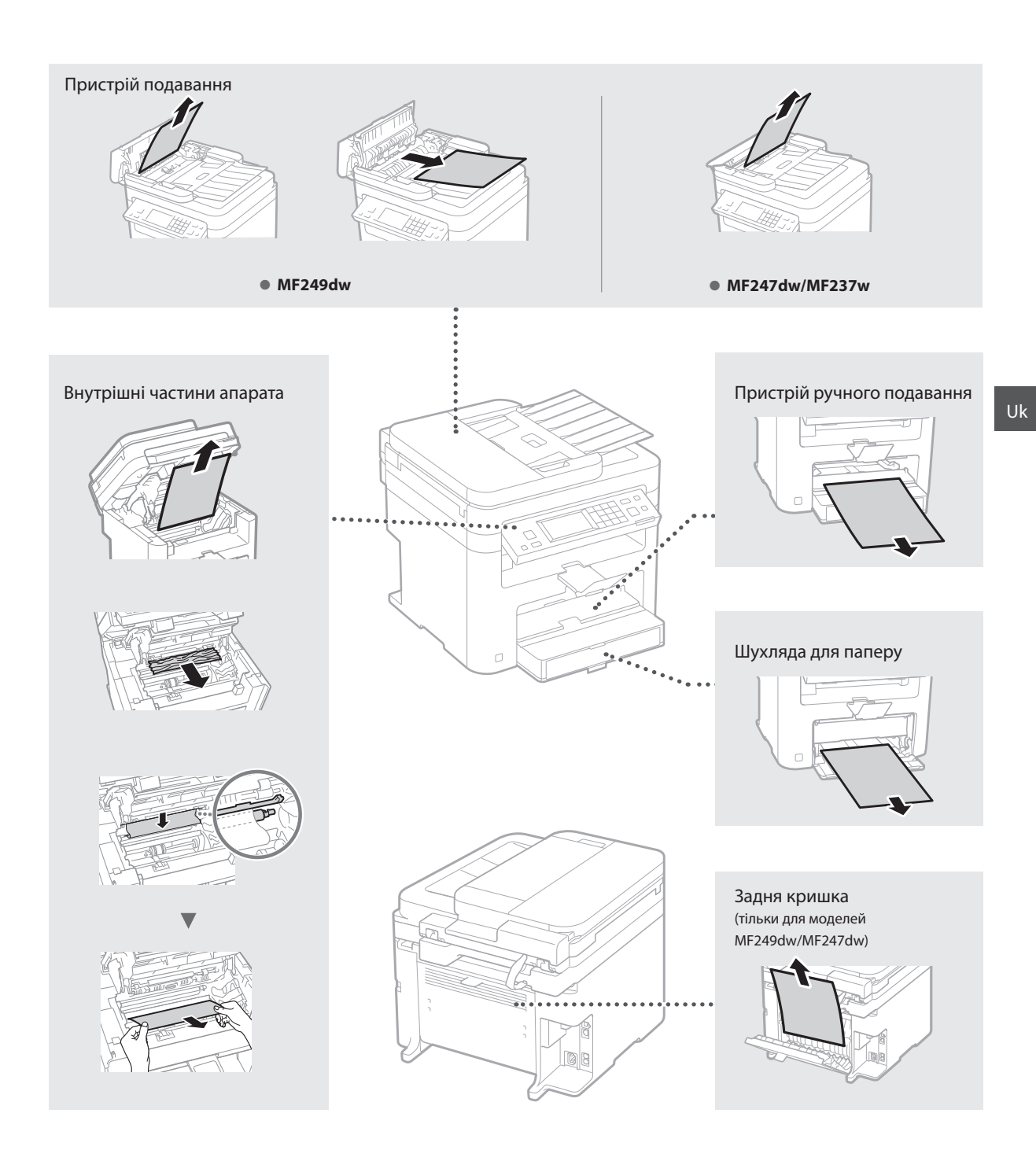

Картриджі з тонером є витратними матеріалами. Якщо під час друку завдання тонер повністю чи майже закінчується, на екрані відображається повідомлення або виникають описані нижче помилки. У такому разі слід вжити відповідних заходів.

# **Поява повідомлення**

Якщо під час друку завдання тонер майже закінчиться, на екрані з'явиться повідомлення.

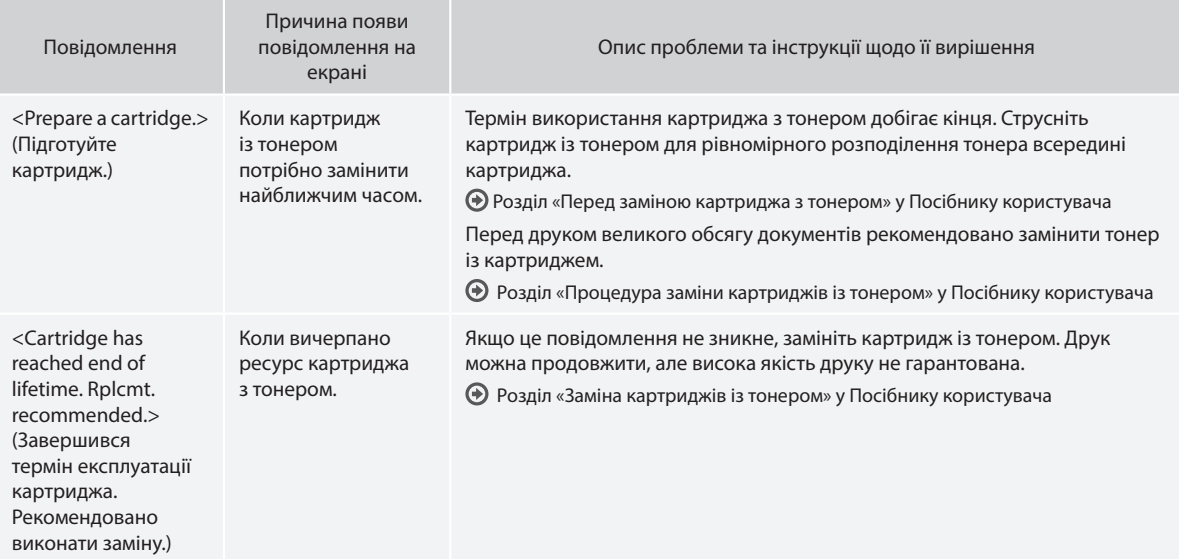

#### **Коли на друкованих аркушах видно білі лінії або часткове знебарвлення**

Якщо на роздруківках видно білі смуги або часткове знебарвлення, це вказує на те, що тонер у картриджі майже закінчився, навіть якщо на екрані не відображається відповідне повідомлення. Якщо якість друку неприпустима, див. наведені нижче розділи, де описано способи вирішення проблеми.

## **Коли на друкованих аркушах видно білі лінії або часткове знебарвлення**

Коли тонер майже закінчився, на друкованих аркушах видно білі смуги або часткове знебарвлення.

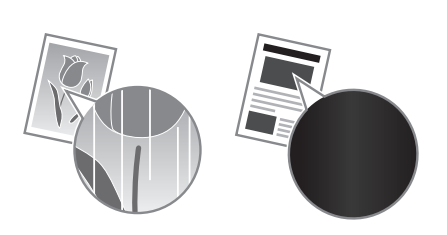

На екрані не відображається повідомлення, якщо тонер майже скінчився. Замініть картридж із тонером, коли на надрукованих аркушах видно білі смуги або часткове знебарвлення.

#### **Коли виникає така проблема**

Перш ніж замінювати картридж із тонером, виконайте кроки описаної нижче процедури. Апарат продовжує друк, доки тонер повністю не закінчиться.

Розділ «Перед заміною картриджа з тонером» у Посібнику користувача

#### **Якщо якість друку все ж незадовільна**

Якщо проблема не зникне навіть після виконання наведеної нижче процедури, замініть картридж із тонером.

Розділ «Процедура заміни картриджів із тонером» у Посібнику користувача

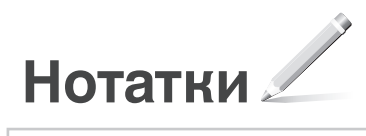

Uk

# **Додаток**

# **Важливі інструкції з техніки безпеки**

У цьому розділі наведено важливі інструкції з техніки безпеки, що допоможуть запобігти травмуванню користувачів цього апарата й інших осіб, а також пошкодженню майна. Перш ніж використовувати апарат, ознайомтеся з цим розділом і дотримуйтесь інструкцій, щоб належним чином використовувати апарат. Не виконуйте жодних операцій, які не описано в цьому посібнику. Компанія Canon не несе відповідальності за жодні пошкодження, спричинені виконанням операцій, про які не йдеться в цьому посібнику, неправильною експлуатацією, ремонтом або змінами, здійсненими не компанією Canon або третьою стороною, уповноваженою компанією Canon. Неправильна експлуатація цього апарата може призвести до травмування та/або пошкодження, що потребуватиме тривалого ремонту, на який може не поширюватися дія обмеженої гарантії.

## **АПОПЕРЕДЖЕННЯ**

Позначає попередження стосовно операцій, які можуть призвести до травмування в разі їх неправильного виконання. З метою безпечного користування апаратом завжди зважайте на ці попередження.

#### **УВАГА**

Позначає застереження стосовно операцій, які можуть призвести до травмування в разі їх неправильного виконання. З метою безпечного користування апаратом завжди зважайте на ці застереження.

Позначає вимоги й обмеження щодо експлуатації. Уважно прочитайте ці положення для забезпечення правильної роботи апарата й уникнення його несправності або пошкодження майна.

#### **Установлення**

Для безпечного та безперешкодного використання апарата уважно ознайомтеся із застереженнями нижче та встановіть ,<br>апарат у відповідному місці.

## **АПОПЕРЕДЖЕННЯ**

#### Не встановлюйте апарат у місці, де його робота може призвести до пожежі або враження електричним струмом, зокрема:

- у місці, де блокуються вентиляційні отвори (надто близько до стін, ліжок, диванів, килимів та інших подібних предметів);
- у вологих або запилених місцях;
- у місці, куди потрапляє пряме сонячне проміння, або надворі;
- у місцях із високою температурою;
- поруч із відкритим вогнем;
- поруч із алкоголем, розчинниками чи іншими легкозаймистими речовинами.

#### Інші попередження

- Не підключайте до цього апарата нерекомендовані кабелі. Це може призвести до пожежі або ураження електричним струмом.
- Не кладіть на апарат намиста, інші металеві предмети або місткості з рідиною. Контакт сторонніх речовин з електричними деталями всередині апарата може призвести до пожежі або ураження електричним струмом.
- Якщо в апарат потрапила стороння речовина, вийміть штепсель шнура живлення з розетки мережі змінного струму та зверніться до місцевого вповноваженого дилера Canon.

#### Не встановлюйте апарат у зазначених нижче місцях

Апарат може впасти або перекинутися, спричинивши травмування, якщо його встановити:

• на нестійкій поверхні;

# • у місці під дією сильних вібрацій.

# **УВАГА**

Не встановлюйте апарат у зазначених нижче місцях

#### (це може призвести до пошкодження апарата):

- місця з дуже високою чи дуже низькою температурою й рівнем вологості;
- місця, де можливі різкі коливання температури чи вологості;
- поруч із обладнанням, що випромінює магнітні чи електромагнітні хвилі;
- у лабораторіях чи приміщеннях, де відбуваються хімічні реакції;
- у місці, де в повітрі наявні корозійні чи токсичні гази;
- на поверхнях, що можуть деформуватися під вагою апарата, або на поверхнях, де можливе просідання апарата (наприклад, килим тощо).

#### Не встановлюйте апарат у погано провітрюваних приміщеннях

Під час звичайного використання цей апарат виділяє незначну кількість озону й інших речовин. Ці речовини безпечні для здоров'я. Проте викиди цих речовин може бути особливо помітно під час тривалого використання апарата або його експлуатації в погано провітрюваних приміщеннях. Щоб забезпечити зручне робоче середовище, рекомендовано належним чином провітрювати приміщення, де встановлено апарат. Також слід уникати місць, де на людей може поширюватися дія речовин, які виділяє апарат.

#### Не встановлюйте апарат у приміщенні, де утворюється конденсат

Якщо температура приміщення, де встановлено апарат, швидко сягає високих позначок або якщо апарат переносити з холодного чи сухого місця в тепле або вологе місце, всередині апарата можуть утворюватися краплі води (конденсат). Результатом використання апарата в таких умовах може стати зминання паперу, погана якість друку або пошкодження апарата. Перед використанням дайте апарату пристосуватися до температури та вологості навколишнього середовища протягом принаймні 2 годин.

#### Не встановлюйте апарат на великій висоті (3000 метрів над рівнем моря або вище).

На великій висоті (3000 метрів над рівнем моря або вище) апарати з жорстким диском можуть працювати некоректно.

#### Регулювальні ніжки (тільки для виробів із

#### регулювальними ніжками)

Не знімайте регулювальні ніжки після встановлення апарата, оскільки він може впасти або перевернутися, призвівши до травмування.

#### Підключення телефонної лінії (тільки для виробів з функцією факсу)

Цей апарат відповідає стандартам аналогових телефонних ліній. Цей апарат можна підключати тільки до комутованої телефонної мережі загального користування (PSTN). Якщо підключити апарат до цифрової або спеціальної телефонної лінії, це може завадити його належному функціонуванню або призвести до пошкодження. Обов'язково перевірте тип телефонної лінії перед підключенням до неї апарата. Якщо потрібно підключитися до цих телефонних ліній, зверніться до постачальників послуг оптоволоконної лінії або лінії ІР-телефонії.

#### Використання бездротової локальної мережі (тільки для виробів з функцією бездротової локальної мережі)

- Установлюйте апарат на відстані до 50 м від маршрутизатора бездротової локальної мережі.
- За можливості встановлюйте апарат у місцях, де сторонні предмети не блокують зв'язок. Сигнал може слабнути, проходячи крізь стіни чи підлоги.
- Тримайте апарат якомога далі від цифрових бездротових телефонів, мікрохвильових печей чи іншого обладнання, що випромінює радіохвилі.
- Не використовуйте апарат поблизу медичного обладнання. Радіохвилі, які випромінює цей апарат, можуть негативно впливати на медичне обладнання, що може призвести до його несправності або нещасних випадків.

# **Джерело живлення**

# **АПОПЕРЕДЖЕННЯ**

- Використовуйте лише те джерело живлення, напруга якого відповідає вказаним вимогам. Якщо цього не зробити, може статися пожежа або ураження електричним струмом.
- Не використовуйте інші шнури замість шнура живлення з комплекту поставки, оскільки це може призвести до пожежі чи ураження електричним струмом.
- Наданий шнур живлення призначено для використання з цим апаратом. Не приєднуйте шнур живлення до інших пристроїв.
- Не модифікуйте, не тягніть, сильно не згинайте шнур живлення та не виконуйте з ним будь-які інші дії, які можуть його пошкодити. Не ставте на шнур живлення важкі предмети. Пошкодження шнура живлення може призвести до пожежі або ураження електричним струмом.
- Не вставляйте та не виймайте штепсель із розетки мокрими руками, оскільки це може призвести до ураження електричним струмом.
- Не використовуйте з цим апаратом шнури-подовжувачі чи розгалужувачі живлення з кількома розетками. Це може призвести до пожежі або ураження електричним струмом.
- Не зав'язуйте шнур живлення у вузол, оскільки це може призвести до пожежі чи ураження електричним струмом.
- Повністю вставляйте штепсель шнура живлення в розетку мережі змінного струму. Якщо цього не зробити, може статися пожежа або ураження електричним струмом.
- Під час грози повністю виймайте штепсель шнура живлення з розетки. Якщо цього не зробити, може статися пожежа, ураження електричним струмом або пошкодження апарата.
- Переконайтеся, що джерело живлення апарата безпечне та має стабільну напругу.
- Тримайте шнур живлення подалі від джерела тепла; якщо цією вимогою знехтувати, це може призвести до розплавлення ізоляційного покриття шнура, що може стати причиною пожежі чи ураження електричним струмом.
- Якщо до з'єднувальної частини шнура живлення застосувати надмірне зусилля, це може обумовити пошкодження шнура живлення або проводи всередині апарата можуть роз'єднатися. Це може призвести до пожежі. Запобігайте наведеним нижче ситуаціям.
	- Часте приєднання та від'єднання шнура живлення.
- Перечіплювання через шнур живлення. – Згинання шнура живлення поблизу з'єднувальної частини
- та тривалий тиск на розетку або з'єднувальну частину.
- Застосування надмірної сили до штепселя шнура живлення.

## **УВАГА**

Установлюйте цей апарат поблизу електричної розетки, залишаючи достатній обсяг вільного простору, щоб за потреби швидко вийняти штепсель шнура живлення з розетки.

## ВАЖЛИВО

#### Підключення живлення

- Не приєднуйте шнур живлення до джерела безперервного електроживлення. Це може призвести до неналежного функціонування чи поломки апарата в разі збою живлення.
- У разі підключення апарата до розетки мережі змінного струму з кількома гніздами не використовуйте ці гнізда для ввімкнення інших приладів.
- Не приєднуйте шнур живлення до додаткової розетки мережі змінного струму на комп'ютері.

# Інші застережні заходи

Електричні перешкоди можуть призвести до несправності апарата чи втрати даних.

# **Поводження**

## **АПОПЕРЕДЖЕННЯ**

• Помітивши надмірне нагрівання апарата або дим, незвичний запах чи шум від нього, негайно вийміть штепсель із розетки та зверніться до вповноваженого дилера Canon. Подальше використання може призвести до пожежі або ураження електричним струмом.

ВАЖЛИВО

- Не розбирайте та не модифікуйте апарат. Усередині апарата є деталі, які перебувають під високою напругою або розігріті до високих температур. Розбирання або змінення апарата можуть призвести до пожежі або ураження електричним струмом.
- Розташуйте апарат у місці, у якому діти не зможуть дістатися до шнура живлення чи інших кабелів або внутрішніх механізмів і електричних деталей. Недотримання цієї вимоги може призвести до непередбачених нещасних випадків.
- Не користуйтеся легкозаймистими аерозолями поблизу апарата. Якщо легкозаймисті речовини потраплять на електричні деталі всередині апарата, це може призвести до пожежі або ураження електричним струмом.
- Перед перенесенням апарата обов'язково вимкніть живлення апарата, а тоді вийміть інтерфейсні кабелі та штепсель із розетки. Якщо не виконати ці дії, можна пошкодити шнур живлення або інтерфейсні кабелі, унаслідок чого може статися пожежа або враження електричним струмом.
- Приєднуючи або від'єднуючи кабель USB, коли шнур живлення підключено до розетки мережі змінного струму, не торкайтеся металевої частини з'єднувача, оскільки це може спричинити ураження електричним струмом.
- Використовуйте модульний кабель довжиною менше 3 метрів.

• Використовуйте USB-кабель довжиною менше 3 метрів.

## Неприємний шум від роботи апарата

Залежно від місця та умов використання апарат може генерувати шум. Радимо встановлювати його за межами кабінету, де працюють люди.

#### Якщо використовується кардіостимулятор

Цей апарат утворює слабкий магнітний потік. Якщо ви користуєтесь кардіостимулятором і відчуваєте погіршення самопочуття у процесі роботи з апаратом, відійдіть від нього та негайно зверніться до лікаря.

#### **УВАГА**

- Не ставте важкі предмети на апарат, оскільки вони можуть впасти, призвівши до травми.
- Якщо апарат не використовуватиметься протягом тривалого часу, з міркувань безпеки слід вийняти штепсель шнура живлення апарата.
- Обережно відкривайте та закривайте кришки, щоб не травмувати руки.
- Тримайте руки й одяг подалі від роликів в області виведення. Потрапляння рук або одягу в ролики може призвести до тілесних травм.
- Внутрішні частини апарата й вивідний лоток дуже гарячі під час використання та відразу після нього. Щоб уникнути опіків, уникайте контакту з цими частинами. Крім того, одразу після виведення роздруківки можуть бути гарячі, тож поводьтеся з ними обережно. Необережність може призвести до опіків.

#### Пристрій подавання (тільки для виробів з пристроєм подавання)

- Під час копіювання товстих книг за допомогою скла експонування не натискайте з надмірним зусиллям на пристрій подавання. Це може пошкодити скло експонування та спричинити травмування.
- Пристрій подавання слід закривати обережно, щоб не защемити руки, оскільки це може призвести до травмування.
- Пристрій подавання слід закривати обережно, щоб не защемити руки в задній частині пристрою, оскільки це може призвести до травмування.

#### Пристрій для кінцевої обробки (тільки для виробів з пристроєм для кінцевої обробки)

• Не розміщуйте руки в частині лотка, в якій виконується скріплення степлером (біля роликів). Будьте особливо обережними з гострими скобами, оскільки вони можуть призвести до травмування.

#### Шухляда для паперу (тільки для виробів з шухлядою для паперу)

• Не вставляйте руки в апарат, коли вийнято шухлялу лля паперу, оскільки це може призвести до травмування.

#### Ключ енергозбереження (тільки для виробів з ключем енергозбереження)

• Натисніть кнопку © (енергозбереження) в цілях безпеки, якщо апарат не використовуватиметься протягом тривалого часу (наприклад на ніч). Також вимикайте головний перемикач живлення та виймайте штепсель шнура живлення з розетки в цілях безпеки, якщо апарат не використовуватиметься протягом довшого періоду часу (наприклад на вихідні).

#### Захищеність лазерних пристроїв

Згідно зі стандартами IEC60825-1:2007 і EN60825-1:2007 цей виріб зазначено як лазерний виріб класу 1.

CLASS 1 LASER PRODUCT LASER KLASSE 1 APPAREIL À LASER DE CLASSE 1 APPARECCHIO LASER DI CLASSE 1 PRODUCTO LÁSER DE CLASE 1 APARELHO A LASER DE CLASSE 1 LUOKAN 1 LASER-TUOTE LASERPRODUKT KLASS 1

Лазерний промінь може завдати шкоди людському організму. Оскільки випромінювання всередині виробу повністю поглинається захисним корпусом та зовнішнім покриттям, лазерний промінь не може проникнути назовні під час будь-якої стадії роботи. Прочитайте наведені нижче примітки й інструкції з техніки безпеки.

- Ніколи не відкривайте панелі, якщо це не вказано в посібниках до цього апарата.
- Якщо лазерний промінь вийде назовні й потрапить в очі, його дія може пошкодити зір.

#### **УВАГА**

Використання органів керування, регуляторів або виконання операцій, не описаних у цьому посібнику, може призвести до небезпечного лазерного опромінення.

#### Інші застережні заходи

- Дотримуйтесь інструкцій, що зазначені на наклейці з попередженням, розташованій на цьому апараті.
- Не піддавайте апарат струсам або вібрації.
- Не намагайтеся силоміць відкривати та закривати дверцята, кришки та інші частини. Це може призвести до пошкодження апарата.
- Не вимикайте головний перемикач живлення та не відкривайте кришки, доки апарат працює. Це може спричинити зминання паперу.

#### **Технічне обслуговування та огляди**

Періодично чистьте апарат. Якщо накопичується пил, апарат може не працювати належним чином. Під час чищення дотримуйтеся наведених нижче інструкцій. Якщо під час роботи виникне проблема, див. розділ «Усунення несправностей». Якщо вам не вдалося вирішити проблему або ви впевнені, що апарат потребує сервісного обслуговування, див. розділ «Якщо проблему не вдалося вирішити».

## **ДПОПЕРЕДЖЕННЯ**

- Перед початком чищення вимкніть живлення та вийміть штепсель шнура живлення з розетки мережі змінного струму. Якщо цього не зробити, може статися пожежа або ураження електричним струмом.
- Час від часу виймайте штепсель із розетки та витирайте сухою тканиною пил і бруд. Накопичений пил поглинає вологу з повітря, і якщо він вступить в дію з електрикою, може статися пожежа.
- Очищайте апарат вологою добре викрученою тканиною. Зволожуйте цю тканину лише водою. Не використовуйте спирт, бензол, розчинники та інші легкозаймисті речовини. Не використовуйте косметичний папір або паперові рушники. Якщо ці речовини потраплять на електричні деталі всередині апарата, вони можуть утворити статичну електрику, що може спричинити пожежу чи ураження електричним струмом.
- Періодично перевіряйте шнур живлення та штепсель на наявність іржі, вигинання, зношення, появу тріщин або надмірне нагрівання. Використання шнура живлення або штепселя в непридатному стані може призвести до пожежі або враження електричним струмом.

## **УВАГА**

- Усередині апарата є деталі, які перебувають під високою напругою або розігріті до високих температур. Якщо торкнутися цих деталей, можуть виникнути опіки. Не торкайтеся тих частин апарата, які не позначено в цьому посібнику.
- Завантажувати папір чи виймати зім'ятий папір слід дуже обережно, щоб не порізати руки краями аркушів.

#### **Юридичні обмеження щодо використання виробу та зображень**

Використання цього виробу для сканування, друку або копіювання будь-яким іншим чином певних документів і використання таких відсканованих, надрукованих або скопійованих будь-яким іншим чином зображень може бути заборонено законом і стати причиною притягнення до кримінальної та/або цивільної відповідальності. Неповний список таких документів наведено нижче. Цей список створений лише для довідки. Якщо виникають сумніви щодо законності використання виробу для сканування, друку або копіювання будь-яким іншим чином певних документів та/ або використання таких відсканованих, надрукованих або будь-яким іншим чином скопійованих зображень, слід звернутися за роз'ясненням до радника з юридичних питань.

- Паперові гроші
- Дорожні чеки
- Платіжні доручення
- Продовольчі талони
- Депозитні сертифікати
- Паспорти
- Поштові марки (погашені або непогашені)
- Документи, необхідні для імміграції
- Ідентифікаційні картки або знаки розрізнення • Внутрішні марки гербового збору (погашені або непогашені)
- Документи щодо військової повинності
- Облігації або інші документи про боргові зобов'язання
- Чеки або квитанції, видані урядовими агенціями
- Акціонерні сертифікати
- Посвідчення водія та сертифікати на право власності
- Твори, що охороняються законами про авторські права/ витвори мистецтва без отримання згоди власника авторських прав

#### **Символи, пов'язані з технікою безпеки**

- Перемикач живлення: положення «Увімк.»
- Перемикач живлення: положення «Вимк.»
- Перемикач живлення: положення «Режим очікування»
- Кнопковий перемикач <u>III</u> «Увімк.»  $^\mathrm{\odot}$ «Вимк.»
- (① Захисна клема заземлення
- Небезпечна напруга всередині. Не відкривайте ⚠ кришки, якщо на це не було вказівок.
- УВАГА! Гаряча поверхня. Не торкатися. ∧
- 同 Обладнання класу ІІ
- Рухомі частини: тримайте частини тіла подалі ◬ від рухомих частин

# [ПРИМІТКА]

Деякі із зазначених вище символів можуть не вказуватися залежно від виробу.

v1602\_00\_uk-UA

Uk

**Етикетка з правилами безпеки під час роботи з лазером**

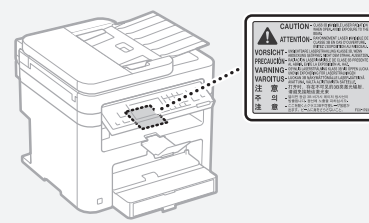

## **Витратні матеріали Апопередження**

Не кидайте використані картриджі з тонером у відкритий вогонь. Також, не зберігайте картриджі з тонером або папір поруч із відкритим вогнем. Це може призвести до займання тонера або паперу та, як наслідок, до опіків і пожежі.

#### **Примітка**

#### Назва продукту

Відповідно до правил техніки безпеки потрібно зареєструвати назву продукту. У деяких регіонах продажу продукту натомість

може бути зареєстровано такі назви (в дужках): MF249dw (F173702); MF247dw (F173702);

MF237w (F171902).

#### Вимоги до електромагнітної сумісності відповідно до Директиви ЄС

Цей пристрій відповідає головним вимогам до електромагнітної сумісності Директиви ЄС. Ми офіційно підтверджуємо, що цей виріб відповідає вимогам щодо електромагнітної сумісності відповідно до Директиви ЄС, у якій зазначено, що значення номінальної вхідної напруги має становити 230 В, а частоти – 50 Гц, хоча номінальні показники струму на вході для цього виробу становлять 220–240 В, 50/60 Гц. Використання екранованого кабелю є необхідною умовою згідно з вимогами до електромагнітної сумісності, викладеними в Директиві ЄС.

#### Директиви щодо утилізації відпрацьованого електричного й електронного обладнання та батарей

З інформацією про Директиву ЄС щодо утилізації відпрацьованого електричного й електронного обладнання (WEEE) та батарей можна ознайомитися в найновішому Посібнику користувача (посібник у форматі HTML) на веб-сайті компанії Canon ([http://canon.com/](http://canon.com/oip-manual) [oip-manual](http://canon.com/oip-manual)).

#### Regulatory information for users in Jordan

MF249dw/MF247dw/MF237w includes approved Wireless LAN Module (Model name: AW-NM383). Contains Wireless LAN Module approved by TRC/ SS/2014/38

#### Regulatory information for users in UAE

MF249dw/MF247dw/MF237w includes approved Wireless LAN Module (Model name: AW-NM383).

TRA REGISTERED No: ER0126617/14 DEALER No: DA0060877/11

#### Regulatory Information for Users in Russia

Подтверждение соответствия Минкомсвязи России: Декларация соответствия № Д-РД-2695 от 27.01.2014 года, действительна до 27.01.2020 года, зарегистрирована в Федеральном агентстве связи 30.01.2014 года

## RE Directive

(For Europe Only)

#### RE Declaration of Conformity

English (EN) Hereby, Canon Inc. declares that this equipment is in compliance with Directive 2014/53/EU.

The full text of the EU declaration of conformity is available at the following internet address: [http://](http://www.canon-europe.com/ce-documentation) [www.canon-europe.com/ce-documentation](http://www.canon-europe.com/ce-documentation) Wireless LAN Specifications

Frequency band(s):2412-2472MHz Maximum radio-frequency power: 15.98 dBm Czech (CS) Tímto společnost Canon Inc.

prohlašuje, že toto zařízení je v souladu se směrnicí 2014/53/EU.

Úplné znění EU prohlášení o shodě je k dispozici na této internetové adrese: [http://www.](http://www.canon-europe.com/ce-documentation) [canon-europe.com/ce-documentation](http://www.canon-europe.com/ce-documentation) Technické údaje bezdrátové LAN Pásmo(a) frekvence: 2412-2472 MHz

Maximální výkon rádiové frekvence: 15.98 dBm Danish (DA) Hermed erklærer Canon Inc., at dette udstyr er i overensstemmelse med direktiv 2014/53/EU.

EU-overensstemmelseserklæringens fulde tekst kan findes på følgende internetadresse: [http://](http://www.canon-europe.com/ce-documentation) [www.canon-europe.com/ce-documentation](http://www.canon-europe.com/ce-documentation) Trådløs LAN specofikationer

Frekvensbånd: 2412-2472 MHz Maks. radio-frekvenseffekt: 15.98 dBm

German (DE) Hiermit erklärt Canon Inc, dass diese Anlage der Richtlinie 2014/53/EU entspricht. Der vollständige Text der EU-Konformitätserklärung ist unter der folgenden Internetadresse verfügbar: <http://www.canon-europe.com/ce-documentation> WLAN-Spezifikationen

Frequenzbereich(e): 2412-2472 MHz Maximale Funkfrequenzleistung: 15.98 dBm Estonian (ET) Käesolevaga deklareerib Canon Inc., et käesolev seade vastab direktiivi 2014/53/EL nõuetele.

ELi vastavusdeklaratsiooni täielik tekst on kättesaadav järgmisel internetiaadressil: [http://](http://www.canon-europe.com/ce-documentation) [www.canon-europe.com/ce-documentation](http://www.canon-europe.com/ce-documentation) Juhtmevaba LAN-i spetsifikatsioonid Sagedusriba(d): 2412-2472 MHz

Maksimaalne raadiosageduslik võimsus: 15.98 dBm Spanish (ES) Por la presente, Canon Inc. declara que este equipo es conforme con la Directiva 2014/53/UE.

El texto completo de la declaración UE de conformidad está disponible en la dirección de Internet siguiente: [http://www.canon-europe.](http://www.canon-europe.com/ce-documentation) [com/ce-documentation](http://www.canon-europe.com/ce-documentation)

Especificaciones LAN inalámbrica Banda(s) de frecuencia: 2412-2472 MHz Potencia máxima de radiofrecuencia: 15.98 dBm

Greek (EL) Με την παρούσα, η Canon Inc. δηλώνει ότι ο παρών εξοπλισμός συμμορφώνεται με την Οδηγία 2014/53/ΕΕ.

 Το πλήρες κείμενο της δήλωσης συμμόρφωσης της ΕΕ διατίθεται στην ακόλουθη διεύθυνση στο διαδίκτυο: [http://www.canon-europe.com/](http://www.canon-europe.com/ce-documentation) [ce-documentation](http://www.canon-europe.com/ce-documentation)

Προδιαγραφές ασύρματου LAN (WLAN) Ζώνες συχνότητας: 2412-2472 MHz

Μέγιστη ισχύς ραδιοσυχνότητας: 15.98 dBm French (FR) Le soussigné, Canon Inc.,

déclare que le présent équipement est conforme à la Directive 2014/53/UE.

Le texte complet de la déclaration UE de conformité est disponible à l'adresse internet suivante : [http://www.canon-europe.com/](http://www.canon-europe.com/ce-documentation) [ce-documentation](http://www.canon-europe.com/ce-documentation)

Spécifications LAN sans fil

Bande(s) de fréquence : 2412-2472 MHz

Puissance maximale de radiofréquence : 15.98 dBm Italian (IT) Con la presente, Canon Inc. dichiara che questa apparecchiatura è conforme alla direttiva 2014/53/UE

Il testo completo della dichiarazione di conformità UE è disponibile al seguente indirizzo Internet: [http://www.canon-europe.com/ce](http://www.canon-europe.com/ce-documentation)[documentation](http://www.canon-europe.com/ce-documentation)

Caratteristiche LAN wireless

Banda/e di frequenza: 2412-2472 MHz

Potenza massima a radiofrequenza: 15.98 dBm Lativian (LV) Canon Inc. ar šo deklarē, ka šī iekārta atbilst Direktīvai 2014/53/ES.

Pilns ES atbilstības deklarācijas teksts ir pieejams šādā interneta vietnē: [http://www.canon-europe.](http://www.canon-europe.com/ce-documentation) [com/ce-documentation](http://www.canon-europe.com/ce-documentation)

Bezvadu LAN specifikācijas

Frekvences josla(s): 2412-2472 MHz

Maksimālā radiofrekvences jauda: 15.98 dBm

Lithuanian (LT) Šiuo dokumentu "Canon Inc." patvirtina, kad ši įranga atitinka direktyvą 2014/53/ES.

Visas ES atitikties deklaracijos tekstas prieinamas šiuo interneto adresu: [http://www.canon-europe.](http://www.canon-europe.com/ce-documentation) [com/ce-documentation](http://www.canon-europe.com/ce-documentation)

Belaidžio LAN specifikacijos

Dažnio diapazonas (-ai): 2412-2472 MHz

Maksimali radijo ryšio dažnio galia: 15.98 dBm Dutch (NL) Hierbij verklaar ik, Canon Inc., dat deze apparatuur conform is met Richtlijn 2014/53/EU. De volledige tekst van de EU-conformiteitsverklaring kan worden geraadpleegd op het volgende internetadres: [http://www.canon-europe.com/](http://www.canon-europe.com/ce-documentation) [ce-documentation](http://www.canon-europe.com/ce-documentation)

Draadloos LAN specificaties

Frequentieband(en): 2412-2472 MHz Maximaal radiofrequentievermogen: 15.98 dBm Maltese (MT) B'dan, Canon, qed tiddikjara

li dan it-tip ta' tagħmir huwa konformi mad-Direttiva 2014/53/UE.

It-test kollu tad-dikjarazzjoni ta' konformità tal-UE huwa disponibbli f'dan is-sit fuq l-internet: [http://](http://www.canon-europe.com/ce-documentation) [www.canon-europe.com/ce-documentation](http://www.canon-europe.com/ce-documentation) Speċifikazzjonijiet tal-Wireless LAN Band(i) tal-Frekwenza: 2412-2472 MHz

Qawwa ta' frekwenza tar-radju massima: 15.98 dBm Hungarian (HU) A Canon Inc. igazolja, hogy ez

a berendezés megfelel a 2014/53/EU irányelvnek. Az EU-megfelelőségi nyilatkozat teljes szövege elérhető a következő internetes címen: [http://](http://www.canon-europe.com/ce-documentation) [www.canon-europe.com/ce-documentation](http://www.canon-europe.com/ce-documentation) Vezeték nélküli LAN műszaki adatai Frekvenciasáv(ok): 2412-2472 MHz

Maximális rádiofrekvenciás teljesítmény: 15.98 dBm Polish (PL) Canon Inc. niniejszym oświadcza, że niniejsze urządzenie jest zgodne z dyrektywą

2014/53/UE. Pełny tekst deklaracji zgodności UE jest dostępny

pod następującym adresem internetowym: [http://www.canon-europe.com/ce](http://www.canon-europe.com/ce-documentation)[documentation](http://www.canon-europe.com/ce-documentation)

Specyfikacja bezprzewodowej sieci LAN Pasmo(-a) częstotliwości: 2412-2472 MHz Maksymalna moc na częstotliwościach radiowych: 15.98 dBm

Portugese (PT) Por este meio, a Canon Inc. declara que o presente equipamento está em conformidade com a Diretiva 2014/53/UE. O texto integral da declaração de conformidade da UE está disponível no seguinte endereço de Internet: http://www.canon-europe.com/ ce-documentation

Especificações de LAN Sem Fios Banda(s) de frequências: 2412-2472 MHz Potência máxima de radiofrequência: 15.98 dBm Slovene (SL) Canon Inc. potrjuje, da je ta oprema v skladu z Direktivo 2014/53/EU. Celotno besedilo izjave EU o skladnosti je na voljo

na naslednjem spletnem naslovu: [http://www.](http://www.canon-europe.com/ce-documentation)

[canon-europe.com/ce-documentation](http://www.canon-europe.com/ce-documentation) Specifikacije za brezžični LAN Frekvenčna območja: 2412-2472 MHz Največja radiofrekvenčna moč: 15.98 dBm Slovak (SK) Spoločnosť Canon Inc. týmto vyhlasuje, že toto zariadenie je v súlade so

smernicou 2014/53/EÚ. Úplné znenie EÚ vyhlásenia o zhode je k dispozícii na tejto internetovej adrese: [http://www.](http://www.canon-europe.com/ce-documentation)

[canon-europe.com/ce-documentation](http://www.canon-europe.com/ce-documentation) Technické údaje bezdrôtovej LAN Pásmo (a) frekvencia: 2412-2472 MHz

Maximálny výkon rádiovej frekvencie: 15.98 dBm Finnish (FI) Canon Inc. vakuuttaatäten, että tämä laite on direktiivin 2014/53/EU mukainen. EU-vaatimustenmukaisuusvakuutuksen täysimittainen teksti on saatavilla seuraavassa internetosoitteessa: [http://www.canon-europe.](http://www.canon-europe.com/ce-documentation)

[com/ce-documentation](http://www.canon-europe.com/ce-documentation)

Langattoman LAN:in tekniset ominaisuudet Taajuuskaista(t): 2412-2472 MHz Suurin radiotaajuusteho: 15.98 dBm

Swedish (SV) Härmed försäkrar Canon Inc. att denna utrustning överensstämmer med direktiv 2014/53/EU.

Den fullständiga texten till EU-försäkran om överensstämmelse finns tillgänglig på följande webbadress: [http://www.canon-europe.com/](http://www.canon-europe.com/ce-documentation) [ce-documentation](http://www.canon-europe.com/ce-documentation)

Specifikationer för trådlöst LAN

Frekvensband: 2412-2472 MHz

Maximal radiofrekvenseffekt: 15.98 dBm Romanian (RO) Prin prezenta, Canon Inc. declară că acest echipament este în conformitate cu Directiva 2014/53/UE.

Textul integral al declarației UE de conformitate este disponibil la următoarea adresă internet: [http://www.](http://www.canon-europe.com/ce-documentation) [canon-europe.com/ce-documentation](http://www.canon-europe.com/ce-documentation) Specificații wireless LAN

Benzi de frecvență: 2412-2472 MHz

Putere maximă a frecvenței radio: 15.98 dBm Bulgarian (BG) С настоящото Canon Inc. декларира, че това съоръжение

е в съответствие с Директива 2014/53/ЕС. Цялостният текст на ЕС декларацията за съответствие може да се намери на следния интернет адрес: [http://www.canon-europe.com/](http://www.canon-europe.com/ce-documentation)

[ce-documentation](http://www.canon-europe.com/ce-documentation) Спецификация на безжичната LAN

Честотна лента(и): 2412-2472 MHz Максимална радиочестотна мощност: 15.98 dBm Croatian (HR) Canon Inc. ovime izjavljuje da je oprema u skladu s Direktivom 2014/53/EU. Cjeloviti tekst EU izjave o sukladnosti dostupan je na sljedećoj internetskoj adresi: [http://www.](http://www.canon-europe.com/ce-documentation) [canon-europe.com/ce-documentation](http://www.canon-europe.com/ce-documentation) Specifikacije bežičnog LAN-a

Frekvencijski pojas(evi): 2412-2472 MHz Maksimalna snaga radijske frekvencije: 15.98 dBm Irish Dearbhaíonn Canon Inc., leis seo, go bhfuil an trealamh seo i gcomhlíonadh leis an Treoir 2014/53/AE.

Tá an téacs iomlán de Dhearbhú Comhréireachta AE ar fáil ag seoladh an láithreáin ghréasáin mar seo a leanas: [http://www.canon-europe.com/](http://www.canon-europe.com/ce-documentation) [ce-documentation](http://www.canon-europe.com/ce-documentation)

Sonraíochtaí LAN Gan Sreang

Banda(í) minicíochta: 2412-2472 MHz Uaschumhacht radaimhinicíochta: 15.98 dBm

Norwegian Herved erklærer Canon Inc. at dette utstyret er i overensstemmelse med direktiv 2014/53/EU.

Den fulle teksten til EUs samsvarserklæring er tilgjengelig på følgende Internett-adresse: [http://](http://www.canon-europe.com/ce-documentation) [www.canon-europe.com/ce-documentation](http://www.canon-europe.com/ce-documentation) Trådløs LAN-spesifikasjoner

Bølgelengde: 2412-2472 MHz

Maks radiofrekvensstyrke: 15.98 dBm Icelandic Hér með lýsir Canon Inc því yfir að þessi búnaður er í samræmi við tilskipun 2014/53/ESB. Allur texti ESB-samræmisyfirlýsingar er í boði á eftirfarandi veffangi: [http://www.canon-europe.](http://www.canon-europe.com/ce-documentation) [com/ce-documentation](http://www.canon-europe.com/ce-documentation) Tæknilýsingar fyrir þráðlausa nettengingu Tíðnisvið: 2412-2472 MHz

Hámarksstyrkur útvarpstíðnibylgja: 15.98 dBm

## Відмова від зобов'язань

- Інформація у цьому документі може змінюватися без попереднього повідомлення.
- КОМПАНІЯ CANON INC. НЕ НАДАЄ ЖОДНИХ ГАРАНТІЙ ЩОДО ЦЬОГО ВИРОБУ (ПРЯМИХ ЧИ НЕПРЯМИХ), ОКРІМ ТИХ, ПРО ЯКІ ЙДЕТЬСЯ В ЦЬОМУ ДОКУМЕНТІ, ЗОКРЕМА, АЛЕ НЕ ВИКЛЮЧНО, ГАРАНТІЙ ЩОДО ПРИДАТНОСТІ ДО ПРОДАЖУ, ТОВАРНОГО СТАНУ, ПРИДАТНОСТІ ДЛЯ ВИКОРИСТАННЯ З КОНКРЕТНОЮ МЕТОЮ АБО ГАРАНТІЇ ЩОДО ВІДСУТНОСТІ ПОРУШЕННЯ ПРАВ. КОМПАНІЯ CANON INC. НЕ НЕСЕ ВІДПОВІДАЛЬНОСТІ ЗА ЖОДНІ ПРЯМІ, ПОБІЧНІ АБО ОПОСЕРЕДКОВАНІ ЗБИТКИ, А ТАКОЖ ВТРАТИ

ЧИ ВИТРАТИ, ПОВ'ЯЗАНІ З ВИКОРИСТАННЯМ ЦЬОГО ВИРОБУ.

#### **Про цей посібник**

#### Клавіші та кнопки, що згадуються в цьому посібнику

Нижче наведено символи та назви клавіш, використані в цьому посібнику.

- Клавіші панелі керування: [Key icon] (Піктограма клавіші)
- Приклад:
- Дисплей: <Specify destination.> (Укажіть місце призначення.)
- Кнопки та елементи на дисплеї комп'ютера: [Preferences] (Настройки)

#### Ілюстрації та зображення екрана, використані в цьому посібнику

Якщо не зазначено інше, малюнки та зображення в цьому посібнику відповідають елементам інтерфейсу моделі MF249dw.

#### Торговельні марки

Mac є торговельною маркою компанії Apple Inc. Microsoft, Windows, Windows Vista, Windows Server, Internet Explorer, Excel і PowerPoint є зареєстрованими торговельними марками або торговельними марками корпорації Майкрософт у Сполучених Штатах та/або в інших країнах.

Зазначені в цьому документі інші назви продуктів і компаній є торговими марками відповідних власників.

#### **Програмне забезпечення сторонніх виробників**

Цей виріб Canon («ВИРІБ») включає модулі програмного забезпечення сторонніх розробників. Використання та розповсюдження цих модулів програмного забезпечення, зокрема будь-яких оновлень таких модулів програмного забезпечення (разом «ПРОГРАМНЕ ЗАБЕЗПЕЧЕННЯ»), визначається умовами, наведеними в пунктах з (1) по (9) нижче.

- (1) Ви погоджуєтеся дотримуватися всіх чинних законів щодо контролю за експортом, обмежень і норм країн, на території яких ВИРІБ із ПРОГРАМНИМ ЗАБЕЗПЕЧЕННЯМ відвантажується, перевозиться або експортується до іншої країни.
- (2) Власники прав на ПРОГРАМНЕ ЗАБЕЗПЕЧЕННЯ в усіх відношеннях зберігають права майнової та

інтелектуальної власності на ПРОГРАМНЕ ЗАБЕЗПЕЧЕННЯ. Власники прав не надають жодних ліцензій або прав, висловлених безпосередньо або опосередковано, на жодну інтелектуальну власність на ПРОГРАМНЕ ЗАБЕЗПЕЧЕННЯ, окрім тих, про які відкрито йдеться у цьому документі.

- (3) ПРОГРАМНЕ ЗАБЕЗПЕЧЕННЯ можна використовувати лише з ВИРОБОМ.
- (4) ПРОГРАМНЕ ЗАБЕЗПЕЧЕННЯ забороняється відчужувати, надавати на нього субліцензії, продавати, поширювати або передавати стороннім особам без попередньої письмової згоди власників прав на ПРОГРАМНЕ ЗАБЕЗПЕЧЕННЯ.
- (5) Незважаючи на зазначене вище, ПРОГРАМНЕ ЗАБЕЗПЕЧЕННЯ можна передавати, лише коли (a) усі права на ВИРІБ і всі права та зобов'язання передаються правонаступнику, і (б) зазначений вище правонаступник згоден прийняти такі зобов'язання.
- (6) Не дозволяється здійснювати декомпіляцію, реконструювання, дезасемблювання або іншим чином скорочувати код ПРОГРАМНОГО ЗАБЕЗПЕЧЕННЯ до форми, у якій його може прочитати людина.
- (7) Не дозволяється змінювати, адаптувати, перекладати, здавати в оренду чи прокат або позичати ПРОГРАМНЕ ЗАБЕЗПЕЧЕННЯ, або створювати похідні твори, що базуються на ПРОГРАМНОМУ ЗАБЕЗПЕЧЕННІ.
- (8) Не дозволяється переносити або робити окремі копії ПРОГРАМНОГО ЗАБЕЗПЕЧЕННЯ з ВИРОБУ.
- (9) Ліцензія не розповсюджується на частину ПРОГРАМНОГО ЗАБЕЗПЕЧЕННЯ, доступну для прочитання людиною (вихідний код).

Незважаючи на пункти (1)–(9) вище, ВИРІБ включає модулі програмного забезпечення сторонніх розробників, які супроводжуються умовами інших ліцензій, і використання цих модулів програмного забезпечення регулюється цими умовами інших ліцензій. Умови інших ліцензій щодо використання модулів програмного забезпечення сторонніх розробників описані в Додатку посібника відповідного ВИРОБУ. Посібник доступний на веб-сайті http://canon.com/oip-manual. Використовуючи цей ВИРІБ, ви погоджуєтеся з усіма застосовними умовами ліцензії. Якщо ви не погоджуєтеся з цими умовами ліцензії, зверніться до свого представника з обслуговування.

# **Par rokasgrāmatām**

# **Sagatavošana darbam (šī rokasgrāmata)**

Vispirms izlasiet šo rokasgrāmatu. Šajā rokasgrāmatā aprakstīta iekārtas uzstādīšana, iestatījumi un piesardzības pasākumi. Pirms iekārtas lietošanas noteikti izlasiet šo rokasgrāmatu.

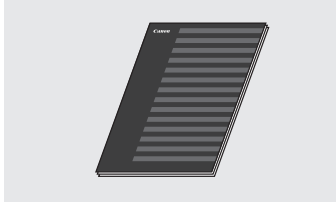

# **Bezvadu LAN iestatīšanas rokasgrāmata:**

Izlasiet šo rokasgrāmatu un dokumentu Sagatavošana darbam. Šajā rokasgrāmatā ir paskaidrotas bezvadu LAN iestatīšanas procedūras, kā arī iestatīšanas laikā sastopamo problēmu iemesli un risinājumi. Pirms iekārtas lietošanas noteikti izlasiet šo rokasgrāmatu.

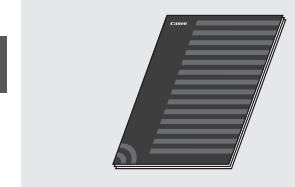

## **MF Driver Installation Guide (MF draivera instalēšanas rokasgrāmata), apmeklējiet tīmekļa vietni:**

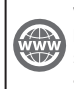

Lv

Vietnē **http://canon.com/oip-manual** varat skatīt lietotāja rokasgrāmatu, kurā ir aprakstītas visas šīs iekārtas funkcijas.

# **Lietotāja rokasgrāmata (apmeklējiet tīmekļa vietni):**

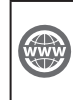

Vietnē **http://canon.com/oip-manual** varat skatīt lietotāja rokasgrāmatu, kurā ir aprakstītas visas šīs iekārtas funkcijas.

# <span id="page-191-0"></span> **Navigācija izvēlnē un teksta ievades metode**

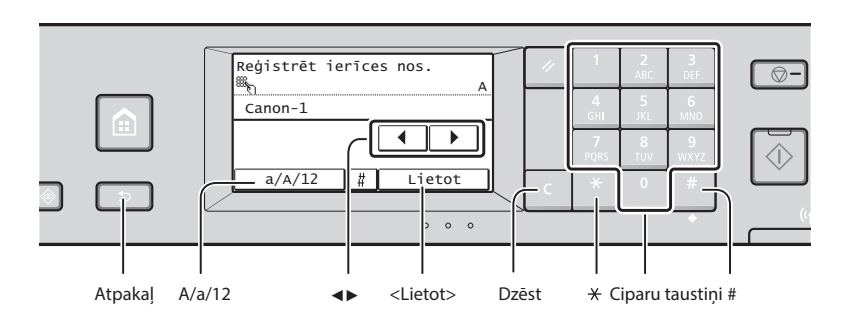

# **Navigācija izvēlnē**

## **Elementu atlase**

Lai elementu atlasītu, pieskarieties tam. Nospiediet  $\Box$ , lai atgrieztos iepriekšējā ekrānā.

# **Teksta ievades metode**

## **Ievades režīma maiņa**

Pieskarieties <A/a/12>, lai mainītu ievades režīmu. Lai mainītu ievades režīmu, varat arī nospiest  $\mathbb{R}$ .

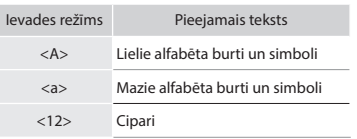

# **Teksta, simbolu un skaitļu ievade**

Ievadiet informāciju, izmantojot ciparu taustiņus vai .

# **Kursora pārvietošana (atstarpes ievade)**

Pieskarieties <◀> vai <▶>, lai pārvietotu kursoru. Lai ievadītu atstarpi, novietojiet kursoru teksta beigās un pieskarieties <▶>.

# **Rakstzīmju dzēšana**

Dzēsiet, izmantojot **.** Lai dzēstu visas rakstzīmes, nospiediet un turiet **.** 

# **Iestatījumu apstiprināšana**

Pieskarieties elementam. Taču, kad tiek parādīts <Lietot>, pieskarieties <Lietot>.

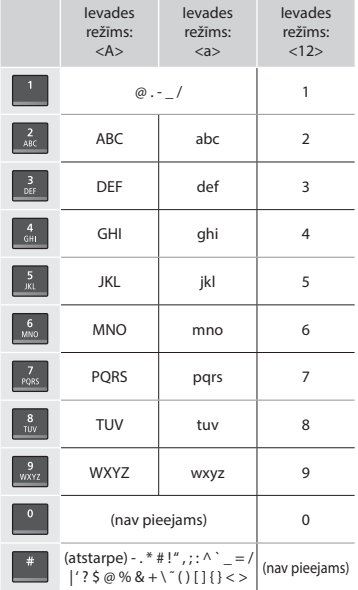

# **Strāvas vada pievienošana un iekārtas ieslēgšana**

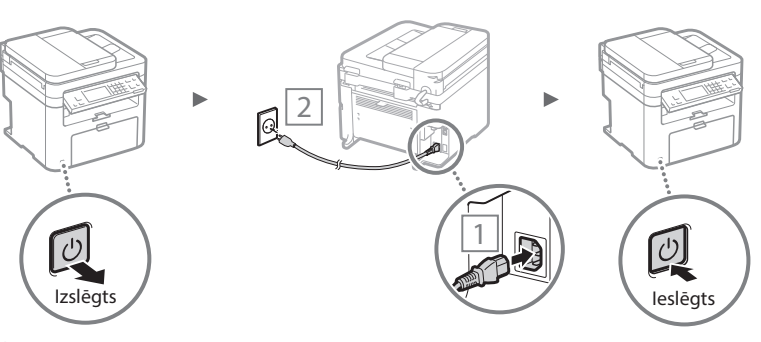

 Šobrīd vēl nepievienojiet USB kabeli. Pievienojiet to pēc tam, kad būsit instalējis programmatūru.

# **Sākotnējo iestatījumu norādīšana**

Pēc iekārtas pirmās ieslēgšanas izpildiet ekrānā redzamos norādījumus. Detalizētu informāciju par navigāciju izvēlnē un to, kā ievadīt ciparus, sk. ["Navigācija izvēlnē un teksta ievades](#page-191-0)  [metode"](#page-191-0) ( $\bigoplus$  [192](#page-191-0). lpp.).

# ● **Norādiet iestatījumus, sākot ar valodu un beidzot ar datumu un laiku**

Izpildiet ekrānā redzamos norādījumus, lai iestatītu valodu, reģionu, laika joslu un datumu un laiku.

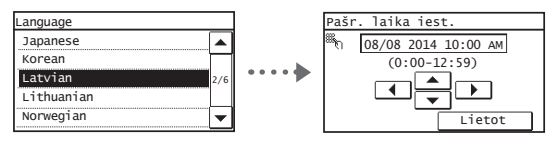

# ● **Remote UI (Attālais lietotāja interfeiss) PIN iestatīšana**

Jūs varat iestatīt PIN, kas nepieciešams, lai piekļūtu Remote UI (Attālais lietotāja interfeiss). Pasargājiet iekārtu no nesankcionētas piekļuves un atļaujiet to izmantot tikai lietotājiem ar piekļuves tiesībām.

Ja vēlaties norādīt iestatījumus vēlāk, skatiet lietotāja rokasgrāmatas nodaļu "Attālā lietotāja interfeisa PIN iestatīšana".

Lietotāja rokasgrāmata, "Attālā lietotāja interfeisa PIN iestatīšana"

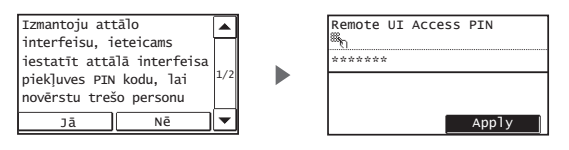

# **Kā izvēlēties metodi savienojuma izveidei ar iekārtu**

# ● **Savienojuma izveide, izmantojot vadu LAN**

Varat savienot iekārtu ar vadu maršrutētāju. Lai iekārtu savienotu ar vadu maršrutētāju (piekļuves punktu), izmantojiet LAN kabeļus.

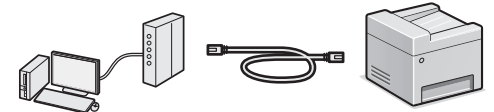

- Savienojiet datoru ar maršrutētāju, izmantojot vadu vai bezvadu savienojumu.
- Nodrošiniet, lai būtu pieejams maršrutētāja ports, ar kura palīdzību iekārta jāsavieno ar datoru.
- Sagatavojiet 5. vai augstākas kategorijas vītā pāra kabeļa LAN kabeli.

# ● **Savienojuma izveide, izmantojot USB kabeli**

Varat izveidot iekārtas un datora savienojumu, izmantojot USB kabeli.

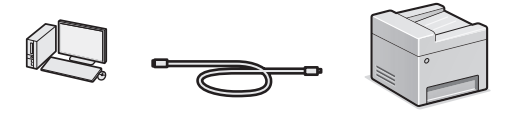

 Pārliecinieties, vai jūsu izmantotajam USB kabelim ir tālāk redzamā zīme.

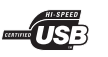

# ● **Savienojuma izveide, izmantojot bezvadu LAN**

Varat savienot iekārtu ar datoru, izmantojot bezvadu maršrutētāju\*. Tā kā tiek izveidots bezvadu savienojums, LAN kabeli nav nepieciešami.

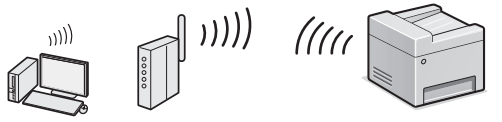

- \* Ir jāizmanto bezvadu maršrutētājs (piekļuves punkts) ar IEEE802.11b/g/n atbalstu.
- Savienojiet datoru ar maršrutētāju, izmantojot vadu vai bezvadu savienojumu.

## **Ja neesat pārliecināts par sava maršrutētāja veidu bezvadu vai vadu:**

Skatiet tīkla ierīces komplektācijā iekļauto instrukciju rokasgrāmatu vai sazinieties ar ražotāju.

# ● **Tiešais savienojums**

Iekārtā varat izveidot tiešu bezvadu savienojumu ar mobilo ierīci, neizmantojot bezvadu LAN maršrutētāju (vai piekļuves punktu).

 Lietotāja rokasgrāmata, "Var ērti izmantot kopā ar mobilo ierīci" ▶ "Tieša savienojuma izveide (piekļuves punkta režīms)"

# **Savienojuma izveides metodes izvēle: izmantojot bezvadu LAN vai citu metodi**

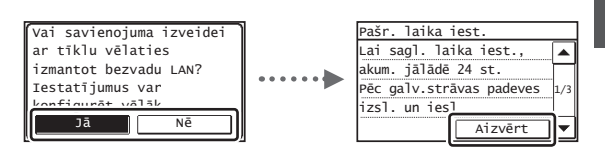

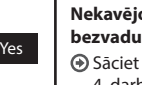

No

#### **Nekavējoties pievienojiet datoru, izmantojot bezvadu LAN**

 Sāciet ar Bezvadu LAN iestatīšanas rokasgrāmatas 4. darbību "Bezvadu LAN iestatīšana".

## **Pievienojiet datoru, izmantojot vadu LAN**

 Turpiniet ar ["Savienojuma izveide, izmantojot vadu](#page-193-0)  [LAN" \(194. lpp.\).](#page-193-0)

## **Pievienojiet datoram, izmantojot USB kabeli**

 Turpiniet ar ["Savienojuma izveide, izmantojot USB](#page-193-1)  [kabeli" \(194. lpp.\)](#page-193-1).

Lv

# <span id="page-193-0"></span> **Savienojuma izveide, izmantojot vadu LAN**

# Pievienojiet LAN kabeli.

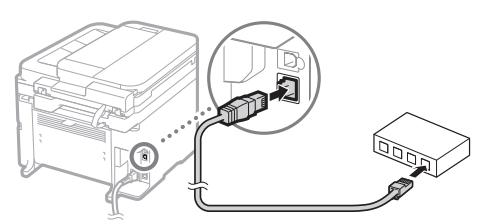

2 minūšu laikā IP adrese tiks konfigurēta automātiski. Ja IP adresi vēlaties iestatīt manuāli, skatiet tālāk norādītās tēmas.

- Lietotāja rokasgrāmata, "Tīkls" ▶ "Savienojuma izveide ar tīklu" ▶ "IP adrešu iestatīšana"
- 2 Instalējiet draiveri un programmatūru, izmantojot komplektācijā iekļauto DVD disku.
	- Skatiet ["Detalizēta informācija par instalēšanu" \(195. lpp.\).](#page-194-0)
	- Pārejiet pie sadaļas "Papīra formāta un tipa iestatīšana" šajā lapā.

# <span id="page-193-1"></span> **Savienojuma izveide, izmantojot USB kabeli**

## **Draivera un programmatūras instalēšana**

Instalējiet draiveri un programmatūru, izmantojot komplektācijā iekļauto DVD disku.

- Skatiet ["Detalizēta informācija par instalēšanu" \(195. lpp.\).](#page-194-0)
- Pārejiet pie sadaļas "Papīra formāta un veida iestatīšana" šajā lapā.

## **PIEZĪME**

Lv

• Ja pirms instalēšanas pievienojāt USB kabeli, vispirms noņemiet USB kabeli un pēc tam veiciet instalēšanu atkārtoti.

# **Savienojuma izveide, izmantojot USB kabeli**

Lai pievienotu USB kabeli, izpildiet norādījumus MF Driver Installation Guide (MF draivera instalēšanas rokasgrāmata).

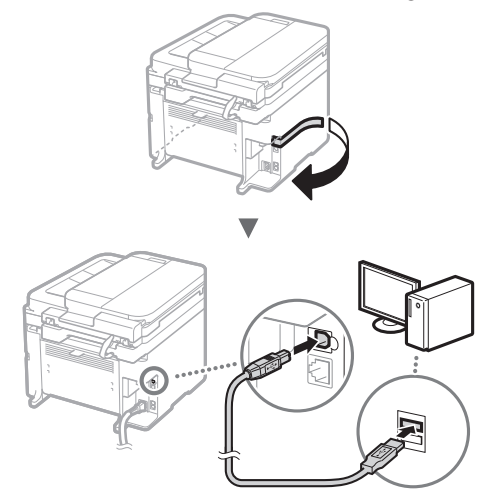

 Pārejiet pie sadaļas "Papīra formāta un tipa iestatīšana" šajā lapā.

# **Papīra formāta un tipa iestatīšana**

Izpildot ekrānā redzamos norādījumus, iestatiet papīra formātu un tipu.

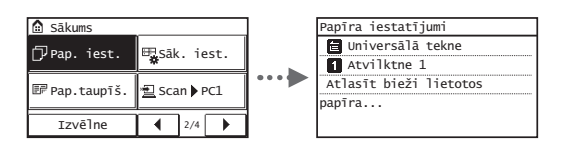

# **Sākotnējo faksa iestatījumu norādīšana un tālruņa kabeļa pievienošana**

# 1 Norādiet sākotnējos faksa iestatījumus.

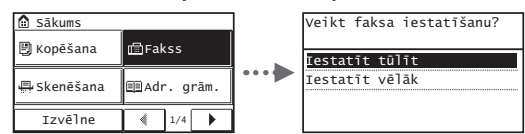

Izpildiet Faksa iestatīšanas vednī minētās darbības, lai norādītu faksa numuru, iekārtas nosaukumu un saņemšanas režīmu. Detalizētu informāciju par saņemšanas režīmu skatiet lietotāja rokasgrāmatā.

 Lietotāja rokasgrāmata, "Fakss" ▶ "Faksa funkciju sākotnējo iestatījumu konfigurācija" ▶ "Lēmums par izmantojamo faksa saņemšanas režīmu"

#### **Kā izmantot lietotājvārdu**

Kad sūtāt dokumentu, reģistrētā informācija par sūtītāju tiek drukāta saņēmēja dokumentā.

2 Pievienojiet tālruņa kabeli.

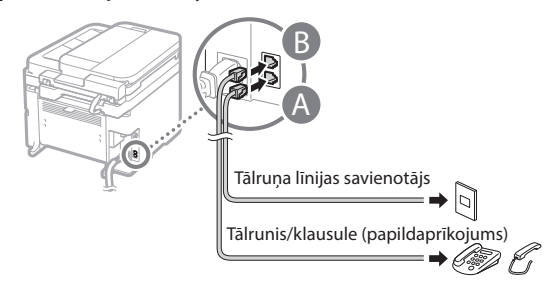

Kad displejā tiek parādīts ziņojums <Pieslēgt tālruņa līniju>, pievienojiet tālruņa kabeli, kā tas parādīts attēlā.

# **Papildu klausules uzstādīšana**

Detalizētu informāciju sk. klausules komplektācijā iekļautajā rokasgrāmatā.

3 Aizveriet Faksa iestatīšanas vedni un pēc tam restartējiet iekārtu.

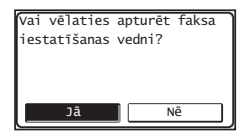

Izslēdziet iekārtu un uzgaidiet vismaz 10 sekundes, pirms to atkal ieslēdzat. Tālruņa līnijas tips netiek noteikts automātiski. Skatiet lietotāja rokasgrāmatu un iestatiet tālruņa līniju manuāli.

 Lietotāja rokasgrāmata, "Iestatījumu izvēlnes saraksts" ▶ "Faksa iestatījumi" ▶ "Pamatiestatījumi" ▶ "Atlasīt līnijas veidu"

# <span id="page-194-0"></span> **Detalizēta informācija par instalēšanu**

Instalējiet draiveri un programmatūru, izmantojot komplektācijā iekļauto DVD disku.

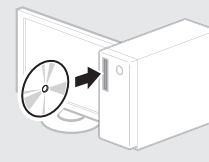

Draiveri varat lejupielādēt arī Canon tīmekļa vietnē.

Detalizētu informāciju par instalēšanas procedūru sk. MF Driver Installation Guide (MF draivera instalēšanas rokasgrāmata).

# **Mac OS lietotājiem**

Šīs iekārtas komplektācijā iekļautajā DVD diskā var nebūt iekļauts printera draiveris operētājsistēmai Mac OS. Tas var atšķirties atkarībā no tā, kad iegādājāties iekārtu. Lūdzu, atrodiet un lejupielādējiet piemērotu draiveri mūsu Canon mājaslapā. Plašāku informāciju par instalēšanu vai draivera izmantošanu, skatiet draivera rokasgrāmatā.

# **Noderīgu uzdevumu veikšana**

Šajā iekārtā varat izmantot vairākas funkcijas. Tālāk sniegts ikdienā izmantojamu pamatfunkciju pārskats.

## **Kopēšana**

## **Palielinātas/samazinātas kopijas**

Varat palielināt vai samazināt standarta formāta dokumentus, lai tos kopētu uz standarta formāta papīra, vai arī norādīt procentuālu kopēšanas mēroga vērtību.

## **Divpusējā kopēšana\***

Vienpusējos dokumentus varat kopēt uz abām papīra loksnes pusēm.

## **Komplektēšana**

Kopijas var sašķirot komplektos, kas sakārtoti pēc lapu numuriem.

#### **Samazināts izkārtojums**

Lai samazinātu izmantotā papīra daudzumu, drukājiet vairākus dokumentus vienā lapā.

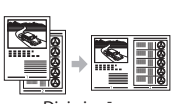

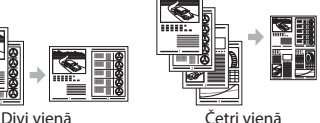

Lv

## **Identifi kācijas kartes kopēšana**

Varat kopēt abpusēju karti uz vienas papīra loksnes puses.

# **Fakss**

## **Dokumenta nosūtīšana tieši no datora (faksa sūtīšana no datora)**

Papildus parastai faksa dokumentu sūtīšanai un saņemšanai varat izmantot iespēju faksa sūtīšanai no datora.

## **Sūtīšana**

Adrešu grāmatā varat reģistrēt faksa adresātus. Adresātus varat norādīt, izmantojot dažādas metodes, kas ļauj ātri un ērti nosūtīt dokumentus.

- Adresātu meklēšana
- Viena pieskāriena pogas
- Kodēta numuru sastādīšana
- Adresātu grupa
- Norādīšana no sūtīšanas vēstures
- Secīga apraide

#### **Saņemšana**

● Saņemšana atmiņā Saņemtos dokumentus varat saglabāt atmiņā. Jebkurā brīdī varat drukāt un izdzēst saglabātos dokumentus, ja tie nav nepieciešami.

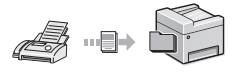

#### ● Attālā saņemšana

Ja ir pievienots ārējais tālrunis, varat nekavējoties pārslēgties uz faksa saņemšanas režīmu, zvana laikā izmantojot tālruņa numura sastādīšanas pogas un sastādot faksa saņemšanas ID numuru.

# **Drukāšana**

# **Palielinātas/samazinātas kopijas drukāšana**

## **Divpusēja drukāšana\***

# **Samazināts izkārtojums**

Lai samazinātu izmantotā papīra daudzumu, drukājiet vairākus dokumentus vienā lapā.

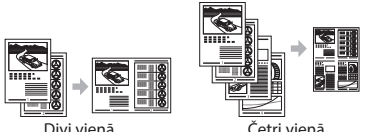

## **Brošūras drukāšana\***

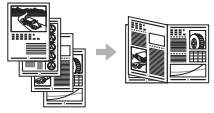

## **Plakātu drukāšana**

**Ūdenszīmju drukāšana**

**Priekšskatījuma parādīšana pirms drukāšanas**

#### **Profi la izvēle**

# **Tīkla iestatījumi**

Šī iekārta ir aprīkota ar tīkla interfeisu, tāpēc varat vienkārši izveidot tīkla vidi. Varat drukāt dokumentu, izmantot faksa sūtīšanas no datora iespēju, kā arī visos iekārtai pievienotajos datoros skenēt tīklu. Lai palielinātu darba efektivitāti, iekārtu var izmantot kā koplietojamu biroja iekārtu.

# **Skenēšana**

## **Dokumentu saglabāšana, izmantojot iekārtas darbības paneli**

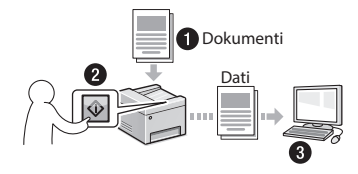

## **Dokumentu saglabāšana, izmantojot datoru**

● Skenēšana, izmantojot programmu MF Scan Utility

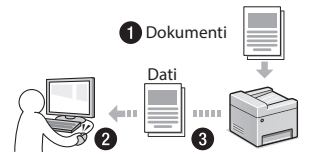

- Skenēšana, izmantojot lietojumprogrammu
- Skenēšana, izmantojot WIA draiveri

## **Skenēto dokumentu sūtīšana pa e-pastu\***

Skenētos dokumentus var nosūtīt uz e-pasta lietojumprogrammu.

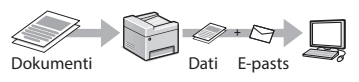

## **Skenēto dokumentu sūtīšana uz failu serveri\***

Skenētos dokumentus var nosūtīt uz failu serveri.

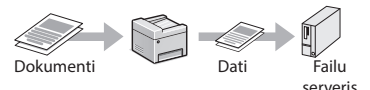

# **Remote UI (Attālais lietotāja interfeiss)**

Iekārtas stāvokli varat noteikt, apskatot informāciju tīklā savienotajos datoros. Izmantojot tīklu, varat piekļūt iekārtai un pārvaldīt darbus, kā arī norādīt dažādus iestatījumus.

\* Tikai MF249dw/MF247dw

# **Iestrēguša papīra izņemšana**

Ja tiek parādīts tālāk redzamais ekrāns, padevē vai iekārtā ir iestrēdzis papīrs. Lai izņemtu iestrēgušo dokumentu vai papīru, veiciet ekrānā norādītās darbības. Šajā rokasgrāmatā ir norādītas tikai iespējamās papīra iestrēgšanas vietas. Detalizētu katras funkcijas aprakstu skatiet lietotāja rokasgrāmatā.

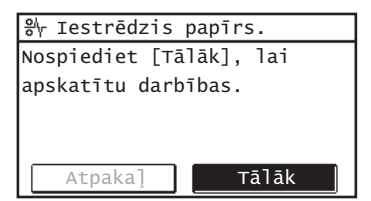

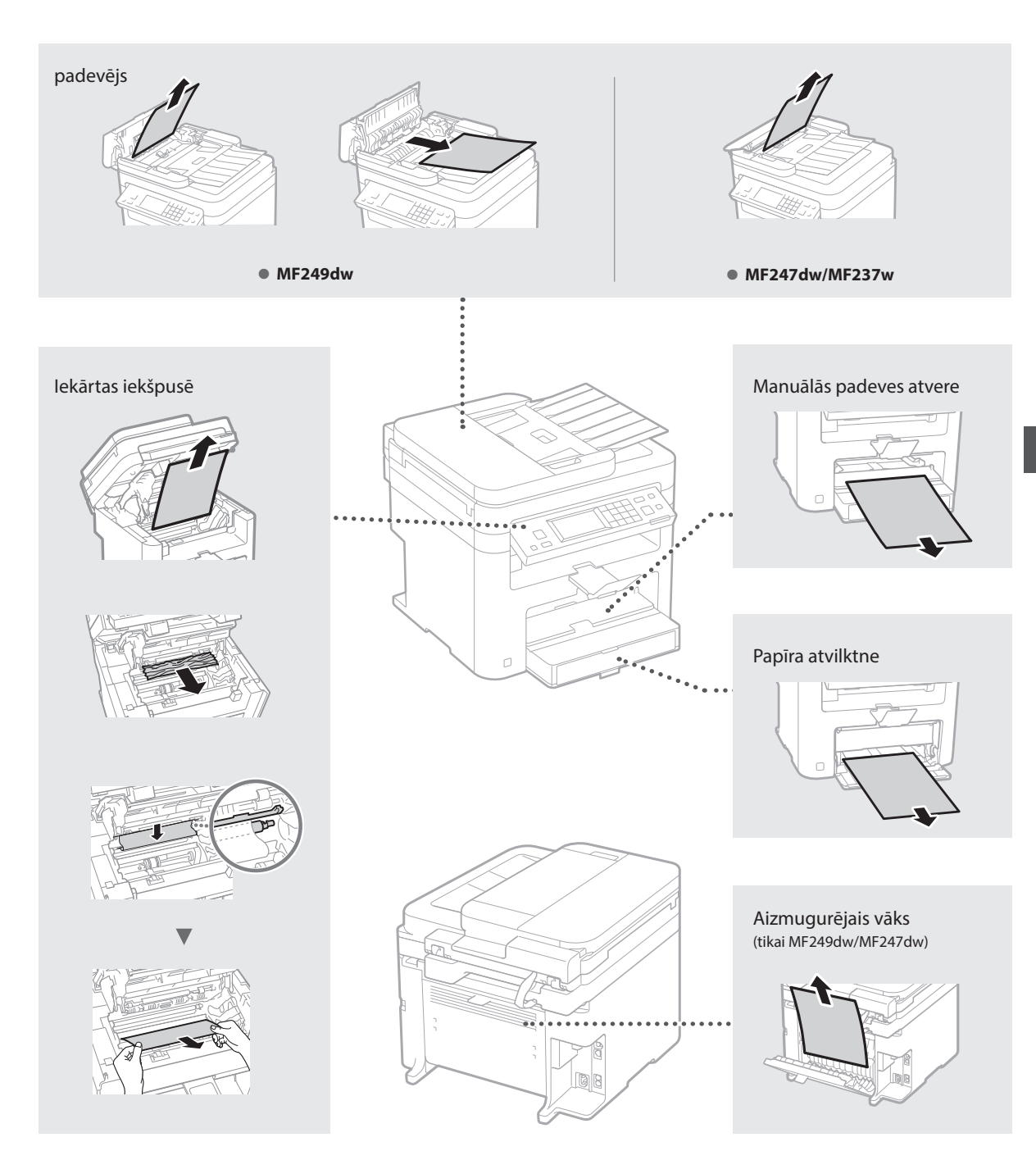

Tonera kasetnes ir izejmateriāli. Ja darba izpildes laikā tonera kasetne gandrīz vai pilnībā tiek iztukšota, ekrānā tiek parādīts ziņojums vai arī var rasties tālāk minētās problēmas. Veiciet atbilstošās darbības.

# **Ja tiek parādīts ziņojums**

Ja darba izpildes laikā tonera kasetne gandrīz tiek iztukšota, ekrānā tiek parādīts ziņojums.

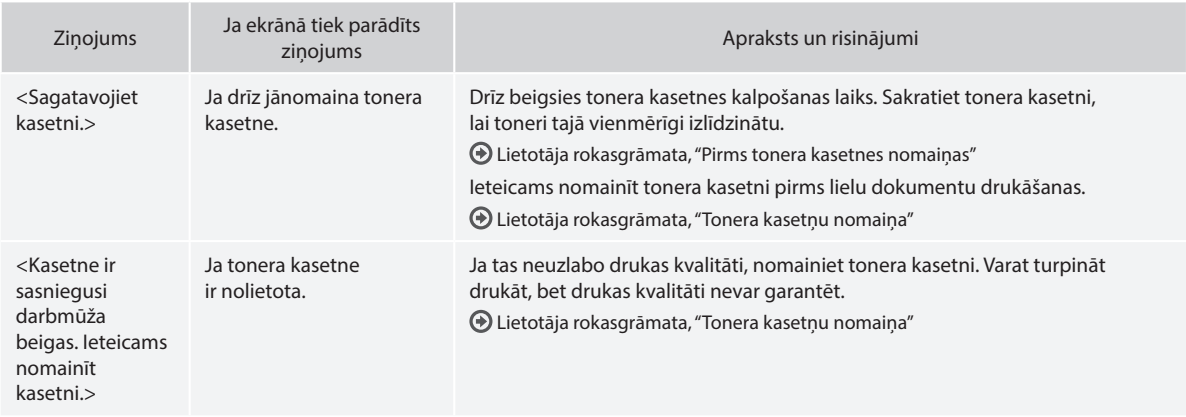

# **Ja uz izdrukas ir baltas svītras vai daļa izdrukas ir blāva:**

Ja uz izdrukām ir baltas svītras vai blāvas daļas, tonera kasetne ir gandrīz izlietota, pat ja ekrānā netiek parādīts ziņojums. Ja drukas kvalitāte kļūst nepieņemama, skatiet tālāk minēto informāciju, lai novērstu šo problēmu.

# **Ja uz izdrukas parādās baltas svītras vai blāvas daļas**

Ja toneris ir gandrīz beidzies, uz izdrukām ir baltas svītras vai blāvas daļas.

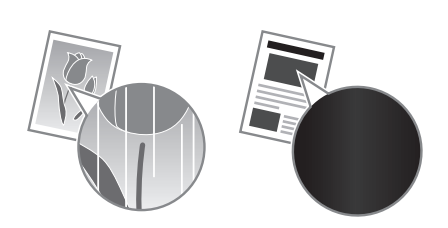

Ekrānā netiek parādīts ziņojums pat tad, ja ir gandrīz beidzies toneris. Ja uz izdrukām ir baltas svītras vai blāvas daļas, nomainiet tonera kasetni.

## **Ja rodas šāda problēma**

Pirms tonera kasetnes nomainas veiciet tālāk aprakstītās darbības. Iekārta turpina drukāt, līdz toneris pilnībā beidzas. Lietotāja rokasgrāmata, "Pirms tonera kasetnes nomaiņas"

# **Ja drukas kvalitāte joprojām nav pieņemama**

Ja pēc tālāk aprakstītos darbību veikšanas problēma joprojām pastāv, nomainiet tonera kasetni.

Lietotāja rokasgrāmata, "Tonera kasetņu nomaiņa"

Lv

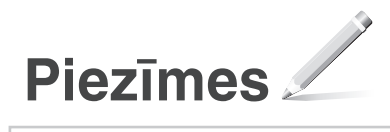

# **Pielikums**

# **Svarīgi drošības norādījumi**

Šajā nodaļā ir aprakstīti svarīgi drošības norādījumi, kas jāievēro šīs iekārtas lietotājiem, lai izvairītos no ievainojumiem un īpašuma bojājumiem. Pirms lietojat iekārtu, izlasiet šo nodaļu un izpildiet norādījumus, lai iekārtu lietotu pareizi. Neveiciet nekādas darbības, kas nav minētas šajā rokasgrāmatā. Canon neuzņemas atbildību ne par kādiem bojājumiem, kas radušies, ja ir veiktas darbības, kas nav minētas šajā rokasgrāmatā, ja iekārta lietota nepareizi vai ja remontu vai izmaiņas nav veicis uzņēmums Canon vai Canon pilnvarota trešā puse. Šīs iekārtas nepareiza darbināšana vai izmantošana var radīt personisku savainojumu un/vai bojājumus, kam nepieciešams ilgstošs remonts, ko jūsu ierobežotā garantija var nesegt.

## **BRĪDINĀJUMS**

Apzīmē brīdinājumu par darbībām, kuru nepareiza izpilde var izraisīt nāvi vai traumas. Lai iekārtas lietošana būtu droša, vienmēr ievērojiet šos brīdinājumus.

## **UZMANĪBU**

Brīdina par darbībām, kuru nepareiza izpilde var izraisīt traumas. Lai iekārtas lietošana būtu droša, vienmēr ievērojiet šos brīdinājumus.

#### **O** SVARĪGI

Norāda ar ierīces darbību saistītās prasības un ierobežojumus. Lai iekārta darbotos pareizi un lai izvairītos no iekārtas vai īpašuma bojāšanas, izlasiet šos punktus uzmanīgi.

#### **Uzstādīšana**

Lai šo iekārtu lietotu droši un pareizi, rūpīgi izlasiet tālāk norādīto informāciju par piesardzības pasākumiem un uzstādiet iekārtu piemērotā vietā.

#### **BRĪDINĀJUMS**

#### Neuzstādiet vietā, kurā var notikt aizdegšanās vai gūts elektriskās strāvas trieciens

- Vietās, kur tiek aizsegtas ventilācijas atveres (pārāk tuvu sienām, gultām, dīvāniem, paklājiem vai citiem līdzīgiem priekšmetiem)
- Mitrās vai putekļainās vietās
- Vietā, kas pakļauta tiešai saules gaismas iedarbībai, vai ārpus telpām
- Vietā, kas pakļauta augstas temperatūras iedarbībai
- Vietā, kas ir tuvu atklātai uguns liesmai • Alkohola, krāsu atšķaidītāju vai citu viegli
- uzliesmojošu vielu tuvumā

#### Citi brīdinājumi

- Nepievienojiet šai iekārtai neapstiprinātus kabeļus. Tā rīkojoties, var izraisīt aizdegšanos vai elektriskās strāvas triecienu.
- Nenovietojiet uz iekārtas kaklarotas vai citus metāla priekšmetus un traukus, kas pildīti ar šķidrumu. Svešas vielas, nonākot saskarē ar iekārtas iekšpusē esošajām elektriskajām daļām, var izraisīt aizdegšanos vai elektriskās strāvas triecienu.
- Ja iekārtā iekļūst kāda viela, atvienojiet strāvas vadu no maiņstrāvas kontaktligzdas un sazinieties ar vietējo pilnvaroto Canon izplatītāju.

#### Neuzstādiet tālāk norādītajās vietās

- Iekārta var nokrist vai apgāzties, izraisot savainojumu. • Nestabilā vietā
- 
- Vietā, kas pakļauta vibrācijām

## **UZMANĪBU**

## Neuzstādiet tālāk norādītajās vietās

#### Pretējā gadījumā iekārta var tikt sabojāta.

• Vietās, kur ir ļoti augsta vai ļoti zema temperatūra un gaisa mitruma līmenis

- Vietās, kur ir būtiska temperatūras un mitruma maiņa
- Netālu no ierīcēm, kas rada magnētiskos vai elektromagnētiskos viļņus
- Laboratorijā vai telpā, kur notiek ķīmiskās reakcijas
- Vietās, kur ir kodīgas vai toksiskas gāzes
- Vietās, kuru virsma iekārtas svara dēļ var ielocīties vai kur iekārta var iegrimt (paklājs u.c.)

#### Neuzstādiet iekārtu vāji vēdinātās vietās

Šī iekārta normālas lietošanas laikā rada nelielu ozona un citu izmešu daudzumu. Šie izmeši nav bīstami veselībai. Tomēr tie var būt pamanāmi pēc ilgstošas lietošanas vai apjomīga uzdevuma veikšanas vāji vēdinātās telpās. Lai nodrošinātu patīkamu darba vidi, telpu, kurā darbojas iekārta, ieteicams atbilstoši vēdināt. Tāpat neuzstādiet iekārtu vietās, kurās cilvēki varētu tikt pakļauti iekārtas emisijām.

#### Neuzstādiet vietās, kur var rasties kondensāts

Ja telpa, kurā ir uzstādīta iekārta, tiek reti vēdināta, kā arī, ja tā tiek pārvietota no aukstas vai sausas vietas uz karstu vai mitru vietu, iekārtā var veidoties ūdens pilieni (kondensāts). Ja iekārta tiek lietota šādos apstākļos, tas var izraisīt papīra iesprūšanu, sliktu drukas kvalitāti vai sabojāt iekārtu. Pirms lietošanas vismaz 2 stundas ļaujiet tai pielāgoties apkārtējai temperatūrai un mitrumam.

#### Augstumā virs 3000 virs jūras līmeņa vai augstāk Ar cieto disku aprīkotās iekārtas var nedarboties

# pareizi, ja tās tiek lietotas aptuveni 3000 metru augstumā virs jūras līmeņa vai lielākā augstumā. Līdzsvara balsti (attiecas tikai uz produktiem,

kuriem ir līdzsvara balsti) Nenoņemiet iekārtas līdzsvara balstus pēc

uzstādīšanas, jo tādējādi iekārta var nokrist vai apgāzties, un lietotājs var gūt savainojumus.

## Tālruņa līnijas pievienošana (attiecas tikai uz produktiem ar faksa funkciju)

Šī iekārta atbilst analogās tālruņa līnijas standartiem. Iekārtu var savienot tikai ar publisko komutējamo tālruņu tīklu (public switched telephone network — PSTN). Pievienojot iekārtu digitālajai tālruņa līnijai vai kādai īpašai tālruņa līnijai, iekārtas darbība var tikt traucēta un var rasties iekārtas bojājumi. Pirms iekārtas pievienošanas pārliecinieties, vai izmantojat pareizu tālruņa līnijas tipu. Sazinieties ar optiskā kabeļa līnijas vai IP tālruņa līnijas pakalpojumu sniedzēju, ja vēlaties pievienot iekārtu šīm tālruņu līnijām.

#### Ja tiek izmantots bezvadu LAN (attiecas tkai uz produktiem ar LAN funkciju)

- Uzstādiet iekārtu ne tālāk par 50 m no bezvadu LAN maršrutētāja.
- Uzstādiet iekārtu pēc iespējas tālāk no objektiem, kas var radīt sakaru traucējumus. Signāls var
- pasliktināties, ja tas tiek raidīts caur sienu vai grīdu. • Novietojiet iekārtu pēc iespējas tālāk no
- digitālajiem bezvadu tālruņiem, mikroviļņu krāsnīm vai citām ierīcēm, kas rada radioviļņus.
- Nelietojiet medicīnisko iekārtu tuvumā. Šīs iekārtas izstarotie radioviļņi var traucēt medicīniskajām iekārtām, kas savukārt var radīt traucējumus un nelaimes gadījumus.

# **Strāvas padeve**

# **BRĪDINĀJUMS**

- Lietojiet tikai tādu strāvas avotu, kas atbilst norādītajām sprieguma prasībām. Neievērojot šos norādījumus, var izraisīt aizdegšanos vai elektriskās strāvas triecienu.
- Neizmantojiet citus strāvas padeves vadus, kā vien komplektācijā iekļautos, jo tas var izraisīt aizdegšanos vai elektriskās strāvas triecienu.
- Komplektācijā iekļauto strāvas vadu ir paredzēts izmantot šai iekārtai. Nepievienojiet strāvas vadu citām ierīcēm.
- Nepārveidojiet, nevelciet, ar spēku nelokiet strāvas vadu un neveiciet nekādas citas darbības, kas to varētu sabojāt. Nenovietojiet smagus priekšmetus uz strāvas vada. Sabojājot strāvas vadu, var rasties aizdegšanās vai elektriskās strāvas trieciens.
- Nepieslēdziet vai neatslēdziet kontaktdakšu ar mitrām rokām, jo tas var izraisīt elektriskās strāvas triecienu.
- Šai iekārtai nelietojiet pagarinātājus un vairāku kontaktdakšu pagarinātājus. Tā rīkojoties, var izraisīt aizdegšanos vai elektriskās strāvas triecienu.
- Neietiniet strāvas vadu un nesieniet to mezglā, jo tas var izraisīt aizdegšanos vai elektriskās strāvas triecienu.
- Pilnībā ievietojiet kontaktdakšu maiņstrāvas kontaktligzdā. Neievērojot šos norādījumus, var izraisīt aizdegšanos vai elektriskās strāvas triecienu.
- Pērkona negaisa laikā atvienojiet kontaktdakšu no maiņstrāvas kontaktligzdas. Pretējā gadījumā var izraisīt aizdegšanos, elektriskās strāvas triecienu vai iekārtas bojājumu.
- Pārliecinieties, vai iekārtas strāvas avots ir drošs un tajā ir vienmērīgs spriegums.
- Turiet strāvas vadu nost no karstuma avota; pretējā gadījumā tas var izraisīt strāvas vada pārklājuma izkušanu, kā rezultātā var rasties aizdegšanās vai elektriskās strāvas trieciens. • Pārmērīgi nospriegojot strāvas vada
- savienojuma vietu, var tikt bojāts strāvas vads vai atvienoties iekārtā esošie vadi. Tas var izraisīt aizdegšanos. Nepielaujiet šādas situācijas: – Bieža strāvas vada pievienošana un atvienošana.
- Paklupšana pār strāvas vadu.
- Strāvas vadā blakus savienojuma vietai
- ir locījums, un kontaktligzda vai savienojuma vieta tiek nepārtraukti nospriegota.
- Pārmērīga spēka izmantošana pret kontaktdakšu.

## **UZMANĪBU**

Uzstādiet šo iekārtu tuvu kontaktligzdai un atstājiet pietiekami daudz vietas ap kontaktdakšu, lai ārkārtas situācijā iekārtu varētu viegli atvienot.

#### **OSVAR**ĪGI

#### Pieslēdzot strāvas vadu

- Nepievienojiet strāvas vadu nepārtrauktas barošanas avotam. Pretējā gadījumā strāvas padeves traucējumu gadījumā iekārta var nepareizi darboties vai tai var rasties bojājumi.
- Ja šo iekārtu pievienojat maiņstrāvas kontaktligzdai ar vairākām rozetēm, neizmantojiet pārējās rozetes citu ierīču pievienošanai.
- Nepievienojiet strāvas vadu datora papildu maiņstrāvas kontaktligzdai.

#### Citi piesardzības pasākumi

Elektriskas dabas traucējumi var izraisīt nepareizu iekārtas darbību vai datu zudumu.

#### **Lietošana**

#### **BRĪDINĀJUMS**

- Ja no iekārtas atskan neparasts troksnis, izplūst neparasta smaka, dūmi vai pārmērīgs karstums, nekavējoties atvienojiet kontaktdakšu no maiņstrāvas kontaktligzdas un sazinieties ar pilnvarotu Canon izplatītāju. Turpinot lietot iekārtu, var izraisīt aizdegšanos vai elektriskās strāvas triecienu.
- Neizjauciet un nepārveidojiet iekārtu. Iekārtā ir augsta sprieguma un augstas temperatūras komponenti. Izjaukšana vai pārveidošana var izraisīt aizdegšanos vai elektriskās strāvas triecienu.
- Novietojiet iekārtu vietā, kur bērni nevar saskarties ar strāvas vadu, citiem kabeļiem vai mehānismiem un iekārtas iekšējām elektriskām daļām. Pretējā gadījumā var rasties neparedzēti negadījumi.
- Iekārtas tuvumā nelietojiet viegli uzliesmojošus aerosolus. Uzliesmojošas vielas, nonākot saskarē ar iekārtas iekšpusē esošajām elektriskajām daļām, var izraisīt aizdegšanos vai elektriskās strāvas triecienu.
- Pārvietojot šo iekārtu, pārliecinieties, vai iekārtas strāvas slēdzis ir izslēgtā pozīcijā, un pēc tam atvienojiet kontaktdakšu un interfeisa kabeļus. Pretējā gadījumā var tikt bojāts strāvas vads vai interfeisa kabeļi, izraisot aizdegšanos vai elektriskās strāvas triecienu.
- Ja, pievienojot vai atvienojot USB kabeli, strāvas vada kontaktdakša ir pievienota kontaktligzdai, nepieskarieties savienotāja metāla daļai, jo tā var gūt elektriskās strāvas triecienu.
- Izmantojiet modulāru kabeli, kas nav garāks par 3 m.
- Izmantojiet USB kabeli, kas nav garāks par 3 m.

## Ja darbības troksnis ir traucējošs

Atkarībā no lietošanas vides un darbības režīma gadījumā, ja darbības troksnis ir traucējošs, ir ieteicams uzstādīt iekārtu ārpus darba telpām.

#### Ja lietojat sirds stimulatoru

Šī iekārta rada nelielu magnētisko plūsmu. Ja lietojat sirds stimulatoru un pamanāt neparastas izmaiņas, lūdzu, atvirzieties no iekārtas un nekavējoties sazinieties ar ārstu.

### **UZMANĪBU**

- Nenovietojiet uz iekārtas smagus priekšmetus, jo tie var nokrist un radīt traumas.
- Ja iekārta netiks izmantota ilgāku laiku, drošības nolūkos atvienojiet kontaktdakšu.
- Atverot un aizverot vākus, rīkojieties uzmanīgi, lai netraumētu rokas.
- Sargiet rokas un drēbes no rullīšiem izdruku izvades vietā. Ja rokas vai drēbes iesprūst rullīšos, varat gūt traumas.
- Iekārtas lietošanas laikā vai tūlīt pēc tās lietošanas tās iekšpuse un izdrukas atvere ir karsta. Lai neapdedzinātos, nepieskarieties šīm vietām. Izdrukātais papīrs tūlīt pēc izdrukāšanas arī var būt karsts, tāpēc rīkojieties uzmanīgi. Pretējā gadījumā var gūt apdegumus.

#### Padevējs (tikai produktiem ar padevēju)

- Nespiediet uz padevēja, kad izmantojat kopēšanas stiklu, lai izveidotu biezu grāmatu kopijas. Šādā veidā var bojāt kopēšanas stiklu un gūt traumu.
- Uzmanīgi aizveriet padevēju, lai tajā neiespiestu rokas, jo tā varat gūt traumu.
- Uzmanīgi aizveriet padevēju, lai padevēja aizmugurē neiespiestu rokas, jo tā varat gūt traumu.

#### Nobeidzējs (attiecas tikai uz produktiem ar nobeidzēju)

• Nelieciet rokas tajā papīrtura daļā, kur tiek veikta skavošana (rullīšu tuvumā). It īpaši uzmanieties no asajām skavām, jo tās var radīt traumu.

#### Papīra atvilktne (attiecas tikai uz produktiem ar papīra atvilktni)

• Nelieciet roku iekārtā, kad ir izņemta papīra atvilktni, jo tā varat gūt traumu.

#### Taustiņš Enerģijas taupītājs (attiecas tikai uz produktiem ar taustiņu Enerģijas taupītājs)

• Ja iekārta netiks izmantota ilgāku laiku, piemēram, naktī, drošības apsvērumu dēļ nospiediet taustiņu (Enerģijas taupītājs). Drošības apsvērumu dēļ arī Izslēdziet barošanas slēdzi un atvienojiet strāvas vadu, ja iekārta netiks izmantota ilgāku laika posmu, piemēram, secīgu brīvdienu laikā.

#### Lāzera drošība

Šis produkts ir klasificēts kā 1. klases lāzera izstrādājums atbilstoši standartam IEC60825- 1:2007 un EN60825-1:2007.

CLASS 1 LASER PRODUCT LASER KLASSE

APPAREIL À LASER DE CLASSE 1 APPARECCHIO LASER DI CLASSE 1 PRODUCTO LASER DE CLASE 1 APARELHO A LASER DE CLASSE 1 1. KATEGORIJAS LĀZERA IZSTRĀDĀJUMS LASERPRODUKT KLASS 1

Lāzera stars var būt kaitīgs cilvēka ķermenim. Tā kā produkta iekšpusē izstarotā radiācija ir pilnīgi ierobežota ar aizsargkorpusu un ar ārējiem vākiem, lāzera stars nevar nokļūt ārpus iekārtas jebkurā lietošanas posmā. Drošības nolūkā izlasiet tālāk dotās piezīmes un instrukcijas.

- Nekad neatveriet vākus, kas nav norādīti šajā lietošanas instrukcijā.
- Ja lāzera stars tomēr iekļūst acīs, tās var tikt bojātas.

#### **UZMANĪBU**

Vadības ierīču izmantošana, pielāgojumu veikšana vai procedūru izpilde, kas atšķiras no šajā rokasgrāmatā minētās, var izraisīt bīstamu radiācijas starojumu.

#### Citi piesardzības pasākumi

- Ievērojiet iekārtai piestiprinātajā brīdinājuma uzlīmē esošos norādījumus.
- Nepakļaujiet iekārtu stipriem triecieniem vai vibrācijām.
- Neatveriet un neaizveriet durtiņas, vākus un citas daļas ar spēku. Pretējā gadījumā iekārta var tikt sabojāta.
- Nepārslēdziet galveno barošanas slēdzi pozīcijā Izslēgts un neatveriet vākus iekārtas darbības laikā. Tas var izraisīt papīra iestrēgšanu.

#### **Apkope un pārbaudes**

Regulāri tīriet iekārtu. Ja iekārtā sakrājas putekļi, var tikt traucēta tās pareiza darbība. Tīrot iekārtu, ievērojiet tālāk sniegtos norādījumus. Ja darbības laikā rodas problēmas, skatiet sadaļu Traucējummeklēšana. Ja problēmu neizdodas novērst vai domājat, ka iekārta ir jāpārbauda, skatiet sadaļu "Ja problēmu neizdodas novērst".

#### **BRĪDINĀJUMS**

- Pirms tīrīšanas izslēdziet strāvas padevi un atvienojiet kontaktdakšu no maiņstrāvas kontaktligzdas. Neievērojot šos norādījumus, var izraisīt aizdegšanos vai elektriskās strāvas triecienu.
- Ik pēc laika atvienojiet strāvas vadu un noslaukiet to ar sausu drāniņu, lai notīrītu visus putekļus un netīrumus. Uzkrājušies netīrumi var uzsūkt gaisa mitrumu un izraisīt aizdegšanos, mitrumam saskaroties ar elektrību.
- Iekārtas tīrīšanai lietojiet mitru, kārtīgi izgrieztu drāniņu. Tīrīšanas drāniņas samitriniet tikai ar ūdeni. Nelietojiet spirtu, benzolu, krāsas atšķaidītājus un citas viegli uzliesmojošas vielas. Neizmantojiet papīra salvetes vai dvieļus. Šīs vielas, nonākot saskarē ar iekārtas iekšpusē esošajām elektriskajām daļām, var radīt statisko elektrību vai arī izraisīt aizdegšanos vai elektriskās strāvas triecienu.
- Regulāri pārbaudiet, vai uz strāvas vada un kontaktdakšas nav radusies rūsa, vai nav salocījušies kontaktdakšas zari, radušies nodilumi, plaisas vai iekārta pārāk neuzkarst. Neatbilstoši uzturēta strāvas vada vai kontaktdakšas lietošana var izraisīt aizdegšanos vai elektriskās strāvas triecienu.

#### **UZMANĪBU**

- Iekārtā ir augstas temperatūras un augsta sprieguma detaļas. Pieskaršanās šīm detaļām var izraisīt ievainojumus vai apdegumus. Neaizskariet nevienu iekārtas daļu, kas nav norādīta rokasgrāmatā.
- Ievietojot papīru vai izņemot iestrēgušu papīru, rīkojieties uzmanīgi, lai ar papīra malām nesagrieztu rokas.

#### **Produkta lietošanas un attēlu izmantošanas juridiskie ierobežojumi**

Iekārtas izmantošana, lai skenētu, drukātu vai citādā veidā atveidotu zināmu veidu dokumentus, kā arī šādu skenēto, izdrukāto vai citādā veidā atveidoto attēlu izmantošana var būt aizliegta ar likumu un var iestāties kriminālā un (vai) civiltiesiskā atbildība. Tālāk ir sniegts nepilnīgs šo dokumentu saraksts. Šis saraksts izmantojams tikai kā informatīvs materiāls. Ja šaubāties par šīs iekārtas izmantošanas likumību attiecībā uz kāda konkrēta dokumenta skenēšanu, izdrukāšanu vai citāda veida reproducēšanu un (vai) šādi skenētu, izdrukātu vai citādā veidā reproducētu attēlu izmantošanu, iepriekš konsultējieties ar juristu.

- Papīra naudas banknotes
- Ceļojumu čeki
- Naudas pārvedumu dokumenti
- Pārtikas taloni
- Noguldījuma sertifikāti
- Pases
- Pastmarkas (dzēstas vai nedzēstas)
- Imigrācijas dokumenti
- Identifikācijas emblēmas un uzšuves
- Valsts akcīzes markas (dzēstas vai nedzēstas)
- Militārā dienesta vai iesaukuma dokumenti
- Obligācijas vai citi parādsaistību dokumenti
- Valdības iestāžu izdoti čeki vai vekseļi
- Akciju sertifikāti
- Autotransporta vadītāju apliecības un īpašumtiesību apliecības
- Ar autortiesībām aizsargāti darbi un mākslas darbi bez autortiesību īpašnieka atlaujas

### **Ar drošību saistīti simboli**

Barošanas slēdzis: pozīcija "Ieslēgts"

- $\bigcap$  Barošanas slēdzis: pozīcija "Izslēgts"
- Barošanas slēdzis: pozīcija "Gaidstāve"
- Nospiežamais slēdzis **\_\_** "leslēgts"  $\bigcirc$ **I** "Izslēgts"
- Aizsargājošs zemēšanas terminālis
- Iekšpusē ir bīstams spriegums. Vākus drīkst **A** rekspusē ir bistoricāji par atvērt tikai atbilstoši norādījumiem.
- **A** UZMANĪBU! Karsta virsma. Nepieskarieties.
- $\boxed{\Box}$  II klases aprīkojums
- Kustīgas detaļas: netuviniet ķermeņa daļas *A* Kustīgām detaļām

#### [PIEZĪME]

Dažu iepriekš norādīto simbolu nozīme var būt atšķirīga atkarībā no produkta.

v1602\_00\_lv-LV

Lv

## **Uzlīme ar informāciju par lāzera drošību**

.<br>In secondary

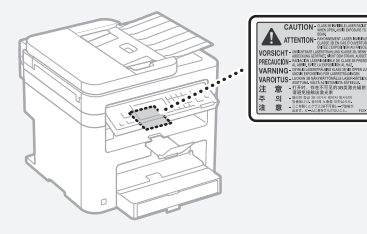

#### **Izejmateriāli**

#### **BRĪDINĀJUMS**

Neatbrīvojieties no izlietotām tonera kasetnēm, tās dedzinot atklātā liesmā. Neglabājiet tonera kasetnes un papīru vietā, kas pakļauta atklātas liesmas iedarbībai. Tā toneris vai papīrs var uzliesmot, radot apdegumus vai aizdegšanos.

#### **Paziņojums**

#### Izstrādājuma nosaukums

Drošības noteikumi pieprasa, lai izstrādājuma nosaukums būtu reģistrēts.

Dažos reģionos, kur šis produkts tiek tirgots, tas var būt reģistrēts ar iekavās ( ) norādīto(ajiem) nosaukumu(iem).

MF249dw (F173702) MF247dw (F173702) MF237w (F171902)

#### EK direktīvas prasības par elektromagnētisko saderību

Šī iekārta atbilst būtiskajām EK direktīvas prasībām par elektromagnētisko saderību. Mēs apliecinām, ka šis izstrādājums atbilst EK direktīvas prasībām par elektromagnētisko saderību, ja strāvas padeves tīkla nominālais spriegums ir 230 V, 50 Hz, lai gan izstrādājumam noteiktais nominālais padeves spriegums ir 220–240 V, 50/60 Hz. Lai nodrošinātu atbilstību EK direktīvas tehniskajām prasībām par elektromagnētisko saderību, ir jāizmanto ekranēts kabelis.

#### Direktīva EEIA un ar akumulatoriem saistītas direktīvas

Informācija par EEIA un ar akumulatoriem saistītām direktīvām ir iekļauta jaunākajā lietotāja rokasgrāmatā (HTML rokasgrāmata) Canon tīmekļa vietnē (http://canon.com/oip-manual).

#### Regulatory information for users in Jordan

MF249dw/MF247dw/MF237w includes approved Wireless LAN Module (Model name: AW-NM383). Contains Wireless LAN Module approved by TRC/ SS/2014/38

#### Regulatory information for users in UAE

MF249dw/MF247dw/MF237w includes approved Wireless LAN Module (Model name: AW-NM383).

TRA REGISTERED No: ER0126617/14 DEALER No: DA0060877/11

#### Regulatory Information for Users in Russia

Подтверждение соответствия Минкомсвязи России: Декларация соответствия № Д-РД-2695 от 27.01.2014 года, действительна до 27.01.2020 года, зарегистрирована в Федеральном агентстве связи 30.01.2014 года

#### RE Directive

(For Europe Only)

RE Declaration of Conformity

English (EN) Hereby, Canon Inc. declares that this equipment is in compliance with Directive 2014/53/EU. The full text of the EU declaration of conformity is available at the following internet address: http://www.canon-europe.com/ce-documentation Wireless LAN Specifications

Frequency band(s):2412-2472MHz

Maximum radio-frequency power: 15.98 dBm Czech (CS) Tímto společnost Canon Inc. prohlašuje, že toto zařízení je v souladu se

směrnicí 2014/53/EU.

Úplné znění EU prohlášení o shodě je k dispozici na této internetové adrese:

http://www.canon-europe.com/ce-documentation Technické údaje bezdrátové LAN Pásmo(a) frekvence: 2412-2472 MHz

Maximální výkon rádiové frekvence: 15.98 dBm Danish (DA) Hermed erklærer Canon Inc., at dette udstyr er i overensstemmelse med direktiv 2014/53/EU.

EU-overensstemmelseserklæringens fulde tekst kan findes på følgende internetadresse: http://www.canon-europe.com/ce-documentation Trådløs LAN specofikationer

Frekvensbånd: 2412-2472 MHz

Maks. radio-frekvenseffekt: 15.98 dBm

German (DE) Hiermit erklärt Canon Inc, dass diese Anlage der Richtlinie 2014/53/EU entspricht. Der vollständige Text der EU-Konformitätserklärung ist unter der folgenden Internetadresse verfügbar: http://www.canon-europe.com/ce-documentation WLAN-Spezifikationen

Frequenzbereich(e): 2412-2472 MHz

Maximale Funkfrequenzleistung: 15.98 dBm Estonian (ET) Käesolevaga deklareerib Canon Inc., et käesolev seade vastab direktiivi 2014/53/EL nõuetele.

ELi vastavusdeklaratsiooni täielik tekst on kättesaadav järgmisel internetiaadressil: http://www.canon-europe.com/ce-documentation Juhtmevaba LAN-i spetsifikatsioonid Sagedusriba(d): 2412-2472 MHz

Maksimaalne raadiosageduslik võimsus: 15.98 dBm Spanish (ES) Por la presente, Canon Inc. declara que este equipo es conforme con la Directiva 2014/53/UE.

El texto completo de la declaración UE de conformidad está disponible en la dirección de Internet siguiente: http://www.canon-europe. com/ce-documentation

Especificaciones LAN inalámbrica Banda(s) de frecuencia: 2412-2472 MHz

Potencia máxima de radiofrecuencia: 15.98 dBm Greek (EL) Με την παρούσα, η Canon Inc. δηλώνει ότι ο παρών εξοπλισμός συμμορφώνεται με την Οδηγία 2014/53/ΕΕ.

 Το πλήρες κείμενο της δήλωσης συμμόρφωσης της ΕΕ διατίθεται στην ακόλουθη διεύθυνση στο διαδίκτυο: http://www.canon-europe.com/ ce-documentation

Προδιαγραφές ασύρματου LAN (WLAN) Ζώνες συχνότητας: 2412-2472 MHz

Μέγιστη ισχύς ραδιοσυχνότητας: 15.98 dBm French (FR) Le soussigné, Canon Inc., déclare que le présent équipement est conforme à la Directive 2014/53/UE.

Le texte complet de la déclaration UE de conformité est disponible à l'adresse internet suivante : http://www.canon-europe.com/ ce-documentation

Spécifications LAN sans fil Bande(s) de fréquence : 2412-2472 MHz Puissance maximale de radiofréquence : 15.98 dBm

Italian (IT) Con la presente, Canon Inc. dichiara che questa apparecchiatura è conforme alla direttiva 2014/53/UE.

Il testo completo della dichiarazione di conformità UE è disponibile al seguente indirizzo Internet: http://www.canon-europe.com/ce-

documentation

Caratteristiche LAN wireless Banda/e di frequenza: 2412-2472 MHz

Potenza massima a radiofrequenza: 15.98 dBm Lativian (LV) Canon Inc. ar šo deklarē, ka šī iekārta atbilst Direktīvai 2014/53/ES.

Pilns ES atbilstības deklarācijas teksts ir pieejams šādā interneta vietnē: http://www.canon-europe. com/ce-documentation

Bezvadu LAN specifikācijas

Frekvences josla(s): 2412-2472 MHz

Maksimālā radiofrekvences jauda: 15.98 dBm Lithuanian (LT) Šiuo dokumentu "Canon Inc." patvirtina, kad ši įranga atitinka direktyvą 2014/53/ES.

Visas ES atitikties deklaracijos tekstas prieinamas šiuo interneto adresu: http://www.canon-europe. com/ce-documentation

Belaidžio LAN specifikacijos

Dažnio diapazonas (-ai): 2412-2472 MHz Maksimali radijo ryšio dažnio galia: 15.98 dBm Dutch (NL) Hierbij verklaar ik, Canon Inc., dat deze apparatuur conform is met Richtlijn 2014/53/EU. De volledige tekst van de EU-conformiteitsverklaring kan worden geraadpleegd op het volgende internetadres: http://www.canon-europe.com/ ce-documentation

Draadloos LAN specificaties

Frequentieband(en): 2412-2472 MHz Maximaal radiofrequentievermogen: 15.98 dBm Maltese (MT) B'dan, Canon, qed tiddikjara li dan it-tip ta' tagħmir huwa konformi mad-Direttiva 2014/53/UE.

It-test kollu tad-dikjarazzjoni ta' konformità tal-UE huwa disponibbli f'dan is-sit fuq l-internet: http://www.canon-europe.com/ce-documentation Speċifikazzjonijiet tal-Wireless LAN Band(i) tal-Frekwenza: 2412-2472 MHz

Qawwa ta' frekwenza tar-radju massima: 15.98 dBm Hungarian (HU) A Canon Inc. igazolja, hogy ez a berendezés megfelel a 2014/53/EU irányelvnek. Az EU-megfelelőségi nyilatkozat teljes szövege elérhető a következő internetes címen: http:// www.canon-europe.com/ce-documentation Vezeték nélküli LAN műszaki adatai Frekvenciasáv(ok): 2412-2472 MHz

Maximális rádiofrekvenciás teljesítmény: 15.98 dBm Polish (PL) Canon Inc. niniejszym oświadcza, że niniejsze urządzenie jest zgodne z dyrektywą 2014/53/UE.

Pełny tekst deklaracji zgodności UE jest dostępny pod następującym adresem internetowym: http://www.canon-europe.com/cedocumentation

Specyfikacja bezprzewodowej sieci LAN Pasmo(-a) częstotliwości: 2412-2472 MHz Maksymalna moc na częstotliwościach radiowych: 15.98 dBm

Portugese (PT) Por este meio, a Canon Inc. declara que o presente equipamento está em conformidade com a Diretiva 2014/53/UE. O texto integral da declaração de conformidade da UE está disponível no seguinte endereço de Internet: http://www.canon-europe.com/ ce-documentation

Especificações de LAN Sem Fios Banda(s) de frequências: 2412-2472 MHz Potência máxima de radiofrequência: 15.98 dBm Slovene (SL) Canon Inc. potrjuje, da je ta oprema v skladu z Direktivo 2014/53/EU.

Celotno besedilo izjave EU o skladnosti je na voljo na naslednjem spletnem naslovu:

http://www.canon-europe.com/ce-documentation Specifikacije za brezžični LAN

Frekvenčna območja: 2412-2472 MHz

Največja radiofrekvenčna moč: 15.98 dBm

Slovak (SK) Spoločnosť Canon Inc. týmto vyhlasuje, že toto zariadenie je v súlade so smernicou 2014/53/EÚ.

Úplné znenie EÚ vyhlásenia o zhode je k dispozícii na tejto internetovej adrese:

http://www.canon-europe.com/ce-documentation Technické údaje bezdrôtovej LAN

Lv

Pásmo (a) frekvencia: 2412-2472 MHz

Maximálny výkon rádiovej frekvencie: 15.98 dBm Finnish (FI) Canon Inc. vakuuttaatäten, että tämä laite on direktiivin 2014/53/EU mukainen. EU-vaatimustenmukaisuusvakuutuksen

täysimittainen teksti on saatavilla seuraavassa internetosoitteessa: http://www.canon-europe. com/ce-documentation

Langattoman LAN:in tekniset ominaisuudet Taajuuskaista(t): 2412-2472 MHz

Suurin radiotaajuusteho: 15.98 dBm

Swedish (SV) Härmed försäkrar Canon Inc. att denna utrustning överensstämmer med direktiv 2014/53/EU.

Den fullständiga texten till EU-försäkran om överensstämmelse finns tillgänglig på följande webbadress: http://www.canon-europe.com/ ce-documentation

Specifikationer för trådlöst LAN

Frekvensband: 2412-2472 MHz

Maximal radiofrekvenseffekt: 15.98 dBm Romanian (RO) Prin prezenta, Canon Inc. declară

că acest echipament este în conformitate cu Directiva 2014/53/UE

Textul integral al declarației UE de conformitate este disponibil la următoarea adresă internet:

http://www.canon-europe.com/ce-documentation Specificații wireless LAN

Benzi de frecvență: 2412-2472 MHz

Putere maximă a frecvenței radio: 15.98 dBm Bulgarian (BG) С настоящото Canon Inc.

декларира, че това съоръжение е в съответствие с Директива 2014/53/ЕС. Цялостният текст на ЕС декларацията за съответствие може да се намери на следния

интернет адрес: http://www.canon-europe.com/ ce-documentation

Спецификация на безжичната LAN Честотна лента(и): 2412-2472 MHz

Максимална радиочестотна мощност: 15.98 dBm Croatian (HR) Canon Inc. ovime izjavljuje da je oprema u skladu s Direktivom 2014/53/EU. Cjeloviti tekst EU izjave o sukladnosti dostupan

je na sljedećoj internetskoj adresi:

http://www.canon-europe.com/ce-documentation Specifikacije bežičnog LAN-a

Frekvencijski pojas(evi): 2412-2472 MHz Maksimalna snaga radijske frekvencije: 15.98 dBm

Irish Dearbhaíonn Canon Inc., leis seo, go bhfuil an trealamh seo i gcomhlíonadh leis an Treoir 2014/53/AE.

Tá an téacs iomlán de Dhearbhú Comhréireachta AE ar fáil ag seoladh an láithreáin ghréasáin mar seo a leanas: http://www.canon-europe.com/ ce-documentation

Sonraíochtaí LAN Gan Sreang Banda(í) minicíochta: 2412-2472 MHz

Uaschumhacht radaimhinicíochta: 15.98 dBm

Norwegian Herved erklærer Canon Inc. at dette utstyret er i overensstemmelse med direktiv 2014/53/EU.

Den fulle teksten til EUs samsvarserklæring er tilgjengelig på følgende Internett-adresse: http://www.canon-europe.com/ce-documentation

Trådløs LAN-spesifikasjoner

Bølgelengde: 2412-2472 MHz

Maks radiofrekvensstyrke: 15.98 dBm

Icelandic Hér með lýsir Canon Inc því yfir að þessi búnaður er í samræmi við tilskipun 2014/53/ESB. Allur texti ESB-samræmisyfirlýsingar er í boði á eftirfarandi veffangi:

http://www.canon-europe.com/ce-documentation Tæknilýsingar fyrir þráðlausa nettengingu Tíðnisvið: 2412-2472 MHz

Hámarksstyrkur útvarpstíðnibylgja: 15.98 dBm

## Atrunas

• Informācija šajā dokumentā var tikt mainīta bez brīdinājuma.

• CANON INC. ATSAKĀS NO JEBKĀDĀM TIEŠĀM VAI IZRIETOŠĀM GARANTIJĀM, KAS ATTIECINĀMAS UZ ŠO MATERIĀLU, JA VIEN TĀS ŠEIT NAV MINĒTAS, TOSTARP NO GARANTIJĀM PAR IESPĒJĀM BEZ IEROBEŽOJUMIEM REALIZĒT TIRGŪ, ATBILSTĪBAS ĪPAŠAM LIETOŠANAS MĒRĶIM VAI PĀRKĀPUMIEM PRET KĀDU PATENTU. CANON INC. NAV ATBILDĪGS PAR JEBKĀDA VEIDA TIEŠIEM, NEJAUŠIEM VAI IZRIETOŠIEM BOJĀJUMIEM, ZAUDĒJUMIEM VAI IZDEVUMIEM, KAS RODAS ŠĪ MATERIĀLA LIETOŠANAS REZULTĀTĀ.

#### **Par šo rokasgrāmatu**

#### Šajā lietošanas pamācībā izmantotie taustiņi un pogas

Tālāk sniegti daži piemēri ar simbolu un taustiņu nosaukumiem, kā šajā rokasgrāmatā tiek aprakstītas taustiņu nospiešanas darbības.

- Darbības paneļa pogas: [Key icon] (Taustiņa ikona) Piemērs: **D**
- Displejs: <Norādiet adresātu.>
- Pogas un elementi datora displejā: [Preferences]

#### Šajā rokasgrāmatā izmantotās ilustrācijas un attēlojumi

Šajā rokasgrāmatā ir izmantotas modeļa MF249dw ilustrācijas un attēlojumi, ja nav norādīts citādi.

## Preču zīmes

Mac ir Apple Inc. preču zīme.

Microsoft, Windows, Windows Vista, Windows Server, Internet Explorer, Excel un PowerPoint ir Microsoft Corporation reģistrētas preču zīmes vai preču zīmes Amerikas Savienotajās Valstīs un/vai citās valstīs.

Citi šeit minētie izstrādājumu un uzņēmumu nosaukumi var būt to attiecīgo īpašnieku preču zīmes.

## **Trešo pušu programmatūra**

Šajā Canon produktā ("PRODUKTS") ir iekļauti trešo pušu programmatūras moduļi. Šo programmatūras moduļu, tostarp visu šo programmatūras moduļu atjauninājumu (kopā — PROGRAMMATŪRA), izmantošanu un izplatīšanu nosaka tālāk aprakstītie nosacījumi no (1) līdz (9).

- (1) Jūs piekrītat ievērot visus iesaistīto valstu piemērojamos eksporta kontroles likumus, ierobežojumus vai noteikumus, ja šis PRODUKTS, tostarp arī PROGRAMMATŪRA, tiek nosūtīts, nogādāts vai eksportēts uz citu valsti.
- (2) PROGRAMMATŪRAS tiesību turētāji pilnā apmērā saglabā PROGRAMMATŪRAS un ar to saistītās īpašumtiesības un intelektuālā īpašuma tiesības. Izņemot gadījumus, kas šeit viennozīmīgi noteikti, PROGRAMMATŪRAS tiesību turētāji nenodod vai nepiešķir jums nekādas licences vai tiesības, izteiktas vai nodomātas, nekādam PROGRAMMATŪRAS tiesību turētāju intelektuālajam īpašumam.
- (3) PROGRAMMATŪRU drīkst izmantot tikai kopā ar PRODUKTU.
- (4) PROGRAMMATŪRU nedrīkst piešķirt, izsniegt tās apakšlicences, pārdot, izplatīt vai nodot jebkurai trešajai pusei bez iepriekšējas rakstiskas PROGRAMMATŪRAS tiesību turētāju piekrišanas.
- (5) Neievērojot iepriekš minēto, PROGRAMMATŪRU drīkst nodot tikai tad, ja (a) piešķirat visas PRODUKTA tiesības, kā arī visas tiesības un pienākumus, kas izriet no šiem noteikumiem, tiesību pārņēmējam, un (b) tiesību pārņēmējs piekrīt visiem šiem nosacījumiem.
- (6) PROGRAMMATŪRAS kodu nedrīkst dekompilēt, dekonstruēt, izjaukt vai citādi pārvērst cilvēkam izlasāmā veidā.
- (7) PROGRAMMATŪRU nedrīkst modificēt, pielāgot, tulkot, iznomāt, izīrēt vai aizdot vai
- uz PROGRAMMATŪRU. (8) Jums nav tiesību noņemt PROGRAMMATŪRU
- no PRODUKTA vai arī izveidot atsevišķas PROGRAMMATŪRAS kopijas.
- (9) Jums nav piešķirta licence, kas attiecas uz cilvēkam izlasāmo PROGRAMMATŪRAS daļu (avota kodu).

Neievērojot iepriekšējos punktus no (1) līdz (9), PRODUKTĀ ir iekļauti trešo pušu programmatūras moduļi, kas ir iekļauti citas licences nosacījumus, un uz šiem programmatūras moduļiem attiecas šīs citas licences nosacījumi.

Skatiet trešo pušu programmatūras moduļu citas licences nosacījumus. kas aprakstīti atbilstošā PRODUKTA rokasgrāmatas pielikumā.

Šī rokasgrāmata ir pieejama vietnē

http://canon.com/oip-manual.

Ja izmantosit PRODUKTU, tiks uzskatīts, ka esat piekritis visiem piemērojamiem licences nosacījumiem. Ja nepiekrītat šiem licences nosacījumiem, sazinieties ar savu pakalpojuma pārstāvi.

# **Apie instrukcijas**

# **Parengimas darbui (ši instrukcija):**

Visų pirma perskaitykite šią instrukciją. Šioje instrukcijoje aprašytas aparato įrengimas, parametrai ir atsargumo priemonės. Prieš pradėdami naudoti aparatą, būtinai perskaitykite šią instrukciją.

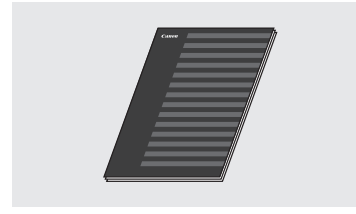

# **Belaidžio LAN nustatymo instrukcija:**

Perskaitykite šią instrukciją kartu su Parengimas darbui. Šioje instrukcijoje aprašomi belaidžio LAN nustatymo veiksmai ir problemų, galinčių kilti nustatymo metu, priežastys bei priemonės joms spręsti. Prieš pradėdami naudoti aparatą, būtinai perskaitykite šią instrukciją.

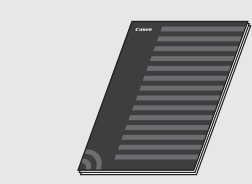

## **"MF Driver Installation Guide" (MF tvarkyklės diegimo vadovas) (apsilankykite svetainėje):**

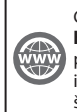

Galite pasiekti **http://canon.com/oip-manual** ir perskaityti User's Guide (Vartotojo instrukciją), kurioje aprašytos visos šio aparato funkcijos.

# **Vartotojo instrukcija (apsilankykite svetainėje):**

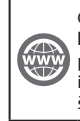

Galite pasiekti **http://canon.com/oip-manual** ir perskaityti User's Guide (Vartotojo instrukciją), kurioje aprašytos visos šio aparato funkcijos.

# <span id="page-203-0"></span> **Meniu naršymas ir teksto įvesties būdas**

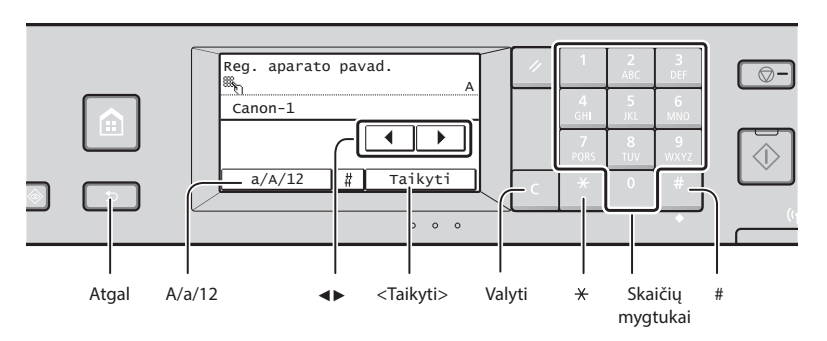

# **Meniu naršymas**

# **Elemento pasirinkimas**

Bakstelėdami pasirinkite elementą. Paspauskite **D**, jei norite grįžti į ankstesnį ekraną.

# **Teksto įvesties būdas**

## **Įvesties režimo keitimas**

Bakstelėkite <A / a / 12>, kad pakeistumėte įvesties režimą. Taip pat galite paspausti , kad pakeistumėte įvesties režimą.

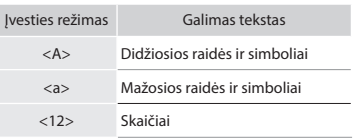

# **Teksto, simbolių ir skaičių įvestis**

Įveskite naudodami skaičių mygtukus arba $\Box$ 

# **Žymiklio perkėlimas (tarpo įvedimas)**

Bakstelėkite <◀> arba <▶>, kad perkeltumėte žymiklį Jei norite įvesti tarpą, perkelkite žymiklį į teksto pabaigą ir bakstelėkite <▶>.

# **Simbolių naikinimas**

Naikinkite naudodami **a**. Palaikę nuspaudę **C** panaikinsite visus simbolius.

# **Patvirtinimo nustatymas**

Bakstelėkite elementą, Tačiau jei rodoma <Taikyti>, bakstelėkite <Taikyti>.

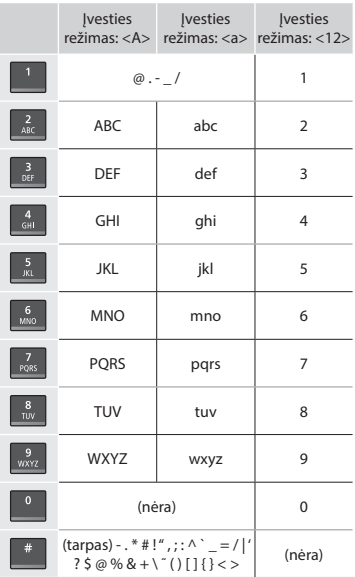

# **Maitinimo laido prijungimas ir aparato įjungimas**

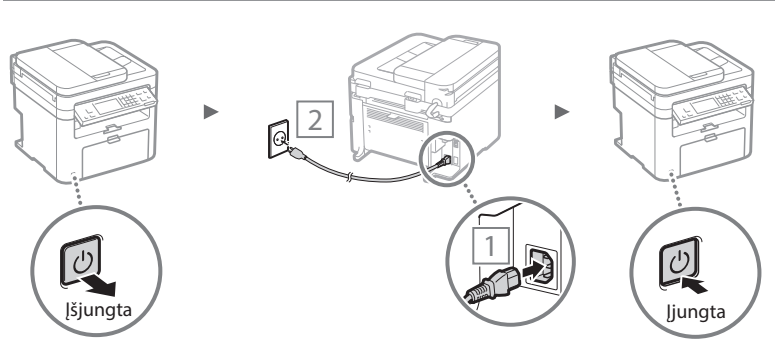

Kol kas neprijunkite USB kabelio. Prijunkite jį įdiegę programinę įrangą.

204

# **Pradinių parametrų nustatymas**

Pirmą kartą įjungę maitinimą vykdykite ekrane rodomas instrukcijas. Informaciją apie meniu naršymą ir skaitmenų įvestį žr. ["Meniu naršymas ir teksto įvesties būdas"](#page-203-0) ( $\bigcirc$  psl[.204](#page-203-0)).

# ● **Nustatykite parametrus pradėdami nuo kalbos ir užbaigdami data ir laiku**

Vykdydami ekrane rodomas instrukcijas nustatykite kalbą, regioną, laiko juostą, datą ir laiką.

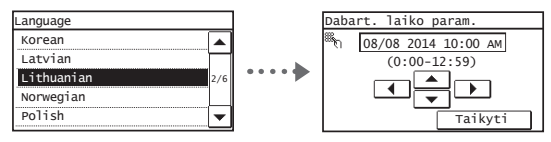

# ● **"Remote UI" (Nuotolinio vartotojo sąsaja) PIN nustatymas**

Galite nustatyti PIN, skirtą pasiekti "Remote UI" (Nuotolinio vartotojo sąsają). Apsaugokite aparatą nuo neteisėtos prieigos tik prieigos teises turintiems vartotojams leisdami naudotis aparatu.

Jei parametrus norite nurodyti vėliau, "User's Guide" (Vartotojo instrukcija) žr. "Remote UI" (Nuotolinio vartotojo sąsajos) PIN nustatymas".

 "User's Guide" (Vartotojo instrukcija) "Remote UI (Nuotolinio vartotojo sąsajos) PIN nustatymas".

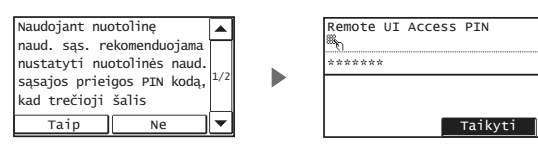

# **Aparato prijungimo būdo pasirinkimas**

# ● **Prijungimas naudojant laidinį LAN**

Galite prijungti aparatą prie laidinio maršrutizatoriaus. Aparatą jungdami prie laidinio maršrutizatoriaus (prieigos taško) naudokite LAN kabelius.

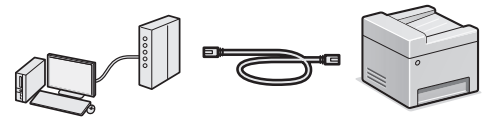

- Kompiuterį prie maršrutizatoriaus prijunkite kabeliu arba belaidžiu ryšiu.
- Įsitikinkite, kad maršrutizatorius turi galimą prievadą aparatui prie kompiuterio prijungti.
- Turėkite 5 ar aukštesnės kategorijos dvilaidį vytinį LAN kabelį.

# ● **Prijungimas naudojant USB kabelį**

Galite prijungti aparatą prie kompiuterio naudodami USB kabelį.

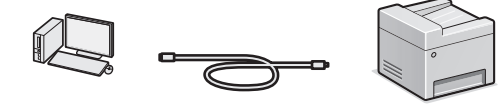

 Įsitikinkite, kad jūsų naudojamas USB kabelis turi šią žymę.

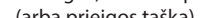

Taip

No

 $\bigoplus$  "User's Guide" (Vartotojo instrukcija) "Patogus naudojimas su mobiliuoju įrenginiu" ► "Tiesioginis ryšys (prieigos taško režimas)"

# **Prisijungimo metodo pasirinkimas: Naudojant belaidį LAN arba kitą metodą**

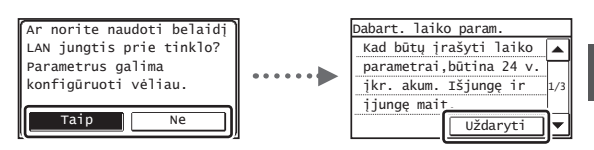

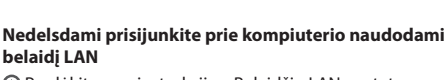

 Pradėkite nuo instrukcijos "Belaidžio LAN nustatymo instrukcija" skyriaus "Belaidžio LAN nustatymas" 4 veiksmo.

#### **Prisijunkite prie kompiuterio naudodami laidinį LAN**

 Pereikite prie ["Prijungimas naudojant laidinį](#page-205-0)  [LAN" \(206 psl.\).](#page-205-0)

# **Prisijunkite prie kompiuterio USB kabeliu**

 Pereikite prie ["Prijungimas naudojant USB](#page-205-1)  [kabelį" \(206 psl.\)](#page-205-1).

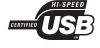

# ● **Prijungimas naudojant belaidį LAN**

Galite prijungti aparatą prie kompiuterio naudodami belaidį maršrutizatorių\*. Jis prijungiamas belaidžiu būdu, todėl LAN kabeliai nereikalingi.

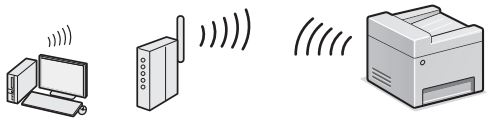

- \* Reikalingas belaidis maršrutizatorius (prieigos taškas), palaikantis IEEE802.11b/g/n.
- Kompiuterį prie maršrutizatoriaus prijunkite kabeliu arba belaidžiu ryšiu.

## **Jei nesate tikri, ar maršrutizatorius yra belaidis, ar laidinis:**

Peržiūrėkite kartu su tinklo įrenginiu pateikiamas instrukcijas arba kreipkitės į gamintoją.

# ● **Tiesioginis prijungimas**

Prijunkite mobilųjį prietaisą prie aparato belaidžiu būdu ir tiesiogiai, nenukreipdami per belaidį LAN maršrutizatorių (arba prieigos tašką).

Lt

# <span id="page-205-0"></span> **Prijungimas naudojant laidinį LAN**

# Prijunkite LAN kabelį.

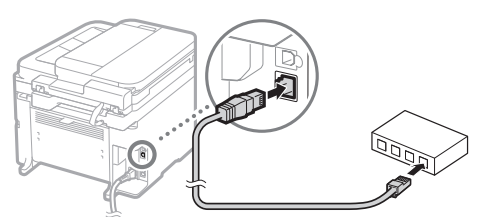

IP adresas bus automatiškai sukonfigūruotas per 2 minutes. Jei norite nustatyti IP adresą rankomis, žr. šiuos elementus.

- $\bigoplus$  "User's Guide" (Vartotojo instrukcija) "Tinklas"  $\blacktriangleright$ "Prijungimas prie tinklo" ► "IP adresų nustatymas"
- $\overline{2}$  Idiekite tvarkyklę ir programinę įrangą naudodami pateiktą DVD.
	- $\bigcirc$  Žr. "Jei reikia daugiau informacijos apie diegimo [procedūrą:" \(207 psl.\).](#page-206-0)
	- $\bigoplus$  Pereikite prie "Popieriaus formato ir tipo nustatymas" šiame puslapyje.

# <span id="page-205-1"></span> **Prijungimas naudojant USB kabelį**

# **Tvarkyklės ir programinės įrangos diegimas**

Įdiekite tvarkyklę ir programinę įrangą naudodami pateiktą DVD.

- Žr. ["Jei reikia daugiau informacijos apie diegimo](#page-206-0)  [procedūrą:" \(207 psl.\).](#page-206-0)
- $\bigoplus$  Pereikite prie "Popieriaus formato ir tipo nustatymas" šiame puslapyje.

## **PASTABA**

• Jei prieš diegdami prijungėte USB kabelį, pirmiausia jį atjunkite, tada įdiekite iš naujo.

# **Prijungimas naudojant USB kabelį**

Jei norite prijungti USB kabelį, vykdykite nurodymus "MF Driver Installation Guide" (MF tvarkyklės diegimo vadove).

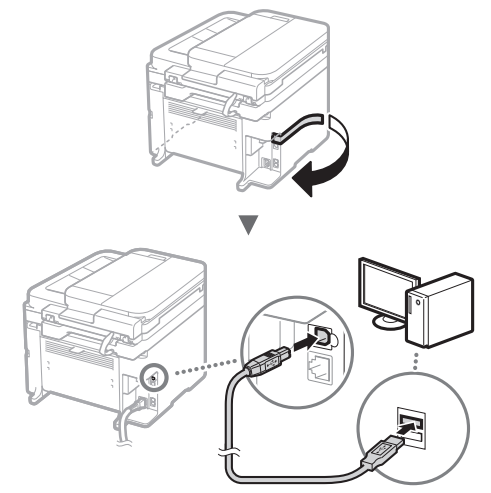

 $\bigodot$  Pereikite prie "Popieriaus formato ir tipo nustatymas" šiame puslapyje.

# **Popieriaus formato ir tipo nustatymas**

Vykdydami ekrane rodomas instrukcijas nustatykite popieriaus dydį ir tipą.

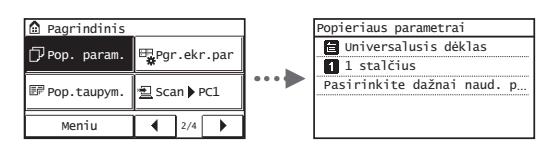

# **Pradinių fakso parametrų nustatymas ir telefono kabelio prijungimas**

# 1 Nurodykite pradinius fakso parametrus.

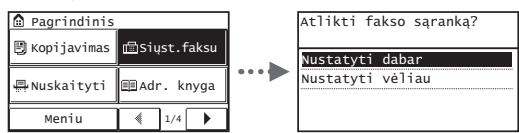

Norėdami nustatyti fakso numerį, aparato pavadinimą ir priėmimo režimą, vykdykite "Fakso sąrankos vadove" pateiktas instrukcijas. Jei reikia daugiau informacijos apie priėmimo režimą, žr. "User's Guide" (Vartotojo instrukcija).

 $\bigodot$  "User's Guide" (Vartotojo instrukcija) "Faksogramų siuntimas"  $\blacktriangleright$  "Fakso funkcijų pradinių parametrų konfigūravimas"  $\blacktriangleright$ "Nusprendimas, kurį fakso priėmimo režimą naudoti"

# **Kaip naudoti vartotojo vardą**

Kai siunčiate dokumentą, užregistruota siuntėjo informacija išspausdinama ant gavėjo popieriaus.

Prijunkite telefono kabelį.

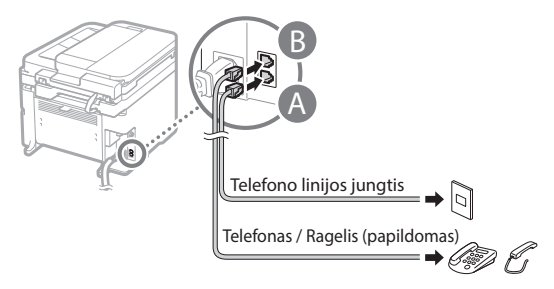

Kai ekrane rodoma <Prijungti tel. liniją>, prijunkite telefono kabelį, kaip parodyta paveikslėlyje.

# **Prijungiant papildomą ragelį**

Daugiau informacijos rasite instrukcijoje, pateiktoje su rageliu.

3 Uždarykite "Fakso sąrankos vadovą" ir paleiskite aparatą iš naujo.

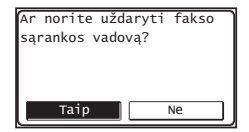

Išjunkite aparatą, palaukite bent 10 sekundžių ir vėl jį įjunkite. Telefono linijų tipai neaptinkami automatiškai. Žr. "User's Guide" (Vartotojo instrukcija) ir nustatykite telefono liniją neautomatiškai.

 $\bigoplus$  "User's Guide" (Vartotojo instrukcija) "Meniu sąrašo nustatymas" ► "Fakso parametrai" ► "Pagrindiniai parametrai" ► "Pasirinkti linijos tipą"

# <span id="page-206-0"></span> **Jei reikia daugiau informacijos apie diegimo procedūrą:**

Įdiekite tvarkyklę ir programinę įrangą naudodami pateiktą DVD.

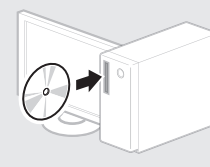

*†* Tvarkyklę galite atsisiųsti ir iš "Canon" svetainės.

Informacijos apie diegimo procedūras rasite "MF Driver Installation Guide" (MF tvarkyklės diegimo vadovas).

# **"Mac OS" vartotojams:**

Su šiuo aparatu pateiktame DVD gali nebūti "Mac OS" skirtos spausdintuvo tvarkyklės. Tai gali priklausyti nuo aparato pirkimo laiko. "Canon" pagrindiniame puslapyje raskite ir atsisiųskite atitinkamą tvarkyklę. Išsamesnės informacijos apie tvarkyklės diegimą ar naudojimą žr. tvarkyklės instrukciją.

# **Naudingų užduočių vykdymas**

Galite naudoti įvairias šio aparato funkcijas. Po funkcijų aprašymo apžvelgiamos pagrindinės funkcijos, kurias galite naudoti reguliariai.

# **Kopijavimas**

## **Kopijų padidinimas / sumažinimas**

Galite padidinti arba sumažinti standartinio dydžio dokumentus, kopijuojamus ant standartinio dydžio popieriaus lapų, arba nurodyti kopijavimo mastelį procentais.

## **Dvipusis kopijavimas\***

Galite kopijuoti vienpusius dokumentus ant abiejų popieriaus lapo pusių.

## **Rūšiavimas**

Kopijas galite rūšiuoti pagal puslapių seką.

## **Sumažintas išdėstymas**

Sunaudosite mažiau popieriaus, jei ant vieno lapo spausdinsite kelis dokumentus.

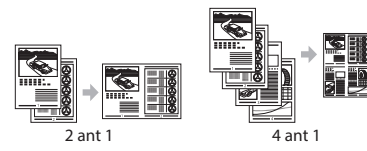

# **ID kortelės kopijavimas**

Dvipusės kortelės kopiją galite padaryti vienoje popieriaus lapo pusėje.

# **Faksograma**

### **Dokumento siuntimas tiesiai iš kompiuterio (kompiuterinis faksas)**

Kartu su įprastu faksogramų siuntimu ir priėmimu galite naudoti kompiuterinį faksą.

## **Siuntimas**

Faksogramų adresatus galite užregistruoti adresų knygelėje. Adresatus galite nurodyti įvairiais būdais, leidžiančiais siųsti dokumentus sparčiai ir paprastai.

- Adresato paieška
- Vieno paspaudimo mygtukai
- Kodinis rinkimas
- Adresatų grupė
- Nurodymas iš siuntimo istorijos
- Nuoseklusis platinimas

## **Priėmimas**

● Priėmimas į atmintį Priimtus dokumentus galima išsaugoti atmintyje. Galite išspausdinti išsaugotus dokumentus bet kuriuo metu, o jei jų nereikia, galite juos panaikinti.

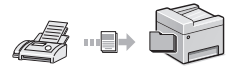

● Nuotolinis priėmimas Jei prijungtas išorinis telefonas, telefono skambučio metu galite iš karto perjungti faksogramų priėmimo režimą telefono rinkimo mygtukais, surinkdami faksogramų priėmimo ID numerį.

# **Spausdinimas**

**Padidintas / sumažintas spausdinimas**

## **Dvipusis spausdinimas\***

## **Sumažintas išdėstymas**

Sunaudosite mažiau popieriaus, jei ant vieno lapo spausdinsite kelis dokumentus.

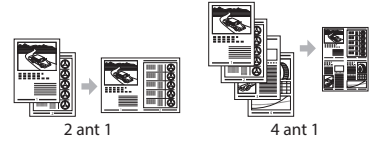

## **Brošiūros spausdinimas\***

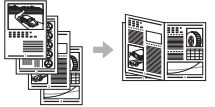

#### **Plakato spausdinimas**

**Vandenženklio spausdinimas**

**Peržiūros rodymas prieš spausdinant**

**"Profi lio" pasirinkimas**

# **Tinklo parametrai**

Šiame aparate yra tinklo sąsaja, kurią naudodami galite lengvai sukurti tinklo aplinką. Galite spausdinti dokumentus, naudoti kompiuterio faksą ir tinklo nuskaitymo galimybę naudodami visus prie aparato prijungtus kompiuterius. Aparatas, kurį galima bendrai naudoti biure, padeda padidinti darbo našumą.

## **Nuskaitymas**

## **Dokumentų išsaugojimas naudojant aparato valdymo pultą**

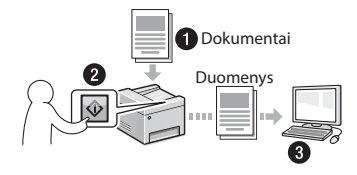

# **Dokumentų išsaugojimas naudojant kompiuterį**

● Nuskaitymas naudojant "MF Scan Utility" (MF nuskaitymo priemonę)

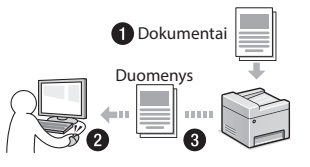

- Nuskaitymas naudojant taikomąją programą
- Nuskaitymas naudojant WIA tvarkyklę

#### **Nuskaitytų dokumentų siuntimas el. paštu\***

Nuskaitytus dokumentus galite siųsti į el. pašto programą.

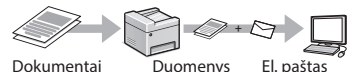

# **Nuskaitytų dokumentų siuntimas į failų serverį\***

Nuskaitytų dokumentų siuntimas į failų serverį.

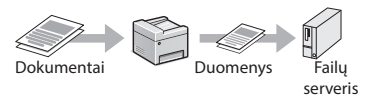

# **"Remote UI" (Nuotolinio vartotojo sąsaja)**

Aparato būseną galite nustatyti pagal tinklo kompiuterius. Prie aparato galite prieiti ir tvarkyti užduotis arba nurodyti įvairius parametrus naudodami tinklą.

\* Tik MF249dw / MF247dw

# **Įstrigusio popieriaus šalinimas**

Kai rodomas toliau pateiktas ekranas, tiektuve arba aparato viduje yra įstrigęs popierius. Vykdykite ekrane pateikiamus nurodymus, kad pašalintumėte įstrigusį dokumentą arba popierių. Šioje instrukcijoje pažymimos tik sritys, kuriose popierius įstrigo. Jei reikia daugiau informacijos apie kiekvieną funkciją, žr. "User's Guide" (Vartotojo instrukcija).

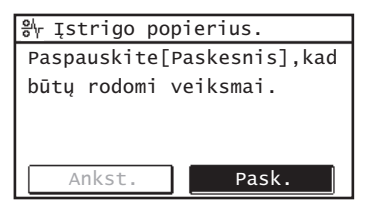

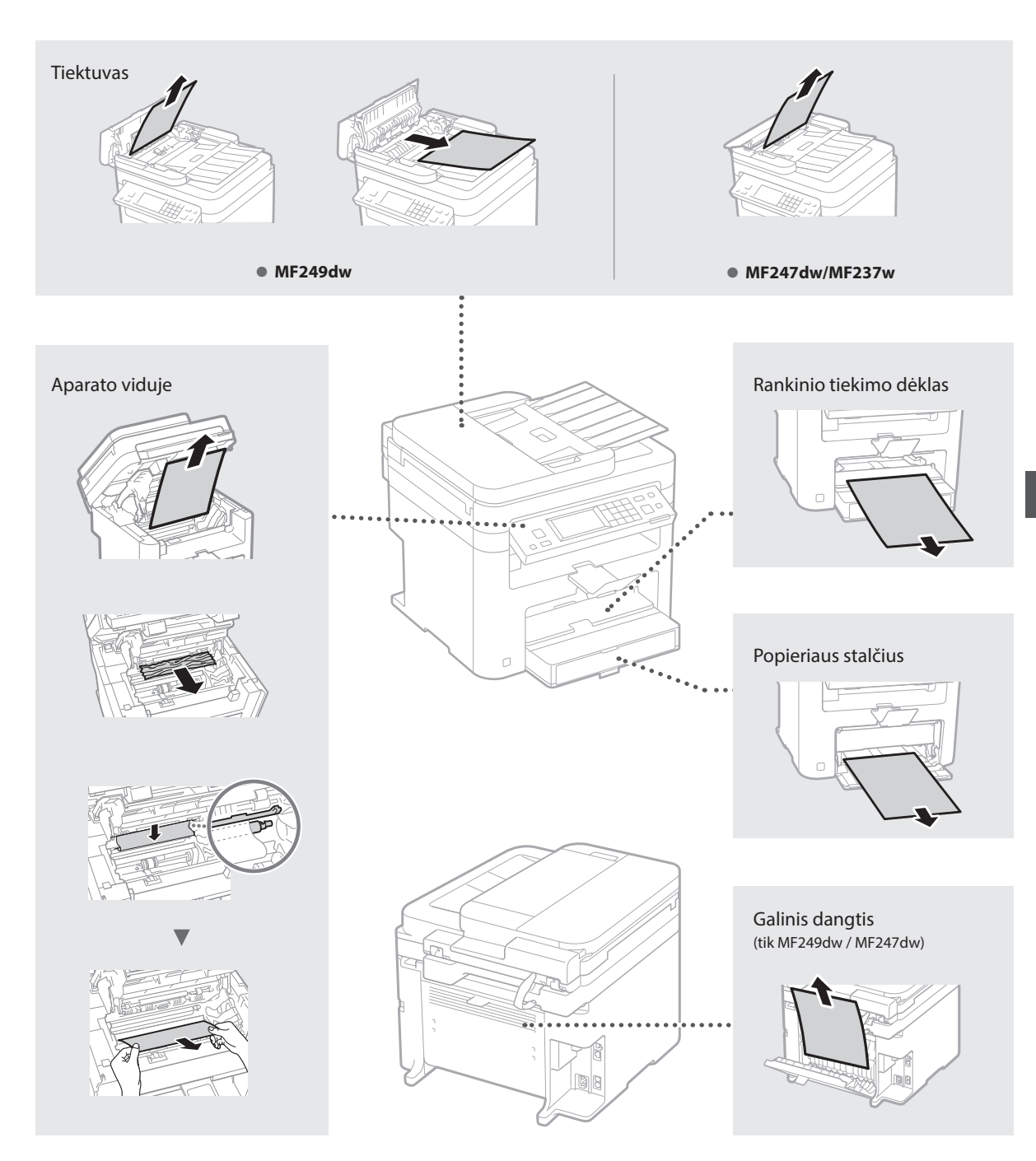

Dažomųjų miltelių kasetės yra eksploatacinės medžiagos. Jei dažomieji milteliai beveik arba visiškai baigiasi vykdant užduotį, ekrane rodomas pranešimas arba gali iškilti toliau nurodytų problemų. Imkitės atitinkamų veiksmų.

# **Pasirodžius pranešimui**

Jei užduoties viduryje beveik baigiasi dažomieji milteliai, ekrane rodomas pranešimas.

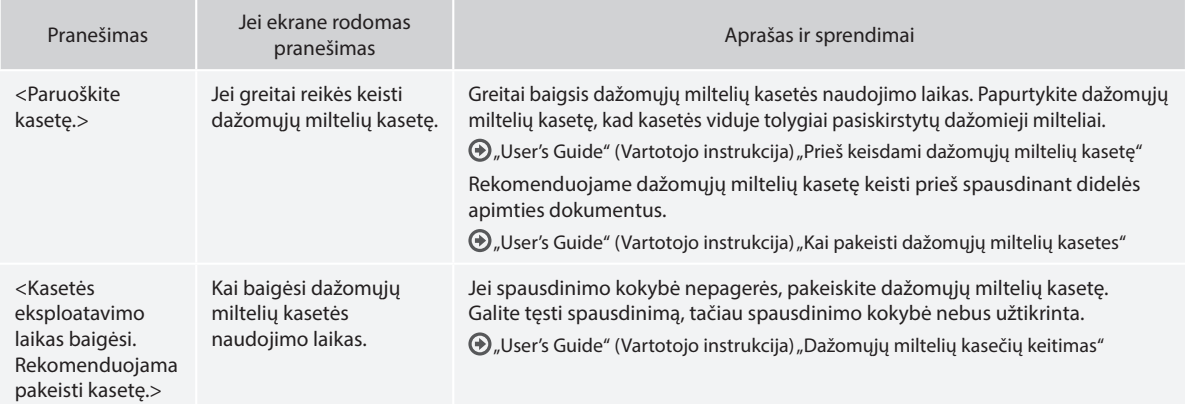

# **Jei ant spaudinio matyti baltų ruožų arba spaudinys iš dalies išblukęs.**

Jei spaudiniuose atsiranda baltų ruožų arba jie iš dalies išblukę, net jei ekrane nerodomas joks pranešimas, dažomieji milteliai kasetėje beveik baigėsi. Jei spausdinimo kokybė tampa nepriimtina, norėdami išspręsti problemą žr. toliau nurodytą skyrių.

# **Jei ant spaudinio matyti baltų ruožų arba spaudinys iš dalies išblukęs**

Jei dažomieji milteliai beveik baigiasi, ant spaudinio matyti baltų ruožų arba spaudinys iš dalies išblukęs

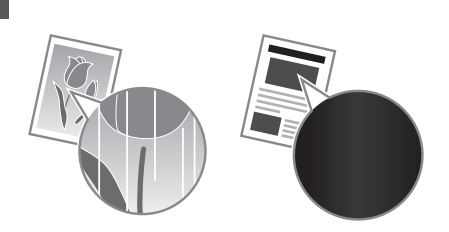

Ekrane nerodomas joks pranešimas, kai dažomųjų miltelių beveik nebelieka. Pakeiskite dažomųjų miltelių kasetę, kai ant spaudinio matyti baltų ruožų arba spaudinys iš dalies išblukęs.

# **Jei iškyla ši problema**

Prieš keisdami dažomųjų miltelių kasetę, atlikite toliau aprašytus veiksmus. Aparatas spausdins, kol visiškai baigsis dažomieji milteliai.  $\bigcirc$  "User's Guide" (Vartotojo instrukcija) "Prieš keisdami dažomųjų miltelių kasetę"

# **Jei spaudinio kokybė vis dar nepriimtina**

Jei atlikus toliau nurodytus veiksmus problema išliks, pakeiskite dažomųjų miltelių kasetę.  $\bigodot$  "User's Guide" (Vartotojo instrukcija) "Kai pakeisti dažomųjų miltelių kasetes"

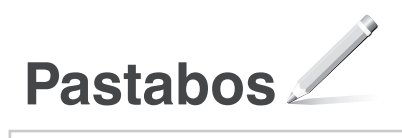

# **Priedas**

# **Svarbūs saugos nurodymai**

Šiame skyriuje aprašomi svarbūs saugos nurodymai, skirti padėti išvengti aparato vartotojų ir kitų asmenų sužeidimų bei žalos nuosavybei. Prieš naudodami aparatą perskaitykite šį skyrių ir vykdykite nurodymus, kaip tinkamai jį naudoti. Neatlikite jokių veiksmų, neaprašytų šioje instrukcijoje. "Canon" nebus atsakinga už jokią žalą, sukeltą naudojant aparatą kitaip, nei aprašyta šioje instrukcijoje, jį naudojant netinkamai arba jei jo taisymą ar keitimą atlieka ne "Canon" ar "Canon" jgaliota trečioji šalis. Netinkamai veikiant šiam aparatui arba netinkamai jį naudojant galima susižeisti ir/arba sugadinti aparatą taip, kad bus reikalingas taisymas, kurio nepadengs ribota garantija.

## **AISPĖJIMAS**

Įspėja apie veiksmus, kuriuos netinkamai atliekant galima sunkiai arba mirtinai susižeisti. Kad darbas aparatu būtų saugus, visada atkreipkite dėmesį į šiuos perspėjimus.

#### **DĖMESIO**

Reiškia įspėjimus dėl veiksmų, kuriuos atlikę neteisingai, galite susižeisti. Kad darbas aparatu būtų saugus, visada atkreipkite dėmesį į šiuos įspėjimus.

## **O** SVARBI INFORMACIJA

Nurodo su veikimu susijusius reikalavimus ir apribojimus. Įdėmiai perskaitykite šias pastabas, kad tinkamai naudotumėte aparatą ir išvengtumėte aparato ir kitos nuosavybės gedimų.

#### **Įrengimas**

Jei norite šį aparatą naudoti saugiai ir be sutrikimų, atidžiai perskaitykite toliau pateiktus saugos įspėjimus ir aparatą montuokite tinkamoje vietoje.

# **AISPĖJIMAS**

#### Nemontuokite ten, kur gali kilti gaisras ar ištikti elektros smūgis

- Vietoje, kurioje užblokuojamos ventiliacijos angos (per arti sienų, lovų, sofų, kilimėlių ar panašių objektų).
- Drėgnoje arba dulkėtoje vietoje.
- Kur patenka tiesioginiai saulės spinduliai arba lauke.
- Aukštos temperatūros vietoje.
- Netoli atviros liepsnos.
- Šalia alkoholio, dažų skiediklių ar kitokių degių medžiagų.

## Kiti įspėjimai

- Nejunkite prie šio aparato nepatvirtintų kabelių. Jei neatsižvelgsite į šiuos nurodymus, gali kilti gaisras arba ištikti elektros smūgis.
- Nelaikykite ant aparato pakabukų ir kitų metalinių daiktų arba indų su skysčiu. Jei išorinės medžiagos susilies su aparato viduje esančiomis elektrinėmis dalimis, gali kilti gaisras arba įvykti elektros smūgis.
- Į aparatą patekus pašalinių medžiagų, iš kintamosios srovės elektros lizdo ištraukite maitinimo laido kištuką ir kreipkitės į vietinį "Canon" platintoją.

# Nemontuokite toliau nurodytose vietose

- Aparatas gali nukristi ir ką nors sužeisti.
- Nestabilioje vietoje
- Vietoje, kurioje galima vibracija

# **DĖMESIO**

Nemontuokite toliau nurodytose vietose

Jei neatsižvelgsite į šiuos nurodymus, galite sugadinti aparatą.

- Vietoje, kurioje yra ribinių reikšmių (didelių arba mažų) temperatūra ir drėgnumas.
- Vietoje, kur galimi staigūs temperatūros arba drėgmės pokyčiai.
- Šalia įrangos, skleidžiančios magnetines arba elektromagnetines bangas.
- Laboratorijoje arba vietoje, kur vyksta cheminės reakcijos.
- Kur yra ėsdinančiųjų arba nuodingųjų dujų.
- Vietose, galinčiose deformuotis nuo aparato svorio, arba ant medžiagų, kur aparatas gali įsmukti (kilimo ir pan.).

#### Nestatykite, kur nepakankama ventiliacija

Šis aparatas, jį įprastai naudojant, išskiria nedidelį kiekį ozono ir kitų medžiagų. Šios medžiagos nėra kenksmingos sveikatai. Tačiau jos gali būti labiau juntamos ilgai naudojant prastai ventiliuojamose patalpose. Norint palaikyti patogią darbo aplinką, rekomenduojame patalpą, kurioje naudojamas aparatas, tinkamai vėdinti. Taip pat venkite vietų, kur žmonės būtų veikiami šio aparato emisijos.

#### Nemontuokite vietoje, kurioje gali būti kondensato

Jei patalpa, kurioje sumontuotas aparatas, greitai įšildoma arba aparatas perkeliamas iš šaltos arba sausos vietos į karštą arba drėgną vietą, jo viduje gali susiformuoti vandens lašeliai (kondensatas). Jei aparatas bus naudojamas esant tokioms sąlygoms, gali strigti popierius, blogėti spausdinimo kokybė arba aparatas gali sugesti. Prieš naudodami aparatą, leiskite jam mažiausiai 2 val. prisitaikyti prie aplinkos temperatūros ir drėgnumo.

#### 3 000 m virš jūros lygio arba daugiau

Aparatai su standžiaisiais diskais, naudojami aukščiau nei 3 000 metrų virš jūros lygio, gali veikti netinkamai.

#### Niveliavimo kojelė (tik gaminiuose su niveliavimo kojele)

Sumontavę aparatą, nenuimkite aparato niveliavimo kojelės, nes aparatas gali nukristi ar apvirsti ir sužeisti.

#### Telefono linijos prijungimas (tik gaminiuose su fakso funkcija)

Šis aparatas atitinka analoginių telefono linijų standartus. Aparatą galima jungti tik prie viešojo komutuojamo telefono tinklo (PSTN). Aparatą prijungus prie skaitmeninės telefono linijos ar skirtosios telefono linijos, gali būti sutrikdytas aparato veikimas ir sugadintas pats aparatas. Prieš prijungdami aparatą, patikrinkite telefono linijos tipą. Jei norite prijungti aparatą prie šviesolaidžio telefono linijos arba IP telefono linijos, susisiekite su šių paslaugų tiekėjais.

#### Naudojant belaidį LAN (tik gaminiams su belaide LAN funkcija)

- Sumontuokite aparatą 50 metrų arba mažesniu atstumu nuo belaidžio LAN maršrutizatoriaus.
- Jei įmanoma, sumontuokite jį vietoje, kurioje pašaliniai objektai neblokuoja ryšio. Signalas gali susilpnėti, jei jį užstoja sienos arba grindys.
- Laikykite aparatą kuo toliau nuo skaitmeninių belaidžių telefonų, mikrobangų krosnelių ar kitos įrangos, skleidžiančios radijo bangas.
- Nenaudokite netoli medicininės įrangos. Šio aparato skleidžiamos radijo bangos gali sukelti medicininės įrangos trukdžius, o dėl to gali kilti gedimų ir nelaimingų atsitikimų.

#### **Maitinimo šaltinis**

#### **ĮSPĖJIMAS**

- Naudokite tik nurodytus įtampos reikalavimus atitinkantį maitinimą. Jei to nepadarysite, gali kilti gaisras arba ištikti elektros smūgis.
- Naudokite tik pateiktą maitinimo laidą, nes naudojant kitokį gali kilti gaisras arba ištikti elektros smūgis.
- Su šiuo aparatu naudoti skirtas pateiktas maitinimo laidas. Nejunkite maitinimo laido prie kitų įrenginių.
- Nemodifikuokite, netraukite, nelenkite per jėgą ir neatlikite kitokių veiksmų, galinčių pažeisti maitinimo laidą. Nedėkite ant maitinimo laido sunkių daiktų. Pažeidus maitinimo laidą gali kilti gaisras arba ištikti elektros smūgis.
- Šlapiomis rankomis nekiškite ir neištraukite maitinimo laido kištuko, nes gali ištikti elektros smūgis.
- Su aparatu nenaudokite ilgintuvų arba ilgintuvų su keliais kištukais. Jei neatsižvelgsite į šiuos nurodymus, gali kilti gaisras arba ištikti elektros smūgis.
- Maitinimo laido nesuvyniokite arba nesuriškite į mazgą, nes dėl to gali kilti gaisras arba ištikti elektros smūgis.
- Iki galo įkiškite maitinimo laido kištuką į kintamosios srovės elektros lizdą. Jei to nepadarysite, gali kilti gaisras arba ištikti elektros smūgis.
- Esant perkūnijai visiškai ištraukite maitinimo kištuką iš kintamosios srovės maitinimo lizdo. Jei to nepadarysite, gali kilti gaisras, ištikti elektros smūgis arba aparatas gali būti sugadintas.
- Įsitikinkite, kad aparato maitinimas yra saugus ir įtampa nesvyruoja.
- Maitinimo laidą laikykite toliau nuo šilumos šaltinio; to nepaisant gali išsilydyti maitinimo laido danga, dėl ko gali kilti gaisras arba ištikti elektros smūgis.
- Jei maitinimo laido jungties dalis veikiama per didele jėga, gali būti pažeistas maitinimo laidas arba aparato viduje esantys laidai gali atsijungti. Dėl to gali kilti gaisras. Venkite šių atvejų:
	- Venkite dažnai prijungti ir atjungti maitinimo laidą.
	- Stenkitės neužkliūti už maitinimo laido.
	- Maitinimo laido nesulenkite ties jo prijungimo vieta ir stenkitės, kad nebūtų nuolat slegiamas elektros lizdas ar prijungimo vieta.
	- Nenaudokite per didelės jėgos jungdami maitinimo laido kištuką.

#### **DĖMESIO**

Montuokite aparatą šalia elektros tinklo lizdo ir palikite pakankamai vietos aplink maitinimo laido kištuką, kad avarijos atveju jį būtų galima greitai išiunati

#### **SVARBI INFORMACIJA** Prijungiant prie maitinimo

- Nejunkite maitinimo laido prie nepertraukiamo maitinimo šaltinio. Prijungę, sutrikus maitinimui, galite sutrikdyti aparato darbą arba jį sugadinti.
- Jei šį aparatą jungiate prie kintamosios srovės maitinimo šaltinio su keliais lizdais, likusių lizdų nenaudokite kitiems įrenginiams prijungti.
- Nejunkite maitinimo laido į papildomą kompiuteryje esantį kintamosios srovės lizdą.

#### Kitos atsargumo priemonės

Dėl elektros triukšmo šis aparatas gali sugesti ar galima prarasti duomenis.

# **Naudojimas**

# **ĮSPĖJIMAS**

• Jei aparatas skleidžia neįprastą garsą, sklinda neįprastas kvapas, iš jo rūksta dūmai ar jaučiamas karštis, nedelsdami atjunkite maitinimo laido kištuką nuo kintamosios srovės maitinimo lizdo ir kreipkitės į įgaliotąjį "Canon" platintoją. Jei naudosite toliau, gali kilti gaisras arba ištikti elektros smūgis.

- Aparato neardykite ar kitaip nekeiskite. Aparato viduje yra aukštos įtampos ir aukštos temperatūros komponentų. Ardant ar modifikuojant aparatą, gali kilti gaisras arba ištikti elektros smūgis.
- Aparatą pastatykite taip, kad vaikai negalėtų pasiekti maitinimo laido ir kitų kabelių ar įrangos bei vidinių elektrinių dalių. To nepaisant gali įvykti nelaimingų atsitikimų.
- Šalia aparato nenaudokite degiųjų purškalų. Degiosios medžiagos, patekusios ant aparato viduje esančių elektrinių dalių, gali sukelti
- gaisrą arba elektros smūgį. Kai judinate aparatą, būtinai IŠJUNKITE aparato maitinimą, tada ištraukite maitinimo laido kištuką ir atjunkite sąsajos kabelius. Jei to neatliksite, galite apgadinti maitinimo laidą ar sąsajos kabelius, todėl gali kilti gaisras arba ištikti elektros smūgis.
- Prijungdami arba atjungdami USB kabelį, kai maitinimo laido kištukas yra įkištas į kintamosios srovės elektros lizdą, nelieskite jungties metalinės dalies, nes gali ištikti elektros smūgis.
- Naudokite trumpesnį nei 3 m modulinį kabelį.
- Naudokite trumpesnį nei 3 m USB kabelį.

#### Jei svarbus veikiančio aparato keliamas triukšmas

Atsižvelgiant į aplinką, kurioje naudojamas, ir veikimo režimą, jei svarbus veikiančio aparato keliamas triukšmas, rekomenduojama aparatą statyti ne biure.

## Jei naudojate širdies stimuliatorių

Šis aparatas generuoja silpną magnetinį srautą. Jei jums implantuotas širdies stimuliatorius ir pasijusite neįprastai, atsitraukite nuo aparato ir nedelsdami kreipkitės į gydytoją.

#### **DĖMESIO**

- Ant aparato nedėkite sunkių daiktų, nes ije gali nukristi ir sužeisti.
- Saugumo sumetimais ištraukite maitinimo laido kištuką, jei aparatas ilgą laiką nebus naudojamas.
- Atsargiai atidarykite ir uždarykite dangčius, kad nesusižeistumėte rankų.
- Saugokitės, kad išvesties vietoje esantys voleliai neįtrauktų rankų ir drabužių. Voleliui įtraukus jūsų ranką arba drabužius galite susižeisti.
- Spausdinant arba iš karto po spausdinimo aparato vidus ir išvesties anga būna labai įkaitusi. Neprisilieskite prie šių sričių, kad nenusidegintumėte. Be to, ką tik išspausdintas popierius gali būti įkaitęs, todėl atsargiai lieskite jį rankomis. To nepaisant galima nusideginti.

#### Tiektuvas (tik gaminiai su tiektuvu)

- Ant ekspozicinio stiklo kopijuodami plonas knygas nespauskite stipriai tiektuvo. Taip galite sugadinti ekspozicinį stiklą ir susižaloti.
- Atsargiai uždarykite tiektuvą, kad jis neįtrauktų jūsų rankos ir nesusižeistumėte.
- Atsargiai uždarykite tiektuvą, kad jis neįtrauktų jūsų rankos galinėje dalyje ir nesusižeistumėte.

# Užbaigimo priedas (tik gaminiai su

#### užbaigimo priedu)

• Nedėkite rankų ant dėklo dalies, kurioje atliekamas susegimas (prie volelių), ypač atsargiai elkitės su aštriomis kabėmis, nes galite susižeisti.

#### Popieriaus stalčius (tik gaminiuose

- su popieriaus stalčiumi)
- Nekiškite rankos į aparatą, kai popieriaus stalčius išimtas, nes galite susižeisti.

#### Energijos taupymo mygtukas (tik gaminiuose su energijos taupymo mygtuku)

• Dėl saugos paspauskite © (energijos taupymas), kai aparatas bus ilgai nenaudojamas, pavyzdžiui, per naktį. Taip pat dėl saugos IŠJUNKITE spausdintuvo maitinimo jungiklį ir atjunkite maitinimo laido kištuką, kai aparatas bus ilgai nenaudojamas, pvz., kelias išeiginių dienas.

## Lazerių sauga

Šis gaminys IEC60825-1:2007 ir EN60825-1:2007 patvirtintas kaip 1 klasės lazerinis produktas.

CLASS 1 LASER PRODUCT LASER KLASSE 1 APPAREIL A LASER DE CLASSE 1 APPARECCHIO LASER DI CLASSE 1 PRODUCTO LASER DE CLASE 1 APARELHO A LASER DE CLASSE 1 LUOKAN 1 LASER-TUOTE LASERPRODUKT KLASS 1

Lazerio spindulys gali būti kenksmingas žmonių kūnui. Gaminio viduje skleidžiama spinduliuotė yra visiškai apribota apsauginiais korpusais ir išoriniais dangčiais, todėl lazerio spindulys negali prasiskverbti iš įrenginio jokiu normalaus jo .<br>naudojimo etapu. Dėl saugumo perskaitykite žemiau pateiktas pastabas ir nurodymus.

- Niekada neatidarykite kitokių dangčių nei nurodyta aparato instrukcijose.
- Jei lazerio spindulys pateks jums į akis, gali jas pažeisti.

## **ADEMESIO**

Šioje instrukcijose nenurodytas valdiklių naudojimas, reguliavimas ar veiksmų atlikimas gali būti pavojingo spinduliuotės nuotėkio priežastis.

#### Kitos atsargumo priemonės

- Laikykitės ant aparato užklijuotos perspėjamosios etiketės instrukcijų.
- Saugokite aparatą nuo stiprių smūgių ar vibracijos.
- Nenaudokite jėgos atidarydami dureles, dangčius ir kitas dalis. Jei neatsižvelgsite į šiuos nurodymus, galite sugadinti aparatą.
- NEIŠJUNKITE maitinimo jungiklio ir neatidarykite aparato dangčių, kai jis veikia. Antraip popierius gali įstrigti.

#### **Priežiūra ir tikrinimai**

Periodiškai valykite aparatą. Jei susikaupia dulkių, aparatas gali tinkamai nebeveikti. Valydami laikykitės toliau pateiktų nurodymų. Jei veikiant kyla problemų, žr. skyrių "Troubleshooting" (trikčių šalinimas). Jei problemos nepavyksta pašalinti arba manote, kad aparatą reikia patikrinti, žr. skyrių "When a Problem Cannot Be Solved" (Jei problemos išspręsti nepavyksta).

## **AISPĖJIMAS**

- Prieš valydami IŠJUNKITE maitinimą ir atjunkite maitinimo laido kištuką nuo kintamosios srovės maitinimo lizdo. Jei to nepadarysite, gali kilti gaisras arba ištikti elektros smūgis.
- Periodiškai ištraukite maitinimo laido kištuką ir nuvalykite jį sausa šluoste, kad pašalintumėte dulkes ir nešvarumus. Susikaupusios dulkės gali sugerti oro drėgmę, o tai gali sukelti gaisrą, kai yra kontaktas su elektra.
- Aparatą valykite drėgna, gerai išgręžta šluoste. Valymo šluostes drėkinkite tik vandeniu. Nenaudokite alkoholio, benzolo, dažų skiediklių ar kitokių degiųjų medžiagų. Nenaudokite popierinių servetėlių ar popierinių rankšluosčių. Šios medžiagos, patekusios ant aparato viduje esančių elektrinių dalių, gali sugeneruoti statinį elektros krūvį, sukelti gaisrą arba elektros smūgį.
- Reguliariai tikrinkite maitinimo laidą ir jo kištuką, ar jie nesurūdiję, ar nesulenkti kontaktai, ar nėra susidėvėjimo požymių, įtrūkimų, ar jie per daug neįkaista. Netinkamos techninės būklės maitinimo laidas ar jo kištukas gali sukelti gaisrą arba elektros smūgį.

# **DĖMESIO**

- Aparato viduje yra aukštos temperatūros ir aukštos įtampos komponentų. Juos palietę galite susižaloti ar nusideginti. Nelieskite jokios aparato dalies, kuri nenurodyta šioje instrukcijoje.
- Dėdami popierių arba imdami užstrigusį popierių, būkite atsargūs, kad popieriaus kraštais neįsipjautumėte rankų.

#### **Teisiniai gaminio naudojimo apribojimai ir vaizdų naudojimas**

Kai kurių dokumentų nuskenavimas, išspausdinimas arba kitoks atkūrimas jūsų aparatu bei tokių nuskenuotų, išspausdintų ir kitaip atkurtų atvaizdų naudojimas gali būti draudžiamas įstatymais ir dėl šių veiksmų galite būti patraukti į teismą pagal baudžiamojo ir / arba civilinio kodekso straipsnius. Neišsamus tokių dokumentų sąrašas pateiktas toliau. Šis sąrašas yra tik orientacinis. Jei turite abejonių dėl savo aparato naudojimo legalumo skenuoti, spausdinti arba kitaip atkurti tam tikrą dokumentą ir / arba nuskenuotų, išspausdintų ir kitaip atkurtų atvaizdų naudojimo legalumo, turėtumėte pasikonsultuoti su įstatymų žinovu.

- Popieriniai pinigai
- Kelionių čekiai
- Pavedimo nurodymai
- Maisto talonai
- Įmokų sertifikatai
- Pasai
- Pašto ženklai (atšaukti arba neatšaukti)
- Imigraciniai dokumentai
- Žymintieji ženklai ar pažymėjimai
- Vidinės mokesčių sumokėjimo etiketės (atšauktos arba neatšauktos)
- Rinktiniai paslaugų teikimo dokumentai ar vekseliai
- Obligacijos ar kiti įsiskolinimo dokumentai
- Vyriausybinių agentūrų išleisti čekiai ar vekseliai
- Akcijos
	- Vairuotojo ar pareigybių suteikimo pažymėjimai
	- Autorių teisių saugomi darbai / meno dirbiniai (negavus autoriaus teisių savininko sutikimo)

#### **Su sauga susiję simboliai**

- Maitinimo jungiklis: padėtis "ON" (jjungta)
- $\bigcirc$  Maitinimo jungiklis: padėtis "OFF" (išjungta)
- Maitinimo jungiklis: padėtis "STAND-BY"  $\mathcal{L}$ (budėjimas)
- **①** <sup>P</sup>aspaudžiamas jungiklis "ON" (įjungta) DeF" (išjungta)
- Apsauginis įžeminimo terminalas
- Pavojinga įtampa viduje. Atidarykite A Pavojinga įtarripa viduje. Audarytas
- ▲ DĖMESIO: Karštas paviršius. Nelieskite.
- II klasės įranga
- Judančios dalys: Nekiškite kūno dalių prie **Solutionalisto dalių**<br>Sudančių dalių

#### [PASTABA]

Atsižvelgiant į gaminį, kai kurių anksčiau pavaizduotų simbolių gali nebūti.

v1602\_00\_lt-LT

Lt

## **Informacija dėl lazerinės spinduliuotės**

ne Luce Breek  $\begin{minipage}[t]{.0\textwidth} \begin{tabular}{|c|c|c|c|} \hline \textbf{R} & \textbf{M} & \textbf{M} & \textbf{$ 

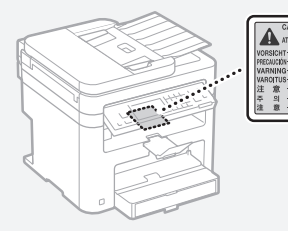

# **Eksploatacinės medžiagos**

#### **AJSPĖJIMAS**

Panaudotų dažomųjų miltelių kasečių nemeskite į atvirą liepsną. Taip pat nelaikykite dažomųjų miltelių kasečių arba popieriaus vietoje, kurioje gali būti atviros liepsnos. Dažomieji milteliai arba popierius gali užsidegti, ir jūs galite nudegti arba gali kilti gaisras.

#### **Pastaba**

#### Gaminio pavadinimas

Dėl saugos taisyklių gaminio pavadinimas turi būti užregistruotas.

Kai kuriuose regionuose, kur prekiaujama šiuo gaminiu, galima registruoti šį skliausteliuose ( ) nurodytą pavadinimą (-us). MF249dw (F173702) MF247dw (F173702) MF237w (F171902)

#### EB direktyvos EMS reikalavimai

Ši įranga atitinka pagrindinius EB direktyvos EMS reikalavimus. Informuojame, kad šis gaminys atitinka EMS reikalavimus, nurodytus EB direktyvoje, kai naudojamo maitinimo šaltinio vardinė įtampa yra 230 V, 50 Hz, nors gaminio vardinė įėjimo įtampa yra 220–240 V, 50 / 60 Hz. Pagal techninius EB direktyvos EMS reikalavimus turi būti naudojamas ekranuotasis kabelis.

#### EEĮ ir Baterijų direktyvos

EEĮ ir Baterijų direktyvų informaciją galite peržiūrėti naujausioje Vartotojo instrukcijoje (HTML instrukcija) "Canon" svetainėje (http://canon.com/oip-manual).

#### Regulatory information for users in Jordan

MF249dw/MF247dw/MF237w includes approved Wireless LAN Module (Model name: AW-NM383). Contains Wireless LAN Module approved by TRC/SS/2014/38

#### Regulatory information for users in UAE

MF249dw/MF247dw/MF237w includes approved Wireless LAN Module (Model name: AW-NM383).

TRA REGISTERED No: ER0126617/14 DEALER No: DA0060877/11

#### Regulatory Information for Users in Russia

Подтверждение соответствия Минкомсвязи России: Декларация соответствия № Д-РД-2695 от 27.01.2014 года, действительна до 27.01.2020 года, зарегистрирована в Федеральном агентстве связи 30.01.2014 года

#### RE Directive

(For Europe Only)

#### RE Declaration of Conformity

English (EN) Hereby, Canon Inc. declares that this equipment is in compliance with Directive 2014/53/EU.

The full text of the EU declaration of conformity is available at the following internet address: http://www.canon-europe.com/ce-documentation Wireless LAN Specifications Frequency band(s): 2412-2472MHz Maximum radio-frequency power: 15.98 dBm Czech (CS) Tímto společnost Canon Inc. prohlašuje, že toto zařízení je v souladu se směrnicí 2014/53/EU. Úplné znění EU prohlášení o shodě je k dispozici na této internetové adrese: http:// www.canon-europe.com/ce-documentation Technické údaje bezdrátové LAN

Pásmo(a) frekvence: 2412-2472 MHz Maximální výkon rádiové frekvence: 15.98 dBm Danish (DA) Hermed erklærer Canon Inc., at dette udstyr er i overensstemmelse med direktiv 2014/53/EU. EU-overensstemmelseserklæringens fulde tekst kan findes på følgende internetadresse: http://www.canon-europe.com/ce-documentation Trådløs LAN specofikationer

Frekvensbånd: 2412-2472 MHz Maks. radio-frekvenseffekt: 15.98 dBm

German (DE) Hiermit erklärt Canon Inc, dass diese Anlage der Richtlinie 2014/53/EU entspricht. Der vollständige Text der EU-Konformitätserklärung ist unter der folgenden Internetadresse verfügbar: http://www.canon-europe.com/ce-documentation WLAN-Spezifikationen

Frequenzbereich(e): 2412-2472 MHz Maximale Funkfrequenzleistung: 15.98 dBm

Estonian (ET) Käesolevaga deklareerib Canon Inc., et käesolev seade vastab direktiivi 2014/53/EL nõuetele.

ELi vastavusdeklaratsiooni täielik tekst on kättesaadav järgmisel internetiaadressil: http://www.canon-europe.com/ce-documentation Juhtmevaba LAN-i spetsifikatsioonid Sagedusriba(d): 2412-2472 MHz

Maksimaalne raadiosageduslik võimsus: 15.98 dBm Spanish (ES) Por la presente, Canon Inc. declara que este equipo es conforme con la Directiva 2014/53/UE.

El texto completo de la declaración UE de conformidad está disponible en la dirección de Internet siguiente: http://www.canon-europe.com/ ce-documentation

Especificaciones LAN inalámbrica

Banda(s) de frecuencia: 2412-2472 MHz Potencia máxima de radiofrecuencia: 15.98 dBm Greek (EL) Με την παρούσα, η Canon Inc. δηλώνει ότι ο παρών εξοπλισμός συμμορφώνεται με την Οδηγία 2014/53/ΕΕ.

 Το πλήρες κείμενο της δήλωσης συμμόρφωσης της ΕΕ διατίθεται στην ακόλουθη διεύθυνση στο διαδίκτυο: http://www.canon-europe.com/ ce-documentation

Προδιαγραφές ασύρματου LAN (WLAN) Ζώνες συχνότητας: 2412-2472 MHz Μέγιστη ισχύς ραδιοσυχνότητας: 15.98 dBm

French (FR) Le soussigné, Canon Inc., déclare que le présent équipement est conforme à la Directive 2014/53/UE.

Le texte complet de la déclaration UE de conformité est disponible à l'adresse internet suivante : http:// www.canon-europe.com/ce-documentation Spécifications LAN sans fil

Bande(s) de fréquence : 2412-2472 MHz Puissance maximale de radiofréquence : 15.98 dBm Italian (IT) Con la presente, Canon Inc. dichiara che questa apparecchiatura è conforme alla direttiva 2014/53/UE.

Il testo completo della dichiarazione di conformità UE è disponibile al seguente indirizzo Internet: http://www.canon-europe.com/ ce-documentation

Caratteristiche LAN wireless

Banda/e di frequenza: 2412-2472 MHz Potenza massima a radiofrequenza: 15.98 dBm Lativian (LV) Canon Inc. ar šo deklarē, ka šī iekārta atbilst Direktīvai 2014/53/ES.

Pilns ES atbilstības deklarācijas teksts ir pieejams šādā interneta vietnē: http://www.canon-europe. com/ce-documentation

Bezvadu LAN specifikācijas

Frekvences josla(s): 2412-2472 MHz Maksimālā radiofrekvences jauda: 15.98 dBm Lithuanian (LT) Šiuo dokumentu "Canon Inc."

patvirtina, kad ši įranga atitinka direktyvą 2014/53/ES.

Visas ES atitikties deklaracijos tekstas prieinamas šiuo interneto adresu:

http://www.canon-europe.com/ce-documentation Belaidžio LAN specifikacijos

Dažnio diapazonas (-ai): 2412-2472 MHz

Maksimali radijo ryšio dažnio galia: 15.98 dBm Dutch (NL) Hierbij verklaar ik, Canon Inc., dat deze apparatuur conform is met Richtlijn 2014/53/EU. De volledige tekst van de EU-conformiteitsverklaring kan worden geraadpleegd op het volgende internetadres: http://www.canon-europe.com/ ce-documentation

Draadloos LAN specificaties

Frequentieband(en): 2412-2472 MHz

Maximaal radiofrequentievermogen: 15.98 dBm Maltese (MT) B'dan, Canon, qed tiddikjara li dan it-tip ta' tagħmir huwa konformi mad-Direttiva 2014/53/UE.

It-test kollu tad-dikjarazzjoni ta' konformità tal-UE huwa disponibbli f'dan is-sit fuq l-internet: http://www.canon-europe.com/ce-documentation Speċifikazzjonijiet tal-Wireless LAN

Band(i) tal-Frekwenza: 2412-2472 MHz

Qawwa ta' frekwenza tar-radju massima: 15.98 dBm Hungarian (HU) A Canon Inc. igazolja, hogy ez a berendezés megfelel a 2014/53/EU irányelvnek.

Az EU-megfelelőségi nyilatkozat teljes szövege elérhető a következő internetes címen:

http://www.canon-europe.com/ce-documentation Vezeték nélküli LAN műszaki adatai Frekvenciasáv(ok): 2412-2472 MHz

Maximális rádiofrekvenciás teljesítmény: 15.98 dBm Polish (PL) Canon Inc. niniejszym oświadcza, że niniejsze urządzenie jest zgodne z dyrektywą 2014/53/UE.

Pełny tekst deklaracji zgodności UE jest dostępny pod następującym adresem internetowym: http://www.canon-europe.com/ce-documentation Specyfikacja bezprzewodowej sieci LAN Pasmo(-a) częstotliwości: 2412-2472 MHz Maksymalna moc na częstotliwościach radiowych: 15.98 dBm

Portugese (PT) Por este meio, a Canon Inc. declara que o presente equipamento está em conformidade com a Diretiva 2014/53/UE. O texto integral da declaração de conformidade da UE está disponível no seguinte endereço de Internet: http://www.canon-europe.com/ ce-documentation

Especificações de LAN Sem Fios Banda(s) de frequências: 2412-2472 MHz Potência máxima de radiofrequência: 15.98 dBm Slovene (SL) Canon Inc. potrjuje, da je ta oprema

v skladu z Direktivo 2014/53/EU. Celotno besedilo izjave EU o skladnosti je na voljo na naslednjem spletnem naslovu: http://www.canon-europe.com/ce-documentation

Specifikacije za brezžični LAN Frekvenčna območja: 2412-2472 MHz

Največja radiofrekvenčna moč: 15.98 dBm Slovak (SK) Spoločnosť Canon Inc. týmto vyhlasuje, že toto zariadenie je v súlade so smernicou 2014/53/EÚ.

Úplné znenie EÚ vyhlásenia o zhode je

k dispozícii na tejto internetovej adrese:

http://www.canon-europe.com/ce-documentation Technické údaje bezdrôtovej LAN Pásmo (a) frekvencia: 2412-2472 MHz

Maximálny výkon rádiovej frekvencie: 15.98 dBm Finnish (FI) Canon Inc. vakuuttaatäten, että tämä laite on direktiivin 2014/53/EU mukainen. EU-vaatimustenmukaisuusvakuutuksen täysimittainen teksti on saatavilla seuraavassa internetosoitteessa: http://www.canon-europe. com/ce-documentation

Langattoman LAN:in tekniset ominaisuudet Taajuuskaista(t): 2412-2472 MHz

Suurin radiotaajuusteho: 15.98 dBm

Swedish (SV) Härmed försäkrar Canon Inc. att denna utrustning överensstämmer med direktiv 2014/53/EU.

Den fullständiga texten till EU-försäkran om överensstämmelse finns tillgänglig på följande webbadress: http://www.canon-europe.com/ ce-documentation

Specifikationer för trådlöst LAN

Frekvensband: 2412-2472 MHz Maximal radiofrekvenseffekt: 15.98 dBm

Romanian (RO) Prin prezenta, Canon Inc. declară că acest echipament este în conformitate cu Directiva 2014/53/UE.

Textul integral al declarației UE de conformitate este disponibil la următoarea adresă internet:

http://www.canon-europe.com/ce-documentation Specificații wireless LAN

Benzi de frecvență: 2412-2472 MHz

Putere maximă a frecvenței radio: 15.98 dBm Bulgarian (BG) С настоящото Canon Inc. декларира, че това съоръжение

е в съответствие с Директива 2014/53/ЕС. Цялостният текст на ЕС декларацията за съответствие може да се намери на следния интернет адрес: http://www.canon-europe.com/ ce-documentation

Спецификация на безжичната LAN Честотна лента(и): 2412-2472 MHz Максимална радиочестотна мощност: 15.98 dBm

Croatian (HR) Canon Inc. ovime izjavljuje da je oprema u skladu s Direktivom 2014/53/EU. Cjeloviti tekst EU izjave o sukladnosti dostupan je na sljedećoj internetskoj adresi:

http://www.canon-europe.com/ce-documentation Specifikacije bežičnog LAN-a

Frekvencijski pojas(evi): 2412-2472 MHz Maksimalna snaga radijske frekvencije: 15.98 dBm

Irish Dearbhaíonn Canon Inc., leis seo, go bhfuil an trealamh seo i gcomhlíonadh leis an Treoir 2014/53/AE.

Tá an téacs iomlán de Dhearbhú Comhréireachta AE ar fáil ag seoladh an láithreáin ghréasáin mar seo a leanas: http://www.canon-europe.com/ ce-documentation

Sonraíochtaí LAN Gan Sreang

Banda(í) minicíochta: 2412-2472 MHz Uaschumhacht radaimhinicíochta: 15.98 dBm Norwegian Herved erklærer Canon Inc. at dette utstyret er i overensstemmelse med direktiv

2014/53/EU. Den fulle teksten til EUs samsvarserklæring er tilgjengelig på følgende Internett-adresse: http:// www.canon-europe.com/ce-documentation Trådløs LAN-spesifikasjoner

Bølgelengde: 2412-2472 MHz

Maks radiofrekvensstyrke: 15.98 dBm

Icelandic Hér með lýsir Canon Inc því yfir að þessi búnaður er í samræmi við tilskipun 2014/53/ESB. Allur texti ESB-samræmisyfirlýsingar er í boði

á eftirfarandi veffangi: http://www.canon-europe. com/ce-documentation

Tæknilýsingar fyrir þráðlausa nettengingu Tíðnisvið: 2412-2472 MHz

Hámarksstyrkur útvarpstíðnibylgja: 15.98 dBm

#### Atsakomybės apribojimai

- Informacija šiame dokumente gali būti keičiama be įspėjimo.
- CANON INC. NESUTEIKIA JOKIOS KITOS NURODYTOS AR NUMANOMOS GARANTIJOS

DĖL ŠIOS MEDŽIAGOS, ĮSKAITANT GARANTIJAS, SUSIJUSIAS SU PARDAVIMU, PIRKIMU, TINKAMUMU NAUDOTI IR PATENTŲ PAŽEIDIMU, IŠSKYRUS GARANTIJAS, PATEIKTAS ŠIAME DOKUMENTE. CANON INC. NĖRA ATSAKINGA UŽ JOKIĄ TIESIOGINĘ, NETYČINĘ AR ŠALUTINĘ ŽALĄ, NUOSTOLIUS AR IŠLAIDAS, PATIRTAS DĖL ŠIOS MEDŽIAGOS NAUDOJIMO.

### **Apie šią instrukcija**

#### Šioje instrukcijoje naudojami mygtukai

Toliau pateikiamų simbolių ir mygtukų pavadinimai – tai keli pavyzdžiai, kaip šioje instrukcijoje aprašomi mygtukų paspaudimai.

• Valdymo pulto mygtukai: [Key icon] (Mygtuko piktograma|)

- Pavyzdys: <del>o</del>
- Ekranas: <Nurodykite adresatą.> • Mygtukai ir elementai kompiuterio ekrane:
- [Preferences] (Nuostatos)

#### Šioje instrukcijoje naudojami paveikslėliai ir ekranai

Jei nenurodyta kitaip, šioje instrukcijoje naudojami MF249dw paveikslėliai ir ekranai.

## Prekių ženklai

"Mac" yra "Apple Inc." prekės ženklas. "Microsoft", "Windows" ir "Windows Vista", "Windows Server", "Internet Explorer", "Excel" ir "PowerPoint" yra "Microsoft Corporation" registruotieji prekių ženklai arba prekių ženklai JAV ir (arba) kitose šalyse. Kitų produktų ir įmonių pavadinimai gali būti atitinkamų jų savininkų prekių ženklai.

## **Trečiųjų šalių programinė įranga**

Šiame "Canon" gaminyje (GAMINYS) yra trečiosios šalies programinės įrangos modulių. Šie programinės įrangos moduliai, įskaitant bet kokius ių naujinimus, (bendrai vadinami "PROGRAMINE ĮRANGA") naudojami ir platinami pagal toliau nurodytas licencijos sąlygas (1)–(9).

- (1) Sutinkate, kad GAMINĮ, įskaitant PROGRAMINĘ ĮRANGĄ, siųsdami, perkeldami ar eksportuodami į bet kurią kitą šalį laikysitės visų susijusiose šalyse galiojančių eksporto įstatymų, apribojimų ar taisyklių.
- (2) PROGRAMINĖS ĮRANGOS teisių turėtojai bet kokių atveju išlaiko PROGRAMINĖS ĮRANGOS pavadinimo, nuosavybės ir intelektinės nuosavybės teises. Jeigu šiame dokumente aiškiai nenurodyta kitaip, teisių į PROGRAMINĘ ĮRANGĄ turėtojai jokiu aiškiu ar numanomu būdu jums neperduoda jokios intelektinės nuosavybės teisės į PROGRAMINĘ ĮRANGĄ.
- (3) PROGRAMINĘ ĮRANGĄ galite naudoti tik kartu su GAMINIU.
- (4) Be išankstinio rašytinio PROGRAMINĖS ĮRANGOS teisių turėtojų sutikimo PROGRAMINĖS ĮRANGOS negalima paskirti, perleisti, parduoti, platinti ar perduoti jokiai kitai trečiajai šaliai.
- (5) Nepaisant ankstesnių sąlygų, PROGRAMINĘ ĮRANGĄ galima perduoti tik tada, jei (a) perėmėjui priskiriate visas turimas GAMINIO teises bei licencijos sąlygose apibrėžtas teises ir įsipareigojimus ir jei (b) perėmėjas sutinka laikytis šių sąlygų.
- (6) PROGRAMINĖS ĮRANGOS kodo negalima dekompiliuoti, išardyti, modifikuoti taikant apgrąžos inžineriją ar kitu būdu paversti žmogui suprantama kalba.
- (7) PROGRAMINĖS ĮRANGOS negalima modifikuoti, adaptuoti, versti, nuomoti, taip pat kurti išvestinių PROGRAMINE ĮRANGA grindžiamų darbų.
- (8) Jums nesuteikiama teisė nuo PRODUKTO atskirti ar kurti atskiras PROGRAMINĖS

ĮRANGOS kopijas.

(9) Jums nesuteikiama žmogui suprantamos PROGRAMINĖS ĮRANGOS dalies (pirminio programos teksto) licencija.

Nepaisant anksčiau nurodytų punktų (1)–(9), GAMINYJE yra trečiosios šalies programinės įrangos modulių, kurie teikiami su kitomis licencijos sąlygomis, ir šiems programinės įrangos moduliams taikomos kitos licencijos sąlygos. Žr. trečiosios šalies programinės įrangos modulių kitas licencijos sąlygas, kurios aprašytos atitinkamo GAMINIO instrukcijos priede. Instrukciją rasite http://canon.com/oip-manual. Jei naudosite GAMINĮ, bus laikoma, kad sutikote

su taikomomis licencijos sąlygomis. Jei su licencijos sąlygomis nesutinkate, kreipkitės į aptarnavimo atstovą.

# **Teave juhendite kohta**

# **Alustamine (selle juhendi kasutamine):**

Lugege esmalt see juhend läbi. Selles juhendis kirjeldatakse seadme paigaldamist, sätteid ja hoiatusi. Enne seadme kasutamist lugege see juhend kindlasti läbi.

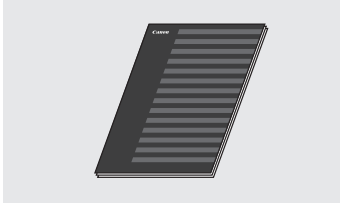

# **Traadita side kohtvõrgu seadistusjuhend:**

Lugege seda juhendit koos juhendiga "Alustamine". Selles juhendis kirjeldatakse traadita side kohtvõrgu seadistamist ning seadistamise ajal ette tulla võivate tõrgete põhjusi ja tõrgete kõrvaldamiseks rakendatavaid meetmeid. Enne seadme kasutamist lugege see juhend kindlasti läbi.

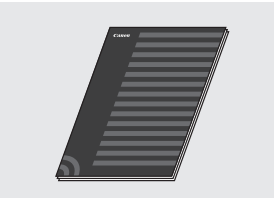

## **MF Driver Installation Guide (MF-draiveri installijuhend) (asub veebilehel):**

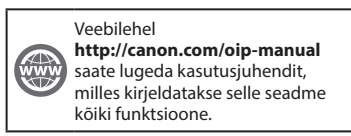

# **Kasutusjuhend (asub veebilehel):**

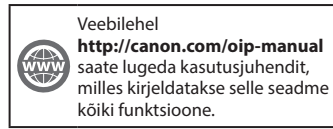

Et

# **Menüüs liikumine ja tekstisisestusviis**

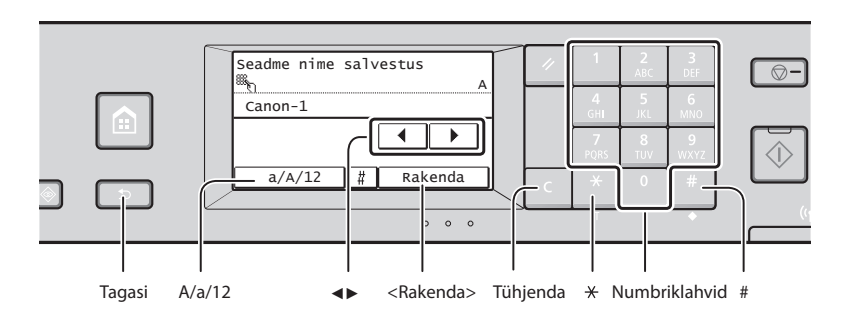

# **Menüüs liikumine**

## **Üksuse valimine**

Üksuse valimiseks puudutage seda. Eelmisele kuvale naasmiseks vajutage klahvi **5.** 

## **Tekstisisestusviis**

#### **Sisestusrežiimi vahetamine**

Sisestusrežiimi muutmiseks puudutage valikut <A/a/12>. Saate sisestusrežiimi muuta ka klahvi **X**abil.

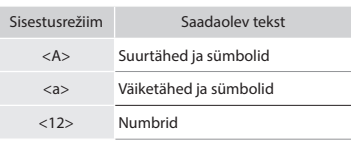

## **Teksti, sümbolite ja numbrite sisestamine**

Saate teksti sisestada numbriklahvide või klahvi **abil**.

# **Kursori nihutamine (tühiku sisestamine)**

Kursori nihutamiseks puudutage nuppu <◀> või <▶>. Tühiku sisestamiseks viige kursor teksti lõppu ja puudutage nuppu <▶>.

## **Märkide kustutamine**

Saate teksti kustutada klahvi **a** abil. Kui vajutate klahvi **G** ja hoiate seda all, siis kustutatakse kõik märgid.

## **Kinnitamine**

Puudutage üksust. Valiku <Rakenda> kuvamise korral puudutage valikut <Rakenda>.

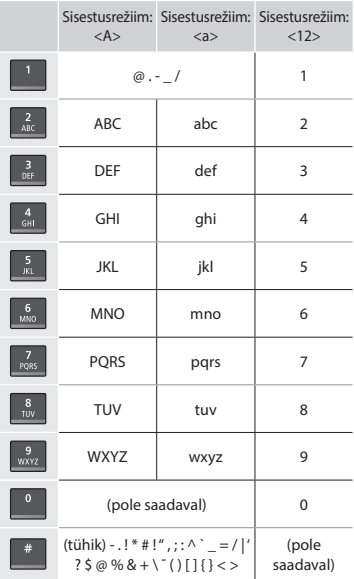

# **Toitejuhtme ühendamine ja toite sisselülitamine**

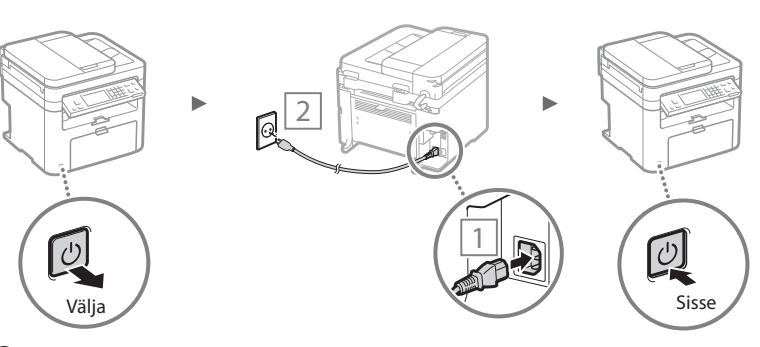

 Ärge seekord USB-kaablit ühendage. Ühendage kaabel pärast seda, kui olete tarkvara installinud.
# **Algsätete määramine**

Toite esmakordsel sisselülitamisel järgige ekraanile ilmuvaid juhiseid. Lisateavet menüüs liikumise ja numbrite sisestamise kohta leiate teemast ["Menüüs liikumine ja tekstisisestusviis"](#page-215-0) (  $\bigoplus$  P.[216\)](#page-215-0).

# ● **Määrake sätted alates keelest kuni kuupäeva ja kellaajani**

Järgige ekraanil kuvatavaid juhiseid ning seadistage keel, piirkond, ajavöönd, kuupäev ja kellaaeg.

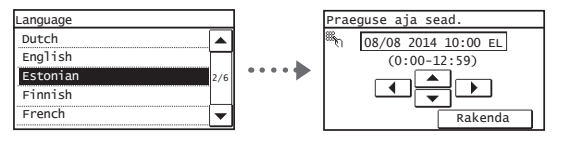

# ● **Remote UI (Kaugkasutajaliidese) PIN-koodi seadmine**

Remote UI-le (Kaugkasutajaliides) juurdepääsuks saate seada PIN-koodi. Kaitske seadet volitamata juurdepääsu eest, lubades seadet kasutada ainult juurdepääsuõigustega kasutajatel.

Sätete hiljem määramiseks lugege kasutusjuhendis jaotist "Setting a Remote UI PIN" (Kaugkasutajaliidese PIN-koodi seadmine).

 $\bigoplus$  Kasutusjuhendis "Setting a Remote UI PIN" (Kaugkasutajaliidese PIN-koodi seadmine)

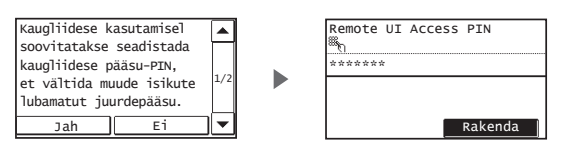

# **Seadmega ühenduse loomise viisi valimine**

# ● **Ühenduse loomine kaabelühendusega kohtvõrgu kaudu**

Soovi korral saate ühendada seadme kaabelühendusega side marsruuteri abil. Kasutage seadme kaabelühendusega side marsruuteriga (pöörduspunktiga) ühendamiseks LANkaableid.

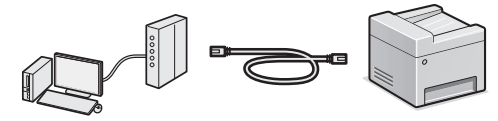

- Looge arvuti ja marsruuteri abil ühendus kaabli abil või juhtmevabalt.
- Veenduge, et marsruuteril on vaba port seadme arvutiga ühendmiseks.
- Kasutage ühendamiseks 5. või kõrgema kategooria LANkeerdpaarkaablit.

# ● **Ühendamine USB-kaabli abil**

Soovi korral saate ühendada seadme arvutiga USB-kaabli abil.

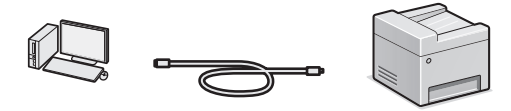

Veenduge, et kasutataval USB-kaablil on järgmine märk.

# ● **Ühendamine traadita side kohtvõrgu kaudu (ainult MF229dw/MF217w)**

Soovi korral saate ühendada seadme arvutiga traadita side marsruuteri\* abil. Tänu traadita side ühendusele pole LANkaableid vaja.

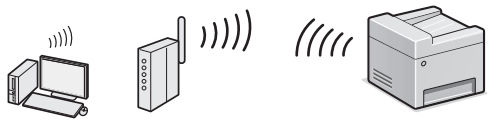

- \* Nõutav on IEEE802.11b/g/n-toega traadita side marsruuter (pöörduspunkt).
- Looge arvuti ja marsruuteri abil ühendus kaabli abil või juhtmevabalt.

### **Kui te pole kindel, kas kasutatav marsruuter on traadita või kaabelühendusega side marsruuter, siis tehke järgmist:**

Lugege võrguseadme juhendit või pöörduge seadme tootja poole.

# ● **Otseühendus**

Mobiilsideseadme ühendamine seadmega traadita ja otse, ilma traadita side marsruuteri (või pöörduspunkti) kaudu marsruutimata.

 $\bigcirc$  Kasutusjuhendis "Can Be Used Conveniently with a Mobile Device" (Saab mugavalt kasutada mobiilsideseadmega) ▶ "Make Direct Connection (Access Point Mode)" (Loo otseühendus (pöörduspunkti režiim))

# **Seadme ühendamine traadita side kohtvõrgu kaudu või muul viisil**

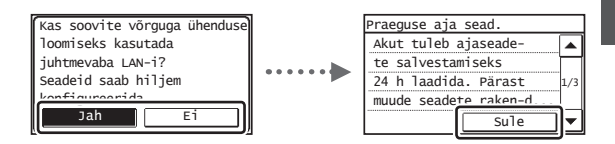

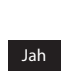

Ei

**USE** 

### **Arvutiga viivitamatu ühenduse loomine traadita side kohtvõrgu kaudu**

 Alustage Traadita side kohtvõrgu seadistusjuhendi teema "Traadita side LAN-i seadistamine" 4. juhisest.

### **Arvutiga ühendamine kaabelühendusega kohtvõrgu kaudu**

 $\bigcirc$  Jätkake juhisega "Ühenduse loomine [kaabelühendusegakohtvõrgu kaudu" \(Lk218\).](#page-217-0)

# **Arvutiga ühendamine USB-kaabli kaudu**

 Jätkake juhisega ["Ühendamine USB-kaabli abil"](#page-217-1)   $(1 k218)$ 

217

# <span id="page-217-0"></span> **Ühenduse loomine kaabelühendusegakohtvõrgu kaudu**

# 1 Ühendage kohtvõrgukaabel.

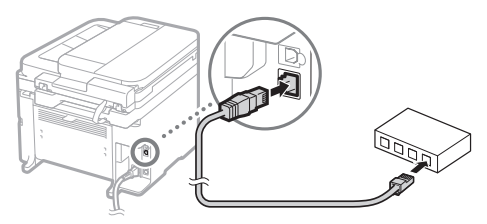

IP-aadress konfigureeritakse automaatselt 2 minuti jooksul. IP-aadressi käsitsi määramiseks vaadake järgmisi teemasid.

- $\bigoplus$  Kasutusjuhendis "Võrk" ▶ "Võrguühenduse loomine" ▶ "IP-aadresside määramine"
- 2 Installige kaasasoleva DVD-plaadi abil draiver ja tarkvara.
	- $\bigcirc$  Vt ["Lisateave installitoimingute kohta:" \(Lk219\).](#page-218-0)
	- $\bigcirc$  Jätkake sellel lehel teemaga "Paberi formaadi ja tüübi määramine".

# <span id="page-217-1"></span> **Ühendamine USB-kaabli abil**

# **Draiveri ja tarkvara installimine**

Installige kaasasolevalt DVD-plaadilt draiver ja tarkvara.

 $\bigcirc$  Vt ["Lisateave installitoimingute kohta:" \(Lk219\).](#page-218-0)

 $\bigoplus$  Jätkake sellel lehel teemaga "Paberi formaadi ja tüübi määramine".

### **MÄRKUS**

Et

• Kui ühendasite enne installimist USB-kaabli, eemaldage kõigepealt USB-kaabel ja siis installige uuesti.

# **Ühendamine USB-kaabli abil**

USB-kaabli ühendamiseks järgige juhendit MF Driver Installation Guide (MF-draiveri installijuhend).

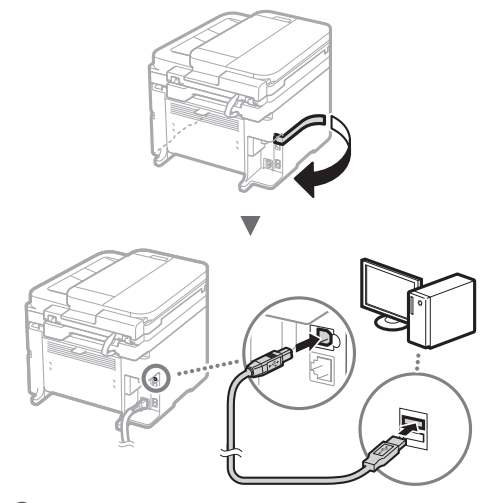

 $\bigoplus$  Jätkake sellel lehel teemaga "Paberi formaadi ja tüübi määramine".

# **Paberi formaadi ja tüübi määramine**

Järgige ekraanil kuvatavaid juhiseid ning määrake paberi formaat ja tüüp.

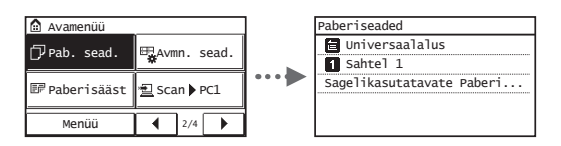

# **Faksi algsätete määramine ja telefonijuhtme ühendamine**

# 1 Määrake faksi algsätted.

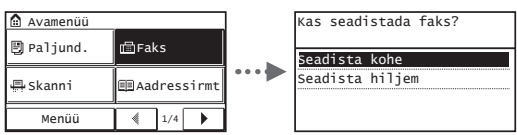

Määrake faksi seadistusjuhendi järgi faksi number, seadme nimi ja vastuvõturežiim. Lisateavet vastuvõturežiimi kohta leiate Kasutusjuhendist.

 $\odot$  Kasutusjuhendis "Faksifunktsioon"  $\blacktriangleright$  "Faksifunktsioonide algseadete konfigureerimine" ► "Faksi jaoks kasutatava vastuvõturežiimi väljavalimine"

### **Kasutajanime kasutamine**

Dokumendi saatmisel prinditakse vastuvõtja paberile registreeritud saatjateave.

# 2 Ühendage telefonikaabel.

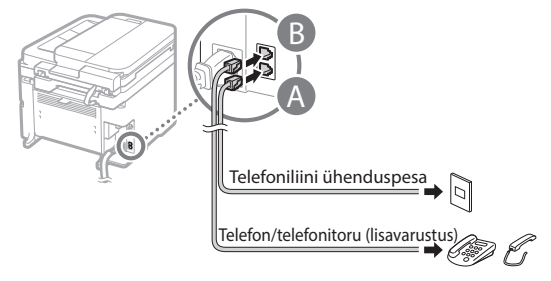

Kui näidikul kuvatakse käsk <Telefoniliini ühendamine>, ühendage telefonikaabel joonisel esitatud juhiste järgi.

### **Kui paigaldatakse lisatelefon**

Lisateavet leiate telefoniga kaasas olevast kasutusjuhendist.

3 Sulgege faksi seadistamise juhend ja taaskäivitage seade.

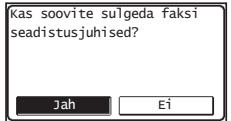

Lülitage seade välja ja oodake enne uuesti sisselülitamist vähemalt 10 sekundit. Telefoniliini tüüpe ei tuvastata automaatselt. Vaadake Kasutusjuhendit ja määrake telefoniliin käsitsi.

 $\bigoplus$  **Kasutusjuhendis "Seadistusmenüü loend" ▶ "Faksiseaded"** ▶ "Põhiseaded" ▶ "Liini tüübi valik"

# <span id="page-218-0"></span> **Lisateave installitoimingute kohta:**

Installige kaasasoleva DVD-plaadi abil draiver ja tarkvara.

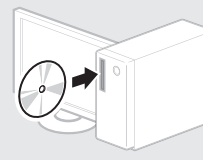

Draiveri saate alla laadida ka Canoni veebilehelt.

Lisateavet draiverite ja tarkvara installimise kohta leiate juhendist MF Driver Installation Guide (MF-draiveri installijuhend).

# **Mac OS-i kasutajatele**

Seadme komplekti kuuluval DVD-plaadil ei pruugi olla printeridraiverit Mac OS-i jaoks. See sõltub seadme ostmise ajast. Sobiva draiveri saate otsida ja alla laadida Canoni veebilehelt. Lisateavet draiveri installimise või kasutamise kohta lugege draiveri kasutusjuhendist.

# **Kasulike toimingute tegemine**

Selles seadmes on võimalik kasutada mitmeid funktsioone. Järgmised funktsioonid annavad ülevaate igapäevaselt kasutatavatest põhifunktsioonidest.

### **Paljundamine**

### **Suurendatud/vähendatud koopiad**

Standardformaadis dokumente saate standardformaadis paberile paljundamiseks suurendada või vähendada või määrata paljundussuhte protsentides.

### **Kahepoolne paljundamine\***

Ühepoolse dokumendi saab paljundada mõlemale paberipoolele.

### **Sortimine**

Saate sortida koopiad järjestatud lehtedega komplektidesse.

### **Vähendatud küljendus**

Kasutatava paberi hulga vähendamiseks saate printida ühele paberile mitu dokumenti.

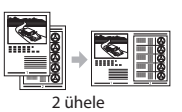

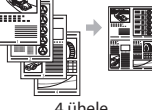

### **ID-kaardi paljundamine**

Kahepoolse kaardi saab paljundada ühele paberipoolele.

### **Faks**

Et

### **Dokumendi saatmine otse arvutist (arvutifaks)**

Lisaks fakside tavalisele saatmisele ja vastuvõtmisele saate fakse saata arvutist (arvutifaks).

### **Saatmine**

Fakside sihtkohad saate salvestada aadressiraamatusse. Sihtkoha saate määrata erineval moel, see võimaldab saata dokumente kiiresti ja lihtsalt.

- Sihtkoha otsing
- Lühivalikunupud
- Koodvalimine
- Sihtkohagrupp
- Määramine saatmisajaloo põhjal
- Järjestikune edastamine

### **Vastuvõtt**

● Vastuvõtmine mällu Vastuvõetud dokumendid saate soovi korral salvestada mällu. Salvestatud dokumendid saate igal ajal välja printida ja kustutada, kui te neid enam ei vaja.

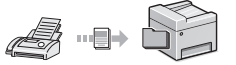

### ● Kaugvastuvõtt

Kui ühendatud on väline telefon, saate kohe aktiveerida faksivastuvõturežiimi, valides telefonikõne ajal telefoni numbrivalimisnuppude abil fakside vastuvõtmise tunnuse.

### **Printimine**

### **Suurendatud/vähendatud printimine**

### **Kahepoolne printimine\***

### **Vähendatud küljendus**

Kasutatava paberi hulga vähendamiseks saate printida ühele paberile mitu dokumenti.

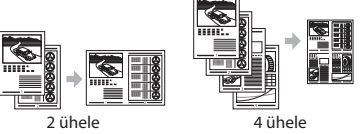

### **Brošüüri printimine\***

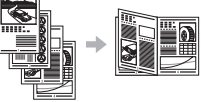

**Postri printimine**

**Vesimärgi printimine**

**Eelvaate kuvamine enne printimist**

**Profili valimine** 

### **Võrguseaded**

Seade on varustatud võrguliidesega, nii et saate kergesti võrgukeskkonna luua. Saate printida dokumente ja skannida kõigist arvutitest, mis on seadmega ühendatud. Ühiskasutatava kontoriseadmena võimaldab seade suuremat tööviljakust.

### **Skannimine**

### **Dokumentide salvestamine seadme juhtpaneeli abil**

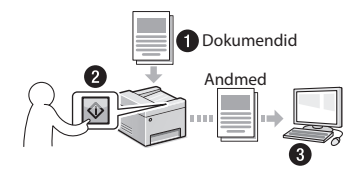

### **Dokumentide salvestamine arvutikäskude abil**

● Skannimine rakendusega MF Scan Utility (MF-i skannimise utiliit)

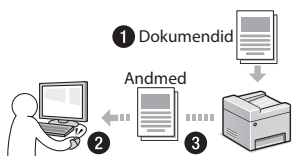

- Skannimine rakendusest
- Skannimine WIA-draiveri abil

### **Skannitud dokumentide saatmine e-postiga\***

Saate saata skannitud dokumendid oma e-posti rakendusse.

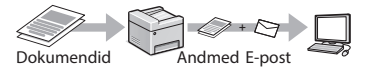

### **Skannitud dokumentide saatmine failiserverisse\***

Saate saata skannitud dokumendid failiserverisse.

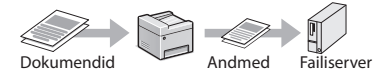

### **Remote UI (Kaugkasutajaliides)**

Seadme olukorda saate jälgida võrguarvutitest. Võrgu kaudu saate seadmele juurde pääseda, hallata töid või määrata erinevaid sätteid.

\* Ainult MF249dw/MF247dw

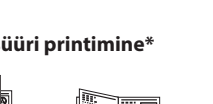

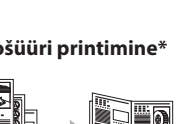

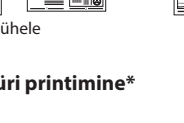

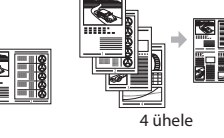

# **Paberiummistuse likvideerimine**

Kui näidikul kuvatakse järgmine teade, on seadme sööturis või seadmes paber ummistunud. Täitke ummistuse põhjustanud dokumendi või paberi eemaldamiseks kuvatavad juhised. Selles juhendis näidatakse ainult alad, kus paberiummistus võib esineda. Lisateavet iga funktsiooni kohta saate kasutusjuhendist.

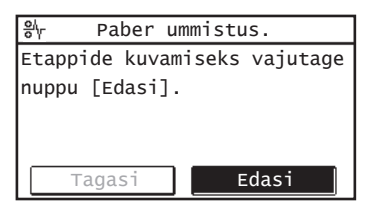

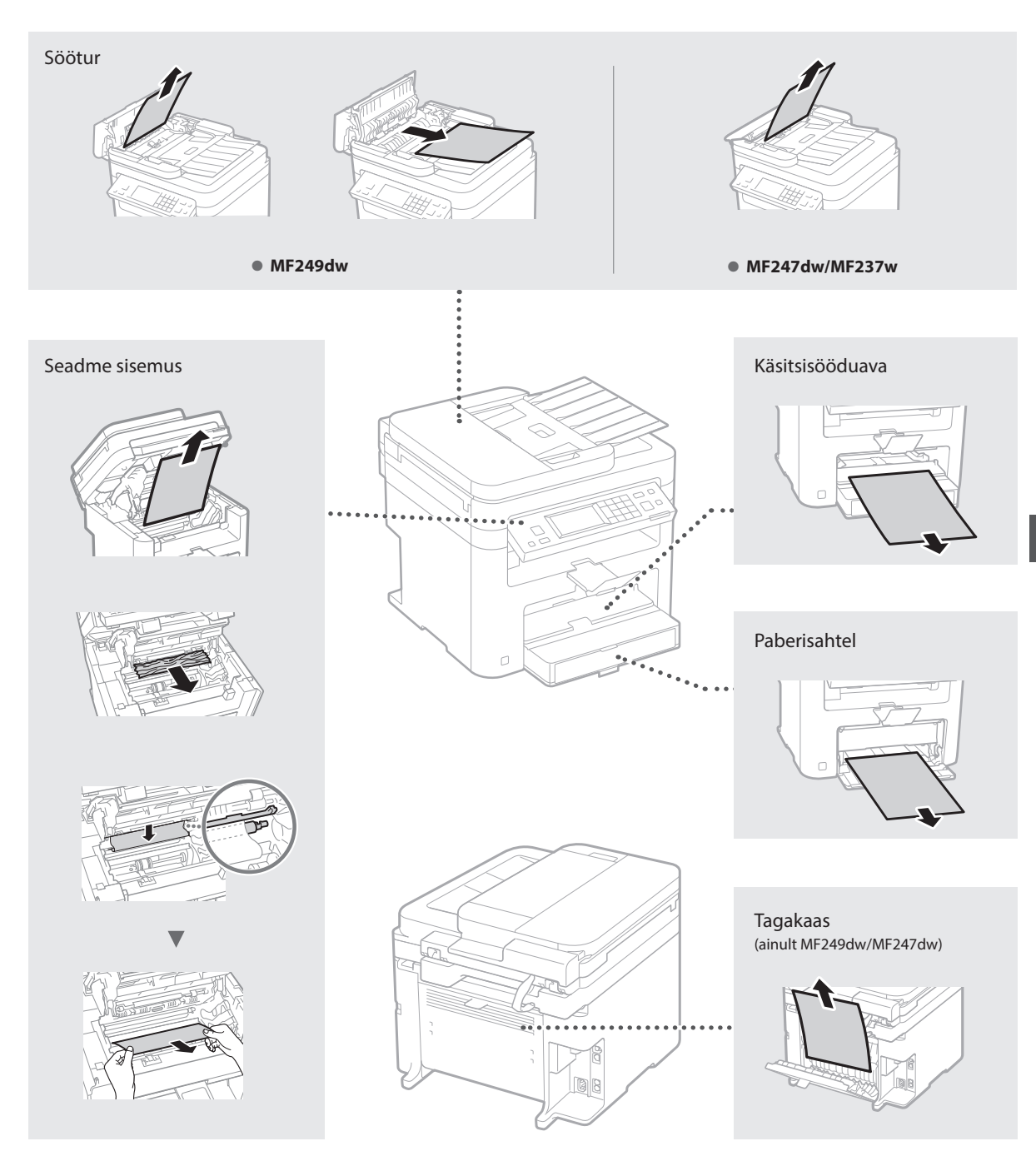

Toonerikassetid on kulutarvikud. Kui seadme kasutamise ajal saab tooner peaaegu või täiesti otsa, kuvatakse näidikul vastav teade või ilmnevad järgmised probleemid. Toimige vastavalt olukorrale.

# **Teate kuvamisel**

Kui seadme kasutamise ajal saab tooner peaaegu otsa, kuvatakse vastav teade.

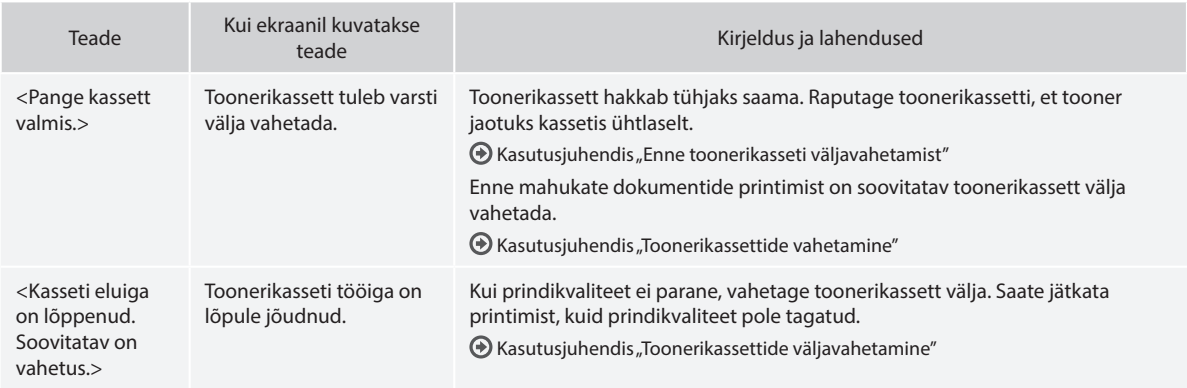

### **Prinditud lehel on valgeid triipe või tuhme alasid**

Kui prinditud lehel esineb valgeid triipe või tuhme alasid, on toonerikassett tühjaks saamas (hoolimata sellest, et vastavat teadet pole kuvatud). Kui prindikvaliteet halveneb, leiate probleemi lahendamiseks teavet järgmisest teemast.

# **Prinditud lehel on valged triibud või tuhmid alad**

Kui tooner on otsakorral, esineb prinditud lehel valgeid triipe või tuhme alasid.

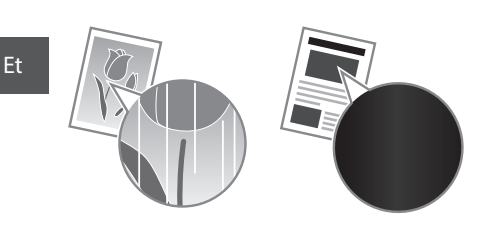

Näidikul ei kuvata teadet ka siis, kui tooner on peaaegu otsas. Kui prinditud lehel esineb valgeid triipe või tuhme alasid, vahetage toonerikassett välja.

# **Probleemi ilmnemise korral tehke järgmist.**

Enne toonerikasseti väljavahetamist tehke järgmised toimingud. Printimine jätkub seni, kuni tooner on täiesti otsas.  $\bigoplus$  Kasutusjuhendis "Enne toonerikasseti väljavahetamist"

### **Kui prindikvaliteet on ikka veel halb**

Kui probleem ei lahene ka pärast järgmiste juhiste täitmist, tuleb toonerikassett välja vahetada.

 $\bigodot$  Kasutusjuhendis "Toonerikassettide vahetamine"

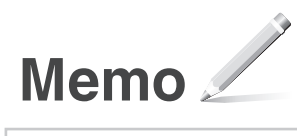

# **Lisa**

# **Olulised ohutusnõuded**

Selles peatükis kirjeldatakse olulisi ohutusnõudeid, mida tuleb seadme kasutajate ja teiste isikute kehavigastuste ning varalise kahju vältimiseks täita. Enne seadme kasutamist lugege see peatükk läbi ja täitke seadme õigeks kasutamiseks esitatud juhised. Ärge tehke ühtegi toimingut, mida pole selles juhendis kirjeldatud. Canon ei vastuta mingisuguse kahju eest, mille on põhjustanud selliste toimingute tegemine, mida pole selles juhendis kirjeldatud, seadme vale kasutamine või parandused ja muudatused, mida pole teostanud Canon või mõni muu Canoni volitatud tootja. Seadme väärtoiming või -kasutus võib põhjustada kehavigastusi ja/või kahju, mille parandamine on kallis ning mida ei pruugi katta seadme garantii.

### **AHOIATUS**

Hoiatab toimingute eest, mis võivad põhjustada kasutaja surma või vigastusi. Seadme ohutuks kasutamiseks järgige alati neid hoiatusi.

### **AETTEVAATUST**

Näitab, et kirjeldatud toimingute väär teostamine võib põhjustada tõsiseid traumasid ja vigastusi. Seadme ohutuks kasutamiseks järgige alati neid hoiatusi.

### **O** OLULINE

Tähistab seadme tööga seotud nõudeid ja piiranguid. Lugege need juhised tähelepanelikult läbi, et tagada seadme nõuetekohane kasutamine ja vältida seadme või muu vara kahjustamist.

### **Paigaldamine**

Selle seadme ohutuks ja tõrgeteta kasutamiseks lugege järgmised ettevaatusabinõud hoolikalt läbi ja paigaldage seade sobivasse asukohta.

# **HOIATUS**

### Ärge paigaldage seadet kohta, kus see võib põhjustada tulekahju või elektrilöögi ohtu.

- Koht, kus seadme õhuavad on blokeeritud (nt liiga lähedal seinale, vooditele, pehmetele vaipadele vms)
- Niisked või tolmused kohad
- Otsese päikesevalguse käes või õues
- Kõrge temperatuuriga kohad
- Lahtise leegi lähedus
- Alkoholi, lahustite või muude tuleohtlike ainete lähedus

### Muud hoiatused

- Ärge ühendage seadmega heakskiiduta kaableid. See võib põhjustada tulekahju või elektrilöögi.
- Ärge asetage seadme peale kaelakeesid ega muid metallesemeid ega vedelikuga täidetud anumaid. Võõrkehade kokkupuutumine seadme sisemuses asuvate elektroonikakomponentidega võib põhjustada
- tulekahju või elektrilöögi. • Kui mõni võõrkeha satub seadme sisemusse, lahutage toitejuhtme pistik vahelduvvoolu pistikupesast ja võtke ühendust Canoni kohaliku

### edasimüüjaga. Ärge paigutage seadet järgmistesse kohtadesse

Seade võib maha kukkuda ja põhjustada

kehavigastusi. • Ebakindel pind

• Vibratsiooniga koht

# **ETTEVAATUST**

### Ärge paigutage seadet järgmistesse kohtadesse

See võib seadet kahjustada.

- Koht, kus võib esineda temperatuuri või õhuniiskuse äärmuslikke tasemeid (nii madalaid kui kõrgeid)
- Koht, kus on suured temperatuurikõikumised ja muutused niiskustasemes
- Magnetvälja või elektromagnetlaineid tekitavate seadmete läheduses
- Labor või muu ruum, kus toimuvad keemilised reaktsioonid
- Ruum, kuhu pääsevad söövitavad või mürgised gaasid
- Koht, mis võib seadme raskuse mõjul deformeeruda või koht, kuhu seade võib sisse vajuda (vaip vms)

### Vältige halvasti ventileeritud ruume

See seade tekitab tavakasutuse korral vähesel määral osooni jm emissioone. Need emissioonid ei ole tervisele kahjulikud. Need võivad siiski olla märgatavamad pikema kasutusaja või pikkade väljastustsüklite jooksul halva ventilatsiooniga ruumides. Mugava töökeskkonna säilitamiseks on soovitatav seadme töötamiseks kasutatavat ruumi piisavalt ventileerida. Samuti tuleks vältida kohti, kus inimesed võivad seadmest tuleva emissiooniga kokku puutuda.

### Ärge paigaldage seadet kohta, kus võib tekkida kondensaat

Kui ruumi, kuhu seade on paigaldatud, soojendatakse kiiresti ja kui seade viiakse jahedast või kuivast asukohast kuuma või niiskesse asukohta, võivad seadme sees tekkida veepiisad (kondensaat). Seadme kasutamine nendes tingimustes võib põhjustada paberi kinnijäämist, halvendada prindikvaliteeti või seadet kahjustada. Laske seadmel vähemalt 2 tundi enne kasutamist ümbritseva temperatuuri ja õhuniiskusega kohaneda.

### Kõrgustel alates 3000 m merepinnast

Kõvakettaga seadmed ei pruugi toimida korralikult, kui neid kasutada kõrgemal kui 3000 m merepinnast.

### Loodimisjalad (ainult tooted, mis on varustatud loodimisjalgadega)

Pärast seadme paigaldamist ärge eemaldage loodimisjalgu, kuna selle tagajärjel võib seade ümber kukkuda või vajuda, mis omakorda võib põhjustada kehavigastusi.

### Telefoniliini ühendamine (ainult tooted, millel on faksifunktsioon)

See seade vastab analoogtelefoniliini standardile. Seadme saab ühendada ainult üldkasutatava telefonivõrguga (PSTN. Seadme ühendamine digitaaltelefoniliini või rendiliiniga võib häirida seadme õiget tööd ja seda kahjustada. Enne seadme ühendamist veenduge kindlasti, mis liiki telefoniliiniga on tegemist. Kui soovite seadme ühendada optilise fiiberliini või IP-telefoniliiniga, pöörduge optilise fiiberliini või IP-telefoniliini teenusepakkuja poole.

### Traadita side kohtuvõrgu kasutamine (ainult tooted, millel on traadita side kohtuvõrgu funktsioon)

- Paigaldage seade traadita side kohtvõrgu marsruuterist kuni 50 m kaugusele.
- Kui võimalik, paigaldage seade asukohta, kus muud esemed ei blokeeri sidet. Läbi seinte või korruste leviv signaal võib olla nõrgem.
- Hoidke seadet digitaalsetest juhtmeta telefonidest, mikrolaineahjudest või muudest raadiolaineid tekitavatest seadmetest võimalikult kaugel.

• Ärge kasutage seadet meditsiiniseadmete läheduses. Seadme tekitatavad raadiolained võivad häirida meditsiiniseadmete tööd ning põhjustada talitlushäireid ja õnnetusi.

### **Toiteallikas AHOIATUS**

- Kasutage ainult määratud voolupingenõuetele vastavat toiteallikat. Selle juhise eiramine võib põhjustada tulekahju või elektrilöögi.
- Kasutage ainult seadmega kaasasolevat toitejuhet, vastasel juhul võib tagajärjeks olla tulekahju või elektrilöök.
- Kaasasolev toitejuhe on mõeldud selle seadme jaoks. Ärge ühendage toitejuhet teiste seadmetega.
- Ärge toitejuhet muutke, tõmmake ega jõuga painutage ega tehke muid toiminguid, mis võiks toitejuhet kahjustada. Ärge asetage toitejuhtme peale raskeid esemeid. Toitejuhtme kahjustamine võib põhjustada tulekahju või elektrilöögi.
- Ärge ühendage toitejuhtme pistikut pistikupessa ega eemaldage seda sealt märgade kätega, sest võite saada elektrilöögi.
- Ärge kasutage seadmega pikendusjuhtmeid ega mitmikpistikupesasid. See võib põhjustada tulekahju või elektrilöögi.
- Ärge keerake toitejuhet kimpu ega siduge sõlme, sest see võib põhjustada tulekahju või elektrilöögi.
- Lükake toitejuhtme pistik vahelduvvoolu pistikupessa lõpuni sisse. Selle juhise eiramine võib põhjustada tulekahju või elektrilöögi.
- Äikese ajal lahutage toitejuhtme pistik vahelduvvoolu pistikupesast. Selle juhise eiramine võib põhjustada tulekahju või elektrilöögi või seadet kahjustada.
- Veenduge, et seadme toiteallikas oleks turvaline ja selle pinge stabiilne.
- Hoidke toitejuhe soojusallikast eemal; muidu võib toitejuhtme isolatsioon üles sulada ning põhjustada tulekahju või elektrilööki.
- Kui toitejuhtme ühenduskoht on pideva surve all, võib toitejuhe kahjustuda või ühendus seadmega katkeda. See võib põhjustada tulekahju. Vältige järgmisi toiminguid ja olukordi:
	- toitejuhtme sage ühendamine ja lahutamine;
	- toitejuhtme otsa komistamine;
	- toitejuhe on pistiku ühenduskoha juures nurga alla murtud ja toitejuhe on vooluvõrgu pistikupesas või seadme toiteliideses liiga pingul;
	- pistikule liigse jõu rakendamine.

### **AETTEVAATUST**

Paigaldage seade vooluvõrgu lähedusse ja jätke toitejuhtme pistiku ümber piisavalt ruumi, et seda saaks hädaolukorras hõlpsasti vooluvõrgust eemaldada.

### **OLULINE**

### Toiteallikaga ühendamine

- Ärge ühendage toitejuhet puhvertoiteallikaga (UPS-iga). Vastasel juhul võib toitekatkestus põhjustada seadmes rikke või seda kahjustada.
- Kui ühendate selle seadme vahelduvvoolu pistikupessa mitmikpistikupesa kaudu, ärge ühendage selle muudesse pistikupesadesse muid seadmeid.
- Ärge ühendage seadme toitejuhet arvuti vahelduvvoolu lisapistikupessa.

### Muud ettevaatusabinõud

Elektriline müra võib põhjustada seadme töötõrkeid ja andmete kaotsiminekut.

### **Käsitsemine**

### **AHOIATUS**

• Juhul, kui seade teeb töötamisel ebatavalist müra, eritab ebatavalist lõhna, suitsu või kuumust, siis lahutage kohe toitejuhtme pistik vahelduvvoolu pistikupesast ja pöörduge Canoni volitatud edasimüüja poole. Kui kasutate sellises olukorras seadet edasi, võib tagajärjeks olla tulekahju või elektrilöök.

- Ärge võtke seadet koost lahti ega muutke selle ehitust. Seadmes on kõrge temperatuuri ja kõrgepingega osi. Koost lahtivõtmine või muutmine võib tekitada tulekahju või elektrilöögi.
- Paigaldage seade kohta, kus väikelapsed ei puutu kokku seadme toitejuhtme või muude juhtmete ega sisemiste sõlmede või elektroonikakomponentidega. Selle juhise eiramine võib põhjustada õnnetusi.
- Ärge kasutage selle seadme läheduses tuleohtlikke pihusaineid. Tuleohtlike ainete kokkupuude seadme sisemuses asuvate elektroonikakomponentidega võib põhjustada tulekahju või elektrilöögi.
- Seadme teisaldamisel lülitage seadme toide kindlasti välja ning lahutage toitejuhe ja liidesekaablid. Selle juhise eiramise korral võivad toitejuhe või liidesekaablid kahjustuda ja põhjustada tulekahju või elektrilöögi.
- Kui ühendate või lahutate USB-kaabli siis, kui toitejuhtme pistik on vahelduvvoolu pistikupessa ühendatud, ärge puudutage pistiku metallosi, sest võite saada elektrilöögi.
- Kasutage kolmest meetrist lühemat võrgukaablit.
- Kasutage kolmest meetrist lühemat USB-kaablit.

### Kui töömüra teeb teile muret

Kui seadme töömüra teeb teile sõltuvalt kasutuskeskkonnast ja töörežiimist muret, on soovitatav paigaldada seade väljapoole kontoriruumi.

### Südamestimulaatori kasutamine

Seade tekitab nõrga magnetvälja. Kui kasutate südamestimulaatorit ja tunnete ennast halvasti, siis minge seadme juurest eemale ning pidage nõu arstiga.

### **AETTEVAATUST**

- Ärge asetage seadmele raskeid esemeid, kuna need võivad maha kukkuda ja põhjustada kehavigastusi.
- Kui te seadet pikema aja jooksul ei kasuta, lahutage ohutuse huvides toitepistik vooluvõrgust.
- Käte vigastamise vältimiseks olge kaante avamisel ja sulgemisel ettevaatlik.
- Hoidke käed ja riided väljastusala rullikust piisavalt kaugel. Käte või riiete kokkupuutumine rullikuga võib põhjustada kehavigastusi.
- Töötamise ajal ja vahetult pärast kasutamist on seadme sisemus ja väljastusava väga kuumad. Põletuste vältimiseks hoiduge kokkupuutest nende aladega. Prinditud paber võib vahetult pärast väljastamist olla kuum, seega olge selle käsitsemisel ettevaatlik. Selle juhise eiramine võib põhjustada põletusi.

### Söötur (ainult tooted, mis on varustatud sööturiga)

- Paksust raamatust koopiate tegemisel skaneerimisklaasi kasutades ärge vajutage sööturit tugevalt alla. Vastasel korral võid vigastada skaneerimisklaasi või ennast.
- Sulgege söötur ettevaatlikult, et sõrmed ei jääks seadme osade vahele. See võib põhjustada kehavigastusi.
- Sulgege söötur ettevaatlikult, et sõrmed ei jääks sööturi tagaosa vahele. See võib põhjustada kehavigastusi.

### Viimistleja (ainult tooted, mis on varustatud viimistlejaga)

• Ärge asetage käsi aluse sellesse ossa, kus toimub klammerdamine (rullikute lähedal), ning olge eriti ettevaatlik teravate klambritega, kuna need võivad põhjustada kehavigastusi.

### Paberisahtel (ainult tooted, mis on varustatud paberisahtliga)

• Ärge asetage kätt seadme sisse, kui

paberisahtel on eemaldatud. See võib .<br>põhiustada kehavigastusi.

### Energiasäästu klahv (ainult tooted, mis on varustatud Energiasäästu klahviga)

• Kui seadet pikemat aega (nt öösel) ei kasutata, vajutage ohutuse tagamiseks klahvi (Energiasääst). Kui seadet ei kasutata veel pikema aja jooksul, näiteks pühade või puhkuse ajal, lülitage turvalisuse eesmärgil VÄLJA ka seadme toitelüliti ning ühendage lahti toitepistik.

### Laseri ohutus

See toode kuulub 1. klassi lasertoodete hulka vastavalt standarditele IEC60825-1:2007 ja EN60825-1:2007.

CLASS 1 LASER PRODUCT LASER KLASSE 1 APPAREIL À LASER DE CLASSE 1 APPARECCHIO LASER DI CLASSE 1 PRODUCTO LÁSER DE CLASE 1 APARELHO A LASER DE CLASSE 1 LUOKAN 1 LASER-TUOTE LASERPRODUKT KLASS 1

Laserkiir võib olla inimese kehale kahjulik. Kuna toote sisemuses eralduv kiirgus on täielikult suletud kaitsvate katete ning väliste kaante alla, ei saa laserkiir mitte ühegi kasutusfaasi ajal masinast välja pääseda. Ohutuse tagamiseks loe läbi järgmised ettevaatusabinõud.

- Ärge kunagi avage neid seadme kaasi, mille avamist pole seadme kasutusjuhendites käsitletud
- Kui laserikiir peaks seadmest välja kiirgama ja silma sattuma, võib see silmi kahjustada.

### **AFTTEVAATUST**

Kui juhtseadiseid kasutatakse, seadet reguleeritakse või tehakse muid toimingud käesolevas kasutusjuhendis kirjeldatust erineval viisil, võib tagajärjeks olla kokkupuude ohtliku kiirgusega.

### Muud ettevaatusabinõud

- Järgige sellele seadmele kinnitatud hoiatussildi juhiseid.
- Ärge paigaldage seadet kohta, kus see võib saada lööke või kus esineb vibratsiooni.
- Ärge paneele, kaasi ja muid osi jõuga avage ega sulgege. See võib seadet kahjustada.
- Seadme töötamise ajal ärge lülitage välja peatoitelülitit ega avage seadme kaasi. See võib põhjustada paberiummistusi.

### **Hooldus ja ülevaatus**

Puhastage seadet regulaarselt. Tolmu kogunemise korral ei pruugi seade õigesti töötada. Puhastamisel järgige järgmisi juhiseid. Kui töötamisel tekib probleeme, lugege teemat Tõrkeotsing. Kui probleemi ei saa lahendada või kui teile tundub, et seade vajaks asjatundja poolt ülevaatamist, lugege teemat Probleemi lahendamise nurjumise korral.

### **AHOIATUS**

- Enne puhastamist lülitage seade välja ja lahutage toitejuhtme pistik vahelduvvoolu pistikupesast. Selle juhise eiramine võib põhjustada tulekahju või elektrilöögi.
- Lahutage toitejuhe regulaarselt vooluvõrgust ja puhastage seadet tolmu ja mustuse eemaldamiseks kuiva lapiga. Kogunenud tolm võib imada õhuniiskust ja kui see elektroonikakomponentidega kokku puutub, võib see põhjustada tulekahju.
- Puhastage seadet niiske ja korralikult väljaväänatud lapiga. Kasutage puhastuslapi niisutamiseks ainult vett. Ärge kasutage alkoholi, benseeni, lahustit ega muid tuleohtlikke aineid. Ärge kasutage salvrätte ega majapidamispaberit. Nende ainete kokkupuude seadme sisemuses asuvate

elektroonikakomponentidega võib tekitada staatilise elektri ja põhjustada tulekahju või elektrilöögi.

• Kontrollige regulaarselt toitejuhet ja -pistikut ja veenduge, et neil pole roostekahjustusi, paindunud harusid ega mõrasid ning et need ei kuumene üle. Hooldamata toitejuhe või -pistik võib põhjustada tulekahju või elektrilöögi.

### **AETTEVAATUST**

- Seadmes on kõrge temperatuuri ja kõrgepingega osi. Nende osade puudutamine võib põhjustada kehavigastusi või põletushaavu. Ärge puudutage seadme ühtegi
- osa, mida pole juhendis ette nähtud. • Paberi printerisse asetamisel või kinnikiilunud paberi eemaldamisel jälgige, et te paberi servadega oma käsi ei vigastaks.

### **Toote ja piltide kasutamisega seotud seaduslikud piirangud**

Kasutades seadet skaneerimiseks, printimiseks või teatud dokumentide mõnel muul viisil paljundamiseks, võib nende skaneeritud, prinditud või mõnel muul viisil paljundatud piltide kasutamine olla seaduse poolt keelatud ning käia kriminaal- ja/ või tsiviilõigusliku vastutuse alla. Osaline nimekiri taolistest dokumentidest on toodud allpool. See nimekiri on mõeldud ainult juhendina. Kui sa ei ole kindel mingi dokumendi skaneerimise, paljundamise või printimise ja kujutiste hilisema kasutamise legaalsuses, siis pea nõu juristiga.

- Sularaha
- Reisitšekid
- Rahakaardid
- Toidutalongid
- Deposiidi sertifikaadid
- Passid
- Postmargid (templiga ja ilma)
- Immigratsioonipaberid
- Identifitseerimismärgid või ametimärgid
- Riiklikud eelarvemargid (templiga või ilma)
- Valikteenistuse või sõjaväe dokumendid
- Võlakirjad või muud võlgade sertifikaadid • Valitsusasutuste poolt välja antud tšekid või
- vekslid
- Aktsiate sertifikaadid • Mootorsõidukite load ning omandiõiguse tõendid
- Autoriõigusega kaitstud tööd/Kunstiteosed autoriõiguse omaniku loata

### **Ohutusega seotud sümbolid**

- Toitelüliti: asend "Sees"
- $\bigcap$  Toitelüliti: asend "Väljas"
- (l) Toitelüliti: asend "Ootel"
- (T) Surulüliti "Sees" "Väljas"
- Maandusklemm
- Sees ohtlik pinge. Ärge avage teisi katteid, kui juhendis ette nähtud.
- **A ETTEVAATUST! Kuum pind. Mitte puudutada.**
- II klassi seade

Liikuvad osad: hoidke ihuliikmed liikuvatest  $\frac{\sqrt{a}}{a}$  osadest eemal.

### [MÄRKUS]

Olenevalt tootest ei pruugi mõned ülaltoodud sümbolitest seadmel leiduda.

v1602\_00\_et-EE

Et

### **Laseri ohutussilt**

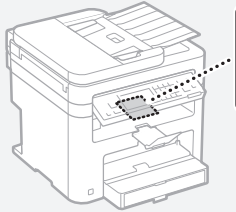

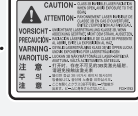

### **Kulutarvikud**

### **AHOIATUS**

Ärge visake tühjaks saanud toonerikassette tulle. Samuti ärge hoidke toonerikassette ega paberit lahtise tule läheduses. Tooner või paber võib süttida ja tekitada põletushaavu või tulekahju.

### **Teade**

### Toote nimi

Ohutusnõuete kohaselt tuleb toote nimi registreerida.

Mõnes müügipiirkonnas võib tavapäras(t)e nime(de) asemel olla registreeritud sulgudes ( ) toodud nimi(nimed). MF249dw (F173702) MF247dw (F173702) MF237w (F171902)

### EÜ direktiivi EMÜ nõuded

See seade vastab EÜ direktiivi põhilistele EMÜ nõuetele. Kinnitame, et see toode vastab nimitoitepinge 230 V / 50 Hz korral EÜ direktiivi EMÜ nõuetele, kuigi toote lubatud pingevahemik on 220–240 V / 50/60 Hz. EÜ direktiivi EMÜ nõuete kohaselt tuleb kasutada varjestatud kaableid.

### WEEE ning patarei- ja akudirektiiv

WEEE ning patarei- ja akudirektiivi teabe leiate värskeimast kasutusjuhendist (HTML juhend) Canoni veebilehel (http://canon.com/oipmanual).

### Regulatory information for users in Jordan

MF249dw/MF247dw/MF237w includes approved Wireless LAN Module (Model name: AW-NM383). Contains Wireless LAN Module approved by TRC/ SS/2014/38

### Regulatory information for users in UAE

MF249dw/MF247dw/MF237w includes approved Wireless LAN Module (Model name: AW-NM383).

TRA REGISTERED No: ER0126617/14 DEALER No: DA0060877/11

### Regulatory Information for Users in Russia

Подтверждение соответствия Минкомсвязи России: Декларация соответствия № Д-РД-2695 от 27.01.2014 года, действительна до 27.01.2020 года, зарегистрирована в Федеральном агентстве связи 30.01.2014 года

### RE Directive

(For Europe Only)

### RE Declaration of Conformity

English (EN) Hereby, Canon Inc. declares that this equipment is in compliance with Directive 2014/53/EU.

The full text of the EU declaration of conformity is available at the following internet address: http:// www.canon-europe.com/ce-documentation Wireless LAN Specifications Frequency band(s):2412-2472MHz

Maximum radio-frequency power: 15.98 dBm Czech (CS) Tímto společnost Canon Inc. prohlašuje, že toto zařízení je v souladu se směrnicí 2014/53/EU.

Úplné znění EU prohlášení o shodě je k dispozici na této internetové adrese: http://www. canon-europe.com/ce-documentation Technické údaje bezdrátové LAN

Pásmo(a) frekvence: 2412-2472 MHz

Maximální výkon rádiové frekvence: 15.98 dBm Danish (DA) Hermed erklærer Canon Inc., at dette udstyr er i overensstemmelse med direktiv 2014/53/EU.

EU-overensstemmelseserklæringens fulde tekst kan findes på følgende internetadresse: http:// www.canon-europe.com/ce-documentation Trådløs LAN specofikationer

Frekvensbånd: 2412-2472 MHz

Maks. radio-frekvenseffekt: 15.98 dBm

German (DE) Hiermit erklärt Canon Inc, dass diese Anlage der Richtlinie 2014/53/EU entspricht. Der vollständige Text der EU-Konformitätserklärung ist unter der folgenden Internetadresse verfügbar: http://www.canon-europe.com/ce-documentation WLAN-Spezifikationen

Frequenzbereich(e): 2412-2472 MHz Maximale Funkfrequenzleistung: 15.98 dBm

Estonian (ET) Käesolevaga deklareerib Canon Inc., et käesolev seade vastab direktiivi 2014/53/EL nõuetele.

ELi vastavusdeklaratsiooni täielik tekst on kättesaadav järgmisel internetiaadressil: http:// www.canon-europe.com/ce-documentation Juhtmevaba LAN-i spetsifikatsioonid Sagedusriba(d): 2412-2472 MHz

Maksimaalne raadiosageduslik võimsus: 15.98 dBm Spanish (ES) Por la presente, Canon Inc. declara que este equipo es conforme con la Directiva 2014/53/UE.

El texto completo de la declaración UE de conformidad está disponible en la dirección de Internet siguiente: http://www.canon-europe. com/ce-documentation

Especificaciones LAN inalámbrica

Banda(s) de frecuencia: 2412-2472 MHz Potencia máxima de radiofrecuencia: 15.98 dBm Greek (EL) Με την παρούσα, η Canon Inc. δηλώνει

ότι ο παρών εξοπλισμός συμμορφώνεται με την Οδηγία 2014/53/ΕΕ. Το πλήρες κείμενο της δήλωσης συμμόρφωσης

της ΕΕ διατίθεται στην ακόλουθη διεύθυνση στο διαδίκτυο: http://www.canon-europe.com/ ce-documentation

Προδιαγραφές ασύρματου LAN (WLAN) Ζώνες συχνότητας: 2412-2472 MHz

Μέγιστη ισχύς ραδιοσυχνότητας: 15.98 dBm French (FR) Le soussigné, Canon Inc., déclare que le présent équipement est conforme à la Directive 2014/53/UE.

Le texte complet de la déclaration UE de conformité est disponible à l'adresse internet suivante : http://www.canon-europe.com/ ce-documentation

Spécifications LAN sans fil

Bande(s) de fréquence : 2412-2472 MHz Puissance maximale de radiofréquence : 15.98 dBm Italian (IT) Con la presente, Canon Inc. dichiara che questa apparecchiatura è conforme alla direttiva 2014/53/UE.

Il testo completo della dichiarazione di conformità UE è disponibile al seguente indirizzo Internet: http://www.canon-europe.com/cedocumentation

Caratteristiche LAN wireless

Banda/e di frequenza: 2412-2472 MHz

Potenza massima a radiofrequenza: 15.98 dBm Lativian (LV) Canon Inc. ar šo deklarē, ka šī iekārta atbilst Direktīvai 2014/53/ES.

Pilns ES atbilstības deklarācijas teksts ir pieejams

šādā interneta vietnē: http://www.canon-europe. com/ce-documentation

Bezvadu LAN specifikācijas

Frekvences josla(s): 2412-2472 MHz Maksimālā radiofrekvences jauda: 15.98 dBm Lithuanian (LT) Šiuo dokumentu "Canon Inc.

patvirtina, kad ši įranga atitinka direktyvą 2014/53/ ES.

Visas ES atitikties deklaracijos tekstas prieinamas šiuo interneto adresu: http://www.canon-europe. com/ce-documentation

Belaidžio LAN specifikacijos

Dažnio diapazonas (-ai): 2412-2472 MHz

Maksimali radijo ryšio dažnio galia: 15.98 dBm Dutch (NL) Hierbij verklaar ik, Canon Inc., dat deze apparatuur conform is met Richtlijn 2014/53/EU. De volledige tekst van de EU-conformiteitsverklaring kan worden geraadpleegd op het volgende internetadres: http://www.canon-europe.com/ ce-documentation

Draadloos LAN specificaties

Frequentieband(en): 2412-2472 MHz

Maximaal radiofrequentievermogen: 15.98 dBm Maltese (MT) B'dan, Canon, qed tiddikjara li dan it-tip ta' tagħmir huwa konformi mad-Direttiva 2014/53/UE.

It-test kollu tad-dikjarazzjoni ta' konformità tal-UE huwa disponibbli f'dan is-sit fuq l-internet: http:// www.canon-europe.com/ce-documentation Speċifikazzjonijiet tal-Wireless LAN Band(i) tal-Frekwenza: 2412-2472 MHz

Qawwa ta' frekwenza tar-radju massima: 15.98 dBm Hungarian (HU) A Canon Inc. igazolja, hogy ez a berendezés megfelel a 2014/53/EU irányelvnek. Az EU-megfelelőségi nyilatkozat teljes szövege elérhető a következő internetes címen: http:// www.canon-europe.com/ce-documentation Vezeték nélküli LAN műszaki adatai Frekvenciasáv(ok): 2412-2472 MHz

Maximális rádiofrekvenciás teljesítmény: 15.98 dBm Polish (PL) Canon Inc. niniejszym oświadcza, że niniejsze urządzenie jest zgodne z dyrektywą 2014/53/UE.

Pełny tekst deklaracji zgodności UE jest dostępny pod następującym adresem internetowym: http://www.canon-europe.com/cedocumentation

Specyfikacja bezprzewodowej sieci LAN Pasmo(-a) częstotliwości: 2412-2472 MHz Maksymalna moc na częstotliwościach radiowych: 15.98 dBm

Portugese (PT) Por este meio, a Canon Inc. declara que o presente equipamento está em conformidade com a Diretiva 2014/53/UE. O texto integral da declaração de conformidade da UE está disponível no seguinte endereço de Internet: http://www.canon-europe.com/ ce-documentation

Especificações de LAN Sem Fios Banda(s) de frequências: 2412-2472 MHz Potência máxima de radiofrequência: 15.98 dBm Slovene (SL) Canon Inc. potrjuje, da je ta oprema

v skladu z Direktivo 2014/53/EU. Celotno besedilo izjave EU o skladnosti je na voljo na naslednjem spletnem naslovu: http://www. canon-europe.com/ce-documentation

Specifikacije za brezžični LAN

Frekvenčna območja: 2412-2472 MHz Največja radiofrekvenčna moč: 15.98 dBm

Slovak (SK) Spoločnosť Canon Inc. týmto vyhlasuje, že toto zariadenie je v súlade so smernicou 2014/53/EÚ.

Úplné znenie EÚ vyhlásenia o zhode je k dispozícii na tejto internetovej adrese: http://www.

canon-europe.com/ce-documentation Technické údaje bezdrôtovej LAN

Pásmo (a) frekvencia: 2412-2472 MHz

Maximálny výkon rádiovej frekvencie: 15.98 dBm

Finnish (FI) Canon Inc. vakuuttaatäten, että tämä

laite on direktiivin 2014/53/EU mukainen. EU-vaatimustenmukaisuusvakuutuksen täysimittainen teksti on saatavilla seuraavassa internetosoitteessa: http://www.canon-europe. com/ce-documentation

Langattoman LAN:in tekniset ominaisuudet Taajuuskaista(t): 2412-2472 MHz Suurin radiotaajuusteho: 15.98 dBm

Swedish (SV) Härmed försäkrar Canon Inc. att

denna utrustning överensstämmer med direktiv 2014/53/EU.

Den fullständiga texten till EU-försäkran om överensstämmelse finns tillgänglig på följande webbadress: http://www.canon-europe.com/ ce-documentation

Specifikationer för trådlöst LAN

Frekvensband: 2412-2472 MHz

Maximal radiofrekvenseffekt: 15.98 dBm Romanian (RO) Prin prezenta, Canon Inc. declară că acest echipament este în conformitate cu Directiva 2014/53/UE.

Textul integral al declarației UE de conformitate este disponibil la următoarea adresă internet: http://www. canon-europe.com/ce-documentation

Specificații wireless LAN Benzi de frecvență: 2412-2472 MHz

Putere maximă a frecvenței radio: 15.98 dBm

Bulgarian (BG) С настоящото Canon Inc. декларира, че това съоръжение е в съответствие с Директива 2014/53/ЕС.

 Цялостният текст на ЕС декларацията за съответствие може да се намери на следния

интернет адрес: http://www.canon-europe.com/ ce-documentation Спецификация на безжичната LAN

Честотна лента(и): 2412-2472 MHz Максимална радиочестотна мощност: 15.98 dBm

Croatian (HR) Canon Inc. ovime izjavljuje da je oprema u skladu s Direktivom 2014/53/EU. Cjeloviti tekst EU izjave o sukladnosti dostupan je na sljedećoj internetskoj adresi: http://www.

canon-europe.com/ce-documentation Specifikacije bežičnog LAN-a

Frekvencijski pojas(evi): 2412-2472 MHz Maksimalna snaga radijske frekvencije: 15.98 dBm Irish Dearbhaíonn Canon Inc., leis seo, go bhfuil an trealamh seo i gcomhlíonadh leis an Treoir 2014/53/AE.

Tá an téacs iomlán de Dhearbhú Comhréireachta AE ar fáil ag seoladh an láithreáin ghréasáin mar seo a leanas: http://www.canon-europe.com/ ce-documentation

Sonraíochtaí LAN Gan Sreang

Banda(í) minicíochta: 2412-2472 MHz

Uaschumhacht radaimhinicíochta: 15.98 dBm Norwegian Herved erklærer Canon Inc. at dette utstyret er i overensstemmelse med direktiv 2014/53/EU.

Den fulle teksten til EUs samsvarserklæring er tilgjengelig på følgende Internett-adresse: http:// www.canon-europe.com/ce-documentation Trådløs LAN-spesifikasjoner

Bølgelengde: 2412-2472 MHz

Maks radiofrekvensstyrke: 15.98 dBm

Icelandic Hér með lýsir Canon Inc því yfir að þessi búnaður er í samræmi við tilskipun 2014/53/ESB. Allur texti ESB-samræmisyfirlýsingar er í boði á eftirfarandi veffangi: http://www.canon-europe.

com/ce-documentation Tæknilýsingar fyrir þráðlausa nettengingu Tíðnisvið: 2412-2472 MHz

Hámarksstyrkur útvarpstíðnibylgja: 15.98 dBm

Lahtiütlused

- Antud dokumendi informatsiooni võib ilma etteteatamata muuta.
- CANON INC. CANON INC. EI ANNA KASUTUSJUHENDIS SISALDUVA TEABE OSAS MINGIT GARANTIID, EI SELGESÕNALIST EGA KAUDSET, VÄLJA ARVATUD KÄESOLEVAS

KASUTUSJUHENDIS VÄLJA TOODUD JUHTUDEL, SEALHULGAS PIIRANGUTETA GARANTII TURUSTATAVUSE, MÜÜGIKÕLBLIKKUSE JA TOOTE SOBIVUSE KOHTA OTSTARBEKOHASE JA RIKKUMISTETA KASUTAMISE KORRAL. CANON INC. EI VASTUTA MITTE MINGI OTSESE, JUHUSLIKU VÕI JÄRELKAHJU EGA SELLE MATERJALI KASUTAMISEST TINGITUD KAHJU EGA KULUTUSE EEST.

# **Teave selle kasutusjuhendi kohta**

### Juhendis kasutatavad klahvid ja nupud

Järgmised sümbolid ja nuppude nimetused on mõned näited selles juhendis leiduvatest nuppudest.

- Juhtpaneeli klahvid: [Key icon] (Klahvi ikoon) Näide: **D**
- Näidik: <Määrake sihtkoht.>
- Arvutiekraanil kuvatavad nupud ja muud üksused: [Preferences] (Eelistused)

### Juhendis kasutatavad joonised ja kuvapildid

Selles juhendis esitatud joonised ja kuvad kehtivad mudeli MF249dw kohta, kui pole kirjas teisiti.

### Kaubamärgid

Mac on ettevõttele Apple Inc. kuuluv kaubamärk. Microsoft, Windows, Windows Vista, Windows Server, Internet Explorer, Excel ja PowerPoint on ettevõtte Microsoft Corporation registreeritud kaubamärgid või kaubamärgid USA-s ja/või muudes riikides.

Muud selles juhendis olevad toote- ja ettevõttenimed võivad olla nende vastavate omanike kaubamärgid.

### **Teiste tootjate tarkvara**

See Canoni toode (edaspidi TOODE) sisaldab teiste tootjate tarkvaramooduleid. Nende tarkvaramoodulite kasutamisele ja levitamisele, sh selliste tarkvaramoodulite (edaspidi TARKVARA) uuendamistele, rakenduvad allpool esitatud litsentsitingimused (1)–(9).

- (1) Kui TOODE (sh TARKVARA) tarnitakse, viiakse või eksporditakse ükskõik millisesse riiki, nõustute järgima vastava riigi kohaldatavaid ekspordikontrolli seadusi, piiranguid ja määrusi.
- (2) TARKVARA õiguste valdajatele jäävad kõik TARKVARAga seotud omandi ja intellektuaalomandi õigused. TARKVARA õiguste valdajad ei kanna üle ega anna teile ei otseselt ega kaudselt mis tahes litsentse ega õigusi TARKVARA õiguste valdajate intellektuaalsele omandile, välja arvatud nendes tingimustes selgesõnaliselt väljendatud juhtudel.
- (3) TARKVARA võib kasutada üksnes TOOTE kasutamise otstarbel.
- (4) TARKVARA ei tohi kolmandatele isikutele määrata, all-litsentseerida, turustada, levitada ega üle kanda ilma TARKVARA õiguste valdaja eelneva kirjaliku loata.
- (5) Eespool esitatut arvesse võtmata tohib TARKVARA üle kanda ainult juhul, kui (a) annate kõik õigused TOOTELE ja loetletud litsentsitingimustes esitatud kõik õigused ja kohustused üle ülevõtjale ja (b) see ülevõtja nõustub kõiki neid tingimusi järgima.
- (6) TARKVARA koodi ei tohi dekompileerida, konkurentsi eesmärgil analüüsida, osadeks lahutada ega muul viisil inimloetavale kujule teisendada.
- (7) TARKVARA ei tohi muuta, kohandada, tõlkida, rentida, liisida, laenata ega TARKVARA põhjal luua tuletatud teoseid.

(8) TARKVARA ei tohi TOOTEST eemaldada ega teha sellest eraldi koopiaid.

(9) TARKVARA inimloetavat osa (lähtekood) teile ei litsentsita.

Punktides (1)–(9) esitatut arvesse võtmata hõlmab TOODE teiste tootjate tarkvaramooduleid koos muude litsentsitingimustega ning neile tarkvaramoodulitele rakenduvad muud

litsentsitingimused.

Muid litsentsitingimusi vaadake vastava TOOTE kasutusjuhendi lisa teiste tootjate

tarkvaramoodulite muude litsentsitingimuste kirjeldustest. See kasutusjuhend asub veebilehel http://canon.com/oip-manual.

TOOTE kasutama asumise korral loetakse teid nõustunuks kõigi kehtivate litsentsitingimustega. Kui te nende litsentsitingimustega ei nõustu, pöörduge müügiesindaja poole.

# **Informacje o podręcznikach**

# **Pierwsze kroki (ten dokument):**

Należy najpierw przeczytać ten podręcznik. W podręczniku opisano proces instalacji, a także ustawienia i przestrogi dotyczące urządzenia. Przed rozpoczęciem korzystania z urządzenia należy zapoznać się z tą instrukcją.

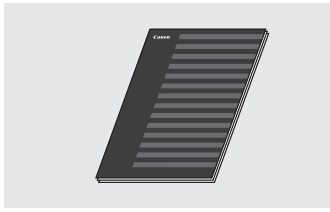

# <sup>(2)</sup> Instrukcia konfiguracji **bezprzewodowej sieci LAN:**

Należy również zapoznać się z częścią Pierwsze kroki. Podręcznik ten opisuje procedury konfiguracji sieci bezprzewodowej LAN oraz przyczyny i sposoby rozwiązywania problemów, na które można napotkać w trakcie ich wykonywania. Przed rozpoczęciem korzystania z urządzenia należy zapoznać się z tą instrukcją.

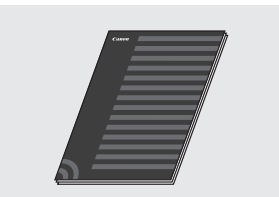

### **Podręcznik instalacji sterownika MF (odwiedź stronę internetową):**

Aby uzyskać pomoc, można odwiedzić stronę **http://canon.com/oip-manual**, aby zapoznać się z Podręcznikiem użytkownika, który zawiera opis wszystkich funkcji tego urządzenia.

### **Podręcznik użytkownika (odwiedź stronę internetową):**

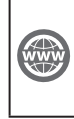

Aby uzyskać pomoc, można odwiedzić stronę **http://canon.com/oip-manual**, aby zapoznać się z Podręcznikiem użytkownika, który zawiera opis wszystkich funkcji tego urządzenia.

# <span id="page-227-0"></span> **Poruszanie się po menu i sposób wpisywania tekstu**

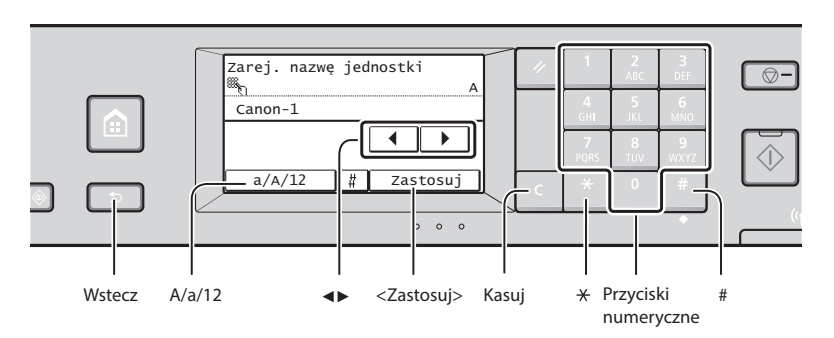

# **Poruszanie się w obrębie menu**

### **Wybór elementu**

Dotknij element w celu jego wybrania. Aby powrócić do poprzedniego ekranu, naciśnii przycisk **.** 

# **Sposób wpisywania tekstu**

### **Zmiana trybu wprowadzania**

Aby zmienić tryb wprowadzania, dotknij przycisk <A/a/12>. W celu zmiany trybu wpisywania można także nacisnąć przycisk \*

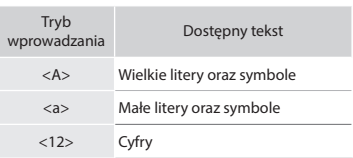

# **Wprowadzanie tekstu, symboli i liczb**

Wprowadzanie powyższych elementów odbywa się przy użyciu przycisków numerycznych lub przycisku .

# **Przesuwanie kursora (wprowadzanie spacji)**

Aby przesuwać kursor, dotknij przycisk <◀> lub <▶>. Aby wprowadzić spację, przesuń kursor do końca tekstu, za którym chcesz ją umieścić, a następnie dotknij przycisk <▶>.

### **Usuwanie znaków**

Do usuwania służy przycisk C. Naciśnięcie i przytrzymanie przycisku powoduje usunięcie wszystkich znaków.

# **Podłączanie przewodu zasilania i włączanie urządzenia**

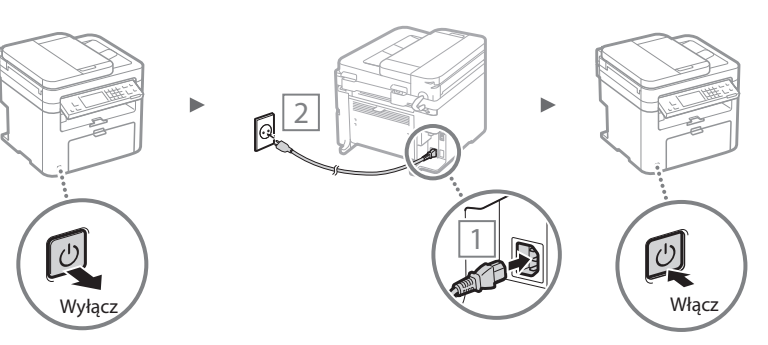

Nie podłączaj teraz kabla USB. Kabel należy podłączyć po zainstalowaniu oprogramowania.

### **Potwierdzenie ustawień**

Dotknij element. Po wyświetleniu opcji <Zastosuj> dotknij ją.

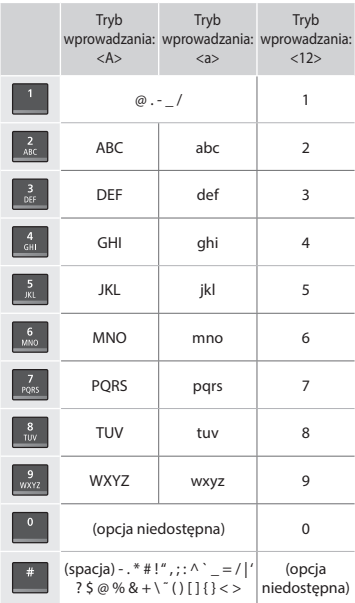

# **Konfi gurowanie ustawień początkowych**

Po pierwszym włączeniu zasilania należy postępować zgodnie z instrukcjami wyświetlanymi na ekranie. Szczegółowe informacje na temat poruszania się po menu oraz sposobu wprowadzania cyfr znajdują się w części "Poruszanie się po [menu i sposób wpisywania tekstu"](#page-227-0) (· str. [228\)](#page-227-0).

# ● **Konfi guracja ustawień — język, data i godzina itp.**

Aby skonfigurować ustawienia języka, regionu, strefy czasowej oraz daty i godziny, postępuj zgodnie z instrukcjami na ekranie.

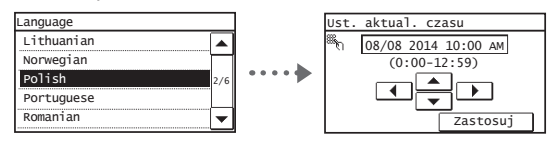

# ● **Konfi guracja kodu PIN Zdalnego interfejsu użytkownika**

Istnieje możliwość ustawienia kodu PIN pozwalającego uzyskać dostęp do Zdalnego interfejsu użytkownika. Urządzenie można zabezpieczać przed nieupoważnionych dostępem, zezwalając na obsługę wyłącznie przez użytkowników z uprawnieniami dostępu.

Aby zdefiniować ustawienia w późniejszym czasie, należy zapoznać się z sekcją "Konfiguracja kodu PIN Zdalnego interfejsu użytkownika" w Podręczniku użytkownika.

 $\bigoplus$  Podręcznik użytkownika: "Konfiguracja kodu PIN Zdalnego interfejsu użytkownika"

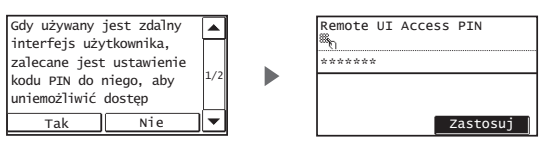

# **Wybór metody podłączenia urządzenia**

# ● **Podłączanie za pośrednictwem przewodowej sieci LAN**

Urządzenie można podłączyć do routera przewodowego. Za pomocą kabli LAN podłącz urządzenie do routera przewodowego (punktu dostępu).

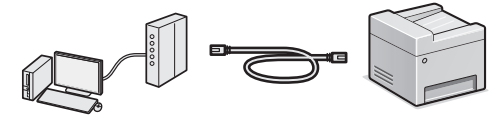

- Nawiąż połączenie między komputerem a routerem. Możesz to zrobić za pomocą kabla lub bezprzewodowo.
- Sprawdź, czy w routerze jest wolny port umożliwiający połączenie urządzenia i komputera.
- Przygotuj kabel LAN kategorii 5 typu skrętka dwużyłowa lub wyższej klasy.

# ● **Podłączanie za pomocą kabla USB**

Urządzenie można podłączyć do komputera za pomocą kabla USB.

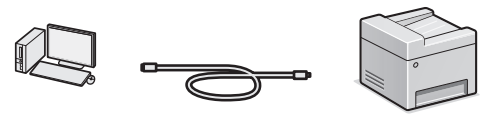

 Należy upewnić się, że używany przewód USB ma następujące oznaczenie. IRÉ

# ● **Podłączanie za pośrednictwem bezprzewodowej sieci LAN**

Urządzenie można podłączyć do komputera za pomocą routera bezprzewodowego\*. Ponieważ jest to połączenie bezprzewodowe, nie są potrzebne kable LAN.

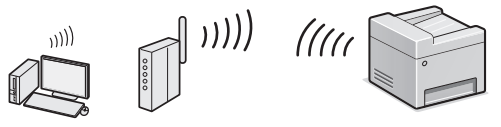

- \* Konieczne jest zastosowanie routera bezprzewodowego (punktu dostępowego) obsługującego standard IEEE802.11b/g/n.
- Nawiąż połączenie między komputerem a routerem. Możesz to zrobić za pomocą kabla lub bezprzewodowo.

### **W razie wątpliwości, czy posiadany router jest przewodowy czy bezprzewodowy:**

Patrz instrukcje obsługi dostarczone wraz z urządzeniami sieciowymi lub skontaktuj się z ich producentami.

# ● **Połączenie bezpośrednie**

Urządzenie może nawiązać bezpośrednie, bezprzewodowe połączenie z urządzeniem mobilnym bez przekierowywania połączeń za pomocą routera bezprzewodowej sieci LAN (lub punktu dostępowego).

**⊕** Podręcznik użytkownika: "Wygodne korzystanie z urządzeniem mobilnym" ▶ "Nawiązywanie połączenia bezpośredniego (tryb punktu dostępu)"

# **Wybór metody podłączenia: przez sieć bezprzewodową LAN lub inną metodą**

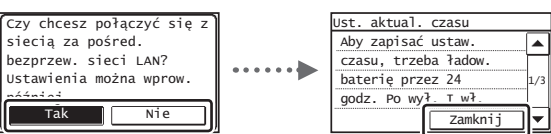

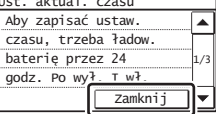

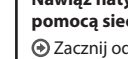

Tak

Nie

### **Nawiąż natychmiastowe połączenie z komputerem za pomocą sieci bezprzewodowej LAN**

⊕ Zacznii od kroku 4 z rozdziału "Konfiguracia sieci bezprzewodowej LAN" znajdującego się w dokumencie Instrukcja konfiguracji bezprzewodowej sieci LAN.

### **Podłącz do komputera za pomocą sieci przewodowej LAN**

 Przejdź do sekcji ["Podłączanie za pośrednictwem](#page-229-0)  [przewodowej sieci LAN" \(str. 230\)](#page-229-0).

**Podłącz do komputera za pośrednictwem kabla USB** Przejdź do sekcji ["Podłączanie za pomocą kabla USB"](#page-229-1)  [\(str. 230\)](#page-229-1).

# <span id="page-229-0"></span> **Podłączanie za pośrednictwem przewodowej sieci LAN**

# Podłacz kabel LAN.

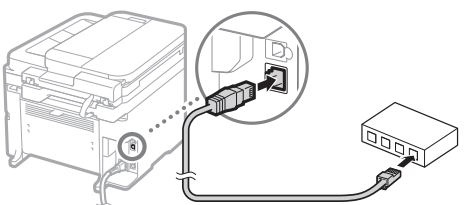

Adres IP zostanie skonfigurowany automatycznie w ciągu 2 minut. Aby ustawić ręcznie adres IP, należy zapoznać się z następującymi częściami.

- $\bigoplus$  Podręcznik użytkownika: "Sieć" ▶ "Podłączanie do sieci" ▶ "Konfiguracja adresu IP"
- 2 Zainstaluj sterownik i oprogramowanie, korzystając z dostarczonej płyty DVD-ROM.
	- Patrz ["Aby zapoznać się ze szczegółami procedury](#page-230-0)  [instalacji:" \(str. 231\).](#page-230-0)
	- $\bigodot$  Przejdź do sekcji "Ustawianie formatu i rodzaju papieru" na tej stronie.

# <span id="page-229-1"></span> **Podłączanie za pomocą kabla USB**

# **Instalacja sterowników i oprogramowania**

Zainstaluj sterownik i oprogramowanie znajdujące się na dostarczonej płycie DVD-ROM.

- Patrz ["Aby zapoznać się ze szczegółami procedury](#page-230-0)  [instalacji:" \(str. 231\)](#page-230-0).
- $\bigoplus$  Przejdź do sekcji "Ustawianie formatu i rodzaju papieru" na tej stronie.

### **UWAGA**

Pl

• Jeżeli kabel USB został podłączony przed przystąpieniem do instalacji, należy najpierw odłączyć kabel USB, a następnie przeprowadzić ponowną instalację.

# **Podłączanie za pomocą kabla USB**

Aby podłączyć kabel USB, postępuj zgodnie z instrukcjami z Podręcznika instalacji sterownika MF.

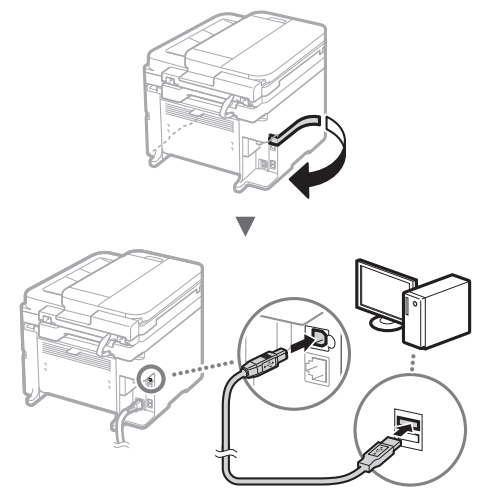

 $\bigoplus$  Przejdź do sekcji "Ustawianie formatu i rodzaju papieru" na tej stronie.

# **Ustawianie formatu i rodzaju papieru**

Postępując według instrukcji na ekranie, ustaw format i typ papieru.

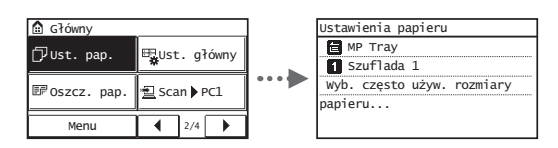

# **Konfi gurowanie ustawień początkowych faksu i podłączanie kabla telefonicznego**

# Określ ustawienia faksu.

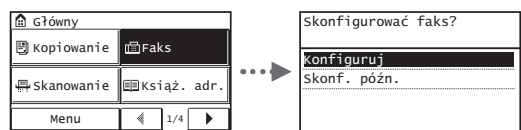

Podaj numer faksu, nazwę urządzenia i tryb odbioru zgodnie z "Przewodnikiem ustawień faksu". Szczegółowe informacje na temat trybu odbioru znajdują się w Podręczniku użytkownika.

 $\odot$  Podręcznik użytkownika: "Faksowanie" ▶ "Konfiguracja ustawień wstępnych funkcji faksu" ▶ "Wybór odpowiedniego trybu odbioru faksu"

# **Sposób korzystania z nazwy użytkownika**

Podczas wysyłania dokumentu zapisane informacje o nadawcy są drukowane na papierze u odbiorcy.

2 Podłączenie przewodu telefonicznego.

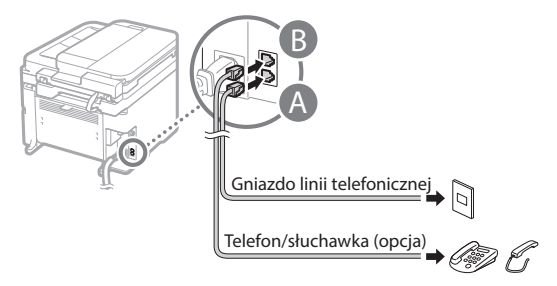

Po wyświetleniu na ekranie opcji <Podłącz linię telefoniczną> podłącz kabel telefoniczny zgodnie z ilustracją.

### **Instalowanie opcjonalnej słuchawki:**

Szczegółowe informacje znajdują się w instrukcji obsługi dołączonej do słuchawki.

3 Zamknij Przewodnik ustawień faksu, a następnie uruchom ponownie urządzenie.

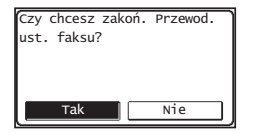

Wyłącz urządzenie, odczekaj co najmniej 10 sekund, a następnie włącz je ponownie. Rodzaj linii telefonicznej nie jest wykrywany automatycznie. Zapoznaj się z Podręcznikiem użytkownika i skonfiguruj linię telefoniczną ręcznie.

 $\bigoplus$  Podręcznik użytkownika: "Lista menu ustawień" ▶ "Ustawienia Faksu" ▶ "Ustawienia Podstawowe" ▶ "Wybierz typ linii"

# <span id="page-230-0"></span> **Aby zapoznać się ze szczegółami procedury instalacji:**

Zainstaluj sterownik i oprogramowanie, korzystając z dostarczonej płyty DVD-ROM.

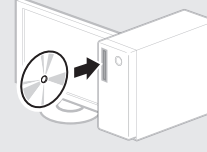

 $\dagger$  Sterownik można pobrać także ze strony internetowej firmy Canon.

Szczegółowe procedury instalacji znajdują się w Podręczniku instalacji sterownika MF.

# **Dla użytkowników systemów Mac OS:**

Dostarczona z urządzeniem płyta DVD-ROM może nie zawierać sterownika drukarki do systemu Mac OS. Zależy to od daty zakupu urządzenia. Odpowiedni sterownik można wyszukać i pobrać na stronie internetowej firmy Canon. Szczegółowe informacje na temat instalacji oraz używania sterownika znajdują się w instrukcji obsługi sterownika.

# **Wykonywanie przydatnych zadań**

Urządzenie udostępnia wiele różnych funkcji. Poniżej opisano najczęściej używane funkcje.

### **Kopiowanie**

### **Powiększanie/pomniejszanie kopii**

Istnieje możliwość powiększenia lub pomniejszenia dokumentów o standardowym formacie do innego standardowego formatu kopii albo wybrania współczynnika kopia/oryginał.

### **Kopiowanie dwustronne\***

Dokumenty jednostronne można drukować po obu stronach arkusza papieru.

### **Układanie**

Urządzenie umożliwia układanie kopii według stron w komplety dokumentów.

### **Pomniejszanie formatu**

Ilość zużywanego papieru można zmniejszyć, drukując wiele stron dokumentu na jednym arkuszu.

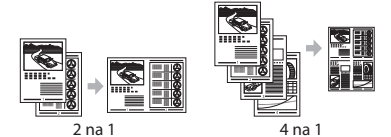

# **Kopiowanie dowodu osobistego**

Można wykonywać jednostronne kopie 2-stronnych dokumentów.

# **Faks**

Pl

### **Wysyłanie dokumentu bezpośrednio z komputera (Faks PC)**

Oprócz standardowej funkcji wysyłania i odbierania faksów można korzystać z funkcji faksu PC.

### **Wysyłanie**

W książce adresowej można zdefiniować numery faksów. Można to zrobić na kilka sposobów, umożliwiając w ten sposób szybkie i łatwe wysyłanie dokumentów.

- Wyszukiwanie numerów
- Przyciski wybierania jednoprzyciskowego
- Wybieranie kodowe
- Grupa odbiorców
- Wybieranie z historii wysyłania
- Rozsyłanie sekwencyjne

### **Odbieranie**

● Odbieranie w pamięci Odebrane dokumenty można przechowywać w pamięci. Przechowywane dokumenty można w każdej chwili wydrukować, a gdy już nie będą potrzebne, można je usunąć.

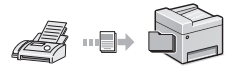

### ● Odbieranie zdalne

Jeśli podłączono telefon zewnętrzny, można natychmiast przełączyć do trybu odbioru faksów w trakcie połączenia telefonicznego, naciskając przyciski wybierania w telefonie i wybierając numer identyfikacyjny dla odbioru faksu.

# **Drukowanie**

**Drukowanie w rozmiarze powiększonym/zmniejszonym**

### **Drukowanie dwustronne\***

### **Pomniejszanie formatu**

Ilość zużywanego papieru można zmniejszyć, drukując wiele stron dokumentu na jednym arkuszu.

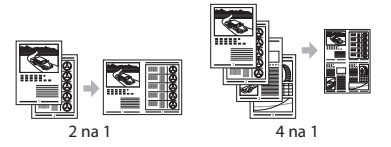

### **Drukowanie broszury\***

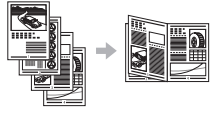

**Drukowanie plakatu Drukowanie znaku wodnego Wyświetlanie podglądu wydruku Wybieranie profilu** 

# **Ustawienia sieciowe**

Urządzenie jest wyposażone w interfejs sieciowy, za pomocą którego można łatwo utworzyć środowisko sieciowe. Można wydrukować dokument, skorzystać z funkcji faksu PC i skanowania sieciowego z dowolnego komputera połączonego z tym urządzeniem. Urządzenie pozwala na zwiększenie wydajności pracy, działając jako urządzenie udostępnione w biurze.

### **Skanowanie**

### **Zapisywanie dokumentów za pomocą panelu sterowania urządzenia**

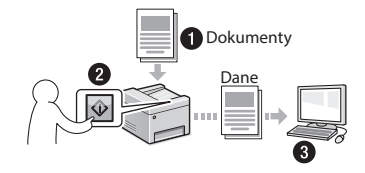

### **Zapisywanie dokumentów przy użyciu operacji na komputerze**

● Skanowanie w programie MF Scan Utility

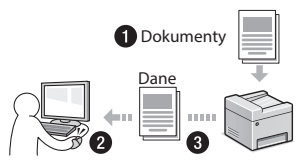

- Skanowanie z aplikacji
- Skanowanie przy użyciu sterownika WIA

### **Wysyłanie zeskanowanych dokumentów w wiadomości e-mail\***

Zeskanowane dokumenty można wysłać do aplikacji obsługującej pocztę e-mail.

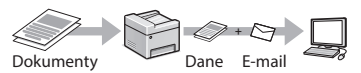

# **Wysyłanie zeskanowanych dokumentów na serwer plików\***

Zeskanowane dokumenty można wysłać na serwer plików.

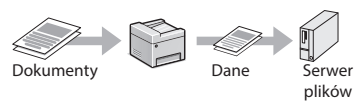

# **Zdalny interfejs użytkownika**

Dostęp do stanu urządzenia można uzyskać z poziomu komputerów podłączonych do sieci. Za pośrednictwem sieci można uzyskać dostęp do urządzenia i zarządzać różnymi zadaniami.

\* Tylko model MF249dw/MF247dw

# **Usuwanie zaciętego papieru**

W przypadku wyświetlenia przedstawionego tu komunikatu, w podajniku lub wewnątrz maszyny doszło do zacięcia papieru. Wykonuj polecenia wyświetlane na ekranie, aby usunąć zacięty dokument lub papier. W niniejszym podręczniku wskazano jedynie miejsca, w których występuje zacięcie papieru. Szczegółowe informacje na temat poszczególnych funkcji znajdują się w Podręczniku użytkownika.

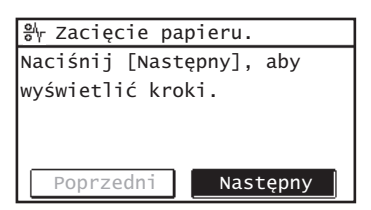

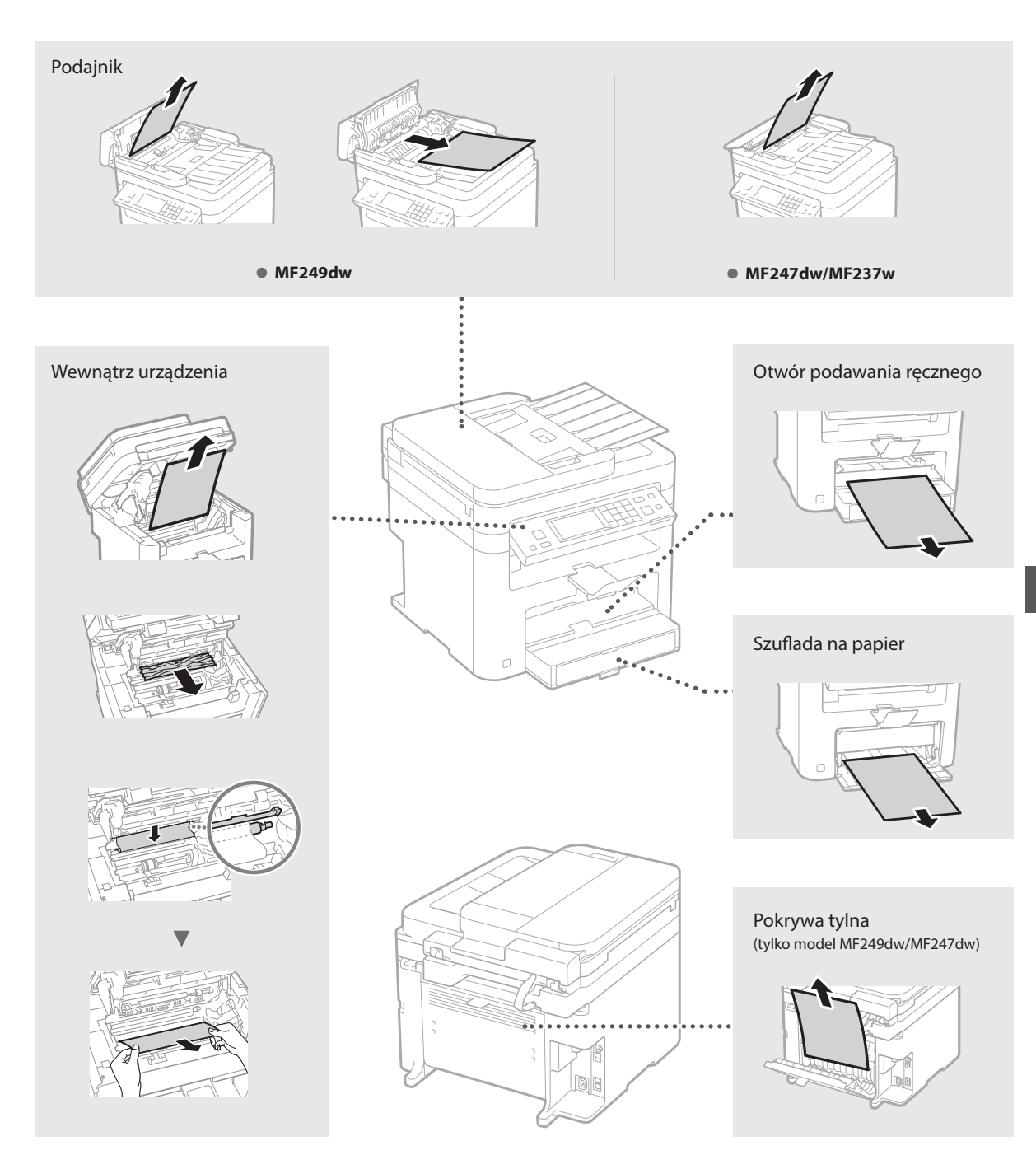

# **Wymiana zasobnika z tonerem**

Zasobniki z tonerem są materiałami eksploatacyjnymi. W przypadku niskiego poziomu tonera lub jego całkowitego wyczerpania w trakcie przetwarzania zadania na ekranie zostanie wyświetlony komunikat lub pojawią się następujące problemy. Zastosuj odpowiednie działanie.

# **Gdy zostanie wyświetlony komunikat**

W przypadku niskiego poziomu tonera lub jego całkowitego wyczerpania w trakcie przetwarzania zadania na ekranie zostaje wyświetlony komunikat.

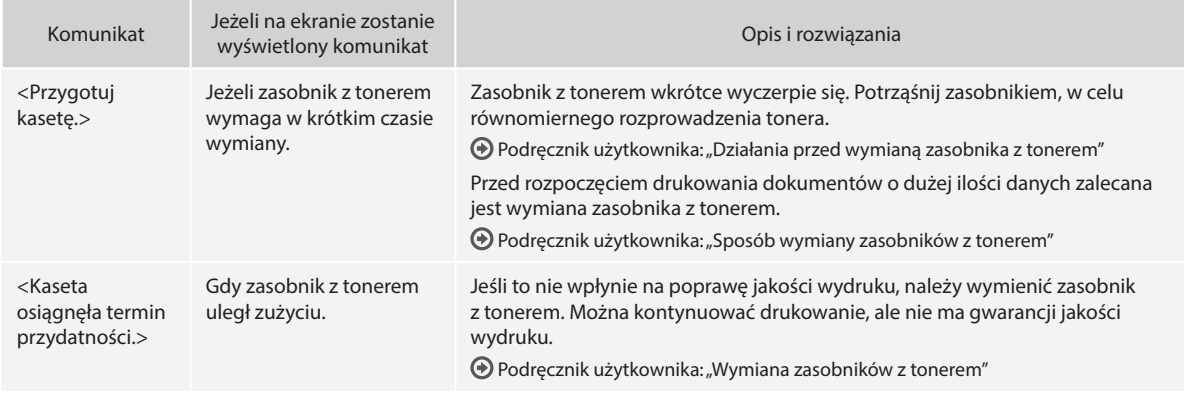

# **Jeżeli na wydruku pojawiają się białe smugi lub jest on częściowo wyblakły:**

Jeżeli na wydruku pojawiają się białe smugi lub jest on częściowo wyblakły, oznacza to, że zasobnik z tonerem jest już prawie pusty nawet w przypadku, gdy na ekranie nie został wyświetlony odpowiedni komunikat. Jeżeli jakość druku jest nie do przyjęcia, zapoznaj się z następującym rozdziałem w celu rozwiązania tego problemu.

# **Jeżeli na wydruku pojawiają się białe smugi lub jest on częściowo wyblakły**

Na wydruku pojawiają się białe smugi lub jest on częściowo wyblakły, gdy w zasobniku kończy się toner.

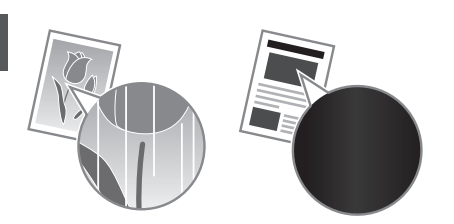

Nawet jeśli zasobnik z tonerem będzie prawie pusty, na ekranie nie jest wyświetlony żaden komunikat. Jeżeli na wydruku pojawiają się białe smugi lub jest on częściowo wyblakły, należy wymienić zasobnik z tonerem.

### **Jeżeli wystąpi ten problem:**

Przed wymianą zasobnika z tonerem należy zastosować się do poniższej procedury. Urządzenie kontynuuje drukowanie do momentu, aż toner całkowicie się skończy.

Podręcznik użytkownika: "Działania przed wymianą zasobnika z tonerem"

### **W przypadku, gdy jakość druku jest wciąż nie do przyjęcia:**

Jeżeli pomimo wykonania kroków zawartych w poniższej procedurze problem nadal występuje, wymień zasobnik z tonerem.  $\bigodot$  Podręcznik użytkownika: "Sposób wymiany zasobników z tonerem"

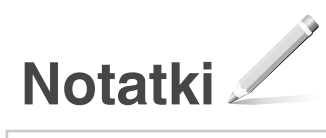

# **Dodatek**

# **Ważne instrukcje dotyczące bezpieczeństwa**

W tym rozdziale znajdują się ważne instrukcje dotyczące bezpieczeństwa, które mają na celu zapobieżenie odniesieniu obrażeń ciała przez użytkowników urządzenia i inne osoby oraz uszkodzeniu sprzętu. Należy zapoznać się z jego treścią przed rozpoczęciem korzystania z urządzenia i przestrzegać zawartych w nim instrukcji, aby zapewnić prawidłowe użytkowanie sprzętu. Nie należy wykonywać żadnych czynności nieopisanych w tym podręczniku. Firma Canon nie ponosi odpowiedzialności za jakiekolwiek szkody wynikłe na skutek wykonywania czynności nieopisanych w tym podręczniku, niewłaściwego użytkowania lub w tym podręcznika, niewiastwego dzyktowania lab firma Canon lub upoważniona do tego jednostka. Nieprawidłowa obsługa lub niewłaściwe użytkowanie urządzenia mogą skutkować odniesieniem obrażeń ciała bądź uszkodzeniami wymagającymi rozległych napraw, których koszty mogą nie być zwracane na mocy ograniczonej gwarancji.

### **AOSTRZEŻENIE**

Oznacza, że niestosowanie się do ostrzeżenia może grozić śmiercią lub poważnymi obrażeniami ciała. Chcąc bezpiecznie używać urządzenia, należy zawsze zwracać uwagę na te ostrzeżenia.

### **APRZESTROGA**

Wskazuje na ostrzeżenia odnoszące się do operacji, które jeśli nie są wykonywane poprawnie, mogą doprowadzić do obrażeń ciała. Chcąc bezpiecznie używać urządzenia, należy zawsze zwracać uwagę na te ostrzeżenia.

### **O** WAŻNE

Wskazuje na wymagania dotyczące obsługi oraz ograniczenia w korzystaniu z urządzenia. Należy uważnie zapoznać się z tymi informacjami, aby poprawnie użytkować urządzenie oraz uniknąć jego uszkodzenia lub uszkodzeń mienia.

### **Instalacja**

Aby korzystać z urządzenia w sposób bezpieczny i bezawaryjny, należy dokładnie zapoznać się z poniższymi środkami ostrożności i zainstalować urządzenie w odpowiednim miejscu.

### **AOSTRZEŻENIE**

Nie należy instalować urządzenia w miejscach, w których może dojść do pożaru lub porażenia prądem

- Miejsca, w których otwory wentylacyjne będą zasłonięte (zbyt blisko ścian, łóżek, kanap, dywanów lub podobnych obiektów)
- Miejsca wilgotne lub zakurzone
- Miejsca wystawione na bezpośrednie działanie słońca lub na zewnątrz pomieszczeń
- Miejsca, w których występują wysokie temperatury
- Miejsca wystawione na działanie otwartego ognia • W pobliżu alkoholi, rozcieńczalników lub innych substancji łatwopalnych

### Inne ostrzeżenia

- Do urządzenia nie należy podłączać kabli nieposiadających odpowiednich aprobat. Może to doprowadzić do pożaru lub porażenia prądem elektrycznym.
- Na urządzeniu nie należy umieszczać naszyjników ani żadnych innych elementów metalowych ani pojemników wypełnionych płynami. W przypadku kontaktu ciał obcych z częściami elektrycznymi wewnątrz urządzenia może dojść do pożaru lub porażenia prądem.
- Jeśli do urządzenia dostanie się ciało obce, należy wyjąć wtyczkę zasilającą z gniazda sieciowego i skontaktować się z autoryzowanym sprzedawcą produktów firmy Canon.

### Nie należy instalować urządzenia w następujących miejscach

Urządzenie może przewrócić się, powodując obrażenia ciała.

- 
- Niestabilne powierzchnie Miejsca, w których występują drgania

### **PRZESTROGA**

Nie należy instalować urządzenia w następujących miejscach

Może to spowodować uszkodzenie urządzenia.

- Miejsca, w których temperatura i poziom wilgotność osiągają skrajne — bardzo wysokie<br>Jub niskie — wartości
- · Pomieszczenie, w którym dochodzi do nagłych zmian temperatury lub wilgotności
- Pomieszczenie, w którym działa wyposażenie generujące fale magnetyczne lub elektromagnetyczne
- Laboratorium lub pomieszczenie, w którym przeprowadzane są reakcje chemiczne
- Miejsca, w których urządzenie będzie narażone na działanie gazów toksycznych lub powodujących korozję
- Miejsca, w których podłoże może się odkształcać pod wpływem ciężaru urządzenia lub gdzie urządzenie może się zapadać (np. dywan)

### Należy unikać słabo wentylowanych pomieszczeń

Podczas normalnej pracy urządzenie emituje niewielką ilość ozonu i innych substancji. Substancje te nie stanowią zagrożenia dla zdrowia. Mogą być jednak wyczuwalne, gdy urządzenie jest użytkowane przez dłuższy czas bądź podczas długich cyklów drukowania, zwłaszcza w słabo wentylowanych pomieszczeniach. W celu zapewnienia komfortowych warunków pracy zalecane jest zadbanie o odpowiednią wentylację pomieszczenia, w którym użytkowane jest urządzenie. Ponadto nie należy wybierać miejsc, w których użytkownicy byliby narażeni na emisje z urządzenia.

### Nie należy instalować urządzenia w miejscu, gdzie występuje kondensacja

Wewnątrz urządzenia mogą osadzać się kropelki wody (proces skraplania), kiedy w pomieszczeniu z zainstalowanym urządzeniem zostanie gwałtownie podniesiona temperatura lub kiedy urządzenie zostanie przeniesione z chłodnego bądź suchego pomieszczenia do gorącej albo wilgotnej lokalizacji. Używanie urządzenia w takich warunkach może powodować zakleszczanie się papieru, obniżenie jakości druku lub uszkodzenie urządzenia. Aby urządzenie mogło dostosować się do temperatury i wilgotności otoczenia, przed jego uruchomieniem należy odczekać co najmniej 2 godziny.

### W przypadku użytkowania na wysokości 3000 m n.p.m. lub wyższej

Urządzenia wyposażone w twardy dysk mogą działać nieprawidłowo podczas użytkowania na dużych wysokościach, tj. 3000 metrów nad poziomem morza lub wyższych.

# Stopki poziomujące (dotyczy tylko produktów wyposażonych w stopki poziomujące)

Nie wolno demontować stopek poziomujących urządzenia po jego zainstalowaniu, ponieważ może to doprowadzić do upadku lub przewrócenia się urządzenia, a w konsekwencji odniesienia obrażeń.

# Podłączanie do linii telefonicznej (dotyczy tylko produktów wyposażonych w funkcję faksu)

Niniejsze urządzenie jest zgodne ze standardem analogowej linii telefonicznej. Urządzenie można podłączyć do linii telefonicznej typu PSTN (Public Switched Telephone Network). W przypadku podłączenia urządzenia do cyfrowej linii telefonicznej lub dedykowanej linii telefonicznej może ona utrudniać prawidłowe działani urządzenia i doprowadzić do jego uszkodzenia. Przed podłączeniem urządzenia należy sprawdzić typ linii telefonicznej. Przed podłączeniem urządzenia do linii światłowodowej lub linii telefonii internetowej należy skontaktować się z dostawcą odpowiedniej usługi.

# Gdy używana jest bezprzewodowa sieć LAN (dotyczy tylko produktów wyposażonych w funkcję bezprzewodowej sieci LAN)

- Urządzenie powinno znajdować się w odległości nieprzekraczającej 50 metrów od routera bezprzewodowej sieci LAN.
- W miarę możliwości należy je zainstalować w miejscu, w którym komunikacja nie będzie blokowana przez obiekty znajdujące się między urządzeniami. Sygnał może być osłabiony, jeśli jest przekazywany przez ścianę lub podłogę.
- Urządzenie powinno znajdować się możliwie jak
- najdalej od telefonów bezprzewodowych, kuchenek mikrofalowych i innych źródeł fal radiowych. Nie wolno używać urządzenia w pobliżu sprzętu medycznego. Promieniowanie radiowe emitowane przez urządzenie może zakłócać działanie sprzętu medycznego, co grozi poważnymi awariami i wypadkami.

### **Źródło zasilania AOSTRZEŻENIE**

- Należy stosować wyłącznie zasilacz o parametrach napięcia zgodnych z określonymi wymaganiami. Nieprzestrzeganie tego zalecenia może doprowadzić do pożaru lub porażenia prądem elektrycznym.
- Należy używać wyłącznie przewodu dostarczonego wraz z urządzeniem — użycie innego przewodu może doprowadzić do pożaru lub porażenia prądem.
- Dostarczony przewód zasilający jest przeznaczony do używania z tym urządzeniem. Nie podłączać przewodu zasilającego do innych urządzeń.
- Nie należy przerabiać, mocno wyginać oraz ciągnąć przewodu ani wykonywać jakichkolwiek czynności, które grożą jego uszkodzeniem. Nie należy kłaść ciężkich przedmiotów na przewodzie zasilania. Uszkodzenie przewodu zasilającego grozi pożarem lub porażeniem prądem elektrycznym.
- Nie wolno podłączać ani odłączać wtyczki zasilającej mokrymi rękami — może to doprowadzić do porażenia prądem.
- Do zasilania urządzenia nie należy używać przedłużaczy ani rozdzielaczy. Może to doprowadzić do pożaru lub porażenia prądem elektrycznym.
- Nie wolno zwijać ani związywać przewodu zasilającego — może to doprowadzić do pożaru lub porażenia prądem elektrycznym.
- Wtyczkę zasilającą należy wsunąć do końca do gniazdka elektrycznego. Nieprzestrzeganie tego zalecenia może doprowadzić do pożaru lub porażenia prądem elektrycznym.
- Podczas burzy z piorunami wtyczka zasilania powinna być wyjęta z gniazda sieciowego. W przeciwnym wypadku może dojść do pożaru, porażenia prądem
- elektrycznym lub uszkodzenia sprzętu. Należy upewnić się, że urządzenie jest zasilane energią ze źródła, z którego można bezpieczne korzystać i które zapewnia dopływ prądu o stabilnym napięciu.
- Kabel zasilający należy trzymać z dala od źródeł ciepła. W przeciwnym razie może dojść do stopienia powłoki a w konsekwencji do pożaru
- lub porażenia prądem. Jeśli na część połączeniową kabla zasilającego wywierana jest nadmierna siła, może dojść do jego uszkodzenia lub rozłączenia przewodów wewnątrz kabla. Grozi to pożarem. Należy
- unikać następujących sytuacji: Częste podłączanie i rozłączanie przewodu zasilającego.
- Przechodzenie nad kablem zasilającym. Zagięcie kabla zasilającego w pobliżu części łączącej oraz ciągły nacisk na gniazdo zasilania
- lub część łączącą. – Poddawanie wtyczki zasilającej działaniu

### nadmiernej siły. **APRZESTROGA**

Urządzenie należy zainstalować w pobliżu gniazdka elektrycznego i zostawić wystarczającą przestrzeń wokół wtyczki, aby mogła być ona łatwo odłączona w sytuacji zagrożenia.

### **WAŻNE**

### Podczas podłączania zasilania

- Nie wolno podłączać przewodu zasilającego do systemów zasilania bezprzerywowego. Może to spowodować awarię bądź uszkodzenie urządzenia w przypadku wystąpienia przerwy w dopływie energii elektrycznej.
- W przypadku podłączenia urządzenia do źródła zasilania z kilkoma gniazdami nie wolno używać pozostałych gniazd do zasilania innych urządzeń.
- Nie wolno podłączać przewodu zasilającego do gniazda zasilania w komputerze.

### Pozostałe środki ostrożności

Zakłócenia elektryczne mogą spowodować nieprawidłowe działanie urządzenia lub utratę danych.

# **Obsługa urządzenia**

# **AOSTRZEŻENIE**

• W przypadku stwierdzenia nietypowych odgłosów, zapachu lub dymu wydobywającego się z urządzenia lub wytwarzania przez nie nadmiernych ilości ciepła, należy natychmiast wyjąć przewód zasilający z gniazda sieciowego i skontaktować się z lokalnym przedstawicielem firmy Canon. Kontynuowanie eksploatacji może doprowadzić do pożaru lub porażenia prądem.

Pl

- Nie wolno demontować ani modyfikować urządzenia. Wewnątrz urządzenia znajdują się komponenty osiągające wysokie temperatury i pracujące pod wysokim napięciem. Demontaż bądź modyfikacja może doprowadzić do pożaru lub porażenia prądem.
- Urządzenie należy umieścić w miejscu, w którym dzieci nie będą mogły uzyskać dostępu do przewodu zasilającego i innych kabli oraz mechanizmów i elementów elektrycznych. W przeciwnym razie może dojść do nieprzewidzianych wypadków.
- W pobliżu urządzenia nie korzystać z łatwopalnych aerozoli. W przypadku kontaktu substancji łatwopalnych z częściami elektrycznymi wewnątrz urządzenia może dojść do pożaru lub porażenia prądem.
- Podczas przenoszenia urządzenia należy wyłączyć jego zasilanie, a następnie odłączyć wtyczkę zasilającą oraz kable interfejsu. Zaniedbanie tych czynności grozi uszkodzeniem przewodów zasilających lub interfejsu, a w rezultacie pożarem lub porażeniem prądem elektrycznym.
- Podczas podłączania lub odłączania kabla USB po podłączeniu wtyczki zasilającej do gniazdka nie należy dotykać metalowych części złącza, gdyż może to doprowadzić do porażenia prądem.
- Należy używać przewodów modularnych o długości nieprzekraczającej 3 metrów. • Należy używać kabli USB o długości
- nieprzekraczającej 3 metrów.

### Jeżeli głośność pracy budzi zastrzeżenia

W zależności od warunków użytkowania i trybu pracy, jeśli głośność pracy urządzenia jest niepokojąca, zalecane jest, aby zostało ono zainstalowane w miejscu innym niż biuro.

### W przypadku osób korzystających z rozrusznika serca

To urządzenie generuje pole magnetyczne o niskim natężeniu. Osoby korzystające z rozrusznika serca i odczuwające dolegliwości w pobliżu urządzenia powinny się od niego oddalić i zasięgnąć porady lekarskiej.

### **APRZESTROGA**

- Nie wolno umieszczać ciężkich przedmiotów na urządzeniu, gdyż mogą one upaść,
- powodując obrażenia. Jeśli urządzenie nie będzie używane przez dłuższy czas, należy odłączyć wtyczkę zasilającą
- · Zachować ostrożność podczas otwierania i zamykania pokryw, aby uniknąć zranienia się w dłonie.
- Należy trzymać ręce i ubrania z dala od wałków znajdujących się w obszarze wyprowadzania papieru. Jeśli wałki pochwycą dłonie lub odzież, może dojść do zranienia.
- Wewnątrz urządzenia i w obszarze wyjściowym papieru panują wysokie temperatury, zarówno podczas używania urządzenia jak i bezpośrednio po jego zakończeniu. Należy unikać kontaktu z tymi miejscami, aby zapobiec oparzeniom. Papier opuszczający urządzenie może być również gorący, zachowaj ostrożność. W przeciwnym razie może dojść do poparzeń.

# Podajnik (dotyczy tylko produktów wyposażonych w podajnik)

- Nie wolno naciskać mocno na podajnik w przypadku używania płyty szklanej do kopiowania grubych książek. Może to spowodować uszkodzenie płyty szklanej i w konsekwencji skutkować obrażeniami ciała.
- Podajnik należy zamykać ostrożnie, uważając, aby nie zakleszczyć rąk, gdyż może to
- · Podajnik należy zamykać ostrożnie, uważając, aby nie zakleszczyć rąk w jego tylnej części, gdyż może to doprowadzić do obrażeń ciała.

# Urządzenie wykańczające (dotyczy tylko produktów wyposażonych w urządzenie wykańczające)

• Nie wolno umieszczać rąk w tej części tacy, w której wykonywane jest zszywanie (w pobliżu rolek). Należy szczególnie uważać na ostre zszywki, ponieważ brak ostrożności przy pracy z nimi może skutkować odniesieniem obrażeń.

# Szuflada na papier (dotyczy tylko produktów<br>wyposażonych w szufladę na papier)

• Nie wolno wkładać rąk do maszyny po

zdemontowaniu szuflady na papier, ponieważ grozi to odniesieniem obrażeń.

#### Przycisk oszczędzania energii (dotyczy tylko produktów wyposażonych w przycisk oszczędzania energii)

Jeśli urządzenie nie będzie używane przez dłuższy czas, np. w nocy, należy nacisnąć przycisk © (oszczędzanie energii) w celu zadbania o bezpieczeństwo. Jeśli urządzenie nie będzie używane przez dłuższy czas, np. przez kilka dni wolnych od pracy, należy również wyłączyć główne zasilanie i odłączyć przewód zasilający ze względów bezpieczeństwa.

#### Bezpieczeństwo użytkowania urządzenia laserowego

Urządzenie to uzyskało certyfikat produktu laserowego klasy 1, który spełnia wymagania norm IEC60825-1:2007 oraz EN60825-1:2007.

PRODUKT LASEROWY KLASY 1 LASER KLASSE 1 APPAREIL À LASER DE CLASSE 1 APPARECCHIO LASER DI CLASSE 1 PRODUCTO LÁSER DE CLASE 1 APARELHO A LASER DE CLASSE 1 LUOKAN 1 LASER-TUOTE LASERPRODUKT KLASS 1

Promień lasera może być niebezpieczny dla ciała ludzkiego. Ponieważ promieniowanie wytwarzane wewnątrz urządzenia jest w pełni ograniczone obudowami ochronnymi i pokrywami zewnętrznymi, wiązka lasera nie może wydostać się z urządzenia w jakimkolwiek momencie użytkowania. Dla bezpieczeństwa należy zapoznać się z następującymi uwagami i instrukcjami.

- Nie wolno otwierać pokryw innych niż te was womo otwierac polsyw mnyeri me te dołączonym do urządzenia.
- Jeśli promień lasera będzie nieosłonięty i trafi w oczy, może spowodować ich uszkodzenie.

### **APRZESTROGA**

Przeprowadzanie przeglądów, regulacji lub operacji innych niż te, które zostały opisane w podręczniku, może spowodować emisję niebezpiecznego promieniowania.

### Pozostałe środki ostrożności

- Należy przestrzegać instrukcji umieszczonych na etykiecie ostrzegawczej znajdującej się na urządzeniu.
- Nie wolno narażać urządzenia na silne uderzenia i drgania.
- Nie należy otwierać ani zamykać na siłę drzwi, osłon oraz innych części. Może to spowodować uszkodzenie urządzenia.
- Nie wolno przełączać głównego wyłącznika w położenie wyłączenia ani otwierać pokryw urządzenia podczas jego pracy. Może to powodować zacięcie papieru.

### **Konserwacja i przeglądy**

Urządzenie należy czyścić co pewien czas. Nagromadzony kurz może spowodować nieprawidłowe działanie urządzenia. Podczas czyszczenia należy przestrzegać poniższych zasad. Jeśli podczas pracy wystąpi problem, należy zapoznać się z informacjami zawartymi w części "Rozwiązywanie problemów". Jeśli problemu nie da się usunąć lub jeśli użytkownik uzna, że urządzenie wymaga przeglądu, należy zapoznać się z częścią "Jeżeli problem nie może zostać rozwiązany".

### **AOSTRZEŻENIE**

- Przed przystąpieniem do czyszczenie należy wyłączyć zasilanie i wyjąć wtyczkę z gniazda sieciowego. Nieprzestrzeganie tego zalecenia może doprowadzić do pożaru lub porażenia
- prądem elektrycznym. Co pewien czas należy wyjąć wtyczkę przewodu zasilającego i wyczyścić ją z kurzu i zanieczyszczeń za pomocą suchej szmatki. Nagromadzony kurz może pochłaniać wilgoć z powietrza i spowodować pożar podczas kontaktu z prądem elektrycznym.
- Do czyszczenia urządzenia należy używać wilgotnej, dobrze wykręconej szmatki. Szmatkę należy zwilżać wyłącznie wodą. Nie należy używać alkoholi, benzyny, rozcieńczalników i innych substancji łatwopalnych. Nie należy używać chusteczek ani ręczników papierowych.

Kontakt tych materiałów z częściami elektrycznymi wewnątrz urządzenia może wytworzyć elektryczność statyczną

i spowodować pożar lub porażenie prądem. • Okresowo należy sprawdzać stan przewodu zasilającego i wtyczki zasilającej pod kątem rdzy, wygiętych styków, otarć, pęknięć lub nadmiernego nagrzewania się. Użytkowanie przewodu zasilającego i wtyczki zasilającej, które nie były odpowiednio konserwowane, może doprowadzić do pożaru lub porażenia prądem.

### **APRZESTROGA**

- Wewnątrz urządzenia znajdują się podzespoły działające w wysokiej temperaturze i pod wysokim napięciem. Dotknięcie tych podzespołów może spowodować obrażenia lub oparzenia. Nie należy dotykać żadnej nieopisanej w podręczniku części urządzenia.
- Podczas ładowania papieru lub usuwania zakleszczonych kartek należy uważać, aby nie skaleczyć dłoni krawędzią arkusza.

### **Ograniczenia prawne dotyczące użytkowania urządzenia oraz wykorzystywania drukowanych obrazów**

Wykorzystywanie urządzenia do skanowania, drukowania oraz powielania pewnych dokumentów, a także wykorzystywanie reprodukcji zeskanowanych, wydrukowanych oraz powielonych przy pomocy tego urządzenia może być zakazane przez prawo oraz może pociągać za sobą odpowiedzialność karną i/lub cywilną. Poniżej znajduje się niepełna lista takich dokumentów. Lista ta ma jedynie charakter pomocniczy. W przypadku braku pewności co do legalności używania produktu do skanowania, drukowania lub w inny sposób powielania określonego dokumentu i/lub korzystania z obrazów zeskanowanych, wydrukowanych lub inaczej powielonych, należy wcześniej skontaktować się z radcą prawnym celem zasięgnięcia opinii.

- banknoty
- czeki podróżne • przekazy pocztowe
- kartki żywnościowe
- świadectwa depozytowe
- paszporty
- znaczki pocztowe (opieczętowane lub czyste)
- dokumenty imigracyjne odznaki i insygnia identyfikujące
- 
- znaczki skarbowe (opieczętowane lub czyste) dokumenty związane z poborem i służbą wojskową
- obligacje i inne papiery dłużne
- czeki i polecenia wypłaty wystawione przez organy rządowe
- akcje
- dowody rejestracyjne pojazdów i dokumenty ich własności
- materiały chronione prawem autorskim i dzieła sztuki bez zezwolenia właściciela praw autorskich

### **Symbole bezpieczeństwa**

- Wyłącznik zasilania: położenie "Wł."
- $\bigcap$  Wyłącznik zasilania: położenie "Wył."
- (1) Wyłącznik zasilania: położenie "Oczekiwanie"
- Przełącznik wciskany bistabilny  $\blacksquare$  "Wł."  $\blacksquare$  "Wył."
- </u> Zacisk uziemiający
- Napięcie na niebezpiecznym poziomie. A Nie otwierać pokryw innych niż zalecane.
- **A PRZESTROGA: Gorąca powierzchnia. Nie dotykać.**
- Sprzęt klasy II
- Ruchome części: Nie zbliżać się do A ruchomych części.

### [UWAGA]

Niektóre symbole przedstawione powyżej mogą nie być umieszczone na urządzeniu zależnie od jego typu.

v1602\_00\_pl-PL

# **Etykieta z informacjami o klasie**

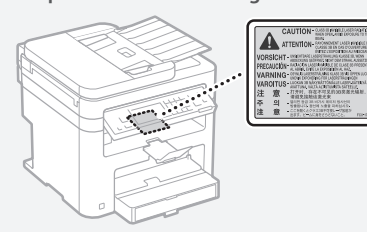

# **MOSTRZEŻENIE**

Nie należy wrzucać zużytych zasobników z tonerem do ognia. Nie należy przechowywać zasobników z tonerem i papieru w pobliżu ognia. Może to spowodować zapłon papieru lub resztek toneru wewnątrz zasobnika i w konsekwencji doprowadzić do poparzeń lub pożaru.

# wa<br>Nazwa produktu

Przepisy bezpieczeństwa wymagają, aby nazwa produktu była zarejestrowana. W niektórych regionach, w których prowadzi się

sprzedaż produktu, zarejestrowane mogą być alternatywne nazwy podane poniżej w nawiasach ()

MF249dw (F173702) MF247dw (F173702) MF237w (F171902)

### Wymagania Dyrektywy WE dotyczącej zgodności elektromagnetycznej

To urządzenie spełnia podstawowe wymagania Dyrektywy WE dotyczącej zgodności elektromagnetycznej. Niniejszym zaświadcza się, że omawiany produkt jest zgodny z wymogami dotyczącymi zgodności elektromagnetycznej zawartymi w Dyrektywie WE przy nominalnym napięciu sieci zasilającej 230 V, 50 Hz, chociaż znamionowe napięcie zasilające produktu mieści się w przedziale od 220 V do 240 V, 50/60 Hz. Ze względu na wymagania zawarte w Dyrektywie WE dotyczącej zgodności elektromagnetycznej konieczne jest używanie przewodów ekranowanych.

### Dyrektywa WEEE i dyrektywa w sprawie zużytych baterii i akumulatorów

Informacje dotyczące dyrektywy WEEE i dyrektywy w sprawie zużytych baterii i akumulatorów można znaleźć w najnowszym Podręczniku użytkownika (instrukcja obsługi w formacie HTML) dostępnym na stronie internetowej firmy Canon (http://canon.com/ oip-manual).

### Regulatory information for users in Jordan

MF249dw/MF247dw/MF237w includes approved Wireless LAN Module (Model name: AW-NM383). Contains Wireless LAN Module approved by TRC/ SS/2014/38

### Regulatory information for users in UAE

MF249dw/MF247dw/MF237w includes approved Wireless LAN Module (Model name: AW-NM383).

TRA REGISTERED No: ER0126617/14 DEALER No: DA0060877/11

### Regulatory Information for Users in Russia

Подтверждение соответствия Минкомсвязи России: Декларация соответствия № Д-РД-2695 от 27.01.2014 года, действительна до 27.01.2020 года, зарегистрирована в Федеральном агентстве связи 30.01.2014 года

### RE Directive

I<br>SO DOR PYERE!<br>SE DORESTAR

(For Europe Only)

### RE Declaration of Conformity

English (EN) Hereby, Canon Inc. declares that this equipment is in compliance with Directive 2014/53/EU.

The full text of the EU declaration of conformity is available at the following internet address: http:// www.canon-europe.com/ce-documentation Wireless LAN Specifications

Frequency band(s):2412-2472MHz

Maximum radio-frequency power: 15.98 dBm Czech (CS) Tímto společnost Canon Inc. prohlašuje, že toto zařízení je v souladu se směrnicí 2014/53/EU.

Úplné znění EU prohlášení o shodě je k dispozici na této internetové adrese: http://www. canon-europe.com/ce-documentation

Technické údaje bezdrátové LAN Pásmo(a) frekvence: 2412-2472 MHz

Maximální výkon rádiové frekvence: 15.98 dBm Danish (DA) Hermed erklærer Canon Inc., at dette

udstyr er i overensstemmelse med direktiv 2014/53/EU.

EU-overensstemmelseserklæringens fulde tekst kan findes på følgende internetadresse: http:// www.canon-europe.com/ce-documentation Trådløs LAN specofikationer

Frekvensbånd: 2412-2472 MHz Maks. radio-frekvenseffekt: 15.98 dBm

German (DE) Hiermit erklärt Canon Inc, dass diese Anlage der Richtlinie 2014/53/EU entspricht. Der vollständige Text der EU-Konformitätserklärung ist unter der folgenden Internetadresse verfügbar: http://www.canon-europe.com/ce-documentation WLAN-Spezifikationen

Frequenzbereich(e): 2412-2472 MHz Maximale Funkfrequenzleistung: 15.98 dBm Estonian (ET) Käesolevaga deklareerib Canon Inc., et käesolev seade vastab direktiivi 2014/53/EL nõuetele.

ELi vastavusdeklaratsiooni täielik tekst on kättesaadav järgmisel internetiaadressil: http:// www.canon-europe.com/ce-documentation Juhtmevaba LAN-i spetsifikatsioonid Sagedusriba(d): 2412-2472 MHz

Maksimaalne raadiosageduslik võimsus: 15.98 dBm Spanish (ES) Por la presente, Canon Inc. declara que este equipo es conforme con la Directiva 2014/53/UE.

El texto completo de la declaración UE de conformidad está disponible en la dirección de Internet siguiente: http://www.canon-europe. com/ce-documentation

Especificaciones LAN inalámbrica

Banda(s) de frecuencia: 2412-2472 MHz Potencia máxima de radiofrecuencia: 15.98 dBm Greek (EL) Με την παρούσα, η Canon Inc. δηλώνει ότι ο παρών εξοπλισμός συμμορφώνεται με την Οδηγία 2014/53/ΕΕ.

 Το πλήρες κείμενο της δήλωσης συμμόρφωσης της ΕΕ διατίθεται στην ακόλουθη διεύθυνση στο διαδίκτυο: http://www.canon-europe.com/ ce-documentation

Προδιαγραφές ασύρματου LAN (WLAN) Ζώνες συχνότητας: 2412-2472 MHz Μέγιστη ισχύς ραδιοσυχνότητας: 15.98 dBm French (FR) Le soussigné, Canon Inc., déclare que le présent équipement est conforme à la Directive

2014/53/UE. Le texte complet de la déclaration UE de conformité est disponible à l'adresse internet suivante : http://www.canon-europe.com/ ce-documentation

Spécifications LAN sans fil

Bande(s) de fréquence : 2412-2472 MHz Puissance maximale de radiofréquence : 15.98 dBm Italian (IT) Con la presente, Canon Inc. dichiara che questa apparecchiatura è conforme alla direttiva 2014/53/UE.

Il testo completo della dichiarazione di conformità UE è disponibile al seguente indirizzo Internet: http://www.canon-europe.com/cedocumentation

Caratteristiche LAN wireless

Banda/e di frequenza: 2412-2472 MHz

Potenza massima a radiofrequenza: 15.98 dBm Lativian (LV) Canon Inc. ar šo deklarē, ka šī iekārta

atbilst Direktīvai 2014/53/ES. Pilns ES atbilstības deklarācijas teksts ir pieejams šādā interneta vietnē: http://www.canon-europe.

com/ce-documentation

Bezvadu LAN specifikācijas

Frekvences josla(s): 2412-2472 MHz

Maksimālā radiofrekvences jauda: 15.98 dBm

Lithuanian (LT) Šiuo dokumentu "Canon Inc." patvirtina, kad ši įranga atitinka direktyvą 2014/53/ ES.

Visas ES atitikties deklaracijos tekstas prieinamas šiuo interneto adresu: http://www.canon-europe. com/ce-documentation

Belaidžio LAN specifikacijos

Dažnio diapazonas (-ai): 2412-2472 MHz Maksimali radijo ryšio dažnio galia: 15.98 dBm Dutch (NL) Hierbij verklaar ik, Canon Inc., dat deze apparatuur conform is met Richtlijn 2014/53/EU. De volledige tekst van de EU-conformiteitsverklaring kan worden geraadpleegd op het volgende internetadres: http://www.canon-europe.com/ ce-documentation

Draadloos LAN specificaties

Frequentieband(en): 2412-2472 MHz

Maximaal radiofrequentievermogen: 15.98 dBm Maltese (MT) B'dan, Canon, qed tiddikjara li dan it-tip ta' tagħmir huwa konformi mad-Direttiva 2014/53/UE.

It-test kollu tad-dikjarazzjoni ta' konformità tal-UE huwa disponibbli f'dan is-sit fuq l-internet: http:// www.canon-europe.com/ce-documentation Speċifikazzionijiet tal-Wireless LAN Band(i) tal-Frekwenza: 2412-2472 MHz

Qawwa ta' frekwenza tar-radju massima: 15.98 dBm Hungarian (HU) A Canon Inc. igazolja, hogy ez a berendezés megfelel a 2014/53/EU irányelvnek.

Az EU-megfelelőségi nyilatkozat teljes szövege elérhető a következő internetes címen: http:// www.canon-europe.com/ce-documentation Vezeték nélküli LAN műszaki adatai Frekvenciasáv(ok): 2412-2472 MHz

Maximális rádiofrekvenciás teljesítmény: 15.98 dBm Polish (PL) Canon Inc. niniejszym oświadcza, że niniejsze urządzenie jest zgodne z dyrektywą 2014/53/UE.

Pełny tekst deklaracji zgodności UE jest dostępny pod następującym adresem internetowym: http://www.canon-europe.com/cedocumentation

Specyfikacja bezprzewodowej sieci LAN Pasmo(-a) częstotliwości: 2412-2472 MHz Maksymalna moc na częstotliwościach radiowych: 15.98 dBm

Portugese (PT) Por este meio, a Canon Inc. declara que o presente equipamento está em conformidade com a Diretiva 2014/53/UE. O texto integral da declaração de conformidade da UE está disponível no seguinte endereço de Internet: http://www.canon-europe.com/ ce-documentation

Especificações de LAN Sem Fios

Banda(s) de frequências: 2412-2472 MHz Potência máxima de radiofrequência: 15.98 dBm Slovene (SL) Canon Inc. potrjuje, da je ta oprema v skladu z Direktivo 2014/53/EU.

Celotno besedilo izjave EU o skladnosti je na voljo

na naslednjem spletnem naslovu: http://www. canon-europe.com/ce-documentation Specifikacije za brezžični LAN Frekvenčna območja: 2412-2472 MHz Največja radiofrekvenčna moč: 15.98 dBm Slovak (SK) Spoločnosť Canon Inc. týmto vyhlasuje, že toto zariadenie je v súlade so smernicou 2014/53/EÚ.

Úplné znenie EÚ vyhlásenia o zhode je k dispozícii na tejto internetovej adrese: http://www. canon-europe.com/ce-documentation Technické údaje bezdrôtovej LAN Pásmo (a) frekvencia: 2412-2472 MHz

Maximálny výkon rádiovej frekvencie: 15.98 dBm Finnish (FI) Canon Inc. vakuuttaatäten, että tämä laite on direktiivin 2014/53/EU mukainen. EU-vaatimustenmukaisuusvakuutuksen täysimittainen teksti on saatavilla seuraavassa internetosoitteessa: http://www.canon-europe.

com/ce-documentation Langattoman LAN:in tekniset ominaisuudet Taajuuskaista(t): 2412-2472 MHz

Suurin radiotaajuusteho: 15.98 dBm Swedish (SV) Härmed försäkrar Canon Inc. att denna utrustning överensstämmer med direktiv

2014/53/EU. Den fullständiga texten till EU-försäkran om överensstämmelse finns tillgänglig på följande

webbadress: http://www.canon-europe.com/ ce-documentation Specifikationer för trådlöst LAN

Frekvensband: 2412-2472 MHz

Maximal radiofrekvenseffekt: 15.98 dBm

Romanian (RO) Prin prezenta, Canon Inc. declară că acest echipament este în conformitate cu Directiva 2014/53/UE.

Textul integral al declarației UE de conformitate este disponibil la următoarea adresă internet: http://www. canon-europe.com/ce-documentation Specificații wireless LAN

Benzi de frecvență: 2412-2472 MHz Putere maximă a frecvenței radio: 15.98 dBm

Bulgarian (BG) С настоящото Canon Inc. декларира, че това съоръжение е в съответствие с Директива 2014/53/ЕС. Цялостният текст на ЕС декларацията за

съответствие може да се намери на следния интернет адрес: http://www.canon-europe.com/ ce-documentation

Спецификация на безжичната LAN Честотна лента(и): 2412-2472 MHz

Максимална радиочестотна мощност: 15.98 dBm Croatian (HR) Canon Inc. ovime izjavljuje da je oprema u skladu s Direktivom 2014/53/EU. Cjeloviti tekst EU izjave o sukladnosti dostupan je na sljedećoj internetskoj adresi: http://www. canon-europe.com/ce-documentation Specifikacije bežičnog LAN-a

Frekvencijski pojas(evi): 2412-2472 MHz Maksimalna snaga radijske frekvencije: 15.98 dBm Irish Dearbhaíonn Canon Inc., leis seo, go bhfuil an trealamh seo i gcomhlíonadh leis an Treoir 2014/53/AE.

Tá an téacs iomlán de Dhearbhú Comhréireachta AE ar fáil ag seoladh an láithreáin ghréasáin mar seo a leanas: http://www.canon-europe.com/ ce-documentation

Sonraíochtaí LAN Gan Sreang

Banda(í) minicíochta: 2412-2472 MHz Uaschumhacht radaimhinicíochta: 15.98 dBm Norwegian Herved erklærer Canon Inc. at dette

utstyret er i overensstemmelse med direktiv 2014/53/EU. Den fulle teksten til EUs samsvarserklæring er

tilgjengelig på følgende Internett-adresse: http:// www.canon-europe.com/ce-documentation Trådløs LAN-spesifikasjoner

Bølgelengde: 2412-2472 MHz

Maks radiofrekvensstyrke: 15.98 dBm

Icelandic Hér með lýsir Canon Inc því yfir að þessi búnaður er í samræmi við tilskipun 2014/53/ESB. Allur texti ESB-samræmisyfirlýsingar er í boði á eftirfarandi veffangi: http://www.canon-europe. com/ce-documentation Tæknilýsingar fyrir þráðlausa nettengingu Tíðnisvið: 2412-2472 MHz Hámarksstyrkur útvarpstíðnibylgja: 15.98 dBm

### Zrzeczenie się odpowiedzialności

- Informacje zawarte w niniejszym dokumencie mogą ulec zmianie bez uprzedzenia.
- CANON INC. NIE UDZIELA W ODNIESIENIU DO TYCH MATERIAŁÓW JAKICHKOLWIEK GWARANCJI, WYRAŹNYCH LUB DOROZUMIANYCH, Z WYJĄTKIEM ZAMIESZCZONYCH W NINIEJSZYM DOKUMENCIE, W TYM M.IN. GWARANCJI ODNOŚNIE POKUPNOŚCI, ZBYWALNOŚCI, PRZYDATNOŚCI DO OKREŚLONEGO CELU LUB UŻYCIA ANI NIENARUSZALNOŚCI PRAW WŁASNOŚCI. CANON INC. NIE PONOSI ODPOWIEDZIALNOŚCI ZA JAKIEGOKOLWIEK RODZAJU SZKODY BEZPOŚREDNIE, PRZYPADKOWE LUB NASTĘPCZE ORAZ ZA STRATY LUB WYDATKI WYNIKŁE Z KORZYSTANIA Z NINIEJSZYCH MATERIAŁÓW.

### **Informacje dotyczące niniejszego podręcznika**

### Klawisze i przyciski użyte w niniejszym podręczniku

Poniżej przedstawione symbole i przyciski obrazują, w jaki sposób w podręczniku opisano operacje wykonywane za pomocą przycisków.

- Klawisze na panelu sterowania: [Key icon] (Ikona przycisku)
- Na przykład: 0
- Ekran: <Podaj odbiorcę.>
- Przyciski i elementy na ekranie komputera: [Preferences] (Właściwości)

### Rysunki i zrzuty ekranu zawarte w niniejszym podręczniku

Rysunki i zrzuty ekranu zawarte w niniejszym podręczniku dotyczą modelu MF249dw, chyba że podano inaczej.

### Znaki towarowe

Mac jest znakiem towarowym firmy Apple Inc. Microsoft, Windows, Windows Vista, Windows Server, Internet Explorer, Excel i PowerPoint są zarejestrowanymi znakami towarowymi bądź znakami towarowymi firmy Microsoft Corporation w USA lub innych krajach.

Inne nazwy produktów i firm wymienione w niniejszym dokumencie mogą być znakami towarowymi należącymi do ich prawnych właścicieli.

### **Oprogramowanie dostarczone przez strony trzecie**

Niniejszy produkt firmy Canon (zwany dalej "PRODUKTEM") korzysta z modułów oprogramowania innych producentów. Użytkowanie tych modułów oprogramowania oraz ich dystrybucja, w tym również aktualizowanie tego typu modułów oprogramowania (nazywanych zbiorczo "OPROGRAMOWANIEM"), podlega podanym poniżej postanowieniom licencyjnym od (1) do (9).

(1) Użytkownik zobowiązuje się stosować do wszystkich obowiązujących praw kontroli eksportowej, ograniczeń lub regulacji prawnych krajów, przez które PRODUKT, w tym także OPROGRAMOWANIE, będzie transportowany, przesyłany lub eksportowany do dowolnego innego państwa.

- (2) Właściciele OPROGRAMOWANIA zachowują w pełnym zakresie tytuł własności, prawo własności oraz prawo do własności intelektualnej OPROGRAMOWANIA. Właściciele praw do OPROGRAMOWANIA nie udzielają użytkownikowi żadnych licencji ani praw, wyraźnych ani dorozumianych, do jakiejkolwiek własności intelektualnej, z wyjątkiem wyraźnie określonych w niniejszym dokumencie.
- (3) Użytkownik może korzystać z OPROGRAMOWANIA wyłącznie wraz
- z zakupionym PRODUKTEM. (4) Użytkownikowi nie wolno udzielać sublicencji, sprzedawać, rozpowszechniać lub przekazywać OPROGRAMOWANIA osobom trzecim ani przenosić na nie praw do niego, bez wcześniejszego uzyskania pisemnej zgody właścicieli OPROGRAMOWANIA.
- (5) Niezależnie od powyższych postanowień użytkownik może przekazać OPROGRAMOWANIE jedynie wtedy, gdy (a) przeniesie wszystkie swoje prawa do PRODUKTU oraz wszystkie prawa i zobowiązania wynikające z postanowień licencyjnych na nabywcę i (b) nabywca ten zaakceptuje wszystkie te postanowienia.
- (6) Użytkownikowi zabrania się dekompilować, poddawać procesowi inżynierii wstecznej, rozkładać lub w inny sposób upraszczać kod OPROGRAMOWANIA do formy możliwej do odczytania.
- (7) Użytkownikowi zabrania się modyfikować, przystosowywać, tłumaczyć, wynajmować, dzierżawić lub pożyczać OPROGRAMOWANIE oraz tworzyć prace pochodne na podstawie OPROGRAMOWANIA.
- (8) Użytkownik nie jest uprawniony do usuwania lub tworzenia oddzielnych kopii
- OPROGRAMOWANIA przy użyciu PRODUKTU. (9) Użytkownikowi nie jest udzielana licencja na możliwą do odczytania część (kod źródłowy) OPROGRAMOWANIA.

Niezależnie od postanowień opisanych w punktach od (1) do (9) powyżej, PRODUKT obejmuje moduły oprogramowania innych producentów podlegające innym postanowieniom licencyjnym zawartym w umowie licencyjnej, którą moduły te są objęte. Należy sprawdzić wersję platformy PRODUKTU i zapoznać się z innymi postanowieniami licencyjnymi, którymi objęte są moduły innych producentów, opisanymi w Dodatku do podręcznika dotyczącym danej wersji platformy. Podręcznik jest dostępny na stronie http://canon. com/oip-manual.

Użytkowanie PRODUKTU jest równoznaczne z zaakceptowaniem wszelkich mających zastosowanie postanowień licencyjnych. W przypadku niezaakceptowania postanowień licencyjnych prosimy o kontakt z przedstawicielem serwisu.

239

Pl

# **O příručkách**

# **Začínáme (tato příručka):**

Jako první si přečtěte tuto příručku. Tato příručka popisuje instalaci přístroje, nastavení a upozornění. Tuto příručku si přečtěte, než začnete přístroj používat.

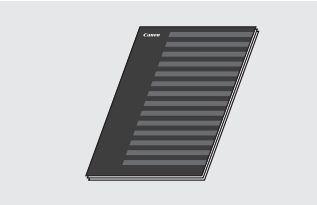

# **Průvodce nastavením bezdrátové sítě LAN:**

Tuto příručku si přečtěte spolu s dokumentem Začínáme. Tato příručka popisuje postupy pro nastavení bezdrátové sítě LAN a příčiny a řešení potíží, s nimiž se můžete během nastavení setkat. Tuto příručku si přečtěte, než začnete přístroj používat.

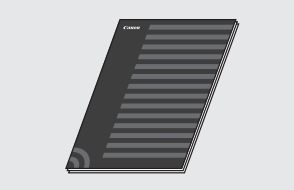

### **MF Driver Installation Guide (Instalační příručka pro ovladač MF) (Navštivte webovou stránku):**

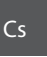

Pro získání nápovědy přejděte na adresu **http://canon.com/oipmanual** a přečtěte si Uživatelskou příručku, která popisuje všechny funkce tohoto přístroje.

### **Průvodce uživatele (Navštivte webovou stránku):**

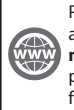

Pro získání nápovědy přejděte na adresu **http://canon.com/oipmanual** a přečtěte si Uživatelskou příručku, která popisuje všechny funkce tohoto přístroje.

# <span id="page-239-0"></span> **Navigace v nabídce a metoda zadávání textu**

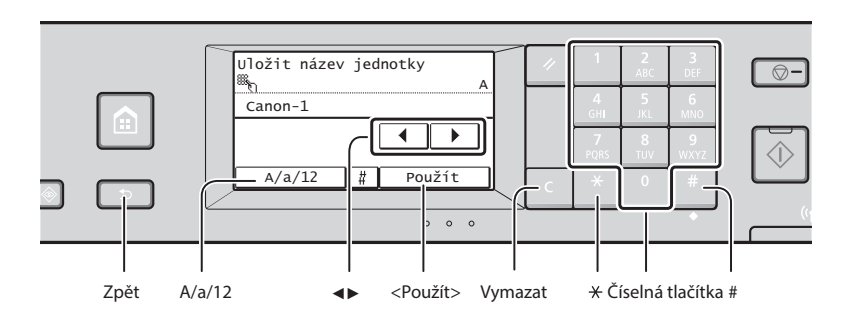

# **Navigace v nabídce**

### **Výběr položky**

Klepnutím na položku ji vyberte. Stisknutím se vrátíte na předchozí obrazovku.

### **Metoda zadávání textu**

### **Změna režimu zadávání**

Klepnutím na klávesy <A/a/12> změňte režim zadávání. Režim zadávání můžete změnit také stisknutím tlačítka \*.

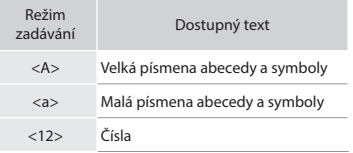

### **Zadávání textu, symbolů a čísel**

Zadávání pomocí číselných tlačítek  $nebo$   $#$ .

# **Přesunutí kurzoru (zadání mezery)**

Klepnutím na tlačítka <◀> nebo <▶> přesuňte kurzor. Chcete-li zadat mezeru, přesuňte kurzor na konec textu a klepněte na tlačítko <▶>.

### **Odstraňování znaků**

Odstraňte je pomocí **C**. Stisknutím a podržením tlačítka c odstraníte všechny znaky.

### **Potvrzení nastavení**

Klepněte na položku. Pokud se však zobrazí tlačítko <Použít>, klepněte na tlačítko <Použít>.

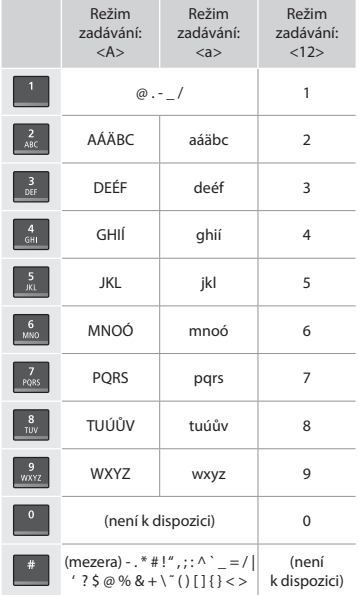

# **Připojení napájecího kabelu a zapnutí přístroje**

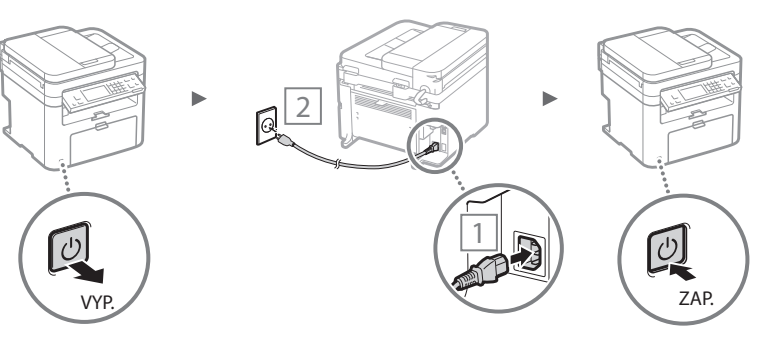

V tuto chvíli nepřipojujte kabel USB. Připojte jej při instalaci softwaru.

# **Zadání počátečního nastavení**

Po prvním zapnutí postupujte podle pokynů na obrazovce. Podrobnosti o procházení nabídkou a zadávání čísel naleznete v části "Navigace v nabídce a metoda zadávání [textu"](#page-239-0) ( $\bigcirc$  str. [240](#page-239-0)).

### ● **Úplná nastavení od jazyka po datum a čas** Postupujte podle pokynů na obrazovce a nastavte jazyk,

oblast, časovou zónu, datum a čas.

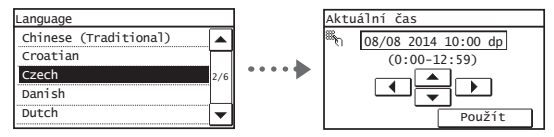

# ● **Nastavení kódu PIN vzdáleného uživatelského rozhraní**

Můžete nastavit kód PIN pro použití Vzdáleného uživatelského rozhraní. Zabraňte neoprávněnému přístupu k zařízení tím, že povolíte přístup pouze uživatelům s přístupovým oprávněním.

Pro pozdější specifikaci nastavení viz "Nastavení kódu PIN vzdáleného uživatelského rozhraní" v Uživatelské příručce.

 Uživatelská príručka "Nastavení kódu PIN vzdáleného uživatelského rozhraní"

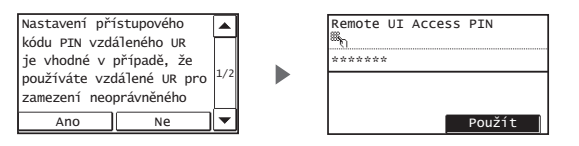

# **Volba způsobu připojení přístroje**

# ● **Připojení přes kabelovou síť LAN**

Přístroj lze připojit pomocí kabelového směrovače. Ke kabelovému směrovači (přístupovému bodu) připojte přístroj pomocí kabelů sítě LAN.

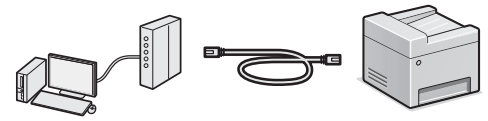

- Připojte počítač ke směrovači kabelem nebo bezdrátově.
- Je nutné, aby na směrovači byl dostupný port k připojení přístroje a počítače.
- Připravte si kabel pro síť LAN typu kroucená dvoulinka kategorie 5 nebo vyšší.

# ● **Připojení pomocí kabelu USB**

Přístroj lze připojit k počítači pomocí kabelu USB.

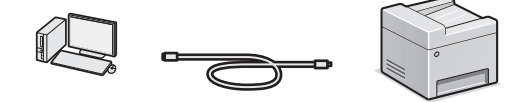

 Přesvědčte se, že na používaném kabelu USB je následující značka. USB

# ● **Připojení přes bezdrátovou síť LAN**

Přístroj lze připojit k počítači pomocí bezdrátového směrovače\*. Protože jde o bezdrátové připojení, nejsou nutné kabely sítě LAN.

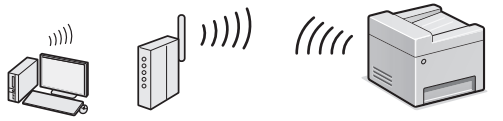

- \* Je nutný bezdrátový směrovač (přístupový bod), který podporuje standard IEEE802.11b/g/n.
- Připojte počítač ke směrovači kabelem nebo bezdrátově.

### **Pokud si nejste jistí, zda je směrovač bezdrátový, nebo kabelový:**

Informace vyhledejte v příručce dodané se síťovým zařízením nebo je získáte od výrobce.

# ● **Přímé připojení**

Ne

Připojte mobilní zařízení ke stroji bezdrátově a přímo a bez vedení přes bezdrátový směrovač LAN (nebo přístupový bod).

 $\odot$  Uživatelská príručka "Lze příhodně použít s mobilním zařízením" ▶ "Proveďte přímé připojení (režim přístupového bodu)"

# **Výběr metody připojení: Pomocí bezdrátové sítě LAN nebo jiné metody**

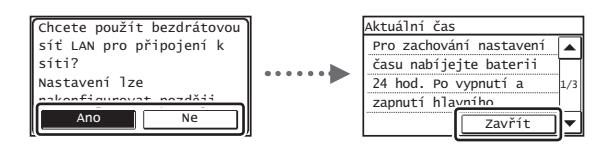

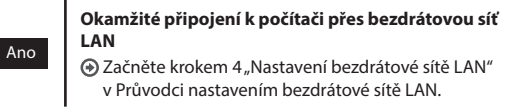

### **Připojení k počítači přes kabelovou síť LAN**

 Pokračujte na ["Připojení přes kabelovou síť LAN"](#page-241-0)  [\(str. 242\)](#page-241-0).

**Připojení k počítači prostřednictvím kabelu USB** Pokračujte na ["Připojení pomocí kabelu USB"](#page-241-1)  [\(str. 242\)](#page-241-1).

 $\mathsf{C}\mathsf{s}$ 

# <span id="page-241-0"></span> **Připojení přes kabelovou síť LAN**

# Připojte kabel LAN.

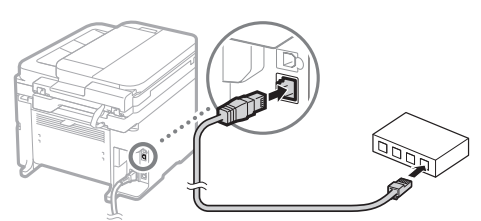

Do 2 minut se automaticky nakonfiguruje adresa IP. Pokud chcete IP adresu nastavit ručně, získáte informace v následujících tématech.

- **⊕** Uživatelská príručka "Síť" ▶ "Připojení k síti" ▶ "Nastavení IP adres"
- 2 Nainstalujte ovladač a software s použitím dodaného DVD-ROM.
	- Viz čás[t "Podrobné informace o postupech instalace:" \(str. 243\)](#page-242-0).
	- **⊕** Pokračujte k části "Nastavení velikosti a typu papíru" na této stránce.

# <span id="page-241-1"></span> **Připojení pomocí kabelu USB**

# **Instalace ovladače a softwaru**

Nainstalujte ovladač a software s použitím dodaného DVD-ROM. Viz čás[t "Podrobné informace o postupech instalace:" \(str. 243\)](#page-242-0).

 $\bigodot$  Pokračujte k části "Nastavení velikosti a typu papíru" na této stránce.

# **POZNÁMKA**

Cs

• Pokud jste připojili USB kabel před instalací, nejprve odstraňte USB kabel a pak přeinstalujte.

### **Připojení pomocí kabelu USB**

Při připojování kabelu USB postupujte podle příručky MF Driver Installation Guide (Instalační příručka pro ovladač MF).

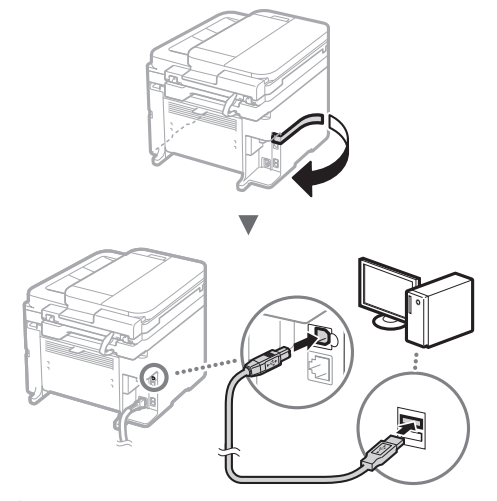

**⊕** Pokračujte k části "Nastavení velikosti a typu papíru" na této stránce.

# **Nastavení velikosti a typu papíru**

Řiďte se pokyny na obrazovce a nastavte velikost a typ papíru.

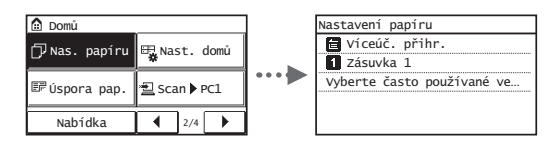

# **Určení počátečního nastavení faxu a připojení telefonního kabelu**

# Zadejte počáteční nastavení faxu.

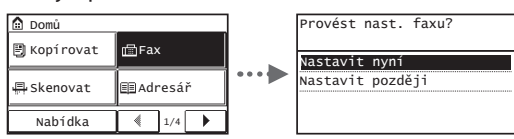

Při zadávání čísla faxu, názvu zařízení a režimu příjmu postupujte podle "Fax Setup Guide" (Průvodce nastavením faxu). Podrobné informace o režimu příjmu najdete v uživatelské príručce.

**⊕** Uživatelská príručka "Faxování" ▶ "Konfigurace počátečního nastavení pro funkce faxu" ▶ "Volba používaného režimu příjmu faxu"

### **Jak použít uživatelské jméno**

Při odesílání dokumentu jsou zaregistrované informace o odesílateli vytištěny na papír příjemce.

# 2 Připojení telefonního kabelu.

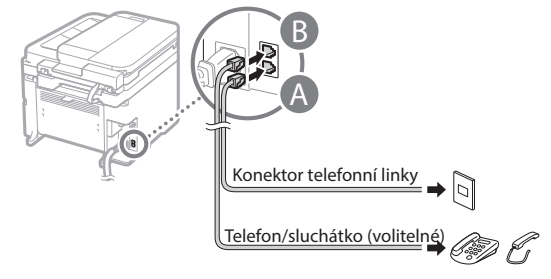

Když se na displeji zobrazí <Připojit tel. linku>, připojte telefonní kabel podle obrázku.

### **Při instalaci volitelného sluchátka:**

Další informace najdete v příručce dodané se sluchátkem.

3 Ukončete Fax Setup Guide (Průvodce nastavením faxu) a poté přístroj restartujte.

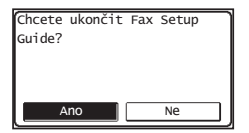

Vypněte zařízení a před jeho opětovným zapnutím počkejte nejméně 10 sekund. Typy telefonních linek nejsou automaticky rozpoznány. Podívejte se do dokumentu Průvodce uživatele a nastavte telefonní linku ručně.

**+** Uživatelská príručka "Nastavení seznamu nabídky" "Nastavení faxu" ▶ "Základní nastavení" ▶ "Vybrat typ linky"

# <span id="page-242-0"></span> **Podrobné informace o postupech instalace:**

Nainstalujte ovladač a software s použitím dodaného DVD-ROM.

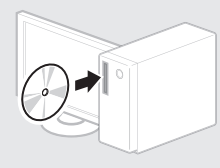

Ovladač lze také stáhnout z webu společnosti Canon.

Podrobné informace o postupech instalace najdete v příručce MF Driver Installation Guide (Instalační příručka pro ovladač MF).

# **Pro uživatele Mac OS:**

Disk DVD-ROM dodaný s tímto zařízením nemusí obsahovat tiskový ovladač pro systém Mac OS. Tato možnost se může lišit v závislosti na místě zakoupení zařízení. Vyhledejte a stáhněte si příslušný ovladač na domovské stránce společnosti Canon. Další informace o instalaci nebo používání ovladače naleznete v příručce pro ovladač.

# **Provádění užitečných úkolů**

Tento přístroj vám nabízí různé funkce. Následující funkce nabízejí přehled hlavních funkcí, které můžete běžně používat.

### **Kopie**

### **Kopírování ve zvětšené/zmenšené velikosti**

Můžete zvětšit nebo zmenšit dokumenty standardní velikosti pro kopírování na papír standardní velikosti nebo zvolit poměr pro kopírování v procentech.

### **Oboustranné kopírování\***

Jednostranné dokumenty můžete kopírovat na obě strany papíru.

### **Třídění**

Kopie můžete třídit do sad uspořádaných podle pořadí stran.

### **Zmenšené rozložení**

Můžete omezit množství papíru vytištěním více dokumentů na jeden list.

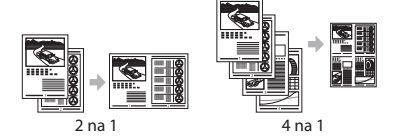

### **Kopírování z ID karty**

Je možné vytvořit kopii 2stranné karty na jednu stranu papíru.

# Cs

**Fax**

### **Odesílání dokumentu přímo z počítače (faxování z počítače)**

Kromě běžného odesílání a přijímání faxů můžete používat také faxování z počítače.

### **Odesílání**

Do adresáře můžete uložit cíle faxu. Různými metodami můžete zadat cíle a usnadnit a urychlit tak odesílání dokumentů.

- Hledání cíle
- Ovládací tlačítka jedním dotykem
- Kódovaná volba
- Skupina cílů
- Volba z historie odesílání
- Sekvenční vysílání

### **Příjem**

● Příjem do paměti Přijaté dokumenty lze ukládat do paměti. Uložené dokumenty lze kdykoli vytisknout, a pokud je nepotřebujete, můžete je odstranit.

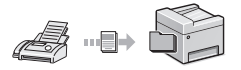

### ● Vzdálený příjem

Pokud je připojen externí telefon, můžete během volání ihned přepnout do režimu příjmu faxu vytočením čísla ID pro příjem faxu pomocí tlačítek vytáčení telefonu.

### **Tisk**

### **Tisk ve zvětšené/zmenšené velikosti**

### **Oboustranný tisk\***

# **Zmenšené rozložení**

Můžete omezit množství papíru vytištěním více dokumentů na jeden list.

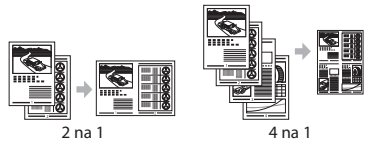

### **Tisk brožury\***

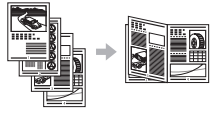

### **Tisk plakátu**

**Tisk vodoznaku**

**Zobrazení náhledu před tiskem**

Výběr "profilu"

### **Nastavení sítě**

Tento přístroj je vybaven síťovým rozhraním, které vám usnadní vytvoření síťového prostředí. Můžete tisknout dokumenty, používat faxování z počítače a síťové skenování ze všech počítačů připojených k přístroji. Tento přístroj napomáhá při sdílení v kanceláři ke zvýšení efektivity práce.

### **Skenovat**

### **Uložení dokumentů z ovládacího panelu přístroje**

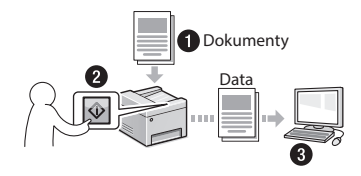

### **Uložení dokumentů pomocí počítače**

● Skenování s MF Scan Utility

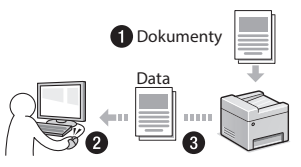

- Skenování z aplikace
- Skenování pomocí ovladače WIA

### **Odesílání naskenovaných dokumentů e-mailem**

Naskenované dokumenty lze odeslat do e-mailové aplikace.

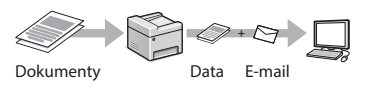

### **Odesílání naskenovaných dokumentů na souborový server\***

Naskenované dokumenty lze odeslat na souborový server.

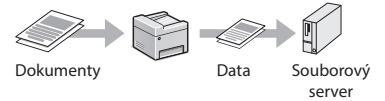

### **Vzdálené uživatelské rozhraní**

Stav přístroje můžete sledovat z počítačů v síti. Pomocí sítě můžete přistupovat k přístroji a spravovat úlohy nebo volit různá nastavení.

\* pouze MF249dw/MF247dw

# **Odstraňování zachyceného papíru**

Když se objeví následující obrazovka, došlo k uvíznutí papíru v podavači nebo uvnitř přístroje. Podle pokynů na obrazovce odstraňte uvíznutý dokument nebo papír. Tato příručka uvádí pouze oblasti, kde dochází k uvíznutí papíru. Podrobné informace o jednotlivých funkcích najdete v dokumentu Uživatelská príručka.

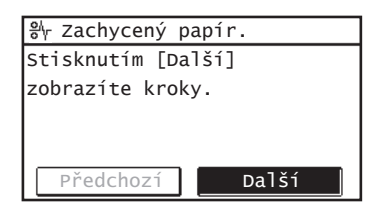

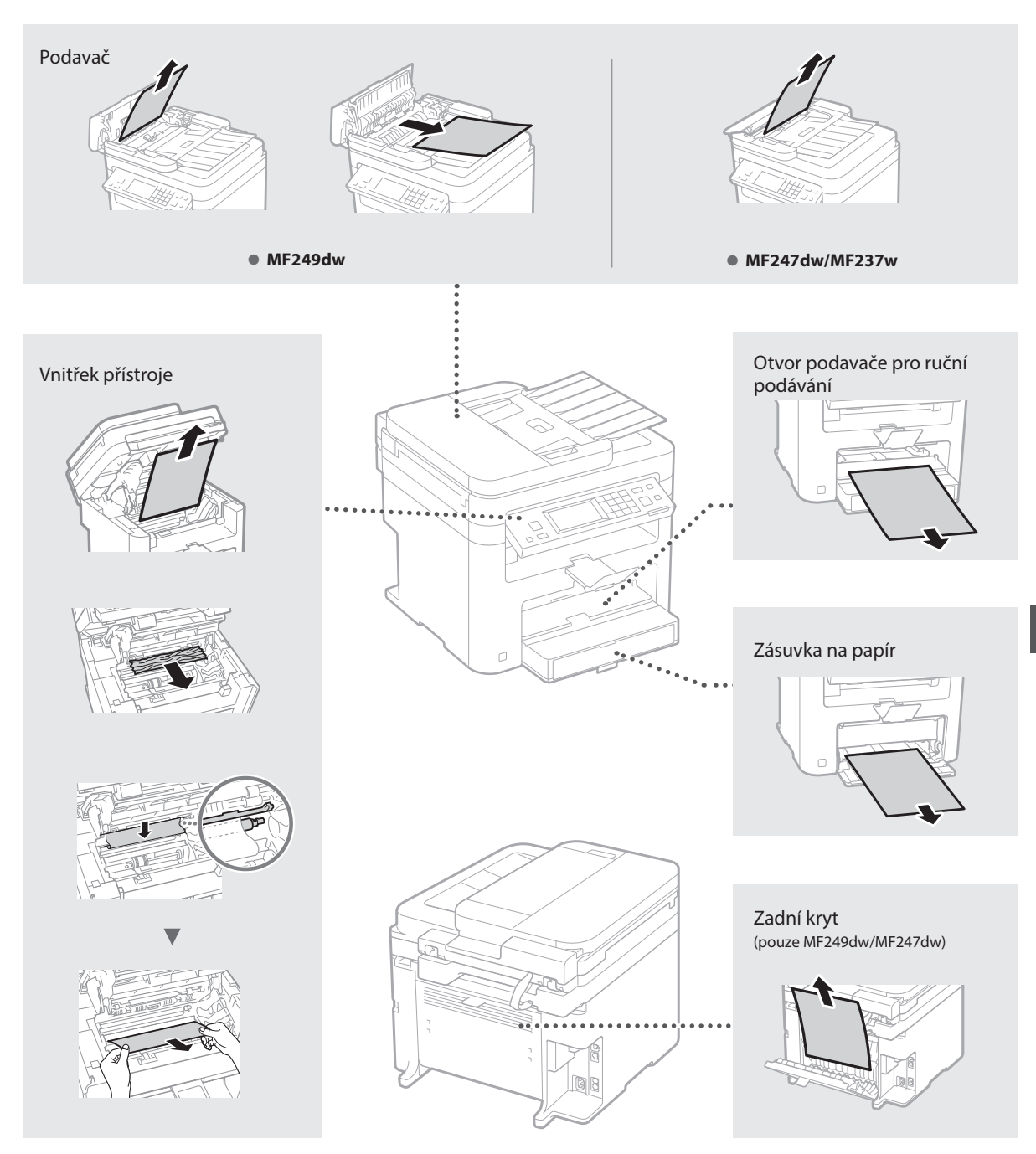

# **Výměna tonerové kazety**

Tonerové kazety jsou spotřební produkty. Pokud toner téměř či zcela dojde uprostřed úlohy, zobrazí se na obrazovce hlášení nebo může dojít k následujícím problémům. Proveďte příslušnou akci.

# **Když se zobrazí zpráva**

Pokud se v průběhu zpracování úlohy téměř vyčerpá toner, na obrazovce se zobrazí hlášení.

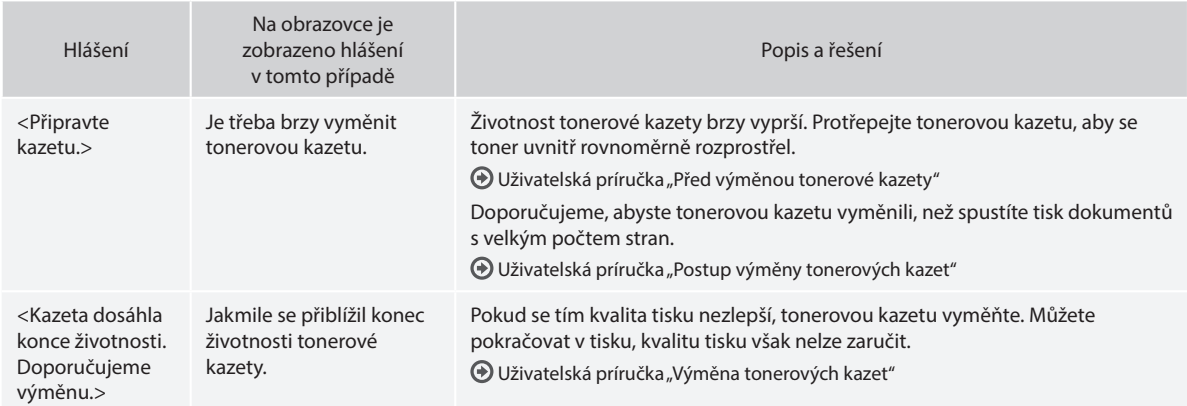

### **Na výtisku jsou patrné bílé pruhy nebo je výtisk částečně vybledlý:**

Pokud se na výtiscích objevují bílé pruhy nebo jsou některé části vybledlé, přiblížil se konec životnosti tonerové kazety, i když se na obrazovce nezobrazilo žádné hlášení. Pokud je kvalita tisku nepřijatelná, naleznete informace o řešení problému v následující části.

# **Na výtisku jsou patrné bílé pruhy nebo je výtisk částečně vybledlý**

Pokud je toner již téměř vyčerpán, na výtisku se objeví bílé pruhy nebo je částečně vybledlý.

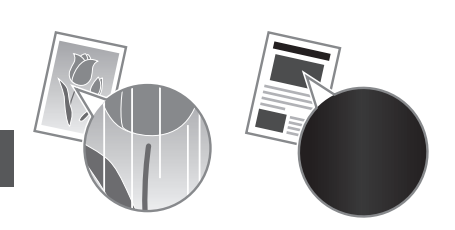

Na obrazovce se nezobrazují žádná hlášení, i když toner téměř došel. Tonerovou kazetu vyměňte, pokud se na výtisku se objeví bílé pruhy, nebo je výtisk částečně vybledlý.

### **Dojde-li k tomuto problému:**

Před výměnou tonerové kazety proveďte postup popsaný v následující části. Zařízení bude pokračovat v tisku, dokud nedojde k úplnému vyčerpání toneru.

 $\bigodot$  Uživatelská príručka "Před výměnou tonerové kazety"

### **Pokud je kvalita tisku stále nepřijatelná:**

Pokud problém přetrvá i po provedení níže uvedeného postupu, vyměňte tonerovou kazetu.

Uživatelská príručka "Postup výměny tonerových kazet"

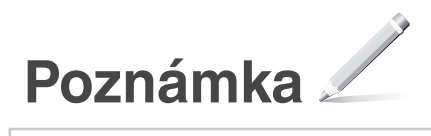

# **Dodatek**

# **Důležité bezpečnostní pokyny**

Tato kapitola popisuje důležité bezpečnostní pokyny týkající se prevence zranění uživatelů zařízení a jiných osob a poškození majetku. Před zahájením používání tohoto zařízení si prostudujte tuto kapitolu a řiďte se pokyny pro správné používání zařízení. Neprovádějte žádné operace, které nejsou popsány v této příručce. Společnost Canon nenese odpovědnost za žádné škody vyplývající z provozování způsobem nepopsaným v této příručce, vzniklé nesprávným používáním nebo jako následek oprav/změn provedených jiným subjektem než je společnost Canon nebo autorizovaná třetí strana společnosti Canon. Nesprávný provoz nebo používání tohoto přístroje může vést ke zranění nebo poškození vyžadujícímu rozsáhlé opravy, které nemusí být pokryty omezenou zárukou.

### **VAROVÁNÍ**

Uvádí varování týkající se operací, které by mohly vést k úmrtí nebo zranění osob, pokud by nebyly správně provedeny. V zájmu zachování bezpečnosti při používání stroje věnujte těmto varováním .<br>vždy pozornost.

### **UPOZORNĚNÍ**

Varuje před operacemi, které mohou způsobit smrt nebo poranění osob, pokud by nebyly prováděny správně. V zájmu zachování bezpečnosti při používání stroje věnujte těmto upozorněním vždy pozornost.

# **ODŮLEŽITÉ**

Označuje provozní požadavky a omezení. Abyste zařízení správně používali a zabránili poškození zařízení nebo jiného majetku, pečlivě si přečtěte tyto pokyny.

### **Instalace**

Abyste zajistili bezpečné a bezproblémové používání zařízení, přečtěte si pozorně následující upozornění a umístěte zařízení na vhodné místo.

### **AVAROVÁNÍ**

### Zařízení neinstalujte na místo, kde hrozí riziko požáru nebo úrazu elektrickým proudem

- Místo, kde dochází k blokování větracích otvorů (v těsné blízkosti stěn, postelí, pohovek, huňatých přikrývek a podobných předmětů)
- vlhké nebo prašné místo,
- Místo vystavené přímému působení slunečního záření nebo venkovní místo
- místo vystavené působení vysokých teplot,
- Místo vystavené přímému působení otevřeného ohně
- Do blízkosti látek jako je alkohol, ředidla nebo jiné hořlavé látky

### Další varování

- Nepřipojujte k přístroji neschválené kabely. V opačném případě by mohlo dojít ke vzniku požáru nebo úrazu elektrickým proudem.
- Neumísťujte na přístroj řetízky či jiné kovové předměty či nádoby naplněné kapalinami. Pokud elektrické součásti uvnitř zařízení přijdou do styku s cizími látkami, může dojít k požáru nebo úrazu elektrickým proudem.
- Pokud se dovnitř zařízení dostanou cizí látky, vytáhněte zástrčku ze síťové zásuvky a obraťte se na místního autorizovaného prodejce společnosti Canon.

### Zařízení neinstalujte na následující místa

Na místo odkud by zařízení mohlo sklouznout nebo spadnout a způsobit zranění osob.

- Nestabilní místo
- Místo vystavené vibracím

### **AUPOZORNĚNÍ**

Zařízení neinstalujte na následující místa

### Mohlo byste tím stroj poškodit.

- Místo vystavené teplotním a vlhkostním extrémům, nízkým i vysokým
- Místo vystavené výrazným změnám teploty nebo vlhkosti
- Místo v blízkosti zařízení, které vytváří magnetické nebo elektromagnetické vlny
- Laboratoř nebo místo, kde dochází k chemickým reakcím
- Místo vystavené působení žíravých nebo jedovatých plynů
- Místo, které by se v důsledku hmotnosti zařízení mohlo prohnout, nebo kde by zařízení mohlo výškově poklesnout (např. koberec apod.)

### Stroj neinstalujte na nedostatečně větraných místech.

Toto zařízení vytváří během provozu malé množství ozónu a jiných emisí. Tyto emise nejsou zdraví škodlivé. Během delšího použití zařízení v nedostatečně větraných místnostech mohou být emise v okolí zařízení znatelnější. Místnosti, ve kterých zařízení pracuje, doporučujeme dostatečně větrat, aby bylo pracovní prostředí příjemné. Vyhněte se rovněž místům, kde by byli emisím ze zařízení vystaveni lidé.

### Neinstalujte zařízení na místa, kde dochází ke kondenzaci vody

Pokud se teplota v místnosti, kde je zařízení umístěno, rychle zvýší, nebo je-li zařízení přesunuto z chladného nebo suchého místa do horkého či vlhkého prostředí, mohou se uvnitř zařízení vytvářet kapičky vody (kondenzace). Používání zařízení v tomto stavu může způsobit uvíznutí papíru, nízkou kvalitu tisku nebo poškození zařízení. Nechte proto zařízení přizpůsobit okolní teplotě a vlhkosti alespoň po dobu 2 hodin před použitím.

### V nadmořských výškách od 3 000 m n.m. a více

Přístroje s pevným diskem nemusí fungovat správně, když se budou používat ve vysokých výškách přesahujících 3 000 metrů nad mořem.

### Vyrovnávací nohy (pouze pro výrobky, které mají vyrovnávací nohy)

Neodstraňujte po instalaci vyrovnávací nohy přístroje, mohlo by to způsobit pád nebo překlopení přístroje s následkem zranění osob.

### Připojení telefonní linky (pouze pro produkty s funkcí faxu)

Tento přístroj odpovídá normě analogové telefonní linky. Přístroj lze připojit pouze k veřejné přepínané telefonní síti (PSTN). Pokud přístroj připojíte k digitální telefonní lince nebo vyhrazené telefonní lince, může dojít k narušení správné činnosti přístroje a mohlo by dojít k poškození. Před připojením přístroje zkontrolujte typ telefonní linky. Pokud chcete připojit přístroj k těmto telefonním linkám, kontaktujte poskytovatele linky z optických vláken nebo IP telefonní linky.

### Při použití bezdrátové sítě LAN (pouze pro výrobky s funkcí bezdrátové sítě LAN)

- Postavte zařízení do vzdálenosti maximálně 50 metrů od bezdrátového směrovače LAN.
- Pokud je to možné, postavte zařízení na místo, kde není komunikace blokována jinými předměty. Síla signálu může při průchodu stěnami nebo podlahami poklesnout.
- Zařízení by mělo být umístěno co nejdále od digitálních bezdrátových telefonů, mikrovlnných trub nebo zařízení, která vysílají rádiové vlny.

• Nepoužívejte v blízkosti zdravotnických zařízení. Na zdravotnická zařízení mohou mít vliv rádiové vlny vyzařované tímto přístrojem, a může tak dojít k poruchám a nehodám.

### **Napájení**

### **AVAROVÁNÍ**

- Používejte pouze zdroj napájení splňující uvedené požadavky na napájení. V opačném případě by mohlo dojít k požáru nebo úrazu elektrickým proudem.
- Nepoužívejte jiné napájecí šňůry než dodané. Mohlo by dojít k požáru nebo úrazu elektrickým proudem.
- Dodaný kabel je určen k použití s tímto zařízením. Nepřipojujte napájecí kabel k jiným zařízením.
- Neupravujte, netahejte, silou neohýbejte ani s napájecím kabelem nemanipulujte způsobem, kdy by mohlo dojít k jeho poškození. Na napájecí kabel neumísťujte těžké předměty. Poškození napájecího kabelu může vést ke vzniku požáru nebo úrazu elektrickým proudem.
- Zástrčku nezapojujte ani neodpojujte mokrýma rukama. Mohlo by dojít k úrazu elektrickým proudem.
- Nepoužívejte s tímto zařízením prodlužovací šňůry nebo vícenásobné zásuvky. V opačném případě by mohlo dojít ke vzniku požáru nebo úrazu elektrickým proudem.
- Napájecí šňůru nesmotávejte ani nesvazujte do uzlu. Mohlo by dojít k požáru nebo úrazu elektrickým proudem.
- Zástrčku zasuňte do zásuvky střídavého proudu až nadoraz. V opačném případě by mohlo dojít k požáru nebo úrazu elektrickým proudem.
- Za bouřky zcela odpojte zástrčku napájecího kabelu ze síťové zásuvky. Pokud tak neučiníte, mohlo by dojít k požáru, k úrazu elektrickým proudem nebo k poškození zařízení.
- Zajistěte, aby bylo napájení přístroje bezpečné a mělo stabilní napětí.
- Napájecí šňůru uchovávejte v bezpečné vzdálenosti od zdroje tepla. V opačném případě by mohlo dojít k rozpouštění povrchu napájecí šňůry a následnému požáru nebo úrazu elektrickým proudem.
- Pokud je připojovací část napájecího kabelu vystavena nadměrnému zatížení, může dojít k poškození kabelu či odpojení drátů uvnitř zařízení. Výsledkem může být vznik požáru. Předcházejte následujícím situacím:
	- Časté odpojování a připojování napájecího kabelu.
	- Zakopávání za napájecí kabel.
	- Napájecí kabel je ohnutý v místě připojení a na síťovou zásuvku nebo místo připojení je vyvíjen neustálý tlak.
	- Působení nadměrnou silou na elektrickou zástrčku.

### **UPOZORNĚNÍ**

Zařízení nainstalujte blízko elektrické zásuvky a kolem napájecí zástrčky nechte dostatek místa, aby bylo možné ji v nutném případě snadno odpojit.

### **D**DŮLEŽITÉ

### Připojení zařízení ke zdroji napájení

- Nepřipojujte napájecí kabel k nepřerušitelnému zdroji napájení. Mohlo by to mít za následek nesprávné fungování nebo poškození přístroje při výpadku napájení.
- Pokud zapojujete zařízení do vícenásobné zásuvky, nepoužívejte ostatní místa v zásuvce k připojení dalších zařízení.
- Napájecí kabel nepřipojujte do přídavné síťové zásuvky v počítači.

### Další opatření

Elektrický šum může vést k nesprávné funkci zařízení nebo ke ztrátě dat.

# **Manipulace**

# **VAROVÁNÍ**

- Pokud bude zařízení vydávat neobvyklý hluk, podivný zápach, kouř či teplo, okamžitě vytáhněte zástrčku ze síťové zásuvky a obraťte se na autorizovaného prodejce společnosti Canon. Budete-li dále pokračovat v používání zařízení, může dojít k požáru nebo úrazu elektrickým proudem.
- Zařízení nerozebírejte ani neupravujte. Uvnitř zařízení se nacházejí komponenty zahřáté na vysoké teploty a pod vysokým napětím. V případě demontáže nebo provádění úprav by mohlo dojít ke vzniku požáru nebo úrazu elektrickým proudem.
- Zařízení umístěte tak, aby děti nemohly přijít do kontaktu s napájecím kabelem a ostatními kabely ani s vnitřními mechanickými a elektrickými součástmi zařízení. V opačném případě může dojít k neočekávaným nehodám.
- Nepoužívejte v okolí zařízení hořlavé spreje. Pokud elektrické součásti zařízení přijdou do styku s hořlavými látkami, může dojít k požáru nebo úrazu elektrickým proudem.
- Před přemisťováním vypněte zařízení a poté odpojte od zařízení napájecí kabel i kabely rozhraní. V opačném případě by mohlo dojít k poškození napájecího kabelu nebo kabelů rozhraní a k následnému požáru nebo úrazu elektrickým proudem.
- Pokud zapojujete nebo odpojujete kabel USB, když je napájecí kabel zapojen v zásuvce střídavého proudu, nedotýkejte se kovových částí konektoru – mohlo by dojít k úrazu elektrickým proudem.
- Použijte modulární kabel kratší než 3 metry.
- Použijte USB kabel kratší než 3 metry.

# Pokud vám vadí provozní hluk

V závislosti na prostředí používání a režimu činnosti, pokud je provozní hluk problémem, doporučujeme přístroj nainstalovat v jiném místě než v kanceláři.

### Používáte-li kardiostimulátor

Toto zařízení vytváří slabý magnetický tok. Pokud používáte kardiostimulátor a pociťujete nestandardní stavy, nepřibližujte se k zařízení a neprodleně se poraďte s lékařem.

### **UPOZORNĚNÍ**

- Nepokládejte na zařízení těžké předměty. Předměty by mohly spadnout a způsobit poranění osob.
- Pokud nebudete přístroj delší dobu používat, odpojte v zájmu bezpečnosti zástrčku napájecího kabelu.
- Při otevírání a zavírání krytů buďte opatrní, abyste si neporanili ruce.
- Držte ruce a oblečení stranou od válců ve výstupní části. Pokud se v podavačích zachytí ruce či součásti oděvu, může dojít ke zranění.
- Vnitřek zařízení a výstupní přihrádka jsou během používání a bezprostředně po něm velmi horké. Abyste se nepopálili, nedotýkejte se těchto oblastí. Také potištěný papír může být ihned po výstupu horký, při manipulaci s ním tedy buďte opatrní. V opačném případě byste se mohli popálit.

### Podavač (pouze produkty s podavačem)

- Netlačte silně na podavač při používání skleněné kopírovací desky ke kopírování tlustých knih. Mohlo by dojít k poškození kopírovací desky a zranění osob.
- Jemně zavřete podavač, aby se vám do něj nezachytily ruce. Mohlo by dojít k poranění osob.
- Jemně zavřete podavač, aby se vám do něj vzadu nezachytily ruce. Mohlo by dojít k poranění osob.

### Finišer (pouze pro výrobky s finišerem)

• Nedávejte ruce do části přihrádky, kde se provádí sešívání (v blízkosti válečků), zejména věnujte pečlivou pozornost ostrým svorkám, mohlo by dojít ke zranění osob.

### Zásuvka na papír (pouze výrobky se zásuvkou na papír)

• Nevkládejte ruku do přístroje, když je zásuvka na papír odstraněna, protože by to mohlo mít za následek zranění osob.

### Klávesa Spořič energie (pouze výrobky s klávesou Spořič energie)

• Stiskněte (Spořič energie) z bezpečnostních důvodů, když se přístroj nebude delší dobu používat, například přes noc. Pokud tedy nebudete tiskárnu delší dobu používat (například během po sobě následujících svátků), vypněte také spínač síťového napájení na pravé straně tiskárny a odpojte zástrčku.

### Laserová bezpečnost

Tento výrobek je klasifikován jako laserový výrobek třídy 1 podle normy IEC60825-1:2007 and EN60825- 1:2007.

CLASS 1 LASER PRODUCT LASER KLASSE 1 APPAREIL À LASER DE CLASSE 1 APPARECCHIO LASER DI CLASSE 1 PRODUCTO LÁSER DE CLASE 1 APARELHO A LASER DE CLASSE 1 LUOKAN 1 LASER-TUOTE LASERPRODUKT KLASS 1

Laserový paprsek může být lidskému tělu škodlivý. Vzhledem k tomu, že záření vyzařované uvnitř výrobku je zcela omezeno na prostor pod ochranným krytem a vnějšími kryty, nemůže laserový paprsek v žádné fázi běžného uživatelského provozu uniknout ze zařízení. Abyste byli schopni obsluhovat stroj bezpečně, přečtěte si následující poznámky a instrukce.

- Nikdy neotevírejte jiné kryty, než ty uvedené v pokynech pro tento přístroj.
- Pokud by laserový paprsek zasáhl vaše oči, mohlo by dojít k poškození zraku.

### **UPOZORNĚNÍ**

Používání jiných ovládacích prvků, nastavení nebo provádění jiných postupů než těch, které jsou popsány v této příručce, může mít za následek vystavení nebezpečnému záření.

### Další opatření

- Dodržujte pokyny na štítku s upozorněním přilepeném na tomto zařízení.
- Nevystavujte zařízení silným nárazům ani vibracím. • Neotvírejte ani nezavírejte dvířka, kryty nebo jiné
- části zařízení silou. Mohlo byste tím stroj poškodit. • Nevypínejte hlavní síťový vypínač a neotvírejte
- kryty, když je stroj v provozu. Mohlo by dojít k zaseknutí papíru.

### **Údržba a kontroly**

Zařízení pravidelně čistěte. Vlivem usazeného prachu nemusí zařízení pracovat správně. Během čištění dodržujte následující pokyny. Pokud během provozování nastanou problémy, podívejte se do části Řešení problémů. Jestliže problém nelze vyřešit nebo se domníváte, že zařízení potřebuje kontrolu, podívejte se do části Když problém nelze vyřešit.

### **VAROVÁNÍ**

- Před čištěním zařízení vypněte a odpojte zástrčku od zásuvky střídavého proudu. V opačném případě by mohlo dojít k požáru nebo úrazu elektrickým proudem.
- Napájecí kabel pravidelně odpojujte a pomocí suchého hadříku ho čistěte od prachu a nečistot. Nahromaděný prach může absorbovat vzdušnou vlhkost a při kontaktu s elektrickým proudem může dojít ke vzniku požáru.
- Přístroj čistěte vlhkým, dobře vyždímaným hadříkem. Hadříky vlhčete pouze ve vodě. Nepoužívejte alkohol, benzen, ředidla nebo jiné hořlavé látky. Nepoužívejte papírové ubrousky nebo papírové utěrky. Pokud elektrické součásti

uvnitř zařízení přijdou do styku s těmito látkami a materiály, pak může vznikat statická elektřina nebo může dojít k požáru či úrazu elektrickým proudem.

• Pravidelně kontrolujte, zda na napájecím kabelu a zástrčce nejsou rez, ohnuté kontakty, roztřepení, praskliny a zda se nadměrně nezahřívají. Při používání nedostatečně udržovaného napájecího kabelu a zástrčky může dojít k požáru nebo úrazu elektrickým proudem.

### **UPOZORNĚNÍ**

- Uvnitř tiskárny se nacházejí komponenty zahřáté na vysoké teploty a pod vysokým napětím. Pokud byste se těchto součástí dotknuli, může dojít ke zranění a popáleninám. Nedotýkejte se žádné části přístroje, která není uvedená v příručce.
- Při vkládání papíru nebo odstraňování uvíznutého papíru dbejte na to, abyste si o hrany papíru nepořezali prsty.

### **Právní omezení používání produktu a používání obrazů**

Použití vašeho stroje ke skenování, tisku nebo jinému způsobu reprodukce určitých dokumentů a použití takových obrazů, naskenovaných, vytištěných nebo jinak reprodukovaných, vaším strojem může být zakázáno zákonem a jako takové může vést ke vzniku trestní a/nebo občanskoprávní odpovědnosti. Seznam některých z těchto dokladů je uveden níže. Tento seznam je pouze orientační. Pokud si nejste jisti, zda je zákonné použití vašeho produktu ke skenování, tisku nebo jinak k reprodukci jakéhokoli konkrétního dokumentu a/nebo použití obrazů naskenovaných, vytištěných nebo jinak reprodukovaných, měli byste se předem poradit s právníkem.

- Papírové bankovky,
- Cestovní šeky
- peněžní poukázky,
- stravenky,
- depozitní certifikáty,
- pasy, • poštovní známky (orazítkované i neorazítkované),
- imigrační dokumenty,
- identifikační průkazy nebo odznaky,
- kolky (orazítkované i neorazítkované),
- doklady o vojenské službě nebo o odvodu,
- cenné papíry nebo jiné dlužní úpisy,
- šeky nebo směnky vydané vládními úřady,
- akcie,
- řidičské průkazy na motorová vozidla a vlastnické listy,
- autorská díla a umělecká díla chráněná autorskými právy bez svolení vlastníka těchto práv.

### **Bezpečnostní symboly**

- Vypínač poloha "Zap"
- Vypínač poloha "Vyp"
- Vypínač poloha "V pohotovosti"
- 1 Tlačítkový spínač "Zap" "Vyp"
- Koncovka ochranného uzemnění
- Nebezpečné napětí uvnitř. Neotevírejte jiné ktyty než ty, které jsou uvedené v pokynech.
- **A** UPOZORNĚNÍ Horký povrch. Nedotýkat se.
- Zařízení třídy II
- Pohyblivé součásti: Udržujte části těla mimo dosah pohyblivých součástí

### [POZNÁMKA]

Některé výše uvedené symboly nemusí být upevněny v závislosti na výrobku.

v1602\_00\_cs-CS

Cs

### **Štítek k laserové bezpečnosti**

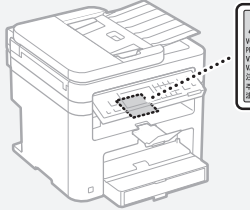

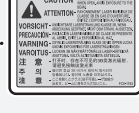

### **Spotřební materiál**

### **VAROVÁNÍ**

Nelikvidujte použité tonerové kazety v otevřeném ohni. Neskladujte tonerové kazety nebo papír na místech, která jsou vystavena působení otevřeného ohně. Mohlo by to způsobit vzplanutí toneru či papíru a v důsledku toho popáleniny nebo požár.

### **Upozornění**

### Název výrobku

Bezpečnostní předpisy vyžadují, aby byl název výrobku registrován.

V některých regionech, kde se tento výrobek prodává, mohou být místo toho registrovány následující názvy v závorkách ( ). MF249dw (F173702) MF247dw (F173702)

MF237w (F171902)

### Požadavky EMC směrnice ES

Toto zařízení vyhovuje požadavkům EMC směrnice ES. Prohlašujeme, že tento produkt vyhovuje požadavkům EMC směrnice ES pro jmenovité síťové napájení 230 V, 50 Hz, i když je na tomto zařízení uvedeno jmenovité napájení 220 až 240 V, 50/60 Hz. Použití stíněného kabelu je nezbytné z důvodu vyhovění technickým požadavkům EMC směrnice ES.

### Směrnice OEEZ a o bateriích

Informace o směrnicích OEEZ a o bateriích naleznete v nejnovějším průvodci uživatele (příručka HTML) z webové stránky Canon (http:// canon.com/oip-manual).

### Regulatory information for users in Jordan

MF249dw/MF247dw/MF237w includes approved Wireless LAN Module (Model name: AW-NM383). Contains Wireless LAN Module approved by TRC/ SS/2014/38

### Regulatory information for users in UAE

MF249dw/MF247dw/MF237w includes approved Wireless LAN Module (Model name: AW-NM383).

TRA REGISTERED No: ER0126617/14 DEALER No: DA0060877/11

### Regulatory Information for Users in Russia

Подтверждение соответствия Минкомсвязи России: Декларация соответствия № Д-РД-2695 от 27.01.2014 года, действительна до 27.01.2020 года, зарегистрирована в Федеральном агентстве связи 30.01.2014 года

### RE Directive

(For Europe Only)

### RE Declaration of Conformity

English (EN) Hereby, Canon Inc. declares that this equipment is in compliance with Directive 2014/53/EU.

The full text of the EU declaration of conformity is available at the following internet address: http://

www.canon-europe.com/ce-documentation Wireless LAN Specifications

Frequency band(s):2412-2472MHz Maximum radio-frequency power: 15.98 dBm Czech (CS) Tímto společnost Canon Inc. prohlašuje, že toto zařízení je v souladu se směrnicí 2014/53/EU.

Úplné znění EU prohlášení o shodě je k dispozici na této internetové adrese: http://www. canon-europe.com/ce-documentation Technické údaje bezdrátové LAN

Pásmo(a) frekvence: 2412-2472 MHz Maximální výkon rádiové frekvence: 15.98 dBm Danish (DA) Hermed erklærer Canon Inc., at dette udstyr er i overensstemmelse med direktiv

2014/53/EU. EU-overensstemmelseserklæringens fulde tekst

kan findes på følgende internetadresse: http:// www.canon-europe.com/ce-documentation Trådløs LAN specofikationer

Frekvensbånd: 2412-2472 MHz

Maks. radio-frekvenseffekt: 15.98 dBm German (DE) Hiermit erklärt Canon Inc, dass diese Anlage der Richtlinie 2014/53/EU entspricht. Der vollständige Text der EU-Konformitätserklärung ist unter der folgenden Internetadresse verfügbar: http://www.canon-europe.com/ce-documentation WLAN-Spezifikationen

Frequenzbereich(e): 2412-2472 MHz Maximale Funkfrequenzleistung: 15.98 dBm

Estonian (ET) Käesolevaga deklareerib Canon Inc., et käesolev seade vastab direktiivi 2014/53/EL nõuetele.

ELi vastavusdeklaratsiooni täielik tekst on kättesaadav järgmisel internetiaadressil: http:// www.canon-europe.com/ce-documentation Juhtmevaba LAN-i spetsifikatsioonid Sagedusriba(d): 2412-2472 MHz

Maksimaalne raadiosageduslik võimsus: 15.98 dBm Spanish (ES) Por la presente, Canon Inc. declara que este equipo es conforme con la Directiva 2014/53/UE.

El texto completo de la declaración UE de conformidad está disponible en la dirección de Internet siguiente: http://www.canon-europe. com/ce-documentation

Especificaciones LAN inalámbrica Banda(s) de frecuencia: 2412-2472 MHz

Potencia máxima de radiofrecuencia: 15.98 dBm Greek (EL) Με την παρούσα, η Canon Inc. δηλώνει ότι ο παρών εξοπλισμός συμμορφώνεται με την Οδηγία 2014/53/ΕΕ.

 Το πλήρες κείμενο της δήλωσης συμμόρφωσης της ΕΕ διατίθεται στην ακόλουθη διεύθυνση στο διαδίκτυο: http://www.canon-europe.com/ ce-documentation

Προδιαγραφές ασύρματου LAN (WLAN) Ζώνες συχνότητας: 2412-2472 MHz

Μέγιστη ισχύς ραδιοσυχνότητας: 15.98 dBm French (FR) Le soussigné, Canon Inc., déclare que le présent équipement est conforme à la Directive 2014/53/UE.

Le texte complet de la déclaration UE de conformité est disponible à l'adresse internet suivante : http://www.canon-europe.com/

ce-documentation

Spécifications LAN sans fil Bande(s) de fréquence : 2412-2472 MHz Puissance maximale de radiofréquence : 15.98 dBm Italian (IT) Con la presente, Canon Inc. dichiara

che questa apparecchiatura è conforme alla direttiva 2014/53/UE. Il testo completo della dichiarazione di conformità

UE è disponibile al seguente indirizzo Internet: http://www.canon-europe.com/ce-

documentation

Caratteristiche LAN wireless

Banda/e di frequenza: 2412-2472 MHz Potenza massima a radiofrequenza: 15.98 dBm Lativian (LV) Canon Inc. ar šo deklarē, ka šī iekārta atbilst Direktīvai 2014/53/ES.

Pilns ES atbilstības deklarācijas teksts ir pieejams šādā interneta vietnē: http://www.canon-europe. com/ce-documentation

Bezvadu LAN specifikācijas

Frekvences josla(s): 2412-2472 MHz Maksimālā radiofrekvences jauda: 15.98 dBm Lithuanian (LT) Šiuo dokumentu "Canon Inc.

patvirtina, kad ši įranga atitinka direktyvą 2014/53/ ES.

Visas ES atitikties deklaracijos tekstas prieinamas šiuo interneto adresu: http://www.canon-europe. com/ce-documentation

Belaidžio LAN specifikacijos

Dažnio diapazonas (-ai): 2412-2472 MHz Maksimali radijo ryšio dažnio galia: 15.98 dBm Dutch (NL) Hierbij verklaar ik, Canon Inc., dat deze apparatuur conform is met Richtlijn 2014/53/EU. De volledige tekst van de EU-conformiteitsverklaring kan worden geraadpleegd op het volgende internetadres: http://www.canon-europe.com/ ce-documentation

Draadloos LAN specificaties

Frequentieband(en): 2412-2472 MHz

Maximaal radiofrequentievermogen: 15.98 dBm Maltese (MT) B'dan, Canon, qed tiddikjara li dan it-tip ta' tagħmir huwa konformi mad-Direttiva 2014/53/UE.

It-test kollu tad-dikjarazzjoni ta' konformità tal-UE huwa disponibbli f'dan is-sit fuq l-internet: http:// www.canon-europe.com/ce-documentation Speċifikazzjonijiet tal-Wireless LAN Band(i) tal-Frekwenza: 2412-2472 MHz

Qawwa ta' frekwenza tar-radju massima: 15.98 dBm Hungarian (HU) A Canon Inc. igazolja, hogy ez a berendezés megfelel a 2014/53/EU irányelvnek.

Az EU-megfelelőségi nyilatkozat teljes szövege elérhető a következő internetes címen: http:// www.canon-europe.com/ce-documentation Vezeték nélküli LAN műszaki adatai Frekvenciasáv(ok): 2412-2472 MHz

Maximális rádiofrekvenciás teljesítmény: 15.98 dBm Polish (PL) Canon Inc. niniejszym oświadcza, że niniejsze urządzenie jest zgodne z dyrektywą 2014/53/UE.

Pełny tekst deklaracji zgodności UE jest dostępny pod następującym adresem internetowym: http://www.canon-europe.com/cedocumentation

Specyfikacja bezprzewodowej sieci LAN Pasmo(-a) częstotliwości: 2412-2472 MHz Maksymalna moc na częstotliwościach radiowych: 15.98 dBm

Portugese (PT) Por este meio, a Canon Inc. declara que o presente equipamento está em conformidade com a Diretiva 2014/53/UE. O texto integral da declaração de conformidade da UE está disponível no seguinte endereço de Internet: http://www.canon-europe.com/ ce-documentation

Especificações de LAN Sem Fios Banda(s) de frequências: 2412-2472 MHz Potência máxima de radiofrequência: 15.98 dBm Slovene (SL) Canon Inc. potrjuje, da je ta oprema v skladu z Direktivo 2014/53/EU. Celotno besedilo izjave EU o skladnosti je na voljo

na naslednjem spletnem naslovu: http://www. canon-europe.com/ce-documentation Specifikacije za brezžični LAN

Frekvenčna območja: 2412-2472 MHz

Največja radiofrekvenčna moč: 15.98 dBm Slovak (SK) Spoločnosť Canon Inc. týmto vyhlasuje, že toto zariadenie je v súlade so smernicou 2014/53/EÚ.

Úplné znenie EÚ vyhlásenia o zhode je k dispozícii na tejto internetovej adrese: http://www. canon-europe.com/ce-documentation Technické údaje bezdrôtovej LAN

Pásmo (a) frekvencia: 2412-2472 MHz

Maximálny výkon rádiovej frekvencie: 15.98 dBm Finnish (FI) Canon Inc. vakuuttaatäten, että tämä laite on direktiivin 2014/53/EU mukainen. EU-vaatimustenmukaisuusvakuutuksen täysimittainen teksti on saatavilla seuraavassa

internetosoitteessa: http://www.canon-europe. com/ce-documentation

Langattoman LAN:in tekniset ominaisuudet Taajuuskaista(t): 2412-2472 MHz

Suurin radiotaajuusteho: 15.98 dBm

Swedish (SV) Härmed försäkrar Canon Inc. att denna utrustning överensstämmer med direktiv 2014/53/EU.

Den fullständiga texten till EU-försäkran om överensstämmelse finns tillgänglig på följande webbadress: http://www.canon-europe.com/ ce-documentation

Specifikationer för trådlöst LAN

Frekvensband: 2412-2472 MHz

Maximal radiofrekvenseffekt: 15.98 dBm

Romanian (RO) Prin prezenta, Canon Inc. declară că acest echipament este în conformitate cu Directiva 2014/53/UE.

Textul integral al declarației UE de conformitate este disponibil la următoarea adresă internet: http://www. canon-europe.com/ce-documentation

Specificații wireless LAN

Benzi de frecvență: 2412-2472 MHz

Putere maximă a frecvenței radio: 15.98 dBm Bulgarian (BG) С настоящото Canon Inc.

декларира, че това съоръжение е в съответствие с Директива 2014/53/ЕС. Цялостният текст на ЕС декларацията за съответствие може да се намери на следния интернет адрес: http://www.canon-europe.com/

ce-documentation Спецификация на безжичната LAN Честотна лента(и): 2412-2472 MHz

Максимална радиочестотна мощност: 15.98 dBm Croatian (HR) Canon Inc. ovime izjavljuje da je oprema u skladu s Direktivom 2014/53/EU. Cjeloviti tekst EU izjave o sukladnosti dostupan je na sljedećoj internetskoj adresi: http://www. canon-europe.com/ce-documentation

Specifikacije bežičnog LAN-a Frekvencijski pojas(evi): 2412-2472 MHz Maksimalna snaga radijske frekvencije: 15.98 dBm Irish Dearbhaíonn Canon Inc., leis seo, go bhfuil an trealamh seo i gcomhlíonadh leis an Treoir 2014/53/AE.

Tá an téacs iomlán de Dhearbhú Comhréireachta AE ar fáil ag seoladh an láithreáin ghréasáin mar seo a leanas: http://www.canon-europe.com/ ce-documentation

Sonraíochtaí LAN Gan Sreang Banda(í) minicíochta: 2412-2472 MHz

Uaschumhacht radaimhinicíochta: 15.98 dBm Norwegian Herved erklærer Canon Inc. at dette utstyret er i overensstemmelse med direktiv 2014/53/EU.

Den fulle teksten til EUs samsvarserklæring er tilgjengelig på følgende Internett-adresse: http:// www.canon-europe.com/ce-documentation Trådløs LAN-spesifikasjoner

Bølgelengde: 2412-2472 MHz

Maks radiofrekvensstyrke: 15.98 dBm

Icelandic Hér með lýsir Canon Inc því yfir að þessi búnaður er í samræmi við tilskipun 2014/53/ESB. Allur texti ESB-samræmisyfirlýsingar er í boði

á eftirfarandi veffangi: http://www.canon-europe. com/ce-documentation

Tæknilýsingar fyrir þráðlausa nettengingu Tíðnisvið: 2412-2472 MHz

Hámarksstyrkur útvarpstíðnibylgja: 15.98 dBm

### Odmítnutí odpovědnosti

• Informace obsažené v tomto dokumentu podléhají změnám bez předchozího upozornění.

• SPOLEČNOST CANON INC. ODMÍTÁ ZÁRUKY JAKÉHOKOLI DRUHU TÝKAJÍCÍ SE TOHOTO MATERIÁLU, AŤ VÝSLOVNÉ NEBC IMPLIKOVANÉ, S VÝJIMKOU ZÁRUK ZDE UVEDENÝCH, VČETNĚ JAKÝCHKOLI ZÁRUK ZA PRODEJNOST, OBCHODOVATELNOST, VHODNOST K URČITÉMU ÚČELU POUŽITÍ NEBO ZA NARUŠENÍ JAKÝCHKOLI PRÁV. SPOLEČNOST CANON INC. NENÍ ODPOVĚDNÁ ZA ŽÁDNÉ PŘÍMÉ, NÁHODNÉ NEBO NÁSLEDNÉ ŠKODY JAKÉKOLI POVAHY, ZTRÁTY NEBO NÁKLADY VYPLÝVAJÍCÍ Z POUŽÍVÁNÍ TOHOTO MATERIÁLU.

### **O této příručce**

### Tlačítka použitá v příručce

Následující názvy symbolů a tlačítek představují několik příkladů používání tlačítek v této příručce. • Tlačítka na ovládacím panelu: [Key icon] (Ikona

- Klávesy) Příklad: 0
- Displej: <Zadejte místo určení.>
- Tlačítka a položky na monitoru počítače: [Preferences] (Předvolby)

### Ilustrace a dialogová okna použité v příručce

Ilustrace a dialogová okna použité v příručce odpovídají modelu MF249dw, pokud není uvedeno jinak.

### Ochranné známky

Mac ochranná známka společnosti Apple Inc. Microsoft, Windows, Windows Vista, Windows Server, Internet Explorer, Excel a PowerPoint jsou ochranné známky nebo registrované ochranné známky společnosti Microsoft Corporation v USA anebo dalších zemích.

Další zde uvedené názvy produktů a společností mohou být ochranné známky příslušných vlastníků.

### **Software třetí strany**

Tento produkt Canon ("PRODUKT) obsahuje softwarové moduly třetí strany. Použití a distribuce těchto softwarových modulů včetně jakýchkoli aktualizací těchto softwarových modulů (dále jen souhrnně "SOFTWARE") se řídí níže uvedenými podmínkami (1) až (9).

- (1) Souhlasíte, že budete dodržovat všechny platné zákony řídící export, omezení nebo regulace platné v zapojených zemích, pokud je tento PRODUKT zahrnující SOFTWARE expedován, převeden nebo exportován do jiné země.
- (2) Vlastníci práv na SOFTWARE si zachovají práva na název, vlastnictví a duševní vlastnictví SOFTWARU ve všech ohledech. S výjimkou případů, které jsou zde výslovně uvedeny platí, že žádná licence ani právo, výslovné ani předpokládané, nebudou tímto přeneseny vlastníky práv na SOFTWARE na vás jako vlastníka jakéhokoli duševního vlastnictví SOFTWARU.
- (3) SOFTWARE můžete používat výhradně s PRODUKTEM.
- (4) SOFTWARE není povoleno přiřazovat, pořizovat dílčí licence, obchodovat, distribuovat nebo přenášet na jakoukoli třetí stranu bez předchozího písemného souhlasu držitele práv na SOFTWARE.
- (5) Bez ohledu na výše uvedené můžete SOFTWARE přenést pouze v následujících případech: (a) přiřadíte veškerá svá práva na PRODUKT a veškerá práva a závazky v rámci těchto podmínek na pověřenou osobu (b) tato pověřená osoba souhlasí, že se bude řídit všemi těmito podmínkami.
- (6) Není povoleno dekompilovat, měnit zpracování, demontovat nebo jinak redukovat kód SOFTWARU do podoby, kterou lze dešifrovat.
- (7) SOFTWARE není možné měnit, adaptovat, překládat, pronajímat, najímat nebo půjčovat, případně vytvářet odvozeniny SOFTWARU.
- (8) Nemáte povoleno odebírat nebo vytvářet samostatné kopie SOFTWARU z PRODUKTU.
- (9) Na část SOFTWARU (zdrojový kód), která je čitelná, se neposkytuje licence.

Bez ohledu na body (1) až (9) výše, PRODUKT obsahuje softwarové moduly třetí strany, na něž se vztahují jiné licenční podmínky. Viz další licenční podmínky softwarových modulů třetí strany, popsané v příloze k příručce pro příslušný PRODUKT. Tato příručka je dostupná na adrese http://canon.com/oip-manual. Používáním PRODUKTU souhlasíte se všemi příslušnými licenčními podmínkami. Pokud s těmito licenčními podmínkami nesouhlasíte, obraťte se laskavě na svého zástupce servisu.

# **Informácie o príručkách**

### **Začíname (táto príručka):**

Túto príručku si prečítajte ako prvú. Táto príručka opisuje inštaláciu zariadenia, nastavenia a upozornenia. Túto príručku si prečítajte pred začiatkom používania zariadenia.

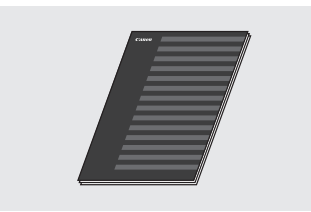

### **Príručka nastavenia bezdrôtovej siete LAN:**

Túto príručku si prečítajte spoločne s dokumentom Začíname. Táto príručka opisuje postup nastavenia bezdrôtovej siete LAN a príčiny a riešenia problémov, ktoré sa môžu vyskytnúť pri nastavovaní. Túto príručku si prečítajte pred začiatkom používania zariadenia.

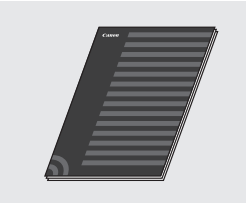

### **MF Driver Installation Guide (Príručka inštalácie ovládača MF) (navštívte webovú stránku):**

Sk

Môžete prejsť na stránku **http://canon.com/oip-manual** a prečítať si Užívateľskú príručku, ktorá opisuje všetky funkcie tohto zariadenia.

### **Užívateľská príručka (navštívte webovú stránku):**

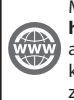

Môžete prejsť na stránku **http://canon.com/oip-manual** a prečítať si Užívateľskú príručku, ktorá opisuje všetky funkcie tohto zariadenia.

# **Navigácia v ponuke a spôsob zadávania textu**

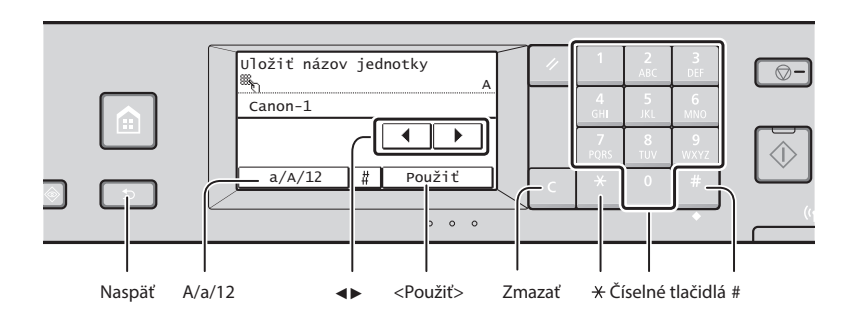

# **Navigácia v ponuke**

### **Výber položky**

Položku vyberiete ťuknutím na ňu. Stlačením tlačidla sa vrátite na predchádzajúcu obrazovku.

### **Spôsob zadávania textu**

### **Zmena režimu zadávania**

Ak chcete zmeniť režim zadávania, ťuknite na položku <A/a/12>. Na zmenu režimu zadávania môžete tiež stlačiť tlačidlo **...** 

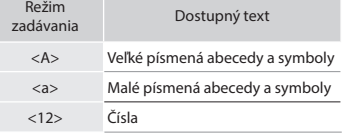

### **Zadávanie textu, symbolov a čísel**

Zadávajte pomocou číselných tlačidiel alebo tlačidla ...

### **Pohybovanie kurzorom (zadanie medzery)**

Ak chcete pohybovať kurzorom, ťukajte na položku <◀> alebo <▶>. Ak chcete zadať medzeru, posuňte kurzor na koniec textu a ťuknite na položku <▶>.

### **Odstraňovanie znakov**

Odstraňujte pomocou tlačidla **.** Stlačením a podržaním tlačidla **C** odstránite všetky znaky.

### **Potvrdenie nastavenia**

Ťuknite na položku. Keď sa však zobrazí položka <Použiť>, ťuknite na položku <Použiť>.

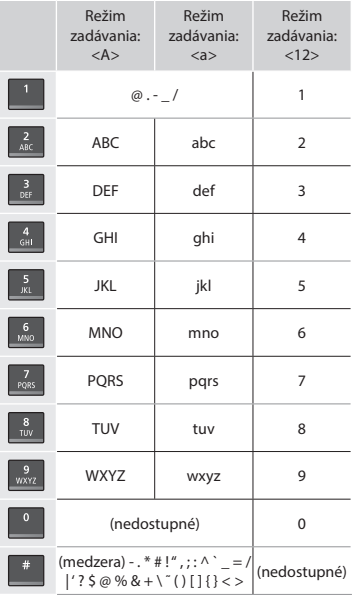

# **Pripojenie napájacieho kábla a zapnutie zariadenia**

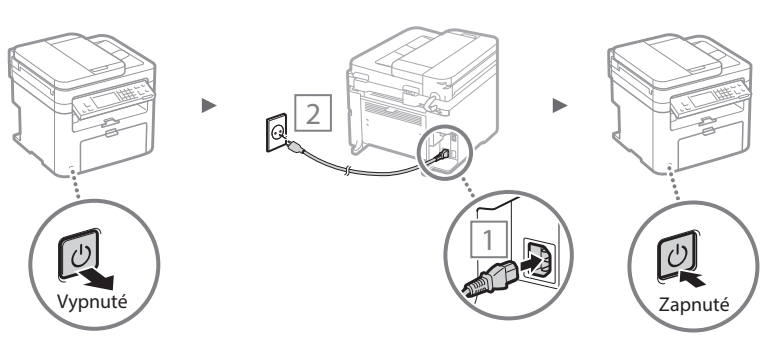

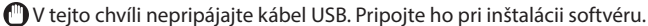
## **Zadanie počiatočného nastavenia**

Pri prvom zapnutí postupujte podľa pokynov na obrazovke. Podrobné informácie o navigácii v ponuke a zadávaní čísel nájdete v časti "Navigácia v ponuke a spôsob zadávania textu" ( $\odot$  str. [252\)](#page-251-0).

## ● **Dokončite nastavenia od výberu jazyka až po dátum a čas**

Postupujte podľa pokynov na obrazovke a nastavte jazyk, oblasť, časové pásmo a dátum a čas.

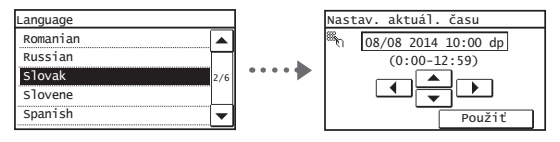

## ● **Nastavenie kódu PIN pre rozhranie Remote UI (Vzdialené UR)**

Môžete nastaviť kód PIN prístupu rozhraniu Remote UI (Vzdialené UR). Ochráňte zariadenie pred neoprávneným prístupom – povoľte jeho používanie iba používateľom s oprávneniami na prístup.

Ak budete chcieť nastavenia zadať neskôr, nájdite v Užívateľskej príručke časť "Setting a Remote UI PIN" (Nastavenie kódu PIN pre rozhranie Remote UI (Vzdialené UR)).

 Užívateľská príručka – "Setting a Remote UI PIN" (Nastavenie kódu PIN pre rozhranie Remote UI (Vzdialené UR))

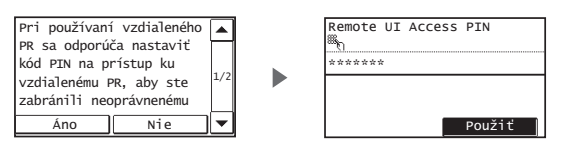

## **Výber spôsobu pripojenia zariadenia**

## ● **Pripojenie prostredníctvom káblovej siete LAN**

Zariadenie môžete pripojiť ku káblovému smerovaču. Pomocou káblov LAN pripojte zariadenie ku káblovému smerovaču (prístupovému bodu).

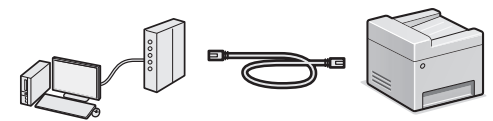

- Pripojte počítač k smerovaču káblom alebo bezdrôtovo.
- Uistite sa, že na smerovači je voľný port na pripojenie zariadenia a počítača.
- Pripravte si kábel LAN zhotovený z krútenej dvojlinky kategórie 5 alebo vyššej.

## ● **Pripojenie pomocou kábla USB**

Zariadenie môžete k počítaču pripojiť pomocou kábla USB.

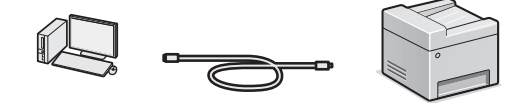

Skontrolujte, či na kábli USB, ktorý používate, je táto značka.

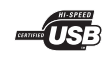

## ● **Pripojenie prostredníctvom bezdrôtovej siete LAN**

Zariadenie môžete k počítaču pripojiť pomocou bezdrôtového smerovača\*. Keďže je pripojenie bezdrôtové, nie sú potrebné žiadne káble LAN.

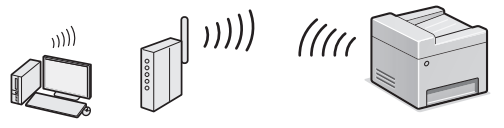

- \* Vyžaduje sa bezdrôtový smerovač (prístupový bod), ktorý podporuje protokol IEEE802.11b/g/n.
- Pripojte počítač k smerovaču káblom alebo bezdrôtovo.

#### **Ak si nie ste istí, či je smerovač bezdrôtový alebo káblový:**

Pozrite si príručku poskytnutú so sieťovým zariadením alebo sa obráťte na výrobcu.

### ● **Priame pripojenie**

Pripojte mobilné zariadenie k tomuto zariadeniu bezdrôtovo a priamo bez smerovania pomocou smerovača bezdrôtovej siete LAN (alebo prístupového bodu).

 $\bigodot$  Užívateľská príručka – "Can Be Used Conveniently with a Mobile Device" (Možno používať pohodlne s mobilným zariadením) ▶ "Make Direct Connection (Access Point Mode)" (Vytvorenie priameho pripojenia (režim prístupového bodu))

## **Výber spôsobu pripojenia: prostredníctvom bezdrôtovej siete LAN alebo inej metódy**

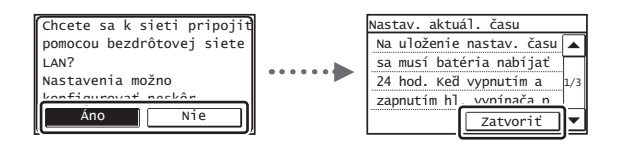

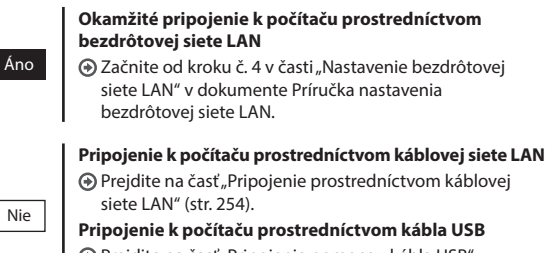

 Prejdite na časť ["Pripojenie pomocou kábla USB"](#page-253-1)  [\(str. 254\)](#page-253-1).

Sk

## <span id="page-253-0"></span> **Pripojenie prostredníctvom káblovej siete LAN**

## Pripojte kábel LAN.

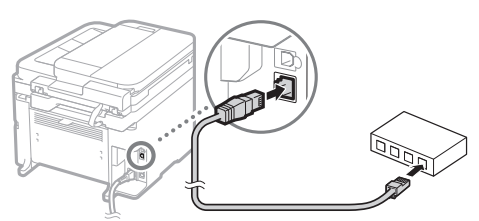

Adresa IP sa automaticky nakonfiguruje za 2 minúty. Ak chcete nastaviť adresu IP manuálne, prečítajte si informácie v nasledujúcom dokumente.

- Užívateľská príručka "Network" (Sieť) ▶ "Connecting to a Network" (Pripojenie k sieti) ▶ "Setting IP Addresses" (Nastavenie adries IP)
- 2 Z dodaného disku DVD-ROM nainštalujte ovládač a softvér.
	- Pozrite si časť ["Ak chcete získať podrobné informácie](#page-254-0)  [o postupoch inštalácie:" \(str. 255\)](#page-254-0).
	- $\bigoplus$  Prejdite na časť "Nastavenie formátu a typu papiera" na tejto strane.

## <span id="page-253-1"></span> **Pripojenie pomocou kábla USB**

## **Inštalácia ovládača a softvéru**

Z dodaného disku DVD-ROM nainštalujte ovládač a softvér.

- Pozrite si časť ["Ak chcete získať podrobné informácie](#page-254-0)  [o postupoch inštalácie:" \(str. 255\)](#page-254-0).
- $\bigoplus$  Prejdite na časť "Nastavenie formátu a typu papiera" na tejto strane.

## **POZNÁMKA**

Sk

• Ak ste pripojili kábel USB pred inštaláciou, najskôr ho odpojte a zopakujte inštaláciu.

## **Pripojenie pomocou kábla USB**

Pri pripájaní kábla USB postupujte podľa dokumentu MF Driver Installation Guide (Príručka inštalácie ovládača MF).

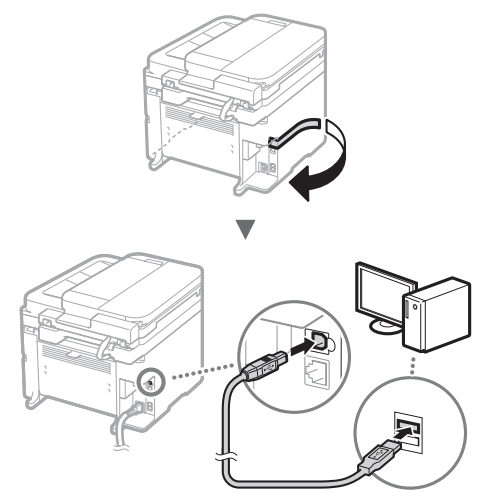

#### 254  $\bigoplus$  Pokračujte na časť "Nastavenie formátu a typu papiera" na teito strane.

## **Nastavenie formátu a typu papiera**

Postupujte podľa pokynov na obrazovke a nastavte formát a typ papiera.

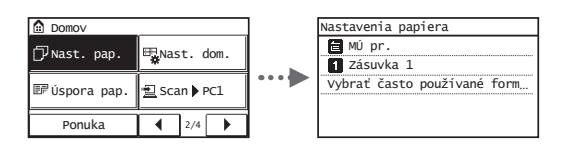

## **Zadanie počiatočného nastavenia faxu a pripojenie telefónneho kábla**

## Zadajte počiatočné nastavenie faxu.

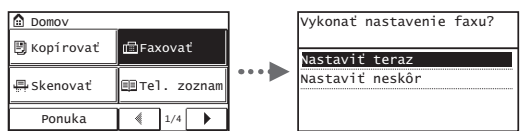

Pri zadávaní čísla faxu, názvu zariadenia a režimu príjmu postupujte podľa Sprievodcu nastavením faxu. Podrobné informácie o režime príjmu nájdete v Užívateľskej príručke.

**⊙** Užívateľská príručka "Faxing" (Faxovanie) ▶ "Configuring Initial Settings for Fax Functions" (Konfigurácia počiatočných nastavení pre funkcie faxu) ▶ "Deciding Which Fax Receive Mode to Use" (Rozhodnutie, ktorý režim príjmu faxu sa má používať)

#### **Používanie mena používateľa**

Keď odošlete dokument, zaregistrované informácie o odosielateľovi sa vytlačia na papieri príjemcu.

## Pripojte telefónny kábel.

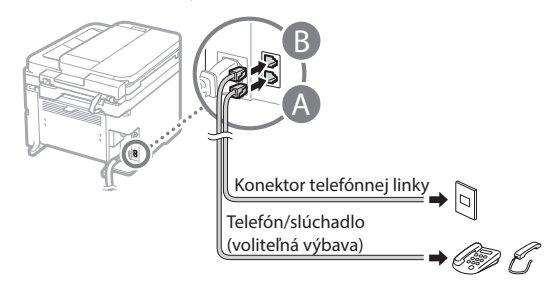

Keď sa na displeji zobrazí správa <Pripojiť telefónnu linku>, podľa obrázka pripojte telefónny kábel.

## **Pri inštalácii voliteľného slúchadla:**

Ďalšie informácie nájdete v príručke dodanej so slúchadlom.

3 Ukončite Sprievodcu nastavením faxu a potom zariadenie reštartujte.

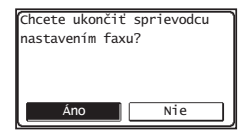

Zariadenie vypnite a počkajte aspoň 10 sekúnd, kým ho znovu zapnete. Typy telefónnych liniek sa nerozpoznávajú automaticky. Pokyny na manuálne nastavenie telefónnej linky nájdete v Užívateľskej príručke.

 Užívateľská príručka – "Setting Menu List" (Zoznam ponuky nastavení) ▶ "Fax Settings" (Nastavenia faxu) ▶ "Basic Settings" (Základné nastavenia) ▶ "Select Line Type" (Vybrať typ linky)

## <span id="page-254-0"></span> **Ak chcete získať podrobné informácie o postupoch inštalácie:**

Z dodaného disku DVD-ROM nainštalujte ovládač a softvér.

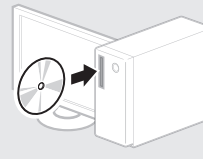

Ovládač môžete prevziať aj z webovej stránky spoločnosti Canon.

Podrobné informácie o postupoch inštalácie nájdete v príručke MF Driver Installation Guide (Príručka inštalácie ovládača MF).

## **Pre používateľov systému Mac OS:**

Disk DVD-ROM dodaný s týmto zariadením nemusí obsahovať ovládač tlačiarne pre systém Mac OS. Líši sa to v závislosti od toho, kedy zariadenie zakúpite. Na domovskej stránke spoločnosti Canon vyhľadajte a prevezmite príslušný ovládač. Ďalšie informácie o inštalácii alebo používaní ovládača nájdete v návode k ovládaču.

## **Vykonávanie užitočných úloh**

Toto zariadenie vám ponúka rôzne funkcie. Nasledujúce funkcie predstavujú prehľad hlavných funkcií, ktoré môžete bežne používať.

#### **Kopírovanie**

#### **Kopírovanie vo zväčšenej/zmenšenej veľkosti**

Môžete zväčšiť alebo zmenšiť dokumenty štandardnej veľkosti pre kopírovanie na papier štandardnej veľkosti alebo zvoliť pomer pre kopírovanie v percentách.

#### **Obojstranné kopírovanie\***

Jednostranné dokumenty môžete kopírovať na obe strany papiera.

#### **Triedenie**

Kópie môžete usporiadať do súprav podľa poradia strán.

#### **Zmenšené rozloženie**

Množstvo papiera môžete znížiť vytlačením viacerých dokumentov na ieden hárok.

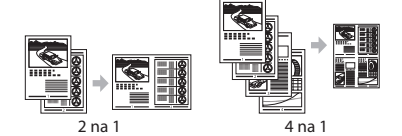

#### **Kopírovanie identifi kačných preukazov**

Je možné vytvoriť kópiu dvojstrannej karty na jednu stranu papiera.

#### **Faxovanie**

Sk

## **Odosielanie dokumentu priamo z počítača (faxovanie z počítača)**

Okrem bežného odosielania a prijímania faxov môžete používať tiež faxovanie z počítača.

#### **Odosielanie**

Ciele faxu môžete uložiť do telefónneho zoznamu. Rôznymi metódami môžete zadať ciele a zjednodušiť a zrýchliť tak odosielanie dokumentov.

- Hľadanie cieľa
- Tlačidlá rýchlej voľby
- Kódované vytáčanie
- Skupina cieľov
- Voľba z histórie odosielania
- Sekvenčné vysielanie

#### **Príjem**

● Príjem do pamäte Prijaté dokumenty môžete ukladať v pamäti. Uložené dokumenty môžete kedykoľvek vytlačiť a v prípade, že ich nepotrebujete, ich môžete odstrániť.

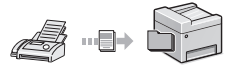

#### ● Vzdialený príjem

Ak je pripojený externý telefón, môžete počas hovoru okamžite prepnúť do režimu príjmu faxov zadaním identifikačného čísla na príjem faxov pomocou tlačidiel na vytáčanie na telefóne.

### **Tlač**

#### **Tlač vo zväčšenej/zmenšenej veľkosti**

#### **Obojstranná tlač\***

#### **Zmenšené rozloženie** Množstvo papiera môžete znížiť

vytlačením viacerých dokumentov na jeden hárok.

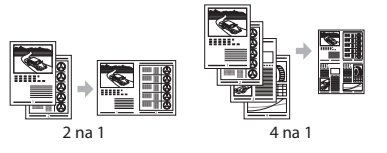

## **Tlač brožúr\***

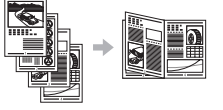

**Tlač plagátu**

**Tlač vodoznaku**

**Zobrazenie ukážky pred tlačou**

**Výber profilu** 

## **Nastavenia siete**

Toto zariadenie je vybavené sieťovým rozhraním, ktoré vám uľahčí vytvorenie sieťového prostredia. Môžete tlačiť dokumenty, používať faxovanie z počítača a sieťové skenovanie zo všetkých počítačov pripojených k zariadeniu. Toto zariadenie zdieľaním v kancelári pomáha k zvýšeniu efektivity práce.

#### **Skenovanie**

#### **Ukladanie dokumentov pomocou ovládacieho panela zariadenia**

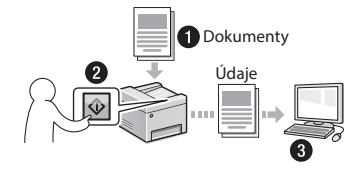

#### **Ukladanie dokumentov pomocou počítača**

● Skenovanie pomocou nástroja MF Scan Utility

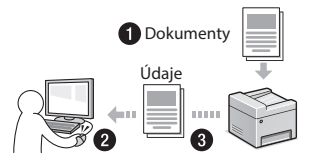

- Skenovanie z aplikácie
- Skenovanie pomocou ovládača WIA

#### **Odosielanie naskenovaných dokumentov e-mailom\***

Naskenované dokumenty môžete odosielať do svojej e-mailovej aplikácie.

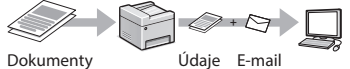

### **Odosielanie naskenovaných dokumentov na súborový server\***

Naskenované dokumenty môžete odosielať na súborový server.

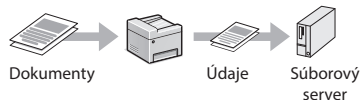

## **Vzdialené používateľské rozhranie**

Stav zariadenia môžete sledovať z počítačov v sieti. Pomocou siete môžete pristupovať k zariadeniu a spravovať úlohy alebo voliť rôzne nastavenia.

\* Iba modely MF249dw/MF247dw

## **Odstraňovanie zachyteného papiera**

Ak sa zobrazí nasledujúca obrazovka, došlo k zachyteniu papiera v podávači alebo vnútri zariadenia. Podľa pokynov zobrazených na obrazovke odstráňte zaseknutý dokument alebo papier. V tejto príručke sú uvedené iba oblasti, kde dochádza k zachytávaniu papiera. Podrobné informácie o jednotlivých funkciách nájdete v Užívateľskej príručke.

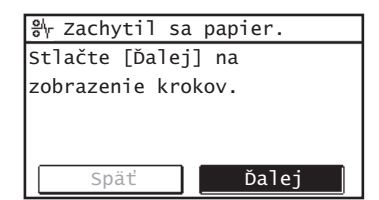

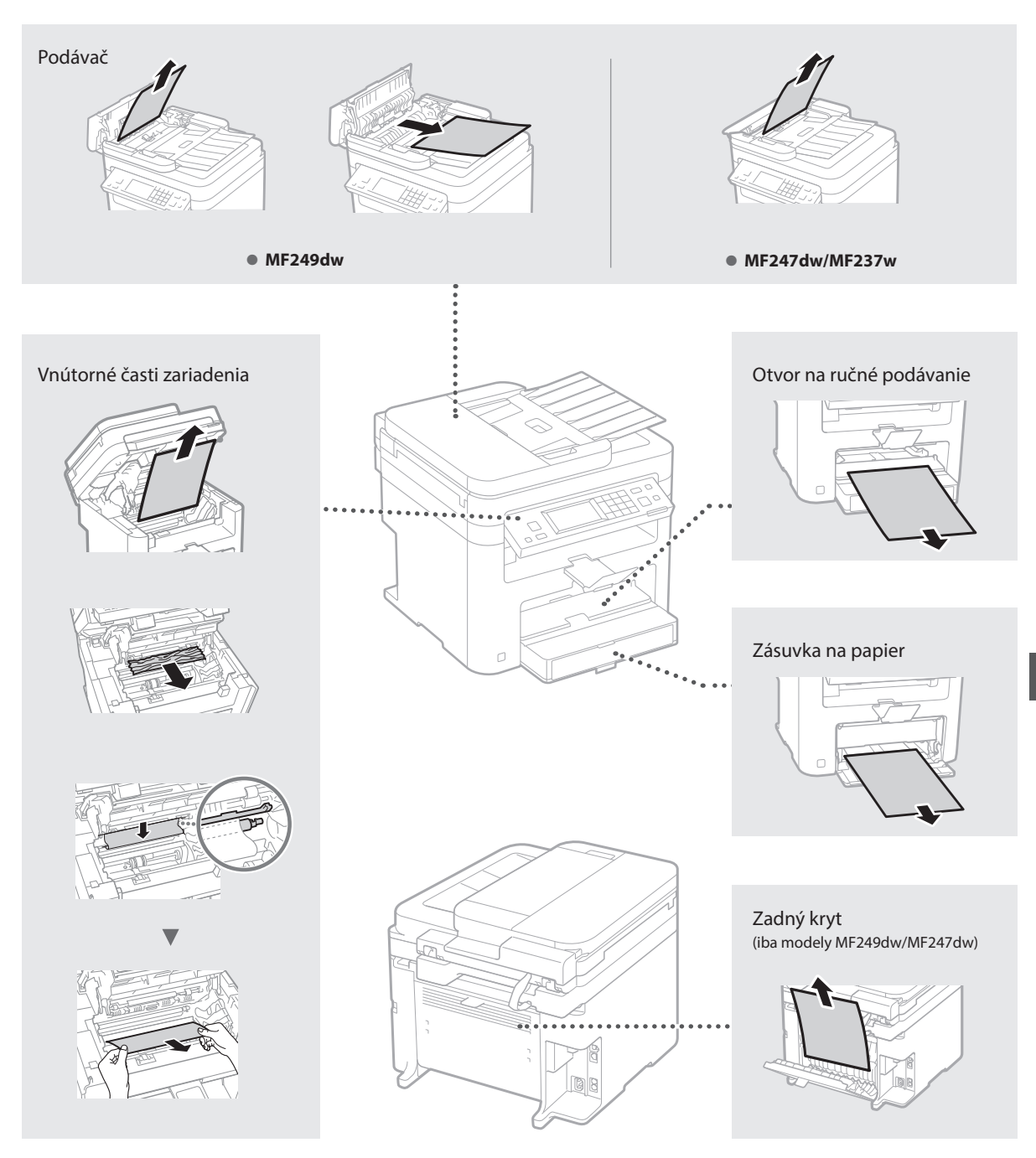

Kazety s tonerom sú spotrebný tovar. Keď sa toner takmer minie alebo sa celkom minul počas úlohy, na obrazovke sa zobrazí správa, prípadne sa môžu vyskytnúť nasledujúce problémy. Podľa situácie vykonajte príslušné kroky.

## **Keď sa zobrazí správa**

Keď sa toner takmer minie počas úlohy, na obrazovke sa zobrazí správa.

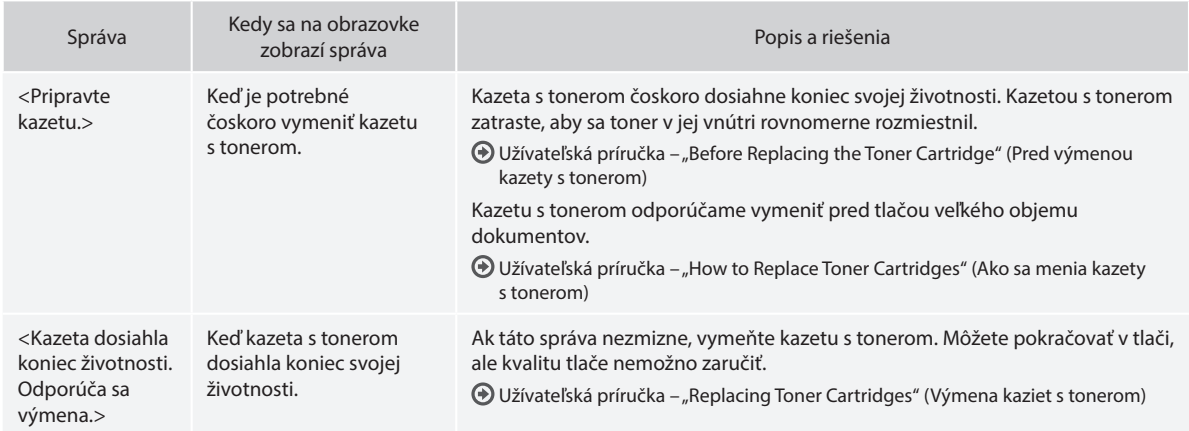

## **Keď sa na výstupe objavia biele pásy alebo je výstup čiastočne vyblednutý:**

Keď sa na výstupe objavia biele pásy alebo je výstup čiastočne vyblednutý, kazeta s tonerom takmer dosiahla koniec svojej životnosti, hoci sa na obrazovke nezobrazuje žiadna správa. Keď kvalita tlače prestane byť prijateľná, problém vyriešte podľa nasledujúcich informácií.

## **Keď sa na výstupe objavia biele pásy alebo je výstup čiastočne vyblednutý**

Keď sa toner takmer minul, na výstupe sa objavia biele pásy alebo je výstup čiastočne vyblednutý.

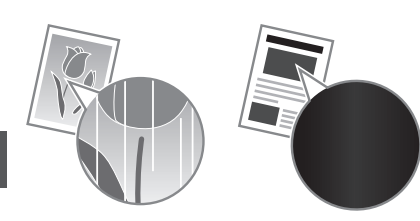

Ak sa toner takmer minul, na obrazovke sa nezobrazí žiadna správa. Keď sa na výstupe objavia biele pásy alebo je výstup čiastočne vyblednutý, vymeňte kazetu s tonerom.

### **Keď sa vyskytne tento problém:**

Pred výmenou kazety s tonerom vykonajte kroky v nasledujúcom postupe. Zariadenie bude pokračovať v tlači, kým sa toner celkom neminie.

Užívateľská príručka – "Before Replacing the Toner Cartridge" (Pred výmenou kazety s tonerom)

### **Keď je kvalita tlače naďalej neprijateľná:**

- Ak problém pretrváva aj po vykonaní krokov v nasledujúcom postupe, vymeňte kazetu s tonerom.
- Užívateľská príručka "How to Replace Toner Cartridges" (Ako sa menia kazety s tonerom)

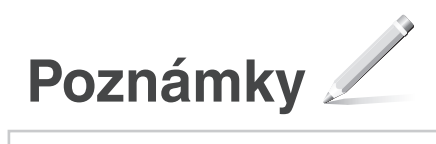

# **Príloha**

## **Dôležité bezpečnostné pokyny**

Táto kapitola opisuje dôležité bezpečnostné pokyny, ktorých účelom je predchádzať poraneniam používateľov tohto zariadenia a iných osôb, ako aj poškodeniu majetku. Pred použitím zariadenia si prečítajte túto kapitolu a dodržiavajte pokyny na jeho správne používanie. Nerobte žiadne operácie, ktoré nie sú opísané v tejto príručke. Spoločnosť Canon nebude zodpovedná za žiadne škody spôsobené používaním, ktoré nie je opísané v tejto príručke, nesprávnym používaním alebo opravou, prípadne zmenami, ktoré nevykonala spoločnosť Canon ani tretia strana autorizovaná spoločnosťou Canon. Nesprávna prevádzka alebo používanie zariadenia môže viesť k poraneniu osôb alebo poškodeniu zariadenia, ktoré si môže vyžiadať rozsiahle opravy, na ktoré sa nevzťahuje obmedzená záruka.

### **AVÝSTRAHA**

Označuje varovanie týkajúce sa postupov, ktoré by v prípade nesprávneho vykonania mohli spôsobiť smrť alebo poranenie osôb. Ak chcete zariadenie používať bezpečne, vždy venujte pozornosť týmto varovaniam.

#### **UPOZORNENIE**

Označuje upozornenie týkajúce sa postupov, ktoré by v prípade nesprávneho vykonania mohli spôsobiť poranenie osôb. Ak chcete zariadenie používať bezpečne, vždy venujte pozornosť týmto upozorneniam.

#### **ODÔLEŽITÉ**

Označuje prevádzkové požiadavky a obmedzenia. Pozorne si prečítajte tieto informácie. Len tak budete môcť zariadenie správne používať bez rizika poškodenia zariadenia alebo iného majetku.

#### **Inštalácia**

Aby bolo používanie tohto zariadenia bezpečné a bezproblémové, pozorne si prečítajte nasledujúce opatrenia a nainštalujte zariadenie na vhodné miesto.

#### **AVÝSTRAHA**

#### Zariadenie neinštalujte na miesto, kde by hrozilo nebezpečenstvo požiaru alebo zásahu elektrickým prúdom, ako napríklad na:

- mieste, na ktorom sú zablokované vetracie otvory (príliš blízko pri stenách, posteli, pohovke, koberci alebo podobných predmetoch),
- vlhkom alebo prašnom mieste,
- mieste vystavenom priamemu slnečnému svetlu alebo v exteriéri,
- mieste vystavenom pôsobeniu vysokých teplôt,
- mieste vystavenému otvoreným plameňom,
- v blízkosti alkoholu, riedidiel alebo iných horľavých látok.

#### Ďalšie varovania

- K zariadeniu nepripájajte neschválené káble. V opačnom prípade môže dôjsť k požiaru alebo úrazu elektrickým prúdom.
- Na zariadenie neklaďte náhrdelníky ani iné kovové predmety, ani nádoby naplnené tekutinou. Ak prídu cudzie látky do styku s elektrickými časťami vnútri zariadenia, môže dôjsť k požiaru alebo úrazu elektrickým prúdom.
- Ak do zariadenia spadne cudzí predmet, vytiahnite zástrčku napájacieho kábla z elektrickej zásuvky a obráťte sa na miestneho autorizovaného zástupcu spoločnosti Canon.

#### Zariadenie neinštalujte na nasledujúcich miestach.

Zariadenie by mohlo spadnúť alebo sa prevrátiť a spôsobiť poranenie.

- Na nestabilnom mieste
- Na mieste vystavenom vibráciám

## **UPOZORNENIE**

Zariadenie neinštalujte na nasledujúcich miestach.

V opačnom prípade môže dôjsť k poškodeniu zariadenia.

- Na mieste vystavenom extrémne vysokým alebo nízkym teplotám alebo vlhkosti.
- miesto vystavené výrazným zmenám teploty alebo vlhkosti,
- miesto v blízkosti zariadenia, ktoré vytvára magnetické alebo elektromagnetické vlny,
- laboratórium alebo miesto, kde dochádza k chemickým reakciám,
- miesto vystavené leptavým alebo toxickým plnom,
- miesto, ktoré by sa v dôsledku hmotnosti zariadenia mohlo prehnúť, alebo kde by sa zariadenie mohlo zaboriť (napr. koberec).

#### Neinštalujte na zle vetrané miesta

Toto zariadenie vytvára počas prevádzky malé množstvo ozónu a iné emisie. Tieto emisie nie sú zdraviu škodlivé. Pri dlhom používaní zariadenia v nedostatočne vetranej miestnosti ich však môžete cítiť. Na zachovanie príjemného pracovného prostredia sa odporúča správne vetrať miestnosť, v ktorej sa zariadenie používa. Tiež sa vyhýbajte miestam, kde by mohli byť osoby vystavené emisiám zo zariadenia.

#### Neinštalujte na miesta s kondenzáciou

Vo vnútorných častiach zariadenia sa môžu vytvárať kvapôčky vody (kondenzácia), ak sa miestnosť so zariadením rýchlo zohreje alebo keď zariadenie presuniete zo studeného alebo suchého prostredia do horúceho alebo vlhkého prostredia. Používanie zariadenia v takomto stave môže spôsobiť zaseknutie papiera, nízku kvalitu tlače alebo poškodenie zariadenia. Pred používaním nechajte zariadenie minimálne 2 hodiny stáť, aby sa prispôsobilo teplote a vlhkosti prostredia.

#### V nadmorskej výške nad 3 000 metrov

Zariadenia s pevným diskom nemusia správne fungovať, keď sa používajú vo veľkých výškach, približne 3 000 m nad morom a vyššie.

#### Vyrovnávacie nožičky (iba v prípade produktov s vyrovnávacími nožičkami)

Po inštalácii zariadenia neodstraňujte vyrovnávacie nožičky, pretože to môže spôsobiť jeho pád alebo prevrhnutie a následné poranenie osôb.

#### Pripojenie telefónnej linky (iba v prípade produktov s funkciou faxu)

Toto zariadenie spĺňa normy pre analógové telefónne linky. Zariadenie možno pripojiť iba k verejnej prepínanej telefónnej sieti (PSTN). Ak zariadenie pripojíte k digitálnej telefónnej linke alebo k vyhradenej telefónnej linke, môže to brániť správnemu fungovaniu zariadenia a spôsobiť poškodenie. Pred pripojením zariadenia musíte skontrolovať typ telefónnej linky. Ak chcete zariadenie pripojiť k týmto telefónnym linkám, obráťte sa na poskytovateľa optického pripojenia alebo internetového telefónu.

#### Pri používaní bezdrôtovej siete LAN (iba v prípade produktov s funkciou bezdrôtovej siete LAN)

- Zariadenie nainštalujte maximálne 50 m od smerovača bezdrôtovej siete LAN.
- Ak je to možné, nainštalujte ho na miesto bez prekážok komunikácie. Keď signál prechádza cez steny alebo podlahy, jeho kvalita sa môže znížiť.
- Zariadenie nainštalujte čo najďalej od digitálnych bezdrôtových telefónov, mikrovlnných rúr alebo iných zariadení, ktoré vytvárajú rádiové vlny.
- Zariadenie nepoužívajte v blízkosti žiadnych zdravotníckych zariadení. Rádiové vlny vysielané zariadením môžu rušiť zdravotnícke zariadenia, čo môže viesť k poruchám a nehodám.

#### **Zdroj napájania AVÝSTRAHA**

- Používajte iba zdroj napájania, ktorý spĺňa
- uvedené požiadavky na napätie. V opačnom prípade môže dôjsť k požiaru alebo úrazu elektrickým prúdom.
- Nepoužívajte iné než dodané napájacie káble, pretože môže dôjsť k požiaru alebo úrazu elektrickým prúdom.
- Poskytnutý napájací kábel je určený na používanie s týmto zariadením. Nepripájajte napájací kábel k iným zariadeniam.
- Napájací kábel neupravujte, neťahajte, neohýbajte ani s ním nenarábajte spôsobom, ktorý by mohol viesť k jeho poškodeniu. Na napájací kábel neklaďte ťažké predmety. Poškodenie napájacieho kábla môže spôsobiť požiar alebo úraz elektrickým prúdom.
- Napájací kábel nepripájajte ani neodpájajte mokrými rukami, pretože môže dôjsť k úrazu elektrickým prúdom.
- So zariadením nepoužívajte predlžovacie káble ani napájacie zdroje s viacerými zásuvkami. V opačnom prípade môže dôjsť k požiaru alebo úrazu elektrickým prúdom.
- Napájací kábel nestáčajte ani nezväzujte do uzla, pretože to môže spôsobiť požiar alebo úraz elektrickým prúdom.
- Zástrčku napájacieho kábla úplne zasuňte do elektrickej zásuvky. V opačnom prípade môže dôjsť k požiaru alebo úrazu elektrickým prúdom.
- Počas búrky celkom odpojte zástrčku napájacieho kábla z elektrickej zásuvky. V opačnom prípade môže dôjsť k požiaru, úrazu elektrickým prúdom alebo poškodeniu zariadenia.
- Uistite sa, že je elektrické napájanie zariadenia bezpečné a má stabilné napätie.
- Napájací kábel nenechávajte v blízkosti zdrojov tepla. V opačnom prípade sa môže roztaviť a spôsobiť požiar alebo úraz elektrickým prúdom.
- Ak bude pripojovacia časť napájacieho kábla vystavená nadmernému namáhaniu, môže dôjsť k poškodeniu napájacieho kábla alebo sa môžu odpojiť vodiče vnútri zariadenia. Môže to viesť k požiaru. Vyhnite sa nasledujúcim situáciám:
	- častému pripájaniu a odpájaniu napájacieho kábla,
	- zakopávaniu o napájací kábel,
	- zohnutiu napájacieho kábla pri pripojovacej časti a trvalému namáhaniu, ktoré pôsobí na elektrickú zásuvku alebo pripojovaciu časť,
	- používaniu nadmernej sily na zástrčku.

#### **UPOZORNENIE**

Zariadenie nainštalujte v blízkosti elektrickej zásuvky a nechajte dostatok miesta okolo zástrčky napájacieho kábla, aby ste ju v prípade nebezpečenstva mohli jednoducho odpojiť.

#### **ODÔLEŽITÉ**

- Pri pripájaní k sieti
- Napájací kábel nepripájajte k neprerušiteľnému zdroju napájania. V opačnom prípade môže pri prerušení napájania dôjsť k poruche zariadenia.
- Ak zariadenie pripojíte k viacnásobnej elektrickej zásuvke, k ostatným zásuvkám nepripájajte ďalšie zariadenia.
- Napájací kábel nepripájajte k doplnkovej elektrickej zásuvke na počítači.

#### Ďalšie opatrenia

Elektrický šum môže spôsobiť poruchu zariadenia alebo stratu údajov.

#### **Manipulácia**

#### **AVÝSTRAHA**

• Ak zariadenie vydáva nezvyčajný zvuk, nezvyčajný zápach, vychádza z neho dym alebo z neho sála nadmerné teplo, ihneď ho odpojte od elektrickej zásuvky a obráťte sa na

Sk

autorizovaného predajcu produktov spoločnosti Canon. Ďalšie používanie môže spôsobiť požiar alebo úraz elektrickým prúdom.

- Zariadenie nerozoberajte ani neupravujte. Vnútri zariadenia sa nachádzajú časti s vysokou teplotou a vysokým napätím. Rozoberanie alebo upravovanie zariadenia môže spôsobiť požiar alebo úraz elektrickým prúdom.
- Zariadenie nainštalujte tak, aby deti nemohli prísť do kontaktu s napájacím káblom alebo inými káblami ani s vnútornými mechanickými alebo elektrickými časťami zariadenia. V opačnom prípade môže dôjsť k neočakávaným nehodám.
- V blízkosti zariadenia nepoužívajte horľavé spreje. Ak prídu horľavé látky do styku s elektrickými časťami vnútri zariadenia, môže dôjsť k požiaru alebo úrazu elektrickým prúdom.
- Pri presúvaní zariadenia nezabudnite vypnúť napájanie tohto zariadenia a odpojiť napájací kábel a prepojovacie káble. Ak tak neurobíte, môžete poškodiť napájací kábel alebo prepojovacie káble, čo môže spôsobiť požiar alebo úraz elektrickým prúdom.
- Pri pripájaní alebo odpájaní kábla USB sa nedotýkajte kovovej časti konektora, kým je zástrčka napájacieho kábla zasunutá do elektrickej zásuvky. Môže dôjsť k úrazu elektrickým prúdom.
- Používajte modulárny kábel kratší ako 3 m. Používajte kábel USB kratší ako 3 m.

#### Ak vás obťažuje hluk pri prevádzke

V závislosti od prostredia používania a prevádzkového režimu môžu zvuky pri prevádzke predstavovať problém. V takomto prípade odporúčame nainštalovať zariadenie na miesto mimo kancelárie.

#### V prípade používania kardiostimulátora

Toto zariadenie vytvára slabé magnetické prúdenie. Ak používate kardiostimulátor a pociťujete anomálie, vzdiaľte sa od zariadenia a ihneď vyhľadajte lekára.

#### **UPOZORNENIE**

- Na zariadenie nepokladajte ťažké predmety. Môžu spadnúť a spôsobiť zranenie.
- Ak sa zariadenie nebude dlhý čas používať, z dôvodu bezpečnosti odpojte zástrčku napájacieho kábla.
- Buďte opatrní pri otváraní a zatváraní krytov, aby ste predišli poraneniu rúk.
- Dajte pozor, aby sa ruky a odev nenachádzali blízko valcov vo výstupnej oblasti. Ak valce zachytia vaše ruky alebo odev, môže to viesť k poraneniu.
- Vnútro zariadenia a výstupná štrbina sú počas používania a bezprostredne po ňom veľmi horúce. Vyhnite sa kontaktu s týmito oblasťami, aby ste predišli popáleninám. Potlačený papier môže byť tiež bezprostredne po tlači horúci, preto pri manipulácii s ním postupujte opatrne. Ak tak neurobíte, môže dôjsť k vzniku popálenín.

#### Podávač (iba v prípade produktov s podávačom)

- Na podávač počas kopírovania hrubých kníh pomocou kopírovacej dosky netlačte nadmernou silou. V opačnom prípade môžete spôsobiť poškodenie kopírovacej dosky a následné poranenie.
- Podávač zatvárajte opatrne, aby ste si neprivreli ruky, pretože to môže spôsobiť poranenie.
- Podávač zatvárajte opatrne, aby ste si neprivreli ruky v zadnej časti podávača, pretože to môže spôsobiť poranenie.

#### Finišer (iba v prípade produktov s finišerom)

• Nevkladajte ruky do časti priehradky, kde sa vykonáva zošívanie (v blízkosti valcov). Dávajte zvýšený pozor na ostré spinky, pretože môžu spôsobiť poranenie.

#### Zásuvka na papier (iba v prípade produktov so zásuvkou na papier)

• Počas vyberania zásuvky na papier nedávajte ruku do zariadenia, pretože to môže spôsobiť poranenie.

#### Tlačidlo Úspora energie (iba v prípade produktov s tlačidlom Úspora energie)

Z bezpečnostných dôvodov stlačte tlačidlo © (Úspora energie), keď zariadenie nebudete dlhšiu dobu používať, napríklad cez noc. Ak zariadenie nebudete používať dlhodobo, napríklad počas dovolenky, tiež vypnite hlavný vypínač a odpojte z bezpečnostných dôvodov napájací kábel.

#### Bezpečnosť pri používaní lasera

Tento produkt je klasifikovaný ako laserový produkt 1. triedy podľa noriem IEC60825-1:2007  $A$  EN60825-1:2007

CLASS 1 LASER PRODUCT LASER KLASSE 1 APPAREIL À LASER DE CLASSE 1 APPARECCHIO LASER DI CLASSE 1 PRODUCTO LÁSER DE CLASE 1 APARELHO A LASER DE CLASSE 1 LUOKAN 1 LASER-TUOTE LASERPRODUKT KLASS 1

Laserový lúč môže byť škodlivý pre ľudské telo. Keďže žiarenie, ktoré vzniká vo vnútri produktu, je úplne izolované ochranným puzdrom a vonkajšími krytmi, laserový lúč nemôže uniknúť zo zariadenia v žiadnej fáze jeho používania používateľom. Z bezpečnostných dôvodov si prečítajte nasledujúce poznámky a pokyny.

- Nikdy neotvárajte iné kryty než tie, ktoré sú uvedené v príručkách k tomuto zariadeniu.
- Ak by došlo k unikaniu laserového lúča a zasiahol by vaše oči, mohlo by dôjsť k poškodeniu zraku.

#### **AUPOZORNENIE**

Použitie iných ovládacích prvkov a nastavení alebo vykonávanie iných postupov, ako je uvedené v tejto príručke, môže mať za následok vystavenie sa nebezpečnému žiareniu.

#### Ďalšie opatrenia

- Postupujte podľa pokynov na štítku
- s upozorneniami pripevnenom k zariadeniu. • Zariadenie nevystavujte silným otrasom ani vibráciám.
- Dvierka, kryty ani iné časti neotvárajte a nezatvárajte nasilu. V opačnom prípade
- môže dôjsť k poškodeniu zariadenia. • Počas činnosti zariadenia nevypínajte hlavný
- vypínač ani neotvárajte kryty. Môže dôjsť zaseknutiu papiera.

#### **Údržba a kontrola**

Zariadenie pravidelne čistite. Ak dôjde k nahromadeniu prachu, zariadenie nemusí fungovať správne. Pri čistení dodržujte nasledujúce pokyny. Ak sa počas prevádzky vyskytne problém, pozrite si časť Riešenie problémov. Ak sa problém nepodarí odstrániť alebo ak zariadenie podľa vás vyžaduje kontrolu, pozrite si časť Keď sa problém nedá vyriešiť.

#### **AVÝSTRAHA**

- Pred čistením vypnite napájanie a odpojte zástrčku napájacieho kábla od elektrickej zásuvky. V opačnom prípade môže dôjsť k požiaru alebo úrazu elektrickým prúdom.
- Pravidelne odpájajte zástrčku napájacieho kábla a pomocou suchej handričky odstráňte prach a nečistoty. Nahromadený prach môže absorbovať vzdušnú vlhkosť, ktorá môže pri kontakte s elektrikou spôsobiť požiar. • Zariadenie čistite navlhčenou, dobre
- vyžmýkanou tkaninou. Na navlhčenie čistiacich tkanín používajte iba vodu. Nepoužívajte alkohol, benzén, riedidlo ani iné horľavé látky. Nepoužívajte papierové vreckovky alebo utierky. Ak tieto látky prídu do kontaktu s elektrickými časťami vnútri zariadenia, môže to spôsobiť výboj statickej elektriny, požiar alebo úraz elektrickým prúdom.
- Pravidelne kontrolujte, či napájací kábel a zástrčka neobsahujú hrdzu, ohnuté kontakty, odreté miesta alebo praskliny alebo či

nevytvárajú nadmerné teplo. V prípade používania napájacieho kábla alebo zástrčky so zanedbanou údržbou môže dôjsť k požiaru alebo úrazu elektrickým prúdom.

#### **UPOZORNENIE**

- Vnútri zariadenia sa nachádzajú časti s vysokou teplotou a pod vysokým napätím. Ak by ste sa dotkli týchto komponentov, môžete si spôsobiť zranenie alebo popáleniny. Nedotýkajte sa žiadnej časti zariadenia, ktorá nie je označená v návode.
- Pri vkladaní papiera alebo odstraňovaní zaseknutého papiera dávajte pozor, aby ste si na jeho hranách neporezali ruky.

#### **Zákonné obmedzenia týkajúce sa používania produktu a obrázkov**

Použitie tohto výrobku na skenovanie, tlač alebo iné reprodukovanie určitých dokumentov a použitie takých obrázkov naskenovaných, vytlačených alebo inak reprodukovaných vaším prístrojom môže byť zákonom zakázané a viesť k trestnoprávnej a/alebo občianskej zodpovednosti. Nižšie je uvedený neúplný zoznam týchto dokumentov. Tento zoznam možno považovať iba za pomôcku. Ak si nie ste istí, či sú skenovanie, tlač alebo reprodukcia niektorého dokumentu iným spôsobom pomocou tohto zariadenia legálne alebo či je legálne použitie obrázkov pomocou neho naskenovaných, vytlačených alebo inak reprodukovaných, v predstihu sa obráťte na právneho zástupcu, ktorý vám poskytne odbornú právnu radu.

- Bankovky,
- cestovné šeky,
- príkazy na úhradu,
- stravné lístky, • vkladové certifikáty,
- cestovné pasy,
- poštové známky (znehodnotené alebo nepoužité),
- imigračné dokumenty,
- identifikačné symboly a insígnie,
- interné daňové kolky (znehodnotené alebo nepoužité),
- vojenské alebo povolávacie dokumenty,
- obligácie alebo iné krátkodobé dlžobné úpisy, • šeky alebo platobné príkazy vydané orgánmi
- štátnej správy, • akciové certifikáty,
- technické preukazy pre motorové vozidlá a
- vlastnícke certifikáty, diela alebo umelecké diela chránené autorskými právami bez súhlasu majiteľa autorských práv.

#### **Symboly súvisiace s bezpečnosťou**

- Vypínač: poloha "Zapnuté"
- $O$  Vypínač: poloha "Vypnuté"
- (<sup>1</sup>) Vypínač: poloha "Pohotovostný režim"
- 1 Tlačidlový spínač "Zapnuté" "Vypnuté"
- Ochranný uzemňujúci konektor
- Vo vnútri zariadenia je nebezpečné napätie. Neotvárajte iné kryty ako tie, ktoré sú ⚠ uvedené v pokynoch.
- A UPOZORNENIE: Horúci povrch. Nedotýkať sa.
- **□** Zariadenie II. triedy

Pohyblivé súčasti: Nepribližujte sa časťami **A** tela k pohyblivým súčastiam.

#### [POZNÁMKA]

Niektoré vyššie uvedené symboly nemusia byť v závislosti od produktu na produkte pripevnené.

v1602\_00\_sk-SK

**Štítok s informáciami o bezpečnosti pri práci s laserom**

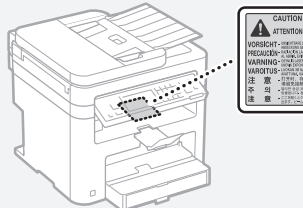

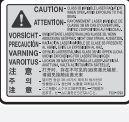

### **Spotrebný materiál AVÝSTRAHA**

Nelikvidujte použité kazety s tonerom v otvorenom ohni. Rovnako neskladujte kazety s tonerom ani papier na miestach, ktoré sú vystavené pôsobeniu otvoreného ohňa. Mohlo by to spôsobiť vzplanutie tonera alebo papiera a v dôsledku toho popáleniny alebo požiar.

#### **Poznámka**

#### Názov produktu

Bezpečnostné predpisy vyžadujú, aby bol názov produktu zaregistrovaný,

V niektorých oblastiach, kde sa tento produkt predáva, môžu byť namiesto toho zaregistrované nasledujúce názvy uvedené v zátvorkách ( ). MF249dw (F173702) MF247dw (F173702) MF237w (F171902)

#### Požiadavky týkajúce sa elektromagnetickej kompatibility uvedené v smernici ES

Toto zariadenie zodpovedá základným požiadavkám EMC smernice ES. Prehlasujeme, že toto zariadenie spĺňa požiadavky EMC smernice ES pri menovitom vstupnom napätí 230 V, 50 Hz, hoci menovitý príkon zariadenia je 220 V – 240 V, 50/60 Hz. Kvôli splneniu technických požiadaviek EMC smernice ES je nevyhnutné používať tienený kábel.

#### Smernice o odpade z elektrických a elektronických zariadení (OEEZ) a o batériách

Informácie o smerniciach o odpade z elektrických a elektronických zariadení (OEEZ) a o batériách nájdete v najnovšej Užívateľskej príručke (príručka HTML) na webovej stránke spoločnosti Canon (http://canon.com/oip-manual).

#### Regulatory information for users in Jordan

MF249dw/MF247dw/MF237w includes approved Wireless LAN Module (Model name: AW-NM383). Contains Wireless LAN Module approved by TRC/ SS/2014/38

#### Regulatory information for users in UAE

MF249dw/MF247dw/MF237w includes approved Wireless LAN Module (Model name: AW-NM383).

TRA REGISTERED No: ER0126617/14 DEALER No: DA0060877/11

#### Regulatory Information for Users in Russia

Подтверждение соответствия Минкомсвязи России: Декларация соответствия № Д-РД-2695 от 27.01.2014 года, действительна до 27.01.2020 года, зарегистрирована в Федеральном агентстве связи 30.01.2014 года

#### RE Directive

(For Europe Only)

#### RE Declaration of Conformity

English (EN) Hereby, Canon Inc. declares that this

equipment is in compliance with Directive 2014/53/EU.

The full text of the EU declaration of conformity is available at the following internet address: http:// www.canon-europe.com/ce-documentation Wireless LAN Specifications Frequency band(s):2412-2472MHz

Maximum radio-frequency power: 15.98 dBm Czech (CS) Tímto společnost Canon Inc. prohlašuje, že toto zařízení je v souladu se

směrnicí 2014/53/EU. Úplné znění EU prohlášení o shodě je k dispozici na této internetové adrese: http://www. canon-europe.com/ce-documentation Technické údaje bezdrátové LAN

Pásmo(a) frekvence: 2412-2472 MHz

Maximální výkon rádiové frekvence: 15.98 dBm Danish (DA) Hermed erklærer Canon Inc., at dette udstyr er i overensstemmelse med direktiv  $2014/53/FL$ 

EU-overensstemmelseserklæringens fulde tekst kan findes på følgende internetadresse: http:// www.canon-europe.com/ce-documentation Trådløs LAN specofikationer Frekvensbånd: 2412-2472 MHz

Maks. radio-frekvenseffekt: 15.98 dBm

German (DE) Hiermit erklärt Canon Inc, dass diese Anlage der Richtlinie 2014/53/EU entspricht. Der vollständige Text der EU-Konformitätserklärung ist unter der folgenden Internetadresse verfügbar: http://www.canon-europe.com/ce-documentation WLAN-Spezifikationen

Frequenzbereich(e): 2412-2472 MHz

Maximale Funkfrequenzleistung: 15.98 dBm Estonian (ET) Käesolevaga deklareerib Canon Inc., et käesolev seade vastab direktiivi 2014/53/EL nõuetele.

ELi vastavusdeklaratsiooni täielik tekst on kättesaadav järgmisel internetiaadressil: http:// www.canon-europe.com/ce-documentation Juhtmevaba LAN-i spetsifikatsioonid Sagedusriba(d): 2412-2472 MHz

Maksimaalne raadiosageduslik võimsus: 15.98 dBm Spanish (ES) Por la presente, Canon Inc. declara que este equipo es conforme con la Directiva 2014/53/UE.

El texto completo de la declaración UE de conformidad está disponible en la dirección de Internet siguiente: http://www.canon-europe. com/ce-documentation

Especificaciones LAN inalámbrica

Banda(s) de frecuencia: 2412-2472 MHz Potencia máxima de radiofrecuencia: 15.98 dBm Greek (EL) Με την παρούσα, η Canon Inc. δηλώνει ότι ο παρών εξοπλισμός συμμορφώνεται με την Οδηγία 2014/53/ΕΕ.

 Το πλήρες κείμενο της δήλωσης συμμόρφωσης της ΕΕ διατίθεται στην ακόλουθη διεύθυνση στο διαδίκτυο: http://www.canon-europe.com/ ce-documentation

Προδιαγραφές ασύρματου LAN (WLAN) Ζώνες συχνότητας: 2412-2472 MHz Μέγιστη ισχύς ραδιοσυχνότητας: 15.98 dBm French (FR) Le soussigné, Canon Inc., déclare que le présent équipement est conforme à la Directive

2014/53/UE. Le texte complet de la déclaration UE de conformité est disponible à l'adresse internet suivante : http://www.canon-europe.com/ ce-documentation

Spécifications LAN sans fil

Bande(s) de fréquence : 2412-2472 MHz Puissance maximale de radiofréquence : 15.98 dBm Italian (IT) Con la presente, Canon Inc. dichiara che questa apparecchiatura è conforme alla direttiva 2014/53/UE.

Il testo completo della dichiarazione di conformità UE è disponibile al seguente indirizzo Internet: http://www.canon-europe.com/ce-

#### documentation

Caratteristiche LAN wireless Banda/e di frequenza: 2412-2472 MHz

Potenza massima a radiofrequenza: 15.98 dBm Lativian (LV) Canon Inc. ar šo deklarē, ka šī iekārta atbilst Direktīvai 2014/53/ES.

Pilns ES atbilstības deklarācijas teksts ir pieejams šādā interneta vietnē: http://www.canon-europe. com/ce-documentation

Bezvadu LAN specifikācijas

Frekvences josla(s): 2412-2472 MHz

Maksimālā radiofrekvences jauda: 15.98 dBm Lithuanian (LT) Šiuo dokumentu "Canon Inc."

patvirtina, kad ši įranga atitinka direktyvą 2014/53/ ES.

Visas ES atitikties deklaracijos tekstas prieinamas šiuo interneto adresu: http://www.canon-europe. com/ce-documentation

Belaidžio LAN specifikacijos

Dažnio diapazonas (-ai): 2412-2472 MHz Maksimali radijo ryšio dažnio galia: 15.98 dBm Dutch (NL) Hierbij verklaar ik, Canon Inc., dat deze apparatuur conform is met Richtlijn 2014/53/EU. De volledige tekst van de EU-conformiteitsverklaring kan worden geraadpleegd op het volgende internetadres: http://www.canon-europe.com/ ce-documentation

Draadloos LAN specificaties

Frequentieband(en): 2412-2472 MHz

Maximaal radiofrequentievermogen: 15.98 dBm Maltese (MT) B'dan, Canon, qed tiddikjara li dan it-tip ta' tagħmir huwa konformi mad-Direttiva 2014/53/UE.

It-test kollu tad-dikjarazzjoni ta' konformità tal-UE huwa disponibbli f'dan is-sit fuq l-internet: http:// www.canon-europe.com/ce-documentation Speċifikazzjonijiet tal-Wireless LAN Band(i) tal-Frekwenza: 2412-2472 MHz Qawwa ta' frekwenza tar-radju massima: 15.98 dBm

Hungarian (HU) A Canon Inc. igazolja, hogy ez a berendezés megfelel a 2014/53/EU irányelvnek. Az EU-megfelelőségi nyilatkozat teljes szövege elérhető a következő internetes címen: http:// www.canon-europe.com/ce-documentation Vezeték nélküli LAN műszaki adatai Frekvenciasáv(ok): 2412-2472 MHz

Maximális rádiofrekvenciás teljesítmény: 15.98 dBm Polish (PL) Canon Inc. niniejszym oświadcza, że niniejsze urządzenie jest zgodne z dyrektywą 2014/53/UE.

Pełny tekst deklaracji zgodności UE jest dostępny pod następującym adresem internetowym: http://www.canon-europe.com/cedocumentation

Specyfikacja bezprzewodowej sieci LAN Pasmo(-a) częstotliwości: 2412-2472 MHz Maksymalna moc na częstotliwościach radiowych: 15.98 dBm

Portugese (PT) Por este meio, a Canon Inc. declara que o presente equipamento está em conformidade com a Diretiva 2014/53/UE. O texto integral da declaração de conformidade da UE está disponível no seguinte endereço de Internet: http://www.canon-europe.com/ ce-documentation

Especificações de LAN Sem Fios Banda(s) de frequências: 2412-2472 MHz Potência máxima de radiofrequência: 15.98 dBm Slovene (SL) Canon Inc. potrjuje, da je ta oprema v skladu z Direktivo 2014/53/EU.

Celotno besedilo izjave EU o skladnosti je na voljo na naslednjem spletnem naslovu: http://www. canon-europe.com/ce-documentation

Specifikacije za brezžični LAN

Frekvenčna območja: 2412-2472 MHz Največja radiofrekvenčna moč: 15.98 dBm Slovak (SK) Spoločnosť Canon Inc. týmto vyhlasuje, že toto zariadenie je v súlade so smernicou 2014/53/EÚ.

Úplné znenie EÚ vyhlásenia o zhode je k dispozícii na tejto internetovej adrese: http://www. canon-europe.com/ce-documentation Technické údaje bezdrôtovej LAN Pásmo (a) frekvencia: 2412-2472 MHz

Maximálny výkon rádiovej frekvencie: 15.98 dBm Finnish (FI) Canon Inc. vakuuttaatäten, että tämä laite on direktiivin 2014/53/EU mukainen.

EU-vaatimustenmukaisuusvakuutuksen täysimittainen teksti on saatavilla seuraavassa

internetosoitteessa: http://www.canon-europe. com/ce-documentation

Langattoman LAN:in tekniset ominaisuudet Taajuuskaista(t): 2412-2472 MHz

Suurin radiotaajuusteho: 15.98 dBm

Swedish (SV) Härmed försäkrar Canon Inc. att denna utrustning överensstämmer med direktiv 2014/53/EU.

Den fullständiga texten till EU-försäkran om överensstämmelse finns tillgänglig på följande webbadress: http://www.canon-europe.com/ ce-documentation

Specifikationer för trådlöst LAN Frekvensband: 2412-2472 MHz

Maximal radiofrekvenseffekt: 15.98 dBm Romanian (RO) Prin prezenta, Canon Inc. declară că acest echipament este în conformitate cu

Directiva 2014/53/UE. Textul integral al declarației UE de conformitate este

disponibil la următoarea adresă internet: http://www. canon-europe.com/ce-documentation

Specificații wireless LAN Benzi de frecvență: 2412-2472 MHz

Putere maximă a frecvenței radio: 15.98 dBm Bulgarian (BG) С настоящото Canon Inc. декларира, че това съоръжение е в

съответствие с Директива 2014/53/ЕС. Цялостният текст на ЕС декларацията за съответствие може да се намери на следния интернет адрес: http://www.canon-europe.com/

ce-documentation Спецификация на безжичната LAN Честотна лента(и): 2412-2472 MHz

Максимална радиочестотна мощност: 15.98 dBm Croatian (HR) Canon Inc. ovime izjavljuje da je oprema u skladu s Direktivom 2014/53/EU. Cjeloviti tekst EU izjave o sukladnosti dostupan je na sljedećoj internetskoj adresi: http://www.

canon-europe.com/ce-documentation Specifikacije bežičnog LAN-a

Frekvencijski pojas(evi): 2412-2472 MHz Maksimalna snaga radijske frekvencije: 15.98 dBm Irish Dearbhaíonn Canon Inc., leis seo, go bhfuil an trealamh seo i gcomhlíonadh leis an Treoir 2014/53/AE.

Tá an téacs iomlán de Dhearbhú Comhréireachta AE ar fáil ag seoladh an láithreáin ghréasáin mar seo a leanas: http://www.canon-europe.com/ ce-documentation

Sonraíochtaí LAN Gan Sreang

Banda(í) minicíochta: 2412-2472 MHz

Uaschumhacht radaimhinicíochta: 15.98 dBm Norwegian Herved erklærer Canon Inc. at dette utstyret er i overensstemmelse med direktiv 2014/53/EU.

Den fulle teksten til EUs samsvarserklæring er tilgjengelig på følgende Internett-adresse: http:// www.canon-europe.com/ce-documentation Trådløs LAN-spesifikasjoner

Bølgelengde: 2412-2472 MHz

Maks radiofrekvensstyrke: 15.98 dBm

Icelandic Hér með lýsir Canon Inc því yfir að þessi búnaður er í samræmi við tilskipun 2014/53/ESB. Allur texti ESB-samræmisyfirlýsingar er í boði á eftirfarandi veffangi: http://www.canon-europe. com/ce-documentation

Tæknilýsingar fyrir þráðlausa nettengingu Tíðnisvið: 2412-2472 MHz

Hámarksstyrkur útvarpstíðnibylgja: 15.98 dBm

#### Vyhlásenia

- Informácie v tomto dokumente sa môžu kedykoľvek zmeniť bez predchádzajúceho upozornenia.
- CANON INC. ZA TENTO MATERIÁL NERUČÍ ŽIADNYM SPÔSOBOM, VÝSLOVNE ANI IMPLICITNE, S VÝNIMKOU TU VYSLOVENE UVEDENÉHO SPÔSOBU, VRÁTANE A BEZ OBMEDZENIA AKÝCHKOĽVEK ZÁRLIK VZŤAHUJÚCICH SA NA PREDAJNOSŤ OBCHODOVATEĽNOSŤ, VHODNOSŤ POUŽITIA NA KONKRÉTNY ÚČEL ALEBO NEPORUŠENIA PRÁV. CANON INC. NENESIE ZODPOVEDNOSŤ ZA ŽIADNE PRIAME, NÁHODNÉ ANI NÁSLEDNÉ ŠKODY ALEBO STRATY, PRÍPADNE VÝDAVKY SPÔSOBENÉ POUŽÍVANÍM TOHTO MATERIÁLU.

#### **Informácie o tejto príručke**

#### Tlačidlá použité v tejto príručke

Nasledujúce symboly a názvy tlačidiel predstavujú niekoľko príkladov, ako sa v príručke označujú tlačidlá, ktoré treba stlačiť.

• Tlačidlá na ovládacom paneli: [Key icon] (Ikona

- tlačidla) Príklad: **D**
- Displej: <Určite miesto určenia.>
- Tlačidlá a položky na monitore počítača: [Preferences] (Predvoľby)

#### Ilustrácie a obrazovky použité v tejto príručke

Ilustrácie a obrazovky použité v tejto príručke zodpovedajú modelu MF249dw, ak nie je uvedené inak.

#### Ochranné známky

Mac je ochranná známka spoločnosti Apple Inc. Microsoft, Windows, Windows Vista, Windows Server, Internet Explorer, Excel a PowerPoint sú registrované ochranné známky alebo ochranné známky spoločnosti Microsoft Corporation v USA alebo iných krajinách.

Ďalšie názvy produktov a spoločností uvedené v tejto príručke môžu byť ochrannými známkami ich príslušných vlastníkov.

#### **Softvér tretích strán**

Súčasťou tohto produktu Canon ("produkt") sú softvérové moduly tretích strán. Používanie a distribúcia týchto softvérových modulov vrátane akýchkoľvek aktualizácií týchto softvérových modulov (ďalej súhrnne označovaných ako "softvér") podlieha licenčným podmienkam (1) až (9) uvedeným nižšie.

- (1) Súhlasíte s dodržiavaním všetkých platných zákonných ustanovení, obmedzení a predpisov na kontrolu exportu platných v krajinách zúčastnených na distribúcii, prevode alebo exporte tohto produktu vrátane softvéru.
- (2) Držitelia práv na softvér si uchovávajú vo všetkých ohľadoch právny titul, vlastníctvo a práva duševného vlastníctva na príslušný softvér. Ak nie je v tomto dokumente výslovne uvedené inak, vlastníci práv na SOFTVÉR vám týmto nepostupujú ani neudeľujú žiadnu licenciu ani právo, či už výslovné, alebo implicitné, na ich duševné vlastníctvo.
- (3) Softvér smiete používať výhradne s príslušným produktom.
- (4) Softvér nie je povolené poskytovať, sublicencovať, predávať, distribuovať ani inak prevádzať žiadnym tretím stranám bez predchádzajúceho písomného súhlasu držiteľov práv na príslušný softvér.
- (5) Bez ohľadu na vyššie uvedené, softvér smiete previesť len vtedy, ak (a) prevediete všetky svoje práva na produkt a všetky práva a povinnosti v zmysle licenčných podmienok na príjemcu a (b) ak takýto príjemca súhlasí s dodržaním všetkých týchto podmienok.
- (6) Nie je povolené dekompilovať, spätne analyzovať, konvertovať ani inak prevádzať kód softvéru do čitateľnej podoby.
- (7) Softvér nie je povolené upravovať, meniť, prekladať, prenajímať, poskytovať na lízing ani požičiavať, ani vytvárať žiadne odvodené diela založené na tomto softvéri.
- (8) Nie je povolené odstraňovať ani vytvárať samostatné kópie softvéru z produktu.
- (9) Na čitateľnú časť kódu softvéru (zdrojový kód) vám nie je poskytnutá licencia.

Bez ohľadu na vyššie uvedené body (1) až (9) produkt obsahuje softvérové moduly tretích strán, na ktoré sa vzťahujú iné licenčné podmienky, a pre tieto softvérové moduly platia podmienky týchto iných licencií.

Prečítajte si ďalšie licenčné podmienky softvérových modulov tretích strán opísané v dodatku k príručke príslušného produktu. Táto príručka je k dispozícii na webovej stránke http:// canon.com/oip-manual.

Používanie produktu sa bude považovať za súhlas so všetkými platnými licenčnými podmienkami. Ak s týmito licenčnými podmienkami nesúhlasíte, obráťte sa na servisného zástupcu.

## **Več o priročnikih**

## **Kako začnete (ta priročnik):**

Najprej preberite ta priročnik. V tem priročniku so opisani namestitev naprave, nastavitve in opozorilo. Preden začnete uporabljati napravo, preberite ta navodila.

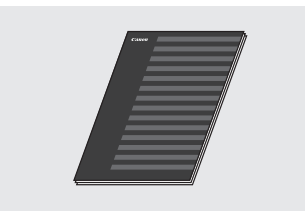

## **Vodnik za namestitev brezžičnega lokalnega omrežja:**

Ta navodila berite z navodili Kako začnete za postavitev in začetek uporabe. V navodilih so opisani postopki za nastavitev brezžičnega omrežja ter vzroki in rešitve težav, do katerih lahko pride med nastavitvijo. Preden začnete uporabljati napravo, preberite ta navodila.

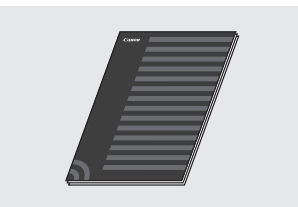

#### **MF Driver Installation Guide (Navodila za namestitev gonilnika MF) (obiščite spletno mesto):**

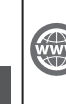

Sl

Če želite prebrati navodila za uporabo, kjer so opisane vse funkcije te naprave, obiščite spletno mesto **http://canon.com/oip-manual**.

## **Navodila za uporabo (obiščite spletno mesto):**

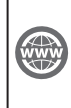

Če želite prebrati navodila za uporabo, kjer so opisane vse funkcije te naprave, obiščite spletno mesto **http://canon.com/oip-manual**.

## <span id="page-263-0"></span> **Krmarjenje po meniju in način vnosa besedila**

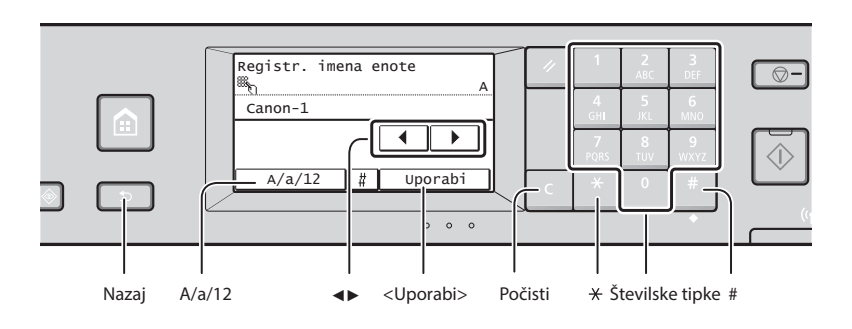

## **Krmarjenje po meniju**

#### **Izbor elementa**

Dotaknite se elementa, da ga izberete. Pritisnite **, če se želite vrniti na** prejšnji zaslon.

## **Način vnosa besedila**

#### **Spreminjanje načina vnosa**

Tapnite <A/a/12>, da spremenite način vnosa. Način vnosa lahko spremenite tudi tako, da pritisnete ...

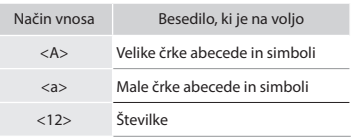

### **Vnos besedila, simbolov in številk**

Vnesite s številskimi tipkami ali s tipko ...

### **Premikanje kazalca (vnos presledka)**

Tapnite <◀> ali <▶> za premik kazalca. Če želite vnesti presledek, premaknite kazalec na konec besedila in tapnite <▶>.

### **Brisanje znakov**

Besedilo izbrišete s tipko **d**. Če tipko pritisnete in pridržite **L**, boste izbrisali vse znake.

Način vnosa: Način vnosa: Način vnosa: <A>  $\langle a \rangle$  $<12>$  $@. -1$  1  $\frac{2}{\Delta RC}$ ABC abc 2 DÐEF def 3  $\frac{4}{\text{GHI}}$ GHI ghi 4 JKL jkl 5  $\frac{6}{MMD}$ MNO mno 6  $\frac{7}{PORS}$ PQRS pqrs 7 TUV tuv 8  $\frac{9}{\text{wxyz}}$ WXYZ | wxyz | 9 (ni na voljo) 0

(presledek - ,  $*$  #!", ; : ^ ` \_ =

presiedek - , " # ! , ; : ^ \_= / (ni na voljo)<br>|' ? \$ @ % & + \ " ( ) [ ] { } < >  $\vert$ 

Ko se prikaže <Uporabi>, se dotaknite

**Potrditev nastavitve** Dotaknite se elementa.

možnosti <Uporabi>.

## **Priključitev napajalnega kabla in vklop**

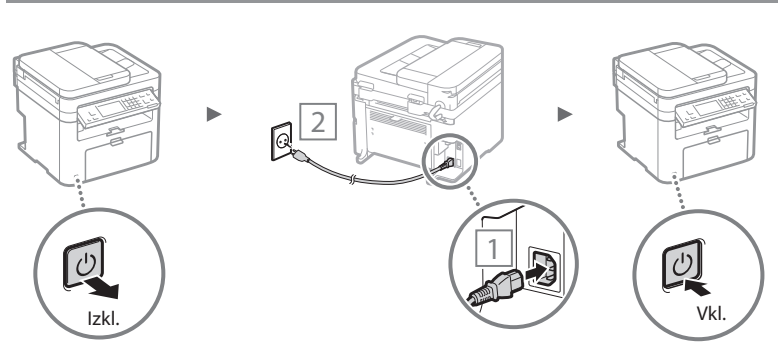

Kabla USB še ne priključite. Priključite ga po namestitvi programske opreme.

## **Določanje začetnih nastavitev**

Pri prvem vklopu upoštevajte navodila na zaslonu. Podrobnosti o pomikanju po meniju in načinu vnosa številk najdete v poglavju [»Krmarjenje po meniju in način vnosa](#page-263-0)  [besedila«](#page-263-0) ( $\bigoplus$  str. [264\)](#page-263-0).

## ● **Dokončajte nastavitve, od jezika do določitve datuma in ure**

Upoštevajte navodila na zaslonu in nastavite jezik, regijo, časovni pas ter datum in uro.

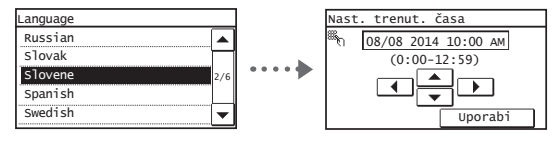

## ● **Nastavitev kode PIN za Remote UI (Oddaljeni uporabniški vmesnik)**

Nastavite lahko kodo PIN za dostop do orodja Remote UI (Oddaljeni uporabniški vmesnik). Napravo zaščitite pred nepooblaščenim dostopom tako, da dovolite uporabljati napravo samo tistim uporabnikom z dostopnimi pravicami. Če želite nastavitve določiti pozneje, glejte »Setting a Remote UI PIN« (Nastavitev kode PIN za Remote UI) v Navodilih za uporabo.

 Navodila za uporabo »Setting a Remote UI PIN« (Nastavitev kode PIN za Remote UI)

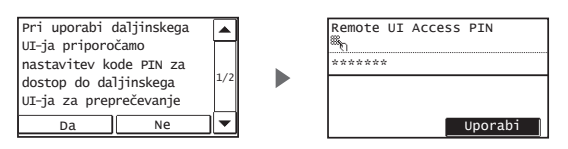

## **Izbira načina povezave naprave**

## ● **Povezava prek žičnega lokalnega omrežja**

Napravo lahko povežete prek ožičenega usmerjevalnika. Napravo s kabli LAN povežite z ožičenim usmerjevalnikom (dostopno točko).

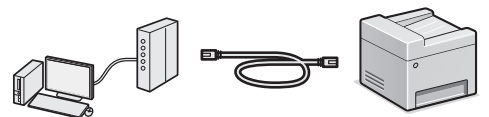

Računalnik in usmerjevalnik povežite s kablom ali brezžično.

 Poskrbite, da bodo na usmerjevalniku na voljo razpoložljiva vrata za povezavo med napravo in računalnikom.

 Pripravite kabel LAN kategorije 5 s prepletenimi žicami ali kakovostnejšega.

### ● **Povezava s kablom USB**

Napravo lahko z računalnikom povežete s kablom USB.

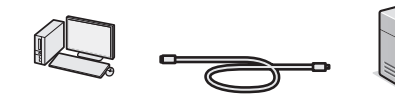

Poskrbite, da uporabljate kabel USB s to oznako.

## ● **Povezava prek brezžičnega lokalnega omrežja**

Napravo lahko z računalnikom povežete prek brezžičnega usmerjevalnika\*. Ker je povezava brezžična, ne boste potrebovali kablov LAN.

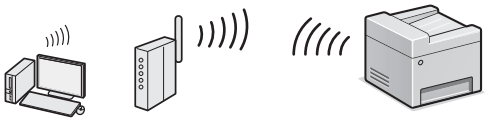

\* Potrebujete brezžični usmerjevalnik (dostopno točko), ki podpira omrežje IEEE802.11b/g/n.

Računalnik in usmerjevalnik povežite s kablom ali brezžično.

## **Če niste prepričani, ali je usmerjevalnik brezžični ali žični:**

Glejte priročnik, ki je bil priložen omrežni napravi, ali se obrnite na izdelovalca.

#### ● **Neposredna povezava**

Vzpostavite brezžično in neposredno povezavo med mobilno napravo in računalnikom brez usmerjanja prek brezžičnega usmerjevalnika LAN (ali dostopne točke).

 Navodila za uporabo »Za priročno uporabo z mobilno napravo« ▶ »Vzpostavitev neposredne povezave (način dostopne točke)«

## **Izbiranje načina povezave: prek brezžičnega lokalnega omrežja ali drug način**

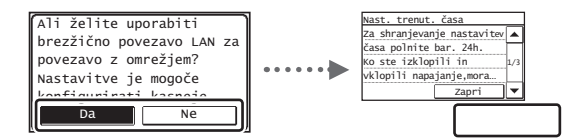

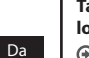

Ne

#### **Takojšnja povezava z računalnikom prek brezžičnega lokalnega omrežja**

 Začnite pri 4. koraku v razdelku »Namestitev brezžičnega lokalnega omrežja« v priročniku Vodnik za namestitev brezžičnega lokalnega omrežja.

#### **Povezava z računalnikom po žičnem lokalnem omrežju**

 Nadaljujte s poglavjem [»Povezava prek žičnega LAN«](#page-265-0)  [\(str. 266\)](#page-265-0).

## **Povezava z računalnikom s kablom USB**

 Nadaljujte s poglavjem [»Povezava s kablom USB10«](#page-265-1)  [\(str. 266\)](#page-265-1).

Sl

## <span id="page-265-0"></span> **Povezava prek žičnega LAN**

## 1 Priključite kabel LAN.

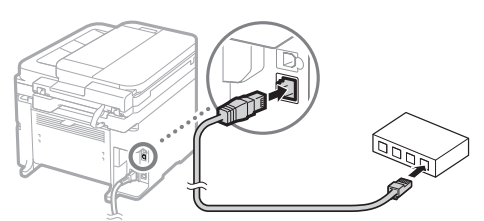

Naslov IP se bo samodejno konfiguriral v dveh minutah. Če želite naslov IP nastaviti ročno, glejte te elemente.

- Navodila za uporabo »Omrežje« ▶ »Povezava z omrežjem« ▶ »Nastavitev naslovov IP«
- 2 Gonilnik in programsko opremo namestite s priloženega DVD-ROM-a.
	- Glejte [»Podrobnosti o postopkih namestitve:« \(str. 267\)](#page-266-0).
	- Nadaljujte s poglavjem »Nastavitev velikosti in vrste papirja« na tej strani.

## <span id="page-265-1"></span> **Povezava s kablom USB10**

## **Namestitev gonilnika in programske opreme**

Gonilnik in programsko opremo namestite s priloženega DVD-ROM-a.

- Glejte [»Podrobnosti o postopkih namestitve:« \(str. 267\)](#page-266-0).
- Nadaljujte s poglavjem »Nastavitev velikosti in vrste papirja« na tej strani.

#### **OPOMBA**

Sl

• Če ste kabel USB priključili pred namestitvijo, najprej odklopite kabel USB in nato znova namestite.

## **Povezava s kablom USB**

Če želite priključiti kabel USB, upoštevajte »MF Driver Installation Guide« (Navodila za namestitev gonilnika MF).

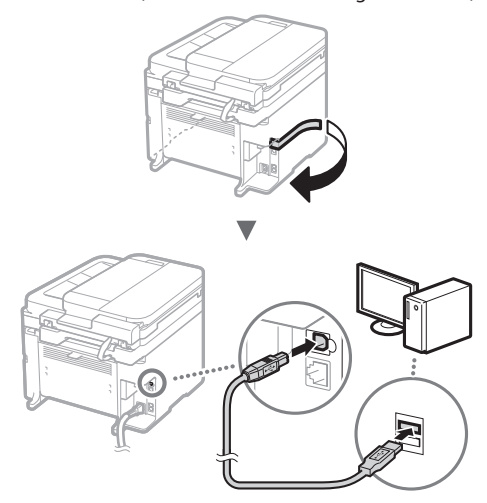

 Nadaljujte s poglavjem »Nastavitev velikosti in vrste papirja« na tej strani.

## **Nastavitev velikosti in vrste papirja**

Upoštevajte navodila na zaslonu ter nastavite velikost in vrsto papirja.

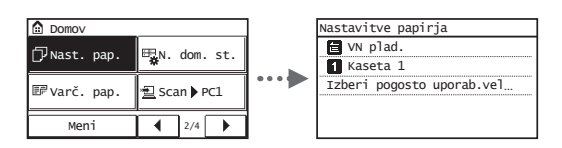

## **Določanje začetnih nastavitev faksa in priključitev telefonskega kabla**

## Določite prvotne nastavitve faksa.

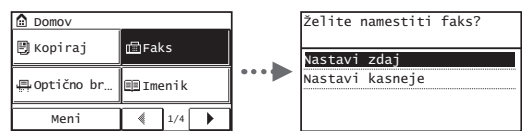

Oglejte si »Priročnik za namestitev faksa« ter določite številko faksa, ime enote in način sprejema. Podrobnosti o načinu sprejemanja najdete v navodilih za uporabo.

**⊕** Navodila za uporabo »Faksiranje« ▶ »Konfiguriranje začetnih nastavitev faksa« ▶ »Izbira načina sprejemanja faksov«

#### **Kako uporabljati uporabniško ime**

Ko pošljete dokument, bodo informacije o pošiljatelju natisnjene na prejemnikov papir.

## 2 Priključite telefonski kabel.

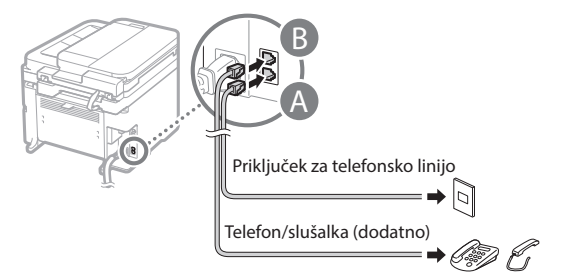

Ko se na zaslonu prikaže sporočilo <Priklj. telef. linije>, si pomagajte s sliko in priključite telefonski kabel.

## **Pri namestitvi izbirne slušalke:**

Če želite podrobnosti, si oglejte navodila, priložena slušalki.

3 Zaprite Priročnik za namestitev faksa in znova zaženite napravo.

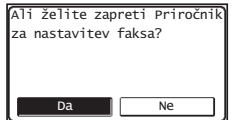

Izklopite napravo in počakajte vsaj deset sekund, preden jo znova vklopite. Vrste telefonske linije niso samodejno zaznane. Oglejte si navodila za uporabo in ročno nastavite telefonsko linijo.

 Navodila za uporabo »Seznam menija nastavitev« ▶ »Nastavitve faksa« ▶ »Osnovne nastavitve« ▶ »Izbira vrste linije«

## <span id="page-266-0"></span> **Podrobnosti o postopkih namestitve:**

Gonilnik in programsko opremo namestite s priloženega DVD-ROM-a.

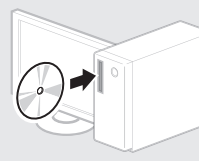

Gonilnik lahko prenesete tudi s spletnega mesta Canon.

Podrobnosti o postopkih namestitve najdete v priročniku MF Driver Installation Guide (Navodila za namestitev gonilnika MF).

## **Za uporabnike operacijskega sistema Mac OS:**

Na DVD-ROM-u, ki je priložen tej napravi, morda ni gonilnika tiskalnika za operacijski sistem Mac OS. To se razlikuje glede na to, kdaj kupite napravo. Na domači strani družbe Canon poiščite ustrezen gonilnik in ga prenesite. Dodatne informacije o namestitvi ali uporabi gonilnika najdete v priročniku za gonilnik.

V napravi lahko uporabite različne funkcije. Spodaj je pregled glavnih funkcij, ki jih lahko redno uporabljate.

## **Kopiranje**

## **Povečane/zmanjšane kopije**

Dokumente običajne velikosti lahko povečate ali zmanjšate in jih kopirate na papir običajne velikosti ali v odstotkih določite razmerje kopiranja.

## **2-stransko kopiranje\***

Enostranske dokumente lahko kopirate na obeh straneh papirja.

### **Zbiranje**

Kopije lahko razvrstite v skupine, zbrane po številkah strani.

## **Zmanjšana postavitev**

Količino papirja lahko zmanjšate tako, da na en list papirja natisnete več dokumentov.

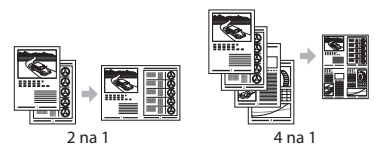

## **Kopiranje osebne izkaznice**

Dvostransko osebno izkaznico je mogoče kopirati na eno stran papirja.

## **Faks**

#### **Pošiljanje dokumenta neposredno iz računalnika (faksiranje iz računalnika)**

Poleg običajnega pošiljanja in sprejemanja faksov lahko uporabite tudi faksiranje iz računalnika.

Sl

**Pošiljanje**

V imeniku je mogoče registrirati prejemnike faksov. Prejemnike lahko določite na več načinov, tako da je pošiljanje dokumentov hitro in preprosto.

- Iskanje prejemnikov
- Gumbi za hitro izbiranje
- S kodnim izbiranjem
- Skupina prejemnikov
- Določanje iz zgodovine pošiljanja
- Zaporedno oddajanje

## **Sprejemanje**

● Sprejemanje v pomnilnik Prejete dokumente lahko shranite v pomnilnik. Shranjene dokumente lahko kadar koli natisnete ali pa jih izbrišete, če jih ne potrebujete.

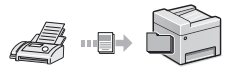

#### ● Daljinski sprejem

Če je povezan zunanji telefon, lahko v način sprejemanja faksov takoj preklopite, če med telefonskim klicem z gumbi za izbiranje izberete številko ID za sprejemanje faksov.

## **Tiskanje**

### **Povečano/zmanjšano tiskanje**

**2-stransko izpisovanje\***

## **Zmanjšana postavitev**

Količino papirja lahko zmanjšate tako, da na en list papirja natisnete več dokumentov.

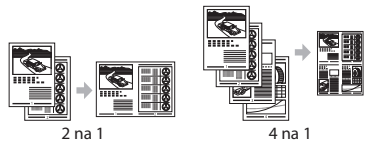

## **Tiskanje knjižice\***

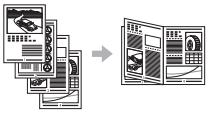

## **Tiskanje plakata**

**Tiskanje z vodnim žigom Prikaz predogleda pred tiskanjem**

**Izbira** profila

## **Mrežne nastavitve**

Naprava ima omrežni vmesnik, s katerim lahko preprosto postavite omrežno okolje. Iz vseh računalnikov, ki so povezani z napravo, lahko natisnete dokument, faksirate in uporabite optično branje prek omrežja. Naprava v skupni rabi v pisarni poveča delovno učinkovitost.

## **Optično branje**

#### **Shranjevanje dokumentov z operacijsko ploščo naprave**

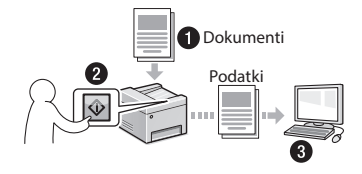

### **Shranjevanje dokumentov z ukazi iz računalnika**

● Optično branje z orodjem MF Scan Utility

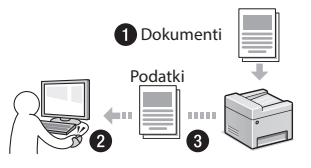

- Optično branje iz programa
- Optično branje z gonilnikom WIA

## **Pošiljanje optično prebranih dokumentov po e-pošti\***

Optično prebrane dokumente lahko pošljete v e-poštnega odjemalca.

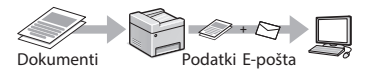

## **Pošiljanje optično prebranih dokumentov v datotečni strežnik\***

Optično prebrane dokumente lahko pošljete v datotečni strežnik.

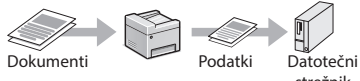

## strežnik

## **Remote UI (Oddaljeni uporabniški vmesnik)**

Stanje naprave lahko ugotovite iz vseh računalnikov v omrežju. Prek omrežja lahko dostopate do naprave, upravljate opravila in določate različne nastavitve.

\* Samo MF249dw/MF247dw

## **Odpravljanje zagozditev papirja**

Če se prikaže naslednji zaslon, se je v podajalniku ali napravi zagozdil papir. Upoštevajte postopek na zaslonu in odstranite zagozdeni dokument ali papir. V tem priročniku so navedena le območja, kjer se papir lahko zagozdi. Podrobnosti o posameznih funkcijah najdete v navodilih za uporabo.

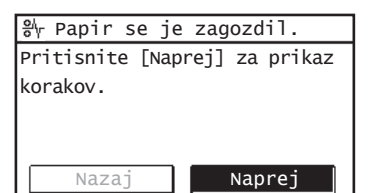

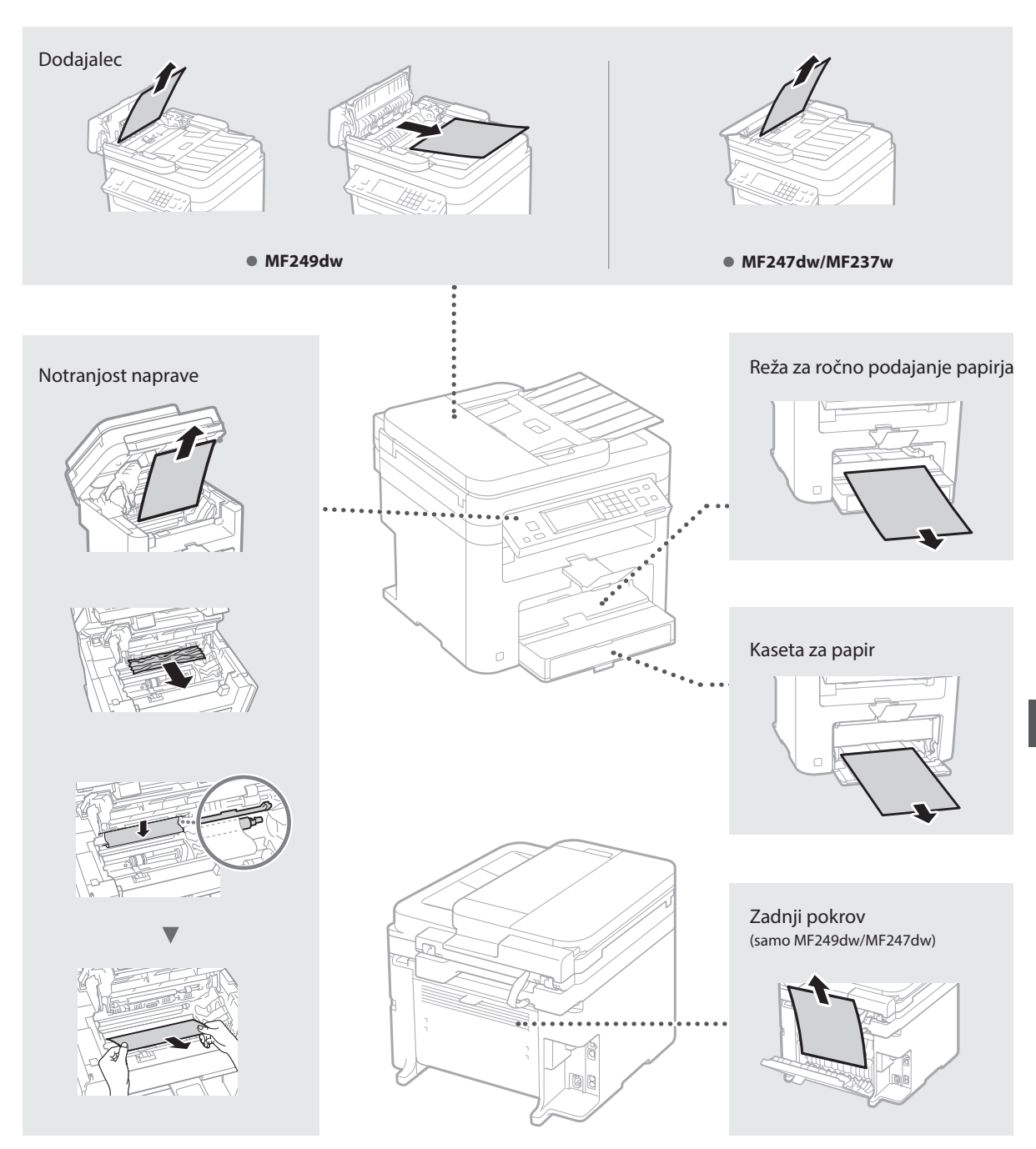

Kartuše s tonerjem so potrošni material. Če se toner skoraj ali popolnoma izprazni na sredi postopka, se na zaslonu prikaže sporočilo ali pa pride do naslednjih težav. Ustrezno ukrepajte.

## **Če se prikaže sporočilo**

Če med postopkom tonerja skoraj zmanjka, se na zaslonu prikaže sporočilo.

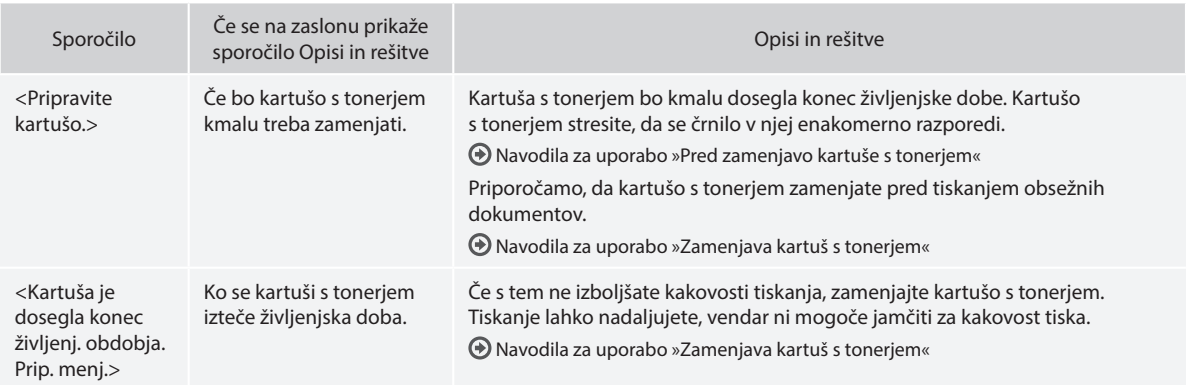

### **Na izpisu se pojavijo bele proge ali pa je izpis delno obledel:**

Če se na izpisu pojavijo bele proge ali pa je izpis delno obledel, je kartuša s tonerjem skoraj prazna, tudi če se na zaslonu ne pojavi sporočilo. Če postane kakovost tiskanja nesprejemljiva, poskusite rešiti težavo na naslednji način.

## **Na izpisu se pojavijo bele proge ali pa je izpis delno obledel**

Če bo tonerja kmalu zmanjkalo, se na izpisu pojavijo bele proge ali pa je izpis delno obledel.

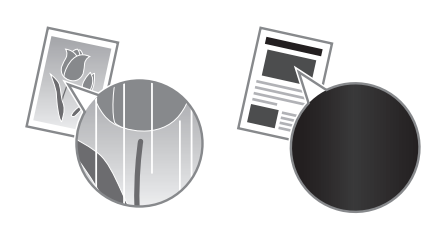

Na zaslonu se ne prikaže sporočilo, tudi če tonerja skoraj zmanjka. Ko se na izpisu pojavijo bele proge ali pa je izpis delno obledel, zamenjajte kartušo s tonerjem.

#### **Če pride do te težave:**

Preden zamenjate kartušo s tonerjem, upoštevajte naslednji postopek. Naprava naj nadaljuje tiskanje, dokler se toner popolnoma ne izprazni.

Navodila za uporabo »Pred zamenjavo kartuše s tonerjem«

#### **Če se kakovost tiskanja ne popravi:**

Če težave s spodnjim postopkom ne odpravite, zamenjajte kartušo s tonerjem.

Navodila za uporabo »Zamenjava kartuš s tonerjem«

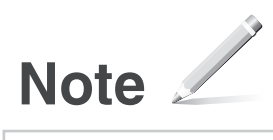

# **Dodatek**

## **Pomembni varnostni napotki**

V tem poglavju so opisana pomembna varnostna navodila za preprečevanje poškodb uporabnikov naprave in drugih ter poškodb lastnine. Pred uporabo te naprave preberite to poglavje in upoštevajte navodila za pravilno uporabo te naprave. Ne izvajajte nobenih opravil, ki niso opisana v tem priročniku. Canon ne odgovarja za nobeno škodo, ki bi nastala zaradi delovanja, ki ni opisano v tem priročniku, nepravilne uporabe ali popravila/ sprememb, ki jih ni izvedel Canon ali tretja oseba, ki jo je pooblastila družba Canon. Z neprimerno uporabo naprave lahko poškodujete sebe in/ali opremo; lahko se zgodi, da omejena garancija ne bo krila stroškov obsežnejših popravil.

#### **AOPOZORILO**

Označuje opozorilo, da lahko nepravilna izvedba postopka povzroči smrt ali fizične poškodbe ljudi. Za varno uporabo naprave vedno upoštevajte ta opozorila.

#### **APREVIDNO**

Označuje postopek, ki lahko, če ni izveden pravilno, povzroči telesne poškodbe. Za varno uporabo naprave vedno upoštevajte ta opozorila.

#### **O** POMEMBNO

Znak opozarja na pogoje za pravilno delovanje in omejitve. Če želite ustrezno upravljati z napravo in preprečiti poškodbe naprave ali lastnine, je nujno, da preberete ta navodila.

#### **Namestitev**

Če želite to napravo uporabljati varno in brezhibno, natančno preberite naslednje previdnostne ukrepe in napravo postavite na ustrezno mesto.

#### **AOPOZORILO**

#### Naprave ne postavite na mesto, na katerem lahko povzroči požar ali električni udar

- Mesto, na katerem bodo prezračevalne reže blokirane (preblizu stene, postelje, kavča, preproge ali podobnih predmetov)
- Vlažen ali prašen prostor
- Mesto, izpostavljeno neposredni sončni svetlobi, ali na prostem
- Mesto, izpostavljeno visokim temperaturam
- Mesto, izpostavljeno odprtem ognju
- Blizu alkohola, razredčil ali drugih vnetljivih snovi

#### Druga opozorila

Sl

- V napravo ne priključite neodobrenih kablov. To lahko namreč povzroči požar ali električni udar.
- Na napravo ne odlagajte verižic ali drugih kovinskih predmetov ter posod s tekočino. Če pridejo tujki v stik z električnimi deli v notranjosti naprave, lahko pride do požara ali električnega udara.
- Če v napravo padejo tujki, povlecite vtikač iz vtičnice in se obrnite na lokalnega pooblaščenega zastopnika za Canon.

#### Naprave ne postavite na spodaj našteta mesta

Naprava se lahko prevrne ali pade in povzroči poškodbe.

- Nestabilno mesto
- Mesto, izpostavljeno tresljajem

#### **APREVIDNO**

#### Naprave ne postavite na spodaj našteta mesta

#### S tem lahko poškodujete napravo.

• Mesta, izpostavljena izjemnim temperaturam in stopnji vlage, z nizkimi ali visokimi vrednostmi

- Mesta, na katerih prihaja do nenadnih in velikih sprememb temperature in vlage
- Mesto blizu opreme, ki proizvaja magnetne ali elektromagnetne valove
- Laboratorij ali drugo mesto, na katerem prihaja do kemičnih reakcij
- Mesto, ki je izpostavljeno jedkim ali strupenim plinom
- Mesto, ki se lahko zaradi teže naprave zvije ali ugrezne (preproga ipd.)

#### Ne postavljajte stroja v slabo prezračevane prostore

Ta naprava med normalno uporabo proizvaja majhno količino ozona in drugih izpustov. Ti izpusti niso škodljivi za zdravje. Vendar pa so lahko bolj opazni pri dolgotrajni uporabi ali delovanju v slabo prezračenih prostorih. Priporočamo, da je prostor, v katerem deluje naprava, ustrezno prezračen, da se zagotovi ugodno delovno okolje. Prav tako se izogibajte mestom, na katerih bi bili ljudje izpostavljeni izpustom naprave.

#### Naprave ne nameščajte na mesta, na katerih se nabira kondenzacija

Ko se soba, v kateri je nameščena naprava, hitro segreje in ko napravo premaknete s hladnega oz. suhega mesta na vroče oz. vlažno mesto, se v tiskalniku lahko naberejo kapljice vlage (kondenzacija). Zaradi uporabe v takih pogojih lahko pride do zastojev papirja, kakovost tiskanja je lahko slabša in lahko pride do poškodb naprave. Pred uporabo napravo pustite vsaj dve uri, da se prilagodi temperaturi in vlagi v prostoru.

#### Na nadmorski višini 3000 m ali več

Naprave s trdim diskom morda ne bodo pravilno delovale na nadmorski višini, višji od 3000 metrov nad morjem.

#### Izravnalne nogice (samo za izdelke z izravnalnimi nogicami)

Ko je naprava nameščena, ne odstranjujte izravnalnih nogic, saj lahko zaradi tega naprava pade ali se prevrne in povzroči telesne poškodbe.

#### Priključitev telefonske linije (samo za izdelke s funkcijo faksa)

Za to napravo veljajo standardi za analogno telefonsko linijo. Napravo lahko priključite le na javno komutirano telefonsko omrežje (PSTN). Če napravo priključite na digitalno telefonsko linijo ali namensko telefonsko linijo, lahko povzročite nepravilno delovanje naprave ali jo celo poškodujete. Preden priključite napravo, se prepričajte, da ste potrdili vrsto telefonske linije. Če želite napravo priključiti na te vrste telefonskih linij, se obrnite na ponudnika storitev optične linije ali ponudnika storitev telefonske linije IP.

#### Če uporabljate brezžično lokalno omrežje (samo za izdelke s funkcijo brezžičnega lokalnega omrežja)

- Napravo postavite tako, da je od usmerjevalnika za brezžično lokalno omrežje oddaljena 50 m ali manj.
- Če je mogoče, jo namestite na mestu, na katerem komunikacije ne ovirajo drugi predmeti. Pri prehajanju skozi stene ali nadstropja lahko signal oslabi.
- Napravo čim bolj umaknite od digitalnih brezvrvičnih telefonov, mikrovalovnih pečic in druge opreme, ki oddaja radijske valove.
- Izdelka ne uporabljajte v bližini medicinske opreme. Radijski valovi, ki jih oddaja ta naprava, lahko motijo delovanje medicinske električne opreme, zaradi česar lahko pride do okvar in nezgod.

### **Napajanje**

### **AOPOZORILO**

• Uporabljajte le v električnem omrežju, ki ustreza tukaj navedenim zahtevam glede napetosti. V nasprotnem primeru lahko pride do požara ali električnega udara.

- Uporabljate lahko le priložen napajalni kabel; v nasprotnem primeru lahko pride do požara ali električnega udara.
- Za to napravo uporabljajte priloženi napajalni kabel. Napajalnega kabla ne priključite na druge naprave.
- Napajalnega kabla ne spreminjajte, vlecite ali nasilno upogibajte in ne izvajajte drugih dejanj, s katerimi ga lahko poškodujete. Na napajalni kabel ne polagajte težkih predmetov. Če se napajalni kabel poškoduje, lahko pride do požara ali električnega udara.
- Vtikača ne izklopite ali vklopite z mokrimi rokami, saj lahko pride do električnega udara.
- S to napravo ne uporabljajte podaljškov ali razdelilnikov. To lahko namreč povzroči požar ali električni udar.
- Napajalnega kabla ne zvijajte ali zavezujte v vozel, saj lahko pride do požara ali električnega udara.
- Vtaknite vtič napajalnega kabla trdno v vtičnico z izmeničnim tokom. V nasprotnem primeru lahko pride do požara ali električnega udara.
- Med nevihto vtič popolnoma izvlecite iz električne vtičnice. V nasprotnem primeru lahko pride do požara, električnega udara ali okvare naprave.
- Prepričajte se, da je napajanja naprave varno in da napetost ne niha.
- Napajalni kabel ne sme biti v bližini virov vročine. Če tega ne upoštevate, se lahko njegova prevleka stopi, kar povzroči požar ali električni udar.
- Če je konektorski del napajalnega kabla po prekomernim pritiskom, lahko pride do poškodbe napajalnega kabla ali prekinitve povezave z žicami v napravi. To lahko povzroči požar. Izogibajte se tem primerom:
	- Pogostemu vključevanju in izključevanju napajalnega kabla.
	- Spotikanju ob napajalni kabel.
	- Ukrivljanju napajalnega kabla pri konektorju ali nanašanje zategovanje električne vtičnice ali konektorja.
- Uporaba prekomerne sile v zvezi z vtičem.

#### **APREVIDNO**

Napravo postavite v bližino vtičnice in pustite dovolj prostora, da lahko v sili hitro izključite napajalni kabel.

#### **O** POMEMBNO

#### Priključitev napajanja

- Napajalnega kabla ne priključite v enoto za neprekinjeno napajanje. S tem lahko pride do okvar ali poškodb naprave ob izpadu napajanja.
- Če to napravo priključite v večdelno stensko vtičnico, v preostale vtičnice ne vključite drugih naprav.
- Napajalnega kabla ne vključite v pomožno napajalno vtičnico računalnika.

#### Drugi previdnostni ukrepi

Zaradi električnih motenj se lahko ta naprava okvari ali izgubi podatke.

### **Ravnanje**

## **AOPOZORILO**

- Če v napravi zaslišite nenavadne zvoke, opazite dim, začutite, da je vroča, ali zaznate nenavadne vonjave, takoj izključite napajalni vtič iz stenske vtičnice in se obrnite na pooblaščenega prodajalca izdelkov Canon. Nadaljnja uporaba naprave lahko povzroči požar ali električni udar.
- Naprave ne razstavite in ne spreminjajte. V notranjosti naprave je visoka temperatura in nekatere komponente so pod visoko napetostjo. Zaradi razstavljanja ali spreminjanja naprave lahko pride do požara ali električnega udara.
- Napravo postavite tako, da otroci ne pridejo v stik z napajalnim kablom in drugimi kabli ali mehanizmi in električnimi deli v napravi. To lahko namreč povzroči nepričakovane nesreče.
- V bližini tiskalnika ne uporabljajte vnetljivih razpršil. Če pridejo električni deli naprave v stik z vnetljivimi snovmi, lahko pride do požara ali električnega udara.
- Pred premikanjem naprave se prepričajte, da ste napravo izklopili, in šele nato izvlecite vtikač in vmesniške kable. Če tega ne naredite, se lahko napajalni kabli in kabli vmesnikov poškodujejo in povzročijo požar ali električni udar.
- Ko priključite ali izključite kabel USB, ko je napajalni kabel priključen v stensko vtičnico, se ne dotikajte kovinskih delov priključka, saj lahko pride do električnega udara.
- Uporabite modularni kabel, ki je krajši od 3 m.
- Uporabite kabel USB, ki je krajši od 3 m.

#### Če vas moti glasnost delovanja

Če vas moti glasnost delovanja, je priporočljivo, da napravo namestite v prostoru, ki ni pisarna, odvisno od okolja uporabe in načina delovanja.

## Če uporabljate srčni spodbujevalnik

Ta naprava ustvarja šibek magnetni pretok. Če uporabljate srčni spodbujevalnik in opažate motnje v njegovem delovanju, se odmaknite od naprave in se nemudoma posvetujte z zdravnikom.

#### **APREVIDNO**

- Na napravo ne postavljajte težkih predmetov, saj lahko padejo in povzročijo poškodbo.
- Zaradi varnosti odklopite napajalni kabel, če naprave dlje časa ne boste uporabljali.
- Bodite previdni pri odpiranju in zapiranju pokrovov, da si ne poškodujete rok.
- Ne dotikajte se valjev na območju odlaganja in pazite, da ne povleče vaših oblačil. Če se roke ali oblačila zataknejo med valje, lahko pride do poškodb.
- Med uporabo in takoj po njej sta notranjost naprave in izhodni podstavek vroča. Teh površin se ne dotikajte, ker se lahko opečete. Tudi natisnjeni papir je lahko takoj po tiskanju vroč. Lahko se opečete.

#### Podajalnik (samo za izdelke s podajalnikom)

- Pri uporabi kopirnega stekla za kopiranje debelih knjig, ne pritiskajte močno na podajalnik. S tem lahko poškoduje kopirno steklo in povzročite telesne poškodbe.
- Podajalnik zaprite pazljivo, da si ne priščipnete rok, saj se lahko poškodujete.
- Podajalnik zaprite pazljivo, da si z zadnjim delom podajalnika ne priščipnete rok, saj se lahko poškodujete.

## Zaključevalna enota (samo za izdelke

## z zaključevalno enoto)

• Z rokami ne segajte v del pladnja, kjer se izvaja spenjanje (zraven rvaljev), še posebej pazite na ostre sponke, saj se lahko poškodujete.

#### Kaseta za papir (samo za izdelke s kaseto za papir)

• Z rokami ne segajte v napravo, ko je kaseta za papir odstranjena, sa se lahko poškodujete.

#### Tipka za varčebvanje z energijo (samo za izdelke s tipko za varčevanje z energijo)

• Zaradi varnosti pritisnite © (Varčevanje z energijo), če naprave dlje časa ne boste uporabljali, na primer čez noč. Iz varnostnih razlogov izklopite tudi napajanje in izključite napajalni kabel, če naprave ne boste uporabljali dalj časa (npr. med počitnicami).

#### Varnost laserja

Ta izdelek je potrjen kot laserski izdelek prvega razreda v okviru standardov IEC60825-1:2007 in EN60825-1:2007.

CLASS 1 LASER PRODUCT LASER KLASSE 1 LASERSKI IZDELEK RAZREDA 1 APPARECCHIO LASER DI CLASSE 1 PRODUCTO LÁSER DE CLASE 1

APARELHO A LASER DE CLASSE 1 LUOKAN 1 LASER-TUOTE LASERPRODUKT KLASS 1

Laserski žarek lahko škodi človeškemu telesu. Ker je sevanje znotraj izdelka hermetično zaprto v zaščitnem ohišju in z zunanjim pokrovom, laserski žarek ne more prodreti iz izdelka med katero koli fazo uporabniškega delovanja. Upoštevajte naslednje varnostne napotke.

- Odpirate lahko le pokrove, ki so omenjeni v priročnikih za to napravo.
- Če bi laserski žarek pobegnil iz tiskalnika in prišel v stik z očmi, jih lahko poškoduje.

#### **APREVIDNO**

Uporaba kontrol, nastavitev ali izvedba postopkov, ki niso navedeni v tem priročniku, lahko povzroči izpostavljenost nevarnemu sevanju

#### Drugi previdnostni ukrepi

- Upoštevajte navodila na varnostni nalepki, ki je nalepljena na napravi.
- Naprave ne izpostavljajte močnim udarcem ali tresljajem.
- Vratc, pokrovov in drugih delov ne odpirajte na silo. S tem lahko poškodujete napravo.
- Ko naprava deluje, ne izklapljajte glavnega stikala in ne odpirajte pokrovov Zaradi tega se papir lahko zagozdi.

#### **Vzdrževanje in pregledi**

Napravo občasno očistite. Če se nabere prah, naprava morda ne bo delovala pravilno. Med čiščenjem upoštevajte naslednje. V primeru težav med delovanjem glejte »Odpravljanje težav«. Če težave ne morete odpraviti in menite, da je treba napravo pregledati, glejte razdelek »When a Problem Cannot Be Solved« (Če težave ni mogoče rešiti).

#### **AOPOZORILO**

- Pred čiščenjem izključite napravo in iztaknite napajalni kabel iz stenske vtičnice. V nasprotnem primeru lahko pride do požara ali električnega udara.
- Občasno iztaknite napajalni vtič in ga očistite s suho krpo, da odstranite prah in umazanijo. Če se na njem nabere prah, lahko ta vsrka vlago iz zraka, kar lahko povzroči požar, če pride v stik z elektriko.
- Za čiščenje naprave uporabite vlažno krpo, ki jo morate dobro ožeti. Čistilno krpo navlažite samo z vodo. Ne uporabljajte alkohola, benzena, razredčila ali drugih vnetljivih snovi. Ne uporabljajte papirnatih robčkov ali brisačk. Če pridejo električni deli naprave v stik z vnetljivimi snovmi, lahko povzročijo statično elektriko, zaradi česar pride do požara ali električnega udara.
- Pri napajalnem kablu in vtiču bodite pozorni na morebitne znake rje, zvite kontakte, obrabljenost, razpoke ali pregrevanja. Nadaljnja uporaba slabo vzdrževanega napajalnega kabla ali vtiča lahko povzroči požar ali električni udar.

## **APREVIDNO**

- V notranjosti naprave je visoka temperatura in nekatere komponente so pod visoko napetostjo. Če se teh komponent dotaknete, se lahko poškodujete ali opečete. Ne dotaknite se nobenega dela naprave, ki ni označen v priročniku.
- Pri nalaganju papirja ali odstranjevanja zagozdenega pazite, da se ne porežete na njegovih ostrih robovih.

#### **Zakonske omejitve pri uporabi izdelka in slik**

Skeniranje, tiskanje ali kakšna drugačna reprodukcija določenih dokumentov in uporaba slik, ki so bile skenirane, tiskane ali kako drugače reproducirane z izdelkom, je lahko protizakonita in ste zanjo lahko kazensko in/ali civilnopravno odgovorni. Nedokončen seznam teh dokumentov je naveden spodaj. Ta seznam je zgolj informativne narave. Če niste prepričani glede zakonitosti uporabe stroja za skeniranje, izpisovanje ali razmnoževanje določenega dokumenta in glede uporabe tako skeniranega, kopiranega ali reproduciranega dokumenta, se predhodno posvetujte z ustrezno pravno svetovalno službo.

- Bankovci
- Potovalni čeki
- Denarna nakazila
- Boni za hrano
- Potrdila o vlogi
- Potni listi
- Poštne znamke (neveljavne ali veljavne)
- Priseljenska dokumentacija
- Identifikacijske značke in oznake
- Koleki (neveljavni ali veljavni)
- Dokumenti v zvezi z naborom
- Obveznice in druga potrdila o zadolženosti
- Čeki in menice, ki jih izdajo vladne agencije
- Delniški certifikati
- Vozniška dovoljenja in potrdila o nazivu
- Dela, zaščitena z avtorskimi pravicami/ umetniška dela brez dovoljenja lastnika avtorskih pravic

#### **Simboli, povezani z varnostjo**

- Stikalo za vklop/izklop: Položaj »Vklopljeno.«
- Stikalo za vklop/izklop: Ο Položaj »Izklopljeno.«
- Stikalo za vklop/izklop: (ب Položaj »V pripravljenosti«
- Potisno stikalo »Vklop.« «Izklop.«
- Zaščitna ozemljitvena spojka
- Nevarna napetost v notranjosti. Ne odpirajte pokrovov, za katera nimate navodil za odpiranje.
- △ OPOZORILO: Vroča površina. Ne dotikajte se.
- **回** Oprema 2. razreda.
- Premični deli: Ne približujte se premikajočim  $\mathbb{A}$ se delom

#### [OPOMBA]

Odvisno od izdelka, nekateri simboli, ki so prikazani zgoraj, niso priloženi

v1602\_00\_sl-SI

Sl

#### **Nalepka. o varnosti laserskega sevanja**

ne ligen borde<br>Districtioned (f)  $\begin{minipage}[t]{.0\textwidth} \begin{tabular}{|c|c|c|c|} \hline \textbf{R} & \textbf{M} & \textbf{M} & \textbf{$ 

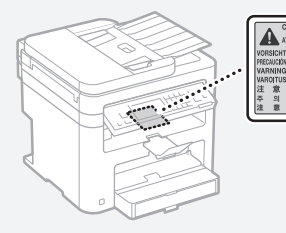

#### **Potrošni material**

#### **OPOZORILO**

Prazne kartuše ne vrzite v odprt ogenj. Kartuše s tonerjem ali papirja tudi ne shranjujte na lokaciji, ki je izpostavljena odprtemu ognju. Toner v kartuši in papir lahko zagorita in povzročita opekline ali požar.

#### **Obvestilo**

#### Ime. izdelka

Varnostni predpisi zahtevajo registracijo imena izdelka.

V nekaterih regijah, v katerih je izdelek naprodaj, so lahko registrirana ta imena v oklepajih (). MF249dw (F173702) MF247dw (F173702)

MF237w (F171902)

#### Zahteve za elektromagnetno združljivost direktive ES

Oprema je v skladu z zahtevami za elektromagnetno združljivost direktive ES. Izjavljamo, da je izdelek v skladu z zahtevami za elektromagnetno združljivost direktive ES ob nominalnem napajanju 230 V, 50 Hz, čeprav je nazivna napetost izdelka 220 do 240 V, 50/60 Hz. Uporaba odklopljenega kabla je obvezna zaradi skladnosti s tehničnimi zahtevami direktive o elektromagnetni združljivosti.

#### Direktiva o odpadni elektronski in električni opremi in direktiva o baterijah

Informacije o direktivi o odpadni elektronski in električni opremi in direktivo o baterijah najdete v najnovejših navodilih za uporabo (priročnik HTML) na spletnem mestu družbe Canon (http://canon.com/oip-manual).

#### Regulatory information for users in Jordan

MF249dw/MF247dw/MF237w includes approved Wireless LAN Module (Model name: AW-NM383). Contains Wireless LAN Module approved by TRC/ SS/2014/38

#### Regulatory information for users in UAE

MF249dw/MF247dw/MF237w includes approved Wireless LAN Module (Model name: AW-NM383).

TRA REGISTERED No: ER0126617/14 DEALER No: DA0060877/11

#### Regulatory Information for Users in Russia

Подтверждение соответствия Минкомсвязи России: Декларация соответствия № Д-РД-2695 от 27.01.2014 года, действительна до 27.01.2020 года, зарегистрирована в Федеральном агентстве связи 30.01.2014 года

#### RE Directive

(For Europe Only)

#### RE Declaration of Conformity

English (EN) Hereby, Canon Inc. declares that this equipment is in compliance with Directive 2014/53/EU.

The full text of the EU declaration of conformity is available at the following internet address: http://www.canon-europe.com/ce-documentation Wireless LAN Specifications

Frequency band(s):2412-2472MHz

Maximum radio-frequency power: 15.98 dBm Czech (CS) Tímto společnost Canon Inc. prohlašuje, že toto zařízení je v souladu

se směrnicí 2014/53/EU.

Úplné znění EU prohlášení o shodě je k dispozici

na této internetové adrese: http://www.canon-europe.com/ce-documentation

Technické údaje bezdrátové LAN Pásmo(a) frekvence: 2412-2472 MHz

Maximální výkon rádiové frekvence: 15.98 dBm Danish (DA) Hermed erklærer Canon Inc., at dette udstyr er i overensstemmelse med direktiv 2014/53/EU.

EU-overensstemmelseserklæringens fulde tekst kan findes på følgende internetadresse: http://www.canon-europe.com/ce-documentation Trådløs LAN specofikationer

Frekvensbånd: 2412-2472 MHz Maks. radio-frekvenseffekt: 15.98 dBm

German (DE) Hiermit erklärt Canon Inc, dass diese Anlage der Richtlinie 2014/53/EU entspricht. Der vollständige Text der EU-Konformitätserklärung ist unter der folgenden Internetadresse verfügbar: http://www.canon-europe.com/ce-documentation WLAN-Spezifikationen

Frequenzbereich(e): 2412-2472 MHz

Maximale Funkfrequenzleistung: 15.98 dBm Estonian (ET) Käesolevaga deklareerib Canon Inc., et käesolev seade vastab direktiivi 2014/53/EL nõuetele.

ELi vastavusdeklaratsiooni täielik tekst on kättesaadav järgmisel internetiaadressil: http://www.canon-europe.com/ce-documentation Juhtmevaba LAN-i spetsifikatsioonid Sagedusriba(d): 2412-2472 MHz

Maksimaalne raadiosageduslik võimsus: 15.98 dBm Spanish (ES) Por la presente, Canon Inc. declara que este equipo es conforme con la Directiva 2014/53/UE.

El texto completo de la declaración UE de conformidad está disponible en la dirección de Internet siguiente: http://www.canon-europe. com/ce-documentation

Especificaciones LAN inalámbrica Banda(s) de frecuencia: 2412-2472 MHz Potencia máxima de radiofrecuencia: 15.98 dBm

Greek (EL) Με την παρούσα, η Canon Inc. δηλώνει ότι ο παρών εξοπλισμός συμμορφώνεται με την Οδηγία 2014/53/ΕΕ.

 Το πλήρες κείμενο της δήλωσης συμμόρφωσης της ΕΕ διατίθεται στην ακόλουθη διεύθυνση στο διαδίκτυο: http://www.canon-europe.com/ ce-documentation

Προδιαγραφές ασύρματου LAN (WLAN) Ζώνες συχνότητας: 2412-2472 MHz

Μέγιστη ισχύς ραδιοσυχνότητας: 15.98 dBm French (FR) Le soussigné, Canon Inc., déclare que le présent équipement est conforme à la Directive 2014/53/UE.

Le texte complet de la déclaration UE de conformité est disponible à l'adresse internet suivante : http://www.canon-europe.com/ ce-documentation

Spécifications LAN sans fil

Bande(s) de fréquence : 2412-2472 MHz Puissance maximale de radiofréquence : 15.98 dBm Italian (IT) Con la presente, Canon Inc. dichiara che questa apparecchiatura è conforme alla direttiva 2014/53/UE.

Il testo completo della dichiarazione di conformità UE è disponibile al seguente indirizzo Internet: http://www.canon-europe.com/ce-documentation Caratteristiche LAN wireless Banda/e di frequenza: 2412-2472 MHz

Potenza massima a radiofrequenza: 15.98 dBm Lativian (LV) Canon Inc. ar šo deklarē, ka šī iekārta atbilst Direktīvai 2014/53/ES.

Pilns ES atbilstības deklarācijas teksts ir pieejams šādā interneta vietnē: http://www.canon-europe. com/ce-documentation

Bezvadu LAN specifikācijas

Frekvences josla(s): 2412-2472 MHz

Maksimālā radiofrekvences jauda: 15.98 dBm Lithuanian (LT) Šiuo dokumentu "Canon Inc." patvirtina, kad ši įranga atitinka direktyvą 2014/53/ES.

Visas ES atitikties deklaracijos tekstas prieinamas šiuo interneto adresu: http://www.canon-europe. com/ce-documentation

Belaidžio LAN specifikacijos

Dažnio diapazonas (-ai): 2412-2472 MHz Maksimali radijo ryšio dažnio galia: 15.98 dBm Dutch (NL) Hierbij verklaar ik, Canon Inc., dat deze apparatuur conform is met Richtlijn 2014/53/EU. De volledige tekst van de EU-conformiteitsverklaring kan worden geraadpleegd op het volgende internetadres: http://www.canon-europe.com/ ce-documentation

Draadloos LAN specificaties

Frequentieband(en): 2412-2472 MHz Maximaal radiofrequentievermogen: 15.98 dBm Maltese (MT) B'dan, Canon, qed tiddikjara li dan it-tip ta' tagħmir huwa konformi mad-Direttiva 2014/53/UE.

It-test kollu tad-dikjarazzjoni ta' konformità tal-UE huwa disponibbli f'dan is-sit fuq l-internet: http://www.canon-europe.com/ce-documentation Speċifikazzjonijiet tal-Wireless LAN Band(i) tal-Frekwenza: 2412-2472 MHz

Qawwa ta' frekwenza tar-radju massima: 15.98 dBm Hungarian (HU) A Canon Inc. igazolja, hogy ez a berendezés megfelel a 2014/53/EU irányelvnek. Az EU-megfelelőségi nyilatkozat teljes szövege elérhető a következő internetes címen: http://www.canon-europe.com/ce-documentation Vezeték nélküli LAN műszaki adatai Frekvenciasáv(ok): 2412-2472 MHz

Maximális rádiofrekvenciás teljesítmény: 15.98 dBm Polish (PL) Canon Inc. niniejszym oświadcza, że niniejsze urządzenie jest zgodne z dyrektywą 2014/53/UE.

Pełny tekst deklaracji zgodności UE jest dostępny pod następującym adresem internetowym: http://www.canon-europe.com/ce-documentation Specyfikacja bezprzewodowej sieci LAN Pasmo(-a) częstotliwości: 2412-2472 MHz Maksymalna moc na częstotliwościach radiowych: 15.98 dBm

Portugese (PT) Por este meio, a Canon Inc. declara que o presente equipamento está em conformidade com a Diretiva 2014/53/UE. O texto integral da declaração de conformidade da UE está disponível no seguinte endereço de Internet: http://www.canon-europe.com/ ce-documentation

Especificações de LAN Sem Fios Banda(s) de frequências: 2412-2472 MHz Potência máxima de radiofrequência: 15.98 dBm Slovene (SL) Canon Inc. potrjuje, da je ta oprema

v skladu z Direktivo 2014/53/EU. Celotno besedilo izjave EU o skladnosti je na voljo na naslednjem spletnem naslovu: http://www. canon-europe.com/ce-documentation Specifikacije za brezžični LAN

Frekvenčna območja: 2412-2472 MHz

Največja radiofrekvenčna moč: 15.98 dBm Slovak (SK) Spoločnosť Canon Inc. týmto vyhlasuje, že toto zariadenie je v súlade so smernicou 2014/53/EÚ.

Úplné znenie EÚ vyhlásenia o zhode je k dispozícii na tejto internetovej adrese:

http://www.canon-europe.com/ce-documentation Technické údaje bezdrôtovej LAN

Pásmo (a) frekvencia: 2412-2472 MHz

Maximálny výkon rádiovej frekvencie: 15.98 dBm Finnish (FI) Canon Inc. vakuuttaatäten, että tämä laite on direktiivin 2014/53/EU mukainen. EU-vaatimustenmukaisuusvakuutuksen täysimittainen teksti on saatavilla seuraavassa

internetosoitteessa: http://www.canon-europe. com/ce-documentation

Langattoman LAN:in tekniset ominaisuudet Taajuuskaista(t): 2412-2472 MHz

Suurin radiotaajuusteho: 15.98 dBm

Swedish (SV) Härmed försäkrar Canon Inc. att denna utrustning överensstämmer med direktiv 2014/53/EU.

Den fullständiga texten till EU-försäkran om överensstämmelse finns tillgänglig på följande webbadress: http://www.canon-europe.com/ ce-documentation

Specifikationer för trådlöst LAN

Frekvensband: 2412-2472 MHz

Maximal radiofrekvenseffekt: 15.98 dBm Romanian (RO) Prin prezenta, Canon Inc. declară

că acest echipament este în conformitate cu Directiva 2014/53/UE

Textul integral al declarației UE de conformitate este disponibil la următoarea adresă internet: http://www.canon-europe.com/ce-documentation Specificații wireless LAN

Benzi de frecvență: 2412-2472 MHz

Putere maximă a frecvenței radio: 15.98 dBm Bulgarian (BG) С настоящото Canon Inc.

декларира, че това съоръжение е в съответствие с Директива 2014/53/ЕС. Цялостният текст на ЕС декларацията за съответствие може да се намери на следния

интернет адрес: http://www.canon-europe.com/ ce-documentation

Спецификация на безжичната LAN Честотна лента(и): 2412-2472 MHz

Максимална радиочестотна мощност: 15.98 dBm Croatian (HR) Canon Inc. ovime izjavljuje da je oprema u skladu s Direktivom 2014/53/EU. Cjeloviti tekst EU izjave o sukladnosti dostupan

je na sljedećoj internetskoj adresi: http://www.canon-europe.com/ce-documentation

Specifikacije bežičnog LAN-a Frekvencijski pojas(evi): 2412-2472 MHz

Maksimalna snaga radijske frekvencije: 15.98 dBm Irish Dearbhaíonn Canon Inc., leis seo, go bhfuil an trealamh seo i gcomhlíonadh leis an Treoir 2014/53/AE.

Tá an téacs iomlán de Dhearbhú Comhréireachta AE ar fáil ag seoladh an láithreáin ghréasáin mar seo a leanas: http://www.canon-europe.com/ ce-documentation

Sonraíochtaí LAN Gan Sreang Banda(í) minicíochta: 2412-2472 MHz

Uaschumhacht radaimhinicíochta: 15.98 dBm

Norwegian Herved erklærer Canon Inc. at dette utstyret er i overensstemmelse med direktiv 2014/53/EU.

Den fulle teksten til EUs samsvarserklæring er tilgjengelig på følgende Internett-adresse: http:// www.canon-europe.com/ce-documentation

Trådløs LAN-spesifikasjoner

Bølgelengde: 2412-2472 MHz Maks radiofrekvensstyrke: 15.98 dBm

Icelandic Hér með lýsir Canon Inc því yfir að þessi búnaður er í samræmi við tilskipun 2014/53/ESB.

Allur texti ESB-samræmisyfirlýsingar er í boði á eftirfarandi veffangi: http://www.canon-europe. com/ce-documentation

Tæknilýsingar fyrir þráðlausa nettengingu Tíðnisvið: 2412-2472 MHz

Hámarksstyrkur útvarpstíðnibylgja: 15.98 dBm

### Izjave o zavrnitvi odgovornosti

• Informacije v tem dokumentu lahko spremenimo brez predhodnega obvestila. • CANON INC. V NIČEMER NE JAMČI GLEDE TEGA GRADIVA, BODISI IZRAŽENO ALI NEZAPISANO, RAZEN TEGA, KAR JE TUKAJ DOLOČENO, VKLJUČNO Z, BREZ OMEJITEV, IZ TEGA IZPELJANIM JAMSTVOM ZA PRODAJNOST, POVPREČNO VREDNOSTJO BLAGA, FUNKCIONALNIM JAMSTVOM IN JAMSTVOM, DA NE PRIHAJA DO KRŠITEV. CANON INC. NE BO ODGOVORNO ZA NIKAKRŠNO NEPOSREDNO, NEPREDVIDENO ALI POSLEDIČNO ŠKODO, ZA IZGUBO ALI ŠKODO, KI BI NASTALA ZARADI UPORABE TEGA GRADIVA.

#### **O tem priročniku**

#### Uporabljene tipke in gumbi v tem priročniku

Spodnji simboli in imena tipk ponazarjajo, kako so tipke, ki jih je treba pritisniti, poimenovane v tem priročniku.

- Tipke na operacijski plošči: [Key icon] (Ikona tipke) Primer: **c**
- Zaslon: <Izberite prejemnika.>
- Gumbi in elementi na računalniškem zaslonu: [Preferences] (Lastnosti)

#### Ilustracije in prikazi v tem priročniku

Če ni drugače navedeno, se ilustracije in slike v tem priročniku nanašajo na napravo MF249dw.

#### Blagovne znamke

Mac je blagovna znamka družbe Apple Inc. Microsoft, Windows, Windows Vista, Windows Server, Internet Explorer, Excel in PowerPoint so blagovne znamke ali zaščitene blagovne znamke podjetja Microsoft Corporation v ZDA in/ali drugih državah.

Drugi izdelki in imena podjetij v tem priročniku so lahko blagovne znamke njihovih lastnikov.

### **Programska oprema tretjih oseb**

Ta izdelek družbe Canon (»IZDELEK«) vključuje programske module drugih proizvajalcev. Za uporabo in distribucijo teh programskih modulov, vključno z vsemi posodobitvami teh programskih modulov skupaj imenovanih (»PROGRAMSKA OPREMA«), veljajo spodaj navedeni licenčni pogoji od (1) do (9).

- (1) Soglašate, da boste ravnali skladno z omejitvami in predpisi glede nadzora izvoza, ki veljajo v državah, ki sodelujejo pri odpremi, prenosu ali izvozu IZDELKA, vključno s PROGRAMSKO OPREMO v katero koli državo.
- (2) Imetniki pravic do PROGRAMSKE OPREME v vseh pogledih ohranijo pravice naslova, lastništva in intelektualne lastnine PROGRAMSKE OPREME. Če tu ni izrecno določeno drugače, vam imetniki pravic do PROGRAMSKE OPREME ne podeljujejo ali priznavajo nobenih pravic za katero koli intelektualno lastnino imetnikov pravic do PROGRAMSKE OPREME.
- (3) PROGRAMSKO OPREMO je dovoljeno uporabljati izključno z IZDELKOM.
- (4) PROGRAMSKE OPREME ne smete dodeliti, podlicencirati, prodati, distribuirati ali prenesti nobeni tretji osebi brez predhodnega pisnega soglasja imetnikov pravic do PROGRAMSKE OPREME.
- (5) Ne glede na zgoraj navedeno, je PROGRAMSKO OPREMO dovoljeno prenesti na drugega uporabnika samo, če (a) nanj prenesete vse svoje pravice do IZDELKA in vse pravice in obveznosti iz teh pogojev licenciranja in (b) se ta strinja z vsemi temi pogoji.
- (6) Kakršno koli povratno prevajanje, obratni inženiring, razstavljanje in razdeljevanje kode PROGRAMSKE OPREME na manjše enote v človeku razumljivo obliko je prepovedano.
- (7) PROGRAMSKE OPREME ni dovoljeno spreminjati, prilagajati, prevajati, dajati v najem oz. zakup ali je posojati, prav tako pa je prepovedano izdelovanje predelanih različic, osnovanih na podlagi te PROGRAMSKE OPREME.
- (8) PROGRAMSKE OPREME ni dovoljeno odstraniti iz IZDELKA ali je kopirati za izdelavo kopij.

(9) Za človeku razumljiv del (izvorno kodo)

PROGRAMSKE OPREME nimate pooblastil. Ne glede na določila od (1) do vključno (9), ki so navedena zgoraj, IZDELEK vključuje programske module drugih proizvajalcev, za katere veljajo drugi licenčni pogoji, zato za te programske module veljajo drugi licenčni pogoji. Oglejte si druge licenčne pogoje, ki veljajo za programske module drugih proizvajalcev, in so opisani v dodatki priročnika za ustrezen IZDELEK. Ta priročnik je na voljo na spletnem mestu http://canon.com/oip-manual. Z uporabo tega IZDELKA se bo štelo, da ste se

strinjali z vsemi veljavnimi licenčnimi pogoji. Če se ne strinjate s temi licenčnimi pogoji, se obrnite na predstavnika predstavnika storitve.

## **O priručnicima**

## **Početak (ovaj priručnik):**

Najprije pročitajte ovaj priručnik. Ovaj priručnik opisuje instalaciju uređaja, postavke i mjere opreza. Prije korištenja uređaja svakako pročitajte taj priručnik.

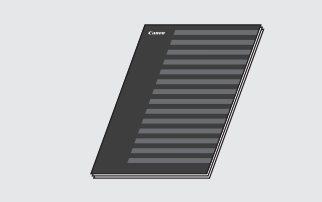

## **Upute za postavljanje bežičnog LAN-a:**

Taj priručnik pročitajte uz dokument Početak. Priručnik sadrži postupke za postavljanje bežičnog LAN-a te uzroke i rješenja za probleme koji se mogu pojaviti tijekom postavljanja. Prije korištenja uređaja svakako pročitajte taj priručnik.

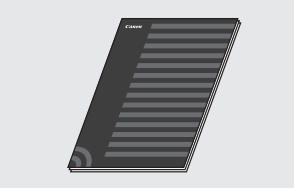

#### **MF Driver Installation Guide (Vodič za instalaciju MF upravljačkih programa) (posjetite web-mjesto):**

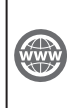

Posjetite **http://canon.com/oip-manual** da biste pročitali Korisnički vodič u kojemu su opisane sve funkcije ovog uređaja.

## **Korisnički vodič (posjetite webmjesto):**

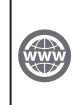

Hr

Posjetite **http://canon.com/oip-manual** da biste pročitali Korisnički vodič u kojemu su opisane sve funkcije ovog uređaja.

## <span id="page-275-0"></span> **Kretanje po izborniku i način unosa teksta**

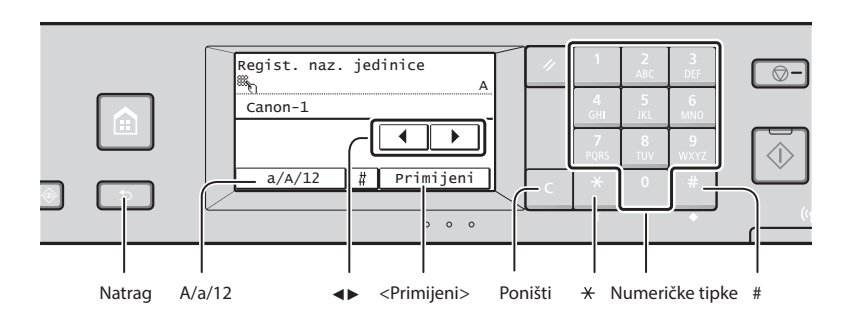

## **Kretanje po izborniku**

#### **Odabir stavke**

Dodirnite stavku da biste je odabrali. Pritisnite **D** da biste se vratili na prethodni zaslon.

### **Način unosa teksta**

## **Promjena načina unosa**

Dodirnite <A/a/12> da biste promijenili način unosa. Da biste promijenili način unosa, možete pritisnuti i ...

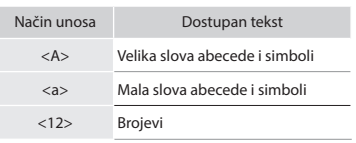

### **Unos teksta, simbola i brojeva**

Unosite ih pomoću numeričkih tipki ili ...

#### **Pomicanje pokazivača (unos razmaka)**

Dodirnite <◀> ili <▶> da biste pomaknuli pokazivač. Da biste unijeli razmak, pomaknite pokazivač na kraj teksta, a zatim dodirnite <▶>.

#### **Brisanje znakova**

Izbrišite pomoću tipke **.** Ako pritisnete tipku **i** držite je, svi će se znakovi izbrisati.

### **Potvrda postavki**

Dodirnite stavku. No kada se pojavi <Primijeni>, dodirnite <Primijeni>.

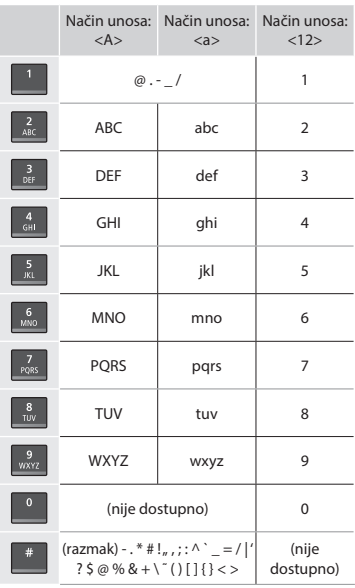

## **Povezivanje kabela za napajanje i uključivanje napajanja**

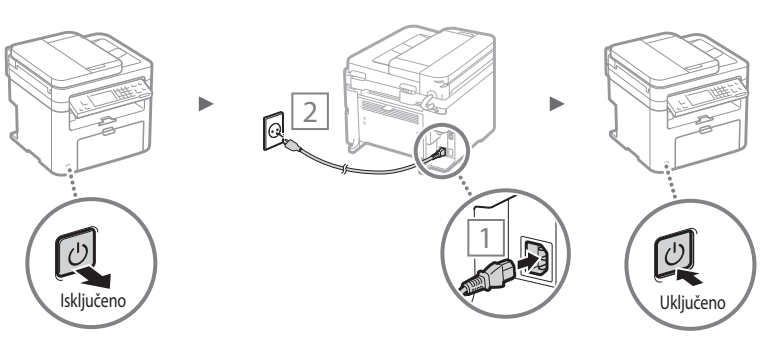

 U ovom trenutku nemojte priključivati USB kabel. Priključite ga nakon instaliranja softvera.

## **Određivanje početnih postavki**

Prvi put kad uključite napajanje, slijedite upute na zaslonu. Pojedinosti o kretanju po izborniku i načinu unosa brojeva potražite u poglavlju "Kretanje po izborniku i način unosa [teksta"](#page-275-0) ( $\bigcirc$  str. [276](#page-275-0)).

## ● **Potpune postavke od jezika do datuma i vremena**

Pratite upute na zaslonu da biste postavili jezik, regiju, vremensku zonu te datum i vrijeme.

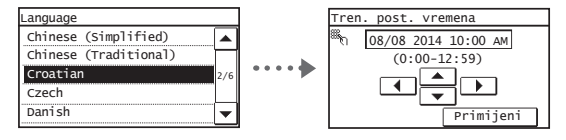

## ● **Postavljanje PIN-a za Remote UI (Korisničko sučelje za daljinski pristup)**

Možete postaviti PIN za pristup Remote UI (Korisničkom sučelju za daljinski pristup). Zaštitite uređaj od neovlaštenog pristupa tako da korištenje uređaja dopustite samo korisnicima s ovlastima za pristup.

Da biste kasnije odredili postavke, pročitajte "Postavljanje PIN-a za Remote UI (korisničko sučelje za daljinski pristup)" u korisničkom priručniku.

**⊕** "Postavljanje PIN-a za Remote UI (korisničko sučelje za daljinski pristup)" u Korisničkom vodiči.

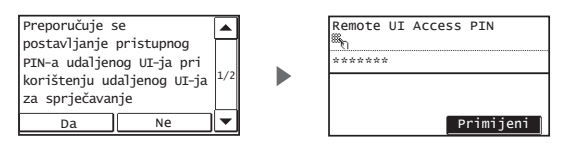

## **Odabir načina povezivanja s uređajem**

### ● **Povezivanje putem kabelskog LAN-a**

Uređaj možete priključiti putem ožičenog usmjerivača. Uređaj povežite s ožičenim usmjerivačem (pristupnom točkom) pomoću LAN kabela.

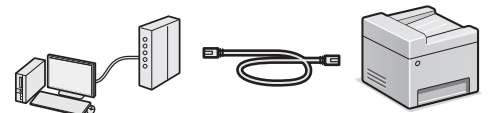

- Povežite računalo s usmjerivačem pomoću kabela ili bežično.
- Provjerite je li na usmjerivaču dostupan priključak za povezivanje uređaja i računala.
- Pripremite dvostruki uvijeni LAN kabel 5. ili veće kategorije.

### ● **Povezivanje putem USB kabela**

Uređaj možete povezati s računalom putem USB kabela.

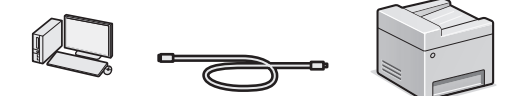

 Provjerite nalazi li se na USB kabelu koji koristite nalazi sljedeća oznaka.

## ● **Povezivanje putem bežičnog LAN-a**

Uređaj možete priključiti na računalo putem bežičnog usmjerivača\*. S obzirom na to da je povezano s bežičnom mrežom, ne morate koristiti LAN kabele.

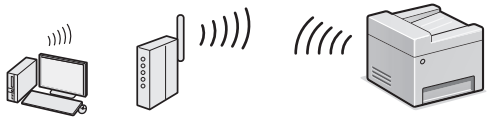

- \* Obavezan je bežični usmjerivač (pristupna točka) koji podržava standard IEEE802.11b/g/n.
- Povežite računalo s usmjerivačem pomoću kabela ili bežično.

**Ako niste sigurni imate li bežični ili ožičeni usmjerivač:** Pogledajte priručnik za upotrebu koji ste dobili s mrežnim uređajem ili se obratite proizvođaču.

#### ● **Izravna veza**

Povezivanje mobilnog uređaja s uređajem bežično i izravno bez usmjeravanja WLAN usmjerivača (ili pristupne točke). **⊕** Korisnički vodič "Može se koristiti uz mobilni uređaj" ▶ "Uspostava izravne veze (način pristupne točke)"

## **Odabir načina povezivanja: putem bežičnog LAN-a ili na neki drugi način**

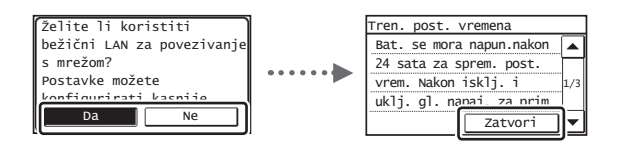

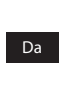

**Povežite se s računalom putem bežične LAN mreže** Počnite od 4. koraka "Postavljanje bežičnog LAN-a" u Uputama za postavljanje bežičnog LAN-a.

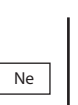

**USE** 

**Povežite se s računalom putem kabelske LAN mreže** Prijeđite na ["Povezivanje putem kabelskog LAN-a"](#page-277-0)  [\(str. 278\)](#page-277-0).

**Povežite se s računalom pomoću USB kabela** Prijeđite na ["Povezivanje putem USB kabela" \(str. 278\)](#page-277-1).

## <span id="page-277-0"></span> **Povezivanje putem kabelskog LAN-a**

## 1 Priključite kabel za LAN.

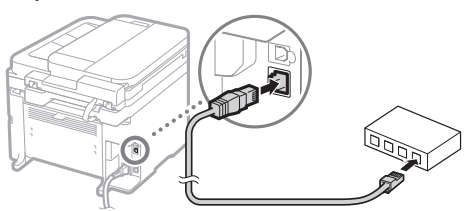

IP adresa automatski će se konfigurirati za 2 minute. Ako želite ručno postaviti IP adresu, pogledajte sljedeće stavke.

- $\bigoplus$  Korisnički vodič "Mreža" ▶ "Povezivanje s mrežom" ▶ "Postavljanje IP adresa"
- 2 Instalirajte upravljački program i softver pomoću priloženog DVD-ROM-a.
	- $\bigodot$  Pogledajte "Prikaz pojedinosti o postupcima instalacije:" [\(str. 279\)](#page-278-0).
	- $\bigodot$  Prijeđite na odjeljak "Postavljanje vrste i veličine papira" na ovoj stranici.

## <span id="page-277-1"></span> **Povezivanje putem USB kabela**

## **Instalacija upravljačkog programa ili softvera**

Instalirajte upravljački program i softver na priloženom DVD-ROM-u.

 $\bigoplus$  Pogledajte "Prikaz pojedinosti o postupcima instalacije:" [\(str. 279\).](#page-278-0)

 $\bigodot$  Prijeđite na odjeljak "Postavljanje vrste i veličine papira" na ovoj stranici.

#### **NAPOMENA**

• Ako ste priključili USB kabel prije instalacije, najprije uklonite USB kabel, a zatim ponovno instalirajte.

## **Povezivanje putem USB kabela**

Pratite MF Driver Installation Guide (Vodič za instalaciju MF upravljačkih programa) da biste povezali USB kabel.

 $\odot$  Prijeđite na odjeljak "Postavljanje vrste i veličine papira" na ovoj stranici.

## **Postavljanje vrste i veličine papira**

Pratite upute na zaslonu. Postavite veličinu i vrstu papira.

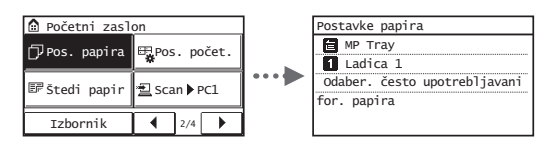

## **Određivanje početnih postavki faksa i priključivanje telefonskog kabela**

## Odredite početne postavke faksa.

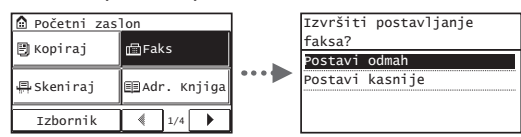

Pratite "Upute za postavljanje faksa" da biste odredili broj faksa, naziv jedinice i način primanja. Pojedinosti o načinu primanja potražite u Korisničkom vodiči.

**⊕** Korisnički vodič "Faksiranje" ▶ "Konfiguriranje početnih postavki funkcija faksa" ▶ "Odabir načina primanja faksa"

## **Kako koristiti korisničko ime**

Kada šaljete dokument, pošiljateljevi podaci koje ste registrirali ispisuju se na primateljevu papiru.

## 2 Priključite telefonski kabel.

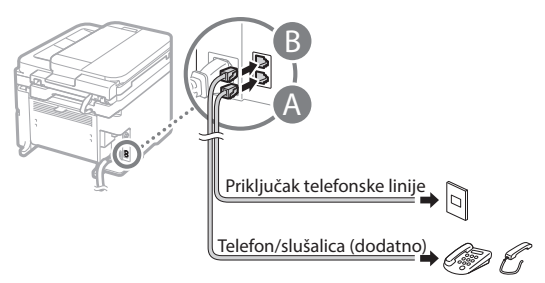

Kada se na zaslonu pojavi <Spajanje tel. linije>, priključite telefonski kabel prema slici.

#### **Pri instaliranju dodatne slušalice:**

Više pojedinosti potražite u priručniku isporučenom sa slušalicom.

3 Izađite iz odjeljka Upute za postavljanje faksa, a zatim ponovno pokrenite uređaj.

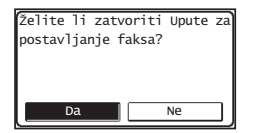

Isključite uređaj pa pričekajte barem 10 sekundi prije no što ga ponovo uključite. Vrste telefonskih linija ne otkrivaju se automatski. Pogledajte Korisnički vodič i ručno postavite telefonsku liniju.

**⊕** Korisnički vodič "Popis izbornika postavki" ▶ "Postavke faksa" ▶ "Osnovne postavke" ▶ "Odabir vrste linije"

## <span id="page-278-0"></span> **Prikaz pojedinosti o postupcima instalacije:**

Instalirajte upravljački program i softver pomoću priloženog DVD-ROM-a.

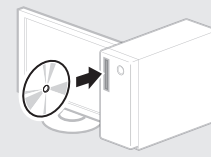

Upravljački program možete preuzeti i s web-mjesta tvrtke Canon.

Pojedinosti o postupcima instalacije potražite u uputama za instalaciju upravljačkog programa MF Driver Installation Guide (Vodič za instalaciju MF upravljačkih programa).

## **Za korisnike operacijskog sustava Mac:**

DVD-ROM koji se isporučuje uz računalo možda ne sadrži upravljački program pisača za Mac OS. Ovisi kada je računalo kupljeno. Pronađite i preuzmite odgovarajući upravljački program na početnoj stranici tvrtke Canon. Dodatne informacije o instalaciji ili korištenju upravljačkog programa potražite u priručniku za upravljački program.

## **Provođenje korisnih zadataka**

Možete koristiti razne funkcije ovog uređaja. Slijedi pregled glavnih funkcija koje možete rutinski koristiti.

## **Kopiranje**

#### **Uvećano/umanjeno kopiranje**

Dokumente standardnih veličina možete uvećati ili umanjiti da biste ih kopirali na papir standardne veličine ili možete odrediti omjer kopiranja u postotku.

#### **Obostrano kopiranje\***

Jednostrane dokumente možete kopirati na obje strane papira.

#### **Razvrstavanje**

Dokumente možete sortirati u skupove poredane prema redoslijedu stranica.

#### **Smanjeni izgled**

Količinu papira možete smanjiti ako više dokumenata ispišete na jedan list.

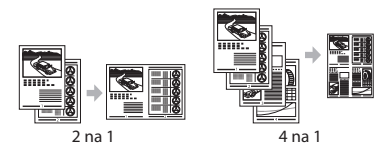

### **Kopiranje identifi kacijske kartice**

Možete kopirati dvostranu karticu na jednu stranu papira.

## **Faks**

#### **Slanje dokumenta izravno s računala (faksiranje putem računala)**

Uz normalno slanje i primanje faksova, faksirati možete i putem računala.

#### **Slanje**

Hr

U adresaru možete registrirati odredišta faksova. Odredišta možete odrediti na razne načine, što omogućuje brzo i jednostavno slanje dokumenata.

**•** traženje odredišta

- gumbi za biranje jednim dodirom
- kodirano biranje
- grupa odredišta
- određivanje iz povijesti slanja
- slijedno emitiranje

#### **Primanje**

● Primanje u memoriju Primljene dokumente možete pohraniti u memoriju. Pohranjene dokumente možete ispisati u bilo kojem trenutku, a ako vam ne trebaju, možete ih izbrisati.

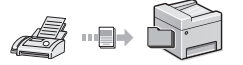

● Udaljeno primanje Ako je povezan vanjski telefon, način primanja faksa možete neposredno prebaciti tijekom telefonskog poziva biranjem ID broja za primanje faksa pomoću tipki za biranje na telefonu.

## **Ispis**

#### **Uvećano/umanjeno ispisivanje**

#### **Obostrano ispisivanje\***

### **Smanjeni izgled**

Količinu papira možete smanjiti ako više dokumenata ispišete na jedan list.

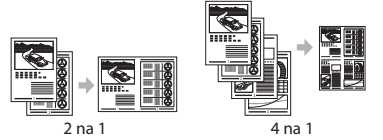

## **Ispis knjižice\***

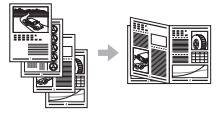

**Ispis postera Ispis vodenog žiga Prikaz pretpregleda prije ispisa Odaberite** "Profil"

## **Mrežne postavke**

Ovaj se uređaj isporučuje opremljen mrežnim sučeljem pa zato možete jednostavno stvoriti mrežno okruženje. Sa svih računala koja su povezana s uređajem možete ispisivati dokumente, koristiti faksiranje putem računala i mrežno skeniranje. Uređaj podržava povećanje radne učinkovitosti kao zajednički uređaj u uredu.

## **Skeniranje**

#### **Spremanje dokumenata s upravljačke ploče uređaja**

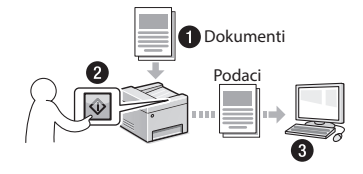

#### **Spremanje dokumenata pomoću funkcija na računalu**

● Skeniranje pomoću programa MF Scan Utility

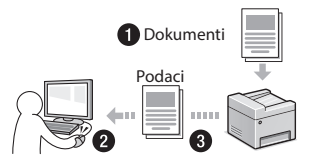

- Skeniranje iz aplikacije
- Skeniranje pomoću upravljačkog programa WIA

#### **Slanje skeniranih dokumenata putem e-pošte\***

Skenirane dokumente možete poslati u svoju aplikaciju za e-poštu.

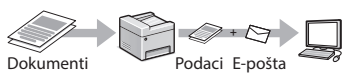

### **Slanje skeniranih dokumenata na datotečni poslužitelj\***

Skenirane dokumente možete poslati na datotečni poslužitelj.

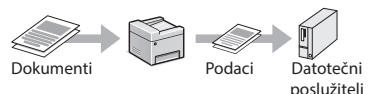

## **Remote UI (Korisničko sučelje za daljinski pristup)**

S računala na mreži možete saznati stanje uređaja. Putem mreže možete pristupati uređaju i upravljati poslovima ili određivati razne postavke.

\* samo MF249dw/MF247dw

## **Otklanjanje zaglavljenog papira**

Ako se pojavi sljedeći zaslon, papir se zaglavio u ulagaču ili unutar uređaja. Da biste uklonili zaglavljeni papir, slijedite postupak prikazan na zaslonu. U priručniku se navode samo područja u kojima dolazi do zaglavljenja papira. Pojedinosti o svakoj funkciji potražite u Korisničkom vodiči.

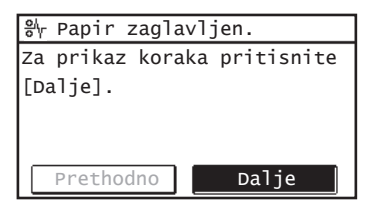

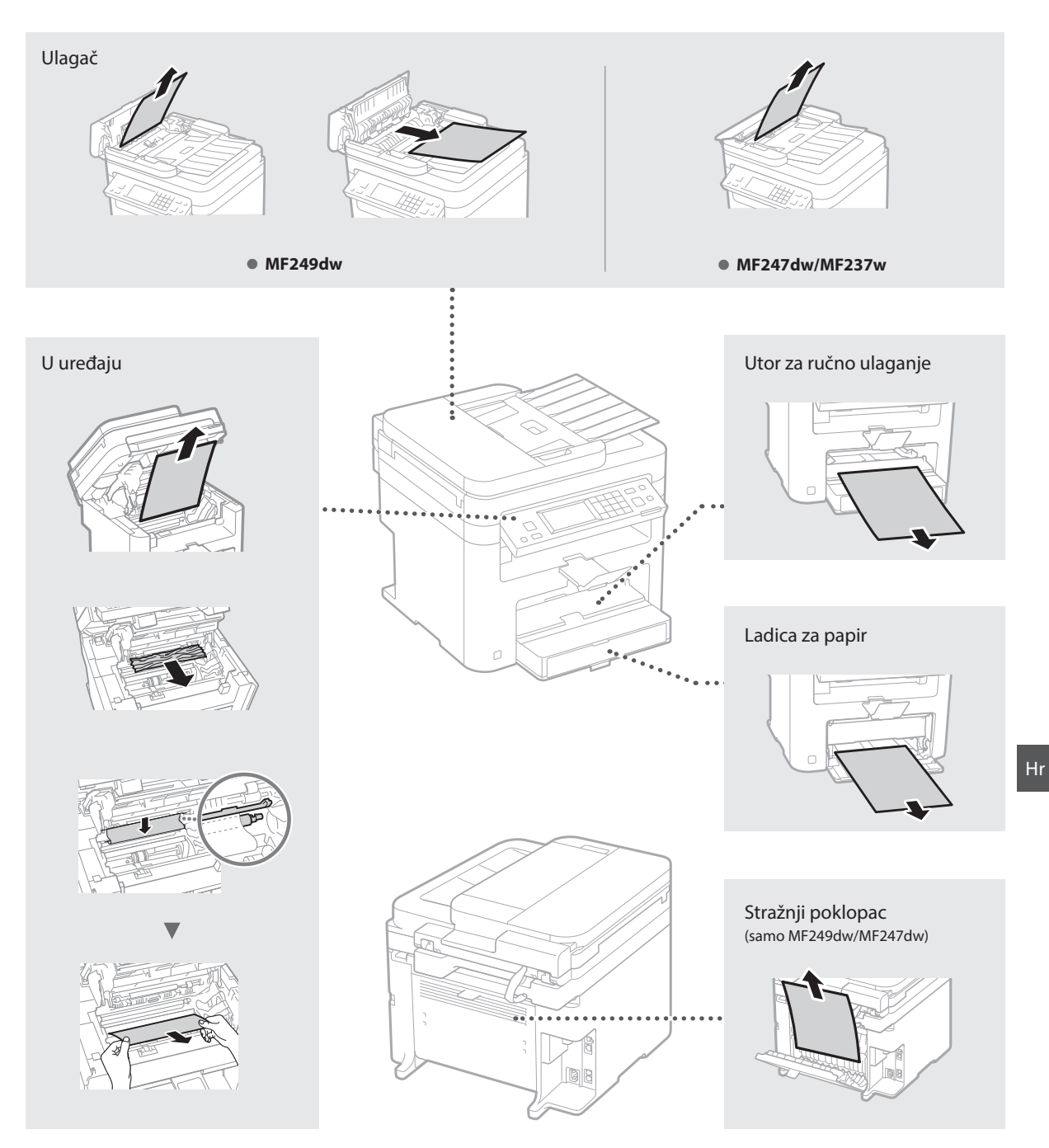

## **Zamjena spremnika za toner**

Spremnici tonera potrošni su materijal. Kada se spremnik tijekom posla gotovo ili potpuno isprazni, na zaslonu se pojavljuje poruka ili se mogu pojaviti sljedeći problemi. Poduzmite odgovarajuću radnju.

## **Kada se prikaže poruka**

Kada se spremnik tijekom posla gotovo isprazni, na zaslonu se prikazuje poruka.

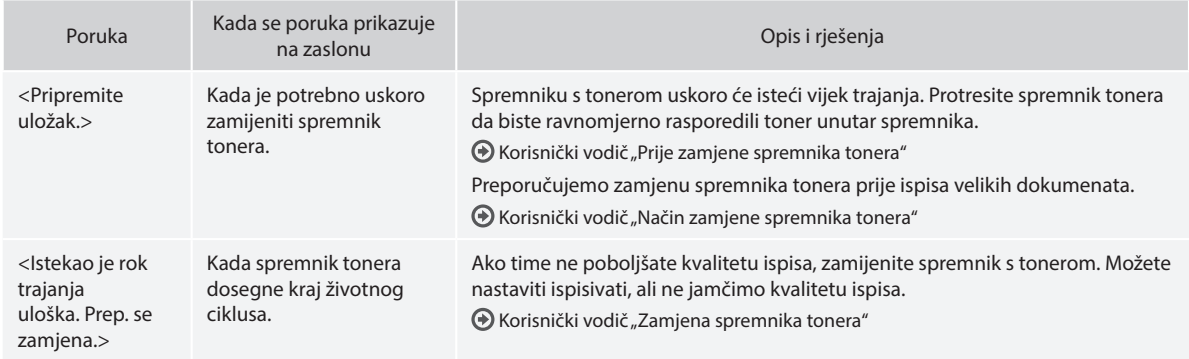

#### **Na ispisanom materijalu pojavljuju se bijele trake ili su dijelovi ispisanog materijala blijedi:**

Ako se na ispisanom materijalu pojavljuju bijele trake ili su dijelovi ispisanog materijala blijedi, spremnik tonera gotovo je potrošen, čak i ako se na zaslonu ne pojavi nikakva poruka. Kada kvaliteta ispisa postane nezadovoljavajuća, riješite problem pomoću sljedećeg odjeljka.

## **Na ispisanom materijalu pojavljuju se bijele crte ili je on djelomično izblijedio**

Kada se spremnik gotovo isprazni, na ispisanom materijalu pojavljuju se bijele crte ili je on djelomično izblijedio.

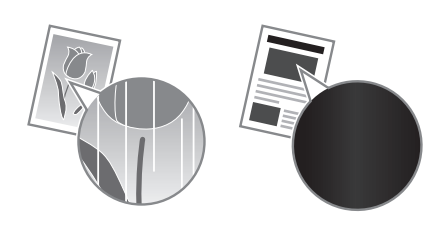

Na zaslonu se ne pojavljuje poruka kad se spremnik gotovo isprazni. Zamijenite spremnik tonera kada se na ispisanom materijalu pojavljuju bijele trake ili su dijelovi ispisanog materijala blijedi.

#### **Kada se to dogodi:**

Prije zamjene spremnika tonera slijedite korake postupka navedenog u nastavku. Uređaj nastavlja ispisivati sve dok se spremnik potpuno ne isprazni.

 $\bigoplus$  Korisnički vodič "Prije zamjene spremnika tonera"

#### **Ako je kvaliteta ispisa i dalje neprihvatljiva:**

Ako se problem nastavi pojavljivati i nakon provedbe postupka navedenog u nastavku, zamijenite spremnik tonera.  $\bigoplus$  Korisnički vodič "Način zamjene spremnika tonera"

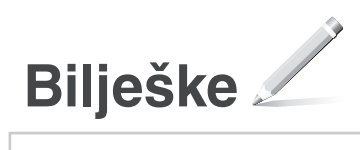

# **Dodatak**

## **Važne sigurnosne upute**

U ovom su poglavlju opisane važne sigurnosne upute za prevenciju ozljeda korisnika uređaja te drugih osoba i oštećenja imovine. Prije korištenja uređaja pročitajte ovo poglavlje i slijedite upute da biste uređaj pravilno koristili. Nemojte provoditi nikakve operacije koje nisu opisane u ovim uputama. Canon neće biti odgovoran ni za kakve štete nastale uslijed upotrebe koja nije opisana u ovom priručniku, odnosno uslijed nepravilne upotrebe, popravka ili promjena koje nije izvršio Canon ili treća strana koju je Canon za to ovlastio. Neispravan rad ili uporaba ovog uređaja može izazvati ozljede korisnika i/ili štetu koja će zahtijevati opsežan popravak koji možda nije pokriven Ograničenim jamstvom.

### **UPOZORENJE**

Ukazuje na upozorenja glede postupaka koji u slučaju pogrešnog provođenja mogu prouzročiti smrtne posljedice ili ozljede. Kako biste sigurno koristili uređaj uvijek obratite pozornost na ova upozorenja.

#### **AOPREZ**

Označava upozorenje glede operacija koje mogu prouzročiti ozljede ako se ne izvode pravilno. Kako biste sigurno koristili ovaj uređaj uvijek obratite pozornost na ova upozorenja.

#### VAŽNO

Ukazuje na zahtjeve ili ograničenja vezane uz uporabu. Ove stavke svakako pažljivo pročitajte kako biste osigurali pravilan rad uređaja i izbjegli oštećenja uređaja ili imovine.

#### **Instalacija**

Da biste na siguran i bezbrižan način koristili uređaj, pažljivo pročitajte sljedeće mjere opreza i instalirajte uređaj na odgovarajuće mjesto.

#### **AUPOZORENJE**

#### Uređaj nemojte instalirati na mjesto na kojem može doći do požara ili električnog udara

- Mjesto na kojem su ventilacijski otvori blokirani (preblizu zidovima, krevetima, kaučima, tepisima ili sličnim objektima)
- Vlažna ili prašnjava mjesta
- Mjesta izložena izravnoj sunčevoj svjetlosti ili mjesta na otvorenom
- Mjesta izložena visokim temperaturama
- Mjesto izloženo otvorenom plamenu
- u blizini alkohola, razrjeđivača boja ili drugih zapaljivih tvari

#### Ostala upozorenja

- U uređaj ne priključujte neodobrene kabele. U suprotnom je moguć nastanak požara ili strujnog udara.
- Na uređaj ne stavljajte ogrlice i druge metalne predmete ili spremnike ispunjene tekućinom. Ako strane tvari dođu u kontakt s električnim dijelovima unutar uređaja, može doći do požara ili strujnog udara.
- Ako neka strana tvar padne u uređaj, isključite utikač iz zidne utičnice i obratite se lokalnom ovlaštenom prodavaču proizvoda tvrtke Canon.

#### Nemojte postavljati uređaj na sljedeća mjesta

- Uređaj može pasti, a to može uzrokovati ozljedu. • Nestabilna mjesta
- Mjesta izložena vibracijama

#### **AOPREZ**

Nemojte postavljati uređaj na sljedeća mjesta

To može dovesti do oštećenja uređaja.

- mjesto izloženo vrlo visokim i niskim temperaturama i razinama vlažnosti
- mjesto izloženo velikim promjenama temperature ili vlažnosti
- mjesto u blizini opreme koja generira magnetske ili elektromagnetske valove
- laboratorij ili mjesto na kojem se događaju kemijske reakcije
- mjesto izloženo korozivnim ili otrovnim plinovima
- mjesto koje se može iskriviti zbog težine uređaja ili mjesto na kojem bi uređaj mogao utonuti (tepih itd.)

#### Ne postavljajte uređaj na loše prozračena mjesta

Ovaj uređaj tijekom uobičajenog korištenja generira malu količinu ozona i drugih emisija. Te emisije ne štete zdravlju. No, mogu se uočiti tijekom dužeg korištenja ili dugog neprestanog rada u slabo prozračenim prostorijama. Da biste održali ugodno radno okruženje, preporučujemo da prostoriju u kojoj se uređaj koristi prozračujete na odgovarajući način. Izbjegavajte i lokacije na kojima bi ljudi bili izloženi emisijama iz uređaja.

#### Nemojte postavljati uređaj na mjesto na kojem dolazi do kondenzacije

Kapljice vode (kondenzacija) mogu nastati u pisaču kada se prostorija u kojoj je postavljen uređaj ubrzano zagrijava i kada se uređaj prenosi s hladnoga ili suhoga na vruće ili vlažno mjesto. Korištenje uređaja u takvim uvjetima može uzrokovati zaglavljenje papira, slabu kvalitetu ispisa ili oštećenja uređaja. Prije upotrebe pričekajte barem dva sata da se uređaj prilagodi temperaturi i vlažnosti okoline.

#### Na nadmorskoj visini iznad 3000 m

Uređaji s tvrdim diskom možda neće ispravno raditi na visinama od otprilike 3000 metara iznad razine mora ili većim.

#### Nožica (samo za proizvode s nožicom)

Nožicu uređaja nemojte uklanjati nakon montiranja uređaja jer bi se uređaj mogao prevrnuti ili bi mogao pasti i ozlijediti korisnika.

#### Povezivanje telefonske linije (samo za proizvode s funkcijom faksiranja)

Ovaj je uređaj u skladu sa standardima analogne telefonske linije. Uređaj se može povezati samo s javno komutiranom telefonskom mrežom (PSTN). Ako ga povežete s digitalnom telefonskom linijom ili zasebnom telefonskom linijom, to bi moglo omesti ispravno funkcioniranje uređaja i uzrokovati oštećenja. Prije povezivanja uređaja provjerite vrstu telefonske linije. Obratite se davatelju usluge optičke linije ili IP telefonije ako želite uređaj povezati s tim telefonskim linijama.

#### Prilikom korištenja bežičnog LAN-a (samo za uređaje s funkcijom bežičnog LAN-a)

- Uređaj postavite na udaljenost od najviše 50 m od usmjerivača za bežični LAN.
- U mjeri u kojoj je to moguće, instalirajte na lokaciji na kojoj komunikacija nije blokirana objektima koji je onemogućavaju. Signal može oslabjeti prilikom prolaska kroz zidove ili podove.
- Uređaj držite što je dalje moguće od digitalnih bežičnih telefona, mikrovalnih pećnica ili druge opreme koja emitira radiovalove.
- Ne koristite blizu medicinske opreme. Radiovalovi koje uređaj emitira mogu ometati medicinsku opremu, što može uzrokovati kvarove i nezgode.

#### **Električno napajanje AUPOZORENJE**

- Koristite samo napajanje koje odgovara navedenom naponu. U suprotnome može doći do požara ili strujnoga udara.
- Nemojte koristiti druge kabele za napajanje osim priloženih jer bi oni mogli uzrokovati požar ili strujni udar.
- Priloženi kabel za napajanje namijenjen je za ovaj uređaj. Nemojte povezivati kabel za napajanje s drugim uređajima.
- Nemojte mijenjati, povlačiti, na silu savijati ili izvršavati nikakve radnje koje mogu oštetiti kabel za napajanje. Nemojte stavljati teške predmete na kabel za napajanje. Oštećenje kabela može dovesti do požara ili strujnog udara.
- Utikač ne uključujte ni ne isključujte mokrim rukama jer možete uzrokovati strujni udar.
- Uz uređaj nemojte koristiti produžne kabele ili višestruke utičnice. U suprotnom je moguć nastanak požara ili strujnog udara.
- Električni kabel nemojte namatati ni vezivati u čvor jer to može dovesti do požara ili strujnog udara.
- Utikač u cijelosti umetnite u zidnu utičnicu. U suprotnome može doći do požara ili strujnoga udara.
- Tijekom nevremena izvucite kabel za napajanje iz naponske utičnice. U suprotnome može doći do požara, strujnog udara ili oštećenja uređaja.
- Provjerite je li napajanje uređaja sigurno te je li napon stabilan.
- Držite kabel za napajanje podalje od izvora topline; u protivnom bi se kabel mogao otopiti i uzrokovati požar ili strujni udar.
- Ako se na priključak napajačkog kabela primijeni prekomjerno naprezanje, može doći do oštećenja napajačkog kabela ili se žice unutar uređaja mogu odspojiti. To može
	- izazvati požar. Izbjegavajte sljedeće situacije: – učestalo povezivanje i odvajanje kabela za napajanje
	- spoticanje preko kabela za napajanje
	- savijanje kabela za napajanje u blizini dijela na kojem se nalazi priključak, stalno naprezanje strujne utičnice ili dijela na kojem se nalazi priključak
	- primjena prekomjerne snage na utikač

#### **AOPREZ**

Ovaj uređaj postavite blizu strujne utičnice i ostavite oko utikača dovoljno prostora tako da se može lako isključiti u nuždi.

#### **O**VAŽNO

#### Priključivanje na napajanje

- Kabel za napajanje ne priključujte na neprekinuti izvor napajanja. To može dovesti do kvara ili oštećenja uređaja prilikom nestanka struje.
- Ako uređaj uključujete u višestruku utičnicu izmjeničnog napona, ne koristite preostale utičnice za priključivanje drugih uređaja.
- Kabel za napajanje ne uključujte u pomoćnu utičnicu izmjeničnog napona na računalu.

#### Druge mjere opreza

Električni šum može uzrokovati kvar uređaja ili gubitak podataka.

## **Rukovanje**

#### **AUPOZORENJE**

- Ako uređaj ispušta neuobičajen zvuk, miris ili dim ili se pak prekomjerno zagrijava, odmah isključite utikač kabela za napajanje iz utičnice i obratite se ovlaštenom prodavaču tvrtke Canon. Nastavak upotrebe može uzrokovati požar ili strujni udar.
- Uređaj nemojte rastavljati ni mijenjati. Unutar

uređaja nalaze se komponente koje su vruće i pod visokim naponom. Rastavljanje ili modifi kacija mogu uzrokovati požar ili strujni udar.

- Uređaj postavite na mjesto na kojem djeca neće doći u dodir s kabelom za napajanje i drugim kabelima ili opremom i električnim dijelovima unutar uređaja. Ako to ne učinite, moguće su neočekivane nezgode.
- U blizini uređaja nemojte koristiti zapaljive sprejeve. Ako zapaljive tvari dođu u kontakt s električnim dijelovima unutar uređaja, može doći do požara ili strujnog udara.
- Prije premještanja uređaja obavezno isključite prekidač napajanja uređaja te isključite utikač i kabele sučelja. Ako to ne učinite, možete oštetiti kabel za napajanje ili sučelne kabele, što može dovesti do požara ili strujnog udara.
- Kada povezujete ili isključujete USB kabel, ne dirajte metalne dijelove priključka dok je kabel za napajanje priključen u naponsku utičnicu jer može doći do strujnog udara.
- Koristite modularni kabel dug najviše 3 m.
- Koristite USB kabel dug najviše 3 m.

#### Ako vas brine buka uređaja

Ovisno o okruženju i načinu rada, ako je buka uređaja problem, preporučuje se da uređaj instalirate izvan ureda.

#### Korištenje uz elektrostimulator srca

Ovaj uređaj stvara magnetski tok niske razine. Ako koristite elektrostimulator srca i osjećate poteškoće, odmaknite se od uređaja i odmah se posavjetujte s liječnikom.

#### **AOPREZ**

- Nemojte postavljati teške predmete na uređaj jer mogu pasti, a to može uzrokovati ozljede.
- Radi sigurnosti isključite utikač napajanja ako uređaj nećete koristiti dulje vrijeme. • Budite oprezni prilikom otvaranja i zatvaranja
- poklopaca da ne biste ozlijedili ruke.
- Držite ruke ili odjeću podalje od valjaka u izlaznom području. Ako vam valjci uhvate ruke ili odjeću, moguće su ozljede.
- Unutrašnjost uređaja i izlazni utor tijekom i neposredno nakon upotrebe jako su zagrijani. Ne dirajte ta područja da se ne biste opekli. Osim toga, ispisani papir može biti vruć neposredno nakon ispisa pa njime oprezno rukujte. U protivnom mogli biste se opeći.

#### Ulagač (samo za uređaje s ulagačem)

- Nemojte pritiskati ulagač kada koristite kopirno staklo da biste izradili kopije debelih knjiga. Na taj način možete oštetiti kopirno staklo i ozlijediti se.
- Pažljivo zatvarajte ulagač da ne biste prikliještili ruku jer biste se mogli ozlijediti.
- Pažljivo zatvarajte ulagač da ne biste sa stražnje strane prikliještili ruku jer biste se mogli ozlijediti.

#### Dorađivač (samo za uređaje s dorađivačem)

• Nemojte stavljati ruke u dijelove ladice gdje se vrši klamanje (u blizini valjaka). Budite posebno pažljivi kada je riječ o oštrim klamericama jer može doći do ozljede.

#### Ladica za papir (samo za uređaje s ladicom za papir)

• Nemojte stavljati ruke u uređaj kada je ladica za papir uklonjena jer može doći do ozljede.

#### Gumb za uštedu energije (samo za uređaje s gumbom za uštedu energije)

• Pritisnite (O (Energy Saver) (Ušteda energije) kada se uređaj neće koristiti dulje vrijeme, primjerice tijekom noći. Isključite prekidač napajanja i odspojite kabel za napajanje radi sigurnosti kada uređaj nećete koristiti dulje

vrijeme, primjerice tijekom godišnjeg odmora. Sigurnost lasera

Prema pravilniku IEC60825-1:2007 ovaj je uređaj potvrđen kao laserski proizvod prve klase.

LASERSKI PROIZVOD 1. KLASE LASER KLASSE 1 APPAREIL Ŕ LASER DE CLASSE 1 APPARECCHIO LASER DI CLASSE 1 PRODUCTO LÁSER DE CLASE 1 APARELHO A LASER DE CLASSE 1

## LUOKAN 1 LASER-TUOTE

#### LASERPRODUKT KLASS 1

Laserska zraka može biti štetna za ljudsko tijelo. Budući da je radijacija koja se emitira unutar uređaja u potpunosti zatvorena zaštitnim kućištima i vanjskim poklopcima, laserska zraka ne može izaći iz uređaja tijekom neke od faza upotrebe pisača. Pročitajte sljedeće napomene i upute vezane uz sigurnost.

- Nikada ne otvarajte poklopce koji nisu navedeni u priručniku za ovaj uređaj.
- Izlaganje laserskoj zraci može dovesti do ozljede očiju.

#### **OPREZ**

Korištenje kontrola, prilagođavanje ili izvršavanje postupaka koji nisu u skladu s ovim uputama može uzrokovati izlaganje opasnom zračenju

#### Druge mjere opreza

- Slijedite upute na naljepnici upozorenja koja se nalazi na ovom uređaju.
- Nemojte izlagati uređaj snažnim udarima ili vibracijama.
- Nemojte na silu otvarati niti zatvarati vrata, poklopce ni druge dijelove. To može dovesti do oštećenja uređaja.
- Nemojte isključivati glavni prekidač napajanja ni otvarati poklopce dok je uređaj aktivan. To može dovesti do zaglavljivanja papira.

#### **Održavanje i provjere**

Povremeno čistite uređaj. Ako se na uređaju nakupi prašina, on neće ispravno funkcionirati. Tijekom čišćenja svakako obratite pažnju na sljedeće. Ako se tijekom rada pojavi problem, pročitajte odjeljak Otklanjanje poteškoća. Ako se problem ne može riješiti ili smatrate da je uređaj potrebno pregledati, pročitajte odjeljak Kada problem nije moguće riješiti.

#### **AUPOZORENJE**

- Prije čišćenja isključite uređaj i isključite utikač kabela za napajanje iz naponske utičnice. U suprotnome može doći do požara ili strujnoga udara.
- Povremeno isključite utikač kabela za napajanje i očistite ga suhom krpom da biste uklonili prašinu i prljavštinu. Nakupljena prašina može apsorbirati vlagu iz zraka i uzrokovati požar ako dođe u dodir sa strujom.
- Uređaj očistite vlažnom i dobro iscijeđenom krpom. Krpe za čišćenje navlažite isključivo vodom. Ne koristite alkohol, benzen, razrjeđivač ili druge zapaljive tvari. Ne koristite rupčiće ni papirnate ubruse. Ako te tvari dođu u kontakt s električnim dijelovima unutar uređaja, mogu generirati statički elektricitet ili uzrokovati požar, odnosno strujni udar.
- Povremeno provjeravajte ima li na kabelu za napajanje i utikaču znakova korozije, lomova, habanja, pukotina ili razvoja prevelike topline. Korištenje slabo održavanog kabela za napajanje i utikača može uzrokovati požar ili strujni udar.

#### **AOPREZ**

- Unutar uređaja postoje dijelovi zagrijani na visoku temperaturu i dijelovi pod visokim naponom. Dodirivanje tih dijelova može prouzročiti ozljede ili opekline. Ne dodirujte nijedan dio uređaja koji nije naveden u priručniku.
- Kod umetanja ili uklanjanja zaglavljenog papira pazite da se ne porežete na rubove papira.

#### **Zakonska ograničenja korištenja proizvoda i slika**

Uporaba ovog uređaja za skeniranje, ispisivanje i druge načine reprodukcije određene vrste dokumenata, te korištenje takvih slika kao skeniranih, ispisanih ili reproduciranih na druge načine na ovom uređaju može biti zabranjeno zakonom te sobom povlačiti zakonsku i/ili osobnu odgovornost. Nepotpun popis tih dokumenata navodi se u daljnjem tekstu. Ovaj popis služi samo kao vodič. Ako niste sigurni u legalnost uporabe uređaja za skeniranje, ispisivanje i druge načine reprodukcije određenog dokumenta i/ili u uporabu slika skeniranih, ispisanih i drukčije reproduciranih dokumenata određene vrste, posavjetujte se unaprijed sa svojim pravnim savjetnikom.

- Papirnati novac
- Putnički čekovi
- Nalozi za plaćanje
- Bonovi za hranu
- Depozitne potvrde
- Putovnice
- Poštanske marke (poništene ili neponištene)
- Imigracijski dokumenti
- Značke i druge oznake koje služe za identifikaciju
- Interni biljezi (poništeni ili neponišteni)
- Mjenice
- Obveznice ili druge potvrde o dugovanju
- Čekovi i mjenice koje izdaju državna tijela
- Potvrde o dionicama
- Vozačke dozvole i potvrde o vlasništvu
- Djela zaštićena autorskim pravima i umjetnička djela bez dopuštenja vlasnika autorskih prava

#### **Simboli vezani uz sigurnost**

- Prekidač napajanja: položaj "Uključeno"
- $\bigcirc$  Prekidač napajanja: položaj "Isključeno"
- Prekidač napajanja: položaj "Stanje  $\circlearrowleft$ pripravnosti"
- **(ii)** Gumb <u>■</u> "Uključeno" "Isključeno"
- Terminal za zaštitu uzemljenjem
- Opasni napon unutar kućišta. Nemojte A otvarati poklopce za koje se to ne traži.
- A OPREZ: vruća površina. Ne dodirujte.
- Oprema klase II
- Rotirajući dijelovi: nemojte biti u blizini **A** rotirajućih dijelova.

### [NAPOMENA]

Ovisno o proizvodu, neki gore navedeni simboli neće biti prikazani na njemu.

v1602\_00\_hr-HR

Hr

**Naljepnica s informacijama o sigurnosti lasera**

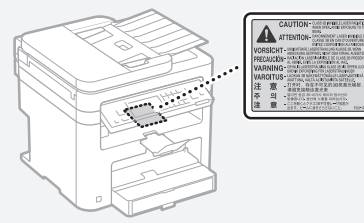

## **Potrošni materijal AUPOZORENJE**

Ne odlažite rabljene spremnike tonera u otvoreni plamen. Ne pohranjujte spremnike tonera ili papir na mjesta izložena otvorenom plamenu. To može prouzročiti zapaljenje tonera ili papira, što može dovesti do opeklina ili požara.

#### **Obavijest**

#### Naziv proizvoda

Sigurnosni propisi zahtijevaju registriranje naziva proizvoda.

U nekim se područjima na kojima se ovaj proizvod prodaje mogu registrirati sljedeći nazivi u zagradama ( ). MF249dw (F173702)

MF247dw (F173702) MF237w (F171902)

#### EMC zahtjevi direktive Europske komisije

Ova je oprema usklađena s osnovnim zahtjevima Direktive Europske komisije. Izjavljujemo da je ovaj proizvod usklađen s odredbama o elektromagnetskoj kompatibilnosti direktive Europske komisije pri nominalnom ulaznom naponu od 230 V, 50 Hz, iako je za proizvod predviđen ulazni napon od 220 do 240 V, 50/60 Hz. Korištenje oklopljenog kabela nužno je radi sukladnosti s tehničkim EMC zahtjevima Direktive Europske komisije.

#### Direktive o električnom i elektroničkom otpadu i o baterijama

Informacije o direktivama o električnom i elektroničkom otpadu i o baterijama potražite u najnovijem Korisničkom vodiči (HTML priručnik) na web-mjestu tvrtke Canon (http://canon.com/oip-manual).

#### Regulatory information for users in Jordan

MF249dw/MF247dw/MF237w includes approved Wireless LAN Module (Model name: AW-NM383). Contains Wireless LAN Module approved by TRC/ SS/2014/38

#### Regulatory information for users in UAE

MF249dw/MF247dw/MF237w includes approved Wireless LAN Module (Model name: AW-NM383).

TRA REGISTERED No: ER0126617/14 DEALER No: DA0060877/11

## Regulatory Information for Users in Russia

Подтверждение соответствия Минкомсвязи России: Декларация соответствия № Д-РД-2695 от 27.01.2014 года, действительна до 27.01.2020 года, зарегистрирована в Федеральном агентстве связи 30.01.2014 года

RE Directive

(For Europe Only)

#### RE Declaration of Conformity

English (EN) Hereby, Canon Inc. declares that this equipment is in compliance with Directive 2014/53/EU.

The full text of the EU declaration of conformity is available at the following internet address: http:// www.canon-europe.com/ce-documentation Wireless LAN Specifications

Frequency band(s):2412-2472MHz

Maximum radio-frequency power: 15.98 dBm Czech (CS) Tímto společnost Canon Inc. prohlašuje, že toto zařízení je v souladu se směrnicí 2014/53/EU.

Úplné znění EU prohlášení o shodě je k dispozici na této internetové adrese: http://www. canon-europe.com/ce-documentation Technické údaje bezdrátové LAN Pásmo(a) frekvence: 2412-2472 MHz

Maximální výkon rádiové frekvence: 15.98 dBm Danish (DA) Hermed erklærer Canon Inc., at dette udstyr er i overensstemmelse med direktiv 2014/53/EU.

EU-overensstemmelseserklæringens fulde tekst kan findes på følgende internetadresse: http:// www.canon-europe.com/ce-documentation Trådløs LAN specofi kationer

Frekvensbånd: 2412-2472 MHz

Maks. radio-frekvenseffekt: 15.98 dBm German (DE) Hiermit erklärt Canon Inc, dass diese Anlage der Richtlinie 2014/53/EU entspricht. Der vollständige Text der EU-Konformitätserklärung ist unter der folgenden Internetadresse verfügbar: http://www.canon-europe.com/ce-documentation WLAN-Spezifikationen

Frequenzbereich(e): 2412-2472 MHz Maximale Funkfrequenzleistung: 15.98 dBm Estonian (ET) Käesolevaga deklareerib Canon Inc., et käesolev seade vastab direktiivi 2014/53/EL nõuetele.

ELi vastavusdeklaratsiooni täielik tekst on kättesaadav järgmisel internetiaadressil: http:// www.canon-europe.com/ce-documentation Juhtmevaba LAN-i spetsifikatsioonid Sagedusriba(d): 2412-2472 MHz

Maksimaalne raadiosageduslik võimsus: 15.98 dBm Spanish (ES) Por la presente, Canon Inc. declara que este equipo es conforme con la Directiva 2014/53/UE.

El texto completo de la declaración UE de conformidad está disponible en la dirección de Internet siguiente: http://www.canon-europe. com/ce-documentation

Especificaciones LAN inalámbrica Banda(s) de frecuencia: 2412-2472 MHz Potencia máxima de radiofrecuencia: 15.98 dBm Greek (EL) Με την παρούσα, η Canon Inc. δηλώνει ότι ο παρών εξοπλισμός συμμορφώνεται με την Οδηγία 2014/53/ΕΕ.

 Το πλήρες κείμενο της δήλωσης συμμόρφωσης της ΕΕ διατίθεται στην ακόλουθη διεύθυνση στο διαδίκτυο: http://www.canon-europe.com/ ce-documentation

Προδιαγραφές ασύρματου LAN (WLAN) Ζώνες συχνότητας: 2412-2472 MHz Μέγιστη ισχύς ραδιοσυχνότητας: 15.98 dBm French (FR) Le soussigné, Canon Inc., déclare que le présent équipement est conforme à la Directive 2014/53/UE.

Le texte complet de la déclaration UE de conformité est disponible à l'adresse internet suivante : http://www.canon-europe.com/ ce-documentation

Spécifications LAN sans fil Bande(s) de fréquence : 2412-2472 MHz Puissance maximale de radiofréquence : 15.98 dBm Italian (IT) Con la presente, Canon Inc. dichiara

che questa apparecchiatura è conforme alla direttiva 2014/53/UE.

Il testo completo della dichiarazione di conformità

UE è disponibile al seguente indirizzo Internet: http://www.canon-europe.com/cedocumentation

Caratteristiche LAN wireless

Banda/e di frequenza: 2412-2472 MHz Potenza massima a radiofrequenza: 15.98 dBm Lativian (LV) Canon Inc. ar šo deklarē, ka šī iekārta atbilst Direktīvai 2014/53/ES.

Pilns ES atbilstības deklarācijas teksts ir pieejams šādā interneta vietnē: http://www.canon-europe.

com/ce-documentation

Bezvadu LAN specifikācijas

Frekvences josla(s): 2412-2472 MHz Maksimālā radiofrekvences jauda: 15.98 dBm

Lithuanian (LT) Šiuo dokumentu "Canon Inc."

patvirtina, kad ši įranga atitinka direktyvą 2014/53/ES.

Visas ES atitikties deklaracijos tekstas prieinamas šiuo interneto adresu: http://www.canon-europe. com/ce-documentation

Belaidžio LAN specifikacijos

Dažnio diapazonas (-ai): 2412-2472 MHz Maksimali radijo ryšio dažnio galia: 15.98 dBm Dutch (NL) Hierbij verklaar ik, Canon Inc., dat deze apparatuur conform is met Richtlijn 2014/53/EU. De volledige tekst van de EU-conformiteitsverklaring kan worden geraadpleegd op het volgende internetadres: http://www.canon-europe.com/

ce-documentation

Draadloos LAN specificaties

Frequentieband(en): 2412-2472 MHz Maximaal radiofrequentievermogen: 15.98 dBm Maltese (MT) B'dan, Canon, qed tiddikjara li dan it-tip ta' tagħmir huwa konformi mad-Direttiva 2014/53/UE.

It-test kollu tad-dikjarazzjoni ta' konformità tal-UE huwa disponibbli f'dan is-sit fuq l-internet: http:// www.canon-europe.com/ce-documentation Speċifikazzjonijiet tal-Wireless LAN

Band(i) tal-Frekwenza: 2412-2472 MHz Qawwa ta' frekwenza tar-radju massima: 15.98 dBm Hungarian (HU) A Canon Inc. igazolja, hogy ez a berendezés megfelel a 2014/53/EU irányelvnek. Az EU-megfelelőségi nyilatkozat teljes szövege elérhető a következő internetes címen: http:// www.canon-europe.com/ce-documentation Vezeték nélküli LAN műszaki adatai Frekvenciasáv(ok): 2412-2472 MHz

Maximális rádiofrekvenciás teljesítmény: 15.98 dBm Polish (PL) Canon Inc. niniejszym oświadcza, że niniejsze urządzenie jest zgodne z dyrektywą 2014/53/UE.

Pełny tekst deklaracji zgodności UE jest dostępny pod następującym adresem internetowym: http://www.canon-europe.com/cedocumentation

Specyfikacja bezprzewodowej sieci LAN Pasmo(-a) częstotliwości: 2412-2472 MHz Maksymalna moc na częstotliwościach radiowych: 15.98 dBm

Portugese (PT) Por este meio, a Canon Inc. declara que o presente equipamento está em conformidade com a Diretiva 2014/53/UE. O texto integral da declaração de conformidade da UE está disponível no seguinte endereço de Internet: http://www.canon-europe.com/ ce-documentation

Especificações de LAN Sem Fios

Banda(s) de frequências: 2412-2472 MHz Potência máxima de radiofrequência: 15.98 dBm Slovene (SL) Canon Inc. potrjuje, da je ta oprema v skladu z Direktivo 2014/53/EU.

Celotno besedilo izjave EU o skladnosti je na voljo na naslednjem spletnem naslovu: http://www. canon-europe.com/ce-documentation

Specifikacije za brezžični LAN

Frekvenčna območja: 2412-2472 MHz

Največja radiofrekvenčna moč: 15.98 dBm Slovak (SK) Spoločnosť Canon Inc. týmto

vyhlasuje, že toto zariadenie je v súlade so smernicou 2014/53/EÚ.

Úplné znenie EÚ vyhlásenia o zhode je k dispozícii na tejto internetovej adrese: http://www. canon-europe.com/ce-documentation Technické údaje bezdrôtovej LAN Pásmo (a) frekvencia: 2412-2472 MHz

Maximálny výkon rádiovej frekvencie: 15.98 dBm Finnish (FI) Canon Inc. vakuuttaatäten, että tämä laite on direktiivin 2014/53/EU mukainen. EU-vaatimustenmukaisuusvakuutuksen

täysimittainen teksti on saatavilla seuraavassa internetosoitteessa: http://www.canon-europe.

com/ce-documentation

Langattoman LAN:in tekniset ominaisuudet Taajuuskaista(t): 2412-2472 MHz

Suurin radiotaajuusteho: 15.98 dBm Swedish (SV) Härmed försäkrar Canon Inc. att

denna utrustning överensstämmer med direktiv 2014/53/EU.

Den fullständiga texten till EU-försäkran om överensstämmelse finns tillgänglig på följande webbadress: http://www.canon-europe.com/ ce-documentation

Specifikationer för trådlöst LAN Frekvensband: 2412-2472 MHz

Maximal radiofrekvenseffekt: 15.98 dBm

Romanian (RO) Prin prezenta, Canon Inc. declară că acest echipament este în conformitate cu Directiva 2014/53/UE.

Textul integral al declarației UE de conformitate este disponibil la următoarea adresă internet: http://www. canon-europe.com/ce-documentation Specificații wireless LAN

Benzi de frecvență: 2412-2472 MHz Putere maximă a frecvenței radio: 15.98 dBm

Bulgarian (BG) С настоящото Canon Inc. декларира, че това съоръжение е в съответствие с Директива 2014/53/ЕС.

 Цялостният текст на ЕС декларацията за съответствие може да се намери на следния интернет адрес: http://www.canon-europe.com/ ce-documentation

Спецификация на безжичната LAN Честотна лента(и): 2412-2472 MHz

Максимална радиочестотна мощност: 15.98 dBm Croatian (HR) Canon Inc. ovime izjavljuje da je oprema u skladu s Direktivom 2014/53/EU. Cjeloviti tekst EU izjave o sukladnosti dostupan je na sljedećoj internetskoj adresi: http://www. canon-europe.com/ce-documentation

Specifikacije bežičnog LAN-a

Frekvencijski pojas(evi): 2412-2472 MHz Maksimalna snaga radijske frekvencije: 15.98 dBm Irish Dearbhaíonn Canon Inc., leis seo, go bhfuil an trealamh seo i gcomhlíonadh leis an Treoir 2014/53/AE.

Tá an téacs iomlán de Dhearbhú Comhréireachta AE ar fáil ag seoladh an láithreáin ghréasáin mar seo a leanas: http://www.canon-europe.com/ ce-documentation

Sonraíochtaí LAN Gan Sreang

Banda(í) minicíochta: 2412-2472 MHz

Uaschumhacht radaimhinicíochta: 15.98 dBm Norwegian Herved erklærer Canon Inc. at dette utstyret er i overensstemmelse med direktiv 2014/53/EU.

Den fulle teksten til EUs samsvarserklæring er tilgjengelig på følgende Internett-adresse: http:// www.canon-europe.com/ce-documentation Trådløs LAN-spesifi kasjoner

Bølgelengde: 2412-2472 MHz

Maks radiofrekvensstyrke: 15.98 dBm Icelandic Hér með lýsir Canon Inc því yfir að þessi

búnaður er í samræmi við tilskipun 2014/53/ESB. Allur texti ESB-samræmisyfirlýsingar er í boði á eftirfarandi veffangi: http://www.canon-europe. com/ce-documentation

Tæknilýsingar fyrir þráðlausa nettengingu

Tíðnisvið: 2412-2472 MHz

Hámarksstyrkur útvarpstíðnibylgja: 15.98 dBm

#### Izjave o odricanju odgovornosti

- Informacije u ovom dokumentu podliježu izmjenama bez prethodne obavijesti.
- TVRTKA CANON INC. NE DAJE NIKAKVA JAMSTVA U VEZI S MATERIJALOM, IZRAVNA ILI IMPLICITNA, OSIM KAKO JE OVDJE IZLOŽENO, UKLJUČUJUĆI, ALI NE OGRANIČAVAJUĆI SE NA JAMSTVA O MARKETINŠKOJ I TRGOVAČKOJ USPJEŠNOSTI PROIZVODA, PRIKLADNOSTI ZA POSEBNU SVRHU KORIŠTENJA ILI POVREDA PRAVA. TVRTKA CANON INC. NEĆE BITI ODGOVORNA ZA BILO KAKVU IZRAVNU, SLUČAJNU ILI POSLJEDIČNU ŠTETU BILO KOJE VRSTE ILI GUBITKE ILI TROŠKOVE IZAZVANE KORIŠTENJEM OVOG MATERIJALA.

#### **O ovom priručniku**

## Tipke i gumbi koji se koriste u priručniku

Sljedeći simboli i nazivi tipki primjeri su kako se u priručniku objašnjava pritiskanje tipki.

- Tipke na upravljačkoj ploči: [Key icon] (Ikona tipke)
- Primjer: **D**
- Zaslon: <Definiraite odredište.>
- Gumbi i stavke na zaslonu računala: [Preferences] (Preference)

#### Ilustracije i prikazi koji se koriste u ovome priručniku

Ilustracije i prikazi koji se koriste u ovom priručniku odnose se na model MF249dw, osim ako je navedeno drukčije.

#### Zaštitni znakovi

Mac je zaštitni znak tvrtke Apple Inc. Microsoft, Windows, Windows Vista, Windows Server, Internet Explorer, Excel i PowerPoint registrirani su zaštitni znakovi ili zaštitni znakovi tvrtke Microsoft Corporation u SAD-u i/ili drugim državama.

Ostali ovdje spomenuti proizvodi i nazivi tvrtki zaštitni su znakovi u posjedu su njihovih vlasnika.

#### **Softver drugih proizvođača**

Ovaj proizvod tvrtke Canon ("PROIZVOD") obuhvaća softverske module drugih proizvođača. Korištenje i distribucija tih softverskih modula (pod zajedničkim nazivom "SOFTVER"), što obuhvaća sva ažuriranja takvih softverskih modula, podložno je sljedećim licencnim uvjetima od (1) do (9).

- (1) Ako se ovaj PROIZVOD, uključujući SOFTVER, otprema, prenosi ili izvozi u bilo koju zemlju, suglasni ste pridržavati se svih mjerodavnih zakona, ograničenja i propisa o izvozu zemalja vezanih uz taj izvoz.
- (2) Vlasnici prava na SOFTVER u svakom pogledu zadržavaju titularno pravo, vlasnička prava i prava intelektualnog vlasništva na SOFTVER. Osim prava izričito navedenih u ovom dokumentu, vlasnici prava na SOFTVER ovime vam ne prenose niti daju nikakve izričite ni implicirane licence i prava u vezi s pravima intelektualnog vlasništva na SOFTVER.
- (3) SOFTVER možete koristiti samo s PROIZVODOM.
- (4) SOFTVER ne smijete dodijeliti, podlicencirati, plasirati na tržište, distribuirati ili prenijeti nijednoj drugoj strani bez prethodnog pisanog pristanka vlasnika prava na SOFTVER
- (5) Bez obzira na sve navedeno, SOFTVER možete prenijeti samo kada (a) sva svoja prava na PROIZVOD i sva prava i obveze prema ovim odredbama dodijelite stjecatelju i (b) kada stjecatelj prihvati sve navedene odredbe.
- (6) Ne smijete dekompilirati, vršiti obrnuti

inženjering, rastavljati niti ikako drukčije pretvarati kod SOFTVERA u oblik koji se može .<br>čitati bez računala.

- (7) Ne smijete mijenjati, prilagođavati, prevoditi, iznajmljivati, davati u zakup ili posuđivati SOFTVER niti stvarati dijela izvedena iz **SOFTVERA**
- (8) Nemate pravo uklanjati SOFTVER iz PROIZVODA ni stvarati njegove zasebne kopije.
- (9) Dio SOFTVERA koji se može čitati bez računala (izvorni kôd) nije licenciran na vas.

Neovisno o prethodnim odredbama navedenim u stavcima od (1) do (9), PROIZVOD obuhvaća softverske module drugih proizvođača koji prate druge odredbe, a oni su podložni tim drugim odredbama.

Pročitajte druge licencne odredbe softverskih modula drugih proizvođača opisane u dodatku priručnika za odgovarajući PROIZVOD. Priručnik je dostupan na adresi http://canon.com/oipmanual.

Korištenjem PROIZVODA smatrat će se da prihvaćate sve primjenjive licencne odredbe. Ako ne prihvaćate te licencne odredbe, obratite se predstavniku službe za korisnike.

## **A kézikönyvekről**

## **Kezdeti lépések (ez a kézikönyv):**

Először ezt a kézikönyvet olvassa el. Ez a kézikönyv a készülék telepítését, beállításait és a kapcsolódó óvintézkedéseket ismerteti. A készülék használatba vétele előtt olvassa el figyelmesen ezt a kézikönyvet.

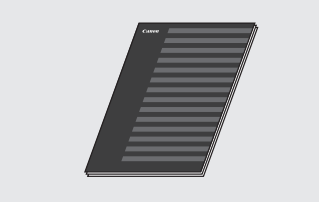

## **Vezeték nélküli helyi hálózati beállítási útmutató:**

Olvassa el ezt a kézikönyvet a Kezdeti lépések útmutatóval együtt. Ez a kézikönyv a vezeték nélküli helyi hálózat beállításának műveleteit ismerteti, valamint a beállítás során esetleg előforduló problémák okát és a szükséges intézkedéseket. A készülék használatba vétele előtt olvassa el figyelmesen ezt a kézikönyvet.

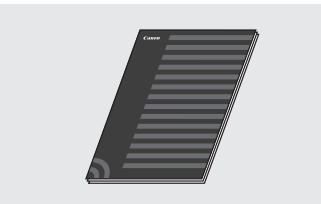

#### **MF Driver Installation Guide (MF illesztőprogram telepítési útmutatója) (Látogasson el a következő webhelyre):**

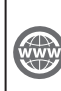

A készülék valamennyi funkcióját ismertető Felhasználói kézikönyvet elolvashatja a **http://canon.com/oip-manual**  oldalon.

## Hu

#### **Felhasználói kézikönyv (Látogasson el a következő webhelyre):**

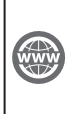

A készülék valamennyi funkcióját ismertető Felhasználói kézikönyvet elolvashatja a **http://canon.com/oip-manual**  oldalon.

## **Navigálás a menüben és a szövegbeviteli mód megadása**

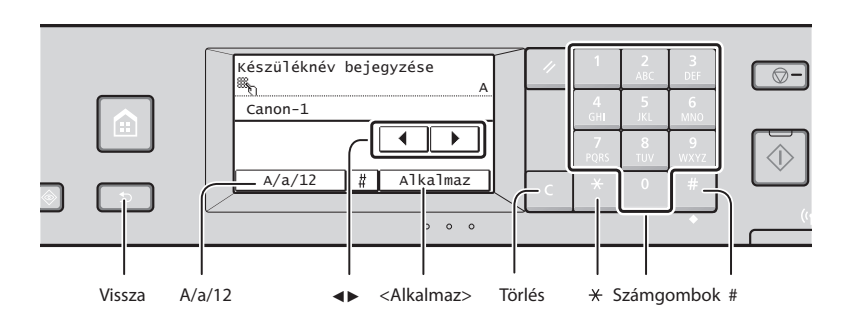

## **Navigálás a menüben**

#### **Elem kiválasztása**

Kiválasztáshoz érintse meg az elemet. A s gomb megnyomásával visszaléphet az előző képernyőre.

#### **Megerősítés beállítása**

Érintse meg az elemet. Ha azonban az <Alkalmaz> elem jelenik meg, akkor az <Alkalmaz> elemet érintse meg.

## **Szövegbeviteli mód**

#### **Beviteli mód megváltoztatása**

A beviteli mód módosításához koppintson az <A/a/12> elemre. A beviteli módot a  $\mathbb{R}$  gomb megnyomásával is megváltoztathatja.

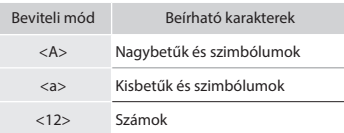

## **Szöveg, jelek és számok beírása**

A számgombokkal vagy a #gombbal írhatja be.

## **A kurzor léptetése (szóköz beírása)**

A kurzor mozgatásához érintse meg a <◀> vagy a <▶> gombot. Szóköz beírásához vigye a kurzort a szöveg végére, majd érintse meg a <▶> gombot.

#### **Karakterek törlése**

Törlés a G segítségével. A G gomb lenyomva tartásával az összes karaktert törölheti.

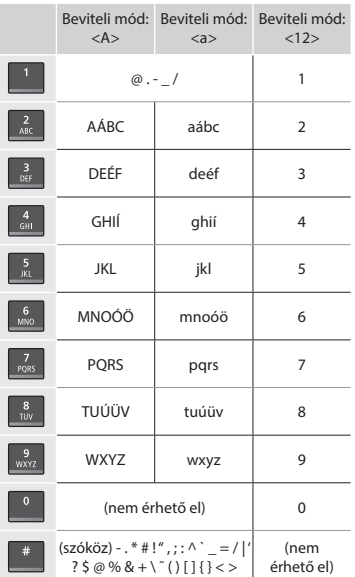

## **A tápkábel csatlakoztatása és a készülék bekapcsolása**

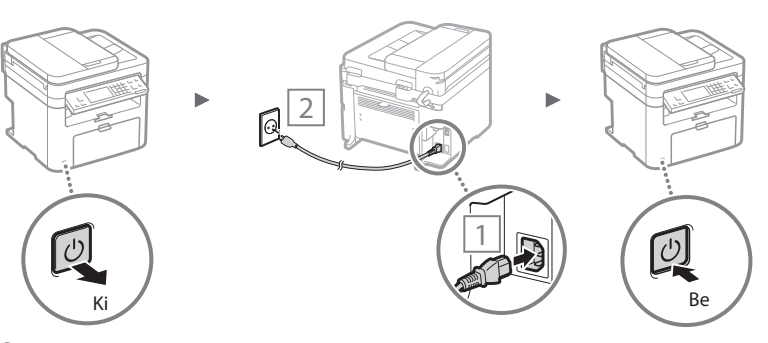

 Ekkor még ne csatlakoztassa az USB-kábelt. Az USB-kábelt a szoftver telepítésekor kell csatlakoztatni.
# **A kezdeti beállítások megadása**

Amikor először bekapcsolja a készüléket, kövesse a képernyőn megjelenő utasításokat. A menüben végzett navigálással és a számok beviteli módjával kapcsolatos részletekről lásd: ["Navigálás a menüben és a szövegbeviteli mód megadása"](#page-287-0) ( $\bigcirc$  [288](#page-287-0). oldal).

# ● **Hajtsa végre a beállításokat a nyelvvel kezdve, majd a dátummal és az idővel folytatva.**

A képernyőn megjelenő utasításokat követve állítsa be a nyelvet, a régiót, az időzónát, a dátumot és a pontos időt.

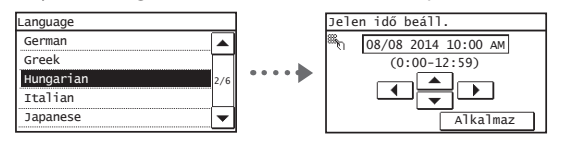

# ● **Távoli felhasználói felület PIN-kódjának beállítása**

Beállíthat egy PIN-kódot a Távoli felhasználói felület eléréséhez. Védje készülékét az illetéktelen hozzáféréstől úgy, hogy csak a hozzáférési jogosultságokkal rendelkező felhasználóknak engedélyezi a készülék használatát. Ha később szeretné megadni a beállításokat, lásd a "Távoli felhasználói felület PIN-kódjának beállítása" című részt a Felhasználói kézikönyvben.

 $\odot$  Felhasználói kézikönyv "Távoli felhasználói felület PIN-kódjának beállítása"

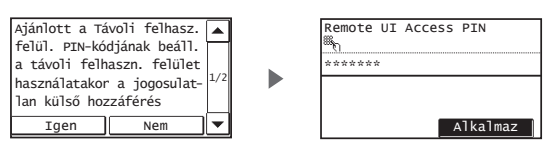

# **A készülék csatlakozási módjának kiválasztása**

# ● **Csatlakozás vezetékes helyi hálózaton keresztül**

A készüléket vezetékes útválasztón keresztül is csatlakoztathatja. A készülék vezetékes útválasztóhoz (hozzáférési ponthoz) való csatlakoztatásához használja a helyi hálózati kábeleket.

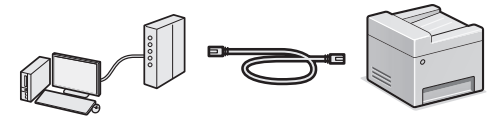

- Csatlakoztassa a számítógépet az útválasztóhoz kábellel vagy vezeték nélkül.
- Ellenőrizze, hogy van-e szabad port az útválasztón a készülék és a számítógép összekapcsolásához.
- Készítsen elő 5-ös vagy magasabb kategóriájú, sodrott érpárú LAN-kábelt.

# ● **Csatlakozás USB-kábellel**

A készüléket USB-kábel használatával is csatlakoztathatja a számítógéphez.

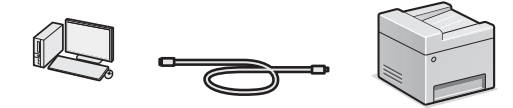

 Győződjön meg róla, hogy az Ön által használt USB-kábelen látható a következő jelzés.

# ● **Csatlakozás vezeték nélküli helyi hálózaton keresztül**

A készüléket vezeték nélküli útválasztón\* keresztül csatlakoztathatia a számítógéphez. Mivel vezeték nélkül csatlakozik, helyi hálózati kábelezésre nincs szükség.

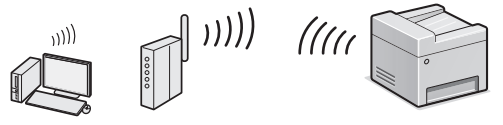

- \* Az IEEE802.11b/g/n szabványt támogató vezeték nélküli útválasztót (hozzáférési pontot) igényel.
- Csatlakoztassa a számítógépet az útválasztóhoz kábellel vagy vezeték nélkül.

**Ha nem biztos benne, hogy az Ön által használt útválasztó vezeték nélküli vagy vezetékes-e:** Olvassa el a hálózati eszközhöz kapott útmutatási kézikönyvet vagy forduljon a gyártóhoz.

# ● **Közvetlen kapcsolat**

Csatlakoztasson egy mobileszközt a készülékhez vezeték nélkül és közvetlenül; anélkül, hogy vezeték nélküli hálózati útválasztót (vagy hozzáférési pontot) venne igénybe. **⊕** Felhasználói kézikönyv "Kényelmes használat

mobileszközzel" ▶ "Közvetlen kapcsolat kialakítása (hozzáférési pont mód)"

# **Csatlakozási módszer kiválasztása: Vezeték nélküli helyi hálózat vagy más módszer**

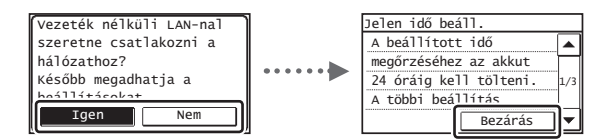

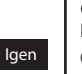

Nem

#### **Csatlakozás a számítógéphez azonnal, vezeték nélküli helyi hálózaton keresztül**

 Kezdje a Vezeték nélküli helyi hálózati beállítási útmutató "Vezeték nélküli helyi hálózat beállítása" című részének 4. lépésénél.

#### **Csatlakozás a számítógéphez vezetékes helyi hálózaton keresztül**

 Folytassa a következővel: ["Csatlakozás vezetékes helyi](#page-289-0)  [hálózaton keresztül" \(290. old.\)](#page-289-0).

### **Csatlakozás a számítógéphez USB-kábellel**

 Folytassa a következővel: ["Csatlakozás USB-kábellel"](#page-289-1)  [\(290. old.\)](#page-289-1).

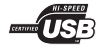

# <span id="page-289-0"></span> **Csatlakozás vezetékes helyi hálózaton keresztül**

Csatlakoztassa a LAN-kábelt.

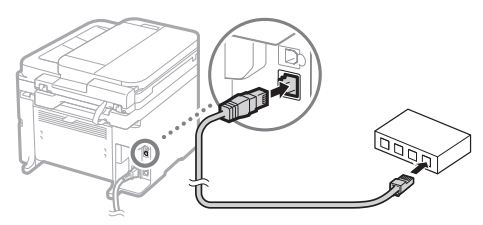

Az IP-cím 2 percen belül automatikusan konfigurálásra kerül. Ha manuálisan szeretné beállítani az IP-címet, akkor olvassa el a következő részeket.

- $\bigoplus$  **Felhasználói kézikönyv "Hálózat" ▶ "Csatlakoztatás** hálózathoz" ▶ "IP-címek beállítása"
- 2 Telepítse az illesztőprogramot és a szoftvert a mellékelt DVD-ROM lemez segítségével.
	- Lásd: ["A telepítési eljárások részleteivel kapcsolatban:" \(291. old.\).](#page-290-0)
	- $\bigoplus$  Lapozzon "A papírméret és a papírtípus beállítása" című részhez ezen az oldalon.

# <span id="page-289-1"></span> **Csatlakozás USB-kábellel**

# **Az illesztőprogram és a szoftver telepítése**

Telepítse az illesztőprogramot és a szoftvert a mellékelt DVD-ROM lemez segítségével.

- Lásd: ["A telepítési eljárások részleteivel kapcsolatban:" \(291. old.\).](#page-290-0)
- Lapozzon "A papírméret és a papírtípus beállítása" című részhez ezen az oldalon.

# **MEGJEGYZÉS**

• Ha csatlakoztatta az USB-kábelt a telepítés előtt, először távolítsa el az USB-kábelt, majd kezdje újra a telepítést.

# **Csatlakozás USB-kábellel**

Kövesse az MF Driver Installation Guide (MF illesztőprogram telepítési útmutatója) az USB-kábel csatlakoztatásához.

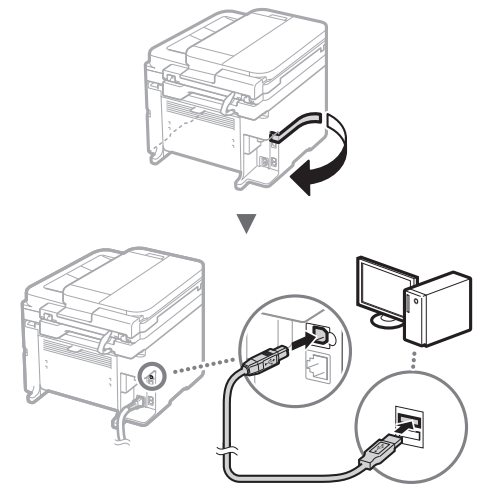

# **A papírméret és a papírtípus beállítása**

A képernyőn megjelenő útmutatást követve állítsa be a papír méretét és típusát.

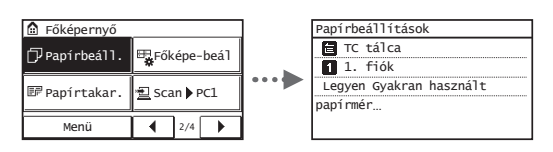

# **Kezdeti faxbeállítások megadása és a telefonkábel csatlakoztatása**

# 1 Adja meg a kezdeti faxbeállításokat.

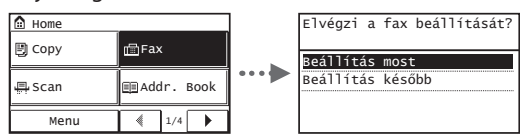

A faxszám, a készüléknév és a vételi mód megadásához kövesse a "Faxbeállítási útmutató" lépéseit. A vételi mód részletes ismertetését a Felhasználói kézikönyv tartalmazza.

 $\bigoplus$  **Felhasználói kézikönyv "Faxolás" ▶ "Faxfunkciók kezdeti** beállításainak konfigurálása" ▶ "A használni kívánt faxvételi mód kiválasztása"

# **A felhasználónév használata**

Dokumentum küldésekor a küldő adatai megjelennek a címzettnél kinyomtatott lapokon.

# 2 Csatlakoztassa a telefonkábelt.

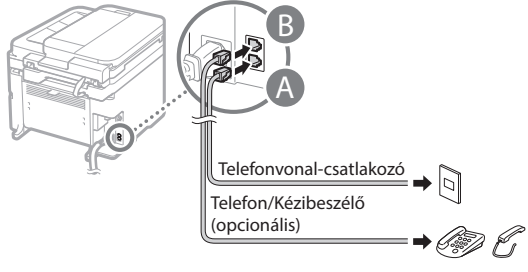

Amikor a <Telefonvonal csatlakoztatása> üzenet megjelenik a kijelzőn, az ábra alapján csatlakoztassa a telefonkábelt.

# **Az opcionális kézibeszélő csatlakoztatása esetén:**

További tájékoztatást a kézibeszélőhöz mellékelt kézikönyvben kaphat.

 $\bigodot$  Lapozzon a "Papírméret és papírtípus beállítása" című részhez ezen az oldalon.

3 Lépjen ki a Faxbeállítási útmutatóból és indítsa újra a készüléket.

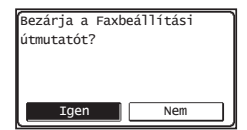

Kapcsolja ki a készüléket, várjon legalább 10 másodpercet, majd kapcsolja be újra. A készülék nem ismeri fel automatikusan a vonaltípust. Állítsa be manuálisan a telefonvonalat a Felhasználói kézikönyv tájékoztatása szerint.

 $\bigoplus$  Felhasználói kézikönyv "A beállítási menük listája" ▶ "Faxbeállítások" ▶ "Alapvető beállítások" ▶ "Vonaltípuskiválasztás"

# <span id="page-290-0"></span> **A telepítési eljárások részleteivel kapcsolatban:**

Telepítse az illesztőprogramot és a szoftvert a mellékelt DVD-ROM lemez segítségével.

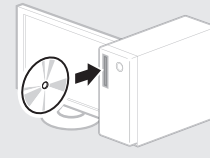

Az illesztőprogram a Canon webhelyéről is letölthető.

A telepítési eljárások részleteiről MF Driver Installation Guide (MF illesztőprogram telepítési útmutatója) című útmutatóból tájékozódhat.

# **Mac OS felhasználóknak:**

Előfordulhat, hogy a készülékhez mellékelt DVD-ROM nem tartalmazza a Mac OS rendszerhez tartozó nyomtatóillesztőprogramot. Ez a készülék megvásárlásának idejétől függően eltérő. A megfelelő illesztőprogram a Canon webhelyén megtalálható és onnan letölthető. Az illesztőprogram telepítésével vagy használatával kapcsolatos további információkat az illesztőprogram útmutatója tartalmazza

# **Hasznos feladatok végrehajtása**

A készülék segítségével különféle funkciókat hajthat végre. Az alábbi funkciók a mindennapi munka során végezhető főbb tevékenységekről adnak áttekintést.

# **Másolás**

# **Nagyított/kicsinyített másolatok**

A szabványos méretű dokumentumok felnagyíthatók és lekicsinyíthetők úgy, hogy szabványos méretű papírra lehessen másolni őket. A másolási méretarányt emellett százalékos formában is megadhatja.

### **Kétoldalas másolás\***

Egyoldalas dokumentumok másolatait a papír mindkét oldalára nyomtathatja.

# **Leválogatás**

Elkészítheti a dokumentumok másolatait az oldalak sorrendjének megfelelően leválogatva.

### **Kicsinyített elrendezés**

Csökkentheti az elhasznált papír mennyiségét, ha több dokumentumot nyomtat egy lapra.

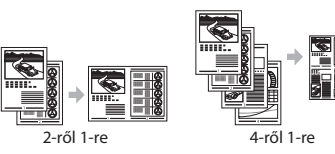

# **Igazolvány másolása**

Elkészítheti kétoldalas kártyák másolatát a papírlap egyik oldalára.

### **Fax**

### **Dokumentumok küldése közvetlenül a számítógépről (Számítógépes faxolás)**

A faxok normál küldésén és fogadásán túl a számítógépes faxolást is használhatja.

#### Hu **Küldés**

Felveheti a faxok címzettjeit a címjegyzékbe. A címzetteket különféle módokon adhatja meg, ami lehetővé teszi a dokumentumok gyors és egyszerű elküldését.

- Címzettek keresése
- Egyérintéses gombok
- Hívókódok
- Címzettcsoportok
- Címzettek megadása a küldési előzményekből
- Körözvényadás

## **Fogadás**

● Fogadás a memóriába A fogadott dokumentumokat a memóriában tárolhatja. A tárolt dokumentumokat bármikor kinyomtathatja. Ha nincs szüksége a tárolt dokumentumokra, törölheti azokat.

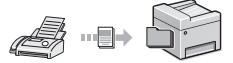

● Távoli vétel Ha külső telefon van csatlakoztatva, a telefonhívás alatt a telefon tárcsázógombjainak megnyomásával és a faxvételhez szükséges azonosítókód tárcsázásával közvetlenül átválthat faxvételi módra.

# **Nyomtatás**

# **Nagyított/kicsinyített nyomtatás**

### **Kétoldalas nyomtatás\***

### **Kicsinyített elrendezés**

Csökkentheti az elhasznált papír mennyiségét, ha több dokumentumot nyomtat egy lapra.

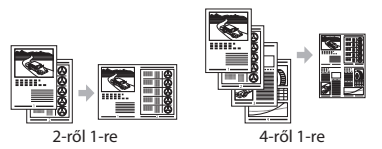

### **Füzetnyomtatás\***

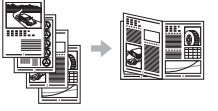

#### **Poszternyomtatás**

**Vízjel nyomtatása**

**Dokumentumok előzetes megjelenítése nyomtatás előtt**

**"Profi l" kiválasztása**

# **Hálózati beállítások**

A készülék olyan hálózati interfésszel van felszerelve, melynek segítségével a hálózati környezet egyszerűen összeállítható. A készülékhez csatlakoztatott minden számítógépen végrehajthatja a dokumentumok nyomtatását, a számítógépes faxolást, valamint a hálózati beolvasást. Az iroda közös használatú eszközeként a készülék támogatja a munkavégzés hatékonyságának növelését.

# **Beolvasás**

# **Dokumentumok mentése a készülék kezelőpaneljének segítségével**

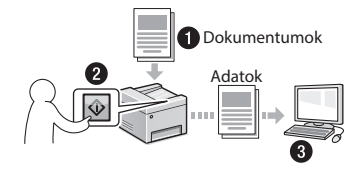

## **Dokumentumok mentése számítógépes műveletek segítségével**

● Beolvasás az MF Scan Utility programmal

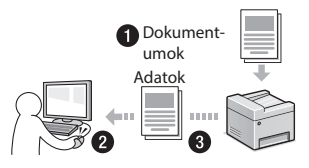

- Beolvasás alkalmazásból
- Beolvasás a WIA illesztőprogram segítségével

## **Beolvasott dokumentumok küldése e-mailben\***

Elküldheti a beolvasott dokumentumokat a használt e-mail alkalmazásba.

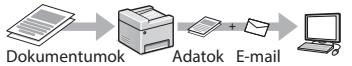

# **Beolvasott dokumentumok küldése fájlkiszolgálóra\***

Elküldhet beolvasott dokumentumokat fájlkiszolgálóra.

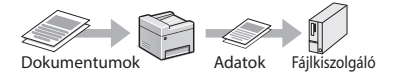

# **Távoli felhasználói felület**

Ellenőrizheti a készülék állapotát a hálózatban lévő számítógépekről. Hozzáférhet a készülékhez, kezelheti a feladatokat, és megadhat különféle beállításokat a hálózaton keresztül.

\* csak az MF249dw/MF247dw esetén

# **A papírelakadások megszüntetése**

Ha a következő üzenet jelenik meg, az azt jelzi, hogy elakadt a papír az adagolóban vagy a készülék belsejében. A kijelzőn látható útmutatás alapján távolítsa el az elakadt dokumentumot vagy papírt. Ez az útmutató csak a papírelakadások lehetséges helyét jelzi. Az egyes funkciók részletes ismertetését a Felhasználói kézikönyv tartalmazza.

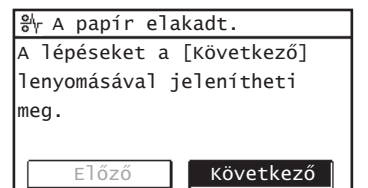

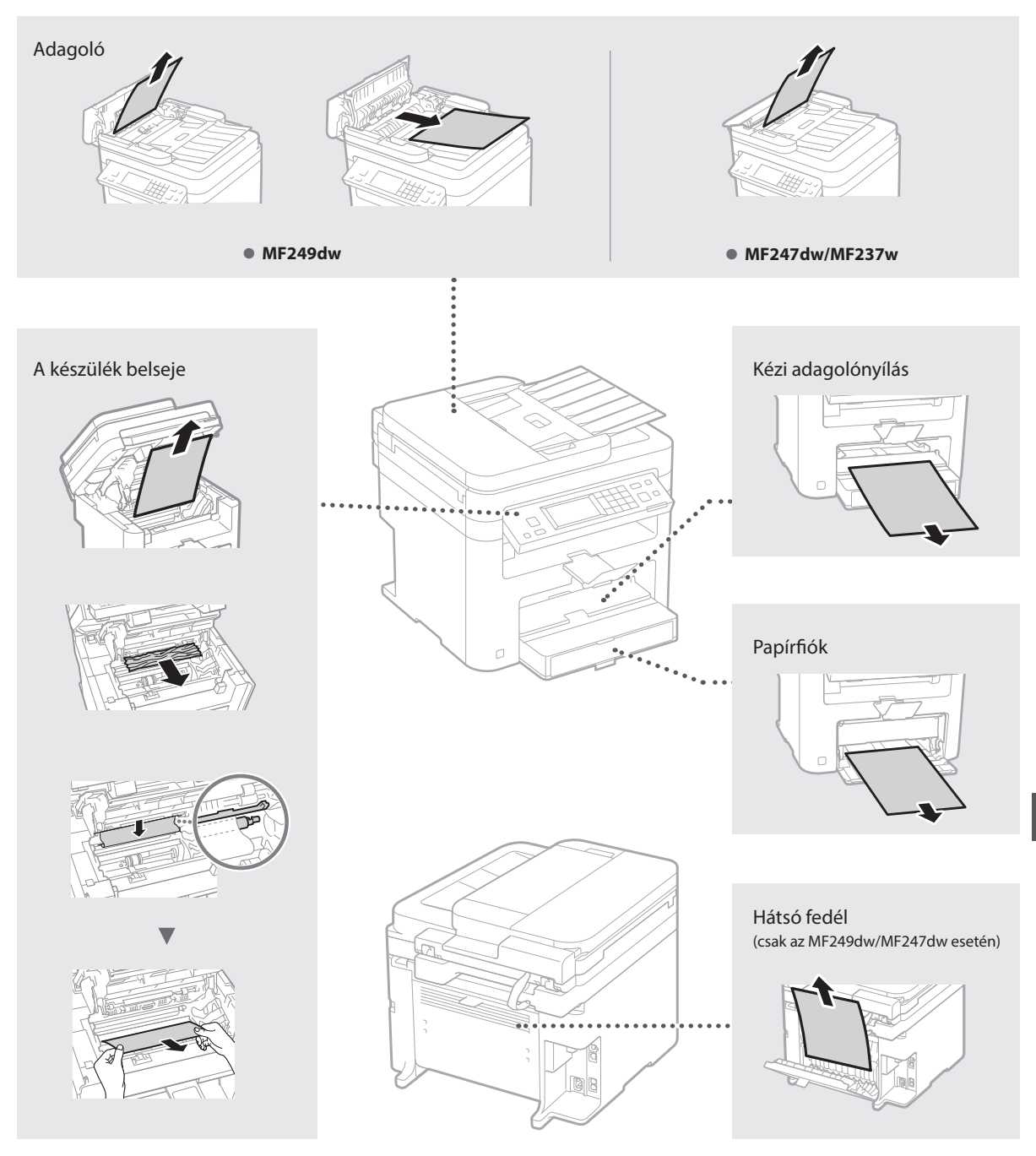

Hu

# **A festékkazetta cseréje**

A festékkazetták fogyóeszközök. Ha a festék majdnem vagy teljesen kifogy egy feladat elvégzése közben, üzenet jelenik meg a kijelzőn, vagy az alább ismertetett hibajelenségek jelentkezhetnek. Végezze el a megfelelő lépéseket.

# **Ha üzenet jelenik meg**

Ha a festék majdnem kifogy egy feladat elvégzése közben, üzenet jelenik meg a kijelzőn.

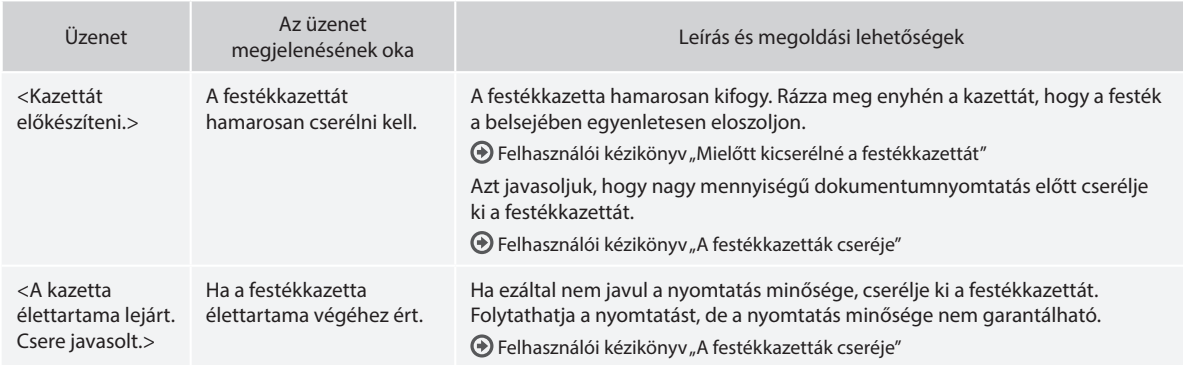

### **Ha fehér csíkok jelennek meg a nyomatokon, vagy bizonyos részek halványak:**

Ha fehér csíkok jelennek meg a nyomaton, vagy a nyomat bizonyos részei halványak, a festékkazetta majdnem az élettartama végéhez ért, még akkor is, ha nem jelenik meg üzenet a képernyőn. Ha elfogadhatatlanná válik a nyomtatási minőség, a probléma megoldásához tekintse meg az alábbiakat.

# **Ha fehér csíkok jelennek meg a nyomatokon, vagy bizonyos részek halványak**

Ha a festékkazetta majdnem kifogyott, fehér csíkok jelennek meg a nyomatokon, vagy bizonyos részek halványak.

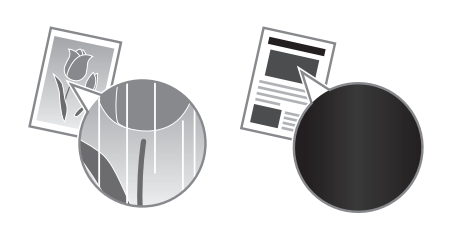

Nem jelenik meg erre utaló üzenet a kijelzőn, ha a festékkazetta majdnem kiürült. Ha fehér csíkok jelennek meg a nyomatokon, vagy bizonyos részek halványak, cserélje ki a festékkazettát.

# **Ha felmerül ez a probléma:**

A festékkazetta cseréje előtt végezze el az alábbi szakaszban ismertetett lépéseket. A készülék folytatja a nyomtatást a festék teljes kifogyásáig.

 $\bigodot$  Felhasználói kézikönyv "Mielőtt kicserélné a festékkazettát"

# **Ha a nyomtatási minőség továbbra sem kielégítő:**

Ha a probléma az alábbi lépések elvégzése után sem oldódik meg, cserélje ki a festékkazettát.

Felhasználói kézikönyv "A festékkazetták cseréje"

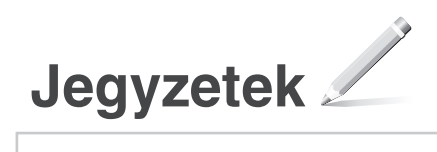

Hu

# **Függelék**

# **Fontos biztonsági előírások**

Ez a fejezet a készülék felhasználóit és másokat érő sérülések, valamint a tulajdont érő károk megelőzéséhez fontos biztonsági utasításokat foglal magába. Mielőtt használatba venné a készüléket, olvassa el ezt a fejezetet, és a helyes használat érdekében tartsa be az itt leírt útmutatásokat. Ne végezzen semmilyen műveletet, amely nincs leírva ebben az útmutatóban. A Canon semmilyen kárért nem vállal felelősséget, amely az útmutatóban le nem írt használatból, nem rendeltetésszerű használatból vagy nem a Canon, illetve a Canon által megbízott külső partner által elvégzett javításból/ módosításból ered. A készülék nem megfelelő módon történő üzemeltetése vagy használata személyi sérülést, illetve olyan, költséges javítást igénylő károkat okozhat, amelyekre a készülékre vonatkozó korlátozott garanciavállalás nem terjed ki.

# **VIGYÁZAT!**

Arra figyelmeztet, hogy az itt javasolt műveletek figyelmen kívül hagyása akár halált vagy személyi sérülést is okozhat. Tartsa be az itt közölt figyelmeztetéseket a készülék biztonságos üzemeltetése érdekében!

#### **FIGYELEM!**

Arra figyelmeztet, hogy az itt javasolt műveletek figyelmen kívül hagyása akár balesetet vagy személyi sérülést is okozhat. Tartsa be az itt közölt figyelmeztetéseket a készülék biztonságos üzemeltetése érdekében!

# **CONTOS!**

Az üzemeltetéssel kapcsolatos követelményeket és korlátozásokat jelzi. Figyelmesen olvassa el ezeket

a figyelmeztetéseket a készülék megfelelő használata, valamint a készülék, vagy egyéb eszközök károsodásának elkerülése érdekében.

### **Telepítés**

A készülék biztonságos és problémamentes használata érdekében figyelmesen olvassa el a következő pontokat, és telepítse azt megfelelő helyre.

# **VIGYÁZAT!**

#### A készüléket nem szabad olyan helyre telepíteni, ahol tűzet vagy elektromos áramütést okozhat

- Ahol a szellőzőnyílások nem maradnak szabadon (túl közel a falhoz, ágyhoz, díványhoz, ruhaneműhöz és hasonló tárgyakhoz)
- Nedves vagy poros helyre
- Közvetlen napsugárzásnak kitett helyre vagy
- a szabadba
- Magas hőmérsékletnek kitett helyre • Nyílt lángnak kitett helyre
- Alkohol, festékhígító és más éghető anyagokhoz közel

#### Egyéb figyelmeztetések

- Nem jóváhagyott kábeleket ne csatlakoztasson ehhez a készülékhez. Ez személyi sérülést, tüzet vagy áramütést okozhat.
- A készülékre ne helyezzen nyakláncot vagy egyéb fémtárgyat, vagy folyadékot tartalmazó edényt. Tüzet és áramütést okozhat, ha a készülék belsejének elektromos alkatrészei idegen anyagokkal kerülnek érintkezésbe.
- Ha bármilyen idegen anyag esik a készülékbe, húzza ki a tápkábelt a váltakozó áramú csatlakozóaljzatból, majd forduljon a helyi hivatalos Canon viszonteladóhoz.

#### Ne telepítse a készüléket olyan helyre:

Ahonnan leeshet és ezáltal sérülést okozhat.

- Amely nem kellően stabil
- Amely vibrációnak van kitéve

### **FIGYELEM!**

## Ne telepítse a készüléket olyan helyre:

- Az erőltetéstől a készülék meghibásodhat.
- Szélsőséges (alacsony vagy magas) hőmérsékletnek vagy páratartalomnak kitett hely
- Hirtelen hőmérséklet- vagy páratartalomváltozásnak kitett hely
- Mágneses vagy elektromágneses hullámokat kibocsátó berendezésekhez közel • Laboratórium vagy olyan hely, ahol vegyi
- reakciók mennek végbe
- Maró vagy mérgező gázoknak kitett hely
- Olyan felület, amely a gép súlyától deformálódhat, illetve ahol a gép besüppedhet (szőnyeg stb.)

#### Kerülje a rosszul szellőző helyeket

A készülék használata során csekély mennyiségű ózont és egyéb káros anyagokat bocsát ki. Ezek a kibocsátott mennyiségek az egészségre nem veszélyesek. Az ózon és egyéb anyagok azonban ezzel együtt is érzékelhetővé válhatnak a gyengén szellőzött helyiségekben való, gyakori használat, vagy hosszú munkamenetek során. A munkakörnyezet kényelmének biztosítása érdekében javasoljuk, hogy a készülék használatára szolgáló helyiségben gondoskodjon a megfelelő szellőzésről. Kerülje továbbá azokat a helyeket, ahol az emberek ki lennének téve a készülékből kibocsátott káros anyagoknak.

#### Ne telepítse páralecsapódásnak kitett helyre

A hirtelen felfűtött helyre telepített, hűvös vagy száraz helyről meleg vagy nedves helyre áthelyezett készülék belsejében vízcseppek (pára) csapódhatnak le. Ilyen körülmények között a készülék használata papírelakadáshoz, rossz nyomtatási minőséghez, vagy magának a készüléknek a károsodásához vezethet. Használat előtt hagyjon legalább 2 órát a készüléknek, hogy alkalmazkodjon a környező hőmérséklethez és páratartalomhoz.

#### 3000 m vagy azt meghaladó tengerszint feletti magasságban.

Előfordulhat, hogy a merevlemezes készülékek nem működnek megfelelően, ha kb. 3000 méter vagy afeletti tengerszint feletti magasságon használják azokat.

#### Szintállító lábak (csak a szintállító lábakkal rendelkező készülékeknél)

Ne távolítsa el a készülék szintállító lábát a készülék beszerelését követően, mert a készülék leeshet vagy lebillenhet, és ezzel személyi sérülést okozhat.

#### A telefonvonal csatlakoztatása (csak faxfunkciókkal rendelkező termékeknél).

A készülék megfelel az analóg telefonvonalakra vonatkozó szabványoknak. A készüléket csak nyilvános kapcsolt telefonhálózathoz (PSTN) lehet csatlakoztatni. Ha a készüléket digitális telefonvonalhoz vagy közvetlen telefonvonalhoz csatlakoztatja, azzal akadályozhatja a készüléket a megfelelő működésben, és károsodáshoz vezethet. Mindenképp adja meg a telefonvonal típusát, mielőtt csatlakoztatná a készüléket. Vegye fel a kapcsolatot optikai szálas vagy IP-telefonszolgáltatójával, ha ilyen telefonvonalakhoz szeretné csatlakoztatni a készüléket.

#### Vezeték nélküli LAN használata esetén (csak a vezeték nélküli LAN funkciót tartalmazó készülékeknél)

- Úgy helyezze el a készüléket, hogy a vezeték nélküli helyi hálózati útválasztótól legfeljebb 50 méteres távolságra legyen.
- A lehetőségek keretein belül keressen olyan telepítési helyet, ahol a kommunikációt nem gátolják útban lévő tárgyak. A falakon és a födémen keresztül áthaladó jel erőssége a gyengülhet.
- Tartsa a készüléket a lehető legtávolabb a digitális vezeték nélküli telefonoktól, mikrohullámú sütőktől és más, rádióhullámokat kibocsátó berendezésektől.
- Ne használja orvosi berendezések közelében. A készülék által kibocsátott rádióhullámok hatással lehetnek az orvosi berendezések működésére, ami komoly működési hibákat és balesetet okozhat.

# **Hálózati táplálás**

#### **VIGYÁZAT!**

- Csak olyan tápegységet használjon, amely megfelel a megadott feszültségi előírásoknak. Ennek be nem tartása tüzet vagy áramütést okozhat.
- Ne használjon a gyártó által a készülékhez mellékelttől eltérő tápkábelt, ellenkező esetben tűz vagy áramütés keletkezhet.
- A mellékelt tápkábel ehhez a készülékhez való. Ne csatlakoztassa más eszközhöz.
- A tápkábelt nem szabad módosítani, húzni, erőltetve hajlítani vagy bármilyen egyéb módon károsítani. Ne tegyen nehéz tárgyakat a tápkábelre. A tápkábel sérülése tüzet vagy áramütést okozhat.
- Ne csatlakoztassa és ne távolítsa el a tápkábelt nedves kézzel, mert ez áramütést okozhat.
- Ne használjon hosszabbítókábelt vagy elosztót a készülékhez. Ez személyi sérülést, tüzet vagy áramütést okozhat.
- Ne burkolja be a tápkábelt, és ne kössön rá csomót, mert ezzel tüzet vagy áramütést okozhat.
- A tápkábel csatlakozóját teljesen dugja be a konnektorba. Ennek be nem tartása tüzet vagy áramütést okozhat.
- Vihar idejére teljesen húzza ki a tápkábel csatlakozóját a konnektorból. Ennek be nem tartása tüzet, áramütést, illetve a készülék károsodását okozhatja.
- Győződjön meg róla, hogy a készülék áramellátása biztonságos, és a feszültség állandó.
- A tápkábelt tartsa távol a hőforrásoktól, ellenkező esetben a tápkábel burkolata megolvadhat, ami tüzet vagy áramütést okozhat.
- Ne fejtsen ki nagy erőt a tápkábel csatlakozójára, mert ez károsíthatja a tápkábelt vagy kihúzódhatnak a készülék belsejében
- lévő vezetékek. Ez tüzet okozhat. Ügyeljen a következőkre:
- Ne csatlakoztassa és ne húzza ki túl gyakran a tápkábelt.
- Ne lépjen rá a tápkábelre.
- Ne hajlítsa meg a tápkábelt a csatlakozónál, és ne fejtsen ki folyamatos erőhatást a készülék aljzatára és a tápcsatlakozóra.
- Túl nagy erő kifejtése a tápcsatlakozóra.

### **FIGYELEM!**

A készüléket a konnektor közelébe helyezze, és hagyjon elegendő helyet a tápkábel körül, hogy vészhelyzetben egyszerűen ki lehessen húzni.

### **C**FONTOS!

### A tápkábel csatlakoztatásakor

- Ne csatlakoztassa a tápkábelt szünetmentes tápegységhez. Az erőltetéstől az áramellátási hiba miatt a készülék meghibásodhat, illetve károsodhat.
- Ha több aljzatú konnektorhoz csatlakoztatja ezt a készüléket, akkor a többi aljzathoz ne csatlakoztasson más eszközöket.
- Ne csatlakoztassa a tápkábelt a számítógépen lévő kiegészítő váltóáramú aljzathoz.

### Egyéb óvintézkedések

Az elektromos zaj hibás működést és adatvesztést okozhat a készülékben.

Hu

# **Kezelés**

# **VIGYÁZAT!**

- Ha a készülék szokatlan zajt kelt, szokatlan szagot áraszt, füstöl vagy erős hőt sugároz, akkor azonnal húzza ki a készülék csatlakozóját a konnektorból, és forduljon a Canon helyi hivatalos viszonteladójához. A további használat tüzet és áramütést okozhat.
- Ne szerelje szét és ne módosítsa ezt a készüléket. A készülék belsejében nagyfeszültségű és magas hőmérsékletű alkatrészek találhatók. A szétszerelés és a módosítás tüzet és áramütést okozhat.
- Olyan helyre tegye a készüléket, ahol a tápkábelhez, az egyéb kábelekhez, a fogaskerekekhez és a készülék belső elektromos alkatrészeihez nem férhetnek hozzá gyermekek. Ennek be nem tartása váratlan baleseteket okozhat.
- Ne használjon gyúlékony permetet e készülék közelében. Ha a készülék belső elektromos alkatrészei gyúlékony anyaggal érintkeznek, tüzet és áramütést okozhatnak.
- A készülék mozgatásakor kapcsolja ki a készüléket, majd húzza ki a tápkábelt és az illesztőkábeleket. Ellenkező esetben károsodhat a tápkábel és az illesztőkábelek, ami tüzet és áramütést okozhat.
- Ha a készülék tápkábele csatlakoztatva van a hálózati csatlakozóaljzathoz, az USB-kábel csatlakoztatásakor és kihúzásakor ne érintse meg csatlakozó fémrészét, mert ez áramütést okozhat.
- Használjon 3 méternél rövidebb moduláris káhelt
- Használjon 3 méternél rövidebb USB-kábelt.

#### Ha zavarja a működéssel járó zaj

Amennyiben a működéssel járó zaj zavaró, a környezettől és a működtetés módjától függően tanácsos a készüléket az irodától különböző helyiségben üzembe helyezni.

#### Szívritmus-szabályozó használata esetén

A készülék gyenge mágneses fluxust generál. Ha szívritmus-szabályozója van, és szokatlanul érzi magát a készülék közelében, menjen távolabb tőle, és azonnal forduljon orvosához.

### **FIGYELEM!**

- Ne tegyen nehéz tárgyakat erre a készülékre, mert leesve sérülést okozhatnak.
- A biztonság érdekében húzza ki a tápkábel csatlakozóját, ha a készüléket hosszabb ideig nem használja.
- A fedelek nyitásánál és zárásánál legyen óvatos, nehogy megsérüljön a keze.
- Tartsa távol kezét és ruházatát a nyomtató kimeneti területén található görgőktől. Ha a görgők elkapják a kezét vagy a ruházatát, az személyi sérülést okozhat.
- A készülék belseje és a kimeneti nyílás használat közben és közvetlenül utána igen forró. Az égési sérülések megelőzése érdekében ezeket a részeket ne érintse meg. A kinyomtatott papír közvetlenül a kiadást követően szintén forró lehet, ezért kezelje óvatosan. Ennek be nem tartása égési sérüléseket okozhat.

### Adagoló (csak az adagolóval rendelkező termékeknél)

- Ne nyomja le erősen az adagolót, amikor az üveglap használatával másol le vastag könyveket. Ezzel károsíthatja a síküveget, ami személyi sérülést okozhat.
- Óvatosan csukja be az adagolót, és ügyeljen arra, hogy ne csípje be a kezét, mert ez személyi sérülést okozhat.
- Óvatosan csukja be az adagolót, és ügyeljen arra, hogy ne csípje be az adagoló hátulja a kezét, mert ez személyi sérülést okozhat.

#### Befejezőegység (csak a befejezőegységgel rendelkező termékeknél)

• Ne tegye kezét a tálca azon részébe, ahol a tűzés végbemegy (a görgők közelébe), és különösön figyeljen oda az éles kapcsokra, mert ellenkező esetben személyi sérülés következhet be.

#### Papírfiók (csak a papírfiókkal ellátott termékeknél)

• Ne tegye kezét a készülékbe, amikor a papírfiók ki van húzva, mert ez személyi sérülést okozhat.

#### Energy Saver gomb (csak az Energy Saver gombbal ellátott termékeknél)

• A nagyobb biztonság érdekében nyomja le a készülék (Energy Saver) gombját, ha a készüléket hosszabb ideig nem használja (például éjszakára). Biztonsági okokból kapcsolja ki a főkapcsolót, és húzza ki a tápkábelt is, ha a készüléket hosszú ideig nem használja, például szabadság alatt.

#### Lézeres biztonság

Ez a termék 1. osztályú lézeres terméknek minősül az IEC60825-1:2007 és EN60825-1:2007 szabvány szerint.

1. OSZTÁLYÚ LÉZERES TERMÉK LASER KLASSE 1 APPAREIL À LASER DE CLASSE 1 APPARECCHIO LASER DI CLASSE 1 PRODUCTO LÁSER DE CLASE 1 APARELHO A LASER DE CLASSE 1 LUOKAN 1 LASER-TUOTE LASERPRODUKT KLASS 1

A lézersugárzás az emberi testre ártalmas lehet. Mivel a termék belsejében kibocsátott sugárzást a védőburkolat és a készülékház teljesen leárnyékolja, ezért a lézersugár működés közben nem léphet ki a készülékből. Biztonsága érdekében olvassa át a következő megjegyzéseket és utasításokat.

- Csak azokat a fedeleket nyissa fel, amelyekre a készülék kézikönyve felszólítja.
- Ha a lézersugár a szembe jut, szemkárosodást okozhat.

# **AFIGYELEM!**

A kézikönyvben megadottól eltérő szabályzás, beállítás vagy művelet veszélyes sugárzás kialakulásához vezethet.

#### Egyéb óvintézkedések

- Kövesse a készüléken található figyelmeztető címkén feltüntetett utasításokat.
- Ne tegye ki a készüléket erős behatásoknak vagy rázkódásnak.
- Nyitáskor és záráskor ne erőltesse az ajtókat, fedeleket és egyéb alkatrészeket. Az erőltetéstől a készülék meghibásodhat.
- Ne kapcsolja KI a főkapcsolót, és ne nyissa fel a fedelet, amikor a készülék üzemel. Ez papírelakadást okozhat.

#### **Karbantartás és ellenőrzés**

A készüléket időközönként tisztítani kell. Ha por gyűlik fel a készülékben, akkor előfordulhat, hogy nem működik megfelelően. Tisztítás során tartsa be az alábbiakat. Ha bármilyen működési probléma fordulna elő, olvassa el a Hibaelhárítás című fejezetet. Ha a probléma nem hárítható el, vagy úgy érzi, hogy a készüléket meg kellene vizsgálni, akkor tekintse át a következő részt: Ha egy probléma nem oldható meg.

### **VIGYÁZAT!**

- Tisztítás előtt kapcsolja ki a készüléket, és húzza ki a tápkábelt a konnektorból. Ennek be nem tartása tüzet vagy áramütést okozhat.
- Húzza ki rendszeresen a tápkábelt, és száraz ruhával távolítsa el a port és szennyeződést. A felhalmozódó por megkötheti a légnedvességet, és elektromos áram hatására tüzet okozhat.
- A készülék tisztításához nedves, jól kifacsart kendőt használjon. A tisztítókendő benedvesítéséhez kizárólag vizet használjon. Ne használjon alkoholt, benzint, festékhígítót vagy más gyúlékony anyagot. Ne használjon papírtörlőt vagy papírkendőt. Ha a készülék belső elektromos alkatrészei ilyen anyaggal érintkeznek, sztatikusan feltöltődhetnek, vagy tüzet és áramütést okozhatnak.
- Rendszeresen ellenőrizze, nem tapasztalható-e a tápkábelen vagy a csatlakozón rozsdásodás, a villa elgörbülése, kopás, repedések vagy túlzott hőképződés. A nem kellően karbantartott tápkábel használata tüzet vagy áramütést okozhat.

# **FIGYELEM!**

- A készülék belsejében magas hőmérsékletű és nagyfeszültségű alkatrészek találhatók. Ezen alkatrészek megérintése sebesülést, égési sérülést okozhat. Ne érintse meg a készülék egyetlen olyan részét sem, amelynek megérintését az útmutató nem jelzi.
- Papír behelyezésekor vagy elakadt papír eltávolításakor ügyeljen arra, hogy a papír széle ne vágja el a kezét.

#### **A termék és a képi anyagok használatával kapcsolatos jogi korlátozások**

A berendezéssel beolvashat, illetve nyomtathat olyan iratokat, melyeknek lemásolása tilos és büntetőjogi felelősségre vonással járhat. Az ilyen dokumentumokra mutat példát az alábbi, nem teljes lista. Ez a lista csupán útmutatásul szolgál. Ha nem biztos benne, hogy a termék adott esetben, adott célra való felhasználása (beolvasás, nyomtatás, reprodukálás) illetve a beolvasott, kinyomtatott, egyéb módon reprodukált képek felhasználása legális-e, konzultáljon jogi szakértővel.

- Papírpénz
- Utazási csekkek
- Átutalási megbízások
- Ebédjegyek
- Letéti jegyek • Útlevelek
	-
- Postai bélyegek (használt és használatlan) • Bevándorlási papírok
- Belépők és azonosítók
- Illetékbélyegek (használt és használatlan)
- Szolgálati és üzleti titkot képező papírok
- Kötvények és egyéb adósságlevelek
- Kormányhivatalok által kiállított csekkek és dokumentumok
- Részvényigazolások
- Gépjárművek dokumentumai
- Szerzői jogok által védett munkák és műalkotások a szerzői jogok tulajdonosának engedélye nélkül

### **Biztonsággal kapcsolatos szimbólumok**

- Tápkapcsoló: "Be" állás
- $\bigcirc$  Tápkapcsoló: "Ki" állás
- Tápkapcsoló: "Készenlét" állás
- $\bigoplus$  Nyomógombos kapcsoló  $\blacksquare$  "Be"  $\blacksquare$  "Ki"
- Védőföldelés aljzata
- Veszélyes feszültség! Csak azokat a fedeleket nyissa fel, amelyekre a kézikönyv utasítást ad.
- **WGYÁZAT: Forró felület. Ne érjen hozzá.**
- II. kategóriájú berendezés
- Mozgó alkatrészek: Tartsa távol testrészeit a mozgó alkatrészektől.

# [MEGJEGYZÉS]

A fent megjelenített szimbólumok némelyike lehet, hogy nem releváns a terméktől függően.

### **Lézeres biztonsági címke**

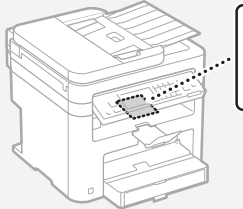

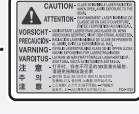

### **Fogyóanyagok**

#### **VIGYÁZAT!**

Ne dobja a használt festékkazettákat nyílt lángba. Ne tárolja a festékkazettákat és a papírt nyílt lángnak kitett helyen. Ekkor a festék vagy a papír meggyulladhat, ami égési sérülést vagy tüzet okozhat.

#### **Nyilatkozat**

#### A termék neve

A biztonsági előírások megkövetelik a termék nevének bejegyzését.

A termék egyes értékesítési régióiban a termék neve helyett a következő, zárójelbe ( ) tett neve(ke)t kell bejegyezni. MF249dw (F173702) MF247dw (F173702) MF237w (F171902)

#### EK irányelv EMC-előírásai

A készülék megfelel az EK irányelv alapvető EMC-előírásainak. A gyártó kijelenti, hogy a jelen termék megfelel az EK irányelv EMC-elõírásainak 230 V, 50 Hz névleges értékû hálózati tápellátás esetén, bár a termék mûködésifeszültségtartománya 220–240 V, frekvenciatartománya pedig 50/60 Hz. Az EK irányelv műszaki EMCkövetelményeinek való megfeleléshez árnyékolt kábelek használata szükséges.

#### WEEE-, valamint elemekről és akkumulátorokról szóló irányelvek

A WEEE szabványról, valamint az elemekről és akkumulátorokról szóló információk a legújabb Felhasználói kézikönyvben (HTML-kézikönyv) találhatók meg a Canon webhelyén (http://canon.com/oip-manual).

#### Regulatory information for users in Jordan

MF249dw/MF247dw/MF237w includes approved Wireless LAN Module (Model name: AW-NM383). Contains Wireless LAN Module approved by TRC/SS/2014/38

#### Regulatory information for users in UAE

MF249dw/MF247dw/MF237w includes approved Wireless LAN Module (Model name: AW-NM383).

TRA REGISTERED No: ER0126617/14 DEALER No: DA0060877/11

#### Regulatory Information for Users in Russia

Подтверждение соответствия Минкомсвязи России: Декларация соответствия № Д-РД-2695 от 27.01.2014 года, действительна до 27.01.2020 года, зарегистрирована в Федеральном агентстве связи 30.01.2014 года

#### RE Directive

(For Europe Only)

#### RE Declaration of Conformity

English (EN) Hereby, Canon Inc. declares that this equipment is in compliance with Directive 2014/53/EU.

The full text of the EU declaration of conformity is available at the following internet address: http://www.canon-europe.com/ce-documentation Wireless LAN Specifications

Frequency band(s): 2412-2472MHz Maximum radio-frequency power: 15.98 dBm Czech (CS) Tímto společnost Canon Inc. prohlašuje, že toto zařízení je v souladu se směrnicí 2014/53/EU.

Úplné znění EU prohlášení o shodě je k dispozici na této internetové adrese: http:// www.canon-europe.com/ce-documentation Technické údaje bezdrátové LAN Pásmo(a) frekvence: 2412-2472 MHz

Maximální výkon rádiové frekvence: 15.98 dBm Danish (DA) Hermed erklærer Canon Inc., at dette udstyr er i overensstemmelse med direktiv 2014/53/EU.

EU-overensstemmelseserklæringens fulde tekst kan findes på følgende internetadresse: http:// www.canon-europe.com/ce-documentation Trådløs LAN specofikationer Frekvensbånd: 2412-2472 MHz

Maks. radio-frekvenseffekt: 15.98 dBm German (DE) Hiermit erklärt Canon Inc, dass diese

Anlage der Richtlinie 2014/53/EU entspricht. Der vollständige Text der EU-Konformitätserklärung ist unter der folgenden Internetadresse verfügbar: http://www.canon-europe.com/ce-documentation WLAN-Spezifikationen

Frequenzbereich(e): 2412-2472 MHz

Maximale Funkfrequenzleistung: 15.98 dBm Estonian (ET) Käesolevaga deklareerib Canon Inc., et käesolev seade vastab direktiivi 2014/53/EL nõuetele.

ELi vastavusdeklaratsiooni täielik tekst on kättesaadav järgmisel internetiaadressil: http:// www.canon-europe.com/ce-documentation Juhtmevaba LAN-i spetsifikatsioonid Sagedusriba(d): 2412-2472 MHz

Maksimaalne raadiosageduslik võimsus: 15.98 dBm Spanish (ES) Por la presente, Canon Inc. declara que este equipo es conforme con la Directiva 2014/53/UE.

El texto completo de la declaración UE de conformidad está disponible en la dirección de Internet siguiente: http://www.canon-europe. com/ce-documentation

Especificaciones LAN inalámbrica Banda(s) de frecuencia: 2412-2472 MHz Potencia máxima de radiofrecuencia: 15.98 dBm

Greek (EL) Με την παρούσα, η Canon Inc. δηλώνει ότι ο παρών εξοπλισμός συμμορφώνεται με την Οδηγία 2014/53/ΕΕ.

 Το πλήρες κείμενο της δήλωσης συμμόρφωσης της ΕΕ διατίθεται στην ακόλουθη διεύθυνση στο διαδίκτυο: http://www.canon-europe.com/ ce-documentation

Προδιαγραφές ασύρματου LAN (WLAN) Ζώνες συχνότητας: 2412-2472 MHz

Μέγιστη ισχύς ραδιοσυχνότητας: 15.98 dBm French (FR) Le soussigné, Canon Inc., déclare que le présent équipement est conforme à la Directive 2014/53/UE.

Le texte complet de la déclaration UE de conformité est disponible à l'adresse internet suivante : http://www.canon-europe.com/ ce-documentation

Spécifications LAN sans fil Bande(s) de fréquence : 2412-2472 MHz

Puissance maximale de radiofréquence : 15.98 dBm Italian (IT) Con la presente, Canon Inc. dichiara che questa apparecchiatura è conforme alla direttiva 2014/53/UE.

Il testo completo della dichiarazione di conformità UE è disponibile al seguente indirizzo Internet: http://www.canon-europe.com/ce-documentation Caratteristiche LAN wireless

Banda/e di frequenza: 2412-2472 MHz Potenza massima a radiofrequenza: 15.98 dBm Lativian (LV) Canon Inc. ar šo deklarē, ka šī iekārta atbilst Direktīvai 2014/53/ES.

Pilns ES atbilstības deklarācijas teksts ir pieejams šādā interneta vietnē: http://www.canon-europe. com/ce-documentation

Bezvadu LAN specifikācijas

Frekvences josla(s): 2412-2472 MHz Maksimālā radiofrekvences jauda: 15.98 dBm Lithuanian (LT) Šiuo dokumentu "Canon Inc."

patvirtina, kad ši įranga atitinka direktyvą 2014/53/ES.

Visas ES atitikties deklaracijos tekstas prieinamas šiuo interneto adresu: http://www.canon-europe. com/ce-documentation

Belaidžio LAN specifikacijos

Dažnio diapazonas (-ai): 2412-2472 MHz Maksimali radijo ryšio dažnio galia: 15.98 dBm Dutch (NL) Hierbij verklaar ik, Canon Inc., dat deze apparatuur conform is met Richtlijn 2014/53/EU. De volledige tekst van de EU-conformiteitsverklaring kan worden geraadpleegd op het volgende internetadres: http://www.canon-europe.com/ ce-documentation

Draadloos LAN specificaties

Frequentieband(en): 2412-2472 MHz

Maximaal radiofrequentievermogen: 15.98 dBm Maltese (MT) B'dan, Canon, qed tiddikjara li dan it-tip ta' tagħmir huwa konformi mad-Direttiva 2014/53/UE.

It-test kollu tad-dikjarazzjoni ta' konformità tal-UE huwa disponibbli f'dan is-sit fuq l-internet: http:// www.canon-europe.com/ce-documentation Speċifikazzjonijiet tal-Wireless LAN Band(i) tal-Frekwenza: 2412-2472 MHz

Qawwa ta' frekwenza tar-radju massima: 15.98 dBm Hungarian (HU) A Canon Inc. igazolja, hogy ez a berendezés megfelel a 2014/53/EU irányelvnek. Az EU-megfelelőségi nyilatkozat teljes szövege elérhető a következő internetes címen: http:// www.canon-europe.com/ce-documentation Vezeték nélküli LAN műszaki adatai Frekvenciasáv(ok): 2412-2472 MHz

Maximális rádiofrekvenciás teljesítmény: 15.98 dBm Polish (PL) Canon Inc. niniejszym oświadcza, że niniejsze urządzenie jest zgodne z dyrektywą 2014/53/UE.

Pełny tekst deklaracji zgodności UE jest dostępny pod następującym adresem internetowym: http://www.canon-europe.com/cedocumentation

Specyfikacja bezprzewodowej sieci LAN Pasmo(-a) częstotliwości: 2412-2472 MHz Maksymalna moc na częstotliwościach radiowych: 15.98 dBm

Portugese (PT) Por este meio, a Canon Inc. declara que o presente equipamento está em conformidade com a Diretiva 2014/53/UE. O texto integral da declaração de conformidade da UE está disponível no seguinte endereço de Internet: http://www.canon-europe.com/ ce-documentation

Especificações de LAN Sem Fios Banda(s) de frequências: 2412-2472 MHz Potência máxima de radiofrequência: 15.98 dBm Slovene (SL) Canon Inc. potrjuje, da je ta oprema v skladu z Direktivo 2014/53/EU. Celotno besedilo izjave EU o skladnosti je na voljo na naslednjem spletnem naslovu: http:// www.canon-europe.com/ce-documentation

Specifikacije za brezžični LAN Frekvenčna območja: 2412-2472 MHz

Največja radiofrekvenčna moč: 15.98 dBm Slovak (SK) Spoločnosť Canon Inc. týmto vyhlasuje, že toto zariadenie je v súlade so smernicou 2014/53/EÚ.

Úplné znenie EÚ vyhlásenia o zhode je k dispozícii na tejto internetovej adrese: http:// www.canon-europe.com/ce-documentation Technické údaje bezdrôtovej LAN Pásmo (a) frekvencia: 2412-2472 MHz

Maximálny výkon rádiovej frekvencie: 15.98 dBm Finnish (FI) Canon Inc. vakuuttaatäten, että tämä laite on direktiivin 2014/53/EU mukainen. EU-vaatimustenmukaisuusvakuutuksen täysimittainen teksti on saatavilla seuraavassa internetosoitteessa: http://www.canon-europe. com/ce-documentation

Langattoman LAN:in tekniset ominaisuudet Taajuuskaista(t): 2412-2472 MHz

Suurin radiotaajuusteho: 15.98 dBm

Swedish (SV) Härmed försäkrar Canon Inc. att denna utrustning överensstämmer med direktiv 2014/53/EU.

Den fullständiga texten till EU-försäkran om överensstämmelse finns tillgänglig på följande webbadress: http://www.canon-europe.com/ ce-documentation

Specifikationer för trådlöst LAN

Frekvensband: 2412-2472 MHz Maximal radiofrekvenseffekt: 15.98 dBm

Romanian (RO) Prin prezenta, Canon Inc. declară că acest echipament este în conformitate cu Directiva 2014/53/UE.

Textul integral al declarației UE de conformitate este disponibil la următoarea adresă internet: http:// www.canon-europe.com/ce-documentation Specificații wireless LAN

Benzi de frecvență: 2412-2472 MHz Putere maximă a frecvenței radio: 15.98 dBm Bulgarian (BG) С настоящото Canon Inc.

декларира, че това съоръжение е в съответствие с Директива 2014/53/ЕС. Цялостният текст на ЕС декларацията за съответствие може да се намери на следния интернет адрес: http://www.canon-europe.com/ ce-documentation

Спецификация на безжичната LAN Честотна лента(и): 2412-2472 MHz Максимална радиочестотна мощност: 15.98 dBm

Croatian (HR) Canon Inc. ovime izjavljuje da je oprema u skladu s Direktivom 2014/53/EU. Cjeloviti tekst EU izjave o sukladnosti dostupan je na sljedećoj internetskoj adresi: http:// www.canon-europe.com/ce-documentation Specifikacije bežičnog LAN-a

Frekvencijski pojas(evi): 2412-2472 MHz Maksimalna snaga radijske frekvencije: 15.98 dBm Irish Dearbhaíonn Canon Inc., leis seo, go bhfuil an trealamh seo i gcomhlíonadh leis an Treoir 2014/53/AE.

Tá an téacs iomlán de Dhearbhú Comhréireachta AE ar fáil ag seoladh an láithreáin ghréasáin mar seo a leanas: http://www.canon-europe.com/ ce-documentation

Sonraíochtaí LAN Gan Sreang

Banda(í) minicíochta: 2412-2472 MHz Uaschumhacht radaimhinicíochta: 15.98 dBm Norwegian Herved erklærer Canon Inc. at dette utstyret er i overensstemmelse med direktiv 2014/53/EU.

Den fulle teksten til EUs samsvarserklæring er tilgjengelig på følgende Internett-adresse: http:// www.canon-europe.com/ce-documentation Trådløs LAN-spesifikasjoner

Bølgelengde: 2412-2472 MHz

Maks radiofrekvensstyrke: 15.98 dBm Icelandic Hér með lýsir Canon Inc því yfir að þessi búnaður er í samræmi við tilskipun 2014/53/ESB. Allur texti ESB-samræmisyfirlýsingar er í boði á eftirfarandi veffangi: http://www.canon-europe.

com/ce-documentation Tæknilýsingar fyrir þráðlausa nettengingu Tíðnisvið: 2412-2472 MHz

Hámarksstyrkur útvarpstíðnibylgja: 15.98 dBm

#### Felelősség korlátozása

- A dokumentumban szereplő információk tartalma előzetes figyelmeztetés nélkül megváltozhat.
- CANON INC. EZZEL AZ ANYAGGAL

KAPCSOLATBAN NEM BIZTOSÍT SEMMINEMŰ KIFEJEZETT VAGY HALLGATÓLAGOS SZAVATOSSÁGOT, KIVÉVE AZ ITT BIZTOSÍTOTTAKAT, KIZÁRVA AZ ELADHATÓSÁGRA VAGY MEGHATÁROZOTT CÉLÚ FELHASZNÁLHATÓSÁGRA VAGY SZABADALOM MEGSÉRTÉSÉRE VONATKOZÓ SZAVATOSSÁGOT IS. CANON INC. NEM TEHETŐ FELELŐSSÉ SEMMILYEN KÖZVETLEN, VÉLETLEN VAGY KÖZVETETT KÁRÉRT, VESZTESÉGÉRT VAGY KÖLTSÉG FELMERÜLÉSÉÉRT, AMELY A JELEN DOKUMENTUM HASZNÁLATÁVAL KAPCSOLATBAN MERÜL FEL.

#### **Erről a kézikönyvről**

A kézikönyvben használt billentyűk és gombok A következő jelek és gombnevek azt szemléltetik, hogyan kell értelmezni a kézikönyvben szereplő gombok elnevezését és jelölését.

- A kezelőpanel gombjai: [Key icon] (Gomb ikonja) Példa: **@**
- Kijelző: <Adja meg a címet.>
- A számítógép képernyőjén megjelenő gombok és elemek: [Preferences] (Beállítások)

#### A kézikönyvben szereplő ábrák és képernyők

A kézikönyvben használt ábrák és képernyők az MF249dw típusra vonatkoznak, ha nincs másként megadva.

# Védjegyek

A Mac az Apple Inc. vállalat védjegye. A Microsoft, a Windows, a Windows Vista, a Windows Server, az Internet Explorer, az Excel és a PowerPoint a Microsoft Corporation bejegyzett védjegye vagy védjegye az Egyesült Államokban és/vagy más országokban.

A többi, itt megjelenő termék- és vállalatnév a tulajdonosok védjegye.

### **Külső szoftver**

Ez a Canon termék (a "TERMÉK") külső felek által biztosított szoftvermodulokat is tartalmaz. Az ilyen szoftvermodulok (beleértve ezek frissítéseit is (a továbbiakban együttesen: a "SZOFTVER")) használatára az alábbi (1)–(9). licencfeltételek vonatkoznak.

- (1) A felhasználó vállalja, hogy a SZOFTVER bármely országba történő szállítása, továbbítása vagy exportálása esetén teljesíti az érintett országok minden vonatkozó exportszabályozási törvényét, korlátozását és szabályozását.
- (2) A SZOFTVER jogtulajdonosai a SZOFTVER vonatkozásában megtartják minden jogcímüket, tulajdonjogukat és szellemi tulajdonukat. A SZOFTVER jogtulajdonosai a jelen dokumentumban kifejezetten foglaltak kivételével a SZOFTVER jogtulajdonosainak semmiféle szellemi tulajdonára vonatkozóan nem engednek át és nem adnak sem kifejezett, sem vélelmezett licencet vagy jogot.
- (3) A SZOFTVERT kizárólag a TERMÉKKEL együttesen használhatja.
- (4) A SZOFTVER jogtulajdonosainak előzetes írásbeli engedélye nélkül tilos a SZOFTVERT átadnia, allicencbe adnia, forgalomba hoznia, terjesztenie vagy továbbítania bármilyen harmadik fél számára.
- (5) A fenti rendelkezésekre való tekintet nélkül a felhasználó kizárólag akkor lehet jogosult a SZOFTVER átadására, ha (a) a TERMÉKRE vonatkozóan minden jogát átadja az átvevő félnek, és feltételül szabja az összes jog és kötelezettség átvételét, továbbá (b) az átvevő fél vállalja mindezeket a feltételeket.
- (6) A felhasználó nem jogosult a SZOFTVER kódjának visszafordítására, visszafejtésére, alkotórészekre bontására vagy más módon ember számára olvasható formátumba való alakítására.
- (7) A felhasználó nem jogosult a SZOFTVER módosítására, adaptálására, fordítására, bérbe, lízingbe vagy kölcsönadására, sem a SZOFTVER alapján származékos munkák készítésére.
- (8) A felhasználó nem jogosult a SZOFTVER és a TERMÉK különválasztására, illetve a SZOFTVER a TERMÉKTŐL különálló másolati példányainak készítésére.
- (9) A SZOFTVER ember számára olvasható részére (a forráskódra) vonatkozóan a felhasználó nem kap licencet.

A fenti (1)–(9). pontokban foglaltakon túl a TERMÉK olyan, külső felektől származó szoftvermodulokat tartalmaz, amelyek kiegészítő licencfeltételekkel rendelkeznek, és ezekre a szoftvermodulokra a kiegészítő feltételek vonatkoznak. Kérjük, vegye figyelembe a jelen Kézikönyv Függelékében található, külső felek szoftvermoduljaira vonatkozó licencfeltételeket a TERMÉK vonatkozásában. Ez a Kézikönyv itt érhető el: http://canon.com/oip-manual. A TERMÉK használatával egyetért az összes vonatkozó licencfeltétellel. Ha nem ért egyet ezekkel a licencfeltételekkel, kérjük, forduljon a szervizképviselőjéhez.

# **Despre manuale**

# **Punerea în funcţiune (acest manual):**

Citiți mai întâi acest manual. Acest manual descrie instalarea aparatului, setările și o secțiune de atenționare. Vă rugăm să citiţi acest manual înainte de a utiliza aparatul.

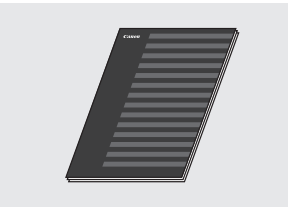

# **(2) Ghid de configurare retea LAN fără fi r:**

Citiţi acest manual în paralel cu documentul Punerea în funcțiune. Acest manual descrie procedurile de configurare a rețelei LAN fără fir, precum și cauzele și soluţiile pentru problemele care pot apărea la configurare. Vă rugăm să cititi acest manual înainte de a utiliza aparatul.

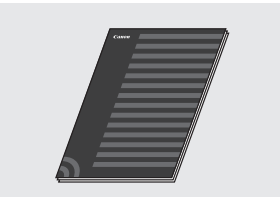

### **MF Driver Installation Guide (Ghid de instalare a driverului MF) (accesaţi site-ul):**

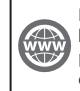

Puteți accesa **http://canon.com/oip-manual** pentru a citi ghidul utilizatorului care descrie toate funcțiile acestui aparat.

## **Ghidul utilizatorului (accesaţi site-ul):**

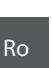

# Puteți accesa **http://canon.com/oip-manual**

pentru a citi ghidul utilizatorului care descrie toate funcțiile acestui aparat.

# <span id="page-299-0"></span> **Navigarea prin meniu și metoda de introducere a textului**

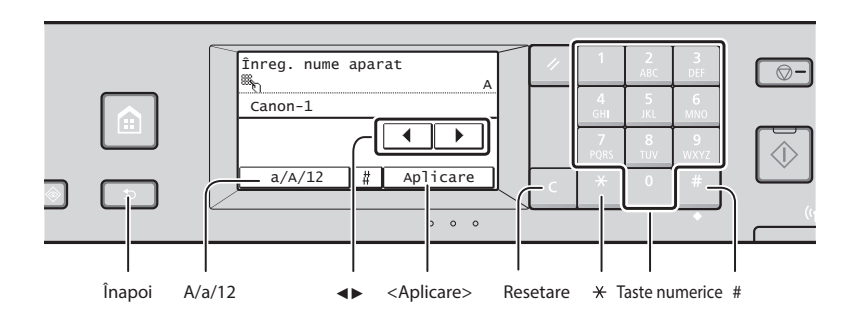

# **Navigarea prin meniu**

### **Selectarea elementelor**

Atingeti un element pentru a-l selecta. Apăsați **pentru** a reveni la ecranul anterior.

### **Metoda de introducere a textului**

#### **Schimbarea modului de intrare**

Atingeţi <A/a/12> pentru a schimba modul de intrare. De asemenea, puteţi apăsa pe  $\mathbb{X}$  pentru a schimba modul de intrare.

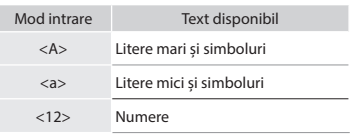

## **Introducerea textului, a simbolurilor și a numerelor**

Introduceţi cu ajutorul tastelor numerice sau cu ...

## **Deplasarea cursorului (Introducerea unui spaţiu)**

Atingeţi <◀> sau <▶> pentru a deplasa cursorul. Pentru a introduce un spaţiu, deplasaţi cursorul la sfârșitul textului și apăsaţi pe <▶>.

### **Ștergerea caracterelor**

Ștergeți cu ajutorul C. Dacă țineți apăsat pe  $\blacksquare$ , ștergeți toate caracterele.

 **Conectarea cablului de alimentare și pornirea aparatului**

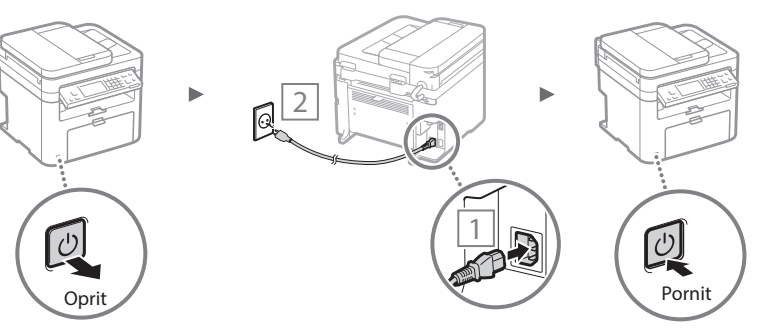

 $\frac{9}{\text{wxxz}}$ 

Nu conectaţi cablul USB în acest moment. Conectaţi-l după ce instalaţi software-ul.

# **Confi rmarea setărilor** Atingeti elementul.

Totuși, când se afisează <Aplicare>,

atingeţi <Aplicare>. Mod intrare: Mod intrare: Mod intrare: <A>  $<sub>a</sub>$ </sub>  $<12>$  $+@. - / 1$  1 ABC abc 2 DEF def 3  $\frac{4}{\text{GHI}}$ GHI ghi 4 JKL jkl 5  $\frac{6}{1000}$  $MNO$  mno 6 PQRS pqrs 7  $\frac{8}{10V}$ TUV | tuv | 8

> WXYZ | wxyz | 9 (Nedisponibil) 0  $(\text{spațiu}) -$ .  $* # ! " , ; : \wedge \` = / |'$ <br>? \$ @ % & + \ ~ ( ) [ ] { } < >

# **Specifi carea setărilor iniţiale**

Când porniţi aparatul pentru prima dată, urmaţi instrucţiunile de pe ecran. Pentru detalii despre navigarea în meniu și despre modul de introducere a numerelor, consultați "Navigarea prin [meniu și metoda de introducere a textului"](#page-299-0) ( $\bigcirc$  P[.300\)](#page-299-0).

# ● **Finalizaţi setările începând cu limba, până la dată și oră**

Urmaţi instrucţiunile de pe ecran și setaţi limba, regiunea, fusul orar și data și ora.

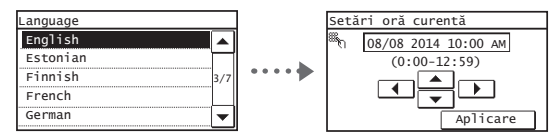

# ● **Setarea unui PIN pentru Remote UI (IU la distanţă)**

Puteți să setați un PIN pentru acces la Remote UI (IU la distanţă). Protejaţi aparatul împotriva accesului neautorizat permiţându-le doar utilizatorilor cu privilegii de acces să utilizeze aparatul.

Pentru a specifica setările mai târziu, consultați secțiunea "Setting a Remote UI PIN" (Setarea codului PIN pentru IU la distanţă) din Ghidul utilizatorului.

Ghidul utilizatorului "Setting a Remote UI PIN" (Setarea codului PIN pentru IU la distanţă)

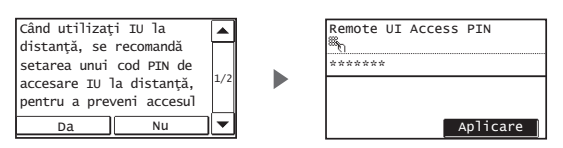

# **Alegerea metodei de conectare a aparatului**

# ● Conectarea printr-o rețea LAN cu fir

Puteți să conectați aparatul la un ruter cu fir. Utilizați cablurile LAN pentru a conecta aparatul la ruterul (punctul de acces) cu fir.

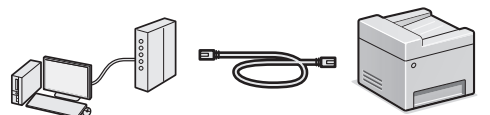

- <sup>†</sup> Conectați computerul la ruter prin cablu sau în mod fără fir.
- Asiguraţi-vă că există un port disponibil la ruter pentru a conecta aparatul și computerul.
- <sup>†</sup> Trebuie să aveți pregătit un cablu LAN de tip bifilar torsadat de categoria 5 sau mai mare.

# ● **Conectarea printr-un cablu USB**

Puteţi să conectaţi aparatul la computer prin intermediul unui cablu USB.

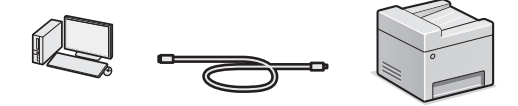

 Aveţi grijă să utilizaţi un cablu USB care are următorul marcaj.

# Puteţi conecta aparatul la computer prin intermediul unui

**• Conectarea printr-o retea LAN fără fir** 

ruter fără fir\*. Din moment ce este conectat fără fir, nu este necesar niciun cablu LAN.

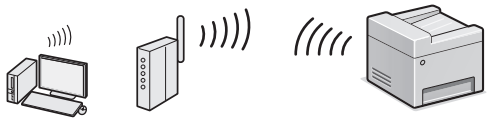

- \* Este necesar un ruter fără fir (punct de acces), care acceptă IEEE802.11b/g/n.
- <sup>†</sup> Conectați computerul la ruter prin cablu sau în mod fără fir.

Dacă nu știți sigur dacă ruterul este fără fir sau cu fir: Consultați manualul de instrucțiuni furnizat împreună cu dispozitivul de rețea sau contactați producătorul.

# ● **Conexiune directă**

Conectați direct și fără fir un dispozitiv mobil la aparat fără să îl conectai la un ruter pentru reteaua LAN fără fir (sau la un punct de acces)

 $\bigcirc$  Ghidul utilizatorului "Can Be Used Conveniently with a Mobile Device" (Se poate folosi în mod convenabil cu un dispozitiv mobil) ▶ "Make Direct Connection (Access Point Mode)" (Conectati direct (Modul Punct de acces))

# **Alegerea metodei de conectare: prin LAN fără fi r sau altă metodă**

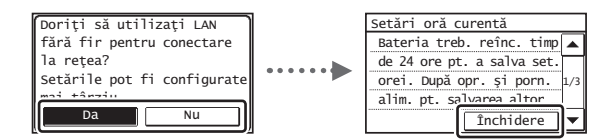

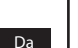

Nu

US:

#### **Conectarea imediată la computer printr-o reţea LAN fără fi r**

**⊕** Începeți la pasul 4 din capitolul "Setarea LAN fără fir" din manualul Ghid de configurare rețea LAN fără fir.

### Conectarea la computer printr-o rețea LAN cu fir

⊕ Treceți la "Conectarea printr-o rețea LAN cu fir" (P.302). **Conectarea la computer printr-un cablu USB** ⊕ Treceți la ["Conectarea printr-un cablu USB" \(P.302\).](#page-301-1)

# <span id="page-301-0"></span> **Conectarea printr-o reţea LAN cu fi r**

# Conectați cablul de rețea.

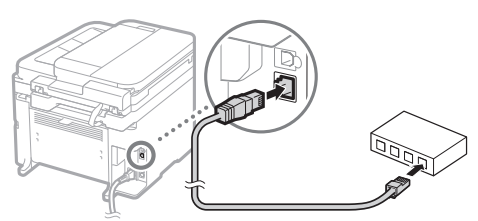

Adresa IP va fi configurată automat în 2 minute. Dacă doriți să setaţi manual adresa IP, consultaţi următoarele articole.

 $\bigoplus$  Ghidul utilizatorului "Network" (Reteaua)  $\blacktriangleright$  "Connecting to a Network" (Conectarea la o retea) ► "Setting IP Addresses" (Setarea adreselor IP)

2 Instalați driverul și software-ul utilizând DVD-ul furnizat.

- ⊕ Consultati "Pentru detalii despre procedurile [de instalare:" \(P.303\)](#page-302-0).
- $\bigodot$  Continuați cu secțiunea "Setarea formatului și a tipului de hârtie" de pe această pagină.

# <span id="page-301-1"></span> **Conectarea printr-un cablu USB**

# **Instalaţi driverul/software-ul**

Instalaţi driverul și software-ul utilizând DVD-ul furnizat.

- $\bigodot$  Consultați "Pentru detalii despre procedurile [de instalare:" \(P.303\)](#page-302-0).
- $\bigodot$  Continuați cu secțiunea "Setarea formatului și a tipului de hârtie" de pe această pagină.

# **NOTĂ**

• Dacă aţi conectat cablul USB înainte de instalare, mai întâi scoateţi cablul USB, apoi efectuaţi din nou instalarea.

# **Conectarea printr-un cablu USB**

Urmaţi MF Driver Installation Guide (Ghid de instalare a driverului MF) pentru a conecta cablul USB.

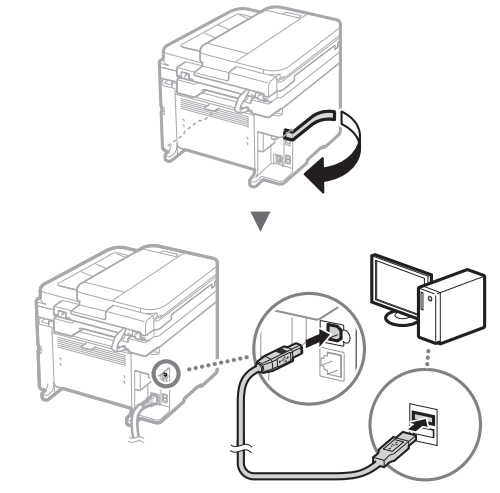

# **Setarea formatului și a tipului de hârtie**

Urmând instrucţiunile de pe ecran, setaţi formatul și tipul de hârtie.

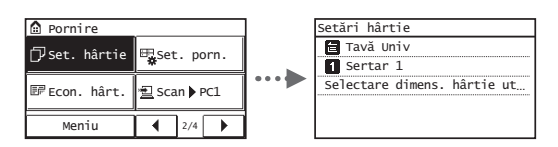

# **Specifi carea setărilor iniţiale de fax și conectarea unui cablu de telefon**

# Specificați setările de fax inițiale.

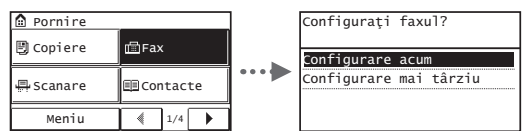

Urmati instrucțiunile din "Ghid de instalare fax" pentru a specifica un număr de fax, un nume de unitate și un mod de recepţionare. Pentru detalii despre modul de recepţionare, consultaţi Ghidul utilizatorului.

 $\bigodot$  Manual electronic "Faxing" (Fax)  $\blacktriangleright$  "Configuring Initial Settings for Fax Functions" (Configurarea setărilor inițiale pentru funcțiile de fax) ▶ "Deciding Which Fax Receive Mode to Use" (Cum să decideţi ce mod de primire fax să folosiţi)

# **Cum se utilizează un nume de utilizator**

Când trimiteţi un document, informaţiile expeditorului setate de dvs. sunt imprimate pe hârtia destinatarului.

# Conectati un cablu telefonic.

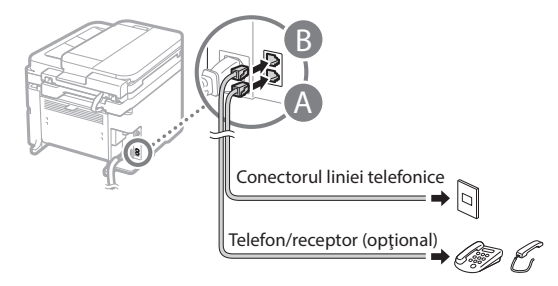

Când pe ecran apare mesajul <Conectare linie telef.>, conectaţi cablul telefonic ţinând cont de cele prezentate în ilustrație.

# **Când instalaţi telefonul opţional:**

Pentru mai multe detalii, consultaţi manualul furnizat cu telefonul.

 $\bigodot$  Continuați cu secțiunea "Setarea formatului și a tipului de hârtie" de pe această pagină.

Ro

# 3 Ieșiţi din Ghid de instalare fax, apoi reporniţi aparatul.

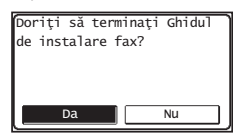

Opriţi aparatul și așteptaţi cel puţin 10 secunde, apoi porniţi-l din nou. Tipurile de linii telefonice nu sunt detectate automat. Consultați Ghidul utilizatorului si configurați manual o linie telefonică.

 Ghidul utilizatorului "Setting Menu List" (Setarea listei meniului) ▶ "Fax Settings" (Setări fax) ▶ "Basic Settings" (Setări de bază) ▶ "Select Line Type" (Selectare tip linie)

# <span id="page-302-0"></span> **Pentru detalii despre procedurile de instalare:**

Instalaţi driverul și software-ul utilizând DVD-ul furnizat.

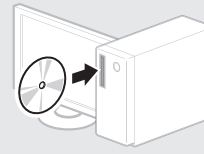

 De asemenea, puteţi să descărcaţi driverul de pe site-ul Web Canon.

Pentru detalii despre procedurile de instalare, consultaţi documentul MF Driver Installation Guide (Ghid de instalare a driverului MF).

# **Pentru utilizatorii Mac OS**

DVD-ul furnizat împreună cu acest aparat poate să nu includă driverul de imprimantă pentru Mac OS. Acest lucru diferă în funcție de momentul în care achiziționați aparatul. Găsiți și descărcați driverul corespunzător de pe pagina inițială Canon. Pentru mai multe informații despre instalarea sau utilizarea driverului, consultaţi manualul acestuia.

Acest aparat oferă o gamă variată de funcții. În continuare, sunt prezentate principalele funcții pe care le puteți utiliza în activitățile de rutină.

# **Copie**

# **Copii mărite/micșorate**

Puteți să măriți sau să micșorați documentele de dimensiuni standard pentru a le copia pe hârtie de dimensiuni standard sau să specificati raportul de copiere în procente.

# **Copiere pe ambele feţe\***

Puteți să copiați documente cu o față pe ambele feţe ale hârtiei.

# **Colaţionare**

Puteți sorta copiile pe seturi aranjate în ordinea paginilor.

# **Paginare redusă**

Puteți reduce cantitatea de hârtie tipărind mai multe documente pe o singură foaie.

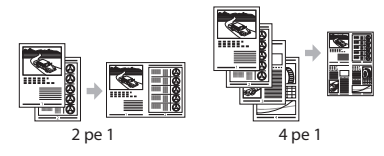

# **Copierea cărţilor de identitate**

Puteţi să faceţi o copie a unei cărţi de identitate cu două fețe pe o singură față a hârtiei.

# **Fax**

# **Trimiterea unui document direct de la computer (Fax PC)**

Pe lângă trimiterea și receptionarea normală a faxurilor, puteți să utilizați și faxul PC-ului.

# **Trimiterea**

Ro

Puteţi să înregistraţi destinaţiile de fax în agenda de adrese. Puteți specifica destinaţiile utilizând diferite metode, astfel încât să trimiteţi documentele rapid și simplu.

- Căutarea destinaţiilor
- Butoane rapide
- Apelare codată
- Grup de destinaţii
- Specificarea din istoricul trimiterilor
- Transmitere secvenţială

# **Recepţionare**

● Receptionarea în memorie Puteţi stoca documentele recepţionate în memorie. Puteţi oricând imprima documentele stocate, iar dacă nu aveţi nevoie de ele, le puteți șterge.

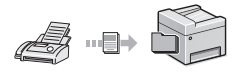

● Recepţionarea de la distanţă Dacă este conectat un telefon extern, puteți să comutați imediat la modul de receptionare a faxurilor, formând numărul de identificare pentru recepţionarea de faxuri cu ajutorul butoanelor de apelare ale telefonului în timpul unui apel telefonic.

# **Imprimare**

# **Imprimare cu mărire/micșorare**

# **Imprimare pe ambele feţe\***

# **Paginare redusă**

Puteţi reduce cantitatea de hârtie tipărind mai multe documente pe o singură foaie.

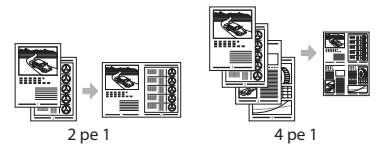

**Imprimare de broșuri\***

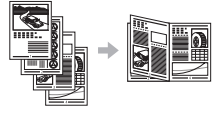

**Imprimare de postere**

**Imprimare de filigrane** 

**Afișarea unei previzualizări înainte de imprimare**

Selectarea unui "Profil"

# **Setări de reţea**

Acest aparat este echipat cu o interfaţă de reţea cu ajutorul căreia puteţi să creaţi cu usurință un mediu de rețea. Puteți să imprimaţi un document și să utilizaţi faxul PC-ului; de asemenea, puteţi să utilizaţi scanarea prin reţea de la toate computerele care sunt conectate la aparat. Aparatul contribuie la creșterea eficienței lucrului atunci când este partajat în birou.

# **Scanare**

### **Salvarea documentelor prin utilizarea panoului de operare al aparatului**

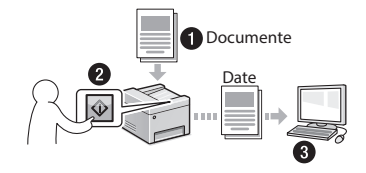

### **Salvarea documentelor prin utilizarea operaţiilor specifi ce computerului**

● Scanarea cu MF Scan Utility

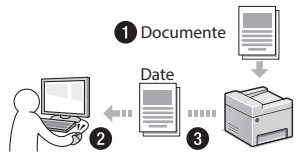

- Scanarea dintr-o aplicație
- Scanarea cu driverul WIA

#### **Trimiterea prin e-mail a documentelor scanate\***

Puteți transmite documentele scanate la aplicaţia dvs. e-mail.

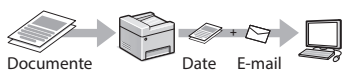

# **Trimiterea documentelor scanate către un server de fi șiere\***

Puteţi transmite documentele scanate la un server de fișiere.

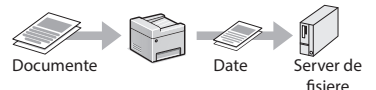

# **Remote UI (IU la distanţă)**

Informaţiile despre starea aparatului se pot vedea la computerele din reţea. Prin intermediul reţelei, puteţi să accesaţi aparatul și să gestionaţi lucrările sau să specificați diferite setări.

\* Numai MF249dw/MF247dw

# **Eliminarea blocajelor de hârtie**

Dacă apare următorul ecran, a avut loc un blocaj de hârtie în alimentator sau în interiorul aparatului. Urmați procedura afișată pe ecran pentru a scoate hârtia blocată sau documentul blocat. Acest manual indică numai zonele unde pot avea loc blocajele de hârtie. Pentru detalii despre fiecare funcție, consultați Ghidul utilizatorului.

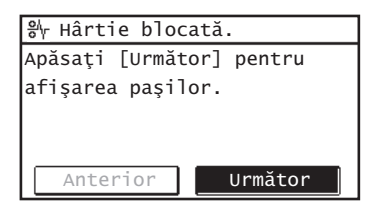

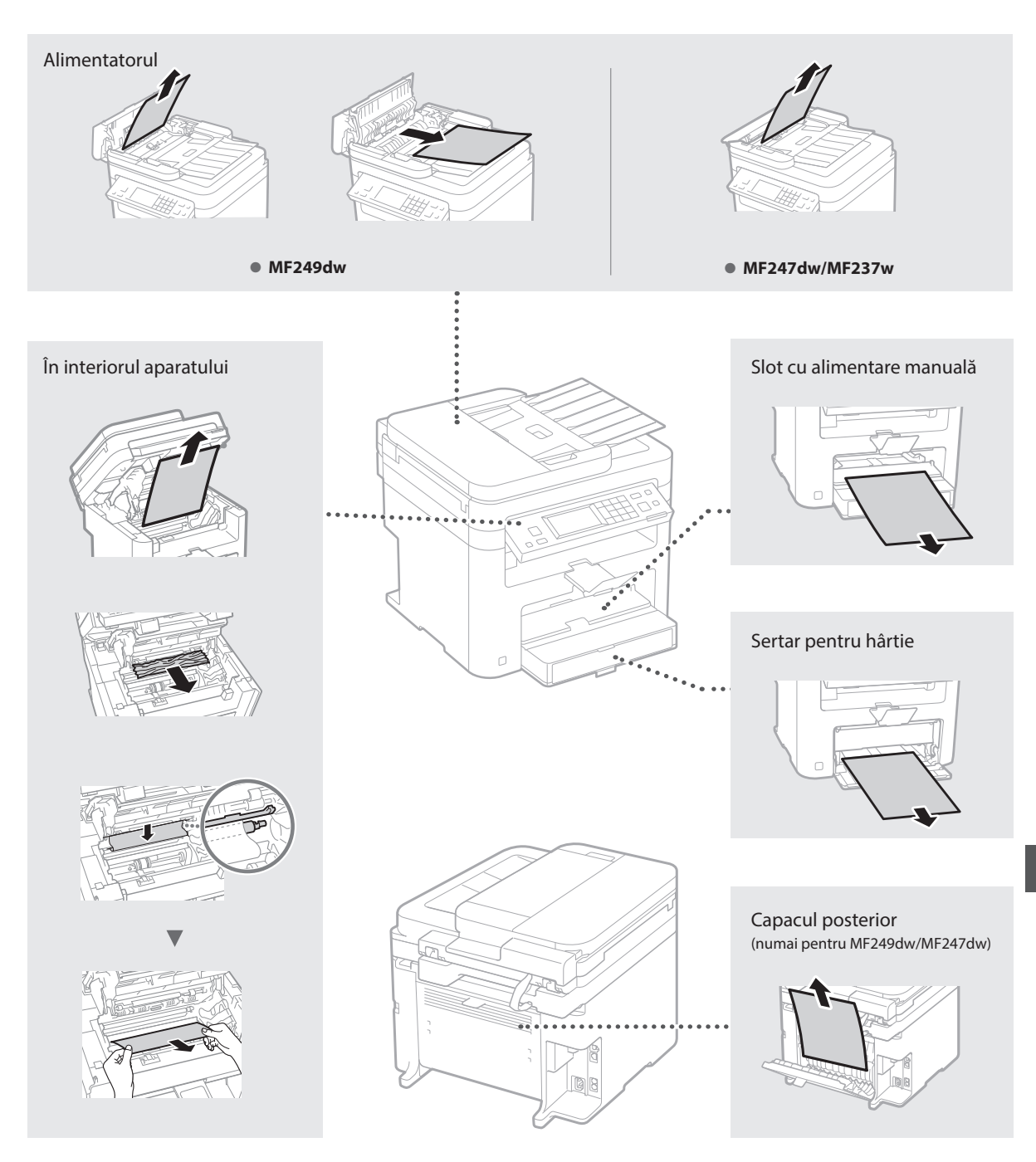

# **Înlocuirea cartușului de toner**

Cartușele de toner sunt produse consumabile. Când tonerul aproape se golește sau s-a golit complet în mijlocul efectuării unei lucrări, pe ecran apare un mesaj sau ar putea apărea următoarele probleme. Acţionaţi corespunzător.

# **Când apare un mesaj**

Când un toner aproape că se golește în mijlocul efectuării unei acţiuni, pe ecran apare un mesaj.

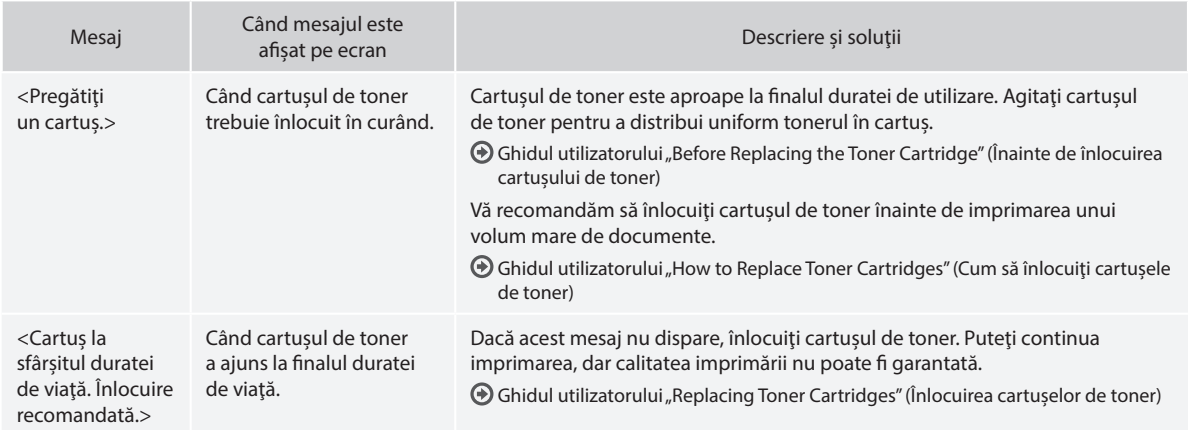

# **Când apar dungi albe pe pagina imprimată sau când pagina imprimată este parţial estompată:**

Când apar dungi albe pe pagina imprimată sau când pagina imprimată este aproape estompată, cartușul de toner a ajuns aproape la finalul duratei de viață, chiar dacă nu apare niciun mesaj pe ecran. Când calitatea imprimării devine inacceptabilă, consultați următoarele informaţii pentru a rezolva problema.

# **Când apar dungi albe pe pagina imprimată sau când pagina imprimată este parţial estompată**

Când tonerul este aproape consumat, apar dungi albe pe pagina imprimată sau pagina imprimată este parţial estompată.

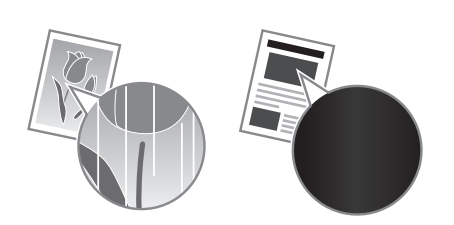

Nu apare niciun mesaj pe ecran dacă tonerul este aproape consumat. Înlocuiți cartușul de toner când apar dungi albe pe pagina imprimată sau când pagina imprimată este parțial estompată.

### **Când apare această problemă:**

Parcurgeți pașii din procedura de mai jos înainte de a înlocui cartușul de toner. Aparatul continuă să imprime până când tonerul se termină complet.

Ghidul utilizatorului "Before Replacing the Toner Cartridge" (Înainte de înlocuirea cartușului de toner)

# **Când calitatea imprimării încă este inacceptabilă:**

Dacă problema persistă după ce aţi parcurs pașii din procedura de mai jos, înlocuiţi cartușul de toner. Ghidul utilizatorului "How to Replace Toner Cartridges" (Cum să înlocuiți cartușele de toner)

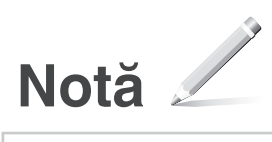

# **Instrucţiuni importante de siguranţă**

Acest capitol descrie instructiuni importante de siguranță pentru a preveni rănirea utilizatorilor acestui aparat şi a altor persoane, precum şi deteriorarea bunurilor. Cititi acest capitol înainte de a utiliza aparatul și urmați instrucțiunile pentru a utiliza aparatul în mod corespunzător. Nu efectuati operaţiuni care nu sunt descrise în acest manual. Compania Canon nu va fi responsabilă pentru daunele care rezultă din operaţiuni care nu sunt descrise în acest manual, din utilizarea necorespunzătoare sau din reparații sau modificări neefectuate de Canon sau de o terţă parte autorizată de Canon. Utilizarea sau operarea necorespunzătoare a acestui dispozitiv poate cauza rănirea persoanelor şi/sau daune care necesită reparaţii extinse pe care este posibil ca Garanţia Limitată să nu le acopere.

# **A** AVERTISMENT

Indică un avertisment referitor la operatiile care pot duce la decesul sau vătămarea persoanelor dacă nu sunt executate corect. Pentru a utiliza aparatul în sigurantă, fiti mereu atent la aceste avertismente.

## **A** ATENTIONARE

Indică un avertisment referitor la operatiile care, dacă nu sunt efectuate corect, pot duce la vătămarea persoanelor. Pentru a utiliza aparatul în sigurantă, fiti mereu atent la aceste atentionări.

# **O** IMPORTANT

Indică cerinţe şi restricţii operaţionale. Citiţi cu atenţie aceste articole pentru a exploata corect aparatul şi pentru a evita deteriorarea acestuia sau a altor bunuri.

### **Instalarea**

Pentru a utiliza acest aparat în siguranţă şi fără probleme, citiţi cu atenţie următoarele măsuri de prevedere şi instalaţi aparatul într-un loc corespunzător.

# **A** AVERTISMENT

#### Nu instalați aparatul în locuri care pot prezenta pericol de incendiu sau de electrocutare

- Un loc unde fantele de ventilaţie sunt blocate (prea aproape de pereti, paturi, canapele, covoare sau obiecte similare)
- Un loc cu umezeală sau praf
- Un loc expus la lumina directă a soarelui sau în aer liber
- Un loc cu temperaturi ridicate
- Un loc expus flăcărilor deschise
- În apropiere de alcool, diluanți de vopsea sau alte substanţe inflamabile

### Alte avertismente

- Nu conectaţi cabluri neaprobate la acest aparat. Nerespectarea acestei indicatii poate prezenta pericol de incendiu sau de electrocutare.
- Nu amplasaţi pe aparat lănţişoare sau alte obiecte de metal sau recipiente umplute cu lichid. Dacă substanţele străine vin în contact cu părţile electrice din interiorul aparatului, poate apărea pericolul de incendiu sau de electrocutare.
- În cazul în care au căzut substanţe străine în aparat, scoateţi fişa de alimentare din priza de c.a. şi contactaţi distribuitorul local autorizat de Canon.

# Nu instalaţi aparatul în următoarele locuri

Aparatul poate cădea sau se poate răsturna, ducând astfel la vătămări corporale.

• Pe un loc instabil

### • Pe un loc expus la vibratii

# **A**ATENȚIONARE

Nu instalaţi aparatul în următoarele locuri

În caz contrar, se pot produce deteriorări ale aparatului.

- Un loc cu temperaturi şi umiditate extreme, fie ridicate sau scăzute
- Un loc supus la modificări bruşte de temperatură sau umiditate
- Un loc situat lângă echipamente care generează unde magnetice sau **electromagnetice**
- Un laborator sau un loc în care se produc reactii chimice
- Un loc expus la gaze corozive sau toxice
- Un loc care se poate deforma de la greutatea aparatului sau pe care aparatul se poate cufunda (un covor etc.)

### Evitaţi locurile care sunt slab ventilate

Acest aparat generează o cantitate mică de ozon şi alte emisii de gaze în timpul utilizării obişnuite. Aceste emisii nu sunt dăunătoare sănătății. Totuși, aceste emisii pot fi perceptibile în timpul utilizării îndelungate sau în timpul producției de durată în camere slab ventilate. Pentru a mentine un mediu de lucru confortabil, se recomandă ca încăperea în care functionează aparatul să fie ventilată corespunzător. De asemenea, evitati locurile în care oamenii ar putea fi expuşi la emisiile degajate de aparat.

#### Nu instalați aparatul într-un loc unde există riscul apariţiei condensului

Se pot forma picături de apă (condens) în interiorul aparatului când acesta este instalat într-o încăpere care este încălzită rapid sau când aparatul este mutat dintr-un loc rece sau uscat într-un loc călduros sau umed. Utilizând aparatul în aceste condiţii, pot apărea blocaje ale hârtiei, imprimări de calitate slabă sau deteriorări ale aparatului. Lăsați aparatul să se acomodeze cu temperatura şi umiditatea ambientală cel puțin 2 ore înainte de a-l utiliza.

#### La altitudini de 3.000 de metri deasupra nivelului mării sau mai mari

Aparatele cu hard disk pot să nu functioneze corect dacă sunt utilizate la altitudini mari, de circa 3.000 de metri peste nivelului mării, sau mai sus.

#### Picioare de reglare (numai pentru produsele cu picioare de reglare)

Nu scoateţi picioarele de reglare a nivelului ale aparatului după instalarea acestuia, deoarece aparatul poate cădea sau se poate răsturna, ducând la vătămarea corporală.

#### Conectarea la o linie de telefon (numai pentru produsele cu Funcția fax)

Acest aparat este compatibil cu o linie telefonică standard analogică. Aparatul poate fi conectat doar la reţeaua de telefonie publică comutată (PSTN). Dacă veţi conecta aparatul la o linie digitală sau la o linie telefonică dedicată, acest lucru poate duce la operarea necorespunzătoare a aparatului şi la defectarea acestuia. Verificaţi linia telefonică înainte de conectarea aparatului. Contactaţi furnizorul de servicii pentru linia cu fibră optică sau linia telefonică IP, dacă doriţi să conectaţi aparatul la aceste tipuri de linii telefonice.

#### Când utilizați LAN fără fir (numai pentru produsele cu o funcție pentru LAN fără fir)

- Instalati aparatul la o distantă de 50 m sau mai puţin de ruterul LAN fără fir.
- Pe cât posibil, instalaţi aparatul într-un loc în care comunicatiile nu sunt blocate de obiecte. Semnalul se poate degrada la trecerea prin pereţi sau podele.
- Ţineţi aparatul, pe cât posibil, departe de telefoane digitale fără fir, cuptoare cu microunde sau alte echipamente care emit unde radio.

• Nu utilizaţi aparatul în apropierea echipamentelor medicale. Undele radio emise de la acest aparat pot interfera cu echipamentele medicale, lucru care poate duce la o functionare defectuoasă sau la accidente.

# **Alimentarea cu energie electrică A** AVERTISMENT

- Utilizati numai o sursă de alimentare care îndeplineste cerintele de tensiune specificate. Neprocedând astfel poate rezulta pericol de incendiu sau soc electric.
- Nu utilizati alt cablu de alimentare decât cel furnizat, există riscul producerii unui incendiu sau a unui scurtcircuit.
- Cablul de alimentare furnizat este destinat utilizării cu acest aparat. Nu conectați cablul de alimentare la alte dispozitive.
- Nu modificaţi, nu trageţi, nu îndoiţi puternic şi nu efectuati nicio altă actiune care poate deteriora cablul de alimentare. Nu amplasaţi obiecte grele pe cablul de alimentare. Deteriorarea cablului de alimentare poate prezenta pericol de incendiu sau de electrocutare.
- Nu conectaţi şi nu deconectaţi ştecărul având mâinile ude, deoarece există riscul de electrocutare.
- Nu utilizaţi cabluri prelungitoare sau fişe cu prize multiple pentru a alimenta aparatul. Nerespectarea acestei indicaţii poate prezenta pericol de incendiu sau de electrocutare.
- Nu înfăşuraţi şi nu înnodaţi cablul de alimentare, evitând astfel un risc potențial de incendiu sau de electrocutare.
- Introduceti complet ștecărul în priza de c.a. Neprocedând astfel poate rezulta pericol de incendiu sau şoc electric.
- Scoateti complet stecărul din priza de c.a. în timpul unei furtuni cu fulgere. Nerespectarea acestei indicaţii poate prezenta pericol de incendiu, de electrocutare sau de deteriorare a aparatului.
- Verificaţi dacă sursa de alimentare a aparatului este sigură şi dacă are tensiune constantă.
- Ţineţi cablul de alimentare electrică departe de orice sursă de căldură; în caz contrar învelişul cablului de poate topi, cauzând producerea unui incendiu sau a unui scurtcircuit.
- Dacă partea de conectarea cablului de alimentare este supusă unei torsiuni excesive, cablul poate fi deteriorat sau poate avea loc deconectarea firelor din interiorul aparatului. Urmarea poate fi declanşarea unui incendiu. Evitați următoarele situații:
	- Conectarea şi deconectarea frecventă a cablului de alimentare.
	- Împiedicarea de cablul de alimentare.
	- Cablul de alimentare este îndoit în apropierea părții de conectare, iar priza sau partea de conectare sunt fortate continuu.
	- Aplicarea unei forţe excesive asupra ştecărului.

### **A** ATENȚIONARE

Instalaţi acest aparat lângă priză şi lăsaţi suficient spaţiu în jurul fişei de alimentare pentru a putea fi usor deconectată în caz de urgență.

# **OIMPORTANT**

# Când conectaţi alimentarea

- Nu conectaţi cablul de alimentare la o sursă de alimentare neîntreruptibilă. Procedând astfel, aparatul poate funcţiona necorespunzător sau se pot produce deteriorări ale aparatului în urma unei pene de curent.
- În cazul în care conectaţi acest aparat într-o priză multiplă de c.a., nu utilizaţi prizele rămase pentru a conecta alte dispozitive.
- Nu conectaţi cablul de alimentare la o priză de c.a. auxiliară de pe un computer.

## Alte măsuri de prevedere

Zgomotul electric poate cauza funcţionarea necorespunzătoare a aparatului sau pierderi de date.

# **Manevrarea**

# **A** AVERTISMENT

- Deconectaţi imediat ştecărul de la priza de c.a. si contactati un reprezentant autorizat Canon dacă aparatul face un zgomot neobişnuit, emană un miros neobişnuit sau scoate fum sau emană căldură excesivă. Continuarea utilizării în aceste conditii prezintă pericol de incendiu sau de electrocutare.
- Nu dezasamblati și nu modificați acest aparat. În interiorul aparatului sunt componente care functionează la temperaturi ridicate și sub înaltă tensiune. Dezasamblarea sau modificarea poate prezenta pericol de incendiu sau de electrocutare.
- Asezați aparatul astfel încât copiii să nu intre în contact cu cablul de alimentare, cu alte cabluri sau cu dispozitive de antrenare şi componente electrice din interiorul aparatului. Nerespectarea acestei indicatii poate duce la accidente neaşteptate.
- Nu utilizati spray-uri inflamabile în apropierea acestui aparat. Contactul dintre părţile electrice din interiorul acestui aparat şi substanțele inflamabile poate prezenta pericol de incendiu sau de electrocutare.
- Când deplasaţi acest aparat, aveţi grijă să opriţi alimentarea aparatului, apoi să scoateţi ştecărul şi cablurile de interfată. Nerespectarea acestor indicaţii poate duce la deteriorarea cablului de alimentare sau a cablurilor de interfaţă, care prezintă pericol de incendiu sau de electrocutare.
- Când conectaţi sau deconectaţi un cablu USB în momentul în care ştecărul este conectat la o priză de c.a., nu atingeți partea metalică a conectorului, deoarece puteți să vă electrocutați.
- Utilizaţi un cablu modular mai scurt de 3 metri.
- Utilizati un cablu USB mai scurt de 3 metri.

# Dacă zgomotul operaţional constituie o problemă

În functie de mediul de utilizare și de modul de operare, dacă zgomotul operaţional constituie o problemă, se recomandă instalarea aparatului într-un loc situat în afara biroului.

#### Dacă utilizaţi un stimulator cardiac

Acest aparat generează un flux magnetic de nivel scăzut. Dacă utilizaţi un stimulator cardiac şi simţiţi anomalii, îndepărtaţi-vă de acest produs si consultati imediat medicul.

### **A** ATENTIONARE

- Nu puneti obiecte grele pe acest aparat, deoarece pot cădea, provocând vătămări corporale.
- Pentru siguranţă, deconectaţi ştecărul dacă aparatul nu va fi utilizat o perioadă îndelungată de timp. • Fiţi atent la deschiderea şi închiderea
- capacelor pentru a evita rănirea mâinilor. • Tineti mâinile și hainele la distantă de cilindrii
- de alimentare din zona de ieşire. Dacă cilindrii de alimentare vă prind mâinile sau hainele, acest lucru poate duce la vătămări personale.
- Interiorul aparatului şi fanta de ieşire sunt foarte fierbinţi în timpul utilizării şi imediat după utilizare. Evitati contactul cu aceste zone pentru a evita arsurile. De asemenea, este posibil ca hârtia imprimată să fie fierbinte după ce este scoasă; prin urmare, manevraţi-o cu atenție. În caz contrar, puteți suferi arsuri.

#### Alimentatorul (numai pentru produsele cu un alimentator)

- Nu apăsaţi tare pe alimentator când utilizaţi platoul din sticlă pentru copierea de cărti groase. Dacă procedaţi astfel, platanul din sticlă se poate deteriora, producând accidente.
- Închideţi cu atenţie alimentatorul pentru a nu vă prinde mâinile, deoarece vă puteţi accidenta.
- Închideţi cu atenţie alimentatorul pentru a nu vă prinde mâinile în spatele alimentatorului, deoarece vă puteţi accidenta.

#### Dispozitivul de finisare (numai pentru produsele cu un dispozitiv de finisare)

• Nu puneti mâinile în partea de tavă unde se face capsarea (în apropierea rolelor) dacă este ataşat un dispozitiv de finisare, existând pericol de accidente.

#### Sertarul de hârtie (numai pentru produsele cu un sertar de hârtie)

• Nu băgaţi mâna în aparat la scoaterea sertarului pentru hârtie, deoarece există pericolul de accidentare.

#### Tasta Economie energie (numai pentru produsele cu tasta Economisire energie)

Apăsați (Q (Economie energie) pentru siguranță dacă aparatul nu va fi utilizat o perioadă mai lungă de timp, cum ar fi peste noapte. Opriti de asemenea întrerupătorul general și deconectați cablul de alimentare din motive de siguranţă dacă aparatul nu va fi utilizat o perioadă lungă de timp, în vacantă, de exemplu.

#### Siguranţa privind laserul

Acest echipament este clasificat ca Produs Laser Clasa 1, conform IEC60825-1:2007 şi EN60825-1:2007.

CLASS 1 LASER PRODUCT LASER KLASSE 1 APPAREIL À LASER DE CLASSE 1 APPARECCHIO LASER DI CLASSE 1 PRODUCTO LÁSER DE CLASE 1 APARELHO A LASER DE CLASSE 1 LUOKAN 1 LASER-TUOTE LASERPRODUKT KLASS 1

Raza de laser poate fi nocivă corpului uman. Deoarece radiaţiile emise în aparat sunt complet retinute de carcasele de protectie și de capacele exterioare, fascicolul laser nu poate ieşi din aparat în niciuna din fazele de operare. Cititi următoarele observaţii şi instrucţiuni de siguranţă.

- Nu deschideti niciodată alte capace decât cele indicate în manualele dedicate acestui aparat.
- Dacă raza de laser scapă în direcţia ochilor, expunerea poate cauza leziuni asupra ochilor.

### **A** ATENTIONARE

Utilizarea altor comenzi şi reglaje sau efectuarea altor proceduri decât cele specificate în prezentul manual poate duce la expunerea la radiaţii periculoase

#### Alte măsuri de prevedere

- Urmaţi instrucţiunile de pe eticheta de avertizare ataşată pe acest aparat.
- Nu supuneţi aparatul la şocuri sau vibraţii puternice. • Nu forţaţi deschiderea şi închiderea uşilor,
- a capacelor şi a altor componente. În caz contrar, se pot produce deteriorări ale aparatului.
- Nu opriţi întrerupătorul general şi nu deschideti capacele în timp ce aparatul functionează. Aceasta ar putea duce la blocaje.

#### **Întreţinere şi verifi cări**

Curăţaţi acest aparat în mod periodic. Dacă se acumulează praf, este posibil ca aparatul să nu funcţioneze corespunzător. Când curăţaţi aparatul, ţineţi cont de următoarele. Dacă apare vreo problemă în timpul funcţionării, citiţi secţiunea Remedierea problemelor. Dacă problema nu poate fi rezolvată sau simţiţi că aparatul necesită o inspecţie, cititi Când o problemă nu poate fi remediată.

#### **A** AVERTISMENT

- Înainte de curăţarea aparatului, OPRIŢI alimentarea și deconectați ștecărul din priza de c.a.. Neprocedând astfel poate rezulta pericol de incendiu sau şoc electric.
- Deconectaţi periodic ştecărul şi curăţaţi-l cu o cârpă uscată pentru a îndepărta praful şi murdăria. Praful acumulat poate absorbi umiditatea din aer şi poate prezenta pericol de incendiu dacă vine în contact cu electricitatea.
- Utilizati o cârpă umedă și stoarsă bine pentru a curăţa aparatul. Umeziţi cârpele de curăţat

numai cu apă. Nu utilizaţi alcool, benzeni, diluanti de vopsea sau alte substante inflamabile. Nu utilizati servetele de hârtie sau prosoape de hârtie. Dacă aceste substanţe vin în contact cu componentele electrice din interiorul aparatului, pot genera electricitate statică sau pot prezenta pericol de incendiu sau de electrocutare.

• Verificaţi periodic cablul de alimentare şi ştecărul pentru a detecta rugină, îndoituri, portiuni zdrenţuite, crăpături sau generare excesivă de căldură. Utilizarea unui cablu de alimentare sau a unui ștecăr incorect întreținute poate prezenta pericol de incendiu sau de electrocutare.

#### **A** ATENTIONARE

- Interiorul aparatului are componente care funcționează la temperaturi ridicate și sub înaltă tensiune. Dacă atingeţi aceste componente puteţi suferi vătămări corporale sau arsuri. Nu atingeti nici o componentă a aparatului care nu este indicată în manual.
- Când încărcaţi hârtia sau îndepărtaţi hârtia blocată, aveți grijă să nu vă tăiați la mâini în marginile hârtiei.

#### **Limitări legale privind utilizarea produsului şi utilizarea imaginilor**

Utilizarea produsului pentru scanarea, imprimarea sau reproducerea în alt fel a anumitor documente şi utilizarea acestor imagini scanate, imprimate sau reproduse în alt fel de produsul dvs. poate fi interzisă de lege şi poate conduce la răspunderea penală şi/sau civilă. O listă incompletă a acestor documente este prezentată mai jos. Lista este oferită numai ca sugestie. Dacă nu sunteţi siguri în legătură cu legalitatea folosirii aparatului la scanarea, imprimarea sau reproducerea în alt mod a unui anumit document şi/sau utilizarea imaginilor scanate, tipărite sau reproduse în alt mod, trebuie să consultati în prealabil avocatul. • Bancnote

- 
- Cecuri de călătorie • Ordine de plată
- Bonuri de masă
- Certificate de depozit
- Paşapoarte
- Timbre poştale (anulate sau neanulate)
- Documente de imigrare
- Legitimatii sau insigne de identificare
- Timbre fiscale (anulate sau neanulate)
- Formulare necompletate sau formulare de recrutare
- Cupoane sau alte certificate de depozit
- Cecuri sau cambii emise de agenţii guvernamentale
- Certificate de actiuni
- Permise de conducere şi certificate de proprietate
- Lucrări/opere de artă protejate prin drepturi de autor, în lipsa permisiunii deținătorului acestor drepturi

#### **Simboluri privind siguranţa**

- Întrerupător: poziția "ON"
- $\bigcirc$  Întrerupător: poziția "OFF"
- (1) întrerupător: poziția "STAND-BY"
- $\bigoplus$  întrerupător cu dublă apăsare  $\blacksquare$  "ON"  $\blacksquare$  "OFF"
- Terminal de împământare pentru protecţie
- Tensiune periculoasă în interior. Nu deschideti ⚠ capacele decât conform instrucţiunilor.
- ATENȚIE: Suprafață fierbinte. Nu atingeți.
- Echipament clasa a II-a
- Părţi mobile: Nu atingeţi părţile mobile

#### [NOTĂ]

Câteva dintre simbolurile afişate mai sus pot să lipsească în functie de produs.

v1602\_00\_ro-RO

Ro

### **Etichetă privind siguranţa laser**

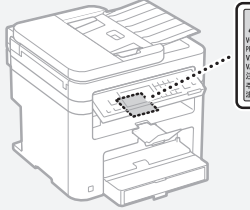

# .<br>Seconder  $\begin{tabular}{|c|c|c|c|c|c|} \hline \textbf{1.5} & \textbf{0.5} & \textbf{0.5}$

#### **Consumabile**

#### **A** AVERTISMENT

Nu aruncaţi cartuşele de toner uzate în flăcări deschise. De asemenea, nu depozitaţi cartuşele de toner sau hârtia în locuri expuse la flăcări deschise. În acest caz, tonerul sau hârtia pot lua foc, provocând arsuri sau incendii.

#### **Notificare**

#### Numele produsului

Reglementările de siguranţă stipulează că numele produsului trebuie înregistrat. În anumite regiuni în care este comercializat acest produs, pot fi înregistrate următoarele nume

specificate între paranteze ( ). MF249dw (F173702) MF247dw (F173702) MF237w (F171902)

#### Exigenţele EMC ale Directivei CE

Acest echipament se conformează exigentelor esenţiale EMC ale Directivei CE. Declarăm că acest produs se conformează exigenţelor EMC ale Directivei CE la o putere nominală a reţelei de 230V, 50Hz deşi puterea absorbită a produsului este de 220 la 240V, 50/60Hz. Utilizarea cablului ecranat este necesară pentru conformitate cu exigentele tehnice EMC ale Directivei CE.

#### Directivele WEEE şi ale bateriei

Puteţi vedea informaţiile privind Directivele WEEE şi ale bateriei în cel mai recent Ghidul utilizatorului de pe site-ul Canon (http://canon. com/oip-manual).

#### Regulatory information for users in Jordan

MF249dw/MF247dw/MF237w includes approved Wireless LAN Module (Model name: AW-NM383). Contains Wireless LAN Module approved by TRC/SS/2014/38

#### Regulatory information for users in UAE

MF249dw/MF247dw/MF237w includes approved Wireless LAN Module (Model name: AW-NM383).

TRA REGISTERED No: ER0126617/14 DEALER No: DA0060877/11

#### Regulatory Information for Users in Russia

Подтверждение соответствия Минкомсвязи России: Декларация соответствия № Д-РД-2695 от 27.01.2014 года, действительна до 27.01.2020 года, зарегистрирована в Федеральном агентстве связи 30.01.2014 года

#### RE Directive

(For Europe Only)

#### RE Declaration of Conformity

English (EN) Hereby, Canon Inc. declares that this equipment is in compliance with Directive 2014/53/EU.

The full text of the EU declaration of conformity is available at the following internet address: http://www.canon-europe.com/ce-documentation Wireless LAN Specifications

Frequency band(s): 2412-2472MHz Maximum radio-frequency power: 15.98 dBm Czech (CS) Tímto společnost Canon Inc. prohlašuje, že toto zařízení je v souladu se směrnicí 2014/53/EU.

Úplné znění EU prohlášení o shodě je k dispozici na této internetové adrese: http:// www.canon-europe.com/ce-documentation Technické údaje bezdrátové LAN Pásmo(a) frekvence: 2412-2472 MHz Maximální výkon rádiové frekvence: 15.98 dBm Danish (DA) Hermed erklærer Canon Inc., at dette

udstyr er i overensstemmelse med direktiv 2014/53/EU.

EU-overensstemmelseserklæringens fulde tekst kan findes på følgende internetadresse: http:// www.canon-europe.com/ce-documentation Trådløs LAN specofikationer

Frekvensbånd: 2412-2472 MHz

Maks. radio-frekvenseffekt: 15.98 dBm

German (DE) Hiermit erklärt Canon Inc, dass diese Anlage der Richtlinie 2014/53/EU entspricht. Der vollständige Text der EU-Konformitätserklärung ist unter der folgenden Internetadresse verfügbar: http://www.canon-europe.com/ce-documentation WLAN-Spezifikationen

Frequenzbereich(e): 2412-2472 MHz Maximale Funkfrequenzleistung: 15.98 dBm Estonian (ET) Käesolevaga deklareerib Canon Inc., et käesolev seade vastab direktiivi 2014/53/EL nõuetele.

ELi vastavusdeklaratsiooni täielik tekst on kättesaadav järgmisel internetiaadressil: http:// www.canon-europe.com/ce-documentation Juhtmevaba LAN-i spetsifikatsioonid Sagedusriba(d): 2412-2472 MHz

Maksimaalne raadiosageduslik võimsus: 15.98 dBm Spanish (ES) Por la presente, Canon Inc. declara que este equipo es conforme con la Directiva 2014/53/UE.

El texto completo de la declaración UE de conformidad está disponible en la dirección de Internet siguiente: http://www.canon-europe. com/ce-documentation

Especificaciones LAN inalámbrica

Banda(s) de frecuencia: 2412-2472 MHz Potencia máxima de radiofrecuencia: 15.98 dBm Greek (EL) Με την παρούσα, η Canon Inc. δηλώνει

ότι ο παρών εξοπλισμός συμμορφώνεται με την Οδηγία 2014/53/ΕΕ.

 Το πλήρες κείμενο της δήλωσης συμμόρφωσης της ΕΕ διατίθεται στην ακόλουθη διεύθυνση στο διαδίκτυο: http://www.canon-europe.com/ ce-documentation

Προδιαγραφές ασύρματου LAN (WLAN) Ζώνες συχνότητας: 2412-2472 MHz

Μέγιστη ισχύς ραδιοσυχνότητας: 15.98 dBm French (FR) Le soussigné, Canon Inc., déclare que le présent équipement est conforme à la Directive 2014/53/UE.

Le texte complet de la déclaration UE de conformité est disponible à l'adresse internet suivante : http://www.canon-europe.com/ ce-documentation

Spécifications LAN sans fil

Bande(s) de fréquence : 2412-2472 MHz Puissance maximale de radiofréquence : 15.98 dBm

Italian (IT) Con la presente, Canon Inc. dichiara che questa apparecchiatura è conforme alla direttiva 2014/53/UE.

Il testo completo della dichiarazione di conformità UE è disponibile al seguente indirizzo Internet:

http://www.canon-europe.com/

ce-documentation

Caratteristiche LAN wireless

Banda/e di frequenza: 2412-2472 MHz Potenza massima a radiofrequenza: 15.98 dBm Lativian (LV) Canon Inc. ar šo deklarē, ka šī iekārta atbilst Direktīvai 2014/53/ES.

Pilns ES atbilstības deklarācijas teksts ir pieejams šādā interneta vietnē: http://www.canoneurope.com/ce-documentation Bezvadu LAN specifikācijas

Frekvences josla(s): 2412-2472 MHz Maksimālā radiofrekvences jauda: 15.98 dBm Lithuanian (LT) Šiuo dokumentu "Canon Inc."

patvirtina, kad ši įranga atitinka direktyvą 2014/53/ES.

Visas ES atitikties deklaracijos tekstas prieinamas šiuo interneto adresu: http://www.canon-europe. com/ce-documentation

Belaidžio LAN specifikacijos

Dažnio diapazonas (-ai): 2412-2472 MHz Maksimali radijo ryšio dažnio galia: 15.98 dBm Dutch (NL) Hierbij verklaar ik, Canon Inc., dat deze apparatuur conform is met Richtlijn 2014/53/EU. De volledige tekst van de EU-conformiteitsverklaring kan worden geraadpleegd op het volgende internetadres: http://www.canon-europe.com/ ce-documentation

Draadloos LAN specificaties

Frequentieband(en): 2412-2472 MHz

Maximaal radiofrequentievermogen: 15.98 dBm Maltese (MT) B'dan, Canon, qed tiddikjara li dan it-tip ta' tagħmir huwa konformi mad-Direttiva 2014/53/UE.

It-test kollu tad-dikjarazzjoni ta' konformità tal-UE huwa disponibbli f'dan is-sit fuq l-internet: http:// www.canon-europe.com/ce-documentation Speċifikazzjonijiet tal-Wireless LAN Band(i) tal-Frekwenza: 2412-2472 MHz

Qawwa ta' frekwenza tar-radju massima: 15.98 dBm Hungarian (HU) A Canon Inc. igazolja, hogy ez a berendezés megfelel a 2014/53/EU irányelvnek. Az EU-megfelelőségi nyilatkozat teljes szövege elérhető a következő internetes címen: http:// www.canon-europe.com/ce-documentation Vezeték nélküli LAN műszaki adatai Frekvenciasáv(ok): 2412-2472 MHz Maximális rádiofrekvenciás teljesítmény: 15.98 dBm

Polish (PL) Canon Inc. niniejszym oświadcza, że niniejsze urządzenie jest zgodne z dyrektywą 2014/53/UE.

Pełny tekst deklaracji zgodności UE jest dostępny pod następującym adresem internetowym: http:// www.canon-europe.com/ce-documentation Specyfikacja bezprzewodowej sieci LAN Pasmo(-a) częstotliwości: 2412-2472 MHz Maksymalna moc na częstotliwościach radiowych: 15.98 dBm

Portugese (PT) Por este meio, a Canon Inc. declara que o presente equipamento está em conformidade com a Diretiva 2014/53/UE. O texto integral da declaração de conformidade da UE está disponível no seguinte endereço de Internet: http://www.canon-europe.com/ ce-documentation

Especificações de LAN Sem Fios Banda(s) de frequências: 2412-2472 MHz Potência máxima de radiofrequência: 15.98 dBm Slovene (SL) Canon Inc. potrjuje, da je ta oprema v skladu z Direktivo 2014/53/EU.

Celotno besedilo izjave EU o skladnosti je na voljo na naslednjem spletnem naslovu: http:// www.canon-europe.com/ce-documentation Specifikacije za brezžični LAN

Frekvenčna območja: 2412-2472 MHz Največja radiofrekvenčna moč: 15.98 dBm Slovak (SK) Spoločnosť Canon Inc. týmto

vyhlasuje, že toto zariadenie je v súlade so smernicou 2014/53/EÚ. Úplné znenie EÚ vyhlásenia o zhode je

k dispozícii na tejto internetovej adrese: http:// www.canon-europe.com/ce-documentation Technické údaje bezdrôtovej LAN Pásmo (a) frekvencia: 2412-2472 MHz Maximálny výkon rádiovej frekvencie: 15.98 dBm

310

Finnish (FI) Canon Inc. vakuuttaatäten, että tämä laite on direktiivin 2014/53/EU mukainen. EU-vaatimustenmukaisuusvakuutuksen täysimittainen teksti on saatavilla seuraavassa internetosoitteessa: http://www.canon-europe. com/ce-documentation

Langattoman LAN:in tekniset ominaisuudet Taajuuskaista(t): 2412-2472 MHz

Suurin radiotaajuusteho: 15.98 dBm

Swedish (SV) Härmed försäkrar Canon Inc. att denna utrustning överensstämmer med direktiv 2014/53/EU.

Den fullständiga texten till EU-försäkran om överensstämmelse finns tillgänglig på följande webbadress: http://www.canon-europe.com/ ce-documentation

Specifikationer för trådlöst LAN

Frekvensband: 2412-2472 MHz

Maximal radiofrekvenseffekt: 15.98 dBm Romanian (RO) Prin prezenta, Canon Inc. declară că acest echipament este în conformitate cu Directiva 2014/53/UE.

Textul integral al declarației UE de conformitate este disponibil la următoarea adresă internet: http:// www.canon-europe.com/ce-documentation Specificații wireless LAN

Benzi de frecvență: 2412-2472 MHz

Putere maximă a frecvenței radio: 15.98 dBm Bulgarian (BG) С настоящото Canon Inc. декларира, че това съоръжение

е в съответствие с Директива 2014/53/ЕС. Цялостният текст на ЕС декларацията за съответствие може да се намери на следния интернет адрес: http://www.canon-europe.com/ ce-documentation

Спецификация на безжичната LAN Честотна лента(и): 2412-2472 MHz Максимална радиочестотна мощност: 15.98 dBm Croatian (HR) Canon Inc. ovime izjavljuje da je oprema u skladu s Direktivom 2014/53/EU. Cjeloviti tekst EU izjave o sukladnosti dostupan je na sljedećoj internetskoj adresi: http:// www.canon-europe.com/ce-documentation

Specifikacije bežičnog LAN-a Frekvencijski pojas(evi): 2412-2472 MHz

Maksimalna snaga radijske frekvencije: 15.98 dBm Irish Dearbhaíonn Canon Inc., leis seo, go bhfuil an trealamh seo i gcomhlíonadh leis an Treoir 2014/53/AE.

Tá an téacs iomlán de Dhearbhú Comhréireachta AE ar fáil ag seoladh an láithreáin ghréasáin mar seo a leanas: http://www.canon-europe.com/ ce-documentation

Sonraíochtaí LAN Gan Sreang

Banda(í) minicíochta: 2412-2472 MHz

Uaschumhacht radaimhinicíochta: 15.98 dBm Norwegian Herved erklærer Canon Inc. at dette utstyret er i overensstemmelse med direktiv 2014/53/EU.

Den fulle teksten til EUs samsvarserklæring er tilgjengelig på følgende Internett-adresse: http:// www.canon-europe.com/ce-documentation Trådløs LAN-spesifikasjoner

Bølgelengde: 2412-2472 MHz

Maks radiofrekvensstyrke: 15.98 dBm

Icelandic Hér með lýsir Canon Inc því yfir að þessi búnaður er í samræmi við tilskipun 2014/53/ESB. Allur texti ESB-samræmisyfirlýsingar er í boði

á eftirfarandi veffangi: http://www.canon-europe. com/ce-documentation

Tæknilýsingar fyrir þráðlausa nettengingu

Tíðnisvið: 2412-2472 MHz Hámarksstyrkur útvarpstíðnibylgja: 15.98 dBm

#### Limite de responsabilitate

• Informaţiile din prezentul document pot fi modificate fără notificare prealabilă.

• CANON INC. NU OFERĂ NICIUN FEL DE GARANTIE REFERITOR LA ACEST MATERIAL, NICI EXPRESĂ NICI IMPLICITĂ, CU EXCEPŢIA CELOR PREVĂZUTE ÎN PREZENTA, INCLUSIV SI NELIMITAT LA ACESTEA, GARANTII DE VANDABILITATE, COMERCIALIZARE, ADECVARE PENTRU UN ANUMIT SCOP SAU UTILIZARE SAU DE NEÎNCĂLCARE A UNUI PATENT. CANON INC. NU VA RĂSPUNDE PENTRU NICIO DAUNĂ DIRECTĂ, ACCIDENTALĂ SAU INDIRECTĂ DE ORICE NATURĂ AR FI ACEASTA, NICI PENTRU PIERDERILE SAU CHELTUIELILE OCAZIONATE DE FOLOSIREA ACESTUI MATERIAL.

#### **Despre acest manual**

### Taste şi butoane utilizate în acest manual

Următoarele simboluri şi nume de taste reprezintă câteva exemple privind modul în care tastele ce trebuie apăsate sunt prezentate în acest manual.

- Taste ale panoului de operare: [Key icon] (Pictogramă tastă)
- Exemplu: 0-
- Afişaj: <Specif. destinaţia.>
- Butoanele şi elementele de pe afişajul computerului: [Preferences] (Preferinţe)

#### Ilustraţii şi imagini utilizate în acest manual

Dacă nu se specifică altfel, ilustrațiile și imaginile utilizate în acest manual provin de la modelul MF249dw.

### Mărci comerciale

Mac este marcă comercială a Apple Inc. Microsoft, Windows, Windows Vista, Windows Server, Internet Explorer, Excel şi PowerPoint sunt mărci comerciale înregistrate sau mărci comerciale ale Microsoft Corporation în S.U.A. si/sau în alte tări.

Alte nume de produse şi companii incluse în prezentul document pot fi mărci comerciale ale respectivilor proprietari.

#### **Software al terţelor părţi**

Acest produs Canon ("PRODUSUL") include module software terţă parte. Utilizarea şi distribuirea acestor module software, inclusiv a oricăror actualizări ale lor (denumite colectiv "SOFTWARE") sunt supuse condiţiilor de la (1) la (9) de mai jos.

- (1) Sunteţi de acord că veţi respecta legile de control al exportului în vigoare, restricţiile sau regulamentele ţărilor implicate, în cazul în care acest produs, incluzând SOFTWARE-ul, sunt expediate, transferate sau exportate în orice ţară.
- (2) Detinătorii de drepturi ai acestui SOFTWARE, îşi păstrează în totalitate drepturile privind titlul şi proprietatea, precum şi drepturile de proprietate intelectuală privind acest SOFTWARE. Cu excepţia cazurilor prevăzute expres aici, nicio licenţă sau drept, expres sau implicit, nu este transmis sau acordat prin prezentul de către deţinătorii drepturilor asupra SOFTWARE-ului către dvs., pentru nicio proprietate intelectuală a deținătorilor de drepturi asupra SOFTWARE-ului.
- (3) Puteţi utiliza acest SOFTWARE numai împreună cu produsul Canon achiziționat ("PRODUS")
- (4) Nu puteţi atribui, sublicenţia, vinde, distribui sau transfera acest SOFTWARE niciunei terţe părţi, fără a primi anterior consimtământul scris al deţinătorilor de drepturi ai acestui SOFTWARE.
- (5) Cu toate acestea, puteţi transfera SOFTWAREul doar dacă (a) asociați toate drepturile PRODUSULUI şi toate drepturile şi obligaţiile stipulate cesionarului şi (b) cesionarul este de acord să respecte toate aceste condiții.
- (6) Nu aveţi voie să decompilaţi, să analizaţi, să dezasamblaţi sau să prezentaţi în alt mod codul SOFTWARE-ului într-o formă uman accesibilă.
- (7) Nu puteți modifica, adapta, traduce, închiria, cesiona sau împrumuta SOFTWARE-ul şi nu puteţi crea lucrări derivate bazate pe SOFTWARE.
- (8) Nu aveţi dreptul să înlăturaţi sau să faceţi copii separate ale SOFTWARE-ului de pe PRODUS.
- (9) Partea accesibilă care poate fi citită (codul

sursă) a SOFTWARE-ului nu vă este licenţiată. Indiferent de clauzele specificate de la (1) până la (9), PRODUSUL include module software tertă parte împreună cu condițiile de licențiere, iar aceste module software respectă celelalte condiţii de licenţiere.

Consultati condițiile de licențiere ale modulele software terţă parte descrise în Anexa manualului pentru respectivul PRODUS. Acest manual este disponibil la http://canon.com/oip-manual. Utilizând acest PRODUS, sunteti de acord cu toate condiţiile de licenţiere aplicabile. Dacă nu sunteţi de acord cu aceste conditii de licentiere. contactaţi reprezentantul service.

# **Информация за ръководствата**

# **Първи стъпки (това ръководство):**

Прочетете първо това ръководство. В това ръководство са описани инсталирането на устройството, настройките и предупрежденията. Преди да използвате машината, прочетете това ръководство.

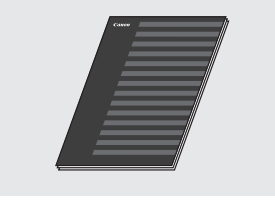

# **Ръководство за настройка на WLAN:**

Прочетете това ръководство с ръководството "Първи стъпки". Това ръководство описва процедурите за конфигуриране на WLAN, както и причините и отстраняването на проблеми, които можете да срещнете по време на конфигурирането. Преди да използвате машината, прочетете това ръководство.

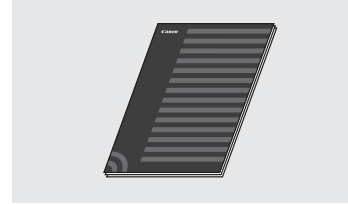

# **MF Driver Installation Guide (Ръководство за инсталиране на MF драйвера) (посетете уеб сайта):**

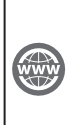

Можете да отворите **http://canon.com/oip-manual**, за да прочетете ръководството за потребителя, което описва всички функции на това устройство.

## **Ръководство за потребителя (посетете уеб сайта):**

Можете да отворите **http://canon.com/oip-manual**, за да прочетете ръководството за потребителя, което описва всички функции на това устройство.

# <span id="page-311-0"></span> **Придвижване в менюто и метод на въвеждане на текст**

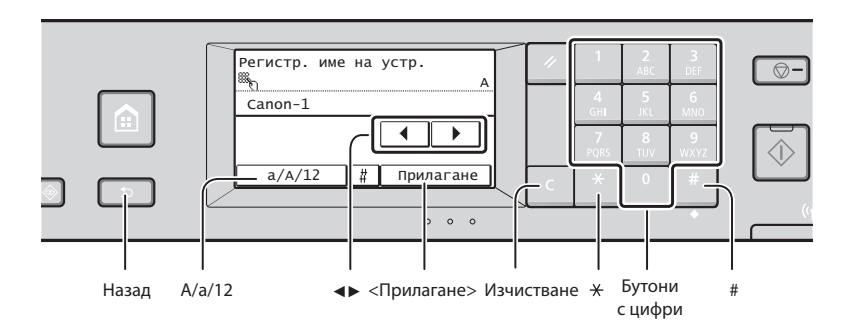

# **Придвижване в менюто**

### **Избор на елемент**

Натиснете елемент, за да го изберете. Натиснете  $\Box$ , за да се върнете към предишния екран.

#### **Метод на въвеждане на текст**

### **Смяна на режима на въвеждане**

Натиснете <A/a/12>, за да промените режима на въвеждане. Можете също да натиснете  $\mathbb{R}$  за промяна на режима на въвеждане.

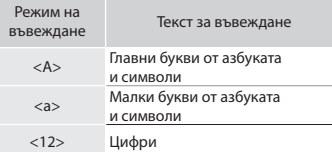

### **Въвеждане на текст, символи и цифри**

Въвеждайте с бутоните с цифри или с ...

# **Преместване на курсора (въвеждане на интервал)**

Натиснете <◀> или <▶>, за да преместите курсора. Преместете курсора до края на текста и натиснете <▶>, за да въведете интервал.

#### **Изтриване на знаци**

Изтривайте с  $\blacksquare$ . Натискането и задържането на ще изтрие всички знаци.

**Потвърждаване на настройките**

Натиснете елемент. Въпреки това, когато се появи <Прилагане>, натиснете <Прилагане>.

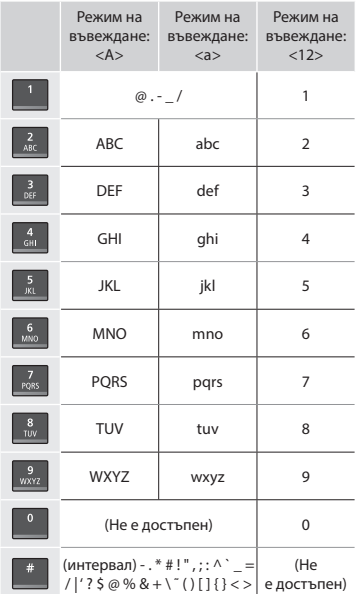

# **Свързване на захранващия кабел и включване на захранването**

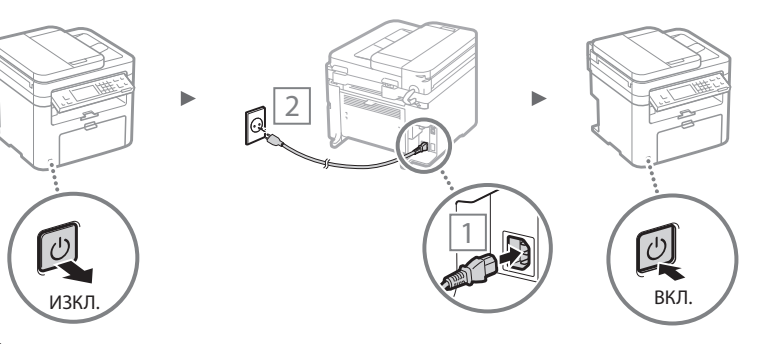

 Не свързвайте USB кабела на този етап. Свържете го след инсталирането на софтуера.

# **Указване на първоначалните настройки**

Когато включите захранването за първи път, следвайте инструкциите на екрана. За информация относно придвижването в менюто и начините за въвеждане на цифри вж. ["Придвижване в менюто и метод на въвеждане](#page-311-0)  [на текст"](#page-311-0) ( $\bigoplus$  Стр[.312](#page-311-0)).

# ● **Задайте настройките, започвайки от езика и приключвайки с датата и часа**

Изпълнете инструкциите на екрана, за да зададете език, регион, часова зона и дата и час.

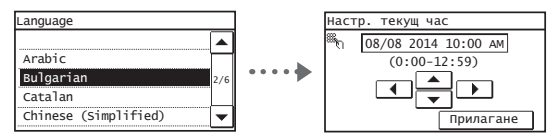

# ● **Задаване на PIN код за Remote UI (Потребителски интерфейс за отдалечено управление)**

Можете да зададете PIN код за достъп до Remote UI (Потребителски интерфейс за отдалечено управление). Защитете устройството от неупълномощен достъп, като позволите само на потребителите с права за достъп да го използват. За да зададете настройките по-късно, вж. "Setting a Remote UI PIN" (Задаване на PIN код за Remote UI) в ръководството за потребителя.

 Ръководство за потребителя "Setting a Remote UI PIN" (Задаване на PIN код за Remote UI)

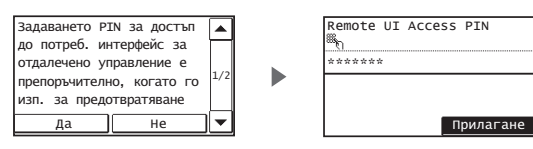

# **Избиране на метода за свързване на устройството**

# ● **Свързване чрез LAN кабел**

Можете да свържете устройството към кабелен маршрутизатор. Свържете устройството към маршрутизатора (или точката за достъп) с помощта на LAN кабелите.

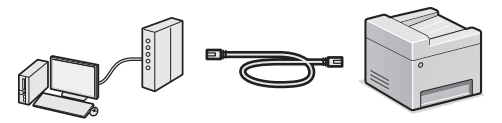

- Свържете компютъра към маршрутизатора посредством кабел или безжично.
- Уверете се, че маршрутизаторът разполага със свободен порт за свързване на устройството към компютъра.
- Осигурете LAN кабел с усукани двойки от категория 5 или по-висока.

# ● **Свързване чрез USB кабел**

Можете да свържете устройството към компютър посредством USB кабел.

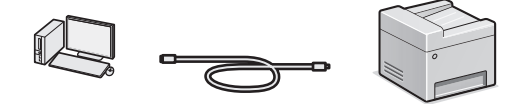

 Уверете се, че USB кабелът, който използвате, е означен със следната маркировка:

# ● **Свързване чрез безжична LAN мрежа**

Можете да свържете машината към компютър посредством безжичен маршрутизатор\*. Тъй като свързването става по безжичен път, не са необходими LAN кабели.

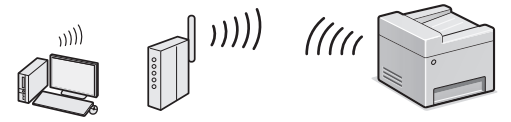

- \* Изисква се безжичен маршрутизатор (точка на достъп) с поддръжка на стандартите IEEE802.11b/g/n.
- Свържете компютъра към маршрутизатора посредством кабел или безжично.

# **Ако не сте сигурни дали маршрутизаторът ви поддържа безжично или кабелно свързване:**

Вж. ръководството към самото мрежово устройство или се свържете с производителя му.

# ● **Директно свързване**

Свържете мобилно устройство към устройството безжично или директно през кабели чрез безжичен LAN маршрутизатор (или точка на достъп).

 Ръководство за потребителя "Can Be Used Conveniently with a Mobile Device" (Може лесно да се използва с мобилно устройство) ▶ "Make Direct Connection (Access Point Mode)" (Изготвяне на директно свързване (режим на точка на достъп))

# **Избор на метод за свързване: Чрез безжична LAN мрежа или друг метод**

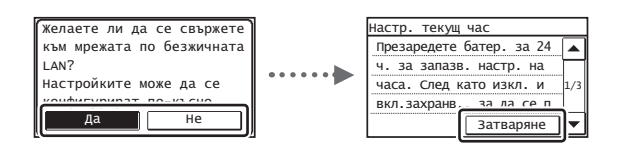

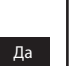

Не

#### **Непосредствено свързване към компютъра посредством безжична LAN мрежа**

 Започнете от стъпка 4 на "Настройка на WLAN" на Ръководство за настройка на WLAN.

### **Свързване към компютъра посредством LAN кабел**

 Продължете към ["Свързване чрез кабелна LAN мрежа"](#page-313-0)  [\(стр.314\)](#page-313-0).

### **За свързване към компютъра посредством USB кабел**

Продължете към ["Свързване чрез USB кабел" \(стр.314\)](#page-313-1).

Bg

# <span id="page-313-0"></span> **Свързване чрез кабелна LAN мрежа**

# Свържете LAN кабела.

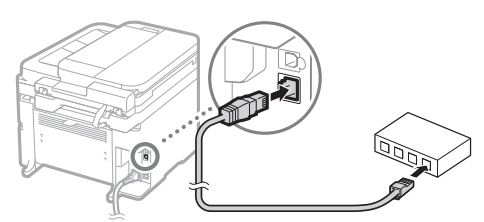

IP адресът ще се конфигурира автоматично в рамките на 2 минути. Ако искате да зададете IP адреса ръчно, вж. следните:

- Ръководство за потребителя "Network" (Мрежа) ▶ "Connecting to a Network" (Свързване към мрежа) ▶ "Setting IP Addresses" (Задаване на IP адреси)
- 2 Инсталирайте драйвера и софтуера чрез предоставения DVD диск.
	- Вж. ["За повече подробности относно инсталационните](#page-314-0)  [процедури:" \(стр.315\).](#page-314-0)
	- Преминете към "Задаване на формата и типа на хартията" на тази страница.

# <span id="page-313-1"></span> **Свързване чрез USB кабел**

# **Инсталиране на драйвера и софтуера**

Инсталирайте драйвера и софтуера от предоставения DVD диск.

- Вж. ["За повече подробности относно инсталационните](#page-314-0)  [процедури:" \(стр.315\).](#page-314-0)
- Преминете към "Задаване на формата и типа на хартията" на тази страница.

# **ЗАБЕЛЕЖКА**

• Ако сте свързали USB кабела преди инсталирането, първо разкачете USB кабела и преинсталирайте.

# **Свързване чрез USB кабел**

Следвайте MF Driver Installation Guide (Ръководство за инсталиране на MF драйвера), за да свържете USB кабела.

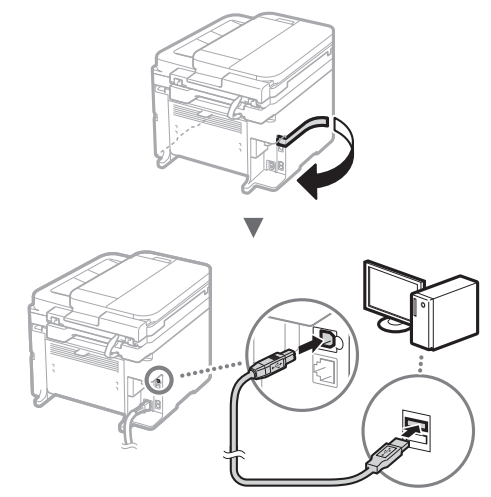

 Преминете към "Задаване на формата и типа на хартията" на тази страница.

# **Задаване на формата и типа на хартията**

Като следвате инструкциите на екрана, задайте размера и типа на хартията.

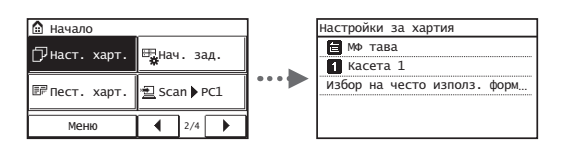

 **Указване на първоначалните настройки на факса и свързване на телефонен кабел** 

1 Укажете първоначалните настройки на факса.

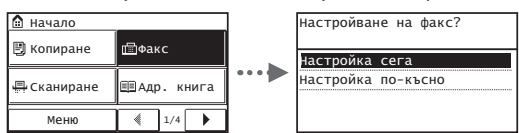

Следвайте инструкциите във "Fax Setup Guide" (Ръководство за настройване на факса), за да зададете номер на факса, име на устройството и режим на получаване. За повече подробности относно режима на получаване вж. ръководството за потребителя.

 Ръководство за потребителя "Faxing" (Работа с факс) ▶ "Configuring Initial Settings for Fax Functions" (Конфигуриране на първоначалните настройки на функциите за факс) ▶ "Deciding Which Fax Receive Mode to Use" (Определяне на режим за получаване на факс)

#### **Как се използва потребителското име**

Когато изпращате документ, информацията за изпращача, който сте регистрирали, се отпечатва на документа на получателя.

# 2 Свържете телефонния кабел.

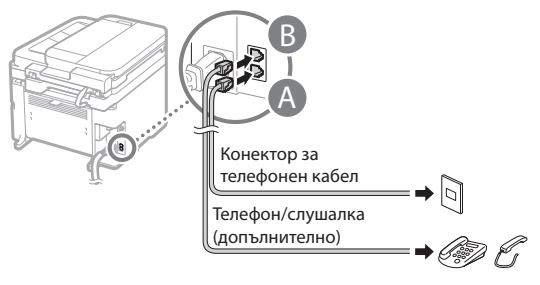

Когато на дисплея се покаже <Свързване на телефонна линия>, свържете телефонния кабел, като използвате за справка илюстрацията.

#### **При инсталиране на допълнителната слушалка:**

За повече информация вж. ръководството, предоставено със слушалката.

Bg

3 Излезте от Ръководство за настройване на факса, след което рестартирайте машината.

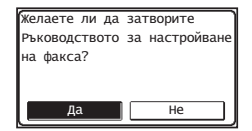

Изключете устройството и изчакайте поне 10 секунди, преди да го включить отново. Типът на телефонната линия не се открива автоматично. Вижте ръководството за потребителя и настройте телефонната линия ръчно.

 Ръководство за потребителя "Setting Menu List" (Списък на менюто с настройки) ▶ "Fax Settings" (Настройки на факс) ▶ "Basic Settings" (Основни настройки) ▶ "Select Line Type" (Избор на тип линия)

# <span id="page-314-0"></span> **За повече подробности относно инсталационните процедури:**

Инсталирайте драйвера и софтуера чрез предоставения DVD диск.

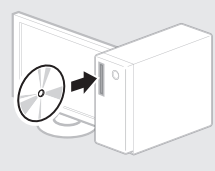

Можете също да изтеглите драйвера от уеб сайта на Canon.

За подробна информация относно процедурите по инсталиране вж. MF Driver Installation Guide (Ръководство за инсталиране на MF драйвера).

# **За потребители на Mac OS:**

DVD дискът, предоставен с тази машина, може да не включва драйвера на принтера за Mac OS. Това варира в зависимост от момента на закупуване на машината. Намерете и изтеглете подходящия драйвер от уеб страницата на Canon. За повече информация относно инсталирането или използването на драйвера вж. За допълнителна информация за инсталирането или използването на драйвера вижте ръководството за драйвера.

# **Изпълнение на полезни задачи**

Можете да използвате различни функции на устройството. Следва обзор на основните функции, които можете да използвате в ежедневната си практика.

### **Копиране**

# **Увеличени/намалени копия**

Можете да увеличавате или намалявате документи със стандартен формат, така че да ги копирате на хартия със стандартен формат. Можете да зададете съотношение на копиране в проценти.

#### **2-странно копиране\***

Можете да копирате едностранни документи от двете страни на лист хартия.

#### **Комплектуване**

Можете да сортирате копията в комплекти по номер на страница.

#### **Намалено оформление**

Можете да намалите количеството хартия чрез отпечатване на няколко документа на един лист.

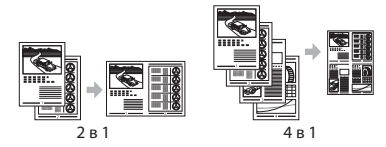

#### **Копиране на лични документи**

Можете да копирате двустранен личен документ от едната страна на лист хартия.

# **Факс**

# **Директно изпращане на документ от компютър (факс от компютър)**

Освен нормалното изпращане и получаване на факсове, можете да използвате функцията "факс от компютър".

### **Изпращане**

Bg

Можете да запаметявате факс местоназначения в адресната книга. Можете да зададете местоназначението чрез различни методи, което ви дава възможност да изпращате бързо и лесно документи.

- Търсене на местоназначение
- Бутони за съкратено набиране
- Набиране чрез кодове
- Група на местоназначение
- Задаване от хронологията на изпращане
- Последователно разпращане

### **Получаване**

● Получаване в паметта Получените документи може да се съхраняват в паметта на машината. Можете по всяко време да разпечатате съхранените в паметта документи или да ги изтриете, ако не са ви необходими.

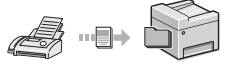

● Отдалечено получаване Ако е свързан външен телефон, можете да превключите веднага на режим на получаване на факсове, като по време на разговор наберете идентификационния номер за получаване на факсове чрез бутоните за набиране на телефона.

## **Печат**

## **Отпечатване с увеличаване/ намаляване**

#### **2-странен печат\***

#### **Намалено оформление**

Можете да намалите количеството хартия чрез отпечатване на няколко документа на един лист.

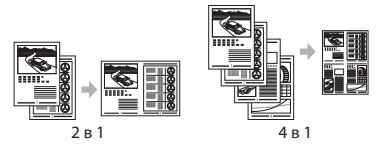

#### **Печат на книжки\***

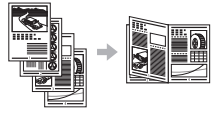

**Отпечатване на плакати**

**Отпечатване на воден знак**

**Показване на визуализация преди отпечатване**

**Избиране на "профил"**

### **Мрежови настройки**

Това устройство е оборудвано с мрежов интерфейс, чрез който можете лесно да създадете мрежова среда. Можете да отпечатате документ, да използвате функцията "факс от компютър" и мрежово сканиране от всички компютри, които са свързани към устройството. Поддържането на тези функции дава възможност на устройството да работи по-ефективно като споделено устройство за целия офис.

# **Сканиране**

### **Записване на документи от работния панел на устройството**

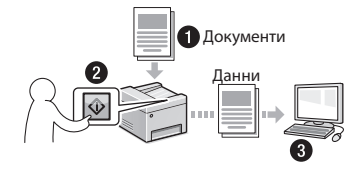

#### **Записване на документи от компютъра**

● Сканиране с програмата за сканиране MF

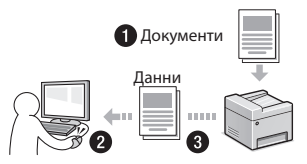

- Сканиране от приложение
- Сканиране чрез WIA драйвера

#### **Изпращане по имейл на сканирани документи\***

Можете да изпращате сканирани документи до приложението за имейл.

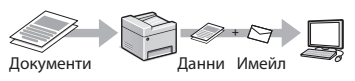

### **Изпращане на сканирани документи към файлов сървър\***

Можете да изпращате сканирани документи към файлов сървър.

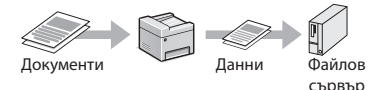

# **Remote UI (Потребителски интерфейс за отдалечено управление)**

Можете да получите информация за състоянието на устройството от компютрите в мрежата. Имате достъп до устройството и можете да управлявате задания или да задавате различни настройки по мрежата.

\* Само за MF249dw/MF247dw

# **Отстраняване на заседнала хартия**

Ако се появи този екран, това означава, че има заседнала хартия в подаващото устройство или във вътрешността на устройството. Следвайте процедурата, показана на екрана, за да отстраните заседналия документ или хартия. Това ръководство указва само местата, където засяда хартия. За подробна информация за всяка от функциите вж. ръководството за потребителя.

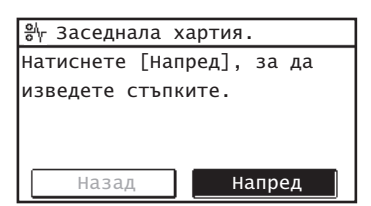

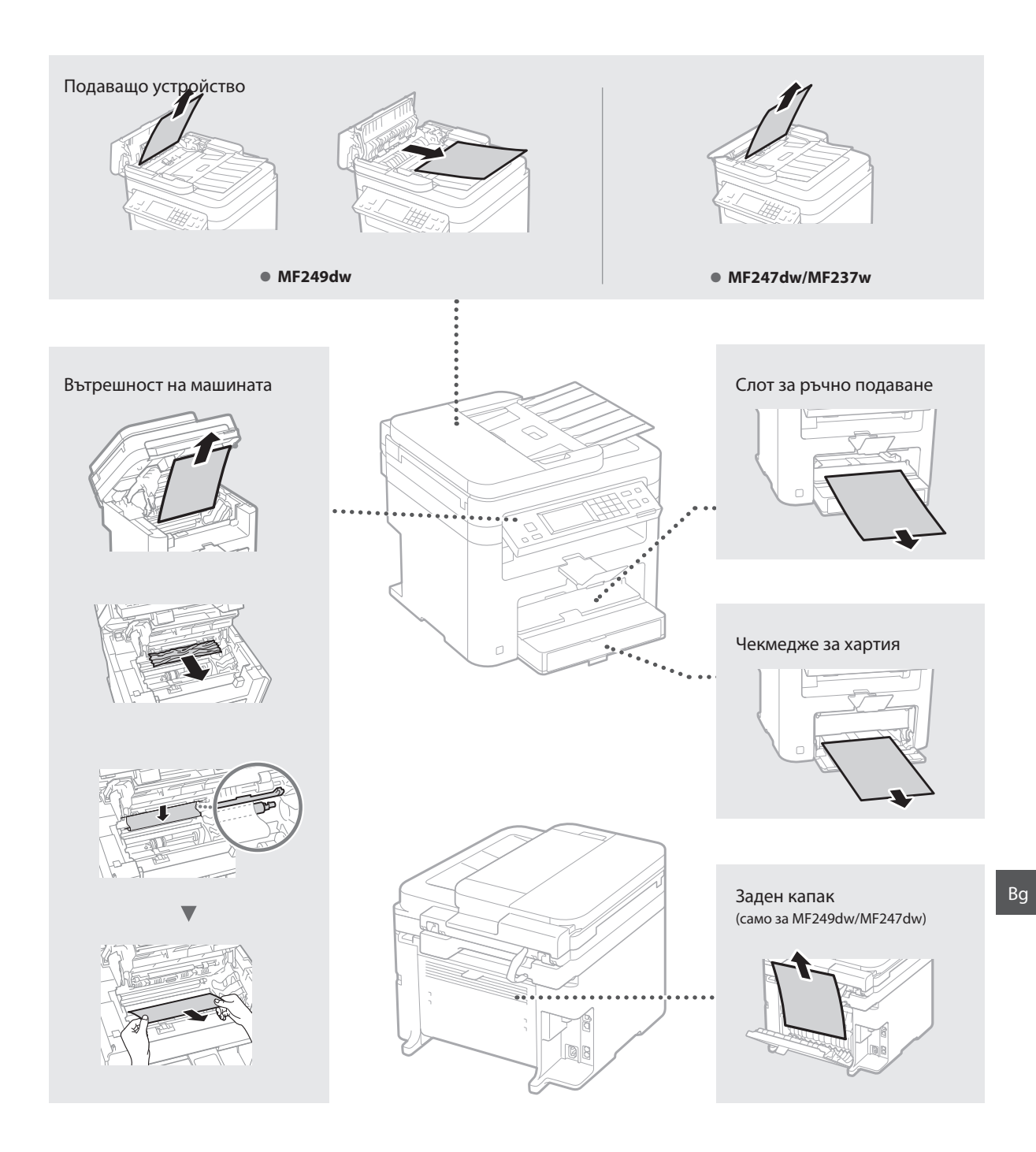

# **Подмяна на тонер касета**

Тонер касетите са консумативи. Когато тонерът е на привършване или свърши напълно, докато се изпълнява дадена задача, на екрана се показва съобщение или е възможно да възникне някой от следните проблеми. Предприемете съответните действия според случая.

# **При поява на съобщение**

Когато тонерът започне да привършва, докато се изпълнява дадена задача, се показва съобщение на екрана.

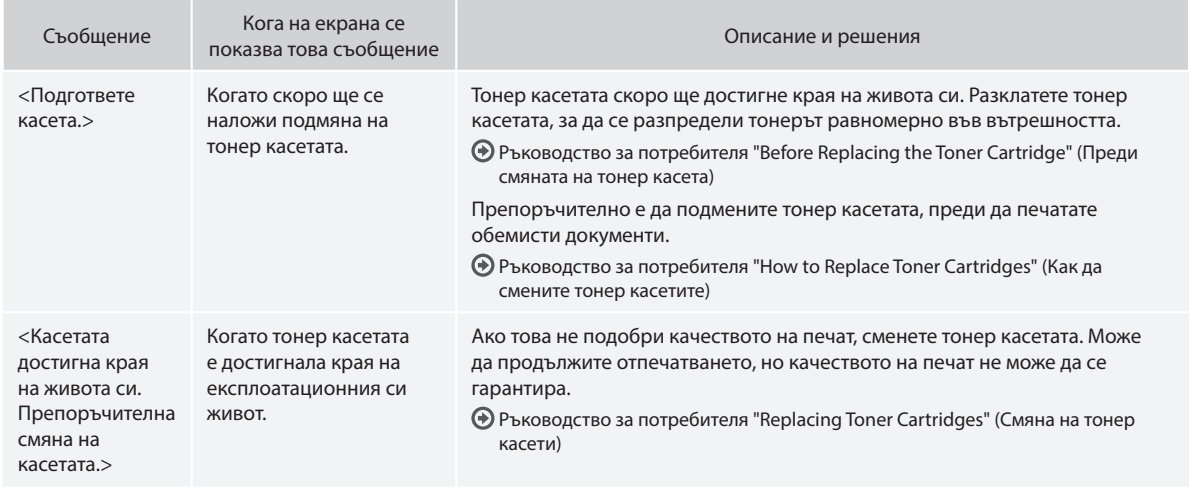

#### **Когато материалите се печатат неравномерно или с бели ивици по тях:**

Когато материалите се отпечатват неравномерно или с бели ивици по тях, дори и на екрана да няма съобщение, тонер касетата е достигнала края на експлоатационния си период. Когато качеството на печат стане неприемливо, вж. по-долу как да отстраните проблема.

#### **Когато материалите се печатат неравномерно или с бели ивици по тях**

Когато тонер касетата е на привършване, материалите се печатат неравномерно или с бели ивици по тях.

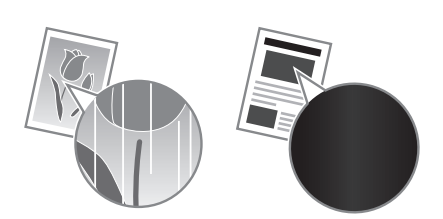

Не се показва съобщение на екрана, ако тонерът е на привършване. Заменете тонер касетата, когато материалите се печатат неравномерно или с бели ивици по тях.

#### **Когато възникне този проблем:**

Следвайте стъпките в долуописаната процедура, преди да замените тонер касетата. Машината продължава да печата, докато тонерът свърши докрай.

Ръководство за потребителя "Before Replacing the Toner Cartridge" (Преди смяната на тонер касета)

### **Когато качеството на печат продължава да е неприемливо ниско:**

Ако проблемът не се отстрани, след като извършите стъпките в долната процедура, заменете тонер касетата.

Ръководство за потребителя "How to Replace Toner Cartridges" (Как да смените тонер касетите)

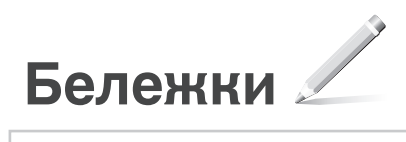

# **Приложение**

# **Важни инструкции за безопасност**

Тази глава съдържа важни инструкции за безопасност с цел предотвратяване на наранявания на ползващите това устройство или други лица, както и на повреди на имущество. Прочетете тази глава, преди да използвате устройството, и следвайте указанията за правилна употреба. Не предприемайте действия, които не са описани в това ръководство. Canon не носи отговорност за щети, .<br>причинени от операции, които не са описани в това. ръководство, от неправилна употреба или от ремонти/ промени, които не са извършени от Canon или от трета страна, упълномощена от Canon. Неправилното боравене или използване на тази машина може да причини нараняване и/или повреда, изискваща цялостен ремонт, който да не се покрива от вашата Ограничена гаранция.

# **АПРЕДУПРЕЖДЕНИЕ**

Обозначава предупреждение за операции, които може да доведат до смърт или нараняване на лица, ако не бъдат изпълнени правилно. За да използвате безопасно устройството, винаги съблюдавайте тези предупреждения.

#### **ВНИМАНИЕ**

Обозначава предупреждение за операции, които може да доведат до нараняване на лица, ако не бъдат изпълнени правилно. За да използвате безопасно устройството, винаги съблюдавайте тези предупреждения.

#### ВАЖНО

Знак за изисквания и ограничения при работа. Прочетете ги внимателно, за да работите правилно с устройството и да избегнете повреди в него или имуществени щети.

#### **Инсталиране**

За да използвате това устройство безопасно и безпроблемно, прочетете внимателно следващите мерки за безопасност и инсталирайте устройството на подходящо място.

### **АПРЕДУПРЕЖДЕНИЕ**

#### Не инсталирайте устройството на място, където може да предизвика пожар или токов удар

- Място, където вентилационните отвори са блокирани (прекалено близо до стени, легла, дивани, килими и други подобни)
- Влажно или прашно място
- Място с пряка слънчева светлина или на открито
- Място, изложено на високи температури
- Място в близост до открит огън
- Близо до спирт, разредители за боя или други запалими вещества

#### Други предупреждения

- Не свързвайте неодобрени кабели към това устройство. Това може да доведе до пожар или токов удар.
- Не поставяйте върху устройството колиета и други метални предмети, нито съдове, пълни с течности. При контакт на чужди тела с електрическите части в устройството може да възникне пожар или токов удар.
- Ако в устройството попадне чуждо тяло, изключете щепсела от контакта и се свържете с местния упълномощен търговец на Canon.

#### Не инсталирайте на местата по-долу

- Устройството може да падне и да причини нараняване.
- Нестабилна основа
- Място, изложено на вибрации

# **ВНИМАНИЕ**

Не инсталирайте на местата по-долу

#### Това може да доведе до повреда в устройството.

- Място, на което да има крайно ниски или високи температури и влажност
- Място с резки промени в температурата или влажността
- Място в близост до уреди, които излъчват магнитни или електромагнитни вълни
- Лаборатория или място, където протичат химични реакции
- Място, изложено на корозивни или токсични газове
- Повърхност, която може да се огъне под тежестта на устройството, или където то може да потъне (килим и др.)

#### Избягвайте места с лоша вентилация

По време на нормалната си работа устройството генерира малки количества озон и др. Тези емисии не са вредни за здравето. Те обаче може да станат забележими при продължителна употреба или дълъг производствен цикъл на места с лоша вентилация. За да осигурите добра работна среда, е препоръчително стаята, в която работи .<br>устройството, да се проветрява добре. Също така избягвайте места, където хората биха били изложени на емисии от устройството.

#### Не инсталирайте на места, в които има конденз

Във вътрешността на устройството може да се появят водни капки (конденз), когато стаята, в която е инсталирано, се затопля бързо и когато устройството се премества от хладно или сухо на топло или влажно място. Използването на устройството при такива условия може да доведе до засядане на хартията, лошо качество на печат или повреда на устройството. Оставете устройството да се адаптира към температурата и влажността на околната среда най-малко 2 часа преди употреба.

#### При височина от повече от 3000 метра над морското равнище

Възможно е устройствата с твърд диск да не работят правилно, ако се използват на височина повече от 3000 метра над морското равнище.

#### Нивелиращи крачета (само за продукти с нивелиращи крачета)

Не сваляйте нивелиращите крачета на устройството, след като устройството е било монтирано, тъй като това може да причини падане или преобръщане на устройството, което да доведе до персонално нараняване.

#### Свързване на телефонната линия (само за продукти с функция за факс)

Това устройство отговаря на стандарта за аналогова телефонна линия. Устройството може да се свързва само към публичната комутируема телефонна мрежа (PSTN). Ако свържете устройството към дигитална телефонна линия или специална телефонна линия, това може да попречи на правилната работа на устройството и може да причини повреда. Проверявайте типа на телефонната линия, преди да свързвате устройството. Свържете се с вашите доставчици на услуги през фиброоптични или IP телефонни линии, ако искате да свържете устройството към такива телефонни линии.

#### Ако използвате безжична LAN мрежа (само за продукти с функция за безжична LAN мрежа)

- Инсталирайте устройството на разстояние 50 метра или по-малко от безжичния LAN маршрутизатор.
- Доколкото е възможно, инсталирайте на място, където комуникацията не е блокирана от обекти. Сигналът може да бъде влошен при преминаване през стени или етажи.
- Постарайте се устройството да е колкото се може по-далече от безжични цифрови телефони, микровълнови фурни и друго оборудване, което излъчва радиовълни.
- Не използвайте в близост до медицинско оборудване. Радиовълните, излъчвани от това устройство, може да причинят смущения в медицинското оборудване,

което може да доведе до неправилна работа и нещастни случаи.

#### **Захранване**

#### **АПРЕДУПРЕЖДЕНИЕ**

- Използвайте само източници на захранване, които отговарят на посочените изисквания за напрежение. Неспазването на това изискване може да доведе до пожар или токов удар.
- Не използвайте захранващи кабели, различни от доставения в комплекта, защото това може да предизвика пожар или токов удар.
- Предоставеният захранващ кабел е предназначен за работа с това устройство. Не свързвайте захранващия кабел с други устройства.
- Не модифицирайте, не дърпайте, не огъвайте силно и не извършвайте друго действие, което може да повреди захранващия кабел. Не поставяйте тежки предмети върху захранващия кабел. Повреденият захранващ кабел може да причини пожар или токов удар.
- Не включвайте и не изключвайте щепсела с мокри ръце, за да не предизвикате токов удар.
- Не включвайте устройството в удължители или разклонители. Това може да доведе до пожар или токов удар.
- Не увивайте и не връзвайте на възел захранващия кабел, тъй като това може да предизвика пожар или токов удар.
- Вкарайте щепсела докрай в електрическия контакт. Неспазването на това изискване може да доведе до пожар или токов удар.
- По време на гръмотевични бури изключвайте щепсела от контакта. Неспазването на това изискване може да доведе до пожар, токов удар или повреда на устройството.
- Уверете се, че електрозахранването към устройството е безопасно и че има постоянно напрежение.
- Дръжте захранващия кабел далеч от източник на топлина, ако не го направите кабелът може да се стопи и да предизвика пожар или късо съединение.
- Ако върху свързващата част на захранващия кабел се приложи голям натиск, това може да повреди кабела или проводниците в машината може да се изключат. Това може да доведе до пожар. Избягвайте следните ситуации:
	- Често включване и изключване на захранващия кабел. – Прегъване на захранващия кабел.
	-
	- Огъване на захранващия кабел близо до частта за свързване, както и прилагане на продължителен натиск към електрическия контакт или частта за свързване.
	- Упражняване на прекомерно голяма сила върху щепсела.

### **ВНИМАНИЕ**

Инсталирайте устройството близо до електрическия контакт, като около щепсела трябва да има достатъчно пространство, за да може да се изключи лесно при необходимост.

#### ВАЖНО

#### При включване към захранването

- Не включвайте захранващия кабел в непрекъсваем източник на захранване. Това може да доведе до неизправности или повреда в устройството при спиране на тока.
- Ако включите устройството в разклонител с няколко гнезда, не включвайте други устройства в останалите гнезда.
- Не включвайте захранващия кабел в допълнителния електрически контакт на компютър.

## Други предпазни мерки

Електрически шум може да доведе до грешки в работата на устройството или до загуба на данни.

#### **Боравене с устройството**

# **АПРЕДУПРЕЖДЕНИЕ**

- Незабавно изключете щепсела от контакта и се свържете с упълномощен търговец на Canon, ако устройството възпроизвежда необичайни звуци, отделя необичайна миризма, пушек или прекомерна топлина. Ако продължите да използвате устройството, има опасност от пожар или токов удар.
- Не разглобявайте и не модифицирайте това устройство. В него има компоненти под високо напрежение и с висока температура. Разглобяването или модифицирането на устройството може да доведе до пожар или токов удар.
- Поставете устройството на място, където захранващият и другите кабели, като и механичните и електрическите части, са далече от достъпа на деца. Неспазването на това изискване може да доведе до неочаквани нещастни случаи.
- Не използвайте запалими спрейове в близост до устройството. При контакт на запалими вещества с електрическите части в устройството може да възникне пожар или токов удар.
- Преди да премествате устройството, непременно изключете захранването и след това откачете захранващия и интерфейсните кабели. Неспазването на това изискване може да доведе до повреда в захранващия или интерфейсните кабели и оттам – до пожар или токов удар.
- Когато включвате или изключвате USB кабела, докато щепселът е включен в електрически контакт, не докосвайте металната част на конектора, защото това може да предизвика токов удар.
- Използвайте модулен кабел, който е по-къс от 3 метра.
- Използвайте USB кабел, който е по-къс от 3 метра.

#### Ако ви пречи шумът по време на работа

В зависимост от средата и режима на работа, ако ви пречи шумът по време на работа, е препоръчително да инсталирате устройството на място извън офиса.

#### Ако използвате пейсмейкър

Това устройство генерира слабо магнитно поле. Ако използвате пейсмейкър и се почувствате необичайно, отдалечете се от устройството и незабавно се консултирайте с лекар.

#### **ВНИМАНИЕ**

- Не поставяйте върху устройството тежки предмети, които при падане може да причинят нараняване.
- От съображения за безопасност изключвайте щепсела от контакта, ако няма да използвате устройството дълго време.
- Отваряйте и затваряйте капаците внимателно, за да не нараните ръцете си.
- Пазете ръцете и дрехите си от ролките на изхода. Ако ролките захванат ръцете или дрехите ви, това може да доведе до нараняване.
- Вътрешността на устройството и изходният слот за хартия са много горещи по време на работа и малко след това. Не докосвайте тези части, за да не се изгорите. Освен това разпечатаната хартия може да е гореща непосредствено след излизането си от принтера, така че внимавайте, когато я вземате. В противен случай може да се изгорите.

#### Подаващо устройство (само за продукти с подаващо устройство)

- Не натискайте силно подаващото устройство, ако използвате стъклото за документи за копиране от дебели книги. Това може да повреди стъклото за документи или доведе до персонално нараняване.
- Затваряйте подаващото устройство внимателно, за да избегнете прищипване на ръцете, тъй като това може да доведе до персонално нараняване.
- Затваряйте подаващото устройство внимателно, за да избегнете прищипване на ръцете в задната част на подаващото устройство, тъй като това може да доведе до персонално нараняване.

#### Финишър (само за продукти с финишър)

• Не поставяйте ръцете си в частта на тавата, където се извършва захващане с телбод (близо до валяците), особено внимавайте за острия телбод, тъй като това

може да доведе до персонално нараняване.

#### Касета за хартия (само за продукти с касета за хартия)

• Не пъхайте ръката си в устройството, докато касетата за хартия е свалена, тъй като това може да доведе до персонално нараняване.

#### Бутон "Пестене на енергия" (само за продукти с бутон "Пестене на енергия")

• Натиснете © (Пестене на енергия) за безопасност, ако устройството няма да се използва за дълъг период от време, напр. нощем. Също така изключете ключа на главното захранване и разкачете електрическия кабел, за да гарантирате безопасността, ако машината няма да се използва за по-продължителен период от време, напр. през празнични дни.

### Безопасност на лазерно оборудване

Това устройство е потвърдено като лазерен продукт клас 1 в IEC60825-1:2007 и EN60825-1:2007.

CLASS 1 LASER PRODUCT LASER KLASSE 1 APPAREIL À LASER DE CLASSE 1 APPARECCHIO LASER DI CLASSE 1 PRODUCTO LÁSER DE CLASE 1 APARELHO A LASER DE CLASSE 1 LUOKAN 1 LASER-TUOTE LASERPRODUKT KLASS 1

Лазерното лъчение може да е вредно за човешкото тяло. Тъй като радиацията, която се излъчва от вътрешността на продукта, се ограничава напълно от защитните корпуси и външните капаци, лазерният лъч не може да излезе извън устройството, докато потребителят извършва различни операции. Прочетете забележките и инструкции за безопасност по-долу.

- Никога не отваряйте други капаци освен описаните в ръководствата за това устройство.
- Ако лазерният лъч се отклони и освети очите ви, това може да ги увреди.

#### **ВНИМАНИЕ**

Използването на средства за управление, настройки или изпълнение на процедури, различни от посочените в това ръководство, може да доведе до опасно излагане на облъчване

#### Други предпазни мерки

- Следвайте инструкциите на предупредителния етикет върху устройството.
- Пазете устройството от силни удари и вибрации. • Не отваряйте и не затваряйте със сила вратичките,
- капаците или други части. Това може да доведе до повреда в устройството.
- Не изключвайте ключа за главното захранване и не отваряйте капаците, докато устройството работи. Това може да предизвика засядане на хартия.

#### **Поддръжка и профилактика**

Почиствайте устройството периодично. Ако се натрупа прах, устройството може да не работи правилно. Когато почиствате, непременно спазвайте следното. Ако възникне проблем по време на работа, вж. "Отстраняване на неизправности". Ако проблемът не може да бъде отстранен или смятате, че устройството изисква проверка, вж. "Ако проблемът не може да бъде отстранен".

### **АПРЕДУПРЕЖДЕНИЕ**

- Преди почистване изключете захранването и извадете щепсела от контакта. Неспазването на това изискване може да доведе до пожар или токов удар.
- Периодично изваждайте щепсела от контакта и почиствайте със суха кърпа, за да отстраните прахта и нечистотиите. Натрупаният прах има способността да поглъща влага от въздуха, което може да доведе до пожар при контакт с електричество.
- Почиствайте устройството с влажна, добре изцедена кърпа. Навлажнявайте кърпата само с вода. Не използвайте алкохол, бензин, разредители за боя или други запалими вещества. Не използвайте салфетки или домакинска хартия. Ако подобни вещества или

материали влязат в контакт с електрическите части в устройството, те може да генерират статично електричество или да предизвикат пожар или токов удар.

• Проверявайте редовно захранващия кабел и щепсела за ръжда, изкривени зъбци, пукнатини или прекомерно нагряване. Използването на недобре поддържан захранващ кабел или щепсел може да доведе до пожар или токов удар.

#### **АВНИМАНИЕ**

- Вътре в устройството има компоненти с висока температура и под високо напрежение. Докосването на тези компоненти може да доведе до нараняване или изгаряния. Не докосвайте която и да е част на устройството, която не е посочена в ръководството за употреба.
- Когато зареждате хартия или отстранявате заседнала хартия, внимавайте да не се порежете по ръбовете на листовете.

#### **Правни ограничения за използването на продукта и на изображенията**

Използването на устройството за сканиране, отпечатване или по друг начин репродуциране на някои документи и използването на сканирани, отпечатани или по друг начин репродуцирани чрез устройството изображения може да е забранено от закона и да подлежи на криминално и/или гражданско съдебно преследване. По-долу е даден неизчерпателен списък на тези документи. Този списък е предназначен да бъде само ориентировъчен. Ако не сте сигурни в законното използване на това устройство за сканиране, отпечатване или по друг начин репродуциране на конкретен документ и/или за използването на сканираните, отпечатаните или по друг начин репродуцирани изображения, предварително се консултирайте с юрист.

- Банкноти
- Пътнически чекове • Платежни нареждания
- Купони за храна
- 
- Сертификати за депозит • Паспорти
- Пощенски марки (валидни или невалидни)
- Имиграционни документи
- Илентифицирации значки или емблеми
- Марки за данъци (валидни или невалидни)
- Документи на военнослужещи и наборници
- Облигации или други удостоверения за дълг
- Чекове или платежни заповеди, издадени от
- държавни агенции
- Удостоверения за акции
- Документи на автомобили и нотариални актове
- Творби защитени с авторско право/Произведения на изкуството без разрешение от притежателя на авторското право

#### **Символи, свързани с безопасността**

- Ключ на захранването: Позиция "Вкл."
- $\bigcap$  Ключ на захранването: Позиция "Изкл."
- (<sup>1</sup>) Ключ на захранването: Позиция "Стендбай"
- П) Ключ с натискане "Вкл." Изкл."
- Защитен заземяващ терминал
- Опасно напрежение във вътрешността. Не отваряйте други капаци освен посочените.
- ВНИМАНИЕ: Гореща повърхност. Не докосвайте.
- **П** Оборудване от клас II
- Движещи се части: Пазете частите на <u>Алдарилсь</u><br>Тялото от движещите се части
- 

# [ЗАБЕЛЕЖКА]

Някои от показаните по-горе символи може да не са поставени според продукта.

v1602\_00\_bg-BG

Bg

### **Етикет за безопасност на лазерно оборудване**

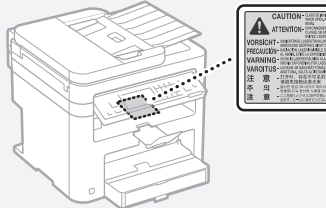

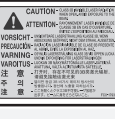

# **Консумативи АПРЕДУПРЕЖДЕНИЕ**

Не хвърляйте употребените тонер касети в огън. Също така не съхранявайте тонер касети или хартия на места, изложени на открити пламъци. Тонерът или хартията може да се запалят и да причинят изгаряния или пожар.

#### **Бележка**

#### Име на продукт

Съобразно разпоредбите за безопасност името на продукта трябва да бъде регистрирано. В някои от районите, в които се продава продуктът, е възможно следното име(на) в скоби ( ) да е/са регистрирано(и) вместо това. MF249dw (F173702) MF247dw (F173702) MF237w (F171902)

Изисквания за електромагнитна съвместимост (EMC) на директивата EC

Това устройство отговаря на основните изисквания за електромагнитна съвместимост (EMC) на директивата на ЕС. Декларираме, че този продукт отговаря на изискванията за електромагнитна съвместимост (EMC) на директивата на EС при номинално захранващо напрежение 230 V, 50 Hz, въпреки че захранващото напрежение по спецификация е от 220V до 240 V, 50/60 Hz. За покриване на техническите изисквания за електромагнитна съвместимост (ЕМС) на директивата на EC е необходимо използването на екраниран кабел.

#### Директива ИУЕЕО и Директива за батерии

Можете да видите информация за Директивата за ИУЕЕО и Директивата за батерии в найновото ръководство за потребителя (HTML ръководство) от уеб сайта на Canon (http:// canon.com/oip-manual).

#### Regulatory information for users in Jordan

MF249dw/MF247dw/MF237w includes approved Wireless LAN Module (Model name: AW-NM383). Contains Wireless LAN Module approved by TRC/ SS/2014/38

#### Regulatory information for users in UAE

MF249dw/MF247dw/MF237w includes approved Wireless LAN Module (Model name: AW-NM383).

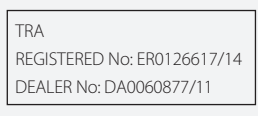

#### Regulatory Information for Users in Russia

Подтверждение соответствия Минкомсвязи России: Декларация соответствия № Д-РД-2695 от 27.01.2014 года, действительна до 27.01.2020 года, зарегистрирована в Федеральном агентстве связи 30.01.2014 года

RE Directive

(For Europe Only)

#### RE Declaration of Conformity

English (EN) Hereby, Canon Inc. declares that this equipment is in compliance with Directive 2014/53/EU.

The full text of the EU declaration of conformity is available at the following internet address: http:// www.canon-europe.com/ce-documentation Wireless LAN Specifications

Frequency band(s):2412-2472MHz

Maximum radio-frequency power: 15.98 dBm Czech (CS) Tímto společnost Canon Inc. prohlašuje, že toto zařízení je v souladu se směrnicí 2014/53/EU.

Úplné znění EU prohlášení o shodě je k dispozici na této internetové adrese: http://www. canon-europe.com/ce-documentation Technické údaje bezdrátové LAN Pásmo(a) frekvence: 2412-2472 MHz

Maximální výkon rádiové frekvence: 15.98 dBm Danish (DA) Hermed erklærer Canon Inc., at dette udstyr er i overensstemmelse med direktiv 2014/53/EU.

EU-overensstemmelseserklæringens fulde tekst kan findes på følgende internetadresse: http:// www.canon-europe.com/ce-documentation Trådløs LAN specofikationer

Frekvensbånd: 2412-2472 MHz

Maks. radio-frekvenseffekt: 15.98 dBm German (DE) Hiermit erklärt Canon Inc, dass diese Anlage der Richtlinie 2014/53/EU entspricht. Der vollständige Text der EU-Konformitätserklärung ist unter der folgenden Internetadresse verfügbar: http://www.canon-europe.com/ce-documentation WLAN-Spezifikationen

Frequenzbereich(e): 2412-2472 MHz Maximale Funkfrequenzleistung: 15.98 dBm Estonian (ET) Käesolevaga deklareerib Canon Inc., et käesolev seade vastab direktiivi 2014/53/EL nõuetele.

ELi vastavusdeklaratsiooni täielik tekst on kättesaadav järgmisel internetiaadressil: http:// www.canon-europe.com/ce-documentation Juhtmevaba LAN-i spetsifikatsioonid Sagedusriba(d): 2412-2472 MHz

Maksimaalne raadiosageduslik võimsus: 15.98 dBm Spanish (ES) Por la presente, Canon Inc. declara que este equipo es conforme con la Directiva 2014/53/UE.

El texto completo de la declaración UE de conformidad está disponible en la dirección de Internet siguiente: http://www.canon-europe. com/ce-documentation

Especificaciones LAN inalámbrica Banda(s) de frecuencia: 2412-2472 MHz Potencia máxima de radiofrecuencia: 15.98 dBm Greek (EL) Με την παρούσα, η Canon Inc. δηλώνει ότι ο παρών εξοπλισμός συμμορφώνεται με την

Οδηγία 2014/53/ΕΕ. Το πλήρες κείμενο της δήλωσης συμμόρφωσης

της ΕΕ διατίθεται στην ακόλουθη διεύθυνση στο διαδίκτυο: http://www.canon-europe.com/ ce-documentation

Προδιαγραφές ασύρματου LAN (WLAN) Ζώνες συχνότητας: 2412-2472 MHz Μέγιστη ισχύς ραδιοσυχνότητας: 15.98 dBm French (FR) Le soussigné, Canon Inc., déclare que le présent équipement est conforme à la Directive 2014/53/UE.

Le texte complet de la déclaration UE de conformité est disponible à l'adresse internet suivante : http://www.canon-europe.com/ ce-documentation

Spécifications LAN sans fil Bande(s) de fréquence : 2412-2472 MHz Puissance maximale de radiofréquence : 15.98 dBm Italian (IT) Con la presente, Canon Inc. dichiara che questa apparecchiatura è conforme alla direttiva 2014/53/UE.

Il testo completo della dichiarazione di conformità UE è disponibile al seguente indirizzo Internet: http://www.canon-europe.com/cedocumentation

Caratteristiche LAN wireless

Banda/e di frequenza: 2412-2472 MHz

Potenza massima a radiofrequenza: 15.98 dBm Lativian (LV) Canon Inc. ar šo deklarē, ka šī iekārta atbilst Direktīvai 2014/53/ES.

Pilns ES atbilstības deklarācijas teksts ir pieejams šādā interneta vietnē: http://www.canon-europe. com/ce-documentation

Bezvadu LAN specifikācijas

Frekvences josla(s): 2412-2472 MHz

Maksimālā radiofrekvences jauda: 15.98 dBm Lithuanian (LT) Šiuo dokumentu "Canon Inc." patvirtina, kad ši įranga atitinka direktyvą 2014/53/ ES.

Visas ES atitikties deklaracijos tekstas prieinamas šiuo interneto adresu: http://www.canon-europe. com/ce-documentation

Belaidžio LAN specifikacijos

Dažnio diapazonas (-ai): 2412-2472 MHz Maksimali radijo ryšio dažnio galia: 15.98 dBm Dutch (NL) Hierbij verklaar ik, Canon Inc., dat deze apparatuur conform is met Richtlijn 2014/53/EU. De volledige tekst van de EU-conformiteitsverklaring kan worden geraadpleegd op het volgende internetadres: http://www.canon-europe.com/ ce-documentation

Draadloos LAN specificaties

Frequentieband(en): 2412-2472 MHz Maximaal radiofrequentievermogen: 15.98 dBm Maltese (MT) B'dan, Canon, qed tiddikjara li dan it-tip ta' tagħmir huwa konformi mad-Direttiva 2014/53/UE.

It-test kollu tad-dikjarazzjoni ta' konformità tal-UE huwa disponibbli f'dan is-sit fuq l-internet: http:// www.canon-europe.com/ce-documentation Speċifikazzjonijiet tal-Wireless LAN Band(i) tal-Frekwenza: 2412-2472 MHz Qawwa ta' frekwenza tar-radju massima: 15.98 dBm Hungarian (HU) A Canon Inc. igazolja, hogy ez a berendezés megfelel a 2014/53/EU irányelvnek. Az EU-megfelelőségi nyilatkozat teljes szövege elérhető a következő internetes címen: http://

www.canon-europe.com/ce-documentation Vezeték nélküli LAN műszaki adatai Frekvenciasáv(ok): 2412-2472 MHz Maximális rádiofrekvenciás teljesítmény: 15.98 dBm

Polish (PL) Canon Inc. niniejszym oświadcza, że niniejsze urządzenie jest zgodne z dyrektywą 2014/53/UE.

Pełny tekst deklaracji zgodności UE jest dostępny pod następującym adresem internetowym: http://www.canon-europe.com/cedocumentation

Specyfikacja bezprzewodowej sieci LAN Pasmo(-a) częstotliwości: 2412-2472 MHz Maksymalna moc na częstotliwościach radiowych: 15.98 dBm

Portugese (PT) Por este meio, a Canon Inc. declara que o presente equipamento está em conformidade com a Diretiva 2014/53/UE. O texto integral da declaração de conformidade da UE está disponível no seguinte endereço de Internet: http://www.canon-europe.com/ ce-documentation

Especificações de LAN Sem Fios Banda(s) de frequências: 2412-2472 MHz Potência máxima de radiofrequência: 15.98 dBm Slovene (SL) Canon Inc. potrjuje, da je ta oprema v skladu z Direktivo 2014/53/EU. Celotno besedilo izjave EU o skladnosti je na voljo na naslednjem spletnem naslovu: http://www. canon-europe.com/ce-documentation Specifikacije za brezžični LAN Frekvenčna območja: 2412-2472 MHz

Največja radiofrekvenčna moč: 15.98 dBm

Slovak (SK) Spoločnosť Canon Inc. týmto vyhlasuje, že toto zariadenie je v súlade so smernicou 2014/53/EÚ.

Úplné znenie EÚ vyhlásenia o zhode je k dispozícii na tejto internetovej adrese: http://www. canon-europe.com/ce-documentation Technické údaje bezdrôtovej LAN

Pásmo (a) frekvencia: 2412-2472 MHz

Maximálny výkon rádiovej frekvencie: 15.98 dBm Finnish (FI) Canon Inc. vakuuttaatäten, että tämä laite on direktiivin 2014/53/EU mukainen.

EU-vaatimustenmukaisuusvakuutuksen täysimittainen teksti on saatavilla seuraavassa internetosoitteessa: http://www.canon-europe.

com/ce-documentation Langattoman LAN:in tekniset ominaisuudet

Taajuuskaista(t): 2412-2472 MHz Suurin radiotaajuusteho: 15.98 dBm

Swedish (SV) Härmed försäkrar Canon Inc. att denna utrustning överensstämmer med direktiv 2014/53/EU.

Den fullständiga texten till EU-försäkran om överensstämmelse finns tillgänglig på följande webbadress: http://www.canon-europe.com/ ce-documentation

Specifikationer för trådlöst LAN

Frekvensband: 2412-2472 MHz

Maximal radiofrekvenseffekt: 15.98 dBm Romanian (RO) Prin prezenta, Canon Inc. declară că acest echipament este în conformitate cu

Directiva 2014/53/UE. Textul integral al declarației UE de conformitate este

disponibil la următoarea adresă internet: http://www. canon-europe.com/ce-documentation Specificații wireless LAN

Benzi de frecvență: 2412-2472 MHz

Putere maximă a frecvenței radio: 15.98 dBm Bulgarian (BG) С настоящото Canon Inc.

декларира, че това съоръжение е в съответствие с Директива 2014/53/ЕС. Цялостният текст на ЕС декларацията за съответствие може да се намери на следния

интернет адрес: http://www.canon-europe.com/ ce-documentation

Спецификация на безжичната LAN Честотна лента(и): 2412-2472 MHz

Максимална радиочестотна мощност: 15.98 dBm Croatian (HR) Canon Inc. ovime izjavljuje da je oprema u skladu s Direktivom 2014/53/EU. Cjeloviti tekst EU izjave o sukladnosti dostupan je na sljedećoj internetskoj adresi: http://www. canon-europe.com/ce-documentation

Specifikacije bežičnog LAN-a Frekvencijski pojas(evi): 2412-2472 MHz Maksimalna snaga radijske frekvencije: 15.98 dBm Irish Dearbhaíonn Canon Inc., leis seo, go bhfuil

an trealamh seo i gcomhlíonadh leis an Treoir 2014/53/AE. Tá an téacs iomlán de Dhearbhú Comhréireachta

AE ar fáil ag seoladh an láithreáin ghréasáin mar seo a leanas: http://www.canon-europe.com/ ce-documentation

Sonraíochtaí LAN Gan Sreang

Banda(í) minicíochta: 2412-2472 MHz Uaschumhacht radaimhinicíochta: 15.98 dBm

Norwegian Herved erklærer Canon Inc. at dette utstyret er i overensstemmelse med direktiv 2014/53/EU.

Den fulle teksten til EUs samsvarserklæring er tilgjengelig på følgende Internett-adresse: http:// www.canon-europe.com/ce-documentation Trådløs LAN-spesifikasjoner

Bølgelengde: 2412-2472 MHz

Maks radiofrekvensstyrke: 15.98 dBm Icelandic Hér með lýsir Canon Inc því yfir að þessi búnaður er í samræmi við tilskipun 2014/53/ESB. Allur texti ESB-samræmisyfirlýsingar er í boði á eftirfarandi veffangi: http://www.canon-europe. com/ce-documentation

Tæknilýsingar fyrir þráðlausa nettengingu Tíðnisvið: 2412-2472 MHz

Hámarksstyrkur útvarpstíðnibylgja: 15.98 dBm

# Декларации

- Информацията в този документ подлежи на промяна без предварително предупреждение.
- CANON INC. НЕ ПОЕМА НИКАКВА ГАРАНЦИОННА ОТГОВОРНОСТ С ОГЛЕД НА ТОЗИ ДОКУМЕНТ, ПРЯКА ИЛИ КОСВЕНА, ОСВЕН КАЗАНОТО ТУК, ВКЛЮЧИТЕЛНО, БЕЗ ОГРАНИЧЕНИЯ, И ОТТУК ГАРАНЦИИ ЗА ПРОДАВАЕМОСТ, ГОДНОСТ И ОПРЕДЕЛЕНА ПОТРЕБИТЕЛСКА ЦЕЛ ИЛИ СРЕЩУ НАРУШАВАНЕТО НА КАКЪВТО И ДА Е ПАТЕНТ. CANON INC. НЕ ПОЕМА ОТГОВОРНОСТ ЗА КАКВИТО И ДА Е ПРЕКИ, СЛУЧАЙНИ ИЛИ ПОСЛЕДВАЩИ ЩЕТИ ОТ КАКЪВТО И ДА Е ВИД ИЛИ ЗАГУБИ И РАЗХОДИ В РЕЗУЛТАТ НА ИЗПОЛЗВАНЕТО НА ТОЗИ ДОКУМЕНТ.

#### **Относно това ръководство**

#### Клавиши и бутони, използвани в това ръководство

Символите и наименованията на бутони, посочени по-долу, са пример за начина, по-който се означават в това ръководство бутоните, които трябва да използвате.

- Бутони на работния панел: [Key icon] (Икона на бутон)
- Пример:
- Дисплей: <Задайте дестинацията.> • Бутони и елементи на дисплея на
- компютъра: [Preferences] (Предпочитания)

#### Илюстрации и изображения на дисплеите, използвани в това ръководство

Освен ако изрично не е указано друго, използваните в настоящото ръководство илюстрации и изображения на дисплеи са за модел MF249dw.

# Търговски марки

Mac е търговска марка на Apple Inc. Microsoft, Windows, Windows Vista, Windows Server, Internet Explorer, Excel и PowerPoint са регистрирани търговски марки или търговски марки на Microsoft Corporation в САЩ и/или други страни.

Споменатите тук други продукти и имена на компании е възможно да са търговски марки на съответните собственици.

### **Софтуер от трети страни**

Настоящият продукт на Canon ("ПРОДУКТ") включва софтуерни модули от трети страни. Използването и разпространението на тези софтуерни модули, включително всякакви актуализации на такива софтуерни модули (обобщено –"СОФТУЕР") зависи от условията от (1) до (9) по-долу.

- (1) Съгласни сте да спазвате приложимите закони за контрол на износа, забраните и разпоредбите на заинтересованите страни, в случай че този ПРОДУКТ, включващ СОФТУЕРА, е транспортиран, прехвърлен или изнесен в друга страна.
- (2) Притежателите на правата на СОФТУЕРА запазват във всяко отношение правата върху заглавието, собствеността и интелектуалната собственост във и на СОФТУЕРА. С изключение на изрично предоставеното тук, никакъв лиценз или право, изрично или подразбиращо се, не ви се предоставя или дава от притежателите на правата на СОФТУЕРА за каквато и да е интелектуална собственост на притежателите на правата на СОФТУЕРА.
- (3) Можете да използвате СОФТУЕРА единствено заедно с ПРОДУКТА.
- (4) Нямате право да възлагате, подлицензирате, продавате, разпространявате или прехвърляте СОФТУЕРА на трети страни без предварително писмено съгласие от притежателите на права на СОФТУЕРА.
- (5) Въпреки гореспоменатото можете да прехвърляте СОФТУЕРА само когато (а) възлагате всички свои права върху ПРОДУКТА и всички права и задължения по лицензионните условия на получателя и (б) получателят се съгласи да се обвърже с всички условия.
- (6) Нямате право да декомпилирате, подлагате на обратно конструиране, деасемблирате или по друг начин да извличате кода на СОФТУЕРА до подходяща за четене от човек форма.
- (7) Нямате право да променяте, адаптирате, превеждате, заемате, отдавате под наем или назаем СОФТУЕРА или да създавате производни продукти въз основа на СОФТУЕРА.
- (8) Нямате право да премахвате СОФТУЕРА от ПРОДУКТА или да му правите отделни копия.
- (9) Нямате лиценз за частта от СОФТУЕРА, подходяща за четене от човек (код на източника).

Без това да е в ущърб на посоченото в точки (1) до (9) по-горе, ПРОДУКТЪТ включва софтуерни модули от трети страни заедно с други лицензионни условия и тези софтуерни модули са обект на другите лицензионни условия. Обръщайте се към другите лицензионни условия на софтуерните модули на трети страни, описани в приложението на ръководството за съответния ПРОДУКТ. Настоящото ръководство е на разположение на адрес http://canon.com/oip-manual. Чрез употребата на ПРОДУКТА ще се приеме, че сте съгласни с всички приложими лицензионни условия. Ако не сте съгласни с тези лицензионни условия, се свържете с вашия сервизен представител.

# **Kılavuzlar Hakkında**

# **Başlangıç (Bu kılavuz):**

Önce bu kılavuzu okuyun. Bu kılavuzda makinenin kurulumu, ayarlar ve bir dikkat notu açıklanmaktadır. Makineyi kullanmadan önce bu kılavuzu okuduğunuzdan emin olun.

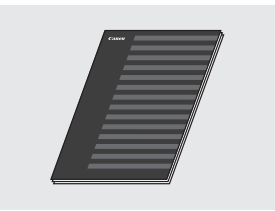

# **Kablosuz LAN Ayarları Kılavuzu:**

Başlangıç bölümünün bulunduğu bu kılavuzu okuyun. Bu kılavuz kablosuz LAN kurulumu yordamlarını ve kurulum sırasında karşılaşabileceğiniz sorunların nedenleri ile bunlara karşı alınabilecek önlemleri açıklar. Makineyi kullanmadan önce bu kılavuzu okuduğunuzdan emin olun.

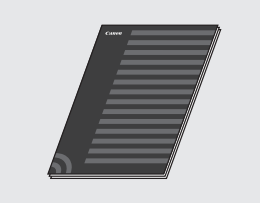

# **MF Driver Installation Guide (MF Sürücü Kurulum Kılavuzu) (Web sitesini ziyaret edin):**

Yardım için,

**http://canon.com/oip-manual** adresini ziyaret ederek bu makinenin tüm işlevlerini anlatan Kullanıcı Kılavuzu'nu okuyabilirsiniz.

# **Kullanıcı Kılavuzu (Web sitesini ziyaret edin):**

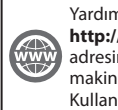

Yardım için, **http://canon.com/oip-manual** adresini ziyaret ederek bu makinenin tüm işlevlerini anlatan Kullanıcı Kılavuzu'nu okuyabilirsiniz.

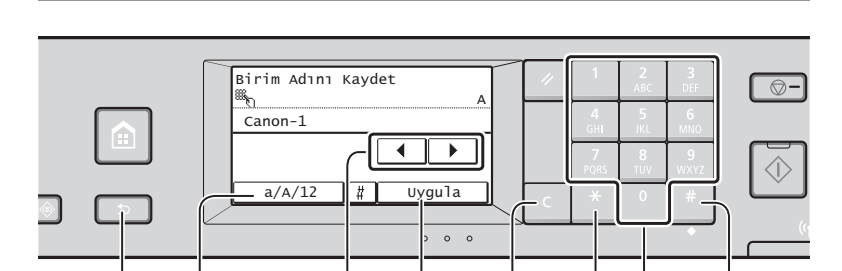

Geri A/a/12 ◀▶ <Uygula> Temizle Sayı tuşları #

**Ayar onayı** Öğeye dokunun.

 **Menüde Gezinme ve Metin Giriş Yöntemi**

# **Menüde Gezinme**

# **Öğe seçimi**

Seçmek için öğeye dokunun. Bir önceki ekrana dönmek için tuşuna basın.

# **Metin Giriş Yöntemi**

# **Giriş modunu değiştirme**

Giriş modunu değiştirmek için <A/a/12> öğesine dokunun. Giriş modunu değiştirmek için \* tuşuna da basabilirsiniz.

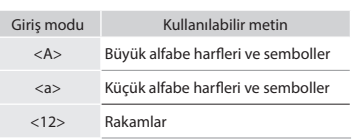

### **Metin, simge ve sayıları girme**

Sayı tuşları veya # ile girin.

# **İmleci hareket ettirme (Boşluk girme)**

İmleci hareket ettirmek için <◀> veya <▶> tuşuna dokunun. Boşluk girmek için imleci metnin sonuna hareket ettirin ve <▶> tuşuna dokunun.

### **Karakter silme**

C ile silin. C tuşunu basılı tutmak tüm karakterleri siler.

Giriş modu: <A> Giriş modu:  $\frac{1}{2}$ Giriş modu:  $<12>$  $\omega$  .  $\sim$  /  $\sim$  1 ABC abc 2 DEF def | 3

<Uygula> öğesine dokunun.

Ancak <Uygula> öğesi görüntülendiğinde,

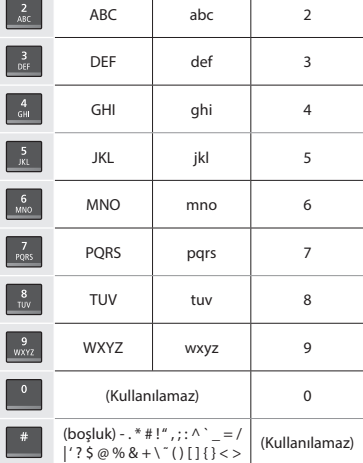

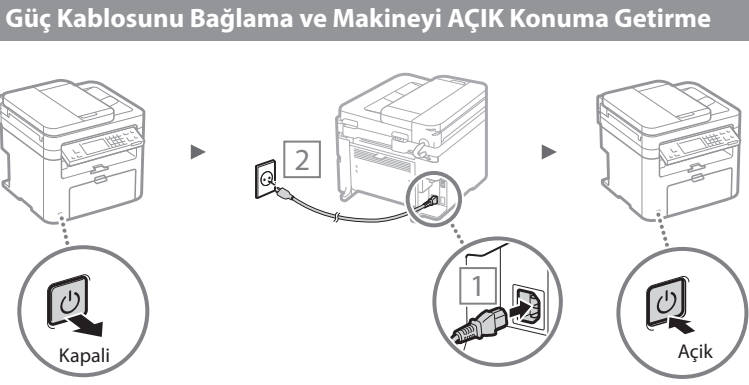

USB kablosunu henüz bağlamayın. Yazılım kurduktan sonra bağlayın.
# **Başlangıç Ayarlarını Belirleme**

Gücü ilk kez açtığınızda ekrandaki talimatları izleyin. Menüde gezinme ve sayı girme konusunda bilgiler için bkz. ["Menüde](#page-323-0)  Gezinme ve Metin Giris Yöntemi" (· Syf. [324](#page-323-0)).

# ● **Dilden başlayarak tarih ve saate kadar ayarları tamamlayın**

Ekrandaki talimatları uygulayın, dili, bölgeyi, saat dilimini, tarih ve saati ayarlayın.

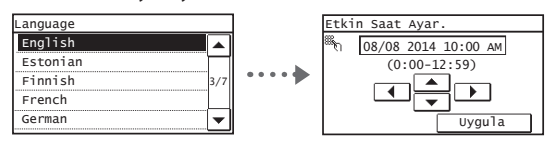

### ● **Uzak Kullanıcı Arabirimi PIN'i ayarlama**

Uzak Kullanıcı Arabirimine erişmek için PIN koyabilirsiniz. Yalnızca erişim ayrıcalıklarına sahip kullanıcıların makineyi kullanmasına izin vererek yetkisiz erişime karşı makineyi koruyun.

Ayarları daha sonra belirtmek için Kullanıcı Kılavuzu'ndaki "Uzak Kullanıcı Arabirimi PIN'ini Ayarlama" bölümüne bakın.

Kullanıcı Kılavuzu "Uzak Kullanıcı Arabirimi PIN'ini Ayarlama"

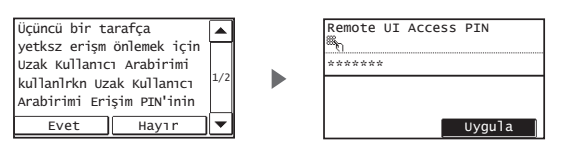

# **Makineye Bağlanma Yöntemini Belirleme**

#### ● **Kablolu LAN aracılığıyla bağlama**

Makineyi kablolu yönlendiriciye bağlayabilirsiniz. Makineyi kablolu yönlendiriciye (erişim noktası) bağlamak için LAN kablolarını kullanın.

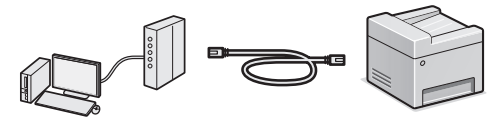

- Bilgisayarı yönlendiriciye kabloyla veya kablosuz olarak bağlayın.
- Makine ve bilgisayarı bağlamak için yönlendiricide kullanılabilir bir bağlantı noktası bulunduğundan emin olun.
- LAN için Kategori 5 veya daha üstü, dolanmış çift kabloyu hazırda bulundurun.

#### ● **USB kablosu ile bağlama**

USB kablosu kullanarak makineyi bilgisayara bağlayabilirsiniz.

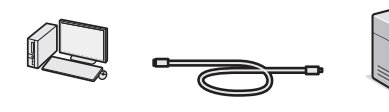

 Kullandığınız USB kablosunda aşağıdaki işaretin olduğundan emin olun.

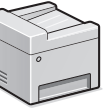

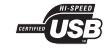

# ● **Kablosuz LAN Aracılığıyla bağlama**

Makineyi bilgisayara kablosuz yönlendirici\* yoluyla bağlayabilirsiniz. Kablosuz olarak bağlandığından LAN kablosuna ihtiyaç duyulmaz.

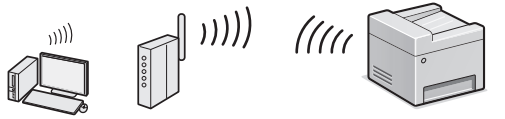

- \* IEEE802.11b/g/n'yi destekleyen bir kablosuz yönlendirici (erişim noktası) gereklidir.
- Bilgisayarı yönlendiriciye kabloyla veya kablosuz olarak bağlayın.

#### **Yönlendiricinizin kablosuz veya kablolu olduğundan emin değilseniz:**

Ağ cihazınızla birlikte verilen talimat kılavuzuna bakın veya üreticiye başvurun.

### ● **Doğrudan Bağlantı**

Mobil bir cihazı makineye kablosuz olarak ve kablosuz bir LAN yönlendirici (veya erişim noktası) aracılığıyla yönlendirmeden doğrudan bağlayın.

 Kullanıcı Kılavuzu "Mobil Bir Cihazla Rahatlıkla Kullanılabilir" ▶ "Doğrudan Bağlantı Kur (Erişim Noktası Modu)"

# **Bağlanma Yöntemini Seçme: Kablosuz LAN ile veya Diğer Yöntemlerle**

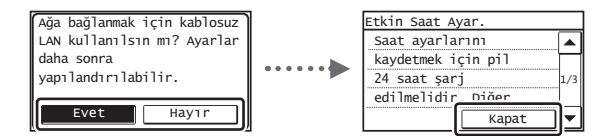

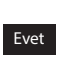

Hayır

**Kablosuz LAN aracılığıyla bilgisayara hemen bağlayın** Kablosuz LAN Ayar Kılavuzundaki "Kablosuz LAN'i Ayarlama" bölümünde 4. adımdan başlayın.

**Kablolu LAN aracılığıyla bilgisayara bağlayın** Şu bölüme geçin: ["Kablolu LAN aracılığıyla bağlama"](#page-325-0)  [\(Syf. 326\).](#page-325-0)

#### **USB kablosu aracılığıyla bilgisayara bağlayın**

Şu bölüme geçin: ["USB Kablosu ile Bağlama" \(Syf. 326\)](#page-325-1).

# <span id="page-325-0"></span> **Kablolu LAN aracılığıyla bağlama**

# 1 LAN kablosunu bağlayın.

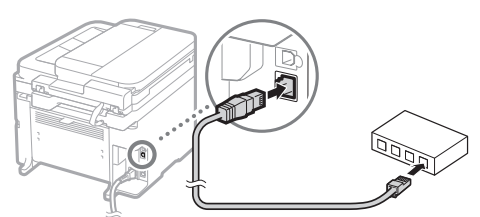

IP adresi 2 dakika içinde otomatik olarak yapılandırılır. IP adresini manuel olarak ayarlamak isterseniz, aşağıdakilere bakın.

- Kullanıcı Kılavuzu "Ağ" ▶ "Ağa Bağlanma" ▶ "IP Adreslerini Ayarlama"
- 2 Verilen DVD-ROM'u kullanarak sürücüyü ve yazılımı kurun.
	- Bkz. ["Kurulum prosedürleriyle ilgili ayrıntılar için:" \(Syf. 327\)](#page-326-0).
	- Bu sayfadaki "Kağıt Boyutu ve Türü Ayarlama" bölümüne ilerleyin.

# <span id="page-325-1"></span> **USB Kablosu ile Bağlama**

### **Sürücü ve Yazılım Kurulumu**

Verilen DVD-ROM'daki sürücüyü ve yazılımı kurun.

- Bkz. ["Kurulum prosedürleriyle ilgili ayrıntılar için:" \(Syf. 327\)](#page-326-0).
- Bu sayfadaki "Kağıt Boyutu ve Türü Ayarlama" bölümüne ilerleyin.

#### **NOT**

• USB kablosunu kurulumdan önce bağladıysanız önce USB kablosunu çıkarın ve sonra kurulumu yeniden gerçekleştirin.

# **USB Kablosu ile Bağlama**

USB kablosunu bağlamak için MF Driver Installation Guide (MF Sürücü Kurulum Kılavuzu'nu) izleyin.

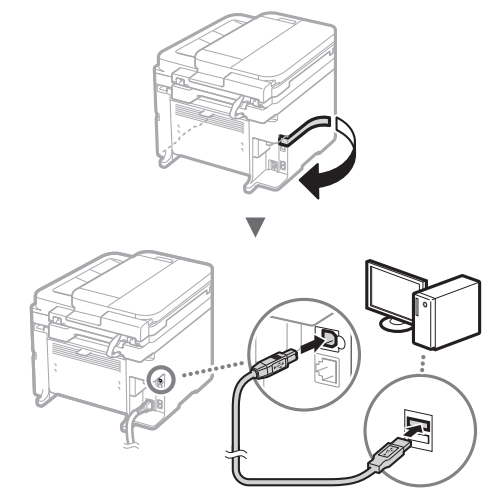

 Bu sayfadaki "Kağıt Boyutu ve Türü Ayarlama" bölümüne ilerleyin.

# **Kağıt Boyutu ve Türü Ayarlama**

Ekrandaki talimatları izleyerek kağıt boyutunu ve türünü ayarlayın.

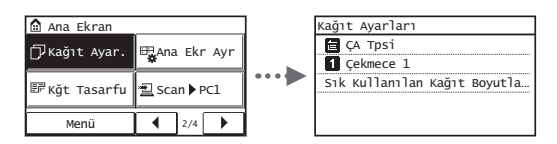

# **Başlangıç Faks Ayarlarını Belirleme ve Telefon Kablosunu Bağlama**

# Başlangıç faks ayarlarını belirtin.

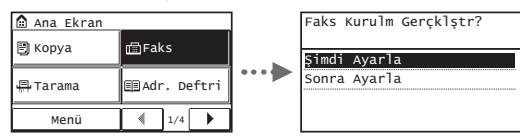

Bir faks numarası, bir ünite adı, bir de alma modu belirlemek için "Faks Kurulum Kılavuzu"nu izleyin. Alma moduyla ilgili daha fazla ayrıntı için Kullanıcı Kılavuzu'na bakın.

 Kullanıcı Kılavuzu "Fakslama" ▶ "Faks İşlevleri için Başlangıç Ayarlarını Yapılandırma" ▶ "Hangi Faks Alma Modunun Kullanılacağına Karar Verme"

#### **Kullanıcı adı nasıl kullanılır**

Belge gönderirken, kaydettirdiğiniz gönderen bilgisi alıcının kağıdının üzerine yazdırılır.

# 2 Telefon kablosu bağlayın.

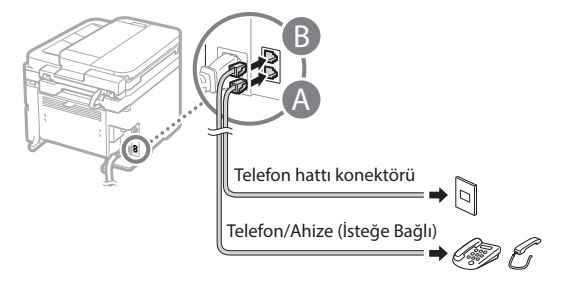

Ekranda <Telfn Hattını Bağlayın> ifadesi görüntülendiğinde, resmi göz önünde bulundurarak telefon kablosunu bağlayın.

#### **İsteğe bağlı ahizeyi bağlarken:**

Daha fazla ayrıntı için ahizeyle birlikte verilen kılavuza başvurun.

3 Faks Kurulum Kılavuzu'ndan çıkın ve makineyi yeniden başlatın.

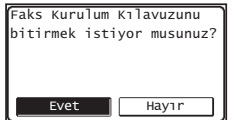

Makineyi kapatın ve yeniden açmadan önce en az 10 saniye bekleyin. Telefon hattı türleri otomatik olarak algılanmaz. Kullanıcı Kılavuzu'na bakın ve telefon hattını manuel olarak ayarlayın.

 Kullanıcı Kılavuzu "Ayar Menüsü Listesi" ▶ "Faks Ayarları" ▶ "Temel Ayarlar" ▶ "Hat Türünü Seç"

# <span id="page-326-0"></span> **Kurulum prosedürleriyle ilgili ayrıntılar için:**

Verilen DVD-ROM'u kullanarak sürücüyü ve yazılımı kurun.

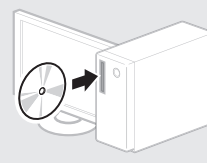

Sürücüyü Canon Web sitesinden de indirebilirsiniz.

Kurulum prosedürleriyle ilgili ayrıntılar için bkz. MF Driver Installation Guide (MF Sürücüsü Kurulum Kılavuzu).

# **Mac OS kullanıcıları için:**

Bu makine ile birlikte sağlanan DVD-ROM, Mac OS yazıcı sürücüsünü içermeyebilir. Bu, makineyi ne zaman aldığınıza göre değişir. Lütfen Canon ana sayfasından uygun sürücüyü bulup indirin. Sürücünün kurulumu veya kullanılmasına ilişkin daha fazla bilgi için sürücünün kılavuzuna bakın.

Bu makinedeki çeşitli işlevleri kullanabilirsiniz. Aşağıdaki işlevler, rutin olarak kullanabileceğiniz temel işlevlere genel bir bakış sunar.

### **Kopya**

#### **Büyütülmüş/Küçültülmüş Kopyalar**

Standart boyuttaki belgeleri, standart boyutta bir kağıda yazdırmak üzere büyütebilir veya küçültebilirsiniz ya da kopya oranını yüzde olarak belirtebilirsiniz.

#### **2 Taraflı Kopyalama\***

Tek taraflı belgeleri, kağıdın her iki tarafına kopyalayabilirsiniz.

#### **Harmanlama**

Fotokopileri, sayfa düzenindeki kümeler halinde sıralayabilirsiniz.

#### **Küçültülmüş Düzen**

Birden fazla belgeyi bir yaprağa yazdırarak kullanılan kağıt miktarını azaltabilirsiniz.

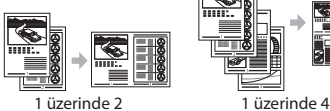

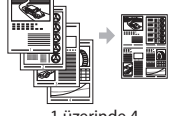

#### **Kimlik Kartı Kopyalama**

2 taraflı bir kartı bir kağıdın tek tarafına kopyalayabilirsiniz.

# **Faks**

#### **Bilgisayardan Doğrudan Belge Gönderme (PC Faks)**

Normal faks alma ve gönderme işlemlerine ek olarak, PC faksı da kullanabilirsiniz.

#### **Gönderme**

Faks hedeflerini adres defterine kaydedebilirsiniz. Hedefleri çeşitli yöntemlerle belirleyebilirsiniz, bu da belgeleri hızlı ve kolay bir şekilde göndermenizi sağlar.

- Hedef araması
- Tek dokunuş düğmeleri
- Kodlu arama

Tr

- Hedef Grubu
- Gönderme geçmişinden belirleme
- Sıralı yayın

#### **Alma**

● Belleğe alma Alınan belgeleri bellekte saklayabilirsiniz. Saklanan belgeleri dilediğiniz zaman yazdırabilir, ihtiyaç duymuyorsanız silebilirsiniz.

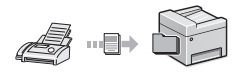

#### ● Uzaktan Alma

Harici telefon bağlanırsa, telefon görüşmesi sırasında arama düğmeleriyle faks alma kod numarasını tuşlayarak hemen faks alma moduna geçebilirsiniz.

# **Yazdırma**

### **Büyütülmüş/Küçültülmüş Yazdırma**

#### **2 Taraflı Yazdırma\***

### **Küçültülmüş Düzen**

Birden fazla belgeyi bir yaprağa yazdırarak kullanılan kağıt miktarını azaltabilirsiniz.

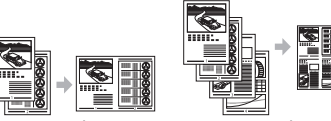

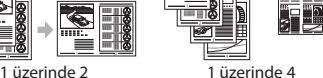

# **Kitapçık Yazdırma\***

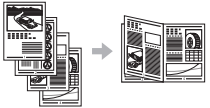

#### **Poster Yazdırma**

**Filigran Yazdırma**

**Yazdırmadan Önce Önizleme Görüntüleme**

**"Profil" Seçme**

# **Ağ Ayarları**

Bu makine, kolaylıkla ağ ortamı oluşturabileceğiniz bir ağ arabirimi donanımlı olarak gelir. Belge yazdırabilir, PC faksı kullanabilir ve makineye bağlı tüm bilgisayarlardan ağ taramasını kullanabilirsiniz. Makine, ofiste ortak kullanılan bir makine olarak iş verimliliğini artırmayı destekler.

# **Tarama**

#### **Makinenin İşletim Panelini Kullanarak Belgeleri Kaydetme**

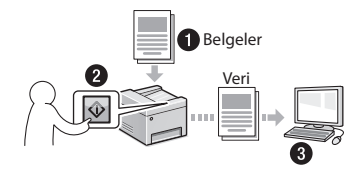

#### **Bilgisayar İşlevlerini Kullanarak Belgeleri Kaydetme**

● MF Tarama Yazılımı ile Tarama

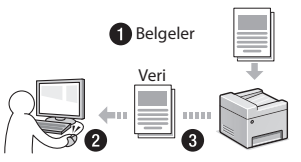

- Bir Uygulamadan Tarama
- WIA Sürücüsü ile Tarama

#### **Taranan Belgeleri E-posta ile Gönderme\***

Taranan belgeleri e-posta uygulamanıza gönderebilirsiniz.

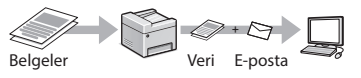

#### **Taranan Belgeleri Dosya Sunucusuna Gönderme\***

Taranan belgeleri dosya sunucusuna gönderebilirsiniz.

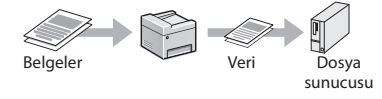

# **Uzak Kullanıcı Arabirimi**

Makinenin durumunu, ağdaki bilgisayarlardan anlayabilirsiniz. Ağ üzerinden makineye erişebilir ve işleri yönetebilir ya da çeşitli ayarları belirleyebilirsiniz.

\* Yalnızca MF249dw/MF247dw

# **Kağıt Sıkışmalarını Giderme**

Aşağıdaki mesaj görüntülenirse, besleyicide veya makine içinde kağıt sıkışması oluşmuştur. Sıkışan belgeyi veya kağıdı çıkarmak için ekranda görüntülenen yordamı uygulayın. Bu kılavuz sadece kağıt sıkışmalarının gerçekleştiği alanları gösterir. Her işlevle ilgili ayrıntılar için, Kullanıcı Kılavuzu'na bakın.

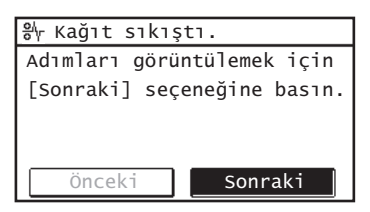

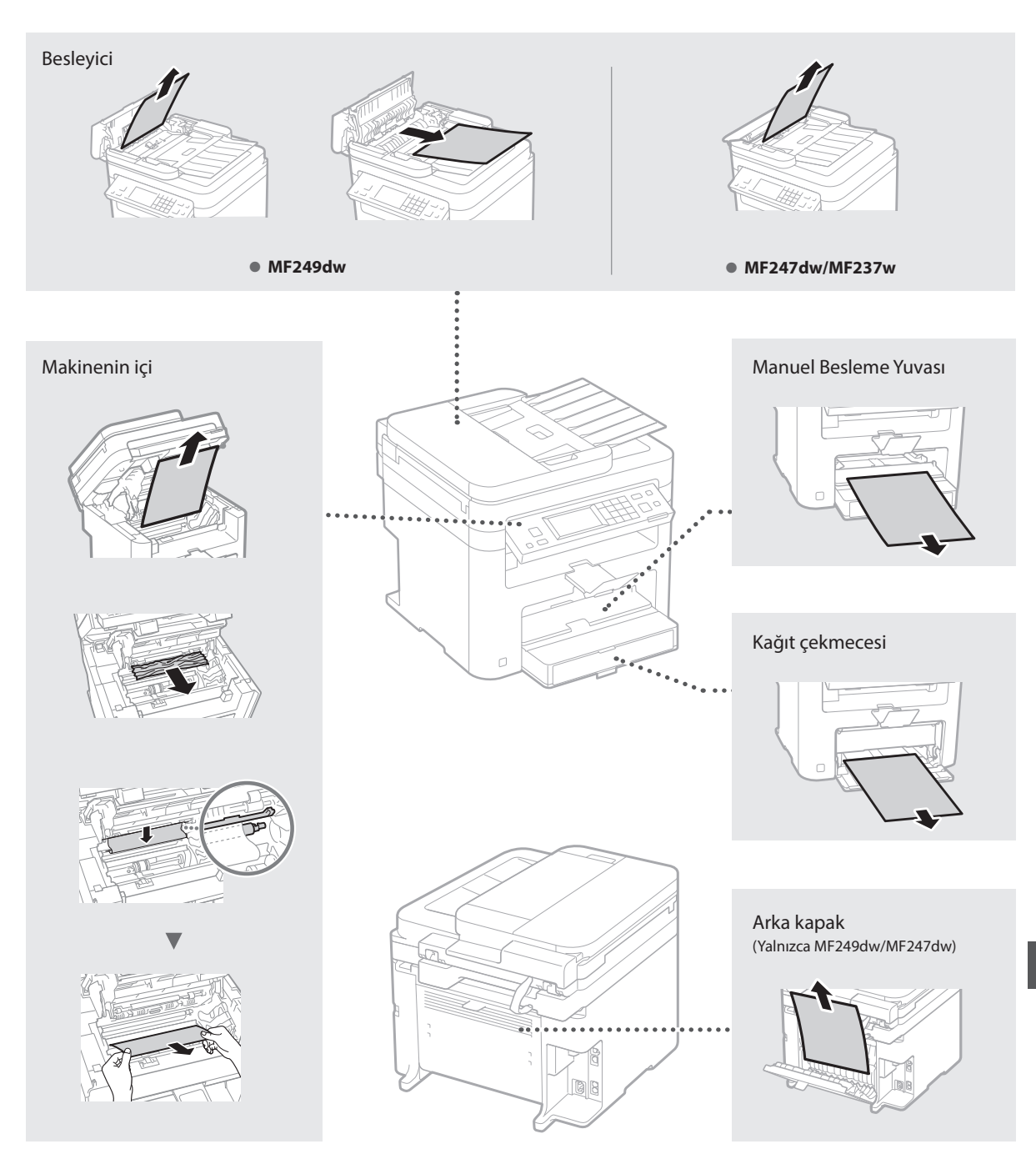

# **Toner Kartuşunu Değiştirme**

Toner kartuşları sarf malzemeleridir. Bir işin yürütülmesi sırasında toner bitmeye yakın duruma geldiğinde veya tamamen tükendiğinde, ekranda bir mesaj görünür veya aşağıdaki sorunlar ortaya çıkabilir. Duruma uygun eylemi gerçekleştirin.

# **Bir Mesaj Görüntülendiğinde**

Toner yürütülen bir iş sırasında bitmeye yakın duruma geldiğinde, ekranda bir mesaj görünür.

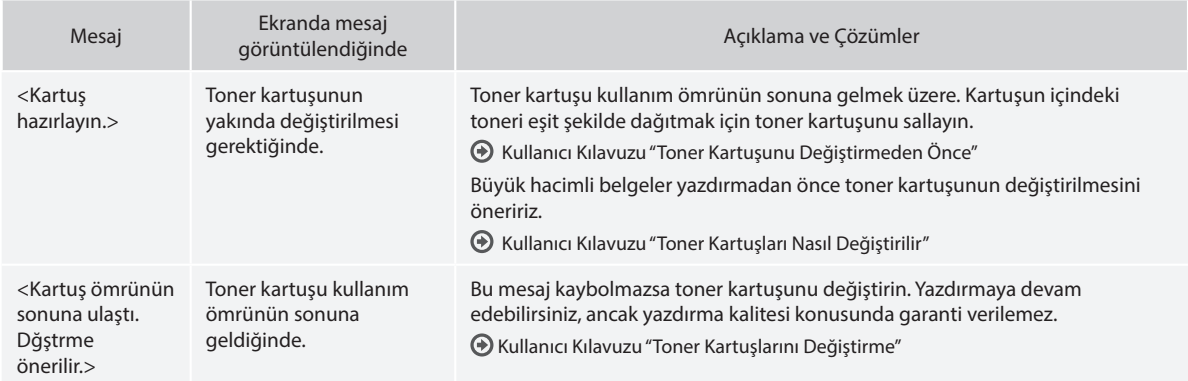

#### **Çıktıda beyaz çizgiler göründüğünde veya çıktı kısmen soluk olduğunda:**

Çıktıda beyaz çizgiler göründüğünde veya çıktı kısmen soluk olduğunda, ekranda herhangi bir mesaj görünmese de toner kartuşunun ömrü dolmak üzeredir. Baskı kalitesi kabul edilemez düzeye geldiğinde, sorunu çözmek için aşağıdaki konulara bakın.

# **Çıktıda Beyaz Çizgiler Göründüğünde veya Çıktı Kısmen Soluk Olduğunda**

Toner bitmeye yakın duruma geldiğinde, çıktıda beyaz çizgiler görünür veya çıktı kısmen soluk olur.

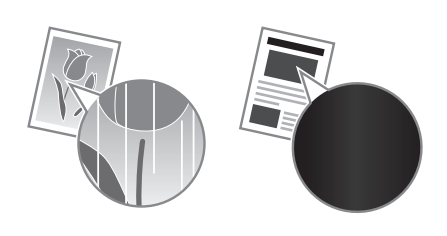

Toner bitmeye yakın duruma gelirse ekranda herhangi bir mesaj görünmez. Çıktıda beyaz çizgiler göründüğünde veya çıktı kısmen soluk olduğunda toner kartuşunu değiştirin.

#### **Bu sorun ortaya çıktığında:**

Toner kartuşunu değiştirmeden önce aşağıda yer alan yordamın içerdiği adımları uygulayın. Toner tamamen tükenene kadar makine yazdırma işlemine devam eder.

Kullanıcı Kılavuzu "Toner Kartuşunu Değiştirmeden Önce"

#### **Baskı kalitesi hala kabul edilemez düzeydeyse:**

Aşağıdaki yordamın içerdiği adımları izlemenizin ardından sorun devam ediyorsa, toner kartuşunu değiştirin. Kullanıcı Kılavuzu "Toner Kartuşları Nasıl Değiştirilir"

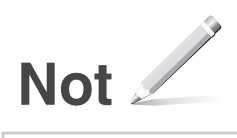

# **Ek Bölüm**

# **Önemli Güvenlik Yönergeleri**

Bu bölümde, bu makinenin kullanıcıları ile diğer kişilerin yaralanmasını ve aksesuarların hasar görmesini önlemeye yönelik önemli güvenlik yönergeleri açıklanmaktadır. Makineyi kullanmadan önce bu bölümü okuyun ve makineyi doğru bir şekilde kullanmak için yönergeleri takip edin. Bu kılavuzda açıklanmayan hiçbir işlemi gerçekleştirmeyin. Canon, bu kılavuzda açıklanmayan işlemlerden, yanlış kullanımdan veya Canon ya da Canon tarafından yetki verilmiş üçüncü bir tarafın gerçekleştirmediği onarım veya değiştirme işlemlerinden kaynaklanan hasarlardan sorumlu değildir. Bu makinenin yanlış çalıştırılması veya kullanılması kişisel yaralanmaya ve/ veya Sınırlı Garantinizi kapsam dışı bırakarak tamir gerektiren hasara neden olabilir.

#### **AUYARI**

Doğru şekilde gerçekleştirilmediği takdirde kişilerin ölümüne ya da yaralanmalarına neden olabilecek işlemler ile ilgili uyarıları belirtmektedir. Makineyi güvenli bir şekilde kullanmak için daima bu uyarıları dikkate alın.

#### **ADIKKAT**

Doğru şekilde gerçekleştirilmediği takdirde kişilerin yaralanmasına yol açabilecek işlemler ile ilgili uyarıları belirtir. Makineyi güvenli bir şekilde kullanmak için daima bu önlemleri dikkate alın.

### **O**ÖNEMLI

İşlemlere ilişkin gereksinimleri ve kısıtlamaları belirtmektedir. Makineye veya aksesuarlara gelebilecek zarardan kaçınmak ve makineyi doğru şekilde çalıştırmak için bu öğeleri dikkatli bir şekilde okuduğunuzdan emin olun.

#### **Kurulum**

Bu makineyi güvenli ve sorunsuz bir şekilde kullanmak için aşağıdaki önlemleri dikkatlice okuyup makineyi uygun bir yere kurun.

#### **UYARI**

#### Yangın veya elektrik çarpmalarına neden olabilecek bir yere kurmayın

- Havalandırma yuvalarının tıkalı olduğu konumlar (duvarlara, yataklara, koltuklara, halılara veya benzer nesnelere çok yakın) • Nemli veya tozlu konumlar
- Doğrudan güneş ışığına maruz kalan konumlar veya dış mekanlar
- Yüksek sıcaklıklara maruz kalan konumlar
- Açık alevlere maruz kalan konumlar
- Alkol, tiner veya diğer yanıcı maddelerin yakınlarındaki konumlar

#### Diğer uyarılar

- Onaylanmayan kabloları bu makineye bağlamayın. Bunu yapmanız, yangına veya elektrik çarpmasına neden olabilir.
- Makinenin üstüne kolye ve diğer metal nesneler veya sıvı içeren kaplar koymayın. Yabancı maddelerin makine içindeki elektrikli parçalarla temasta bulunması, yangına veya elektrik çarpmasına neden olabilir.
- Bu makineye herhangi bir yabancı madde düşmesi durumunda, güç fişini AC prizinden çıkarın ve yerel yetkili Canon bayinize başvurun.

#### Aşağıdaki konumlara kurmayın

- Makine düşebilir veya devrilebilir, bu da yaralanmaya yol açabilir.
- Dengesiz konumlar
- Titreşime maruz kalan konumlar

#### **ADIKKAT** Aşağıdaki konumlara kurmayın

#### Aksi halde makinede hasar meydana gelebilir.

- İster düşük ister yüksek olsun aşırı sıcaklık ve nem içeren konumlar
- Sıcaklık veya nem düzeyinde büyük değişikliklerin yaşandığı konumlar
- Manyetik veya elektromanyetik dalgalar oluşturan ekipmanların yakınındaki konumlar
- Laboratuvarlar veya kimyasal reaksiyonların meydana geldiği konumlar
- Aşındırıcı veya zehirli gazlara maruz kalan konumlar
- Makinenin ağırlığından dolayı eğrilebilecek veya makinenin içe çökme olasılığının bulunduğu konumlar (halı vb.)

#### İyi havalandırılmayan konumlardan kaçının

Bu makine, normal kullanımı sırasında az miktarda ozon ve diğer emisyonları üretir. Bu emisyonlar sağlığa zararlı değildir. Ancak, emisyonlar iyi havalandırılmayan odalarda uzun süreli kullanım olduğunda veya uzun üretim koşumlarında daha fark edilir olabilir. Rahat bir çalışma ortamının sürdürülmesi için makinenin çalıştığı odanın uygun şekilde havalandırılması önerilir. Ayrıca, insanların makineden kaynaklı emisyonlara maruz kalacağı konumlardan kaçının.

#### Yoğunlaşma oluşan konumlara kurmayın

Makinenin kurulu olduğu odanın sıcaklığı ani şekilde yükselirse ve makine serin veya kuru bir yerden sıcak veya nemli bir yere tanışırsa makinenin içinde su damlacıkları (yoğunlaşma) oluşabilir. Makinenin bu şartlar altında kullanılması kağıt sıkışmalarına, düşük baskı kalitesine veya makinenin hasar görmesine sebep olabilir. Kullanım öncesinde, makinenin ortam sıcaklığına ve nemine alışması için en az 2 saat bekleyin.

### 3.000 m veya daha yüksek rakım

Hard diskli makineler deniz seviyesinden 3.000 metre veya daha yüksek rakımlarda kullanıldığında düzgün bir şekilde çalışmayabilir.

#### Düzleme ayağı (yalnızca düzleme ayağı bulunan ürünler için)

Yaralanma riski doğuracak şekilde makinenin düşmesine veya devrilmesine neden olabileceğinden dolayı makine kurulumu gerçekleştikten sonra makineye ait düzleme ayağını çıkarmayın.

#### Telefon Hattını Bağlama (Yalnızca Faks İşlevi Olan Ürünler İçin)

Bu makine, analog telefon hattı standardına uygundur. Makine, yalnızca sabit hat telefon şebekesine (PSTN) bağlanabilir. Makineyi dijital telefon hattına veya ayrı bir telefon hattına bağlarsanız, makinenin düzgün çalışmasını engelleyerek hasara yol açabilir. Makineyi bağlamadan önce telefon hattının bağlantısı olduğundan emin olun. Makineyi bu telefon hatlarına bağlamak istiyorsanız optik fiber hat veya IP telefon hattı servis sağlayıcılarıyla iletişime geçin.

#### Kablosuz LAN kullanırken (yalnızca kablosuz LAN işlevi bulunan ürünler için)

- Makineyi, kablosuz LAN yönlendiricisinin en fazla 50 metre uzağına kurun.
- Makineyi mümkün olduğunca iletişimin araya giren nesneler tarafından engellenmediği bir konuma kurun. Sinyal duvarların veya katların içinden geçerken azalabilir.
- Makineyi mümkün olduğunca dijital kablosuz telefonlardan, mikrodalga fırınlardan veya radyo dalgaları yayan diğer ekipmanlardan uzak tutun.
- Tıbbi bir ekipmanın yakınında kullanmayın. Bu makineden yayılan radyo dalgası, tıbbi ekipmanları etkileyebilir; bu da ekipmanların bozulmasına ve kazalara neden olabilir.

# **Güç Kaynağı AUYARI**

- Yalnızca belirtilen voltaj gereksinimlerini karşılayan bir güç kaynağı kullanın. Bunu yapmamanız, yangına veya elektrik çarpmasına neden olabilir.
- Yangına veya elektrik çarpmasına neden olabileceğinden, verilen güç kablosundan başka güç kablosu kullanmayın.
- Sağlanan güç kablosu bu makinede kullanıma yöneliktir. Güç kablosunu başka aygıtlara bağlamayın.
- Güç kablosunda hasara neden olabilecek herhangi bir eylemde bulunmayın (değiştirmeyin, çekmeyin, zorla bükmeyin). Güç kablosunun üzerine ağır nesneler koymayın. Güç kablosunun hasar görmesi yangın veya elektrik çarpmasına neden olabilir.
- Güç fişini ıslak ellerle prize takmayın veya prizden çıkarmayın. Aksi halde elektrik çarpması meydana gelebilir.
- Makine ile uzatma kablosu veya çok fişli kablo kullanmayın. Bunu yapmanız, yangına veya elektrik çarpmasına neden olabilir.
- Yangına veya elektrik çarpmasına neden olabileceğinden, güç kablosunu sarmayın veya düğümlemeyin.
- Güç fişini AC prizi içine tam olarak yerleştirin. Bunu yapmamanız, yangına veya elektrik çarpmasına neden olabilir.
- Gök gürültülü sağanak yağışın olduğu havalarda güç fişini AC prizinden tamamen çıkarın. Bunu yapmamanız yangına, elektrik çarpmasına veya makinede hasara neden olabilir.
- Makine için kullanılan güç kaynağının güvenli olduğundan ve sabit bir voltaj sağladığından emin olun.
- Güç kablosunu sıcaklık kaynaklarından uzakta tutun; bunu yapmamanız güç kablosunun erimesine, bunun sonucunda da yangın çıkmasına veya elektrik çarpmasına neden olur.
- Güç kablosunun bağlantı kısmına aşırı baskı uygulanırsa güç kablosuna veya makinenin içinde bağlantıyı kesebilecek kablolara zarar verebilir. Bu, yangına neden olabilir. Şu durumlardan kaçının:
	- Güç kablosunu sık sık bağlama veya bağlantısını kesme.
	- Güç kablosuna takılma.
	- Güç kablosunun bağlantı kısmına yakın yerinin bükülmesi ve prize veya bağlantı kısmına sürekli baskı uygulanması.
	- Güç fişine aşırı güç uygulama

#### **ADIKKAT**

Bu makineyi elektrik prizine yakın bir yere kurun ve elektrik fişinin etrafında acil durumda kolayca çıkarılabilmesi için yeterli boşluk bırakın.

#### **O**ÖNEMLI

#### Güç bağlantısının sağlanması sırasında

- Güç kablosunu kesintisiz güç kaynağına bağlamayın. Bunu yapmanız, güç kesintisi oluştuğunda makinenin arızalanmasına veya zarar görmesine neden olabilir.
- Bu makineyi birden fazla soketli bir AC prizine takıyorsanız, diğer soketleri başka aygıtları bağlamak için kullanmayın.
- Güç kablosunu bir bilgisayardaki yedek AC prizine bağlamayın.

#### Diğer önlemler

Elektriksel parazit, bu makinenin arızalanmasına veya veri kaybı yaşamasına neden olabilir.

#### **Kullanım**

#### **AUYARI**

• Makineden olağan dışı bir ses, normal olmayan bir koku, duman çıkıyorsa veya aşırı ısınma söz konusuysa güç fişini derhal AC prizinden

çıkarın ve yetkili bir Canon bayisine başvurun. Makineyi bu şekilde kullanmaya devam etmeniz, yangın çıkmasına veya elektrik çarpmasına neden olabilir.

- Bu makineyi sökmeyin veya makine üzerinde değişiklik yapmayın. Makine içinde yüksek voltajlı ve yüksek sıcaklıkta bileşenler vardır. Makinenin parçalarına ayrılması veya üzerinde değişiklik yapılması yangına veya elektrik çarpmasına neden olabilir.
- Makineyi, çocukların güç kablosu ve diğer kablolar veya içteki dişliler ve elektrikli parçalarla temas edemeyeceği bir yere yerleştirin. Aksi halde beklenmeyen kazalar oluşabilir.
- Bu makinenin yakınında yanıcı sprey kullanmayın. Yanıcı maddelerin bu makine içindeki elektrikli parçalarla temasta bulunması, yangın çıkmasına veya elektrik çarpmasına neden olabilir.
- Bu makineyi hareket ettirirken, makinenizi KAPATTIĞINIZDAN emin olun, ardından güç fişini ve arabirim kablolarını prizden çekin. Bunu yapmamanız, güç kablosu veya arabirim kablolarına hasar vererek yangına ya da elektrik çarpmalarına neden olabilir.
- Güç fişi AC prizine takılı olduğunda USB kablosunu prize takıp çıkarırken, elektrik çarpmasına neden olabileceğinden, konektörün metal parçasına dokunmayın. • 3 metreden daha kısa bir modüler kablo
- kullanın.
- 3 metreden daha kısa bir USB kablo kullanın.

#### Çalışma sesi sizi endişelendiriyorsa

Kullanım ortamına ve çalışma moduna bağlı olarak çalışma sesi sizi endişelendiriyorsa makineyi ofis dışında bir yere kurmanızı öneririz.

#### Kalp pili kullanıyorsanız

Bu makine düşük seviyeli bir manyetik akım üretir. Kalp pili kullanıyorsanız ve anormallik hissediyorsanız, lütfen bu makineden uzaklaşın ve hemen doktorunuza başvurun.

#### **ADIKKAT**

- Devrilip yaralanmalara neden olabileceklerinden, bu makinenin üstüne ağır nesneler yerleştirmeyin.
- Makine uzun bir süre kullanılmayacaksa güvenliğiniz için güç kablosunun fişini çıkarın.
- Ellerinizin zarar görmesini önlemek için kapakları açarken ve kapatırken dikkatli olun.
- Ellerinizi ve giysilerinizi çıkış alanında bulunan silindirlerden uzak tutun. Elleriniz veya giysileriniz silindirlere sıkışırsa bu, yaralanmalara neden olabilir.
- Kullanım sırasında ve kullanımdan hemen sonra makinenin içi ve çıkış yuvası oldukça sıcak olur. Yanıkları önlemek için bu alanlara temas etmekten kaçının. Ayrıca, yazdırılan kağıt yazıcıdan çıktığında sıcak olabilir, bu nedenle tutarken dikkatli olun. Aksi halde yanık oluşabilir.

#### Besleyici (yalnızca besleyici bulunan ürünler için)

- Kalın kitapların fotokopilerini çekmek için plaka camını kullanırken besleyiciye aşırı baskı uygulamayın. Aksi takdirde, plaka camı hasar görebilir ve kişinin yaralanmasına neden olabilir.
- Kişisel yaralanmaya neden olabileceğinden ellerinizin sıkışmasını önlemek için besleyiciyi yavaşça kapatın.
- Kişisel yaralanmaya neden olabileceğinden ellerinizin besleyicinin arka kısmına sıkışmasını önlemek için besleyiciyi yavaşça kapatın.

#### Sonlandırıcı (yalnızca sonlandırıcı bulunan ürünler için)

• Tepside zımbalama işleminin gerçekleştirildiği parçaya ellerinizi koymayın (silindirlerin yakınına), kişisel yaralanmaya neden olabileceğinden özellikle keskin olan zımbalara dikkat edin.

#### Kağıt çekmecesi (yalnızca kağıt çekmecesi bulunan ürünler için)

• Kişisel yaralanmaya neden olabileceğinden kağıt çekmecesi çıkarılırken elinizi makineye sokmayın.

#### Enerji Tasarrufu tuşu (yalnızca Enerji Tasarrufu tuşu bulunan ürünler için)

• Makine uzun bir süre, örneğin gece boyunca, kullanılmayacaksa güvenlik amacıyla Q (Enerji Tasarrufu) düğmesine basın. Ayrıca, makine çok uzun süre, örneğin uzun tatiller sırasında kullanılmayacaksa, güvenlik için yazıcının ana güç anahtarını KAPATIN ve güç kablosunu çıkarın.

#### Lazer Güvenliği

Bu ürün IEC60825-1:2007 ve EN60825-1:2007 grubundan 1. Sınıf lazer ürünü olarak onay almıştır. CLASS 1 LASER PRODUCT LASER KLASSE 1 APPAREIL À LASER DE CLASSE 1 APPARECCHIO LASER DI CLASSE 1 PRODUCTO LÁSER DE CLASE 1 APARELHO A LASER DE CLASSE 1 LUOKAN 1 LASER-TUOTE LASERPRODUKT KLASS 1

Lazer ışını insan vücuduna zararlı olabilir. Ürünün içinde dağılan radyasyon koruyucu kasa ve dış kapaklarla tamamen muhafaza edildiği için kullanımın hiçbir aşamasında lazer ışını makineden dışarı çıkamaz. Güvenlik amacıyla aşağıdaki açıklamaları ve talimatları okuyun.

- Bu makinede, kılavuzlarda belirtilenler
- haricindeki kapakları asla açmayın. • Lazer ışını sızar ve gözlerinize gelirse gözleriniz zarar görebilir.

#### **ADIKKAT**

Bu makinede belirtilenden başka kontrol kullanımı, ayar yapılması veya yordam gerçekleştirilmesi zararlı radyasyona maruz kalma ile sonuçlanabilir.

#### Diğer önlemler

- Bu makinenin üzerinde bulunan dikkat etiketindeki yönergeleri uygulayın.
- Makineyi sert darbelere ve titreşime maruz bırakmayın.
- Kapıları, kapakları ve diğer parçaları zorla açmayın ve kapamayın. Aksi halde makinede hasar meydana gelebilir.
- Ana güç anahtarını KAPATMAYIN veya makine çalışırken kapakları açmayın. Bu durum kağıt sıkışmasına neden olabilir.

#### **Bakım ve İncelemeler**

Bu makineyi düzenli olarak temizleyin. Toz birikmesi durumunda makine düzgün şekilde çalışmayabilir. Temizleme sırasında aşağıdakileri göz önünde bulundurduğunuzdan emin olun. Kullanım sırasında bir sorun olursa Sorun Giderme bölümüne bakın. Sorun çözülemiyorsa veya makinenin incelenmesi gerektiğini düşünüyorsanız Sorun Çözülemediğinde adlı bölüme bakın.

#### **UYARI**

- Temizleme işlemi öncesinde, makineyi KAPATIN ve güç fişini AC prizinden çıkarın. Bunu yapmamanız, yangına veya elektrik çarpmasına neden olabilir.
- Güç fişini düzenli olarak çıkarın ve toz ve kiri gidermek için kuru bir bezle temizleyin. Biriken toz havadaki nemi emebilir ve elektrikle temas etmesi durumunda yangına neden olabilir.
- Makineyi temizlemek için nemlendirilip iyice sıkılmış bir bez kullanın. Temizleme bezlerini yalnızca su ile nemlendirin. Alkol, benzen, tiner veya diğer yanıcı maddeleri kullanmayın. Kağıt mendil veya kağıt havlu kullanmayın. Bu maddeler bu makine içindeki elektrikli parçalarla temasta bulunursa statik elektrik

üretebilir veya yangın çıkmasına ya da elektrik çarpmasına neden olabilir.

• Güç kablosunu ve fişini pas, çökme, yıpranma, çatlak veya aşırı sıcaklık üretimine karşı düzenli olarak denetleyin. Bakımı yeterli düzeyde yapılmayan güç kablosunun veya fişinin kullanılması, yangına veya elektrik çarpmasına neden olabilir.

#### **ADIKKAT**

- Makinenin içinde yüksek sıcaklık ve yüksek voltajla çalışan bileşenler bulunmaktadır. Bu bileşenlere dokunulması durumunda yaralanma veya yanma riski doğabilir. Makinenin kılavuzda belirtilmeyen hiçbir parçasına dokunmayın.
- Kağıt yüklerken veya sıkışan kağıdı çıkarırken, kağıdın kenarlarının elinizi kesmemesi için dikkatli olun.

#### **Ürününüzün ve Resimlerin Kullanımıyla İlgili Yasal Sınırlamalar**

Ürünün belli bazı dokümanların taranması, baskısının yapılması ya da çoğaltılması amacıyla kullanılması ve taranan, baskısı yapılan ve çoğaltılan bu kopyaların kullanımı kanunlar tarafından yasaklanmış olabilir ve bu şekilde hareket etmek cezai ve/veya yasal sorumlulukla sonuçlanabilir. Bu tür belgelere ilişkin özet bir liste aşağıda sunulmuştur. Bu liste sadece yol gösterici olarak verilmiştir. Belirli bir dokümanın, sahip olduğunuz ürün kullanılarak taranması, baskısının yapılması ya da çoğaltılmasının ve/veya taranan, baskısı yapılan ya da çoğaltılan bu kopyaların kullanılmasının yasal olup olmadığı konusunda emin değilseniz, yol göstermesi amacıyla önceden hukuki temsilcinize danışmalısınız.

- Kağıt Para
- Seyahat Çekleri • Havale Emirleri
- Gıda Pulları
- 
- Mevduat Sertifikaları • Pasaportlar
- 
- Posta Pulları (iptal edilmiş veya geçerli)
- Göçmen Kimlik Belgeleri
- Kimlik Belirleyici Rozetler veya Bröveler • Damga Pulları (iptal edilmiş ya da iptal edilmemiş)
- Kura İle Askerlik veya Celp Kağıtları
- Bonolar veya Diğer Borç Senetleri
- Hükümet Kuruluşları Tarafından Verilmiş Çekler veya Ödeme Emirleri
- Hisse Senetleri
- Motorlu Araç Ehliyetleri ve Mülkiyet Belgeleri
- Telif Hakkı Sahibinden İzni Alınmadan Telif Hakkı Bulunan İşler/Sanat

#### **Güvenlikle İlgili Semboller**

- Güç düğmesi: "Açik" konumu
- Güç düğmesi: "Kapali" konumu
- Güç düğmesi: "Bekleme" konumu
- İtme düğmesi "Açik" "Kapali"
- </u> Koruyucu topraklama terminali
- İç kısımda tehlikeli voltaj. Belirtilmeyen A <sup>iç kısımadı de m</sup>ayın.<br>Kapakları açmayın.
- **6** DİKKAT: Sıcak yüzey. Dokunmayın.
- $\boxed{\Box}$  2. sinif ekipman
- Hareketli parçalar: Vücudunuzu hareketli  $\text{A}$  Hareketin parçalardan uzak tutun

#### [NOT]

Yukarıda gösterilen bazı semboller ürüne bağlı olarak konulmayabilir.

#### **Lazer Güvenlik Etiketi**

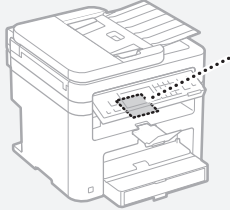

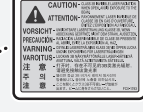

#### **Sarf Malzemeleri**

#### **AUYARI**

Kullanılmış toner kartuşlarını ateşe atmayın. Ayrıca, toner kartuşlarını veya kağıtları, açık alevlere maruz kalan bir konumda tutmayın. Bu, tonerin veya kağıdın ateş almasına neden olarak yanıklara veya yangına yol açabilir.

#### **Uyarı**

#### Ürün Adı

Güvenlik düzenlemeleri, ürünün adının kaydedilmesini gerektirmektedir. Bu ürünün satıldığı bazı bölgelerde, alternatif olarak parantez ( ) içinde yer alan aşağıdaki ad(lar) kaydedilebilir. MF249dw (F173702)

MF247dw (F173702) MF237w (F171902)

#### EC Direktifi 'nin EMC şartları

Bu ekipman, EC Direktifi'nin temel EMC şartlarıyla uyumludur. Bu ürünün belirlenmiş olan girişinin 220 - 240 V, 50/60 Hz olmasına karşın, ürünün 230V, 50 Hz'lik nominal şebeke girişiyle EC Direktifi'nin EMC şartlarına uygun olduğunu bildiririz. EC Direktifi'nin teknik EMC şartlarına uymak amacıyla blendajlı kablo kullanılması gerekir.

#### WEEE ve Pil Direktifleri

Canon web sitesindeki (http://canon.com/ oip-manual) en son Kullanıcı Kılavuzu'nda (HTML kılavuz) WEEE ve Pil Direktiflerini bulabilirsiniz.

#### Regulatory information for users in Jordan

MF249dw/MF247dw/MF237w includes approved Wireless LAN Module (Model name: AW-NM383). Contains Wireless LAN Module approved by TRC/SS/2014/38

#### Regulatory information for users in UAE

MF249dw/MF247dw/MF237w includes approved Wireless LAN Module (Model name: AW-NM383).

TRA REGISTERED No: ER0126617/14 DEALER No: DA0060877/11

#### Regulatory Information for Users in Russia

Подтверждение соответствия Минкомсвязи России: Декларация соответствия № Д-РД-2695 от 27.01.2014 года, действительна до 27.01.2020 года, зарегистрирована в Федеральном агентстве связи 30.01.2014 года

#### RE Directive

(For Europe Only)

#### RE Declaration of Conformity

English (EN) Hereby, Canon Inc. declares that this equipment is in compliance with Directive 2014/53/EU. The full text of the EU declaration of conformity is available at the following internet address: http://www.canon-europe.com/ce-documentation Wireless LAN Specifications Frequency band(s):2412-2472MHz

Maximum radio-frequency power: 15.98 dBm

Czech (CS) Tímto společnost Canon Inc. prohlašuje, že toto zařízení je v souladu se směrnicí 2014/53/EU.

Úplné znění EU prohlášení o shodě je k dispozici na této internetové adrese: http:// www.canon-europe.com/ce-documentation Technické údaje bezdrátové LAN

Pásmo(a) frekvence: 2412-2472 MHz Maximální výkon rádiové frekvence: 15.98 dBm Danish (DA) Hermed erklærer Canon Inc., at dette udstyr er i overensstemmelse med direktiv

2014/53/EU. EU-overensstemmelseserklæringens fulde tekst

kan findes på følgende internetadresse: http:// www.canon-europe.com/ce-documentation Trådløs LAN specofikationer

Frekvensbånd: 2412-2472 MHz Maks. radio-frekvenseffekt: 15.98 dBm

German (DE) Hiermit erklärt Canon Inc, dass diese Anlage der Richtlinie 2014/53/EU entspricht. Der vollständige Text der EU-Konformitätserklärung ist unter der folgenden Internetadresse verfügbar: http://www.canon-europe.com/ce-documentation WLAN-Spezifikationen

Frequenzbereich(e): 2412-2472 MHz Maximale Funkfrequenzleistung: 15.98 dBm

Estonian (ET) Käesolevaga deklareerib Canon Inc., et käesolev seade vastab direktiivi 2014/53/EL nõuetele.

ELi vastavusdeklaratsiooni täielik tekst on kättesaadav järgmisel internetiaadressil: http:// www.canon-europe.com/ce-documentation Juhtmevaba LAN-i spetsifikatsioonid Sagedusriba(d): 2412-2472 MHz

Maksimaalne raadiosageduslik võimsus: 15.98 dBm Spanish (ES) Por la presente, Canon Inc. declara que este equipo es conforme con la Directiva 2014/53/UE.

El texto completo de la declaración UE de conformidad está disponible en la dirección de Internet siguiente: http://www.canon-europe. com/ce-documentation

Especificaciones LAN inalámbrica

Banda(s) de frecuencia: 2412-2472 MHz Potencia máxima de radiofrecuencia: 15.98 dBm Greek (EL) Με την παρούσα, η Canon Inc. δηλώνει ότι ο παρών εξοπλισμός συμμορφώνεται με την Οδηγία 2014/53/ΕΕ.

 Το πλήρες κείμενο της δήλωσης συμμόρφωσης της ΕΕ διατίθεται στην ακόλουθη διεύθυνση στο διαδίκτυο: http://www.canon-europe.com/ ce-documentation

Προδιαγραφές ασύρματου LAN (WLAN) Ζώνες συχνότητας: 2412-2472 MHz

Μέγιστη ισχύς ραδιοσυχνότητας: 15.98 dBm French (FR) Le soussigné, Canon Inc., déclare que le présent équipement est conforme à la Directive 2014/53/UE.

Le texte complet de la déclaration UE de conformité est disponible à l'adresse internet suivante : http://www.canon-europe.com/ ce-documentation

Spécifications LAN sans fil

Bande(s) de fréquence : 2412-2472 MHz Puissance maximale de radiofréquence : 15.98 dBm Italian (IT) Con la presente, Canon Inc. dichiara che questa apparecchiatura è conforme alla direttiva 2014/53/UE.

Il testo completo della dichiarazione di conformità UE è disponibile al seguente indirizzo Internet: http://www.canon-europe.com/ce-documentation Caratteristiche LAN wireless

Banda/e di frequenza: 2412-2472 MHz Potenza massima a radiofrequenza: 15.98 dBm

Lativian (LV) Canon Inc. ar šo deklarē, ka šī iekārta atbilst Direktīvai 2014/53/ES.

Pilns ES atbilstības deklarācijas teksts ir pieejams šādā interneta vietnē: http://www.canon-europe. com/ce-documentation

Bezvadu LAN specifikācijas

Frekvences josla(s): 2412-2472 MHz Maksimālā radiofrekvences jauda: 15.98 dBm Lithuanian (LT) Šiuo dokumentu "Canon Inc." patvirtina, kad ši įranga atitinka direktyvą 2014/53/ES.

Visas ES atitikties deklaracijos tekstas prieinamas šiuo interneto adresu: http://www.canon-europe. com/ce-documentation

Belaidžio LAN specifikacijos

Dažnio diapazonas (-ai): 2412-2472 MHz Maksimali radijo ryšio dažnio galia: 15.98 dBm Dutch (NL) Hierbij verklaar ik, Canon Inc., dat deze apparatuur conform is met Richtlijn 2014/53/EU. De volledige tekst van de EU-conformiteitsverklaring kan worden geraadpleegd op het volgende internetadres: http://www.canon-europe.com/ce-documentation Draadloos LAN specificaties

Frequentieband(en): 2412-2472 MHz

Maximaal radiofrequentievermogen: 15.98 dBm Maltese (MT) B'dan, Canon, qed tiddikjara li dan it-tip ta' tagħmir huwa konformi mad-Direttiva 2014/53/UE.

It-test kollu tad-dikjarazzjoni ta' konformità tal-UE huwa disponibbli f'dan is-sit fuq l-internet: http:// www.canon-europe.com/ce-documentation Speċifikazzjonijiet tal-Wireless LAN Band(i) tal-Frekwenza: 2412-2472 MHz

Qawwa ta' frekwenza tar-radju massima: 15.98 dBm Hungarian (HU) A Canon Inc. igazolja, hogy ez a berendezés megfelel a 2014/53/EU irányelvnek. Az EU-megfelelőségi nyilatkozat teljes szövege elérhető a következő internetes címen: http:// www.canon-europe.com/ce-documentation Vezeték nélküli LAN műszaki adatai Frekvenciasáv(ok): 2412-2472 MHz

Maximális rádiofrekvenciás teljesítmény: 15.98 dBm Polish (PL) Canon Inc. niniejszym oświadcza, że niniejsze urządzenie jest zgodne z dyrektywą 2014/53/UE.

Pełny tekst deklaracji zgodności UE jest dostępny pod następującym adresem internetowym: http:// www.canon-europe.com/ce-documentation Specyfikacja bezprzewodowej sieci LAN Pasmo(-a) częstotliwości: 2412-2472 MHz Maksymalna moc na częstotliwościach radiowych: 15.98 dBm

Portugese (PT) Por este meio, a Canon Inc. declara que o presente equipamento está em conformidade com a Diretiva 2014/53/UE. O texto integral da declaração de conformidade da UE está disponível no seguinte endereço de Internet: http://www.canon-europe.com/ ce-documentation

Especificações de LAN Sem Fios Banda(s) de frequências: 2412-2472 MHz Potência máxima de radiofrequência: 15.98 dBm Slovene (SL) Canon Inc. potrjuje, da je ta oprema v skladu z Direktivo 2014/53/EU.

Celotno besedilo izjave EU o skladnosti je na voljo na naslednjem spletnem naslovu: http:// www.canon-europe.com/ce-documentation Specifikacije za brezžični LAN

Frekvenčna območja: 2412-2472 MHz Največja radiofrekvenčna moč: 15.98 dBm Slovak (SK) Spoločnosť Canon Inc. týmto

vyhlasuje, že toto zariadenie je v súlade so smernicou 2014/53/EÚ.

Úplné znenie EÚ vyhlásenia o zhode je k dispozícii na tejto internetovej adrese: http:// www.canon-europe.com/ce-documentation Technické údaje bezdrôtovej LAN Pásmo (a) frekvencia: 2412-2472 MHz Maximálny výkon rádiovej frekvencie: 15.98 dBm Finnish (FI) Canon Inc. vakuuttaatäten, että tämä laite on direktiivin 2014/53/EU mukainen. EU-vaatimustenmukaisuusvakuutuksen täysimittainen teksti on saatavilla seuraavassa internetosoitteessa:

http://www.canon-europe.com/ce-documentation Langattoman LAN:in tekniset ominaisuudet

Tr

Taajuuskaista(t): 2412-2472 MHz

Suurin radiotaajuusteho: 15.98 dBm Swedish (SV) Härmed försäkrar Canon Inc. att denna utrustning överensstämmer med direktiv 2014/53/EU.

Den fullständiga texten till EU-försäkran om överensstämmelse finns tillgänglig på följande webbadress: http://www.canon-europe.com/ ce-documentation

Specifikationer för trådlöst LAN Frekvensband: 2412-2472 MHz

Maximal radiofrekvenseffekt: 15.98 dBm

Romanian (RO) Prin prezenta, Canon Inc. declară că acest echipament este în conformitate cu Directiva 2014/53/UE.

Textul integral al declarației UE de conformitate este disponibil la următoarea adresă internet: http:// www.canon-europe.com/ce-documentation Specificații wireless LAN

Benzi de frecvență: 2412-2472 MHz Putere maximă a frecvenței radio: 15.98 dBm Bulgarian (BG) С настоящото Canon Inc.

декларира, че това съоръжение е в съответствие с Директива 2014/53/ЕС. Цялостният текст на ЕС декларацията за съответствие може да се намери на следния интернет адрес: http://www.canon-europe.com/ ce-documentation

Спецификация на безжичната LAN Честотна лента(и): 2412-2472 MHz

Максимална радиочестотна мощност: 15.98 dBm Croatian (HR) Canon Inc. ovime izjavljuje da je oprema u skladu s Direktivom 2014/53/EU. Cjeloviti tekst EU izjave o sukladnosti dostupan je na sljedećoj internetskoj adresi: http:// www.canon-europe.com/ce-documentation

Specifikacije bežičnog LAN-a Frekvencijski pojas(evi): 2412-2472 MHz Maksimalna snaga radijske frekvencije: 15.98 dBm

Irish Dearbhaíonn Canon Inc., leis seo, go bhfuil an trealamh seo i gcomhlíonadh leis an Treoir 2014/53/AE.

Tá an téacs iomlán de Dhearbhú Comhréireachta AE ar fáil ag seoladh an láithreáin ghréasáin mar seo a leanas: http://www.canon-europe.com/ ce-documentation

Sonraíochtaí LAN Gan Sreang

Banda(í) minicíochta: 2412-2472 MHz

Uaschumhacht radaimhinicíochta: 15.98 dBm Norwegian Herved erklærer Canon Inc. at dette utstyret er i overensstemmelse med direktiv 2014/53/EU.

Den fulle teksten til EUs samsvarserklæring er tilgjengelig på følgende Internett-adresse: http:// www.canon-europe.com/ce-documentation Trådløs LAN-spesifikasjoner

Bølgelengde: 2412-2472 MHz

Maks radiofrekvensstyrke: 15.98 dBm

Icelandic Hér með lýsir Canon Inc því yfir að þessi búnaður er í samræmi við tilskipun 2014/53/ESB. Allur texti ESB-samræmisyfirlýsingar er í boði á eftirfarandi veffangi: http://www.canon-europe. com/ce-documentation

Tæknilýsingar fyrir þráðlausa nettengingu

Tíðnisvið: 2412-2472 MHz

Hámarksstyrkur útvarpstíðnibylgja: 15.98 dBm

#### Sorumluluk Reddi

- Bu dokümanda bulunan bilgiler önceden bildirilmeksizin değiştirilebilir.
- CANON INC. BU YAZILI METİN İÇİN, PAZARLANABİLİRLİK, SATILABİLİRLİK, BELİRLİ BİR AMACA UYGUNLUK VEYA BİR YASAYI İHLAL ETMEME HUSUSLARINDA VE BUNLARLA SINIRLI OLMAKSIZIN, METİNDE SAĞLANANLAR HARİÇ AÇIK VEYA ZIMNİ HİÇBİR GARANTİ VERMEMEKTEDİR. CANON INC. BU METNİN KULLANILMASI NEDENİYLE DOĞRUDAN, KAZARA VEYA DOLAYLI OLARAK OLUŞAN HERHANGİ BİR TÜR HASAR, KAYIP VEYA MALİ ZARARDAN SORUMLU TUTULAMAZ.

#### **Bu Kılavuz Hakkında**

#### Bu Kılavuzda Kullanılan Tuşlar ve Düğmeler

Aşağıdaki simgeler ve tuş adları bu kılavuzda anlatılan tuşların nasıl kullanılacağına dair birkaç örnektir.

- İşletim paneli tuşları: [Key icon] (Anahtar simgesi)  $Ö$ rnek: $\boxed{\odot}$
- Ekran: <Hedefi belirleyin.>
- Bilgisayar ekranındaki düğmeler ve öğeler: [Preferences] (Tercihler)

#### Bu Kılavuzda Kullanılan Resimler ve Ekranlar

Bu kılavuzda kullanılan resimler ve ekranlar aksi belirtilmedikçe MF249dw'ye aittir.

#### Ticari Markalar

Mac, Apple Inc.'nin ticari markasıdır. Microsoft, Windows, Windows Vista, Windows Server, Internet Explorer, Excel ve PowerPoint, Microsoft Corporation'ın Birleşik Devletler'de ve/ veya diğer ülkelerde tescilli ticari markaları veya ticari markalarıdır.

Burada belirtilen diğer ürün ve şirket adları kendi sahiplerinin ticari markaları olabilir.

#### **Üçüncü Taraf Yazılımı**

Bu Canon ürünü ("ÜRÜN") üçüncü taraf yazılım modülleri içermektedir. Bu yazılım modüllerinin ve tüm güncellemelerinin (toplu olarak "YAZILIM") kullanımı ve dağıtımı, aşağıdaki (1) ile (9) arasında numaralandırılmış lisans şartlarına tabidir.

- (1) YAZILIM'ı içeren bu ÜRÜN' ün gönderildiği, aktarıldığı veya ihraç edildiği ülkelerin, yürürlükte bulunan tüm ihracat kontrol yasa, kısıtlama ve düzenlemelerine uymayı kabul etmiş bulunuyorsunuz.
- (2) YAZILIM hak sahipleri, YAZILIM dahilindeki ve YAZILIM'a dair tüm isim, mülkiyet ve fikri mülkiyet haklarını ellerinde bulundurur. Burada açık bir şekilde belirtilen durumlar dışında, YAZILIM'ın hak sahipleri tarafından size açık veya zımni olarak, YAZILIM'ın hak sahiplerinin fikri mülkiyet hakları ile ilgili hiçbir lisans veya hak verilmez.
- (3) YAZILIM'ı yalnızca ÜRÜN ile birlikte kullanabilirsiniz.
- (4) YAZILIM'ın hak sahiplerinin önceden yazılı onayı olmadan YAZILIM'ı üçüncü taraflara devredemez, pazarlayamaz, dağıtamaz, aktaramaz veya YAZILIM'a ait alt lisans veremezsiniz.
- (5) Buna karşın, (a) ÜRÜN üzerindeki tüm haklarınızı ve lisans koşulları altındaki tüm hak ve zorunluluklarınızı devralana devrettiğinizde ve (b) devralan bu koşullara uymayı kabul ettiğinde YAZILIM'ı devredebilirsiniz.
- (6) YAZILIM'ı kaynak koda dönüştüremez, ters mühendislik işlemlerine maruz bırakamaz, tersine çeviremez veya herhangi bir şekilde YAZILIM kodunu okunabilir biçime dönüştüremezsiniz.
- (7) YAZILIM'ı değiştiremez, uyarlayamaz, çeviremez, kiralayamaz, ödünç veremez veya YAZILIM'a dayalı yan ürün oluşturamazsınız.
- (8) YAZILIM'ı ÜRÜN'den kaldırma veya kopyalama yetkiniz yoktur.
- (9) YAZILIM'ın okunabilir (kaynak kodu) bölümünün lisansı size ait değildir.

Yukarıda (1) ve (9) arasında numaralandırılmış lisans şartlarından bağımsız olarak ÜRÜN, diğer lisans şartlarına eşlik eden üçüncü taraf yazılım modülleri içerir ve bu yazılım modülleri diğer lisans şartlarına tabidir.

Lütfen ilgili ÜRÜN için Kılavuz Ek'inde anlatılan üçüncü taraf yazılım modüllerinin tabi olduğu diğer lisans şartlarına bakın. Bu Kılavuz, http:// canon.com/oip-manual adresinde bulunmaktadır. ÜRÜN'ü kullandığınızda geçerli tüm lisans şartlarını kabul ettiğiniz varsayılacaktır. Bu lisans şartlarını kabul etmiyorsanız lütfen hizmet temsilcinizle iletişime geçin.

# **حول الأدلة**

# **بدء التشغيل (هذا الدليل):**

<span id="page-335-0"></span>اقرأ هذا الدليل أولأ. يوضح هذا الدليل تركيب الجهاز، والإعدادات والتنبيهات. لذا احرص على قراءة هذا الدليل قبل استخدام الجهاز.

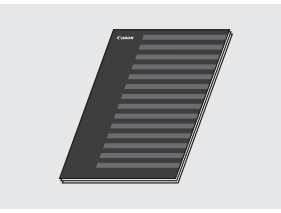

#### **دليل إعداد الشبكة المحلية اللاسلكية:**

اقرأ هذا الدليل مع دليل بدء التشغيل. يوضح هذا الدليل إجراءات إعداد شبكة LAN اللاسلكية والأسباب والتدابير المضادة للمشكلات التي قد تواجهها خلال الإعداد. لذا احرص على قراءة هذا الدليل قبل استخدام الجهاز.

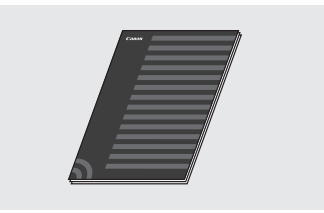

# **دليل تثبيت برنامج التشغيل MF) تفضل بزيارة موقع الويب):**

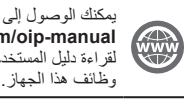

**http://canon.com/oip-manual** لقراءة دليل المستخدم الذي يصف جميع وظائف هذا الجهاز.

# **دليل المستخدم (تفضل بزيارة موقع الويب):**

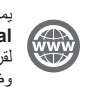

يمكنك الوصول إلى **http://canon.com/oip-manual** لقراءة دليل المستخدم الذي يصف جميع وظائف هذا الجهاز.

# **التنقل عبر القائمة وطريقة إدخال النص**

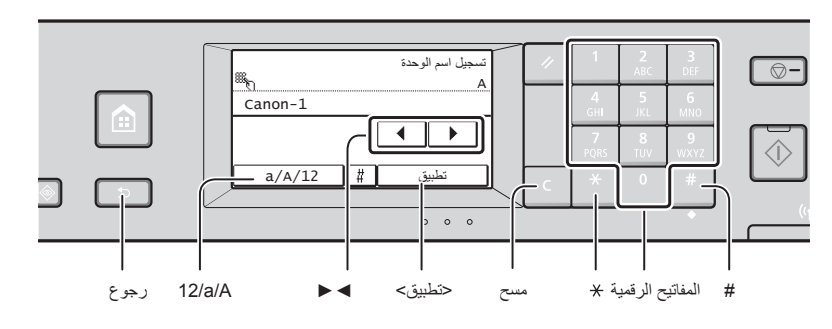

# **التنقل عبر القائمة**

**طريقة إدخال النص تغيير وضع الإدخال**

<12> أرقام

**إدخال النصوص، والرموز، والأرقام** أدخل باستخدام المفاتيح الرقمية أو .

انقر على <◄> أو <►> لتحريك المؤشر. لإدخال مسافة، حرك المؤشر إلى نهاية النص، ثم انقر

احذف باستخدام . يؤدي الضغط مع الاستمرار

**تحريك المؤشر (إدخال مسافة)**

على <►>. **حذف الأحرف**

**تحديد العنصر** انقر على عنصر لتحديده. انقر على للعودة إلى الشاشة السابقة.

انقر فوق <A/a12/ <لتغيير وضع الإدخال. ويمكنك ً أيضا الضغط على لتغيير وضع الإدخال. وضع الإدخال النص المتاح <A <أحرف أبجدية كبيرة ورموز <a <أحرف أبجدية صغيرة ورموز

# **تأكيد الإعداد**

اضغط على العنصر. ولكن، عند ظهور <تطبيق>، انقر على <تطبيق>.

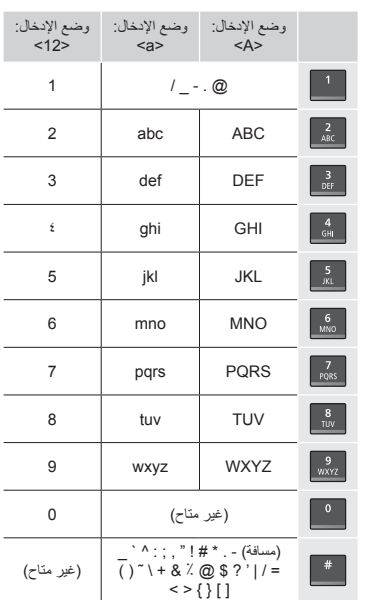

# **توصيل سلك الطاقة والتشغيل**

على إلى حذف جميع الأحرف.

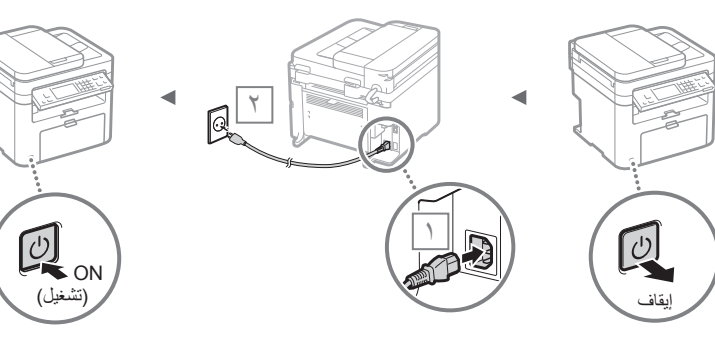

لا تقم بتوصيل كابل USB في هذا الوقت. وقم بتوصيله بعد تثبيت البرنامج.

Ar

# **تحديد الإعدادات الأولية**

اتبع الإرشادات التي تظهر على الشاشة في أول مرة تقوم فيها بالتشغيل. للحصول على تفاصيل حول التنقل عبر القائمة وكيفية إدخال الأرقام، راجع "[التنقل](#page-335-0) عبر القائمة [وطريقة](#page-335-0) إدخال النص" ( ص [۳۳٦](#page-335-0)).

**● إكمال الإعدادات ً بدءا من اللغة وحتى التاريخ والوقت** اتبع التعليمات الظاهرة على الشاشة واضبط اللغة، والمنطقة، والنطاق الزمني، والوقت والتاريخ.

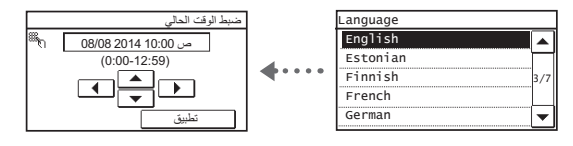

**● ضبط رمز PIN UI Remote) واسطه کاربر از راه دور)** يمكنك ضبط رمز PIN للوصول إلى UI Remote) واجهة المستخدم البعيدة). اعمل على حماية الجهاز من الوصول غير المصرح به من خلال السماح للمستخدمين الذين يتمتعون بامتيازات الوصول، دون غيرهم، باستخدام الجهاز.

لتحديد الإعدادات لاحقًا، يرجى الرجوع إلى "Setting a Remote UI PIN) "تعيين رمز PIN لواجهة مستخدم بعيدة) في دليل المستخدم.

مستخدم لواجهة PIN رمز تعيين" (Setting a Remote UI PIN" بعيدة) في دليل المستخدم

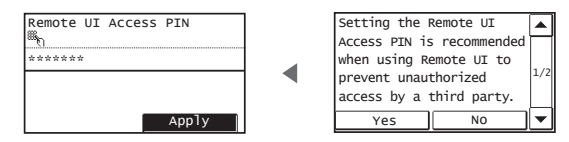

# **اختيار طريقة لتوصيل الجهاز**

#### **● الاتصال من خلال شبكة LAN سلكية**

يمكنك توصيل الجهاز بموجه سلكي. استخدم كابلات شبكة LAN لتوصيل الجهاز بموجه سلكي (نقطة وصول).

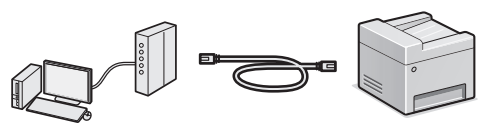

- قم بتوصيل الكمبيوتر بالموجه عبر كابل أو ً لاسلكيا.
- تأكد من وجود منفذ متوفر في الموجه لتوصيل الجهاز بالكمبيوتر.
	- يجب توافر كابل LAN مزدوج ملفوف من الفئة ٥ أو أعلى.
		- **● التوصيل عبر كابل USB**

يمكن توصيل الجهاز بالكمبيوتر باستخدام كابل USB.

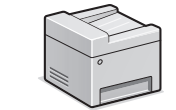

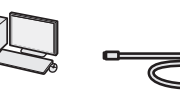

تأكد من أن كابل USB الذي تستخدمه لديه العلامة التالية.

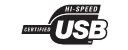

# **● الاتصال عبر شبكة LAN لاسلكية**

يمكن توصيل الجهاز بالكمبيوتر من خلال موجه لاسلكي\*. بما أنه متصل بالشبكة اللاسلكية، فلا حاجة إلى كابلات شبكة LAN.

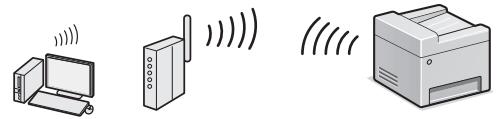

\* يجب توافر موجه لاسلكي (أو نقطة وصول)، تدعم n/g/b802.11IEEE. قم بتوصيل الكمبيوتر بالموجه عبر كابل أو ً لاسلكيا.

#### **في حالة عدم التأكد من كون الموجه ً سلكيا أم ً لاسلكيا:**

انظر دليل الإرشادات المرفق مع جهاز الشبكة، أو اتصل بالشركة المصنعة.

#### **● التوصيل المباشر**

قم بتوصيل جهاز محمول ً لاسلكيا وبشكل مباشر بالجهاز دون توجيه من خلال موجه شبكة LAN لاسلكية (أو نقطة وصول).

 Can Be Used Conveniently with a" المستخدم دليل Device Mobile) "إمكانية استخدام الجهاز بسهولة مع جهاز Make Direct Connection (Access Point" ◄ (محمول Mode) "(إنشاء اتصال مباشر (وضع نقطة الوصول))

# **اختيار طريقة الاتصال: عبر شبكة LAN لاسلكية أو طريقة أخرى**

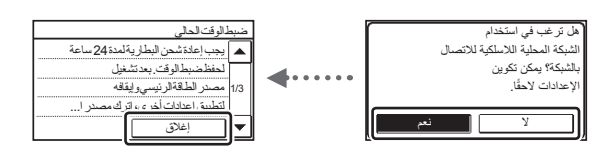

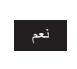

لا

**قم بالتوصيل بالكمبيوتر من خلال شبكة LAN لاسلكية على الفور** ابدأ من الخطوة ٤ في القسم "إعداد شبكة LAN اللاسلكية" في دليل إعداد الشبكة المحلية اللاسلكية.

#### **قم بالتوصيل بالكمبيوتر من خلال شبكة LAN سلكية**

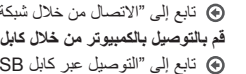

 تابع إلى "[الاتصال](#page-337-0) من خلال شبكة LAN سلكية" (ص ۳۳۸). **قم بالتوصيل بالكمبيوتر من خلال كابل USB** تابع إلى "[التوصيل](#page-337-1) عبر كابل [USB\) "](#page-337-1)ص ۳۳۸).

# <span id="page-337-0"></span>**الاتصال من خلال شبكة LAN سلكية**

۱ قم بتوصيل كابل الشبكة المحلية (LAN(.

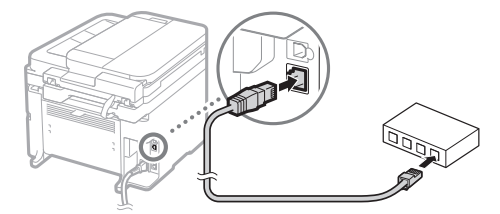

سيتم تكوين عنوان IP تلقائيًا خلال دقيقتين. إذا كنت تريد ضبط عنوان بروتوكول الإنترنت (IP (ً يدويا، فانظر العناصر التالية.

- Connecting to a Network ◄ (الشبكة (Network المستخدم بدليل (الاتصال بالشبكة) ◄ Addresses IP Setting) تعيين عناوين IP(
	- ROM-DVD المرفق. <sup>۲</sup> قم بتثبيت برنامج التشغيل والبرامج الأخرى باستخدام قرص
	- انظر "للحصول على تفاصيل حول [إجراءات](#page-338-0) التثبيت:" (ص ۳۳۹).
		- تابع إلى "ضبط مقاس ونوع الورق" بهذه الصفحة.

# **التوصيل عبر كابل USB**

### **تثبيت برنامج التشغيل والبرامج الأخرى**

قم بتثبيت برنامج التشغيل والبرامج الأخرى المتاحة على قرص ROM-DVD المرفق.

- راجع "للحصول على تفاصيل حول [إجراءات](#page-338-0) التثبيت:" (ص ۳۳۹).
	- تابع إلى "ضبط مقاس ونوع الورق" بهذه الصفحة.

#### <span id="page-337-1"></span>**ملاحظة**

• إذا قمت بتوصيل كابل USB قبل التثبيت، فأزل كابل USB أولاً ثم أعد تثبيته.

#### **التوصيل عبر كابل USB**

اتبع دليل تثبيت برنامج التشغيل MF لتوصيل كابل USB.

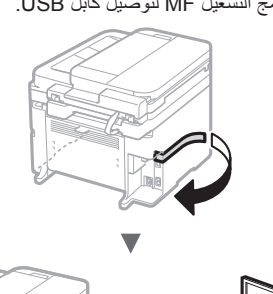

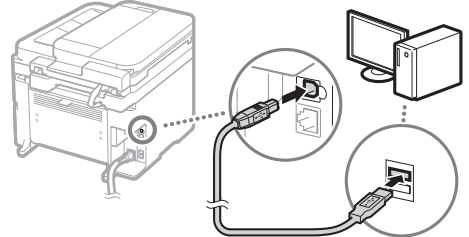

تابع إلى "ضبط مقاس ونوع الورق" بهذه الصفحة.

# **ضبط مقاس ونوع الورق**

باتباع الإرشادات التي تظهر على الشاشة، اضبط مقاس الورق ونوعه.

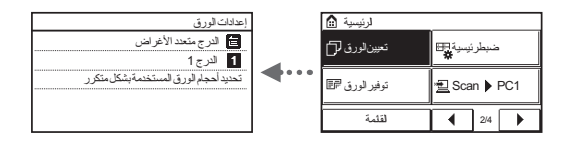

### **تحديد إعدادات الفاكس الأولية وتوصيل كابل هاتف**

#### ۱ حدد إعدادات الفاكس الأولية.

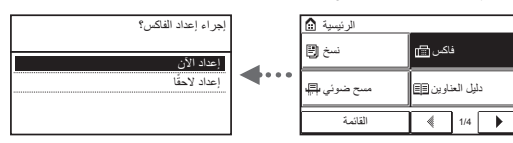

اتبع "دليل إعداد الفاكس" لتحديد رقم فاكس، واسم وحدة ووضع استلام. للحصول على مزيد من التفاصيل حول وضع الاستلام، انظر دليل المستخدم.

 Configuring Initial Settings ◄ (الفاكس (Faxing المستخدم دليل Functions Fax for) تكوين الإعدادات الأولية لوظائف الفاكس) ◄ وضع تقرير (Deciding Which Fax Receive Mode to Use استلام الفاكس المطلوب استخدامه)

### **كيفية استخدام اسم المستخدم**

عند إرسال المستندات، تتم طباعة معلومات المرسل التي قمت بتسجيلها على الورق لدى المستلم.

### ۲ توصيل كابل هاتف.

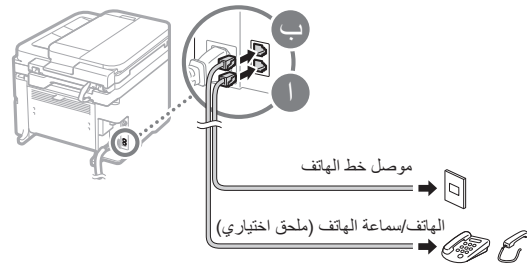

عند ظهور <توصيل بخط هاتف> على الشاشة، فقم بتوصيل كابل الهاتف مستعينًا بالرسم التوضيحي

> **عند تركيب سماعة الهاتف الاختيارية:** لمزيد من التفاصيل، انظر الدليل المرفق بسماعة الهاتف.

۳ اخرج من دليل إعداد الفاكس، ثم أعد تشغيل الجهاز.

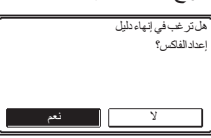

أوقف تشغيل الجهاز وانتظر لمدة ۱۰ ثوانٍ على الأقل قبل تشغيله مرة أخرى. لا يتم اكتشاف أنواع خطوط الهاتف ً تلقائيا. انظر دليل المستخدم واضبط أحد خطوط الهاتف ً يدويا.

 دليل المستخدم List Menu Setting) إعداد قائمة القوائم) ◄ Settings Fax) إعدادات الفاكس) ◄ Settings Basic ۰ا لإعدادات الأساسية) ◄ Type Line Select) تحديد نوع الخط)

# <span id="page-338-0"></span>**للحصول على تفاصيل حول إجراءات التثبيت:**

قم بتثبيت برنامج التشغيل والبرامج الأخرى باستخدام قرص ROM-DVD المرفق.

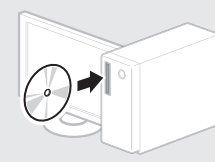

يمكنك ً أيضا تنزيل برنامج التشغيل من موقع شركة Canon على الويب.

للحصول على تفاصيل حول إجراءات التثبيت، انظر دليل تثبيت برنامج التشغيل MF.

# **لمستخدمي نظام التشغيل Mac:**

قد لا يشمل قرص DVD المرفق مع هذا الجهاز نظام تشغيل الطابعة الخاص بنظام التشغيل OS Mac. يختلف هذا حسب وقت شرائك للجهاز. يرجى العثور على برنامج التشغيل المناسب وتنزيله على الصفحة الرئيسية لشركة Canon. لمزيد من المعلومات حول التثبيت أو استخدام برنامج التشغيل، راجع دليل برنامج التشغيل.

Ar

# **تنفيذ مهام مفيدة**

يمكنك استخدام الوظائف المتعددة بهذا الجهاز. تمثل الوظائف التالية نظرة عامة على الوظائف الرئيسية التي يمكنك استخدامها بشكل منتظم.

#### **النسخ**

### **نسخ مكبرة/مصغرة**

يمكنك تكبير المستندات ذات الحجم القياسي أو تصغيرها لطباعتها على ورق ذي حجم قياسي أو تحديد نسبة النسخ في شكل نسبة مئوية.

# **النسخ على الوجهين\***

يمكنك نسخ مستندات ذات وجه واحد على كلا وجهي الورقة.

#### **الترتيب**

يمكنك فرز النسخ إلى مجموعات مرتبة بترتيب الصفحات.

### **تخطيط مصغر**

يمكنك تقليل كمية الورق وذلك بطباعة مستندات متعددة على ورقة واحدة.

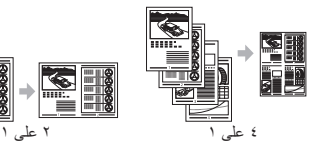

# **نسخ بطاقات الهوية**

يمكنك إنشاء نسخة لبطاقة ذات وجهين على وجه واحد من الورقة.

# **فاكس**

**إرسال مستند من كمبيوتر ً مباشرة (فاكس الكمبيوتر)** بالإضافة إلى الإرسال والاستلام العادي للفاكسات، يمكنك استخدام فاكس الكمبيوتر.

#### **الإرسال**

يمكنك تسجيل وجهات الفاكس في دفتر العناوين. ويمكنك تحديد الوجهات باستخدام طرق متعددة، الأمر الذي يتيح لك إمكانية إرسال المستندات بسرعة وسهولة.

- البحث عن الوجهة
- الأزرار التي تعمل بلمسة واحدة
	- الاتصال المشفر
	- مجموعة الوجهات
	- تحديد من محفوظات الإرسال
		- الإرسال المتسلسل

# **الاستلام**

**●** الاستلام في الذاكرة يمكنك تخزين المستندات المستلمة في الذاكرة. يمكنك طباعة المستندات المخزنة في أي وقت وإذا لم تكن في حاجة إليها، فيمكنك حذفها.

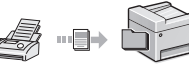

# **●** الاستلام عن ُبعد

في حالة توصيل هاتف خارجي، يمكنك التبديل إلى وضع استلام الفاكس على الفور من خلال طلب رقم المعرف لاستلام الفاكس باستخدام أزرار الطلب الخاصة بالهاتف أثناء أية مكالمة هاتفية.

# **الطباعة**

**طباعة مكبرة/مصغرة**

# **الطباعة على الوجهين\***

**تخطيط مصغر** يمكنك تقليل كمية الورق وذلك بطباعة مستندات متعددة على ورقة واحدة.

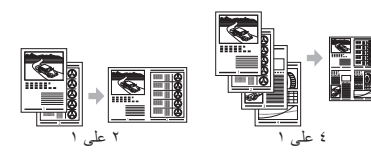

**طباعة الكتيبات\***

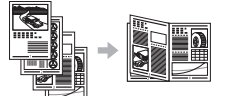

**طباعة الملصقات**

**طباعة العلامات المائية**

**عرض معاينة قبل الطباعة**

**تحديد "ملف تعريف"**

# **إعدادات الشبكة**

يأتي هذا الجهاز ً مزودا بواجهة شبكة يمكنك من خلالها إنشاء بيئة شبكة بسهولة. يمكنك طباعة مستند، واستخدام فاكس الكمبيوتر، واستخدام المسح الضوئي عبر الشبكة من جميع أجهزة الكمبيوتر المتصلة بالجهاز. ويدعم الجهاز زيادة كفاءة العمل كجهاز مشترك في المكتب.

### **المسح الضوئي**

#### **حفظ المستندات باستخدام لوحة تشغيل الجهاز**

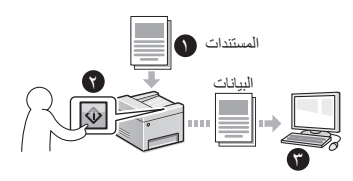

### **حفظ المستندات باستخدام عمليات تشغيل من كمبيوتر**

**●** المسح الضوئي باستخدام أداة المسح الضوئي MF

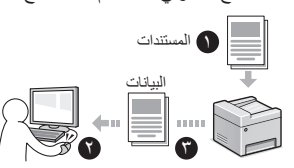

- **●** المسح الضوئي من أحد التطبيقات
- **●** المسح الضوئي باستخدام برنامج التشغيل WIA

#### **إرسال المستندات الممسوحة ً ضوئيا عبر البريد الإلكتروني\***

يمكنك إرسال المستندات الممسوحة ًضوئيا إلى تطبيق البريد الإلكتروني.

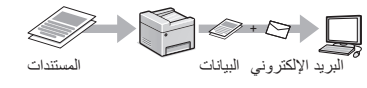

# **إرسال المستندات الممسوحة ً ضوئيا إلى خادم ملف\***

يمكنك إرسال المستندات الممسوحة ًضوئيا إلى خادم ملف.

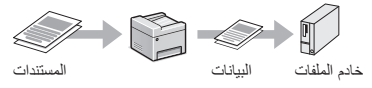

# **UI Remote) واجهة المستخدم البعيدة)**

يمكنك التعرف على حالة الجهاز من أجهزة الكمبيوتر الموجودة على الشبكة. يمكنك الوصول إلى الجهاز وإدارة المهام أو تحديد الإعدادات المتنوعة عبر الشبكة.

فقط MF247dw/MF249dw \*

# **التخلص من انحشار الورق**

في حالة ظهور الشاشة التالية، يشير ذلك إلى انحشار الورق في وحدة التغذية أو داخل الجهاز. أخرج المستند أو الورق المحشور من خلال اتباع الإجراء المعروض على الشاشة. لا يوضح هذا الدليل سوى المناطق التي ينحشر بها الورق. للحصول على تفاصيل حول كل وظيفة، انظر دليل المستخدم.

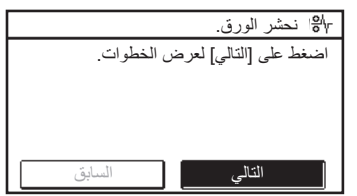

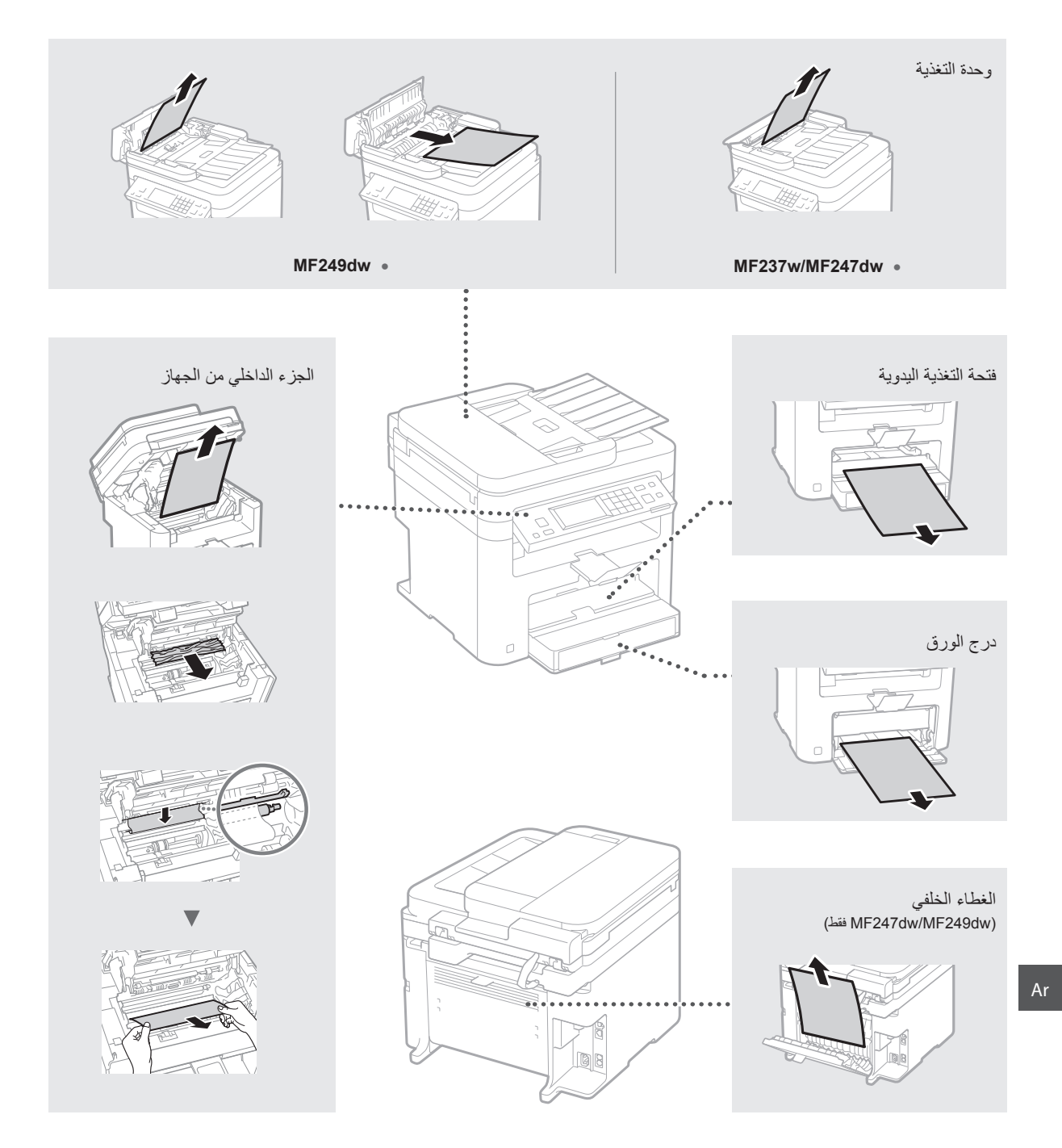

341

خراطيش الحبر قابلة للاستهلاك. عندما يوشك الحبر على النفاذ أو عندما ينفذ علماء المهمة، تظهر رسالة على الشاشة أو قد تقع المشاكل التالية. اتخذ الإجراء المناسب ً تبعا لذلك.

### **عند ظهور رسالة**

عندما يوشك الحبر على النفاذ أثناء إجراء المهمة، تظهر رسالة على الشاشة.

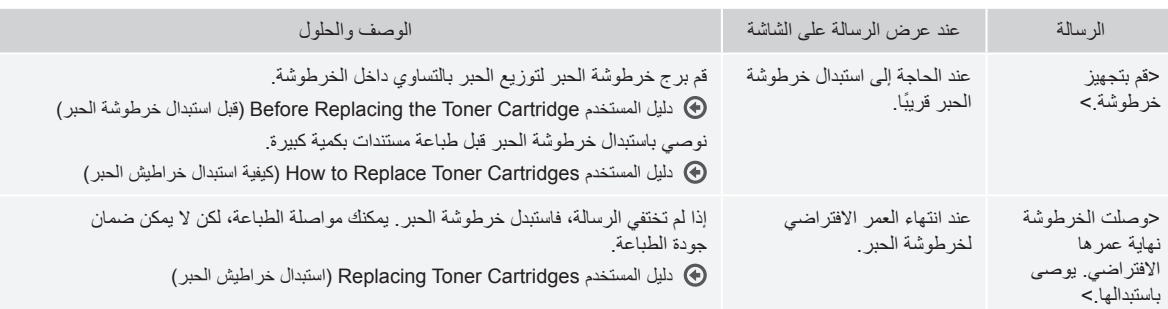

# **عند ظهور الخطوط البيضاء على ورق الطباعة، أو تكون الطباعة باهتة على الورق بعض الشيء:**

عند ظهور خطوط بيضاء على ورقة الطباعة أو تكون الطباعة باهتة على الورق بعض الشيء، يكون العمر الافتراضي لخرطوشة الحبر على وشك الانتهاء، حتى في حالة عدم ظهور أي رسائل على الشاشة. عندما تصبح جودة الطباعة غير مقبولة، راجع ما يلي لحل المشكلة.

# **عند ظهور الخطوط البيضاء على ورق الطباعة، أو تكون الطباعة باهتة على الورق بعض الشيء**

عندما يوشك الحبر على النفاذ، تظهر الخطوط البيضاء على ورق الطباعة، أو تكون الطباعة باهتة على الورق بعض الشيء.

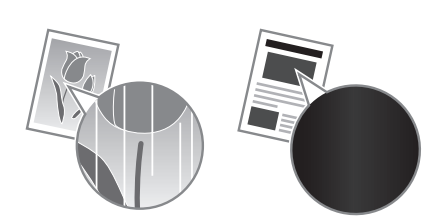

لا تظهر رسالة على الشاشة، عندما يوشك الحبر على النفاذ. استبدل خرطوشة الحبر عند ظهور الخطوط البيضاء على ورق الطباعة، أو إذا كانت الطباعة باهتة على الورق بعض الشيء.

**عند حدوث هذه المشكلة:**

اتبع الخطوات في الإجراء أدناه قبل استبدال خرطوشة الحبر. يستمر الجهاز في الطباعة حتى ينفذ الحبر بالكامل.

دليل المستخدم Cartridge Toner the Replacing Before) قبل استبدال خرطوشة الحبر)

# **عندما تكون جودة الطباعة لا تزال غير مقبولة:**

في حالة استمرار المشكلة بعد اتباع الخطوات في الإجراء أدناه، استبدل خرطوشة الحبر. دليل المستخدم Cartridges Toner Replace to How) كيفية استبدال خراطيش الحبر)

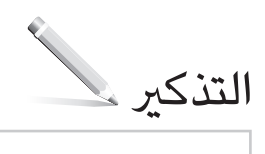

# **الملحق**

# **تعليمات السلامة المهمة**

يوضح هذا الفصل تعليمات السلامة المهمة لمنع إصابة مستخدمي هذا الجهاز والآخرين ومنع إلحاق ضرر بالممتلكات. اقرأ هذا الفصل قبل استخدام الجهاز واتبع الإرشادات لاستخدام الجهاز بشكل صحيح. لا تقم بإجراء أية عمليات تشغيل لم يتم ذكرها في هذا الدليل. وشركة Canon ليست مسؤولة عن أي ضرر ينتج عمليات لم يتم ذكرها في هذا الدليل أو أي استخدام غير مناسب أو أية إصلاحات أو تغييرات لم يتم تنفيذها بواسطة Canon أو طرف ثالث معتمد من قبل شركة Canon. يمكن أن يؤدي التشغيل أو الاستخدام غير الصحيح لهذا الجهاز إلى إصابة شخصية و/أو تلف يتطلب عمل إصلاح ممتد قد لا تتم تغطيته بموجب الضمان المحدود الخاص بك.

# **تحذير**

يشير إلى تحذير يتعلق بالعمليات التي قد تؤدي إلى الوفاة أو إصابة الأشخاص إذا لم يتم تنفيذها بشكل صحيح. لاستخدام الجهاز على نحو آمن، قم ً دوما بمراعاة هذه التحذيرات.

#### **تنبيه**

للإشارة إلى التنبيهات المتعلقة بعمليات التشغيل التي قد تؤدي إلى إصابة الأفراد في حالة عدم تنفيذها بشكل صحيح. لاستخدام الجهاز على نحو آمن، قم دومًا بمراعاة هذه التنبيهات.

### هام

يشير إلى متطلبات أو قيود خاصة بالتشغيل. احرص على قراءة هذه المعلومات بعناية لضمان التشغيل السليم للجهاز وتجنب تلف الجهاز أو الممتلكات.

# **التثبيت**

لاستخدام هذا الجهاز بطريقة آمنة وخالية من المتاعب، اقرأ الاحتياطات التالية بعناية وقم بتثبيت الجهاز في مكان ملائم.

#### **تحذير**

#### **لا تقم بتثبيت الجهاز في مكان قد يؤدي إلى حدوث حريق أو صدمة كهربائية**

- مكان حيث تكون فتحات التهوية مسدودة ( ً قريبا ًجدا من الحائط، أو الأسرة، أو الأرائك، أو السجاد، أو أي أشياء مشابهة)
	- مكان رطب أو مليء بالغبار
- مكان معرض لأشعة الشمس المباشرة أو في الهواء الطلق • مكان معرض لدرجات حرارة عالية
	- مكان معرض للهب مكشوف
- بالقرب من المواد الكحولية أو مخففات الطلاء أو غيرها من المواد القابلة للاشتعال

# **تحذيرات أخرى**

- لا تقم بتوصيل كابلات غير معتمدة بهذا الجهاز. فقد يؤدي القيام بذلك إلى نشوب حريق أو حدوث صدمة كهربائية.
- لا تضع القلادات والأجسام المعدنية الأخرى أو الحاويات المملوءة بسائل فوق الجهاز. حيث قد تؤدي ملامسة الأجسام الخارجية للأجهزة الكهربائية بداخل الجهاز، إلى نشوب حريق أو التعرض لصدمة كهربائية.
	- إذا سقطت أي مادة غريبة داخل الجهاز، قم بفصل قابس الطاقة من مقبس التيار المتردد واتصل بالموزع المحلي المعتمد لـ Canon.

# **لا تقم بتثبيت الجهاز في الأماكن التالية**

- فقد يسقط الجهاز أو يقع محدثًا إصابة.
	- مكان غير مستقر مكان معرض للاهتزازات

# **تنبيه**

**لا تقم بتثبيت الجهاز في الأماكن التالية**

**القيام بذلك قد يؤدي إلى تلف الجهاز.**

- مكان معرض لدرجات حرارة ومستويات رطوبة شديدة الانخفاض أو شديدة الارتفاع
	- مكان معرض لتغييرات كبيرة في درجة الحرارة أو الرطوبة
		- مكان قريب من جهاز يولد موجات مغناطيسية أو كهرومغناطيسية
			- مختبر أو مكان تحدث فيه تفاعلات كيميائية
	- مكان معرض لغازات مسببة للتآكل أو سامة • مكان يمكن أن يلتوي من وزن الجهاز أو يمكن أن يغطس فيه الجهاز (على السجاد، إلخ)

### **تجنب الأماكن سيئة التهوية**

يولد هذا الجهاز كمية ضئيلة من الأوزون والانبعاثات الأخرى أثناء الاستخدام المعتاد. ولا تنطوي هذه الانبعاثات على ضرر بالصحة. ومع ذلك، قد تكون هذه الانبعاثات ملحوظة أثناء الاستخدام الممتد أو فترات التشغيل الطويلة في غرف سيئة التهوية. للمحافظة على بيئة عمل مريحة، يوصى بتهوية الغرفة التي يعمل فيها الجهاز بشكل مناسب. ويجب كذلك تفادي المواقع التي يكون فيها الأفراد معرضين للانبعاثات الصادرة من الجهاز.

### **لا تقم بتثبيت الجهاز في مكان يحدث به تكثيف**

قد تتكون قطرات الماء (تتكثف) داخل الجهاز عند ارتفاع درجة حرارة الغرفة المثبت فيها الجهاز بشكل سريع، وعندما يتم نقل الجهاز من مكان بارد أو جاف إلى مكان حار أو رطب. إن استخدام الجهاز في ظل هذه الظروف قد يؤدي إلى انحشار<br>الورق، أو سوء جودة الطباعة، أو تلف الجهاز <sub>.</sub> اترك الجهاز يتكيف مع درجة الحرارة والرطوبة المحيطة قبل الاستخدام بساعتين على الأقل.

#### **في الارتفاعات التي تصل إلى ۳۰۰۰ متر أو أكثر فوق مستوى سطح البحر**

قد لا تعمل الآلات المزودة بأقراص صلبة بشكل صحيح عند استخدامها على ارتفاعات عالية تبلغ حوالي ۳۰۰۰ متر أو أكثر فوق سطح البحر.

# **أقدام التسوية (بالنسبة للمنتجات التي تتضمن أقدام تسوية فقط)**

لا تقم بإزالة أقدام التسوية من الجهاز بعد تركيبه، لأن ذلك قد يؤدي إلى سقوط الجهاز أو انقلابه، مما يؤدي إلى حدوث إصابة جسدية.

### **توصيل خط هاتف (للمنتجات التي تتضمن وظيفة الفاكس فقط)**

يوافق هذا الجهاز معيار خطوط الهاتف التناظرية. يمكن توصيل الجهاز بشبكة الهاتف التبديلية العمومية (PSTN ( فقط. إذا قمت بتوصيل الجهاز بخط هاتف رقمي أو خط هاتفي مخصص، فقد يؤدي هذا إلى إعاقة التشغيل الصحيح للجهاز وقد يتسبب في حدوث ضرر. تأكد من تأكيد نوع خط الهاتف قبل توصيل الجهاز. اتصل بموفري خدمات خطوط الهاتف ذات الألياف الضوئية أو خطوط الهاتف التي تعمل ببروتوكول الإنترنت إذا كنت ترغب في توصيل الجهاز بهذه الأنواع من خطوط الهاتف.

#### **عند استخدام الشبكة المحلية اللاسلكية (للمنتجات التي تتميز بوظيفة الاتصال بالشبكة المحلية اللاسلكية فقط)**

- قم بتركيب الجهاز على مسافة ٥۰ ً مترا أو أقل من موجه شبكة LAN اللاسلكية.
- قم بتركيب الجهاز في أبعد موقع ممكن في مكان لا ُيحجب الاتصال به بواسطة الكائنات المتداخلة. فقد تضعف الإشارة عند المرور عبر الجدران أو الأرضيات.
- قم بإبعاد الجهاز قدر المستطاع عن الهواتف اللاسلكية الرقمية، أو أفران الميكروويف، أو غيرها من المعدات التي تنبعث منها موجات الراديو.
- لا تستخدم هذا الجهاز بالقرب من الأجهزة الطبية. حيث قد تتداخل موجات الراديو التي تنبعث من هذا الجهاز مع الأجهزة الطبية، مما قد يتسبب في حدوث أعطال ووقوع حوادث.

# **مصدر الطاقة**

# **تحذير**

- استخدم فقط مصدر تيار كهربائي يتوافق مع متطلبات الجهد الكهربائي المحددة. قد يؤدي عدم القيام بذلك إلى نشوب حريق أو التعرض لصدمة كهربائية.
- لا تستخدم أسلاك طاقة أخرى خلاف السلك المرفق، لأن
- ذلك قد يؤدي إلى نشوب حريق او صدمة كهربائية.<br>• سلك الطاقة المُزود مُصمم للاستخدام مع هذ الجهاز . فلا تقم بتوصيله بالأجهزة الأخرى.
- لا تقم بتغيير كابل الطاقة، أو سحبه، أو ثنيه بقوة، أو القيام بأي عمل آخر قد يؤدي إلى تلف الكابل. لا تضع ً أجساما ثقيلة على سلك الطاقة. فقد يؤدي تلف سلك الطاقة إلى
- نشوب حريق او حدوث صدمة كهربائية.<br>• لا تقم بتوصيل أو فصل قابس الطاقة ويداك مبللتان، حيث يمكن أن يؤدي ذلك إلى صدمة كهربائية.
- لا تستخدم أسلاك التمديد أو مشترك تيار كهربائي متعدد
- المقابس مع الجهاز. فقد يؤدي القيام بذلك إلى نشوب حريق أو حدوث صدمة كهربائية. • لا تقم بلف كابل الطاقة أو ربطه في عقدة، حيث يمكن أن
- يؤدي ذلك إلى حدوث حريق أو صدمة كهربائية. • قم بإدخال القابس بالكامل بمأخذ التيار الكهربائي المتردد.
- قد يؤدي عدم القيام بذلك إلى نشوب حريق أو التعرض لصدمة كهربائية.
- افصل قابس الطاقة ً تماما عن مأخذ التيار المتردد في حالة حدوث العواصف الرعدية. قد يؤدي عدم القيام بذلك إلى
- نشوب حريق أو التعرض لصدمة كهربائية أو تلف الجهاز. • تأكد أن وحدة إمداد الجهاز بالطاقة آمنة، وتأكد من ثبات مستوى الجهد.
- احرص على إبعاد سلك التيار الكهربائي عن مصدر للحرارة؛ قد يؤدي عدم القيام بذلك إلى ذوبان طبقة تغليف
- سلك الطاقة، مما يؤدي إلى حريق أو صدمة كهربائية. • إذا تم تطبيق ضغط مبالغ فيه على جزء التوصيل بسلك الطاقة، فقد يتلف سلك الطاقة أو قد يتم فصل الأسلاك
- الموجودة داخل الجهاز. وقد ينجم عن ذلك نشوب حريق. تجنب المواقف التالية:
- توصيل سلك التيار الكهربائي وفصله على نحو متكرر. – المشي فوق سلك التيار الكهربائي.
- ثني سلك التيار الكهربائي بالقرب من منطقة التوصيل
- والضغط باستمرار على منفذ التيار الكهربائي أو منطقة التوصيل.
	- استخدام القوة المفرطة مع قابس التيار الكهربائي.

# **تنبيه**

قم بتركيب هذا الجهاز بالقرب من مأخذ التيار الكهربائي واترك مساحة كافية حول قابس الطاقة حتى يمكن فصله بسهولة في حالات الطوارئ.

# هام

- **عند توصيل الطاقة** • لا تقم بتوصيل كابل الطاقة بمصدر طاقة غير قابل للفصل. فقد يؤدي القيام بذلك إلى تعطل الجهاز أو تلفه في حالة
	- انقطاع الإمداد بالتيار الكهربائي. إذا قمت بتوصيل هذا الجهاز بمقبس تيار متردد متعدد
- المآخذ، لا تستخدم المآخد الأخرى لتوصيل أجهزة أخرى. • لا تقم بتوصيل كابل الطاقة بمقبس التيار المتردد الملحق
- بجهاز الكمبيوتر.

#### **الاحتياطات الأخرى**

قد تؤدي الضوضاء الكهربائية إلى تعطل الجهاز أو فقد للبيانات.

# **التعامل**

- **تحذير**
- قم على الفور بفصل قابس الطاقة من مقبس التيار المتردد واتصل بالموزع المحلي المعتمد لـ Canon إذا أصدر الجهاز ً ضوضاء غير عادية، أو انبعثت منه رائحة غير عادية، أو دخان، أو سخونة شديدة. قد يؤدي الاستمرار في استخدام الجهاز إلى نشوب حريق أو التعرض لصدمة كهربائية.

Ar

- لا تقم بتفكيك هذا الجهاز أو تعديله. يحتوي الجهاز مكونات عالية الجهد وذات درجة حرارة عالية. وقد يؤدي تفكيك الجهاز أو تعديله إلى نشوب حريق أو صدمة كهربائية.
- ضع الجهاز في مكان لا يتمكن فيه الأطفال من ملامسة كابل الطاقة وأية كابلات أو تروس وأجزاء كهربائية أخرى داخل الجهاز. قد يؤدي عدم القيام بذلك إلى وقوع حوادث غير متوقعة.
- لا تستخدم الرشاشات القابلة للاشتعال بالقرب من هذا الجهاز. فقد تؤدي ملامسة السوائل القابلة للاشتعال للأجزاء الكهربائية داخل هذا الجهاز إلى نشوب حريق أو التعرض لصدمة كهربائية.
- عند نقل هذا الجهاز، تأكد من إيقاف تشغيل الجهاز، ثم قم بفصل قابس الطاقة وكابلات الواجهة. وقد يؤدي عدم القيام .<br>بذلك إلى تلف كابل الطاقة أو كابلات الواجهة، مما قد يسفر عن حدوث حريق أو صدمة كهربائية.
- عند توصيل أو فصل كابل USB أثناء اتصال قابس الطاقة بمقبس التيار المتردد، لا تلمس الجزء المعدني من الموصل، حيث أن ذلك قد يؤدي إلى صدمة كهربائية.
	- استخدم كابلاً معياريًا أقصر من ۳ أمتار • استخدم كابل USB أقصر من ۳ أمتار.

#### **إذا كانت ضوضاء التشغيل تزعجك**

اعتمادًاْ على بيئة الاستخدام ووضع التشغيل، إذا كانت ضوضاء التشغيل مزعجة، فيوصى بتركيب الجهاز في مكان آخر غير المكتب.

#### **إذا كنت تستخدم جهاز تنظيم ضربات القلب**

يصدر هذا الجهاز مجالاً مغناطيسيًا منخفض المستوى. وإذا كنت تستخدم جهاز ضبط نبضات القلب ولاحظت أية اضطرابات، فالرجاء الابتعاد عن خرطوشة الحبر وقم باستشارة أحد الأطباء على الفور.

#### **تنبيه**

- لا تضع أشياء ثقيلة على هذا الجهاز فقد تتعرض للسقوط مما يؤدي إلى وقوع إصابة. • بهدف السلامة، قم بفصل قابس الطاقة في حالة عدم استخدام
- ..<br>الجهاز لفترة طويلة من الزمن<sub>.</sub>
- َ توخ الحذر عند فتح أو غلق الأغطية لتجنب إصابة يديك. • أبعد يديك وملابسك عن الأسطوانات في منطقة الإخراج. إذا تعلقت الأسطوانات بيديك أو ملابسك، فقد يتسبب ذلك في
- .<br>التعرض لإصابة جسدية. • يكون الجزء الداخلي بالجهاز وفتحة الإخراج ساخنين ًجدا أثناء استخدام الجهاز وبعد استخدامه مباشرة. تجنب ملامسة تلك المناطق لتجنب الإصابة بالحروق. ً وأيضا، قد يكون الورق المطبوع ساخنًا عقب إخراجه مباشرةً، لذلك يجب استخدام التنبيه عند استخدامه. قد يؤدي عدم القيام بذلك إلى الإصابة بحروق.

#### **وحدة التغذية (للمنتجات المزودة بوحدة تغذية فقط)**

- لا تضغط بقوة لأسفل على وحدة التغذية عند استخدام الزجاج المسطح لنسخ الكتب السميكة. فقد يؤدي القيام بذلك إلى تلف اللوح الزجاجي وينتج عنه إصابة شخصية.
- أغلق وحدة التغذية برفق لتجنب انحشار يديك، فقد يؤدي ذلك إلى الإصابة الشخصية.
- أغلق وحدة التغذية برفق لتجنب انحشار يديك في الجانب الخلفي من وحدة التغذية، فقد يؤدي ذلك إلى الإصابة الشخصية.

#### **وحدة الإنهاء (للمنتجات المزودة بوحدة إنهاء فقط)**

• لا تضع يديك في جزء درج الورق الذي يتم فيه تدبيس الورق (بالقرب من البكرات)، وتوخ الحذر الشديد من الدبابيس الحادة، لأنها قد تؤدي إلى إصابة شخصية.

### **درج الورق (للمنتجات التي تتضمن درج ورق فقط)**

• لا تدخل يدك في الجهاز أثناء إزالة درج الورق، فقد يؤدي ذلك إلى وقوع إصابة شخصية.

#### **مفتاح توفير الطاقة (للمنتجات التي تتضمن مفتاح توفير الطاقة فقط)**

• اضغط على (موفر الطاقة) لتحقيق السلامة عندما يَترك الجهاز بدون استخدام الجهاز لفترة طويلة من<br>الوقت، كطوال الليل مثلاً ٍ وقم أيضًا بإيقاف تشغيل مفتاح الطاقة الرئيسية وافصل سلك التيار الكهربائي كإجراء أمان عند عدم استخدام الجهاز لفترة ممتدة من الوقت مثل الإجازات المتتالية.

#### **أمان الليزر**

تم اعتماد هذا الجهاز كمنتج ليزر من الفئة ۱ في .EN60825-1:2007و IEC60825-1:2007

#### CLASS 1 LASER PRODUCT LASER KLASSE 1 APPAREIL À LASER DE CLASSE 1 APPARECCHIO LASER DI CLASSE 1 PRODUCTO LÁSER DE CLASE 1 APARELHO A LASER DE CLASSE 1 LUOKAN 1 LASER-TUOTE LASERPRODUKT KLASS 1

قد يكون شعاع الليزر ًضارا بالجسم البشري. ً نظرا لأن الإشعاع المنبعث داخل المنتج يكون مغطى بالهياكل الواقية والأغطية .<br>الخارجية بالكامل، فليس من الممكن أن يخرج شعاع الليزر ً من المنتج خلال أية مرحلة من مراحل التشغيل التي يقوم بها المستخدم. اقرأ الملاحظات والإرشادات التالية للأمان. • لا تقم بفتح أية أغطية بخلاف تلك المشار إليها في أدلة

- هذا الجهاز. • في حالة تسرب شعاع الليزر ودخوله في عينيك، فإن
- التعرض لهذا الشعاع قد يتسبب في إصابة العينين.

#### **تنبيه**

قد تتسبب أدوات التحكم أو عمليات الضبط أو إجراءات الأداء غير تلك المحددة في هذا الدليل في تعرضك للإشعاعات الخطرة

#### **الاحتياطات الأخرى**

- اتبع الإرشادات المذكورة على ملصق التحذير الموجود على هذا الجهاز.
- لا تعرض الجهاز للصدمات العنيفة أو الاهتزازات.
- لا تفتح الأبواب والأغطية وغيرها من الأجزاء أو تغلقها
	- بقوة. القيام بذلك قد يؤدي إلى تلف الجهاز.<br>نذمته • لا تقم بإيقاف تشغيل مفتاح الطاقة الرئيسية أو فتح
- الأغطية أثناء تشغيل الجهاز. فقد يتسبب ذلك في حدوث انحشار للورق.

#### **الصيانة وعمليات الفحص**

نظف هذا الجهاز بشكل دوري. فقد لا يعمل الجهاز بشكل صحيح في حالة تراكم الغبار. عند التنظيف، تأكد من مراعاة ما يلي. في حالة حدوث مشكلة أثناء التشغيل، انظر "استكشاف الأخطاء وإصلاحها". في حالة عدم التمكن من حل المشكلة أو إذا كنت تشعر بأن الجهاز يتطلب الفحص، فانظر "عند عدم التمكن من حل المشكلة".

# **تحذير**

- قبل التنظيف، قم بإيقاف تشغيل الطاقة وافصل قابس الطاقة عن مأخذ التيار المتردد. قد يؤدي عدم القيام بذلك إلى
	- نشوب حريق أو التعرض لصدمة كهربائية. افصل قابس الطاقة بشكل دوري ونظفه باستخدام قطعة قماش جافة لإزالة الغبار والأوساخ. فقد يمتص الغبار المتراكم الرطوبة من الهواء ويمكن أن يؤدي ذلك إلى حدوث حريق في حالة تلامسه مع الكهرباء.
- استخدم قطعة قماش رطبة لتنظيف الجهاز بعد عصرها بشكل جيد. بلل قطع قماش التنظيف بالماء فقط. لا تستخدم الكحول أو البنزين أو سوائل تخفيف الدهان (التنر) أو المواد الأخرى القابلة للاشتعال. لا تستخدم المناديل أو المناشف الورقية. فإن التلامس بين هذه المواد والقطع الكهربائية داخل الجهاز، قد يسفر عن كهرباء إستاتيكية أو حدوث حريق أو صدمة كهربائية.
- افحص سلك التيار الكهربائي والقابس بشكل دوري للتحقق من وجود صدا أو شوكات مثنية أو بلي أو شقوق أو توليد<br>للحرارة المفرطة<sub>.</sub> فقد يؤدي استخدام سلك تيار كهربائي أو قابس لا تتم صيانته بشكل جيد إلى نشوب حريق أو التعرض لصدمة كهربية.

#### **تنبيه**

- بداخل الجهاز مكونات ذات درجة حرارة عالية وجهد مرتفع. قد تؤدي ملامسة هذه المكونات إلى التعرض للإصابة أو الحروق. لا تقم بملامسة أي جزء من أجزاء
- الجهاز لم يشار إليه في الدليل. • عند تحميل الورق أو إزالة الورق المحشور، احرص على عدم جرح يديك بواسطة حواف الورق.

# **القيود القانونية المفروضة على استخدام المنتج الخاص بك واستخدام الصور**

قد يحظر القانون استخدام هذا المنتج في مسح مستندات معينة ًضوئيا أو طباعتها أو إعادة إنتاجها بأي وسيلة أخرى واستخدام مثل تلك الصور التي تم مسحها ًضوئيا أو طباعتها أو إعادة إنتاجها بأي وسيلة كانت من خلال هذا المنتج، وقد يترتب على ذلك مسئولية جنائية و/أو مدنية. وفيما يلي قائمة بهذه المستندات على سبيل المثال لا الحصر. هذه القائمة لغرض الإرشاد والتوجيه فقط. إذا كانت تساورك الشكوك حول شرعية استخدام المنتج لمسح مستندات معينة ًضوئيا أو طباعتها أو إعادة إنتاجها بأي وسيلة أخرى و/أو استخدام مثل تلك الصور التي يتم مسحها ًضوئيا أو طباعتها أو إعادة إنتاجها بأي وسيلة كانت، فينبغي عليك طلب الاستشارة ً مقدما من مستشارك القانوني ليتولى توجيهك.

- 
- العملات الورقية • شيكات سياحية
- حوالات مالية
- طوابع المعونة الغذائية
	- شهادات الإيداع
		- جوازات السفر
- طوابع البريد (لاغية أو غير لاغية)
	- أوراق الهجرة
	- شارات أو شعارات التعريف
- طوابع الإيرادات الداخلية (لاغية أو غير لاغية)
	- أوراق الخدمات أو الكمبيالات
	- السندات أو شهادات المديونية الأخرى
- الشيكات أو الحوالات الصادرة من الهيئات الحكومية
	- شهادات ملكية الأسهم
	- تراخيص المركبات وشهادات الملكية
- الأعمال/الأعمال الفنية المحمية بموجب حقوق الطبع والنشر دون الحصول على إذن صاحب حقوق الطبع والنشر

#### **الرموز المتعلقة بالسلامة**

- مفتاح الطاقة: وضع ON) التشغيل)  $\mathbf{I}$
- مفتاح الطاقة: وضع OFF) إيقاف التشغيل)  $\bigcirc$
- مفتاح الطاقة: وضع BY-STAND) الاستعداد)  $\mathcal{L}$
- اضغط على المفتاح بشكل متبادل بين الوضعين  $\circledD$  ON) التشغيل) OFF) إيقاف التشغيل)
	- طرف أرضي ٍ واق  $\bigoplus$
- مستويات جهد خطرة بالداخل. لا تقم بفتح الأغطية  $\mathbb{A}$ بخلاف تلك المشار إليها.
	- تنبيه: سطح ساخن. ممنوع اللمس.  $\mathbb{A}$ 
		- 回 جهاز من الفئة الثانية
- الأجزاء المتحركة: حافظ على أجزاء الجسم بعيدة عن  $\triangle$ الأجزاء المتحركة

#### **[ملاحظة]**

قّد يتم لصّق بعض الرموز الموضحة أعلاه اعتمادًا على المنتج. v1602\_00\_ar-SA Spécifications LAN sans fil Bande(s) de fréquence : 2412-2472 MHz Puissance maximale de radiofréquence : 15.98 dBm

**Italian (IT)** Con la presente, Canon Inc. dichiara che questa apparecchiatura è conforme alla direttiva 2014/53/UE. Il testo completo della dichiarazione di conformità UE è disponibile al seguente indirizzo Internet: http://www.canon-europe.com/ ce-documentation

Caratteristiche LAN wireless Banda/e di frequenza: 2412-2472 MHz Potenza massima a radiofrequenza: 15.98 dBm **Lativian (LV)** Canon Inc. ar šo deklarē, ka šī iekārta atbilst Direktīvai 2014/53/ES. Pilns ES atbilstības deklarācijas teksts ir pieejams šādā interneta vietnē: http:// www.canon-europe.com/ce-documentation Bezvadu LAN specifikācijas

Frekvences josla(s): 2412-2472 MHz Maksimālā radiofrekvences jauda: 15.98 dBm **Lithuanian (LT)** Šiuo dokumentu

"Canon Inc." patvirtina, kad ši įranga atitinka direktyvą 2014/53/ES. Visas ES atitikties deklaracijos tekstas prieinamas šiuo interneto adresu: http:// www.canon-europe.com/ce-documentation

Belaidžio LAN specifikacijos Dažnio diapazonas (-ai): 2412-2472 MHz Maksimali radijo ryšio dažnio galia: 15.98 dBm **Dutch (NL)** Hierbij verklaar ik, Canon Inc., dat deze apparatuur conform is met Richtlijn 2014/53/EU.

De volledige tekst van de EUconformiteitsverklaring kan worden geraadpleegd op het volgende internetadres: http://www.canon-europe.com/ ce-documentation

Draadloos LAN specificaties Frequentieband(en): 2412-2472 MHz

Maximaal radiofrequentievermogen: 15.98 dBm **Maltese (MT)** B'dan, Canon, qed tiddikjara li dan it-tip ta' tagħmir huwa konformi mad-Direttiva 2014/53/UE.

It-test kollu tad-dikjarazzjoni ta' konformità tal-UE huwa disponibbli f'dan is-sit fuq l-internet: http://www.canon-europe.com/ ce-documentation

Speċifikazzjonijiet tal-Wireless LAN Band(i) tal-Frekwenza: 2412-2472 MHz Qawwa ta' frekwenza tar-radju massima: 15.98 dBm

**Hungarian (HU)** A Canon Inc. igazolja, hogy ez a berendezés megfelel a 2014/53/EU irányelvnek.

Az EU-megfelelőségi nyilatkozat teljes szövege elérhető a következő internetes címen: http://www.canon-europe.com/ ce-documentation

Vezeték nélküli LAN műszaki adatai Frekvenciasáv(ok): 2412-2472 MHz Maximális rádiofrekvenciás teljesítmény: 15.98 dBm

**Polish (PL)** Canon Inc. niniejszym oświadcza, że niniejsze urządzenie jest zgodne z dyrektywą 2014/53/UE.

Pełny tekst deklaracji zgodności UE jest dostępny pod następującym adresem internetowym: http://www.canon-europe.com/

ce-documentation Specyfikacja bezprzewodowej sieci LAN Pasmo(-a) częstotliwości: 2412-2472 MHz Maksymalna moc na częstotliwościach

radiowych: 15.98 dBm **Portugese (PT)** Por este meio, a Canon Inc. declara que o presente equipamento está em conformidade com a Diretiva 2014/53/UE.

#### **RE Declaration of Conformity**

**English (EN)** Hereby, Canon Inc. declares that this equipment is in compliance with Directive 2014/53/EU. The full text of the EU declaration of

conformity is available at the following internet address: http://www.canon-europe.com/ ce-documentation

Wireless LAN Specifications

Frequency band(s):2412-2472MHz Maximum radio-frequency power: 15.98 dBm **Czech (CS)** Tímto společnost Canon Inc. prohlašuje, že toto zařízení je v souladu se směrnicí 2014/53/EU.

Úplné znění EU prohlášení o shodě je k dispozici na této internetové adrese: http:// www.canon-europe.com/ce-documentation Technické údaje bezdrátové LAN Pásmo(a) frekvence: 2412-2472 MHz Maximální výkon rádiové frekvence: 15.98 dBm **Danish (DA)** Hermed erklærer Canon Inc., at dette udstyr er i overensstemmelse med direktiv 2014/53/EU.

EU-overensstemmelseserklæringens fulde tekst kan findes på følgende internetadresse: http://www.canon-europe.com/ ce-documentation

Trådløs LAN specofikationer Frekvensbånd: 2412-2472 MHz Maks. radio-frekvenseffekt: 15.98 dBm

**German (DE)** Hiermit erklärt Canon Inc, dass diese Anlage der Richtlinie 2014/53/EU entspricht.

Der vollständige Text der EU-Konformitätserklärung ist unter der folgenden Internetadresse verfügbar: http:// www.canon-europe.com/ce-documentation WLAN-Spezifikationen

Frequenzbereich(e): 2412-2472 MHz Maximale Funkfrequenzleistung: 15.98 dBm **Estonian (ET)** Käesolevaga deklareerib Canon Inc., et käesolev seade vastab

direktiivi 2014/53/EL nõuetele. ELi vastavusdeklaratsiooni täielik tekst on kättesaadav järgmisel internetiaadressil: http://www.canon-europe.com/

ce-documentation

Juhtmevaba LAN-i spetsifikatsioonid Sagedusriba(d): 2412-2472 MHz Maksimaalne raadiosageduslik võimsus:

15.98 dBm **Spanish (ES)** Por la presente, Canon Inc. declara que este equipo es conforme con la Directiva 2014/53/UE.

El texto completo de la declaración UE de conformidad está disponible en la dirección de Internet siguiente: http:// www.canon-europe.com/ce-documentation Especificaciones LAN inalámbrica Banda(s) de frecuencia: 2412-2472 MHz Potencia máxima de radiofrecuencia: 15.98 dBm

**Greek (EL)** Με την παρούσα, η Canon Inc. δηλώνει ότι ο παρών εξοπλισμός συμμορφώνεται με την Οδηγία 2014/53/ΕΕ. Το πλήρες κείμενο της δήλωσης συμμόρφωσης της ΕΕ διατίθεται στην ακόλουθη διεύθυνση στο διαδίκτυο: http:// www.canon-europe.com/ce-documentation Προδιαγραφές ασύρματου LAN (WLAN) Ζώνες συχνότητας: 2412-2472 MHz Μέγιστη ισχύς ραδιοσυχνότητας: 15.98 dBm **French (FR)** Le soussigné, Canon Inc., déclare que le présent équipement est conforme à la Directive 2014/53/UE. Le texte complet de la déclaration UE de conformité est disponible à l'adresse internet suivante : http://www.canon-europe.com/ ce-documentation

**ملصق السلامة من الليزر**

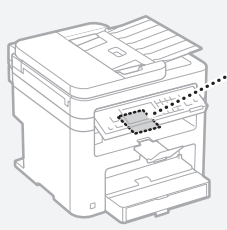

CAUTION - GARDEN AND CONTROL .<br>The case is the same<br>The case is the same of the same<br>The case is the same SIGHT - MARINE BARRISH **CARL DE CAMER PRODUCTS**<br>LONG CAMERON (1970)<br>LONG CAMERON DE PRODUCTS<br>ATTINGULA LANDICAL<br>CATINGULA LANDICAL<br>CATINGULA LANDICAL

**المواد القابلة للاستهلاك تحذير**

لا تتخلص من خراطيش الحبر المستعملة بإلقائها في ألسنة اللهب المكشوفة. ً أيضا، لا تخزن خراطيش الحبر أو الورق في مكان معرض لألسنة اللهب المكشوفة. فقد يؤدي ذلك إلى اشتعال الحبر أو الورق، ويؤدي إلى الإصابة بحروق أو نشوب حريق.

**إخطار**

### **اسم المنتج**

 .ً تتطلب قواعد السلامة أن يكون اسم المنتج مسجلا في بعض المناطق التي يُباع فيها هذا المنتج، يمكن تسجيل الاسم<br>(الأسماء) التالية بين قوسين ( ) بدلاً من ذلك. (F173702) MF249dw (F173702) MF247dw (F171902) MF237w

#### **متطلبات EMC للمواصفة الأوروبية**

يتوافق هذا الجهاز مع متطلبات التوافق الكهرومغناطيسي (EMC (الأساسية لتوجيه الاتحاد الأوروبي (EC(. ونقر بأن هذا المنتج يتوافق مع متطلبات التوافق الكهرومغناطيسي (EMC (المنصوص عليها في توجيه الاتحاد الأوروبي (EC (عند إدخال تيار رئيسي محدد مقداره ۲۳۰ فولت، و٥۰ هرتز، على الرغم من أن إدخال التيار المقدر لهذا المنتج يتراوح من ۲۲۰ إلى ۲٤۰ فولت، وبتردد ٦۰/٥۰ هرتز. يلزم استخدام كابل معزول للتوافق مع المتطلبات الفنية للتوافق الكهرومغناطيسي (EMC (لتوجيه الاتحاد الأوروبي (EC(.

#### **توجيه التخلص من الأجهزة الكهربائية والإلكترونية (WEEE (وتوجيهات البطارية**

يمكنك الاطلاع على معلومات توجيه WEEE وتوجيهات البطارية في أحدث أدلة المستخدم (دليل HTML (من موقع الويب التابع لشركة Canon على العنوان .(http://canon.com/oip-manual)

#### **Regulatory information for users in Jordan**

MF249dw/MF247dw/MF237w includes approved Wireless LAN Module (Model name: AW-NM383). Contains Wireless LAN Module approved by TRC/SS/2014/38

# **Regulatory information for users in UAE**

MF249dw/MF247dw/MF237w includes approved Wireless LAN Module (Model name: AW-NM383).

**TRA** 

REGISTERED No: ER0126617/14 DEALER No: DA0060877/11

#### **Regulatory Information for Users in Russia**

Подтверждение соответствия Минкомсвязи России: Декларация соответствия № Д-РД-2695 от 27.01.2014 года, действительна до 27.01.2020 года, зарегистрирована в Федеральном агентстве связи 30.01.2014 года

#### **RE Directive**

(For Europe Only)

(۲) يحتفظ أصحاب الحقوق الخاصة بـ "البرامج" في جميع

- الأحوال بحق وملكية وحقوق الملكية الفكرية المتعلقة بهذه "البرامج". وباستثناء ما هو منصوص عليه صراحةً في هذ المستند، لا يتم نقل أي ترخيص أو حق، ً صريحا كان أم ًضمنيا، أو منحه لك من ِقبل أصحاب حقوق "البرامج" فيما يتعلق بأية ملكية فكرية يمتلكها أصحاب حقوق "البرامج".
- (۳) يحق لك استخدام البرامج لمجرد استخدامها مع المنتج. (٤) لا يحق لك التنازل عن البرامج أو ترخيصها من الباطن او تسويقها أو توزيعها أو نقلها إلى أي طرف آخر دون الحصول على موافقة كتابية مسبقة من مالكي حقوق البرامج.
- (٥) على الرغم مما سبق ذكره، يحق لك نقل البرامج فقط عندما (أ) تقوم بالتنازل عن كل حقوقك في المنتج وكل الحقوق والالتزامات بموجب شروط الترخيص إلى المنقول إليه و(ب) يوافق الشخص المنقول إليه على الالتزام بكل هذه الشروط.
- (٦) لا يحق لك فك أكواد البرامج أو عكس هندستها أو تفكيكها أو تقليلها بأية طريقة أخرى إلى صيغة يمكن قراءتها بواسطة الإنسان.
	- (۷) لا يحق لك تعديل البرامج أو تهيئتها أو ترجمتها أو
- تأجيرها أو إقراضها أو إنشاء أعمال اشتقاقية تعتمد عليها. (۸) لا يحق لك إزالة البرامج من المنتج أو إنشاء نُسخ منفصلة
	- منه. (۹) لا يتم ترخيص الجزء القابل للقراءة بواسطة الإنسان (كود المصدر) إليك.

(۱) على الرغم من شروط الترخيص من (۱) إلى (۹) الواردة أعلاه، يتضمن المنتج وحدات برمجية لجهات خارجية مرافقة لشروط الترخيص الأخرى المصاحبة، وتخضع الوحدات البرمجية هذه لشروط الترخيص الأخرى. يرجى الرجوع إلى شروط الترخيص الأخرى للوحدات البرمجية الموضحة في ملحق الدليل للمنتج الموافق. يتوفر هذا الدليل على

.http://canon.com/oip-manual الويب موقع ُيمثل استخدامك لهذا المنتج، موافقة منك على جميع شروط الترخيص القابلة للتطبيق وإذا لم تكن موافقًا على شروط الترخيص هذه، ُفيرجى الاتصال بممثل الخدمة. **Irish** Dearbhaíonn Canon Inc., leis seo, go bhfuil an trealamh seo i gcomhlíonadh leis an Treoir 2014/53/AE.

Tá an téacs iomlán de Dhearbhú

Comhréireachta AE ar fáil ag seoladh an láithreáin ghréasáin mar seo a leanas: http:// www.canon-europe.com/ce-documentation Sonraíochtaí LAN Gan Sreang Banda(í) minicíochta: 2412-2472 MHz Uaschumhacht radaimhinicíochta: 15.98 dBm **Norwegian** Herved erklærer Canon Inc. at

dette utstyret er i overensstemmelse med direktiv 2014/53/EU. Den fulle teksten til EUs samsvarserklæring

er tilgjengelig på følgende Internettadresse: http://www.canon-europe.com/ ce-documentation

Trådløs LAN-spesifikasjoner

Bølgelengde: 2412-2472 MHz

Maks radiofrekvensstyrke: 15.98 dBm **Icelandic** Hér með lýsir Canon Inc því yfir að þessi búnaður er í samræmi við tilskipun 2014/53/ESB.

Allur texti ESB-samræmisyfirlýsingar

er í boði á eftirfarandi veffangi: http:// www.canon-europe.com/ce-documentation Tæknilýsingar fyrir þráðlausa nettengingu Tíðnisvið: 2412-2472 MHz

Hámarksstyrkur útvarpstíðnibylgja: 15.98 dBm

**إخلاء المسئولية**

- المعلومات الواردة في هذه الوثيقة عرضة للتغيير دون إشعار مسبق.
- .INC CANON لا تقدم أي ضمان من أي نوع فيما يتعلق بهذه المادة، ً صريحا أكان أم ًضمنيا، باستثناء الموضح هنا، بما في ذلك على سبيل المثال لا الحصر، أية ضمانات تتعلق بالقابلية للبيع أو التسويق أو الملاءمة لغرض استخدام معين أو عدم انتهاك حقوق ملكية وبراءات الغير. .INC CANON لا تتحمل مسؤولية أية أضرار مباشرة أو غير مباشرة أو لاحقة من أي نوع أو خسائر أو مصاريف تنجم عن استخدام هذه المادة.

**حول هذا الدليل.**

**المفاتيح والأزرار المستخدمة في هذا الدليل**

الرموز وأسماء المفاتيح التالية ما هي إلا أمثلة قليلة لطريقة توضيح المفاتيح التي يتم الضغط عليها في هذا الدليل.

- مفاتيح لوحة التشغيل: [icon Key) [رمز رئيسي) مثال:
	-
- الشاشة: <حدد وجهة.> • الأزرار والعناصر التي تظهر على شاشة الكمبيوتر: [Preferences) [التفضيلات)

**الرسومات التوضيحية والشاشات المستخدمة في هذا الدليل**

تكون الرسومات التوضيحية والشاشات المستخدمة في هذا الدليل خاصة بالطراز dw249MF ما لم تتم الإشارة لغير ذلك.

### **العلامات التجارية**

ُعد Mac علامة تجارية لشركة Inc Apple. ت و Windows Vistaو Windowsو Microsoft Excelو Internet Explorerو Windows Server وPowerPoint هي إما علامات تجارية أو علامات تجارية مسجلة لشركة Corporation Microsoft في الولايات المتحدة الأمريكية و/أو الدول الأخرى. قد تكون أسماء المنتجات والشركات الأخرى الواردة في هذا المستند علامات تجارية لأصحابها المعنيين.

#### **البرامج التي توفرها جهة خارجية**

يحتوي منتج Canon هذا (ُيشار إليه بالمصطلح "المنتج") على وحدات برمجية تابعة للجهات الخارجية. يخضع استخدام هذه الوحدات البرمجية وتوزيعها، بما في ذلك أية تحديثات لمثل هذه الوحدات البرمجية (المشار إليها جميعًا فيما بعد باسم "البرامج") لشروط الترخيص من (۱) حتى (۹) أدناه.

(۱) توافق أنت على الامتثال لأية قوانين أو قيود أو لوائح للتحكم في عملية التصدير يتم تطبيقها في البلدان المعنية في حالة شحن هذا المنتج الذي يتضمن البرامج أو نقله أو تصديره إلى أي بلد.

O texto integral da declaração de conformidade da UE está disponível no seguinte endereço de Internet: http://www.canon-europe.com/ ce-documentation

Especificações de LAN Sem Fios Banda(s) de frequências: 2412-2472 MHz Potência máxima de radiofrequência: 15.98-dBm

**Slovene (SL)** Canon Inc. potrjuje, da je ta oprema v skladu z Direktivo 2014/53/EU. Celotno besedilo izjave EU o skladnosti je na voljo na naslednjem spletnem naslovu: http://www.canon-europe.com/ ce-documentation

Specifikacije za brezžični LAN Frekvenčna območja: 2412-2472 MHz Največja radiofrekvenčna moč: 15.98 dBm **Slovak (SK)** Spoločnosť Canon Inc. týmto vyhlasuje, že toto zariadenie je v súlade so smernicou 2014/53/EÚ.

Úplné znenie EÚ vyhlásenia o zhode je k dispozícii na tejto internetovej adrese: http:// www.canon-europe.com/ce-documentation Technické údaje bezdrôtovej LAN Pásmo (a) frekvencia: 2412-2472 MHz Maximálny výkon rádiovej frekvencie: 15.98 dBm

**Finnish (FI)** Canon Inc. vakuuttaatäten, että tämä laite on direktiivin 2014/53/EU mukainen.

EU-vaatimustenmukaisuusvakuutuksen täysimittainen teksti on saatavilla seuraavassa internetosoitteessa: http:// www.canon-europe.com/ce-documentation Langattoman LAN:in tekniset ominaisuudet Taajuuskaista(t): 2412-2472 MHz Suurin radiotaajuusteho: 15.98 dBm **Swedish (SV)** Härmed försäkrar Canon Inc.

att denna utrustning överensstämmer med direktiv 2014/53/EU.

Den fullständiga texten till EU-försäkran om överensstämmelse finns tillgänglig på följande webbadress: http://www.canon-europe.com/ ce-documentation

Specifikationer för trådlöst LAN Frekvensband: 2412-2472 MHz Maximal radiofrekvenseffekt: 15.98 dBm **Romanian (RO)** Prin prezenta, Canon Inc. declară că acest echipament este în conformitate cu Directiva 2014/53/UE. Textul integral al declarației UE de conformitate este disponibil la următoarea adresă internet: http://www.canon-europe.com/ ce-documentation

Specificații wireless LAN

Benzi de frecvență: 2412-2472 MHz Putere maximă a frecvenței radio: 15.98 dBm **Bulgarian (BG)** С настоящото Canon Inc. декларира, че това съоръжение е в съответствие с Директива 2014/53/ЕС. Цялостният текст на ЕС декларацията за съответствие може да се намери на следния интернет адрес: http:// www.canon-europe.com/ce-documentation Спецификация на безжичната LAN Честотна лента(и): 2412-2472 MHz Максимална радиочестотна мощност: 15.98 dBm

**Croatian (HR)** Canon Inc. ovime izjavljuje da je oprema u skladu s Direktivom 2014/53/EU. Cjeloviti tekst EU izjave o sukladnosti dostupan je na sljedećoj internetskoj adresi: http://www.canon-europe.com/ ce-documentation

Specifikacije bežičnog LAN-a Frekvencijski pojas(evi): 2412-2472 MHz Maksimalna snaga radijske frekvencije: 15.98 dBm

# **درباره دفترچه راهنما**

# **آغاز به کار (اين دفترچه راهنما):**

<span id="page-347-0"></span>ابتدا اين دفترچه راهنما را مطالعه کنيد. اين دفترچه راهنما، نصب دستگاه، تنظيمات و اقدامات احتياطی را توضيح می دهد. قبل از استفاده از دستگاه اين دفترچه راهنما را مطالعه کنيد.

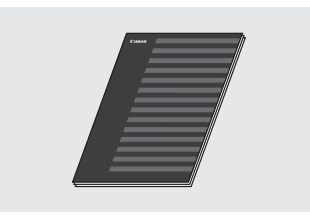

# **راهنمای تنظيم شبکه محلی بی سيم:**

اين دفترچه راهنما را به همراه آغاز به کار مطالعه کنيد. در اين دفترچه راهنما روش های تنظيم شبکه محلی بی سيم و علل مشکلاتی که در طول مرحله تنظيم با آنها مواجه می شويد و راه حل های آنها توضيح داده شده است. قبل از استفاده از دستگاه اين دفترچه راهنما را مطالعه کنيد.

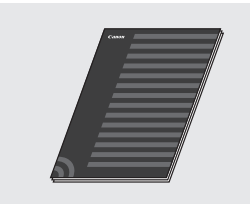

#### **MF Driver Installation Guide (MF راهنمای نصب درايور) (از وب سايت ديدن کنيد):**

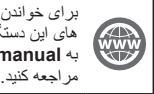

راهنمای کاربر که همه قابليت های اين دستگاه را شرح می دهد می توانيد **http://canon.com/oip-r** 

# **راهنمای کاربر (از وب سايت ديدن کنيد):**

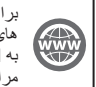

برای خواندن راهنمای کاربر که همه قابليت های اين دستگاه را شرح می دهد می توانيد **http://canon.com/oip-manual** به مراجعه کنيد.

# **مرور کردن منو و روش وارد کردن متن**

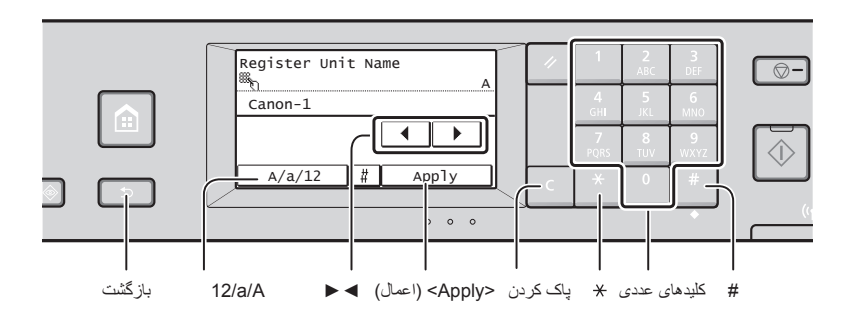

**تأييد تنظيم**

روی گزينه ضربه بزنيد.

با اين حال، اگر <Apply) <اعمال) ظاهر شد، روی آن ضربه بزنيد <Apply) <اعمال).

> حالت ورودی: حالت ورودی: <A>

<a>

حالت ورودی:  $<12>$ 

# **مرور کردن منو**

# **انتخاب گزينه ها**

برای انتخاب گزينه، روی آن ضربه بزنيد. برای برگشت به صفحه قبلی، را فشار دهيد.

# **روش وارد کردن متن**

# **تغيير حالت ورودی**

برای تغيير حالت ورودی، روی <A/a12/ < ضربه بزنيد. همچنين می توانيد برای تغيير دادن حالت ورودی را فشار دهيد.

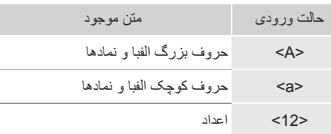

#### **وارد کردن متن، نمادها و اعداد**

با استفاده از کليدهای عددی يا وارد کنيد.

# **حرکت دادن مکان نما (وارد کردن يک فاصله)**

برای حرکت دادن مکان نما روی <**◄**> يا <**►**> ضربه بزنيد. برای وارد کردن فاصله، مکان نما را به انتهای متن انتقال و <**►**> را فشار دهيد.

#### **حذف نويسه ها**

با فشردن نويسه ها را حذف کنيد. با فشردن و نگه داشتن کليد ، تمام نويسه ها پاک می شود.

# 1  $/$   $/$   $-.$  @ 2 abc ABC 3 def DEF  $\frac{4}{\mathsf{GHI}}$ 4 ghi GHI 5 jkl JKL  $\frac{5}{10}$  $\begin{array}{c} 6 \\ \text{MNO} \end{array}$ 6 mno MNO 7 pqrs PQRS 8 tuv TUV  $\frac{9}{\text{wxyz}}$ 9 wxyz WXYZ

(غير قابل دسترس) 0 .<br>(فاصله) - . \* # ! " , ; ; ^ ` ^  $( )^{\sim}$  \ + &  $/$  @ \$ ? ' | / =  $\langle > |$  { } [ ] (غير قابل دسترس)

# **وصل کردن کابل برق و روشن کردن دستگاه**

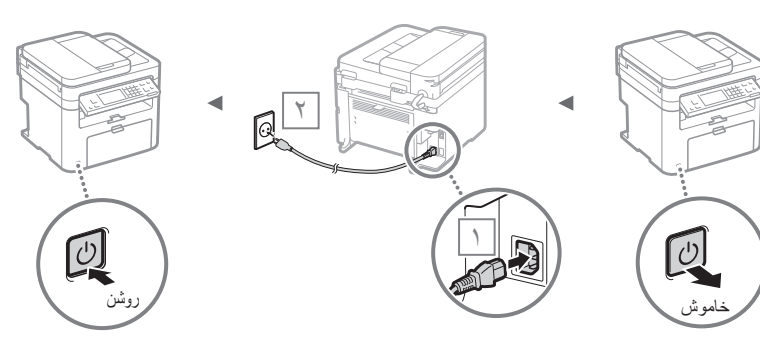

در اين زمان کابل USB را وصل نکنيد. بعد از نصب نرم افزار آن را وصل کنيد.

# **تعيين تنظيمات اوليه**

اولين باری که دستگاه را روشن می کنيد، دستورالعمل های روی صفحه را دنبال کنيد. برای اطلاع از جزئياتی درباره نحوه مرور کردن منو و وارد کردن اعداد، به "[مرور](#page-347-0) کردن منو و روش وارد کردن متن" ( صفحه [۳۴۸](#page-347-0)) رجوع کنيد.

### **● ابتدا با انتخاب زبان و سپس تاريخ و زمان، تنظيمات را کامل کنيد**

برای تنظيم زبان، منطقه، منطقه زمانی و تاريخ و زمان، دستورالعمل های روی صفحه را دنبال کنيد.

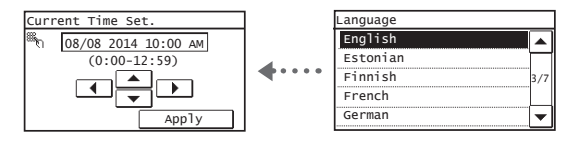

# **● تنظيم پين UI Remote) واسط کاربر از راه دور)**

شما می توانيد برای دسترسی به UI Remote) واسط کاربر از راه دور) يک پين تنظيم کنيد. برای محافظت دستگاه در برابر دسترسی غيرمجاز، فقط به کاربران دارای امتياز دسترسی اجازه دهيد از آن استفاده کنند. بر ای تغيير تنظيمات در آينده، لطفأ به بخش "تنظيم پين واسط کاربر از راه دور" در راهنمای کاربر مراجعه کنيد.

 "PIN UI Remote a Setting) "تنظيم پين واسط کاربر از راه دور) راهنمای کاربر

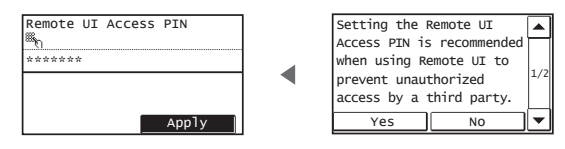

#### **انتخاب روش اتصال به دستگاه**

#### **● اتصال از طريق LAN سيم دار**

می توانيد از طريق يک روتر سيم دار دستگاه را وصل کنيد. برای اتصال دستگاه به روتر سيم دار (نقطه دستيابی) از کابل های LAN استفاده کنيد.

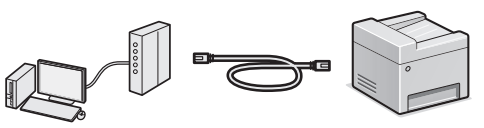

- رايانه را بوسيله سيم يا به صورت بی سيم به روتر وصل کنيد.
- مطمئن شويد برای اتصال دستگاه و رايانه درگاهی در مسيرياب وجود داشته باشد.
	- يک کابل LAN از کابل زوج به هم پيچيده شده گروه ۵ يا بالاتر آماده کنيد.
		- **● اتصال از طريق کابل USB**

می توانيد از طريق يک کابل USB دستگاه را به رايانه وصل کنيد.

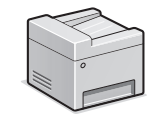

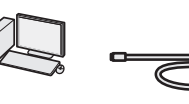

 مطمئن شويد که کابل USB مورد استفاده شما دارای اين علامت است.

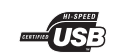

# **● اتصال از طريق LAN بی سيم**

می توانيد از طريق يک مسيرياب بی سيم\* دستگاه را به رايانه وصل کنيد. چون به صورت بی سيم وصل می شود، به کابل های LAN نياز نيست.

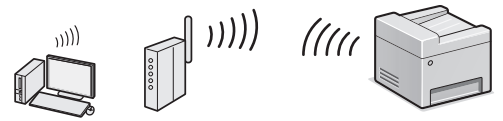

\* به مسيرياب بی سيم (نقطه دستيابی) با پشتيبانی از n/g/b802.11IEEE نياز است. رايانه را بوسيله سيم يا به صورت بی سيم به روتر وصل کنيد.

### **اگر مطمئن نيستيد که مسيرياب شما بی سيم يا سيم دار است:**

به راهنمای دستورالعمل ارائه شده با دستگاه شبکه مراجعه کنيد يا با سازنده تماس بگيريد.

# **● اتصال مستقيم**

دستگاه همراهی را به صورت بی سيم و مستقيم و بدون مسيريابی از طريق مسيرياب LAN بی سيم (يا نقطه دسترسی) به دستگاه متصل کنيد.

 بخش "می تواند به آسانی با دستگاه همراه استفاده شود" راهنمای کاربر **◄** "برقراری اتصال مستقيم (حالت نقطه دسترسی)"

# **انتخاب روش اتصال: از طريق LAN بی سيم يا روش ديگر**

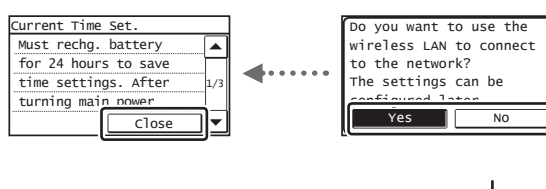

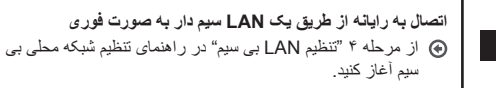

**اتصال به رايانه از طريق يک LAN سيم دار**

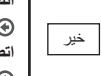

 تا قسمت "[اتصال](#page-349-0) از طريق يک [LAN](#page-349-0) سيم دار" (صفحه ۳۵۰) پيش برويد. **اتصال به رايانه از طريق کابل USB** تا قسمت "[اتصال](#page-349-1) از طريق کابل [USB\) "](#page-349-1)صفحه ۳۵۰) پيش برويد.

# **اتصال از طريق يک LAN سيم دار**

<span id="page-349-0"></span>۱ کابل LAN را وصل کنيد.

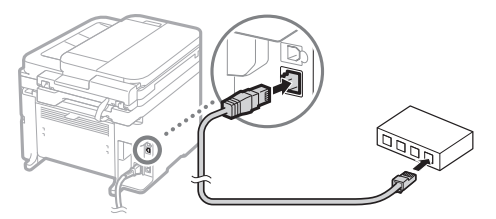

آدرس IP بطور خودکار در ۲ دقيقه پيکربندی می شود. اگر می خواهيد آدرس IP را به صورت دستی تنظيم کنيد، به موارد زير توجه کنيد.

- بخش "Network) "شبکه) راهنمای کاربر) **◄** "a to Connecting Network) "اتصال به شبکه) **◄** "Addresses IP Setting) "تنظيم آدرس IP)
	- نصب کنيد. <sup>۲</sup> با استفاده از ROM-DVD ارائه شده درايور <sup>و</sup> نرم افزار را
- به "برای اطلاع از [جزئيات](#page-350-0) روش های نصب:" (صفحه ۳۵۱) مراجعه کنيد.
	- به قسمت "تنظيم اندازه و نوع کاغذ" در اين صفحه برويد.

# **اتصال از طريق کابل USB**

# **نصب درايور و نرم افزار**

- با استفاده از ROM-DVD ارائه شده درايور و نرم افزار را نصب کنيد.
- به "برای اطلاع از [جزئيات](#page-350-0) روش های نصب:" (صفحه ۳۵۱) مراجعه نماييد.
	- به قسمت "تنظيم اندازه و نوع کاغذ" در اين صفحه برويد.

#### <span id="page-349-1"></span>**توجه**

• اگر قبل از نصب، کابل USB را وصل کرده ايد، ابتدا کابل را جدا کنيد، سپس نصب را دوباره انجام دهيد.

# **اتصال از طريق کابل USB**

راهنمای (MF Driver Installation Guide ،USB کابل اتصال برای نصب درايور MF (را دنبال کنيد.

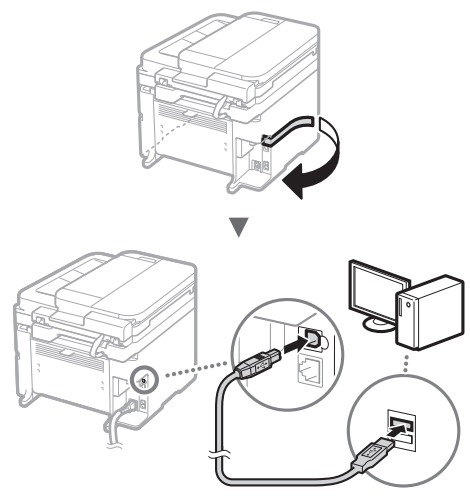

به قسمت "تنظيم اندازه و نوع کاغذ" در اين صفحه برويد.

# **تنظيم اندازه و نوع کاغذ**

مطابق با دستورالعمل های روی صفحه، اندازه و نوع کاغذ را تنظيم نماييد.

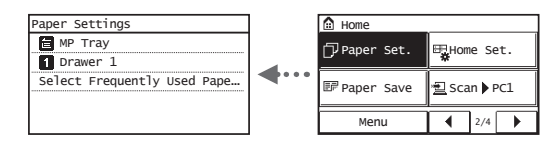

# **تعيين تنظيمات اوليه فاکس و اتصال کابل تلفن**

۱ تنظيمات اوليه فاکس را مشخص کنيد.

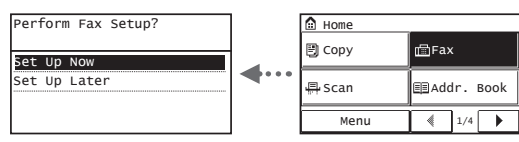

برای تعيين شماره فاکس، نام واحد و حالت دريافت، "راهنمای تنظيم فاکس" را دنبال کنيد. برای اطلاع از جزئيات بيشتر درباره حالت دريافت، به راهنمای کاربر مراجعه کنيد.

 راهنمای کاربر "Faxing) "ارسال فاکس) **◄** "Initial Configuring Functions Fax for Settings) "پيکربندی تنظيمات اوليه مربوط به Deciding Which Fax Receive Mode" **◄** (فاکس عملکردهای Use to) "انتخاب دستگاه فاکس برای اعمال نحوه کاربرد)

# **نحوه استفاده از نام کاربری**

هنگام ارسال سند، اطلاعات فرستنده ای که ثبت و وارد کرده ايد بر روی کاغذ گيرنده چاپ می شود.

# ۲ کابل تلفن را وصل کنيد.

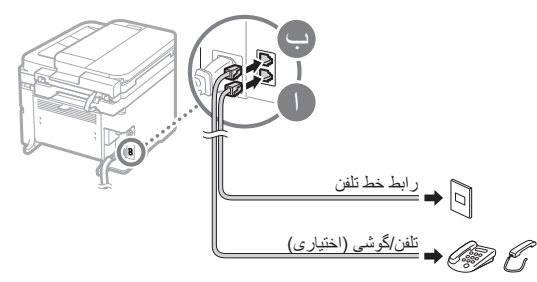

هنگامی که <Line Telephone Connect) <اتصال خط تلفن) روی نمايشگر ظاهر شد، طبق تصوير کابل تلفن را وصل کنيد.

#### **هنگام نصب گوشی اختياری:**

برای کسب جزئيات بيشتر، به دفترچه راهنمای عرضه شده به همراه گوشی مراجعه کنيد.

۴ از راهنمای تنظیم فاکس خارج شوید و سپس دستگاه را مجدداً راه<br>اندازی کنید.

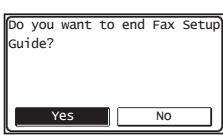

دستگاه را خاموش کرده و برای روشن کردن مجدد آن حداقل ۱۰ ثانيه صبر کنيد. انواع خط تلفن به طور خودکار شناسايی نمی شود. به راهنمای کاربر مراجعه کنيد و به صورت دستی خط تلفن را تنظيم کنيد.

 راهنمای کاربر "List Menu Setting) "ليست منوی تنظيمات) "Basic Settings" **◄** (فاکس تنظيمات" (Fax Settings" **◄** (تنظيمات اصلی) **◄** "Type Line Select) "انتخاب نوع خط)

# <span id="page-350-0"></span>**برای اطلاع از جزئيات روش های نصب:**

با استفاده از ROM-DVD ارائه شده درايور و نرم افزار را نصب کنيد.

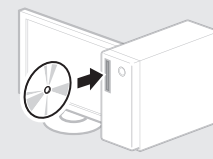

 می توانيد درايور را از وب سايت Canon نيز دانلود کنيد. برای کسب جزئيات در مورد مراحل نصب، به Driver MF Guide Installation) راهنمای نصب درايور MF (مراجعه کنيد.

# **برای کاربران OS Mac:**

ROM-DVD همراه اين دستگاه ممکن است حاوی درايور چاپگر برای OS Mac نباشد. اين بستگی به زمانی دارد که دستگاه را خريداری می کنيد. برای اطلاعات بيشتر در مورد نصب يا استفاده از درايور، به دفترچه راهنمای درايور مراجعه فرماييد. .<br>شما می توانيد از عملکردهای مختلف در اين دستگاه استفاده کنيد. عملکردهای زير يک نمای کلی از عملکردهای اصلی دستگاه است که می توانيد به طور عادی از آن استفاده کنيد.

# **کپی**

# **کپی در سايز بزرگتر/کوچکتر**

می توانيد اندازه استاندارد اسناد را برای کپی روی اندازه استاندارد کاغذ کوچک يا بزرگ کنيد يا نسبت کپی را بر حسب درصد تعيين کنيد.

# **کپی دورو\***

می توانيد سند يک رويه را روی هر دو طرف کاغذ کپی کنيد.

# **مرتب کردن**

می توانيد کپی ها را بر اساس ترتيب صفحه مرتب کنيد.

### **صفحه آرايی کوچک شده**

می توانيد با چاپ کردن چند سند در يک برگه، مصرف کاغذ را کاهش دهيد.

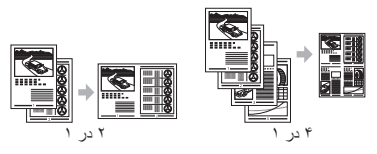

# **کپی کردن کارت شناسايی**

می توانيد دو طرف کارت را روی يک طرف کاغذ کپی کنيد.

# **نمابر**

# **ارسال يک سند به طور مستقيم از طريق رايانه (Fax PC) فاکس از طريق رايانه))**

علاوه بر ارسال و دريافت عادی فاکس ها، می توانيد از fax PC) فاکس از طريق رايانه) استفاده کنيد.

#### **ارسال**

می توانيد مقصدهای فاکس را در دفترچه آدرس خود ثبت کنيد. می توانيد از طريق روش های مختلف اين مقصدها را تعيين کنيد، با اين کار می توانيد سريع و راحت اسناد خود را ارسال نماييد.

- جستجوی مقصد
- دکمه های تک لمسی
- شماره گيری کدگذاری شده
	- گروه مقصد
- تعيين از طريق تاريخچه ارسال
	- پخش ترتيبی

# **دريافت**

**●** دريافت در حافظه می توانيد اسناد دريافت شده را در حافظه ذخيره کنيد. می توانيد اسناد ذخيره شده را در هر زمانی ذخيره کنيد، و اگر به آنها نيازی نداريد می توانيد

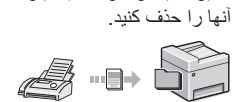

**●** دريافت از راه دور

اگر يک تلفن خارجی وصل است، می توانيد با شماره گيری شماره شناسه برای دريافت فاکس توسط دکمه های شماره گير تلفن در طول تماس تلفنی، فور أ حالت دريافت فاکس ر ا تغيير دهيد.

# **چاپ**

**چاپ در اندازه بزرگ شده/کوچک شده**

# **چاپ دورو\***

# **صفحه آرايی کوچک شده**

می توانيد با چاپ کردن چند سند در يک برگه، مصرف کاغذ را کاهش دهيد.

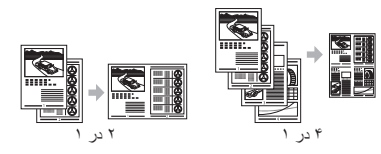

# **چاپ دفترچه\***

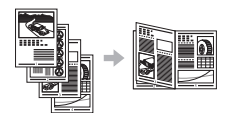

**چاپ پوستر چاپ همراه با سايه**

**نمايش پيش نمايش قبل از چاپ انتخاب يک "نمايه"**

# **تنظيمات شبکه**

اين دستگاه دارای يک رابط شبکه است که می توانيد به راحتی محيط شبکه را ايجاد کنيد. می توانيد با استفاده از fax PC) فاکس از طريق رايانه) و اسکن شبکه از همه رايانه هايی که به دستگاه متصل هستند، سند را چاپ کنيد. دستگاه، افزايش بازده کار به عنوان يک دستگاه مشترک در محل کار را پشتيبانی می کند.

# **اسکن**

**ذخيره اسناد با استفاده از صفحه کنترل دستگاه**

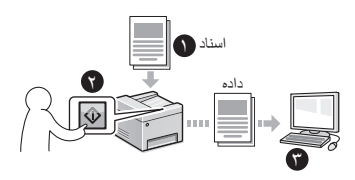

# **ذخيره اسناد با استفاده از عمليات ها از رايانه**

**●** اسکن کردن با Utility Scan MF) برنامه اسکن MF(

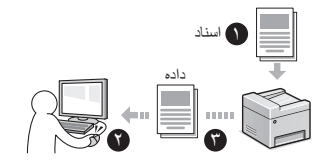

- **●** اسکن کردن از طريق يک برنامه
	- **●** اسکن کردن با درايور WIA

### **ايميل کردن اسناد اسکن شده\***

می توانيد اسناد اسکن شده را به برنامه ايميل خود ارسال کنيد.

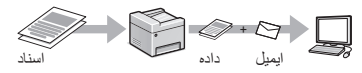

# **ارسال اسناد اسکن شده به سرور فايل\***

می توانيد اسناد اسکن شده را به سرور فايل ارسال کنيد.

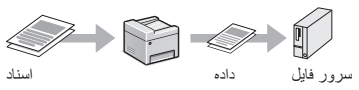

# **UI Remote) واسطه کاربر از راه دور)\*\***

می توانيد از وضعيت دستگاه در رايانه های روی شبکه آگاه شويد. می توانيد از طريق شبکه به دستگاه دسترسی پيدا کرده و کارهای خود را مديريت کنيد يا تنظيمات مختلف را مشخص نماييد.

\* فقط مدل های MF247dw/MF249dw

# **برطرف کردن گير کاغذ**

اگر صفحه زير ظاهر شد به اين معناست که در تغذيه کننده يا در داخل دستگاه، کاغذ گير گرده است. با دنبال کردن روش نشان داده شده بر روی صفحه نمايش، کاغذ يا سند گير کرده را خارج کنيد. اين دفترچه راهنما فقط در بعضی از قسمتها به مسئله گيرکردن کاغذ اشاره می کند. برای جزئيات بيشتر در مورد هر عملکرد، راهنمای کاربر را ببينيد.

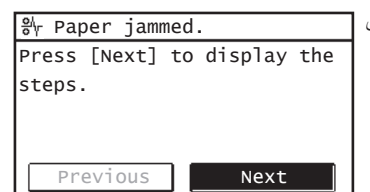

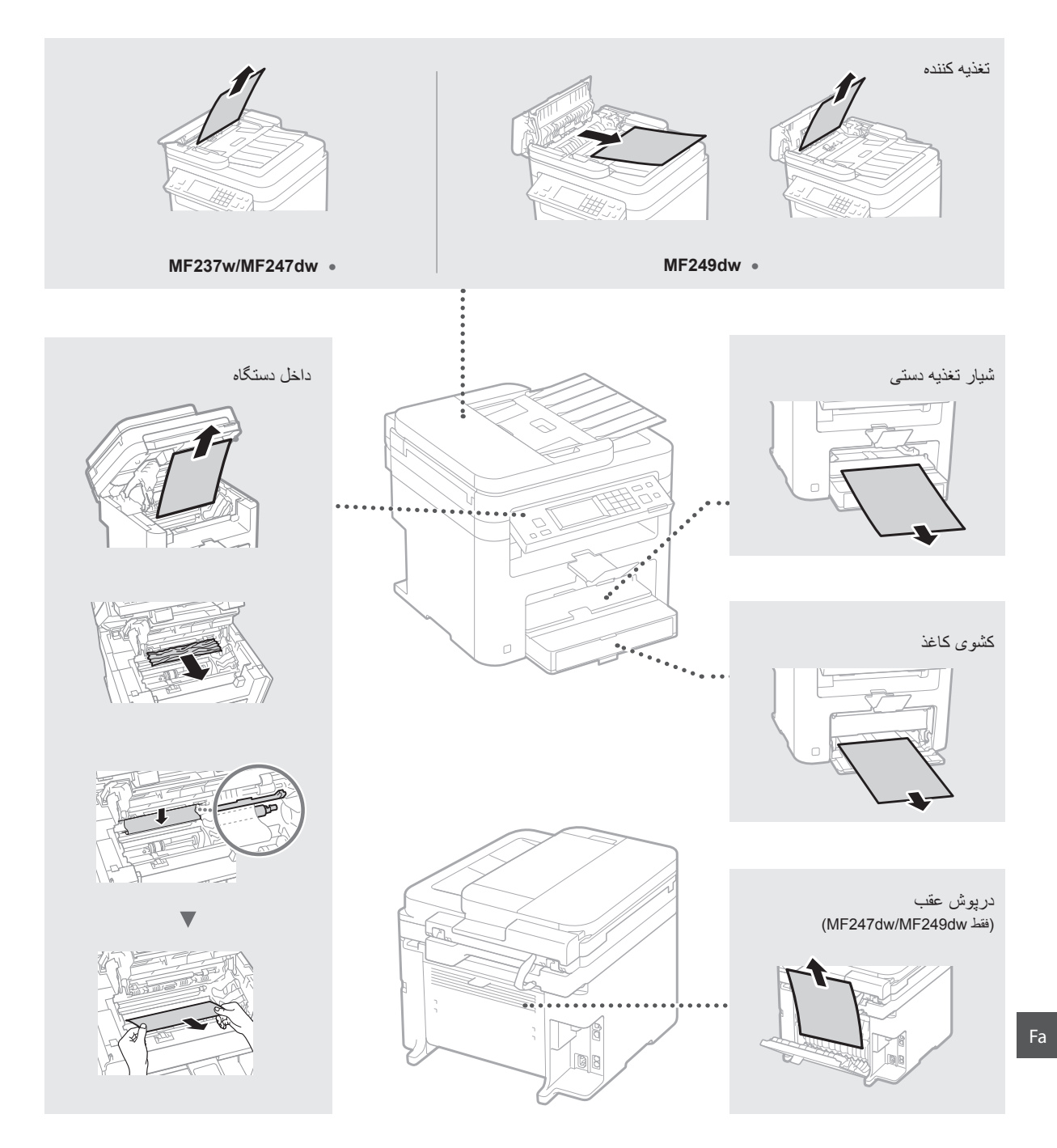

کارتريج های تونر از جمله مواد مصرفی هستند. زمانی که تونر نزديک به تمام شدن است يا در وسط کار بطور کامل تمام می شود، پيامی بر روی صفحه ظاهر می شود يا ممکن است مشکلات زير روی دهد. طبق مشکل اقدام مناسب را انجام دهيد.

# **هنگامی که پيامی ظاهر می شود**

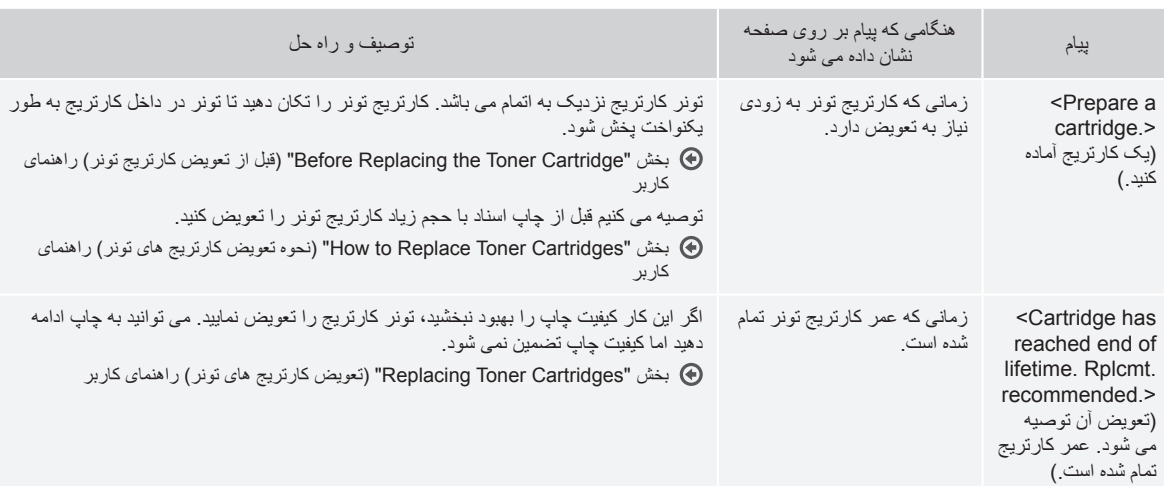

هنگامی که تونر در ميانه کار نزديک به تمام شدن است، پيامی بر روی صفحه ظاهر می شود.

#### هنگامی که خطوط سفیدی در نتیجه چاپ ظاهر می شود، یا زمانی که نتیجه چاپ تا حدی کم رنگ است:

هنگامی که خطوط سفيدی در نتيجه چاپ ظاهر می شود يا نتيجه چاپ تا حدی کم رنگ است، کارتريج تونر توريبا به انتهای عمر خود رسيده است، حتی اگر پيامی بر روی صفحه ظاهر نشود. هنگامی که کيفيت چاپ قابل قبول نيست، برای حل مشکل به موارد زير مراجعه کنيد.

### **هنگامی که خطوط سفيدی در نتيجه چاپ ظاهر می شود يا نتيجه چاپ تا حدی کم رنگ است**

هنگامی که تونر تقريباً در حال تمام شدن است، خطوط سفيدی در نتيجه چاپ ظاهر می شود يا نتيجه چاپ تا حدی کم رنگ است.

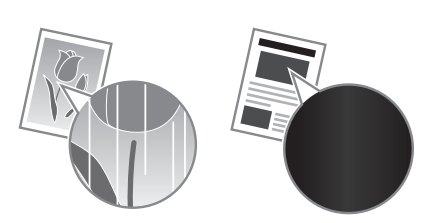

اگر تونر تقریباً در حال تمام شدن است پیامی بر روی صفحه ظاهر نمی شود. هنگامی که خطوط سفيدی در نتيجه چاپ ظاهر می شود يا نتيجه چاپ تا حدی کم رنگ است کارتريج تونر را تعويض کنيد.

#### **هنگامی که اين مشکل روی می دهد:**

قبل از تعويض کارتريج تونر مراحل روش زير را دنبال کنيد. دستگاه به چاپ ادامه می دهد تا تونر بطور کامل تمام شود.

بخش "Cartridge Toner the Replacing Before) "قبل از تعويض کارتريج تونر) راهنمای کاربر

#### **هنگامی که کيفيت چاپ هنوز قابل قبول نيست:**

اگر بعد از دنبال کردن مراحل روش زير باز هم مشکل باقی است، کارتريج تونر را تعويض کنيد.

بخش "Cartridges Toner Replace to How) "نحوه تعويض کارتريج های تونر) راهنمای کاربر

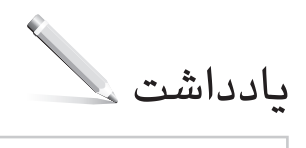

# **دستورالعمل های مهم ايمنی**

اين فصل دستورالعمل های مهم ايمنی برای جلوگيری از اسيب به كار بر ان اين دستگاه و ديگر ان و اسيب به اموال<br>را توضيح می دهد<sub>.</sub> قبل از استفاده از دستگاه، اين فصل ر ا مطالعه کنيد و برای استفاده مناسب از دستگاه دستورالعمل ها را دنبال کنيد. عملياتی را که در اين دفترچه راهنما ذکر نشده است انجام ندهيد. Canon در قبال آسيب هايی که در نتيجه انجام کارهايی که در اين دفترچه راهنما توضيح داده نشده است، استفاده نامناسب يا تعمير يا تغييراتی که توسط Canon يا شخص ثالث مجاز از طرف Canon انجام نشده باشد، روی می دهد، مسئوليتی ندارد. کارکرد يا استفاده نادرست از اين دستگاه میتواند منجر به وارد آمدن جراحت و يا خسارتی شود که مستلزم تعميرات مفصلی باشد که ممکن است تحت پوشش ضمانتنامه محدود شما قرار نگيرد.

# **هشدار**

هشدار مربوط به عملياتهايی را نشان میدهد که در صورت عدم انجام درست آنها، ممکن است منجر به مرگ يا جراحت افراد شوند. برای استفاده ايمن از چاپگر، هميشه به اين هشدارها توجه نماييد.

#### **احتياط**

اقدام احتياطی مربوط به عمليات هايی را نشان می دهد که در صورت عدم انجام درست آنها، ممکن است منجر به جراحت افراد شوند. برای استفاده ايمن از چاپگر، هميشه به اين احتياط ها توجه نماييد.

# مهم

محدوديتها و الزامات عملياتی را نشان میدهد. برای حصول اطمينان از عملکرد صحيح چاپگر و اجتناب از عملکرد نادرست آن يا آسيب به اموال، اين موارد را با دقت مطالعه نماييد.

#### **نصب**

برای استفاده ايمن از اين دستگاه به روشی بدون مشکل، با دقت اقدامات احتياطی زير را مطالعه نماييد و دستگاه را در مکان مناسبی نصب نماييد.

#### **هشدار**

#### **دستگاه را در مکانی که ممکن است موجب آتش سوزی يا برق گرفتگی شود نصب نکنيد**

- مکانی که شکاف های تهويه مسدود می شوند (بسيار نزديک به ديوار، تخت، مبل، قاليچه يا موارد مشابه)
	- محلی که مرطوب يا پر از گرد و غبار است
- محلی که در معرض نور مستقيم خورشيد است يا در بيرون از ساختمان
	- محلی که در معرض دمای بالاست
	- مکانی که در معرض شعله باز قرار دارد
- نزديک الکل، تينرهای رنگ يا ساير موارد قابل اشتعال

#### **ساير هشدارها**

- کابل های تأييد نشده را به اين دستگاه وصل نکنيد. انجام اينکار موجب آتش سوزی يا برق گرفتگی می شود.
- از قرار دادن گردن بند يا اشيای فلزی يا ظروف محتوی مايع بر روی دستگاه اجتناب کنيد. در صورت تماس مواد خارجی با قطعات الکتريکی داخل دستگاه، ممکن است
	- موجب آتش سوزی يا برق گرفتگی شود. اگر مواد خارجی با اين دستگاه تماس پيدا کرد، پس، دوشاخه برق را از پريز برق متناوب جدا کرده و با فروشنده مجاز محلی Canon تماس بگيريد.

# **دستگاه را در محل های زير نصب نکنيد**

- ممکن است دستگاه بيفتد يا سقوط کند و موجب آسيب شود. • در يک مکان ناپايدار
	- مکانی که در معرض لرزش قرار دارد

# **احتياط**

**دستگاه را در محل های زير نصب نکنيد**

**اينکار موجب آسيب به دستگاه می شود.**

- مکانی با دما و رطوبت خيلی بالا يا خيلی کم.
- محلی که در معرض تغييرات شديد دما يا رطوبت است • محلی که نزديک تجهيزاتی است که امواج مغناطيسی يا
- الکترومغناطيسی توليد می کنند • در آزمايشگاه ها يا محلی که واکنش های شيميايی انجام
- می شود • مکانی که در معرض گازهای خورنده يا سمی قرار دارد • مکانی که ممکن است در اثر وزن دستگاه تاب بردارد يا
- محلی که امکان فرورفتن دستگاه وجود داشته باشد (قالی يا موارد ديگر)

### **از مکان هايی که تهويه کافی ندارند اجتناب کنيد**

اين دستگاه در مدت استفاده عادی مقدار بسيار کمی ازن و گازهای ديگر توليد می کند. اين گازها برای سلامتی مضر نيستند. با اينحال، مقدار اين گازها در استفاده طولانی مدت يا کار طولانی مدتی که در اتاق هايی با تهويه نامناسب انجام می شود قابل توجه است. برای داشتن محيط کاری مناسب، توصيه می شود اتاقی که دستگاه در آن قرار دارد از تهويه کافی برخوردار باشد. همچنين از قرار دادن دستگاه در محلهايی که ممکن است افراد در معرض انتشار گازهای ناشی از اين دستگاه قرار بگيرند، خودداری کنيد.

#### **دستگاه را در جايی که تقطير (بخار) روی می دهد نصب نکنيد**

اگر اتاقی که دستگاه در آن نصب شده است به سرعت گرم شود و همينطور زمانيکه دستگاه از محل سرد يا خشکی به محل گرم يا مرطوبی برده شود، ممکن است قطرات آب (تقطير يا بخار) درون دستگاه ايجاد شود. استفاده از دستگاه تحت اين شر ايط ممکن است منجر به گير کردن کاغذ، کيفيت<br>پايين چاپ يا آسيب به دستگاه شود. قبل از استفاده بر ای حداقل ۲ ساعت منتظر بمانيد تا دستگاه خود را با رطوبت و دمای محيط وفق دهد.

# **ارتفاع بيشتر از ۳۰۰۰ متر از سطح دريا**

ممکن است دستگاه های دارای هارد ديسک در ارتفاع حدود ۳۰۰۰ متری بالای سطح دريا يا بالاتر به درستی کار نکنند.

#### **پايه های تراز کننده (فقط برای محصولات دارای پايه تراز کننده)**

بعد از نصب کاربر، پايه های تراز کننده را جدا نکنيد، زيرا می تواند موجب افتادن يا واژگون شدن دستگاه شود و جراحت جسمی ايجاد کند.

# **اتصال خط تلفن (فقط برای محصولات مجهز به قابليت فاکس)**

اين دستگاه مطابق با استاندارد خط تلفن آنالوگ است. اين دستگاه فقط می تواند به شبکه عمومی سوئيچينگ تلفن (PSTN (متصل شود. اگر دستگاه را به خط تلفن ديجيتال یا خط تلفن اختصاصی وصل کنید، می تواند مانع از عملکرد<br>درست دستگاه شود و به دستگاه آسیب برساند حتماً قبل از وصل کردن تلفن، مطمئن شويد نوع خط تلفن مناسب دستگاه است. اگر می خواهيد دستگاه را به خطوط تلفن اشاره شده در بالا وصل کنيد، با ارائه دهنده خدمات خط فيبر نوری يا خط تلفن IP خود تماس بگيريد.

#### **هنگام استفاده از LAN بی سيم (فقط برای محصولات مجهز به قابليت LAN بی سيم)**

- دستگاه را در فاصله ۵۰ متری يا کمتر از مسيرياب LAN بی سيم نصب کنيد.
- تا آنجا که ممکن است دستگاه را در محلی نصب کنيد که ارتباط به دليل وجود موانع مسدود نشود. هنگامی که سيگنال از بين ديوارها يا کف عبور می کند ممکن است ضعيف شود.
- دستگاه را تا آنجا که می شود دور از تلفن های بی سيم ديجيتال، اجاق های ماکروويو يا ساير تجهيزاتی که امواج راديويی ساطع می کنند نگه داريد.
- از دستگاه در نزديکی تجهيزات پزشکی استفاده نکنيد. ممکن است امواج راديويی ساطع شده از اين دستگاه با تجهيزات پزشکی تداخل پيدا کند و موجب بد عمل کردن يا جراحات جدی شود.

# **منبع تغذيه**

# **هشدار**

- فقط از منبع تغذيه ای که با نيازمندی های ولتاژ مشخص شده مطابقت دارد استفاده کنيد. بی توجهی به اين مورد می
- تواند موجب آتش سوزی يا برق گرفتگی شود. • از سيم برقی به غير از سيم برق عرضه شده همراه چاپگر استفاده نکنيد زيرا ممکن است موجب آتش سوزی
- يا برق گرفتگی شود. • سيم برق عرضه شده برای استفاده با اين دستگاه ارائه شده
- است. سيم برق را به ساير دستگاه ها وصل نکنيد. • شکل سيم برق را تغيير ندهيد، آن را نکشيد، با فشار خم نکنيد و هر کاری که به آن آسيب می رساند انجام ندهيد. اجسام سنگين روی سيم برق قرار ندهيد. آسيب به سيم برق می تواند منجر به آتش سوزی يا برق گرفتگی شود.
- با دستان خيس دوشاخه برق را به پريز نزنيد يا از پريز جدا نکنيد زيرا ممکن است موجب برق گرفتگی شود.
- برای اين دستگاه از سيم های ديگر يا پريزهای چند راهی برق استفاده نکنيد. انجام اينکار موجب آتش سوزی يا برق گرفتگی می شود.
- سيم برق را به هم نپيچانيد يا گره نزنيد زيرا ممکن است موجب آتش سوزی يا برق گرفتگی شود.
- دوشاخه برق را کاملاً داخل پريز برق متناوب وارد کنيد. بی توجهی به اين مورد می تواند موجب آتش سوزی يا برق گرفتگی شود.
	- در زمان رعد و برق دو شاخه برق را بطور کامل از پريز برق متناوب جدا کنيد. در غير اينصورت ممکن است آتش سوزی، برق گرفتگی روی دهد يا به دستگاه
	- آسيب وارد شود. • مطمئن شويد منبع تأمين برق دستگاه ايمن است و ولتاژ
- پايداری دارد. • سيم برق را دور از منابع حرارت قرار دهيد؛ عدم انجام
- اين کار ممکن است موجب آب شدن روکش سيم برق و درنتيجه آتش سوزی يا برق گرفتگی شود.
- در صورت وارد آمدن فشار بيش از حد به بخش اتصال سيم برق، ممکن است به سيم برق اسيب وارد شود يا<br>سيم های موجود در داخل دستگاه قطع شوند<sub>.</sub> اين امر ممکن است سبب آتش سوزی شود. از ايجاد شرايط زير خودداری کنيد:
	- ً قطع و وصل نشود. سيم برق مرتبا
	- سيم برق در پای افراد گير نکند.
- سيم برق در نزديکی بخش اتصال خم شده است و فشار مداوم بر خروجی برق يا قسمت اتصال وارد می شود.
	- اعمال فشار بيش از حد بر سيم برق.

# **احتياط**

اين دستگاه را نزديک پريز برق نصب کنيد و فضای کافی در اطراف پريز برق بگذاريد تا در مواقع ضروری به آسانی بتوانيد از برق بکشيد.

# مهم

# **هنگام اتصال به برق**

- سيم برق را به منبع برق بدون وقفه وصل نکنيد. انجام اين کار می تواند هنگام قطع برق باعث نقص در کارکرد يا آسيب رسيدن به دستگاه شود.
- اگر اين دستگاه را به پريز برق متناوب با چند سوکت می زنيد، از سوکت های باقيمانده برای اتصال دستگاه های ديگر استفاده نکنيد.
	- سيم برق را به پريز برق متناوب کمکی رايانه وصل نکنيد.

#### **ساير اقدامات احتياطی**

پارازيت الکتريکی ممکن است موجب عملکرد نامناسب دستگاه يا از دست رفتن اطلاعات شود.

# **نحوه استفاده**

# **هشدار**

• اگر از دستگاه سر و صدای غيرعادی شنيده شد، يا دود، حرارت يا بوهای غيرعادی منتشر گرديد، فورا دوشاخه برق را از پريز برق متناوب جدا کنيد و با فروشنده مجاز Canon تماس بگيريد. ادامه استفاده ممکن است موجب آتش سوزی يا برق گرفتگی شود.

- قطعات دستگاه را از هم جدا نکنيد يا آن را دستکاری نکنيد. قطعاتی با ولتاژ بالا و دمای بالا درون دستگاه قرار دارد. جدا کردن قطعات يا دستکاری دستگاه موجب آتش سوزی يا برق گرفتگی می شود.
- دستگاه را در جايی قرار دهيد که کودکان نتوانند به سيم برق و ساير سيم ها يا چرخ دنده ها و قطعات الکتريکی داخل دستگاه دسترسی داشته باشند. عدم رعايت آن ممکن است منجر به جراحات غيرمنتظره شود.
- از اسپری های قابل اشتعال، در نزديکی دستگاه استفاده نکنيد. در صورت تماس يافتن مواد قابل اشتعال با قطعات برقی داخل دستگاه، ممکن است آتش سوزی يا برق گرفتگی بوجود آيد.
- هنگام جابه جا کردن دستگاه، حتماً دستگاه را خاموش کنید و دوشاخه برق و کابل های رابط را جدا کنيد. بی توجهی به اين مورد ممکن است به سيم برق يا کابل های رابط آسيب برساند و موجب آتش سوزی يا برق گرفتگی شود.
- هنگام وصل کردن يا جدا کردن کابل USB در زمانی که دوشاخه برق به پريز برق متناوب وصل است، به قسمت فلزی رابط دست نزنيد زيرا ممکن است باعث برق گرفتگی شود.
- از کابل مدولاری استفاده کنيد که کوتاهتر از ۳ متر است.
- از کابل USB استفاده کنيد که کوتاهتر از ۳ متر است. **در صورتی که صدای کارکرد مزاحم شما می شود**

بسته به محيط استفاده و حالت کارکرد، در صورتی که صدای کارکرد مزاحم شما می شود، توصيه می شود دستگاه را در مکانی غير از دفتر کار نصب کنيد.

#### **اگر از دستگاه تنظيم ضربان قلب استفاده می کنيد**

اين دستگاه ميدان مغناطيسی ضعيفی ايجاد می کند. اگر شما از دستگاه تنظيم ضربان قلب استفاده می کنيد و دچار ناراحتی شديد، لطفأ از دستگاه دور شويد و فوراً با پزشک خود مشورت کنيد.

#### **احتياط**

- اجسام سنگين را روی دستگاه قرار ندهيد زيرا ممکن است بيفتند و موجب آسيب شوند.
- برای ایمنی، در صورتی که نمی خواهید از دستگاه برای<br>مدت زمان طولانی استفاده کنید، لطفاً دو شاخه برق را جدا کنيد.
- برای اجتناب از آسيب به دستهای خود هنگام باز و بسته کردن درپوش ها احتياط کنيد.
- دست و لباس های خود را از غلتک موجود در قسمت خروجی دور نگهداريد. اگر غلتک با دست يا لباس شما تماس پيدا کند، می تواند موجب آسيب جانی شود.
- داخل دستگاه و شکاف خروجی هنگام استفاده يا درست بعد از استفاده بسيار داغ است. برای جلوگيری از سوختن به اين نواحی دست نزنيد. همچنين، ممکن است کاغذ چاپ شده درست بعد از خروج داغ باشد برای همين هنگام دست زدن به آن احتياط کنيد. عدم رعايت آن ممکن است منجر به سوختگی شود.

#### **تغذيه کننده کاغذ (فقط برای محصولات مجهز به تغذيه کننده کاغذ)**

- هنگام استفاده از صفحه شيشه ای برای کپی کردن کتاب های قطور، فشار زيادی بر روی تغذيه کننده کاغذ وارد نکنيد. اينکار می تواند به صفحه شيشه ای آسيب برساند و موجب جراحت جسمی شود.
- تغذيه کننده کاغذ را آرام ببنديد تا دستتان در آن گير نکند،
- زيرا می تواند به آسيب جسمی منجر شود. تغذيه کننده کاغذ را آرام ببنديد تا دستتان در پشت تغذيه کننده گير نکند، زيرا می تواند به آسيب جسمی منجر شود.

#### **تمام کننده (Finisher) (فقط برای محصولات مجهز به تمام کننده)**

- دستتان را در قسمتی از سينی که منگه زنی انجام می شود (نزديک به رولرها) قرار ندهيد، مخصوصاً مواظب سوزن های منگنه تيز باشيد زيرا می توانند موجب آسيب جسمی شوند.
- **کشوی کاغذ (فقط برای محصولات مجهز به کشوی کاغذ)**
- وقتی کشوی کاغذ از دستگاه جدا شده، دستتان را درون دستگاه قرار ندهيد زيرا می تواند موجب آسيب جسمی شود.

#### **کليد ذخيره انرژی (فقط برای محصولات مجهز به کليد ذخيره انرژی)**

• وقتی برای مدت طولانی از دستگاه استفاده نمی شود (مثلاً در طول شب)، کليد © (ذخيره انرژی) را فشار .<br>دهيد<sub>.</sub> همچنين زمانی که برای مدت زمان طولانی (مانند تعطيلات متوالی) از چاپگر استفاده نمی شود، برای ايمنی، کليد برق را خاموش کنيد و دوشاخه برق را از پريز جدا کنيد.

#### **ايمنی ليزر**

تأييد می شود که اين محصول تحت کدهای 60825-1:2007IEC و 60825-1:2007EN به عنوان محصول ليزری کلاس ۱ طبقه بندی می شود.

#### CLASS 1 LASER PRODUCT

#### LASER KLASSE 1

APPAREIL À LASER DE CLASSE 1 APPARECCHIO LASER DI CLASSE 1 PRODUCTO LÁSER DE CLASE 1 APARELHO A LASER DE CLASSE 1 LUOKAN 1 LASER-TUOTE LASERPRODUKT KLASS 1

پرتو ليزر میتواند برای بدن انسان مضر باشد. از آنجا که تشعشع منتشر شده در داخل محصول در بين محفظههای محافظ و پوششهای بيرونی محدود شده است، پرتو ليزر نمی‡واند در طی هیچ مرحلای از کار کاربر، از محصول<br>خارج شود. علامت ها و دستورالعمل های زیر را برای ایمنی مطالعه کنيد.

- هرگز درپوشی را به جز درپوش های مشخص شده در اين دفترچه راهنما برای اين دستگاه باز نکنيد.
- در صورت خارج شدن پرتو ليزر از چاپگر و وارد شدن آن به چشم شما، ممکن است به چشم های شما آسيب برسد.

#### **احتياط**

استفاده از کنترل ها، تنظيمات يا عملکردهايی بجز موارد تعيين شده در اين دفترچه راهنما می تواند منجر به پرتودهی تابش های خطرناک شود.

#### **ساير اقدامات احتياطی**

- دستورالعمل های ذکر شده در برچسب احتياط نصب شده بر روی دستگاه را رعايت نماييد.
	- دستگاه را در معرض تکان های شديد يا لرزش قرار ندهيد.
- درها، درپوش ها و ساير قطعات را با فشار باز و بسته نکنيد. اينکار موجب آسيب به دستگاه می شود.
- هنگامی دستگاه در حال کار کردن است، کليد روشن/ خاموش اصلی را خاموش نکنيد يا درپوش ها را باز نکنيد. ممکن است موجب گير کردن کاغذ شود.

#### **نگهداری و بازرسی ها**

دستگاه را مرتب تميز کنيد. اگر گرد و خاک انباشته شده باشد، ممکن است دستگاه به درستی کار نکند. زمان تميز کردن، موارد زير را در نظر داشته باشيد. اگر در حين کارکرد مشکلی پيش آمد، بخش عيب يابی را ببينيد. اگر مشکل حل نشد يا به نظر شما دستگاه به بازبينی نياز دارد، به بخش زمانی" (When a Problem Cannot Be Solved" که مشکلی نمی تواند برطرف شود) مراجعه کنيد.

#### **هشدار**

- قبل از تميز کردن، برق را قطع کرده و دوشاخه را از پريز برق متناوب جدا کنيد. بی توجهی به اين مورد می تواند موجب آتش سوزی يا برق گرفتگی شود.
- هر چند وقت يکبار، دوشاخه برق را از پريز جدا کنيد و با يک پارچه خشک آن را تميز کنيد و گرد و خاک آن را جدا نماييد. گرد و خاک انباشته شده می تواند رطوبت موجود در هوا را جذب کرده و اگر در تماس با جريان برق قرار بگيرد موجب آتش سوزی شود.
- برای تميز کردن دستگاه از يک پارچه خوب چلانده شده مرطوب استفاده کنيد. پارچه ای را که برای تميز کردن استفاده می کنيد فقط با آب خيس کنيد. از الکل، بنزن، تينر رنگ يا ساير مواد قابل اشتعال استفاده نکنيد. از دستمال کاغذی يا حوله کاغذی استفاده نکنيد. در صورت تماس اين مواد با قطعات الکتريکی داخل دستگاه، ممکن است الکتريسيته ساکن ايجاد شود يا موجب آتش سوزی يا برق گرفتگی شود.

• سيم برق و دوشاخه را مرتب بررسی کنيد تا زنگ زدگی، خم شدگی، فرسودگی، خراش، ترک يا توليد حرارت بيش از حد نداشته باشند. استفاده از دوشاخه يا سيم برقی که به خوبی نگهداری نشده است می تواند منجر به آتش سوزی يا برق گرفتگی شود.

#### **احتياط**

- در داخل دستگاه قطعات دارای دمای زياد و ولتاژ بالا وجود دارد. لمس اين قطعات می تواند منجر به آسيب يا سوختگی شود. بخش هايی از دستگاه را که در اين دفترچه
	- مشخص نشده اند ذکر نکنيد. هنگام قرار دادن کاغذ يا در آوردن کاغذ گير کرده، مراقب باشيد دست های شما با لبه های کاغذ نبرد.

#### **محدوديت های قانونی در مورد استفاده از دستگاه و استفاده از تصاوير**

استفاده از اين محصول برای اسکن، چاپ يا کپی برخی از اسناد و استفاده از چنين تصاويری که با استفاده از اين دستگاه اسکن، چاپ يا کپی شده باشد ممکن است توسط قانون منع شده و التزام کيفری و يا مدنی داشته باشد. يک ليست غير جامع از اين نوع اسناد در زير فهرست شده است. اين ليست فقط به عنوان يک راهنما تنظيم شده است. اگر شما در مورد قانونی بودن استفاده از اين محصول برای اسکن، چاپ يا توليد مجدد هرگونه سند خاص، و/يا استفاده از تصاوير اسکن شده، چاپ شده يا توليد مجدد شده با اين دستگاه اطمينان نداريد، قبل از استفاده از دستگاه برای اين موارد با مشاور حقوقی مشورت نماييد. • اسکناس

- 
- چک های مسافرتی
	- حواله های نقدی • کوپنهای غذا
		- گواهی وثيقه
		- گذرنامه ها
- تمبرهای پستی (باطل شده يا باطل نشده)
	- مدارک مهاجرت
		- کارتها يا نشانهای شناسايی
- تمبرهای درآمد داخلی (باطل شده يا باطل نشده)
- برگهای برات يا مدارک خدمت داوطلبانه نظام سربازی
	- اوراق بهادار يا اسناد اوراق قرضه
	- چک، حواله های صادر شده توسط ادارات دولتی
		- برگه های سهام
- گواهی نامه های وسايل نقليه موتوری و گواهی های سند
	- آثار دارای حق کپی/آثار هنری بدون مجوز از طرف دارنده حق کپی

#### **نمادهای مربوط به امنيت**

- کليد روشن/خاموش: موقعيت "ON) "روشن)
- کليد روشن/خاموش: موقعيت "OFF) "روشن) Ο
- کليد روشن/خاموش: موقعيت "BY-STAND " ტ (آماده به کار)
- کليد فشاری "OFF" "ON "را فشار  $\circled{0}$ دهيد
	- پايانه محافظ ارت
- ولتاژ خطرناک داخلی. درپوش هايی را غير از  $\mathbb{A}$ درپوش مشخص شده باز نکنيد.
	- احتياط: سطوح داغ. لمس نکنيد.  $\mathbb{A}$ 
		- کلاس II تجهيزات 冋
- بخش های متحرک: بدن خود را از قسمت های  $\triangle$ متحرک دور نگه داريد.

#### **[توجه]**

ممکن است بعضی از نمادهای نشان داده شده در بالا بسته به نوع محصول ضميمه نشده باشند. v1602\_00\_fa-IR

**Italian (IT)** Con la presente, Canon Inc. dichiara che questa apparecchiatura è conforme alla direttiva 2014/53/UE. Il testo completo della dichiarazione di conformità UE è disponibile al seguente indirizzo Internet: http://www.canon-europe.com/ ce-documentation

Caratteristiche LAN wireless Banda/e di frequenza: 2412-2472 MHz Potenza massima a radiofrequenza: 15.98 dBm **Lativian (LV)** Canon Inc. ar šo deklarē, ka šī iekārta atbilst Direktīvai 2014/53/ES. Pilns ES atbilstības deklarācijas teksts ir pieejams šādā interneta vietnē: http:// www.canon-europe.com/ce-documentation Bezvadu LAN specifikācijas

Frekvences josla(s): 2412-2472 MHz Maksimālā radiofrekvences jauda: 15.98 dBm Lithuanian (LT) Šiuo dokumentu "Canon Inc." patvirtina, kad ši įranga atitinka direktyvą 2014/53/ES.

Visas ES atitikties deklaracijos tekstas prieinamas šiuo interneto adresu: http:// www.canon-europe.com/ce-documentation Belaidžio LAN specifikacijos

Dažnio diapazonas (-ai): 2412-2472 MHz Maksimali radijo ryšio dažnio galia: 15.98 dBm **Dutch (NL)** Hierbij verklaar ik, Canon Inc., dat deze apparatuur conform is met Richtlijn 2014/53/EU.

De volledige tekst van de EUconformiteitsverklaring kan worden geraadpleegd op het volgende internetadres: http://www.canon-europe.com/ ce-documentation

Draadloos LAN specificaties

Frequentieband(en): 2412-2472 MHz Maximaal radiofrequentievermogen: 15.98 dBm **Maltese (MT)** B'dan, Canon, qed tiddikjara li dan it-tip ta' tagħmir huwa konformi mad-Direttiva 2014/53/UE.

It-test kollu tad-dikjarazzjoni ta' konformità tal-UE huwa disponibbli f'dan is-sit fuq l-internet: http://www.canon-europe.com/ ce-documentation

Speċifikazzjonijiet tal-Wireless LAN Band(i) tal-Frekwenza: 2412-2472 MHz Qawwa ta' frekwenza tar-radju massima: 15.98 dBm

**Hungarian (HU)** A Canon Inc. igazolja, hogy ez a berendezés megfelel a 2014/53/EU irányelvnek.

Az EU-megfelelőségi nyilatkozat teljes szövege elérhető a következő internetes címen: http:// www.canon-europe.com/ce-documentation Vezeték nélküli LAN műszaki adatai Frekvenciasáv(ok): 2412-2472 MHz Maximális rádiofrekvenciás teljesítmény: 15.98 dBm

**Polish (PL)** Canon Inc. niniejszym oświadcza, że niniejsze urządzenie jest zgodne z dyrektywą 2014/53/UE. Pełny tekst deklaracji zgodności UE jest dostępny pod następującym adresem internetowym: http://www.canon-europe.com/ ce-documentation

Specyfikacja bezprzewodowej sieci LAN Pasmo(-a) częstotliwości: 2412-2472 MHz Maksymalna moc na częstotliwościach radiowych: 15.98 dBm

**Portugese (PT)** Por este meio, a Canon Inc. declara que o presente equipamento está em conformidade com a Diretiva 2014/53/UE. O texto integral da declaração de conformidade da UE está disponível no seguinte endereço de Internet: http:// www.canon-europe.com/ce-documentation Especificações de LAN Sem Fios Banda(s) de frequências: 2412-2472 MHz

address: http://www.canon-europe.com/ ce-documentation Wireless LAN Specifications Frequency band(s):2412-2472MHz Maximum radio-frequency power: 15.98 dBm **Czech (CS)** Tímto společnost Canon Inc. prohlašuje, že toto zařízení je v souladu se směrnicí 2014/53/EU. Úplné znění EU prohlášení o shodě je k dispozici na této internetové adrese: http:// www.canon-europe.com/ce-documentation Technické údaje bezdrátové LAN Pásmo(a) frekvence: 2412-2472 MHz

The full text of the EU declaration of conformity is available at the following internet

Maximální výkon rádiové frekvence: 15.98 dBm **Danish (DA)** Hermed erklærer Canon Inc., at dette udstyr er i overensstemmelse med direktiv 2014/53/EU.

EU-overensstemmelseserklæringens fulde tekst kan findes på følgende internetadresse: http://www.canon-europe.com/ ce-documentation

Trådløs LAN specofikationer Frekvensbånd: 2412-2472 MHz Maks. radio-frekvenseffekt: 15.98 dBm **German (DE)** Hiermit erklärt Canon Inc, dass diese Anlage der Richtlinie 2014/53/EU entspricht.

Der vollständige Text der EU-Konformitätserklärung ist unter der folgenden Internetadresse verfügbar: http:// www.canon-europe.com/ce-documentation WLAN-Spezifikationen

Frequenzbereich(e): 2412-2472 MHz Maximale Funkfrequenzleistung: 15.98 dBm **Estonian (ET)** Käesolevaga deklareerib Canon Inc., et käesolev seade vastab

direktiivi 2014/53/EL nõuetele. ELi vastavusdeklaratsiooni täielik tekst on kättesaadav järgmisel internetiaadressil: http://www.canon-europe.com/

ce-documentation

Juhtmevaba LAN-i spetsifikatsioonid Sagedusriba(d): 2412-2472 MHz Maksimaalne raadiosageduslik võimsus: 15.98 dBm

**Spanish (ES)** Por la presente, Canon Inc. declara que este equipo es conforme con la Directiva 2014/53/UE.

El texto completo de la declaración UE de conformidad está disponible en la dirección de Internet siguiente: http:// www.canon-europe.com/ce-documentation Especificaciones LAN inalámbrica Banda(s) de frecuencia: 2412-2472 MHz Potencia máxima de radiofrecuencia: 15.98 dBm

**Greek (EL)** Με την παρούσα, η Canon Inc. δηλώνει ότι ο παρών εξοπλισμός συμμορφώνεται με την Οδηγία 2014/53/ΕΕ. Το πλήρες κείμενο της δήλωσης συμμόρφωσης της ΕΕ διατίθεται στην ακόλουθη διεύθυνση στο διαδίκτυο: http:// www.canon-europe.com/ce-documentation Προδιαγραφές ασύρματου LAN (WLAN) Ζώνες συχνότητας: 2412-2472 MHz Μέγιστη ισχύς ραδιοσυχνότητας: 15.98 dBm **French (FR)** Le soussigné, Canon Inc., déclare que le présent équipement est conforme à la Directive 2014/53/UE. Le texte complet de la déclaration UE de conformité est disponible à l'adresse internet suivante : http://www.canon-europe.com/ ce-documentation

Spécifications LAN sans fil Bande(s) de fréquence : 2412-2472 MHz Puissance maximale de radiofréquence : 15.98 dBm

**برچسب ايمنی ليزر**

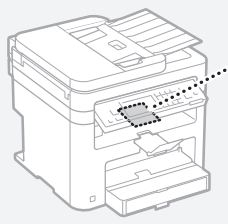

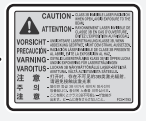

**مواد مصرفی هشدار**

کارتريج های تونر مصرف شده را در شعله روباز نيندازيد. همچنين، کارتريج های تونر يا کاغذ را در محلی که در معرض شعله های روباز است نگهداری نکنيد. زيرا ممکن است موجب مشتعل شدن تونر يا کاغذ و منجر به سوختگی يا آتش سوزی گردد.

#### **اطلاعيه**

#### **نام محصول**

به موجب مقررات ايمنی، لازم است نام محصول ثبت شده باشد.

در برخی از مناطقی که اين محصول به فروش می رسد، ممکن است نام(های) داخل پرانتزهای زير ثبت شده باشد. (F173702) MF249dw (F173702) MF247dw (F171902) MF237w

#### **شرايط لازم EMC از دستورالعمل EC**

اين دستگاه با شرايط لازم و اساسی EMC از دستورالعمل EC مطابقت دارد. اعلام می کنيم که اين محصول با شرايط لازم EMC از دستورالعمل EC با ورودی برق اسمی ۲۳۰ ولت، ۵۰ هرتز مطابقت دارد، اگرچه ولتاژ ورودی اندازه گيری شده اين محصول بين ۲۲۰ تا ۲۴۰ ولت، ۵۰/۶۰ هرتز می باشد. استفاده از کابل حفاظ دار برای رعايت شروط فنی EMC از دستورالعمل EC الزامی است.

**دستورات مربوط به زباله های الکترونيک (WEEE ( و باتری**

می توانيد اطلاعات مربوط به زباله های الکترونيک (WEEE (و باتری را در جديدترين راهنمای کاربر (دفترچه HTML (موجود در وب سايت Canon ببينيد .(http://canon.com/oip-manual)

#### **Regulatory information for users in Jordan**

MF249dw/MF247dw/MF237w includes approved Wireless LAN Module (Model name: AW-NM383). Contains Wireless LAN Module approved by TRC/SS/2014/38

**Regulatory information for users in UAE** MF249dw/MF247dw/MF237w includes approved Wireless LAN Module (Model name: AW-NM383).

TRA

REGISTERED No: ER0126617/14 DEALER No: DA0060877/11

**Regulatory Information for Users in Russia**

Подтверждение соответствия Минкомсвязи России: Декларация соответствия № Д-РД-2695 от 27.01.2014 года, действительна до 27.01.2020 года, зарегистрирована в Федеральном агентстве связи 30.01.2014 года

#### **RE Directive**

(For Europe Only)

#### **RE Declaration of Conformity**

**English (EN)** Hereby, Canon Inc. declares that this equipment is in compliance with Directive 2014/53/EU.

معنوی صاحبان حقوق نرم افزار به شما واگذار يا ارائه نمی گردد.

- (۳) شما می توانيد از "نرم افزار" فقط به همراه اين "محصول" استفاده کنيد.
- (۴) شما نمی توانيد اين نرم افزار را بدون اجازه کتبی قبلی از صاحبان حقوق اين نرم افزار به شخص ديگری اختصاص دهيد يا مجوز آن را به شخص ديگری واگذار
- کنيد يا آن را داد و ستد کنيد، توزيع يا انتقال دهيد. (۵) عليرغم مطالب گفته شده، شما نرم افزار را فقط وقتی می توانيد انتقال دهيد كه (الف) همه حقوق خود در قبال محصول و همه حقوق و تعهدات تحت آن شرايط را به انتقال گيرنده اختصاص دهيد و (ب) انتقال گيرنده موافقت كند كه همه اين شرايط را رعايت كند.
- (۶) شما نمی توانيد SOFTWARE را ترجمه كنيد، به طور معكوس درآوريد، بهم بريزيد يا كد آن را به فرم قابل خواندن تبديل كنيد.
- (۷) شما نمی توانيد SOFTWARE را اصلاح كنيد، تطبيق دهيد، ترجمه كنيد، اجاره يا وام دهيد يا كارهايی مشتق از SOFTWARE ايجاد كنيد.
- (۸) شما مجاز نيستيد كه چند كپی از نرم افزار اين محصول بگيريد يا آن را از بين ببريد.
- (۹) مجوز بخش قابل خواندن (كد اصلی) SOFTWARE به شما ارائه نمی شود.
- علی رغم بندهای (۱) تا (۹) ذکر شده در بالا، اين "محصول" شامل مدول های نرم افزاری به همراه شرايط مجوز ديگر است و اين مدول های نرم افزاری مشمول شرايط مجوز ديگری می شوند.

لطفأ به سایر شرایط مجوز مدول های نرم افزاری شخص ثالث شرح داده شده در پيوست دفترچه راهنما بخش مربوط به اين "محصول" مراجعه کنيد. اين دفترچه راهنما در

.ادر دسترس است. http://canon.com/oip-manual با استفاده از اين "محصول"، موافقت خود را با همه شرايط مجوز قابل اجرا اعلام می کنيد. اگر با اين شرايط مجوز موافقت نمی کنيد، لطفأ با نماينده خدمات تماس بگيريد.

http://www.canon-europe.com/ ce-documentation

Sonraíochtaí LAN Gan Sreang

Banda(í) minicíochta: 2412-2472 MHz

Uaschumhacht radaimhinicíochta: 15.98 dBm **Norwegian** Herved erklærer Canon Inc. at dette utstyret er i overensstemmelse med direktiv 2014/53/EU.

Den fulle teksten til EUs samsvarserklæring er tilgjengelig på følgende Internettadresse: http://www.canon-europe.com/ ce-documentation

Trådløs LAN-spesifikasjoner

Bølgelengde: 2412-2472 MHz Maks radiofrekvensstyrke: 15.98 dBm **Icelandic** Hér með lýsir Canon Inc því yfir að þessi búnaður er í samræmi við tilskipun 2014/53/ESB.

Allur texti ESB-samræmisyfirlýsingar er í boði á eftirfarandi veffangi: http://www. canon-europe.com/ce-documentation Tæknilýsingar fyrir þráðlausa nettengingu Tíðnisvið: 2412-2472 MHz

Hámarksstyrkur útvarpstíðnibylgja: 15.98 dBm **سلب مسئوليت**

- اطلاعات موجود در اين دفترچه راهنما می تواند بدون آگاهی قبلی تغيير کند.
- .INC CANON هيچ ضمانتی از هر نوع را درباره اين کالا به صورت صريح يا ضمنی به جز مواردی که در اين باره بدون محدوديت قيد شده باشد، شامل قابليت عرضه در بازار، قابليت فروش، مناسب بودن برای منظور خاص
- يا عدم تخلف، تقبل نمی کند. .INC CANON هيچ مسئوليتی در قبال هرگونه خسارات مستقيم، تصادفی يا تبعی از هر نوع يا خسارات يا هزينه هايی که به خاطر استفاده از اين کالا بروز کند، ندارد.

**درباره اين دفترچه راهنما**

### **کليدها و دکمه های مورد استفاده در اين دفترچه راهنما**

نمادهای زير و نام کليدها مثالی از نحوه استفاده کليدهايی است که در اين دفترچه راهنما ارائه شده اند و بايد فشار داده شوند. • کليدهای پانل عمليات: [icon Key) [نماد کليد)

- مثال: • نمايش: <.destination Specify) <مقصد را تعيين
	- می کنيد.) • دکمه ها و گزينه های روی صفحه نمايش رايانه: [Preferences) [ترجيحات)

**تصويرها و صفحات نمايشی استفاده شده در اين دفترچه راهنما**

تصويرها و صفحات نمايشی استفاده شده در اين دفترچه راهنما مربوط به مدل dw249MF می باشد مگر اينکه بصورت ديگری مشخص شده باشد.

#### **علائم تجاری**

Mac علامت تجاری .Inc Apple است. ،Windows Vista ،Windows ،Microsoft Excel ،Internet Explorer ،Windows Server و PowerPoint مارک های تجاری ثبت شده يا مارک های تجای Corporation Microsoft در ايالات متحده آمريکا و/يا ساير کشورها هستند.

نام ساير محصولات و شرکت های مندرج در اين دفترچه راهنما ممکن است علائم تجاری مالکان مربوطه آنها باشد.

#### **نرم افزار شخص ثالث**

اين محصول Canon") محصول") حاوی مدول های نرم افزاری شخص ثالث است. استفاده و توزيع اين مدول های نرم افزاری، شامل به روزآوری های مدول های اين نرم افزار، (مجموعا، "نرم افزار") مشمول شرايط (۱) تا (۹) در زير می باشد.

- (۱) شما موافقت می کنيد که قوانين قابل اجرای کنترل صادرات، محدوديت ها يا مقررات کشورهای درگير در اين موضوع را که نرم افزار به آنها ارسال، منتقل يا صادر می شود، رعايت نماييد.
- (۲) صاحبان حقوق نرم افزار از همه لحاظ، عنوان، مالکيت يا حقوق معنوی داخل نرم افزار يا مربوط به آن باقی می مانند. به جز مواردی که به وضوح در اينجا ذکر شده، هيچ مجوز يا حقی، چه به صورت ذکر شده يا تلويحی،
- توسط صاحبان حقوق نرم افزار برای هر يک از حقوق

Potência máxima de radiofrequência: 15.98 dBm

**Slovene (SL)** Canon Inc. potrjuje, da je ta oprema v skladu z Direktivo 2014/53/EU. Celotno besedilo izjave EU o skladnosti je na voljo na naslednjem spletnem naslovu: http://www.canon-europe.com/ ce-documentation

Specifikacije za brezžični LAN Frekvenčna območja: 2412-2472 MHz Največja radiofrekvenčna moč: 15.98 dBm **Slovak (SK)** Spoločnosť Canon Inc. týmto vyhlasuje, že toto zariadenie je v súlade so smernicou 2014/53/EÚ.

Úplné znenie EÚ vyhlásenia o zhode je k dispozícii na tejto internetovej adrese: http://www.canon-europe.com/ ce documentation

Technické údaje bezdrôtovej LAN Pásmo (a) frekvencia: 2412-2472 MHz Maximálny výkon rádiovej frekvencie: 15.98 dBm

**Finnish (FI)** Canon Inc. vakuuttaatäten, että tämä laite on direktiivin 2014/53/EU mukainen.

EU-vaatimustenmukaisuusvakuutuksen täysimittainen teksti on saatavilla seuraavassa internetosoitteessa: http:// www.canon-europe.com/ce-documentation Langattoman LAN:in tekniset ominaisuudet

Taajuuskaista(t): 2412-2472 MHz Suurin radiotaajuusteho: 15.98 dBm

**Swedish (SV)** Härmed försäkrar Canon Inc. att denna utrustning överensstämmer med direktiv 2014/53/EU.

Den fullständiga texten till EU-försäkran om överensstämmelse finns tillgänglig på följande webbadress: http://www.canon-europe.com/ ce-documentation

Specifikationer för trådlöst LAN

Frekvensband: 2412-2472 MHz Maximal radiofrekvenseffekt: 15.98 dBm **Romanian (RO)** Prin prezenta, Canon Inc. declară că acest echipament este în

conformitate cu Directiva 2014/53/UE.

Textul integral al declarației UE de conformitate este disponibil la următoarea

adresă internet: http://www.canon-europe.com/ ce-documentation

Specificații wireless LAN

Benzi de frecvență: 2412-2472 MHz Putere maximă a frecvenței radio: 15.98 dBm **Bulgarian (BG)** С настоящото Canon

Inc. декларира, че това съоръжение е в съответствие с Директива 2014/53/ЕС. Цялостният текст на ЕС декларацията за съответствие може да се намери на следния интернет адрес: http://www.canon-europe.com/ ce-documentation

Спецификация на безжичната LAN Честотна лента(и): 2412-2472 MHz Максимална радиочестотна мощност: 15.98 dBm

**Croatian (HR)** Canon Inc. ovime izjavljuje da je oprema u skladu s Direktivom 2014/53/EU. Cjeloviti tekst EU izjave o sukladnosti dostupan je na sljedećoj internetskoj adresi: http://www.canon-europe.com/ ce-documentation

Specifikacije bežičnog LAN-a

Frekvencijski pojas(evi): 2412-2472 MHz Maksimalna snaga radijske frekvencije: 15.98 dBm

**Irish** Dearbhaíonn Canon Inc., leis seo, go bhfuil an trealamh seo i gcomhlíonadh leis an Treoir 2014/53/AE.

Tá an téacs iomlán de Dhearbhú Comhréireachta AE ar fáil ag seoladh an láithreáin ghréasáin mar seo a leanas:

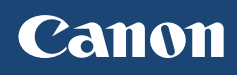

**CANON INC.** 30-2, Shimomaruko 3-chome, Ohta-ku, Tokyo 146-8501, Japan

**CANON MARKETING JAPAN INC.** 16-6, Konan 2-chome, Minato-ku, Tokyo 108-8011, Japan

**CANON U.S.A., INC.** One Canon Park, Melville, NY 11747, U.S.A.

**CANON EUROPA N.V.** Bovenkerkerweg 59, 1185 XB Amstelveen, The Netherlands

**CANON CHINA CO. LTD.** 2F Jinbao Building No.89, Jinbao Street, Dongcheng District, Beijing 100005, PRC

**CANON SINGAPORE PTE LTD** 1 Fusionopolis Place, #15-10, Galaxis, Singapore 138522

**CANON AUSTRALIA PTY LTD** Building A, The Park Estate, 5 Talavera Road, Macquarie Park, NSW 2113, Australia

**CANON GLOBAL WORLDWIDE SITES** http://www.canon.com/

Printed on non-chlorine bleached paper. Gedruckt auf chlorfrei gebleichtem Papier.

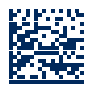

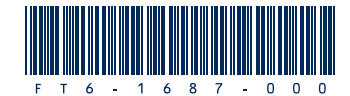